$\overline{aws}$ 

개발자 가이드

# Amazon Pinpoint

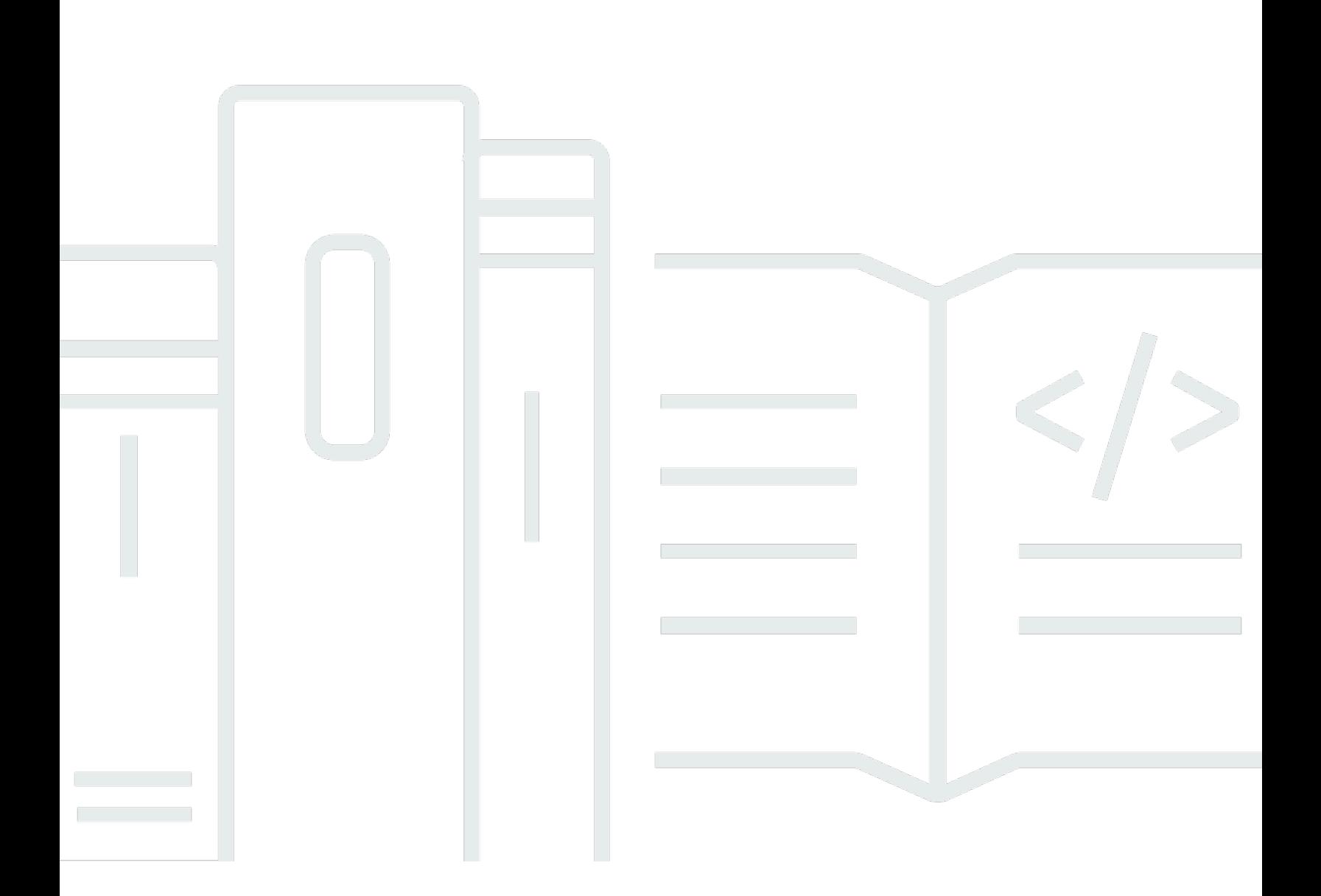

Copyright © 2024 Amazon Web Services, Inc. and/or its affiliates. All rights reserved.

# Amazon Pinpoint: 개발자 가이드

Copyright © 2024 Amazon Web Services, Inc. and/or its affiliates. All rights reserved.

상표 및 브랜드 디자인은 타사 제품 또는 서비스와 함께, 당사 브랜드 이미지를 떨어뜨리거나 고객에 게 혼동을 일으킬 수 있는 방식으로 사용할 수 없습니다. Amazon이 소유하지 않은 기타 모든 상표는 Amazon 계열사, 관련 업체 또는 Amazon의 지원 업체 여부에 상관없이 해당 소유자의 자산입니다.

# **Table of Contents**

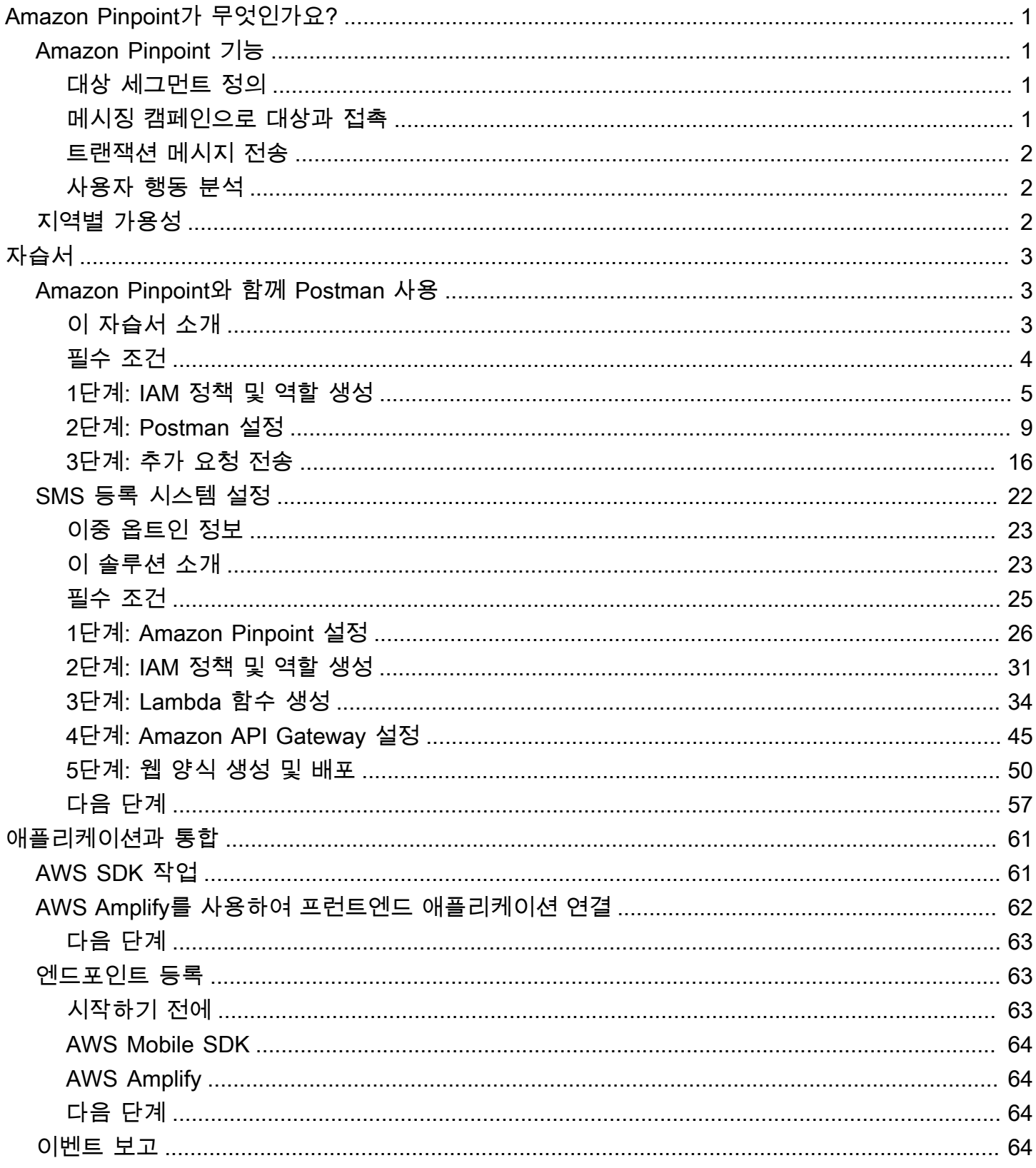

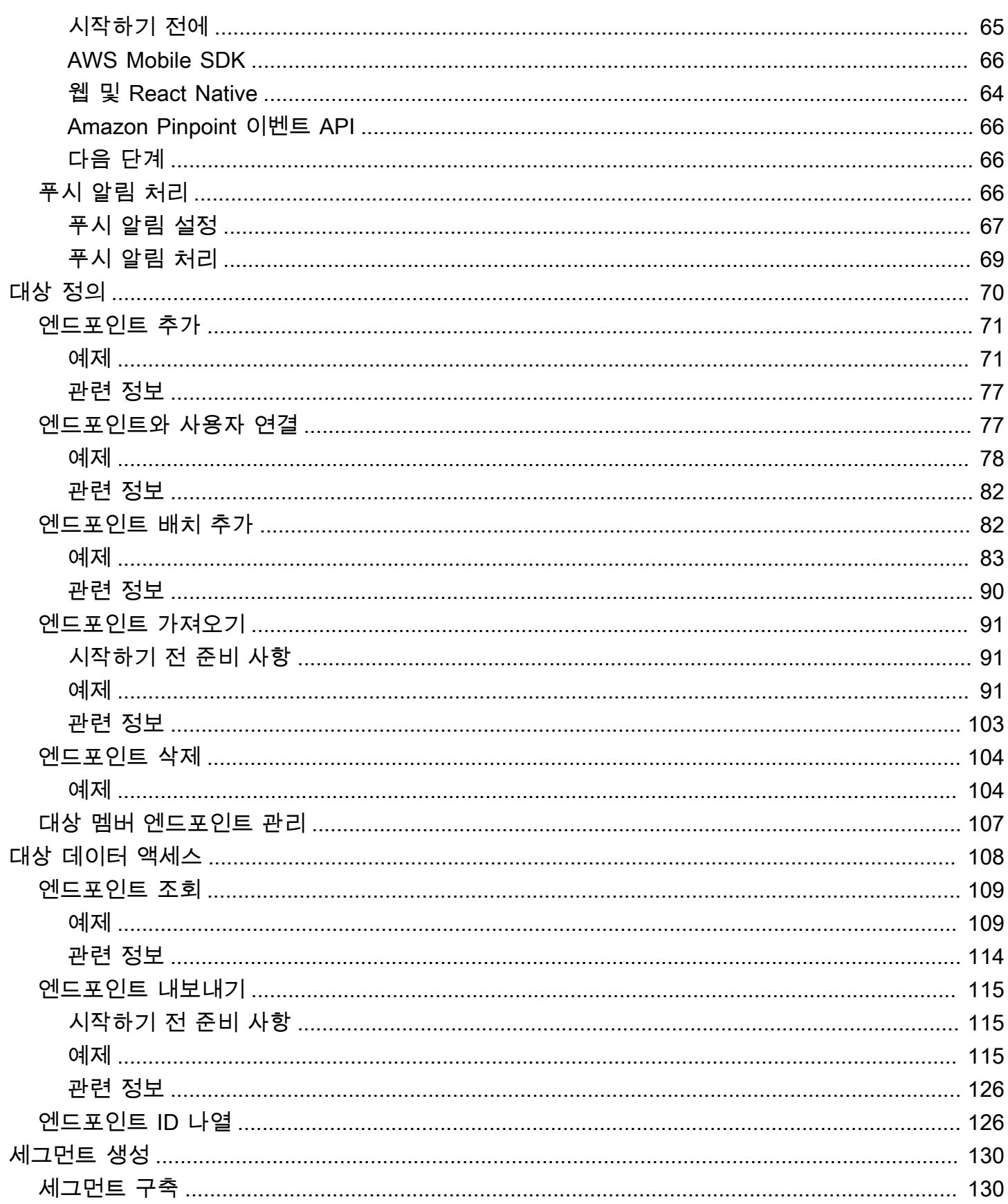

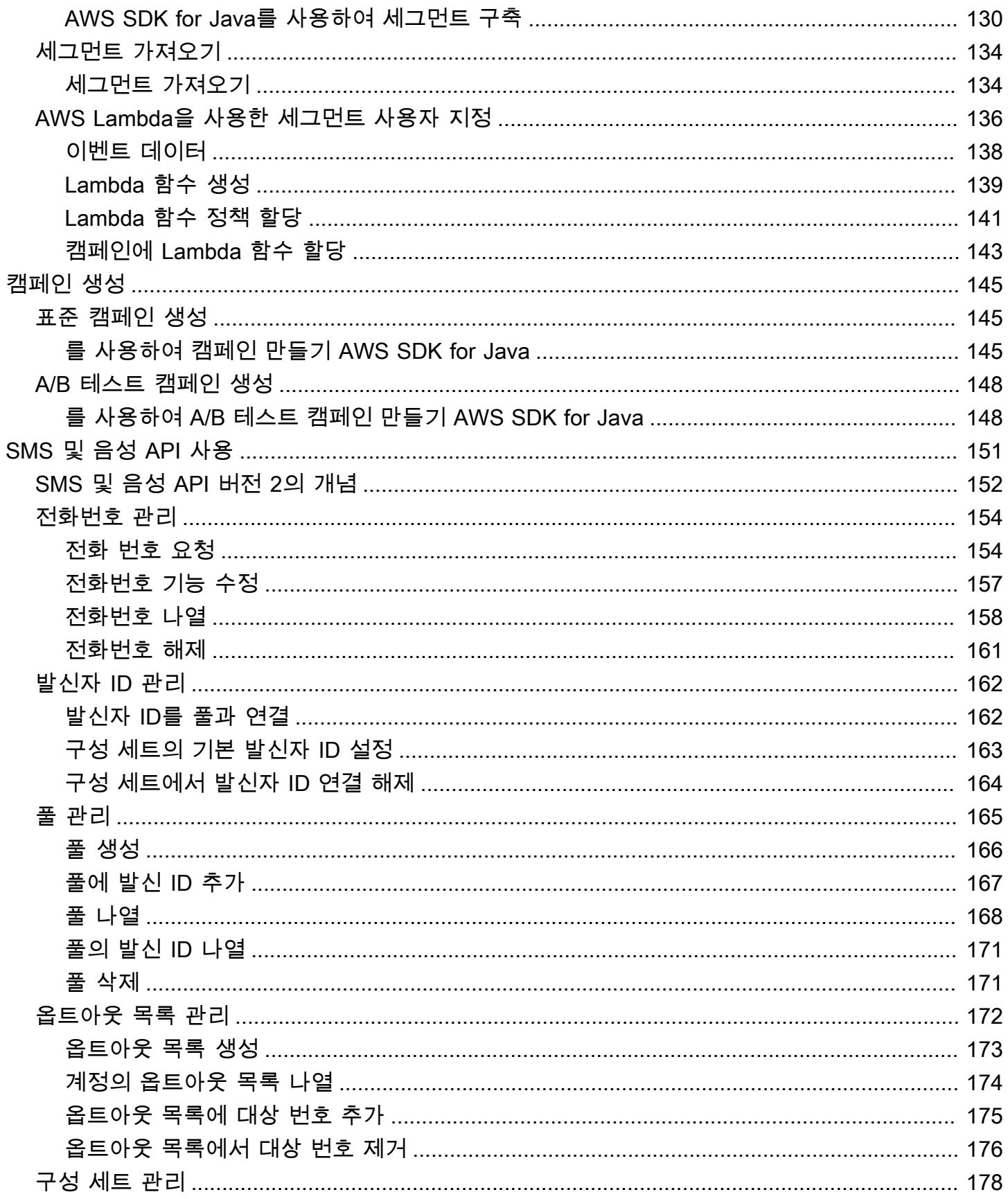

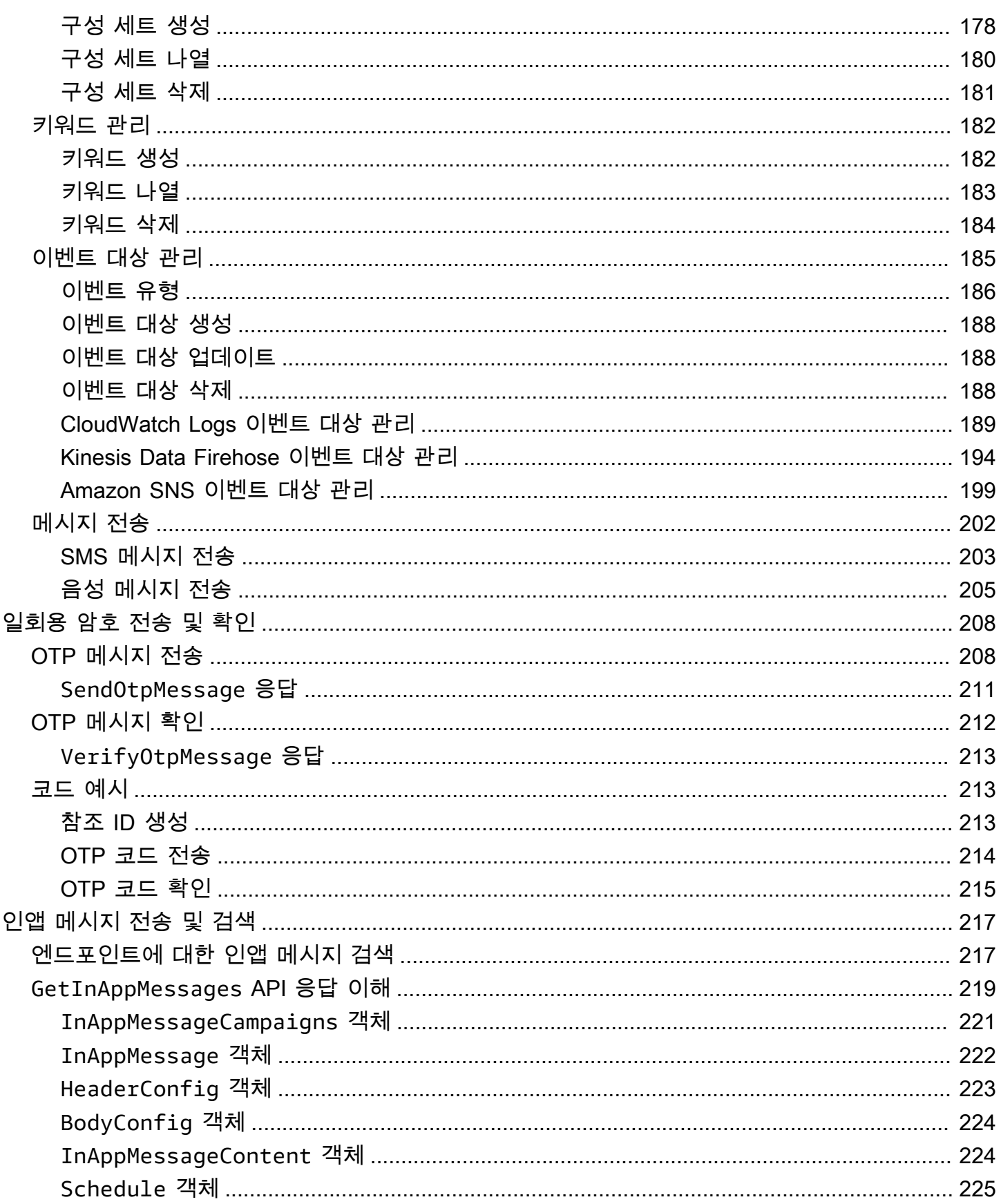

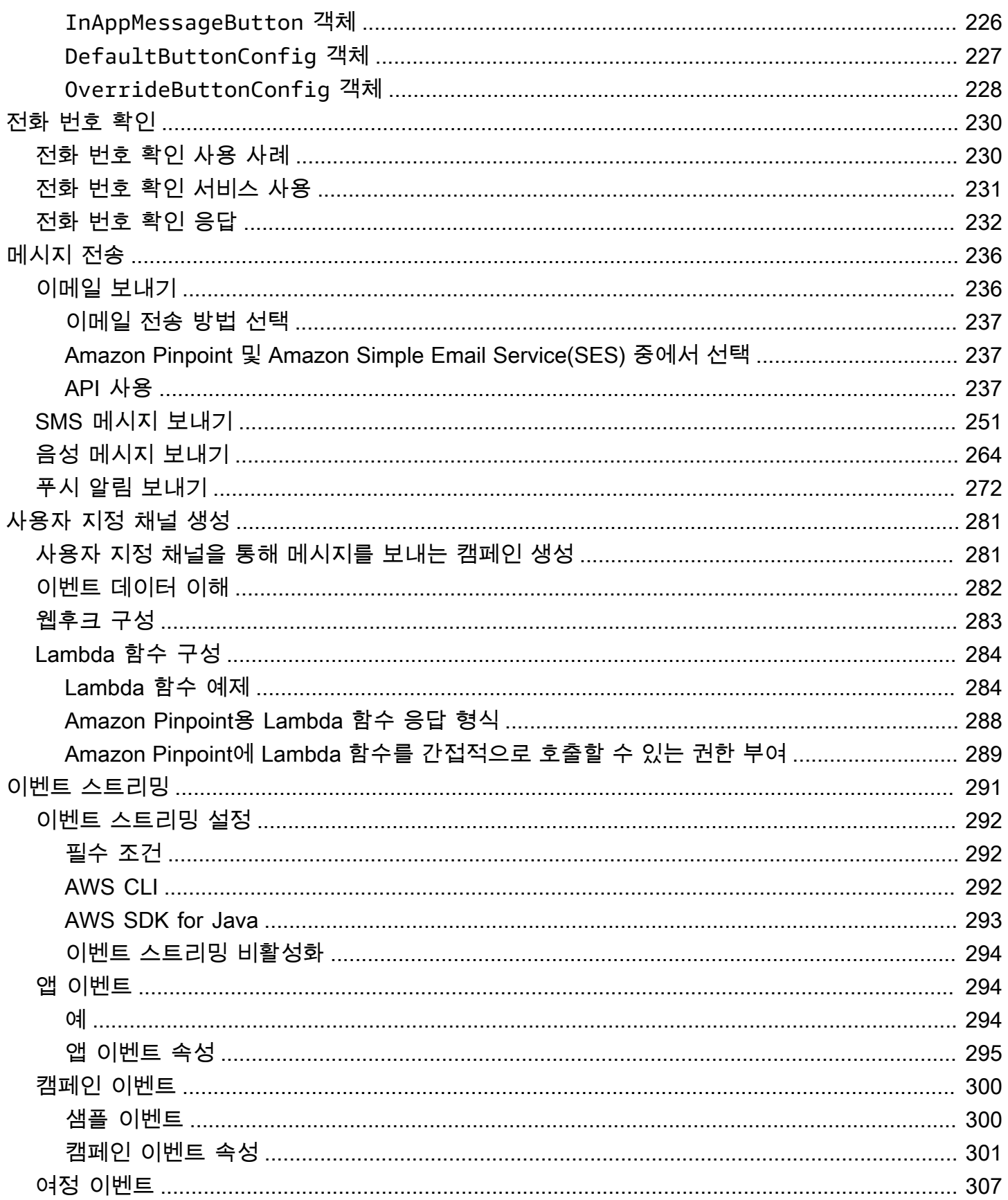

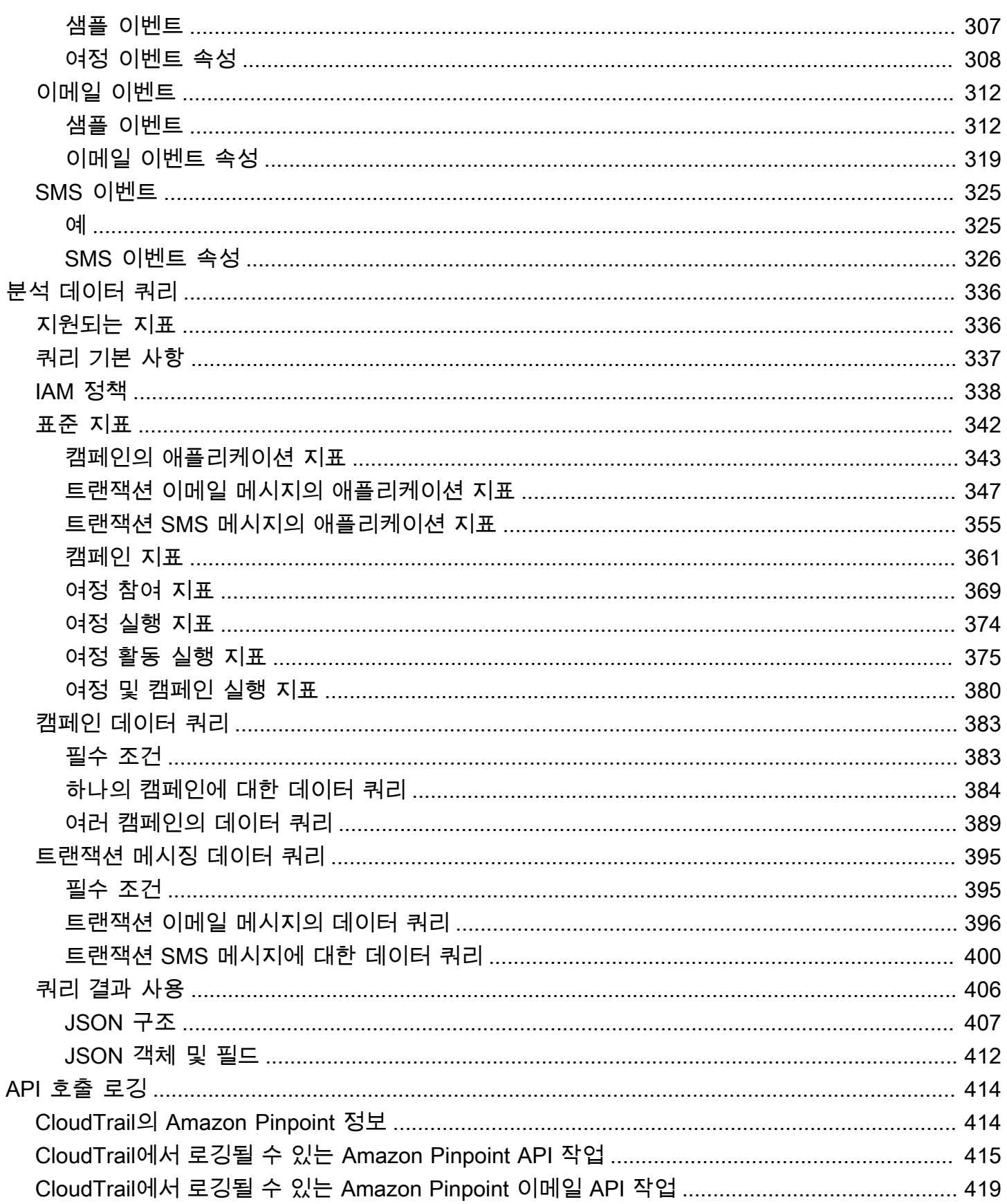

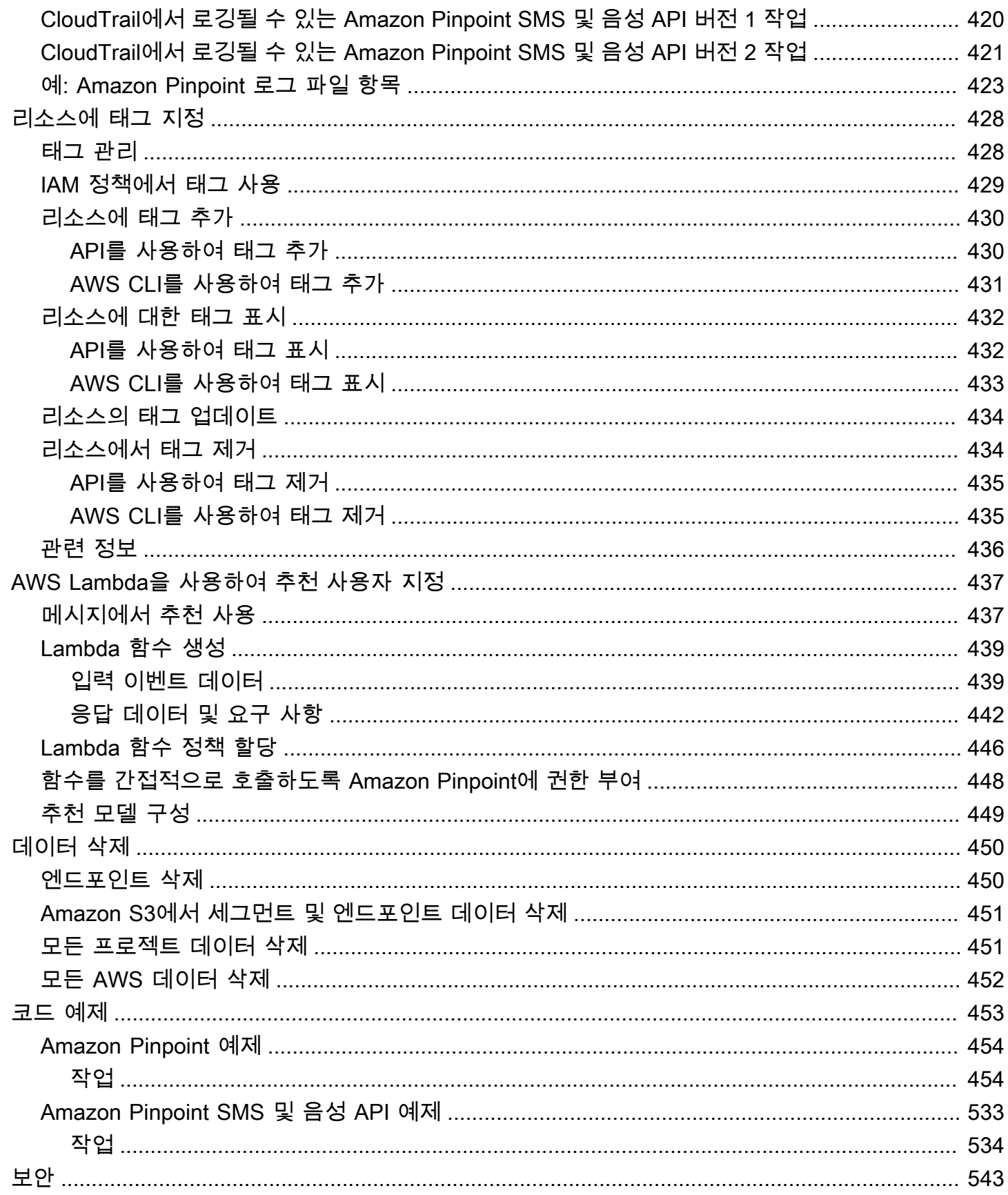

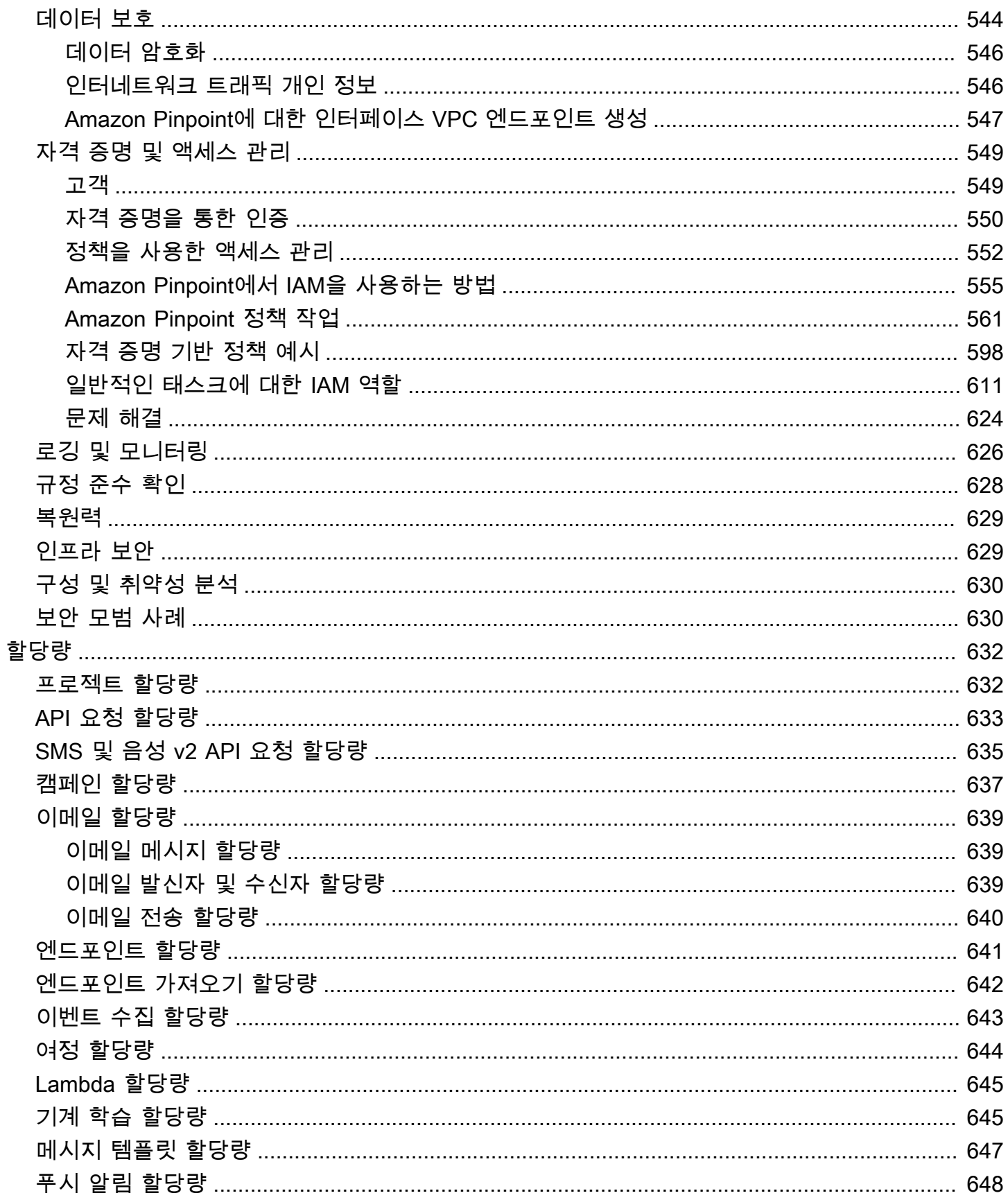

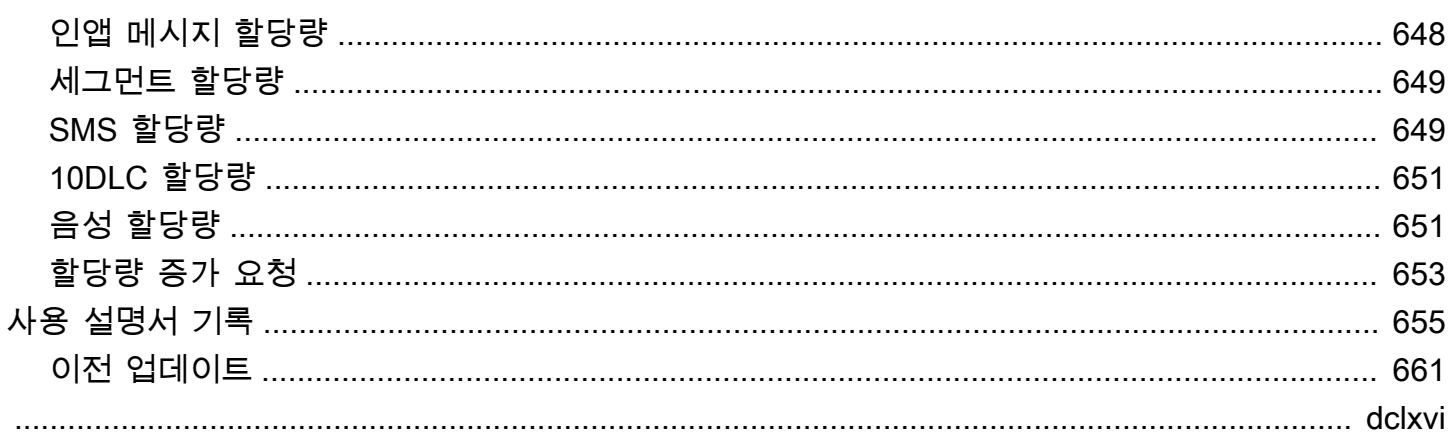

# <span id="page-11-0"></span>Amazon Pinpoint가 무엇인가요?

Amazon Pinpoint는 다양한 메시징 채널을 통해 고객과 소통하는 데 사용할 수 있는 AWS 서비스입니 다. Amazon Pinpoint를 사용해 푸시 알림, 이메일, SMS 문자 메시지 또는 음성 메시지를 전송할 수 있 습니다.

이 개발자 안내서는 애플리케이션 개발자를 위한 내용을 담고 있습니다. 이 안내서에는 Amazon Pinpoint 기능을 프로그래밍 방식으로 사용하는 방법이 수록되어 있습니다. 또한 [분석 및 메시징 기능](#page-71-0) [을 애플리케이션과 통합하](#page-71-0)는 절차 등 모바일 앱 개발자에게 특히 흥미로운 정보를 다룹니다.

이 문서와 관련해 참조할 수 있는 몇 가지 기타 문서가 있습니다. 다음 문서는 Amazon Pinpoint API와 관련된 참조 정보를 제공합니다.

- [Amazon Pinpoint API 참조](https://docs.aws.amazon.com/pinpoint/latest/apireference/)
- [Amazon Pinpoint SMS 및 음성 API](https://docs.aws.amazon.com/pinpoint-sms-voice/latest/APIReference/)

Amazon Pinpoint를 처음 사용하는 경우에는 이 문서대로 진행하기 전에 [Amazon Pinpoint 사용 설명](https://docs.aws.amazon.com/pinpoint/latest/userguide/) [서](https://docs.aws.amazon.com/pinpoint/latest/userguide/)를 살펴보는 것이 도움이 될 수 있습니다.

## <span id="page-11-1"></span>Amazon Pinpoint 기능

이 단원에서는 Amazon Pinpoint의 주요 기능과 이를 사용해 수행할 수 있는 작업을 설명합니다.

## <span id="page-11-2"></span>대상 세그먼트 정의

[대상 세그먼트를 정의하](#page-140-0)여 메시지에 적절한 대상에게 도달하세요. 세그먼트는 캠페인에서 보내는 메 시지를 수신하는 사용자를 지정합니다. 운영 체제 또는 모바일 디바이스 유형과 같은 애플리케이션에 서 보고하는 데이터를 기반으로 동적 세그먼트를 정의할 수 있습니다. 다른 서비스나 애플리케이션을 사용하여 정의한 정적 세그먼트를 가져올 수도 있습니다.

## <span id="page-11-3"></span>메시징 캠페인으로 대상과 접촉

[메시징 캠페인을 만들어](#page-155-0) 대상에 접촉합니다. 캠페인은 정의된 일정에 따라 맞춤형 메시지를 보냅니다. 그런 다음 모바일 푸시, 이메일 또는 SMS 메시지를 전송하는 캠페인을 생성할 수 있습니다.

대체 캠페인 전략을 실험하려면 캠페인을 A/B 테스트로 설정하고 Amazon Pinpoint 분석을 사용하여 결과를 분석합니다.

# <span id="page-12-0"></span>트랜잭션 메시지 전송

특정 사용자에게 새 계정 활성화 메시지, 주문 확인, 암호 재설정 알림 등과 같은 트랜잭션 모바일 푸시 및 SMS 메시지를 직접 보내 고객에게 정보를 제공합니다. Amazon Pinpoint REST API를 사용하여 트 랜잭션 메시지를 전송할 수 있습니다.

# <span id="page-12-1"></span>사용자 행동 분석

Amazon Pinpoint가 제공하는 분석을 사용하여 대상에 대한 통찰력과 캠페인의 효과에 대한 통찰력을 얻을 수 있습니다. 사용자의 참여 수준, 구매 활동, 인구 통계 등에 대한 추세를 볼 수 있습니다. 또한 캠 페인 또는 애플리케이션에 대해 전송하거나 열어본 총 메시지 수와 같은 지표를 보고 메시지 트래픽을 모니터링할 수 있습니다. 애플리케이션은 Amazon Pinpoint API를 통해 Amazon Pinpoint에서 분석할 수 있는 사용자 지정 데이터를 보고할 수 있으며 특정 표준 지표에 대한 분석 데이터를 쿼리할 수 있습 니다.

분석 데이터를 Amazon Pinpoint 외부에서 분석 또는 저장하기 위해 Amazon Kinesis로 [데이터를 스트](#page-301-0) [리밍](#page-301-0)하도록 Amazon Pinpoint를 구성할 수 있습니다.

# <span id="page-12-2"></span>지역별 가용성

Amazon Pinpoint는 북미, 유럽, 아시아 및 오세아니아의 여러 AWS 리전에서 사용할 수 있습니다. AWS는 각 리전에서 여러 가용 영역을 유지합니다. 이러한 가용 영역은 물리적으로 서로 분리되어 있 지만, 지연 시간이 짧고 처리량과 중복성이 우수한 프라이빗 네트워크 연결로 통합됩니다. 이러한 가용 영역을 사용하여 아주 높은 수준의 가용성과 중복성을 제공하면서 지연 시간을 최소화할 수 있습니다.

AWS 리전에 대해 자세히 알아보려면 Amazon Web Services 일반 참조의 [AWS 리전 관리](https://docs.aws.amazon.com/general/latest/gr/rande-manage.html) 섹션을 참조 하세요. 현재 Amazon Pinpoint를 사용할 수 있는 모든 리전의 목록은 Amazon Web Services 일반 참 조의 [Amazon Pinpoint 엔드포인트 및 할당량과](https://docs.aws.amazon.com/general/latest/gr/pinpoint.html) [AWS 서비스 엔드포인트](https://docs.aws.amazon.com/general/latest/gr/rande.html#pinpoint_region)를 참조하세요. 각 리전에서 사용할 수 있는 가용 영역 수에 대한 자세한 내용은 [AWS 글로벌 인프라를](https://aws.amazon.com/about-aws/global-infrastructure/) 참조하세요.

# <span id="page-13-0"></span>자습서

이 단원의 자습서는 Amazon Pinpoint를 처음 사용하는 사용자에게 여러 가지 중요한 작업을 완료하는 방법을 보여 주기 위해 계획되었습니다. Amazon Pinpoint를 처음 사용하거나 특정 기능에만 익숙하지 않거나 어떤 경우든 상관없이 이러한 자습서는 좋은 출발점입니다.

이 가이드의 자습서에는 개발자 또는 시스템 관리자 대상 그룹을 위한 작업이 포함되어 있습니다. 이러 한 자습서는 Amazon Pinpoint API, AWS SDK 및 AWS CLI를 사용하여 작업을 수행하는 방법을 보여 줍니다. 주로 웹 기반 콘솔을 사용하여 Amazon Pinpoint와 상호 작용하는 경우 Amazon Pinpoint 사용 설명서의 자습서 단원을 참조하세요.

자습서

- [자습서: Postman을 Amazon Pinpoint API와 함께 사용](#page-13-1)
- [자습서: SMS 등록 시스템 설정](#page-32-0)

# <span id="page-13-1"></span>자습서: Postman을 Amazon Pinpoint API와 함께 사용

Postman은 사용하기 쉬운 그래픽 환경에서 API를 테스트하는 인기 있는 도구입니다. Postman을 사 용하여 API 요청을 REST API로 전송하고 요청에 대한 응답을 수신할 수 있습니다. Postman 사용은 Amazon Pinpoint API에 대해 수행하는 호출을 테스트하고 문제를 해결하는 편리한 방법입니다. 이 자 습서에는 Amazon Pinpoint에서 Postman을 설정하고 사용하기 위한 절차가 포함되어 있습니다.

**a** Note

Postman은 타사에서 개발되었습니다. Amazon Web Services(AWS)에서 개발 또는 지원하지 않습니다. Postman 사용에 대해 자세히 알아보거나 Postman 관련 문제에 대한 지원을 받으려 면 Postman 웹 사이트의 [지원 센터를](https://www.getpostman.com/support) 참조하세요.

<span id="page-13-2"></span>이 자습서 소개

이 단원에서는 이 자습서의 개요를 다룹니다.

수강 대상

이 자습서는 개발자와 시스템 구현자를 위해 계획되었습니다. Amazon Pinpoint 또는 Postman에 익숙 하지 않아도 이 자습서의 단계를 완료할 수 있습니다. IAM 정책 관리 및 JSON 코드 예제 수정에 익숙 해야 합니다.

이 자습서의 절차는 신규 사용자가 Amazon Pinpoint 리소스를 영구적으로 삭제할 수 있는 API 작업을 사용하지 않도록 하기 위해 설계되었습니다. 고급 사용자는 사용자와 연결된 정책을 수정하여 이 제한 을 제거할 수 있습니다.

사용된 기능

이 자습서에는 다음과 같은 Amazon Pinpoint 기능에 대한 사용 예제가 포함되어 있습니다.

• Postman을 사용하여 Amazon Pinpoint API와 상호 작용

#### 필요 시간

이 자습서를 완료하려면 약 15분 정도 걸립니다.

#### 지역별 제한

이 솔루션의 사용과 관련된 지역별 제한은 없습니다.

#### 리소스 사용 비용

AWS 계정 생성은 무료입니다. 하지만 Postman을 사용하여 다음 중 하나를 수행하는 경우 이 솔루션 을 구현하면 AWS 사용 요금이 발생할 수 있습니다.

- 이메일, SMS, 모바일 푸시 또는 음성 메시지 전송
- 캠페인 생성 및 전송
- 전화 번호 확인 기능 사용

Amazon Pinpoint 사용과 관련된 요금에 대한 자세한 내용은 [Amazon Pinpoint 요금을](https://aws.amazon.com/pinpoint/pricing) 참조하세요.

## <span id="page-14-0"></span>필수 조건

이 자습서를 시작하기 전에 다음 사전 조건을 완료합니다.

- AWS 계정이 있어야 합니다. AWS 계정을 만들려면<https://console.aws.amazon.com/>으로 이동하여 새 AWS 계정 생성을 선택합니다.
- AWS Management Console에 로그인하는 데 사용하는 계정이 새로운 IAM 정책 및 역할을 생성할 수 있는지 확인합니다.
- 이메일 기능이 켜져 있고 이메일 ID가 확인된 샘플 프로젝트가 하나 이상 생성되어 있는지 확인하세 요. Amazon Pinpoint 사용 설명서의 [이메일 지원이 있는 Amazon Pinpoint 프로젝트 생성을](https://docs.aws.amazon.com/pinpoint/latest/userguide/channels-email-setup-create.html) 참조하 세요.
- AWS 계정 ID가 있는지 확인하세요. AWS 계정 ID는 콘솔의 오른쪽 상단에 있습니다. 또는 명령줄 인 터페이스(CLI) 를 사용할 수 있습니다. [AWS 계정 ID 찾기를](https://docs.aws.amazon.com/accounts/latest/reference/manage-acct-identifiers.html#FindAccountId) 참조하세요.
- 컴퓨터에 Postman을 다운로드하고 설치해야 합니다. [Postman 웹 사이트](https://www.getpostman.com)에서 Postman을 다운로드 할 수 있습니다..
- 컴퓨터에 Postman을 설치한 후 Postman 계정을 생성해야 합니다. Postman 애플리케이션을 처음 시작할 때는 새 계정에 로그인하거나 새 계정을 생성하라는 메시지가 나타납니다. Postman에서 제 공하는 지침에 따라 계정에 로그인하거나 계정이 아직 없다면 계정을 만드세요.

## <span id="page-15-0"></span>1단계: IAM 정책 및 역할 생성

Postman을 사용하여 Amazon Pinpoint API를 테스트하는 경우 첫 번째 단계는 사용자를 생성하는 것 입니다. 이 단원에서는 사용자에게 모든 Amazon Pinpoint 리소스와 상호 작용할 수 있는 기능을 제공 하는 정책을 생성합니다. 그런 다음 사용자를 생성하고 정책을 사용자에 직접 연결합니다.

<span id="page-15-1"></span>1.1단계: IAM 정책 생성

IAM 정책을 생성하는 방법을 알아봅니다. 이 정책을 사용하는 사용자 및 역할은 Amazon Pinpoint API 의 모든 리소스와 상호 작용할 수 있습니다. 또한 Amazon Pinpoint 이메일 API 및 Amazon Pinpoint SMS 및 보이스 API와 관련된 리소스에도 액세스할 수 있습니다.

정책 생성

- 1. 에 AWS Management Console 로그인하고 <https://console.aws.amazon.com/iam/>에서 IAM 콘솔 을 엽니다.
- 2. 탐색 창에서 정책을 선택한 후 정책 생성을 선택합니다.
- 3. JSON 탭에 다음 정책을 붙여 넣습니다.

```
{ 
     "Version": "2012-10-17", 
     "Statement": [ 
          { 
              "Sid": "VisualEditor0", 
              "Effect": "Allow", 
              "Action": [ 
                   "mobiletargeting:Update*", 
                   "mobiletargeting:Get*", 
                   "mobiletargeting:Send*", 
                   "mobiletargeting:Put*", 
                   "mobiletargeting:Create*"
```

```
 ], 
              "Resource": [ 
                  "arn:aws:mobiletargeting:*:123456789012:apps/*", 
                  "arn:aws:mobiletargeting:*:123456789012:apps/*/campaigns/*", 
                  "arn:aws:mobiletargeting:*:123456789012:apps/*/segments/*" 
 ] 
         }, 
         { 
              "Sid": "VisualEditor1", 
              "Effect": "Allow", 
              "Action": [ 
                  "mobiletargeting:TagResource", 
                  "mobiletargeting:PhoneNumberValidate", 
                  "mobiletargeting:ListTagsForResource", 
                  "mobiletargeting:CreateApp" 
              ], 
              "Resource": "arn:aws:mobiletargeting:*:123456789012:*" 
         }, 
         { 
              "Sid": "VisualEditor2", 
              "Effect": "Allow", 
              "Action": [ 
                  "ses:TagResource", 
                  "ses:Send*", 
                  "ses:Create*", 
                  "ses:Get*", 
                  "ses:List*", 
                  "ses:Put*", 
                  "ses:Update*", 
                  "sms-voice:SendVoiceMessage", 
                  "sms-voice:List*", 
                  "sms-voice:Create*", 
                  "sms-voice:Get*", 
                  "sms-voice:Update*" 
              ], 
              "Resource": "*" 
         } 
     ]
```
앞의 예제에서 *123456789012*를 자신의 AWS 계정 ID로 바꿉니다.

}

AWS 계정 ID는 콘솔의 오른쪽 상단에서 찾거나 CLI를 사용할 수 있습니다. [AWS 계정 ID 찾기를](https://docs.aws.amazon.com/accounts/latest/reference/manage-acct-identifiers.html#FindAccountId) 참조하십시오.

### **a** Note

Amazon Pinpoint 계정의 데이터를 보호하기 위해 이 정책에는 리소스를 읽고 생성하고 수정하도록 허용하는 권한만 포함됩니다. 이 정책에는 리소스를 삭제하도록 허용하는 권 한이 포함되지 않습니다. IAM 콘솔에서 시각적 편집기를 사용하여 이 정책을 수정할 수 있습니다. 자세한 내용은 IAM 사용 설명서의 [IAM 정책 관리를](https://docs.aws.amazon.com/IAM/latest/UserGuide/access_policies_manage.html) 참조하세요. IAM API의 [CreatePolicyVersion작](https://docs.aws.amazon.com/IAM/latest/APIReference/API_CreatePolicyVersion.html)업을 사용하여 이 정책을 업데이트할 수도 있습니다. 이 정책에는 mobiletargeting 서비스뿐 아니라 ses 및 sms-voice 서비스와 상호 작 용하도록 허용하는 권한도 포함됩니다. ses 및 sms-voice 권한을 통해 각각 Amazon Pinpoint 이메일 API 및 Amazon Pinpoint SMS 및 음성 API와 상호 작용할 수 있습니다. mobiletargeting 권한은 Amazon Pinpoint API와 상호 작용하도록 허용합니다.

다음: 태그를 선택합니다.

- 4. (선택 사항) 태그 추가를 선택하여 정책에 태그를 추가할 수 있습니다.
- 5. 다음: 검토를 선택합니다.
- 6. 이름에 정책의 이름을 입력합니다(예: **PostmanAccessPolicy**). [정책 생성]을 선택합니다.

<span id="page-17-0"></span>1.2단계: IAM 사용자 생성

정책을 생성한 후 사용자를 생성하고 정책을 이 사용자에게 연결할 수 있습니다. 사용자를 생성하면 IAM은 Postman이 Amazon Pinpoint API 작업을 실행하도록 허용하는 데 사용할 수 있는 보안 인증 정 보 세트를 제공합니다.

#### 사용자를 생성하려면

- 1. [https://console.aws.amazon.com/iam/에](https://console.aws.amazon.com/iam/)서 IAM 콘솔을 엽니다.
- 2. IAM 콘솔의 탐색 창에서 사용자를 선택한 다음, 사용자 추가를 선택합니다.
- 3. 사용자 세부 정보의 사용자 이름에 사용자를 식별하는 이름을 입력합니다(예: **PostmanUser**). 다 음을 선택합니다.
- 4. 권한 설정 아래의 권한 옵션에서 정책 직접 연결을 선택합니다.
- 5. 권한 정책에서 [1.1단계](#page-15-1)에서 생성한 정책(**PostmanAccessPolicy**)을 선택합니다. 다음을 선택합 니다.
- 6. 선택적으로 검토 및 생성 페이지에서 사용자를 식별하는 데 도움이 되는 태그를 추가합니다. 태그 사용에 대한 자세한 내용을 알아보려면 IAM 사용 설명서의 [IAM 리소스에 태그 지정](https://docs.aws.amazon.com/IAM/latest/UserGuide/id_tags.html)을 참조하세 요.
- 7. 사용자를 생성할 준비가 되면 사용자 생성을 선택합니다.

1.3단계: 액세스 키 생성

IAM은 Postman이 Amazon Pinpoint API 작업을 실행하도록 허용하는 데 사용할 수 있는 보안 인증 정 보 세트를 제공합니다.

사용자를 생성하려면

- 1. [https://console.aws.amazon.com/iam/에](https://console.aws.amazon.com/iam/)서 IAM 콘솔을 엽니다.
- 2. IAM 콘솔의 탐색 창에서 사용자를 선택합니다. [1.2](#page-17-0)단계에서 생성한 사용자(**PostmanUser**)를 선 택한 다음 보안 인증 정보 탭을 선택합니다.
- 3. 액세스 키 섹션에서 액세스 키 생성을 선택합니다.
- 4. 액세스 키 모범 사례 관리 포털 대안 페이지에서 AWS외부에서 실행 중인 애플리케이션을 선택합 니다. 다음을 선택합니다.
- 5. (선택 사항) 정책에 설명 태그를 추가할 수 있습니다.
- 6. 액세스 키 생성을 선택합니다.
- 7. 액세스 키 검색 페이지에서 액세스 키 및 비밀 액세스 키 열에 표시되는 보안 인증 정보를 복사합 니다.

**a** Note

이 자습서의 후반부에서 액세스 키 ID와 비밀 액세스 키를 모두 제공해야 합니다. 여기서 만 비밀 액세스 키를 볼 수 있습니다. 키를 복사하여 안전한 위치에 저장하는 것이 좋습니 다.

8. 두 키를 모두 저장한 후 완료를 선택합니다.

# <span id="page-19-0"></span>2단계: Postman 설정

Amazon Pinpoint API에 액세스할 수 있는 사용자를 생성했으므로 이제 Postman을 설정할 수 있습니 다. 이 단원에서는 Postman에서 하나 이상의 환경을 생성합니다. 다음에는 Amazon Pinpoint API에서 각 작업에 대한 요청 템플릿이 포함된 컬렉션을 가져옵니다.

2.1단계: Postman 워크스페이스 생성

Postman에서 워크스페이스는 프로젝트 및 환경을 위한 조직 컨테이너입니다. 이 단원에서는 Amazon Pinpoint와 함께 사용할 워크스페이스를 하나 이상 생성합니다.

워크스페이스 생성

Postman에서 추가 작업을 선택하고 파일을 선택한 다음 새로 만들기를 선택합니다.

- 1. 새로 생성 창에서 워크스페이스를 선택합니다.
- 2. 이름, 요약을 입력하고 표시 여부를 개인용으로 설정합니다. 그런 다음 워크스페이스 생성을 선택 합니다.
- <span id="page-19-1"></span>2.1단계: Postman 환경 생성

Postman에서 환경은 키-값 페어로 저장되는 변수 세트입니다. API 요청 자체를 변경할 필요 없이, 환 경을 사용하여 Postman을 통해 수행하는 요청의 구성을 변경할 수 있습니다.

이 단원에서는 Amazon Pinpoint에 사용할 환경을 최소 하나 이상 생성합니다. 생성하는 각 환경에는 단일 AWS 리전에서 계정에 특정한 변수 세트가 포함됩니다. 이 단원의 절차를 사용하여 하나 이상의 환경을 생성하면 Postman의 환경 메뉴에서 다른 환경을 선택하여 리전을 전환할 수 있습니다.

#### 환경을 생성하려면

- 1. Postman에서 추가 작업 메뉴를 선택하고 파일을 선택한 다음 새로 만들기를 선택합니다.
- 2. 새로 생성 창에서 환경을 선택합니다.
- 3. MANAGE ENVIRONMENTS 창의 환경 이름에 **Amazon Pinpoint** *Region Name*을 입력합 니다. *## ##*을 다음 값 중 하나로 바꿉니다.
	- 미국 동부(버지니아 북부)
	- 미국 서부(오레곤)
	- 아시아 태평양(뭄바이)
- 아시아 태평양(시드니)
- 유럽(프랑크푸르트)
- 유럽(아일랜드)

#### **a** Note

최소한 단일 AWS 리전에 대한 환경을 하나만 생성하면 되고, 이 AWS 리전에는 하나의 프 로젝트가 포함되어야 합니다. 위에 나열된 AWS 리전 중 하나에서 프로젝트를 생성하지 않은 경우 Amazon Pinpoint 사용 설명서의 [이메일 지원이 있는 Amazon Pinpoint 프로젝](https://docs.aws.amazon.com/pinpoint/latest/userguide/channels-email-setup-create.html) [트 생성](https://docs.aws.amazon.com/pinpoint/latest/userguide/channels-email-setup-create.html)을 참조하세요.

4. endpoint, region, serviceName, accountId, accessKey 및 secretAccessKey라는 6개 의 새 변수를 생성합니다. 다음 표를 사용하여 각 변수의 초기 값 및 현재 값 열에 어떤 값을 입력해 야 하는지 결정합니다.

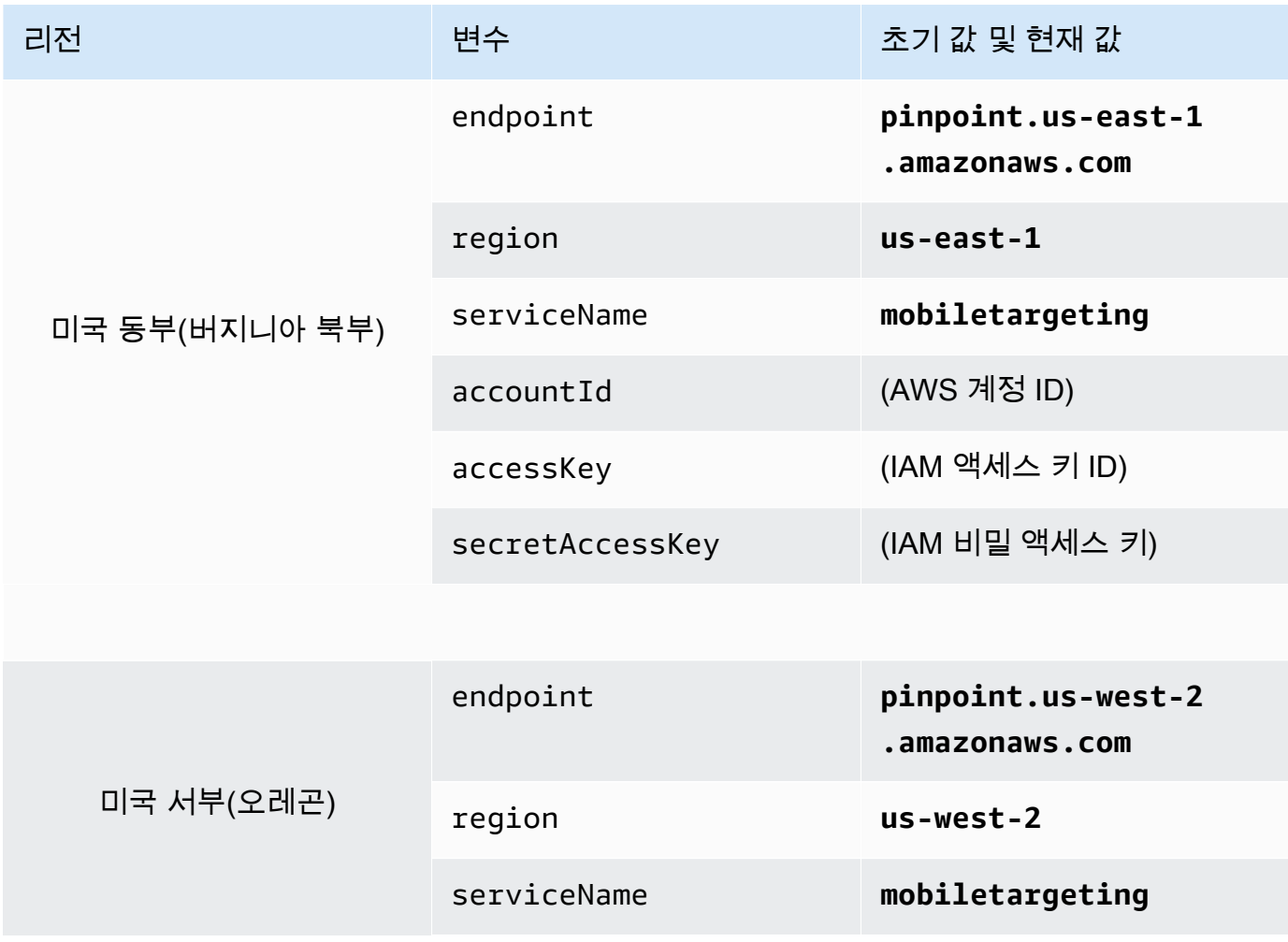

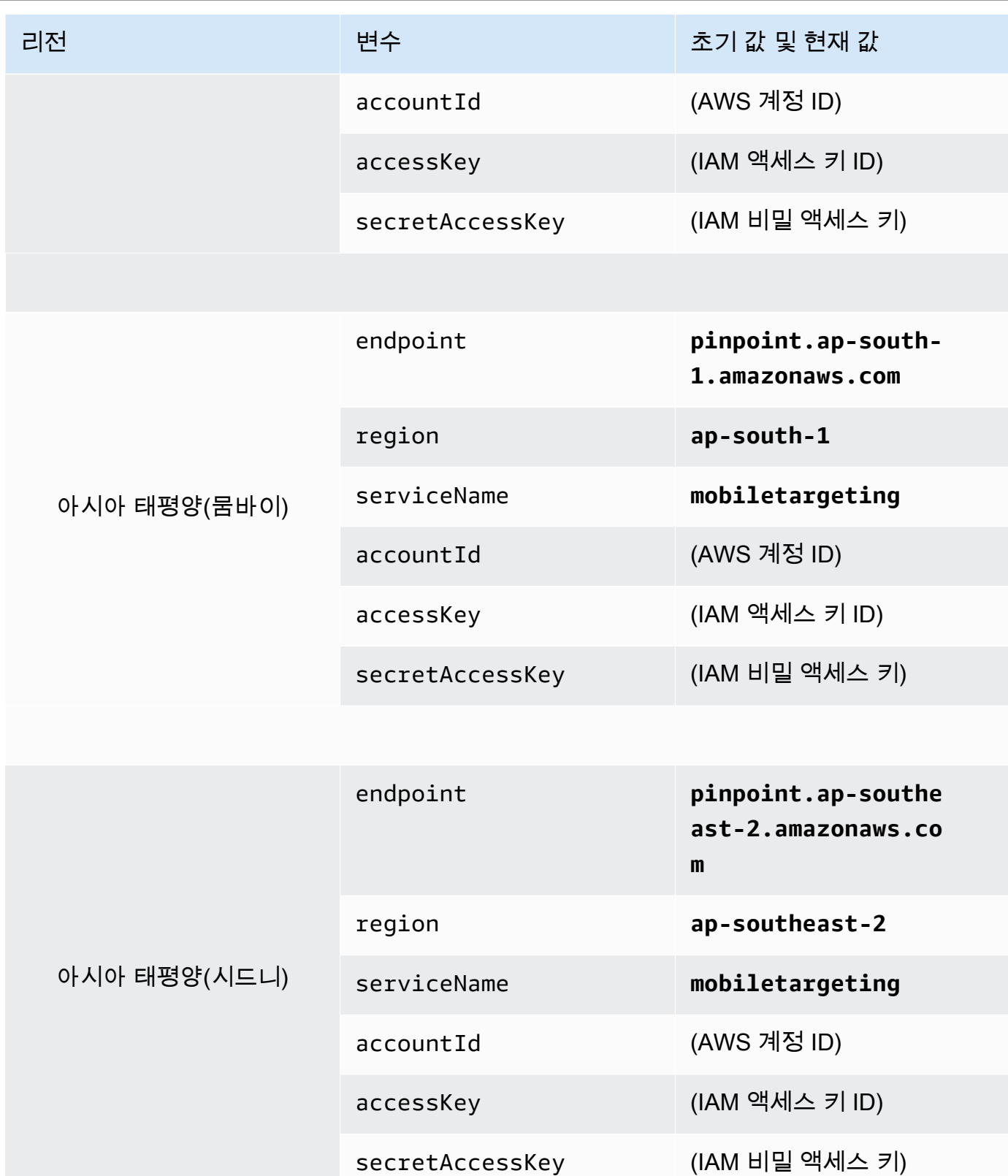

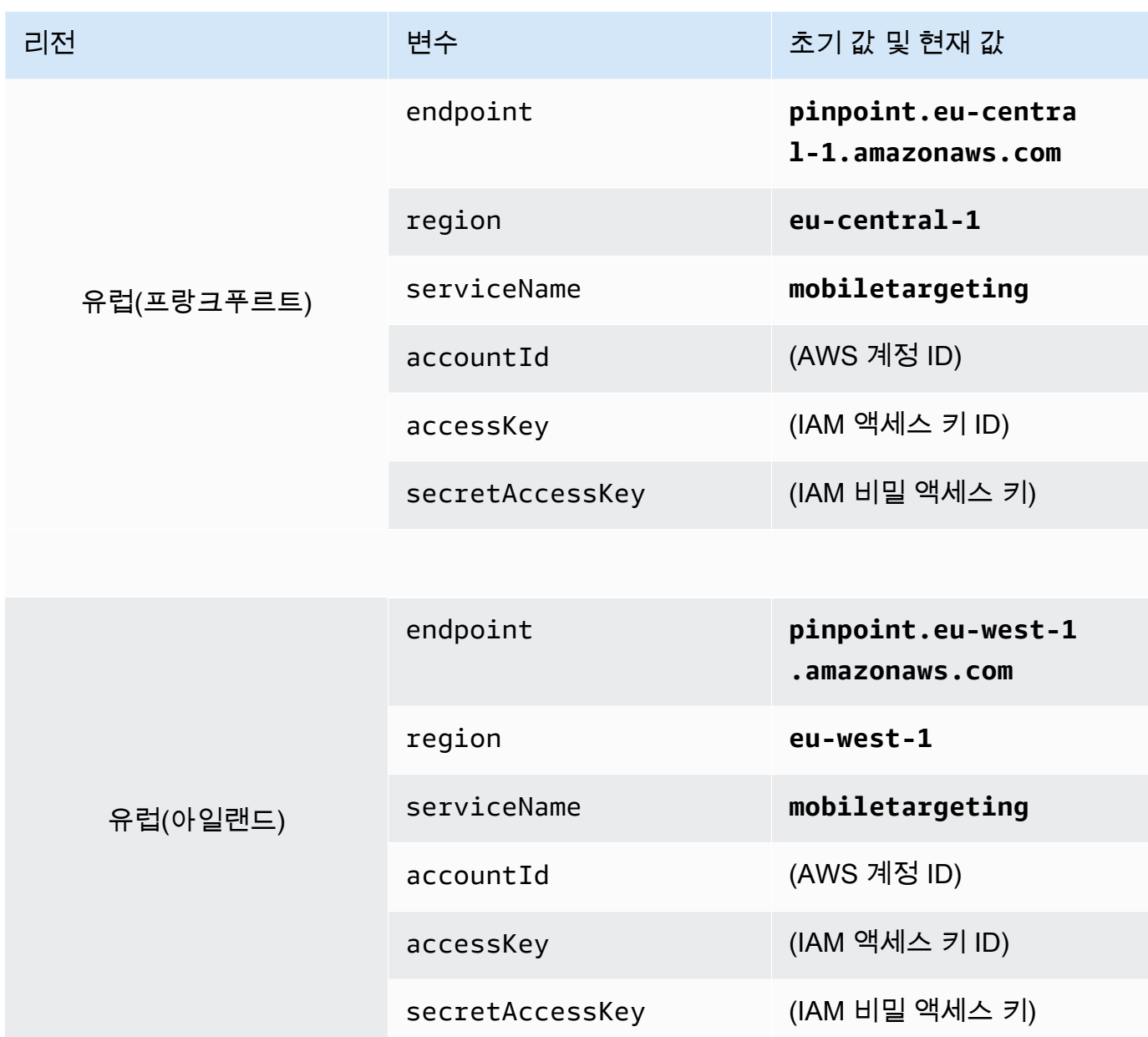

이러한 변수를 생성한 후 MANAGE ENVIRONMENTS 창은 다음 이미지에 표시된 예제와 비슷합 니다.

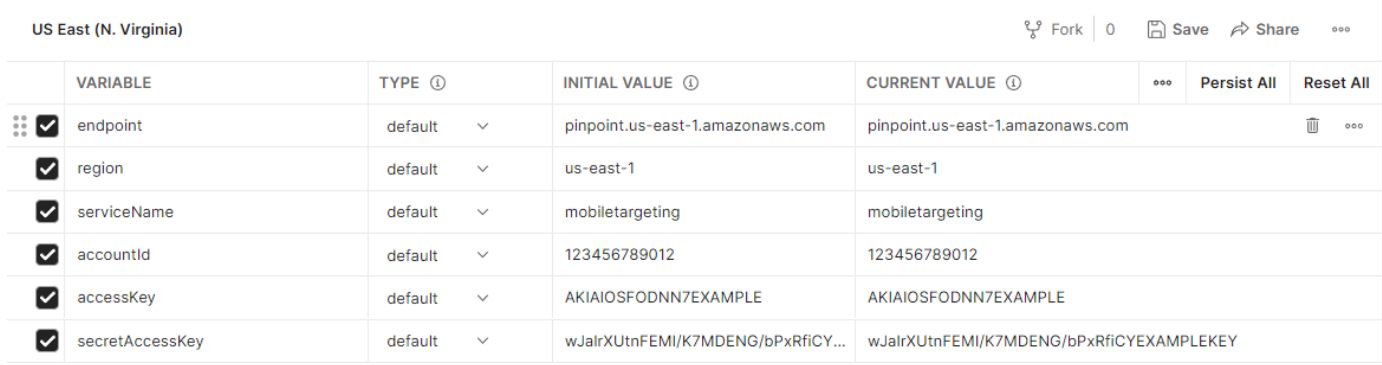

#### 마쳤으면 저장을 선택합니다.

#### **A** Important

이전의 이미지에 표시된 액세스 키는 가상의 키입니다. IAM 액세스 키를 다른 사람과 공유 하지 마세요.

Postman에는 환경을 공유하고 내보낼 수 있는 기능이 포함되어 있습니다. 이러한 기능을 사용하는 경우 액세스 키 ID와 비밀 액세스 키를 이러한 보안 인증 정보에 액세스해서는 안 되는 사람과 공유하지 않도록 주의하세요.

자세한 내용은 IAM 사용 설명서의 [IAM 모범 사례를](https://docs.aws.amazon.com/IAM/latest/UserGuide/best-practices.html) 참조하세요.

5. (선택 사항) 생성하려는 각 추가 환경에 대해 1~4단계를 반복합니다.

#### **G** Tip

Postman에서는 필요한 만큼 환경을 생성할 수 있습니다. 환경을 사용하는 방법은 다음과 같습니다.

- Amazon Pinpoint API를 테스트해야 하는 모든 리전에 대해 각각 별도의 환경을 생성합 니다.
- 다른 AWS 계정과 연결되는 환경을 생성합니다.
- 다른 사용자와 연결된 보안 인증 정보를 사용하는 환경을 생성합니다.
- 6. 환경 생성을 완료하면 다음 단원으로 진행하세요.

## 2.3단계: Postman에서 Amazon Pinpoint 컬렉션 생성

Postman에서 컬렉션은 API 요청 그룹입니다. 컬렉션의 요청은 일반적으로 공통적인 목적에 따라 통합 됩니다. 이 단원에서는 Amazon Pinpoint API의 각 작업에 대한 요청 템플릿이 포함된 새 컬렉션을 생 성합니다.

Amazon Pinpoint 컬렉션을 생성하려면

- 1. Postman에서 추가 작업 메뉴를 선택하고 파일을 선택한 다음 가져오기를 선택합니다.
- 2. 가져오기 창에서 링크에서 가져오기를 선택하고 [https://raw.githubusercontent.com/awsdocs/](https://raw.githubusercontent.com/awsdocs/amazon-pinpoint-developer-guide/master/Amazon%20Pinpoint.postman_collection.json)  [amazon-pinpoint-developer-guide/master/Amazon%20Pinpoint.postman\\_collection.json](https://raw.githubusercontent.com/awsdocs/amazon-pinpoint-developer-guide/master/Amazon%20Pinpoint.postman_collection.json)이라는 URL을 입력합니다.

가져오기를 선택합니다. Postman은 120개 예제 요청이 포함된 Amazon Pinpoint 컬렉션을 가져옵 니다.

### 2.4단계: Postman 구성 테스트

Amazon Pinpoint 컬렉션을 가져온 후 빠른 테스트를 수행하여 모든 구성 요소가 제대로 구성되어 있는 지 확인하는 것이 좋습니다. GetApps 요청을 제출하여 구성을 테스트할 수 있습니다. 이 요청은 현재 AWS 리전의 Amazon Pinpoint 계정에 있는 모든 프로젝트의 목록을 반환합니다. 이 요청에는 추가 구 성이 필요하므로 이 요청은 구성을 테스트하는 좋은 방법입니다.

Amazon Pinpoint 컬렉션의 구성을 테스트하려면

- 1. 탐색 창에서 컬렉션을 선택하고, Amazon Pinpoint 컬렉션을 확장한 다음 Apps 폴더를 확장합니 다.
- 2. 요청 목록에서 GetApps를 선택합니다.
- 3. 환경 선택기를 사용하여 [2.2단계에](#page-19-1)서 생성한 환경을 선택합니다.
- 4. 전송을 선택합니다. 요청이 성공적으로 전송되면 응답 창에 200 OK 상태가 표시됩니다. 다음 이 미지의 예제와 비슷한 응답이 보입니다.

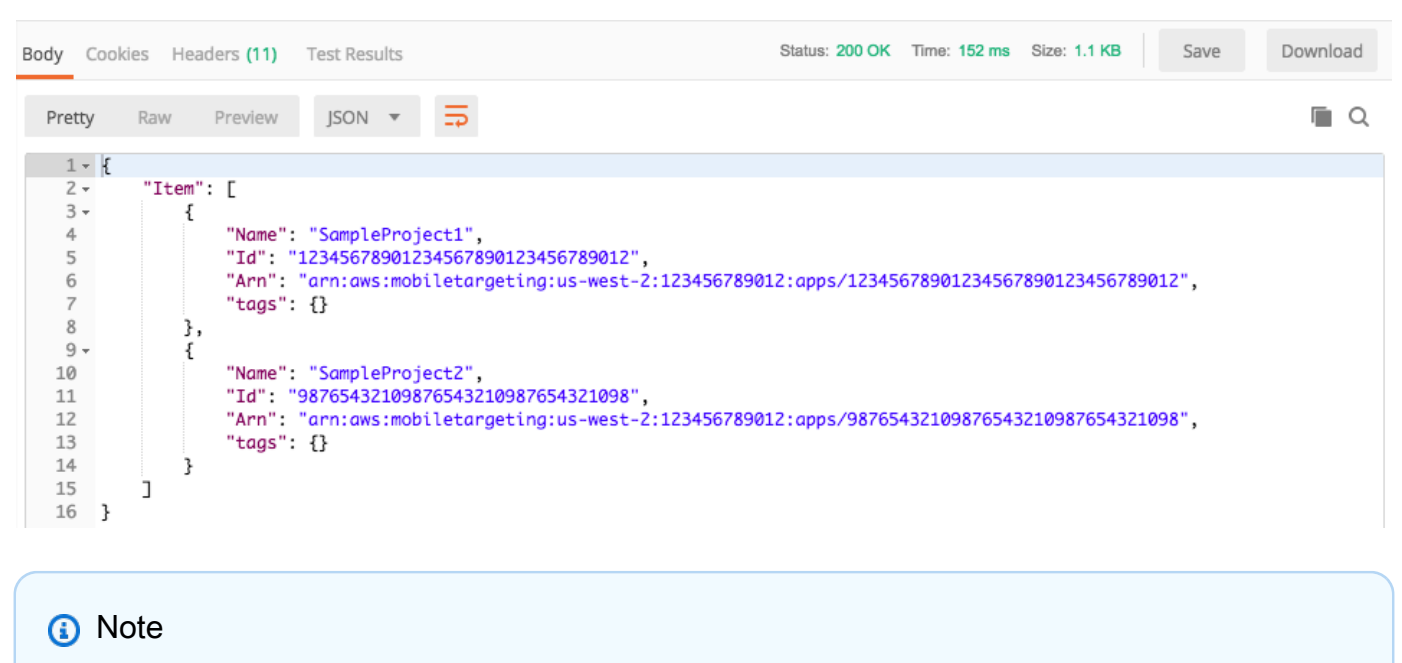

AWS 리전에서 프로젝트를 생성하지 않은 경우 Amazon Pinpoint가 { "Item": [] }를 반환합니다.

이 응답에는 3단계에서 선택한 리전의 계정에 있는 모든 Amazon Pinpoint 프로젝트의 목록이 표 시됩니다.

문제 해결

요청을 제출하면 오류를 볼 수 있습니다. 다음 목록에서 발생할 수 있는 여러 가지 일반적인 오류와 이 러한 오류를 해결하기 위해 수행할 수 있는 단계를 참조하세요.

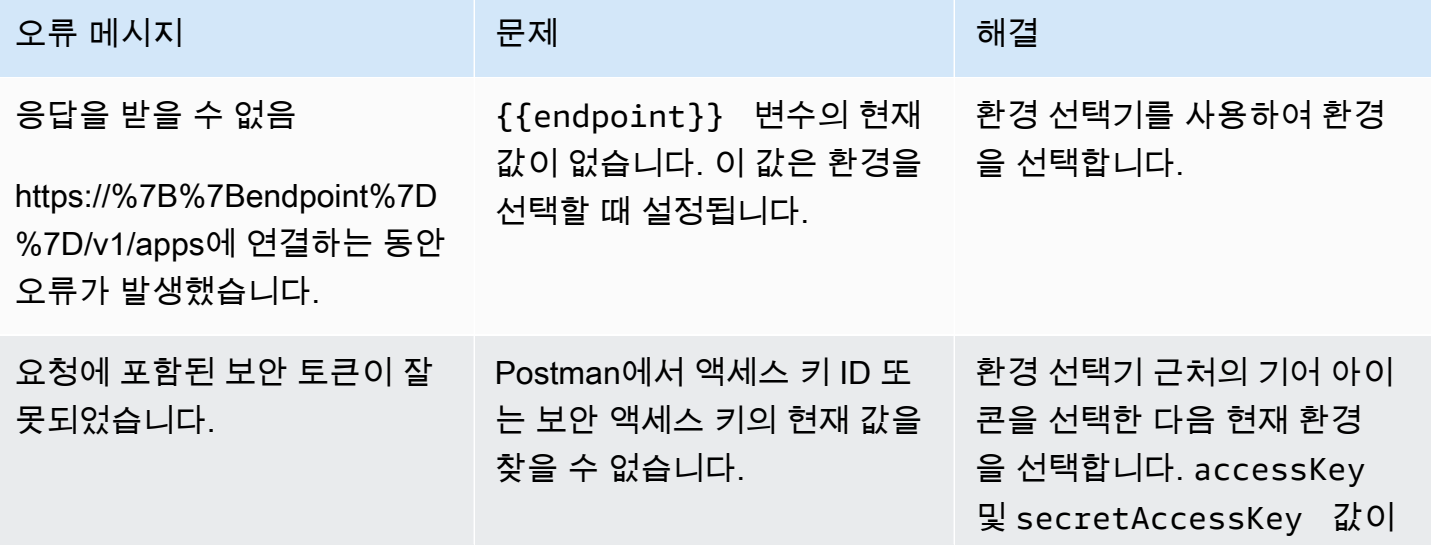

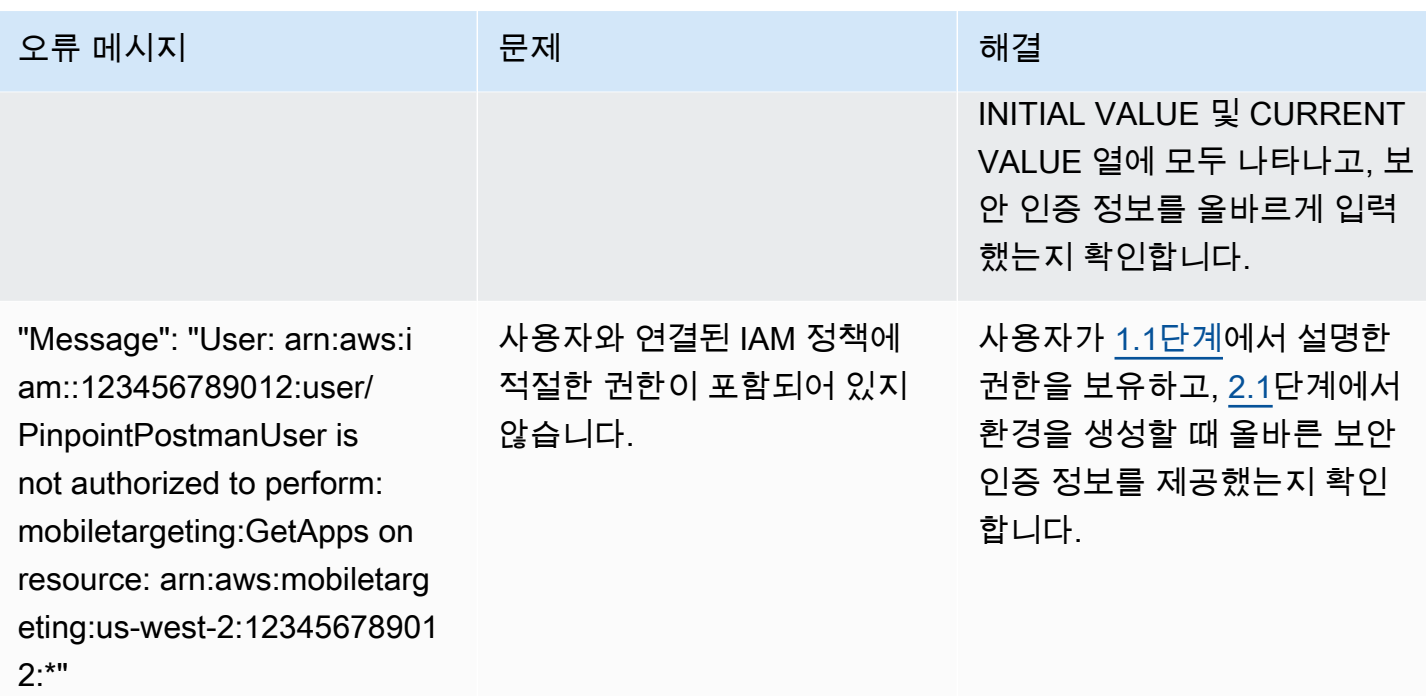

# <span id="page-26-0"></span>3단계: 추가 요청 전송

Postman 구성 및 테스트가 완료되면 Amazon Pinpoint API로 추가 요청 전송을 시작할 수 있습니다. 이 단원에는 요청 전송을 시작하기 전에 알아야 할 정보가 들어 있습니다. 또한 Amazon Pinpoint 컬렉션 을 사용하는 방법을 설명하는 두 개의 샘플 요청도 포함되어 있습니다.

**A** Important

이 단원의 절차를 완료하면 요청을 Amazon Pinpoint API에 제출합니다. 이러한 요청은 Amazon Pinpoint 계정에서 새 리소스 생성, 기존 리소스 수정, 메시지 전송, Amazon Pinpoint 프로젝트의 구성 변경, 기타 Amazon Pinpoint 기능 사용 등의 작업을 수행할 수 있습니다. 이러 한 요청을 실행할 때는 주의하세요.

Amazon Pinpoint Postman 컬렉션의 예제 정보

Amazon Pinpoint Postman 컬렉션을 사용하기 전에 이러한 컬렉션에서 대부분의 작업을 구성해야 합 니다. GET 및 DELETE 작업의 경우 일반적으로 요청 전 스크립트 탭에서 설정된 변수만 수정하면 됩니 다.

#### **a** Note

[1.1단계에](#page-15-1) 표시된 IAM 정책을 사용하면 이 컬렉션에 포함된 DELETE 요청을 하나도 수행할 수 없습니다.

예를 들어 GetCampaign 작업을 수행하려면 projectId와 campaignId를 지정해야 합니다. 요 청 전 스크립트 탭에 이러한 변수가 모두 있으며 예제 값으로 채워져 있습니다. 예제 값을 삭제하고 Amazon Pinpoint 프로젝트 및 캠페인에 적절한 값으로 바꿉니다.

이러한 변수 중에서 가장 일반적으로 사용되는 변수가 projectId 변수입니다. 이 변수의 값은 요청 이 적용되는 프로젝트의 고유 식별자여야 합니다. 프로젝트에 대한 이러한 식별자 목록을 보려면 이 자 습서의 이전 단계에서 보낸 GetApps 요청에 대한 응답을 참조하세요. 이 응답에서 Id 필드는 프로젝 트의 고유 식별자를 제공합니다. GetApps 작동 및 응답 내 각 필드의 의미에 대해 자세히 알아보려면 Amazon Pinpoint API 참조의 [앱을](https://docs.aws.amazon.com/pinpoint/latest/apireference/apps.html) 참조하세요.

**a** Note

Amazon Pinpoint에서 '프로젝트'는 '앱' 또는 '애플리케이션'과 동일합니다.

또한 POST 및 PUT 작업의 경우 API에 전송하려는 값을 포함하도록 요청도 수정해야 합니다. 예를 들 어 CreateApp 요청(POST 요청)을 제출할 때, 생성하는 프로젝트의 이름을 지정해야 합니다. 본문 탭 에서 요청을 수정할 수 있습니다. 이 예제에서는 "Name" 옆의 값을 프로젝트 이름으로 바꿉니다. 태그 를 프로젝트에 추가하려는 경우 tags 객체에서 태그를 지정할 수 있습니다. 또는 태그를 추가하지 않 으려는 경우 전체 tags 객체를 삭제할 수 있습니다.

**a** Note

UntagResource 작업을 수행하려면 URL 파라미터도 지정해야 합니다. 파라미터 탭에서 이 러한 파라미터를 지정할 수 있습니다. VALUE 열의 값을 지정된 리소스에 대해 삭제하려는 태 그로 바꿉니다.

### 예제 요청: **CreateApp** 작업을 사용하여 프로젝트 생성

Amazon Pinpoint에서 세그먼트와 캠페인을 생성하기 전에 먼저 프로젝트를 생성해야 합니다. Amazon Pinpoint에서 프로젝트는 공통 목적으로 통합된 세그먼트, 캠페인, 구성 및 데이터로 구성되어 있습니

다. 예를 들어 프로젝트를 사용하여 특정 앱이나 특정 브랜드 또는 마케팅 이니셔티브와 관련된 모든 콘텐츠를 포함시킬 수 있습니다. Amazon Pinpoint에 고객 정보를 추가하면 해당 정보가 프로젝트와 연 결됩니다.

CreateApp API 요청을 전송하여 프로젝트를 생성하려면

1. 환경 메뉴에서 프로젝트를 생성하려는 AWS 리전 리전을 선택합니다.

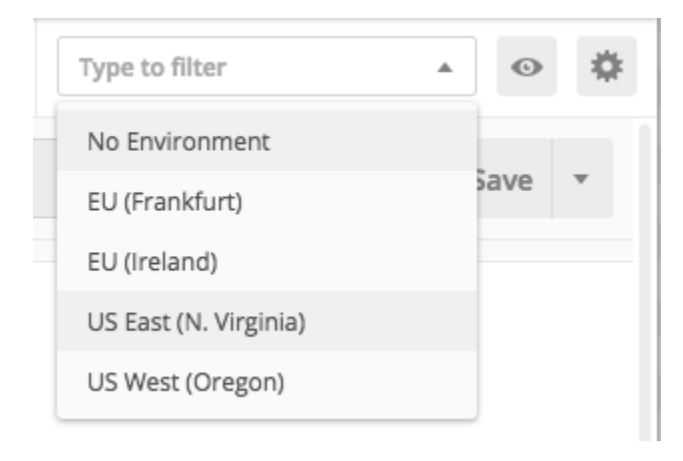

이 예제에서는 환경 메뉴에 다음 네 가지 옵션이 표시되도록 Postman이 구성되었습니다.

- 미국 동부(버지니아 북부)
- 미국 서부(오레곤)
- 유럽(프랑크푸르트)
- 유럽(아일랜드)
- 2. Apps 폴더에서 CreateApp 작업을 선택합니다.

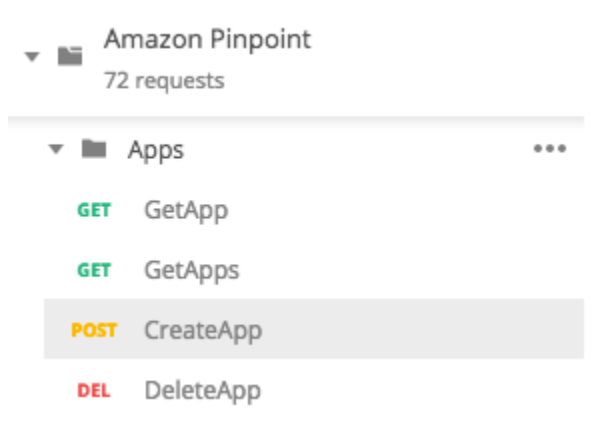

Amazon Pinpoint Postman 컬렉션의 Apps 폴더가 확장되어 다음과 같은 요청이 표시됩니다.

• GetApp

- GetApps
- CreateApp
- DeleteApp
- 3. 본문 탭의 "Name" 옆에서 자리 표시자 값("string")을 캠페인 이름(예: **"MySampleProject"**) 으로 바꿉니다.
- 4. 캠페인 이름 뒤의 쉼표를 삭제한 다음 3행부터 5행까지 전체 tags 객체를 삭제합니다 완료되면 요청은 다음 이미지에 표시된 코드 조각과 비슷하게 됩니다.

```
{ 
     "Name": "MySampleProject"
}
```
Postman은 요청을 원시 JSON 페이로드로 전송하도록 구성됩니다.

5. 전송을 선택합니다. 캠페인이 성공적으로 생성되면 응답 창에 201 Created 상태가 표시됩니다.

```
{ 
     "Name": "MySampleProject" 
     "Id": "12345678901234567890123456789012", 
     "Arn": "arn:aws:mobiletargeting:us-
east-1:123456789012:apps/12345678901234567890123456789012", 
     "tags": {}
}
```
## 예제: **SendMessages** 작업을 사용하여 이메일 전송

Amazon Pinpoint SendMessages API를 사용하여 트랜잭션 메시지를 전송하는 것은 매우 일반적입 니다. SendMessages API를 사용하여 메시지를 전송하는 장점(캠페인 생성과 비교 시) 중 하나는 메 시지를 어떤 주소로든(예: 이메일 주소, 전화 번호 또는 디바이스 토큰) 전송할 수 있다는 것입니다. 메 시지를 보내는 주소가 Amazon Pinpoint 계정에 이미 존재할 필요는 없습니다 이 방법을 캠페인을 생 성하여 메시지를 전송하는 방법과 비교해 보겠습니다 Amazon Pinpoint에서 캠페인을 보내려면 먼저 Amazon Pinpoint 계정에 엔드포인트를 추가하고, 세그먼트를 생성하고, 캠페인을 생성하고, 캠페인을 실행해야 합니다.

이 단원의 예제에서는 특정 이메일 주소로 트랜잭션 이메일 메시지를 직접 전송하는 방법을 보여 줍니 다. SMS, 모바일 푸시 또는 음성과 같은 다른 채널을 통해 메시지를 전송하도록 이 요청을 수정할 수 있습니다.

### SendMessages 요청을 전송하여 이메일 메시지를 전송하려면

1. 프로젝트에 이메일 채널이 활성화되어 있고 메시지를 보내고 받는 데 사용할 이메일 주소 또는 도 메인이 구성되어 있는지 확인하세요. 자세한 내용은 Amazon Pinpoint 사용 설명서의 [이메일 채널](https://docs.aws.amazon.com/pinpoint/latest/userguide/settings-email.html#settings-email-enable) [활성화 및 비활성화](https://docs.aws.amazon.com/pinpoint/latest/userguide/settings-email.html#settings-email-enable) 및 [이메일 ID 확인을](https://docs.aws.amazon.com/pinpoint/latest/userguide/channels-email-manage-verify.html) 참조하세요.

#### **a** Note

이 단원의 절차를 완료하려면 이메일 주소를 확인해야 합니다.

2. 환경 메뉴에서 메시지를 전송하려는 AWS 리전을 선택합니다.

이 예제에서는 환경 메뉴에 다음 네 가지 옵션이 표시되도록 Postman이 구성되었습니다.

- 미국 동부(버지니아 북부)
- 미국 서부(오레곤)
- 유럽(프랑크푸르트)
- 유럽(아일랜드)
- 3. 메시지 폴더에서 SendMessages 작업을 선택합니다.

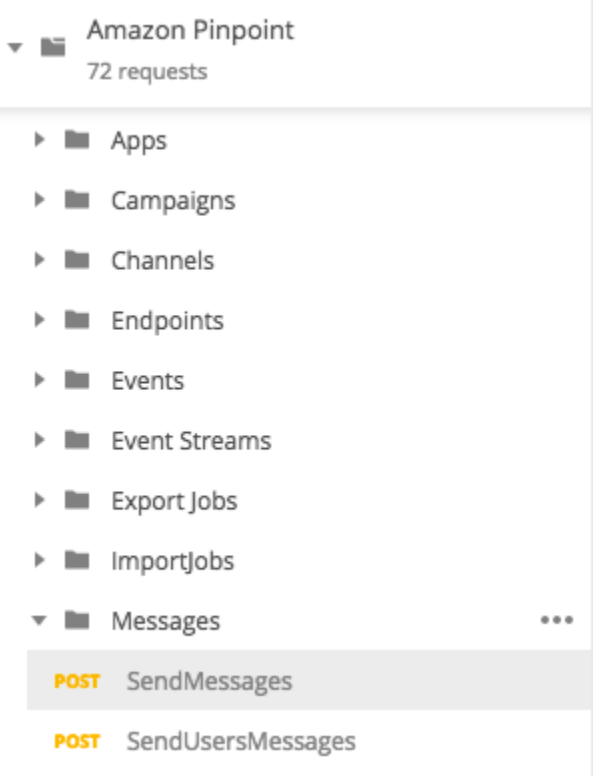

- 4. 요청 전 스크립트 탭에서 projectId 변수의 값을 이 단원의 2단계에서 선택한 리전에 이미 있는 프로젝트의 ID로 바꿉니다.
- 5. 본문 탭에서 요청 편집기에 표시된 예제 요청을 삭제합니다. 다음 코드를 붙여넣습니다.

```
{ 
     "MessageConfiguration":{ 
         "EmailMessage":{ 
              "FromAddress":"sender@example.com", 
             "SimpleEmail":{ 
                  "Subject":{ 
                      "Data":"Sample Amazon Pinpoint message" 
                  }, 
                  "HtmlPart":{ 
                      "Data":"<h1>Test message</h1><p>This is a sample message sent 
  from <a href=\"https://aws.amazon.com/pinpoint\">Amazon Pinpoint</a> using the 
  SendMessages API.</p>" 
                  }, 
                  "TextPart":{ 
                      "Data":"This is a sample message sent from Amazon Pinpoint 
  using the SendMessages API." 
 } 
 } 
         } 
     }, 
     "Addresses":{ 
         "recipient@example.com": { 
             "ChannelType": "EMAIL" 
         } 
     }
}
```
6. 이전의 코드에서 *sender@example.com*을 자신의 확인된 이메일 주소로 바꿉니다. *recipient@example.com*을 메시지를 전송하려는 확인된 이메일 주소로 바꿉니다.

```
a Note
```
계정이 여전히 Amazon Pinpoint 이메일 샌드박스에 있는 경우 Amazon Pinpoint 계정에 서 확인된 이메일 주소 또는 도메인으로만 이메일을 전송할 수 있습니다. 샌드박스에서 계 정을 제거하는 방법에 대한 자세한 내용은 Amazon Pinpoint 사용 설명서의 [이메일에 대한](https://docs.aws.amazon.com/pinpoint/latest/userguide/channels-email-setup-production-access.html)  [프로덕션 액세스 요청을](https://docs.aws.amazon.com/pinpoint/latest/userguide/channels-email-setup-production-access.html) 참조하세요.

7. 전송을 선택합니다. 메시지가 성공적으로 전송되면 응답 창에 200 OK 상태가 표시됩니다.

```
{ 
     "ApplicationId": "12345678901234567890123456789012", 
     "RequestId": "<sampleValue>", 
     "Result": { 
          "recipient@example.com": { 
              "DeliveryStatus": "SUCCESSFUL", 
              "StatusCode": 200, 
              "StatusMessage": "<sampleValue>", 
              "MessageId": "<sampleValue>" 
         } 
     }
}
```
## <span id="page-32-0"></span>자습서: SMS 등록 시스템 설정

SMS 메시지(텍스트 메시지)는 시간에 민감한 메시지를 고객에게 보내는 유용한 방법입니다. 요즘에는 많은 사람들이 전화를 항상 옆에 두고 있습니다. 또한 SMS 메시지는 푸시 알림, 이메일 또는 전화 통화 보다 사람들의 주의를 더 많이 사로잡는 경향이 있습니다.

고객의 휴대폰 번호를 캡처하는 일반적인 방식은 웹 기반 양식을 사용하는 것입니다. 고객의 전화 번호 를 확인하고 구독을 확인한 후 해당 고객에게 프로모션, 트랜잭션 및 정보 SMS 메시지 전송을 시작할 수 있습니다.

이 자습서에서는 고객의 연락처 정보를 캡처하도록 웹 양식을 설정하는 방법을 보여줍니다. 웹 양식은 이 정보를 Amazon Pinpoint에 전송합니다. 다음에 Amazon Pinpoint는 전화 번호가 유효한지 확인하고 전화 번호와 관련된 기타 메타데이터를 캡처합니다. 그런 다음, Amazon Pinpoint는 고객에게 구독을 확인하도록 요청하는 메시지를 전송합니다. 고객이 구독을 확인한 후 Amazon Pinpoint는 고객을 메시 지 수신에 옵트인합니다.

다음 아키텍처 다이어그램은 이 솔루션의 데이터 흐름을 보여 줍니다.

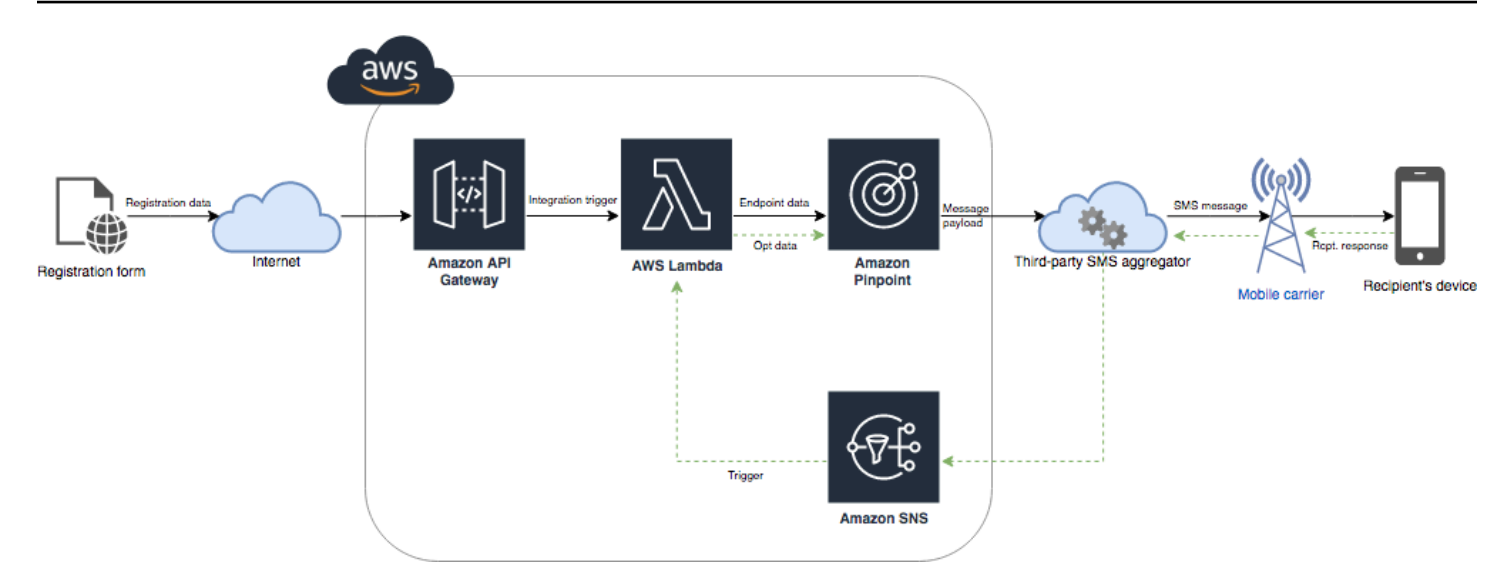

## <span id="page-33-0"></span>이중 옵트인 정보

이 자습서에서는 Amazon Pinpoint에서 양방향 SMS 메시징을 사용하는 이중 옵트인 시스템을 설정하 는 방법을 보여 줍니다.

SMS 이중 옵트인 시스템에서 고객은 양식에서 또는 앱 안에서 제출하여 전화 번호를 제공합니다. 고 객의 요청을 수신하면 Amazon Pinpoint에서 새 엔드포인트를 생성합니다. 새 엔드포인트는 통신에서 옵트아웃된 상태여야 합니다. 다음에는 해당 전화 번호에 메시지를 전송합니다. 메시지에서 수신자에 게 특정 단어나 어구(예: "예" 또는 "확인")로 회신하여 구독을 확인하도록 요청합니다. 고객이 지정한 단어나 어구로 메시지에 응답하면 엔드포인트 상태를 옵트인으로 변경합니다. 그렇지 않은 경우 고객 이 응답하지 않거나 다른 단어나 어구로 회신하면 엔드포인트를 옵트아웃 상태로 그대로 둡니다.

## <span id="page-33-1"></span>이 솔루션 소개

이 단원에는 이 자습서에서 구축하는 솔루션에 대한 정보가 나와 있습니다.

수강 대상

이 자습서는 개발자와 시스템 구현자 대상 그룹을 위해 계획되었습니다. Amazon Pinpoint에 익숙하지 않아도 이 자습서의 단계를 완료할 수 있습니다. 하지만 IAM 정책 관리, Node.js에서 Lambda 함수 생 성 및 웹 콘텐츠 배포에 익숙해야 합니다.

사용된 기능

이 자습서에는 다음과 같은 Amazon Pinpoint 기능에 대한 사용 예제가 포함되어 있습니다.

- 트랜잭션 SMS 메시지 전송
- 전화 번호 확인을 사용하여 전화 번호에 대한 정보 획득
- 양방향 SMS 메시징을 사용하여 수신 SMS 메시지 수신
- 동적 세그먼트 생성
- 캠페인 생성
- 다음을 사용하여 아마존 Pinpoint API와 상호 작용하기 AWS Lambda

#### 필요 시간

이 자습서를 완료하려면 약 1시간 정도 걸립니다. 이 솔루션을 구현한 후 고유한 사용 사례에 맞게 솔루 션을 다듬기 위해 수행할 수 있는 추가 단계가 있습니다.

#### 지역별 제한

이 자습서에서는 Amazon Pinpoint 콘솔을 사용하여 긴 코드를 임대해야 합니다. Amazon Pinpoint 콘 솔을 사용하여 여러 국가에 기반을 둔 전용 긴 코드를 임대할 수 있습니다. 하지만 SMS 메시지를 전송 하려면 캐나다에 기반을 둔 긴 코드만 사용할 수 있습니다. (다른 국가 및 리전에 기반을 둔 긴 코드를 사용하여 음성 메시지를 전송할 수 있습니다.)

이 자습서에서는 이 제한을 염두에 두고 코드 예제를 개발했습니다. 예를 들어, 코드 예제에서는 수신 자의 전화 번호가 10자리이며 국가 코드가 1이라고 가정합니다. 미국 또는 캐나다 이외의 다른 국가나 리전에서 솔루션을 구현하는 경우 코드 예제를 적절하게 수정해야 합니다.

리소스 사용 비용

계정 생성에는 요금이 부과되지 않습니다. AWS 하지만 이 솔루션을 구현하면 다음 비용이 발생할 수 있습니다.

- 긴 코드 임대 비용 이 자습서를 완료하려면 긴 코드를 임대해야 합니다. 캐나다에 기반을 둔 긴 코 드는 월 1.00 USD입니다.
- 전화번호 확인 사용 이 자습서의 솔루션은 Amazon Pinpoint의 전화번호 확인 기능을 사용하여 수 신하는 각 번호가 유효하며 적절한 형식이 지정되는지 확인하고 전화 번호에 대한 추가 정보를 획득 합니다. 각 전화 번호 확인 요청에 대해 0.006 USD를 지불합니다.
- 메시지 전송 비용 이 자습서의 솔루션은 아웃바운드 SMS 메시지를 전송합니다. Amazon Pinpoint 를 통해 전송하는 각 메시지에 대해 요금을 지불합니다. 각 메시지에 대해 지불하는 가격은 수신자의 국가 또는 리전에 따라 다릅니다. 미국(미국령 지역 제외)의 수신자에게 메시지를 전송하는 경우 메 시지당 0.00645 USD를 지불합니다. 캐나다의 수신자에게 메시지를 전송하는 경우 수신자의 통신사 및 위치에 따라 0.00109~0.02 USD를 지불합니다.
- 메시지 수신 비용 이 솔루션은 수신 SMS 메시지도 수신하고 처리합니다. Amazon Pinpoint 계정과 연결된 전화 번호로 전송되는 각 수신 메시지에 대해 요금을 지불합니다. 지불하는 가격은 수신 전화

번호가 기반을 두고 있는 위치에 따라 다릅니다. 수신 메시지가 미국(미국령 지역 제외)에 기반을 두 고 있는 경우 수신 메시지당 0.0075 USD를 지불합니다. 캐나다에 기반을 두고 있는 경우 수신 메시 지당 0.00155 USD를 지불합니다.

- Lambda 사용 이 솔루션에서는 Amazon Pinpoint API와 상호 작용하는 두 가지 Lambda 함수를 사 용합니다. Lambda 함수를 호출하면 함수에 대한 요청 수, 함수가 코드를 실행하는 데 걸리는 시간, 함수에 사용되는 메모리 양에 따라 요금이 청구됩니다. 이 솔루션의 함수는 매우 적은 메모리를 사용 하며 일반적으로 1~3초 동안 실행됩니다. 이 솔루션의 일부 또는 전체 사용량은 Lambda 프리 티어 사용량에 속할 수 있습니다. 자세한 내용은 [Lambda 요금을](https://aws.amazon.com/lambda/pricing/) 참조하세요.
- API Gateway 사용 이 솔루션의 웹 양식은 API Gateway에서 관리되는 API를 호출합니다. API Gateway로 100만 번 호출할 때마다, Amazon Pinpoint를 AWS 사용하는 지역에 따라 3.50~3.70 달 러를 지불하게 됩니다. 자세한 내용은 [API Gateway 요금](https://aws.amazon.com/api-gateway/pricing/)을 참조하세요.
- 웹 호스팅 비용 이 솔루션에는 웹 사이트에 호스팅해야 하는 웹 기반 양식이 포함되어 있습니다. 이 콘텐츠를 호스팅하기 위해 지불하는 가격은 웹 호스팅 공급업체에 따라 다릅니다.

#### **a** Note

이 목록에 표시된 모든 가격은 미국 달러(USD)입니다.

#### 다음: [사전 조건](#page-35-0)

## <span id="page-35-0"></span>필수 조건

이 자습서를 시작하기 전에 다음 사전 조건을 완료해야 합니다.

- AWS 계정이 있어야 합니다. AWS 계정을 만들려면<https://console.aws.amazon.com/>으로 이동하여 새 AWS 계정 생성을 선택합니다.
- AWS Management Console에 로그인하는 데 사용하는 계정은 다음 작업을 수행할 수 있어야 합니 다.
	- 새 IAM 정책 및 역할 생성
	- 새 Amazon Pinpoint 프로젝트 생성
	- 새 Lambda 함수 생성
	- API Gateway에서 새 API 생성
- 웹 페이지를 호스팅하는 방법이 있어야 하며, 웹 페이지를 게시하는 방법을 알아야 합니다. AWS 서 비스를 사용하여 웹 페이지를 호스팅할 수 있지만 필수는 아닙니다.
#### **1** Tip

AWS 서비스를 사용하여 웹 페이지를 호스팅하는 방법에 대해 자세히 알아보려면 [정적 웹](https://aws.amazon.com/getting-started/projects/host-static-website/)  [사이트 호스팅](https://aws.amazon.com/getting-started/projects/host-static-website/)을 참조하세요.

다음: [Amazon Pinpoint 설정](#page-36-0)

<span id="page-36-0"></span>1단계: Amazon Pinpoint 설정

이 솔루션 구현의 첫 번째 단계는 Amazon Pinpoint를 설정하는 것입니다. 이 섹션에서는 다음 작업을 수행합니다.

- Amazon Pinpoint 프로젝트 생성
- SMS 채널 활성화 및 전화번호 임대
- 양방향 SMS 메시징 구성

이 자습서를 시작하기 전에 [사전 조건을](#page-35-0) 검토해야 합니다.

<span id="page-36-1"></span>1.1단계: Amazon Pinpoint 프로젝트 생성

시작하려면 Amazon Pinpoint 프로젝트를 생성해야 합니다. Amazon Pinpoint에서 프로젝트는 공통 목 적으로 통합된 세그먼트, 캠페인, 구성 및 데이터로 구성되어 있습니다. 예를 들어 프로젝트를 사용하 여 특정 앱이나 특정 브랜드 또는 마케팅 이니셔티브와 관련된 모든 콘텐츠를 포함시킬 수 있습니다. Amazon Pinpoint에 고객 정보를 추가하면 해당 정보가 프로젝트와 연결됩니다.

새 프로젝트를 생성하는 데 관련된 단계는 이전에 Amazon Pinpoint에서 프로젝트를 생성했는지 여부 에 따라 다릅니다.

프로젝트 생성(신규 Amazon Pinpoint 사용자)

다음 단계는 현재 AWS 지역에서 프로젝트를 생성한 적이 없는 경우 새 Amazon Pinpoint 프로젝트를 생성하는 프로세스를 설명합니다.

프로젝트 생성 방법

1. AWS Management Console [로그인하고 https://console.aws.amazon.com/pinpoint/ 에서 Amazon](https://console.aws.amazon.com/pinpoint/)  [Pinpoint 콘솔을 엽니다.](https://console.aws.amazon.com/pinpoint/)

2. 다음 이미지와 같이 AWS 지역 선택기를 사용하여 사용하려는 지역을 선택합니다. 잘 모르는 경우 가장 가까운 리전을 선택합니다.

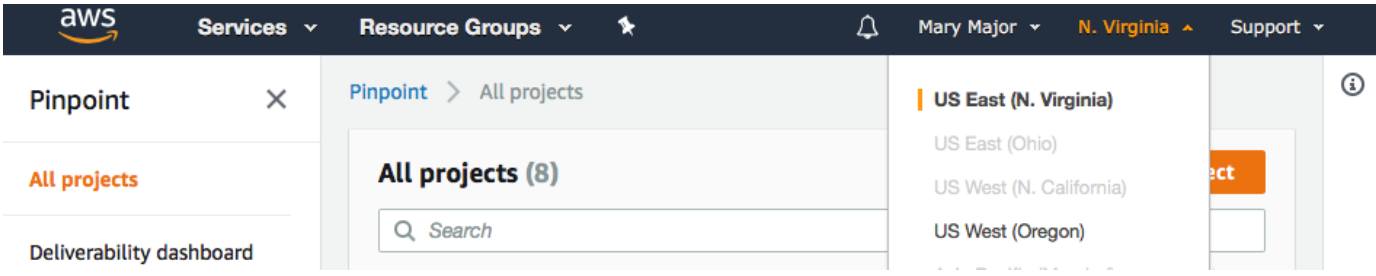

- 3. 시작하기 아래의 이름에 캠페인의 이름(예: **SMSRegistration**)을 입력한 다음 프로젝트 생성을 선택합니다.
- 4. 기능 구성 페이지에서 이 단계 건너뛰기를 선택합니다.
- 5. 탐색 창에서 모든 프로젝트를 선택합니다.
- 6. 모든 프로젝트 페이지에서 방금 생성한 프로젝트 옆에 프로젝트 ID 열에 표시된 값을 복사합니다.

#### **G** Tip

이 자습서의 여러 위치에서 이 ID를 사용해야 합니다. 나중에 복사할 수 있도록 프로젝트 ID를 편리한 위치에 보관하세요.

프로젝트 생성(기존 Amazon Pinpoint 사용자)

이 단계는 현재 AWS 지역에서 이미 프로젝트를 생성한 경우 새 Amazon Pinpoint 프로젝트를 생성하 는 프로세스를 설명합니다.

프로젝트 생성 방법

- 1. AWS Management Console [로그인하고 https://console.aws.amazon.com/pinpoint/ 에서 Amazon](https://console.aws.amazon.com/pinpoint/)  [Pinpoint 콘솔을 엽니다.](https://console.aws.amazon.com/pinpoint/)
- 2. 다음 이미지와 같이 AWS 지역 선택기를 사용하여 사용하려는 지역을 선택합니다. 잘 모르는 경우 가장 가까운 리전을 선택합니다.

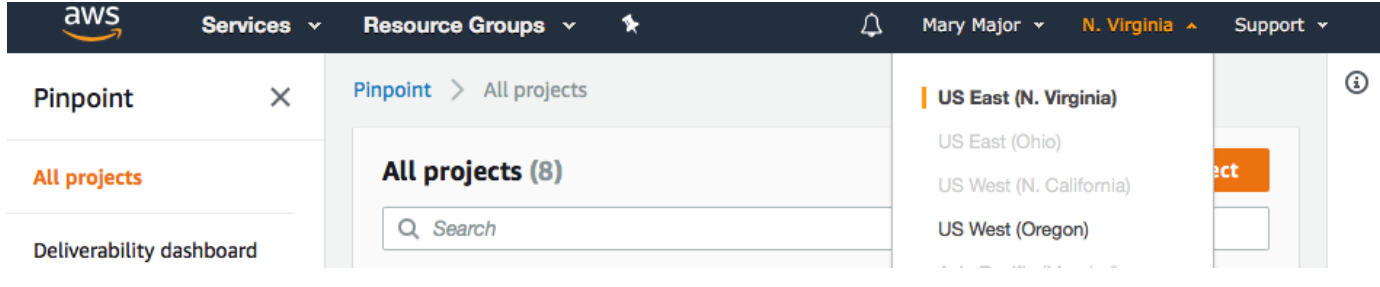

- 3. 모든 프로젝트 페이지에서 프로젝트 생성를 선택합니다.
- 4. 프로젝트 생성 창의 프로젝트 이름에 프로젝트의 이름(예: **SMSRegistration**)을 입력합니다. 생 성을 선택하세요.
- 5. 기능 구성 페이지에서 이 단계 건너뛰기를 선택합니다.
- 6. 탐색 창에서 모든 프로젝트를 선택합니다.
- 7. 모든 프로젝트 페이지에서 방금 생성한 프로젝트 옆에 프로젝트 ID 열에 표시된 값을 복사합니다.

#### **G** Tip

이 자습서의 여러 위치에서 이 ID를 사용해야 합니다. 나중에 복사할 수 있도록 프로젝트 ID를 편리한 위치에 보관하세요.

#### <span id="page-38-0"></span>1.2단계: 전용 전화번호 획득

#### **a** Note

Amazon Pinpoint는 사용 설명서 문서를 업데이트했습니다. Amazon Pinpoint SMS 및 음성 리 소스를 생성, 구성 및 관리하는 방법에 관한 최신 정보를 얻으려면 새로운 [Amazon Pinpoint](https://docs.aws.amazon.com/sms-voice/latest/userguide/what-is-service.html)  [SMS 사용 설명서를](https://docs.aws.amazon.com/sms-voice/latest/userguide/what-is-service.html) 참조하십시오.

프로젝트를 생성한 후 해당 프로젝트 내의 기능 구성을 시작할 수 있습니다. 이 단원에서는 SMS 채널 을 활성화하고, SMS 메시지를 전송할 때 사용할 전용 전화번호를 획득합니다.

#### **a** Note

여기서는 브랜드 및 캠페인 등록 후 미국 10DLC 전화번호, 미국 수신자 부담 전화번호 또는 캐나다 긴 코드를 임대하는 것으로 가정합니다. 이 단원의 절차를 따르지만 미국 또는 캐나다 이외의 다른 국가를 선택하면 해당 번호를 사용하여 SMS 메시지를 전송할 수 없습니다. 미국 또는 캐나다 이외의 국가에서 SMS가 가능한 긴 코드를 임대하는 방법에 대한 자세한 내용은 Amazon Pinpoint SMS 사용 설명서의 [지원되는 국가 및 리전\(SMS 채널\)](https://docs.aws.amazon.com/sms-voice/latest/userguide/phone-numbers-sms-by-country.html) 섹션을 참조하십시 오.

Amazon Pinpoint 콘솔을 사용하여 SMS 채널을 활성화하려면 다음 단계를 따르십시오.

- 1. AWS Management Console [로그인하고 https://console.aws.amazon.com/pinpoint/ 에서 Amazon](https://console.aws.amazon.com/pinpoint/)  [Pinpoint 콘솔을 엽니다.](https://console.aws.amazon.com/pinpoint/)
- 2. 탐색 창의 설정에서 SMS 및 음성을 선택합니다.
- 3. SMS 설정 옆의 편집을 선택합니다.
- 4. 일반 설정아래에서 이 프로젝트에 대한 SMS 채널 활성화를 선택한 다음 변경 내용 저장을 선택합 니다.

Amazon Pinpoint SMS 콘솔을 사용해 전화번호를 요청하려면 다음 단계를 따르십시오.

#### 전화번호 요청(콘솔)

- 1. [https://console.aws.amazon.com/sms-voice/에](https://console.aws.amazon.com/sms-voice/)서 Amazon Pinpoint SMS 콘솔을 엽니다.
- 2. 탐색 창의 구성에서 전화번호를 선택한 다음 발신자 요청을 선택합니다.
- 3. 메시지 대상 국가의 국가 선택 페이지에서 미국 또는 캐나다를 선택합니다. 다음을 선택합니다.
- 4. 메시징 사용 사례 섹션에서 다음을 수행합니다.
	- 번호 기능에서 SMS를 선택합니다.

#### **A** Important

전화번호를 구매한 후에는 SMS 및 음성 기능을 변경할 수 없습니다.

- 양방향 메시징에서 예를 선택합니다.
- 5. 다음을 선택합니다.
- 6. 발신자 유형 선택에서 긴 코드 또는 10DLC를 선택합니다.

10DLC를 선택하고 이미 등록된 캠페인이 있는 경우 등록된 캠페인에 연결에서 캠페인을 선택할 수 있습니다.

- 7. 다음을 선택합니다.
- 8. 검토 및 요청에서 제출 전에 요청을 확인하고 편집할 수 있습니다. 요청을 선택합니다.
- 9. 요청한 전화번호 유형에 따라 등록 필요 창이 나타날 수 있습니다. 전화번호는 이 등록과 연결되어 있으며 등록이 승인되기 전까지는 메시지를 보낼 수 없습니다. 등록 요건에 대한 자세한 내용은 [등](https://docs.aws.amazon.com/sms-voice/latest/userguide/registrations.html) [록](https://docs.aws.amazon.com/sms-voice/latest/userguide/registrations.html) 섹션을 참조하십시오.
	- a. 등록 양식 이름에는 친숙한 이름을 입력하십시오.
	- b. 등록 시작을 선택하여 전화번호 등록을 완료하거나 나중에 등록을 선택하십시오.

#### **A** Important

등록이 승인되기 전까지는 전화번호로 메시지를 보낼 수 없습니다. 등록 상태와 관계없이 전화번호에 대한 월 임대료는 계속 청구됩니다. 등록 요건에 대 한 자세한 내용은 [등록](https://docs.aws.amazon.com/sms-voice/latest/userguide/registrations.html) 섹션을 참조하십시오.

#### <span id="page-40-0"></span>1.3단계: 양방향 SMS 활성화

이제 전용 전화 번호가 있으므로 양방향 SMS를 설정할 수 있습니다. 양방향 SMS를 활성화하면 전송 하는 SMS 메시지에 고객이 응답할 수 있습니다. 이 솔루션에서는 양방향 SMS를 사용하여 고객에게 SMS 프로그램을 구독할지 확인하는 방법을 제공합니다.

#### **a** Note

Amazon Pinpoint는 사용 설명서 문서를 업데이트했습니다. Amazon Pinpoint SMS 및 음성 리 소스를 생성, 구성 및 관리하는 방법에 관한 최신 정보를 얻으려면 새로운 [Amazon Pinpoint](https://docs.aws.amazon.com/sms-voice/latest/userguide/what-is-service.html)  [SMS 사용 설명서를](https://docs.aws.amazon.com/sms-voice/latest/userguide/what-is-service.html) 참조하십시오.

Amazon Pinpoint SMS 콘솔을 사용하여 양방향 SMS를 활성화하려면 다음 단계를 따르십시오.

#### 양방향 SMS 활성화

- 1. [https://console.aws.amazon.com/sms-voice/에](https://console.aws.amazon.com/sms-voice/)서 Amazon Pinpoint SMS 콘솔을 엽니다.
- 2. 탐색 창의 구성에서 전화번호를 선택합니다.
- 3. 전화번호 페이지에서 전화번호를 선택합니다.
- 4. 양방향 SMS 탭에서 설정 편집 버튼을 선택합니다.
- 5. 설정 편집 페이지에서 양방향 메시지 활성화를 선택합니다.
- 6. 대상 유형에서 Amazon SNS를 선택합니다.
	- 새 아마존 SNS 주제 Amazon Pinpoint SMS가 사용자 계정에 주제를 생성합니다. 주제는 필 요한 모든 권한을 포함하여 자동으로 생성됩니다. Amazon SNS 주제에 대한 자세한 내용은 Amazon SNS 개발자 안내서의 [Amazon SNS 구성](https://docs.aws.amazon.com/sns/latest/dg/sns-configuring.html) 섹션을 참조하십시오.
	- 수신 메시지 대상에 주제 이름(예: **SMSRegistrationFormTopic**)을 입력합니다.
- 7. 양방향 채널 역할에서 SNS 주제 정책 사용을 선택합니다.

8. 변경 사항 저장를 선택합니다.

Amazon Pinpoint SMS 콘솔을 사용하여 고객이 구독 확인을 위해 보내는 전화번호에 키워드 (예: **Yes** 또는 **Confirm**)를 추가할 수 있습니다.

키워드 추가

- 1. [https://console.aws.amazon.com/sms-voice/에](https://console.aws.amazon.com/sms-voice/)서 Amazon Pinpoint SMS 콘솔을 엽니다.
- 2. 탐색 창의 구성에서 전화번호를 선택합니다.
- 3. 전화번호 페이지에서 키워드를 추가할 전화번호를 선택합니다.
- 4. 키워드 탭에서 키워드 추가 버튼을 선택합니다.
- 5. 사용자 지정 키워드 창에 다음을 추가합니다.
	- 키워드 추가할 새 키워드(예: **Yes** 또는 **Confirm**).
	- 응답 메시지 수신자에게 다시 보낼 메시지.
	- 키워드 작업 키워드를 수신했을 때 수행할 작업. 자동 응답을 선택합니다.
- 6. 키워드 추가를 선택합니다.

#### 다음: [IAM 정책 및 역할 생성](#page-41-0)

#### <span id="page-41-0"></span>2단계: IAM 정책 및 역할 생성

SMS 등록 솔루션을 구현하는 다음 단계는 AWS Identity and Access Management (IAM) 에서 정책 및 역할을 구성하는 것입니다. 이 솔루션의 경우 Amazon Pinpoint와 관련된 특정 리소스에 대한 액세스를 제공하는 정책을 생성해야 합니다. 그런 다음 역할을 생성하고 정책을 이 역할에 연결합니다. 이 자습 서의 뒷부분에서 이 역할을 사용하여 Amazon Pinpoint API에서 특정 작업을 호출하는 AWS Lambda 함수를 생성합니다.

2.1단계: IAM 정책 생성

이 단원에서는 IAM 정책을 생성하는 방법을 보여 줍니다. 이 정책을 사용하는 사용자와 역할은 다음을 수행할 수 있습니다.

- 전화 번호 확인 기능 사용
- Amazon Pinpoint 엔드포인트 보기, 생성 및 업데이트
- Amazon Pinpoint 엔드포인트로 메시지 전송

이 자습서에서는 Lambda에 이러한 작업을 수행할 수 있는 권한을 부여합니다. 하지만 보안을 강화하 기 위해 이 정책은 최소 권한을 부여하는 원칙을 사용합니다. 다시 말해서 이 정책은 이 솔루션을 완료 하는 데 필요한 권한만 부여하고 더 이상의 권한은 부여하지 않습니다. 이 정책은 다음과 같은 방식으 로 제한됩니다.

- 이 정책을 사용하여 특정 리전에서 전화 번호 확인 API만 호출할 수 있습니다.
- 이 정책을 사용하여 특정 Amazon Pinpoint 프로젝트와 연결된 엔드포인트만 보거나 생성하거나 업 데이트할 수 있습니다.
- 이 정책을 사용하여 특정 Amazon Pinpoint 프로젝트와 연결된 엔드포인트에만 메시지를 전송할 수 있습니다.

정책 생성

- 1. [에 AWS Management Console 로그인하고 https://console.aws.amazon.com/iam/ 에서 IAM 콘솔](https://console.aws.amazon.com/iam/) [을 엽니다.](https://console.aws.amazon.com/iam/)
- 2. 탐색 창에서 정책을 선택한 후 정책 생성을 선택합니다.
- 3. JSON 탭에 다음 정책을 붙여 넣습니다.

```
{ 
     "Version": "2012-10-17", 
     "Statement": [ 
          { 
              "Effect": "Allow", 
              "Action": [ 
                   "logs:CreateLogStream", 
                   "logs:PutLogEvents", 
                   "logs:CreateLogGroup" 
              ], 
              "Resource": "arn:aws:logs:*:*:*" 
         }, 
          { 
              "Effect": "Allow", 
              "Action": "mobiletargeting:SendMessages", 
              "Resource": "arn:aws:mobiletargeting:region:accountId:apps/projectId/*" 
         }, 
          { 
              "Effect": "Allow", 
              "Action": [ 
                 "mobiletargeting:GetEndpoint", 
                 "mobiletargeting:UpdateEndpoint",
```

```
 "mobiletargeting:PutEvents" 
              ], 
              "Resource": "arn:aws:mobiletargeting:region:accountId:apps/projectId/
endpoints/*" 
          }, 
\overline{\mathcal{L}} "Effect": "Allow", 
            "Action": "mobiletargeting:PhoneNumberValidate", 
            "Resource": "arn:aws:mobiletargeting:region:accountId:phone/number/
validate" 
          } 
    \mathbf{I}}
```
이전 예제에서 다음을 수행합니다.

• *###* Amazon Pinpoint를 사용하는 AWS 지역 (예: 또는) 으로 us-east-1 바꾸십시오. eucentral-1

**G** Tip Amazon Pinpoint를 사용할 수 있는 AWS 지역의 전체 목록은 의 [AWS 지역 및 엔드포인](https://docs.aws.amazon.com/general/latest/gr/rande.html#pinpoint_region) [트를](https://docs.aws.amazon.com/general/latest/gr/rande.html#pinpoint_region) 참조하십시오. AWS 일반 참조

- *AccountID#* 계정의 고유 ID로 바꾸십시오. AWS
- *projectId*를 이 자습서의 [1.1단계](#page-36-1)에서 생성한 프로젝트의 고유한 ID로 바꿉니다.

logs작업을 통해 Lambda는 출력을 로그에 기록할 수 있습니다. CloudWatch

- 4. 정책 검토를 선택합니다.
- 5. 이름에 정책의 이름을 입력합니다(예: **RegistrationFormPolicy**). [정책 생성]을 선택합니다.

<span id="page-43-0"></span>2.2단계: IAM 역할 생성

#### 역할 생성

1. [https://console.aws.amazon.com/iam/에](https://console.aws.amazon.com/iam/)서 IAM 콘솔을 엽니다.

**a** Note

2. IAM 콘솔의 탐색 창에서 역할을 선택한 후 역할 생성을 선택합니다.

3. 이 역할을 사용할 서비스 선택에서 Lambda를 선택한 후 다음: 권한을 선택합니다.

#### **a** Note

이 단계에서 선택하는 서비스는 중요하지 않습니다. 어떤 서비스를 선택하든 다음 단계에 서는 자체 정책을 적용합니다.

- 4. 권한 정책 연결에서 이전 단원에서 생성한 정책을 선택한 후 다음: 태그를 선택합니다.
- 5. 다음: 검토를 선택합니다.
- 6. 검토 아래의 이름에 역할의 이름을 입력합니다(예: **SMSRegistrationForm**). 역할 생성을 선택 합니다.

다음: [Lambda 함수 생성](#page-44-0)

# <span id="page-44-0"></span>3단계: Lambda 함수 생성

이 솔루션에서는 두 개의 Lambda 함수를 사용합니다. 이 단원에서는 이러한 함수를 생성하고 구성하 는 방법을 보여 줍니다. 나중에 특정 이벤트가 발생할 때 이러한 함수를 실행하도록 API Gateway 및 Amazon Pinpoint를 설정합니다. 이 두 함수는 지정하는 Amazon Pinpoint 프로젝트에서 엔드포인트를 생성하고 업데이트합니다. 첫 번째 함수는 전화 번호 확인 기능도 사용합니다.

## 3.1단계: 고객 정보를 확인하고 엔드포인트를 생성하는 함수 생성

첫 번째 함수는 Amazon API Gateway에서 수신하는 등록 양식에서 입력을 가져옵니다. Amazon Pinpoint의 [전화번호 확인](#page-240-0) 기능을 사용하여 이 정보로부터 고객의 전화번호에 대한 정보를 얻습니다. 그런 다음 이 함수는 지정하는 Amazon Pinpoint 프로젝트에서 확인된 데이터를 사용하여 새 엔드포인 트를 생성합니다. 기본적으로 이 함수가 생성하는 엔드포인트는 향후 통신에서 옵트아웃되지만 두 번 째 함수에서 이 상태를 변경할 수 있습니다. 마지막으로 이 함수는 고객에게 SMS 통신을 수신할지를 확인하도록 요청하는 메시지를 전송합니다.

Lambda 함수를 생성하려면

- 1. <https://console.aws.amazon.com/lambda/>에서 AWS Lambda 콘솔을 엽니다.
- 2. 함수 생성을 선택합니다.
- 3. 함수 생성 아래에서 블루프린트를 선택합니다.

## 4. 검색 필드에 **hello**를 입력하고 Enter를 누릅니다. 다음 이미지와 같이 결과 목록에서 helloworld Node.js 함수를 선택합니다. 구성을 선택합니다.

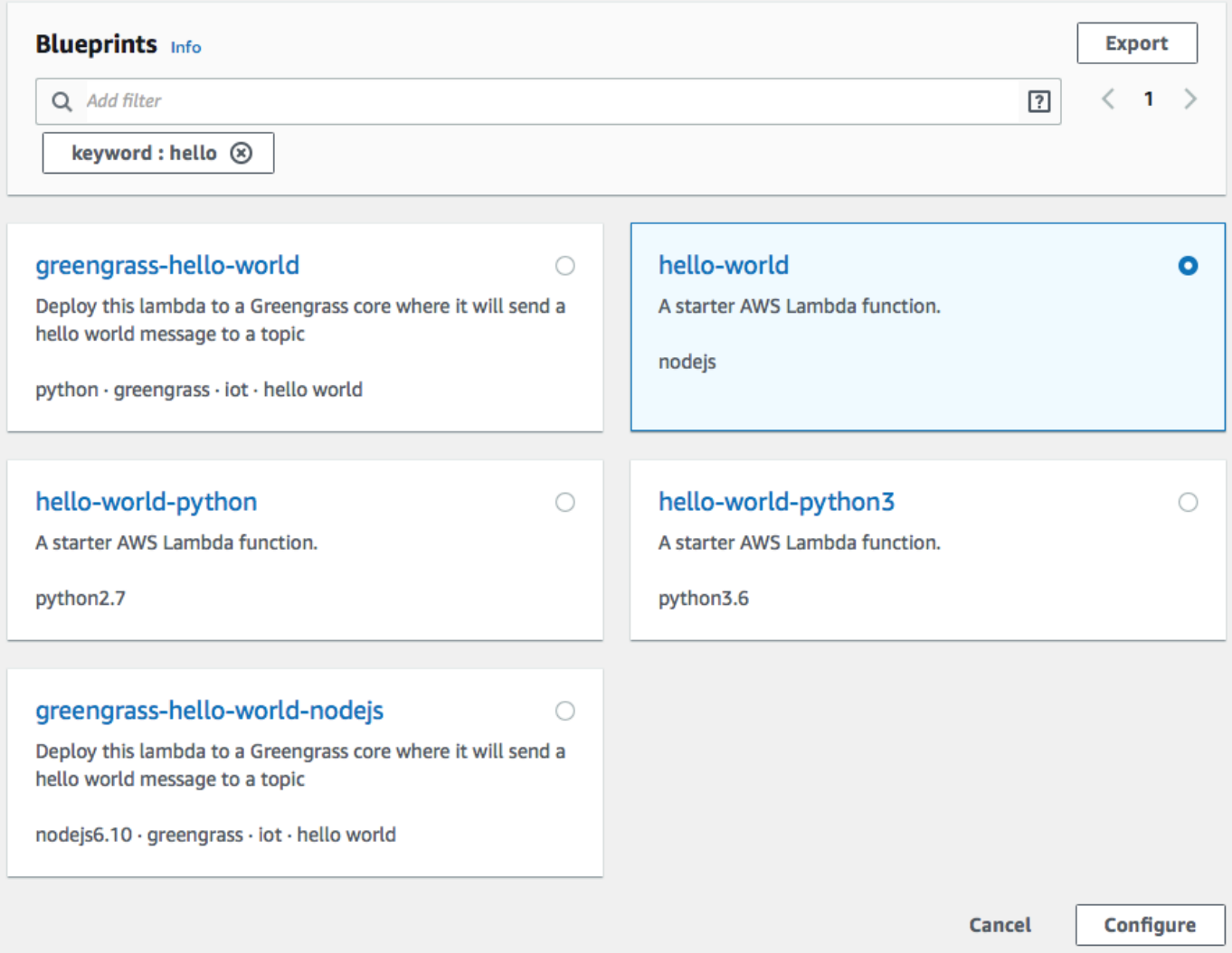

- 5. 기본 정보에서 다음과 같이 합니다.
	- 이름에 함수 이름을 입력합니다(예: **RegistrationForm**).
	- [역할]에서 [기존 역할 선택]을 선택합니다.
	- 기존 역할의 경우 [2.2단계에서](#page-43-0) 생성한 SMS RegistrationForm 역할을 선택합니다.

완료했으면 함수 생성을 선택합니다.

6. 코드 편집기에서 예제 함수를 삭제하고 다음 코드를 붙여 넣습니다.

```
var AWS = require('aws-sdk');
var pinpoint = new AWS.Pinpoint({region: process.env.region});
```

```
// Make sure the SMS channel is enabled for the projectId that you specify.
// See: https://docs.aws.amazon.com/pinpoint/latest/userguide/channels-sms-
setup.html
var projectId = process.env.projectId;
// You need a dedicated long code in order to use two-way SMS. 
// See: https://docs.aws.amazon.com/pinpoint/latest/userguide/channels-voice-
manage.html#channels-voice-manage-request-phone-numbers
var originationNumber = process.env.originationNumber;
// This message is spread across multiple lines for improved readability.
var message = "ExampleCorp: Reply YES to confirm your subscription. 2 msgs per " 
             + "month. No purchase req'd. Msg&data rates may apply. Terms: " 
             + "example.com/terms-sms"; 
var messageType = "TRANSACTIONAL";
exports.handler = (event, context, callback) => {
   console.log('Received event:', event); 
   validateNumber(event);
};
function validateNumber (event) { 
   var destinationNumber = event.destinationNumber; 
   if (destinationNumber.length == 10) { 
     destinationNumber = "+1" + destinationNumber; 
   } 
   var params = { 
     NumberValidateRequest: { 
       IsoCountryCode: 'US', 
       PhoneNumber: destinationNumber 
     } 
   }; 
   pinpoint.phoneNumberValidate(params, function(err, data) { 
     if (err) { 
       console.log(err, err.stack); 
     } 
     else { 
       console.log(data); 
       //return data; 
       if (data['NumberValidateResponse']['PhoneTypeCode'] == 0) { 
         createEndpoint(data, event.firstName, event.lastName, event.source); 
       } else {
```

```
 console.log("Received a phone number that isn't capable of receiving " 
                     +"SMS messages. No endpoint created."); 
       } 
     } 
   });
}
function createEndpoint(data, firstName, lastName, source) { 
  var destinationNumber = data['NumberValidateResponse']
['CleansedPhoneNumberE164']; 
   var endpointId = data['NumberValidateResponse']
['CleansedPhoneNumberE164'].substring(1); 
  var params = \{ ApplicationId: projectId, 
     // The Endpoint ID is equal to the cleansed phone number minus the leading 
     // plus sign. This makes it easier to easily update the endpoint later. 
     EndpointId: endpointId, 
     EndpointRequest: { 
       ChannelType: 'SMS', 
       Address: destinationNumber, 
       // OptOut is set to ALL (that is, endpoint is opted out of all messages) 
       // because the recipient hasn't confirmed their subscription at this 
       // point. When they confirm, a different Lambda function changes this 
       // value to NONE (not opted out). 
       OptOut: 'ALL', 
       Location: { 
         PostalCode:data['NumberValidateResponse']['ZipCode'], 
         City:data['NumberValidateResponse']['City'], 
         Country:data['NumberValidateResponse']['CountryCodeIso2'], 
       }, 
       Demographic: { 
         Timezone:data['NumberValidateResponse']['Timezone'] 
       }, 
       Attributes: { 
         Source: [ 
           source 
         ] 
       }, 
       User: { 
         UserAttributes: { 
           FirstName: [ 
             firstName 
           ],
```

```
 LastName: [ 
              lastName 
            ] 
          } 
       } 
     } 
   }; 
   pinpoint.updateEndpoint(params, function(err,data) { 
     if (err) { 
       console.log(err, err.stack); 
     } 
     else { 
       console.log(data); 
       //return data; 
       sendConfirmation(destinationNumber); 
     } 
   });
}
function sendConfirmation(destinationNumber) { 
   var params = { 
     ApplicationId: projectId, 
     MessageRequest: { 
       Addresses: { 
         [destinationNumber]: {
            ChannelType: 'SMS' 
          } 
       }, 
       MessageConfiguration: { 
          SMSMessage: { 
            Body: message, 
            MessageType: messageType, 
            OriginationNumber: originationNumber 
          } 
       } 
     } 
   }; 
   pinpoint.sendMessages(params, function(err, data) { 
     // If something goes wrong, print an error message. 
     if(err) { 
       console.log(err.message); 
     // Otherwise, show the unique ID for the message. 
     } else {
```

```
 console.log("Message sent! " 
           + data['MessageResponse']['Result'][destinationNumber]['StatusMessage']); 
     } 
   });
}
```
- 7. 환경 변수에서 다음을 수행합니다.
	- 첫 번째 행에서 **originationNumber** 키를 사용하여 변수를 생성합니다. 다음에는 값을 [1.2단](#page-38-0) [계](#page-38-0)에서 수신한 전용 긴 코드의 전화 번호로 설정합니다.

**a** Note

더하기 기호(+)와 전화 번호의 국가 코드를 포함해야 합니다. 대시(-), 마침표(.) 또는 괄 호와 같은 다른 특수 문자는 포함하지 마세요.

- 두 번째 행에서 **projectId** 키를 사용하여 변수를 생성합니다. 다음에는 값을 [1.1단계](#page-36-1)에서 생 성한 프로젝트의 고유한 ID로 설정합니다.
- 세 번째 행에서 **region** 키를 사용하여 변수를 생성합니다. 다음에는 값을 Amazon Pinpoint를 사용하는 리전으로 설정합니다(예: **us-east-1** 또는 **us-west-2**).

완료되면 환경 변수 섹션은 다음 이미지에 표시된 예제와 비슷해야 합니다.

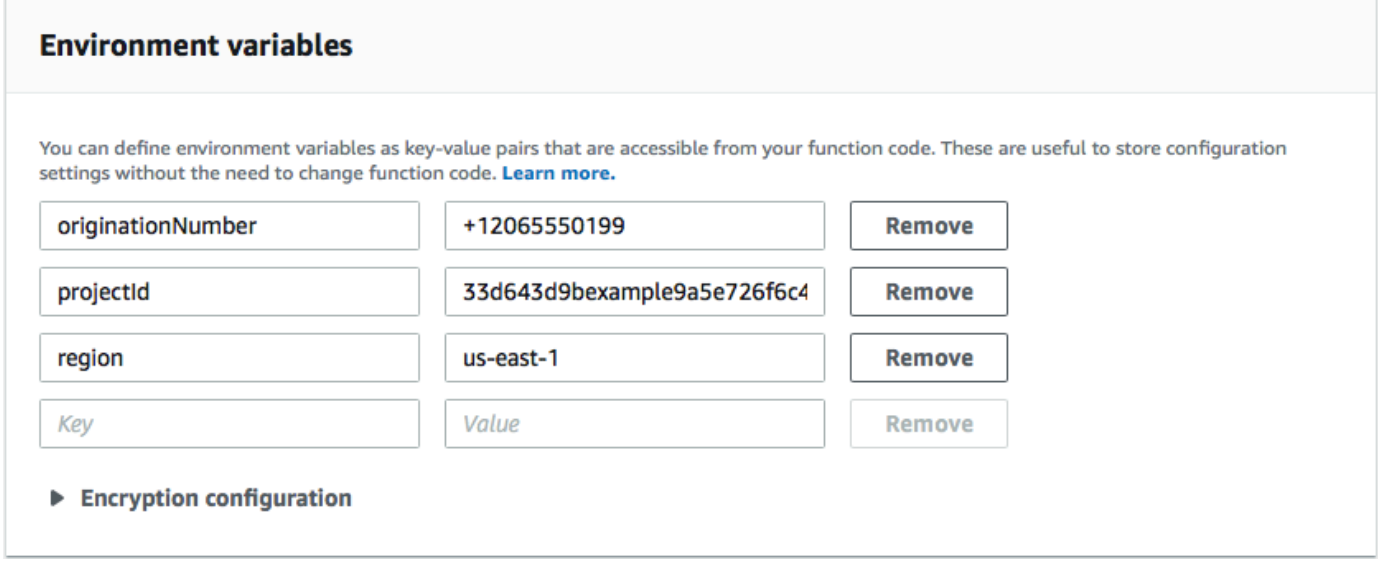

8. 페이지 상단에서 [Save]를 선택합니다.

3.1.1단계: 함수 테스트

함수를 생성한 후에는 함수를 테스트하여 함수가 올바르게 구성되었는지 확인해야 합니다. 또한 생성 한 IAM 역할에 적절한 권한이 있는지 확인합니다.

#### 함수를 테스트하려면

- 1. 테스트를 선택합니다.
- 2. 테스트 이벤트 구성 페이지에서 다음을 수행하세요.
	- [새 테스트 이벤트 생성]을 선택하세요.
	- 이벤트 이름에 테스트 이벤트의 이름을 입력합니다(예: **MyPhoneNumber**).
	- 코드 편집기에서 예제 코드를 지웁니다. 다음 코드를 붙여넣습니다.

```
{ 
   "destinationNumber": "2065550142", 
   "firstName": "Carlos", 
  "lastName": "Salazar", 
   "source": "Registration form test"
}
```
- 이전 코드 예제에서 destinationNumber, firstName 및 lastName 속성의 값을 테스 트에 사용할 값으로 바꿉니다(예: 개인 연락처 세부 정보). 이 함수를 테스트할 때 이 함수는 destinationNumber 속성에서 지정하는 전화 번호로 SMS 메시지를 전송합니다. 지정하는 전화 번호가 SMS 메시지를 수신할 수 있는지 확인합니다.
- 생성을 선택하세요.
- 3. 테스트를 다시 선택합니다.
- 4. 실행 결과: 성공 아래에서 세부 정보를 선택합니다. 로그 출력 섹션에서 함수의 출력을 검토합니 다. 함수가 오류 없이 실행되었는지 확인합니다.

지정한 destinationNumber와 연결된 디바이스를 점검하여 이 디바이스가 테스트 메시지를 수 신했는지 확인합니다.

- 5. [https://console.aws.amazon.com/pinpoint/에](https://console.aws.amazon.com/pinpoint/)서 Amazon Pinpoint 콘솔을 엽니다.
- 6. 모든 프로젝트 페이지에서 [1.1단계에](#page-36-1)서 생성한 프로젝트를 선택합니다.
- 7. 탐색 창에서 세그먼트를 선택합니다. 세그먼트 페이지에서 세그먼트 생성을 선택합니다.
- 8. 세그먼트 그룹 1의 필터를 추가하여 세그먼트 세분화 아래에서 엔드포인트를 기준으로 필터링을 선택합니다.

## 9. 사용자 속성 선택에서 을 선택합니다 FirstName. 그런 다음 값 선택에서 테스트 이벤트에서 지정 한 이름을 선택합니다.

다음 이미지와 같이 세그먼트 추정치 섹션에 사용 가능 엔드포인트 0개와 전체 엔드포인트 하나가 있다고 표시되어야 합니다. 이 결과가 예상됩니다. 함수가 엔드포인트를 생성하면 엔드포인트가 옵트아웃됩니다. Amazon Pinpoint의 세그먼트는 옵트아웃된 엔드포인트를 자동으로 제외합니다.

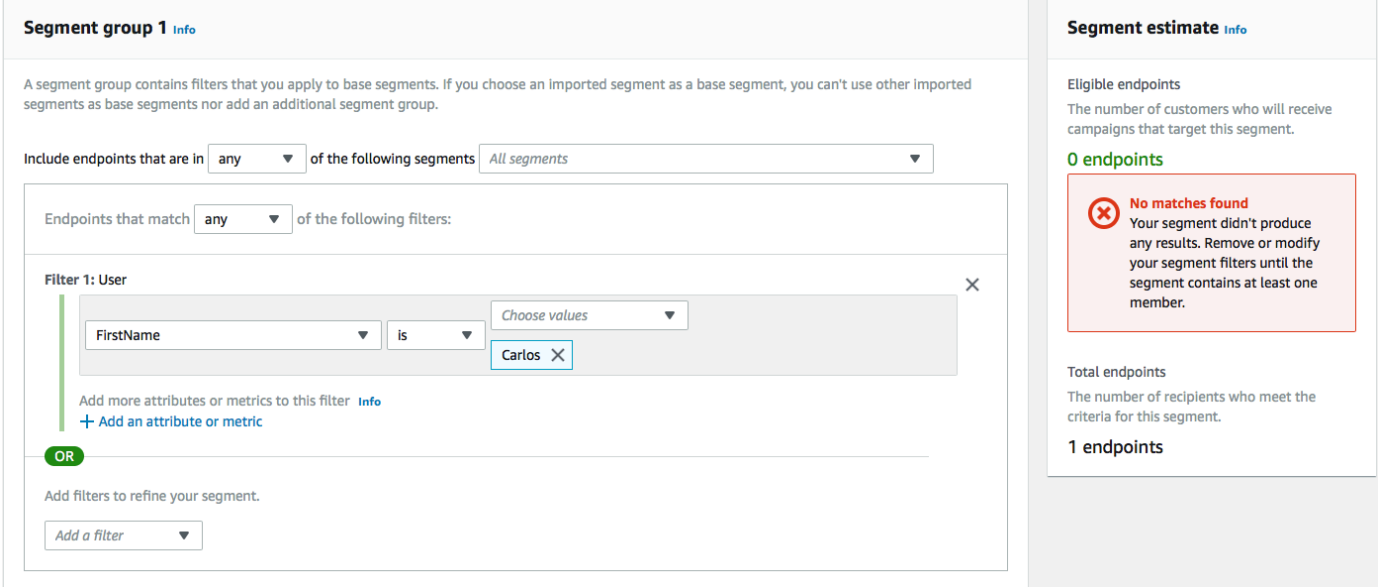

# 3.2단계: 고객을 통신에 옵트인하는 함수 생성

두 번째 함수는 고객이 첫 번째 함수에서 전송된 메시지에 응답할 때만 실행됩니다. 고객 응답에 [1.3단](#page-38-0) 계에서 지정한 키워드가 포함되면 이 함수는 향후 통신에 옵트인하도록 엔드포인트 레코드를 업데이 트합니다. 또한 Amazon Pinpoint는 1.3단계에서 지정한 메시지로 자동 응답합니다.

고객이 응답하지 않거나 지정된 키워드 이외의 다른 값으로 응답하면 아무것도 발생하지 않습니다. 고 객의 엔드포인트는 Amazon Pinpoint에서 그대로 유지되지만 세그먼트의 대상이 될 수 없습니다.

#### Lambda 함수를 생성하려면

- 1. <https://console.aws.amazon.com/lambda/>에서 AWS Lambda 콘솔을 엽니다.
- 2. 함수 생성을 선택합니다.
- 3. 함수 생성 아래에서 블루프린트를 선택합니다.
- 4. 검색 필드에 **hello**를 입력하고 Enter를 누릅니다. 다음 이미지와 같이 결과 목록에서 helloworld Node.js 함수를 선택합니다. 구성을 선택합니다.
- 5. 기본 정보에서 다음과 같이 합니다.
- 이름에 함수 이름을 입력합니다(예: **RegistrationForm\_OptIn**).
- [역할]에서 [기존 역할 선택]을 선택합니다.
- 기존 역할의 경우 [2.2단계에서](#page-43-0) 생성한 SMS RegistrationForm 역할을 선택합니다.

완료했으면 함수 생성을 선택합니다.

6. 코드 편집기에서 예제 함수를 삭제하고 다음 코드를 붙여 넣습니다.

```
var AWS = require('aws-sdk');
var projectId = process.env.projectId;
var confirmKeyword = process.env.confirmKeyword.toLowerCase();
var pinpoint = new AWS.Pinpoint({region: process.env.region});
exports.handler = (event, context) => {
   console.log('Received event:', event); 
   var timestamp = event.Records[0].Sns.Timestamp; 
   var message = JSON.parse(event.Records[0].Sns.Message); 
   var originationNumber = message.originationNumber; 
   var response = message.messageBody.toLowerCase(); 
   if (response.includes(confirmKeyword)) { 
     updateEndpointOptIn(originationNumber, timestamp); 
   }
};
function updateEndpointOptIn (originationNumber, timestamp) { 
  var endpointId = originationNumber.substring(1);
   var params = { 
     ApplicationId: projectId, 
     EndpointId: endpointId, 
     EndpointRequest: { 
       Address: originationNumber, 
       ChannelType: 'SMS', 
       OptOut: 'NONE', 
       Attributes: { 
         OptInTimestamp: [ 
           timestamp 
         ] 
       }, 
     } 
   };
```

```
 pinpoint.updateEndpoint(params, function(err, data) { 
     if (err) { 
       console.log("An error occurred.\n"); 
       console.log(err, err.stack); 
     } 
     else { 
       console.log("Successfully changed the opt status of endpoint ID " + 
  endpointId); 
     } 
   });
}
```
- 7. 환경 변수에서 다음을 수행합니다.
	- 첫 번째 행에서 **projectId** 키를 사용하여 변수를 생성합니다. 다음에는 값을 [1.1단계](#page-36-1)에서 생 성한 프로젝트의 고유한 ID로 설정합니다.
	- 두 번째 행에서 **region** 키를 사용하여 변수를 생성합니다. 다음에는 값을 Amazon Pinpoint를 사용하는 리전으로 설정합니다(예: **us-east-1** 또는 **us-west-2**).
	- 세 번째 행에서 **confirmKeyword** 키를 사용하여 변수를 생성합니다. 다음에는 값을 [1.3단계](#page-38-0)에 서 생성한 확인 키워드로 설정합니다.

**a** Note

키워드는 대소문자를 구분하지 않습니다. 이 함수는 수신 메시지를 소문자로 변환합니 다.

완료되면 환경 변수 섹션은 다음 이미지에 표시된 예제와 비슷해야 합니다.

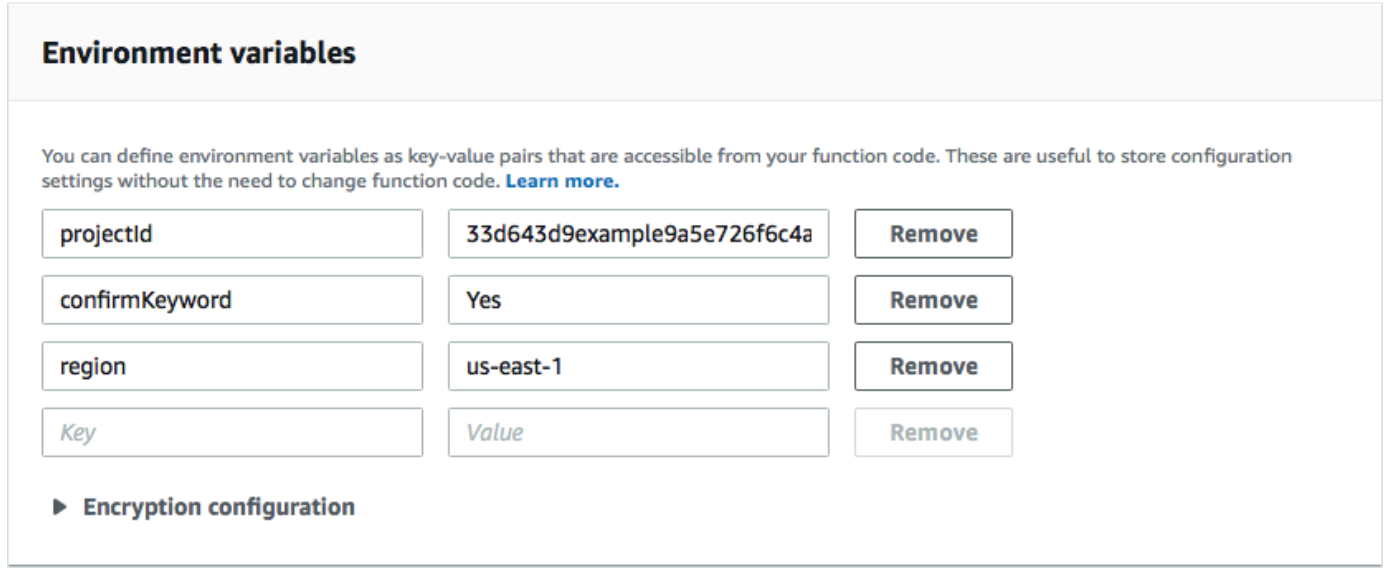

8. 페이지 상단에서 [Save]를 선택합니다.

#### 3.2.1단계: 함수 테스트

함수를 생성한 후에는 함수를 테스트하여 함수가 올바르게 구성되었는지 확인해야 합니다. 또한 생성 한 IAM 역할에 적절한 권한이 있는지 확인합니다.

#### 함수를 테스트하려면

- 1. 테스트를 선택합니다.
- 2. 테스트 이벤트 구성 페이지에서 다음을 수행하세요.
	- a. [새 테스트 이벤트 생성]을 선택하세요.
	- b. 이벤트 이름에 테스트 이벤트의 이름을 입력합니다(예: **MyResponse**).
	- c. 코드 편집기에서 예제 코드를 지웁니다. 다음 코드를 붙여넣습니다.

```
{ 
   "Records":[ 
      { 
        "Sns":{ 
          "Message":"{\"originationNumber\":\"+12065550142\",\"messageBody\":
\"Yes\"}", 
          "Timestamp":"2019-02-20T17:47:44.147Z" 
        } 
     } 
  \mathbf{I}
```
}

이전 코드 예제에서 originationNumber 속성의 값을 이전 Lambda 함수를 테스트할 때 사 용한 전화번호로 바꿉니다. messageBody의 값을 [1.3단계에](#page-40-0)서 지정한 양방향 SMS 키워드로 바꿉니다. 선택적으로 Timestamp의 값을 현재 날짜 및 시간으로 바꿀 수 있습니다.

- d. 생성을 선택하세요.
- 3. 테스트를 다시 선택합니다.
- 4. 실행 결과: 성공 아래에서 세부 정보를 선택합니다. 로그 출력 섹션에서 함수의 출력을 검토합니 다. 함수가 오류 없이 실행되었는지 확인합니다.
- 5. [https://console.aws.amazon.com/pinpoint/에](https://console.aws.amazon.com/pinpoint/)서 Amazon Pinpoint 콘솔을 엽니다.
- 6. 모든 프로젝트 페이지에서 [1.1단계에](#page-36-1)서 생성한 프로젝트를 선택합니다.
- 7. 탐색 창에서 세그먼트를 선택합니다. 세그먼트 페이지에서 세그먼트 생성을 선택합니다.
- 8. 세그먼트 그룹 1의 필터를 추가하여 세그먼트 세분화 아래에서 엔드포인트를 기준으로 필터링을 선택합니다.
- 9. 사용자 속성 선택에서 을 선택합니다 FirstName. 그런 다음 값 선택에서 테스트 이벤트에서 지정 한 이름을 선택합니다.

세그먼트 추정치 섹션에 사용 가능 엔드포인트 하나와, 전체 엔드포인트 하나가 있다고 표시되어 야 합니다.

#### <span id="page-55-0"></span>다음: [Amazon API 게이트웨이 설정](#page-55-0)

# 4단계: Amazon API Gateway 설정

이 단원에서는 Amazon API Gateway를 사용하여 새 API를 생성합니다. 이 솔루션에서 배포하는 등록 양식은 이 API를 호출합니다. 그런 다음 API Gateway는 등록 양식에 캡처된 정보를 [3단계에](#page-44-0)서 생성한 Lambda 함수로 전달합니다.

4.1단계: API 생성

먼저 API Gateway에서 새 API를 생성해야 합니다. 다음 절차에서는 새 REST API를 생성하는 방법을 보여 줍니다.

#### 새 API를 생성하려면

1. <https://console.aws.amazon.com/apigateway/>에서 Amazon API Gateway 콘솔을 엽니다.

- 2. API 생성(Create API)을 선택합니다. 다음과 같이 선택합니다.
	- Choose the protocol(프로토콜 선택)에서 REST를 선택합니다.
	- 새 API 생성에서 새 API를 선택합니다.
	- 설정 아래의 이름에 이름을 입력합니다(예: **RegistrationForm**). 설명에 API의 목적을 설명하 는 텍스트를 입력합니다(선택 사항). 엔드포인트 유형에서 리전을 선택합니다. 그런 다음 API 생 성을 선택합니다.

이러한 설정의 한 예가 다음 이미지에 나와 있습니다.

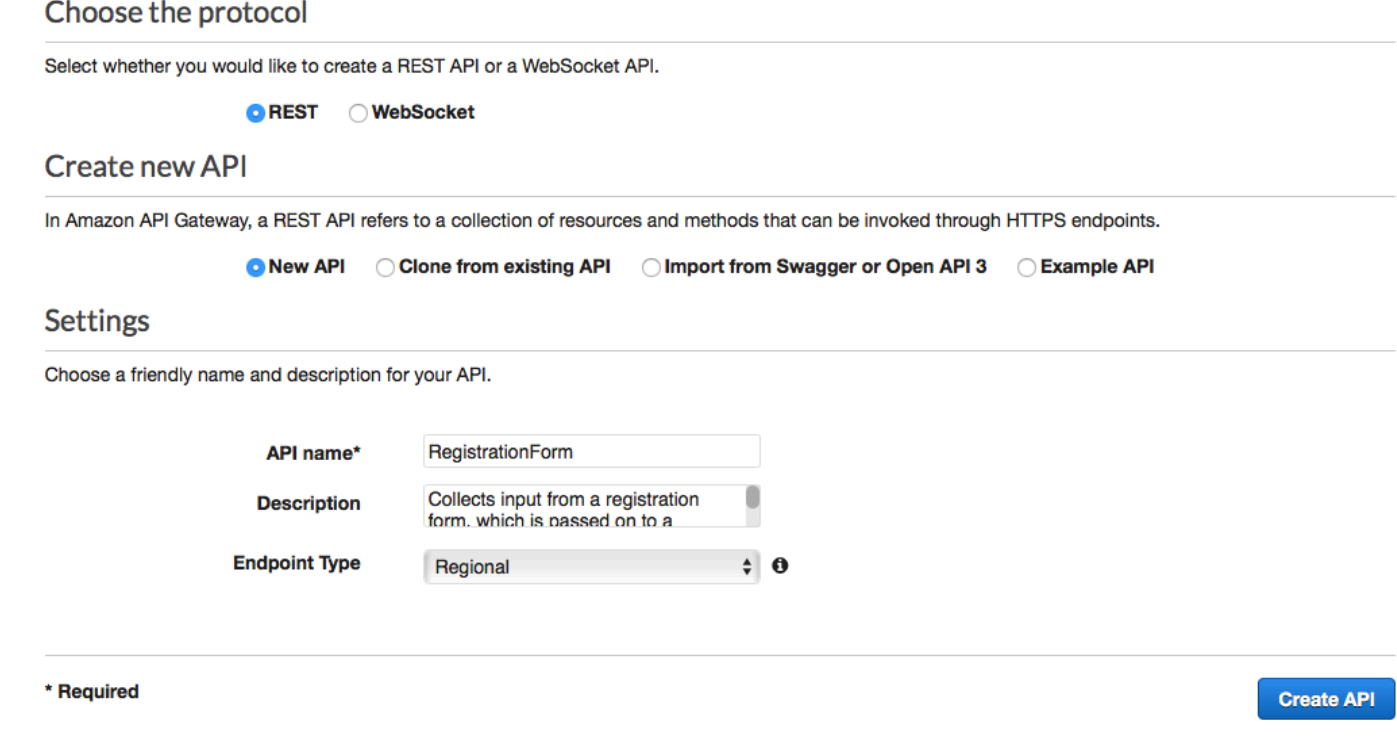

# 4.2단계: 리소스 생성

이제 API를 생성했으므로 리소스 추가를 시작할 수 있습니다. 그런 다음 리소스에 POST 메서드를 추 가하고, API Gateway에 이 메서드에서 수신하는 데이터를 Lambda 함수로 전달하라고 지시합니다.

1. 작업 메뉴에서 리소스 생성을 선택합니다. 다음 이미지와 같이 새 하위 리소스 창의 리소스 이름에 **register**를 입력합니다. 리소스 생성을 선택합니다.

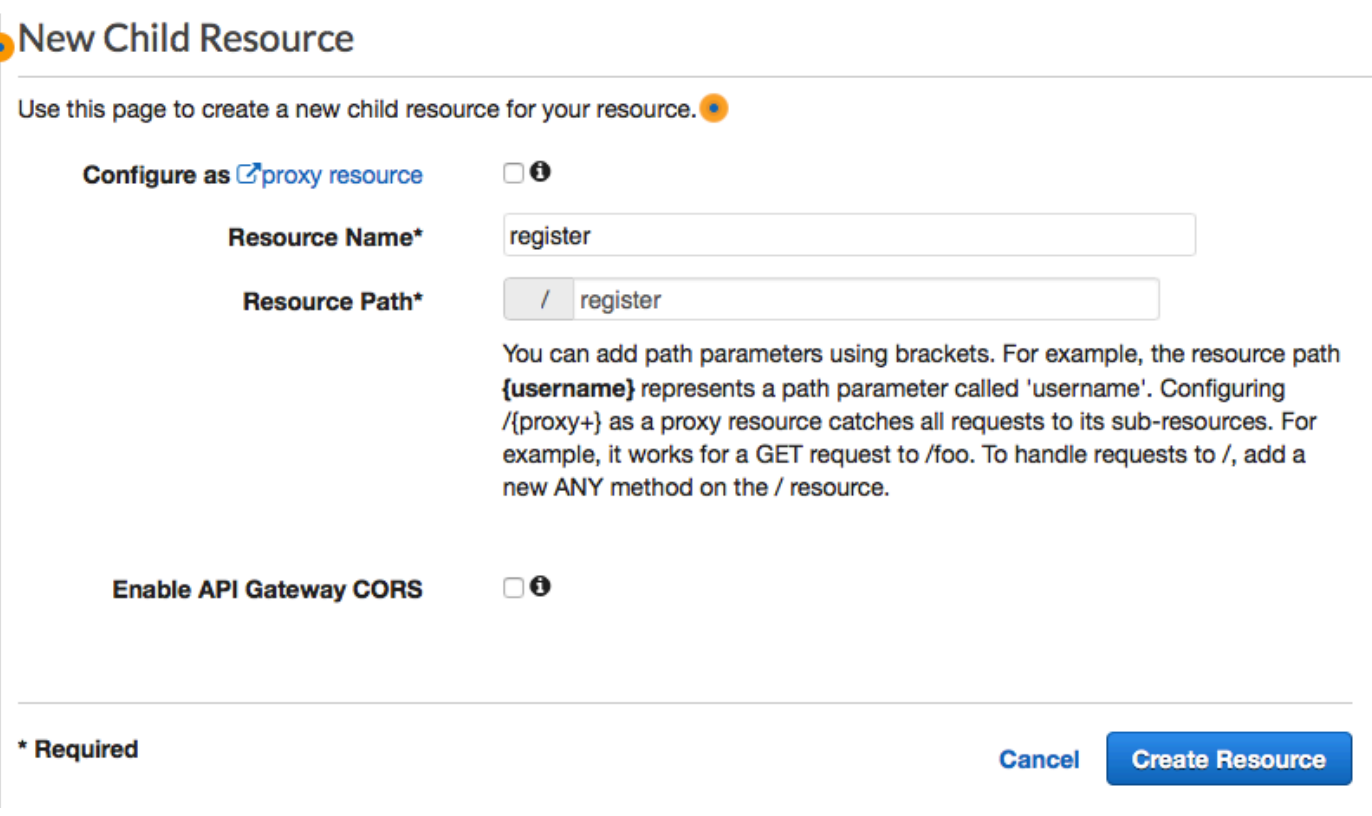

2. 작업 메뉴에서 메서드 생성을 선택합니다. 다음 이미지와 같이 표시되는 메뉴에서 POST를 선택 합니다. 그런 다음 확인 표

#### $\lambda$ |( ) ) 버튼을 선택합니다.

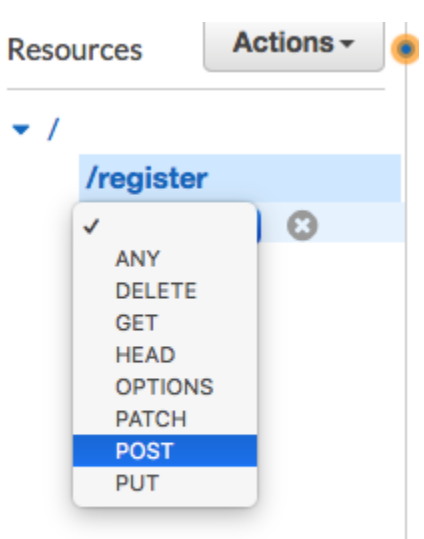

3. /register - POST - Setup 창에서 다음을 선택합니다.

- 통합 유형에서 Lambda 함수를 선택합니다.
- Lambda 프록시 통합 사용을 선택합니다.
- Lambda 리전에서 Lambda 함수를 생성한 리전을 선택합니다.
- Lambda 함수에서 [3단계에](#page-44-0)서 생성한 RegisterEndpoint 함수를 선택합니다.

이러한 설정의 한 예가 다음 이미지에 나와 있습니다.

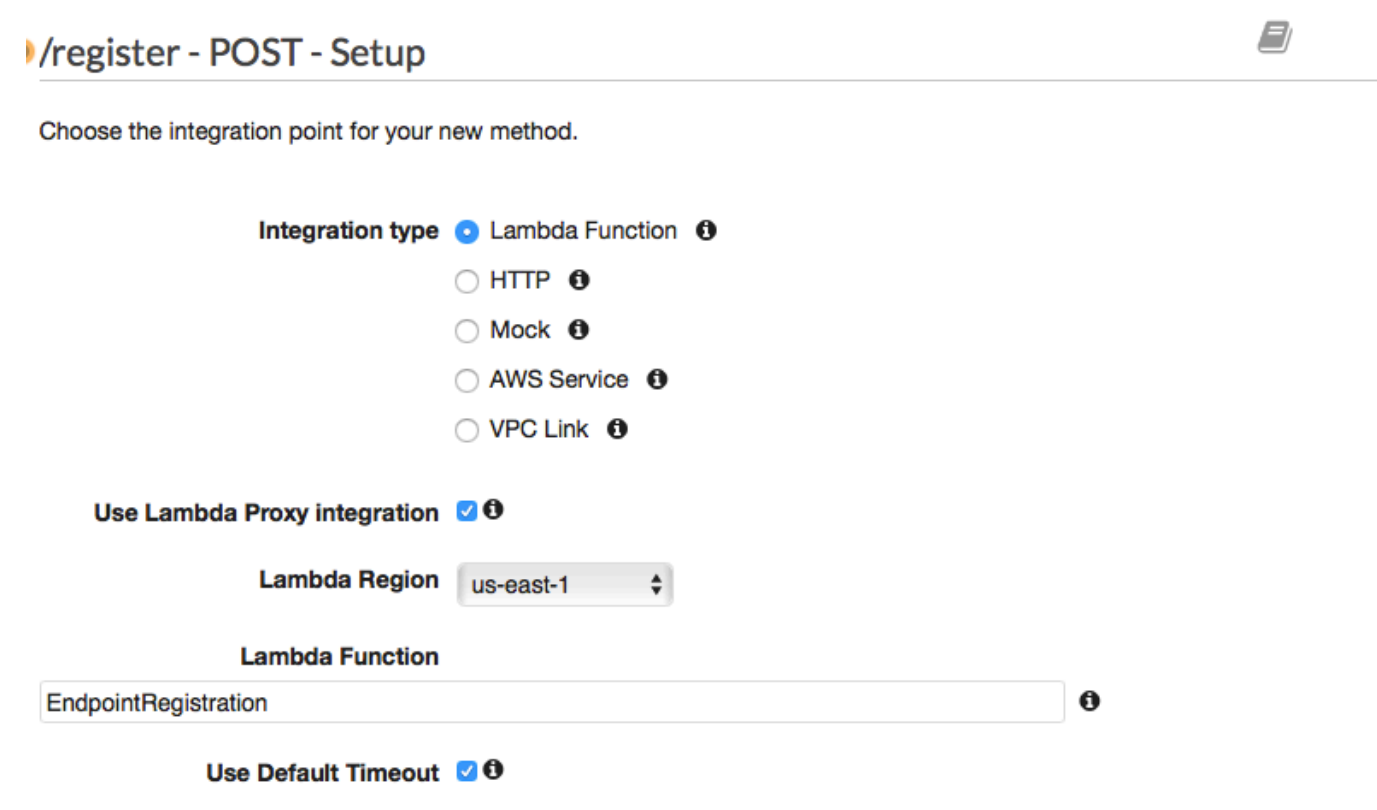

#### **Save**

저장을 선택합니다. 표시되는 창에서 확인을 선택하여 API Gateway에 Lambda 함수를 실행할 권 한을 제공합니다.

<span id="page-58-0"></span>4.3단계: API 배포

이제 API를 사용할 준비가 되었습니다. 이때 퍼블릭 액세스가 가능한 엔드포인트를 만들 수 있도록 API를 배포해야 합니다.

1. 작업 메뉴에서 API 배포를 선택합니다. API 배포 창에서 다음을 선택합니다.

- 배포 단계에서 [새 단계]를 선택합니다.
- 단계 이름에 **v1**를 입력합니다.
- [배포]를 선택합니다.

이러한 선택의 한 예가 다음 이미지에 나와 있습니다.

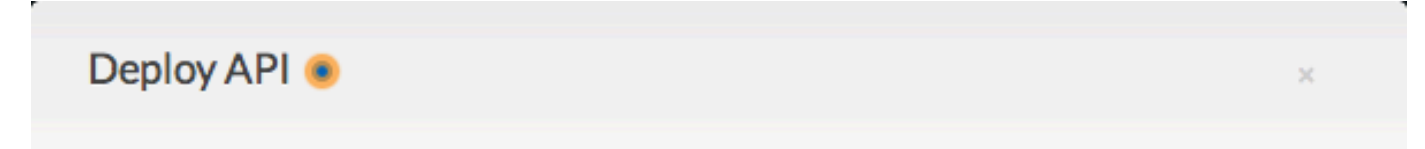

Choose a stage where your API will be deployed. For example, a test version of your API could be deployed to a stage named beta.

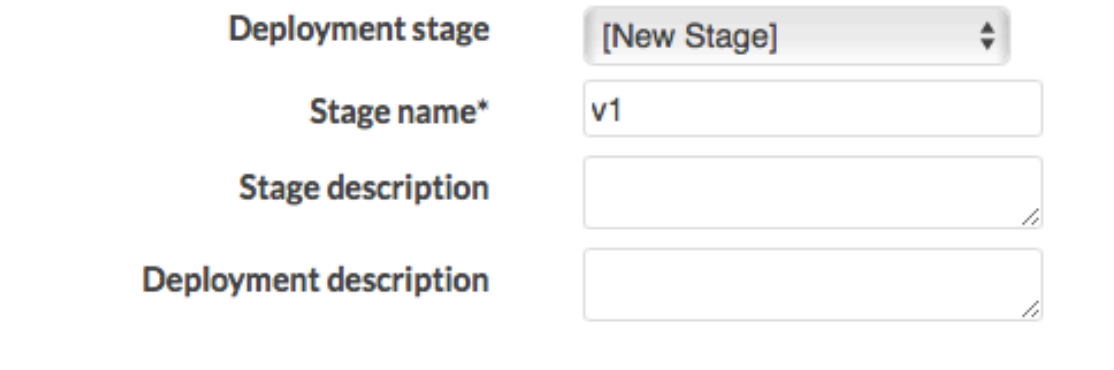

2. v1 단계 편집기 창에서 /register 리소스를 선택한 후 POST 메서드를 선택합니다. 다음 이미지와 같이 호출 URL 옆에 표시된 주소를 복사합니다.

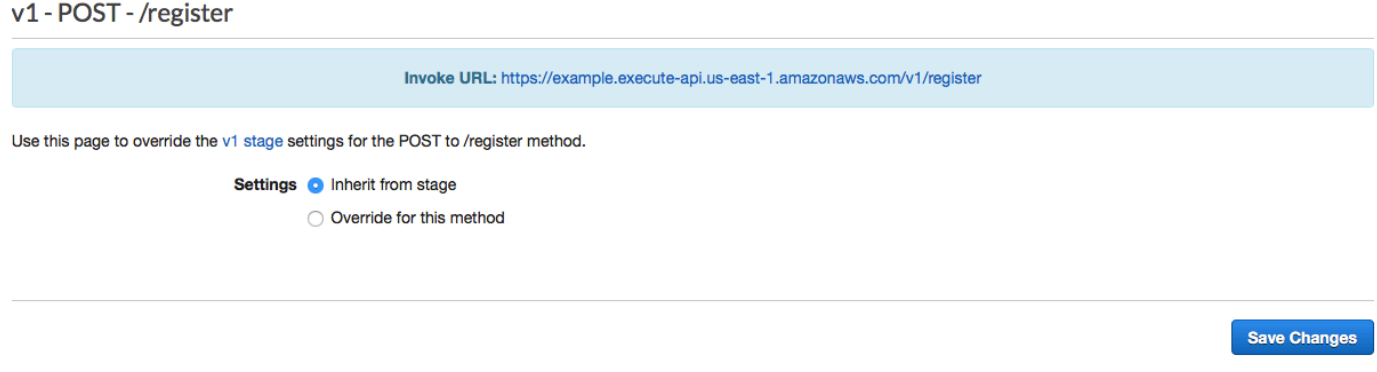

**Deploy** 

**Cancel** 

3. 탐색 창에서 리소스를 선택합니다. 리소스 목록에서 /register 리소스를 선택합니다. 마지막으로 다 음 이미지와 같이 작업 메뉴에서 CORS 활성화를 선택합니다.

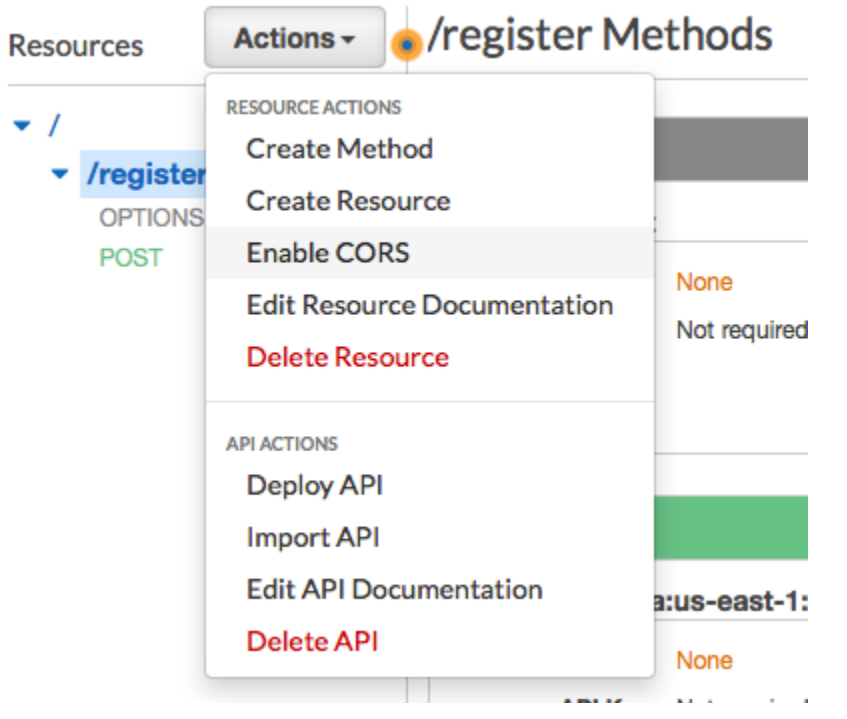

4. CORS 활성화 창에서 CORS 활성화 및 기존의 CORS 헤더 대체를 선택합니다.

#### 다음: [웹 양식 생성 및 배포](#page-60-0)

<span id="page-60-0"></span>5단계: 웹 양식 생성 및 배포

AWS 서비스를 사용하는 이 솔루션의 모든 구성 요소가 이제 준비되었습니다. 마지막 단계는 고객의 데이터를 캡처하는 웹 양식을 생성하고 배포하는 것입니다.

#### 5.1단계: JavaScript 양식 핸들러 생성

이 단원에서는 다음 단원에서 생성하는 웹 양식의 내용을 구문 분석하는 JavaScript 함수를 생성합니 다. 내용을 구문 분석한 후 이 함수는 해당 데이터를 사용자가 [4부](#page-55-0)에서 생성한 API로 전송합니다.

양식 핸들러를 생성하려면

- 1. 텍스트 편집기에서 새로운 파일을 생성합니다.
- 2. 편집기에서 다음 코드를 붙여 넣습니다.

\$(document).ready(function() {

```
 // Handle form submission. 
  $("#submit").click(function(e) { 
    var firstName = $("#firstName").val(), 
       lastName = $('#lastName").val(), source = window.location.pathname, 
        optTimestamp = undefined, 
       utcSeconds = Date.now() / 1000,
       timestamp = new Date(0),
        phone = $("#areaCode").val() 
              + $("#phone1").val() 
              + $("#phone2").val(); 
    e.preventDefault(); 
   if (firstName == ") {
      $('#form-response').html('<div class="mt-3 alert alert-info" 
 role="alert">Please enter your first name.</div>'); 
    } else if (lastName == "") { 
      $('#form-response').html('<div class="mt-3 alert alert-info" 
 role="alert">Please enter your last name.</div>'); 
   } else if (phone.match(/[^0-9]/gi)) {
      $('#form-response').html('<div class="mt-3 alert alert-info" 
 role="alert">Your phone number contains invalid characters. Please check the phone 
 number that you supplied.</div>'); 
   } else if (phone.length < 10) {
      $('#form-response').html('<div class="mt-3 alert alert-info" 
 role="alert">Please enter your phone number.</div>'); 
   } else if (phone.length > 10) {
      $('#form-response').html('<div class="mt-3 alert alert-info" 
 role="alert">Your phone number contains too many digits. Please check the phone 
 number that you supplied.</div>'); 
    } else { 
      $('#submit').prop('disabled', true); 
      $('#submit').html('<span class="spinner-border spinner-border-sm" 
 role="status" aria-hidden="true"></span>  Saving your preferences</button>'); 
      timestamp.setUTCSeconds(utcSeconds); 
      var data = JSON.stringify({ 
        'destinationNumber': phone, 
        'firstName': firstName, 
        'lastName': lastName, 
        'source': source,
```

```
 'optTimestamp': timestamp.toString() 
       }); 
       $.ajax({ 
         type: 'POST', 
         url: 'https://example.execute-api.us-east-1.amazonaws.com/v1/register', 
         contentType: 'application/json', 
         data: data, 
         success: function(res) { 
           $('#form-response').html('<div class="mt-3 alert alert-success" 
 role="alert"><p>Congratulations! You&apos; ve successfully registered for SMS
 Alerts from ExampleCorp.</p><p>We just sent you a message. Follow the instructions
 in the message to confirm your subscription. We won't send any additional
 messages until we receive your confirmation.</p><p>If you decide you don&apos;t
  want to receive any additional messages from us, just reply to one of our messages 
 with the keyword STOP.</p></div>');
           $('#submit').prop('hidden', true); 
           $('#unsubAll').prop('hidden', true); 
           $('#submit').text('Preferences saved!'); 
         }, 
         error: function(jqxhr, status, exception) { 
           $('#form-response').html('<div class="mt-3 alert alert-danger" 
  role="alert">An error occurred. Please try again later.</div>'); 
           $('#submit').text('Save preferences'); 
           $('#submit').prop('disabled', false); 
         } 
       }); 
     } 
  });
});
```
3. 이전 예제에서 *https://example.execute-api.us-east-1.amazonaws.com/v1/ register*를 [4.3단계에](#page-58-0)서 획득한 호출 URL로 바꿉니다.

4. 파일을 저장합니다.

<span id="page-62-0"></span>5.2단계: 양식 파일 생성

이 단원에서는 고객이 SMS 프로그램에 등록하기 위해 사용하는 양식이 포함된 HTML 파일을 생성합 니다. 이 파일은 이전 단원에서 생성한 JavaScript 양식 핸들러를 사용하여 양식 데이터를 Lambda 함 수로 전송합니다.

#### A Important

사용자가 이 양식을 제출하면 여러 Amazon Pinpoint API 작업을 호출하는 Lambda 함수 가 트리거됩니다. 악의적인 사용자가 다수의 요청이 발생하도록 할 수 있는 양식에 대한 공 격을 시작할 수 있습니다. 프로덕션 사용 사례에 이 솔루션을 사용할 계획인 경우, [Google](https://www.google.com/recaptcha/intro/v3.html) [reCAPTCHA](https://www.google.com/recaptcha/intro/v3.html) 등의 시스템을 사용하여 보안을 유지해야 합니다.

#### 양식을 생성하려면

- 1. 텍스트 편집기에서 새로운 파일을 생성합니다.
- 2. 편집기에서 다음 코드를 붙여 넣습니다.

```
<!doctype html>
<html lang="en">
<head> 
   <!-- Meta tags required by Bootstrap --> 
   <meta charset="utf-8"> 
   <meta name="viewport" content="width=device-width, initial-scale=1, shrink-to-
fit=no"> 
   <link rel="stylesheet" href="https://stackpath.bootstrapcdn.com/bootstrap/4.3.1/
css/bootstrap.min.css" integrity="sha384-ggOyR0iXCbMQv3Xipma34MD+dH/1fQ784/j6cY/
iJTQUOhcWr7x9JvoRxT2MZw1T" crossorigin="anonymous"> 
   <script src="https://code.jquery.com/jquery-3.3.1.slim.min.js" integrity="sha384-
q8i/X+965DzO0rT7abK41JStQIAqVgRVzpbzo5smXKp4YfRvH+8abtTE1Pi6jizo" 
  crossorigin="anonymous"></script> 
   <script src="https://cdnjs.cloudflare.com/ajax/libs/
popper.js/1.14.7/umd/popper.min.js" integrity="sha384-
UO2eT0CpHqdSJQ6hJty5KVphtPhzWj9WO1clHTMGa3JDZwrnQq4sF86dIHNDz0W1" 
 crossorigin="anonymous"></script> 
   <script src="https://stackpath.bootstrapcdn.com/bootstrap/4.3.1/js/
bootstrap.min.js" integrity="sha384-JjSmVgyd0p3pXB1rRibZUAYoIIy6OrQ6VrjIEaFf/
nJGzIxFDsf4x0xIM+B07jRM" crossorigin="anonymous"></script> 
   <script src="https://ajax.googleapis.com/ajax/libs/jquery/3.3.1/jquery.min.js"></
script> 
   <script type="text/javascript" src="SMSFormHandler.js"></script> 
  <title>SMS Registration Form</title>
</head>
```

```
<body> 
   <div class="container"> 
     <div class="row justify-content-center mt-3"> 
       <div class="col-md-6"> 
         <h1>Register for SMS Alerts</h1> 
         <p>Enter your phone number below to sign up for PromotionName messages from 
  ExampleCorp.</p> 
         <p>We don't share your contact information with anyone else. For more 
  information, see our <a href="http://example.com/privacy">Privacy Policy</a>.</p> 
         <p>ExampleCorp alerts are only available to recipients in the United 
  States.</p> 
       </div> 
     </div> 
     <div class="row justify-content-center"> 
       <div class="col-md-6"> 
         <form> 
           <div class="form-group"> 
             <label for="firstName" class="font-weight-bold">First name</label> 
             <input type="text" class="form-control" id="firstName" 
  placeholder="Your first name" required> 
           </div> 
           <div class="form-group"> 
             <label for="lastName" class="font-weight-bold">Last name</label> 
             <input type="text" class="form-control" id="lastName" placeholder="Your 
 last name" required> 
           </div> 
           <label for="areaCode" class="font-weight-bold">Phone number</label> 
           <div class="input-group"> 
            <span class="h3">(&nbsp;</span>
             <input type="tel" class="form-control" id="areaCode" placeholder="Area 
  code" required> 
            <span class="h3">&nbsp;)&nbsp;</span>
             <input type="tel" class="form-control" id="phone1" placeholder="555" 
  required> 
            <span class="h3">&nbsp;-&nbsp;</span>
             <input type="tel" class="form-control" id="phone2" placeholder="0199" 
  required> 
           </div> 
           <div id="form-response"></div> 
           <button id="submit" type="submit" class="btn btn-primary btn-block 
 mt-3">Submit</button> 
         </form> 
       </div> 
     </div>
```

```
 <div class="row mt-3"> 
       <div class="col-md-12 text-center"> 
          <small class="text-muted">Copyright © 2019, ExampleCorp or its 
 affiliates.</small>
       </div> 
     </div> 
  \langlediv\rangle</body>
</html>
```
- 3. 위 예에서 *SMSFormHandler.js*를 이전 단원에서 생성한 양식 핸들러 JavaScript 파일의 전체 경 로로 바꿉니다.
- 4. 파일을 저장합니다.

5.2단계: 양식 파일 업로드

이제 HTML 양식과 JavaScript 양식 핸들러를 생성했으므로 마지막 단계는 이러한 파일을 인터넷에 게 시하는 것입니다. 이 단원에서는 기존 웹 호스팅 공급자가 있다고 가정합니다. 기존 호스팅 공급자가 없는 경우 Amazon Route 53, Amazon Simple Storage Service(S3) 및 Amazon CloudFront를 사용하 여 웹 사이트를 시작할 수 있습니다. 자세한 내용은 [정적 웹 사이트 호스팅을](https://aws.amazon.com/getting-started/projects/host-static-website/) 참조하세요.

다른 웹 호스팅 공급자를 사용하는 경우, 웹 페이지 게시에 대한 자세한 내용은 해당 공급자의 설명서 를 참조하세요.

5.3단계: 양식 테스트

양식을 게시한 후 몇 가지 테스트 이벤트를 제출하여 양식이 예상대로 작동하는지 확인해야 합니다.

등록 양식을 테스트하려면

1. 웹 브라우저에서 등록 양식을 업로드한 위치로 이동합니다. [5.1 단계에](#page-62-0)서 코드 예제를 사용한 경우 다음 이미지의 예제와 비슷한 양식이 보입니다.

# **Register for SMS Alerts**

Enter your phone number below to sign up for PromotionName messages from ExampleCorp.

We don't share your contact information with anyone else. For more information, see our Privacy Policy.

ExampleCorp alerts are only available to recipients in the United States.

#### **First name**

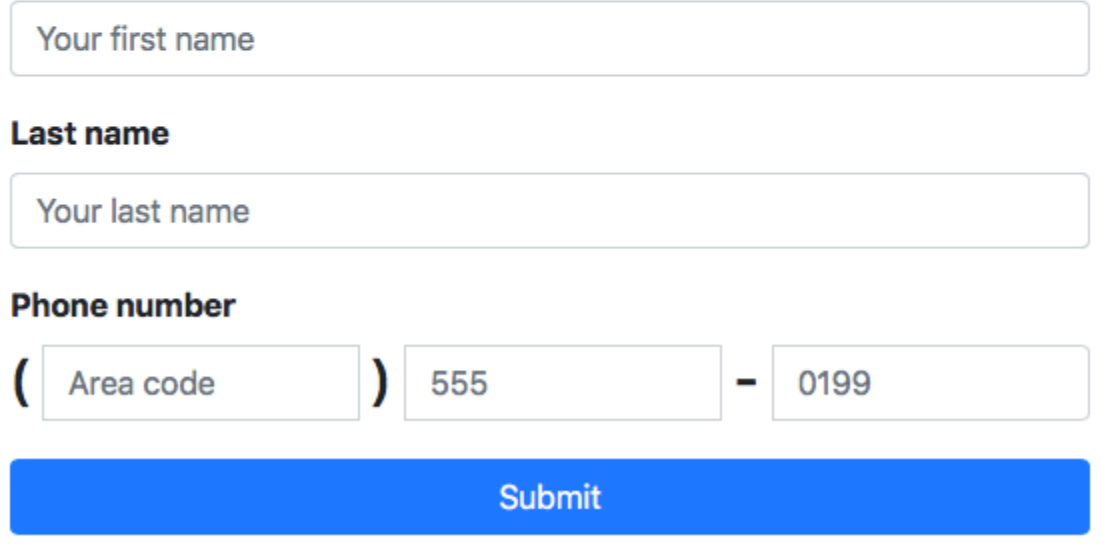

Copyright © 2019, ExampleCorp or its affiliates.

2. 이름, 성 및 전화 번호 필드에 연락처 정보를 입력합니다.

#### **a** Note

양식을 제출하면 Amazon Pinpoint는 지정한 전화 번호에 메시지를 전송합니다. 이 기능 때문에 처음부터 끝까지 실제 전화 번호를 사용하여 솔루션을 테스트해야 합니다. [3단계에](#page-44-0)서 Lambda 함수를 테스트한 경우 Amazon Pinpoint 프로젝트에 이미 하나 이상의 엔드포인트가 포함되어 있습니다. 이 양식을 테스트할 때 양식에서 다른 전화 번호를 제출 하거나 [DeleteEndpoint](https://docs.aws.amazon.com/pinpoint/latest/apireference/apps-application-id-endpoints-endpoint-id.html#DeleteEndpoint) API 작업을 사용하여 기존 엔드포인트를 삭제해야 합니다.

- 3. 지정한 전화 번호와 연결된 디바이스를 점검하여 이 디바이스가 테스트 메시지를 수신했는지 확 인합니다.
- 4. [https://console.aws.amazon.com/pinpoint/에](https://console.aws.amazon.com/pinpoint/)서 Amazon Pinpoint 콘솔을 엽니다.
- 5. 모든 프로젝트 페이지에서 [1.1단계에](#page-36-1)서 생성한 프로젝트를 선택합니다.
- 6. 탐색 창에서 세그먼트를 선택합니다. 세그먼트 페이지에서 세그먼트 생성을 선택합니다.
- 7. 세그먼트 그룹 1의 필터를 추가하여 세그먼트 세분화 아래에서 엔드포인트를 기준으로 필터링을 선택합니다.
- 8. 사용자 속성 선택에서 FirstName을 선택합니다. 그런 다음 값 선택에서 양식을 제출할 때 지정한 이름을 선택합니다.

다음 예제와 같이 세그먼트 추정치 섹션에 사용 가능 엔드포인트 0개와 엔드포인트 하나(전체 엔 드포인트 아래)가 있다고 표시되어야 합니다. 이 결과가 예상됩니다. Lambda 함수가 새 엔드포인 트를 생성하면 엔드포인트가 기본적으로 옵트아웃됩니다.

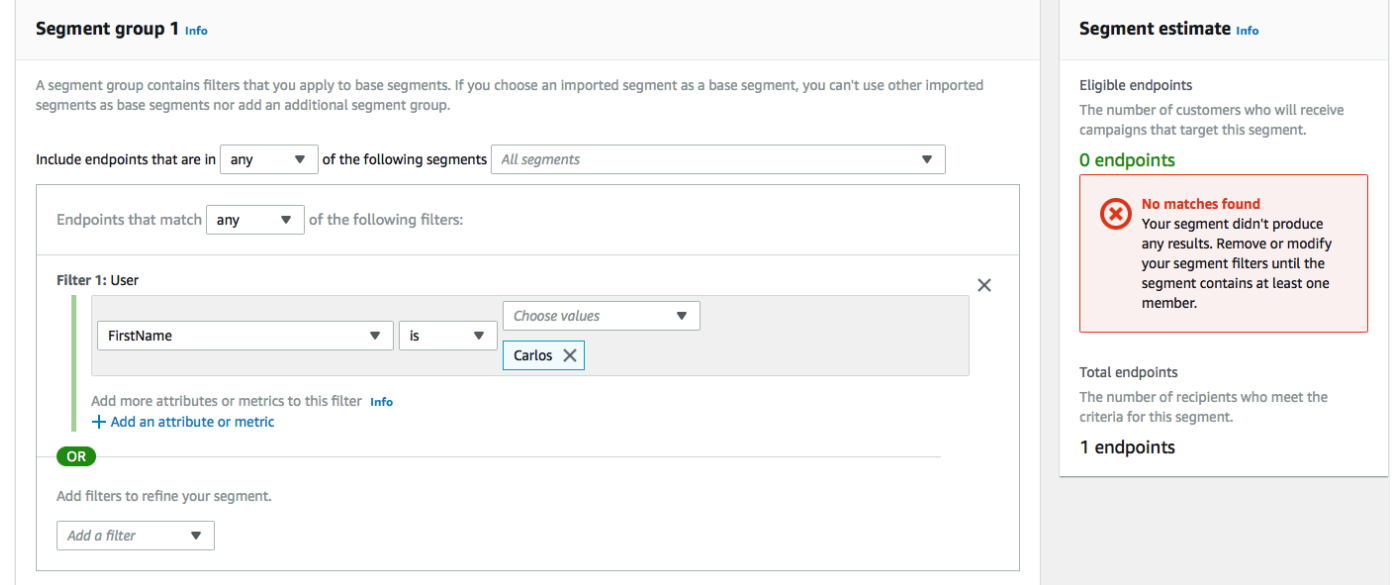

- 9. 메시지를 수신한 디바이스에서 [1.3단계에](#page-40-0)서 지정한 양방향 SMS 키워드로 메시지에 회신합니다. Amazon Pinpoint는 응답 메시지를 즉시 전송합니다.
- 10. Amazon Pinpoint 콘솔에서 4~8단계를 반복합니다. 이번에는 세그먼트를 생성할 때 엔드포인트 8 개와 전체 엔드포인트 하나가 보입니다. 엔드포인트가 이제 옵트인되어 있으므로 이 결과가 예상 됩니다.

# 다음 단계

이 자습서를 완료하면 다음을 수행한 것입니다.

- Amazon Pinpoint 프로젝트를 생성하고, SMS 채널을 구성하고, 전용 긴 코드를 획득했습니다.
- 최소 권한의 원칙을 사용하여 액세스 권한을 부여하는 IAM 정책을 생성하고, 이 정책을 역할과 연결 했습니다.
- Amazon Pinpoint API에서 PhoneNumberValidate, UpdateEndpoint 및 SendMessages 작업을 사용 하는 Lambda 함수를 생성했습니다.
- API Gateway를 사용하여 REST API를 생성했습니다.
- 고객의 연락처 정보를 수집하는 웹 기반 형식을 생성하고 배포했습니다.
- 솔루션에 대한 테스트를 수행하여 솔루션이 작동하는지 확인했습니다.

이 단원에서는 이 솔루션을 통해 수집하는 고객 정보를 사용할 수 있는 몇 가지 방법을 다룹니다. 고유 한 사용 사례에 맞게 이 솔루션을 사용자 지정할 수 있는 방법에 대한 몇 가지 제안도 포함되어 있습니 다.

고객 세그먼트 생성

이 형식을 통해 수집하는 모든 고객 세부 정보는 엔드포인트로 저장됩니다. 이 솔루션은 세분화를 위해 사용할 수 있는 여러 개의 속성이 포함된 엔드포인트를 생성합니다.

예를 들어, 이 솔루션은 Source라는 엔드포인트 속성을 캡처합니다. 이 속성에는 양식이 호스팅되는 위치에 대한 전체 경로가 포함됩니다. 세그먼트를 생성할 때 엔드포인트별로 세그먼트를 필터링한 다 음 Source 속성을 선택하여 필터를 한층 더 세분화할 수 있습니다.

Source 속성을 기반으로 세그먼트를 생성하면 여러 가지 방식으로 유용할 수 있습니다. 첫 번째로 SMS 메시지 수신을 등록한 고객의 세그먼트를 빠르게 생성할 수 있습니다. 또한 Amazon Pinpoint의 세분화 도구는 메시지 수신에 옵트인하지 않은 엔드포인트를 자동으로 제외합니다.

Source 속성은 여러 개의 다른 위치에서 등록 양식을 호스팅하기로 결정하는 경우에도 유용합니다. 예를 들어, 마케팅 자료는 한 위치에 호스팅된 양식을 참조하지만, 웹 사이트를 검색하는 동안 양식과 마추친 고객은 다른 위치에 호스팅된 버전을 볼 수 있습니다. 이 경우 마케팅 자료를 본 후 양식을 작성 하는 고객의 소스 속성은 웹 사이트에서 양식을 찾은 후 양식을 작성하는 고객과 다릅니다. 이 차이를 사용하여 별개의 세그먼트를 생성한 다음, 이러한 각 대상 그룹에게 맞춤형 통신을 전송할 수 있습니 다.

맞춤형 캠페인 메시지 전송

세그먼트를 생성한 후 해당 세그먼트에 캠페인 전송을 시작할 수 있습니다. 캠페인 메시지를 생성할 때 메시지에 포함할 엔드포인트 속성을 지정하여 메시지를 개인 설정할 수 있습니다. 예를 들어, 이 솔루 션에 사용된 웹 양식은 고객에게 이름과 성을 입력하도록 요청합니다. 이러한 값은 엔드포인트와 연결 된 사용자 레코드에 저장됩니다.

예를 들어, GetEndpoint API 작업을 사용하여 이 솔루션에서 생성된 엔드포인트에 대한 정보를 검색 하면 다음 예제와 비슷한 섹션을 볼 수 있습니다.

```
 ... 
 "User": { 
   "UserAttributes": { 
      "FirstName": [ 
         "Carlos" 
      ], 
      "LastName": [ 
         "Salazar" 
      ] 
   } 
 } 
 ...
```
이러한 속성의 값을 캠페인 메시지에 포함하려는 경우 점 표기법을 사용하여 속성을 참조할 수 있습 니다. 그런 다음 전체 참조를 이중 중괄호로 묶습니다. 예를 들어, 각 수신자의 이름을 캠페인 메시지 에 포함하려면 {{User.UserAttributes.FirstName}} 문자열을 메시지에 포함합니다. Amazon Pinpoint는 메시지를 전송할 때 문자열을 FirstName 속성의 값과 바꿉니다.

양식을 사용하여 추가 정보 수집

등록 양식에서 추가 정보를 수집하도록 이 솔루션을 수정할 수 있습니다. 예를 들어 고객에게 주소 를 제공하도록 요청한 후, 해당 주소 데이터를 사용하여 Endpoint 리소스의 Location.City, Location.Country, Location.Region, Location.PostalCode 필드를 채울 수 있습니다. 등록 양식에서 주소 정보를 수집하면 더 정확한 정보가 포함된 엔드포인트를 생성할 수 있습니다. 이렇게 변 경하려면 웹 양식에 적절한 필드를 추가해야 합니다. 또한 새 값을 전달하도록 양식에 대한 JavaScript 코드를 수정해야 합니다. 마지막으로, 새 수신 정보를 처리하기 위한 엔드포인트를 생성하는 Lambda 함수를 수정해야 합니다.

다른 채널에서 연락처 정보를 수집하도록 양식을 수정할 수도 있습니다. 예를 들어, 양식을 사용하 여 전화 번호 외에도 고객의 이메일 주소를 수집할 수 있습니다. 이렇게 변경하려면 웹 양식에 대한 HTML과 JavaScript를 수정해야 합니다. 또한 두 개의 개별 엔드포인트(이메일 엔드포인트 하나 및 SMS 엔드포인트 하나)를 생성하도록 엔드포인트를 생성하는 Lambda 함수를 수정해야 합니다. 또한 User.UserId 속성의 고유한 값을 생성한 다음 이 값을 두 엔드포인트와 모두 연결하도록 Lambda 함 수를 수정해야 합니다.

감사를 위한 추가 속성 기록

이 솔루션은 엔드포인트를 생성하고 업데이트할 때 두 개의 중요한 속성을 기록합니다. 먼저, 첫 번째 Lambda 함수는 엔드포인트를 처음 생성할 때 Attributes.Source 속성에 양식 자체의 URL을 기록 합니다. 고객이 메시지에 응답하면 두 번째 Lambda 함수가 Attributes.OptInTimestamp 속성을 생성합니다. 이 속성에는 고객이 메시지 수신에 동의한 정확한 날짜와 시간이 포함됩니다.

이 두 필드는 이동 통신사 또는 규제 기관이 고객의 동의 증거를 제공하라고 요청한 경우에 유용할 수 있습니다. [GetEndpoint](https://docs.aws.amazon.com/pinpoint/latest/apireference/apps-application-id-endpoints-endpoint-id.html#GetEndpoint) API 작업을 사용하여 언제든 이 정보를 검색할 수 있습니다.

등록 요청을 제출한 IP 주소 등 감사 용도에 유용할 수 있는 추가 데이터를 기록하도록 Lambda 함수를 수정할 수도 있습니다.

# Amazon Pinpoint를 애플리케이션과 통합

Amazon Pinpoint를 클라이언트 코드와 통합하면 사용자를 파악하고 사용자의 관심을 끌 수 있습니다.

통합한 후 사용자가 애플리케이션을 실행하면 애플리케이션이 Amazon Pinpoint 서비스에 연결하여 엔드포인트를 추가하거나 업데이트합니다. 엔드포인트는 메시지를 전송할 수 있는 대상을 나타냅니다 (예: 사용자 디바이스, 이메일 주소 또는 전화번호).

또한 애플리케이션은 사용 데이터 또는 이벤트를 제공합니다. Amazon Pinpoint 콘솔에서 이벤트 데이 터를 보고 사용자 수, 사용자의 애플리케이션 사용 빈도, 애플리케이션 사용 시점 등을 파악할 수 있습 니다.

애플리케이션에서 제공한 엔드포인트 및 이벤트 정보로 특정 대상 또는 세그먼트에 맞춰 메시징 캠페 인을 맞춤화할 수 있습니다. 또한 캠페인을 생성하지 않고 간단한 수신자 목록에 직접 메시지를 전송할 수도 있습니다.

이 섹션의 주제를 참조하여 Amazon Pinpoint를 모바일 또는 웹 애플리케이션과 통합합니다. 이러한 주 제에는 JavaScript, Android, Swift, 또는 Flutter 애플리케이션과의 통합을 위한 코드 예제 및 절차가 나 와 있습니다. 앱 통합을 시작하려면 [the section called "AWS Amplify를 사용하여 프런트엔드 애플리케](#page-72-0) [이션 연결"](#page-72-0) 단원을 참조하십시오.

클라이언트 외부에서는 [지원되는 AWS SDK](#page-71-0) 또는 [Amazon Pinpoint API](https://docs.aws.amazon.com/pinpoint/latest/apireference/)를 사용하여 엔드포인트를 가 져오고, 이벤트 데이터를 내보내고, 고객 세그먼트를 정의하고, 캠페인을 실행하는 등의 작업을 수행할 수 있습니다.

#### 주제

- [AWS SDK에서 Amazon Pinpoint 사용](#page-71-0)
- [AWS Amplify를 사용하여 프런트엔드 애플리케이션을 Amazon Pinpoint에 연결](#page-72-0)
- [애플리케이션에서 엔드포인트 등록](#page-73-0)
- [애플리케이션에서 이벤트 보고](#page-74-0)
- [푸시 알림 처리](#page-76-0)

# <span id="page-71-0"></span>AWS SDK에서 Amazon Pinpoint 사용

다양한 프로그래밍 언어에 대해 AWS 소프트웨어 개발 키트(SDK)를 사용할 수 있습니다. 각 SDK는 개 발자가 선호하는 언어로 애플리케이션을 쉽게 구축할 수 있도록 하는 API, 코드 예제 및 설명서를 제공 합니다.
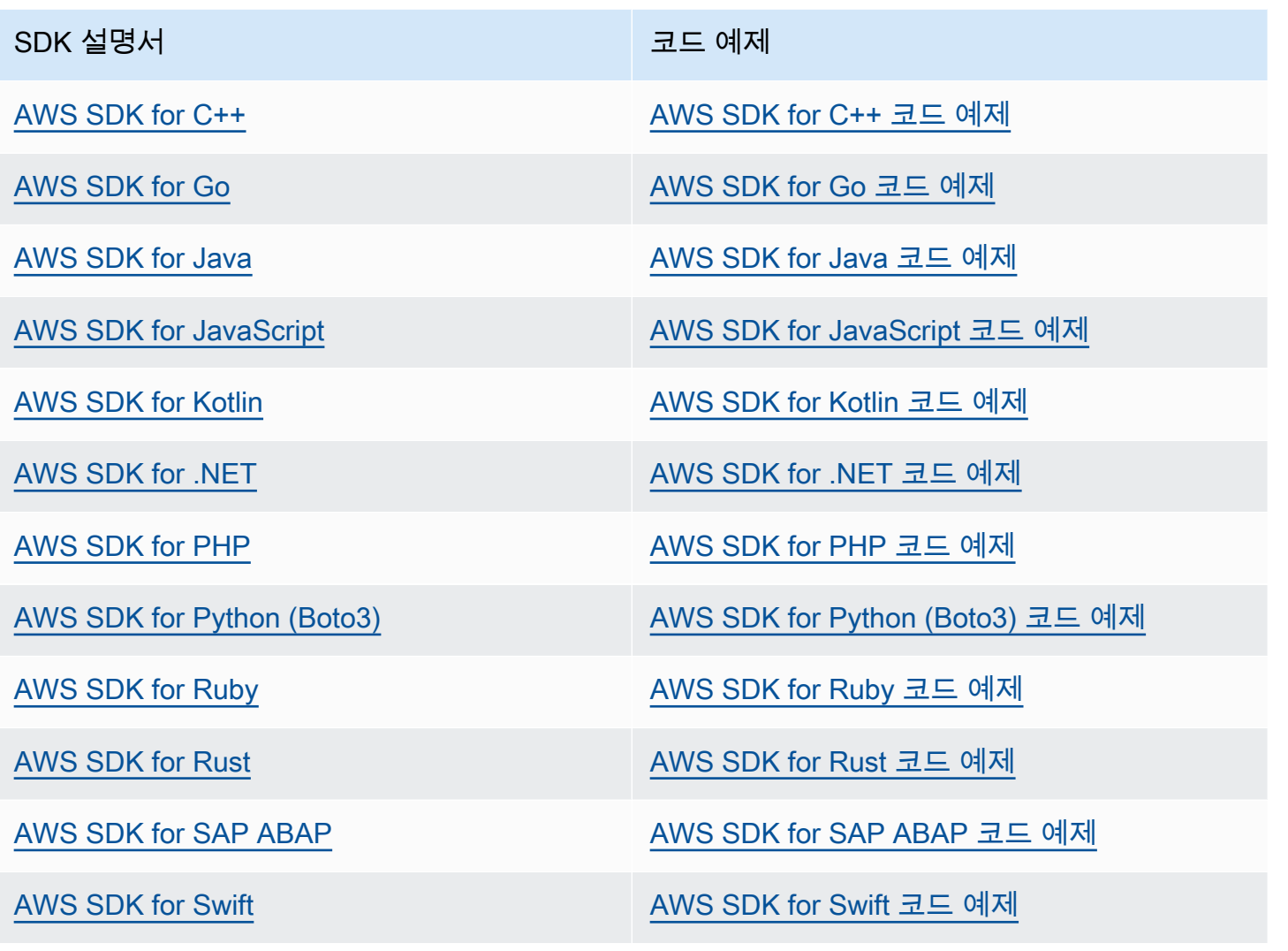

Amazon Pinpoint 관련 예는 [AWS SDK를 사용한 Amazon Pinpoint용 코드 예제](#page-463-0) 섹션을 참조하세요.

 $\Omega$  가용성예

필요한 항목을 찾을 수 없습니까? 이 페이지 하단의 피드백 제공 링크를 사용하여 코드 예제를 요청하세요.

# <span id="page-72-0"></span>AWS Amplify를 사용하여 프런트엔드 애플리케이션을 Amazon Pinpoint에 연결

AWS Amplify를 사용해 AWS에 앱을 통합합니다. Swift 앱의 경우 Swift용 Amplify 설명서에서 [시작하](https://docs.amplify.aws/start/q/integration/ios/) [기](https://docs.amplify.aws/start/q/integration/ios/) 섹션을 참조하세요. Android 앱의 경우 Android SDK 설명서의 [시작하기](https://docs.amplify.aws/start/q/integration/android/) 섹션을 참조하세요. React

네이티브 앱의 경우 Amplify JavaScript 설명서에서 [시작하기](https://docs.amplify.aws/start/q/integration/react-native/) 섹션을 참조하세요. Flutter 앱의 경우 Flutter SDK 설명서의 [시작하기](https://docs.amplify.aws/start/q/integration/flutter/) 섹션을 참조하세요. 이러한 주제는 다음 작업을 수행하는 데 도움이 됩 니다.

- 백엔드 리소스를 설정합니다.
- Amplify 라이브러리를 사용하여 앱을 백엔드 리소스에 연결합니다.

분석, 인앱 메시징, 푸시 알림을 위해 프런트엔드 앱을 Amazon Pinpoint에 연결하는 방법을 자세히 알 아보려면 [AWS Amplify](https://docs.amplify.aws/lib/) 섹션을 참조하세요.

### 다음 단계

AWS Amplify를 애플리케이션에 통합했습니다. 다음으로, 사용자 디바이스를 엔드포인트로 등록하기 위해 코드를 업데이트합니다. [애플리케이션에서 엔드포인트 등록](#page-73-0) 섹션을 참조하세요.

# <span id="page-73-0"></span>애플리케이션에서 엔드포인트 등록

사용자가 세션을 시작하면(예: 모바일 앱 시작) 모바일 또는 웹 애플리케이션이 Amazon Pinpoint에 엔 드포인트를 자동으로 등록(또는 업데이트)할 수 있습니다. 엔드포인트는 사용자가 세션을 시작한 디바 이스를 나타냅니다. 여기에는 디바이스를 설명하는 속성이 들어 있으며, 사용자가 정의하는 사용자 지 정 속성도 포함될 수 있습니다. 엔드포인트가 고객과 통신하는 다른 방법(예: 이메일 주소, 휴대폰 번 호)을 나타낼 수도 있습니다.

애플리케이션이 엔드포인트를 등록하면 엔드포인트 속성을 기준으로 사용자를 분류할 수 있습니 다. 그런 다음 맞춤형 메시징 캠페인에 이러한 세그먼트를 적용할 수 있습니다. 이와 함께 Amazon Pinpoint의 분석 페이지에서도 새 엔드포인트 수 및 일별 활성 엔드포인트 수 등 엔드포인트 등록 및 활 동에 관한 차트를 볼 수 있습니다.

하나의 사용자 ID를 여러 엔드포인트에 할당할 수 있습니다. 사용자 ID는 사용자 한 명을 나타내고, 사 용자 ID에 할당된 각 엔드포인트는 사용자의 디바이스 한 대를 나타냅니다. 엔드포인트에 사용자 ID를 할당한 뒤에는 콘솔에서 [일별 활성 사용자] 및 [월별 활성 사용자] 등의 사용자 활동에 관한 차트를 볼 수 있습니다.

### 시작하기 전에

아직 수행하지 않은 경우, 애플리케이션과 Android 또는 iOS용 AWS Mobile SDK를 통합하거나 AWS Amplify JavaScript 라이브러리를 통합합니다. [AWS Amplify를 사용하여 프런트엔드 애플리케이션을](#page-72-0)  [Amazon Pinpoint에 연결](#page-72-0) 섹션을 참조하세요.

# Android 또는 iOS용 AWS Mobile SDK를 사용하여 엔드포인트 등록

Android 또는 iOS용 AWS Mobile SDK를 사용해 엔드포인트를 등록 및 사용자 지정할 수 있습니다. 자 세한 내용과 코드 샘플은 다음 문서를 참조하십시오.

- Android SDK 설명서의 [애플리케이션에서 엔드포인트 등록을](https://docs.amplify.aws/sdk/analytics/endpoints/q/platform/android/) 참조하십시오.
- iOS SDK 설명서의 [애플리케이션에서 엔드포인트 등록](https://docs.amplify.aws/sdk/analytics/endpoints/q/platform/ios/)을 참조하십시오.

## AWS Amplify JavaScript 라이브러리를 사용하여 엔드포인트 등록

AWS Amplify JavaScript 라이브러리를 사용하여 앱에서 엔드포인트를 등록 및 업데이트할 수 있습니 다. 자세한 내용과 코드 예제를 보려면 AWS Amplify JavaScript 설명서의 [엔드포인트 업데이트](https://aws-amplify.github.io/docs/js/analytics#update-endpoint) 섹션을 참조하세요.

## 다음 단계

엔드포인트를 등록하도록 앱을 업데이트했습니다. 이제 사용자가 앱을 실행하면 디바이스 정보 및 사 용자 지정 속성이 Amazon Pinpoint에 제공됩니다. 이러한 정보를 사용하여 대상 세그먼트를 정의할 수 있습니다. 콘솔에서 엔드포인트 관련 지표를 볼 수 있고, 해당하는 경우 사용자 ID가 할당된 사용자도 확인할 수 있습니다.

다음으로 [애플리케이션에서 이벤트 보고의](#page-74-0) 단계를 완료하여 사용 데이터를 보고하도록 앱을 업데이트 합니다.

# <span id="page-74-0"></span>애플리케이션에서 이벤트 보고

모바일 또는 웹 애플리케이션에서 AWS Mobile SDK 또는 [Amazon Pinpoint 이벤트 API](https://docs.aws.amazon.com/pinpoint/latest/apireference/rest-api-events.html)를 사용하여 사 용량 데이터 또는 이벤트를 Amazon Pinpoint에 보고할 수 있습니다. 이벤트를 보고하여 앱 세션 시간, 사용자의 구매 행동, 로그인 시도 또는 필요한 사용자 지정 이벤트 유형과 같은 정보를 캡처할 수 있습 니다.

애플리케이션에서 이벤트를 보고하면 Amazon Pinpoint 콘솔에서 분석 결과를 볼 수 있습니다. [Analytics] 페이지의 차트는 다양한 사용자 행동 측면에 대한 측정치를 제공합니다. 자세한 내용은 Amazon Pinpoint 사용 설명서의 [Amazon Pinpoint 분석용 차트 참조](https://docs.aws.amazon.com/pinpoint/latest/userguide/analytics-charts.html) 섹션을 참조하세요.

이벤트 데이터를 Amazon Pinpoint 외부에서 분석 또는 저장하기 위해 Amazon Kinesis로 데이터를 스트리밍하도록 Amazon Pinpoint를 구성할 수 있습니다. 자세한 내용은 [Amazon Pinpoint 이벤트를](#page-301-0) [Kinesis로 스트리밍](#page-301-0) 섹션을 참조하세요.

AWS Mobile SDK 및 AWS Amplify JavaScript 라이브러리를 사용하여 Amazon Pinpoint API를 호출해 다음 이벤트 유형을 보고할 수 있습니다.

세션 이벤트

사용자가 앱을 열고 닫는 시점과 빈도를 나타냅니다.

애플리케이션이 세션 이벤트를 보고한 후 Amazon Pinpoint 콘솔의 분석 페이지를 사용하여 세션, 일별 활성 엔드포인트 수, 7일 보존율 등에 대한 차트를 봅니다.

#### 사용자 지정 이벤트

사용자 지정 이벤트 유형을 할당하여 정의한 비표준 이벤트입니다. 사용자 지정 이벤트에는 사용자 지정 속성과 지표를 추가할 수 있습니다.

분석 페이지의 이벤트 탭에는 해당 앱이 보고한 모든 사용자 지정 이벤트의 지표가 표시됩니다.

#### 수익 창출 이벤트

애플리케이션에서 창출된 수익과 사용자가 구입한 항목 수를 보고합니다.

분석 페이지의 수익 탭에는 수익, Paying users(유료 사용자), Units sold(판매된 제품 수) 등의 차트 가 표시됩니다.

#### 인증 이벤트

사용자가 애플리케이션을 인증한 빈도를 나타냅니다.

분석 페이지의 사용자 탭에는 Sign-ins(로그인 횟수), Sign-ups(가입 횟수) 및 Authentication failures(인증 실패 횟수) 등의 차트가 표시됩니다.

### 시작하기 전에

아직 수행하지 않은 경우 다음 작업을 수행하십시오.

- 그런 다음 AWS Amplify에 앱을 통합합니다. [AWS Amplify를 사용하여 프런트엔드 애플리케이션을](#page-72-0)  [Amazon Pinpoint에 연결](#page-72-0) 섹션을 참조하세요.
- 애플리케이션을 업데이트해 엔드포인트를 등록합니다. [애플리케이션에서 엔드포인트 등록](#page-73-0) 섹션을 참조하세요.

# Android 또는 iOS용 AWS Mobile SDK를 사용하여 이벤트 보고

모바일 앱이 Android 또는 iOS용 AWS Mobile SDK를 사용하여 Amazon Pinpoint에 이벤트를 보고하도 록 할 수 있습니다.

이벤트를 기록하고 Amazon Pinpoint에 제출하기 위해 앱을 업데이트하는 방법은 AWS Amplify 설명서 의 다음 페이지를 참조하세요.

- iOS SDK 설명서의 [분석](https://aws-amplify.github.io/docs/ios/analytics)
- Android SDK 설명서의 [분석](https://aws-amplify.github.io/docs/android/analytics)

### AWS Amplify JavaScript 라이브러리를 사용하여 이벤트 보고

JavaScript 및 React Native 앱이 AWS Amplify JavaScript 라이브러리를 사용하여 Amazon Pinpoint에 애플리케이션 사용 이벤트를 보고하도록 할 수 있습니다. 이벤트를 기록하고 Amazon Pinpoint에 제출 하기 위해 앱을 업데이트하는 방법은 AWS Amplify JavaScript 설명서의 [분석](https://aws-amplify.github.io/docs/js/analytics) 섹션을 참조하세요.

### Amazon Pinpoint API를 사용하여 이벤트 보고

Amazon Pinpoint API 또는 AWS SDK를 사용하여 이벤트를 Amazon Pinpoint에 대량으로 제출할 수 있습니다. 자세한 내용은 Amazon Pinpoint API 참조의 [이벤트](https://docs.aws.amazon.com/pinpoint/latest/apireference/rest-api-events.html) 섹션을 참조하세요.

# 다음 단계

이벤트를 보고하도록 앱을 업데이트했습니다. 이제 사용자가 여러분의 앱을 사용하면 앱이 Amazon Pinpoint로 사용 데이터를 보냅니다. 콘솔에서 이러한 데이터를 확인하고 Amazon Kinesis로 스트리밍 할 수 있습니다.

그런 다음 앱을 업데이트하여 Amazon Pinpoint를 사용해 보내는 푸시 알림을 처리하도록 합니다. [푸시](#page-76-0)  [알림 처리](#page-76-0) 섹션을 참조하세요.

# <span id="page-76-0"></span>푸시 알림 처리

다음 주제에서는 Amazon Pinpoint를 사용하여 전송하는 푸시 알림을 수신하도록 Swift, Android, React Native 또는 Flutter 앱을 수정하는 방법을 설명합니다.

주제

• [Amazon Pinpoint에 대한 푸시 알림 설정](#page-77-0)

• [푸시 알림 처리](#page-79-0)

### <span id="page-77-0"></span>Amazon Pinpoint에 대한 푸시 알림 설정

앱에 푸시 알림을 전송할 수 있도록 Amazon Pinpoint를 설정하려면 먼저 Amazon Pinpoint가 앱에 메 시지를 전송하도록 승인하는 보안 인증을 제공해야 합니다. 제공한 자격 증명은 사용하는 푸시 알림 시 스템에 따라 다릅니다.

- iOS 앱의 경우 Apple 개발자 포털에서 가져온 SSL 인증서를 제공합니다. 이 인증서는 Amazon Pinpoint가 Apple 푸시 알림 서비스를 통해 앱에 메시지를 전송하도록 승인합니다.
- Android 앱의 경우 Firebase 콘솔에서 가져온 웹 API 키를 제공합니다. 이러한 보안 인증은 Amazon Pinpoint가 Firebase Cloud Messaging을 통해 앱에 메시지를 전송하도록 승인합니다.

푸시 알림 채널에 대한 보안 인증을 획득한 후에는 Amazon Pinpoint에서 프로젝트를 생성하고 푸시 알 림 서비스를 위해 보안 인증을 제공해야 합니다.

#### 주제

- [Swift 푸시 알림 설정](#page-77-1)
- [Android 푸시 알림 설정](#page-78-0)
- [Flutter 푸시 알림 설정](#page-78-1)
- [React Native 푸시 알림 설정](#page-78-2)
- [Amazon Pinpoint에서 프로젝트 생성](#page-78-3)

#### <span id="page-77-1"></span>Swift 푸시 알림 설정

iOS 앱용 푸시 알림은 Apple 푸시 알림 서비스(APN)를 사용하여 전송됩니다. iOS 디바이스에 푸시 알 림을 전송하려면 먼저 Apple 개발자 포털에서 앱 ID를 만들고 필요한 인증서를 생성해야 합니다. 이러 한 단계의 완료에 대한 자세한 내용은 AWS Amplify 설명서의 [푸시 알림 서비스 설정](https://docs.amplify.aws/lib/push-notifications/getting-started/q/platform/ios/) 섹션을 참조하세 요.

APN 토큰 작업

앱을 다시 설치할 때 고객의 디바이스 토큰이 재생성되도록 앱을 개발하는 것이 가장 좋습니다.

수신자가 디바이스를 iOS의 새로운 메이저 버전으로 업그레이드(예: iOS 12에서 iOS 13으로 업그레이 드)한 후 앱을 다시 설치하면 앱은 새 토큰을 생성합니다. 앱이 토큰을 새로 고치지 않으면 알림을 전송 하는 데 이전 토큰이 사용됩니다. 결과적으로 해당 토큰이 현재 유효하지 않기 때문에 Apple 푸시 알림

서비스(APNs)는 알림을 거부합니다. 알림 전송을 시도하면 APNs로부터 메시지 실패 알림을 받게 됩 니다.

### <span id="page-78-0"></span>Android 푸시 알림 설정

푸시 알림은 Google Cloud Messaging(GCM)을 대체하는 Firebase Cloud Messaging(FCM)을 사용하 여 전송됩니다. Android 디바이스에 푸시 알림을 보내려면 먼저 FCM 보안 인증을 얻어야 합니다. 이 자격 증명을 사용하여 Android 프로젝트를 생성하고 푸시 알림을 수신할 수 있는 샘플 앱을 실행할 수 있습니다. 이러한 단계의 완료에 대한 자세한 내용은 AWS Amplify 설명서의 [푸시 알림](https://docs.amplify.aws/lib/push-notifications/getting-started/q/platform/android/) 섹션을 참조하 세요.

### <span id="page-78-1"></span>Flutter 푸시 알림 설정

Flutter 앱의 푸시 알림은 Android용 Firebase Cloud Messaging(FCM)과 iOS용 APN을 사용하여 전송 됩니다. 이러한 단계의 완료에 대한 자세한 내용은 [AWS Amplify Flutter 설명서](https://docs.amplify.aws/lib/push-notifications/getting-started/q/platform/flutter/)의 푸시 알림 섹션을 참 조하세요.

### <span id="page-78-2"></span>React Native 푸시 알림 설정

푸시 알림 설정 앱의 푸시 알림은 Android용 Firebase Cloud Messaging(FCM)과 iOS용 APN을 사용하 여 전송됩니다. 이러한 단계의 완료에 대한 자세한 내용은 [AWS Amplify JavaScript](https://docs.amplify.aws/lib/push-notifications/getting-started/q/platform/react-native/) 설명서의 푸시 알 림 섹션을 참조하세요.

<span id="page-78-3"></span>Amazon Pinpoint에서 프로젝트 생성

Amazon Pinpoint에서 프로젝트는 공통의 목적을 공유하는 설정, 데이터, 캠페인 및 세그먼트의 모음입 니다. Amazon Pinpoint API에서는 프로젝트를 애플리케이션이라고도 합니다. 이 단원에서는 이 개념 을 지칭할 때 오로지 "프로젝트"라는 단어만을 사용합니다.

Amazon Pinpoint에서 푸시 알림 전송을 시작하려면 프로젝트를 생성해야 합니다. 그런 다음, 해당되는 자격 증명을 제공하여 사용할 푸시 알림 채널을 활성화해야 합니다.

Amazon Pinpoint 콘솔을 사용하여 새 프로젝트를 생성하고 푸시 알림 채널을 설정할 수 있습니다. 자 세한 내용은Amazon Pinpoint 사용 설명서의 [Amazon Pinpoint 푸시 알림 채널 설정을](https://docs.aws.amazon.com/pinpoint/latest/userguide/channels-mobile-setup.html) 참조하세요.

[Amazon Pinpoint API](https://docs.aws.amazon.com/pinpoint/latest/apireference/), [AWS SDK](https://aws.amazon.com/tools/#sdk) 또는 [AWS Command Line Interface\(](https://docs.aws.amazon.com/cli/latest/reference/pinpoint/)AWS CLI)를 사용하여 프로젝트 를 생성 및 설정할 수도 있습니다. 프로젝트를 생성하려면 Apps 리소스를 사용합니다. 푸시 알림 채널 을 구성하려면 아래 리소스를 사용합니다.

• [APN 채널은](https://docs.aws.amazon.com/pinpoint/latest/apireference/rest-api-apns-channel.html) Apple 푸시 알림 서비스를 통해 iOS 디바이스 사용자에게 메시지를 전송하는 데 사용됩 니다.

- [ADM 채널은](https://docs.aws.amazon.com/pinpoint/latest/apireference/rest-api-adm-channel.html) Amazon Kindle Fire 디바이스 사용자에게 메시지를 전송하는 데 사용됩니다.
- [Baidu 채널은](https://docs.aws.amazon.com/pinpoint/latest/apireference/rest-api-baidu-channel.html) Baidu 사용자에게 메시지를 전송하는 데 사용됩니다.
- [GCM 채널](https://docs.aws.amazon.com/pinpoint/latest/apireference/rest-api-gcm-channel.html)은 Google Cloud Messaging(GCM)을 대체하는 Firebase Cloud Messaging(FCM)을 사용 하여 Android 디바이스에 메시지를 전송하는 데 사용됩니다.

# <span id="page-79-0"></span>푸시 알림 처리

푸시 알림을 전송하기 위해 필요한 자격 증명을 획득하고 나면 푸시 알림 수신이 가능하도록 앱을 업데 이트할 수 있습니다. 자세한 내용은 AWS Amplify 설명서의 [푸시 알림 - 시작하기](https://docs.amplify.aws/lib/push-notifications/getting-started/) 섹션을 참조하세요.

# Amazon Pinpoint에 대상 정의

Amazon Pinpoint에서 대상의 각 멤버는 하나 이상의 엔드포인트로 표시됩니다. Amazon Pinpoint를 사 용하여 메시지를 전송할 때 목표 대상의 멤버를 나타내는 엔드포인트로 메시지를 보냅니다. 각 엔드포 인트 정의에는 디바이스 토큰, 이메일 주소 또는 전화번호 같은 메시지 대상이 포함됩니다. 또한 사용 자 및 사용자의 디바이스에 대한 데이터도 포함됩니다. 대상을 분석, 세그먼트화 또는 참여시키기 전에 첫 번째 단계는 엔드포인트를 Amazon Pinpoint 프로젝트에 추가하는 것입니다.

엔드포인트를 추가하려면 다음을 수행할 수 있습니다.

- 사용자가 애플리케이션을 방문할 때 엔드포인트가 자동으로 추가되도록 Amazon Pinpoint를 Android, iOS 또는 JavaScript 클라이언트와 통합합니다.
- Amazon Pinpoint API를 사용하여 엔드포인트를 개별적으로 또는 배치로 추가합니다.
- Amazon Pinpoint 외부에 저장된 엔드포인트 정의를 가져옵니다.

엔드포인트를 추가한 후에는 다음을 수행할 수 있습니다.

- Amazon Pinpoint 콘솔에서 대상에 대한 분석을 봅니다.
- 엔드포인트 데이터 조회 또는 내보내기를 통해 대상에 대해 알아봅니다.
- 인구 통계 데이터 또는 사용자 관심과 같은 엔드포인트 속성을 기반으로 대상 세그먼트를 정의합니 다.
- 목표 대상을 맞춤형 메시징 캠페인에 참여시킵니다.
- 엔드포인트 목록에 메시지를 직접 전송합니다.

이 섹션의 주제에서는 Amazon Pinpoint API를 사용하여 엔드포인트를 추가, 업데이트 및 삭제합니다. Android, iOS 또는 JavaScript 클라이언트에서 엔드포인트를 자동으로 추가하려는 경우 그 대신 [애플](#page-73-0) [리케이션에서 엔드포인트 등록](#page-73-0) 단원을 참조하십시오.

#### 주제

- [Amazon Pinpoint에 엔드포인트 추가](#page-81-0)
- [Amazon Pinpoint 엔드포인트와 사용자 연결](#page-87-0)
- [Amazon Pinpoint에 엔드포인트 배치 추가](#page-92-0)
- [Amazon Pinpoint로 엔드포인트 가져오기](#page-101-0)
- [Amazon Pinpoint에서 엔드포인트 삭제](#page-114-0)

#### • [대상 멤버의 최대 엔드포인트 수 관리](#page-117-0)

### <span id="page-81-0"></span>Amazon Pinpoint에 엔드포인트 추가

엔드포인트는 메시지를 전송할 수 있는 대상을 나타냅니다(예: 모바일 디바이스, 전화번호 또는 이메일 주소). 대상의 구성원에게 메시지를 보내려면 먼저 해당 개인에 대해 하나 이상의 엔드포인트를 정의해 야 합니다.

엔드포인트를 정의할 때 채널과 주소를 지정합니다. 채널은 엔드포인트에 메시지를 보내는 데 사용하 는 플랫폼 유형입니다. 채널의 예에는 푸시 알림 서비스, SMS 또는 이메일이 포함됩니다. 주소는 엔드 포인트에 메시지를 보내는 위치입니다(예: 디바이스 토큰, 전화번호 또는 이메일 주소).

대상에 대한 세부 정보를 추가하려면 엔드포인트를 사용자 지정 및 표준 속성으로 보강할 수 있습니다. 이러한 속성에는 사용자, 사용자의 기본 설정, 사용자의 디바이스, 사용자가 사용하는 클라이언트의 버 전 또는 사용자의 위치가 포함될 수 있습니다. 이 유형의 데이터를 엔드포인트에 추가할 때 다음을 수 행할 수 있습니다.

- Amazon Pinpoint 콘솔에서 대상에 대한 차트를 봅니다.
- 올바른 목표 대상에 메시지를 전송할 수 있도록 엔드포인트 속성을 기반으로 대상을 세그먼트화합 니다.
- 엔드포인트 속성 값으로 대체되는 메시지 변수를 통합하여 메시지를 개인 설정합니다.

AWS Mobile SDK 또는 AWS Amplify JavaScript 라이브러리를 사용하여 Amazon Pinpoint를 통합할 경우, 모바일 또는 JavaScript 클라이언트 애플리케이션은 엔드포인트를 자동으로 등록합니다. 클라이 언트는 각 새 사용자에 대한 엔드포인트를 등록하고 재방문 사용자에 대한 엔드포인트를 업데이트합 니다. 모바일 또는 JavaScript 클라이언트에서 엔드포인트를 등록하려면 [애플리케이션에서 엔드포인](#page-73-0) [트 등록](#page-73-0) 단원을 참조하십시오.

#### 예제

다음 예제에서는 Amazon Pinpoint 프로젝트에 엔드포인트를 추가하는 방법을 보여 줍니다. 엔드포인 트는 시애틀에 거주하고 iPhone을 사용하는 대상 구성원을 나타냅니다. Apple 푸시 알림 서비스(APN) 를 통해 이 사람에게 메시지를 보낼 수 있습니다. 엔드포인트의 주소는 APN에서 제공된 디바이스 토큰 입니다.

#### AWS CLI

AWS CLI에서 명령을 실행하여 Amazon Pinpoint를 사용할 수 있습니다.

#### Example 엔드포인트 업데이트 명령

엔드포인트를 추가하거나 업데이트하려면 [update-endpoint](https://docs.aws.amazon.com/cli/latest/reference/pinpoint/update-endpoint.html) 명령을 사용합니다.

```
$ aws pinpoint update-endpoint \
> --application-id application-id \
> --endpoint-id endpoint-id \
> --endpoint-request file://endpoint-request-file.json
```
위치:

- application-id는 엔드포인트를 추가하거나 업데이트할 Amazon Pinpoint 프로젝트의 ID입니다.
- example-endpoint는 새 엔드포인트에 할당할 ID 또는 업데이트할 기존 엔드포인트의 ID입니다.
- endpoint-request-file.json은 --endpoint-request 파라미터에 대한 입력이 포함된 로컬 JSON 파일의 파일 경로입니다.

Example 엔드포인트 요청 파일

예제 update-endpoint 명령은 JSON 파일을 --endpoint-request 파라미터의 인수로 사용 합니다. 이 파일에는 다음과 같은 엔드포인트 정의가 포함되어 있습니다.

```
\{ "ChannelType": "APNS", 
   "Address": "1a2b3c4d5e6f7g8h9i0j1k2l3m4n5o6p7q8r9s0t1u2v3w4x5y6z7a8b9c0d1e2f", 
   "Attributes": { 
     "Interests": [ 
        "Technology", 
        "Music", 
        "Travel" 
    \mathbf{I} }, 
   "Metrics": { 
     "technology_interest_level": 9.0, 
     "music_interest_level": 6.0, 
     "travel_interest_level": 4.0 
   }, 
   "Demographic": { 
     "AppVersion": "1.0", 
     "Make": "apple", 
     "Model": "iPhone", 
     "ModelVersion": "8",
```

```
 "Platform": "ios", 
     "PlatformVersion": "11.3.1", 
     "Timezone": "America/Los_Angeles" 
   }, 
   "Location": { 
     "Country": "US", 
     "City": "Seattle", 
     "PostalCode": "98121", 
     "Latitude": 47.61, 
     "Longitude": -122.33 
   }
}
```
엔드포인트를 정의하는 데 사용할 수 있는 속성은 Amazon Pinpoint API 참조의 [EndpointRequest](https://docs.aws.amazon.com/pinpoint/latest/apireference/apps-application-id-endpoints-endpoint-id.html#apps-application-id-endpoints-endpoint-id-schemas) 스키마를 참조하세요.

#### AWS SDK for Java

AWS SDK for Java에서 제공하는 클라이언트를 사용하여 Java 애플리케이션에서 Amazon Pinpoint API를 사용할 수 있습니다.

Example 코드

엔드포인트를 추가하려면 [EndpointRequest](https://docs.aws.amazon.com/sdk-for-java/latest/reference/com/amazonaws/services/pinpoint/model/EndpointRequest.html) 객체를 초기화하고 이를 AmazonPinpoint 클라이 언트의 [updateEndpoint](https://docs.aws.amazon.com/sdk-for-java/latest/reference/com/amazonaws/services/pinpoint/AmazonPinpointClient.html#updateEndpoint-com.amazonaws.services.pinpoint.model.UpdateEndpointRequest-) 메서드에 전달합니다.

```
import com.amazonaws.regions.Regions;
import com.amazonaws.services.pinpoint.AmazonPinpoint;
import com.amazonaws.services.pinpoint.AmazonPinpointClientBuilder;
import com.amazonaws.services.pinpoint.model.*;
import java.util.Arrays;
public class AddExampleEndpoint { 
  public static void main(String[] args) { 
 final String USAGE = ''\n\cdot "AddExampleEndpoint - Adds an example endpoint to an Amazon Pinpoint 
  application." + 
     "Usage: AddExampleEndpoint <applicationId>" + 
     "Where:\n" + 
       applicationId - The ID of the Amazon Pinpoint application to add the example
" +
```

```
 "endpoint to."; 
if (args.length \leq 1) {
   System.out.println(USAGE); 
  System.exit(1); 
 } 
String applicationId = args[0];
 // The device token assigned to the user's device by Apple Push Notification 
 // service (APNs). 
 String deviceToken = 
 "1a2b3c4d5e6f7g8h9i0j1k2l3m4n5o6p7q8r9s0t1u2v3w4x5y6z7a8b9c0d1e2f"; 
 // Initializes an endpoint definition with channel type and address. 
  EndpointRequest wangXiulansIphoneEndpoint = new EndpointRequest() 
    .withChannelType(ChannelType.APNS) 
    .withAddress(deviceToken); 
 // Adds custom attributes to the endpoint. 
 wangXiulansIphoneEndpoint.addAttributesEntry("interests", Arrays.asList( 
    "technology", 
    "music", 
    "travel")); 
 // Adds custom metrics to the endpoint. 
 wangXiulansIphoneEndpoint.addMetricsEntry("technology_interest_level", 9.0); 
 wangXiulansIphoneEndpoint.addMetricsEntry("music_interest_level", 6.0); 
 wangXiulansIphoneEndpoint.addMetricsEntry("travel_interest_level", 4.0); 
 // Adds standard demographic attributes. 
 wangXiulansIphoneEndpoint.setDemographic(new EndpointDemographic() 
    .withAppVersion("1.0") 
    .withMake("apple") 
    .withModel("iPhone") 
    .withModelVersion("8") 
    .withPlatform("ios") 
    .withPlatformVersion("11.3.1") 
    .withTimezone("America/Los_Angeles")); 
 // Adds standard location attributes. 
 wangXiulansIphoneEndpoint.setLocation(new EndpointLocation() 
    .withCountry("US") 
    .withCity("Seattle")
```

```
 .withPostalCode("98121") 
     .withLatitude(47.61) 
     .withLongitude(-122.33)); 
   // Initializes the Amazon Pinpoint client. 
   AmazonPinpoint pinpointClient = AmazonPinpointClientBuilder.standard() 
     .withRegion(Regions.US_EAST_1).build(); 
   // Updates or creates the endpoint with Amazon Pinpoint. 
   UpdateEndpointResult result = pinpointClient.updateEndpoint(new 
  UpdateEndpointRequest() 
     .withApplicationId(applicationId) 
     .withEndpointId("example_endpoint") 
     .withEndpointRequest(wangXiulansIphoneEndpoint)); 
   System.out.format("Update endpoint result: %s\n", 
  result.getMessageBody().getMessage()); 
 }
}
```
#### HTTP

REST API에 HTTP 요청을 직접 수행하여 Amazon Pinpoint를 사용할 수 있습니다.

Example 엔드포인트 PUT 요청

엔드포인트를 추가하려면 다음 URI에서 [엔드포인트](https://docs.aws.amazon.com/pinpoint/latest/apireference/apps-application-id-endpoints-endpoint-id.html) 리소스에 PUT 요청을 발행합니다.

/v1/apps/*application-id*/endpoints/*endpoint-id*

위치:

- application-id는 엔드포인트를 추가하거나 업데이트할 Amazon Pinpoint 프로젝트의 ID입니다.
- endpoint-id는 새 엔드포인트에 할당할 ID 또는 업데이트할 기존 엔드포인트의 ID입니다.

요청에 필수 헤더를 포함시키고 [EndpointRequest](https://docs.aws.amazon.com/pinpoint/latest/apireference/apps-application-id-endpoints-endpoint-id.html#apps-application-id-endpoints-endpoint-id-schemas) JSON을 본문으로 제공합니다.

```
PUT /v1/apps/application_id/endpoints/example_endpoint HTTP/1.1
Host: pinpoint.us-east-1.amazonaws.com
X-Amz-Date: 20180415T182538Z
Content-Type: application/json
Accept: application/json
```

```
X-Amz-Date: 20180428T004705Z
Authorization: AWS4-HMAC-SHA256 Credential=AKIAIOSFODNN7EXAMPLE/20180428/us-
east-1/mobiletargeting/aws4_request, SignedHeaders=accept;content-length;content-
type;host;x-amz-date, 
  Signature=c25cbd6bf61bd3b3667c571ae764b9bf2d8af61b875cacced95d1e68d91b4170
Cache-Control: no-cache
{ 
   "ChannelType": "APNS", 
   "Address": "1a2b3c4d5e6f7g8h9i0j1k2l3m4n5o6p7q8r9s0t1u2v3w4x5y6z7a8b9c0d1e2f", 
   "Attributes": { 
     "Interests": [ 
       "Technology", 
       "Music", 
       "Travel" 
     ] 
   }, 
   "Metrics": { 
     "technology_interest_level": 9.0, 
     "music_interest_level": 6.0, 
    "travel interest level": 4.0
   }, 
   "Demographic": { 
     "AppVersion": "1.0", 
     "Make": "apple", 
     "Model": "iPhone", 
     "ModelVersion": "8", 
     "Platform": "ios", 
     "PlatformVersion": "11.3.1", 
     "Timezone": "America/Los_Angeles" 
   }, 
   "Location": { 
     "Country": "US", 
     "City": "Seattle", 
     "PostalCode": "98121", 
     "Latitude": 47.61, 
     "Longitude": -122.33 
   }
}
```
요청이 성공하면 다음과 비슷한 응답이 수신됩니다.

{

```
 "RequestID": "67e572ed-41d5-11e8-9dc5-db288f3cbb72", 
     "Message": "Accepted"
}
```
# 관련 정보

지원되는 HTTP 메서드 및 요청 파라미터를 비롯하여, Amazon Pinpoint API의 엔드포인트 리소스에 대한 자세한 내용은 Amazon Pinpoint API 참조의 [엔드포인트](https://docs.aws.amazon.com/pinpoint/latest/apireference/apps-application-id-endpoints-endpoint-id.html) 섹션을 참조하세요.

변수를 사용하여 메시지를 개인화하는 방법에 대한 자세한 내용은 Amazon Pinpoint 사용 설명서의 [메](https://docs.aws.amazon.com/pinpoint/latest/userguide/campaigns-message.html#campaigns-message-variables.html) [시지 변수](https://docs.aws.amazon.com/pinpoint/latest/userguide/campaigns-message.html#campaigns-message-variables.html) 섹션을 참조하세요.

할당할 수 있는 속성의 수와 같이 엔드포인트에 적용되는 할당량에 대한 자세한 내용은 [the section](#page-651-0)  [called "엔드포인트 할당량"](#page-651-0) 단원을 참조하십시오.

# <span id="page-87-0"></span>Amazon Pinpoint 엔드포인트와 사용자 연결

엔드포인트에는 사용자를 정의하는 속성이 포함될 수 있습니다. 이 속성은 대상의 개인을 나타냅니다. 예를 들어, 사용자는 모바일 앱을 설치한 사람 또는 웹 사이트에 계정을 가지고 있는 사람을 나타낼 수 있습니다.

고유의 사용자 ID와 선택 사항으로 사용자 지정 사용자 속성을 지정하여 사용자를 정의합니다. 어떤 사 람이 여러 디바이스에서 앱을 사용하는 경우 또는 한 사람에게 여러 주소로 메시지를 보낼 수 있는 경 우 동일한 사용자 ID를 여러 엔드포인트에 할당할 수 있습니다. 이 경우 Amazon Pinpoint는 전체 엔드 포인트에서 사용자 속성을 동기화합니다. 따라서 사용자 속성을 한 엔드포인트에 추가하면 Amazon Pinpoint는 동일한 사용자 ID가 포함된 각 엔드포인트에 해당 속성을 추가합니다.

사용자 속성을 추가하여 개인에게 적용되지만 이 사람이 사용하는 디바이스에 따라 달라지지 않는 데 이터를 추적할 수 있습니다. 예를 들어, 한 사람의 이름, 연령 또는 계정 상태에 대한 속성을 추가할 수 있습니다.

**G** Tip

애플리케이션이 Amazon Cognito 사용자 풀을 사용하여 사용자 인증을 처리하는 경우 Amazon Cognito는 사용자 ID와 속성을 엔드포인트에 자동으로 추가합니다. 엔드포인트 사용 자 ID 값의 경우 Amazon Cognito는 사용자 풀에 있는 사용자에게 할당된 sub 값을 할당합니 다. Amazon Cognito를 사용하여 사용자를 추가하는 방법을 알아보려면 Amazon Cognito 개발 자 안내서의 [Amazon Cognito 사용자 풀에서 Amazon Pinpoint 분석 사용](https://docs.aws.amazon.com/cognito/latest/developerguide/cognito-user-pools-pinpoint-integration.html) 섹션을 참조하세요.

사용자 정의를 엔드포인트에 추가한 후에는 대상을 세그먼트화하는 방법에 대한 추가 옵션이 있습니 다. 사용자 속성을 기반으로 세그먼트를 정의하거나, 사용자 ID 목록을 가져와서 세그먼트를 정의할 수 있습니다. 사용자를 기반으로 하는 세그먼트에 메시지를 전송하는 경우 잠재적인 대상에는 세그먼트 의 각 사용자와 연결된 각 엔드포인트가 포함됩니다.

또한 대상에게 메시지를 보내는 방법에 대한 추가 옵션도 있습니다. 캠페인을 사용하여 한 세그먼트의 사용자에게 메시지를 보내거나, 사용자 ID 목록에 메시지를 직접 전송할 수 있습니다. 메시지를 개인 설정하려면 사용자 속성 값으로 대체되는 메시지 변수를 포함시킬 수 있습니다.

예제

다음 예제에서는 사용자 정의를 엔드포인트에 추가하는 방법을 보여 줍니다.

AWS CLI

AWS CLI에서 명령을 실행하여 Amazon Pinpoint를 사용할 수 있습니다.

Example 엔드포인트 업데이트 명령

사용자를 엔드포인트에 추가하려면 [update-endpoint](https://docs.aws.amazon.com/cli/latest/reference/pinpoint/update-endpoint.html) 명령을 사용합니다. --endpoint-request 파라미터의 경우 사용자가 포함될 수 있는 새 엔드포인트를 정의할 수 있습니다. 또는 기존 엔드포 인트를 업데이트하려면 변경할 속성만 제공할 수 있습니다. 다음 예제에서는 사용자 속성만 제공하 여 사용자를 기존 엔드포인트에 추가합니다.

```
$ aws pinpoint update-endpoint \
> --application-id application-id \
> --endpoint-id endpoint-id \
> --endpoint-request file://endpoint-request-file.json
```
위치:

- *application-id*는 엔드포인트를 추가하거나 업데이트할 Amazon Pinpoint 프로젝트의 ID입 니다.
- *endpoint-id*는 새 엔드포인트에 할당할 ID 또는 업데이트할 기존 엔드포인트의 ID입니다.
- *endpoint-request-file.json*은 --endpoint-request 파라미터에 대한 입력이 포함된 로컬 JSON 파일의 파일 경로입니다.

#### Example 엔드포인트 요청 파일

예제 update-endpoint 명령은 JSON 파일을 --endpoint-request 파라미터의 인수로 사용 합니다. 이 파일에는 다음과 같은 사용자 정의가 포함되어 있습니다.

```
{ 
     "User":{ 
          "UserId":"example_user", 
          "UserAttributes":{ 
               "FirstName":["Wang"], 
               "LastName":["Xiulan"], 
               "Gender":["Female"], 
               "Age":["39"] 
          } 
     }
}
```
사용자를 정의하는 데 사용할 수 있는 속성은 Amazon Pinpoint API 참조에서 [EndpointRequest](https://docs.aws.amazon.com/pinpoint/latest/apireference/apps-application-id-endpoints-endpoint-id.html#apps-application-id-endpoints-endpoint-id-schemas) 스 키마의 User 객체를 참조하세요.

AWS SDK for Java

AWS SDK for Java에서 제공하는 클라이언트를 사용하여 Java 애플리케이션에서 Amazon Pinpoint API를 사용할 수 있습니다.

Example 코드

엔드포인트에 사용자를 추가하려면 EndpointRequest 객체를 초기화하고 이를 AmazonPinpoint 클라이언트의 [updateEndpoint](https://docs.aws.amazon.com/sdk-for-java/latest/reference/com/amazonaws/services/pinpoint/AmazonPinpointClient.html#updateEndpoint-com.amazonaws.services.pinpoint.model.UpdateEndpointRequest-) 메서드에 전달합니다. 이 객체를 사용하여 사용자가 포함될 수 있 는 새 엔드포인트를 정의할 수 있습니다. 또는 기존 엔드포인트를 업데이트하려면 변경할 속성만 업데이트할 수 있습니다. 다음 예제에서는 [EndpointUser](https://docs.aws.amazon.com/sdk-for-java/latest/reference/com/amazonaws/services/pinpoint/model/EndpointUser.html) 객체를 EndpointRequest 객체에 추가하여 사용자를 기존 엔드포인트에 추가합니다.

```
import software.amazon.awssdk.regions.Region;
import software.amazon.awssdk.services.pinpoint.PinpointClient;
import software.amazon.awssdk.services.pinpoint.model.EndpointRequest;
import software.amazon.awssdk.services.pinpoint.model.EndpointUser;
import software.amazon.awssdk.services.pinpoint.model.ChannelType;
import software.amazon.awssdk.services.pinpoint.model.UpdateEndpointRequest;
import software.amazon.awssdk.services.pinpoint.model.UpdateEndpointResponse;
import software.amazon.awssdk.services.pinpoint.model.PinpointException;
import java.util.ArrayList;
```

```
import java.util.HashMap;
import java.util.List;
import java.util.Map;
     public static void updatePinpointEndpoint(PinpointClient pinpoint, String 
  applicationId, String endPointId) { 
         try { 
            List<String> wangXiList = new ArrayList<>();
             wangXiList.add("cooking"); 
             wangXiList.add("running"); 
             wangXiList.add("swimming"); 
            Map myMapWang = new HashMap <> ();
             myMapWang.put("interests", wangXiList); 
            List<String> myNameWang = new ArrayList<>();
             myNameWang.add("Wang "); 
             myNameWang.add("Xiulan"); 
            Map wangName = new HashMap \leq ( );
             wangName.put("name", myNameWang); 
             EndpointUser wangMajor = EndpointUser.builder() 
                      .userId("example_user_10") 
                      .userAttributes(wangName) 
                     .build();
             // Create an EndpointBatchItem object for Mary Major. 
             EndpointRequest wangXiulanEndpoint = EndpointRequest.builder() 
                      .channelType(ChannelType.EMAIL) 
                      .address("wang_xiulan@example.com") 
                      .attributes(myMapWang) 
                      .user(wangMajor) 
                     .build();
             // Adds multiple endpoint definitions to a single request object. 
             UpdateEndpointRequest endpointList = UpdateEndpointRequest.builder() 
                      .applicationId(applicationId) 
                      .endpointRequest(wangXiulanEndpoint) 
                      .endpointId(endPointId) 
                     .build();
             UpdateEndpointResponse result = pinpoint.updateEndpoint(endpointList);
```

```
 System.out.format("Update endpoint result: %s\n", 
 result.messageBody().message()); 
        } catch (PinpointException e) { 
            System.err.println(e.awsErrorDetails().errorMessage()); 
            System.exit(1); 
        } 
    }
```
전체 SDK 예제를 보려면 [GitHub](https://github.com/)의 [AddExampleUser.java](https://github.com/awsdocs/aws-doc-sdk-examples/blob/master/javav2/example_code/pinpoint/src/main/java/com/example/pinpoint/AddExampleUser.java/)를 참조하세요.

#### **HTTP**

REST API에 HTTP 요청을 직접 수행하여 Amazon Pinpoint를 사용할 수 있습니다.

Example 사용자 정의가 포함된 엔드포인트 Put 요청

엔드포인트에 사용자를 추가하려면 다음 URI에서 [엔드포인트](https://docs.aws.amazon.com/pinpoint/latest/apireference/apps-application-id-endpoints-endpoint-id.html) 리소스에 PUT 요청을 발행합니다.

/v1/apps/*application-id*/endpoints/*endpoint-id*

위치:

- *application-id*는 엔드포인트를 추가하거나 업데이트할 Amazon Pinpoint 프로젝트의 ID입 니다.
- *endpoint-id*는 새 엔드포인트에 할당할 ID 또는 업데이트할 기존 엔드포인트의 ID입니다.

요청에 필수 헤더를 포함시키고 [EndpointRequest](https://docs.aws.amazon.com/pinpoint/latest/apireference/apps-application-id-endpoints-endpoint-id.html#apps-application-id-endpoints-endpoint-id-schemas) JSON을 본문으로 제공합니다. 요청 본문은 사용 자가 포함될 수 있는 새 엔드포인트를 정의할 수 있습니다. 또는 기존 엔드포인트를 업데이트하려 면 변경할 속성만 제공할 수 있습니다. 다음 예제에서는 사용자 속성만 제공하여 사용자를 기존 엔 드포인트에 추가합니다.

```
PUT /v1/apps/application_id/endpoints/example_endpoint HTTP/1.1
Host: pinpoint.us-east-1.amazonaws.com
X-Amz-Date: 20180415T182538Z
Content-Type: application/json
Accept: application/json
Authorization: AWS4-HMAC-SHA256 Credential=AKIAIOSFODNN7EXAMPLE/20180501/us-
east-1/mobiletargeting/aws4_request, SignedHeaders=accept;content-length;content-
type;host;x-amz-date, 
  Signature=c25cbd6bf61bd3b3667c571ae764b9bf2d8af61b875cacced95d1e68d91b4170
Cache-Control: no-cache
```

```
{ 
     "User":{ 
          "UserId":"example_user", 
          "UserAttributes":{ 
               "FirstName":"Wang", 
               "LastName":"Xiulan", 
               "Gender":"Female", 
               "Age":"39" 
          } 
     }
}
```
요청이 성공하면 다음과 비슷한 응답이 수신됩니다.

```
{ 
     "RequestID": "67e572ed-41d5-11e8-9dc5-db288f3cbb72", 
     "Message": "Accepted"
}
```
## 관련 정보

지원되는 HTTP 메서드 및 요청 파라미터를 비롯하여, Amazon Pinpoint API의 엔드포인트 리소스에 대한 자세한 내용은 Amazon Pinpoint API 참조의 [엔드포인트](https://docs.aws.amazon.com/pinpoint/latest/apireference/apps-application-id-endpoints-endpoint-id.html) 섹션을 참조하세요.

변수를 사용하여 메시지를 개인화하는 방법에 대한 자세한 내용은 Amazon Pinpoint 사용 설명서의 [메](https://docs.aws.amazon.com/pinpoint/latest/userguide/campaigns-message.html#campaigns-message-variables.html) [시지 변수](https://docs.aws.amazon.com/pinpoint/latest/userguide/campaigns-message.html#campaigns-message-variables.html) 섹션을 참조하세요.

사용자 ID 목록을 가져와서 세그먼트를 정의하는 방법을 알아보려면 Amazon Pinpoint 사용 설명서의 [세그먼트 가져오기](https://docs.aws.amazon.com/pinpoint/latest/userguide/segments-importing.html) 섹션을 참조하세요.

최대 100개의 사용자 ID에 DM(Direct Message)을 보내는 방법에 대한 내용은 Amazon Pinpoint API 참조의 [사용자 메시지](https://docs.aws.amazon.com/pinpoint/latest/apireference/apps-application-id-users-messages.html) 섹션을 참조하세요.

할당할 수 있는 사용자 속성의 수를 포함해 엔드포인트에 적용되는 할당량에 대한 자세한 내용은 [the](#page-651-0)  [section called "엔드포인트 할당량"](#page-651-0) 단원을 참조하십시오.

### <span id="page-92-0"></span>Amazon Pinpoint에 엔드포인트 배치 추가

엔드포인트를 배치로 제공하여 단일 작업에서 여러 엔드포인트를 추가하거나 업데이트할 수 있습니 다. 각 배치 요청에는 최대 100개의 엔드포인트 정의가 포함될 수 있습니다.

단일 작업에서 100개보다 많은 엔드포인트를 추가하거나 업데이트하려는 경우 그 대산 [Amazon](#page-101-0) [Pinpoint로 엔드포인트 가져오기](#page-101-0) 단원을 참조하십시오.

### 예제

다음 예제에서는 엔드포인트를 배치 요청에 포함시켜 두 개의 엔드포인트를 한 번에 추가하는 방법을 보여줍니다.

AWS CLI

AWS CLI에서 명령을 실행하여 Amazon Pinpoint를 사용할 수 있습니다.

```
Example 엔드포인트 배치 업데이트 명령
```
엔드포인트 배치 요청을 제출하려면 [update-endpoints-batch](https://docs.aws.amazon.com/cli/latest/reference/pinpoint/update-endpoints-batch.html) 명령을 사용합니다.

```
$ aws pinpoint update-endpoints-batch \
> --application-id application-id \
> --endpoint-batch-request file://endpoint_batch_request_file.json
```
위치:

- *application-id*는 엔드포인트를 추가하거나 업데이트할 Amazon Pinpoint 프로젝트의 ID입 니다.
- *endpoint\_batch\_request\_file.json*은 --endpoint-batch-request 파라미터에 대한 입력이 포함된 로컬 JSON 파일의 파일 경로입니다.

Example 엔드포인트 배치 요청 파일

예제 update-endpoints-batch 명령은 JSON 파일을 --endpoint-request 파라미터의 인 수로 사용합니다. 이 파일에는 다음과 같은 엔드포인트 배치 정의가 포함되어 있습니다.

```
{ 
     "Item": [ 
          { 
               "ChannelType": "EMAIL", 
               "Address": "richard_roe@example.com", 
               "Attributes": { 
                    "Interests": [ 
                         "Music", 
                         "Books"
```

```
 ] 
             }, 
             "Metrics": { 
                 "music_interest_level": 3.0, 
                 "books_interest_level": 7.0 
             }, 
             "Id": "example_endpoint_1", 
             "User":{ 
                 "UserId": "example_user_1", 
                 "UserAttributes": { 
                     "FirstName": "Richard", 
                     "LastName": "Roe" 
 } 
 } 
         }, 
         { 
             "ChannelType": "SMS", 
             "Address": "+16145550100", 
             "Attributes": { 
                 "Interests": [ 
                     "Cooking", 
                     "Politics", 
                     "Finance" 
 ] 
             }, 
             "Metrics": { 
                 "cooking_interest_level": 5.0, 
                 "politics_interest_level": 8.0, 
                 "finance_interest_level": 4.0 
             }, 
             "Id": "example_endpoint_2", 
             "User": { 
                 "UserId": "example_user_2", 
                 "UserAttributes": { 
                     "FirstName": "Mary", 
                     "LastName": "Major" 
 } 
             } 
         } 
     ]
}
```
엔드포인트를 정의하는 데 사용할 수 있는 속성은 Amazon Pinpoint API 참조의 [EndpointBatchRequest](https://docs.aws.amazon.com/pinpoint/latest/apireference/apps-application-id-endpoints.html#apps-application-id-endpoints-schemas) 스키마를 참조하세요.

#### AWS SDK for Java

AWS SDK for Java에서 제공하는 클라이언트를 사용하여 Java 애플리케이션에서 Amazon Pinpoint API를 사용할 수 있습니다.

Example 코드

엔드포인트 배치 요청을 제출하려면 [EndpointBatchRequest](https://docs.aws.amazon.com/sdk-for-java/latest/reference/com/amazonaws/services/pinpoint/model/EndpointRequest.html) 객체를 초기화하고 이를 AmazonPinpoint 클라이언트의 [updateEndpointsBatch](https://docs.aws.amazon.com/sdk-for-java/latest/reference/com/amazonaws/services/pinpoint/AmazonPinpointClient.html#updateEndpointsBatch-com.amazonaws.services.pinpoint.model.UpdateEndpointsBatchRequest-) 메서드에 전달합니다. 다음 예제에서 는 EndpointBatchRequest 객체를 두 개의 EndpointBatchItem 객체로 채웁니다.

```
import software.amazon.awssdk.regions.Region;
import software.amazon.awssdk.services.pinpoint.PinpointClient;
import software.amazon.awssdk.services.pinpoint.model.UpdateEndpointsBatchResponse;
import software.amazon.awssdk.services.pinpoint.model.EndpointUser;
import software.amazon.awssdk.services.pinpoint.model.EndpointBatchItem;
import software.amazon.awssdk.services.pinpoint.model.ChannelType;
import software.amazon.awssdk.services.pinpoint.model.EndpointBatchRequest;
import software.amazon.awssdk.services.pinpoint.model.PinpointException;
import software.amazon.awssdk.services.pinpoint.model.UpdateEndpointsBatchRequest;
import java.util.Map;
import java.util.List;
import java.util.ArrayList;
import java.util.HashMap;
```

```
import software.amazon.awssdk.regions.Region;
import software.amazon.awssdk.services.pinpoint.PinpointClient;
import software.amazon.awssdk.services.pinpoint.model.UpdateEndpointsBatchResponse;
import software.amazon.awssdk.services.pinpoint.model.EndpointUser;
import software.amazon.awssdk.services.pinpoint.model.EndpointBatchItem;
import software.amazon.awssdk.services.pinpoint.model.ChannelType;
import software.amazon.awssdk.services.pinpoint.model.EndpointBatchRequest;
import software.amazon.awssdk.services.pinpoint.model.PinpointException;
import software.amazon.awssdk.services.pinpoint.model.UpdateEndpointsBatchRequest;
import java.util.Map;
import java.util.List;
import java.util.ArrayList;
import java.util.HashMap;
```
/\*\*

```
 * Before running this Java V2 code example, set up your development 
  * environment, including your credentials. 
 * 
  * For more information, see the following documentation topic: 
 * 
  * https://docs.aws.amazon.com/sdk-for-java/latest/developer-guide/get-started.html 
  */
public class AddExampleEndpoints { 
         public static void main(String[] args) { 
                  final String usage = """ 
                                   Usage: <appId>
                                    Where: 
                                        appId - The ID of the application. 
\mathbf{u} = \mathbf{u} \cdot \mathbf{v} , we have the set of \mathbf{u} = \mathbf{v} \cdot \mathbf{v}if (args.length != 1) {
                           System.out.println(usage); 
                           System.exit(1); 
 } 
                 String applicationId = args[0];
                  PinpointClient pinpoint = PinpointClient.builder() 
                                    .region(Region.US_EAST_1) 
                                   .build();
                  updateEndpointsViaBatch(pinpoint, applicationId); 
                  pinpoint.close(); 
         } 
         public static void updateEndpointsViaBatch(PinpointClient pinpoint, String 
  applicationId) { 
                  try { 
                           List<String> myList = new ArrayList<>(); 
                           myList.add("music"); 
                           myList.add("books"); 
                          Map myMap = new HashMap<String, List>();
                           myMap.put("attributes", myList); 
                           List<String> myNames = new ArrayList<String>();
```

```
 myList.add("Richard"); 
                         myList.add("Roe"); 
                        Map myMap2 = new HashMap<String, List>();
                         myMap2.put("name", myNames); 
                         EndpointUser richardRoe = EndpointUser.builder() 
                                           .userId("example_user_1") 
                                           .userAttributes(myMap2) 
                                           .build(); 
                         // Create an EndpointBatchItem object for Richard Roe. 
                         EndpointBatchItem richardRoesEmailEndpoint = 
 EndpointBatchItem.builder() 
                                           .channelType(ChannelType.EMAIL) 
                                           .address("richard_roe@example.com") 
                                           .id("example_endpoint_1") 
                                           .attributes(myMap) 
                                           .user(richardRoe) 
                                           .build(); 
                         List<String> myListMary = new ArrayList<String>(); 
                         myListMary.add("cooking"); 
                         myListMary.add("politics"); 
                         myListMary.add("finance"); 
                        Map myMapMary = new HashMap<String, List>();
                         myMapMary.put("interests", myListMary); 
                         List<String> myNameMary = new ArrayList<String>(); 
                         myNameMary.add("Mary "); 
                         myNameMary.add("Major"); 
                        Map maryName = new HashMap<String, List>();
                         myMapMary.put("name", myNameMary); 
                         EndpointUser maryMajor = EndpointUser.builder() 
                                           .userId("example_user_2") 
                                           .userAttributes(maryName) 
                                          .build();
                         // Create an EndpointBatchItem object for Mary Major. 
                         EndpointBatchItem maryMajorsSmsEndpoint = 
 EndpointBatchItem.builder()
```

```
 .channelType(ChannelType.SMS) 
                                            .address("+16145550100") 
                                            .id("example_endpoint_2") 
                                            .attributes(myMapMary) 
                                            .user(maryMajor) 
                                           .build();
                          // Adds multiple endpoint definitions to a single request 
  object. 
                          EndpointBatchRequest endpointList = 
  EndpointBatchRequest.builder() 
                                           .item(richardRoesEmailEndpoint) 
                                            .item(maryMajorsSmsEndpoint) 
                                            .build(); 
                          // Create the UpdateEndpointsBatchRequest. 
                          UpdateEndpointsBatchRequest batchRequest = 
  UpdateEndpointsBatchRequest.builder() 
                                           .applicationId(applicationId) 
                                            .endpointBatchRequest(endpointList) 
                                            .build(); 
                          // Updates the endpoints with Amazon Pinpoint. 
                          UpdateEndpointsBatchResponse result = 
  pinpoint.updateEndpointsBatch(batchRequest); 
                          System.out.format("Update endpoints batch result: %s\n", 
  result.messageBody().message()); 
                  } catch (PinpointException e) { 
                          System.err.println(e.awsErrorDetails().errorMessage()); 
                          System.exit(1); 
 } 
         }
}
```
전체 SDK 예제를 보려면 [GitHub](https://github.com/)의 [AddExampleEndpoints.java](https://github.com/awsdocs/aws-doc-sdk-examples/blob/master/javav2/example_code/pinpoint/src/main/java/com/example/pinpoint/AddExampleEndpoints.java/)를 참조하세요.

#### HTTP

REST API에 HTTP 요청을 직접 수행하여 Amazon Pinpoint를 사용할 수 있습니다.

Example 엔드포인트 Put 요청

엔드포인트 배치 요청을 제출하려면 다음 URI에서 [엔드포인트](https://docs.aws.amazon.com/pinpoint/latest/apireference/apps-application-id-endpoints.html) 리소스에 PUT 요청을 발행합니다.

/v1/apps/*application-id*/endpoints

*application-id*는 엔드포인트를 추가하거나 업데이트할 Amazon Pinpoint 프로젝트의 ID입니 다.

요청에 필수 헤더를 포함시키고 [EndpointBatchRequest](https://docs.aws.amazon.com/pinpoint/latest/apireference/apps-application-id-endpoints.html#apps-application-id-endpoints-schemas) JSON을 본문으로 제공합니다.

```
PUT /v1/apps/application_id/endpoints HTTP/1.1
Host: pinpoint.us-east-1.amazonaws.com
Content-Type: application/json
Accept: application/json
X-Amz-Date: 20180501T184948Z
Authorization: AWS4-HMAC-SHA256 Credential=AKIAIOSFODNN7EXAMPLE/20180501/us-
east-1/mobiletargeting/aws4_request, SignedHeaders=accept;content-length;content-
type;host;x-amz-date, 
  Signature=c25cbd6bf61bd3b3667c571ae764b9bf2d8af61b875cacced95d1e68d91b4170
Cache-Control: no-cache
{ 
     "Item": [ 
         { 
             "ChannelType": "EMAIL", 
             "Address": "richard_roe@example.com", 
             "Attributes": { 
                 "Interests": [ 
                     "Music", 
                     "Books" 
 ] 
             }, 
             "Metrics": { 
                 "music_interest_level": 3.0, 
                 "books_interest_level": 7.0 
             }, 
             "Id": "example_endpoint_1", 
             "User":{ 
                 "UserId": "example_user_1", 
                 "UserAttributes": { 
                     "FirstName": "Richard", 
                     "LastName": "Roe" 
 } 
 } 
         }, 
         { 
             "ChannelType": "SMS",
```

```
 "Address": "+16145550100", 
             "Attributes": { 
                 "Interests": [ 
                     "Cooking", 
                     "Politics", 
                     "Finance" 
 ] 
             }, 
             "Metrics": { 
                 "cooking_interest_level": 5.0, 
                 "politics_interest_level": 8.0, 
                "finance interest level": 4.0
             }, 
             "Id": "example_endpoint_2", 
             "User": { 
                 "UserId": "example_user_2", 
                 "UserAttributes": { 
                     "FirstName": "Mary", 
                     "LastName": "Major" 
 } 
 } 
         } 
     ]
}
```
요청이 성공하면 다음과 비슷한 응답이 수신됩니다.

```
{ 
     "RequestID": "67e572ed-41d5-11e8-9dc5-db288f3cbb72", 
     "Message": "Accepted"
}
```
# 관련 정보

지원되는 HTTP 메서드 및 요청 파라미터를 비롯하여, Amazon Pinpoint API의 엔드포인트 리소스에 대한 자세한 내용은 Amazon Pinpoint API 참조의 [엔드포인트](https://docs.aws.amazon.com/pinpoint/latest/apireference/apps-application-id-endpoints-endpoint-id.html) 섹션을 참조하세요.

## <span id="page-101-0"></span>Amazon Pinpoint로 엔드포인트 가져오기

Amazon S3 버킷에서 엔드포인트를 가져와서 많은 수의 엔드포인트를 추가하거나 업데이트할 수 있습 니다. 엔드포인트 가져오기는 Amazon Pinpoint 외부의 대상에 대한 레코드가 있고 이 정보를 Amazon Pinpoint 프로젝트에 추가하려는 경우에 유용합니다. 이 경우 다음을 수행합니다.

1. 자체 대상 데이터를 기반으로 하는 엔드포인트 정의를 생성합니다.

2. 이 엔드포인트 정의를 하나 이상의 파일에 저장하고 파일을 Amazon S3 버킷에 업로드합니다.

3. 버킷에서 엔드포인트를 가져와서 엔드포인트를 Amazon Pinpoint 프로젝트에 추가합니다.

각 가져오기 작업을 통해 최대 1GB의 데이터를 전송할 수 있습니다. 각 엔드포인트가 4KB 이하인 일 반적인 작업에서는 약 250,000개의 엔드포인트를 가져올 수 있습니다. AWS 계정당 최대 2개의 동시 가져오기를 실행할 수 있습니다. 가져오기 작업에 추가 대역폭이 필요한 경우 AWS Support에 서비스 할당량 증가 요청을 제출할 수 있습니다. 자세한 내용은 <u>할당량 증가 요청</u> 섹션을 참조하세요.

### 시작하기 전 준비 사항

엔드포인트를 가져오려면 먼저 AWS 계정에서 다음 리소스가 필요합니다.

- Amazon S3 버킷. 버킷을 생성하는 방법은 Amazon Simple Storage Service 사용 설명서의 [버킷 생](https://docs.aws.amazon.com/AmazonS3/latest/gsg/CreatingABucket.html) [성](https://docs.aws.amazon.com/AmazonS3/latest/gsg/CreatingABucket.html)을 참조하세요.
- Amazon S3 버킷에 대한 Amazon Pinpoint 읽기 권한을 부여하는 AWS Identity and Access Management(IAM) 역할입니다. 역할을 생성하려면 [엔드포인트 또는 세그먼트를 가져오기 위한 IAM](#page-622-0)  [역할](#page-622-0) 단원을 참조하십시오.

### 예제

다음 예제에서는 엔드포인트 정의를 Amazon S3 버킷에 추가한 다음 해당 엔드포인트를 Amazon Pinpoint 프로젝트로 가져오는 방법을 보여 줍니다.

#### 엔드포인트 정의가 있는 파일

Amazon S3 버킷에 추가하는 파일에는 CSV 또는 줄 바꿈으로 구분된 JSON 형식의 엔드포인트 정 의가 포함될 수 있습니다. 엔드포인트를 정의하는 데 사용할 수 있는 속성은 Amazon Pinpoint API 참 조의 [EndpointRequest](https://docs.aws.amazon.com/pinpoint/latest/apireference/apps-application-id-endpoints-endpoint-id.html#apps-application-id-endpoints-endpoint-id-schemas) JSON 스키마를 참조하세요.

**CSV** 

다음 예와 같이 CSV 파일로 정의된 엔드포인트를 가져올 수 있습니다.

ChannelType,Address,Location.Country,Demographic.Platform,Demographic.Make,User.UserId SMS,12065550182,CN,Android,LG,example-user-id-1 APNS,1a2b3c4d5e6f7g8h9i0j1a2b3c4d5e6f,US,iOS,Apple,example-user-id-2 EMAIL,john.stiles@example.com,US,iOS,Apple,example-user-id-2

첫 번째 줄은 엔드포인트 속성을 포함하는 헤더입니다. Location.Country와 같이 점 표기법을 사용하여 중첩 속성을 지정합니다.

후속 줄은 헤더에 있는 각 속성의 값을 제공하여 엔드포인트를 정의합니다.

값에 쉼표 또는 큰따옴표를 포함하려면 "aaa,bbb"와 같이 값을 큰따옴표로 묶습니다.

CSV의 값 내에서는 줄 바꿈이 지원되지 않습니다.

#### **JSON**

다음 예와 같이 줄 바꿈으로 구분된 JSON 파일로 정의된 엔드포인트를 가져올 수 있습니다.

```
{"ChannelType":"SMS","Address":"12065550182","Location":
{"Country":"CN"},"Demographic":{"Platform":"Android","Make":"LG"},"User":
{"UserId":"example-user-id-1"}}
{"ChannelType":"APNS","Address":"1a2b3c4d5e6f7g8h9i0j1a2b3c4d5e6f","Location":
{"Country":"US"},"Demographic":{"Platform":"iOS","Make":"Apple"},"User":
{"UserId":"example-user-id-2"}}
{"ChannelType":"EMAIL","Address":"john.stiles@example.com","Location":
{"Country":"US"},"Demographic":{"Platform":"iOS","Make":"Apple"},"User":
{"UserId":"example-user-id-2"}}
```
이 형식에서 각 줄은 개별 엔드포인트 정의가 포함된 완전한 JSON 객체입니다.

가져오기 작업 요청

다음 예제에서는 로컬 파일을 버킷에 업로드하여 엔드포인트 정의를 Amazon S3에 추가하는 방법을 보여줍니다. 그런 다음, 이 예제에서는 엔드포인트 정의를 Amazon Pinpoint 프로젝트로 가져옵니다.

AWS CLI

AWS CLI에서 명령을 실행하여 Amazon Pinpoint를 사용할 수 있습니다.

Example S3 CP 명령

Amazon S3 버킷에 로컬 파일을 업로드하려면 Amazon S3 [cp](https://docs.aws.amazon.com/cli/latest/reference/s3/cp.html) 명령을 사용합니다.

\$ **aws s3 cp** *./endpoints-file* **s3://***bucket-name/prefix/*

위치:

- ./endpoints-file은 엔드포인트 정의가 포함된 로컬 파일의 파일 경로입니다.
- bucket-name/prefix/는 Amazon S3 버킷의 이름 및 선택 사항으로 버킷의 객체를 계층 구조로 정리하는 데 도움이 되는 접두사입니다. 예를 들어, 유용한 접두사는 pinpoint/imports/ endpoints/일 수 있습니다.

Example 가져오기 작업 생성 명령

Amazon S3 버킷에서 엔드포인트 정의를 가져오려면 [create-import-job](https://docs.aws.amazon.com/cli/latest/reference/pinpoint/create-import-job.html) 명령을 사용합니다.

```
$ aws pinpoint create-import-job \
```
- > **--application-id** *application-id* **\**
- > **--import-job-request \**
- > **S3Url=s3://***bucket-name/prefix/key***,\**
- > **RoleArn=***iam-import-role-arn***,\**
- > **Format=***format***,\**
- > **RegisterEndpoints=true**

위치:

- application-id는 엔드포인트를 가져올 Amazon Pinpoint 프로젝트의 ID입니다.
- bucket-name/prefix/key는 가져올 객체가 하나 이상 포함된 Amazon S3 내의 위치입니다. 이 위 치는 개별 객체의 키로 끝나거나, 여러 객체를 한정하는 접두사로 끝날 수 있습니다.
- iam-import-role-arn은 버킷에 Amazon Pinpoint 읽기 액세스를 부여하는 IAM 역할의 Amazon 리 소스 이름(ARN)입니다.
- format은 엔드포인트를 정의하는 데 사용한 형식에 따라 JSON 또는 CSV일 수 있습니다. Amazon S3 위치에 혼합된 형식의 여러 객체가 포함된 경우 Amazon Pinpoint는 지정된 형식과 일치하는 객체만 가져옵니다.
- RegisterEndpoints는 true 또는 false 중 하나일 수 있습니다. true로 설정하면 엔드포인트 정 의를 가져올 경우 가져오기 작업이 Amazon Pinpoint에 엔드포인트를 등록합니다.

#### RegisterEndpoints와 DefineSegments 조합

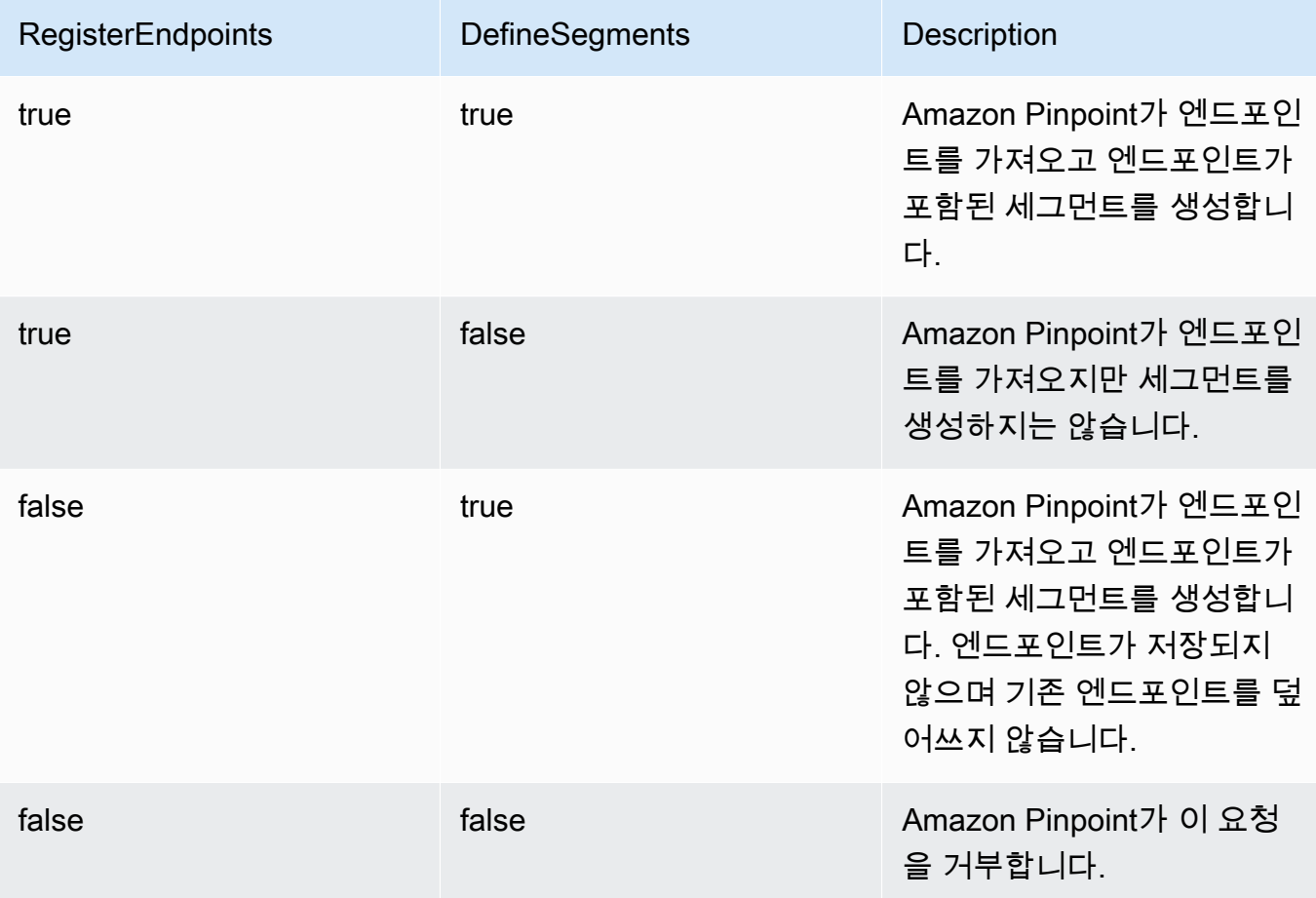

응답에는 가져오기 작업에 대한 세부 정보가 포함되어 있습니다.

```
{ 
     "ImportJobResponse": { 
         "CreationDate": "2018-05-24T21:26:33.995Z", 
         "Definition": { 
              "DefineSegment": false, 
              "ExternalId": "463709046829", 
              "Format": "JSON", 
              "RegisterEndpoints": true, 
              "RoleArn": "iam-import-role-arn", 
              "S3Url": "s3://bucket-name/prefix/key" 
         }, 
         "Id": "d5ecad8e417d498389e1d5b9454d4e0c", 
         "JobStatus": "CREATED", 
         "Type": "IMPORT"
```
}

}

응답은 Id 속성이 있는 작업 ID를 제공합니다. 이 ID를 사용하여 가져오기 작업의 현재 상태를 확인 할 수 있습니다.

Example 가져오기 작업 Get 명령

가져오기 작업의 현재 상태를 확인하려면 get-import-job 명령을 사용합니다.

```
$ aws pinpoint get-import-job \
> --application-id application-id \
> --job-id job-id
```
위치:

- application-id는 가져오기 작업이 초기화된 Amazon Pinpoint 프로젝트의 ID입니다.
- job-id는 확인할 가져오기 작업의 ID입니다.

이 명령에 대한 응답은 가져오기 작업의 현재 상태를 제공합니다.

```
{ 
     "ImportJobResponse": { 
          "ApplicationId": "application-id", 
          "CompletedPieces": 1, 
          "CompletionDate": "2018-05-24T21:26:45.308Z", 
          "CreationDate": "2018-05-24T21:26:33.995Z", 
          "Definition": { 
              "DefineSegment": false, 
              "ExternalId": "463709046829", 
              "Format": "JSON", 
              "RegisterEndpoints": true, 
              "RoleArn": "iam-import-role-arn", 
              "S3Url": "s3://s3-bucket-name/prefix/endpoint-definitions.json" 
         }, 
          "FailedPieces": 0, 
          "Id": "job-id", 
          "JobStatus": "COMPLETED", 
          "TotalFailures": 0, 
          "TotalPieces": 1, 
          "TotalProcessed": 3, 
          "Type": "IMPORT"
```
}

응답은 JobStatus 속성이 있는 작업 상태를 제공합니다.

#### AWS SDK for Java

}

AWS SDK for Java에서 제공하는 클라이언트를 사용하여 Java 애플리케이션에서 Amazon Pinpoint API를 사용할 수 있습니다.

Example 코드

엔드포인트 정의가 포함된 파일을 Amazon S3에 업로드하려면 AmazonS3 클라이언트의 [putObject](https://docs.aws.amazon.com/sdk-for-java/latest/reference/com/amazonaws/services/s3/AmazonS3Client.html#putObject-java.lang.String-java.lang.String-java.io.File-) 메서드를 사용합니다.

엔드포인트를 Amazon Pinpoint 프로젝트로 가져오려면 [CreateImportJobRequest](https://docs.aws.amazon.com/sdk-for-java/latest/reference/com/amazonaws/services/pinpoint/model/CreateImportJobRequest.html) 객체를 초기 화합니다. 그런 다음, 이 객체를 AmazonPinpoint 클라이언트의 [createImportJob](https://docs.aws.amazon.com/sdk-for-java/latest/reference/com/amazonaws/services/pinpoint/AmazonPinpointClient.html#createImportJob-com.amazonaws.services.pinpoint.model.CreateImportJobRequest-) 메서드에 전 달합니다.

```
package com.amazonaws.examples.pinpoint;
import com.amazonaws.AmazonServiceException;
import com.amazonaws.regions.Regions;
import com.amazonaws.services.pinpoint.AmazonPinpoint;
import com.amazonaws.services.pinpoint.AmazonPinpointClientBuilder;
import com.amazonaws.services.pinpoint.model.CreateImportJobRequest;
import com.amazonaws.services.pinpoint.model.CreateImportJobResult;
import com.amazonaws.services.pinpoint.model.Format;
import com.amazonaws.services.pinpoint.model.GetImportJobRequest;
import com.amazonaws.services.pinpoint.model.GetImportJobResult;
import com.amazonaws.services.pinpoint.model.ImportJobRequest;
import com.amazonaws.services.s3.AmazonS3;
import com.amazonaws.services.s3.AmazonS3ClientBuilder;
import com.amazonaws.services.s3.model.AmazonS3Exception;
import java.io.File;
import java.nio.file.Path;
import java.nio.file.Paths;
import java.util.List;
import java.util.concurrent.TimeUnit;
public class ImportEndpoints { 
     public static void main(String[] args) {
```

```
 final String USAGE = "\n" + 
                  "ImportEndpoints - Adds endpoints to an Amazon Pinpoint application 
by: \ln" +
                 "1.) Uploading the endpoint definitions to an Amazon S3 bucket. \n\begin{bmatrix}\nn\n\end{bmatrix}+ "2.) Importing the endpoint definitions from the bucket to an Amazon 
 Pinpoint " + 
                  "application.\n\n" + 
                  "Usage: ImportEndpoints <endpointsFileLocation> <s3BucketName> 
 <iamImportRoleArn> " + 
                  "<applicationId>\n\n" + 
                  "Where:\n" + 
                  " endpointsFileLocation - The relative location of the JSON file 
 that contains the " + 
                  "endpoint definitions.\n" + 
                  " s3BucketName - The name of the Amazon S3 bucket to upload the 
 JSON file to. If the " + 
                  "bucket doesn't exist, a new bucket is created.\n" + 
                  " iamImportRoleArn - The ARN of an IAM role that grants Amazon 
 Pinpoint read " + 
                  "permissions to the S3 bucket.\n" + 
                  " applicationId - The ID of the Amazon Pinpoint application to add 
 the endpoints to."; 
        if (args.length \leq 1) {
             System.out.println(USAGE); 
             System.exit(1); 
         } 
         String endpointsFileLocation = args[0]; 
        String s3BucketName = args[1];
         String iamImportRoleArn = args[2]; 
         String applicationId = args[3]; 
         Path endpointsFilePath = Paths.get(endpointsFileLocation); 
         File endpointsFile = new 
 File(endpointsFilePath.toAbsolutePath().toString()); 
         uploadToS3(endpointsFile, s3BucketName); 
         importToPinpoint(endpointsFile.getName(), s3BucketName, iamImportRoleArn, 
 applicationId);
```

```
 }
```
```
 private static void uploadToS3(File endpointsFile, String s3BucketName) { 
         // Initializes Amazon S3 client. 
         final AmazonS3 s3 = AmazonS3ClientBuilder.defaultClient(); 
         // Checks whether the specified bucket exists. If not, attempts to create 
 one. 
         if (!s3.doesBucketExistV2(s3BucketName)) { 
             try { 
                 s3.createBucket(s3BucketName); 
                 System.out.format("Created S3 bucket %s.\n", s3BucketName); 
             } catch (AmazonS3Exception e) { 
                 System.err.println(e.getErrorMessage()); 
                 System.exit(1); 
 } 
         } 
         // Uploads the endpoints file to the bucket. 
         String endpointsFileName = endpointsFile.getName(); 
         System.out.format("Uploading %s to S3 bucket %s . . .\n", endpointsFileName, 
 s3BucketName); 
         try { 
             s3.putObject(s3BucketName, "imports/" + endpointsFileName, 
 endpointsFile); 
             System.out.println("Finished uploading to S3."); 
         } catch (AmazonServiceException e) { 
             System.err.println(e.getErrorMessage()); 
             System.exit(1); 
         } 
    } 
     private static void importToPinpoint(String endpointsFileName, String 
 s3BucketName, 
             String iamImportRoleArn, String applicationId) { 
         // The S3 URL that Amazon Pinpoint requires to find the endpoints file. 
         String s3Url = "s3://" + s3BucketName + "/imports/" + endpointsFileName; 
         // Defines the import job that Amazon Pinpoint runs. 
         ImportJobRequest importJobRequest = new ImportJobRequest() 
                  .withS3Url(s3Url) 
                  .withRegisterEndpoints(true) 
                  .withRoleArn(iamImportRoleArn)
```

```
 .withFormat(Format.JSON); 
         CreateImportJobRequest createImportJobRequest = new CreateImportJobRequest() 
                  .withApplicationId(applicationId) 
                  .withImportJobRequest(importJobRequest); 
         // Initializes the Amazon Pinpoint client. 
         AmazonPinpoint pinpointClient = AmazonPinpointClientBuilder.standard() 
                  .withRegion(Regions.US_EAST_1).build(); 
         System.out.format("Importing endpoints in %s to Amazon Pinpoint application 
\frac{2}{3}s . . . \n",
                 endpointsFileName, applicationId); 
         try { 
             // Runs the import job with Amazon Pinpoint. 
             CreateImportJobResult importResult = 
 pinpointClient.createImportJob(createImportJobRequest); 
             String jobId = importResult.getImportJobResponse().getId(); 
             GetImportJobResult getImportJobResult = null; 
             String jobStatus = null; 
             // Checks the job status until the job completes or fails. 
             do { 
                 getImportJobResult = pinpointClient.getImportJob(new 
 GetImportJobRequest() 
                          .withJobId(jobId) 
                          .withApplicationId(applicationId)); 
                 jobStatus = 
 getImportJobResult.getImportJobResponse().getJobStatus(); 
                System.out.format("Import job %s . . .\n", jobStatus.toLowerCase());
                 TimeUnit.SECONDS.sleep(3); 
             } while (!jobStatus.equals("COMPLETED") && !jobStatus.equals("FAILED")); 
             if (jobStatus.equals("COMPLETED")) { 
                 System.out.println("Finished importing endpoints."); 
             } else { 
                 System.err.println("Failed to import endpoints."); 
                 System.exit(1); 
 } 
             // Checks for entries that failed to import.
```

```
 // getFailures provides up to 100 of the first failed entries for the 
  job, if 
             // any exist. 
             List<String> failedEndpoints = 
  getImportJobResult.getImportJobResponse().getFailures(); 
             if (failedEndpoints != null) { 
                 System.out.println("Failed to import the following entries:"); 
                 for (String failedEndpoint : failedEndpoints) { 
                     System.out.println(failedEndpoint); 
 } 
 } 
         } catch (AmazonServiceException | InterruptedException e) { 
             System.err.println(e.getMessage()); 
             System.exit(1); 
         } 
     }
}
```
### **HTTP**

REST API에 HTTP 요청을 직접 수행하여 Amazon Pinpoint를 사용할 수 있습니다.

Example S3 객체 PUT 요청

엔드포인트 정의를 버킷에 추가하려면 Amazon S3 [PUT 객체](https://docs.aws.amazon.com/AmazonS3/latest/API/RESTObjectPUT.html) 작업을 사용하고 엔드포인트 정의를 본문으로 제공합니다.

```
PUT /prefix/key HTTP/1.1
Content-Type: text/plain
Accept: application/json
Host: bucket-name.s3.amazonaws.com
X-Amz-Content-Sha256: 
  c430dc094b0cec2905bc88d96314914d058534b14e2bc6107faa9daa12fdff2d
X-Amz-Date: 20180605T184132Z
Authorization: AWS4-HMAC-SHA256 Credential=AKIAIOSFODNN7EXAMPLE/20180605/
us-east-1/s3/aws4_request, SignedHeaders=accept;cache-control;content-
length;content-type;host;postman-token;x-amz-content-sha256;x-amz-date, 
  Signature=c25cbd6bf61bd3b3667c571ae764b9bf2d8af61b875cacced95d1e68d91b4170
Cache-Control: no-cache
```

```
{"ChannelType":"SMS","Address":"2065550182","Location":
{"Country":"CAN"},"Demographic":{"Platform":"Android","Make":"LG"},"User":
{"UserId":"example-user-id-1"}}
{"ChannelType":"APNS","Address":"1a2b3c4d5e6f7g8h9i0j1a2b3c4d5e6f","Location":
{"Country":"USA"},"Demographic":{"Platform":"iOS","Make":"Apple"},"User":
{"UserId":"example-user-id-2"}}
{"ChannelType":"EMAIL","Address":"john.stiles@example.com","Location":
{"Country":"USA"},"Demographic":{"Platform":"iOS","Make":"Apple"},"User":
{"UserId":"example-user-id-2"}}
```
- /prefix/key는 업로드 후 엔드포인트 정의가 포함될 객체의 접두사 및 키 이름입니다. 접두사를 사용하여 객체를 계층 구조로 정리할 수 있습니다. 예를 들어, 유용한 접두사는 pinpoint/ imports/endpoints/일 수 있습니다.
- bucket-name은 엔드포인트 정의를 추가할 Amazon S3 버킷의 이름입니다.

Example 가져오기 작업 POST 요청

Amazon S3 버킷에서 엔드포인트 정의를 가져오려면 [가져오기 작업](https://docs.aws.amazon.com/pinpoint/latest/apireference/apps-application-id-jobs-import.html) 리소스에 POST 요청을 실행 합니다. 요청에 필수 헤더를 포함시키고 [ImportJobRequest](https://docs.aws.amazon.com/pinpoint/latest/apireference/apps-application-id-jobs-import.html#apps-application-id-jobs-import-schemas) JSON을 본문으로 제공합니다.

```
POST /v1/apps/application_id/jobs/import HTTP/1.1
Content-Type: application/json
Accept: application/json
Host: pinpoint.us-east-1.amazonaws.com
X-Amz-Date: 20180605T214912Z
Authorization: AWS4-HMAC-SHA256 Credential=AKIAIOSFODNN7EXAMPLE/20180605/
us-east-1/mobiletargeting/aws4_request, SignedHeaders=accept;cache-
control;content-length;content-type;host;postman-token;x-amz-date, 
  Signature=c25cbd6bf61bd3b3667c571ae764b9bf2d8af61b875cacced95d1e68d91b4170
Cache-Control: no-cache
\{ "S3Url": "s3://bucket-name/prefix/key", 
   "RoleArn": "iam-import-role-arn", 
   "Format": "format", 
   "RegisterEndpoints": true
```
}

위치:

- application-id는 엔드포인트를 가져올 Amazon Pinpoint 프로젝트의 ID입니다.
- bucket-name/prefix/key는 가져올 객체가 하나 이상 포함된 Amazon S3 내의 위치입니다. 이 위 치는 개별 객체의 키로 끝나거나, 여러 객체를 한정하는 접두사로 끝날 수 있습니다.
- iam-import-role-arn은 버킷에 Amazon Pinpoint 읽기 액세스를 부여하는 IAM 역할의 Amazon 리 소스 이름(ARN)입니다.
- format은 엔드포인트를 정의하는 데 사용한 형식에 따라 JSON 또는 CSV일 수 있습니다. Amazon S3 위치에 혼합된 형식의 여러 파일이 포함된 경우 Amazon Pinpoint는 지정된 형식과 일치하는 파일만 가져옵니다.

요청이 성공하면 다음과 비슷한 응답이 수신됩니다.

```
{ 
     "Id": "a995ce5d70fa44adb563b7d0e3f6c6f5", 
     "JobStatus": "CREATED", 
     "CreationDate": "2018-06-05T21:49:15.288Z", 
     "Type": "IMPORT", 
     "Definition": { 
          "S3Url": "s3://bucket-name/prefix/key", 
          "RoleArn": "iam-import-role-arn", 
          "ExternalId": "external-id", 
          "Format": "JSON", 
          "RegisterEndpoints": true, 
          "DefineSegment": false 
     }
}
```
응답은 Id 속성이 있는 작업 ID를 제공합니다. 이 ID를 사용하여 가져오기 작업의 현재 상태를 확인 할 수 있습니다.

Example 가져오기 작업 GET 요청

가져오기 작업의 현재 상태를 확인하려면 [가져오기 작업](https://docs.aws.amazon.com/pinpoint/latest/apireference/apps-application-id-jobs-import-job-id.html) 리소스에 GET 요청을 발행합니다.

```
GET /v1/apps/application_id/jobs/import/job_id HTTP/1.1
Content-Type: application/json
Accept: application/json
Host: pinpoint.us-east-1.amazonaws.com
X-Amz-Date: 20180605T220744Z
Authorization: AWS4-HMAC-SHA256 Credential=AKIAIOSFODNN7EXAMPLE/20180605/us-
east-1/mobiletargeting/aws4_request, SignedHeaders=accept;cache-control;content-
```

```
type;host;postman-token;x-amz-date, 
  Signature=c25cbd6bf61bd3b3667c571ae764b9bf2d8af61b875cacced95d1e68d91b4170
Cache-Control: no-cache
```
- application\_id는 가져오기 작업이 초기화된 Amazon Pinpoint 프로젝트의 ID입니다.
- job\_id는 확인할 가져오기 작업의 ID입니다.

요청이 성공하면 다음과 비슷한 응답이 수신됩니다.

```
{ 
     "ApplicationId": "application_id", 
     "Id": "70a51b2cf442447492d2c8e50336a9e8", 
     "JobStatus": "COMPLETED", 
     "CompletedPieces": 1, 
     "FailedPieces": 0, 
     "TotalPieces": 1, 
     "CreationDate": "2018-06-05T22:04:49.213Z", 
     "CompletionDate": "2018-06-05T22:04:58.034Z", 
     "Type": "IMPORT", 
     "TotalFailures": 0, 
     "TotalProcessed": 3, 
     "Definition": { 
          "S3Url": "s3://bucket-name/prefix/key.json", 
          "RoleArn": "iam-import-role-arn", 
          "ExternalId": "external-id", 
          "Format": "JSON", 
          "RegisterEndpoints": true, 
         "DefineSegment": false 
     }
}
```
응답은 JobStatus 속성이 있는 작업 상태를 제공합니다.

### 관련 정보

지원되는 HTTP 메서드 및 요청 파라미터를 비롯하여, Amazon Pinpoint API의 가져오기 작업 리소스 에 대한 자세한 내용은 Amazon Pinpoint API 참조의 [가져오기 작업](https://docs.aws.amazon.com/pinpoint/latest/apireference/apps-application-id-jobs-import.html) 섹션을 참조하세요.

## <span id="page-114-0"></span>Amazon Pinpoint에서 엔드포인트 삭제

특정 대상에 더 이상 메시지를 보내고 싶지 않은 경우(예: 목적지에 연결할 수 없거나, 고객이 계정을 폐쇄하는 경우), 엔드포인트를 삭제할 수 있습니다.

### 예제

다음 예제에서는 엔드포인트를 삭제하는 방법을 보여줍니다.

### AWS CLI

AWS CLI에서 명령을 실행하여 Amazon Pinpoint를 사용할 수 있습니다.

Example 엔드포인트 삭제 명령

엔드포인트를 삭제하려면 [delete-endpoint](https://docs.aws.amazon.com/cli/latest/reference/pinpoint/delete-endpoint.html) 명령을 사용합니다.

```
$ aws pinpoint delete-endpoint \
> --application-id application-id \
> --endpoint-id endpoint-id
```
위치:

- application-id는 엔드포인트가 포함된 Amazon Pinpoint 프로젝트의 ID입니다.
- endpoint-id는 삭제할 엔드포인트의 ID입니다.

이 요청에 대한 응답은 삭제한 엔드포인트의 JSON 정의입니다.

AWS SDK for Java

AWS SDK for Java에서 제공하는 클라이언트를 사용하여 Java 애플리케이션에서 Amazon Pinpoint API를 사용할 수 있습니다.

Example 코드

```
엔드포인트를 삭제하려면 AmazonPinpoint 클라이언트의 deleteEndpoint 메서드를 사용합니
다. DeleteEndpointRequest 객체를 메서드 인수로 제공합니다.
```

```
import software.amazon.awssdk.regions.Region;
import software.amazon.awssdk.services.pinpoint.PinpointClient;
```

```
import software.amazon.awssdk.services.pinpoint.model.DeleteEndpointRequest;
import software.amazon.awssdk.services.pinpoint.model.DeleteEndpointResponse;
import software.amazon.awssdk.services.pinpoint.model.PinpointException;
import software.amazon.awssdk.regions.Region;
import software.amazon.awssdk.services.pinpoint.PinpointClient;
import software.amazon.awssdk.services.pinpoint.model.DeleteEndpointRequest;
import software.amazon.awssdk.services.pinpoint.model.DeleteEndpointResponse;
import software.amazon.awssdk.services.pinpoint.model.PinpointException;
/** 
  * Before running this Java V2 code example, set up your development 
  * environment, including your credentials. 
 * 
  * For more information, see the following documentation topic: 
 * 
  * https://docs.aws.amazon.com/sdk-for-java/latest/developer-guide/get-started.html 
  */
public class DeleteEndpoint { 
     public static void main(String[] args) { 
         final String usage = """ 
                Usage: <appName> <appdointId >
                 Where: 
                   appId - The id of the application to delete. 
                   endpointId - The id of the endpoint to delete. 
                 """; 
        if (args.length != 2) {
             System.out.println(usage); 
             System.exit(1); 
         } 
        String appId = args[0];
        String endpointId = args[1];
         System.out.println("Deleting an endpoint with id: " + endpointId); 
         PinpointClient pinpoint = PinpointClient.builder() 
                 .region(Region.US_EAST_1) 
                .build();
         deletePinEncpoint(pinpoint, appId, endpointId); 
         pinpoint.close();
```

```
 } 
     public static void deletePinEncpoint(PinpointClient pinpoint, String appId, 
  String endpointId) { 
         try { 
             DeleteEndpointRequest appRequest = DeleteEndpointRequest.builder() 
                      .applicationId(appId) 
                      .endpointId(endpointId) 
                      .build();
             DeleteEndpointResponse result = pinpoint.deleteEndpoint(appRequest); 
             String id = result.endpointResponse().id(); 
             System.out.println("The deleted endpoint id " + id); 
         } catch (PinpointException e) { 
             System.err.println(e.awsErrorDetails().errorMessage()); 
             System.exit(1); 
         } 
         System.out.println("Done"); 
     }
}
```
전체 SDK 예제를 보려면 [GitHub](https://github.com/)의 [DeleteEndpoint.java를](https://github.com/awsdocs/aws-doc-sdk-examples/blob/master/javav2/example_code/pinpoint/src/main/java/com/example/pinpoint/DeleteEndpoint.java/) 참조하세요.

HTTP

REST API에 HTTP 요청을 직접 수행하여 Amazon Pinpoint를 사용할 수 있습니다.

Example 엔드포인트 DELETE 요청

엔드포인트를 삭제하려면 [엔드포인트](https://docs.aws.amazon.com/pinpoint/latest/apireference/rest-api-endpoint.html) 리소스에 DELETE 요청을 발행합니다.

```
DELETE /v1/apps/application-id/endpoints/endpoint-id HTTP/1.1
Host: pinpoint.us-east-1.amazonaws.com
Content-Type: application/json
Accept: application/json
Cache-Control: no-cache
```
위치:

- application-id는 엔드포인트가 포함된 Amazon Pinpoint 프로젝트의 ID입니다.
- endpoint-id는 삭제할 엔드포인트의 ID입니다.

이 요청에 대한 응답은 삭제한 엔드포인트의 JSON 정의입니다.

# 대상 멤버의 최대 엔드포인트 수 관리

각 대상 멤버는 UserId와 연결된 엔드포인트를 최대 15개까지 보유할 수 있습니다([엔드포인트 할당량](#page-651-0) 참조). 16번째 엔드포인트를 추가하려고 할 경우 ChannelType에 따라 BadRequestException이 발생 하거나, EffectiveDate가 가장 오래된 엔드포인트를 제거하여 추가 작업이 성공합니다.

16번째 엔드포인트 추가

- 엔드포인트의 새 채널 유형이 SMS, PUSH, VOICE, EMAIL, CUSTOM 또는 IN\_APP인 경우 대상 멤 버가 최대 엔드포인트 수에 도달하므로, BadRequestException이 반환됩니다. 대상 멤버와 연결된 엔드포인트를 제거하고 다시 시도해야 합니다. [Amazon Pinpoint에서 엔드포인트 삭제](#page-114-0) 섹션을 참조 하세요.
- 엔드포인트의 새 채널 유형이 ADM, GCM, APNS, APNS\_VOIP, APNS\_VOIP\_SANDBOX 또는 BAIDU인 경우:
	- 대상 멤버와 현재 연결된 하나 이상의 엔드포인트에 ADM, GCM, APNS, APNS\_VOICE, APNS\_VOIP\_SANDBOX 또는 BAIDU라는 ChannelType이 있는지 확인합니다. 없는 경우 BadRequestException이 반환되며, 다시 시도하기 전에 엔드포인트를 제거해야 합니다[\(Amazon](#page-114-0) [Pinpoint에서 엔드포인트 삭제](#page-114-0) 참조).
	- 그렇지 않으면 ChannelType이 ADM, GCM, APNS, APNS\_VOIP, APNS\_VOIP\_SANDBOX 또는 BAIDU인 경우 EffectiveDate가 가장 오래된 엔드포인트는 INACTIVE로 설정됩니다.
		- 이전 엔드포인트의 UserId가 제거됩니다.
		- 새 엔드포인트는 대상 멤버와 연결되며 대상 멤버의 엔드포인트 수는 여전히 최대입니다.

상태를 ACTIVE로 설정하고 UserId를 엔드포인트에 다시 추가하여 엔드포인트를 다시 활성화할 수 있 습니다.

# Amazon Pinpoint의 대상 데이터 액세스

엔드포인트를 Amazon Pinpoint에 추가하면 대상 데이터의 리포지토리로 증가합니다. 이 데이터는 다 음으로 구성됩니다.

- Amazon Pinpoint API를 사용하여 추가하거나 업데이트하는 엔드포인트
- 사용자가 애플리케이션에 연결할 때 클라이언트 코드가 추가하거나 업데이트하는 엔드포인트

대상이 증가하고 변경되면 엔드포인트 데이터도 증가하고 변경됩니다. 대상에 대해 Amazon Pinpoint 에 있는 최신 정보를 보려면 엔드포인트를 개별적으로 조회하거나 Amazon Pinpoint 프로젝트에 대한 모든 엔드포인트를 내보낼 수 있습니다. 엔드포인트 데이터를 보면 엔드포인트에 기록하는 다음과 같 은 대상 특성에 대해 알아볼 수 있습니다.

- 사용자의 디바이스와 플랫폼
- 사용자의 시간대
- 사용자의 디바이스에 설치된 앱의 버전
- 사용자의 위치(예: 도시 또는 국가)
- 기록하는 사용자 지정 속성 또는 지표

Amazon Pinpoint 콘솔은 엔드포인트에 캡처되는 인구 통계 및 사용자 지정 속성에 대한 분석도 제공합 니다.

엔드포인트를 조회하려면 먼저 엔드포인트를 Amazon Pinpoint 프로젝트에 추가해야 합니다. 엔드포 인트를 추가하려면 [Amazon Pinpoint에 대상 정의](#page-80-0) 단원을 참조하십시오.

이 섹션의 주제에서는 Amazon Pinpoint API를 사용하여 엔드포인트를 조회하거나 내보냅니다.

#### 주제

- [Amazon Pinpoint를 사용하여 엔드포인트 조회](#page-119-0)
- [Amazon Pinpoint에서 엔드포인트 내보내기](#page-125-0)
- [Amazon Pinpoint를 사용하여 엔드포인트 ID 나열](#page-136-0)

## <span id="page-119-0"></span>Amazon Pinpoint를 사용하여 엔드포인트 조회

Amazon Pinpoint 프로젝트에 추가된 개별 엔드포인트에 대한 세부 정보를 조회할 수 있습니다. 이러한 세부 정보에는 메시지의 대상 주소, 메시징 채널, 사용자의 디바이스에 대한 데이터, 사용자의 위치에 대한 데이터, 엔드포인트에서 기록하는 사용자 지정 속성이 포함됩니다.

엔드포인트를 조회하려면 엔드포인트 ID가 필요합니다. ID를 모르는 경우 그 대신 내보내기를 통해 엔 드포인트 데이터를 가져올 수 있습니다. 엔드포인트를 내보내려면 [the section called "엔드포인트 내보](#page-125-0) [내기"](#page-125-0) 단원을 참조하십시오.

### 예제

다음 예제에서는 ID를 지정하여 개별 엔드포인트를 조회하는 방법을 보여 줍니다.

### AWS CLI

AWS CLI에서 명령을 실행하여 Amazon Pinpoint를 사용할 수 있습니다.

Example 엔드포인트 Get 명령

엔드포인트를 조회하려면 [get-endpoint](https://docs.aws.amazon.com/cli/latest/reference/pinpoint/get-endpoint.html) 명령을 사용합니다.

```
$ aws pinpoint get-endpoint \
> --application-id application-id \
> --endpoint-id endpoint-id
```
위치:

- *application-id*는 엔드포인트가 포함된 Amazon Pinpoint 프로젝트의 ID입니다.
- *endpoint-id*는 조회할 엔드포인트의 ID입니다.

이 명령에 대한 응답은 다음 예제와 같은 엔드포인트의 JSON 정의입니다.

```
{ 
     "EndpointResponse": { 
          "Address": 
  "1a2b3c4d5e6f7g8h9i0j1k2l3m4n5o6p7q8r9s0t1u2v3w4x5y6z7a8b9c0d1e2f", 
          "ApplicationId": "application-id", 
          "Attributes": { 
              "Interests": [ 
                   "Technology",
```

```
 "Music", 
                  "Travel" 
 ] 
         }, 
         "ChannelType": "APNS", 
         "CohortId": "63", 
          "CreationDate": "2018-05-01T17:31:01.046Z", 
          "Demographic": { 
              "AppVersion": "1.0", 
              "Make": "apple", 
              "Model": "iPhone", 
              "ModelVersion": "8", 
              "Platform": "ios", 
              "PlatformVersion": "11.3.1", 
              "Timezone": "America/Los_Angeles" 
         }, 
         "EffectiveDate": "2018-05-07T19:03:29.963Z", 
         "EndpointStatus": "ACTIVE", 
         "Id": "example_endpoint", 
          "Location": { 
              "City": "Seattle", 
              "Country": "US", 
              "Latitude": 47.6, 
              "Longitude": -122.3, 
              "PostalCode": "98121" 
         }, 
         "Metrics": { 
             "music interest level": 6.0,
              "travel_interest_level": 4.0, 
              "technology_interest_level": 9.0 
         }, 
         "OptOut": "ALL", 
          "RequestId": "7f546cac-6858-11e8-adcd-2b5a07aab338", 
         "User": { 
              "UserAttributes": { 
                  "Gender": "Female", 
                  "FirstName": "Wang", 
                  "LastName": "Xiulan", 
                  "Age": "39" 
              }, 
              "UserId": "example_user" 
         } 
     }
```
}

#### AWS SDK for Java

AWS SDK for Java에서 제공하는 클라이언트를 사용하여 Java 애플리케이션에서 Amazon Pinpoint API를 사용할 수 있습니다.

Example 코드

엔드포인트를 조회하려면 [GetEndpointRequest](https://docs.aws.amazon.com/sdk-for-java/latest/reference/com/amazonaws/services/pinpoint/model/GetEndpointRequest.html) 객체를 초기화합니다. 그런 다음, 이 객체를 AmazonPinpoint 클라이언트의 [getEndpoint](https://docs.aws.amazon.com/sdk-for-java/latest/reference/com/amazonaws/services/pinpoint/AmazonPinpointClient.html#getEndpoint-com.amazonaws.services.pinpoint.model.GetEndpointRequest-) 메서드에 전달합니다.

```
import com.google.gson.FieldNamingPolicy;
import com.google.gson.Gson;
import com.google.gson.GsonBuilder;
import software.amazon.awssdk.regions.Region;
import software.amazon.awssdk.services.pinpoint.PinpointClient;
import software.amazon.awssdk.services.pinpoint.model.EndpointResponse;
import software.amazon.awssdk.services.pinpoint.model.GetEndpointResponse;
import software.amazon.awssdk.services.pinpoint.model.PinpointException;
import software.amazon.awssdk.services.pinpoint.model.GetEndpointRequest;
```

```
import com.google.gson.FieldNamingPolicy;
import com.google.gson.Gson;
import com.google.gson.GsonBuilder;
import software.amazon.awssdk.regions.Region;
import software.amazon.awssdk.services.pinpoint.PinpointClient;
import software.amazon.awssdk.services.pinpoint.model.EndpointResponse;
import software.amazon.awssdk.services.pinpoint.model.GetEndpointResponse;
import software.amazon.awssdk.services.pinpoint.model.PinpointException;
import software.amazon.awssdk.services.pinpoint.model.GetEndpointRequest;
/** 
  * Before running this Java V2 code example, set up your development 
  * environment, including your credentials. 
 * 
  * For more information, see the following documentation topic: 
 * 
  * https://docs.aws.amazon.com/sdk-for-java/latest/developer-guide/get-started.html 
  */
public class LookUpEndpoint { 
     public static void main(String[] args) {
```

```
 final String usage = """
```

```
Usage: <appId> <endpoint>
                Where: 
                   appId - The ID of the application to delete. 
                   endpoint - The ID of the endpoint.\s 
                   """; 
       if (args.length != 2) {
            System.out.println(usage); 
            System.exit(1); 
        } 
       String appId = args[0];
       String endpoint = args[1];
        System.out.println("Looking up an endpoint point with ID: " + endpoint); 
        PinpointClient pinpoint = PinpointClient.builder() 
                 .region(Region.US_EAST_1) 
                .build();
        lookupPinpointEndpoint(pinpoint, appId, endpoint); 
        pinpoint.close(); 
    } 
    public static void lookupPinpointEndpoint(PinpointClient pinpoint, String appId, 
 String endpoint) { 
        try { 
            GetEndpointRequest appRequest = GetEndpointRequest.builder() 
                     .applicationId(appId) 
                     .endpointId(endpoint) 
                    .build();
            GetEndpointResponse result = pinpoint.getEndpoint(appRequest); 
            EndpointResponse endResponse = result.endpointResponse(); 
            // Uses the Google Gson library to pretty print the endpoint JSON. 
            Gson gson = new GsonBuilder() 
                     .setFieldNamingPolicy(FieldNamingPolicy.UPPER_CAMEL_CASE) 
                     .setPrettyPrinting() 
                     .create(); 
            String endpointJson = gson.toJson(endResponse); 
            System.out.println(endpointJson);
```

```
 } catch (PinpointException e) { 
              System.err.println(e.awsErrorDetails().errorMessage()); 
              System.exit(1); 
         } 
         System.out.println("Done"); 
     }
}
```
엔드포인트 데이터를 읽을 수 있는 형식으로 인쇄하기 위해 이 예제에서는 Google GSON 라이브러 리를 사용하여 EndpointResponse 객체를 JSON 문자열로 변환합니다.

#### **HTTP**

REST API에 HTTP 요청을 직접 수행하여 Amazon Pinpoint를 사용할 수 있습니다.

Example 엔드포인트 GET 요청

엔드포인트를 조회하려면 [엔드포인트](https://docs.aws.amazon.com/pinpoint/latest/apireference/rest-api-endpoint.html) 리소스에 GET 요청을 발행합니다.

```
GET /v1/apps/application_id/endpoints/endpoint_id HTTP/1.1
Host: pinpoint.us-east-1.amazonaws.com
Content-Type: application/json
Accept: application/json
Cache-Control: no-cache
```
위치:

- *application-id*는 엔드포인트가 포함된 Amazon Pinpoint 프로젝트의 ID입니다.
- *endpoint-id*는 조회할 엔드포인트의 ID입니다.

이 요청에 대한 응답은 다음 예제와 같은 엔드포인트의 JSON 정의입니다.

```
{ 
     "ChannelType": "APNS", 
     "Address": "1a2b3c4d5e6f7g8h9i0j1k2l3m4n5o6p7q8r9s0t1u2v3w4x5y6z7a8b9c0d1e2f", 
     "EndpointStatus": "ACTIVE", 
     "OptOut": "NONE", 
     "RequestId": "b720cfa8-6924-11e8-aeda-0b22e0b0fa59", 
     "Location": { 
         "Latitude": 47.6,
```

```
 "Longitude": -122.3, 
          "PostalCode": "98121", 
          "City": "Seattle", 
          "Country": "US" 
     }, 
     "Demographic": { 
          "Make": "apple", 
          "Model": "iPhone", 
          "ModelVersion": "8", 
          "Timezone": "America/Los_Angeles", 
          "AppVersion": "1.0", 
          "Platform": "ios", 
          "PlatformVersion": "11.3.1" 
     }, 
     "EffectiveDate": "2018-06-06T00:58:19.865Z", 
     "Attributes": { 
          "Interests": [ 
              "Technology", 
              "Music", 
              "Travel" 
          ] 
     }, 
     "Metrics": { 
          "music_interest_level": 6, 
         "travel interest level": 4,
          "technology_interest_level": 9 
     }, 
     "User": {}, 
     "ApplicationId": "application_id", 
     "Id": "example_endpoint", 
     "CohortId": "39", 
     "CreationDate": "2018-06-06T00:58:19.865Z"
}
```
## 관련 정보

Amazon Pinpoint API의 엔드포인트 리소스에 대한 자세한 내용은 Amazon Pinpoint API 참조의 [엔드](https://docs.aws.amazon.com/pinpoint/latest/apireference/rest-api-endpoint.html) [포인트](https://docs.aws.amazon.com/pinpoint/latest/apireference/rest-api-endpoint.html) 섹션을 참조하세요.

# <span id="page-125-0"></span>Amazon Pinpoint에서 엔드포인트 내보내기

Amazon Pinpoint에 있는 대상에 대한 정보를 모두 가져오려면 프로젝트에 속한 엔드포인트 정의를 내 보낼 수 있습니다. 내보내기를 수행하면 Amazon Pinpoint는 사용자가 지정하는 Amazon S3 버킷에 엔 드포인트 정의를 배치합니다. 엔드포인트 내보내기는 다음을 수행하려는 경우에 유용합니다.

- 클라이언트 애플리케이션이 Amazon Pinpoint에 등록한 신규 및 기존 엔드포인트에 대한 최신 데이 터를 봅니다.
- Amazon Pinpoint에 있는 엔드포인트 데이터를 자체 고객 관계 관리(CRM) 시스템과 동기화합니다.
- 고객 데이터에 대한 보고서를 생성하거나 고객 데이터를 분석합니다.

## 시작하기 전 준비 사항

엔드포인트를 내보내려면 먼저 AWS 계정에서 다음 리소스가 필요합니다.

- Amazon S3 버킷. 버킷을 생성하는 방법은 Amazon Simple Storage Service 사용 설명서의 [버킷 생](https://docs.aws.amazon.com/AmazonS3/latest/gsg/CreatingABucket.html) [성](https://docs.aws.amazon.com/AmazonS3/latest/gsg/CreatingABucket.html)을 참조하세요.
- Amazon S3 버킷에 대한 Amazon Pinpoint 쓰기 권한을 부여하는 AWS Identity and Access Management(IAM) 역할입니다. 역할을 생성하려면 [엔드포인트 또는 세그먼트를 내보내기 위한 IAM](#page-624-0)  [역할](#page-624-0) 단원을 참조하십시오.

### 예제

다음 예제에서는 Amazon Pinpoint 프로젝트에서 엔드포인트를 내보낸 다음 Amazon S3 버킷에서 해 당 엔드포인트를 다운로드하는 방법을 보여줍니다.

### AWS CLI

AWS CLI에서 명령을 실행하여 Amazon Pinpoint를 사용할 수 있습니다.

Example 내보내기 작업 생성 명령

Amazon Pinpoint 프로젝트에서 엔드포인트를 내보내려면 [create-export-job](https://docs.aws.amazon.com/cli/latest/reference/pinpoint/create-export-job.html) 명령을 사용합니 다.

```
$ aws pinpoint create-export-job \
> --application-id application-id \
> --export-job-request \
```

```
> S3UrlPrefix=s3://bucket-name/prefix/,\
> RoleArn=iam-export-role-arn
```
- *application-id*는 엔드포인트가 포함된 Amazon Pinpoint 프로젝트의 ID입니다.
- *bucket-name/prefix/*는 Amazon S3 버킷의 이름이며, 선택 사항으로 버킷의 객체를 계 층 구조로 정리하는 데 도움이 되는 접두사입니다. 예를 들어, 유용한 접두사는 pinpoint/ exports/endpoints/일 수 있습니다.
- *iam-export-role-arn*은 Amazon Pinpoint 쓰기 액세스 권한을 버킷에 부여하는 IAM 역할의 Amazon 리소스 이름(ARN)입니다.

이 명령에 대한 응답은 내보내기 작업에 대한 세부 정보를 제공합니다.

```
{ 
     "ExportJobResponse": { 
          "CreationDate": "2018-06-04T22:04:20.585Z", 
          "Definition": { 
              "RoleArn": "iam-export-role-arn", 
              "S3UrlPrefix": "s3://s3-bucket-name/prefix/" 
         }, 
          "Id": "7390e0de8e0b462380603c5a4df90bc4", 
          "JobStatus": "CREATED", 
         "Type": "EXPORT" 
     }
}
```
응답은 Id 속성이 있는 작업 ID를 제공합니다. 이 ID를 사용하여 내보내기 작업의 현재 상태를 확인 할 수 있습니다.

Example 내보내기 작업 Get 명령

내보내기 작업의 현재 상태를 확인하려면 [get-export-job](https://docs.aws.amazon.com/cli/latest/reference/pinpoint/get-export-job.html) 명령을 사용합니다.

```
$ aws pinpoint get-export-job \
> --application-id application-id \
> --job-id job-id
```
위치:

- *application-id*는 엔드포인트를 내보낸 Amazon Pinpoint 프로젝트의 ID입니다.
- *job-id*는 확인할 작업의 ID입니다.

이 명령에 대한 응답은 내보내기 작업의 현재 상태를 제공합니다.

```
{ 
     "ExportJobResponse": { 
          "ApplicationId": "application-id", 
          "CompletedPieces": 1, 
          "CompletionDate": "2018-05-08T22:16:48.228Z", 
          "CreationDate": "2018-05-08T22:16:44.812Z", 
          "Definition": {}, 
          "FailedPieces": 0, 
          "Id": "6c99c463f14f49caa87fa27a5798bef9", 
          "JobStatus": "COMPLETED", 
          "TotalFailures": 0, 
          "TotalPieces": 1, 
          "TotalProcessed": 215, 
          "Type": "EXPORT" 
     }
}
```
응답은 JobStatus 속성이 있는 작업 상태를 제공합니다. 작업 상태 값이 COMPLETED이면 내보낸 엔드포인트를 Amazon S3 버킷에서 가져올 수 있습니다.

Example S3 CP 명령

내보낸 엔드포인트를 다운로드하려면 Amazon S3 [cp](https://docs.aws.amazon.com/cli/latest/reference/s3/cp.html) 명령을 사용합니다.

\$ **aws s3 cp s3://***bucket-name/prefix/key.gz /local/directory/*

위치:

- *bucket-name/prefix/key*는 엔드포인트를 내보낼 때 Amazon Pinpoint가 버킷에 추가한 .gz 파일의 위치입니다. 이 파일에는 내보낸 엔드포인트 정의가 포함되어 있습니다. 예를 들어, https://PINPOINT-EXAMPLE-BUCKET.s3.us-west-2.amazonaws.com/Exports/ example.csv URL에서 PINPOINT-EXAMPLE-BUCKET은 버킷의 이름이고 Exports/ example.csv는 키입니다. 키에 대한 자세한 내용은 Amazon S3 사용 설명서의 [키](https://docs.aws.amazon.com/AmazonS3/latest/userguide/Welcome.html#BasicsKeys) 섹션을 참조 하십시오.
- */local/directory/*는 엔드포인트를 다운로드할 로컬 디렉터리의 파일 경로입니다.

#### AWS SDK for Java

AWS SDK for Java에서 제공하는 클라이언트를 사용하여 Java 애플리케이션에서 Amazon Pinpoint API를 사용할 수 있습니다.

#### Example 코드

Amazon Pinpoint 프로젝트에서 엔드포인트를 내보내려면 [CreateExportJobRequest](https://docs.aws.amazon.com/sdk-for-java/latest/reference/com/amazonaws/services/pinpoint/model/CreateExportJobRequest.html) 객체를 초 기화합니다. 그런 다음, 이 객체를 AmazonPinpoint 클라이언트의 [createExportJob](https://docs.aws.amazon.com/sdk-for-java/latest/reference/com/amazonaws/services/pinpoint/AmazonPinpointClient.html#createExportJob-com.amazonaws.services.pinpoint.model.CreateExportJobRequest-) 메서드에 전달합니다.

Amazon Pinpoint에서 내보낸 엔드포인트를 다운로드하려면 AmazonS3 클라이언트의 [getObject](https://docs.aws.amazon.com/sdk-for-java/latest/reference/com/amazonaws/services/s3/AmazonS3Client.html#getObject-java.lang.String-java.lang.String-) 메서드를 사용합니다.

```
import software.amazon.awssdk.core.ResponseBytes;
import software.amazon.awssdk.regions.Region;
import software.amazon.awssdk.services.pinpoint.PinpointClient;
import software.amazon.awssdk.services.pinpoint.model.ExportJobRequest;
import software.amazon.awssdk.services.pinpoint.model.PinpointException;
import software.amazon.awssdk.services.pinpoint.model.CreateExportJobRequest;
import software.amazon.awssdk.services.pinpoint.model.CreateExportJobResponse;
import software.amazon.awssdk.services.pinpoint.model.GetExportJobResponse;
import software.amazon.awssdk.services.pinpoint.model.GetExportJobRequest;
import software.amazon.awssdk.services.s3.S3Client;
import software.amazon.awssdk.services.s3.model.GetObjectRequest;
import software.amazon.awssdk.services.s3.model.ListObjectsV2Request;
import software.amazon.awssdk.services.s3.model.ListObjectsV2Response;
import software.amazon.awssdk.services.s3.model.S3Object;
import software.amazon.awssdk.services.s3.model.GetObjectResponse;
import software.amazon.awssdk.services.s3.model.S3Exception;
import java.io.File;
import java.io.FileOutputStream;
import java.io.IOException;
import java.io.OutputStream;
import java.text.SimpleDateFormat;
import java.util.ArrayList;
import java.util.Date;
import java.util.List;
import java.util.concurrent.TimeUnit;
import java.util.stream.Collectors;
```
import software.amazon.awssdk.core.ResponseBytes; import software.amazon.awssdk.regions.Region;

```
import software.amazon.awssdk.services.pinpoint.PinpointClient;
import software.amazon.awssdk.services.pinpoint.model.ExportJobRequest;
import software.amazon.awssdk.services.pinpoint.model.PinpointException;
import software.amazon.awssdk.services.pinpoint.model.CreateExportJobRequest;
import software.amazon.awssdk.services.pinpoint.model.CreateExportJobResponse;
import software.amazon.awssdk.services.pinpoint.model.GetExportJobResponse;
import software.amazon.awssdk.services.pinpoint.model.GetExportJobRequest;
import software.amazon.awssdk.services.s3.S3Client;
import software.amazon.awssdk.services.s3.model.GetObjectRequest;
import software.amazon.awssdk.services.s3.model.ListObjectsV2Request;
import software.amazon.awssdk.services.s3.model.ListObjectsV2Response;
import software.amazon.awssdk.services.s3.model.S3Object;
import software.amazon.awssdk.services.s3.model.GetObjectResponse;
import software.amazon.awssdk.services.s3.model.S3Exception;
import java.io.File;
import java.io.FileOutputStream;
import java.io.IOException;
import java.io.OutputStream;
import java.text.SimpleDateFormat;
import java.util.ArrayList;
import java.util.Date;
import java.util.List;
import java.util.concurrent.TimeUnit;
import java.util.stream.Collectors;
/** 
  * To run this code example, you need to create an AWS Identity and Access 
  * Management (IAM) role with the correct policy as described in this 
  * documentation: 
  * https://docs.aws.amazon.com/pinpoint/latest/developerguide/audience-data-
export.html 
 * 
  * Also, set up your development environment, including your credentials. 
 * 
  * For information, see this documentation topic: 
 * 
  * https://docs.aws.amazon.com/sdk-for-java/latest/developer-guide/get-started.html 
  */
public class ExportEndpoints { 
     public static void main(String[] args) { 
         final String usage = """ 
                 This program performs the following steps:
```
 1. Exports the endpoints to an Amazon S3 bucket. 2. Downloads the exported endpoints files from Amazon S3. 3. Parses the endpoints files to obtain the endpoint IDs and prints them. Usage: ExportEndpoints <applicationId> <s3BucketName> <iamExportRoleArn> <path> Where: applicationId - The ID of the Amazon Pinpoint application that has the endpoint. s3BucketName - The name of the Amazon S3 bucket to export the JSON file to.\s iamExportRoleArn - The ARN of an IAM role that grants Amazon Pinpoint write permissions to the S3 bucket. path - The path where the files downloaded from the Amazon S3 bucket are written (for example, C:/AWS/). """; if (args.length  $!= 4)$  { System.out.println(usage); System.exit(1); } String applicationId = args[0]; String s3BucketName = args[1]; String iamExportRoleArn = args[2]; String path =  $args[3]$ ; System.out.println("Deleting an application with ID: " + applicationId); Region region = Region.US\_EAST\_1; PinpointClient pinpoint = PinpointClient.builder() .region(region)  $.build()$ ; S3Client s3Client = S3Client.builder() .region(region) .build(); exportAllEndpoints(pinpoint, s3Client, applicationId, s3BucketName, path, iamExportRoleArn); pinpoint.close(); s3Client.close(); }

```
public static void exportAllEndpoints(PinpointClient pinpoint,
             S3Client s3Client, 
             String applicationId, 
             String s3BucketName, 
             String path, 
             String iamExportRoleArn) { 
         try { 
             List<String> objectKeys = exportEndpointsToS3(pinpoint, s3Client, 
  s3BucketName, iamExportRoleArn, 
                      applicationId); 
            List<String> endpointFileKeys = objectKeys.stream().filter(o ->
  o.endsWith(".gz")) 
                      .collect(Collectors.toList()); 
             downloadFromS3(s3Client, path, s3BucketName, endpointFileKeys); 
         } catch (PinpointException e) { 
             System.err.println(e.awsErrorDetails().errorMessage()); 
             System.exit(1); 
         } 
     } 
     public static List<String> exportEndpointsToS3(PinpointClient pinpoint, S3Client 
  s3Client, String s3BucketName, 
             String iamExportRoleArn, String applicationId) { 
         SimpleDateFormat dateFormat = new SimpleDateFormat("yyyy-MM-dd-
HH_mm:ss.SSS_z");
         String endpointsKeyPrefix = "exports/" + applicationId + "_" + 
 dateFormat.format(new Date());
         String s3UrlPrefix = "s3://" + s3BucketName + "/" + endpointsKeyPrefix + 
  "/"; 
         List<String> objectKeys = new ArrayList<>(); 
         String key; 
         try { 
             // Defines the export job that Amazon Pinpoint runs. 
             ExportJobRequest jobRequest = ExportJobRequest.builder() 
                      .roleArn(iamExportRoleArn) 
                      .s3UrlPrefix(s3UrlPrefix) 
                     .build();
             CreateExportJobRequest exportJobRequest = 
  CreateExportJobRequest.builder()
```

```
 .applicationId(applicationId) 
                      .exportJobRequest(jobRequest) 
                     .build();
             System.out.format("Exporting endpoints from Amazon Pinpoint application 
 %s to Amazon S3 " + 
                     "bucket s \ldots \ln", applicationId, s3BucketName);
             CreateExportJobResponse exportResult = 
 pinpoint.createExportJob(exportJobRequest); 
             String jobId = exportResult.exportJobResponse().id(); 
             System.out.println(jobId); 
             printExportJobStatus(pinpoint, applicationId, jobId); 
             ListObjectsV2Request v2Request = ListObjectsV2Request.builder() 
                      .bucket(s3BucketName) 
                      .prefix(endpointsKeyPrefix) 
                     .build();
             // Create a list of object keys. 
             ListObjectsV2Response v2Response = s3Client.listObjectsV2(v2Request); 
             List<S3Object> objects = v2Response.contents(); 
             for (S3Object object : objects) { 
                key = object(key(); objectKeys.add(key); 
 } 
             return objectKeys; 
         } catch (PinpointException e) { 
             System.err.println(e.awsErrorDetails().errorMessage()); 
             System.exit(1); 
         } 
         return null; 
     } 
     private static void printExportJobStatus(PinpointClient pinpointClient, 
             String applicationId, 
             String jobId) { 
         GetExportJobResponse getExportJobResult; 
         String status; 
         try {
```

```
 // Checks the job status until the job completes or fails. 
             GetExportJobRequest exportJobRequest = GetExportJobRequest.builder() 
                     .jobId(jobId)
                      .applicationId(applicationId) 
                     .build();
             do { 
                 getExportJobResult = pinpointClient.getExportJob(exportJobRequest); 
                 status = 
 getExportJobResult.exportJobResponse().jobStatus().toString().toUpperCase(); 
                System.out.format("Export job %s . . .\n", status);
                 TimeUnit.SECONDS.sleep(3); 
             } while (!status.equals("COMPLETED") && !status.equals("FAILED")); 
             if (status.equals("COMPLETED")) { 
                 System.out.println("Finished exporting endpoints."); 
             } else { 
                 System.err.println("Failed to export endpoints."); 
                 System.exit(1); 
 } 
         } catch (PinpointException | InterruptedException e) { 
             System.err.println(e.getMessage()); 
             System.exit(1); 
         } 
    } 
    // Download files from an Amazon S3 bucket and write them to the path location. 
    public static void downloadFromS3(S3Client s3Client, String path, String 
 s3BucketName, List<String> objectKeys) { 
         String newPath; 
         try { 
             for (String key : objectKeys) { 
                 GetObjectRequest objectRequest = GetObjectRequest.builder() 
                          .bucket(s3BucketName) 
                          .key(key) 
                         .build();
                 ResponseBytes<GetObjectResponse> objectBytes = 
 s3Client.getObjectAsBytes(objectRequest); 
                byte[] data = objectBytes.asByteArray();
```

```
 // Write the data to a local file. 
                 String fileSuffix = new 
  SimpleDateFormat("yyyyMMddHHmmss").format(new Date()); 
                 newPath = path + fileSuffix + ".gz"; 
                 File myFile = new File(newPath); 
                 OutputStream os = new FileOutputStream(myFile); 
                 os.write(data); 
 } 
             System.out.println("Download finished."); 
         } catch (S3Exception | NullPointerException | IOException e) { 
             System.err.println(e.getMessage()); 
             System.exit(1); 
         } 
     }
}
```
전체 SDK 예제를 보려면 [GitHub](https://github.com/)의 [ExportEndpoints.java를](https://github.com/awsdocs/aws-doc-sdk-examples/blob/master/javav2/example_code/pinpoint/src/main/java/com/example/pinpoint/ExportEndpoints.java/) 참조하세요.

**HTTP** 

REST API에 HTTP 요청을 직접 수행하여 Amazon Pinpoint를 사용할 수 있습니다.

Example 내보내기 작업 POST 요청

Amazon Pinpoint 프로젝트의 엔드포인트를 내보내려면 [작업 내보내기](https://docs.aws.amazon.com/pinpoint/latest/apireference/rest-api-export-jobs.html) 리소스에 POST 요청을 발행 합니다.

```
POST /v1/apps/application_id/jobs/export HTTP/1.1
Content-Type: application/json
Accept: application/json
Host: pinpoint.us-east-1.amazonaws.com
X-Amz-Date: 20180606T001238Z
Authorization: AWS4-HMAC-SHA256 Credential=AKIAIOSFODNN7EXAMPLE/20180606/
us-east-1/mobiletargeting/aws4_request, SignedHeaders=accept;cache-
control;content-length;content-type;host;postman-token;x-amz-date, 
  Signature=c25cbd6bf61bd3b3667c571ae764b9bf2d8af61b875cacced95d1e68d91b4170
Cache-Control: no-cache
\{ "S3UrlPrefix": "s3://bucket-name/prefix", 
   "RoleArn": "iam-export-role-arn"
}
```
- *application-id*는 엔드포인트가 포함된 Amazon Pinpoint 프로젝트의 ID입니다.
- *bucket-name/prefix*는 Amazon S3 버킷의 이름이며, 선택 사항으로 버킷의 객체를 계 층 구조로 정리하는 데 도움이 되는 접두사입니다. 예를 들어, 유용한 접두사는 pinpoint/ exports/endpoints/일 수 있습니다.
- *iam-export-role-arn*은 Amazon Pinpoint 쓰기 액세스 권한을 버킷에 부여하는 IAM 역할의 Amazon 리소스 이름(ARN)입니다.

이 요청에 대한 응답은 내보내기 작업에 대한 세부 정보를 제공합니다.

```
{ 
     "Id": "611bdc54c75244bfa51fe7001ddb2e36", 
     "JobStatus": "CREATED", 
     "CreationDate": "2018-06-06T00:12:43.271Z", 
     "Type": "EXPORT", 
     "Definition": { 
          "S3UrlPrefix": "s3://bucket-name/prefix", 
          "RoleArn": "iam-export-role-arn" 
     }
}
```
응답은 Id 속성이 있는 작업 ID를 제공합니다. 이 ID를 사용하여 내보내기 작업의 현재 상태를 확인 할 수 있습니다.

Example 내보내기 작업 GET 요청

내보내기 작업의 현재 상태를 확인하려면 [내보내기 작업](https://docs.aws.amazon.com/pinpoint/latest/apireference/rest-api-export-job.html) 리소스에 GET 요청을 발행합니다.

```
GET /v1/apps/application_id/jobs/export/job_id HTTP/1.1
Content-Type: application/json
Accept: application/json
Host: pinpoint.us-east-1.amazonaws.com
X-Amz-Date: 20180606T002443Z
Authorization: AWS4-HMAC-SHA256 Credential=AKIAIOSFODNN7EXAMPLE/20180606/us-
east-1/mobiletargeting/aws4_request, SignedHeaders=accept;cache-control;content-
type;host;postman-token;x-amz-date, 
  Signature=c25cbd6bf61bd3b3667c571ae764b9bf2d8af61b875cacced95d1e68d91b4170
Cache-Control: no-cache
```
- *application-id*는 엔드포인트를 내보낸 Amazon Pinpoint 프로젝트의 ID입니다.
- *job-id*는 확인할 작업의 ID입니다.

이 요청에 대한 응답은 내보내기 작업의 현재 상태를 제공합니다.

```
{ 
     "ApplicationId": "application_id", 
     "Id": "job_id", 
     "JobStatus": "COMPLETED", 
     "CompletedPieces": 1, 
     "FailedPieces": 0, 
     "TotalPieces": 1, 
     "CreationDate": "2018-06-06T00:12:43.271Z", 
     "CompletionDate": "2018-06-06T00:13:01.141Z", 
     "Type": "EXPORT", 
     "TotalFailures": 0, 
     "TotalProcessed": 217, 
     "Definition": {}
}
```
응답은 JobStatus 속성이 있는 작업 상태를 제공합니다. 작업 상태 값이 COMPLETED이면 내보낸 엔드포인트를 Amazon S3 버킷에서 가져올 수 있습니다.

### 관련 정보

지원되는 HTTP 메서드 및 요청 파라미터를 비롯하여, Amazon Pinpoint API의 내보내기 작업 리소스 에 대한 자세한 내용은 Amazon Pinpoint API 참조의 [내보내기 작업](https://docs.aws.amazon.com/pinpoint/latest/apireference/rest-api-export-jobs.html) 섹션을 참조하세요.

## <span id="page-136-0"></span>Amazon Pinpoint를 사용하여 엔드포인트 ID 나열

엔드포인트를 업데이트하거나 삭제하려면 엔드포인트 ID가 필요합니다. 따라서 Amazon Pinpoint 프 로젝트의 모든 엔드포인트에서 이러한 작업을 수행하려는 경우 첫 번째 단계는 해당 프로젝트에 속한 모든 엔드포인트 ID를 나열하는 것입니다. 그런 다음, 이러한 ID를 반복하여 예를 들면 글로벌로 속성 을 추가하거나 프로젝트에 있는 모든 엔드포인트를 삭제할 수 있습니다.

다음 예제에서는 AWS SDK for Java를 사용하여 다음을 수행합니다.

- 1. exportEndpointsToS3의 예제 코드에서 예제 [Amazon Pinpoint에서 엔드포인트 내보내기](#page-125-0) 메서 드를 호출합니다. 이 메서드는 Amazon Pinpoint 프로젝트에서 엔드포인트 정의를 내보냅니다. 엔드 포인트 정의는 gzip 파일로 Amazon S3 버킷에 추가됩니다.
- 2. 내보낸 gzip 파일을 다운로드합니다.
- 3. gzip 파일을 읽고 각 엔드포인트의 JSON 정의에서 엔드포인트 ID를 가져옵니다.
- 4. 엔드포인트 ID를 콘솔로 인쇄합니다.
- 5. Amazon Pinpoint가 Amazon S3에 추가한 파일을 삭제하여 정리합니다.

```
import software.amazon.awssdk.regions.Region;
import software.amazon.awssdk.services.pinpoint.PinpointClient;
import software.amazon.awssdk.services.pinpoint.model.EndpointResponse;
import software.amazon.awssdk.services.pinpoint.model.GetUserEndpointsRequest;
import software.amazon.awssdk.services.pinpoint.model.GetUserEndpointsResponse;
import software.amazon.awssdk.services.pinpoint.model.PinpointException;
import java.util.List;
```

```
import software.amazon.awssdk.regions.Region;
import software.amazon.awssdk.services.pinpoint.PinpointClient;
import software.amazon.awssdk.services.pinpoint.model.EndpointResponse;
import software.amazon.awssdk.services.pinpoint.model.GetUserEndpointsRequest;
import software.amazon.awssdk.services.pinpoint.model.GetUserEndpointsResponse;
import software.amazon.awssdk.services.pinpoint.model.PinpointException;
import java.util.List;
/** 
  * Before running this Java V2 code example, set up your development 
  * environment, including your credentials. 
 * 
  * For more information, see the following documentation topic: 
 * 
  * https://docs.aws.amazon.com/sdk-for-java/latest/developer-guide/get-started.html 
 */
public class ListEndpointIds { 
     public static void main(String[] args) { 
         final String usage = """ 
                Usage: <applicationId> <userId>
                 Where:
```

```
 applicationId - The ID of the Amazon Pinpoint application that has 
 the endpoint. 
                    userId - The user id applicable to the endpoints"""; 
        if (args.length != 2) {
             System.out.println(usage); 
             System.exit(1); 
         } 
        String applicationId = args[0];
        String userId = args[1];
         PinpointClient pinpoint = PinpointClient.builder() 
                  .region(Region.US_EAST_1) 
                 .build();
         listAllEndpoints(pinpoint, applicationId, userId); 
         pinpoint.close(); 
    } 
     public static void listAllEndpoints(PinpointClient pinpoint, 
             String applicationId, 
             String userId) { 
         try { 
             GetUserEndpointsRequest endpointsRequest = 
 GetUserEndpointsRequest.builder() 
                      .userId(userId) 
                      .applicationId(applicationId) 
                     .build();
             GetUserEndpointsResponse response = 
 pinpoint.getUserEndpoints(endpointsRequest); 
            List<EndpointResponse> endpoints = response.endpointsResponse().item();
             // Display the results. 
             for (EndpointResponse endpoint : endpoints) { 
                 System.out.println("The channel type is: " + endpoint.channelType()); 
                 System.out.println("The address is " + endpoint.address()); 
 } 
         } catch (PinpointException e) { 
             System.err.println(e.awsErrorDetails().errorMessage()); 
             System.exit(1); 
         }
```
}

}

전체 SDK 예제를 보려면 [GitHub](https://github.com/)의 [ListEndpointIs.java](https://github.com/awsdocs/aws-doc-sdk-examples/blob/master/javav2/example_code/pinpoint/src/main/java/com/example/pinpoint/ListEndpointIds.java/)를 참조하세요.

# 세그먼트 생성

사용자 세그먼트는 얼마나 최근에 앱을 사용했는지 또는 어느 디바이스에서 앱을 사용했는지와 같은 공유된 특성에 따른 사용자 하위 집합을 나타냅니다. 세그먼트는 캠페인이 제공하는 메시지를 수신하 는 사용자를 지정합니다. 사용자를 앱으로 다시 유치하거나, 특별 제안을 제시하거나, 이밖에 사용자 참여 및 구매를 높이고자 할 때 올바른 대상에 도달할 수 있도록 세그먼트를 정의합니다.

세그먼트를 생성한 후 하나 이상의 캠페인에서 사용할 수 있습니다. 캠페인은 세그먼트 내 사용자에게 맞춤형 메시지를 전달합니다.

자세한 내용은 [세그먼트를](https://docs.aws.amazon.com/pinpoint/latest/apireference/rest-api-segments.html) 참조하세요.

주제

- [세그먼트 구축](#page-140-0)
- [세그먼트 가져오기](#page-144-0)
- [AWS Lambda을 사용한 세그먼트 사용자 지정](#page-146-0)

## <span id="page-140-0"></span>세그먼트 구축

캠페인이 의도하는 타겟에 도달하려면 앱이 보고하는 데이터를 기반으로 세그먼트를 구축합니다. 예 를 들어, 최근에 앱을 사용하지 않은 사용자에 도달하려면 이전 30일간 앱을 사용하지 않은 사용자로 세그먼트를 정의할 수 있습니다.

## AWS SDK for Java를 사용하여 세그먼트 구축

다음 예제는 AWS SDK for Java를 사용하여 세그먼트를 구축하는 방법을 보여 줍니다.

```
import software.amazon.awssdk.regions.Region;
import software.amazon.awssdk.services.pinpoint.PinpointClient;
import software.amazon.awssdk.services.pinpoint.model.AttributeDimension;
import software.amazon.awssdk.services.pinpoint.model.SegmentResponse;
import software.amazon.awssdk.services.pinpoint.model.AttributeType;
import software.amazon.awssdk.services.pinpoint.model.RecencyDimension;
import software.amazon.awssdk.services.pinpoint.model.SegmentBehaviors;
import software.amazon.awssdk.services.pinpoint.model.SegmentDemographics;
import software.amazon.awssdk.services.pinpoint.model.SegmentLocation;
import software.amazon.awssdk.services.pinpoint.model.SegmentDimensions;
import software.amazon.awssdk.services.pinpoint.model.WriteSegmentRequest;
```
import software.amazon.awssdk.services.pinpoint.model.CreateSegmentRequest; import software.amazon.awssdk.services.pinpoint.model.CreateSegmentResponse; import software.amazon.awssdk.services.pinpoint.model.PinpointException; import java.util.HashMap; import java.util.Map;

```
import software.amazon.awssdk.regions.Region;
import software.amazon.awssdk.services.pinpoint.PinpointClient;
import software.amazon.awssdk.services.pinpoint.model.AttributeDimension;
import software.amazon.awssdk.services.pinpoint.model.SegmentResponse;
import software.amazon.awssdk.services.pinpoint.model.AttributeType;
import software.amazon.awssdk.services.pinpoint.model.RecencyDimension;
import software.amazon.awssdk.services.pinpoint.model.SegmentBehaviors;
import software.amazon.awssdk.services.pinpoint.model.SegmentDemographics;
import software.amazon.awssdk.services.pinpoint.model.SegmentLocation;
import software.amazon.awssdk.services.pinpoint.model.SegmentDimensions;
import software.amazon.awssdk.services.pinpoint.model.WriteSegmentRequest;
import software.amazon.awssdk.services.pinpoint.model.CreateSegmentRequest;
import software.amazon.awssdk.services.pinpoint.model.CreateSegmentResponse;
import software.amazon.awssdk.services.pinpoint.model.PinpointException;
import java.util.HashMap;
import java.util.Map;
/** 
  * Before running this Java V2 code example, set up your development 
  * environment, including your credentials. 
 * 
  * For more information, see the following documentation topic: 
 * 
  * https://docs.aws.amazon.com/sdk-for-java/latest/developer-guide/get-started.html 
  */
public class CreateSegment { 
         public static void main(String[] args) { 
                  final String usage = """ 
                                  Usage: <appId>
                                   Where: 
                                     appId - The application ID to create a segment for. 
\mathbf{u} = \mathbf{u} \cdot \mathbf{v} , we have the set of \mathbf{u} = \mathbf{v} \cdot \mathbf{v}if (args.length != 1) {
```

```
 System.out.println(usage); 
                          System.exit(1); 
 } 
                String appId = args[0];
                 PinpointClient pinpoint = PinpointClient.builder() 
                                   .region(Region.US_EAST_1) 
                                  .build();
                 SegmentResponse result = createSegment(pinpoint, appId); 
                 System.out.println("Segment " + result.name() + " created."); 
                 System.out.println(result.segmentType()); 
                 pinpoint.close(); 
         } 
         public static SegmentResponse createSegment(PinpointClient client, String 
 appId) { 
                 try { 
                          Map<String, AttributeDimension> segmentAttributes = new 
 HashMap<>(); 
                          segmentAttributes.put("Team", AttributeDimension.builder() 
                                           .attributeType(AttributeType.INCLUSIVE) 
                                           .values("Lakers") 
                                          .build();
                          RecencyDimension recencyDimension = RecencyDimension.builder() 
                                           .duration("DAY_30") 
                                           .recencyType("ACTIVE") 
                                           .build(); 
                          SegmentBehaviors segmentBehaviors = SegmentBehaviors.builder() 
                                           .recency(recencyDimension) 
                                          .build();
                          SegmentDemographics segmentDemographics = SegmentDemographics 
                                           .builder() 
                                           .build(); 
                          SegmentLocation segmentLocation = SegmentLocation 
                                           .builder() 
                                          .build();
                          SegmentDimensions dimensions = SegmentDimensions 
                                           .builder()
```

```
 .attributes(segmentAttributes) 
                                            .behavior(segmentBehaviors) 
                                            .demographic(segmentDemographics) 
                                            .location(segmentLocation) 
                                           .build();
                          WriteSegmentRequest writeSegmentRequest = 
  WriteSegmentRequest.builder() 
                                            .name("MySegment") 
                                            .dimensions(dimensions) 
                                           .build();
                          CreateSegmentRequest createSegmentRequest = 
  CreateSegmentRequest.builder() 
                                            .applicationId(appId) 
                                            .writeSegmentRequest(writeSegmentRequest) 
                                           .build();
                          CreateSegmentResponse createSegmentResult = 
  client.createSegment(createSegmentRequest); 
                          System.out.println("Segment ID: " + 
  createSegmentResult.segmentResponse().id()); 
                          System.out.println("Done"); 
                          return createSegmentResult.segmentResponse(); 
                  } catch (PinpointException e) { 
                          System.err.println(e.awsErrorDetails().errorMessage()); 
                          System.exit(1); 
 } 
                  return null; 
         }
}
```
이 예제를 실행하면 IDE의 콘솔 창에 다음과 같이 표시됩니다.

Segment ID: 09cb2967a82b4a2fbab38fead8d1f4c4

전체 SDK 예제를 보려면 [GitHub](https://github.com/)에서 [CreateSegment.java를](https://github.com/awsdocs/aws-doc-sdk-examples/blob/master/javav2/example_code/pinpoint/src/main/java/com/example/pinpoint/CreateSegment.java/) 참조하세요.
# 세그먼트 가져오기

Amazon Pinpoint에서는 세그먼트에 속하는 엔드포인트에 대한 정보를 가져와 사용자 세그먼트를 정 의할 수 있습니다. 엔드포인트는 단일 메시징 대상(예: 모바일 푸시 디바이스 토큰, 휴대폰 번호, 이메 일 주소)입니다.

Amazon Pinpoint 외부에서 사용자 세그먼트를 이미 만들었지만 사용자를 Amazon Pinpoint 캠페인에 참여시키기 원할 경우 세그먼트 가져오기가 유용합니다.

세그먼트를 가져오면 Amazon Pinpoint는 Amazon Simple Storage Service(Amazon S3)에서 세그먼트 의 엔드포인트를 가져옵니다. 가져오기 전에 Amazon S3에 엔드포인트를 추가하고 Amazon Pinpoint 에 Amazon S3 액세스 권한을 부여하는 IAM 역할을 생성합니다. 그런 다음 Amazon Pinpoint에 엔드포 인트가 저장된 Amazon S3 위치를 제공합니다. 그러면 Amazon Pinpoint가 세그먼트에 각 엔드포인트 를 추가합니다.

IAM 역할을 생성하려면 [엔드포인트 또는 세그먼트를 가져오기 위한 IAM 역할](#page-622-0) 단원을 참조하세요. Amazon Pinpoint 콘솔을 사용하여 세그먼트를 가져오는 방법에 대한 자세한 내용은 Amazon Pinpoint 사용 설명서의 [세그먼트 가져오기를](https://docs.aws.amazon.com/pinpoint/latest/userguide/segments-importing.html) 참조하세요.

# 세그먼트 가져오기

다음 예제는 AWS SDK for Java를 사용하여 세그먼트를 가져오는 방법을 보여 줍니다.

```
import software.amazon.awssdk.regions.Region;
import software.amazon.awssdk.services.pinpoint.PinpointClient;
import software.amazon.awssdk.services.pinpoint.model.CreateImportJobRequest;
import software.amazon.awssdk.services.pinpoint.model.ImportJobResponse;
import software.amazon.awssdk.services.pinpoint.model.ImportJobRequest;
import software.amazon.awssdk.services.pinpoint.model.Format;
import software.amazon.awssdk.services.pinpoint.model.CreateImportJobResponse;
import software.amazon.awssdk.services.pinpoint.model.PinpointException;
```

```
import software.amazon.awssdk.regions.Region;
import software.amazon.awssdk.services.pinpoint.PinpointClient;
import software.amazon.awssdk.services.pinpoint.model.CreateImportJobRequest;
import software.amazon.awssdk.services.pinpoint.model.ImportJobResponse;
import software.amazon.awssdk.services.pinpoint.model.ImportJobRequest;
import software.amazon.awssdk.services.pinpoint.model.Format;
import software.amazon.awssdk.services.pinpoint.model.CreateImportJobResponse;
import software.amazon.awssdk.services.pinpoint.model.PinpointException;
```

```
/** 
  * Before running this Java V2 code example, set up your development 
  * environment, including your credentials. 
 * 
  * For more information, see the following documentation topic: 
 * 
  * https://docs.aws.amazon.com/sdk-for-java/latest/developer-guide/get-started.html 
  */
public class ImportSegment { 
     public static void main(String[] args) { 
         final String usage = """ 
                 Usage: <appId> <br/> <br/> <br/>key> <roleArn>\s
                  Where: 
                    appId - The application ID to create a segment for. 
                    bucket - The name of the Amazon S3 bucket that contains the segment 
  definitons. 
                    key - The key of the S3 object. 
                    roleArn - ARN of the role that allows Amazon Pinpoint to access S3. 
  You need to set trust management for this to work. See https://docs.aws.amazon.com/
IAM/latest/UserGuide/reference_policies_elements_principal.html 
                    """; 
        if (args.length != 4) {
             System.out.println(usage); 
             System.exit(1); 
         } 
        String appId = args[0];
        String bucket = args[1];
         String key = args[2]; 
         String roleArn = args[3]; 
         PinpointClient pinpoint = PinpointClient.builder() 
                  .region(Region.US_EAST_1) 
                 .build();
         ImportJobResponse response = createImportSegment(pinpoint, appId, bucket, key, 
  roleArn); 
         System.out.println("Import job for " + bucket + " submitted."); 
         System.out.println("See application " + response.applicationId() + " for import
```

```
 job status.");
```

```
 System.out.println("See application " + response.jobStatus() + " for import job 
  status."); 
         pinpoint.close(); 
     } 
     public static ImportJobResponse createImportSegment(PinpointClient client, 
              String appId, 
              String bucket, 
              String key, 
              String roleArn) { 
         try { 
              ImportJobRequest importRequest = ImportJobRequest.builder() 
                       .defineSegment(true) 
                       .registerEndpoints(true) 
                       .roleArn(roleArn) 
                       .format(Format.JSON) 
                       .s3Url("s3://" + bucket + "/" + key) 
                      .build();
              CreateImportJobRequest jobRequest = CreateImportJobRequest.builder() 
                       .importJobRequest(importRequest) 
                       .applicationId(appId) 
                      .build();
              CreateImportJobResponse jobResponse = client.createImportJob(jobRequest); 
              return jobResponse.importJobResponse(); 
         } catch (PinpointException e) { 
              System.err.println(e.awsErrorDetails().errorMessage()); 
              System.exit(1); 
         } 
         return null; 
     }
}
```
전체 SDK 예제를 보려면 [GitHub](https://github.com/)에서 [ImportingSegments.java를](https://github.com/awsdocs/aws-doc-sdk-examples/blob/master/javav2/example_code/pinpoint/src/main/java/com/example/pinpoint/ImportSegment.java/) 참조하세요.

# AWS Lambda을 사용한 세그먼트 사용자 지정

이 시험판 설명서는 공개 베타 버전의 기능에 관한 것입니다. 변경될 수 있습니다.

AWS Lambda를 사용하여 Amazon Pinpoint 캠페인에서 목표 고객과 접촉하는 방법을 맞춤 조정할 수 있습니다. AWS Lambda를 사용하면 Amazon Pinpoint가 캠페인의 메시지를 전송하는 시점에 캠페인 의 세그먼트를 수정할 수 있습니다.

AWS Lambda는 서버를 프로비저닝하거나 관리하지 않고 코드를 실행하는 데 사용할 수 있는 컴퓨팅 서비스입니다. 코드를 패키징해서 Lambda에 Lambda 함수로 업로드합니다. Lambda는 수동으로 또는 이벤트에 대한 응답으로 자동으로 함수가 간접 호출되면 그 함수를 실행합니다. 자세한 내용은 [AWS](https://docs.aws.amazon.com/lambda/latest/dg/welcome.html)  [Lambda개발자 안내서를](https://docs.aws.amazon.com/lambda/latest/dg/welcome.html) 참조하세요.

Lambda 함수를 캠페인에 할당하려면 Amazon Pinpoint API의 [캠페인](https://docs.aws.amazon.com/pinpoint/latest/apireference/apps-application-id-campaigns-campaign-id.html) 리소스를 사용하여 캠페인의 CampaignHook 설정을 정의합니다. 이러한 설정에는 Lambda 함수 이름이 포함됩니다. 또한 Amazon Pinpoint가 함수로부터 반환 값을 받는지 여부를 지정하는 CampaignHook 모드도 포함됩니다.

캠페인에 할당한 Lambda 함수를 Amazon Pinpoint 확장이라고 합니다.

CampaignHook 설정이 정의되면 Amazon Pinpoint는 캠페인을 실행할 때 캠페인의 메시지를 전송하 기 전에 자동으로 Lambda 함수를 간접 호출합니다. Amazon Pinpoint는 함수를 간접 호출할 때 메시지 전송에 대한 이벤트 데이터를 제공합니다. 이 데이터에는 Amazon Pinpoint가 메시지를 보내는 엔드포 인트 목록인 캠페인 세그먼트가 포함됩니다.

CampaignHook 모드가 FILTER로 설정되면 Amazon Pinpoint는 메시지를 보내기 전에 함수가 세그먼 트를 수정하고 반환하도록 허용합니다. 예를 들어 함수는 Amazon Pinpoint 외부의 소스에서 가져온 데 이터가 포함된 속성으로 엔드포인트 정의를 업데이트할 수 있습니다. 또는 함수는 함수 코드의 조건을 기반으로 특정 엔드포인트를 제거하여 세그먼트를 필터링할 수 있습니다. Amazon Pinpoint는 함수로 부터 수정된 세그먼트를 수신한 후 캠페인의 전송 채널을 사용하여 세그먼트의 각 엔드포인트에 메시 지를 보냅니다.

AWS Lambda를 사용하여 세그먼트를 처리하면 메시지를 보내는 대상과 메시지의 내용을 더 자세히 제어할 수 있습니다. 캠페인 메시지가 전송되는 시점에 실시간으로 캠페인을 맞춤 조정할 수 있습니다. 세그먼트를 필터링하면 더 협소하게 정의된 세그먼트의 하위 집합과 접촉할 수 있습니다. 또한 엔드포 인트 속성을 추가하거나 업데이트하면 메시지 변수에 새 데이터를 사용할 수 있습니다.

**a** Note

CampaignHook 설정을 사용하여 메시지 전송을 처리하는 Lambda 함수를 할당할 수도 있습 니다. 이 유형의 함수는 소셜 미디어 플랫폼과 같이 Amazon Pinpoint에서 지원하지 않는 사용 자 지정 채널을 통한 메시지 전송에 유용합니다. 자세한 내용은 [Amazon Pinpoint에서 사용자](#page-291-0) [지정 채널 생성](#page-291-0) 섹션을 참조하세요.

Amazon Pinpoint를 사용하여 Lambda 후크를 간접 호출할 때는 Lambda 함수도 Amazon Pinpoint 프로젝트와 동일한 리전에 있어야 합니다.

AWS Lambda를 사용하여 캠페인 세그먼트를 수정하려면 먼저 Amazon Pinpoint에서 전송한 이벤트 데이터를 처리하고 수정된 세그먼트를 반환하는 함수를 만듭니다. 그런 다음 Lambda 함수 정책을 할 당하여 함수를 간접 호출하도록 Amazon Pinpoint를 승인합니다. 마지막으로 CampaignHook 설정을 정의하여 하나 이상의 캠페인에 함수를 할당합니다.

# 이벤트 데이터

Amazon Pinpoint는 Lambda 함수를 간접 호출할 때 다음 페이로드를 이벤트 데이터로 제공합니다.

```
{ 
   "MessageConfiguration": {Message configuration} 
   "ApplicationId": ApplicationId, 
   "CampaignId": CampaignId, 
   "TreatmentId": TreatmentId, 
   "ActivityId": ActivityId, 
   "ScheduledTime": Scheduled Time, 
   "Endpoints": { 
     EndpointId: {Endpoint definition} 
 . . . 
   }
}
```
AWS Lambda은 함수 코드에 이벤트 데이터를 전달합니다. 이벤트 데이터는 다음 속성을 제공합니다.

- MessageConfiguration Amazon Pinpoint API에 있는 [메시지](https://docs.aws.amazon.com/pinpoint/latest/apireference/apps-application-id-messages.html) 리소스의 DirectMessageConfiguration 객체와 구조가 동일합니다.
- ApplicationId 캠페인이 속한 Amazon Pinpoint 프로젝트의 ID입니다.
- CampaignId 함수가 간접 호출된 Amazon Pinpoint 캠페인의 ID입니다.
- TreatmentId A/B 테스트에 사용되는 캠페인 변형의 ID입니다.
- ActivityId 캠페인에 의해 수행 중인 활동의 ID입니다.
- ScheduledTime 캠페인의 메시지가 전달될 때 ISO 8601 형식의 날짜 및 시간입니다.
- Endpoints 엔드포인트 ID와 엔드포인트 정의를 연결하는 맵입니다. 각 이벤트 데이터 페이로드 에는 최대 50개의 엔드포인트가 포함됩니다. 캠페인 세그먼트에 포함된 엔드포인트가 50개를 초과

하는 경우 Amazon Pinpoint는 모든 엔드포인트가 처리될 때까지 한 번에 최대 50개의 엔드포인트를 사용하여 함수를 반복적으로 간접 호출합니다.

## Lambda 함수 생성

Lambda 함수를 생성하는 방법을 알아보려면 AWS Lambda 개발자 안내서의 [시작하기를](https://docs.aws.amazon.com/lambda/latest/dg/getting-started.html) 참조하세요. 함수를 만들 때 다음 조건에서는 메시지 전달이 실패한다는 점에 유의하세요.

- Lambda 함수에서 수정된 세그먼트를 반환하는 데 15초 이상 소요됩니다.
- Amazon Pinpoint는 함수의 반환 값을 디코딩할 수 없습니다.
- 함수를 성공적으로 간접 호출하기 위해 Amazon Pinpoint에서 3번 이상 시도해야 합니다.

Amazon Pinpoint는 함수의 반환 값에 있는 엔드포인트 정의만 수락합니다. 함수는 이벤트 데이터의 다 른 요소를 수정할 수 없습니다.

Lambda 함수 예제

Lambda 함수는 Amazon Pinpoint가 전송한 이벤트 데이터를 처리하며, 수정된 엔드포인트를 반환합니 다(Node.js로 작성된 다음 예제 핸들러 참조).

```
'use strict'; 
exports.handler = (event, context, callback) => { 
     for (var key in event.Endpoints) { 
         if (event.Endpoints.hasOwnProperty(key)) { 
            var endpoint = event. Endpoints[key];
             var attr = endpoint.Attributes; 
             if (!attr) { 
                attr = \{\};
                 endpoint.Attributes = attr; 
 } 
             attr["CreditScore"] = [ Math.floor(Math.random() * 200) + 650]; 
         } 
     } 
     console.log("Received event:", JSON.stringify(event, null, 2)); 
     callback(null, event.Endpoints);
};
```
Lambda는 이벤트 데이터를 핸들러에 event 파라미터로 전달합니다.

이 예제에서 핸들러는 event.Endpoints 객체의 각 엔드포인트를 거쳐 반복되며 새 속성 CreditScore를 엔드포인트에 추가합니다. CreditScore 속성의 값은 단순한 난수입니다.

console.log() 명령문은 CloudWatch Logs에 이벤트를 로그합니다.

callback() 명령문은 수정된 엔드포인트를 Amazon Pinpoint에 반환합니다. 일반적으로 callback 파라미터는 Node.js Lambda 함수에서 선택 사항이지만 이 컨텍스트에서는 함수가 업데이트된 엔드포 인트를 Amazon Pinpoint에 반환해야 하므로 필수입니다.

함수는 이벤트 데이터가 제공한 것과 동일한 형식으로 엔드포인트를 반환해야 하며, 이는 엔드포인트 ID와 엔드포인트 정의를 연결하는 맵입니다(다음 예제 참조).

```
{ 
     "eqmj8wpxszeqy/b3vch04sn41yw": { 
          "ChannelType": "GCM", 
          "Address": "4d5e6f1a2b3c4d5e6f7g8h9i0j1a2b3c", 
          "EndpointStatus": "ACTIVE", 
          "OptOut": "NONE", 
          "Demographic": { 
              "Make": "android" 
         }, 
          "EffectiveDate": "2017-11-02T21:26:48.598Z", 
          "User": {} 
     }, 
     "idrexqqtn8sbwfex0ouscod0yto": { 
          "ChannelType": "APNS", 
          "Address": "1a2b3c4d5e6f7g8h9i0j1a2b3c4d5e6f", 
          "EndpointStatus": "ACTIVE", 
          "OptOut": "NONE", 
          "Demographic": { 
              "Make": "apple" 
          }, 
          "EffectiveDate": "2017-11-02T21:26:48.598Z", 
          "User": {} 
     }
}
```
예제 함수는 이벤트 데이터에서 받은 event.Endpoints 객체를 수정하고 반환합니다.

선택에 따라 반환하는 엔드포인트 정의에 TitleOverride 및 BodyOverride 속성을 포함시킬 수 있습니다.

### **a** Note

이 솔루션을 사용해 메시지를 전송할 때 Amazon Pinpoint는 엔드포인트에 대해 BodyOverride 및 ChannelType 속성만 인식합니다. 여기에서 ADM 속성의 값은 TitleOverride, APNS, APNS\_SANDBOX, APNS\_VOIP, APNS\_VOIP\_SANDBOX, BAIDU, GCM 또는 SMS 중 하나입니다.

Amazon Pinpoint는 ChannelType 속성 값이 EMAIL인 엔드포인트에 대해서는 이러한 속성을 인식하지 않습니다.

# Lambda 함수 정책 할당

Lambda 함수를 사용하여 엔드포인트를 처리하기 전에 Lambda 함수를 간접 호출하도록 Amazon Pinpoint를 승인해야 합니다. 간접 호출 권한을 부여하려면 함수에 Lambda 함수 정책을 할당합니다. Lambda 함수 정책은 리소스 기반 권한 정책으로, 함수를 사용할 수 있는 개체와 이러한 개체가 실행할 수 있는 작업을 지정합니다.

자세한 내용은 AWS Lambda 개발자 안내서에서 [AWS Lambda에 리소스 기반 정책 사용을](https://docs.aws.amazon.com/lambda/latest/dg/access-control-resource-based.html) 참조하세 요.

예제 함수 정책

다음 정책은 Amazon Pinpoint 서비스 보안 주체에게 특정 캠페인(*campaign-id*)에 대한 lambda:InvokeFunction 작업을 사용할 수 있는 권한을 부여합니다.

```
{ 
   "Sid": "sid", 
   "Effect": "Allow", 
   "Principal": { 
     "Service": "pinpoint.us-east-1.amazonaws.com" 
   }, 
   "Action": "lambda:InvokeFunction", 
   "Resource": "{arn:aws:lambda:us-east-1:account-id:function:function-name}", 
   "Condition": { 
     "StringEquals": { 
       "AWS:SourceAccount": "111122223333" 
     }, 
     "ArnLike": { 
       "AWS:SourceArn": "arn:aws:mobiletargeting:us-east-1:account-id:apps/application-
id/campaigns/campaign-id"
```
}

 } }

함수 정책에는 AWS:SourceArn 키를 포함하는 Condition 블록이 필요합니다. 이 코드는 함수를 간 접 호출하도록 허용되는 Amazon Pinpoint 캠페인을 지정합니다. 이 예제에서 정책은 하나의 캠페인 에만 권한을 부여합니다. Condition 블록에는 작업을 간접 호출할 수 있는 AWS 계정을 제어하는 AWS:SourceAccount 키도 포함되어야 합니다.

더 일반적인 정책을 작성하려면 다중 문자 매칭 와일드카드(\*)를 사용하세요. 예를 들어 다음 Condition 블록을 사용하여 특정 Amazon Pinpoint 프로젝트(*application-id*)의 모든 캠페인이 함수를 간접 호출하도록 허용할 수 있습니다.

```
...
"Condition": { 
   "StringEquals": { 
     "AWS:SourceAccount": "111122223333" 
   }, 
   "ArnLike": { 
     "AWS:SourceArn": "arn:aws:mobiletargeting:us-east-1:account-id:apps/application-id/
campaigns/*" 
   }
}
...
```
Lambda 함수가 프로젝트의 모든 캠페인에서 사용하는 기본 함수가 되게 하려면 앞의 방법으로 정책에 대한 Condition 블록을 구성하는 것이 좋습니다. 프로젝트의 모든 캠페인에 대해 Lambda 함수를 기 본값으로 설정하는 방법에 대한 자세한 내용은 [캠페인에 Lambda 함수 할당](#page-153-0) 단원을 참조하세요.

Amazon Pinpoint 간접 호출 권한 부여

AWS Command Line Interface(AWS CLI)를 사용하여 Lambda 함수에 할당된 Lambda 함수 정책에 권 한을 추가할 수 있습니다. Amazon Pinpoint가 특정 캠페인에 대한 함수를 간접 호출하도록 허용하려면 다음 예제와 같이 Lambda [add-permission](https://docs.aws.amazon.com/cli/latest/reference/lambda/add-permission.html) 명령을 사용합니다.

```
$ aws lambda add-permission \
> --function-name function-name \
```

```
> --statement-id sid \
```

```
> --action lambda:InvokeFunction \
```

```
> --principal pinpoint.us-east-1.amazonaws.com \
```

```
> --source-account 111122223333
```

```
> --source-arn arn:aws:mobiletargeting:us-east-1:account-id:apps/application-id/
campaigns/campaign-id
```
AWS CLI에서 [get-campaigns](https://docs.aws.amazon.com/cli/latest/reference/pinpoint/get-campaigns.html) 명령을 사용하여 캠페인 ID를 조회할 수 있습니다. [get-apps](https://docs.aws.amazon.com/cli/latest/reference/pinpoint/get-apps.html) 명령을 사용 하여 애플리케이션 ID를 조회할 수도 있습니다.

Lambda add-permission 명령을 실행하면 Lambda에서 다음 출력이 반환됩니다.

```
{ 
   "Statement": "{\"Sid\":\"sid\", 
     \"Effect\":\"Allow\", 
     \"Principal\":{\"Service\":\"pinpoint.us-east-1.amazonaws.com\"}, 
     \"Action\":\"lambda:InvokeFunction\", 
     \"Resource\":\"arn:aws:lambda:us-east-1:111122223333:function:function-name\", 
     \"Condition\": 
       {\"ArnLike\": 
         {\"AWS:SourceArn\": 
          \"arn:aws:mobiletargeting:us-east-1:111122223333:apps/application-id/
campaigns/campaign-id\"}} 
       {\"StringEquals\": 
         {\"AWS:SourceAccount\": 
           \"111122223333\"}}}
}
```
Statement 값은 Lambda 함수 정책에 추가된 문의 JSON 문자열 버전입니다.

# <span id="page-153-0"></span>캠페인에 Lambda 함수 할당

개별 Amazon Pinpoint 캠페인에 Lambda 함수를 할당할 수 있습니다. 또는 Lambda 함수를 개별적으 로 함수를 할당한 캠페인을 제외한 모든 캠페인에서 프로젝트에 대해 사용되는 기본값으로 설정할 수 있습니다.

개별 캠페인에 Lambda 함수를 할당하려면 Amazon Pinpoint API를 사용하여 [Campaign](https://docs.aws.amazon.com/pinpoint/latest/apireference/apps-application-id-campaigns.html) 객체를 생 성하거나 업데이트하고 CampaignHook 속성을 정의합니다. Lambda 함수를 프로젝트의 모든 캠페 인에 대한 기본값으로 설정하려면 프로젝트에 대한 [Settings](https://docs.aws.amazon.com/pinpoint/latest/apireference/apps-application-id-settings.html) 리소스를 생성하거나 업데이트하고 CampaignHook 객체를 정의합니다.

두 경우 모두 다음 CampaignHook 속성을 설정합니다.

• LambdaFunctionName - Amazon Pinpoint가 캠페인에 대한 메시지를 보내기 전에 간접 호출하는 Lambda 함수의 이름 또는 ARN입니다.

• Mode – FILTER로 설정합니다. 이 모드에서 Amazon Pinpoint는 함수를 간접 호출하고 수정된 엔 드포인트가 반환될 때까지 기다립니다. Amazon Pinpoint는 이를 수신한 후 메시지를 전송합니다. Amazon Pinpoint는 15초까지 기다린 후 메시지 전송을 실패로 처리합니다.

CampaignHook 설정이 캠페인에 대해 정의되면 Amazon Pinpoint는 캠페인 메시지를 보내기 전에 지 정된 Lambda 함수를 간접 호출합니다. Amazon Pinpoint는 함수의 수정된 엔드포인트를 수신하기 위 해 대기합니다. Amazon Pinpoint는 업데이트된 엔드포인트를 수신하면 업데이트된 엔드포인트 데이 터를 사용하여 메시지 전송 작업을 계속 진행합니다.

# 캠페인 생성

앱에 대한 사용자 참여를 높이기 위해 Amazon Pinpoint를 사용하여 특정 사용자 세그먼트에 도달하는 푸시 알림 캠페인을 생성하고 관리합니다.

예를 들어, 캠페인은 최근에 앱을 실행한 적이 없는 사용자를 다시 앱으로 유치하거나 최근에 구매한 적이 없는 사용자에게 특별 제안을 제시할 수 있습니다.

캠페인은 지정된 사용자 세그먼트에 맞춤형 메시지를 전송합니다. 캠페인은 세그먼트의 모든 사용자 에게 메시지를 전송할 수 있습니다. 또는 홀드아웃, 즉 메시지를 수신하지 않는 사용자의 백분율을 할 당할 수도 있습니다.

캠페인 일정을 설정하여 메시지를 한 번만 또는 반복적으로(예: 매주 한 번) 전송할 수 있습니다. 사용 자가 불편한 시간대에 메시지를 수신하지 않도록 일정에 메시지가 전혀 전송되지 않는 침묵 시간이 포 함될 수 있습니다.

대체 캠페인 전략을 실험하려면 캠페인을 A/B 테스트로 설정합니다. A/B 테스트에는 메시지 또는 일정 에 대한 처리가 2개 이상 포함됩니다. 처리는 메시지 또는 일정의 변형입니다. 사용자가 캠페인에 응답 하면 캠페인 분석을 통해 각 처리의 효과를 비교할 수 있습니다.

자세한 내용은 [캠페인](https://docs.aws.amazon.com/pinpoint/latest/apireference/rest-api-campaigns.html) 단원을 참조하십시오.

# 표준 캠페인 생성

표준 캠페인은 사용자 지정 푸시 알림을 정의된 일정에 따라 지정된 세그먼트로 전송합니다.

## 를 사용하여 캠페인 만들기 AWS SDK for Java

다음 예제는 AWS SDK for Java를 사용하여 캠페인을 생성하는 방법을 보여 줍니다.

```
import software.amazon.awssdk.regions.Region;
import software.amazon.awssdk.services.pinpoint.PinpointClient;
import software.amazon.awssdk.services.pinpoint.model.CampaignResponse;
import software.amazon.awssdk.services.pinpoint.model.Message;
import software.amazon.awssdk.services.pinpoint.model.Schedule;
import software.amazon.awssdk.services.pinpoint.model.Action;
import software.amazon.awssdk.services.pinpoint.model.MessageConfiguration;
import software.amazon.awssdk.services.pinpoint.model.WriteCampaignRequest;
import software.amazon.awssdk.services.pinpoint.model.CreateCampaignResponse;
```

```
Amazon Pinpoint 개발자 가이드
 import software.amazon.awssdk.services.pinpoint.model.CreateCampaignRequest;
 import software.amazon.awssdk.services.pinpoint.model.PinpointException;
 import software.amazon.awssdk.regions.Region;
 import software.amazon.awssdk.services.pinpoint.PinpointClient;
 import software.amazon.awssdk.services.pinpoint.model.CampaignResponse;
import software.amazon.awssdk.services.pinpoint.model.Message;
import software.amazon.awssdk.services.pinpoint.model.Schedule;
 import software.amazon.awssdk.services.pinpoint.model.Action;
 import software.amazon.awssdk.services.pinpoint.model.MessageConfiguration;
 import software.amazon.awssdk.services.pinpoint.model.WriteCampaignRequest;
import software.amazon.awssdk.services.pinpoint.model.CreateCampaignResponse;
 import software.amazon.awssdk.services.pinpoint.model.CreateCampaignRequest;
import software.amazon.awssdk.services.pinpoint.model.PinpointException;
/** 
   * Before running this Java V2 code example, set up your development 
   * environment, including your credentials. 
  * 
   * For more information, see the following documentation topic: 
  * 
   * https://docs.aws.amazon.com/sdk-for-java/latest/developer-guide/get-started.html 
  */
 public class CreateCampaign { 
     public static void main(String[] args) {
```

```
 final String usage = """ 
        Usage: <appId> <segmentId>
         Where: 
           appId - The ID of the application to create the campaign in. 
           segmentId - The ID of the segment to create the campaign from. 
        """;
if (args.length != 2) {
     System.out.println(usage); 
     System.exit(1); 
 } 
String appId = \arcsin 0];
String segmentId = args[1];
 PinpointClient pinpoint = PinpointClient.builder()
```

```
 .region(Region.US_EAST_1) 
                 .build(); 
        createPinCampaign(pinpoint, appId, segmentId); 
        pinpoint.close(); 
    } 
    public static void createPinCampaign(PinpointClient pinpoint, String appId, String 
 segmentId) { 
        CampaignResponse result = createCampaign(pinpoint, appId, segmentId); 
        System.out.println("Campaign " + result.name() + " created."); 
        System.out.println(result.description()); 
    } 
    public static CampaignResponse createCampaign(PinpointClient client, String appID, 
 String segmentID) { 
        try { 
            Schedule schedule = Schedule.builder() 
                     .startTime("IMMEDIATE") 
                     .build(); 
            Message defaultMessage = Message.builder() 
                     .action(Action.OPEN_APP) 
                     .body("My message body.") 
                     .title("My message title.") 
                    .build();
            MessageConfiguration messageConfiguration = MessageConfiguration.builder() 
                     .defaultMessage(defaultMessage) 
                    .build();
            WriteCampaignRequest request = WriteCampaignRequest.builder() 
                     .description("My description") 
                     .schedule(schedule) 
                     .name("MyCampaign") 
                     .segmentId(segmentID) 
                     .messageConfiguration(messageConfiguration) 
                    .build();
            CreateCampaignResponse result = 
 client.createCampaign(CreateCampaignRequest.builder() 
                     .applicationId(appID) 
                     .writeCampaignRequest(request).build());
```
}

```
 System.out.println("Campaign ID: " + result.campaignResponse().id()); 
             return result.campaignResponse(); 
         } catch (PinpointException e) { 
             System.err.println(e.awsErrorDetails().errorMessage()); 
             System.exit(1); 
 } 
         return null; 
     }
```
이 예제를 실행하면 IDE의 콘솔 창에 다음과 같이 표시됩니다.

Campaign ID: b1c3de717aea4408a75bb3287a906b46

전체 SDK 예제를 [CreateCampaign보려면.java on을 참조하십시오.](https://github.com/awsdocs/aws-doc-sdk-examples/blob/master/javav2/example_code/pinpoint/src/main/java/com/example/pinpoint/CreateCampaign.java/) [GitHub](https://github.com/)

# A/B 테스트 캠페인 생성

A/B 테스트는 표준 캠페인과 비슷하게 동작하지만 캠페인의 메시지 또는 일정에 대해 다양한 처리를 정의할 수 있습니다.

# 를 사용하여 A/B 테스트 캠페인 만들기 AWS SDK for Java

다음 예제는 AWS SDK for Java를 사용하여 A/B 테스트 캠페인을 생성하는 방법을 보여 줍니다.

```
import com.amazonaws.services.pinpoint.AmazonPinpointClient;
import com.amazonaws.services.pinpoint.model.Action;
import com.amazonaws.services.pinpoint.model.CampaignResponse;
import com.amazonaws.services.pinpoint.model.CreateCampaignRequest;
import com.amazonaws.services.pinpoint.model.CreateCampaignResult;
import com.amazonaws.services.pinpoint.model.Message;
import com.amazonaws.services.pinpoint.model.MessageConfiguration;
import com.amazonaws.services.pinpoint.model.Schedule;
import com.amazonaws.services.pinpoint.model.WriteCampaignRequest;
import com.amazonaws.services.pinpoint.model.WriteTreatmentResource;
import java.util.ArrayList;
import java.util.List;
```

```
public class PinpointCampaignSample { 
     public CampaignResponse createAbCampaign(AmazonPinpointClient client, String appId, 
 String segmentId) { 
         Schedule schedule = new Schedule() 
                  .withStartTime("IMMEDIATE"); 
         // Default treatment. 
         Message defaultMessage = new Message() 
                  .withAction(Action.OPEN_APP) 
                  .withBody("My message body.") 
                  .withTitle("My message title."); 
         MessageConfiguration messageConfiguration = new MessageConfiguration() 
                  .withDefaultMessage(defaultMessage); 
         // Additional treatments 
         WriteTreatmentResource treatmentResource = new WriteTreatmentResource() 
                  .withMessageConfiguration(messageConfiguration) 
                  .withSchedule(schedule) 
                  .withSizePercent(40) 
                  .withTreatmentDescription("My treatment description.") 
                  .withTreatmentName("MyTreatment"); 
         List<WriteTreatmentResource> additionalTreatments = new 
 ArrayList<WriteTreatmentResource>(); 
         additionalTreatments.add(treatmentResource); 
         WriteCampaignRequest request = new WriteCampaignRequest() 
                  .withDescription("My description.") 
                  .withSchedule(schedule) 
                  .withSegmentId(segmentId) 
                  .withName("MyCampaign") 
                  .withMessageConfiguration(messageConfiguration) 
                  .withAdditionalTreatments(additionalTreatments) 
                  .withHoldoutPercent(10); // Hold out of A/B test 
         CreateCampaignRequest createCampaignRequest = new CreateCampaignRequest() 
                  .withApplicationId(appId).withWriteCampaignRequest(request); 
         CreateCampaignResult result = client.createCampaign(createCampaignRequest); 
         System.out.println("Campaign ID: " + result.getCampaignResponse().getId());
```

```
 return result.getCampaignResponse(); 
     }
}
```
## 이 예제를 실행하면 IDE의 콘솔 창에 다음과 같이 표시됩니다.

Campaign ID: b1c3de717aea4408a75bb3287a906b46

# Amazon Pinpoint SMS 및 음성 API 버전 2 사용

#### **A** Important

Amazon Pinpoint는 사용 설명서 문서를 업데이트했습니다. 이 페이지에는 더 이상 대부분의 up-to-date 정보가 없을 수 있습니다. Amazon Pinpoint SMS 및 음성 리소스를 생성, 구성 및 관 리하는 방법에 관한 최신 정보를 얻으려면 새로운 [Amazon Pinpoint SMS 사용 설명서를](https://docs.aws.amazon.com/sms-voice/latest/userguide/what-is-service.html) 참조 하십시오.

Amazon Pinpoint에는 SMS 및 음성 메시지 전송을 위해 설계된 API(SMS 및 음성 API 버전 2라고 함) 가 포함되어 있습니다. Amazon Pinpoint API가 예약 및 이벤트 기반 캠페인 및 여정을 통해 메시지를 보내는 데 중점을 두는 반면, SMS 및 음성 API는 SMS 메시지와 음성 메시지를 개별 수신자에게 직 접 전송하는 새로운 기능을 제공합니다. SMS 및 음성 API를 Amazon Pinpoint 캠페인 및 여정 기능 과 별도로 사용할 수도 있고, 둘 다 동시에 사용하여 다양한 사용 사례를 수용할 수도 있습니다. 이미 Amazon Pinpoint를 사용하여 SMS 메시지 또는 음성 메시지를 보내는 경우, 계정은 이미 이 API를 사 용하도록 구성되어 있습니다.

이 API는 독립 소프트웨어 개발 판매 회사(ISV)와 같은 멀티 테넌트 아키텍처를 사용하는 사용자에게 적합한 솔루션입니다. 이 API를 사용하면 이벤트 데이터, 발신 전화번호, 옵트아웃 목록을 테넌트별로 구분하기가 더 쉬워집니다.

SMS 및 음성 API를 사용할 때는 구성 세트과 이벤트 대상을 설정하는 것이 좋습니다. SMS 및 움성 API는 전송하는 메시지에 대한 이벤트 데이터를 자동으로 내보내지 않습니다. 이벤트 대상을 설정하면 메시지 전송 및 실패 이벤트와 같은 중요한 이벤트 데이터를 캡처할 수 있습니다.

이 API의 버전 2는 버전 1의 후속 버전입니다. 현재 이 API의 버전 1을 사용하고 있는 경우 계속 사용할 수 있습니다. 하지만 버전 2로 마이그레이션하면 전화번호 풀을 생성하고, 프로그래밍 방식으로 새 전 화번호를 요청하고, 전화번호의 특정 기능을 활성화 또는 비활성화하는 등의 추가 기능을 사용할 수 있 습니다.

**a** Note

현재 일부 작업은 Amazon Pinpoint 콘솔을 사용해야만 완료할 수 있습니다. 예를 들어 [계정이](https://docs.aws.amazon.com/pinpoint/latest/userguide/channels-sms-sandbox.html#channels-sms-verify-number)  [SMS 샌드박스에 있는 동안 사용할 전화번호를 확인하](https://docs.aws.amazon.com/pinpoint/latest/userguide/channels-sms-sandbox.html#channels-sms-verify-number)거나 [10DLC를 사용하도록 등록](https://docs.aws.amazon.com/pinpoint/latest/userguide/settings-sms-10dlc.html)하려면 Amazon Pinpoint 콘솔을 사용해야 합니다.

이 단원에는 이 API에 대한 정보 및 사용 방법 예시가 나와 있습니다. [SMS 및 음성 API 버전 2 참조](https://docs.aws.amazon.com/pinpoint/latest/apireference_smsvoicev2/Welcome.html)에 서도 참조 설명서를 찾을 수 있습니다.

이 단원의 주제:

- [SMS 및 음성 API 버전 2의 개념](#page-162-0)
- [전화번호 관리](#page-164-0)
- [발신자 ID 관리](#page-172-0)
- [풀 관리](#page-175-0)
- [옵트아웃 목록 관리](#page-182-0)
- [구성 세트 관리](#page-188-0)
- [키워드 관리](#page-192-0)
- [이벤트 대상 관리](#page-195-0)
- [SMS 및 음성 API를 사용하여 메시지 전송](#page-212-0)

# <span id="page-162-0"></span>SMS 및 음성 API 버전 2의 개념

SMS 및 음성 API 버전 2에는 메시지 전송과 관련된 몇 가지 새로운 개념이 포함되어 있습니다. 이 단 원에서는 이러한 새로운 용어에 대한 추가 정보를 제공합니다.

발신 ID

SMS 메시지 또는 음성 메시지를 전송하는 전화번호(SMS 메시지의 경우 발신자 ID)입니다.

발신 ID 관리에 대한 자세한 내용은 [전화번호 관리](#page-164-0) 단원을 참조하세요.

대상 전화번호

SMS 메시지 또는 음성 메시지가 전송되는 전화번호입니다.

#### 풀

동일한 목적으로 사용되는 여러 개의 발신 ID가 포함된 객체입니다. 풀에는 풀과 연결된 옵트아웃 목록이 있을 수 있습니다.

풀 관리에 대한 자세한 내용은 [풀 관리](#page-175-0) 단원을 참조하세요.

#### 구성 세트

구성 세트는 메시지를 전송할 때 적용되는 규칙 세트입니다. 예를 들어, 구성 세트는 메시지와 관련 된 이벤트의 대상을 지정할 수 있습니다. SMS 이벤트(예: 전달 또는 실패 이벤트)가 발생하면 메시 지를 전송할 때 지정한 구성 세트와 연결된 대상으로 라우팅됩니다.

구성 세트 관리에 대한 자세한 내용은 [구성 세트 관리](#page-188-0) 단원을 참조하세요.

#### 이벤트 대상

이벤트 대상은 SMS 및 음성 이벤트가 전송되는 위치 (예: Amazon CloudWatch 로그 그룹, Amazon Kinesis Data Firehose 스트림 또는 Amazon 심플 알림 서비스 주제) 입니다. 이벤트 대상을 사용하 려면 먼저 대상을 생성한 다음 구성 세트와 연결합니다. 메시지를 전송할 때 API 호출에 구성 세트 에 대한 참조가 포함될 수 있습니다.

이벤트 대상 관리에 대한 자세한 내용은 [이벤트 대상 관리](#page-195-0) 단원을 참조하세요.

#### 옵트아웃 목록

메시지를 전송하면 안 되는 대상 ID의 목록입니다. 대상 ID가 STOP이라는 키워드로 발신 번호에 응답하면 옵트아웃 목록에 자동으로 추가됩니다. 옵트아웃 목록에 있는 대상 번호로 메시지를 전송 하려고 하는데 옵트아웃 목록이 메시지 전송에 사용된 풀과 연결되어 있는 경우 Amazon Pinpoint 는 메시지 전송을 시도하지 않습니다.

#### **a** Note

전화번호에 대해 자체 관리형 옵트아웃 기능을 활성화하면 수신자가 STOP 키워드로 메시 지에 회신해도 자동으로 옵트아웃되지 않습니다.

옵트아웃 목록 관리에 대한 자세한 내용은 [옵트아웃 목록 관리](#page-182-0) 단원을 참조하세요.

#### 키워드

키워드는 정보 메시지, 더 많은 메시지 수신 동의, 특별 할인 혜택, 기타 판촉 및 트랜잭션 메시지와 같은 응답을 유도하기 위하여 고객이 귀하의 번호로 보낼 수 있는 특정 단어 또는 문구입니다. 키워 드로 시작하는 메시지가 귀하의 번호로 수신되면 Amazon Pinpoint는 사용자 지정 가능한 메시지로 응답합니다.

이벤트 대상 관리에 대한 자세한 내용은 [키워드 관리](#page-192-0) 단원을 참조하세요.

# <span id="page-164-0"></span>전화번호 관리

## **A** Important

Amazon Pinpoint는 사용 설명서 문서를 업데이트했습니다. 이 페이지에는 최신 정보가 더 이 상 없을 수 있습니다. Amazon Pinpoint SMS 및 음성 리소스를 생성, 구성 및 관리하는 방법에 관한 최신 정보를 얻으려면 새로운 [Amazon Pinpoint SMS 사용 설명서](https://docs.aws.amazon.com/sms-voice/latest/userguide/what-is-service.html)를 참조하십시오.

Amazon Pinpoint SMS 및 음성 API 버전 2를 사용하여 Amazon Pinpoint 계정에서 전화번호를 요청 및 해제할 수 있습니다. 이 API를 사용하여 계정의 모든 전화번호 목록을 볼 수도 있습니다.

이 단원에는 AWS CLI를 사용하여 전화번호를 관리하는 방법에 대한 정보가 포함되어 있습니다. 이 단 원의 절차는 AWS CLI를 이미 구성한 상태를 전제로 설명합니다. 자세한 내용은 AWS Command Line Interface 사용 설명서에서 [AWS CLI 시작하기](https://docs.aws.amazon.com/cli/latest/userguide/cli-chap-getting-started.html)를 참조하세요.

이 단원의 주제:

- [전화 번호 요청](#page-164-1)
- [전화번호 기능 수정](#page-167-0)
- [전화번호 나열](#page-168-0)
- [전화번호 해제](#page-171-0)

# <span id="page-164-1"></span>전화 번호 요청

[RequestPhoneNumber](https://docs.aws.amazon.com/pinpoint/latest/apireference_smsvoicev2/API_RequestPhoneNumber.html) API를 사용하여 계정에 새 전화번호를 추가할 수 있습니다. 전화번호 사용 가 능 여부 및 지원되는 기능은 국가마다 다릅니다.

전화번호를 요청하려면

• 명령줄에 다음 명령을 입력합니다.

Linux, macOS, or Unix

```
$ aws pinpoint-sms-voice-v2 request-phone-number \
```

```
> --iso-country-code XX \
```
- > --message-type *TRANSACTIONAL* \
- > --number-capabilities *VOICE* \
- > --number-type *LONG\_CODE* \

```
> --pool-id poolId \
> --deletion-protection-enabled true \
> --opt-out-list-name optOutListName \
> --registration-id CO123EX
```

```
PowerShell
```

```
PS C:\> New-SMSVPhoneNumber `
>> -IsoCountryCode XX `
>> -MessageType TRANSACTIONAL `
>> -NumberCapabilities VOICE `
>> -NumberType LONG_CODE `
>> -PoolId poolId `
>> -DeletionProtectionEnabled $true `
>> -OptOutListName optOutListName `
```
>> -RegistrationId *CO123EX*

Windows Command Prompt

```
C:\rangle aws pinpoint-sms-voice-v2 request-phone-number \wedge--iso-country-code XX ^
 --message-type TRANSACTIONAL ^
 --number-capabilities VOICE ^
 --number-type LONG_CODE ^
 --pool-id poolId ^
 --deletion-protection-enabled true ^
 --opt-out-list-name optOutListName ^
 --registration-id CO123EX
```
위의 명령에서 다음과 같이 변경하세요.

- *XX*를 전화번호 국가의 2자리 ISO-3166 alpha-2 코드(예: 캐나다의 경우 CA)로 바꿉니다.
- 전화번호를 사용하여 프로모션 또는 마케팅 관련 콘텐츠를 전송하려면 *TRANSACTIONAL*을 PROMOTIONAL으로 바꿉니다. 그렇지 않은 경우 TRANSACTIONAL을 사용합니다.
- SMS 메시지 전송을 위한 전화번호를 요청하려면 *VOICE*를 SMS로 바꿉니다. SMS VOICE를 지 정하여 SMS 메시지와 음성 메시지를 모두 전송하는 데 사용할 수 있는 전화번호를 요청할 수도 있습니다.
- *LONG\_CODE*를 요청하려는 전화번호 유형으로 바꿉니다. 사용 가능한 값은 LONG\_CODE, TOLL\_FREE 및 TEN\_DLC입니다.
- *poolId*를 전화번호를 추가하려는 풀의 ID 또는 Amazon 리소스 이름(ARN)으로 바꿉니다. 이 파라미터는 선택 사항입니다. 전화번호를 풀에 추가하고 싶지 않다면 이 파라미터를 생략합니 다.
- 이 전화번호에 대한 삭제 방지 기능을 비활성화하려면 DeletionProtectionEnabled 파라 미터를 생략하거나 값을 false로 설정하세요. 삭제 방지 기능은 기본적으로 비활성화됩니다. 삭제 방지 기능이 활성화된 경우 전화번호 구성을 [업데이트](#page-167-0)하여 이 기능을 비활성화하지 않는 한 [ReleasePhoneNumber](https://docs.aws.amazon.com/pinpoint/latest/apireference_smsvoicev2/API_ReleasePhoneNumber.html) API를 사용하여 전화번호를 삭제할 수 없습니다.
- *optOutListName*을 전화번호와 연결하려는 옵트아웃 목록의 이름 또는 ARN으로 바꿉니다. 이 파라미터는 선택 사항입니다. 전화번호를 옵트아웃 목록과 연결하지 않으려면 이 파라미터 를 생략합니다.
- 10DLC 캠페인에 사용할 전화번호를 요청하는 경우, *CO123EX*를 사용하려는 10DLC 캠페인의 ID로 바꿉니다.

**a** Note

10DLC 전화번호를 사용하려면 먼저 회사와 캠페인을 등록해야 합니다. 현재 이러한 등 록 절차를 완료하는 유일한 방법은 Amazon Pinpoint 콘솔을 사용하는 것입니다. 10DLC 등록에 대한 자세한 내용은 Amazon Pinpoint 사용 설명서의 [10DLC](https://docs.aws.amazon.com/pinpoint/latest/userguide/settings-sms-10dlc.html)를 참조하세요.

전화번호가 계정에 성공적으로 추가되면 다음과 같은 출력이 표시됩니다.

```
{ 
     "PhoneNumberArn": "arn:aws:sms-voice:us-east-1:111122223333:phone-number/
phone-615790209ea34aea8da9b729fexample", 
     "PhoneNumberId": "phone-615790209ea34aea8da9b729fexample", 
     "PhoneNumber": "+12045550123", 
     "Status": "PENDING", 
     "IsoCountryCode": "CA", 
     "MessageType": "TRANSACTIONAL", 
     "NumberCapabilities": [ 
         "SMS" 
     ], 
     "NumberType": "LONG_CODE", 
     "MonthlyLeasingPrice": "1.00", 
     "TwoWayEnabled": false, 
     "SelfManagedOptOutsEnabled": false, 
     "OptOutListName": "Default", 
     "DeletionProtectionEnabled": false,
```
}

```
 "CreatedTimestamp": 1645568542.0
```
## **a** Note

전화번호를 처음 구매할 때 Status 속성의 값은 PENDING입니다. 전화번호를 사용할 준비가 되면 Status 값이 ACTIVE로 변경됩니다.

지정한 파라미터를 충족하는 전화번호를 사용할 수 없는 경우 오류가 발생하여 요청이 실패합니다.

# <span id="page-167-0"></span>전화번호 기능 수정

전화번호를 요청한 후 [UpdatePhoneNumber](https://docs.aws.amazon.com/pinpoint/latest/apireference_smsvoicev2/API_UpdatePhoneNumber.html) API를 사용하여 해당 전화번호의 설정을 변경하거나 추 가 기능을 활성화할 수 있습니다. 전화번호와 연결된 풀 및 옵트아웃 목록, 삭제 방지 설정을 비롯한 여 러 전화번호 설정을 변경할 수 있습니다.

전화번호를 업데이트하여 활성화할 수 있는 추가 기능의 예로는 양방향 메시징이 있습니다. 양방향 메 시징에 대한 지원은 메시지를 보내려는 국가에 따라 다릅니다. 지원되는 국가의 목록은 [지원되는 국가](https://docs.aws.amazon.com/pinpoint/latest/userguide/channels-sms-countries.html) [및 지역](https://docs.aws.amazon.com/pinpoint/latest/userguide/channels-sms-countries.html)을 참조하세요.

Linux, macOS, or Unix

```
$ aws pinpoint-sms-voice-v2 update-phone-number \
```
- > --phone-number-id *phone-d2b0f5dd4fd14ebdb2a3b9128example* \
- > --deletion-protection-enabled *true* \
- > --opt-out-list-name *optOutListName* \
- > --self-managed-opt-outs-enabled *true* \
- > --two-way-enabled *true* \
- > --two-way-channel-arn *arn:aws:sns:us-east-1:111122223333:MyTopic*

### PowerShell

```
PS C:\> Update-SMSVPhoneNumber `
>> -PhoneNumberId phone-d2b0f5dd4fd14ebdb2a3b9128example \
>> -DeletionProtectionEnabled $true \
>> -OptOutListName optOutListName \ 
>> -SelfManagedOptOutsEnabled $true \
>> -TwoWayEnabled $true \
>> -TwoWayChannelArn arn:aws:sns:us-east-1:111122223333:MyTopic
```
#### Windows Command Prompt

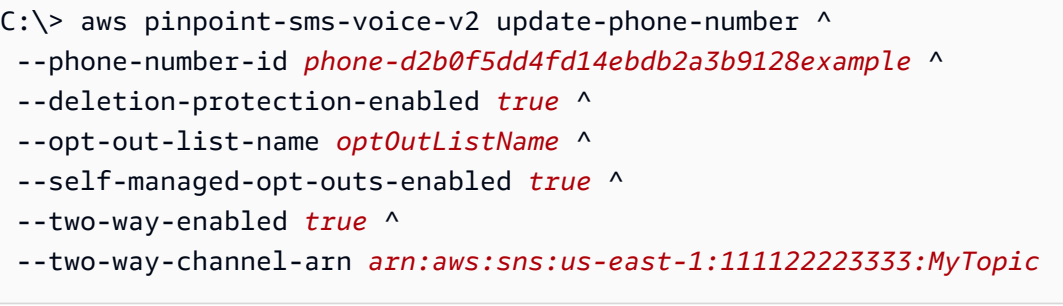

위의 명령에서 다음을 수행합니다.

- *phone-d2b0f5dd4fd14ebdb2a3b9128example*을 업데이트하려는 전화번호의 전화번호 ID 또 는 Amazon 리소스 이름(ARN)으로 바꿉니다. [DescribePhoneNumbers를](#page-168-0) 사용하여 이 두 값을 모두 찾을 수 있습니다.
- *optOutListName*을 이 전화번호와 연결하려는 [옵트아웃 목록](#page-182-0)의 이름으로 바꿉니다.
- 삭제 보호 기능을 비활성화하려면 DeletionProtectionEnabled 파라미터 값을 false로 변경 합니다.
- [자체 관리형 SMS 옵트아웃](https://docs.aws.amazon.com/pinpoint/latest/userguide/settings-sms-managing.html#settings-account-sms-self-managed-opt-out) 기능을 사용하려면 SelfManagedOptOutsEnabled 파라미터 값을 false로 변경합니다.
- 이 전화번호에 대한 [양방향 SMS 메시징을](https://docs.aws.amazon.com/pinpoint/latest/userguide/channels-sms-two-way.html) 비활성화하려면 TwoWayEnabled 파라미터 값을 false로 변경합니다.
- 전화번호에 대해 양방향 메시징 기능을 활성화하는 경우 Amazon SNS 주제의 ARN을 지정해야 합 니다. *arn:aws:sns:us-east-1:111122223333:MyTopic*을 사용하려는 Amazon SNS 주제의 ARN으로 바꿉니다. 수신 메시지를 받으면 지정한 주제로 메시지가 전송됩니다.

PhoneNumberId 파라미터가 이 명령의 유일한 필수 파라미터입니다. 해당 설정을 변경하지 않으려면 다른 파라미터를 모두 생략할 수 있습니다.

## <span id="page-168-0"></span>전화번호 나열

[DescribePhoneNumbers를](https://docs.aws.amazon.com/pinpoint/latest/apireference_smsvoicev2/API_DescribePhoneNumbers.html) 사용하여 Amazon Pinpoint 계정의 발신 전화번호에 대한 자세한 정보를 얻 을 수 있습니다.

AWS CLI를 사용하여 계정의 모든 전화번호를 나열하려면

• 명령줄에 다음 명령을 입력합니다.

Linux, macOS, or Unix

\$ aws pinpoint-sms-voice-v2 describe-phone-numbers

PowerShell

PS C:\> Get-SMSVPhoneNumber

Windows Command Prompt

C:\> aws pinpoint-sms-voice-v2 describe-phone-numbers

이 명령의 출력에는 계정의 모든 전화번호에 대한 세부 정보가 포함됩니다. PhoneNumberId 파라미 터를 포함하여 특정 전화번호에 대한 정보를 볼 수도 있습니다.

AWS CLI를 사용하여 특정 전화번호에 대한 정보를 보려면

• 명령줄에 다음 명령을 입력합니다.

Linux, macOS, or Unix

\$ aws pinpoint-sms-voice-v2 describe-phone-numbers \

> --phone-number-id *phone-d2b0f5dd4fd14ebdb2a3b9128example*

**PowerShell** 

PS C:\> Get-SMSVPhoneNumber ` >> -PhoneNumberId *phone-d2b0f5dd4fd14ebdb2a3b9128example*

#### Windows Command Prompt

C:\> aws pinpoint-sms-voice-v2 describe-phone-numbers ^ --phone-number-id *phone-d2b0f5dd4fd14ebdb2a3b9128example*

위의 예에서 *phone-d2b0f5dd4fd14ebdb2a3b9128example*을 추가 정보를 보려는 전화번호의 PhoneNumberID 또는 Amazon 리소스 이름(ARN)으로 바꿉니다.

filter 파라미터를 사용하여 정의한 기준에 따라 전화번호 목록을 필터링할 수도 있습니다. 예를 들 어, 전화 번호의 국가 또는 기능(즉, SMS 메시지 지원, 음성 메시지 지원 또는 둘 다 지원)별로 필터링 할 수 있습니다.

AWS CLI를 사용하여 필터링된 전화번호 목록을 보려면

• 명령줄에 다음 명령을 입력합니다.

Linux, macOS, or Unix

\$ aws pinpoint-sms-voice-v2 describe-phone-numbers \

> --filters Name=number-capability,Values=SMS \

```
> --filters Name=iso-country-code,Values=CA
```
**PowerShell** 

```
PS C:\> $filter1 = New-Object Amazon.PinpointSMSVoiceV2.Model.PhoneNumberFilter
PS C:\> $filter2 = New-Object Amazon.PinpointSMSVoiceV2.Model.PhoneNumberFilter
PS C:\> $filter1.Name = "number-capability"; $filter.Values = "SMS"
PS C:\> $filter2.Name = "iso-country-code"; $filter.Values = "CA" 
PS C:\> Get-SMSVPhoneNumber -Filter $filter1,$filter2
```
Windows Command Prompt

```
C:\> aws pinpoint-sms-voice-v2 describe-phone-numbers ^
 --filters Name=number-capability, Values=SMS ^
 --filters Name=iso-country-code,Values=CA
```
Name 필터는 다음 값 중 하나일 수 있습니다.

- status 전화 번호의 현재 상태, 예:ACTIVE.
- iso-country-code 전화번호 국가의 2자리 ISO-3166 alpha-2.
- message-type 전화번호를 사용하여 보내는 메시지 유형. 가능한 값은 TRANSACTIONAL 또는 PROMOTIONAL입니다.
- number-capability 전화번호가 지원하는 메시징 채널. 가능한 값은 SMS 및 VOICE입니다.
- number-type 전화번호 유형, 예:LONG\_CODE, SHORT\_CODE 또는 TOLL\_FREE.
- two-way-enabled 양방향 SMS 메시징이 활성화되었는지 여부를 나타내는 부울.
- self-managed-opt-outs-enabled 자체 관리형 SMS 옵트아웃이 활성화되었는지 여부를 나 타내는 부울.
- opt-out-list-name 전화번호와 연결된 옵트아웃 목록의 이름.
- deletion-protection-enabled DeletePhoneNumber 작업을 사용하여 전화 번호를 삭제할 수 있는지 여부를 나타내는 부울.

# <span id="page-171-0"></span>전화번호 해제

[ReleasePhoneNumber](https://docs.aws.amazon.com/pinpoint/latest/apireference_smsvoicev2/API_ReleasePhoneNumber.html) API를 사용하여 계정에서 발신 전화번호를 해제할 수 있습니다. 전화번호를 해 제하면 계정에서 해당 전화번호를 더 이상 사용할 수 없으며 더 이상 요금이 부과되지 않습니다.

## **A** Important

전화번호 해제 작업은 취소할 수 없습니다. 전화번호를 해제하면 동일한 전화번호를 돌려받을 수 없습니다.

전화 번호를 해제하려면

• 명령줄에 다음 명령을 입력합니다.

Linux, macOS, or Unix

\$ aws pinpoint-sms-voice-v2 release-phone-number \ > --phone-number-id *phoneNumberId*

**PowerShell** 

PS C:\> Remove-SMSVPhoneNumber -PhoneNumberId *phoneNumberId*

### Windows Command Prompt

C:\> aws pinpoint-sms-voice-v2 release-phone-number ^ --phone-number-id *phoneNumberId*

이전 명령에서 *phoneNumberId*를 전화번호의 고유 ID 또는 Amazon 리소스 이름(ARN)으로 바 꿉니다.

## G Tip

[전화번호 나열](#page-168-0)의 절차를 완료하면 전화번호의 ID와 ARN을 모두 찾을 수 있습니다.

# <span id="page-172-0"></span>발신자 ID 관리

### **A** Important

Amazon Pinpoint는 사용 설명서 문서를 업데이트했습니다. 이 페이지에는 최신 정보가 더 이 상 없을 수 있습니다. Amazon Pinpoint SMS 및 음성 리소스를 생성, 구성 및 관리하는 방법에 관한 최신 정보를 얻으려면 새로운 [Amazon Pinpoint SMS 사용 설명서](https://docs.aws.amazon.com/sms-voice/latest/userguide/what-is-service.html)를 참조하십시오.

Amazon Pinpoint SMS 및 음성 API 버전 2를 사용하여 구성 세트의 기본 발신자 ID를 지정하고 발신자 ID를 풀에 추가할 수 있습니다. 발신자 ID는 메시지를 수신할 때 수신자의 디바이스에 표시되는 영숫자 문자열입니다. 일부 국가에서는 발신자 ID가 지원되지 않습니다. Amazon Pinpoint가 발신자 ID를 지원 하는 국가의 목록은 Amazon Pinpoint 사용 설명서의 [지원되는 국가 및 지역을](https://docs.aws.amazon.com/pinpoint/latest/userguide/channels-sms-countries.html) 참조하세요.

발신자 ID는 단방향 메시징만 지원합니다. 즉, 발신자 ID를 사용하여 보내는 메시지에 수신자가 회신할 수 없습니다. 일부 국가(예: [인도\)](https://docs.aws.amazon.com/pinpoint/latest/userguide/channels-sms-senderid-india.html)에서는 발신자 ID를 사용하려면 사용 사례 및 메시지 템플릿을 등록해 야 합니다.

이 단원에서는 AWS CLI를 사용하여 발신자 ID를 관리하는 방법을 설명합니다. 이 단원의 절차는 AWS CLI를 이미 구성한 상태를 전제로 설명합니다. 자세한 내용은 AWS Command Line Interface 사용 설 명서에서 [AWS CLI 시작하기를](https://docs.aws.amazon.com/cli/latest/userguide/cli-chap-getting-started.html) 참조하세요.

이 단원의 주제:

- [발신자 ID를 풀과 연결](#page-172-1)
- [구성 세트의 기본 발신자 ID 설정](#page-173-0)
- [구성 세트에서 발신자 ID 연결 해제](#page-174-0)

## <span id="page-172-1"></span>발신자 ID를 풀과 연결

[AssociateOriginationIdentity](https://docs.aws.amazon.com/pinpoint/latest/apireference_smsvoicev2/API_AssociateOriginationIdentity.html) API를 사용하여 기존 풀에 발신 ID(즉, 전화번호 또는 발신자 ID)를 추가할 수 있습니다.

이 단계를 완료하려면 먼저 풀을 생성해야 합니다. 자세한 내용은 [풀 생성](#page-176-0) 섹션을 참조하세요.

AWS CLI를 사용하여 풀에 발신자 ID를 추가하려면

• 명령줄에 다음 명령을 입력합니다.

Linux, macOS, or Unix

 $$$  aws pinpoint-sms-voice-v2 associate-origination-identity  $\setminus$ 

- > --pool-id *poolId* \
- > --origination-identity *SENDER* \
- > --iso-country-code *IN*

**PowerShell** 

```
PS C:\> Register-SMSVOriginationIdentity `
>> -PoolId poolId `
>> -OriginationIdentity SENDER `
>> -IsoCountryCode IN
```
Windows Command Prompt

```
C:\rangle aws pinpoint-sms-voice-v2 associate-origination-identity \wedge--pool-id poolId ^
 --origination-identity SENDER ^
 --iso-country-code IN
```
위의 명령에서 다음과 같이 변경하세요.

- *poolId*를 발신자 ID를 추가하려는 풀의 ID 또는 Amazon 리소스 이름(ARN)으로 바꿉니다.
- *SENDER*를 풀에 추가하려는 발신자 ID로 바꿉니다.
- *IN*을 발신자 ID 국가의 2자리 ISO-3166 alpha-2 코드로 바꿉니다.

## <span id="page-173-0"></span>구성 세트의 기본 발신자 ID 설정

[SetDefaultSenderId](https://docs.aws.amazon.com/pinpoint/latest/apireference_smsvoicev2/API_SetDefaultSenderId.html) API를 사용하여 구성 세트의 기본 발신자 ID를 설정할 수 있습니다.

기본 발신자 ID를 설정하려면 먼저 구성 세트를 생성해야 합니다. 자세한 내용은 [구성 세트 생성](#page-188-1) 섹션 을 참조하세요.

## AWS CLI를 사용하여 기본 발신자 ID를 설정하려면

• 명령줄에 다음 명령을 입력합니다.

Linux, macOS, or Unix

- \$ aws pinpoint-sms-voice-v2 set-default-sender-id \
- > --configuration-set-name *configurationSetName* \
- > --sender-id *senderId*

### **PowerShell**

- PS C:\> Set-SMSVDefaultSenderId `
- >> -ConfigurationSetName *configurationSetName* `
- >> -SenderId *senderId*

Windows Command Prompt

```
C:\> aws pinpoint-sms-voice-v2 set-default-sender-id ^
 --configuration-set-name configurationSetName ^
 --sender-id senderId
```
이전 예제에서 다음과 같이 변경합니다.

- *configurationSetName*을 기본 발신자 ID를 정의하려는 구성 세트의 이름으로 바꿉니다.
- *senderId*를 사용하려는 발신자 ID의 값으로 바꿉니다.

## <span id="page-174-0"></span>구성 세트에서 발신자 ID 연결 해제

[DeleteDefaultSenderId](https://docs.aws.amazon.com/pinpoint/latest/apireference_smsvoicev2/API_DeleteDefaultSenderId.html) API를 사용하여 구성 세트에서 기본 발신자 ID를 연결 해제할 수 있습니다.

AWS CLI를 사용하여 기본 발신자 ID의 연결을 해제하려면

• 명령줄에 다음 명령을 입력합니다.

Linux, macOS, or Unix

\$ aws pinpoint-sms-voice-v2 delete-default-sender-id \

> --configuration-set-name *configurationSetName*

#### **PowerShell**

```
PS C:\> Remove-SMSVDefaultSenderId `
>> -ConfigurationSetName configurationSetName
```
#### Windows Command Prompt

```
C:\> aws pinpoint-sms-voice-v2 delete-default-sender-id ^
 --configuration-set-name configurationSetName
```
앞의 예에서 *configurationSetName*을 기본 발신자 ID가 포함된 구성 세트의 이름으로 바꿉니 다.

# <span id="page-175-0"></span>풀 관리

### **A** Important

Amazon Pinpoint는 사용 설명서 문서를 업데이트했습니다. 이 페이지에는 최신 정보가 더 이 상 없을 수 있습니다. Amazon Pinpoint SMS 및 음성 리소스를 생성, 구성 및 관리하는 방법에 관한 최신 정보를 얻으려면 새로운 [Amazon Pinpoint SMS 사용 설명서](https://docs.aws.amazon.com/sms-voice/latest/userguide/what-is-service.html)를 참조하십시오.

Amazon Pinpoint SMS 및 음성 API 버전 2에서는 풀을 사용하여 발신 전화번호 또는 발신자 ID 그룹을 생성할 수 있습니다. 예를 들어 풀을 사용하면 옵트아웃된 대상 전화 번호의 목록을 특정 국가의 발신 전화번호와 연결할 수 있습니다. 이렇게 하면 이미 메시지 수신을 옵트아웃한 사용자에게 메시지가 전 송되지 않도록 할 수 있습니다.

이 단원에는 Amazon Pinpoint SMS 및 음성 API 버전 2에서 AWS CLI를 사용하여 풀을 관리하는 방법 에 대한 정보가 포함되어 있습니다. 이 단원의 절차는 AWS CLI를 이미 구성한 상태를 전제로 설명합니 다. 자세한 내용은 AWS Command Line Interface 사용 설명서에서 [AWS CLI 시작하기를](https://docs.aws.amazon.com/cli/latest/userguide/cli-chap-getting-started.html) 참조하세요.

이 단원의 주제:

- [풀 생성](#page-176-0)
- [풀에 발신 ID 추가](#page-177-0)
- [풀 나열](#page-178-0)
- [풀의 발신 ID 나열](#page-181-0)

## • [풀 삭제](#page-181-1)

# <span id="page-176-0"></span>풀 생성

[CreatePool](https://docs.aws.amazon.com/pinpoint/latest/apireference_smsvoicev2/API_CreatePool.html) API를 사용하여 새 풀을 생성할 수 있습니다.

새 풀을 생성할 때 발신 ID(전화번호 또는 발신자 ID)를 추가합니다. 나중에 발신 ID를 더 추가할 수 있 습니다. 기존 풀에 발신 ID를 추가하는 방법에 대한 자세한 내용은 [풀에 발신 ID 추가](#page-177-0) 단원을 참조하세 요. RequestPhoneNumber API를 사용하여 전화번호를 구매할 때 풀에 전화번호를 추가할 수도 있습 니다. 자세한 내용은 [전화 번호 요청](#page-164-1) 섹션을 참조하세요.

## a Note

풀에 추가하는 모든 발신 ID의 구성은 풀을 생성할 때 지정한 첫 번째 전화번호의 구성과 일치 해야 합니다. 예를 들어 양방향 메시징이 활성화된 전화번호가 포함된 풀을 생성하는 경우 풀 에 추가하는 다른 번호에도 양방향 메시징이 활성화되어 있어야 합니다.

AWS CLI를 사용하여 풀을 생성하려면

• 명령줄에 다음 명령을 입력합니다.

Linux, macOS, or Unix

- \$ aws pinpoint-sms-voice-v2 create-pool \
- > --origination-identity *originationIdentity* \
- > --iso-country-code *XX* \
- > --message-type *TRANSACTIONAL*

PowerShell

```
PS C:\> New-SMSVPool `
>> -OriginationIdentity originationIdentity `
>> -IsoCountryCode XX `
>> -MessageType TRANSACTIONAL
```
Windows Command Prompt

C:\> aws pinpoint-sms-voice-v2 create-pool ^

```
--origination-identity originationIdentity ^
--iso-country-code XX ^
--message-type TRANSACTIONAL
```
위의 명령에서 다음과 같이 변경하세요.

• *originationIdentity*를 풀에 추가하려는 발신자 ID 또는 전화번호의 고유 ID 또는 Amazon 리소스 이름(ARN)으로 바꿉니다.

## **G** Tip

[DescribePhoneNumbers](https://docs.aws.amazon.com/pinpoint/latest/apireference_smsvoicev2/API_DescribePhoneNumbers.html) 작업을 사용하여 전화번호의 ID 및 ARN을 모두 찾을 수 있습 니다. [DescribeSenderIds](https://docs.aws.amazon.com/pinpoint/latest/apireference_smsvoicev2/API_DescribeSenderIds.html) 작업을 사용하여 발신자 ID의 ID 및 ARN을 찾을 수 있습니다.

- *XX*를 풀에 사용할 국가의 ISO-3166 alpha-2 식별자로 바꿉니다.
- 풀을 사용하여 마케팅 또는 프로모션 메시지를 보내려는 경우 *TRANSACTIONAL*을 PROMOTIONAL으로 바꿉니다. 그렇지 않은 경우 TRANSACTIONAL을 사용합니다.

# <span id="page-177-0"></span>풀에 발신 ID 추가

[AssociateOriginationIdentity](https://docs.aws.amazon.com/pinpoint/latest/apireference_smsvoicev2/API_AssociateOriginationIdentity.html) API를 사용하여 기존 풀에 발신 ID(즉, 전화번호 또는 발신자 ID)를 추가할 수 있습니다.

풀에 추가하는 모든 발신 ID의 구성은 풀을 생성할 때 지정한 첫 번째 전화번호의 구성과 일치해야 합 니다. 예를 들어 양방향 메시징이 활성화된 전화번호가 포함된 풀을 생성하는 경우 풀에 추가하는 다른 번호에도 양방향 메시징이 활성화되어 있어야 합니다.

AWS CLI를 사용하여 풀에 발신 번호를 추가하려면

• 명령줄에 다음 명령을 입력합니다.

Linux, macOS, or Unix

```
$ aws pinpoint-sms-voice-v2 associate-origination-identity \setminus
```

```
> --pool-id poolId \
```
- > --origination-identity *originationIdentity* \
- > --iso-country-code *US*

### **PowerShell**

```
PS C:\> Register-SMSVOriginationIdentity `
>> -PoolId poolId `
>> -OriginationIdentity originationIdentity `
>> -IsoCountryCode US
```
Windows Command Prompt

```
C:\> aws pinpoint-sms-voice-v2 associate-origination-identity \wedge--pool-id poolId ^
 --origination-identity originationIdentity ^
 --iso-country-code US
```
위의 명령에서 다음과 같이 변경하세요.

- *poolId*를 발신 ID를 추가하려는 풀의 ID 또는 Amazon 리소스 이름(ARN)으로 바꿉니다.
- *originationIdentity*를 풀에 추가하려는 발신자 ID 또는 전화번호의 고유 ID 또는 Amazon 리소스 이름(ARN)으로 바꿉니다.

### **G** Tip

[DescribePhoneNumbers](https://docs.aws.amazon.com/pinpoint/latest/apireference_smsvoicev2/API_DescribePhoneNumbers.html) 작업을 사용하여 전화번호의 ID 및 ARN을 모두 찾을 수 있습 니다. [DescribeSenderIds](https://docs.aws.amazon.com/pinpoint/latest/apireference_smsvoicev2/API_DescribeSenderIds.html) 작업을 사용하여 발신자 ID의 ID 및 ARN을 찾을 수 있습니다.

- *+12065550142*를 풀에 추가하려는 발신 ID로 바꿉니다. 이 값은 단축 코드, 전화번호 또는 발 신자 ID일 수 있습니다.
- *US*를 발신 ID 국가의 2자리 ISO-3166 alpha-2 코드로 바꿉니다.

## <span id="page-178-0"></span>풀 나열

[DescribePools](https://docs.aws.amazon.com/pinpoint/latest/apireference_smsvoicev2/API_DescribePools.html) API를 사용하여 기존 풀에 대한 정보를 볼 수 있습니다.

이 작업은 Amazon Pinpoint 계정에 있는 모든 풀의 전체 목록, 특정 풀에 대한 정보 또는 사용자가 정의 한 기준에 따라 필터링된 풀 목록을 제공할 수 있습니다.

### AWS CLI를 사용하여 모든 풀의 목록을 가져오려면

• 명령줄에 다음 명령을 입력합니다.

Linux, macOS, or Unix

\$ aws pinpoint-sms-voice-v2 describe-pools

**PowerShell** 

PS C:\> Get-SMSVPool

Windows Command Prompt

C:\> aws pinpoint-sms-voice-v2 describe-pools

특정 풀에 대한 정보를 찾으려면 PoolId 파라미터를 사용합니다.

AWS CLI를 사용하여 특정 풀에 대한 정보를 얻으려면

• 명령줄에 다음 명령을 입력합니다.

Linux, macOS, or Unix

```
$ aws pinpoint-sms-voice-v2 describe-pools \
> --pool-id poolId
```
PowerShell

PS C:\> Get-SMSVPool -PoolId *poolId*

Windows Command Prompt

```
C:\> aws pinpoint-sms-voice-v2 describe-pools ^
 --pool-id poolId
```
필터링된 풀 목록을 보려면 Filters 파라미터를 사용합니다. 다음 필터 값을 사용할 수 있습니다.
- status 풀의 현재 상태, 예:ACTIVE.
- message-type 풀을 사용하여 보내는 메시지 유형. 가능한 값은 TRANSACTIONAL 또는 PROMOTIONAL입니다.
- two-way-enabled 풀의 번호에 대해 양방향 SMS 메시징이 활성화되었는지 여부를 나타내는 부 울.
- self-managed-opt-outs-enabled 풀의 번호에 대해 자체 관리형 SMS 옵트아웃이 활성화되 었는지 여부를 나타내는 부울.
- opt-out-list-name 풀과 연결된 옵트아웃 목록의 이름.
- shared-routes-enabled— 풀에 공유 경로를 사용할 수 있는지 여부를 나타내는 부울.
- deletion-protection-enabled DeletePhoneNumber 작업을 사용하여 전화 번호를 삭제할 수 있는지 여부를 나타내는 부울.

예를 들어, 양방향 메시징을 지원하는 트랜잭션 메시지의 풀 목록을 보려면 명령줄에 다음 명령을 입력 합니다.

Linux, macOS, or Unix

```
$ aws pinpoint-sms-voice-v2 describe-pools \
> --filters Name=message-type,Values=TRANSACTIONAL \
> --filters Name=two-way-enabled,Values=true
```
**PowerShell** 

```
PS C:\> $filter1 = New-Object Amazon.PinpointSMSVoiceV2.Model.PoolFilter
PS C:\> $filter2 = New-Object Amazon.PinpointSMSVoiceV2.Model.PoolFilter
PS C:\> $filter1.Name = "message-type"; $filter.Values = "Transactional"
PS C:\> $filter2.Name = "two-way-enabled"; $filter.Values = "True"
PS C:\> Get-SMSVPool -Filter $filter1, $filter2
```
Windows Command Prompt

C:\> aws pinpoint-sms-voice-v2 describe-pools ^ --filters Name=message-type,Values=TRANSACTIONAL ^ --filters Name=two-way-enabled,Values=true

# 풀의 발신 ID 나열

[ListPoolOriginationIdentities](https://docs.aws.amazon.com/pinpoint/latest/apireference_smsvoicev2/API_ListPoolOriginationIdentities.html) API를 사용하여 특정 풀에 추가된 모든 발신 ID에 대한 정보를 볼 수 있습 니다.

AWS CLI를 사용하여 풀의 발신 ID 목록을 보려면

• 명령줄에 다음 명령을 입력합니다.

Linux, macOS, or Unix

\$ aws pinpoint-sms-voice-v2 list-pool-origination-identities \

> --pool-id *pool-78ec067f62f94d57bd3bab991example*

**PowerShell** 

PS C:\> Get-SMSVPoolOriginationIdentityList `

>> -PoolId *pool-78ec067f62f94d57bd3bab991example*

### Windows Command Prompt

```
C:\> aws pinpoint-sms-voice-v2 describe-pools ^
 --pool-id pool-78ec067f62f94d57bd3bab991example
```
## 풀 삭제

,

[DeletePool](https://docs.aws.amazon.com/pinpoint/latest/apireference_smsvoicev2/API_DeletePool.html) API를 사용하여 풀을 삭제할 수 있습니다.

풀을 삭제하면 Amazon Pinpoint는 해당 풀에서 모든 발신 ID를 연결 해제한 다음 풀 자체를 제거합니 다. 하지만 풀과 연결된 발신 ID는 Amazon Pinpoint 계정에 그대로 남아 있습니다.

AWS CLI를 사용하여 풀을 삭제하려면

• 풀을 삭제하려면 명령줄에 다음 명령을 입력합니다.

Linux, macOS, or Unix

```
$ aws pinpoint-sms-voice-v2 delete-pool \
> --pool-id pool-78ec067f62f94d57bd3bab991example
```
**PowerShell** 

PS C:\> Remove-SMSVPool -PoolId *pool-78ec067f62f94d57bd3bab991example*

#### Windows Command Prompt

C:\> aws pinpoint-sms-voice-v2 delete-pool ^ --pool-id *pool-78ec067f62f94d57bd3bab991example*

이전 명령에서 *pool-78ec067f62f94d57bd3bab991example*을 풀의 고유 ID 또는 Amazon 리소스 이름(ARN)으로 바꿉니다. [DescribePools](https://docs.aws.amazon.com/pinpoint/latest/apireference_smsvoicev2/API_DescribePools.html) 작업을 사용하여 이 두 값을 모두 찾을 수 있습니 다.

# 옵트아웃 목록 관리

#### **A** Important

Amazon Pinpoint는 사용 설명서 문서를 업데이트했습니다. 이 페이지에는 최신 정보가 더 이 상 없을 수 있습니다. Amazon Pinpoint SMS 및 음성 리소스를 생성, 구성 및 관리하는 방법에 관한 최신 정보를 얻으려면 새로운 [Amazon Pinpoint SMS 사용 설명서](https://docs.aws.amazon.com/sms-voice/latest/userguide/what-is-service.html)를 참조하십시오.

옵트아웃 목록은 메시지를 전송하면 안 되는 대상 ID의 목록입니다. SMS 메시지를 전송할 때 대상 ID 가 STOP 키워드로 발신자 번호에 회신하면 옵트아웃 목록에 자동으로 추가됩니다(자체 관리형 옵트 아웃 옵션을 활성화하지 않은 경우). 옵트아웃 목록에 있는 대상 번호로 메시지를 전송하려고 하는데 옵트아웃 목록이 메시지 전송에 사용된 풀과 연결되어 있는 경우 Amazon Pinpoint는 메시지 전송을 시 도하지 않습니다.

이 단원에는 AWS CLI를 사용하여 Amazon Pinpoint SMS 및 음성 API 버전 2에서 옵트아웃 목록을 관 리하는 방법에 대한 정보가 포함되어 있습니다. 이 단원의 절차는 이미 AWS CLI를 구성한 상태를 전제 로 설명합니다. 자세한 내용은 AWS Command Line Interface 사용 설명서에서 [AWS CLI 시작하기](https://docs.aws.amazon.com/cli/latest/userguide/cli-chap-getting-started.html)를 참조하세요.

이 단원의 주제:

- [옵트아웃 목록 생성](#page-183-0)
- [계정의 옵트아웃 목록 나열](#page-184-0)
- [옵트아웃 목록에 대상 번호 추가](#page-185-0)
- [옵트아웃 목록에서 대상 번호 제거](#page-186-0)

## <span id="page-183-0"></span>옵트아웃 목록 생성

[CreateOptOutList](https://docs.aws.amazon.com/pinpoint/latest/apireference_smsvoicev2/API_CreateOptOutList.html) API를 사용하여 새 옵트아웃 목록을 생성할 수 있습니다. 옵트아웃 목록을 생성한 후 여기에 [대상 ID를 추가할](#page-185-0) 수 있습니다.

AWS CLI를 사용하여 옵트아웃 목록을 생성하려면

• 명령줄에 다음 명령을 입력합니다.

Linux, macOS, or Unix

\$ aws pinpoint-sms-voice-v2 create-opt-out-list \

> --opt-out-list-name *optOutListName*

**PowerShell** 

PS C:\> New-SMSVOptOutList -OptOutListName *optOutListName*

Windows Command Prompt

```
C:\> aws pinpoint-sms-voice-v2 create-opt-out-list ^
 --opt-out-list-name optOutListName
```
위 예제에서 *optOutListName*을 옵트아웃 목록을 쉽게 식별할 수 있는 이름으로 바꿉니다.

AWS CLI가 옵트아웃 목록에 대한 다음 정보를 반환합니다.

```
 "OptOutListArn": "arn:aws:sms-voice:us-east-1:111122223333:opt-out-list/
optOutListName", 
     "OptOutListName": "optOutListName", 
     "CreatedTimestamp": 1645568542.0
}
```
## <span id="page-184-0"></span>계정의 옵트아웃 목록 나열

[DescribeOptOutLists](https://docs.aws.amazon.com/pinpoint/latest/apireference_smsvoicev2/API_DescribeOptOutLists.html) API를 사용하여 Amazon Pinpoint 계정의 옵트아웃 목록에 대한 정보를 볼 수 있 습니다.

AWS CLI를 사용하여 옵트아웃 목록에 대한 정보를 보려면

• 명령줄에 다음 명령을 입력합니다.

Linux, macOS, or Unix

\$ aws pinpoint-sms-voice-v2 describe-opt-out-lists

**PowerShell** 

PS C:\> Get-SMSVOptOutList

Windows Command Prompt

C:\> aws pinpoint-sms-voice-v2 describe-opt-out-lists

OptOutListNames 파라미터를 사용하여 특정 옵트아웃 목록에 대한 정보를 볼 수도 있습니다.

AWS CLI를 사용하여 특정 옵트아웃 목록에 대한 정보를 보려면

• 명령줄에 다음 명령을 입력합니다.

Linux, macOS, or Unix

\$ aws pinpoint-sms-voice-v2 describe-opt-out-lists \

> --opt-out-list-names *optOutListName*

**PowerShell** 

PS C:\> Get-SMSVOptOutList -OptOutListName *optOutListName*

Windows Command Prompt

```
C:\> aws pinpoint-sms-voice-v2 describe-opt-out-lists ^
 --opt-out-list-names optOutListName
```
위 명령에서 *optOutListName*을 자세한 정보를 보려는 옵트아웃 목록의 이름 또는 Amazon 리 소스 이름(ARN)으로 바꿉니다. 각 옵트아웃 목록 이름을 공백으로 구분하여 여러 개의 목록을 지 정할 수도 있습니다.

AWS CLI가 계정의 모든 옵트아웃 목록에 대한 다음 정보를 반환합니다.

## <span id="page-185-0"></span>옵트아웃 목록에 대상 번호 추가

[PutOptedOutNumber](https://docs.aws.amazon.com/pinpoint/latest/apireference_smsvoicev2/API_PutOptedOutNumber.html) API를 사용하여 옵트아웃 목록에 대상 전화번호를 추가할 수 있습니다.

AWS CLI를 사용하여 옵트아웃 목록에 전화번호를 추가하려면

• 명령줄에 다음 명령을 입력합니다.

Linux, macOS, or Unix

```
$ aws pinpoint-sms-voice-v2 put-opted-out-number \
```
- > --opt-out-list-name *optOutListName* \
- > --opted-out-number *+12065550123*

**PowerShell** 

PS C:\> Set-SMSV0ptedOutNumber ` >> -OptOutListName *optOutListName* ` >> -OptedOutNumber *+12065550123*

Windows Command Prompt

C:\> aws pinpoint-sms-voice-v2 put-opted-out-number ^

```
--opt-out-list-name optOutListName ^
--opted-out-number +12065550123
```
이전 예제에서 다음과 같이 변경합니다.

- *optOutListName*을 대상 ID를 추가하려는 옵트아웃 목록의 이름 또는 Amazon 리소스 이름 (ARN)으로 바꿉니다.
- *+12065550123*을 옵트아웃 목록에 추가하려는 전화번호로 바꿉니다. 전화번호는 E.164 형식 이어야 합니다.

AWS CLI가 옵트아웃 목록에 대한 다음 정보를 반환합니다.

```
{ 
     "OptOutListArn": "arn:aws:sms-voice:us-east-1:111122223333:opt-out-list/
optOutListName", 
     "OptOutListName": "optOutListName", 
     "OptedOutNumber": "+12065550123", 
     "OptedOutTimestamp": 1645568542.0, 
     "EndUserOptedOut": false
}
```
## <span id="page-186-0"></span>옵트아웃 목록에서 대상 번호 제거

[DeleteOptedOutNumber](https://docs.aws.amazon.com/pinpoint/latest/apireference_smsvoicev2/API_DeleteOptedOutNumber.html) API를 사용하여 옵트아웃 목록에서 대상 전화번호를 제거할 수 있습니다.

**a** Note

옵트아웃 목록에서 대상 전화번호를 제거할 수 있는 것은 30일에 한 번입니다.

AWS CLI를 사용하여 옵트아웃 목록에서 전화번호를 제거하려면

• 명령줄에 다음 명령을 입력합니다.

Linux, macOS, or Unix

\$ aws pinpoint-sms-voice-v2 delete-opted-out-number \

> --opt-out-list-name *optOutListName* \

> --opted-out-number *+12065550123*

### **PowerShell**

PS C:\> Remove-SMSVOptedOutNumber >> -OptOutListName *optOutListName* ` >> -OptedOutNumber *+12065550123*

Windows Command Prompt

```
C:\> aws pinpoint-sms-voice-v2 delete-opted-out-number ^
 --opt-out-list-name optOutListName ^
 --opted-out-number +12065550123
```
이전 예제에서 다음과 같이 변경합니다.

- *optOutListName*을 대상 ID를 제거하려는 옵트아웃 목록의 이름 또는 Amazon 리소스 이름 (ARN)으로 바꿉니다.
- *+12065550123*을 옵트아웃 목록에서 제거하려는 전화번호로 바꿉니다. 전화번호는 E.164 형 식이어야 합니다.

AWS CLI가 옵트아웃 목록에 대한 다음 정보를 반환합니다.

```
{ 
     "OptOutListArn": "arn:aws:sms-voice:us-east-1:111122223333:opt-out-list/
optOutListName", 
     "OptOutListName": "optOutListName", 
     "OptedOutNumber": "+12065550123", 
     "OptedOutTimestamp": 1645568542.0, 
     "EndUserOptedOut": false
}
```
# <span id="page-188-1"></span>구성 세트 관리

### **A** Important

Amazon Pinpoint는 사용 설명서 문서를 업데이트했습니다. 이 페이지에는 최신 정보가 더 이 상 없을 수 있습니다. Amazon Pinpoint SMS 및 음성 리소스를 생성, 구성 및 관리하는 방법에 관한 최신 정보를 얻으려면 새로운 [Amazon Pinpoint SMS 사용 설명서](https://docs.aws.amazon.com/sms-voice/latest/userguide/what-is-service.html)를 참조하십시오.

구성 세트는 메시지를 전송할 때 적용되는 규칙 세트입니다. 예를 들어, 구성 세트는 메시지와 관련된 이벤트의 대상을 지정할 수 있습니다. SMS 이벤트(예: 전달 또는 실패 이벤트)가 발생하면 메시지를 전 송할 때 지정한 구성 세트와 연결된 대상으로 라우팅됩니다. 메시지를 전송할 때 반드시 구성 세트를 사용해야 하는 것은 아니지만 사용하는 것이 좋습니다. 이벤트 대상이 포함된 구성 세트를 지정하지 않 으면 API는 이벤트 레코드를 내보내지 않습니다. 이러한 이벤트 레코드는 전송한 메시지 수, 각 메시지 에 대해 지불한 금액, 수신자가 메시지를 수신했는지 여부를 확인하는 데 유용합니다.

이 단원에는 AWS CLI를 사용하여 Amazon Pinpoint SMS 및 음성 API 버전 2에서 구성 세트를 관리하 는 방법에 대한 정보가 포함되어 있습니다. 이 단원의 절차는 이미 AWS CLI를 구성한 상태를 전제로 설명합니다. 자세한 내용은 AWS Command Line Interface 사용 설명서에서 [AWS CLI 시작하기를](https://docs.aws.amazon.com/cli/latest/userguide/cli-chap-getting-started.html) 참 조하세요.

이 단원의 주제:

- [구성 세트 생성](#page-188-0)
- [구성 세트 나열](#page-190-0)
- [구성 세트 삭제](#page-191-0)

## <span id="page-188-0"></span>구성 세트 생성

[CreateConfigurationSet](https://docs.aws.amazon.com/pinpoint/latest/apireference_smsvoicev2/API_CreateConfigurationSet.html) API를 사용하여 새 구성 세트를 생성할 수 있습니다. 구성 세트를 생성한 후 이 벤트 대상을 여기에 연결할 수 있습니다([이벤트 대상 관리](#page-195-0) 단원 참조).

구성 세트를 생성하려면 AWS CLI에서 다음 명령을 실행합니다.

Linux, macOS, or Unix

```
$ aws pinpoint-sms-voice-v2 create-configuration-set \
```

```
> --configuration-set-name configurationSet
```
#### **PowerShell**

```
PS C:\> New-SMSVConfigurationSet `
>> -ConfigurationSetName configurationSet
```
#### Windows Command Prompt

```
C:\> aws pinpoint-sms-voice-v2 create-configuration-set ^
 --configuration-set-name configurationSet
```
앞의 명령에서 *configurationSet*를 생성하려는 구성 세트의 이름으로 바꿉니다.

다음 예제와 같이 선택적 tags 파라미터를 지정하여 구성 세트에 태그를 추가할 수 있습니다.

Linux, macOS, or Unix

```
$ aws pinpoint-sms-voice-v2 create-configuration-set \
```
- > --configuration-set-name *ConfigurationSet* \
- > --tags Key=*key1*,Value=*value1* Key=*key2*,Value=*value2*

PowerShell

```
PS C:\> $tag = New-Object Amazon.PinpointSMSVoiceV2.Model.Tag
PS C:\> $tag.Key = "key1"
PS C:\> $tag.Value = "value1" 
PS C:\> New-SMSVConfigurationSet `
>> -ConfigurationSetName configurationSet `
>> -Tag $tag
```
Windows Command Prompt

```
C:\>aws pinpoint-sms-voice-v2 create-configuration-set ^
 --configuration-set-name ConfigurationSet ^
 --tags Key=key1,Value=value1 Key=key2,Value=value2
```
**a** Note

이제 이벤트 대상을 구성 세트와 연결할 수 있습니다[\(이벤트 대상 관리](#page-195-0) 단원 참조).

# <span id="page-190-0"></span>구성 세트 나열

[DescribeConfigurationSets](https://docs.aws.amazon.com/pinpoint/latest/apireference_smsvoicev2/API_DescribeConfigurationSets.html) API를 사용하여 Amazon Pinpoint 계정의 구성 세트에 대한 정보를 볼 수 있습니다.

AWS CLI를 사용하여 계정의 구성 세트 목록을 보려면

• 명령줄에 다음 명령을 입력합니다.

Linux, macOS, or Unix

\$ aws pinpoint-sms-voice-v2 describe-configuration-sets

PowerShell

PS C:\> Get-SMSVConfigurationSet

#### Windows Command Prompt

C:\> aws pinpoint-sms-voice-v2 describe-configuration-sets

특정 구성 세트 또는 구성 세트 그룹의 세부 정보를 보려면 ConfigurationSetNames 파라미터를 사 용합니다.

AWS CLI를 사용하여 특정 구성 세트에 대한 정보를 확인하려면

• 명령줄에 다음 명령을 입력합니다.

Linux, macOS, or Unix

\$ aws pinpoint-sms-voice-v2 describe-configuration-sets \

> --configuration-set-names *configurationSet*

PowerShell

PS C:\> Get-SMSVConfigurationSet `

>> -ConfigurationSetName *configurationSet*

#### Windows Command Prompt

```
C:\> aws pinpoint-sms-voice-v2 describe-configuration-sets ^
 --configuration-set-names configurationSet
```
앞의 명령에서 *configurationSet*를 세부 정보를 확인하려는 구성 세트의 이름으로 바꿉니다. 각 구 성 세트의 이름을 공백으로 구분하여 여러 구성 세트를 지정할 수도 있습니다.

## <span id="page-191-0"></span>구성 세트 삭제

[DeleteConfigurationSet](https://docs.aws.amazon.com/pinpoint/latest/apireference_smsvoicev2/API_DeleteConfigurationSet.html) API를 사용하여 구성 세트를 삭제할 수 있습니다.

```
AWS CLI를 사용하여 구성 세트를 삭제하려면
```
• 명령줄에 다음 명령을 입력합니다.

Linux, macOS, or Unix

\$ aws pinpoint-sms-voice-v2 delete-configuration-set \

```
> --configuration-set-name configurationSet
```
#### **PowerShell**

PS C:\> Remove-SMSVConfigurationSet ` >> -ConfigurationSetName *configurationSet*

Windows Command Prompt

C:\> aws pinpoint-sms-voice-v2 delete-configuration-set ^ --configuration-set-name *configurationSet*

앞의 명령에서 *configurationSet*를 삭제하려는 구성 세트의 이름으로 바꿉니다.

# 키워드 관리

## **A** Important

Amazon Pinpoint는 사용 설명서 문서를 업데이트했습니다. 이 페이지에는 최신 정보가 더 이 상 없을 수 있습니다. Amazon Pinpoint SMS 및 음성 리소스를 생성, 구성 및 관리하는 방법에 관한 최신 정보를 얻으려면 새로운 [Amazon Pinpoint SMS 사용 설명서](https://docs.aws.amazon.com/sms-voice/latest/userguide/what-is-service.html)를 참조하십시오.

키워드는 정보 메시지, 더 많은 메시지 수신 동의, 특별 할인 혜택, 기타 판촉 및 트랜잭션 메시지와 같 은 응답을 유도하기 위하여 고객이 귀하의 번호로 보낼 수 있는 특정 단어 또는 문구입니다. 키워드로 시작하는 메시지가 귀하의 번호로 수신되면 Amazon Pinpoint는 사용자 지정 가능한 메시지로 응답합 니다.

이 단원에는 AWS CLI를 사용하여 Amazon Pinpoint SMS 및 음성 API 버전 2에서 키워드를 관리하는 방법에 대한 정보가 포함되어 있습니다. 이 단원의 절차는 이미 AWS CLI를 구성한 상태를 전제로 설명 합니다. 자세한 내용은 AWS Command Line Interface 사용 설명서에서 [AWS CLI 시작하기를](https://docs.aws.amazon.com/cli/latest/userguide/cli-chap-getting-started.html) 참조하 세요.

## 주제

- [키워드 생성](#page-192-0)
- [키워드 나열](#page-193-0)
- [키워드 삭제](#page-194-0)

## <span id="page-192-0"></span>키워드 생성

[PutKeyword](https://docs.aws.amazon.com/pinpoint/latest/apireference_smsvoicev2/API_PutKeyword.html) API를 사용하여 새 키워드를 생성할 수 있습니다.

## 키워드를 생성하려면 AWS CLI에서 다음 명령을 실행합니다.

Linux, macOS, or Unix

```
$ aws pinpoint-sms-voice-v2 put-keyword \
> --origination-identity OriginationIdentity \
> --keyword Keyword \
> --keyword-message KeywordMessage \
> --keyword-action KeywordAction
```
#### PowerShell

```
PS C:\> Put-Keyword `
>> -Origination-Identity OriginationIdentity `
>> -keyword Keyword `
>> -keyword-message KeywordMessage `
>> -keyword-action KeywordAction
```
## Windows Command Prompt

```
C:\> aws pinpoint-sms-voice-v2 put-keyword ^
 --origination-identity OriginationIdentity ^
 --keyword Keyword ^
 --keyword-message KeywordMessage ^
```
--keyword-action *KeywordAction*

위의 명령에서 다음과 같이 변경하세요.

- *OriginationIdentity*를 키워드를 추가하려는 발신자 ID 또는 전화번호의 고유 ID 또는 Amazon 리소스 이름(ARN)으로 바꿉니다.
- *Keyword*를 새 키워드로 바꿉니다.
- *KeywordMessage*를 키워드에 응답할 때 사용할 메시지로 바꿉니다.
- *KeywordAction*을 키워드를 수신했을 때 수행할 작업(AUTOMATIC\_RESPONSE, OPT\_OUT, OPT\_IN)으로 바꿉니다.

## <span id="page-193-0"></span>키워드 나열

[DescribeKeywords](https://docs.aws.amazon.com/pinpoint/latest/apireference_smsvoicev2/API_DescribeKeywords.html) API를 사용하여 발신 ID와 연결된 키워드에 대한 정보를 볼 수 있습니다.

AWS CLI를 사용하여 키워드의 목록을 보려면 다음 명령을 입력합니다.

Linux, macOS, or Unix

```
$ aws pinpoint-sms-voice-v2 describe-keywords \
> --origination-identity OriginationIdentity
```
PowerShell

PS C:\> Get-Keywords

>> -Origination-Identity *OriginationIdentity*

#### Windows Command Prompt

C:\> aws pinpoint-sms-voice-v2 describe-keywords ^ --origination-identity *OriginationIdentity*

*OriginationIdentity*를 키워드의 목록을 보려는 발신자 ID 또는 전화번호의 고유 ID 또는 Amazon 리소스 이름(ARN)으로 바꿉니다.

<span id="page-194-0"></span>키워드 삭제

[DeleteKeyword](https://docs.aws.amazon.com/pinpoint/latest/apireference_smsvoicev2/API_DeleteKeyword.html) API를 사용하여 키워드를 삭제할 수 있습니다.

명령줄에 다음 명령을 입력합니다.

Linux, macOS, or Unix

\$ aws pinpoint-sms-voice-v2 delete-keyword \ > --origination-identity *OriginationIdentity* \ > --keyword *Keyword*

**PowerShell** 

```
PS C:\> Remove-Keyword `
>> -origination-identity OriginationIdentity `
>> -keyword Keyword
```
Windows Command Prompt

```
C:\> aws pinpoint-sms-voice-v2 delete-keyword ^
 --origination-identity OriginationIdentity ^
 --keyword Keyword
```
위의 명령에서 다음과 같이 변경하세요.

• *OriginationIdentity*를 키워드를 제거하려는 발신자 ID 또는 전화번호의 고유 ID 또는 Amazon 리소스 이름(ARN)으로 바꿉니다.

• *Keyword*를 제거할 키워드로 바꿉니다.

# <span id="page-195-0"></span>이벤트 대상 관리

#### **A** Important

Amazon Pinpoint는 사용 설명서 문서를 업데이트했습니다. 이 페이지에는 최신 정보가 더 이 상 없을 수 있습니다. Amazon Pinpoint SMS 및 음성 리소스를 생성, 구성 및 관리하는 방법에 관한 최신 정보를 얻으려면 새로운 [Amazon Pinpoint SMS 사용 설명서](https://docs.aws.amazon.com/sms-voice/latest/userguide/what-is-service.html)를 참조하십시오.

Amazon Pinpoint SMS 및 음성 API 버전 2에서 이벤트 대상은 SMS 및 음성 이벤트가 전송되는 위치 (예: CloudWatch Logs 그룹, Kinesis Data Firehose 스트림 또는 Amazon SNS 주제)입니다. 이벤트 대 상을 사용하려면 먼저 대상을 생성한 다음 [구성 세트](#page-188-1)와 연결합니다. 이벤트 대상은 단일 구성 세트에 최대 5개까지 연결할 수 있습니다. 메시지를 전송할 때 API 호출에 구성 세트에 대한 참조가 포함됩니 다.

이 단원에는 AWS CLI를 사용하여 Amazon Pinpoint SMS 및 음성 API 버전 2에서 이벤트 대상을 관리 하는 방법에 대한 정보가 포함되어 있습니다. 이 단원의 절차는 이미 AWS CLI를 구성한 상태를 전제로 설명합니다. 자세한 내용은 AWS Command Line Interface 사용 설명서에서 [AWS CLI 시작하기를](https://docs.aws.amazon.com/cli/latest/userguide/cli-chap-getting-started.html) 참 조하세요.

사전 조건

이벤트 대상을 연결할 구성 세트가 이미 설정되어 있어야 합니다([구성 세트 생성](#page-188-0) 단원 참조).

이 단원의 주제:

- [이벤트 유형](#page-196-0)
- [이벤트 대상 생성](#page-198-0)
- [이벤트 대상 업데이트](#page-198-1)
- [이벤트 대상 삭제](#page-198-2)
- [CloudWatch Logs 이벤트 대상 생성 및 업데이트](#page-199-0)
- [Kinesis Data Firehose 이벤트 대상 생성 및 업데이트](#page-204-0)
- [Amazon SNS 이벤트 대상 생성 및 업데이트](#page-209-0)

# <span id="page-196-0"></span>이벤트 유형

## **A** Important

Amazon Pinpoint는 사용 설명서 문서를 업데이트했습니다. 이 페이지에는 최신 정보가 더 이 상 없을 수 있습니다. Amazon Pinpoint SMS 및 음성 리소스를 생성, 구성 및 관리하는 방법에 관한 최신 정보를 얻으려면 새로운 [Amazon Pinpoint SMS 사용 설명서](https://docs.aws.amazon.com/sms-voice/latest/userguide/what-is-service.html)를 참조하십시오.

이벤트 대상을 사용하는 가장 쉬운 방법은 모든 SMS 및 음성 이벤트를 단일 대상으로 전송하는 것입 니다. 하지만 특정 유형의 이벤트가 다른 대상으로 전송되도록 이벤트 대상을 구성할 수 있습니다. 예 를 들어, 보관을 위해 모든 전송 관련 이벤트를 Amazon S3 버킷으로 전송하고, 장애 발생 시 알림을 받 을 수 있도록 모든 장애 이벤트를 Amazon SNS 주제로 전송할 수 있습니다. SMS 이벤트와 음성 이벤 트를 다른 위치로 전송할 수도 있습니다.

다음 유형의 이벤트를 전송하도록 이벤트 대상을 구성할 수 있습니다.

- ALL 모든 SMS 및 음성 이벤트를 지정된 대상으로 보냅니다.
- TEXT\_ALL 모든 SMS 이벤트를 지정된 대상으로 보냅니다.
- VOICE\_ALL 모든 음성 이벤트를 지정된 대상으로 보냅니다.
- TEXT\_DELIVERED 모든 SMS 전송 이벤트를 지정된 대상으로 보냅니다.
- TEXT\_SUCCESSE 모든 SMS 성공 이벤트를 지정된 대상으로 보냅니다. 성공 이벤트는 수신자의 이동 통신사가 메시지를 수락할 때 발생합니다.
- TEXT\_QUEUED 모든 SMS 대기열 저장 이벤트를 지정된 대상으로 보냅니다. 대기열 저장 이벤트 는 메시지가 전송 대기열에 있지만 아직 전송되지 않은 경우에 발생합니다.
- TEXT\_PENDING 모든 SMS 보류 이벤트를 지정된 대상으로 보냅니다. 보류 이벤트는 메시지가 전 송 중이지만 아직 전송되지 않은(또는 전송되지 못한) 경우에 발생합니다.
- TEXT\_BLOCKED 모든 SMS 차단 이벤트를 지정된 대상으로 보냅니다. 차단 이벤트는 수신자의 디 바이스 또는 이동 통신사가 해당 수신자에게 보내는 메시지를 차단하면 발생합니다.
- TEXT\_TTL\_EXPIRED 모든 SMS TTL 만료 이벤트를 지정된 대상으로 보냅니다. TTL 만료 이벤트 는 메시지 전송에 필요한 시간이 메시지를 전송할 때 지정한 TTL 값을 초과하면 발생합니다.
- TEXT CARRIER\_UNREACHABLE SMS 메시지의 모든 이동 통신사 연결 불가능 이벤트를 지정된 대상으로 보냅니다. 이동 통신사 연결 불가능 이벤트는 메시지 수신자의 이동 통신사 네트워크에 일 시적인 오류가 있으면 발생합니다.
- TEXT\_INVALID 모든 SMS 유효하지 않음 이벤트를 지정된 대상으로 보냅니다. 유효하지 않음 이 벤트는 대상 전화번호가 유효하지 않으면 발생합니다.
- TEXT\_INVALID\_MESSAGE SMS 메시지의 모든 잘못된 메시지 이벤트를 지정된 대상으로 보냅니 다. 잘못된 메시지 이벤트는 SMS 메시지 본문이 잘못되어 전송할 수 없으면 발생합니다.
- TEXT\_CARRIER\_BLOCKED SMS 메시지의 모든 이동 통신사 차단 이벤트를 지정된 대상으로 보 냅니다. 이동 통신사 차단 이벤트는 수신자의 이동 통신사가 메시지 전송을 차단하면 발생합니다. 이 는 일반적으로 이동 통신사가 메시지를 악성(예: 메시지에 피싱 사기 관련 정보가 포함된 경우) 또는 유해(예: 메시지가 요청되지 않았거나 금지된 콘텐츠로 의심되는 경우) 메시지로 식별하면 발생합니 다.
- TEXT\_UNREACHABLE SMS 메시지의 모든 연결 불가능 이벤트를 지정된 대상으로 보냅니다. 연 결 불가능 이벤트는 수신자의 디바이스를 사용할 수 없으면 발생합니다. 이는 디바이스가 모바일 네 트워크에 연결되어 있지 않거나 전원이 꺼져 있기 때문일 수 있습니다.
- TEXT\_SPAM SMS 메시지의 모든 스팸 이벤트를 지정된 대상으로 보냅니다. 스팸 이벤트는 수신자 의 이동 통신사가 메시지에 원치 않는 상업적 콘텐츠가 포함된 것으로 식별하고 메시지 전송을 차단 하면 발생합니다.
- TEXT\_UNKNOWN 모든 알 수 없음 SMS 이벤트를 지정된 대상으로 보냅니다. 알 수 없음 이벤트는 다른 이벤트 유형 중 하나에 포함되지 않는 이유로 메시지가 전송되지 않으면 발생합니다. 알 수 없 음 오류는 일시적이거나 영구적일 수 있습니다.
- VOICE\_COMPLETED 음성 메시지의 모든 완료 이벤트를 지정된 대상으로 보냅니다. 완료 이벤트 는 오디오 메시지가 수신자에게 재생되면 발생합니다. 이 상태가 반드시 메시지가 수신자에게 전달 되었음을 의미하지는 않습니다. 예를 들어 메시지가 음성 메일 시스템으로 전송되었음을 나타낼 수 있습니다.
- VOICE\_ANSWED 음성 메시지의 모든 응답 이벤트를 지정된 대상으로 보냅니다. 응답 이벤트는 수 신자가 전화를 받으면 발생합니다.
- VOICE\_INITIATED 음성 메시지가 시작될 때마다 이벤트를 지정된 대상으로 보냅니다.
- VOICE\_TTL\_EXPIRED 모든 음성 TTL 만료 이벤트를 지정된 대상으로 보냅니다. TTL 만료 이벤트 는 메시지 전송에 필요한 시간이 메시지를 전송할 때 지정한 TTL 값을 초과하면 발생합니다.
- VOICE\_BUSY 음성 메시지의 모든 통화 중 이벤트를 지정된 대상으로 보냅니다. 통화 중 이벤트는 수신자의 전화선이 통화 중이면 발생합니다.
- VOICE\_NO\_ANSWER 음성 메시지의 모든 응답 없음 이벤트를 지정된 대상으로 보냅니다. 응답 없 음 이벤트는 전화가 연결되었지만 수신자(또는 음성 메일 시스템)가 응답하지 않으면 발생합니다.
- VOICE\_RINGING 음성 메시지의 모든 벨소리 이벤트를 지정된 대상으로 보냅니다. 벨소리 이벤트 는 전화가 연결된 후 수신자가 응답하기 전에 발생합니다.
- VOICE\_FAILED 모든 음성 메시지 실패 이벤트를 지정된 대상으로 보냅니다. 실패 이벤트는 메시 지 전송에 실패하면 발생합니다.

# <span id="page-198-0"></span>이벤트 대상 생성

이벤트 대상을 생성하는 절차는 생성하려는 이벤트 대상의 유형에 따라 다릅니다.

- CloudWatch Logs 그룹으로 이벤트를 전송하는 이벤트 대상을 생성하는 방법에 대한 자세한 내용은 [the section called "CloudWatch Logs 이벤트 대상 생성"](#page-200-0) 단원을 참조하세요.
- Kinesis Data Firehose 스트림으로 이벤트를 전송하는 이벤트 대상을 생성하는 방법에 대한 자세한 내용은 [the section called "Kinesis Data Firehose 이벤트 대상 생성"](#page-205-0) 단원을 참조하세요.
- Amazon SNS 주제로 이벤트를 전송하는 이벤트 대상을 생성하는 방법에 대한 자세한 내용은 [the](#page-209-1) [section called "Amazon SNS 이벤트 대상 생성"](#page-209-1) 단원을 참조하세요.

### **a** Note

Amazon Pinpoint SMS 및 음성 API V2는 교차 계정 이벤트 대상을 지원하지 않습니다.

## <span id="page-198-1"></span>이벤트 대상 업데이트

이벤트 대상을 업데이트하는 절차 역시 업데이트하는 이벤트 대상의 유형에 따라 다릅니다.

- CloudWatch Logs 그룹으로 이벤트를 전송하는 이벤트 대상을 업데이트하는 방법에 대한 자세한 내 용은 [the section called "CloudWatch Logs 이벤트 대상 업데이트"](#page-203-0) 단원을 참조하세요.
- Kinesis Data Firehose 스트림으로 이벤트를 전송하는 이벤트 대상을 업데이트하는 방법에 대한 자 세한 내용은 [the section called "Kinesis Data Firehose 이벤트 대상 업데이트"](#page-207-0) 단원을 참조하세요.
- Amazon SNS 주제로 이벤트를 전송하는 이벤트 대상을 업데이트하는 방법에 대한 자세한 내용은 [the section called "Amazon SNS 이벤트 대상 업데이트"](#page-211-0) 단원을 참조하세요.

## <span id="page-198-2"></span>이벤트 대상 삭제

[DeleteEventDestination](https://docs.aws.amazon.com/pinpoint/latest/apireference_smsvoicev2/API_DeleteEventDestination.html) API를 사용하여 이벤트 대상을 삭제할 수 있습니다.

이벤트 대상을 삭제하는 절차는 삭제하려는 이벤트 대상의 유형에 관계없이 동일합니다.

### 구성 세트를 삭제하려면

• 명령줄에 다음 명령을 입력합니다.

Linux, macOS, or Unix

```
$ aws pinpoint-sms-voice-v2 delete-event-destination \
```
- > --event-destination-name *eventDestinationName* \
- > --configuration-set-name *configurationSetName*

**PowerShell** 

PS C:\> Remove-SMSVEventDestination `

- >> -EventDestinationName *eventDestinationName* `
- >> -ConfigurationSetName *configurationSetName*

Windows Command Prompt

C:\> aws pinpoint-sms-voice-v2 delete-event-destination ^ --event-destination-name *eventDestinationName* ^ --configuration-set-name *configurationSetName*

위의 명령에서 다음과 같이 변경하세요.

- *eventDestinationName*을 삭제하려는 이벤트 대상의 이름 또는 Amazon 리소스 이름(ARN) 으로 바꿉니다.
- *configurationSetName*을 이벤트 대상과 연결하려는 구성 세트의 이름 또는 ARN으로 바꿉 니다.

<span id="page-199-0"></span>CloudWatch Logs 이벤트 대상 생성 및 업데이트

### **A** Important

Amazon Pinpoint는 사용 설명서 문서를 업데이트했습니다. 이 페이지에는 최신 정보가 더 이 상 없을 수 있습니다. Amazon Pinpoint SMS 및 음성 리소스를 생성, 구성 및 관리하는 방법에 관한 최신 정보를 얻으려면 새로운 [Amazon Pinpoint SMS 사용 설명서](https://docs.aws.amazon.com/sms-voice/latest/userguide/what-is-service.html)를 참조하십시오.

Amazon CloudWatch Logs는 로그 파일을 모니터링, 저장 및 액세스하는 데 사용할 수 있는 AWS 서 비스입니다. CloudWatch Logs 이벤트 대상을 생성하면 Amazon Pinpoint가 이벤트 대상에서 지정

한 유형의 이벤트를 CloudWatch Logs 그룹에 전송합니다. CloudWatch Logs에 대한 자세한 내용은 [Amazon CloudWatch Logs 사용 설명서를](https://docs.aws.amazon.com/AmazonCloudWatch/latest/logs/) 참조하세요.

이 단원의 예제는 AWS Command Line Interface를 이미 설치하여 구성한 상태를 전제로 합니다. AWS CLI 설정에 대한 자세한 내용은 [AWS Command Line Interface 사용 설명서를](https://docs.aws.amazon.com/cli/latest/userguide/) 참조하세요.

이 단원의 주제:

- [CloudWatch Logs 이벤트 대상 생성](#page-200-0)
- [CloudWatch Logs 이벤트 대상 업데이트](#page-203-0)

<span id="page-200-0"></span>CloudWatch Logs 이벤트 대상 생성

CloudWatch Logs 이벤트 대상을 생성하려면 먼저 CloudWatch Logs 그룹을 생성해야 합니다. 로그 그 룹 생성에 대한 자세한 내용을 알아보려면 Amazon CloudWatch Logs 사용 설명서의 [로그 그룹 및 로](https://docs.aws.amazon.com/AmazonCloudWatch/latest/logs/Working-with-log-groups-and-streams.html) [그 스트림 작업을](https://docs.aws.amazon.com/AmazonCloudWatch/latest/logs/Working-with-log-groups-and-streams.html) 참조하세요.

SMS 및 음성 API가 로그 그룹에 쓸 수 있도록 허용하는 IAM 역할을 생성해야 합니다. 다음 단원에는 이 역할의 요구 사항에 대한 정보가 포함되어 있습니다.

또한 이벤트 대상을 연결할 구성 세트도 이미 설정되어 있습니다([구성 세트 생성](#page-188-0) 단원 참조).

<span id="page-200-1"></span>CloudWatch Logs용 IAM 정책

다음 예제를 사용하여 CloudWatch Logs 그룹에 이벤트를 전송하기 위한 정책을 생성합니다.

```
{ 
      "Version": "2012-10-17", 
      "Statement": [ 
          { 
               "Effect": "Allow", 
               "Action": [ 
                    "logs:CreateLogStream", 
                    "logs:DescribeLogStreams", 
                    "logs:PutLogEvents" 
               ], 
               "Resource": [ 
                    "arn:aws:logs:us-east-1:111122223333:log-group:*" 
              \mathbf{I} } 
      ]
```
}

IAM 정책에 대한 자세한 내용은 IAM 사용 설명서의 [IAM의 정책 및 권한](https://docs.aws.amazon.com/IAM/latest/UserGuide/access_policies.html)을 참조하세요.

위의 예제 명령문에서는 선택 사항이지만 권장되는 SourceAccount 및 SourceArn 조건을 사용하여 Amazon Pinpoint 소유자 계정만 구성 세트에 액세스할 수 있도록 합니다. 이 예제에서 *accountID*를 AWS 계정 ID, *region*을 AWS 리전 이름, *ConfigSetName*을 구성 세트의 이름으로 각각 바꿉니다.

정책을 작성한 후 새 IAM 역할을 생성하여 정책을 연결할 수 있습니다. 역할을 생성할 때 다음 신뢰 정 책도 추가합니다.

```
{ 
     "Version": "2012-10-17", 
     "Statement": { 
         "Effect": "Allow", 
         "Principal": { 
              "Service": "sms-voice.amazonaws.com" 
         }, 
         "Action": "sts:AssumeRole", 
         "Condition": { 
             "StringEquals": { 
                 "aws:SourceAccount": "accountId" 
              }, 
              "ArnLike": { 
                 "aws:SourceArn": "arn:aws:sms-voice:region:accountId:configuration-
set/ConfigSetName" 
 } 
 } 
     }
}
```
IAM 역할 생성에 대한 자세한 내용은 IAM 사용 설명서의 [IAM 역할 생성](https://docs.aws.amazon.com/IAM/latest/UserGuide/id_roles_create.html)을 참조하세요.

이벤트 대상 생성

IAM 역할과 CloudWatch Logs 그룹을 생성한 후 이벤트 대상을 생성할 수 있습니다.

[CreateEventDestination](https://docs.aws.amazon.com/pinpoint/latest/apireference_smsvoicev2/API_CreateEventDestination.html) API를 사용하여 이벤트 대상을 생성할 수 있습니다.

AWS CLI를 사용하여 CloudWatch Logs 이벤트 대상을 생성하려면

• 명령줄 프롬프트에 다음 명령을 실행합니다.

Linux, macOS, or Unix

```
$ aws pinpoint-sms-voice-v2 create-event-destination \
> --event-destination-name eventDestinationName \
> --configuration-set-name configurationSet \
> --matching-event-types ALL \
> --cloud-watch-logs-destination 
 IamRoleArn=arn:aws:iam::111122223333:role/
```
*CWLSMSRole*,LogGroupArn=arn:aws:logs:*us-east-1*:*111122223333*:log-

```
group:MyCWLLogGroup
```
**PowerShell** 

```
PS C:\> New-SMSVEventDestination `
>> -EventDestinationName eventDestinationName `
>> -ConfigurationSetName configurationSet `
>> -MatchingEventType ALL `
>> -CloudWatchLogsDestination_IamRoleArn 
  arn:aws:iam::111122223333:role/CWLSMSRole `
>> -CloudWatchLogsDestination_LogGroupArn arn:aws:logs:us-
east-1:111122223333:log-group:MyCWLLogGroup
```
### Windows Command Prompt

```
C:\> aws pinpoint-sms-voice-v2 create-event-destination ^
 --event-destination-name eventDestinationName ^
 --configuration-set-name configurationSet ^
 --matching-event-types ALL ^
 --cloud-watch-logs-destination 
  IamRoleArn=arn:aws:iam::111122223333:role/
CWLSMSRole,LogGroupArn=arn:aws:logs:us-east-1:111122223333:log-
group:MyCWLLogGroup
```
위의 명령에서 다음과 같이 변경하세요.

- *eventDestinationName*을 이벤트 대상을 설명하는 이름으로 바꿉니다.
- *configurationSet*를 이벤트 대상과 연결하려는 구성 세트의 이름으로 바꿉니다.
- *ALL*을 [이벤트 유형](#page-196-0)에 나열된 이벤트 유형 중 하나로 바꿉니다.
- IamRoleArn의 값을 [CloudWatch Logs용 IAM 정책](#page-200-1)에 설명된 정책을 가진 IAM 역할의 Amazon 리소스 이름(ARN)으로 바꿉니다.
- LogGroupArn의 값을 이벤트를 전송하려는 CloudWatch Logs 그룹의 ARN으로 바꿉니다.

<span id="page-203-0"></span>CloudWatch Logs 이벤트 대상 업데이트

[UpdateEventDestination](https://docs.aws.amazon.com/pinpoint/latest/apireference_smsvoicev2/API_UpdateEventDestination.html) API를 사용하여 이벤트 대상을 업데이트할 수 있습니다.

CloudWatch Logs 이벤트 대상을 업데이트하는 절차는 이벤트 대상을 생성하는 프로세스와 비슷합니 다.

AWS CLI에서 이벤트 대상을 업데이트하려면

• 명령줄 프롬프트에 다음 명령을 실행합니다.

Linux, macOS, or Unix

```
$ aws pinpoint-sms-voice-v2 update-event-destination \
> --event-destination-name eventDestinationName \
> --configuration-set-name configurationSet \
> --matching-event types eventTypes \
> --cloud-watch-logs-destination 
  IamRoleArn=arn:aws:iam::111122223333:role/
CWLSMSRole,LogGroupArn=arn:aws:logs:us-east-1:111122223333:log-
group:MyCWLLogGroup
```
## **PowerShell**

```
PS C:\> aws pinpoint-sms-voice-v2 update-event-destination `
>> -EventDestinationName eventDestinationName `
>> -ConfigurationSetName configurationSet `
>> -MatchingEventType eventTypes `
>> -CloudWatchLogsDestination_IamRoleArn 
  arn:aws:iam::111122223333:role/CWLSMSRole `
>> -CloudWatchLogsDestination_LogGroupArn arn:aws:logs:us-
east-1:111122223333:log-group:MyCWLLogGroup
```
Windows Command Prompt

C:\> aws pinpoint-sms-voice-v2 update-event-destination ^

--event-destination-name *eventDestinationName* ^ --configuration-set-name *configurationSet* ^ --matching-event types *eventTypes* ^ --cloud-watch-logs-destination IamRoleArn=arn:aws:iam::*111122223333*:role/ *CWLSMSRole*,LogGroupArn=arn:aws:logs:*us-east-1*:*111122223333*:loggroup:*MyCWLLogGroup*

위의 명령에서 다음과 같이 변경하세요.

- *eventDestinationName*을 수정하려는 이벤트 대상의 이름으로 바꿉니다.
- *configurationSet*를 이벤트 대상과 연결하려는 구성 세트의 이름으로 바꿉니다. 이벤트 대 상을 다른 구성 세트와 연결할 수 있습니다.
- *eventTypes*를 [이벤트 유형에](#page-196-0) 나열된 이벤트 유형 중 하나로 바꿉니다.
- IamRoleArn의 값을 [CloudWatch Logs용 IAM 정책](#page-200-1)에 설명된 정책을 가진 IAM 역할의 Amazon 리소스 이름(ARN)으로 바꿉니다.
- LogGroupArn의 값을 이벤트를 전송하려는 CloudWatch Logs 그룹의 ARN으로 바꿉니다.

<span id="page-204-0"></span>Kinesis Data Firehose 이벤트 대상 생성 및 업데이트

## **A** Important

Amazon Pinpoint는 사용 설명서 문서를 업데이트했습니다. 이 페이지에는 최신 정보가 더 이 상 없을 수 있습니다. Amazon Pinpoint SMS 및 음성 리소스를 생성, 구성 및 관리하는 방법에 관한 최신 정보를 얻으려면 새로운 [Amazon Pinpoint SMS 사용 설명서](https://docs.aws.amazon.com/sms-voice/latest/userguide/what-is-service.html)를 참조하십시오.

Amazon Kinesis Data Firehose는 여러 유형의 대상으로 실시간 스트리밍 데이터를 전송하는 완전관 리형 서비스입니다. Kinesis Data Firehose는 Kinesis 스트리밍 데이터 플랫폼의 일부입니다. Kinesis Data Firehose에 대한 자세한 내용은 [Amazon Kinesis Data Firehose 개발자 설명서를](https://docs.aws.amazon.com/firehose/latest/dev/) 참조하세요.

이 단원의 예제는 AWS Command Line Interface를 이미 설치하여 구성한 상태를 전제로 합니다. AWS CLI 설정에 대한 자세한 내용은 [AWS Command Line Interface 사용 설명서를](https://docs.aws.amazon.com/cli/latest/userguide/) 참조하세요.

이 단원의 주제:

- [Kinesis Data Firehose 이벤트 대상 생성](#page-205-0)
- [Kinesis Data Firehose 이벤트 대상 업데이트](#page-207-0)

<span id="page-205-0"></span>Kinesis Data Firehose 이벤트 대상 생성

Kinesis Data Firehose 이벤트 대상을 생성하려면 먼저 Kinesis Data Firehose 스트림을 생성해야 합 니다. 로그 그룹 생성에 대한 자세한 내용은 Amazon Kinesis Data Firehose 개발자 안내서의 [Amazon](https://docs.aws.amazon.com/firehose/latest/dev/basic-create.html) [Kinesis Data Firehose 전송 스트림 생성](https://docs.aws.amazon.com/firehose/latest/dev/basic-create.html)을 참조하세요.

SMS 및 음성 API가 스트림에 데이터를 전송할 수 있도록 허용하는 IAM 역할을 생성해야 합니다. 다음 단원에는 이 역할의 요구 사항에 대한 정보가 포함되어 있습니다.

또한 이벤트 대상을 연결할 구성 세트도 이미 설정되어 있습니다([구성 세트 생성](#page-188-0) 단원 참조).

Kinesis Data Firehose용 IAM 정책

다음 예제를 사용하여 Kinesis Data Firehose 스트림으로 이벤트를 전송하기 위한 정책을 생성할 수 있 습니다.

```
{ 
     "Version": "2012-10-17", 
     "Statement": [ 
          { 
               "Effect": "Allow", 
               "Action": "firehose:PutRecord", 
               "Resource": "arn:aws:firehose:us-east-1:111122223333:deliverystream/*" 
          } 
    \mathbf{I}}
```
IAM 정책에 대한 자세한 내용은 IAM 사용 설명서의 [IAM의 정책 및 권한](https://docs.aws.amazon.com/IAM/latest/UserGuide/access_policies.html)을 참조하세요.

위의 예제 명령문에서는 선택 사항이지만 권장되는 SourceAccount 및 SourceArn 조건을 사용하여 Amazon Pinpoint 소유자 계정만 구성 세트에 액세스할 수 있도록 합니다. 이 예제에서 *accountID*를 AWS 계정 ID, *region*을 AWS 리전 이름, *ConfigSetName*을 구성 세트의 이름으로 각각 바꿉니다.

정책을 작성한 후 새 IAM 역할을 생성하여 정책을 연결할 수 있습니다. 역할을 생성할 때 다음 신뢰 정 책도 추가합니다.

```
{ 
     "Version": "2012-10-17", 
     "Statement": { 
          "Effect": "Allow", 
          "Principal": { 
               "Service": "sms-voice.amazonaws.com" 
          },
```

```
 "Action": "sts:AssumeRole", 
         "Condition": { 
             "StringEquals": { 
                 "aws:SourceAccount": "accountId" 
              }, 
              "ArnLike": { 
                 "aws:SourceArn": "arn:aws:sms-voice:region:accountId:configuration-
set/ConfigSetName" 
 } 
         } 
     }
}
```
IAM 역할 생성에 대한 자세한 내용은 IAM 사용 설명서의 [IAM 역할 생성](https://docs.aws.amazon.com/IAM/latest/UserGuide/id_roles_create.html)을 참조하세요.

이벤트 대상 생성

IAM 역할과 Kinesis Data Firehose 전송 스트림을 생성하고 나면 이벤트 대상을 생성할 수 있습니다.

[CreateEventDestination](https://docs.aws.amazon.com/pinpoint/latest/apireference_smsvoicev2/API_CreateEventDestination.html) API를 사용하여 이벤트 대상을 생성할 수 있습니다.

AWS CLI를 사용하여 Kinesis Data Firehose 이벤트 대상을 생성하려면

• 명령줄 프롬프트에 다음 명령을 실행합니다.

Linux, macOS, or Unix

```
$ aws pinpoint-sms-voice-v2 create-event-destination \
> --event-destination-name eventDestinationName \
> --configuration-set-name configurationSet \
> --matching-event-types eventTypes \
> --kinesis-firehose-destination 
  IamRoleArn=arn:aws:iam::111122223333:role/
AKFSMSRole,DeliveryStreamArn=arn:aws:firehose:us-
east-1:111122223333:deliverystream/MyDeliveryStream
```
**PowerShell** 

```
PS C:\> New-SMSVEventDestination `
```
- >> -EventDestinationName *eventDestinationName* `
- >> -ConfigurationSetName *configurationSet* `
- >> -MatchingEventType *eventTypes* `

```
>> -KinesisFirehoseDestination_IamRoleArn_IamRoleArn 
  arn:aws:iam::111122223333:role/AKFSMSRole `
>> -KinesisFirehoseDestination_DeliveryStreamArn arn:aws:firehose:us-
east-1:111122223333:deliverystream/MyDeliveryStream
```
### Windows Command Prompt

```
C:\> aws pinpoint-sms-voice-v2 create-event-destination ^
     --event-destination-name eventDestinationName ^
     --configuration-set-name configurationSet ^
     --matching-event-types eventTypes ^
     --kinesis-firehose-destination 
  IamRoleArn=arn:aws:iam::111122223333:role/
AKFSMSRole,DeliveryStreamArn=arn:aws:firehose:us-
east-1:111122223333:deliverystream/MyDeliveryStream
```
위의 명령에서 다음과 같이 변경하세요.

- *eventDestinationName*을 이벤트 대상을 설명하는 이름으로 바꿉니다.
- *configurationSet*를 이벤트 대상과 연결하려는 구성 세트의 이름으로 바꿉니다.
- *eventTypes*를 [이벤트 유형에](#page-196-0) 나열된 이벤트 유형 중 하나로 바꿉니다.
- IamRoleArn의 값을 [CloudWatch Logs용 IAM 정책](#page-200-1)에 설명된 정책을 가진 IAM 역할의 Amazon 리소스 이름(ARN)으로 바꿉니다.
- DeliveryStreamArn의 값을 이벤트를 전송하려는 Kinesis Data Firehose 스트림의 ARN으로 바꿉니다.

<span id="page-207-0"></span>Kinesis Data Firehose 이벤트 대상 업데이트

[UpdateEventDestination](https://docs.aws.amazon.com/pinpoint/latest/apireference_smsvoicev2/API_UpdateEventDestination.html) API를 사용하여 이벤트 대상을 업데이트할 수 있습니다.

Kinesis Data Firehose 이벤트 대상을 업데이트하는 절차는 이벤트 대상을 생성하는 프로세스와 비슷 합니다.

AWS CLI를 사용하여 Kinesis Data Firehose 이벤트 대상을 업데이트하려면

• 명령줄 프롬프트에 다음 명령을 실행합니다.

Linux, macOS, or Unix

```
$ aws pinpoint-sms-voice-v2 create-event-destination \
> --event-destination-name eventDestinationName \
> --configuration-set-name configurationSet \
> --matching-event-types eventTypes \
> --kinesis-firehose-destination 
  IamRoleArn=arn:aws:iam::111122223333:role/
AKFSMSRole,DeliveryStreamArn=arn:aws:firehose:us-
east-1:111122223333:deliverystream/MyDeliveryStream
```
**PowerShell** 

```
PS C:\> Update-SMSVEventDestination `
>> -EventDestinationName eventDestinationName `
>> -ConfigurationSetName configurationSet `
>> -MatchingEventType eventTypes `
>> -
KinesisFirehoseDestination_IamRoleArn_IamRoleArn 111122223333:role/AKFSMSRole `
>> -KinesisFirehoseDestination_DeliveryStreamArn arn:aws:firehose:us-
east-1:111122223333:deliverystream/MyDeliveryStream
```
### Windows Command Prompt

```
C:\> aws pinpoint-sms-voice-v2 create-event-destination ^
 --event-destination-name eventDestinationName ^
 --configuration-set-name configurationSet ^
 --matching-event-types eventTypes ^
 --kinesis-firehose-destination 
  IamRoleArn=111122223333:role/AKFSMSRole,DeliveryStreamArn=arn:aws:firehose:us-
east-1:111122223333:deliverystream/MyDeliveryStream
```
위의 명령에서 다음과 같이 변경하세요.

- *eventDestinationName*을 수정하려는 이벤트 대상의 이름으로 바꿉니다.
- *configurationSet*를 이벤트 대상과 연결하려는 구성 세트의 이름으로 바꿉니다. 이벤트 대 상을 다른 구성 세트와 연결할 수 있습니다.
- *eventTypes*를 [이벤트 유형에](#page-196-0) 나열된 이벤트 유형 중 하나로 바꿉니다.
- IamRoleArn의 값을 [CloudWatch Logs용 IAM 정책](#page-200-1)에 설명된 정책을 가진 IAM 역할의 Amazon 리소스 이름(ARN)으로 바꿉니다.
- DeliveryStreamArn의 값을 이벤트를 전송하려는 Kinesis Data Firehose 스트림의 ARN으로 바꿉니다.

## <span id="page-209-0"></span>Amazon SNS 이벤트 대상 생성 및 업데이트

**A** Important

Amazon Pinpoint는 사용 설명서 문서를 업데이트했습니다. 이 페이지에는 최신 정보가 더 이 상 없을 수 있습니다. Amazon Pinpoint SMS 및 음성 리소스를 생성, 구성 및 관리하는 방법에 관한 최신 정보를 얻으려면 새로운 [Amazon Pinpoint SMS 사용 설명서](https://docs.aws.amazon.com/sms-voice/latest/userguide/what-is-service.html)를 참조하십시오.

Amazon Simple Notification Service(Amazon SNS)는 애플리케이션, 최종 사용자 및 디바이스가 알 림을 즉시 전송 및 수신할 수 있게 해 주는 웹 서비스입니다. Amazon SNS에 대한 자세한 내용은 [Amazon Simple Notification Service 개발자 안내서를](https://docs.aws.amazon.com/sns/latest/dg/) 참조하세요.

이 단원의 예제는 AWS Command Line Interface를 이미 설치하여 구성한 상태를 전제로 합니다. AWS CLI 설정에 대한 자세한 내용은 [AWS Command Line Interface 사용 설명서를](https://docs.aws.amazon.com/cli/latest/userguide/) 참조하세요.

이 단원의 주제:

• [Amazon SNS 이벤트 대상 생성](#page-209-1)

<span id="page-209-1"></span>Amazon SNS 이벤트 대상 생성

Amazon SNS 이벤트 대상을 생성하려면 먼저 Amazon SNS 주제를 생성해야 합니다. Amazon SNS 주제 생성에 대한 자세한 내용은 Amazon Simple Notification Service 개발자 가이드의 [주제 생성을](https://docs.aws.amazon.com/sns/latest/dg/sns-create-topic.html) 참 조하세요.

SMS 및 음성 API가 스트림에 데이터를 전송할 수 있도록 허용하는 IAM 역할을 생성해야 합니다. 다음 단원에는 이 역할의 요구 사항에 대한 정보가 포함되어 있습니다.

또한 이벤트 대상을 연결할 구성 세트도 이미 설정되어 있습니다([구성 세트 생성](#page-188-0) 단원 참조).

Amazon SNS용 IAM 정책

다음 예제를 사용하여 Amazon SNS 주제에 이벤트를 전송하기 위한 정책을 생성합니다.

위의 예제 명령문에서는 선택 사항이지만 권장되는 SourceAccount 및 SourceArn 조건을 사용하여 Amazon Pinpoint 소유자 계정만 구성 세트에 액세스할 수 있도록 합니다. 이 예제에서 *accountID*를 AWS 계정 ID, *region*을 AWS 리전 이름, *ConfigSetName*을 구성 세트의 이름으로 각각 바꿉니다.

```
{ 
     "Version": "2012-10-17", 
     "Statement": [ 
         { 
             "Effect": "Allow", 
             "Action": "SNS:Publish", 
             "Resource": "arn:aws:sns:us-east-1:111122223333:MyTopic", 
             "Condition": { 
                 "StringEquals": { 
                   "aws:SourceAccount": "accountId" 
\},
                 "ArnLike": { 
                    "aws:SourceArn": "arn:aws:sms-voice:region:accountId:configuration-
set/ConfigSetName" 
 } 
 } 
         } 
     ]
}
```
IAM 정책에 대한 자세한 내용은 IAM 사용 설명서의 [IAM의 정책 및 권한](https://docs.aws.amazon.com/IAM/latest/UserGuide/access_policies.html)을 참조하세요.

이벤트 대상 생성

[CreateEventDestination](https://docs.aws.amazon.com/pinpoint/latest/apireference_smsvoicev2/API_CreateEventDestination.html) API를 사용하여 이벤트 대상을 생성할 수 있습니다.

AWS CLI에서 Amazon SNS 이벤트 대상을 생성하려면

• 명령줄 프롬프트에 다음 명령을 실행합니다.

Linux, macOS, or Unix

```
$ aws pinpoint-sms-voice-v2 create-event-destination \
```

```
> --event-destination-name eventDestinationName \
```
- > --configuration-set-name *configurationSet* \
- > --matching-event-types *eventTypes* \
- > --sns-destination TopicArn=arn:aws:sns:*us-east-1*:*111122223333*:*snsTopic*

#### **PowerShell**

PS C:\> New-SMSVEventDestination ` >> -EventDestinationName *eventDestinationName* ` >> -ConfigurationSetName *configurationSet* ` >> -MatchingEventType *eventTypes* `

>> -SnsDestination\_TopicArn arn:aws:sns:*us-east-1*:*111122223333*:*snsTopic*

#### Windows Command Prompt

C:\> aws pinpoint-sms-voice-v2 create-event-destination ^

--event-destination-name *eventDestinationName* ^

- --configuration-set-name *configurationSet* ^
- --matching-event types *eventTypes* ^
- --sns-destination TopicArn=arn:aws:sns:*us-east-1*:*111122223333*:*snsTopic*

위의 명령에서 다음과 같이 변경하세요.

- *eventDestinationName*을 이벤트 대상을 설명하는 이름으로 바꿉니다.
- *configurationSet*를 이벤트 대상과 연결하려는 구성 세트의 이름으로 바꿉니다.
- *eventTypes*를 [이벤트 유형에](#page-196-0) 나열된 이벤트 유형 중 하나로 바꿉니다.
- TopicArn의 값을 이벤트를 전송하려는 Amazon SNS 주제의 Amazon 리소스 이름(ARN)으로 바꿉니다.

<span id="page-211-0"></span>Amazon SNS 이벤트 대상 업데이트

[UpdateEventDestination](https://docs.aws.amazon.com/pinpoint/latest/apireference_smsvoicev2/API_UpdateEventDestination.html) API를 사용하여 이벤트 대상을 업데이트할 수 있습니다.

Amazon SNS 이벤트 대상을 업데이트하는 절차는 이벤트 대상을 생성하는 프로세스와 비슷합니다.

AWS CLI에서 Amazon SNS 이벤트 대상을 업데이트하려면

• 명령줄 프롬프트에 다음 명령을 실행합니다.

Linux, macOS, or Unix

- \$ aws pinpoint-sms-voice-v2 update-event-destination \
- > --event-destination-name *eventDestinationName* \
- > --configuration-set-name *configurationSet* \

```
> --matching-event types eventTypes \
> --sns-destination TopicArn=arn:aws:sns:us-east-1:111122223333:snsTopic
```
### PowerShell

```
PS C:\> Update-SMSVEventDestination `
>> -EventDestinationName eventDestinationName `
>> -ConfigurationSetName configurationSet `
>> -MatchingEventType eventTypes `
>> -SnsDestination_TopicArn arn:aws:sns:us-east-1:111122223333:snsTopic
```
### Windows Command Prompt

C:\> aws pinpoint-sms-voice-v2 update-event-destination ^ --event-destination-name *eventDestinationName* ^ --configuration-set-name *configurationSet* ^ --matching-event types *eventTypes* ^ --sns-destination TopicArn=arn:aws:sns:*us-east-1*:*111122223333*:*snsTopic*

위의 명령에서 다음과 같이 변경하세요.

- *eventDestinationName*을 수정하려는 이벤트 대상의 이름으로 바꿉니다.
- *configurationSet*를 이벤트 대상과 연결하려는 구성 세트의 이름으로 바꿉니다. 이벤트 대 상을 다른 구성 세트와 연결할 수 있습니다.
- *eventTypes*를 [이벤트 유형에](#page-196-0) 나열된 이벤트 유형 중 하나로 바꿉니다.
- TopicArn의 값을 이벤트를 전송하려는 Amazon SNS 주제의 Amazon 리소스 이름(ARN)으로 바꿉니다.

# SMS 및 음성 API를 사용하여 메시지 전송

### **A** Important

Amazon Pinpoint는 사용 설명서 문서를 업데이트했습니다. 이 페이지에는 최신 정보가 더 이 상 없을 수 있습니다. Amazon Pinpoint SMS 및 음성 리소스를 생성, 구성 및 관리하는 방법에 관한 최신 정보를 얻으려면 새로운 [Amazon Pinpoint SMS 사용 설명서](https://docs.aws.amazon.com/sms-voice/latest/userguide/what-is-service.html)를 참조하십시오.

Amazon Pinpoint API 및 음성 API 버전 2를 사용하여 앱에서 직접 트랜잭션 메시지를 전송합니다. 트 랜잭션 메시지는 캠페인 또는 여정을 통해 보내는 메시지와 달리, 특정 수신자에게 보내는 메시지입니 다.

이 단원에는 [SMS 메시지와](#page-213-0) [음성 메시지를](#page-215-0) 모두 전송하기 위한 코드 예제가 포함되어 있습니다.

이 단원의 주제:

- [SMS 메시지 전송](#page-213-0)
- [음성 메시지 전송](#page-215-0)

<span id="page-213-0"></span>SMS 메시지 전송

다음 코드 예제를 사용하면 AWS SDK for Python (Boto3)을 사용하여 SMS 메시지를 전송할 수 있습니 다.

```
import boto3
from botocore.exceptions import ClientError
def send_sms_message(sms_voice_v2_client, configuration_set, context_keys, 
                        country_parameters, destination_number, dry_run, keyword, 
                        max_price, message_body, message_type, origination_number, 
                       ttl): 
     try: 
         response = sms_voice_v2_client.send_text_message( 
              ConfigurationSetName=configuration_set, 
              Context=context_keys, 
              DestinationCountryParameters=country_parameters, 
              DestinationPhoneNumber=destination_number, 
              DryRun=dry_run, 
              Keyword=keyword, 
              MaxPrice=max_price, 
             MessageBody=message_body, 
             MessageType=message_type, 
              OriginationIdentity=origination_number, 
             TimeToLive=ttl 
         ) 
     except ClientError as e: 
         print(e.response) 
     else:
```
return response['MessageId']

```
def main(): 
     configuration_set = "MyConfigurationSet" 
    context keys = {``key1": "value1"} country_parameters = { 
         "IN_TEMPLATE_ID": "TEMPLATE01234", 
         "IN_ENTITY_ID": "ENTITY98765" 
     } 
     destination_number = "+14258918757" 
    div run = False
     keyword = "MyKeyword" 
    max price = "2.00"
     message_body = ("This is a test message sent from Amazon Pinpoint " 
                      "using the AWS SDK for Python (Boto3). ") 
     message_type = "TRANSACTIONAL" 
     origination_number = "+18449831743" 
    ttl = 120 print( 
         f"Sending text message to {destination_number}.") 
     message_id = send_sms_message( 
         boto3.client('pinpoint-sms-voice-v2'), configuration_set, context_keys, 
         country_parameters, destination_number, dry_run, keyword, max_price, 
         message_body, message_type, origination_number, ttl) 
     print(f"Message sent!\nMessage ID: {message_id}")
if __name__ == '__main__': main()
```
앞의 코드 예제에서 main() 함수를 다음과 같이 변경합니다.

- configuration\_set의 값을 이 메시지를 전송하는 데 사용하려는 구성 세트의 이름 또는 Amazon 리소스 이름(ARN)으로 변경합니다.
- context\_keys의 값을 이 메시지를 전송할 때 사용하려는 키 및 값으로 변경합니다. 이러한 키는 이 메시지와 연결된 이벤트 레코드에 표시됩니다.

• 등록된 발신자 ID를 사용하여 인도에 있는 고객에게 메시지를 보내는 경우. country\_parameters의 값을 발신자 ID를 등록할 때 받은 등록된 엔티티 ID 및 템플릿 ID와 일치 하도록 변경합니다.

## **A** Important

등록된 발신자 ID를 사용하여 인도에 있는 고객에게 메시지를 보내지 않는 경우 이 파라미터 를 완전히 생략하세요. 그럴 경우 send\_sms\_message 함수에서 해당 줄도 제거해야 합니 다.

- destination\_number의 값을 메시지를 전송하려는 전화번호로 변경합니다.
- 메시지를 보내지 않고 이 작업을 실행하려면 dry\_run의 값을 True로 변경합니다.
- 이 메시지의 각 메시지 파트를 전송하려면 max\_price의 값을 지출하려는 최대 금액(미국 달러) 으로 변경합니다. 하나의 메시지 파트에는 최대 140바이트의 정보가 포함됩니다. 자세한 내용은 Amazon Pinpoint 사용 설명서의 [SMS 문자 한도](https://docs.aws.amazon.com/pinpoint/latest/userguide/channels-sms-limitations-characters.html)를 참조하세요.
- 보내려는 메시지를 포함하도록 message\_body의 값을 변경합니다. 메시지의 최대 길이는 메시지에 포함된 문자에 따라 다릅니다. SMS 문자 인코딩에 대한 자세한 내용은 Amazon Pinpoint 사용 설명 서의 [SMS 문자 한도를](https://docs.aws.amazon.com/pinpoint/latest/userguide/settings-sms-managing.html#settings-account-sms-self-managed-opt-out) 참조하세요.
- 적절한 메시지 범주를 나타내도록 message\_type의 값을 변경합니다. 유효한 값은 TRANSACTIONAL(중요하거나 시간에 민감한 메시지의 경우) 및 PORMINTIONAL(중요하지 않거나 시간에 민감하지 않은 메시지의 경우)입니다.
- origination\_number의 값을 메시지를 전송하는 데 사용하려는 전화번호로 변경합니다. 전화번 호는 E.164 형식이어야 합니다.
- ttl의 값을 Amazon Pinpoint가 메시지 전송을 시도해야 하는 시간(초)으로 변경합니다. TTL 값을 최대 259200초(72시간)으로 설정할 수 있습니다.

## <span id="page-215-0"></span>음성 메시지 전송

다음 코드 예제를 사용하면 AWS SDK for Python (Boto3)을 사용하여 음성 메시지를 전송할 수 있습니 다.

```
import boto3
from botocore.exceptions import ClientError
def send_voice_message(sms_voice_v2_client, configuration_set, context_keys, 
                        destination_number, dry_run, max_price, message_body,
```
```
 message_type, origination_number, ttl, voice_id): 
     try: 
         response = sms_voice_v2_client.send_voice_message( 
              ConfigurationSetName=configuration_set, 
             Context=context_keys, 
            DestinationPhoneNumber=destination_number,
             DryRun=dry_run, 
             MaxPricePerMinute=max_price, 
             MessageBody=message_body, 
             MessageBodyTextType=message_type, 
             OriginationIdentity=origination_number, 
             TimeToLive=ttl, 
             VoiceId=voice_id 
         ) 
     except ClientError as e: 
         print(e.response) 
     else: 
         return response['MessageId']
def main(): 
     configuration_set = "MyConfigurationSet" 
    context keys = { "key1": "value1" }destination number = "+12065550123" dry_run = False 
    max\_price = "2.00"message body = (
         "<speak>" 
         "This is a test message sent from <emphasis>Amazon Pinpoint</emphasis>" 
        "using the <break strength='weak'/> AWS SDK for Python (Boto3). "
         "<amazon:effect phonation='soft'>Thank you for listening." 
         "</amazon:effect>" 
         "</speak>") 
     message_type = "SSML" 
    original number = "+18445550142"ttl = 120 voice_id = "MATTHEW" 
     print( 
         f"Sending voice message from {origination_number} to {destination_number}.") 
     message_id = send_voice_message( 
         boto3.client('pinpoint-sms-voice-v2'), configuration_set, context_keys,
```

```
 destination_number, dry_run, max_price, message_body, message_type, 
        origination number, ttl, voice id)
     print(f"Message sent!\nMessage ID: {message_id}")
if __name__ == '__main__': main()
```
앞의 코드 예제에서 main() 함수를 다음과 같이 변경합니다.

- configuration\_set의 값을 이 메시지를 전송하는 데 사용하려는 구성 세트의 이름 또는 Amazon 리소스 이름(ARN)으로 변경합니다.
- context\_keys의 값을 이 메시지를 전송할 때 사용하려는 키 및 값으로 변경합니다. 이러한 키는 이 메시지와 연결된 이벤트 레코드에 표시됩니다.
- destination\_number의 값을 메시지를 전송하려는 전화번호로 변경합니다.
- max\_price의 값을 이 메시지를 전송하는 데 지출할 분당 최대 금액으로 변경합니다.
- 보내려는 메시지를 포함하도록 message\_body의 값을 변경합니다. 메시지는 최대 6,000자를 포함 할 수 있습니다.
- SSML 형식 스크립트 대신 일반 텍스트 스크립트를 사용하려면 message\_type의 값을 TEXT로 변 경하세요.
- origination\_number의 값을 메시지를 전송하는 데 사용하려는 전화번호로 변경합니다. 전화번 호는 E.164 형식이어야 합니다.
- 메시지를 보내지 않고 이 작업을 실행하려면 dry\_run의 값을 True로 변경합니다.
- ttl의 값을 Amazon Pinpoint가 메시지 전송을 시도해야 하는 시간(초)으로 변경합니다. TTL 값을 최대 259200초(72시간)으로 설정할 수 있습니다.
- MATTHEW를 메시지를 전송하는 데 사용하려는 Amazon Polly 음성의 이름으로 바꿉니다. 지원되는 음성의 전체 목록은 SMS 및 음성, 버전 2 API 참조의 [SendVoiceMessage](https://docs.aws.amazon.com/pinpoint/latest/apireference_smsvoicev2/API_SendVoiceMessage.html#pinpoint-SendVoiceMessage-request-VoiceId)를 참조하세요. 음성을 지 정하지 않으면 메시지는 'MATTHEW' 음성을 사용하여 전송됩니다.

# 일회용 암호(OTP) 전송 및 확인

Amazon Pinpoint에는 일회용 암호(OTP) 관리 기능이 포함되어 있습니다. 이 기능을 사용하여 새로운 일회용 암호를 생성하고 이를 수신자에게 SMS 메시지로 보낼 수 있습니다. 그러면 애플리케이션에서 Amazon Pinpoint API를 호출하여 이러한 암호를 확인할 수 있습니다.

#### **a** Note

이 기능을 사용하려면 계정에 프로덕션 SMS 액세스 권한이 있어야 합니다. 자세한 내용은 Amazon Pinpoint 사용 설명서의 [Amazon Pinpoint SMS 샌드박스 정보](https://docs.aws.amazon.com/pinpoint/latest/userguide/channels-sms-sandbox.html)를 참조하세요. 일부 국가 및 지역에서는 SMS 메시지를 전송하려면 먼저 전용 전화번호 또는 발신자 ID를 받 아야 합니다. 예를 들어, 미국의 수신자에게 메시지를 전송할 때는 전용 수신자 부담 전화번호, 10DLC 번호 또는 단축 코드가 있어야 합니다. 인도의 수신자에게 메시지를 전송할 때는 등록 된 발신자 ID가 있어야 합니다. 여기에는 보안 주체 엔터티 ID(PEID), 템플릿 ID가 포함됩니다. 이러한 요구 사항은 OTP 기능을 사용하는 경우에도 적용됩니다.

이 기능을 사용하려면 OTP 메시지를 전송 및 확인할 수 있는 권한이 필요합니다[\(일회용 암호](#page-593-0) 참조). 권한을 결정하는 데 도움이 필요한 경우 [Amazon Pinpoint의 ID 및 액세스 관리에 대한](#page-634-0)  [문제 해결](#page-634-0) 단원을 참조하세요.

## OTP 메시지 전송

Amazon Pinpoint API의 SendOtpMessages 작업을 사용해 애플리케이션 사용자에게 OTP 코드를 전 송할 수 있습니다. 이 API를 사용하면 Amazon Pinpoint가 무작위 코드를 생성하여 사용자에게 SMS 메 시지로 전송합니다. 요청은 다음 파라미터를 포함해야 합니다.

- Channel OTP 코드가 전송되는 통신 채널입니다. 현재는 SMS 메시지만 지원되므로 허용되는 값 은 SMS뿐입니다.
- BrandName OTP 코드와 연결된 브랜드, 회사 또는 제품의 이름입니다. 이 이름은 최대 20자를 포 함할 수 있습니다.

**a** Note

Amazon Pinpoint가 OTP 메시지를 전송할 때 브랜드 이름이 다음 메시지 템플릿에 자동으로 삽입됩니다.

This is your One Time Password: {{otp}} from {{brand}}

따라서 브랜드 이름을 지정하고 ExampleCorp Amazon Pinpoint에서 123456이라는 일회용 비밀번호를 생성하면 사용자에게 다음 메시지가 전송됩니다.

This is your One Time Password: 123456 from ExampleCorp

- CodeLength 수신자에게 전송되는 OTP 코드의 자릿수입니다. OTP 코드는 5~8자리 숫자를 포함 할 수 있습니다.
- ValidityPeriod OTP 코드가 유효한 시간(분)입니다. 유효 기간은 5~60분입니다.
- AllowedAttempts 수신자가 OTP 확인을 시도할 수 있는 횟수입니다. 시도 횟수가 이 값을 초과 하면 OTP는 자동으로 무효화됩니다. 허용되는 최대 시도 횟수는 5회입니다.
- Language 메시지를 전송할 때 사용할 IETF BCP-47 형식의 언어입니다. 사용 가능한 값은 다음과 같습니다.
	- de-DE 독일어
	- en-GB 영어(영국)
	- en-US 영어(미국)
	- es-419 스페인어(남미)
	- es-ES 스페인어
	- fr-CA 프랑스어(캐나다)
	- fr-FR 프랑스어
	- it-IT 이탈리아어
	- ja-JP 일본어
	- ko-KR 한국어
	- pt-BR 포르투갈어(브라질)
	- zh-CN 중국어 간체
	- zh-TW 중국어 번체
- OriginationIdentity— OTP 코드를 전송하는 데 사용되는 발신 ID(예: 긴 코드, 단축 코드 또는 발신자 ID)입니다. 긴 코드 또는 수신자 부담 전화번호를 사용하여 OTP를 전송하는 경우 전화번호는 E.164 형식이어야 합니다.
- DestinationIdentity OTP 코드가 전송된 E.164 형식의 전화번호입니다.
- ReferenceId 요청의 고유한 참조 ID입니다. 참조 ID는 OTP를 확인할 때 제공하는 참조 ID와 정 확히 일치합니다. 참조 ID는 1~48자를 포함할 수 있습니다.
- EntityId 규제 기관에 등록된 엔티티 ID입니다. 이 파라미터는 현재 인도에 있는 수신자에게 메 시지를 전송할 때만 사용됩니다. 인도의 수신자에게 보내지 않는 경우에는 이 파라미터를 생략할 수 있습니다.
- TemplateId 규제 기관에 등록된 템플릿 ID입니다. 이 파라미터는 현재 인도에 있는 수신자에게 메시지를 전송할 때만 사용됩니다. 인도의 수신자에게 보내지 않는 경우에는 이 파라미터를 생략할 수 있습니다.

**a** Note

인도의 수신자에게 메시지를 전송하기 위한 요구 사항에 대한 자세한 내용은 Amazon Pinpoint 사용 설명서의 [인도에 있는 수신자에게 SMS 메시지를 전송하기 위한 특별 요구 사](https://docs.aws.amazon.com/pinpoint/latest/userguide/channels-sms-senderid-india.html) [항](https://docs.aws.amazon.com/pinpoint/latest/userguide/channels-sms-senderid-india.html)을 참조하세요.

Amazon Pinpoint 계정이 OTP 메시지를 전송하도록 적절하게 구성되어 있는지 확인하기 위해 를 사용하여 테스트 메시지를 보낼 수 있습니다. AWS CLI 설치 및 구성에 대한 자세한 내용은 [AWS](https://docs.aws.amazon.com/cli/latest/userguide/) [Command Line Interface 사용 설명서를](https://docs.aws.amazon.com/cli/latest/userguide/) 참조하십시오. AWS CLI

Linux, macOS, or Unix

를 사용하여 테스트 OTP 메시지를 보내려면 터미널에서 다음 [send-otp-message명](https://docs.aws.amazon.com/cli/latest/reference/pinpoint/send-otp-message.html)령을 실행합니 다. AWS CLI

```
aws pinpoint send-otp-message \
--application-id 7353f53e6885409fa32d07cedexample \
--send-otp-message-request '{ 
   "Channel": "SMS", 
   "BrandName": "ExampleCorp", 
   "CodeLength": 5, 
   "ValidityPeriod": 20, 
   "AllowedAttempts": 5, 
   "OriginationIdentity": "+18555550142", 
   "DestinationIdentity": "+12065550007", 
   "ReferenceId": "SampleReferenceId"
}'
```
PowerShell

를 사용하여 테스트 OTP 메시지를 보내려면 AWS CLI다음에서 [send-otp-message명](https://docs.aws.amazon.com/cli/latest/reference/pinpoint/send-otp-message.html)령을 실행합 니다. PowerShell

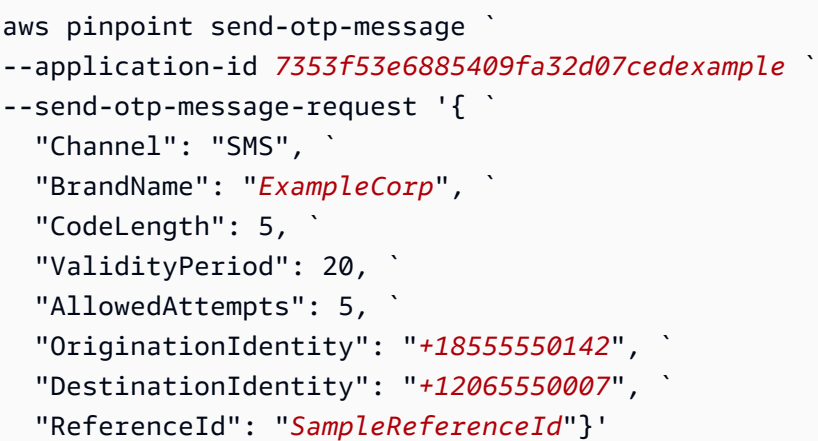

#### Windows command prompt

를 사용하여 테스트 OTP 메시지를 보내려면 Windows [send-otp-message명](https://docs.aws.amazon.com/cli/latest/reference/pinpoint/send-otp-message.html)령 프롬프트에서 명령 을 실행합니다. AWS CLI

```
aws pinpoint send-otp-message ^
--application-id 7353f53e6885409fa32d07cedexample ^
--send-otp-message-request '{ ^ 
   "Channel": "SMS", ^ 
   "BrandName": "ExampleCorp", ^ 
   "CodeLength": 5, ^ 
   "ValidityPeriod": 20, ^ 
  "AllowedAttempts": 5, ^
   "OriginationIdentity": "+18555550142", ^ 
   "DestinationIdentity": "+12065550007", ^ 
   "ReferenceId": "SampleReferenceId" ^
}'
```
### **SendOtpMessage** 응답

OTP 메시지를 성공적으로 전송하면 다음 예시와 유사한 응답을 받게 됩니다.

```
{ 
     "MessageResponse": { 
         "ApplicationId": "7353f53e6885409fa32d07cedexample", 
         "RequestId": "255d15ea-75fe-4040-b919-096f2example", 
         "Result": { 
              "+12065550007": { 
                  "DeliveryStatus": "SUCCESSFUL",
```

```
 "MessageId": "nvrmgq9kq4en96qgp0tlqli3og1at6aexample", 
                 "StatusCode": 200, 
                 "StatusMessage": "MessageId: nvrmgq9kq4en96qgp0tlqli3og1at6aexample" 
 } 
         } 
     }
}
```
## OTP 메시지 확인

OTP 코드를 확인하려면 VerifyOtpMessages API를 호출합니다. 요청은 다음 파라미터를 포함해야 합니다.

- DestinationIdentity OTP 코드가 전송된 E.164 형식의 전화번호입니다.
- ReferenceId 수신자에게 OTP 코드를 전송할 때 사용한 참조 ID입니다. 참조 ID는 정확히 일치해 야 합니다.
- Otp 확인하려는 OTP 코드입니다.

를 사용하여 유효성 검사 프로세스를 AWS CLI 테스트할 수 있습니다. 설치 및 구성에 대한 자세한 내 용은 [AWS Command Line Interface 사용 설명서를](https://docs.aws.amazon.com/cli/latest/userguide/) 참조하십시오. AWS CLI

Linux, macOS, or Unix

를 사용하여 OTP를 확인하려면 터미널에서 다음 [verify-otp-message명](https://docs.aws.amazon.com/cli/latest/reference/pinpoint/verify-otp-message.html)령을 실행합니다. AWS CLI

```
aws pinpoint verify-otp-message \
--application-id 7353f53e6885409fa32d07cedexample \
--verify-otp-message-request-parameters '{ 
   "DestinationIdentity": "+12065550007", 
   "ReferenceId": "SampleReferenceId", 
   "Otp": "012345"
}'
```
**PowerShell** 

를 사용하여 OTP를 확인하려면 다음에서 AWS CLI[verify-otp-message명](https://docs.aws.amazon.com/cli/latest/reference/pinpoint/verify-otp-message.html)령을 실행합니다. **PowerShell** 

```
aws pinpoint verify-otp-message \`
--application-id 7353f53e6885409fa32d07cedexample \`
```

```
--verify-otp-message-request-parameters '{` 
   "DestinationIdentity": "+12065550007",` 
   "ReferenceId": "SampleReferenceId",` 
   "Otp": "012345"}'
```
Windows command prompt

를 사용하여 OTP를 확인하려면 Windows [verify-otp-message명](https://docs.aws.amazon.com/cli/latest/reference/pinpoint/verify-otp-message.html)령 프롬프트에서 명령을 실행합니 다. AWS CLI

```
aws pinpoint verify-otp-message \setminus^{\wedge}--application-id 7353f53e6885409fa32d07cedexample \^
--verify-otp-message-request-parameters '{^ 
   "DestinationIdentity": "+12065550007",^ 
   "ReferenceId": "SampleReferenceId",^ 
   "Otp": "012345"}'
```
### **VerifyOtpMessage** 응답

VerifyOTPMessage API로 요청을 보내면 이 API는 단일 속성 Valid를 포함하는 VerificationResponse 객체를 반환합니다. 참조 ID, 전화번호 및 OTP 모두 Amazon Pinpoint 가 예상하는 값과 일치하고 OTP가 만료되지 않은 경우 Valid의 값은 true이고, 그렇지 않은 경우 false입니다. 다음은 OTP 확인 성공 응답의 예입니다.

```
{ 
     "VerificationResponse": { 
          "Valid": true 
     }
}
```
### 코드 예시

이 단원에는 Python용 SDK(Boto3)를 사용하여 OTP 코드를 전송하고 확인하는 방법을 보여주는 코드 예제가 포함되어 있습니다.

#### 참조 ID 생성

다음 함수는 수신자의 전화번호, 수신자가 OTP를 수신하는 제품 또는 브랜드, 요청의 출처(예: 사이트 또는 앱의 페이지 이름)를 기반으로 각 수신자의 고유한 참조 ID를 생성합니다. OTP 코드를 확인할 때 동일한 참조 ID를 전달해야 확인이 성공할 수 있습니다. 전송 및 확인 코드 예제 모두 이 유틸리티 함수 를 사용합니다.

이 함수가 필수는 아니지만 확인 단계에서 쉽게 다시 제출할 수 있도록 OTP 전송 및 확인 프로세스의 범위를 특정 트랜잭션으로 한정할 수 있는 유용한 방법입니다. 참조 ID는 원하는 대로 사용할 수 있습 니다. 이는 기본적인 예시일 뿐입니다. 단, 이 단원의 다른 코드 예제는 이 함수를 사용합니다.

```
# Copyright Amazon.com, Inc. or its affiliates. All Rights Reserved.
# SPDX-License-Identifier: Apache-2.0
import hashlib 
def generate_ref_id(destinationNumber,brandName,source):
     refId = brandName + source + destinationNumber 
     return hashlib.md5(refId.encode()).hexdigest()
```
### OTP 코드 전송

다음 코드 예제는 Python용 SDK(Boto3)를 사용하여 OTP 코드를 전송하는 방법을 보여줍니다.

```
# Copyright Amazon.com, Inc. or its affiliates. All Rights Reserved.
# SPDX-License-Identifier: Apache-2.0
import boto3
from botocore.exceptions import ClientError
from generate_ref_id import generate_ref_id
### Some variables that are unlikely to change from request to request. ###
# The AWS Region that you want to use to send the message.
region = "us-east-1"
# The phone number or short code to send the message from.
originationNumber = "+18555550142"
# The project/application ID to use when you send the message.
appId = "7353f53e6885409fa32d07cedexample"
# The number of times the user can unsuccessfully enter the OTP code before it becomes 
  invalid.
allowedAttempts = 3
```

```
# Function that sends the OTP as an SMS message.
def send_otp(destinationNumber,codeLength,validityPeriod,brandName,source,language):
    client = boto3.client('pinpoint', region name=region)
     try: 
         response = client.send_otp_message( 
             ApplicationId=appId, 
             SendOTPMessageRequestParameters={ 
                  'Channel': 'SMS', 
                  'BrandName': brandName, 
                  'CodeLength': codeLength, 
                  'ValidityPeriod': validityPeriod, 
                  'AllowedAttempts': allowedAttempts, 
                  'Language': language, 
                  'OriginationIdentity': originationNumber, 
                  'DestinationIdentity': destinationNumber, 
                 'ReferenceId': generate_ref_id(destinationNumber,brandName,source)
             } 
         ) 
     except ClientError as e: 
         print(e.response) 
     else: 
         print(response)
# Send a message to +14255550142 that contains a 6-digit OTP that is valid for 15 
 minutes. The
# message will include the brand name "ExampleCorp", and the request originated from a 
  part of your
# site or application called "CreateAccount". The US English message template should be 
 used to
# send the message.
send_otp("+14255550142",6,15,"ExampleCorp","CreateAccount","en-US")
```
### OTP 코드 확인

다음 코드 예제는 Python용 SDK(Boto3)를 사용하여 이미 전송한 OTP 코드를 확인하는 방법을 보여줍 니다. 확인 단계가 성공하려면 메시지를 전송하는 데 사용된 참조 ID와 정확히 일치하는 참조 ID가 요 청에 포함되어야 합니다.

```
# Copyright Amazon.com, Inc. or its affiliates. All Rights Reserved.
# SPDX-License-Identifier: Apache-2.0
```
import boto3

```
from botocore.exceptions import ClientError
from generate_ref_id import generate_ref_id
# The AWS Region that you want to use to send the message.
region = "us-east-1"
# The project/application ID to use when you send the message.
appId = "7353f53e6885409fa32d07cedexample"
# Function that verifies the OTP code.
def verify_otp(destinationNumber, otp, brandName, source):
     client = boto3.client('pinpoint',region_name=region) 
     try: 
         response = client.verify_otp_message( 
             ApplicationId=appId, 
             VerifyOTPMessageRequestParameters={ 
                  'DestinationIdentity': destinationNumber, 
                 'ReferenceId': generate_ref_id(destinationNumber, brandName, source),
                  'Otp': otp 
 } 
\overline{\phantom{a}} except ClientError as e: 
         print(e.response) 
     else: 
         print(response)
# Verify the OTP 012345, which was sent to +14255550142. The brand name ("ExampleCorp") 
  and the
# source name ("CreateAccount") are used to generate the correct reference ID.
verify_otp("+14255550142","012345","ExampleCorp","CreateAccount")
```
# Amazon Pinpoint에서 인앱 메시지 전송 및 검색

인앱 메시지를 사용하여 애플리케이션 사용자에게 타겟팅된 메시지를 보낼 수 있습니다. 인앱 메시지 는 자유롭게 사용자 지정할 수 있습니다. 인앱 메시지에는 웹 사이트를 열거나 사용자를 앱의 특정 부 분으로 이동시키는 버튼이 포함될 수 있습니다. 배경색과 텍스트 색상을 구성하고, 텍스트 위치를 조정 하고, 알림에 버튼과 이미지를 추가할 수 있습니다. 단일 메시지를 보내거나 최대 5개의 고유한 메시지 가 포함된 캐러셀을 만들 수 있습니다. 인앱 메시지 템플릿 생성 지침을 비롯한 인앱 메시지의 개요는 Amazon Pinpoint 사용 설명서의 [인앱 템플릿 생성](https://docs.aws.amazon.com/pinpoint/latest/userguide/message-templates-creating-inapp.html) 섹션을 참조하세요.

AWS Amplify를 사용하여 Amazon Pinpoint의 인앱 메시징 기능을 앱에 원활하게 통합할 수 있습니다. Amplify는 메시지를 가져오고, 메시지를 렌더링하고, 분석 데이터를 Amazon Pinpoint로 보내는 프로세 스를 자동으로 처리할 수 있습니다. 이 통합은 현재 React Native 애플리케이션에서 지원됩니다. 자세 한 내용은 Amplify 프레임워크 설명서의 [인앱 메시징](https://docs.amplify.aws/lib/in-app-messaging/overview/q/platform/js/)을 참조하세요.

이 섹션에서는 앱의 엔드포인트에 대한 인앱 메시지 요청 및 해당 요청의 결과 해석에 대한 정보를 제 공합니다.

## 엔드포인트에 대한 인앱 메시지 검색

애플리케이션은 [GetInAppMessages](https://docs.aws.amazon.com/pinpoint/latest/apireference/apps-application-id-endpoints-endpoint-id-inappmessages.html#GetInAppMessages) API를 직접적으로 호출하여 주어진 엔드포인트에 권한이 부여된 모든 인앱 메시지를 검색할 수 있습니다. GetInAppMessages API를 직접적으로 호출할 경우 다음과 같은 파라미터를 제공하게 됩니다.

- ApplicationId 인앱 메시지 캠페인이 연결된 Amazon Pinpoint 앱의 고유 ID입니다.
- EndpointId 메시지를 검색할 엔드포인트의 고유 ID입니다.

이러한 값을 사용하여 API를 직접적으로 호출하면 메시지 목록이 반환됩니다. 이 작업으로 생성된 응 답에 대한 자세한 내용은 [GetInAppMessages](#page-229-0) API 응답 이해 섹션을 참조하세요.

GetInAppMessages 작업은 AWS SDK를 사용하여 직접적으로 호출할 수 있습니다. 다음 코드 예제 에는 인앱 메시지를 검색하는 함수가 포함되어 있습니다.

**JavaScript** 

별도의 모듈에서 클라이언트를 생성하고 내보냅니다.

```
import { PinpointClient } from "@aws-sdk/client-pinpoint";
const REGION = "us-east-1";
const pinClient = new PinpointClient({ region: REGION });
```

```
export { pinClient };
```
엔드포인트에 대한 인앱 메시지를 검색합니다.

```
// Import required AWS SDK clients and commands for Node.js
import { PinpointClient, GetInAppMessagesCommand } from "@aws-sdk/client-pinpoint";
import { pinClient } from "./lib/pinClient.js";
("use strict");
//The Amazon Pinpoint application ID.
const projectId = "4c545b28d21a490cb51b0b364example";
//The ID of the endpoint to retrieve messages for.
const endpointId = "c5ac671ef67ee3ad164cf7706example";
const params = \{ ApplicationId: projectId, 
   EndpointId: endpointId
};
const run = async () => {
  try { 
     const data = await pinClient.send(new GetInAppMessagesCommand(params)); 
     console.log(JSON.stringify(data, null, 4)); 
     return data; 
   } catch (err) { 
     console.log("Error", err); 
   }
};
run();
```
#### Python

```
import logging
import boto3
from botocore.exceptions import ClientError
logger = logging.getLogger(__name__)
def retrieve_inapp_messages( 
             pinpoint_client, project_id, endpoint_id):
```

```
"" "
     Retrieves the in-app messages that a given endpoint is entitled to. 
     :param pinpoint_client: A Boto3 Pinpoint client. 
     :param project_id: An Amazon Pinpoint project ID. 
     :param endpoint_id: The ID of the endpoint to retrieve messages for. 
     :return: A JSON object that contains information about the in-app message. 
    "" ""
     try: 
         response = pinpoint_client.get_in_app_messages( 
             ApplicationId=project_id, 
             EndpointId=endpoint_id) 
     except ClientError: 
         logger.exception("Couldn't retrieve messages.") 
         raise 
     else: 
         return response
def main(): 
     project_id = "4c545b28d21a490cb51b0b364example" 
     endpoint_id = "c5ac671ef67ee3ad164cf7706example" 
     inapp_response = retrieve_inapp_messages( 
         boto3.client('pinpoint'), project_id, endpoint_id) 
     print(inapp_response)
if __name__ == '__main__': main()
```
## <span id="page-229-0"></span>**GetInAppMessages** API 응답 이해

[GetInAppMessages](https://docs.aws.amazon.com/pinpoint/latest/apireference/apps-application-id-endpoints-endpoint-id-inappmessages.html#GetInAppMessages) API 작업을 직접적으로 호출하면 지정된 엔드포인트에 권한이 부여된 메시지 목 록이 반환됩니다. 이렇게 되면 앱이 응답의 값을 기반으로 메시지를 렌더링할 수 있습니다.

아래는 GetInAppMessages API를 직접적으로 호출할 때 반환되는 JSON 객체의 예제입니다.

```
{ 
   "InAppMessagesResponse":{ 
     "InAppMessageCampaigns":[ 
       { 
          "CampaignId":"inAppTestCampaign-4c545b28d21a490cb51b0b364example", 
          "DailyCap":0,
```

```
 "InAppMessage":{ 
           "Content":[ 
\{\hspace{.1cm} \} "BackgroundColor":"#f8e71c", 
               "BodyConfig":{ 
                 "Alignment":"CENTER", 
                 "Body":"This is a sample in-app message sent using Amazon Pinpoint.", 
                 "TextColor":"#d0021b" 
               }, 
               "HeaderConfig":{ 
                 "Alignment":"CENTER", 
                 "Header":"Sample In-App Message", 
                 "TextColor":"#d0021b" 
               }, 
               "ImageUrl":"https://example.com/images/thumbnail.png", 
               "PrimaryBtn":{ 
                 "DefaultConfig":{ 
                    "BackgroundColor":"#d0021b", 
                   "BorderRadius":50, 
                   "ButtonAction":"CLOSE", 
                   "Text":"Dismiss", 
                   "TextColor":"#f8e71c" 
 } 
 } 
 } 
           ], 
           "Layout":"MIDDLE_BANNER" 
         }, 
         "Priority":3, 
         "Schedule":{ 
           "EndDate":"2021-11-06T00:08:05Z", 
           "EventFilter":{ 
             "Dimensions":{ 
               "Attributes":{ 
               }, 
               "EventType":{ 
                 "DimensionType":"INCLUSIVE", 
                 "Values":[ 
                   "_session.start" 
 ] 
               }, 
               "Metrics":{
```

```
 } 
              } 
            } 
          }, 
          "SessionCap":0, 
          "TotalCap":0, 
          "TreatmentId":"0" 
        } 
     ] 
   }
}
```
다음 섹션에서는 이 응답의 구성 요소에 대한 추가 정보를 제공합니다.

### **InAppMessageCampaigns** 객체

각 InAppMessageCampaigns 객체에는 다음 속성이 포함됩니다.

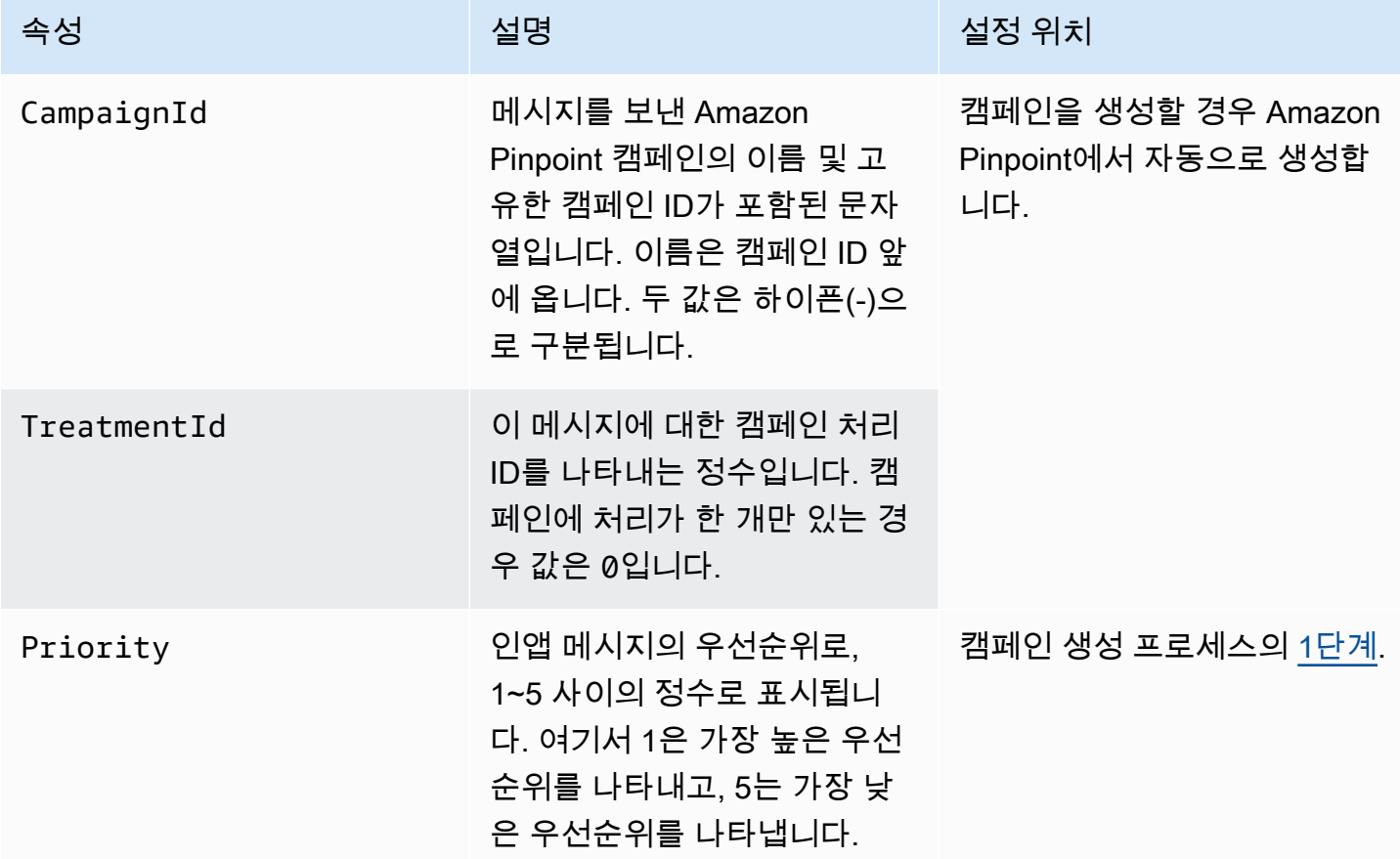

Amazon Pinpoint 개발자 가이드 기분 기분 기분이 있는 것 같아요. 이 사람 지수는 어디에 대해 보내 때문에 대해 보내 때문에 대해 보내 때문에 대해 가지로 가지로 가지로 시작했다.

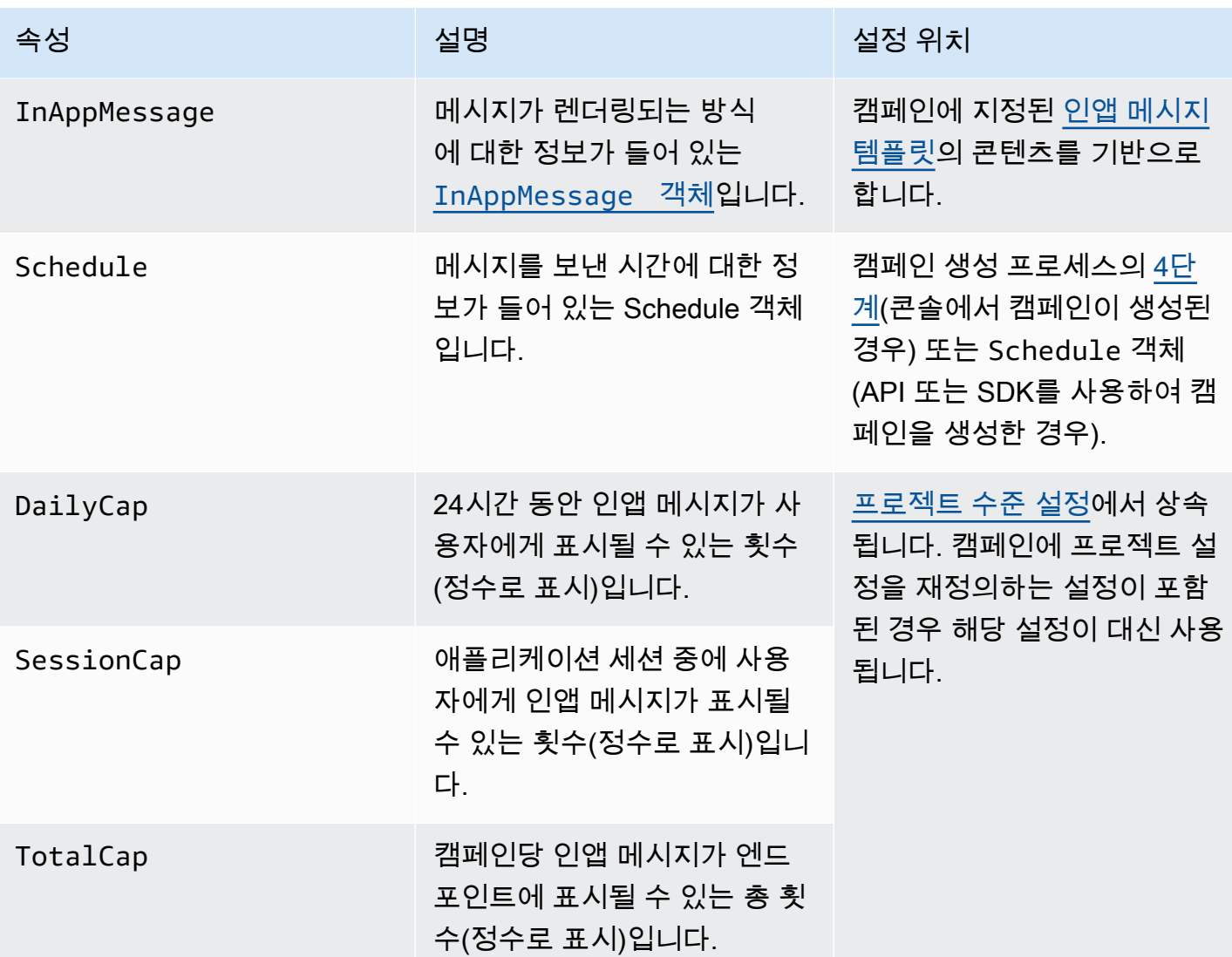

# <span id="page-232-0"></span>**InAppMessage** 객체

각 InAppMessage 객체에는 다음 속성이 포함됩니다.

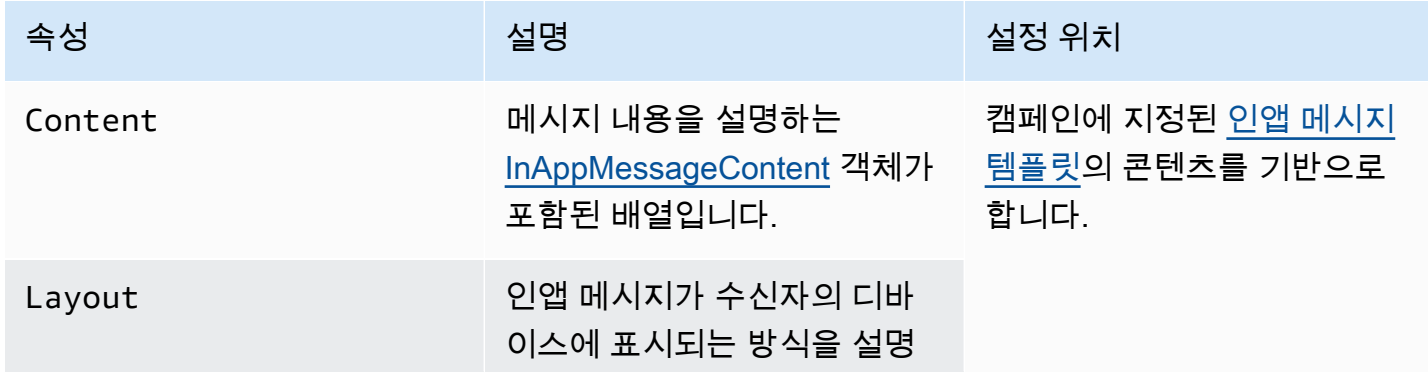

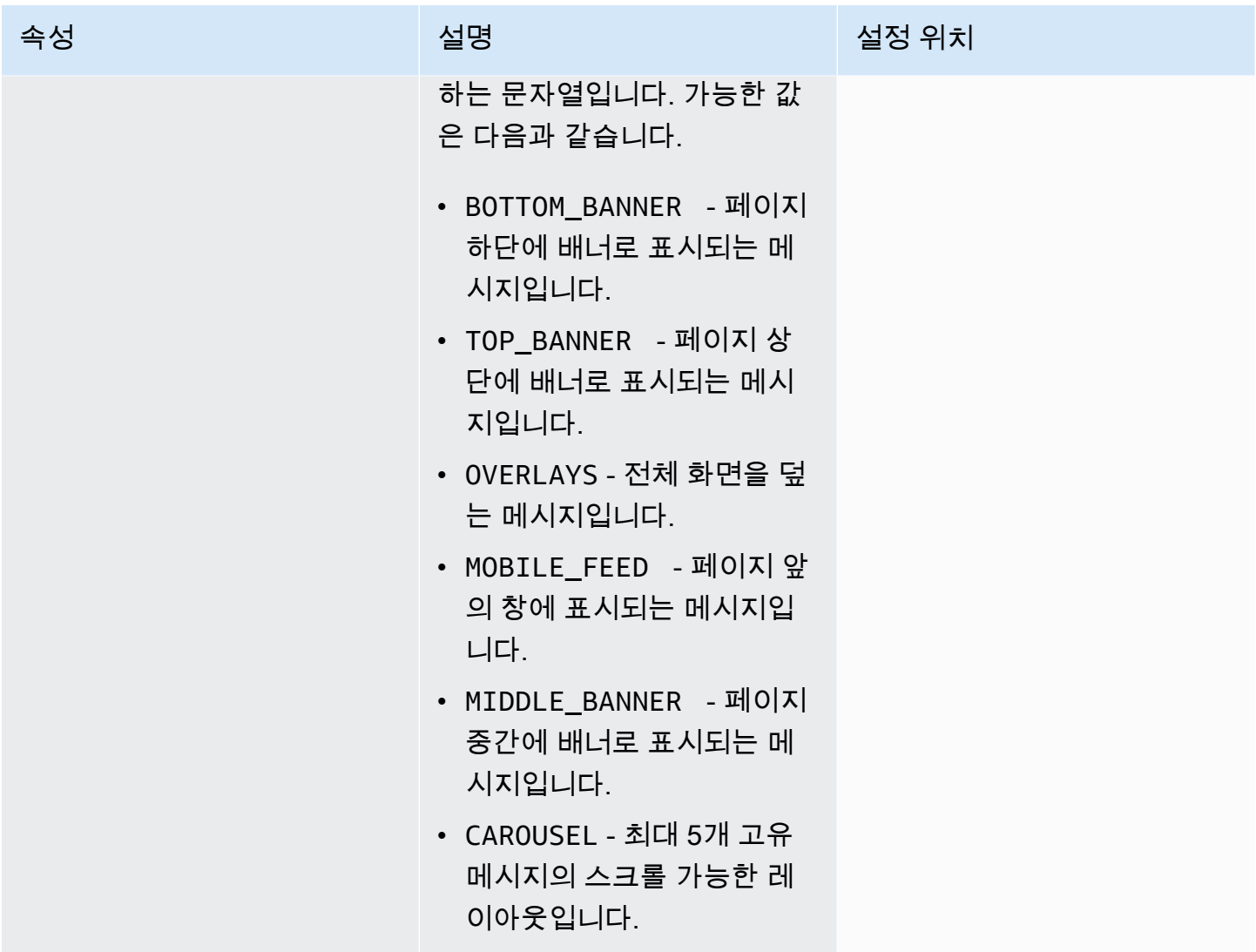

## <span id="page-233-0"></span>**HeaderConfig** 객체

각 HeaderConfig 객체에는 다음 속성이 포함됩니다.

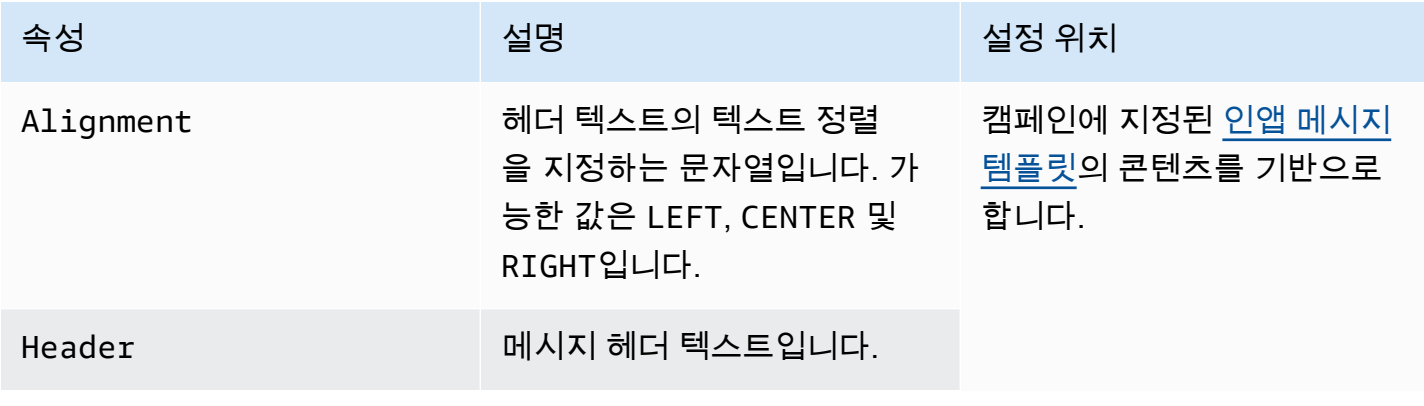

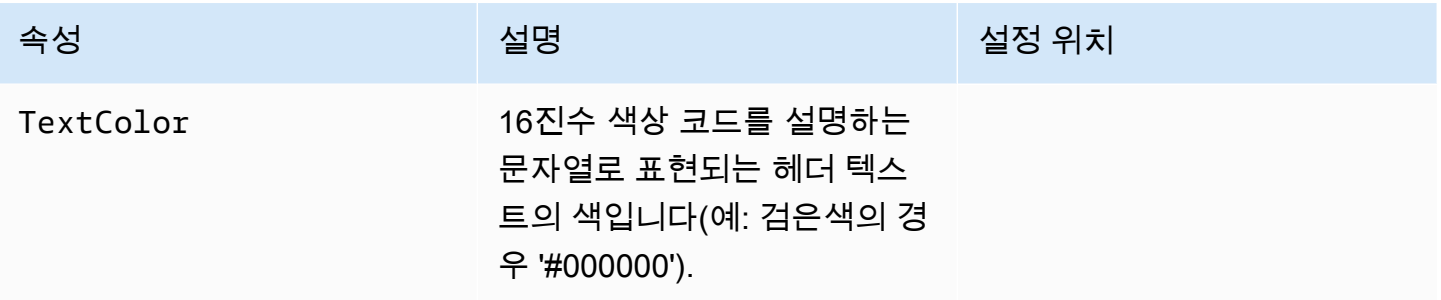

## <span id="page-234-1"></span>**BodyConfig** 객체

각 BodyConfig 객체에는 다음 속성이 포함됩니다.

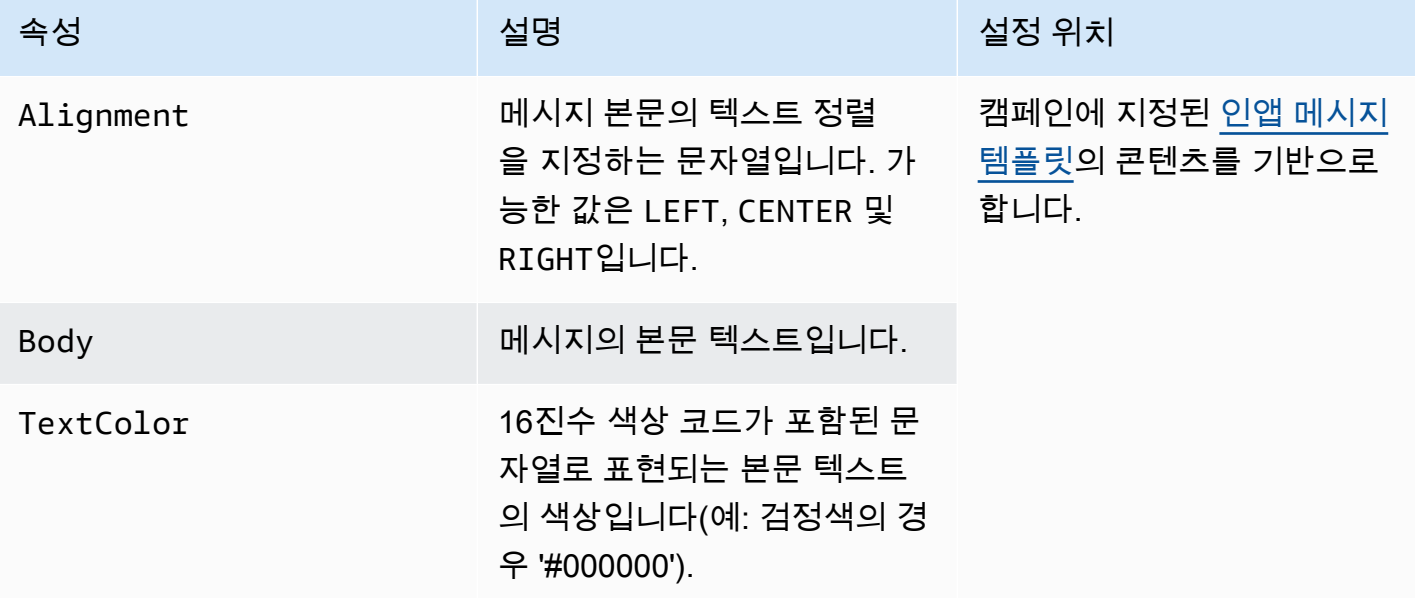

### <span id="page-234-0"></span>**InAppMessageContent** 객체

각 InAppMessageContent 객체에는 다음 속성이 포함됩니다.

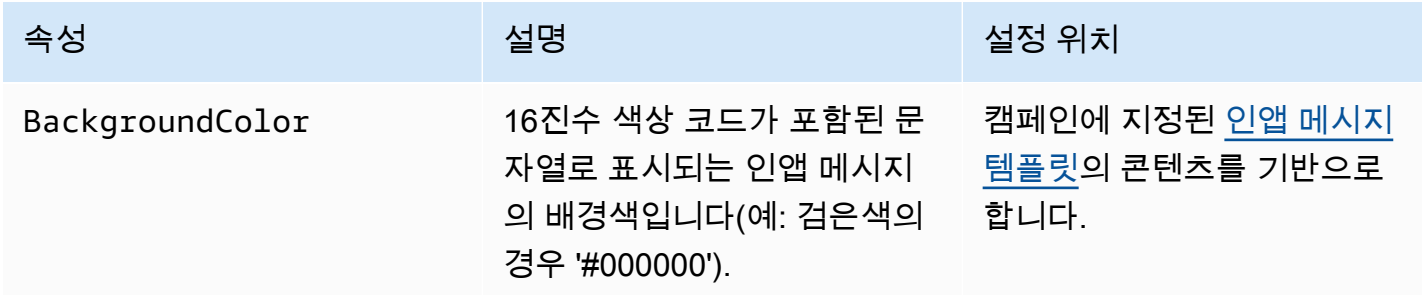

Amazon Pinpoint 개발자 가이드 기분 기분 기분이 있는 것 같아요. 이 사람 지수는 어디에 대해 보내 때문에 대해 보내 때문에 대해 보내 때문에 대해 가지로 가지로 가지로 시작했다.

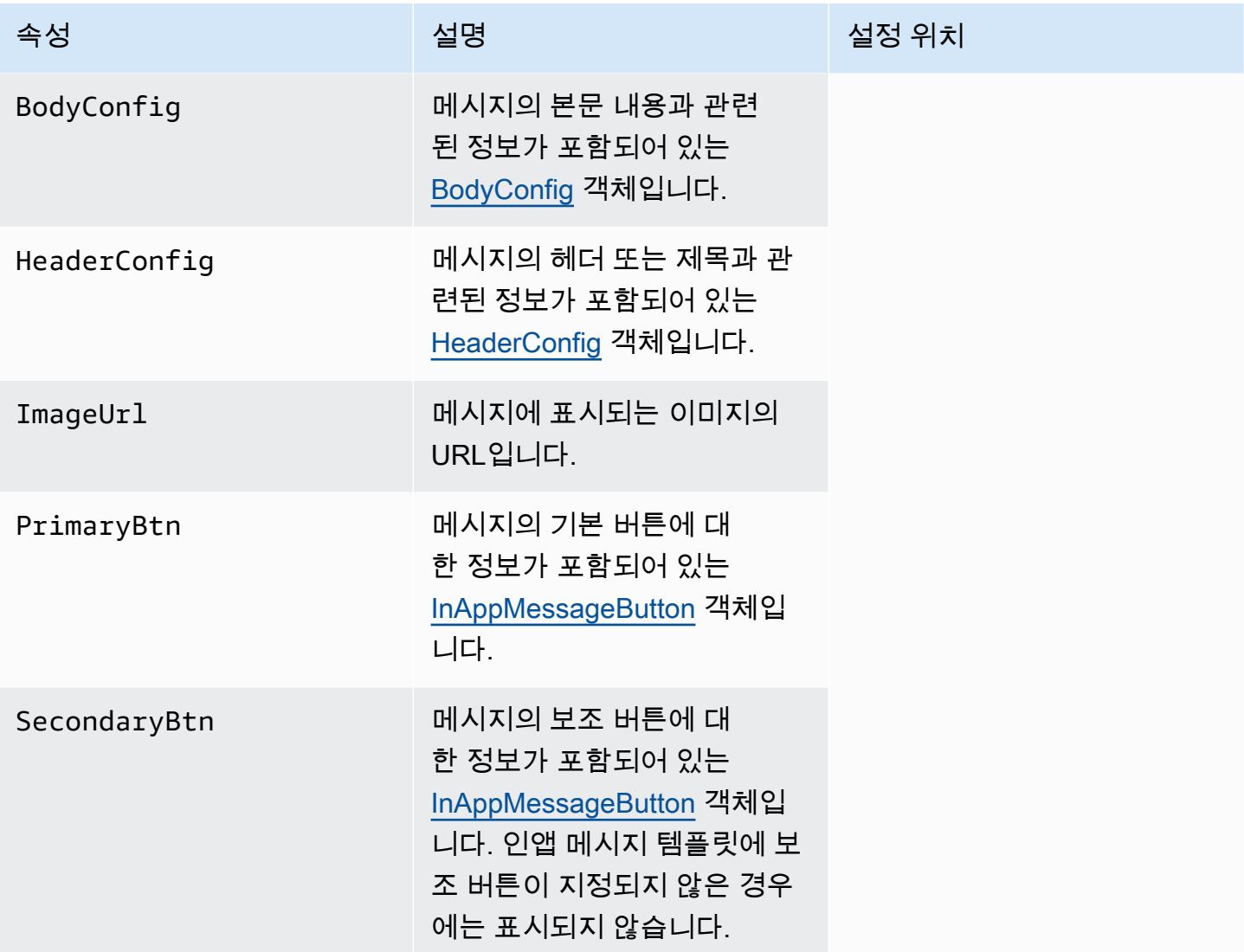

## **Schedule** 객체

각 Schedule 객체에는 다음 속성이 포함됩니다.

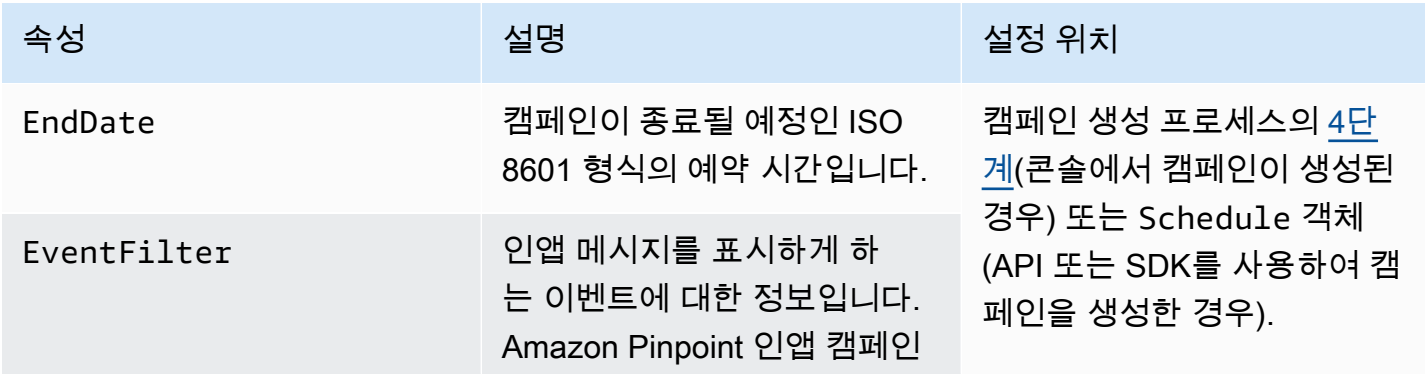

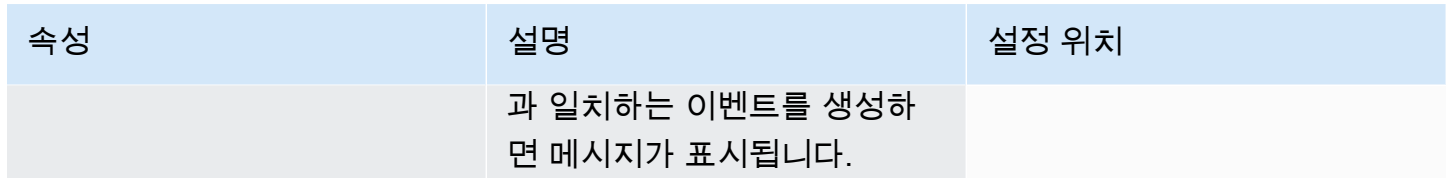

# <span id="page-236-0"></span>**InAppMessageButton** 객체

InAppMessageButton 객체에는 다음 속성이 포함됩니다.

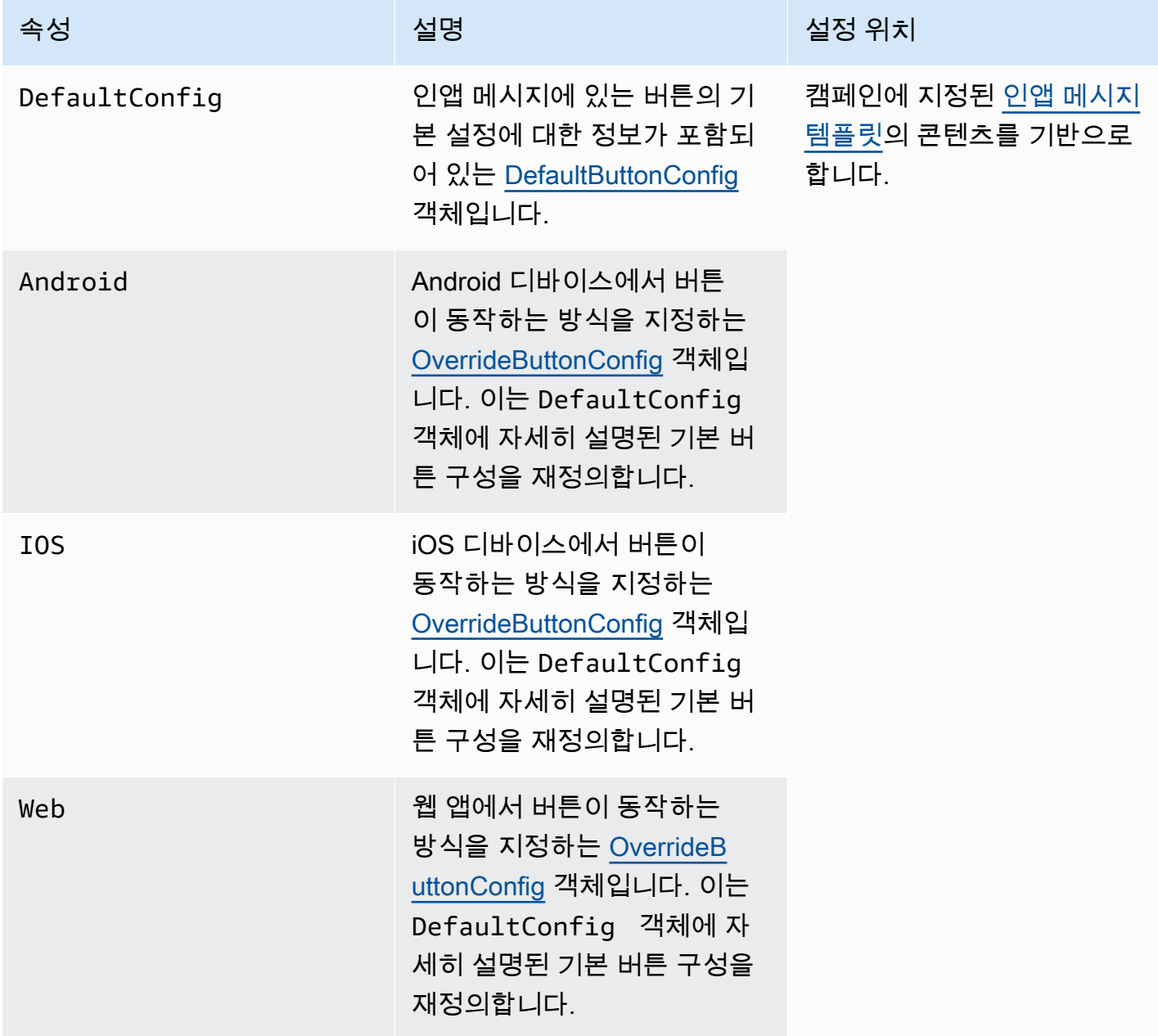

## <span id="page-237-0"></span>**DefaultButtonConfig** 객체

DefaultButtonConfig 객체에는 다음 속성이 포함됩니다.

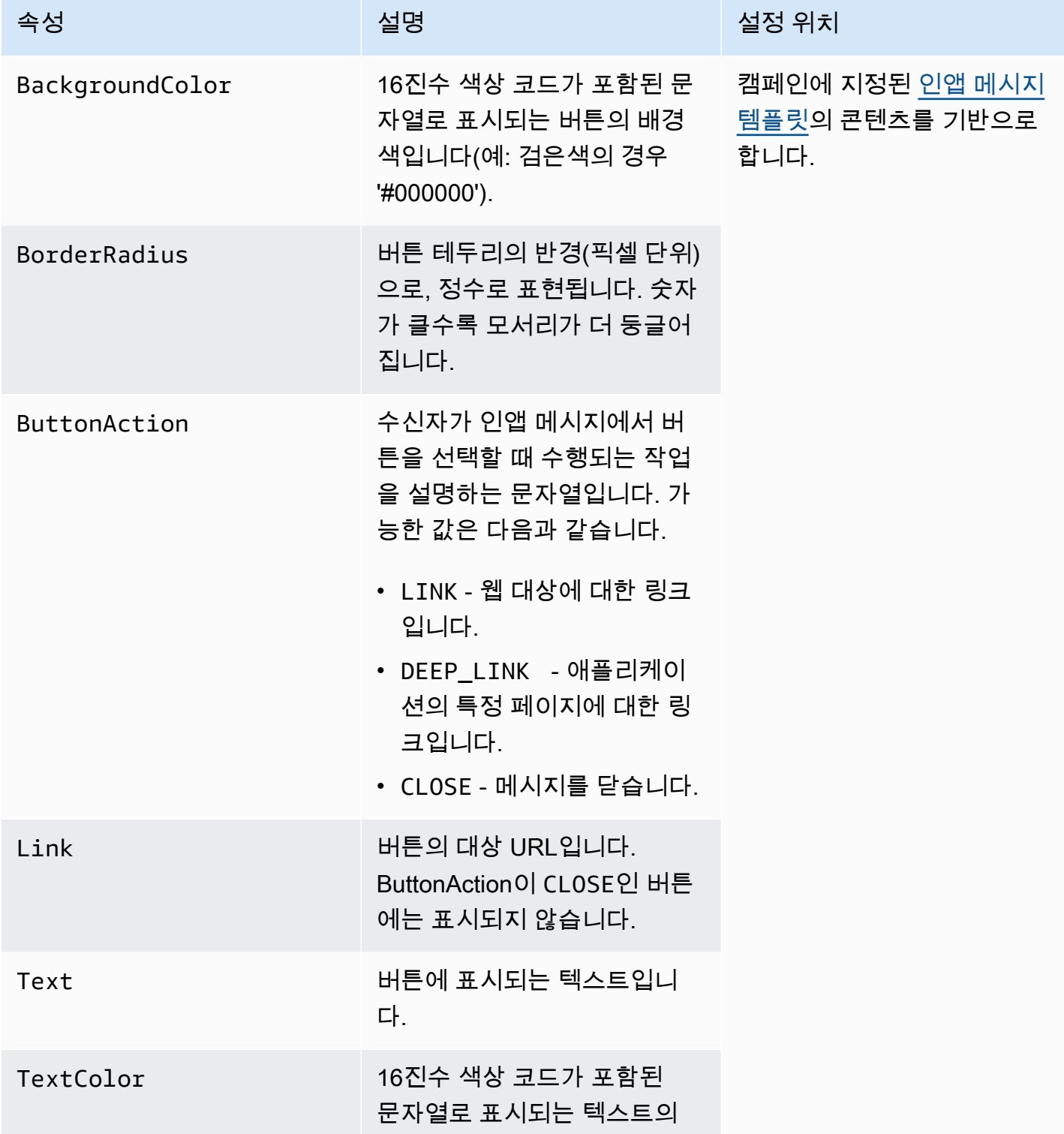

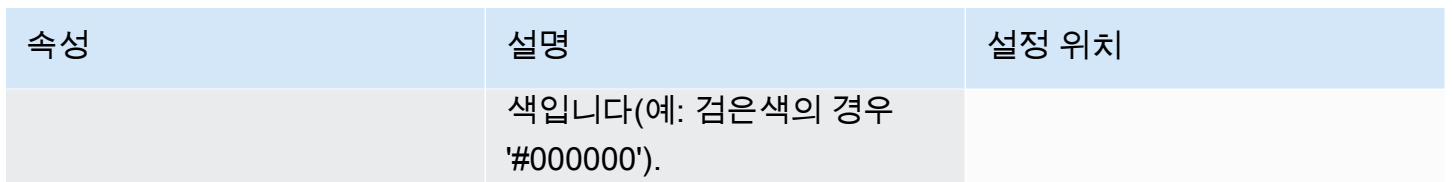

### <span id="page-238-0"></span>**OverrideButtonConfig** 객체

OverrideButtonConfig 객체는 인앱 메시지 템플릿이 재정의 버튼을 사용하는 경우에만 표시됩니 다. 재정의 버튼은 iOS 디바이스, Android 디바이스 또는 웹 브라우저와 같은 특정 디바이스 유형에 대 한 특정한 구성이 있는 버튼입니다.

OverrideButtonConfig 객체에는 다음 속성이 포함됩니다.

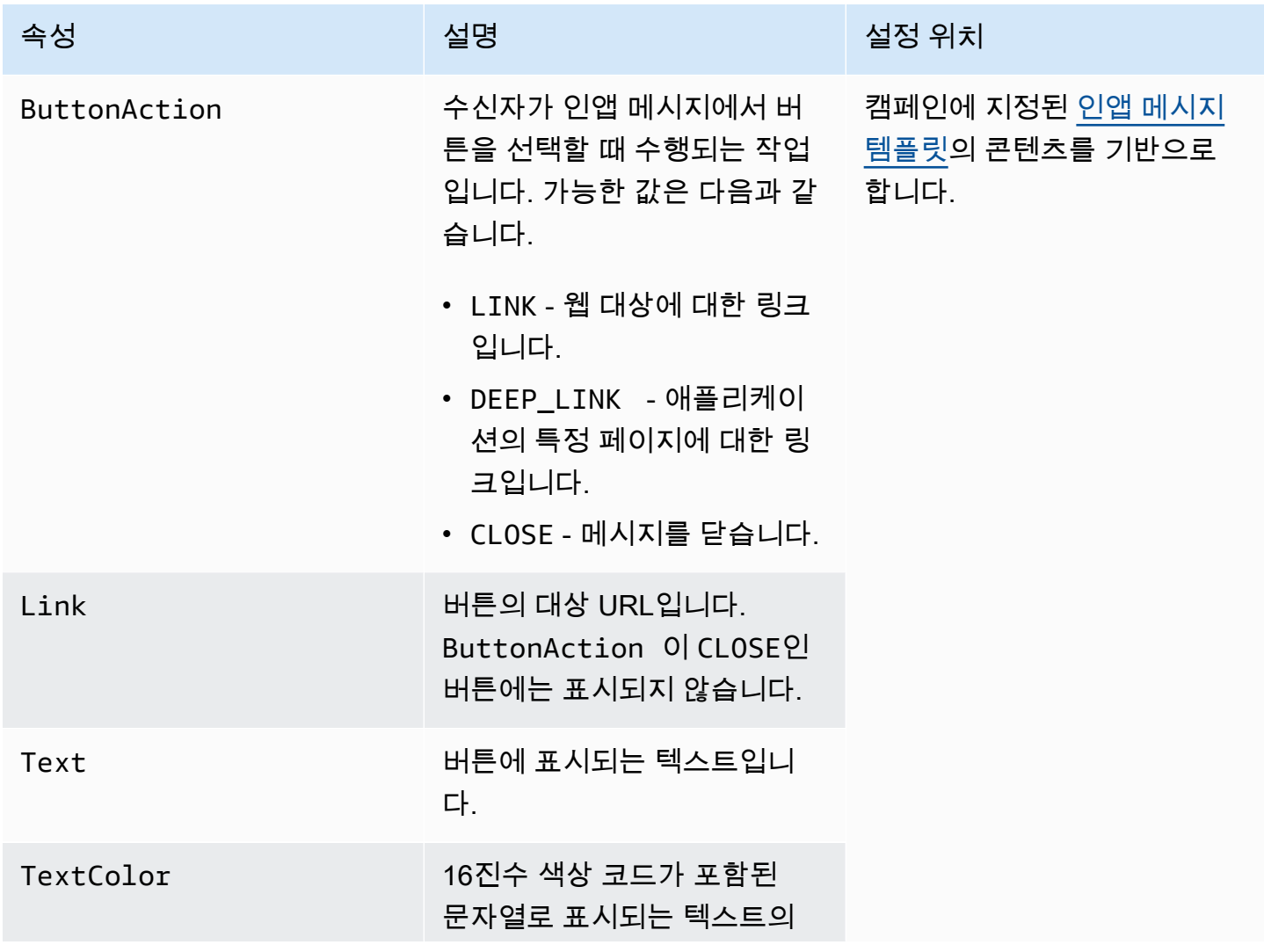

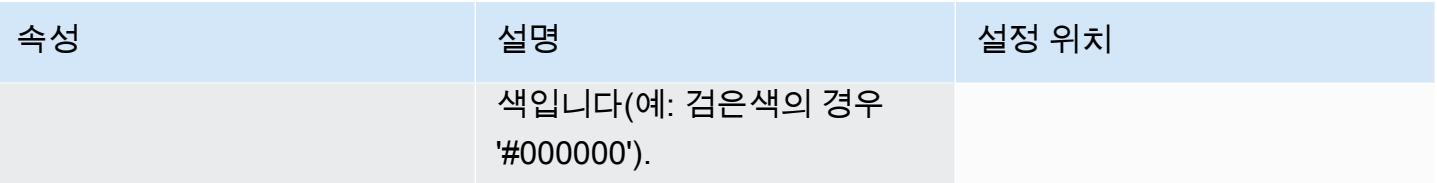

## Amazon Pinpoint에서 전화번호 확인

Amazon Pinpoint에는 전화 번호가 유효한지 확인하고 전화 번호 자체에 대한 추가 정보를 얻는 데 사 용할 수 있는 전화 번호 확인 서비스가 포함되어 있습니다. 예를 들어 전화 번호 확인 서비스를 사용하 면 다음 정보가 반환됩니다.

- E.164 형식의 전화 번호
- 전화 번호 유형(예: 모바일, 유선 또는 VoIP)
- 해당 전화 번호의 도시 및 국가
- 전화 번호와 관련된 서비스 공급업체

전화 번호 확인 서비스 사용 시에는 추가 요금이 부과됩니다. 자세한 내용은 [Amazon Pinpoint 요금을](https://aws.amazon.com/pinpoint/pricing/#Phone_Number_Validate) 참조하세요.

#### **A** Important

미국 및 캐나다에서 발신하는 전화번호의 경우 전화번호 확인 API는 더 이상 City, County, Timezone 및 ZipCode에 대한 데이터를 반환하지 않습니다.

## 전화 번호 확인 사용 사례

전화 번호 확인 서비스를 사용하여 다음을 비롯한 여러 사용 사례를 활성화할 수 있습니다.

- 웹 양식에 제공된 전화번호 확인 웹 기반 양식을 사용하여 고객의 연락처 정보를 수집하는 경우 양식을 제출하기 전에 고객이 제공한 전화 번호를 확인합니다. 웹 사이트의 백엔드를 활용하여 Amazon Pinpoint API로 번호를 확인합니다. API 응답에는 번호가 유효하지 않은지 여부(예: 전화번 호 형식이 잘못된 경우)가 표시됩니다. 고객이 제공한 전화 번호가 유효하지 않다고 판단되면 웹 양 식에서 고객에게 다른 번호를 제공하라는 메시지를 표시할 수 있습니다.
- 기존 연락처 데이터베이스 정리 고객 전화 번호 데이터베이스가 있는 경우 각 전화 번호를 확인 하고 결과를 기반으로 데이터베이스를 업데이트할 수 있습니다. 예를 들어, SMS 메시지를 수신할 수 없는 전화 번호가 있는 엔드포인트를 찾은 경우 엔드포인트의 ChannelType 속성을 SMS에서 VOICE로 변경할 수 있습니다. 먼저 전화번호를 확인한 다음 단일 엔드포인트의 [Amazon Pinpoint에](#page-81-0) [엔드포인트 추가](#page-81-0) 또는 여러 엔드포인트의 [Amazon Pinpoint에 엔드포인트 배치 추가](#page-92-0) 내 지침에 따라 새 엔드포인트 또는 기존 엔드포인트의 ChannelType 속성을 업데이트할 수 있습니다.

• 메시지를 전송하기 전에 올바른 채널 선택 - SMS 메시지를 전송하려고 하는데 대상 번호가 유효하 지 않다고 판단된 경우, 다른 채널을 통해 수신자에게 메시지를 전송할 수 있습니다. 예를 들어, 엔드 포인트가 SMS 메시지를 수신할 수 없는 경우 대신 음성 메시지를 전송할 수 있습니다.

## 전화 번호 확인 서비스 사용

번호를 확인하려면 Amazon Pinpoint API의 /v1/phone/number/validate/ URI에 HTTP POST 요청을 보냅니다. 다음 예의 요청에는 필수 HTTP 헤더와 간단한 JSON 본문이 포함되어 있습니다. 본 문은 PhoneNumber 파라미터를 통해 확인할 번호를 지정하고 있습니다.

```
POST /v1/phone/number/validate/ HTTP/1.1
Host: pinpoint.us-east-1.amazonaws.com
Content-Type: application/json
X-Amz-Date: 20190805T031042Z
Authorization: AWS4-HMAC-SHA256 Credential=AKIAIOSFODNN7EXAMPLE/20190805/us-east-1/
mobiletargeting/aws4_request, SignedHeaders=content-length;content-type;host;x-amz-
date, Signature=39df573629ddb283aea1fa2f7eef4106c0fb4826edf72e9934f03cf77example
Cache-Control: no-cache
\mathcal{L} "PhoneNumber": "+12065550100"
}
```
지원되는 메서드, 파라미터 및 스키마에 대한 자세한 내용은 Amazon Pinpoint API 참조의 [전화번호 확](https://docs.aws.amazon.com/pinpoint/latest/apireference/phone-number-validate.html) [인](https://docs.aws.amazon.com/pinpoint/latest/apireference/phone-number-validate.html)을 참조하세요.

를 사용하여 개별 전화 번호를 빠르게 확인할 수도 있습니다. AWS CLI

를 사용하여 전화번호 확인 서비스를 사용하려면 AWS CLI

• 명령줄에 다음 명령을 입력합니다.

```
aws pinpoint phone-number-validate --number-validate-request 
  PhoneNumber=+442079460881
```
앞의 명령에서 *+442079460881*을 확인하려는 전화 번호로 바꿉니다. 자세한 내용은 AWS CLI 명 령 [phone-number-validate참](https://docs.aws.amazon.com/cli/latest/reference/pinpoint/phone-number-validate.html)조를 참조하십시오.

#### **a** Note

전화 번호 확인 서비스에 전화 번호를 제공할 때는 항상 국가 코드를 포함해야 합니다. 국 가 코드를 포함하지 않으면 서비스에서 다른 국가의 전화 번호에 대한 정보를 반환할 수 있습니다.

## 전화 번호 확인 응답

전화 번호 확인 서비스가 제공하는 정보는 제공한 전화 번호에 사용할 수 있는 데이터에 따라 약간 다 릅니다. 이 단원에는 전화 번호 확인 서비스가 반환하는 응답의 예가 포함되어 있습니다.

**a** Note

전화 번호 확인 서비스에서 제공하는 데이터는 전 세계 통신 사업자 및 기타 기관이 제공한 정 보를 기반으로 합니다. 일부 국가의 공급업체는 다른 국가의 공급업체보다 정보 업데이트 간격 이 길 수 있습니다. 예를 들어, 휴대폰 번호의 확인을 요청했는데 제공한 번호가 한 이동 통신사 에서 다른 이동 통신사로 이식된 경우 전화 번호 확인 서비스의 응답에 현재 이동 통신사가 아 닌 원래 이동 통신사의 이름이 포함될 수 있습니다.

유효한 휴대폰 번호

전화 번호 확인 서비스에 요청을 보냈는데 해당 전화 번호가 유효한 휴대폰 번호이면 다음 예제와 유사 한 정보가 반환됩니다.

```
{ 
     "NumberValidateResponse": { 
         "Carrier": "ExampleCorp Mobile", 
         "City": "Seattle", 
         "CleansedPhoneNumberE164": "+12065550142", 
         "CleansedPhoneNumberNational": "2065550142", 
         "Country": "United States", 
         "CountryCodeIso2": "US", 
         "CountryCodeNumeric": "1", 
         "OriginalPhoneNumber": "+12065550142", 
         "PhoneType": "MOBILE", 
        "PhoneTypeCode": 0,
         "Timezone": "America/Los_Angeles",
```

```
 "ZipCode": "98101" 
      }
}
```
#### 유효한 유선 전화 번호

요청에 유효한 유선 전화 번호가 포함되어 있으면 전화 번호 확인 서비스에서 다음 예제와 유사한 정보 를 반환합니다.

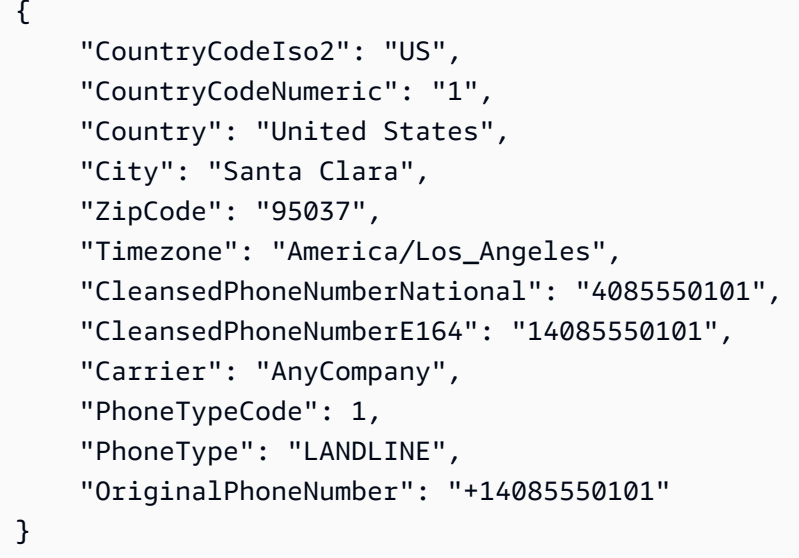

#### 유효한 VoIP 전화 번호

요청에 유효한 Voice over Internet Protocol(VoIP) 전화 번호가 포함되어 있으면 전화 번호 확인 서비스 에서 다음 예제와 유사한 정보를 반환합니다.

```
{ 
     "NumberValidateResponse": { 
         "Carrier": "ExampleCorp", 
         "City": "Countrywide", 
         "CleansedPhoneNumberE164": "+441514960001", 
         "CleansedPhoneNumberNational": "1514960001", 
         "Country": "United Kingdom", 
         "CountryCodeIso2": "GB", 
         "CountryCodeNumeric": "44", 
         "OriginalPhoneNumber": "+441514960001", 
         "PhoneType": "VOIP", 
         "PhoneTypeCode": 2 
     }
```
#### }

#### 잘못된 전화 번호

요청에 잘못된 전화 번호가 포함되어 있으면 전화 번호 확인 서비스에서 다음 예제와 유사한 정보를 반 환합니다.

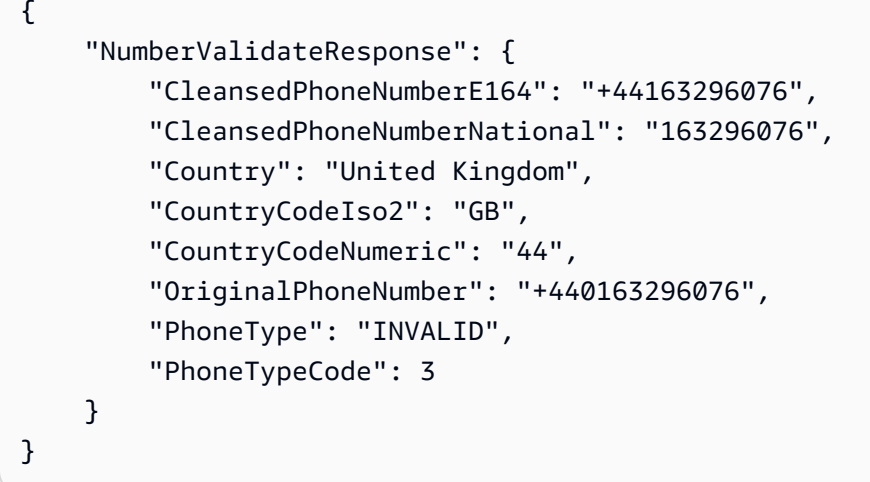

이 응답의 PhoneType 속성은 이 전화 번호가 INVALID이며 해당 전화 번호와 연결된 이동 통신사 또 는 위치에 대한 정보를 포함하지 않음을 나타냅니다. PhoneType이 INVALID인 전화 번호는 실제 수 신자에게 속하지 않는 것이므로 이 번호로 SMS 또는 음성 메시지를 보내지 마세요.

기타 전화 번호

전화 번호 확인 서비스의 응답에 PhoneType 값 OTHER가 포함되는 경우가 있습니다. 이 서비스는 다 음과 같은 상황에서 이러한 종류의 응답을 반환할 수 있습니다.

- 전화 번호가 수신자 부담 전화 번호인 경우
- 전화 번호가 555로 시작하는 북미 전화 번호와 같이 TV 프로그램 및 영화에 사용하도록 예약된 번호 인 경우
- 전화 번호에 북미 지역의 999 지역 번호와 같이 현재 사용되지 않는 지역 번호가 포함된 경우
- 전화 번호가 다른 용도로 예약되어 있는 경우

다음 예는 요청에 북미 지역의 가상 전화 번호가 포함되어 있을 때 전화 번호 확인 서비스에서 제공하 는 응답을 보여줍니다.

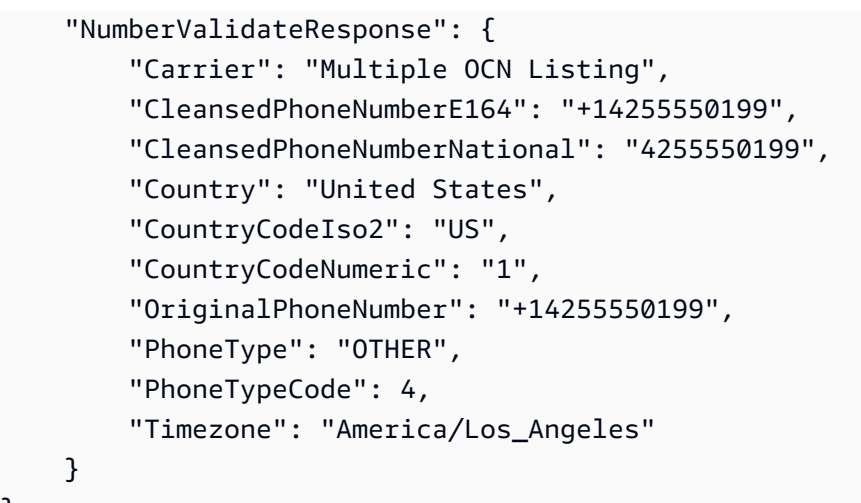

#### 선불 전화번호

}

요청에 유효한 선불 전화번호가 포함되어 있으면 전화번호 확인 서비스에서 다음 예시와 유사한 정보 를 반환합니다.

```
{ 
     "NumberValidateResponse": { 
          "Carrier": "ExampleCorp", 
          "City": "Countrywide", 
          "CleansedPhoneNumberE164": "+14255550199", 
          "CleansedPhoneNumberNational": "4255550199", 
          "Country": "United States", 
          "CountryCodeIso2": "US", 
          "CountryCodeNumeric": "1", 
          "OriginalPhoneNumber": "+14255550199", 
          "PhoneType": "PREPAID", 
          "PhoneTypeCode": 5 
     }
}
```
이러한 응답에 포함된 정보에 대한 자세한 내용은 Amazon Pinpoint API 참조의 [전화번호 확인을](https://docs.aws.amazon.com/pinpoint/latest/apireference/phone-number-validate.html) 참조 하세요.

# 사용자의 앱에서 트랜잭션 메시지 전송

Amazon Pinpoint API 및 AWS SDK를 사용하여 앱에서 직접 트랜잭션 메시지를 보냅니다. 트랜잭션 메시지는 세그먼트에 보내는 메시지와 달리, 특정 수신자에게 보내는 메시지입니다. 캠페인 기반 메시 지 대신에 트랜잭션 메시지를 보내려는 데는 여러 가지 이유가 있습니다. 예를 들어 고객이 주문할 때 이메일로 주문 확인을 보낼 수 있습니다. 고객이 서비스에 대한 계정을 만드는 프로세스를 완료하는 데 사용할 수 있는 일회용 암호를 SMS 또는 음성으로 보낼 수도 있습니다.

이 단원에는 트랜잭션 이메일, SMS 메시지, 음성 메시지를 보내기 시작할 때 사용할 수 있는 여러 프로 그래밍 언어로 된 코드 예제가 나와 있습니다.

이 단원의 주제:

- [트랜잭션 이메일 메시지 보내기](#page-246-0)
- [SMS 메시지 보내기](#page-261-0)
- [음성 메시지 보내기](#page-274-0)
- [푸시 알림 보내기](#page-282-0)

### <span id="page-246-0"></span>트랜잭션 이메일 메시지 보내기

이 단원에는 Amazon Pinpoint를 통해 트랜잭션 이메일 메시지를 보낼 때 사용할 수 있는 전체 코드 샘 플이 나와 있습니다.

• [Amazon Pinpoint API의 SendMessages 작업을 사용하여:](#page-247-0) Amazon Pinpoint API의 SendMessages 작업을 사용하여 푸시 알림, SMS, 음성, 이메일 채널 등 Amazon Pinpoint가 지원하는 모든 채널에서 메시지를 보낼 수 있습니다.

이 작업을 사용하는 이점은 메시지를 보내기 위한 요청 구문이 모든 채널에서 매우 비슷하다는 것입 니다. 따라서 기존 코드를 용도 변경하기 더 쉽습니다. 또한 SendMessages 작업을 통해 이메일 메 시지의 내용을 대체할 수 있고, 특정 이메일 주소가 아닌 Amazon Pinpoint 엔드포인트 ID에 이메일 을 보낼 수 있습니다.

이 단원에는 트랜잭션 이메일을 보내기 시작할 때 사용할 수 있는 여러 프로그래밍 언어로 된 코드 예 제가 나와 있습니다.

이 단원의 주제:

• [이메일 전송 방법 선택](#page-247-1)

- [Amazon Pinpoint 및 Amazon Simple Email Service\(SES\) 중에서 선택](#page-247-2)
- [Amazon Pinpoint API를 사용하여 이메일 보내기](#page-247-0)

### <span id="page-247-1"></span>이메일 전송 방법 선택

트랜잭션 이메일을 보내는 데 사용할 수 있는 가장 좋은 방법은 사용 사례에 따라 다릅니다. 예를 들 어 타사 애플리케이션을 사용하여 이메일을 보내야 하거나 프로그래밍 언어에 사용할 수 있는 AWS SDK가 없는 경우, SMTP 인터페이스를 사용해야 할 수 있습니다. Amazon Pinpoint가 지원하는 다른 채널에서 메시지를 전송하고 이러한 요청을 하기 위해 일관된 코드를 사용하고자 하는 경우, Amazon Pinpoint API의 SendMessages 작업을 사용해야 합니다.

#### <span id="page-247-2"></span>Amazon Pinpoint 및 Amazon Simple Email Service(SES) 중에서 선택

구매 확인 또는 암호 재설정 메시지와 같은 많은 수의 트랜잭션 이메일을 보내는 경우 Amazon SES 사 용을 고려하세요. Amazon SES에는 API 및 SMTP 인터페이스가 포함되어 있으며, 이 두 인터페이스 모두 애플리케이션 또는 서비스에서 이메일을 보내는 데 적합합니다. 또한 이메일 수신 기능, 구성 집 합 및 전송 권한 부여 기능을 비롯한 추가 이메일 기능을 제공합니다.

Amazon SES에는 Salesforce와 같은 고객 관계 관리(CRM) 서비스를 비롯하여 기존 타사 애플리케이 션과 통합할 수 있는 SMTP 인터페이스도 포함되어 있습니다. Amazon SES를 사용한 이메일 전송에 대한 자세한 내용은 [Amazon Simple Email Service 개발자 안내서](https://docs.aws.amazon.com/ses/latest/DeveloperGuide/Welcome.html)를 참조하세요.

### <span id="page-247-0"></span>Amazon Pinpoint API를 사용하여 이메일 보내기

이 단원에는 AWS SDK를 사용하여 Amazon Pinpoint API를 통해 이메일을 보낼 때 사용할 수 있는 전 체 코드 예제가 나와 있습니다.

#### C#

이 예제를 사용하여 [AWS SDK for .NET](https://aws.amazon.com/sdk-for-net/)를 사용해 이메일을 보냅니다. 이 예제에서는 AWS SDK for .NET를 이미 설치 및 구성했다고 가정합니다. 자세한 내용은 AWS SDK for .NET 개발자 안내 서의 [AWS SDK for .NET 시작하기를](https://docs.aws.amazon.com/sdk-for-net/latest/developer-guide/net-dg-setup.html) 참조하세요.

이 예제에서는 공유 보안 인증 정보 파일을 사용하여 기존 IAM 사용자의 액세스 키 및 비밀 액세스 키를 지정한다고 가정합니다. 자세한 내용은 AWS SDK for .NET 개발자 안내서의 [AWS 보안 인증](https://docs.aws.amazon.com/sdk-for-net/latest/developer-guide/net-dg-config-creds.html) [정보 구성](https://docs.aws.amazon.com/sdk-for-net/latest/developer-guide/net-dg-config-creds.html)을 참조하세요.

이 코드 예제는 AWS SDK for .NET 버전 3.3.29.13 및 .NET Core 런타임 버전 2.1.2를 사용하여 테 스트되었습니다.

```
using System;
using System.Collections.Generic;
using Amazon;
using Amazon.Pinpoint;
using Amazon.Pinpoint.Model;
namespace PinpointEmailSendMessageAPI
\{ class MainClass 
    \mathcal{L} // The AWS Region that you want to use to send the email. For a list of 
         // AWS Regions where the Amazon Pinpoint API is available, see 
         // https://docs.aws.amazon.com/pinpoint/latest/apireference/ 
         static string region = "us-west-2"; 
         // The "From" address. This address has to be verified in Amazon Pinpoint 
         // in the region you're using to send email. 
         static string senderAddress = "sender@example.com"; 
         // The address on the "To" line. If your Amazon Pinpoint account is in 
         // the sandbox, this address also has to be verified. 
         static string toAddress = "recipient@example.com"; 
         // The Amazon Pinpoint project/application ID to use when you send this 
  message. 
         // Make sure that the SMS channel is enabled for the project or application 
         // that you choose. 
         static string appId = "ce796be37f32f178af652b26eexample"; 
         // The subject line of the email. 
         static string subject = "Amazon Pinpoint Email test"; 
         // The body of the email for recipients whose email clients don't 
         // support HTML content. 
         static string textBody = @"Amazon Pinpoint Email Test (.NET)
             ---------------------------------
This email was sent using the Amazon Pinpoint API using the AWS SDK for .NET."; 
         // The body of the email for recipients whose email clients support 
         // HTML content. 
         static string htmlBody = @"<html>
<head></head>
```

```
<body> 
  <h1>Amazon Pinpoint Email Test (AWS SDK for .NET)</h1> 
  <p>This email was sent using the 
    <a href='https://aws.amazon.com/pinpoint/'>Amazon Pinpoint</a> API 
    using the <a href='https://aws.amazon.com/sdk-for-net/'> 
     AWS SDK for .NET</a>.</p>
</body>
</html>"; 
       // The character encoding the you want to use for the subject line and 
       // message body of the email. 
       static string charset = "UTF-8"; 
       public static void Main(string[] args) 
       { 
          using (var client = new 
 AmazonPinpointClient(RegionEndpoint.GetBySystemName(region))) 
\{\hspace{.1cm} \} var sendRequest = new SendMessagesRequest 
\overline{a}ApplicationId = appId, MessageRequest = new MessageRequest 
\{ Addresses = new Dictionary<string, AddressConfiguration> 
 { 
\{ toAddress, 
                           new AddressConfiguration 
\{ ChannelType = "EMAIL" 
 } 
 } 
\}, \{ MessageConfiguration = new DirectMessageConfiguration 
 { 
                       EmailMessage = new EmailMessage 
\{ FromAddress = senderAddress, 
                           SimpleEmail = new SimpleEmail 
\{ HtmlPart = new SimpleEmailPart 
\{ Charset = charset, 
                                 Data = htmlBody
```
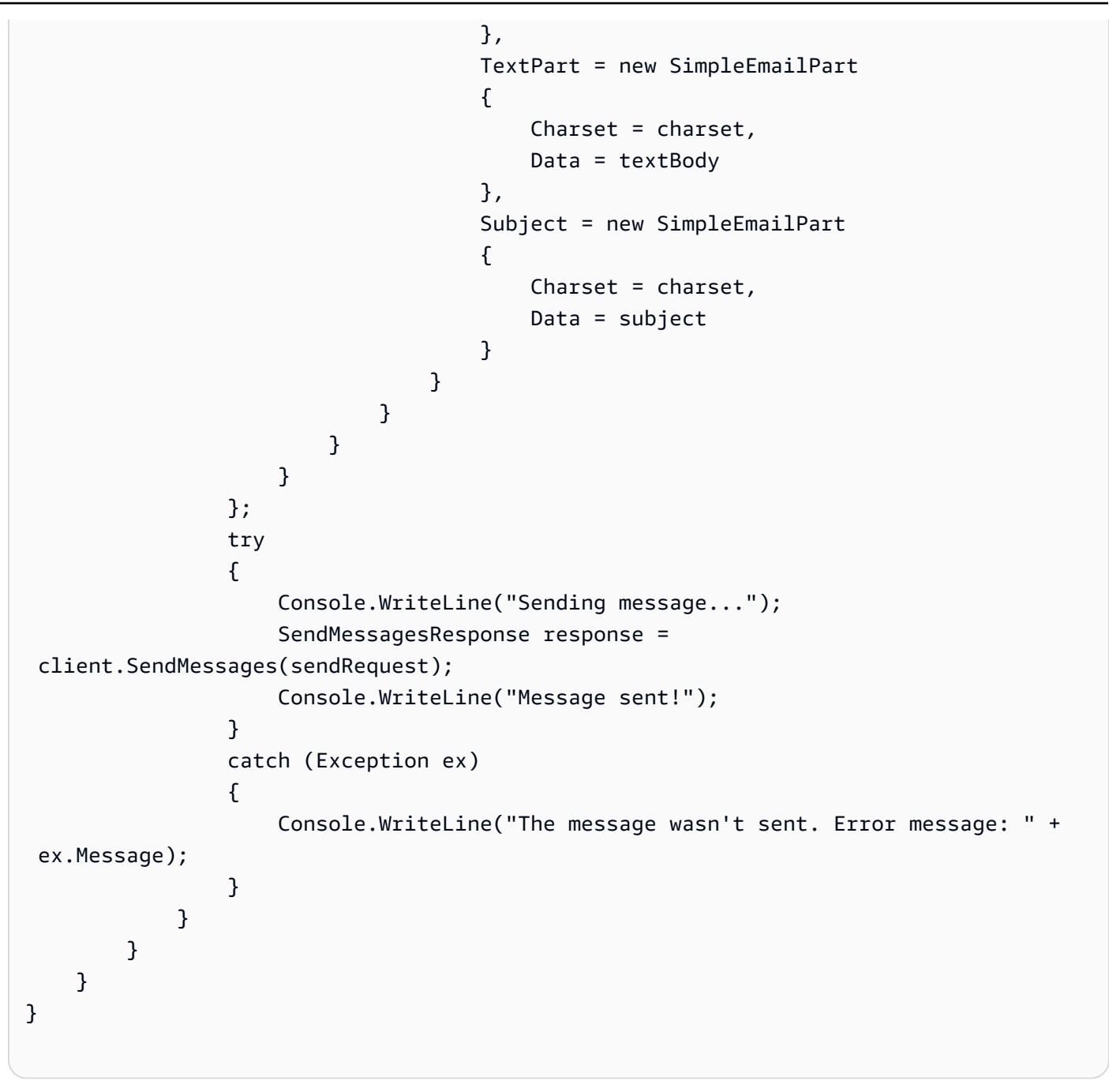

#### Java

이 예제를 사용하여 [AWS SDK for Java](https://aws.amazon.com/sdk-for-java/)를 사용해 이메일을 보냅니다. 이 예제에서는 AWS SDK for Java 2.x를 이미 설치 및 구성했다고 가정합니다. 자세한 내용은 AWS SDK for Java 2.x 개발자 안 내서의 [시작하기](https://docs.aws.amazon.com/sdk-for-java/latest/developer-guide/getting-started.html)를 참조하세요.

이 예제에서는 공유 보안 인증 정보 파일을 사용하여 기존 IAM 사용자의 액세스 키 및 비밀 액세스 키를 지정한다고 가정합니다. 자세한 내용은 AWS SDK for Java 개발자 안내서의 [기본 보안 인증](https://docs.aws.amazon.com/sdk-for-java/latest/developer-guide/setup.html#setup-credentials)  [정보 및 리전 설정을](https://docs.aws.amazon.com/sdk-for-java/latest/developer-guide/setup.html#setup-credentials) 참조하세요.

이 코드 예제는 AWS SDK for Java 버전 2.3.1 및 OpenJDK 버전 11.0.1을 사용하여 테스트되었습 니다.

```
import software.amazon.awssdk.regions.Region;
import software.amazon.awssdk.services.pinpoint.PinpointClient;
import software.amazon.awssdk.services.pinpoint.model.AddressConfiguration;
import software.amazon.awssdk.services.pinpoint.model.ChannelType;
import software.amazon.awssdk.services.pinpoint.model.SimpleEmailPart;
import software.amazon.awssdk.services.pinpoint.model.SimpleEmail;
import software.amazon.awssdk.services.pinpoint.model.EmailMessage;
import software.amazon.awssdk.services.pinpoint.model.DirectMessageConfiguration;
import software.amazon.awssdk.services.pinpoint.model.MessageRequest;
import software.amazon.awssdk.services.pinpoint.model.SendMessagesRequest;
import software.amazon.awssdk.services.pinpoint.model.PinpointException;
import software.amazon.awssdk.services.pinpointemail.PinpointEmailClient;
import software.amazon.awssdk.services.pinpointemail.model.Body;
import software.amazon.awssdk.services.pinpointemail.model.Content;
import software.amazon.awssdk.services.pinpointemail.model.Destination;
import software.amazon.awssdk.services.pinpointemail.model.EmailContent;
import software.amazon.awssdk.services.pinpointemail.model.Message;
import software.amazon.awssdk.services.pinpointemail.model.SendEmailRequest;
```
import java.util.HashMap; import java.util.Map;

```
import software.amazon.awssdk.regions.Region;
import software.amazon.awssdk.services.pinpoint.PinpointClient;
import software.amazon.awssdk.services.pinpoint.model.AddressConfiguration;
import software.amazon.awssdk.services.pinpoint.model.ChannelType;
import software.amazon.awssdk.services.pinpoint.model.SimpleEmailPart;
import software.amazon.awssdk.services.pinpoint.model.SimpleEmail;
import software.amazon.awssdk.services.pinpoint.model.EmailMessage;
import software.amazon.awssdk.services.pinpoint.model.DirectMessageConfiguration;
import software.amazon.awssdk.services.pinpoint.model.MessageRequest;
import software.amazon.awssdk.services.pinpoint.model.SendMessagesRequest;
import software.amazon.awssdk.services.pinpoint.model.PinpointException;
import software.amazon.awssdk.services.pinpointemail.PinpointEmailClient;
import software.amazon.awssdk.services.pinpointemail.model.Body;
import software.amazon.awssdk.services.pinpointemail.model.Content;
import software.amazon.awssdk.services.pinpointemail.model.Destination;
import software.amazon.awssdk.services.pinpointemail.model.EmailContent;
import software.amazon.awssdk.services.pinpointemail.model.Message;
import software.amazon.awssdk.services.pinpointemail.model.SendEmailRequest;
```
```
import java.util.HashMap;
import java.util.Map;
/** 
  * Before running this Java V2 code example, set up your development 
  * environment, including your credentials. 
 * 
  * For more information, see the following documentation topic: 
 * 
  * https://docs.aws.amazon.com/sdk-for-java/latest/developer-guide/get-started.html 
  */
public class SendEmailMessage { 
         // The character encoding the you want to use for the subject line and 
         // message body of the email. 
         public static String charset = "UTF-8"; 
     // The body of the email for recipients whose email clients support HTML 
  content. 
     static final String body = """ 
         Amazon Pinpoint test (AWS SDK for Java 2.x) 
         This email was sent through the Amazon Pinpoint Email API using the AWS SDK 
  for Java 2.x 
         """; 
         public static void main(String[] args) { 
                 final String usage = """ 
                                 Usage: <subject> <appId> <senderAddress>
  <toAddress> 
             Where: 
                subject - The email subject to use. 
                senderAddress - The from address. This address has to be verified in 
  Amazon Pinpoint in the region you're using to send email\s 
                toAddress - The to address. This address has to be verified in Amazon 
 Pinpoint in the region you're using to send email\s
             """; 
        if (args.length != 3) {
             System.out.println(usage);
```

```
 System.exit(1); 
        } 
       String subject = args[0];
        String senderAddress = args[1]; 
       String toAddress = args[2];
        System.out.println("Sending a message"); 
        PinpointEmailClient pinpoint = PinpointEmailClient.builder() 
             .region(Region.US_EAST_1) 
            .build();
       sendEmail(pinpoint, subject, senderAddress, toAddress);
        System.out.println("Email was sent"); 
        pinpoint.close(); 
    } 
    public static void sendEmail(PinpointEmailClient pinpointEmailClient, String 
 subject, String senderAddress, String toAddress) { 
        try { 
            Content content = Content.builder() 
                 .data(body) 
                 .build(); 
            Body messageBody = Body.builder() 
                 .text(content) 
                 .build(); 
            Message message = Message.builder() 
                 .body(messageBody) 
                 .subject(Content.builder().data(subject).build()) 
                .build();
            Destination destination = Destination.builder() 
                 .toAddresses(toAddress) 
                .build();
            EmailContent emailContent = EmailContent.builder() 
                 .simple(message) 
                .build();
            SendEmailRequest sendEmailRequest = SendEmailRequest.builder() 
                 .fromEmailAddress(senderAddress) 
                 .destination(destination) 
                 .content(emailContent)
```

```
.build();
              pinpointEmailClient.sendEmail(sendEmailRequest); 
              System.out.println("Message Sent"); 
         } catch (PinpointException e) { 
              System.err.println(e.awsErrorDetails().errorMessage()); 
              System.exit(1); 
         } 
     }
}
```
전체 SDK 예제를 보려면 [GitHub](https://github.com/)에서 [SendEmailMessage.java를](https://github.com/awsdocs/aws-doc-sdk-examples/blob/master/javav2/example_code/pinpoint/src/main/java/com/example/pinpoint/SendEmailMessage.java/) 참조하세요.

JavaScript (Node.js)

[Node.js의 JavaScript용 AWS SDK를](https://aws.amazon.com/sdk-for-node-js/) 사용하여 이메일을 보내려면 이 예제를 사용하세요. 이 예 제에서는 Node.js의 JavaScript용 SDK를 이미 설치 및 구성했다고 가정합니다. 자세한 내용은 Node.js의 JavaScript용 AWS SDK 개발자 설명서의 [시작하기를](https://docs.aws.amazon.com/AWSJavaScriptSDK/guide/node-intro.html) 참조하세요.

이 예제에서는 공유 보안 인증 정보 파일을 사용하여 기존 IAM 사용자의 액세스 키 및 비밀 액세스 키를 지정한다고 가정합니다. 자세한 내용은 Node.js의 JavaScript용 AWS SDK 개발자 설명서의 [보안 인증 정보 설정을](https://docs.aws.amazon.com/sdk-for-javascript/latest/developer-guide/setting-credentials.html) 참조하세요.

이 코드 예제는 Node.js 버전 2.388.0 및 Node.js 버전 11.7.0의 JavaScript용 SDK를 사용하여 테스 트되었습니다.

```
"use strict";
const AWS = require("aws-sdk");
// The AWS Region that you want to use to send the email. For a list of
// AWS Regions where the Amazon Pinpoint API is available, see
// https://docs.aws.amazon.com/pinpoint/latest/apireference/
const aws_region = "us-west-2";
// The "From" address. This address has to be verified in Amazon Pinpoint
// in the region that you use to send email.
const senderAddress = "sender@example.com";
// The address on the "To" line. If your Amazon Pinpoint account is in
// the sandbox, this address also has to be verified.
```

```
var toAddress = "recipient@example.com";
// The Amazon Pinpoint project/application ID to use when you send this message.
// Make sure that the SMS channel is enabled for the project or application
// that you choose.
const appId = "ce796be37f32f178af652b26eexample";
// The subject line of the email.
var subject = "Amazon Pinpoint (AWS SDK for JavaScript in Node.js)";
// The email body for recipients with non-HTML email clients.
var body_text = `Amazon Pinpoint Test (SDK for JavaScript in Node.js)
          ----------------------------------------------------
This email was sent with Amazon Pinpoint using the AWS SDK for JavaScript in 
  Node.js.
For more information, see https:\/\/aws.amazon.com/sdk-for-node-js/`;
// The body of the email for recipients whose email clients support HTML content.
var body_html = `<html>
<head></head>
<body> 
   <h1>Amazon Pinpoint Test (SDK for JavaScript in Node.js)</h1> 
   <p>This email was sent with 
     <a href='https://aws.amazon.com/pinpoint/'>the Amazon Pinpoint API</a> using the 
     <a href='https://aws.amazon.com/sdk-for-node-js/'> 
      AWS SDK for JavaScript in Node.js</a>.</p>
</body>
\langle/html>`;
// The character encoding the you want to use for the subject line and
// message body of the email.
var charset = "UTF-8";
// Specify that you're using a shared credentials file.
var credentials = new AWS.SharedIniFileCredentials({ profile: "default" });
AWS.config.credentials = credentials;
// Specify the region.
AWS.config.update({ region: aws_region });
//Create a new Pinpoint object.
var pinpoint = new AWS.Pinpoint();
// Specify the parameters to pass to the API.
```

```
var params = { 
   ApplicationId: appId, 
   MessageRequest: { 
     Addresses: { 
       [toAddress]: {
          ChannelType: "EMAIL", 
       }, 
     }, 
     MessageConfiguration: { 
        EmailMessage: { 
          FromAddress: senderAddress, 
          SimpleEmail: { 
            Subject: { 
              Charset: charset, 
              Data: subject, 
            }, 
            HtmlPart: { 
              Charset: charset, 
              Data: body_html, 
            }, 
            TextPart: { 
              Charset: charset, 
              Data: body_text, 
            }, 
          }, 
       }, 
     }, 
   },
};
//Try to send the email.
pinpoint.sendMessages(params, function (err, data) { 
   // If something goes wrong, print an error message. 
   if (err) { 
     console.log(err.message); 
   } else { 
     console.log( 
        "Email sent! Message ID: ", 
       data["MessageResponse"]["Result"][toAddress]["MessageId"] 
     ); 
   }
});
```
### Python

이 예제를 사용하여 [AWS SDK for Python \(Boto3\)를](https://aws.amazon.com/sdk-for-python/) 사용해 이메일을 보냅니다. 이 예제에서는 Python용 SDK(Boto3)를 이미 설치 및 구성했다고 가정합니다. 자세한 내용은 Python용 AWS SDK(Boto3) API 참조의 [빠른 시작을](https://boto3.amazonaws.com/v1/documentation/api/latest/guide/quickstart.html) 참조하세요.

```
import logging
import boto3
from botocore.exceptions import ClientError
logger = logging.getLogger(__name__)
def send_email_message( 
     pinpoint_client, 
     app_id, 
     sender, 
     to_addresses, 
     char_set, 
     subject, 
     html_message, 
     text_message,
): 
     """ 
     Sends an email message with HTML and plain text versions. 
     :param pinpoint_client: A Boto3 Pinpoint client. 
     :param app_id: The Amazon Pinpoint project ID to use when you send this message. 
     :param sender: The "From" address. This address must be verified in 
                     Amazon Pinpoint in the AWS Region you're using to send email. 
     :param to_addresses: The addresses on the "To" line. If your Amazon Pinpoint 
  account 
                           is in the sandbox, these addresses must be verified. 
     :param char_set: The character encoding to use for the subject line and message 
                       body of the email. 
     :param subject: The subject line of the email. 
     :param html_message: The body of the email for recipients whose email clients 
  can 
                           display HTML content. 
     :param text_message: The body of the email for recipients whose email clients 
                           don't support HTML content. 
     :return: A dict of to_addresses and their message IDs.
```

```
"" "
     try: 
         response = pinpoint_client.send_messages( 
             ApplicationId=app_id, 
             MessageRequest={ 
                 "Addresses": { 
                      to_address: {"ChannelType": "EMAIL"} for to_address in 
  to_addresses 
\qquad \qquad \text{ } "MessageConfiguration": { 
                      "EmailMessage": { 
                          "FromAddress": sender, 
                          "SimpleEmail": { 
                              "Subject": {"Charset": char_set, "Data": subject}, 
                              "HtmlPart": {"Charset": char_set, "Data": html_message}, 
                              "TextPart": {"Charset": char_set, "Data": text_message}, 
\}, \{1 1 1 1 1 1 1
\qquad \qquad \text{ } }, 
\overline{\phantom{a}} except ClientError: 
         logger.exception("Couldn't send email.") 
         raise 
     else: 
         return { 
             to_address: message["MessageId"] 
            for to address, message in response["MessageResponse"]["Result"].items()
         }
def main(): 
     app_id = "ce796be37f32f178af652b26eexample" 
     sender = "sender@example.com" 
     to_address = "recipient@example.com" 
    char set = "UTF-8" subject = "Amazon Pinpoint Test (SDK for Python (Boto3))" 
     text_message = """Amazon Pinpoint Test (SDK for Python) 
     ------------------------------------- 
     This email was sent with Amazon Pinpoint using the AWS SDK for Python (Boto3). 
     For more information, see https://aws.amazon.com/sdk-for-python/ 
 """ 
     html_message = """<html> 
     <head></head>
```

```
 <body> 
       <h1>Amazon Pinpoint Test (SDK for Python (Boto3)</h1> 
       <p>This email was sent with 
         <a href='https://aws.amazon.com/pinpoint/'>Amazon Pinpoint</a> using the 
         <a href='https://aws.amazon.com/sdk-for-python/'> 
           AWS SDK for Python (Boto3)</a>.</p> 
     </body> 
     </html> 
 """ 
     print("Sending email.") 
     message_ids = send_email_message( 
         boto3.client("pinpoint"), 
         app_id, 
         sender, 
         [to_address], 
         char_set, 
         subject, 
         html_message, 
         text_message, 
    \lambda print(f"Message sent! Message IDs: {message_ids}")
if name == " main ":
     main()
```
또한 다음 예제와 같이 메시지 템플릿을 사용하여 이메일 메시지를 보낼 수도 있습니다.

```
import logging
import boto3
from botocore.exceptions import ClientError
logger = logging.getLogger(__name__)
def send_templated_email_message( 
     pinpoint_client, project_id, sender, to_addresses, template_name, 
 template_version
): 
     """ 
     Sends an email message with HTML and plain text versions.
```

```
 :param pinpoint_client: A Boto3 Pinpoint client. 
    : param project id: The Amazon Pinpoint project ID to use when you send this
  message. 
     :param sender: The "From" address. This address must be verified in 
                     Amazon Pinpoint in the AWS Region you're using to send email. 
     :param to_addresses: The addresses on the "To" line. If your Amazon Pinpoint 
                            account is in the sandbox, these addresses must be 
  verified. 
     :param template_name: The name of the email template to use when sending the 
  message. 
     :param template_version: The version number of the message template. 
     :return: A dict of to_addresses and their message IDs. 
     """ 
     try: 
         response = pinpoint_client.send_messages( 
              ApplicationId=project_id, 
              MessageRequest={ 
                  "Addresses": { 
                      to_address: {"ChannelType": "EMAIL"} for to_address in 
  to_addresses 
                  }, 
                  "MessageConfiguration": {"EmailMessage": {"FromAddress": sender}}, 
                  "TemplateConfiguration": { 
                      "EmailTemplate": { 
                           "Name": template_name, 
                           "Version": template_version, 
1 1 1 1 1 1 1
\qquad \qquad \text{ } }, 
\overline{\phantom{a}} except ClientError: 
         logger.exception("Couldn't send email.") 
         raise 
     else: 
         return { 
              to_address: message["MessageId"] 
              for to_address, message in response["MessageResponse"]["Result"].items() 
         }
def main(): 
     project_id = "296b04b342374fceb661bf494example" 
     sender = "sender@example.com"
```

```
 to_addresses = ["recipient@example.com"] 
     template_name = "My_Email_Template" 
     template_version = "1" 
     print("Sending email.") 
    message ids = send templated email message(
         boto3.client("pinpoint"), 
         project_id, 
         sender, 
         to_addresses, 
         template_name, 
         template_version, 
    \lambda print(f"Message sent! Message IDs: {message_ids}")
if __name__ == '__main__": main()
```
이들 예제에서는 공유 보안 인증 정보 파일을 사용하여 기존 사용자의 액세스 키 및 비밀 액세스 키 를 지정한다고 가정합니다. 자세한 내용은 Python용 AWS SDK(Boto3) API 참조의 [보안 인증 정](https://boto3.amazonaws.com/v1/documentation/api/latest/guide/configuration.html) [보](https://boto3.amazonaws.com/v1/documentation/api/latest/guide/configuration.html)를 참조하세요.

### SMS 메시지 보내기

Amazon Pinpoint API를 사용하여 특정 전화번호 또는 엔드포인트 ID에 SMS 메시지(문자 메시지)를 보낼 수 있습니다. 이 단원에는 AWS SDK를 사용하여 Amazon Pinpoint API를 통해 SMS 메시지를 보 낼 때 사용할 수 있는 전체 코드 예제가 나와 있습니다.

 $C#$ 

이 예제를 사용하여 [AWS SDK for .NET](https://aws.amazon.com/sdk-for-net/)를 사용해 SMS 메시지를 보냅니다. 이 예제에서는 AWS SDK for .NET를 이미 설치 및 구성했다고 가정합니다. 자세한 내용은 AWS SDK for .NET 개발자 안내서의 [시작하기](https://docs.aws.amazon.com/sdk-for-net/latest/developer-guide/net-dg-setup.html)를 참조하세요.

이 예제에서는 공유 자격 증명 파일을 사용하여 기존 IAM 사용자의 액세스 키 및 보안 액세스 키를 지정한다고 가정합니다. 자세한 내용은 AWS SDK for .NET 개발자 안내서의 [AWS 보안 인증 정보](https://docs.aws.amazon.com/sdk-for-net/latest/developer-guide/net-dg-config-creds.html) [구성](https://docs.aws.amazon.com/sdk-for-net/latest/developer-guide/net-dg-config-creds.html)을 참조하세요.

using System;

```
using System.Collections.Generic;
using Amazon;
using Amazon.Pinpoint;
using Amazon.Pinpoint.Model;
namespace SendMessage
{ 
     class MainClass 
     { 
         // The AWS Region that you want to use to send the message. For a list of 
         // AWS Regions where the Amazon Pinpoint API is available, see 
         // https://docs.aws.amazon.com/pinpoint/latest/apireference/ 
         private static readonly string region = "us-east-1"; 
         // The phone number or short code to send the message from. The phone number 
         // or short code that you specify has to be associated with your Amazon 
  Pinpoint 
         // account. For best results, specify long codes in E.164 format. 
         private static readonly string originationNumber = "+12065550199"; 
         // The recipient's phone number. For best results, you should specify the 
         // phone number in E.164 format. 
         private static readonly string destinationNumber = "+14255550142"; 
         // The content of the SMS message. 
         private static readonly string message = "This message was sent through 
  Amazon Pinpoint" 
                 + "using the AWS SDK for .NET. Reply STOP to opt out."; 
         // The Pinpoint project/application ID to use when you send this message. 
         // Make sure that the SMS channel is enabled for the project or application 
         // that you choose. 
         private static readonly string appId = "ce796be37f32f178af652b26eexample"; 
        // The type of SMS message that you want to send. If you plan to send
         // time-sensitive content, specify TRANSACTIONAL. If you plan to send 
         // marketing-related content, specify PROMOTIONAL. 
         private static readonly string messageType = "TRANSACTIONAL"; 
         // The registered keyword associated with the originating short code. 
         private static readonly string registeredKeyword = "myKeyword"; 
         // The sender ID to use when sending the message. Support for sender ID 
         // varies by country or region. For more information, see
```

```
 // https://docs.aws.amazon.com/pinpoint/latest/userguide/channels-sms-
countries.html 
      private static readonly string senderId = "mySenderId";
       public static void Main(string[] args) 
       { 
          using (AmazonPinpointClient client = new 
 AmazonPinpointClient(RegionEndpoint.GetBySystemName(region))) 
\{\hspace{.1cm} \} SendMessagesRequest sendRequest = new SendMessagesRequest 
\overline{a}ApplicationId = appId, MessageRequest = new MessageRequest 
\{ Addresses = new Dictionary<string, AddressConfiguration> 
 { 
\{ destinationNumber, 
                          new AddressConfiguration 
\{ ChannelType = "SMS" 
 } 
 } 
\}, \{ MessageConfiguration = new DirectMessageConfiguration 
 { 
                       SMSMessage = new SMSMessage 
\{Body = message, MessageType = messageType, 
                          OriginationNumber = originationNumber, 
                          SenderId = senderId, 
                          Keyword = registeredKeyword 
 } 
 } 
1 1 1 1 1 1 1
             }; 
             try 
\overline{a} Console.WriteLine("Sending message..."); 
                 SendMessagesResponse response = 
 client.SendMessages(sendRequest); 
                 Console.WriteLine("Message sent!"); 
 }
```

```
 catch (Exception ex) 
\overline{a} Console.WriteLine("The message wasn't sent. Error message: " + 
 ex.Message); 
 } 
 } 
        } 
    }
}
```
Java

이 예제를 사용하여 [AWS SDK for Java](https://aws.amazon.com/sdk-for-java/)를 사용해 SMS 메시지를 보냅니다. 이 예제에서는 Java용 SDK를 이미 설치 및 구성했다고 가정합니다. 자세한 내용은 AWS SDK for Java 개발자 안내서의 [시작하기](https://docs.aws.amazon.com/sdk-for-java/latest/developer-guide/getting-started.html)를 참조하세요.

이 예제에서는 공유 자격 증명 파일을 사용하여 기존 IAM 사용자의 액세스 키 및 보안 액세스 키를 지정한다고 가정합니다. 자세한 내용은 AWS SDK for Java 개발자 안내서의 [기본 보안 인증 정보](https://docs.aws.amazon.com/sdk-for-java/latest/developer-guide/setup.html#setup-credentials)  [및 리전 설정을](https://docs.aws.amazon.com/sdk-for-java/latest/developer-guide/setup.html#setup-credentials) 참조하세요.

```
import software.amazon.awssdk.regions.Region;
import software.amazon.awssdk.services.pinpoint.PinpointClient;
import software.amazon.awssdk.services.pinpoint.model.DirectMessageConfiguration;
import software.amazon.awssdk.services.pinpoint.model.SMSMessage;
import software.amazon.awssdk.services.pinpoint.model.AddressConfiguration;
import software.amazon.awssdk.services.pinpoint.model.ChannelType;
import software.amazon.awssdk.services.pinpoint.model.MessageRequest;
import software.amazon.awssdk.services.pinpoint.model.SendMessagesRequest;
import software.amazon.awssdk.services.pinpoint.model.SendMessagesResponse;
import software.amazon.awssdk.services.pinpoint.model.MessageResponse;
import software.amazon.awssdk.services.pinpoint.model.PinpointException;
import java.util.HashMap;
import java.util.Map;
```

```
import software.amazon.awssdk.regions.Region;
import software.amazon.awssdk.services.pinpoint.PinpointClient;
import software.amazon.awssdk.services.pinpoint.model.DirectMessageConfiguration;
import software.amazon.awssdk.services.pinpoint.model.SMSMessage;
import software.amazon.awssdk.services.pinpoint.model.AddressConfiguration;
import software.amazon.awssdk.services.pinpoint.model.ChannelType;
import software.amazon.awssdk.services.pinpoint.model.MessageRequest;
```

```
import software.amazon.awssdk.services.pinpoint.model.SendMessagesRequest;
import software.amazon.awssdk.services.pinpoint.model.SendMessagesResponse;
import software.amazon.awssdk.services.pinpoint.model.MessageResponse;
import software.amazon.awssdk.services.pinpoint.model.PinpointException;
import java.util.HashMap;
import java.util.Map;
/** 
  * Before running this Java V2 code example, set up your development 
  * environment, including your credentials. 
 * 
  * For more information, see the following documentation topic: 
 * 
  * https://docs.aws.amazon.com/sdk-for-java/latest/developer-guide/get-started.html 
  */
public class SendMessage { 
         // The type of SMS message that you want to send. If you plan to send 
         // time-sensitive content, specify TRANSACTIONAL. If you plan to send 
         // marketing-related content, specify PROMOTIONAL. 
         public static String messageType = "TRANSACTIONAL"; 
         // The registered keyword associated with the originating short code. 
         public static String registeredKeyword = "myKeyword"; 
         // The sender ID to use when sending the message. Support for sender ID 
         // varies by country or region. For more information, see 
         // https://docs.aws.amazon.com/pinpoint/latest/userguide/channels-sms-
countries.html 
         public static String senderId = "MySenderID"; 
         public static void main(String[] args) { 
                 final String usage = """ 
                                 Usage: <message> <appId> <originationNumber>
  <destinationNumber>\s 
                                  Where: 
                                    message - The body of the message to send. 
                                    appId - The Amazon Pinpoint project/application ID 
  to use when you send this message. 
                                    originationNumber - The phone number or short code 
  that you specify has to be associated with your Amazon Pinpoint account. For best 
  results, specify long codes in E.164 format (for example, +1-555-555-5654).
```

```
 destinationNumber - The recipient's phone number. 
  For best results, you should specify the phone number in E.164 format (for example, 
 +1-555-555-5654).\s
\mathbf{r} , and the contract of the contract of the contract of the contract of the contract of the contract of the contract of the contract of the contract of the contract of the contract of the contract of the contract o
                   if (args.length != 4) {
                              System.out.println(usage); 
                              System.exit(1); 
 } 
                    String message = args[0]; 
                   String appId = args[1];
                    String originationNumber = args[2]; 
                   String destinationNumber = args[3];
                    System.out.println("Sending a message"); 
                    PinpointClient pinpoint = PinpointClient.builder() 
                                        .region(Region.US_EAST_1) 
                                       .build();
                    sendSMSMessage(pinpoint, message, appId, originationNumber, 
  destinationNumber); 
                    pinpoint.close(); 
          } 
          public static void sendSMSMessage(PinpointClient pinpoint, String message, 
  String appId, 
                              String originationNumber, 
                              String destinationNumber) { 
                    try { 
                              Map<String, AddressConfiguration> addressMap = new 
  HashMap<String, AddressConfiguration>(); 
                              AddressConfiguration addConfig = 
 AddressConfiguration.builder() 
                                                 .channelType(ChannelType.SMS) 
                                                .build();
                              addressMap.put(destinationNumber, addConfig); 
                              SMSMessage smsMessage = SMSMessage.builder() 
                                                 .body(message) 
                                                 .messageType(messageType) 
                                                 .originationNumber(originationNumber) 
                                                 .senderId(senderId) 
                                                 .keyword(registeredKeyword) 
                                                 .build();
```

```
 // Create a DirectMessageConfiguration object. 
                          DirectMessageConfiguration direct = 
  DirectMessageConfiguration.builder() 
                                           .smsMessage(smsMessage) 
                                           .build(); 
                          MessageRequest msgReq = MessageRequest.builder() 
                                           .addresses(addressMap) 
                                           .messageConfiguration(direct) 
                                           .build(); 
                          // create a SendMessagesRequest object 
                          SendMessagesRequest request = SendMessagesRequest.builder() 
                                           .applicationId(appId) 
                                           .messageRequest(msgReq) 
                                           .build(); 
                          SendMessagesResponse response = 
  pinpoint.sendMessages(request); 
                          MessageResponse msg1 = response.messageResponse(); 
                         Map map1 = msg1.read(t)); // Write out the result of sendMessage. 
                         map1.forEach((k, v) -> System.out.println((k + ":" + v)));
                 } catch (PinpointException e) { 
                          System.err.println(e.awsErrorDetails().errorMessage()); 
                          System.exit(1); 
 } 
         }
}
```
전체 SDK 예제를 보려면 [GitHub](https://github.com/)에서 [SendMessage.java를](https://github.com/awsdocs/aws-doc-sdk-examples/blob/master/javav2/example_code/pinpoint/src/main/java/com/example/pinpoint/SendMessage.java/) 참조하세요.

JavaScript (Node.js)

[Node.js의 JavaScript용 AWS SDK를](https://aws.amazon.com/sdk-for-node-js/) 사용하여 SMS 메시지를 보내려면 이 예제를 사용하세요. 이 예제에서는 Node.js의 JavaScript용 SDK를 이미 설치 및 구성했다고 가정합니다. 자세한 내용은 Node.js의 JavaScript용 AWS SDK 개발자 설명서의 [시작하기를](https://docs.aws.amazon.com/AWSJavaScriptSDK/guide/node-intro.html) 참조하세요.

이 예제에서는 공유 자격 증명 파일을 사용하여 기존 IAM 사용자의 액세스 키 및 보안 액세스 키를 지정한다고 가정합니다. 자세한 내용은 Node.js의 JavaScript용 AWS SDK 개발자 설명서의 <u>보안</u> [인증 정보 설정을](https://docs.aws.amazon.com/sdk-for-javascript/latest/developer-guide/setting-credentials.html) 참조하세요.

```
"use strict";
var AWS = require("aws-sdk");
// The AWS Region that you want to use to send the message. For a list of
// AWS Regions where the Amazon Pinpoint API is available, see
// https://docs.aws.amazon.com/pinpoint/latest/apireference/.
var aws_region = "us-east-1";
// The phone number or short code to send the message from. The phone number
// or short code that you specify has to be associated with your Amazon Pinpoint
// account. For best results, specify long codes in E.164 format.
var originationNumber = "+12065550199";
// The recipient's phone number. For best results, you should specify the
// phone number in E.164 format.
var destinationNumber = "+14255550142";
// The content of the SMS message.
var message = 
   "This message was sent through Amazon Pinpoint " + 
   "using the AWS SDK for JavaScript in Node.js. Reply STOP to " + 
   "opt out.";
// The Amazon Pinpoint project/application ID to use when you send this message.
// Make sure that the SMS channel is enabled for the project or application
// that you choose.
var applicationId = "ce796be37f32f178af652b26eexample";
// The type of SMS message that you want to send. If you plan to send
// time-sensitive content, specify TRANSACTIONAL. If you plan to send
// marketing-related content, specify PROMOTIONAL.
var messageType = "TRANSACTIONAL";
// The registered keyword associated with the originating short code.
var registeredKeyword = "myKeyword";
// The sender ID to use when sending the message. Support for sender ID
// varies by country or region. For more information, see
// https://docs.aws.amazon.com/pinpoint/latest/userguide/channels-sms-countries.html
var senderId = "MySenderID";
```

```
// Specify that you're using a shared credentials file, and optionally specify
// the profile that you want to use.
var credentials = new AWS.SharedIniFileCredentials({ profile: "default" });
AWS.config.credentials = credentials;
// Specify the region.
AWS.config.update({ region: aws_region });
//Create a new Pinpoint object.
var pinpoint = new AWS.Pinpoint();
// Specify the parameters to pass to the API.
var params = \{ ApplicationId: applicationId, 
   MessageRequest: { 
     Addresses: { 
      [destinationNumber]: {
         ChannelType: "SMS", 
       }, 
     }, 
     MessageConfiguration: { 
       SMSMessage: { 
         Body: message, 
         Keyword: registeredKeyword, 
         MessageType: messageType, 
         OriginationNumber: originationNumber, 
         SenderId: senderId, 
       }, 
     }, 
   },
};
//Try to send the message.
pinpoint.sendMessages(params, function (err, data) { 
   // If something goes wrong, print an error message. 
   if (err) { 
     console.log(err.message); 
     // Otherwise, show the unique ID for the message. 
   } else { 
     console.log( 
       "Message sent! " + 
         data["MessageResponse"]["Result"][destinationNumber]["StatusMessage"] 
     ); 
   }
```
});

### Python

이 예제를 사용하여 [AWS SDK for Python \(Boto3\)를](https://aws.amazon.com/sdk-for-python) 사용해 SMS 메시지를 보냅니다. 이 예제 에서는 Python용 SDK를 이미 설치 및 구성했다고 가정합니다. 자세한 내용은 Python용 AWS SDK(Boto3) 시작하기의 [Quickstart를](https://boto3.amazonaws.com/v1/documentation/api/latest/guide/quickstart.html) 참조하세요.

```
import logging
import boto3
from botocore.exceptions import ClientError
logger = logging.getLogger(__name__)
def send_sms_message( 
     pinpoint_client, 
     app_id, 
     origination_number, 
     destination_number, 
     message, 
     message_type,
): 
     """ 
     Sends an SMS message with Amazon Pinpoint. 
     :param pinpoint_client: A Boto3 Pinpoint client. 
     :param app_id: The Amazon Pinpoint project/application ID to use when you send 
                     this message. The SMS channel must be enabled for the project or 
                     application. 
     :param destination_number: The recipient's phone number in E.164 format. 
     :param origination_number: The phone number to send the message from. This phone 
                                  number must be associated with your Amazon Pinpoint 
                                  account and be in E.164 format. 
     :param message: The content of the SMS message. 
     :param message_type: The type of SMS message that you want to send. If you send 
                           time-sensitive content, specify TRANSACTIONAL. If you send 
                           marketing-related content, specify PROMOTIONAL. 
     :return: The ID of the message. 
     """ 
     try:
```

```
 response = pinpoint_client.send_messages( 
              ApplicationId=app_id, 
              MessageRequest={ 
                  "Addresses": {destination_number: {"ChannelType": "SMS"}}, 
                  "MessageConfiguration": { 
                       "SMSMessage": { 
                           "Body": message, 
                           "MessageType": message_type, 
                           "OriginationNumber": origination_number, 
1 1 1 1 1 1 1
\qquad \qquad \text{ } }, 
\overline{\phantom{a}} except ClientError: 
          logger.exception("Couldn't send message.") 
         raise 
     else: 
         return response["MessageResponse"]["Result"][destination_number]
["MessageId"]
def main(): 
     app_id = "ce796be37f32f178af652b26eexample" 
     origination_number = "+12065550199" 
    destination number = "+14255550142"message = (
          "This is a sample message sent from Amazon Pinpoint by using the AWS SDK for 
 \mathbf{u} "Python (Boto 3)." 
    \lambda message_type = "TRANSACTIONAL" 
     print("Sending SMS message.") 
     message_id = send_sms_message( 
         boto3.client("pinpoint"), 
         app_id, 
         origination_number, 
         destination_number, 
         message, 
         message_type, 
     ) 
     print(f"Message sent! Message ID: {message_id}.")
```

```
if __name__ == '__main__": main()
```
### 또한 다음 예제와 같이 메시지 템플릿을 사용하여 SMS 메시지를 보낼 수도 있습니다.

```
import logging
import boto3
from botocore.exceptions import ClientError
logger = logging.getLogger(__name__)
def send_templated_sms_message( 
     pinpoint_client, 
     project_id, 
     destination_number, 
     message_type, 
     origination_number, 
     template_name, 
     template_version,
): 
     """ 
     Sends an SMS message to a specific phone number using a pre-defined template. 
     :param pinpoint_client: A Boto3 Pinpoint client. 
     :param project_id: An Amazon Pinpoint project (application) ID. 
     :param destination_number: The phone number to send the message to. 
     :param message_type: The type of SMS message (promotional or transactional). 
     :param origination_number: The phone number that the message is sent from. 
     :param template_name: The name of the SMS template to use when sending the 
  message. 
     :param template_version: The version number of the message template. 
     :return The ID of the message. 
    \cdots try: 
         response = pinpoint_client.send_messages( 
             ApplicationId=project_id, 
             MessageRequest={ 
                  "Addresses": {destination_number: {"ChannelType": "SMS"}}, 
                  "MessageConfiguration": { 
                      "SMSMessage": { 
                           "MessageType": message_type,
```

```
 "OriginationNumber": origination_number, 
1 1 1 1 1 1 1
\qquad \qquad \text{ } "TemplateConfiguration": { 
                      "SMSTemplate": {"Name": template_name, "Version": 
  template_version} 
                  }, 
              }, 
         ) 
     except ClientError: 
         logger.exception("Couldn't send message.") 
         raise 
     else: 
         return response["MessageResponse"]["Result"][destination_number]
["MessageId"]
def main(): 
     region = "us-east-1" 
     origination_number = "+18555550001" 
     destination_number = "+14255550142" 
     project_id = "7353f53e6885409fa32d07cedexample" 
    message type = "TRANSACTIONAL"
    template name = "My SMS Template"
     template_version = "1" 
     message_id = send_templated_sms_message( 
         boto3.client("pinpoint", region_name=region), 
         project_id, 
         destination_number, 
         message_type, 
         origination_number, 
         template_name, 
         template_version, 
    \lambda print(f"Message sent! Message ID: {message_id}.")
if __name__ == '__main__": main()
```
이들 예제에서는 공유 보안 인증 정보 파일을 사용하여 기존 IAM 사용자의 액세스 키 및 비밀 액세 스 키를 지정한다고 가정합니다. 자세한 내용은 Python용 AWS SDK(Boto3) API 참조의 [보안 인증](https://boto3.amazonaws.com/v1/documentation/api/latest/guide/configuration.html) [정보](https://boto3.amazonaws.com/v1/documentation/api/latest/guide/configuration.html)를 참조하세요.

## 음성 메시지 보내기

Amazon Pinpoint API를 사용하여 특정 전화번호에 음성 메시지를 보낼 수 있습니다. 이 단원에는 AWS SDK를 사용하여 Amazon Pinpoint SMS 및 음성 API를 통해 음성 메시지를 보낼 때 사용할 수 있 는 전체 코드 예제가 나와 있습니다.

Java

이 예제를 사용하여 [AWS SDK for Java](https://aws.amazon.com/sdk-for-java/)를 사용해 음성 메시지를 보냅니다. 이 예제에서는 Java용 SDK를 이미 설치 및 구성했다고 가정합니다. 자세한 내용은 AWS SDK for Java 개발자 안내서의 [시작하기](https://docs.aws.amazon.com/sdk-for-java/latest/developer-guide/getting-started.html)를 참조하세요.

이 예제에서는 공유 보안 인증 정보 파일을 사용하여 기존 IAM 사용자의 액세스 키 및 비밀 액세 스 키를 지정한다고 가정합니다. 자세한 내용은 AWS SDK for Java 개발자 안내서의 [개발을 위한](https://docs.aws.amazon.com/sdk-for-java/latest/developer-guide/setup-credentials.html)  [AWS 보안 인증 정보 및 리전 설정](https://docs.aws.amazon.com/sdk-for-java/latest/developer-guide/setup-credentials.html)을 참조하세요.

```
import software.amazon.awssdk.core.client.config.ClientOverrideConfiguration;
import software.amazon.awssdk.regions.Region;
import software.amazon.awssdk.services.pinpointsmsvoice.PinpointSmsVoiceClient;
import software.amazon.awssdk.services.pinpointsmsvoice.model.SSMLMessageType;
import software.amazon.awssdk.services.pinpointsmsvoice.model.VoiceMessageContent;
import 
  software.amazon.awssdk.services.pinpointsmsvoice.model.SendVoiceMessageRequest;
import 
  software.amazon.awssdk.services.pinpointsmsvoice.model.PinpointSmsVoiceException;
import java.util.ArrayList;
import java.util.HashMap;
import java.util.List;
import java.util.Map;
```
import software.amazon.awssdk.core.client.config.ClientOverrideConfiguration; import software.amazon.awssdk.regions.Region; import software.amazon.awssdk.services.pinpointsmsvoice.PinpointSmsVoiceClient; import software.amazon.awssdk.services.pinpointsmsvoice.model.SSMLMessageType; import software.amazon.awssdk.services.pinpointsmsvoice.model.VoiceMessageContent;

```
import 
  software.amazon.awssdk.services.pinpointsmsvoice.model.SendVoiceMessageRequest;
import 
  software.amazon.awssdk.services.pinpointsmsvoice.model.PinpointSmsVoiceException;
import java.util.ArrayList;
import java.util.HashMap;
import java.util.List;
import java.util.Map;
/** 
  * Before running this Java V2 code example, set up your development 
  * environment, including your credentials. 
 * 
  * For more information, see the following documentation topic: 
 * 
  * https://docs.aws.amazon.com/sdk-for-java/latest/developer-guide/get-started.html 
  */
public class SendVoiceMessage { 
         // The Amazon Polly voice that you want to use to send the message. For a 
  list 
         // of voices, see https://docs.aws.amazon.com/polly/latest/dg/voicelist.html 
         static final String voiceName = "Matthew"; 
         // The language to use when sending the message. For a list of supported 
         // languages, see 
         // https://docs.aws.amazon.com/polly/latest/dg/SupportedLanguage.html 
         static final String languageCode = "en-US"; 
         // The content of the message. This example uses SSML to customize and 
  control 
         // certain aspects of the message, such as by adding pauses and changing 
         // phonation. The message can't contain any line breaks. 
         static final String ssmlMessage = "<speak>This is a test message sent from " 
                          + "<emphasis>Amazon Pinpoint</emphasis> " 
                          + "using the <break strength='weak'/>AWS " 
                          + "SDK for Java. " 
                          + "<amazon:effect phonation='soft'>Thank " 
                          + "you for listening.</amazon:effect></speak>"; 
         public static void main(String[] args) { 
                 final String usage = """
```

```
 Usage: <originationNumber> <destinationNumber>\s 
                                      Where: 
                                         originationNumber - The phone number or short code 
  that you specify has to be associated with your Amazon Pinpoint account. For best 
  results, specify long codes in E.164 format (for example, +1-555-555-5654). 
                                         destinationNumber - The recipient's phone number. 
  For best results, you should specify the phone number in E.164 format (for example, 
 +1-555-555-5654).\s
\mathbf{r} , and the contract of the contract of the contract of the contract of the contract of the contract of the contract of the contract of the contract of the contract of the contract of the contract of the contract o
                  if (args.length != 2) {
                             System.out.println(usage); 
                             System.exit(1); 
 } 
                   String originationNumber = args[0]; 
                   String destinationNumber = args[1]; 
                   System.out.println("Sending a voice message"); 
                   // Set the content type to application/json. 
                   List<String> listVal = new ArrayList<>(); 
                   listVal.add("application/json"); 
                   Map<String, List<String>> values = new HashMap<>(); 
                   values.put("Content-Type", listVal); 
                   ClientOverrideConfiguration config2 = 
  ClientOverrideConfiguration.builder() 
                                       .headers(values) 
                                       .build(); 
                   PinpointSmsVoiceClient client = PinpointSmsVoiceClient.builder() 
                                       .overrideConfiguration(config2) 
                                       .region(Region.US_EAST_1) 
                                      .build();
                   sendVoiceMsg(client, originationNumber, destinationNumber); 
                   client.close(); 
          } 
          public static void sendVoiceMsg(PinpointSmsVoiceClient client, String 
  originationNumber, 
                             String destinationNumber) { 
                   try {
```

```
 SSMLMessageType ssmlMessageType = SSMLMessageType.builder() 
                                           .languageCode(languageCode) 
                                           .text(ssmlMessage) 
                                           .voiceId(voiceName) 
                                          .buid(): VoiceMessageContent content = VoiceMessageContent.builder() 
                                           .ssmlMessage(ssmlMessageType) 
                                           .build(); 
                          SendVoiceMessageRequest voiceMessageRequest = 
  SendVoiceMessageRequest.builder() 
                                           .destinationPhoneNumber(destinationNumber) 
                                           .originationPhoneNumber(originationNumber) 
                                           .content(content) 
                                          .build();
                          client.sendVoiceMessage(voiceMessageRequest); 
                          System.out.println("The message was sent successfully."); 
                 } catch (PinpointSmsVoiceException e) { 
                          System.err.println(e.awsErrorDetails().errorMessage()); 
                          System.exit(1); 
 } 
         }
}
```
전체 SDK 예제를 보려면 [GitHub](https://github.com/)에서 [SendVoiceMessage.java를](https://github.com/awsdocs/aws-doc-sdk-examples/blob/master/javav2/example_code/pinpoint/src/main/java/com/example/pinpoint/SendVoiceMessage.java/) 참조하세요.

JavaScript (Node.js)

Node.js의 JavaScript용 AWS SDK를 사용하여 음성 메시지를 보내려면 이 예제를 사용하세요. 이 예제에서는 Node.js의 JavaScript용 SDK를 이미 설치 및 구성했다고 가정합니다.

이 예제에서는 공유 보안 인증 정보 파일을 사용하여 기존 IAM 사용자의 액세스 키 및 비밀 액세스 키를 지정한다고 가정합니다. 자세한 내용은 Node.js의 JavaScript용 AWS SDK 개발자 설명서의 [보안 인증 정보 설정을](https://docs.aws.amazon.com/sdk-for-javascript/latest/developer-guide/setting-credentials.html) 참조하세요.

```
"use strict";
var AWS = require("aws-sdk");
// The AWS Region that you want to use to send the voice message. For a list of
```

```
// AWS Regions where the Amazon Pinpoint SMS and Voice API is available, see
// https://docs.aws.amazon.com/pinpoint-sms-voice/latest/APIReference/
var aws region = "us-east-1";
// The phone number that the message is sent from. The phone number that you
// specify has to be associated with your Amazon Pinpoint account. For best results, 
  you
// should specify the phone number in E.164 format.
var originationNumber = "+12065550110";
// The recipient's phone number. For best results, you should specify the phone
// number in E.164 format.
var destinationNumber = "+12065550142";
// The language to use when sending the message. For a list of supported
// languages, see https://docs.aws.amazon.com/polly/latest/dg/SupportedLanguage.html
var languageCode = "en-US";
// The Amazon Polly voice that you want to use to send the message. For a list
// of voices, see https://docs.aws.amazon.com/polly/latest/dg/voicelist.html
var voiceId = "Matthew";
// The content of the message. This example uses SSML to customize and control
// certain aspects of the message, such as the volume or the speech rate.
// The message can't contain any line breaks.
var ssmlMessage = 
   "<speak>" + 
   "This is a test message sent from <emphasis>Amazon Pinpoint</emphasis> " + 
  "using the <break strength='weak'/>AWS SDK for JavaScript in Node.js. " +
   "<amazon:effect phonation='soft'>Thank you for listening." + 
   "</amazon:effect>" + 
   "</speak>";
// The phone number that you want to appear on the recipient's device. The phone
// number that you specify has to be associated with your Amazon Pinpoint account.
var callerId = "+12065550199";
// The configuration set that you want to use to send the message.
var configurationSet = "ConfigSet";
// Specify that you're using a shared credentials file, and optionally specify
// the profile that you want to use.
var credentials = new AWS.SharedIniFileCredentials({ profile: "default" });
AWS.config.credentials = credentials;
```

```
// Specify the region.
AWS.config.update({ region: aws_region });
//Create a new Pinpoint object.
var pinpointsmsvoice = new AWS.PinpointSMSVoice();
var params = { 
   CallerId: callerId, 
   ConfigurationSetName: configurationSet, 
   Content: { 
     SSMLMessage: { 
       LanguageCode: languageCode, 
       Text: ssmlMessage, 
       VoiceId: voiceId, 
     }, 
   }, 
   DestinationPhoneNumber: destinationNumber, 
   OriginationPhoneNumber: originationNumber,
};
//Try to send the message.
pinpointsmsvoice.sendVoiceMessage(params, function (err, data) { 
   // If something goes wrong, print an error message. 
   if (err) { 
     console.log(err.message); 
     // Otherwise, show the unique ID for the message. 
   } else { 
     console.log("Message sent! Message ID: " + data["MessageId"]); 
   }
});
```
### Python

이 예제를 사용하여 AWS SDK for Python (Boto3)를 사용해 음성 메시지를 보냅니다. 이 예제에서 는 Python용 SDK(Boto3)를 이미 설치 및 구성했다고 가정합니다.

이 예제에서는 공유 보안 인증 정보 파일을 사용하여 기존 IAM 사용자의 액세스 키 및 비밀 액세스 키를 지정한다고 가정합니다. 자세한 내용은 Python용 AWS SDK(Boto3) API 참조의 [보안 인증 정](https://boto3.amazonaws.com/v1/documentation/api/latest/guide/configuration.html) [보](https://boto3.amazonaws.com/v1/documentation/api/latest/guide/configuration.html)를 참조하세요.

```
import logging
import boto3
from botocore.exceptions import ClientError
logger = logging.getLogger(__name__)
def send_voice_message( 
    sms_voice_client,
     origination_number, 
     caller_id, 
     destination_number, 
     language_code, 
     voice_id, 
     ssml_message,
): 
     """ 
     Sends a voice message using speech synthesis provided by Amazon Polly. 
     :param sms_voice_client: A Boto3 PinpointSMSVoice client. 
     :param origination_number: The phone number that the message is sent from. 
                                  The phone number must be associated with your Amazon 
                                  Pinpoint account and be in E.164 format. 
     :param caller_id: The phone number that you want to appear on the recipient's 
                        device. The phone number must be associated with your Amazon 
                        Pinpoint account and be in E.164 format. 
     :param destination_number: The recipient's phone number. Specify the phone 
                                  number in E.164 format. 
     :param language_code: The language to use when sending the message. 
     :param voice_id: The Amazon Polly voice that you want to use to send the 
  message. 
     :param ssml_message: The content of the message. This example uses SSML to 
  control 
                           certain aspects of the message, such as the volume and the 
                           speech rate. The message must not contain line breaks. 
     :return: The ID of the message. 
    "" ""
     try: 
         response = sms_voice_client.send_voice_message( 
             DestinationPhoneNumber=destination_number, 
             OriginationPhoneNumber=origination_number, 
             CallerId=caller_id, 
             Content={ 
                  "SSMLMessage": {
```

```
 "LanguageCode": language_code, 
                       "VoiceId": voice_id, 
                       "Text": ssml_message, 
 } 
              }, 
\overline{\phantom{a}} except ClientError: 
         logger.exception( 
              "Couldn't send message from %s to %s.", 
              origination_number, 
              destination_number, 
          ) 
         raise 
     else: 
         return response["MessageId"]
def main(): 
    originalorigination_number = "+12065550110"
     caller_id = "+12065550199" 
    destination number = "+12065550142" language_code = "en-US" 
     voice_id = "Matthew" 
     ssml_message = ( 
          "<speak>" 
          "This is a test message sent from <emphasis>Amazon Pinpoint</emphasis> " 
         "using the <break strength='weak'/>AWS SDK for Python (Boto3). "
          "<amazon:effect phonation='soft'>Thank you for listening." 
          "</amazon:effect>" 
          "</speak>" 
    \lambda print(f"Sending voice message from {origination_number} to 
  {destination_number}.") 
     message_id = send_voice_message( 
         boto3.client("pinpoint-sms-voice"), 
         origination_number, 
         caller_id, 
         destination_number, 
         language_code, 
         voice_id, 
         ssml_message, 
    \lambda print(f"Message sent!\nMessage ID: {message_id}")
```

```
if __name__ == '__main__": main()
```
# 푸시 알림 보내기

Amazon Pinpoint API는 트랜잭션 푸시 알림을 특정 디바이스 식별자로 보낼 수 있습니다. 이 단원에는 AWS SDK를 사용하여 Amazon Pinpoint API를 통해 푸시 알림을 보낼 때 사용할 수 있는 전체 코드 예 제가 나와 있습니다.

이 예제를 사용하여 Amazon Pinpoint가 지원하는 모든 푸시 알림 서비스를 통해 푸시 알림을 보낼 수 있습니다. 현재 Amazon Pinpoint는 Firebase Cloud Messaging(FCM), Apple 푸시 알림 서비스(APNs), Baidu Cloud Push 및 Amazon Device Messaging(ADM) 채널을 지원합니다.

### **a** Note

Firebase Cloud Messaging(FCM) 서비스를 통해 푸시 알림을 보낼 때 Amazon Pinpoint API 호출 시 서비스 이름 GCM을 사용하세요. Google에서는 2018년 4월 10일 Google Cloud Messaging(GCM) 서비스를 중단했습니다. 그러나 Amazon Pinpoint API는 GCM 서비스를 중 단하기 전에 작성된 API 코드와의 호환성을 유지하기 위해 FCM 서비스를 통해 전송하는 메시 지에 GCM 서비스 이름을 사용합니다.

JavaScript (Node.js)

Node.js의 JavaScript용 AWS SDK를 사용하여 푸시 알림을 보내려면 이 예제를 사용하세요. 이 예 제에서는 Node.js의 JavaScript용 SDK를 이미 설치 및 구성했다고 가정합니다.

또한 이 예제에서는 공유 자격 증명 파일을 사용하여 기존 사용자의 액세스 키 및 보안 액세스 키를 지정한다고 가정합니다. 자세한 내용은 Node.js의 JavaScript용 AWS SDK 개발자 설명서의 [보안](https://docs.aws.amazon.com/sdk-for-javascript/latest/developer-guide/setting-credentials.html) [인증 정보 설정을](https://docs.aws.amazon.com/sdk-for-javascript/latest/developer-guide/setting-credentials.html) 참조하세요.

```
'use strict';
const AWS = require('aws-sdk');
// The AWS Region that you want to use to send the message. For a list of
// AWS Regions where the Amazon Pinpoint API is available, see
// https://docs.aws.amazon.com/pinpoint/latest/apireference/
const region = 'us-east-1';
```

```
// The title that appears at the top of the push notification.
var title = 'Test message sent from Amazon Pinpoint.';
// The content of the push notification.
var message = 'This is a sample message sent from Amazon Pinpoint by using the ' 
             + 'AWS SDK for JavaScript in Node.js';
// The Amazon Pinpoint project ID that you want to use when you send this 
// message. Make sure that the push channel is enabled for the project that 
// you choose.
var applicationId = 'ce796be37f32f178af652b26eexample';
// An object that contains the unique token of the device that you want to send 
// the message to, and the push service that you want to use to send the message.
var recipient = { 
   'token': 'a0b1c2d3e4f5g6h7i8j9k0l1m2n3o4p5q6r7s8t9u0v1w2x3y4z5a6b7c8d8e9f0', 
   'service': 'GCM' 
   };
// The action that should occur when the recipient taps the message. Possible
// values are OPEN_APP (opens the app or brings it to the foreground),
// DEEP_LINK (opens the app to a specific page or interface), or URL (opens a
// specific URL in the device's web browser.)
var action = 'URL';
// This value is only required if you use the URL action. This variable contains
// the URL that opens in the recipient's web browser.
var url = 'https://www.example.com';
// The priority of the push notification. If the value is 'normal', then the
// delivery of the message is optimized for battery usage on the recipient's
// device, and could be delayed. If the value is 'high', then the notification is
// sent immediately, and might wake a sleeping device.
var priority = 'normal';
// The amount of time, in seconds, that the push notification service provider
// (such as FCM or APNS) should attempt to deliver the message before dropping
// it. Not all providers allow you specify a TTL value.
var \text{ttl} = 30;
// Boolean that specifies whether the notification is sent as a silent
// notification (a notification that doesn't display on the recipient's device).
var silent = false;
```

```
function CreateMessageRequest() { 
  var token = recipient['token'];
   var service = recipient['service']; 
  if (service == 'GCM') {
     var messageRequest = { 
        'Addresses': { 
         [token]: {
            'ChannelType' : 'GCM' 
          } 
       }, 
        'MessageConfiguration': { 
          'GCMMessage': { 
            'Action': action, 
            'Body': message, 
            'Priority': priority, 
            'SilentPush': silent, 
            'Title': title, 
            'TimeToLive': ttl, 
            'Url': url 
          } 
       } 
     }; 
   } else if (service == 'APNS') { 
     var messageRequest = { 
        'Addresses': { 
         [token]: {
            'ChannelType' : 'APNS' 
          } 
       }, 
        'MessageConfiguration': { 
          'APNSMessage': { 
           'Action': action,
            'Body': message, 
            'Priority': priority, 
            'SilentPush': silent, 
            'Title': title, 
            'TimeToLive': ttl, 
            'Url': url 
          } 
       } 
     }; 
   } else if (service == 'BAIDU') { 
     var messageRequest = {
```

```
 'Addresses': { 
          [token]: { 
            'ChannelType' : 'BAIDU' 
          } 
       }, 
        'MessageConfiguration': { 
          'BaiduMessage': { 
            'Action': action, 
            'Body': message, 
            'SilentPush': silent, 
            'Title': title, 
            'TimeToLive': ttl, 
            'Url': url 
          } 
       } 
     }; 
   } else if (service == 'ADM') { 
     var messageRequest = { 
        'Addresses': { 
          [token]: { 
            'ChannelType' : 'ADM' 
          } 
       }, 
        'MessageConfiguration': { 
          'ADMMessage': { 
           'Action': action,
            'Body': message, 
            'SilentPush': silent, 
            'Title': title, 
            'Url': url 
          } 
       } 
     }; 
   } 
   return messageRequest
}
function ShowOutput(data){ 
   if (data["MessageResponse"]["Result"][recipient["token"]]["DeliveryStatus"] 
       == "SUCCESSFUL") { 
     var status = "Message sent! Response information: "; 
   } else { 
     var status = "The message wasn't sent. Response information: ";
```

```
 } 
   console.log(status); 
   console.dir(data, { depth: null });
}
function SendMessage() { 
   var token = recipient['token']; 
   var service = recipient['service']; 
   var messageRequest = CreateMessageRequest(); 
   // Specify that you're using a shared credentials file, and specify the 
   // IAM profile to use. 
   var credentials = new AWS.SharedIniFileCredentials({ profile: 'default' }); 
   AWS.config.credentials = credentials; 
   // Specify the AWS Region to use. 
   AWS.config.update({ region: region }); 
   //Create a new Pinpoint object. 
  var pinpoint = new AWS.Pinpoint();
  var params = {
     "ApplicationId": applicationId, 
     "MessageRequest": messageRequest 
   }; 
   // Try to send the message. 
   pinpoint.sendMessages(params, function(err, data) { 
     if (err) console.log(err); 
    else ShowOutput(data);
   });
}
SendMessage()
```
### Python

AWS SDK for Python (Boto3)를 사용하여 푸시 알림을 보내려면 이 예를 사용하세요. 이 예제에서 는 Python용 SDK(Boto3)를 이미 설치 및 구성했다고 가정합니다.

또한 이 예제에서는 공유 자격 증명 파일을 사용하여 기존 사용자의 액세스 키 및 보안 액세스 키를 지정한다고 가정합니다. 자세한 내용은 Python용 AWS SDK(Boto3) API 참조의 [보안 인증 정보를](https://boto3.amazonaws.com/v1/documentation/api/latest/guide/configuration.html) 참조하세요.

```
import json
import boto3
from botocore.exceptions import ClientError
# The AWS Region that you want to use to send the message. For a list of
# AWS Regions where the Amazon Pinpoint API is available, see
# https://docs.aws.amazon.com/pinpoint/latest/apireference/
region = "us-east-1"
# The title that appears at the top of the push notification.
title = "Test message sent from Amazon Pinpoint."
# The content of the push notification.
message = ("This is a sample message sent from Amazon Pinpoint by using the " 
            "AWS SDK for Python (Boto3).")
# The Amazon Pinpoint project/application ID to use when you send this message.
# Make sure that the push channel is enabled for the project or application
# that you choose.
application_id = "ce796be37f32f178af652b26eexample"
# A dictionary that contains the unique token of the device that you want to send 
 the
# message to, and the push service that you want to use to send the message.
recipient = \{ "token": "a0b1c2d3e4f5g6h7i8j9k0l1m2n3o4p5q6r7s8t9u0v1w2x3y4z5a6b7c8d8e9f0", 
     "service": "GCM" 
     }
# The action that should occur when the recipient taps the message. Possible
# values are OPEN_APP (opens the app or brings it to the foreground),
# DEEP_LINK (opens the app to a specific page or interface), or URL (opens a
# specific URL in the device's web browser.)
action = "URL"
# This value is only required if you use the URL action. This variable contains
# the URL that opens in the recipient's web browser.
url = "https://www.example.com"
# The priority of the push notification. If the value is 'normal', then the
# delivery of the message is optimized for battery usage on the recipient's
# device, and could be delayed. If the value is 'high', then the notification is
# sent immediately, and might wake a sleeping device.
```
```
priority = "normal"
# The amount of time, in seconds, that the push notification service provider
# (such as FCM or APNS) should attempt to deliver the message before dropping
# it. Not all providers allow you specify a TTL value.
ttl = 30# Boolean that specifies whether the notification is sent as a silent
# notification (a notification that doesn't display on the recipient's device).
silent = False
# Set the MessageType based on the values in the recipient variable.
def create_message_request(): 
     token = recipient["token"] 
     service = recipient["service"] 
     if service == "GCM": 
         message_request = { 
             'Addresses': { 
                 token: { 
                     'ChannelType': 'GCM' 
 } 
             }, 
             'MessageConfiguration': { 
                 'GCMMessage': { 
                     'Action': action, 
                     'Body': message, 
                     'Priority' : priority, 
                     'SilentPush': silent, 
                     'Title': title, 
                     'TimeToLive': ttl, 
                     'Url': url 
 } 
 } 
         } 
     elif service == "APNS": 
        message_request = \{ 'Addresses': { 
                 token: { 
                     'ChannelType': 'APNS' 
 } 
             }, 
             'MessageConfiguration': {
```

```
 'APNSMessage': { 
                     'Action': action, 
                     'Body': message, 
                     'Priority' : priority, 
                     'SilentPush': silent, 
                     'Title': title, 
                     'TimeToLive': ttl, 
                     'Url': url 
 } 
             } 
         } 
    elif service == "BAIDU": 
       message_request = \{ 'Addresses': { 
                 token: { 
                     'ChannelType': 'BAIDU' 
 } 
             }, 
             'MessageConfiguration': { 
                 'BaiduMessage': { 
                     'Action': action, 
                     'Body': message, 
                     'SilentPush': silent, 
                     'Title': title, 
                     'TimeToLive': ttl, 
                 'Url': url 
 } 
 } 
         } 
    elif service == "ADM": 
         message_request = { 
             'Addresses': { 
                 token: { 
                     'ChannelType': 'ADM' 
 } 
             }, 
             'MessageConfiguration': { 
                 'ADMMessage': { 
                     'Action': action, 
                     'Body': message, 
                     'SilentPush': silent, 
                     'Title': title, 
                     'Url': url 
 }
```

```
 } 
         } 
     else: 
         message_request = None 
     return message_request
# Show a success or failure message, and provide the response from the API.
def show_output(response): 
     if response['MessageResponse']['Result'][recipient["token"]]['DeliveryStatus'] 
  == "SUCCESSFUL": 
         status = "Message sent! Response information:\n" 
     else: 
         status = "The message wasn't sent. Response information:\n" 
     print(status, json.dumps(response,indent=4))
# Send the message through the appropriate channel.
def send_message(): 
     token = recipient["token"] 
     service = recipient["service"] 
     message_request = create_message_request() 
     client = boto3.client('pinpoint',region_name=region) 
     try: 
         response = client.send_messages( 
             ApplicationId=application_id, 
             MessageRequest=message_request 
        \lambda except ClientError as e: 
         print(e.response['Error']['Message']) 
     else: 
         show_output(response)
send_message()
```
# <span id="page-291-0"></span>Amazon Pinpoint에서 사용자 지정 채널 생성

Amazon Pinpoint에는 푸시 알림, 이메일, SMS 및 음성 채널을 통해 메시지를 보내는 기능이 내장되어 있습니다. 사용자 지정 채널을 만들어 다른 채널을 통해 메시지를 보내도록 Amazon Pinpoint를 구성할 수도 있습니다. Amazon Pinpoint에서 사용자 지정 채널을 사용하면 타사 서비스를 비롯해 API가 있는 모든 서비스를 통해 메시지를 전송할 수 있습니다. 웹후크를 사용하거나 AWS Lambda 함수를 호출하 여 API와 상호 작용할 수 있습니다.

사용자 지정 채널 캠페인을 보내는 세그먼트에는 모든 유형의 엔드포인트(즉, ChannelType 속성 값 이 EMAIL, VOICE, SMS, CUSTOM 또는 다양한 푸시 알림 엔드포인트 유형 중 하나인 엔드포인트)가 포함될 수 있습니다.

# 사용자 지정 채널을 통해 메시지를 보내는 캠페인 생성

개별 캠페인에 Lambda 함수 또는 웹후크를 할당하려면 Amazon Pinpoint API를 사용하여 [캠페인](https://docs.aws.amazon.com/pinpoint/latest/apireference/apps-application-id-campaigns.html) 객체 를 생성하거나 업데이트합니다.

캠페인의 MessageConfiguration 객체에는 CustomMessage 객체도 포함되어야 합니다. 이 객체 에는 하나의 멤버 Data가 있습니다. Data의 값은 사용자 지정 채널로 보낼 메시지 페이로드가 포함된 JSON 문자열입니다.

캠페인은 CustomDeliveryConfiguration 객체를 포함해야 합니다. CustomDeliveryConfiguration 객체 내에서 다음을 지정합니다.

- EndpointTypes 사용자 지정 채널 캠페인을 보내야 하는 모든 엔드포인트 유형을 포함하는 배열 입니다. 다음 채널 유형 중 일부 또는 전부 포함할 수 있습니다.
	- ADM
	- APNS
	- APNS\_SANDBOX
	- APNS\_VOIP
	- APNS\_VOIP\_SANDBOX
	- BAIDU
	- CUSTOM
	- EMAIL
	- GCM
	- SMS
- VOICE
- DeliveryUri 엔드포인트를 보낼 대상입니다. 다음 중 하나를 지정할 수 있습니다.
	- 캠페인이 실행될 때 실행하려는 Lambda 함수의 Amazon 리소스 이름(ARN).
	- 캠페인이 실행될 때 엔드포인트 데이터를 보내려는 웹후크의 URL.

#### **a** Note

Campaign 객체에는 Hook 객체도 포함될 수도 있습니다. 이 객체는 캠페인이 실행될 때 Lambda 함수에 의해 사용자 지정되는 세그먼트를 만드는 데에만 사용됩니다. 자세한 내용은 [AWS Lambda을 사용한 세그먼트 사용자 지정](#page-146-0) 섹션을 참조하세요.

# Amazon Pinpoint가 사용자 지정 채널로 보내는 이벤트 데이터 이해

사용자 지정 채널을 통해 메시지를 보내는 Lambda 함수를 만들기 전에 Amazon Pinpoint가 내보내는 데이터를 숙지해야 합니다. Amazon Pinpoint 캠페인은 사용자 지정 채널을 통해 메시지를 보낼 때 다 음 예제와 비슷한 대상 Lambda 함수에 페이로드를 보냅니다.

```
{ 
   "Message":{}, 
   "Data":"The payload that's provided in the CustomMessage object in 
  MessageConfiguration", 
   "ApplicationId":"3a9b1f4e6c764ba7b031e7183example", 
   "CampaignId":"13978104ce5d6017c72552257example", 
   "TreatmentId":"0", 
   "ActivityId":"575cb1929d5ba43e87e2478eeexample", 
   "ScheduledTime":"2020-04-08T19:00:16.843Z", 
   "Endpoints":{ 
     "1dbcd396df28ac6cf8c1c2b7fexample":{ 
       "ChannelType":"EMAIL", 
       "Address":"mary.major@example.com", 
       "EndpointStatus":"ACTIVE", 
       "OptOut":"NONE", 
       "Location":{ 
          "City":"Seattle", 
          "Country":"USA" 
       }, 
       "Demographic":{ 
          "Make":"OnePlus",
```

```
 "Platform":"android" 
        }, 
        "EffectiveDate":"2020-04-01T01:05:17.267Z", 
        "Attributes":{ 
          "CohortId":[ 
             "42" 
          ] 
        }, 
        "CreationDate":"2020-04-01T01:05:17.267Z" 
     } 
   }
}
```
이벤트 데이터는 다음 속성을 제공합니다.

- ApplicationId 캠페인이 속한 Amazon Pinpoint 프로젝트의 ID입니다.
- CampaignId Lambda 함수를 간접적으로 호출한 Amazon Pinpoint 캠페인의 ID입니다.
- TreatmentId 캠페인 변형의 ID입니다. 표준 캠페인을 만든 경우 이 값은 항상 0입니다. A/B 테스 트 캠페인을 만든 경우 이 값은 0~4 사이의 정수입니다.
- ActivityId 캠페인에 의해 수행 중인 활동의 ID입니다.
- ScheduledTime Amazon Pinpoint가 캠페인을 실행한 시간(ISO 8601 형식)입니다.
- Endpoints 캠페인이 대상으로 지정한 엔드포인트의 목록입니다. 각 페이로드는 최대 50개의 엔 드포인트를 포함할 수 있습니다. 캠페인을 보낸 세그먼트에 포함된 엔드포인트가 50개를 초과하는 경우 Amazon Pinpoint는 모든 엔드포인트가 처리될 때까지 한 번에 최대 50개의 엔드포인트를 사용 하여 함수를 반복적으로 간접 호출합니다.

사용자 지정 채널 Lambda 함수를 생성하고 테스트할 경우 이 샘플 데이터를 사용할 수 있습니다.

# 웹후크 구성

웹후크를 사용하여 사용자 지정 채널 메시지를 전송하는 경우 웹후크의 URL은 "https://"로 시작해야 합 니다. 웹후크 URL에는 영숫자 외에 하이픈(-), 마침표(.), 밑줄(\_), 물결표(~), 물음표(?), 슬래시 또는 솔 리더스(/), 파운드 또는 해시 기호(#) 및 세미콜론(:)만 포함될 수 있습니다. URL은 [RFC3986을](https://tools.ietf.org/html/rfc3986) 준수해 야 합니다.

웹후크 URL을 지정하는 캠페인을 만들면 Amazon Pinpoint가 해당 URL에 HTTP HEAD를 발행합니다. HEAD 요청에 대한 응답에는 X-Amz-Pinpoint-AccountId라는 헤더가 포함되어야 합니다. 이 헤더 의 값은 AWS 계정 ID와 같아야 합니다.

# Lambda 함수 구성

이 섹션에서는 사용자 지정 채널을 통해 메시지를 보내는 Lambda 함수를 만들 때 수행해야 하는 단계 를 개략적으로 설명합니다. 먼저 함수를 만듭니다. 그런 다음 함수에 실행 정책을 추가합니다. 이 정책 은 캠페인이 실행될 때 Amazon Pinpoint가 정책을 실행하도록 허용합니다.

Lambda 함수 생성에 대한 소개는 AWS Lambda 개발자 안내서의 [Lambda 함수 빌드를](https://docs.aws.amazon.com/lambda/latest/dg/lambda-app.html) 참조하세요.

## Lambda 함수 예제

다음 코드 예제에서는 페이로드를 처리하고 CloudWatch에 각 엔드포인트 유형의 엔드포인트 수를 기 록합니다.

```
import boto3
import random
import pprint
import json
import time
cloudwatch = boto3.client('cloudwatch') 
def lambda_handler(event, context): 
    \text{customEndpoints} = 0smsEndpoints = 0pushEndpoints = 0emailEndpoints = \varnothing voiceEndpoints = 0 
     numEndpoints = len(event['Endpoints']) 
     print("Payload:\n", event) 
     print("Endpoints in payload: " + str(numEndpoints)) 
     for key in event['Endpoints'].keys(): 
         if event['Endpoints'][key]['ChannelType'] == "CUSTOM": 
              customEndpoints += 1 
         elif event['Endpoints'][key]['ChannelType'] == "SMS": 
              smsEndpoints += 1 
         elif event['Endpoints'][key]['ChannelType'] == "EMAIL": 
              emailEndpoints += 1 
         elif event['Endpoints'][key]['ChannelType'] == "VOICE": 
             voiceEndpoints += 1 
         else: 
              pushEndpoints += 1
```

```
 response = cloudwatch.put_metric_data( 
      MetricData = \Gamma { 
               'MetricName': 'EndpointCount', 
               'Dimensions': [ 
\{ 'Name': 'CampaignId', 
                      'Value': event['CampaignId'] 
\}, \{\{ 'Name': 'ApplicationId', 
                     'Value': event['ApplicationId'] 
1 1 1 1 1 1 1
              ], 
               'Unit': 'None', 
               'Value': len(event['Endpoints']) 
           }, 
           { 
               'MetricName': 'CustomCount', 
               'Dimensions': [ 
\{ 'Name': 'CampaignId', 
                     'Value': event['CampaignId'] 
\}, \{\{ 'Name': 'ApplicationId', 
                      'Value': event['ApplicationId'] 
1 1 1 1 1 1 1
              ], 
               'Unit': 'None', 
               'Value': customEndpoints 
           }, 
\{\hspace{.1cm} \} 'MetricName': 'SMSCount', 
               'Dimensions': [ 
\{ 'Name': 'CampaignId', 
                     'Value': event['CampaignId'] 
\}, \{\{ 'Name': 'ApplicationId', 
                     'Value': event['ApplicationId'] 
1 1 1 1 1 1 1
```

```
 ], 
               'Unit': 'None', 
               'Value': smsEndpoints 
           }, 
           { 
               'MetricName': 'EmailCount', 
               'Dimensions': [ 
\{ 'Name': 'CampaignId', 
                     'Value': event['CampaignId'] 
\}, \{\{ 'Name': 'ApplicationId', 
                     'Value': event['ApplicationId'] 
1 1 1 1 1 1 1
              ], 
               'Unit': 'None', 
               'Value': emailEndpoints 
           }, 
           { 
               'MetricName': 'VoiceCount', 
               'Dimensions': [ 
\{ 'Name': 'CampaignId', 
                     'Value': event['CampaignId'] 
\}, \{\{ 'Name': 'ApplicationId', 
                     'Value': event['ApplicationId'] 
1 1 1 1 1 1 1
              ], 
              'Unit': 'None', 
               'Value': voiceEndpoints 
           }, 
           { 
               'MetricName': 'PushCount', 
               'Dimensions': [ 
\{ 'Name': 'CampaignId', 
                      'Value': event['CampaignId'] 
\}, \{\{ 'Name': 'ApplicationId', 
                      'Value': event['ApplicationId']
```

```
1 1 1 1 1 1 1
                   ], 
                   'Unit': 'None', 
                   'Value': pushEndpoints 
              }, 
              { 
                   'MetricName': 'EndpointCount', 
                   'Dimensions': [ 
                   ], 
                   'Unit': 'None', 
                   'Value': len(event['Endpoints']) 
              }, 
              { 
                   'MetricName': 'CustomCount', 
                   'Dimensions': [ 
                   ], 
                   'Unit': 'None', 
                   'Value': customEndpoints 
              }, 
              { 
                   'MetricName': 'SMSCount', 
                   'Dimensions': [ 
                   ], 
                   'Unit': 'None', 
                   'Value': smsEndpoints 
              }, 
              { 
                   'MetricName': 'EmailCount', 
                   'Dimensions': [ 
                   ], 
                   'Unit': 'None', 
                   'Value': emailEndpoints 
              }, 
              { 
                   'MetricName': 'VoiceCount', 
                   'Dimensions': [ 
                   ], 
                   'Unit': 'None', 
                   'Value': voiceEndpoints 
              }, 
              { 
                   'MetricName': 'PushCount', 
                   'Dimensions': [ 
                   ],
```

```
 'Unit': 'None', 
                 'Value': pushEndpoints 
 } 
        ], 
         Namespace = 'PinpointCustomChannelExecution' 
     ) 
     print("cloudwatchResponse:\n",response)
```
Amazon Pinpoint 캠페인이 이 Lambda 함수를 실행하면 Amazon Pinpoint는 세그먼트 멤버의 목록을 함수에 보냅니다. 이 함수는 각 ChannelType의 엔드포인트 수를 계산합니다. 그런 다음, 해당 데이터 를 Amazon CloudWatch로 보냅니다. CloudWatch 콘솔의 지표 섹션에서 이러한 지표를 볼 수 있습니 다. 지표는 PinpointCustomChannelExecution 네임스페이스에서 사용할 수 있습니다.

이 코드 예제를 수정하여 외부 서비스의 API에도 연결하여 해당 서비스를 통해 메시지를 보낼 수 있습 니다.

## Amazon Pinpoint용 Lambda 함수 응답 형식

사용자 지정 채널 활동 후 여정 다변량 또는 예/아니요 분할을 사용하여 엔드포인트 경로를 결정하려 면, Amazon Pinpoint가 이해할 수 있는 형식으로 Lambda 함수 응답을 구성한 다음 엔드포인트를 올바 른 경로로 보내야 합니다.

응답 구조는 다음과 같은 형식이어야 합니다.

```
{ 
      <Endpoint ID 1>:{ 
           EventAttributes: { 
                <Key1>: <Value1>, 
                <Key2>: <Value2>, 
                ... 
           } 
      }, 
      <Endpoint ID 2>:{ 
           EventAttributes: { 
                <Key1>: <Value1>, 
                <Key2>: <Value2>, 
                ... 
           } 
      }, 
... 
}
```
#### 이렇게 하면 엔드포인트 경로를 결정할 키와 값을 선택할 수 있습니다.

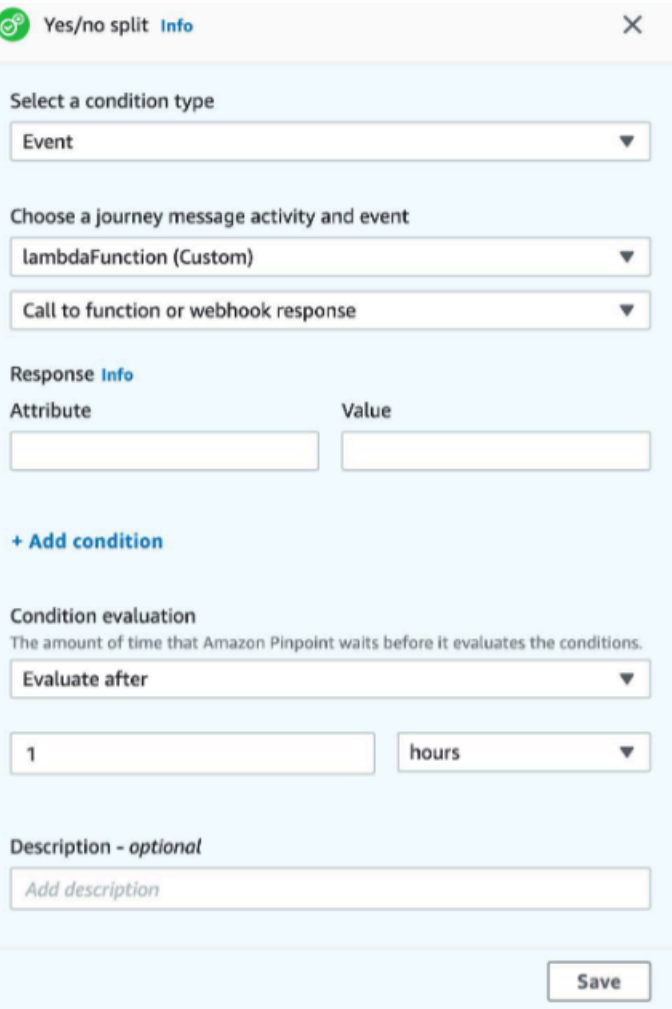

## Amazon Pinpoint에 Lambda 함수를 간접적으로 호출할 수 있는 권한 부여

AWS Command Line Interface(AWS CLI)를 사용하여 Lambda 함수에 할당된 Lambda 함수 정책에 권 한을 추가할 수 있습니다. Amazon Pinpoint가 함수를 간접적으로 호출하도록 허용하려면 다음 예제와 같이 Lambda [add-permission](https://docs.aws.amazon.com/cli/latest/reference/lambda/add-permission.html) 명령을 사용합니다.

```
aws lambda add-permission \
--function-name myFunction \
--statement-id sid0 \
--action lambda:InvokeFunction \
--principal pinpoint.us-east-1.amazonaws.com \
--source-arn arn:aws:mobiletargeting:us-east-1:111122223333:apps/*
--source-account 111122223333
```
#### 위의 명령에서 다음을 수행합니다.

- *myFunction*을 Lambda 함수의 이름으로 바꿉니다.
- *us-east-1*을 Amazon Pinpoint를 사용하는 AWS 리전으로 바꿉니다.
- *111122223333*을 AWS 계정 ID로 바꿉니다.

add-permission 명령을 실행하면 Lambda에서 다음 출력이 반환됩니다.

```
{ 
   "Statement": "{\"Sid\":\"sid\", 
     \"Effect\":\"Allow\", 
     \"Principal\":{\"Service\":\"pinpoint.us-east-1.amazonaws.com\"}, 
     \"Action\":\"lambda:InvokeFunction\", 
     \"Resource\":\"arn:aws:lambda:us-east-1:111122223333:function:myFunction\", 
     \"Condition\": 
       {\"ArnLike\": 
         {\"AWS:SourceArn\": 
          \"arn:aws:mobiletargeting:us-east-1:111122223333:apps/*\"}}, 
       {\"StringEquals\": 
         {\"AWS:SourceAccount\": 
           \"111122223333\"}}}
}
```
Statement 값은 Lambda 함수 정책에 추가된 구문의 JSON 문자열 버전입니다.

#### 실행 정책 추가 제한

실행 정책을 특정 Amazon Pinpoint 프로젝트로 제한하여 수정할 수 있습니다. 이렇게 하려면 앞의 예 제에서 \*를 프로젝트의 고유 ID로 바꿉니다. 정책을 특정 캠페인으로 제한하여 추가로 제한할 수 있습 니다. 예를 들어 프로젝트 ID가 dbaf6ec2226f0a9a8615e3ea5example인 프로젝트에서 캠페인 ID 가 95fee4cd1d7f5cd67987c1436example인 캠페인만 허용하도록 정책을 제한하려면 sourcearn 속성에 다음 값을 사용합니다.

arn:aws:mobiletargeting:*us-east-1*:*111122223333*:apps/dbaf6ec2226f0a9a8615e3ea5example/ campaigns/95fee4cd1d7f5cd67987c1436example

#### **a** Note

Lambda 함수의 실행을 특정 캠페인으로 제한하는 경우 먼저 덜 제한적인 정책을 사용하여 함 수를 만들어야 합니다. 그런 다음 Amazon Pinpoint에서 캠페인을 만들고 함수를 선택해야 합 니다. 마지막으로, 지정한 캠페인을 참조하도록 실행 정책을 업데이트해야 합니다.

# Amazon Pinpoint 이벤트를 Kinesis로 스트리밍

Amazon Pinpoint에서 이벤트는 사용자가 애플리케이션 중 하나와 상호 작용하거나, 캠페인이나 여정 에서 메시지를 보내거나, 트랜잭션 SMS 또는 이메일 메시지를 보낼 때 발생하는 작업입니다. 예를 들 어 이메일 메시지를 보내면 다음과 같은 여러 이벤트가 발생합니다.

- 메시지를 보내면 전송 이벤트가 발생합니다.
- 메시지가 수신자의 받은 편지함에 도달하면 배달됨 이벤트가 발생합니다.
- 수신자가 메시지를 열면 열림 이벤트가 발생합니다.

이벤트에 대한 정보를 Amazon Kinesis로 보내도록 Amazon Pinpoint를 구성할 수 있습니다. Kinesis 플랫폼은 서비스에서 실시간으로 데이터를 수집, 처리 및 분석하는 데 사용할 수 있는 AWS 서비스를 제공합니다. Amazon Pinpoint는 이벤트 데이터를 Kinesis Data Firehose로 전송할 수 있으며, Kinesis Data Firehose는 이 데이터를 Amazon S3 또는 Amazon AWS Redshift와 같은 데이터 스토어로 스 트리밍합니다. 또한 Amazon Pinpoint는 Kinesis Data Streams로 데이터를 스트리밍할 수 있습니다. Kinesis Data Streams는 분석 애플리케이션에서 처리할 수 있도록 여러 데이터 스트림을 수집하고 저 장합니다.

Amazon Pinpoint 이벤트 스트림에는 Amazon Pinpoint에 연결된 애플리케이션(앱)과의 사용자 상호 작 용에 대한 정보가 포함됩니다. 또한 캠페인, 채널 및 여정에서 보내는 모든 메시지에 대한 정보도 포함 되어 있습니다. 여기에는 정의한 모든 사용자 지정 이벤트도 포함할 수 있습니다. 마지막으로, 전송하 는 모든 트랜잭션 이메일 및 SMS 메시지에 대한 정보가 포함됩니다.

**a** Note

Amazon Pinpoint는 트랜잭션 푸시 알림 또는 음성 메시지에 대한 정보를 스트리밍하지 않습니 다.

이 챕터에는 이벤트 데이터를 Kinesis로 스트리밍하도록 Amazon Pinpoint를 설정하는 방법에 대한 정 보가 포함되어 있습니다. 또한 Amazon Pinpoint에서 스트리밍하는 이벤트 데이터의 예도 포함됩니다.

주제

- [이벤트 스트리밍 설정](#page-302-0)
- [앱 이벤트](#page-304-0)
- [캠페인 이벤트](#page-310-0)
- [여정 이벤트](#page-317-0)
- [이메일 이벤트](#page-322-0)
- [SMS 이벤트](#page-335-0)

# <span id="page-302-0"></span>이벤트 스트리밍 설정

Amazon Kinesis 또는Amazon Kinesis Data Firehose 전송 스트림으로 이벤트를 전송하도록 Amazon Pinpoint를 설정할 수 있습니다. Amazon Pinpoint는 캠페인, 여정, 트랜잭션 이메일 및 SMS 메시지에 대한 이벤트 데이터를 전송할 수 있습니다.

이 단원에는 프로그래밍 방식의 이벤트 스트리밍 설정에 대한 정보가 포함되어 있습니다. Amazon Pinpoint 콘솔을 사용하여 이벤트 스트리밍을 설정할 수도 있습니다. Amazon Pinpoint 콘솔을 사용하 여 이벤트 스트리밍을 설정하는 방법에 대한 자세한 내용은 Amazon Pinpoint 사용 설명서의 [이벤트 스](https://docs.aws.amazon.com/pinpoint/latest/userguide/settings-event-streams.html) [트림 설정](https://docs.aws.amazon.com/pinpoint/latest/userguide/settings-event-streams.html) 섹션을 참조하세요.

#### 필수 조건

이 단원의 예제에는 다음 입력이 필요합니다.

- Amazon Pinpoint 및 보고 이벤트와 통합된 애플리케이션의 애플리케이션 ID입니다. 통합 방법에 대 한 자세한 내용은 [Amazon Pinpoint를 애플리케이션과 통합](#page-71-0) 단원을 참조하십시오.
- 계정에 있는 Kinesis 스트림 또는 Kinesis Data Firehose 전송 스트림의 Amazon 리소스 이름 (ARN). AWS 이러한 리소스를 생성하는 방법에 대한 자세한 내용은 Amazon Kinesis Data Streams 개발 자 안내서의 [데이터 스트림 생성 및 업데이트](https://docs.aws.amazon.com/streams/latest/dev/amazon-kinesis-streams.html) 또는 Amazon Kinesis Data Firehose 개발자 안내서의 [Amazon Kinesis Data Firehose 전송 스트림 생성](https://docs.aws.amazon.com/firehose/latest/dev/basic-create.html) 섹션을 참조하세요.
- Amazon Pinpoint가 스트림으로 데이터를 전송할 수 있는 권한을 부여하는 AWS Identity and Access Management (IAM) 역할의 ARN. 역할 생성에 대한 자세한 내용은 [이벤트를 Kinesis로 스트리밍하기](#page-632-0) [위한 IAM 역할](#page-632-0) 단원을 참조하십시오.

#### AWS CLI

다음 AWS CLI 예제에서는 명령을 사용합니다. [put-event-stream](https://docs.aws.amazon.com/cli/latest/reference/pinpoint/put-event-stream.html) 이 명령은 Kinesis 스트림에 이벤트를 전송하도록 Amazon Pinpoint를 구성합니다.

```
aws pinpoint put-event-stream \
--application-id projectId \
--write-event-stream DestinationStreamArn=streamArn,RoleArn=roleArn
```
## AWS SDK for Java

다음 Java 예제는 이벤트를 Kinesis 스트림으로 전송하도록 Amazon Pinpoint를 구성합니다.

```
public PutEventStreamResult createEventStream(AmazonPinpoint pinClient, 
         String appId, String streamArn, String roleArn) { 
     WriteEventStream stream = new WriteEventStream() 
              .withDestinationStreamArn(streamArn) 
              .withRoleArn(roleArn); 
     PutEventStreamRequest request = new PutEventStreamRequest() 
              .withApplicationId(appId) 
              .withWriteEventStream(stream); 
     return pinClient.putEventStream(request);
}
```
이 예제에서는 Kinesis 스트림 및 IAM 역할의 ARN을 저장하는 [WriteEventStream](https://docs.aws.amazon.com/sdk-for-java/latest/reference/com/amazonaws/services/pinpoint/model/WriteEventStream.html) 객체를 구성합 니다. WriteEventStream 객체는 [PutEventStreamRequest](https://docs.aws.amazon.com/sdk-for-java/latest/reference/com/amazonaws/services/pinpoint/model/PutEventStreamRequest.html) 객체로 전달되어 특정 애플리케이 션의 이벤트를 스트리밍하도록 Amazon Pinpoint를 구성합니다. PutEventStreamRequest 객체는 Amazon Pinpoint 클라이언트의 [putEventStream](https://docs.aws.amazon.com/sdk-for-java/latest/reference/com/amazonaws/services/pinpoint/AmazonPinpointClient.html#putEventStream-com.amazonaws.services.pinpoint.model.PutEventStreamRequest-) 메서드에 전달됩니다.

한 Kinesis 스트림을 여러 애플리케이션에 할당할 수 있습니다. 이 경우 Amazon Pinpoint가 각 애플리 케이션에서 base64로 인코딩된 이벤트 데이터를 스트림으로 전송하므로 데이터를 하나의 모음으로 분석할 수 있습니다. 다음 예제 메서드는 애플리케이션(앱) ID의 목록을 허용하며, 이전 예제 메서드 createEventStream을 사용하여 각 애플리케이션에 스트림을 할당합니다.

```
public List<PutEventStreamResult> createEventStreamFromAppList( 
         AmazonPinpoint pinClient, List<String> appIDs, 
         String streamArn, String roleArn) { 
     return appIDs.stream() 
              .map(appId -> createEventStream(pinClient, appId, streamArn, 
                      roleArn)) 
              .collect(Collectors.toList());
}
```
한 스트림을 여러 애플리케이션에 할당할 수 있지만 여러 스트림을 한 애플리케이션에 할당할 수는 없 습니다.

# 이벤트 스트리밍 비활성화

한 Kinesis 스트림을 한 앱에 할당한 경우 해당 앱에 대해 이벤트 스트리밍을 비활성화할 수 있습니다. Amazon Pinpoint는 Kinesis로의 이벤트 스트리밍을 중단하지만, Amazon Pinpoint 콘솔을 사용하여 이 벤트 분석을 볼 수 있습니다.

AWS CLI

[delete-event-stream](https://docs.aws.amazon.com/cli/latest/reference/pinpoint/delete-event-stream.html) 명령을 사용합니다.

aws pinpoint delete-event-stream --application-id *application-id*

AWS SDK for Java

Amazon Pinpoint 클라이언트의 [deleteEventStream](https://docs.aws.amazon.com/sdk-for-java/latest/reference/com/amazonaws/services/pinpoint/AmazonPinpointClient.html#deleteEventStream-com.amazonaws.services.pinpoint.model.DeleteEventStreamRequest-)방법을 사용하십시오.

pinClient.deleteEventStream(new DeleteEventStreamRequest().withApplicationId(appId));

# <span id="page-304-0"></span>앱 이벤트

애플리케이션(앱)을 Amazon Pinpoint와 통합한 후 Amazon Pinpoint는 앱의 사용자 활동, 사용자 지정 이벤트, 메시지 전송에 대한 이벤트 데이터를 스트리밍할 수 있습니다.

예

앱 이벤트에 대한 JSON 객체에는 다음 예제의 데이터가 포함되어 있습니다.

```
{ 
   "event_type": "_session.stop", 
   "event_timestamp": 1487973802507, 
   "arrival_timestamp": 1487973803515, 
   "event_version": "3.0", 
   "application": { 
     "app_id": "a1b2c3d4e5f6g7h8i9j0k1l2m3n4o5p6", 
     "cognito_identity_pool_id": "us-east-1:a1b2c3d4-e5f6-g7h8-i9j0-k1l2m3n4o5p6", 
     "package_name": "main.page", 
     "sdk": { 
       "name": "aws-sdk-mobile-analytics-js", 
       "version": "0.9.1:2.4.8"
```

```
 }, 
     "title": "title", 
     "version_name": "1.0", 
     "version_code": "1" 
   }, 
   "client": { 
     "client_id": "m3n4o5p6-a1b2-c3d4-e5f6-g7h8i9j0k1l2", 
     "cognito_id": "us-east-1:i9j0k1l2-m3n4-o5p6-a1b2-c3d4e5f6g7h8" 
   }, 
   "device": { 
     "locale": { 
        "code": "en_US", 
        "country": "US", 
        "language": "en" 
     }, 
     "make": "generic web browser", 
     "model": "Unknown", 
     "platform": { 
        "name": "android", 
       "version": "10.10" 
     } 
   }, 
   "session": { 
     "session_id": "f549dea9-1090-945d-c3d1-e4967example", 
     "start_timestamp": 1487973202531, 
     "stop_timestamp": 1487973802507 
   }, 
   "attributes": {}, 
   "metrics": {}
}
```
## 앱 이벤트 속성

이 단원에서는 앱 이벤트 스트림에 포함된 속성을 정의합니다.

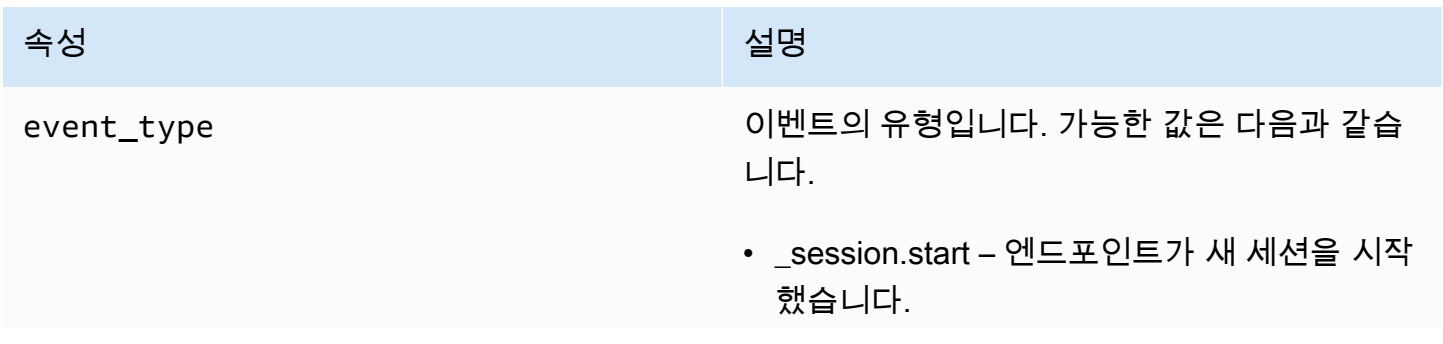

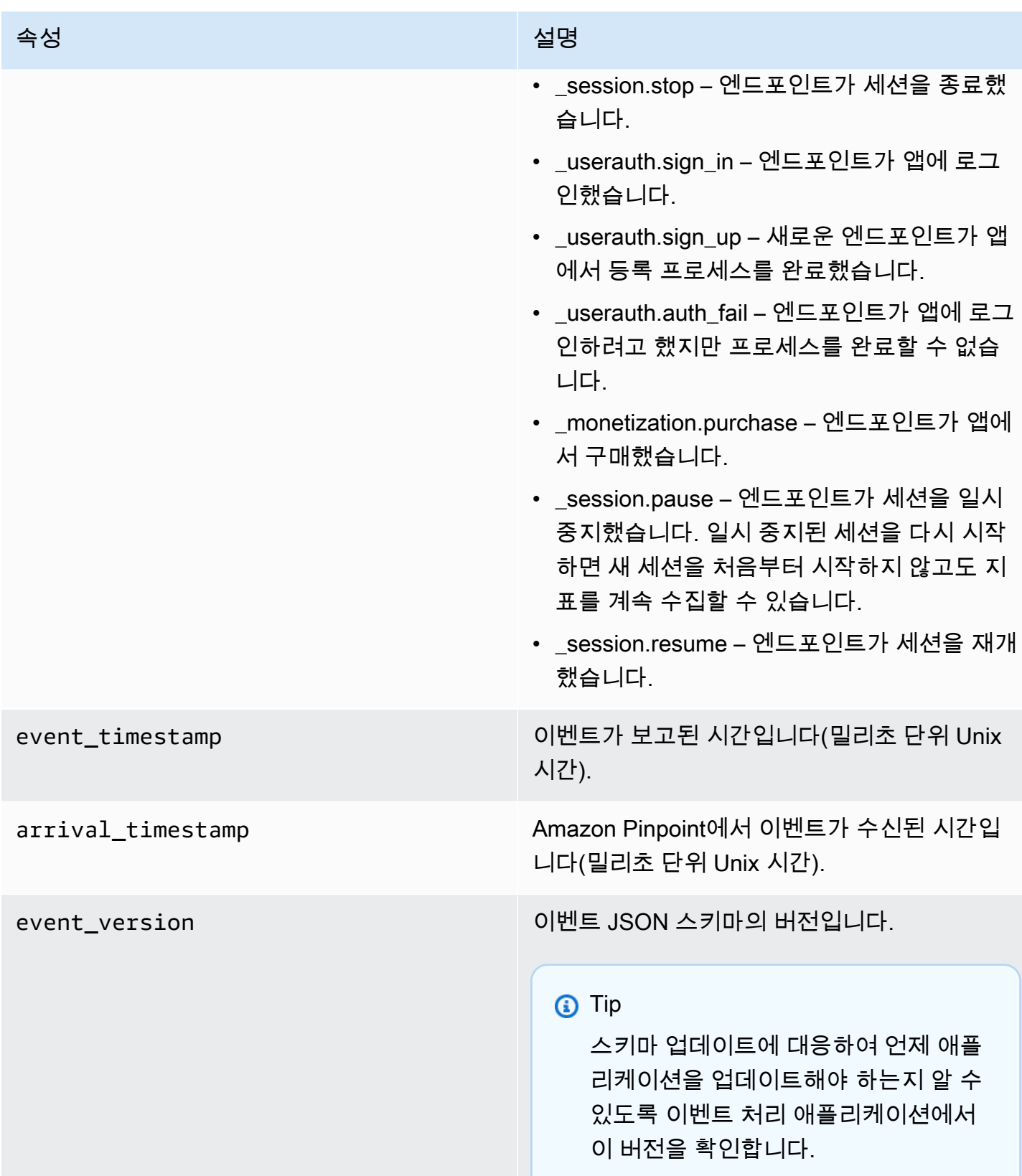

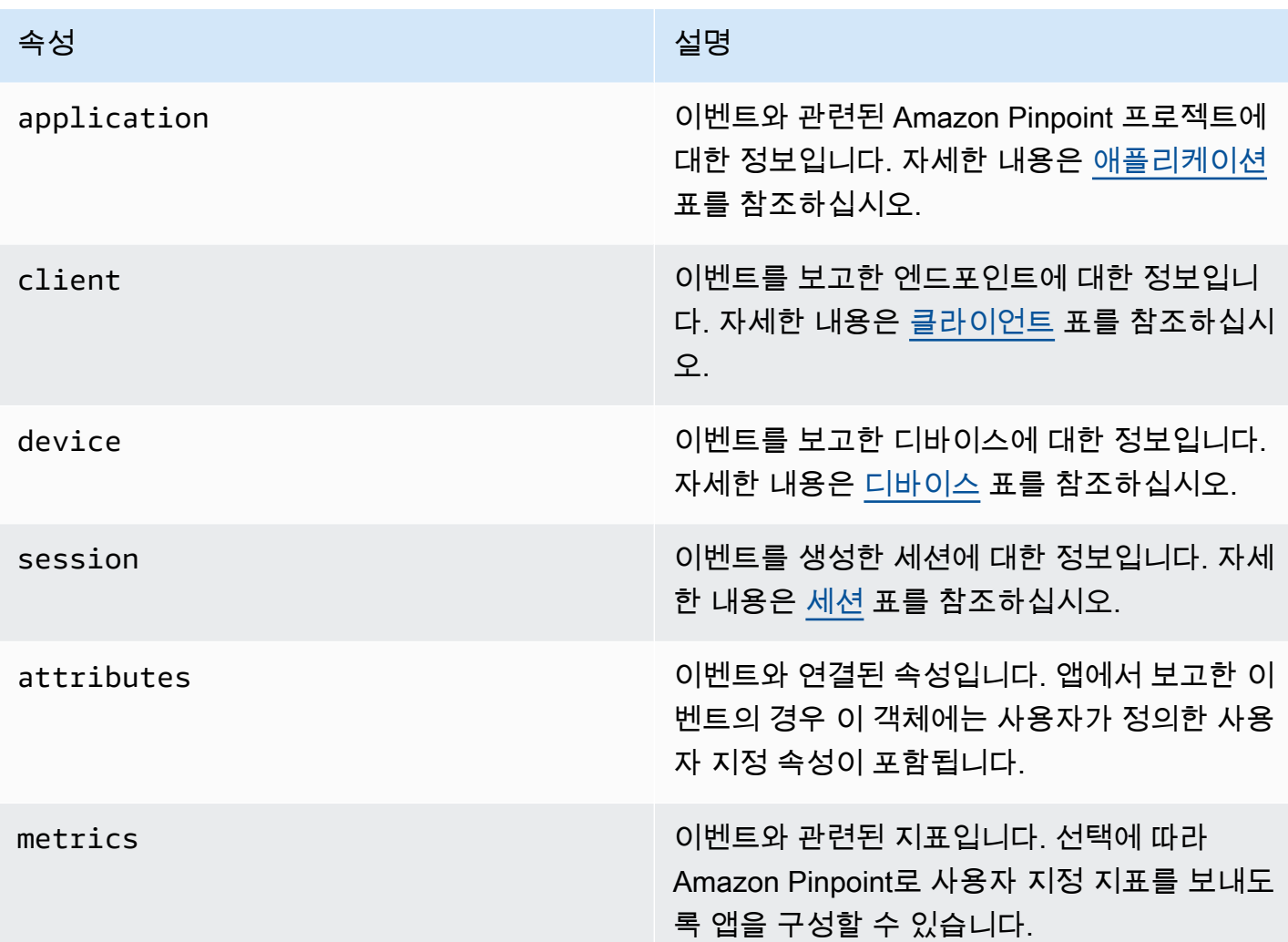

## <span id="page-307-0"></span>애플리케이션

이벤트가 연결된 Amazon Pinpoint 프로젝트에 대한 정보를 포함합니다.

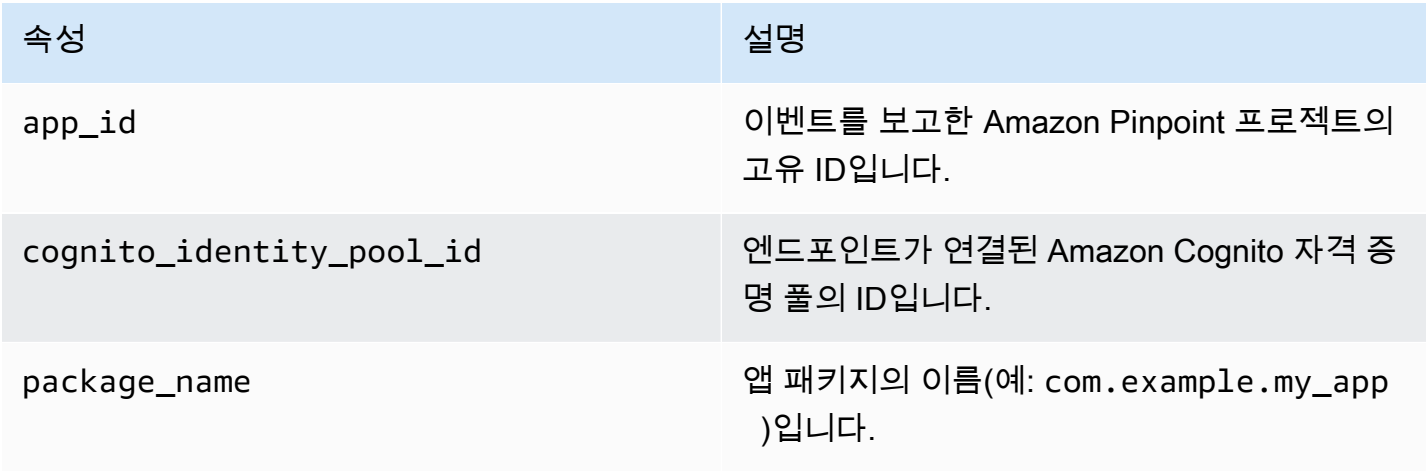

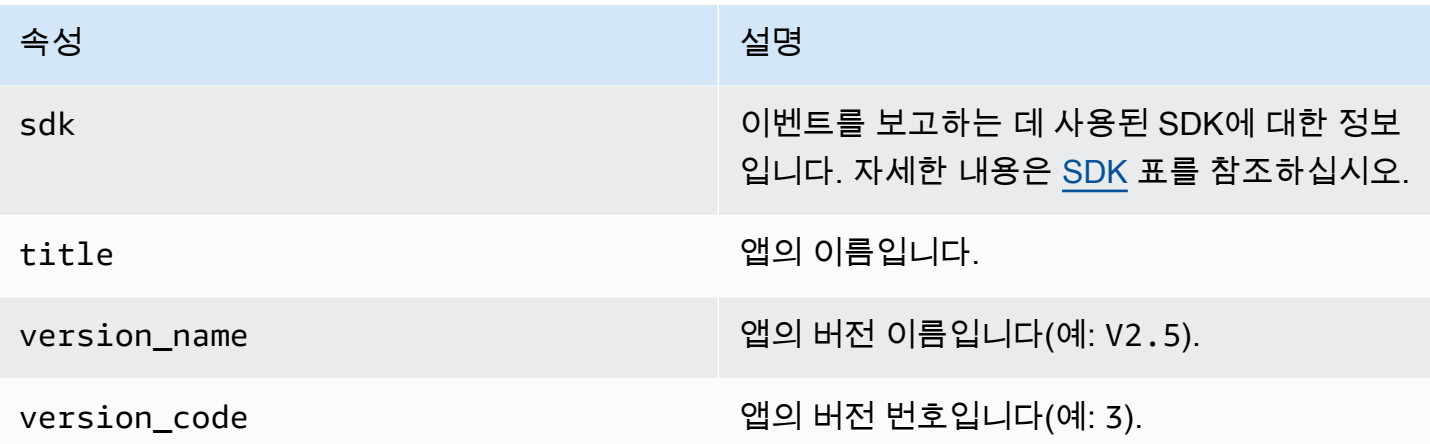

#### <span id="page-308-2"></span>SDK

이벤트를 보고하는 데 사용된 SDK에 대한 정보를 포함합니다.

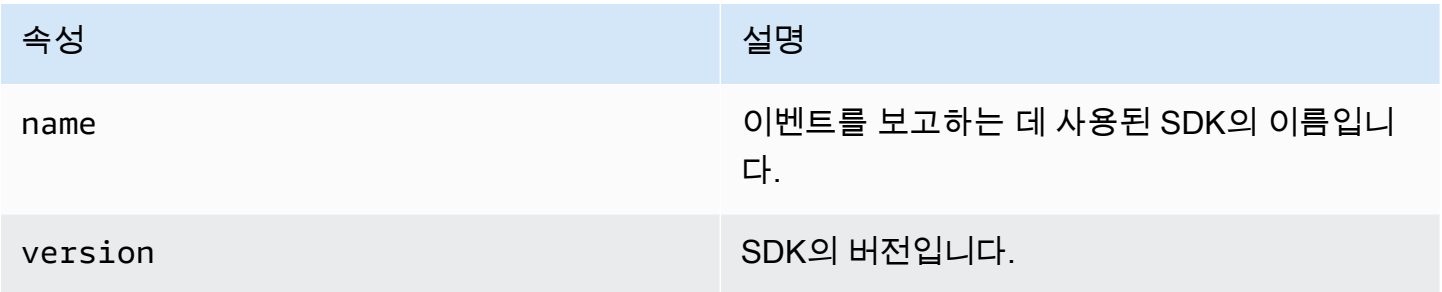

## <span id="page-308-0"></span>클라이언트

이벤트를 생성한 엔드포인트에 대한 정보를 포함합니다.

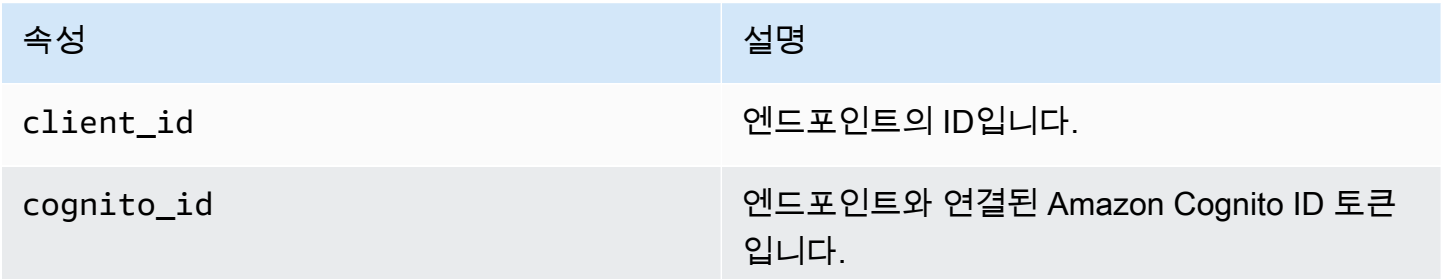

## <span id="page-308-1"></span>디바이스

이벤트를 생성한 엔드포인트의 디바이스에 대한 정보를 포함합니다.

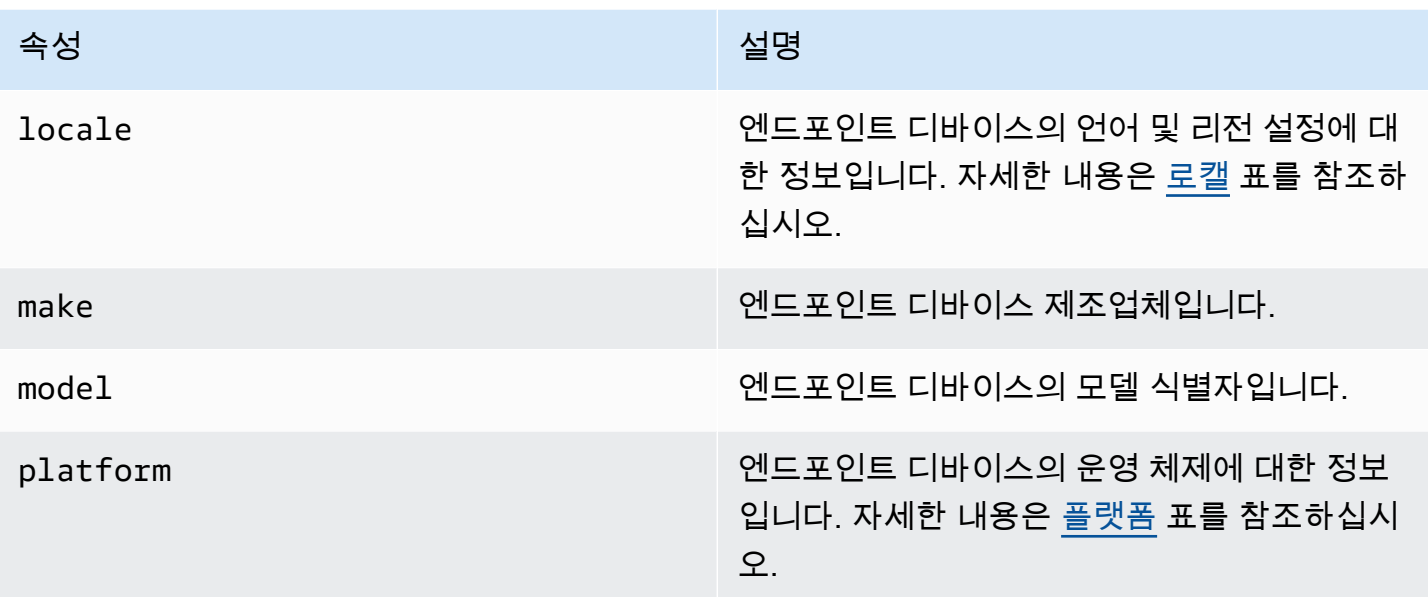

#### <span id="page-309-0"></span>Locale

엔드포인트 디바이스의 언어 및 리전 설정에 대한 정보를 포함합니다.

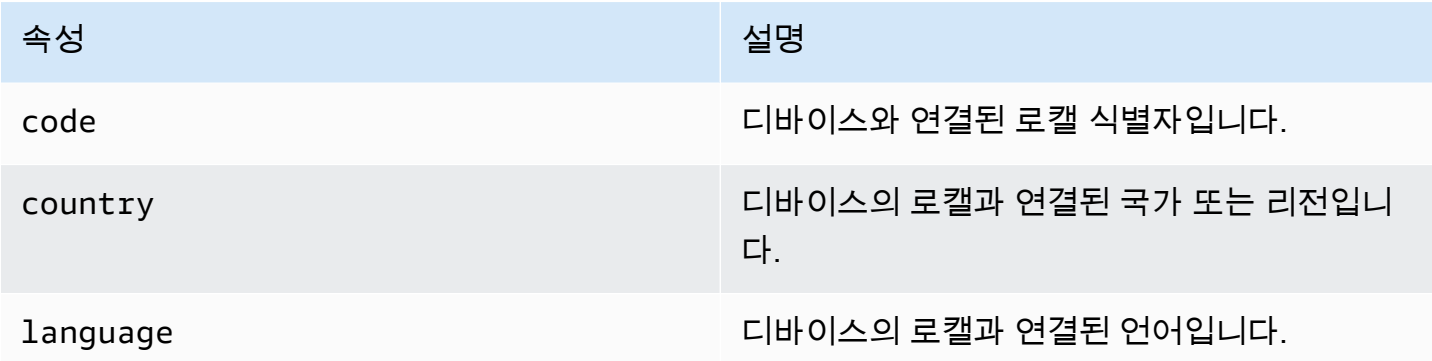

#### <span id="page-309-1"></span>플랫폼

엔드포인트 디바이스의 운영 체제에 대한 정보를 포함합니다.

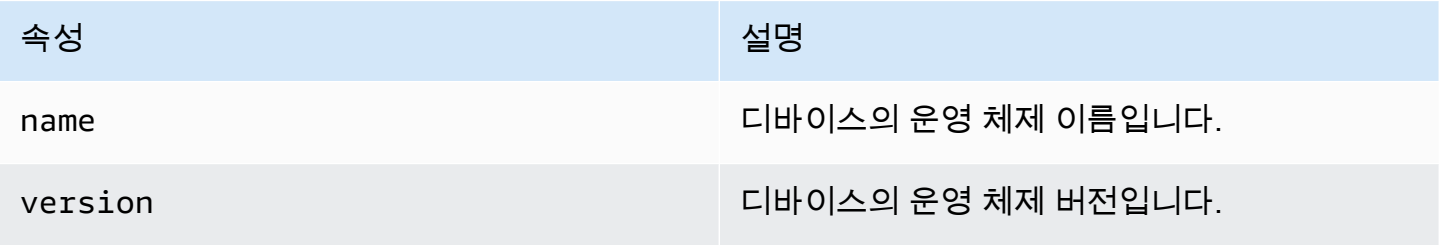

#### <span id="page-310-1"></span>세션

이벤트를 생성한 세션에 대한 정보를 포함합니다.

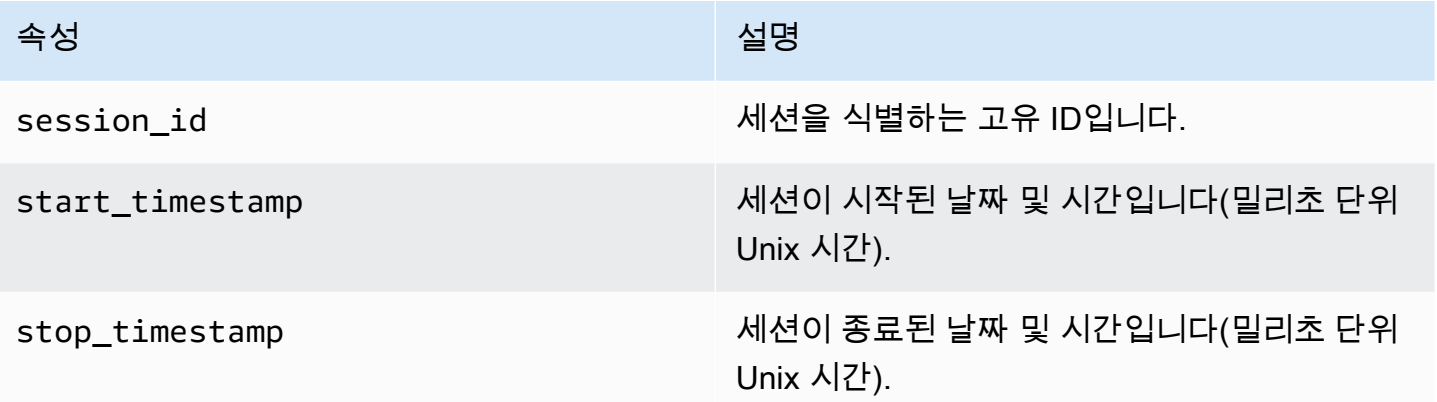

# <span id="page-310-0"></span>캠페인 이벤트

Amazon Pinpoint를 사용하여 채널을 통해 캠페인을 전송하는 경우, Amazon Pinpoint에서 해당 캠페인 에 대한 이벤트 데이터를 스트리밍할 수 있습니다. 여기에는 캠페인에서 보내는 이메일 또는 SMS 메 시지의 이벤트 데이터가 포함됩니다. 이러한 유형의 메시지에 대해 Amazon Pinpoint에서 스트리밍하 는 데이터에 대한 자세한 내용은 [the section called "이메일 이벤트"](#page-322-0) 및 [the section called "SMS 이벤트"](#page-335-0) 섹션을 참조하세요.

## 샘플 이벤트

캠페인 이벤트에 대한 JSON 객체는 다음 샘플에 나와 있는 데이터를 포함합니다.

```
{ 
   "event_type": "_campaign.send", 
   "event_timestamp": 1562109497426, 
   "arrival_timestamp": 1562109497494, 
   "event_version": "3.1", 
   "application": { 
     "app_id": "a1b2c3d4e5f6g7h8i9j0k1l2m3n4o5p6", 
     "sdk": {} 
   }, 
   "client": { 
     "client_id": "d8dcf7c5-e81a-48ae-8313-f540cexample" 
   }, 
   "device": { 
     "platform": {}
```

```
 }, 
   "session": {}, 
   "attributes": { 
     "treatment_id": "0", 
     "campaign_activity_id": "5473285727f04865bc673e527example", 
     "delivery_type": "GCM", 
     "campaign_id": "4f8d6097c2e8400fa3081d875example", 
     "campaign_send_status": "SUCCESS" 
   }, 
   "client_context": { 
     "custom": { 
       "endpoint": "{\"ChannelType\":\"GCM\",\"EndpointStatus\":\"ACTIVE\", 
            #\"OptOut\":\"NONE\",\"RequestId\":\"ec229696-9d1e-11e9-8bf1-85d0aexample\", 
            #\"EffectiveDate\":\"2019-07-02T23:12:54.836Z\",\"User\":{}}" 
     } 
   }, 
   "awsAccountId": "123456789012"
}
```
# 캠페인 이벤트 속성

이 단원에서는 캠페인 이벤트 스트림에 포함된 속성을 정의합니다.

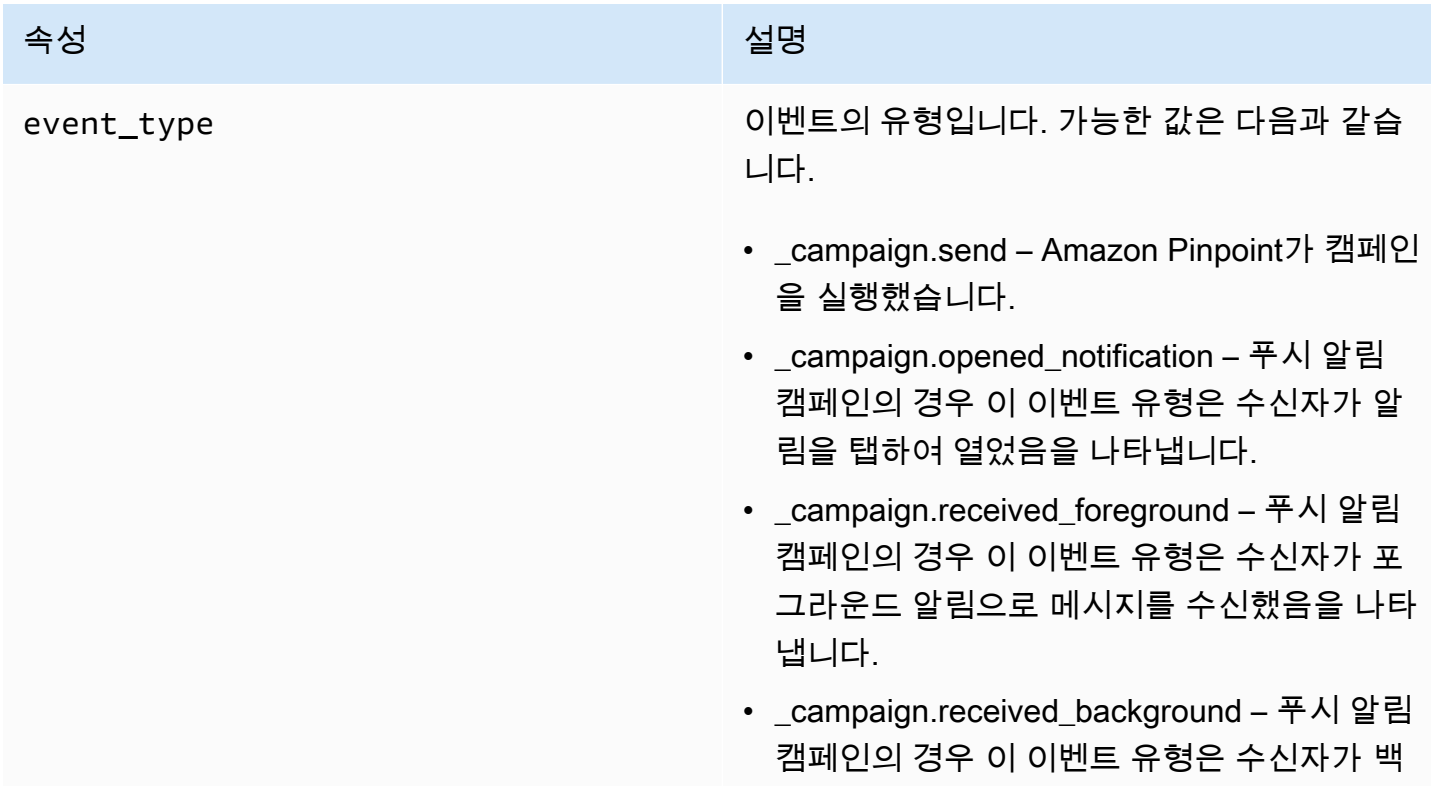

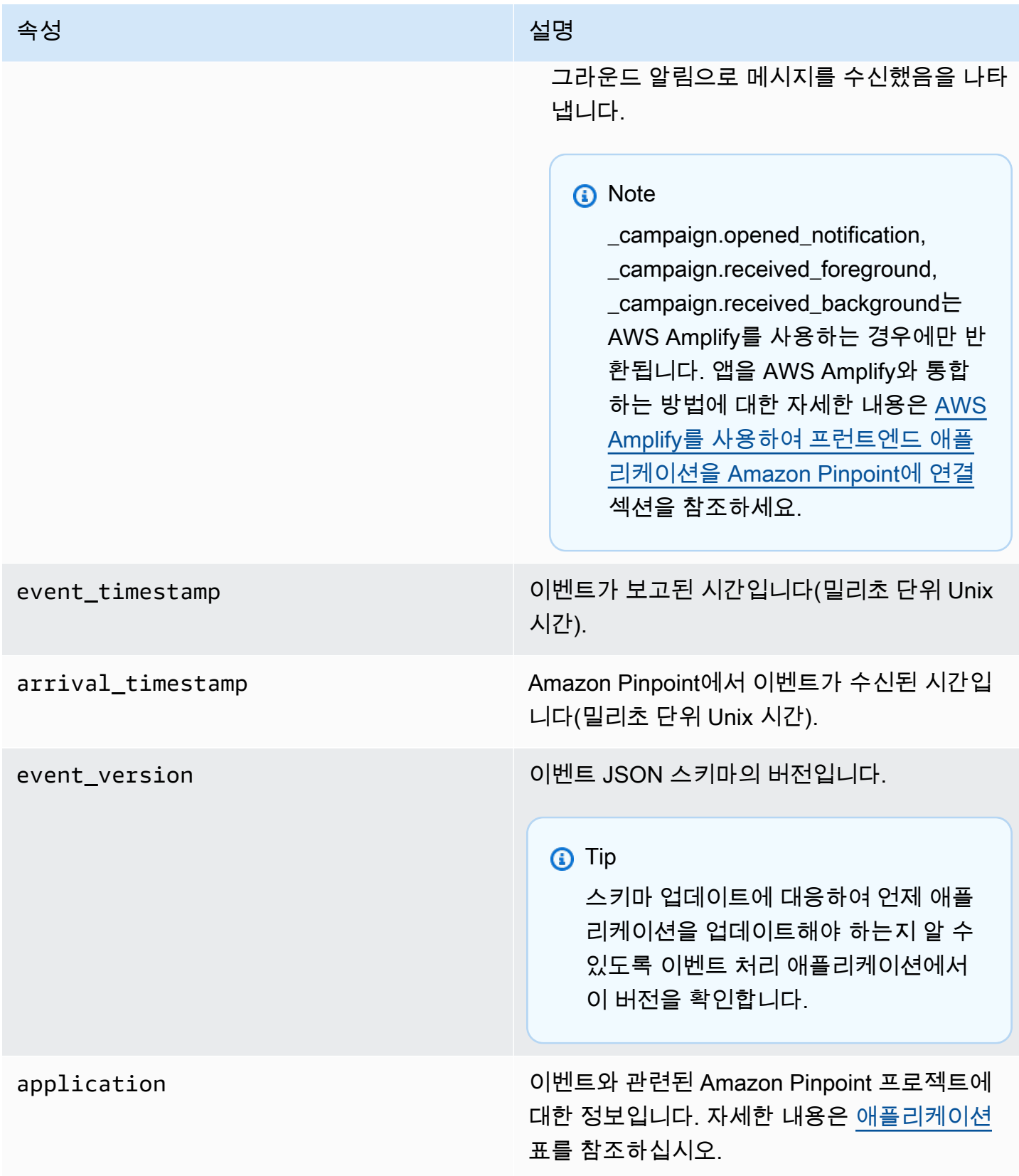

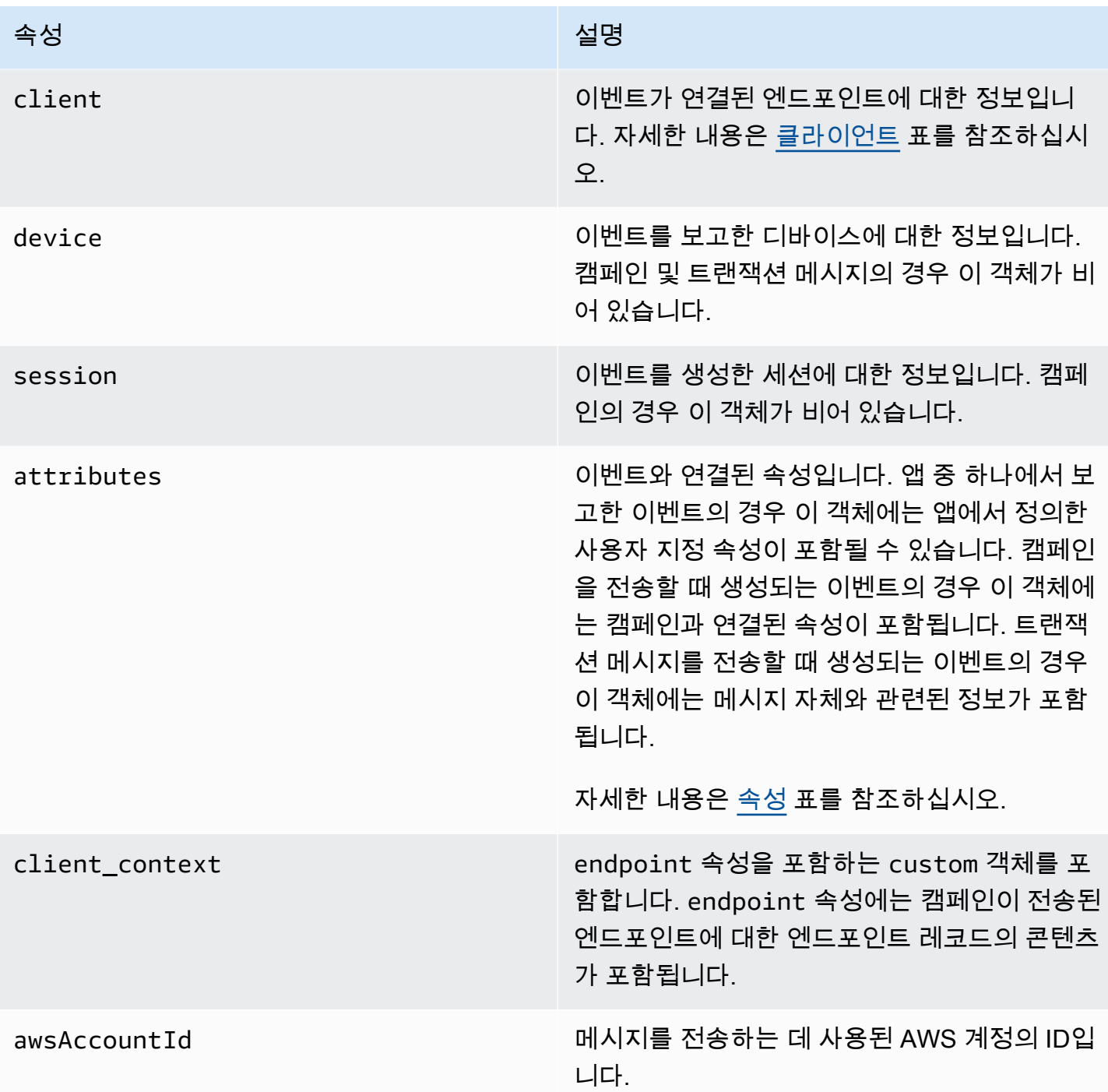

## <span id="page-313-0"></span>애플리케이션

이벤트가 연결된 Amazon Pinpoint 프로젝트에 대한 정보를 포함합니다.

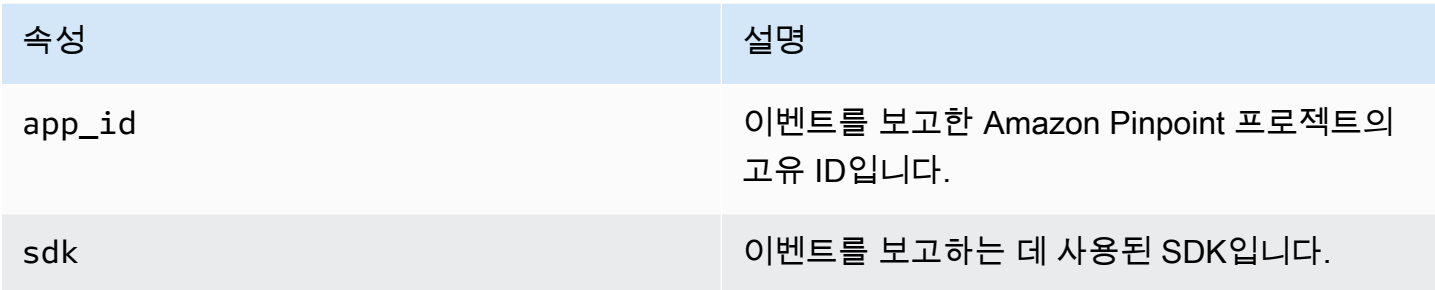

#### <span id="page-314-0"></span>**Attributes**

이벤트를 생성한 캠페인에 대한 정보를 포함합니다.

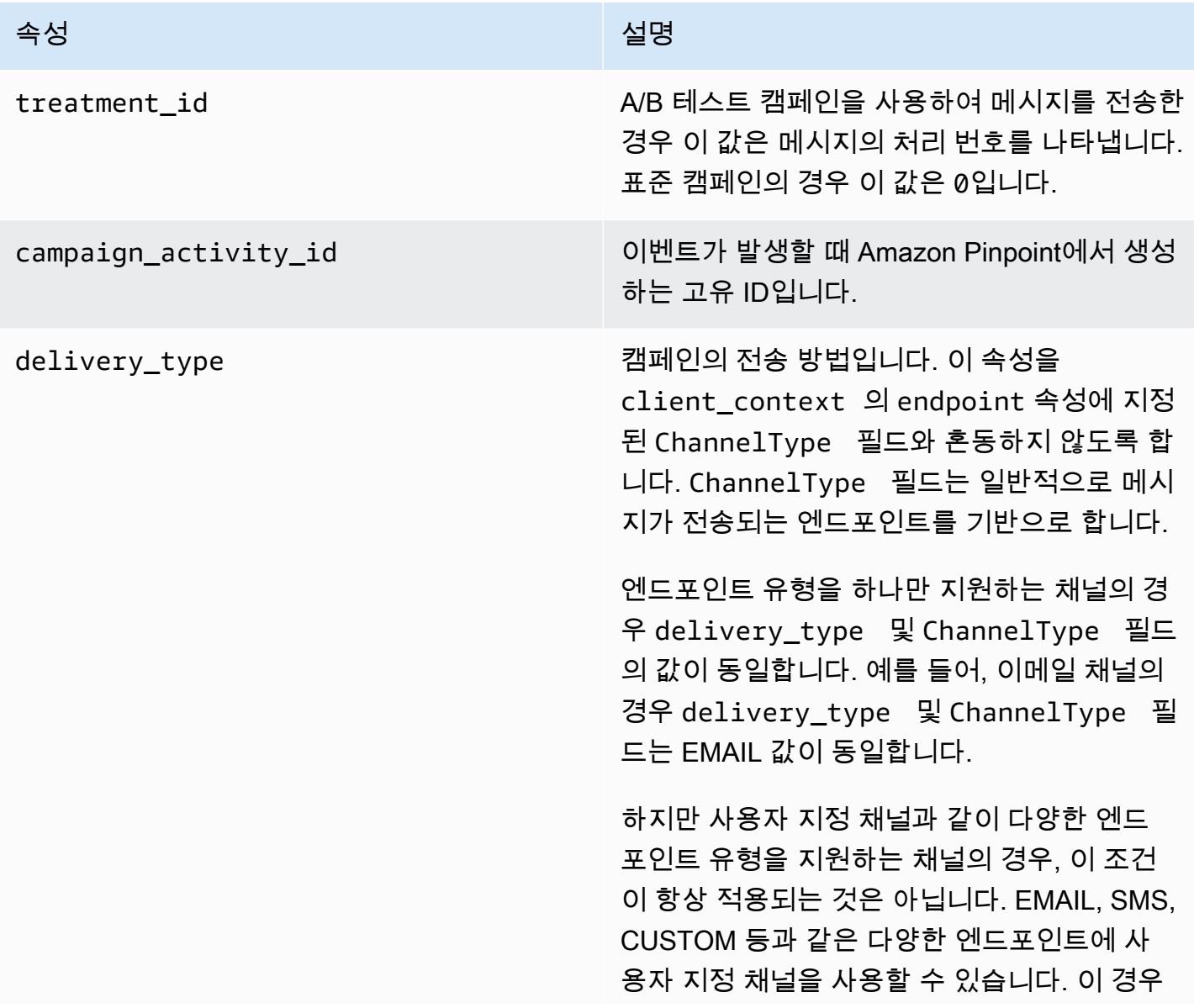

#### 속성 설명

delivery\_type 은 사용자 지정 배달 이벤트 인 CUSTOM을 식별하고, ChannelType 은 캠페인이 전송된 엔드포인트 유형(예: EMAIL, SMS, CUSTOM 등)을 지정합니다. 사용자 지정 채널 생성에 대한 자세한 정보는 [사용자 지정 채](#page-291-0) [널 생성](#page-291-0) 섹션을 참조하세요.

가능한 값은 다음과 같습니다.

- EMAIL
- SMS
- ADM
- APNS
- APNS\_SANDBOX
- APNS\_VOIP
- APNS VOIP 샌드박스
- VOICE
- GCM
- BAIDU
- PUSH
- CUSTOM

campaign\_id 메시지를 전송한 캠페인의 고유 ID입니다.

#### 속성 설명

campaign\_send\_status 대상 엔드포인트에 대한 캠페인 상태를 나타냅 니다. 가능한 값은 다음과 같습니다.

- SUCCESS 캠페인이 엔드포인트로 전송되 었습니다.
- FAILURE 캠페인이 엔드포인트로 전송되지 않았습니다.
- DAILY\_CAP 엔드포인트에 이미 최대 일일 메시지 수가 전송되었으므로 캠페인이 엔드포 인트로 전송되지 않았습니다.
- EXPIRED 캠페인의 최대 기간 또는 전송 속 도 설정을 초과하므로 캠페인이 엔드포인트로 전송되지 않았습니다.
- QUIET\_TIME 전송 중단 시간 제한으로 인해 캠페인이 엔드포인트로 전송되지 않았습니다.
- HOLDOUT 엔드포인트가 거부 그룹의 멤버 이므로 캠페인이 엔드포인트로 전송되지 않았 습니다.
- DUPLICATE\_ADDRESS 세그먼트에 중복 된 엔드포인트 주소가 있습니다. 캠페인이 엔 드포인트 주소로 한 번 전송되었습니다.
- QUIET\_TIME 전송 중단 시간 제한으로 인해 캠페인이 엔드포인트로 전송되지 않았습니다.
- CAMPAIGN\_CAP 이 캠페인에서 엔드포인 트에 이미 최대 일일 메시지 수가 전송되었으 므로 캠페인이 엔드포인트로 전송되지 않았습 니다.
- FAILURE\_PERMANENT 엔드포인트로 전 송하는 동안 영구적인 오류가 발생했습니다.
- TRANSIENT\_FAILURE 엔드포인트로 전송 하는 동안 일시적인 오류가 발생했습니다.
- THROTTLED 전송이 조절되었습니다.

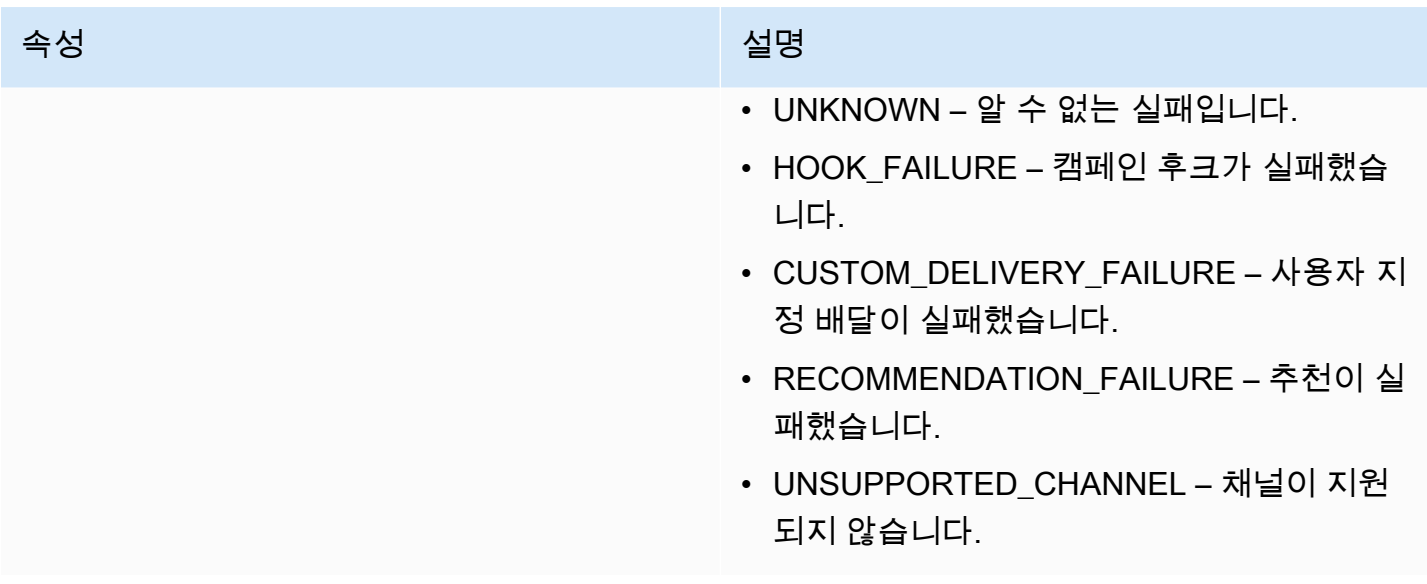

## <span id="page-317-1"></span>클라이언트

캠페인의 대상이 된 엔드포인트에 대한 정보를 포함합니다.

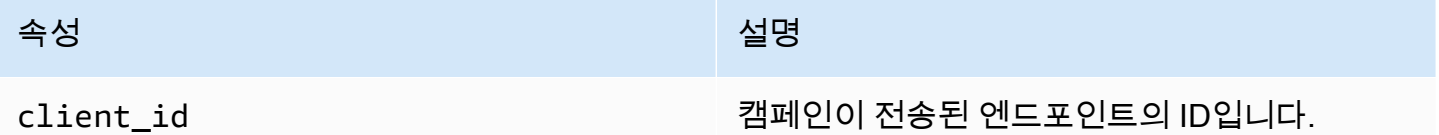

# <span id="page-317-0"></span>여정 이벤트

여정을 게시하는 경우 Amazon Pinpoint는 여정에 대한 이벤트 데이터를 스트리밍할 수 있습니다. 여정 에서 보내는 모든 이메일, SMS, 푸시 또는 사용자 지정 메시지에 대한 이벤트 데이터도 여기에 포함됩 니다.

Amazon Pinpoint가 스트리밍하는 데이터에 대한 자세한 내용은 다음을 참조하세요.

- 이메일 메시지는 [the section called "이메일 이벤트"](#page-322-0) 섹션을 참조하세요.
- SMS 메시지는 [SMS 이벤트](https://docs.aws.amazon.com/pinpoint/latest/developerguide/event-streams-data-sms.html) 섹션을 참조하세요.

## 샘플 이벤트

여정 이벤트에 대한 JSON 객체는 다음 샘플에 나와 있는 데이터를 포함합니다.

{

```
 "event_type":"_journey.send", 
    "event_timestamp":1572989078843, 
    "arrival_timestamp":1572989078843, 
    "event_version":"3.1", 
    "application":{ 
       "app_id":"a1b2c3d4e5f6g7h8i9j0k1l2m3n4o5p6", 
       "sdk":{ 
       } 
    }, 
    "client":{ 
       "client_id":"d8dcf7c5-e81a-48ae-8313-f540cexample" 
    }, 
    "device":{ 
       "platform":{ 
       } 
    }, 
    "session":{ 
    }, 
    "attributes":{ 
       "journey_run_id":"edc9a0b577164d1daf72ebd15example", 
       "journey_send_status":"SUCCESS", 
       "journey_id":"546401670c5547b08811ac6a9example", 
       "journey_activity_id":"0yKexample", 
       "journey_activity_type": "EMAIL" 
    }, 
    "client_context":{ 
       "custom":{ 
           "endpoint":"{\"ChannelType\":\"EMAIL\",\"EndpointStatus\":\"ACTIVE\",\"OptOut
\":\"NONE\",\"Demographic\":{\"Timezone\":\"America/Los_Angeles\"}}" 
       } 
    }, 
    "awsAccountId":"123456789012"
}
```
# 여정 이벤트 속성

이 섹션은 Amazon Pinpoint에서 여정에 대해 생성하는 이벤트 스트림 데이터에 포함된 속성을 정의합 니다.

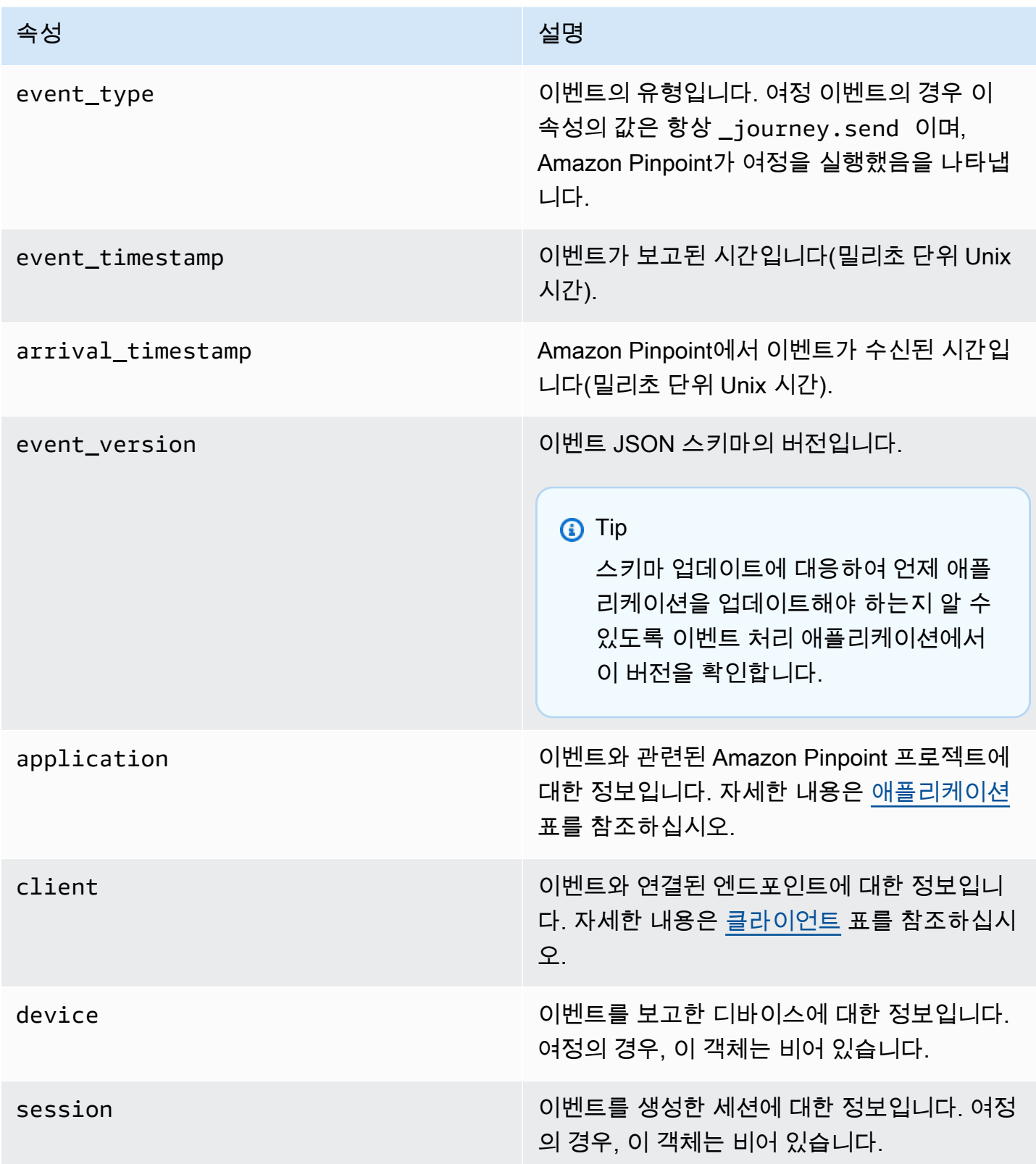

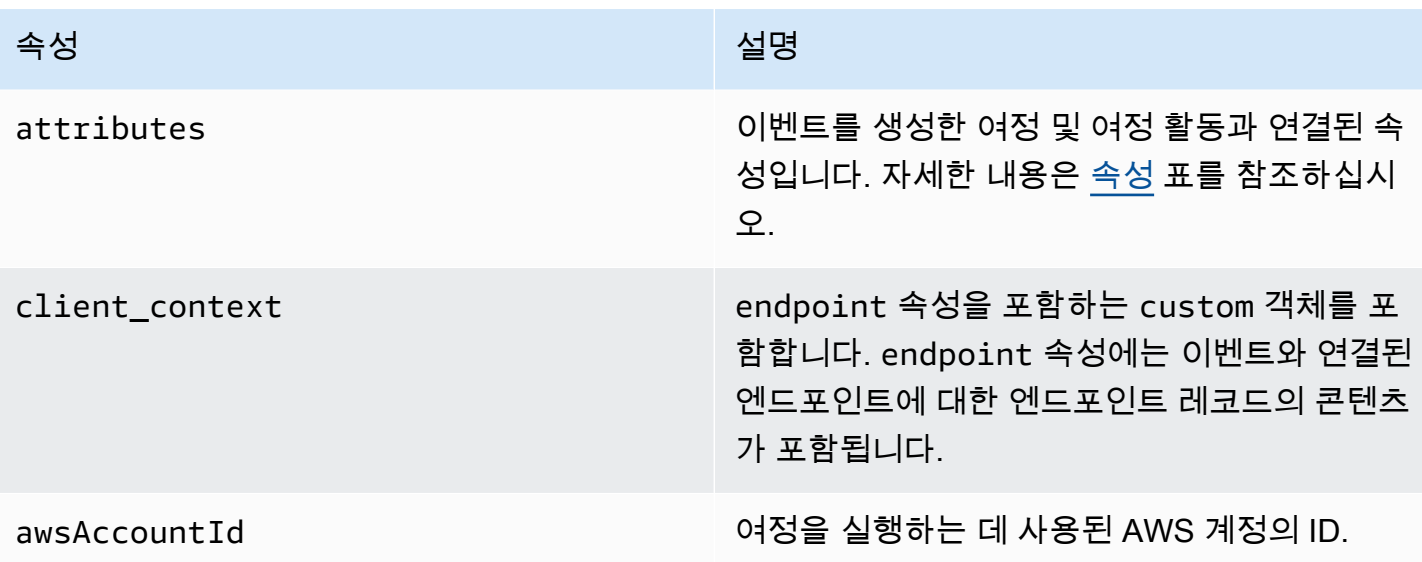

<span id="page-320-0"></span>애플리케이션

이벤트가 연결된 Amazon Pinpoint 프로젝트에 대한 정보를 포함합니다.

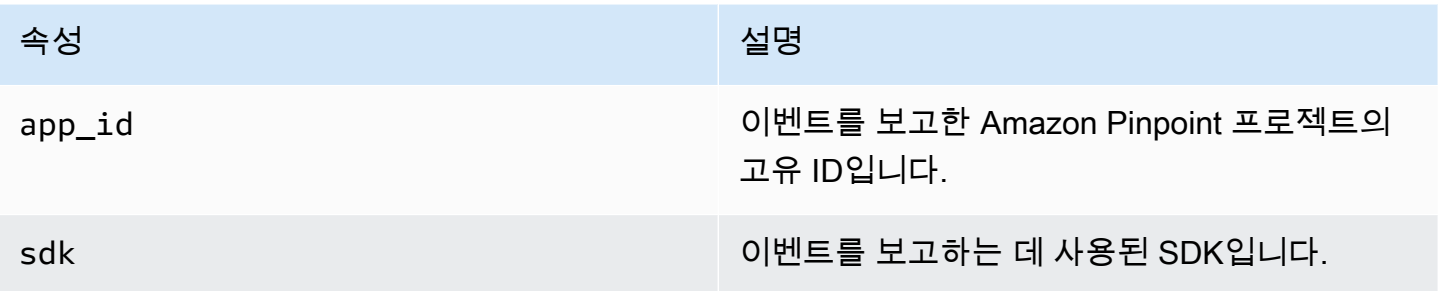

## <span id="page-320-1"></span>클라이언트

이벤트와 연결된 엔드포인트에 대한 정보를 포함합니다.

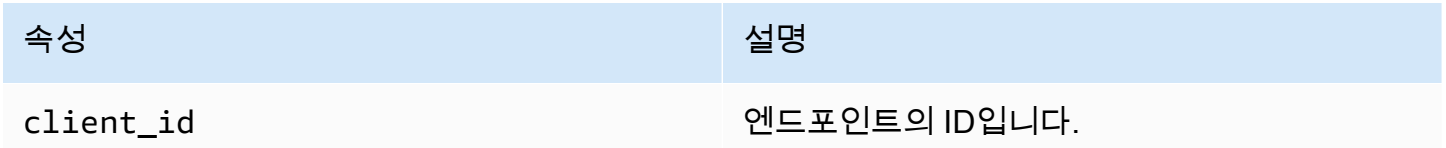

## <span id="page-320-2"></span>속성

이벤트를 생성한 여정에 대한 정보를 포함합니다.

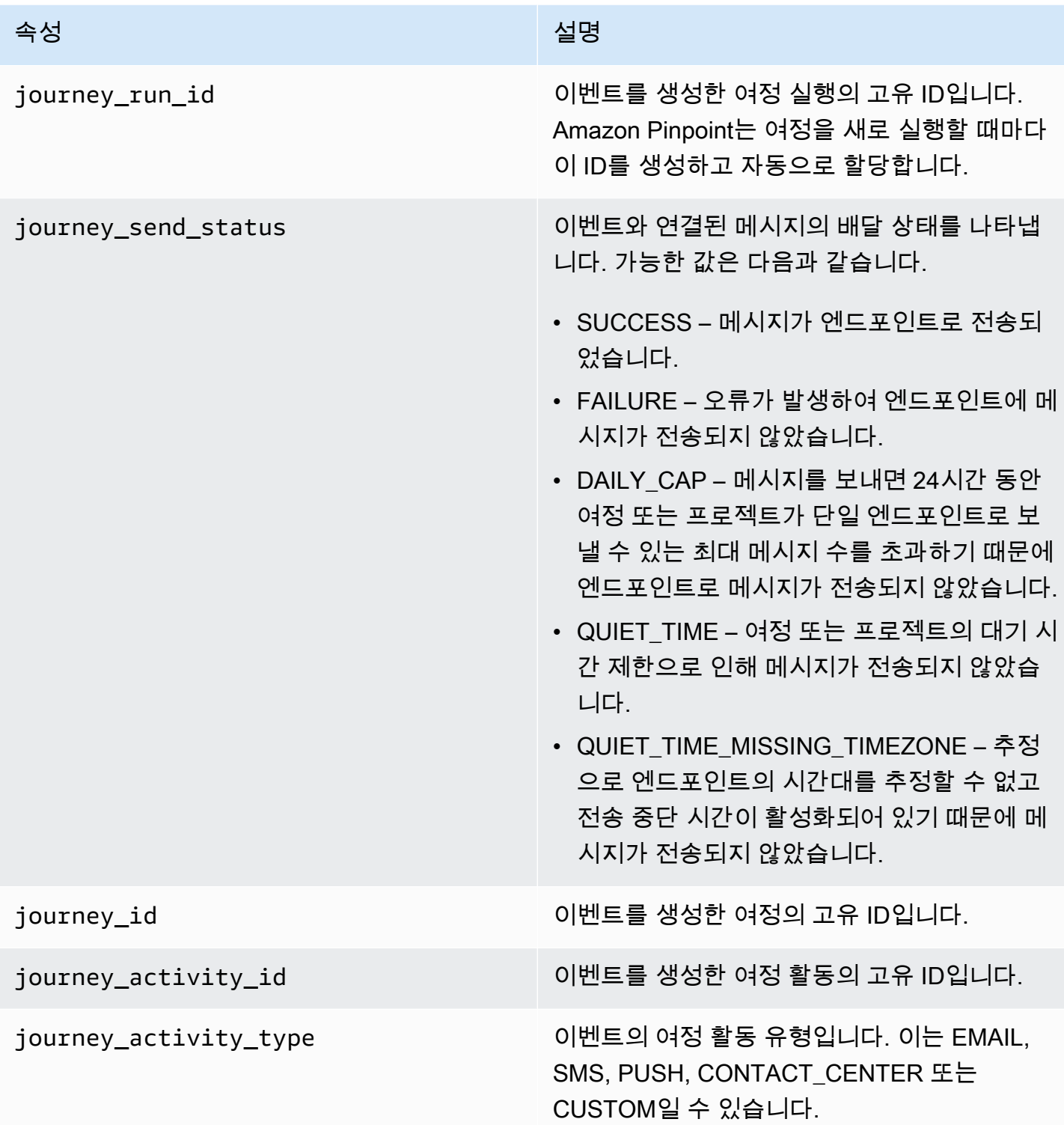

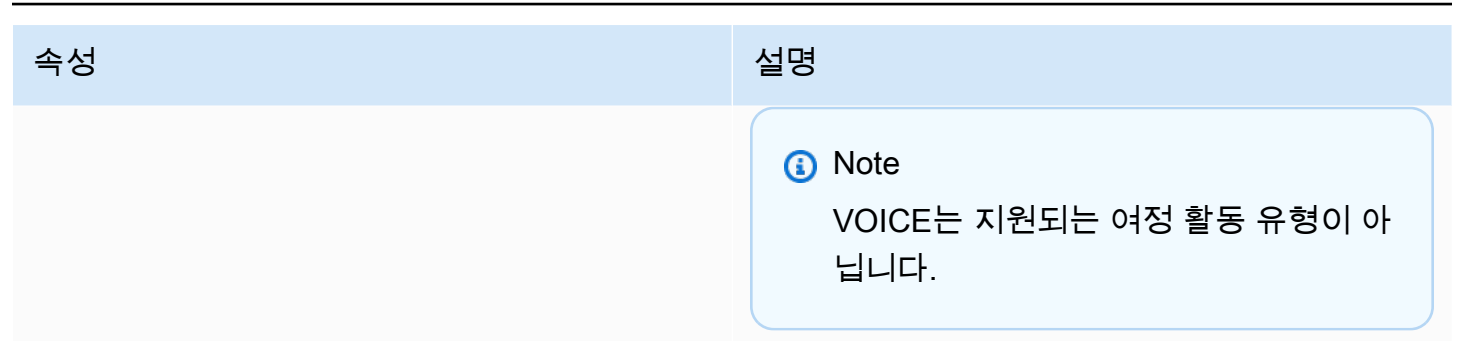

# <span id="page-322-0"></span>이메일 이벤트

이메일 메시지를 전송할 때 Amazon Pinpoint는 이러한 메시지에서 다음 유형의 이벤트에 대한 추가 정 보를 제공하는 데이터를 스트리밍할 수 있습니다.

- 전송
- 배달
- 반송 메일
- 수신 거부
- 열기
- 클릭
- 거부
- 구독 해지
- 렌더링 오류

이전 목록의 이벤트 유형은 [이메일 이벤트 속성에](#page-329-0) 자세히 설명되어 있습니다.

이메일 메시지를 전송하는 데 사용하는 API 및 설정에 따라 추가 이벤트 유형이나 다른 데이터가 표 시될 수 있습니다. 예를 들어 Amazon Simple Email Service(Amazon SES)에서 제공하는 것과 같이 이벤트 데이터를 Amazon Kinesis에 게시하는 구성 세트를 사용하여 메시지를 전송하는 경우, 데이터 에는 템플릿 렌더링 실패에 대한 이벤트도 포함될 수 있습니다. 이러한 데이터에 대한 자세한 내용은 Amazon Simple Email Service 개발자 안내서의 [Amazon SES 이벤트 게시를 사용하여 모니터링](https://docs.aws.amazon.com/ses/latest/DeveloperGuide/monitor-using-event-publishing.html) 섹션 을 참조하세요.

#### 샘플 이벤트

이메일 전송

```
{ 
   "event_type": "_email.send", 
   "event_timestamp": 1564618621380, 
   "arrival_timestamp": 1564618622025, 
   "event_version": "3.1", 
   "application": { 
     "app_id": "a1b2c3d4e5f6g7h8i9j0k1l2m3n4o5p6", 
     "sdk": {} 
   }, 
   "client": { 
     "client_id": "9a311b17-6f8e-4093-be61-4d0bbexample" 
   }, 
   "device": { 
     "platform": {} 
   }, 
   "session": {}, 
   "attributes": { 
     "feedback": "received" 
   }, 
   "awsAccountId": "123456789012", 
   "facets": { 
     "email_channel": { 
       "mail_event": { 
          "mail": { 
            "message_id": "0200000073rnbmd1-mbvdg3uo-q8ia-m3ku-ibd3-ms77kexample-000000", 
            "message_send_timestamp": 1564618621380, 
            "from_address": "sender@example.com", 
            "destination": ["recipient@example.com"], 
            "headers_truncated": false, 
            "headers": [{ 
              "name": "From", 
              "value": "sender@example.com" 
            }, { 
              "name": "To", 
              "value": "recipient@example.com" 
            }, { 
              "name": "Subject", 
              "value": "Amazon Pinpoint Test" 
            }, { 
              "name": "MIME-Version", 
              "value": "1.0" 
            }, {
```
```
 "name": "Content-Type", 
              "value": "multipart/alternative; boundary=\"----=_Part_314159_271828\"" 
            }], 
            "common_headers": { 
              "from": "sender@example.com", 
              "to": ["recipient@example.com"], 
              "subject": "Amazon Pinpoint Test" 
            } 
          }, 
          "send": {} 
       } 
     } 
   }
}
```
#### 이메일 배달됨

이메일 배달됨 이벤트에 대한 JSON 객체에는 다음 예제의 데이터가 포함되어 있습니다.

```
{ 
   "event_type": "_email.delivered", 
   "event_timestamp": 1564618621380, 
   "arrival_timestamp": 1564618622690, 
   "event_version": "3.1", 
   "application": { 
     "app_id": "a1b2c3d4e5f6g7h8i9j0k1l2m3n4o5p6", 
     "sdk": {} 
   }, 
   "client": { 
     "client_id": "e9a3000d-daa2-40dc-ac47-1cd34example" 
   }, 
   "device": { 
     "platform": {} 
   }, 
   "session": {}, 
   "attributes": { 
     "feedback": "delivered" 
   }, 
   "awsAccountId": "123456789012", 
   "facets": { 
     "email_channel": { 
       "mail_event": { 
          "mail": { 
            "message_id": "0200000073rnbmd1-mbvdg3uo-q8ia-m3ku-ibd3-ms77kexample-000000",
```

```
 "message_send_timestamp": 1564618621380, 
       "from_address": "sender@example.com", 
       "destination": ["recipient@example.com"], 
       "headers_truncated": false, 
       "headers": [{ 
          "name": "From", 
          "value": "sender@example.com" 
       }, { 
          "name": "To", 
         "value": "recipient@example.com" 
       }, { 
         "name": "Subject", 
         "value": "Amazon Pinpoint Test" 
       }, { 
         "name": "MIME-Version", 
         "value": "1.0" 
       }, { 
          "name": "Content-Type", 
         "value": "multipart/alternative; boundary=\"----=_Part_314159_271828\"" 
       }], 
      "common headers": {
          "from": "sender@example.com", 
         "to": ["recipient@example.com"], 
          "subject": "Amazon Pinpoint Test" 
       } 
     }, 
     "delivery": { 
       "smtp_response": "250 ok: Message 82080542 accepted", 
       "reporting_mta": "a8-53.smtp-out.amazonses.com", 
       "recipients": ["recipient@example.com"], 
       "processing_time_millis": 1310 
     } 
   } 
 }
```
#### 이메일 클릭

 } }

이메일 클릭 이벤트에 대한 JSON 객체에는 다음 예제의 데이터가 포함되어 있습니다.

```
{ 
   "event_type": "_email.click", 
   "event_timestamp": 1564618621380,
```

```
 "arrival_timestamp": 1564618713751, 
 "event_version": "3.1", 
 "application": { 
   "app_id": "a1b2c3d4e5f6g7h8i9j0k1l2m3n4o5p6", 
   "sdk": {} 
 }, 
 "client": { 
   "client_id": "49c1413e-a69c-46dc-b1c4-6470eexample" 
 }, 
 "device": { 
   "platform": {} 
 }, 
 "session": {}, 
 "attributes": { 
   "feedback": "https://aws.amazon.com/pinpoint/" 
 }, 
 "awsAccountId": "123456789012", 
 "facets": { 
   "email_channel": { 
     "mail_event": { 
       "mail": { 
          "message_id": "0200000073rnbmd1-mbvdg3uo-q8ia-m3ku-ibd3-ms77kexample-000000", 
          "message_send_timestamp": 1564618621380, 
          "from_address": "sender@example.com", 
          "destination": ["recipient@example.com"], 
          "headers_truncated": false, 
         "headers": [{ 
            "name": "From", 
            "value": "sender@example.com" 
         }, { 
            "name": "To", 
            "value": "recipient@example.com" 
         }, { 
            "name": "Subject", 
            "value": "Amazon Pinpoint Test" 
         }, { 
            "name": "MIME-Version", 
            "value": "1.0" 
         }, { 
            "name": "Content-Type", 
            "value": "multipart/alternative; boundary=\"----=_Part_314159_271828\"" 
         }, { 
            "name": "Message-ID", 
            "value": "null"
```

```
 }], 
            "common_headers": { 
              "from": "sender@example.com", 
              "to": ["recipient@example.com"], 
              "subject": "Amazon Pinpoint Test" 
            } 
          }, 
          "click": { 
            "ip_address": "72.21.198.67", 
            "user_agent": "Mozilla/5.0 (Macintosh; Intel Mac OS X 10_14_6) 
  AppleWebKit/605.1.15 (KHTML, like Gecko) Version/12.1.2 Safari/605.1.15", 
            "link": "https://aws.amazon.com/pinpoint/" 
          } 
       } 
     } 
   }
}
```
#### 이메일 열기

이메일 열기 이벤트에 대한 JSON 객체에는 다음 예제의 데이터가 포함되어 있습니다.

```
{ 
   "event_type": "_email.open", 
   "event_timestamp": 1564618621380, 
   "arrival_timestamp": 1564618712316, 
   "event_version": "3.1", 
   "application": { 
     "app_id": "a1b2c3d4e5f6g7h8i9j0k1l2m3n4o5p6", 
     "sdk": {} 
   }, 
   "client": { 
     "client_id": "8dc1f651-b3ec-46fc-9b67-2a050example" 
   }, 
   "device": { 
     "platform": {} 
   }, 
   "session": {}, 
   "attributes": { 
     "feedback": "opened" 
   }, 
   "awsAccountId": "123456789012", 
   "facets": { 
     "email_channel": {
```

```
 "mail_event": { 
        "mail": { 
           "message_id": "0200000073rnbmd1-mbvdg3uo-q8ia-m3ku-ibd3-ms77kexample-000000", 
           "message_send_timestamp": 1564618621380, 
           "from_address": "sender@example.com", 
           "destination": ["recipient@example.com"], 
           "headers_truncated": false, 
           "headers": [{ 
             "name": "From", 
             "value": "sender@example.com" 
           }, { 
             "name": "To", 
             "value": "recipient@example.com" 
           }, { 
             "name": "Subject", 
             "value": "Amazon Pinpoint Test" 
           }, { 
             "name": "MIME-Version", 
             "value": "1.0" 
          }, { 
             "name": "Content-Type", 
             "value": "multipart/alternative; boundary=\"----=_Part_314159_271828\"" 
           }, { 
             "name": "Message-ID", 
             "value": "null" 
           }], 
          "common headers": {
             "from": "sender@example.com", 
             "to": ["recipient@example.com"], 
             "subject": "Amazon Pinpoint Test" 
          } 
        }, 
        "open": { 
           "ip_address": "72.21.198.67", 
           "user_agent": "Mozilla/5.0 (Macintosh; Intel Mac OS X 10_14_6) 
 AppleWebKit/605.1.15 (KHTML, like Gecko)" 
        } 
      } 
    } 
  }
```
}

# 이메일 이벤트 속성

이 섹션에서는 이메일 메시지를 보낼 때 Amazon Pinpoint에서 생성하는 이벤트 스트림 데이터에 포함 된 속성을 정의합니다.

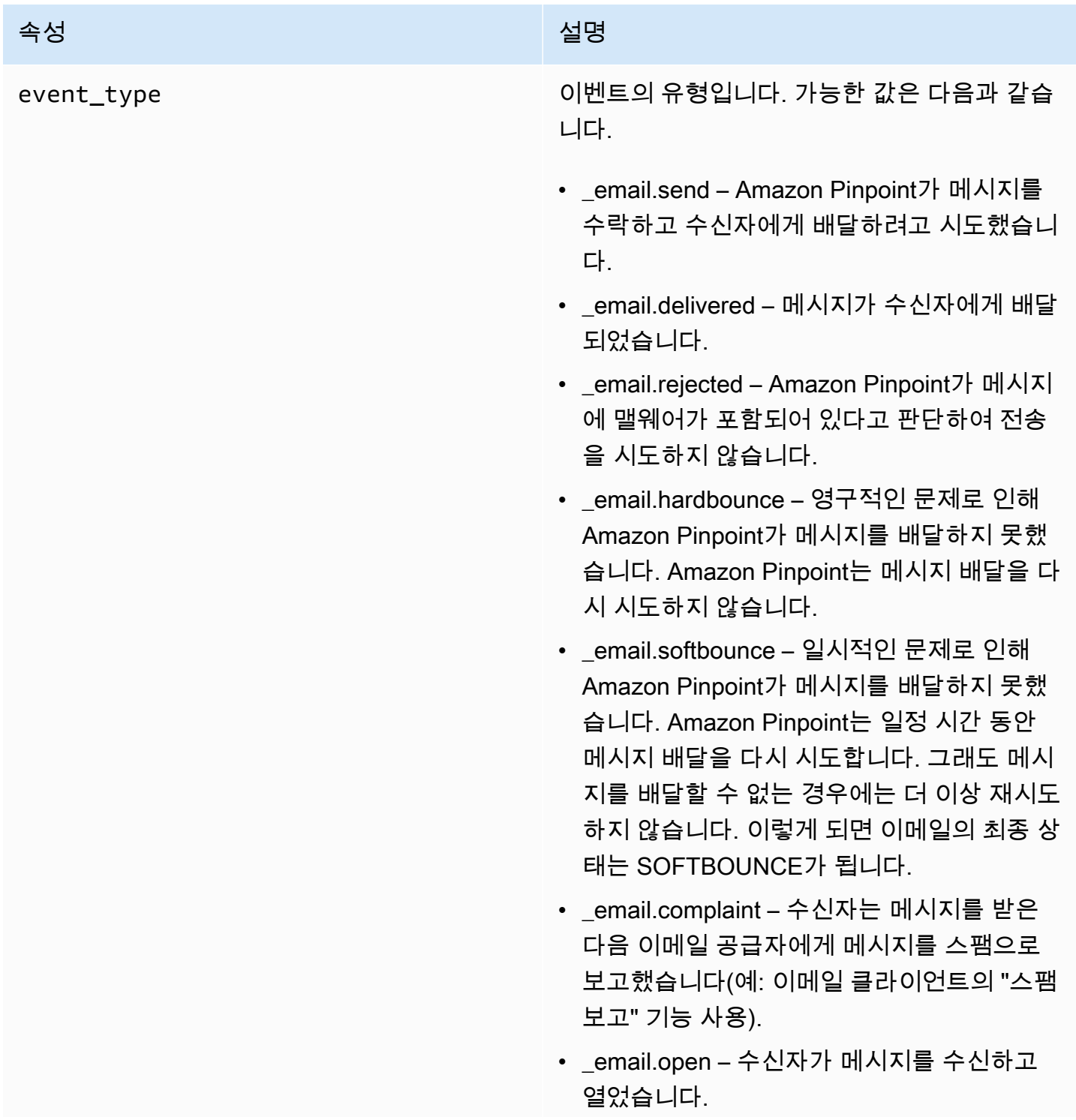

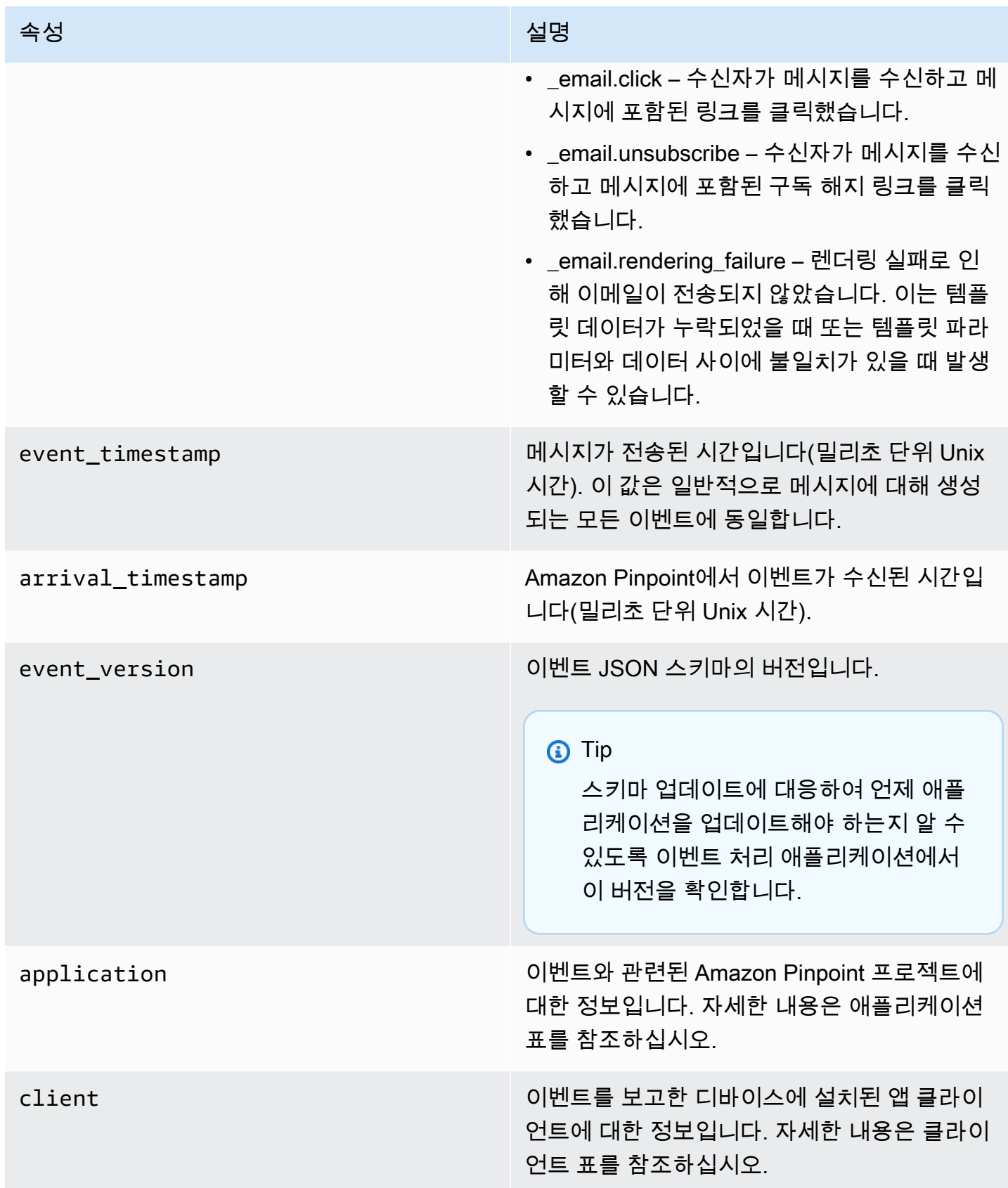

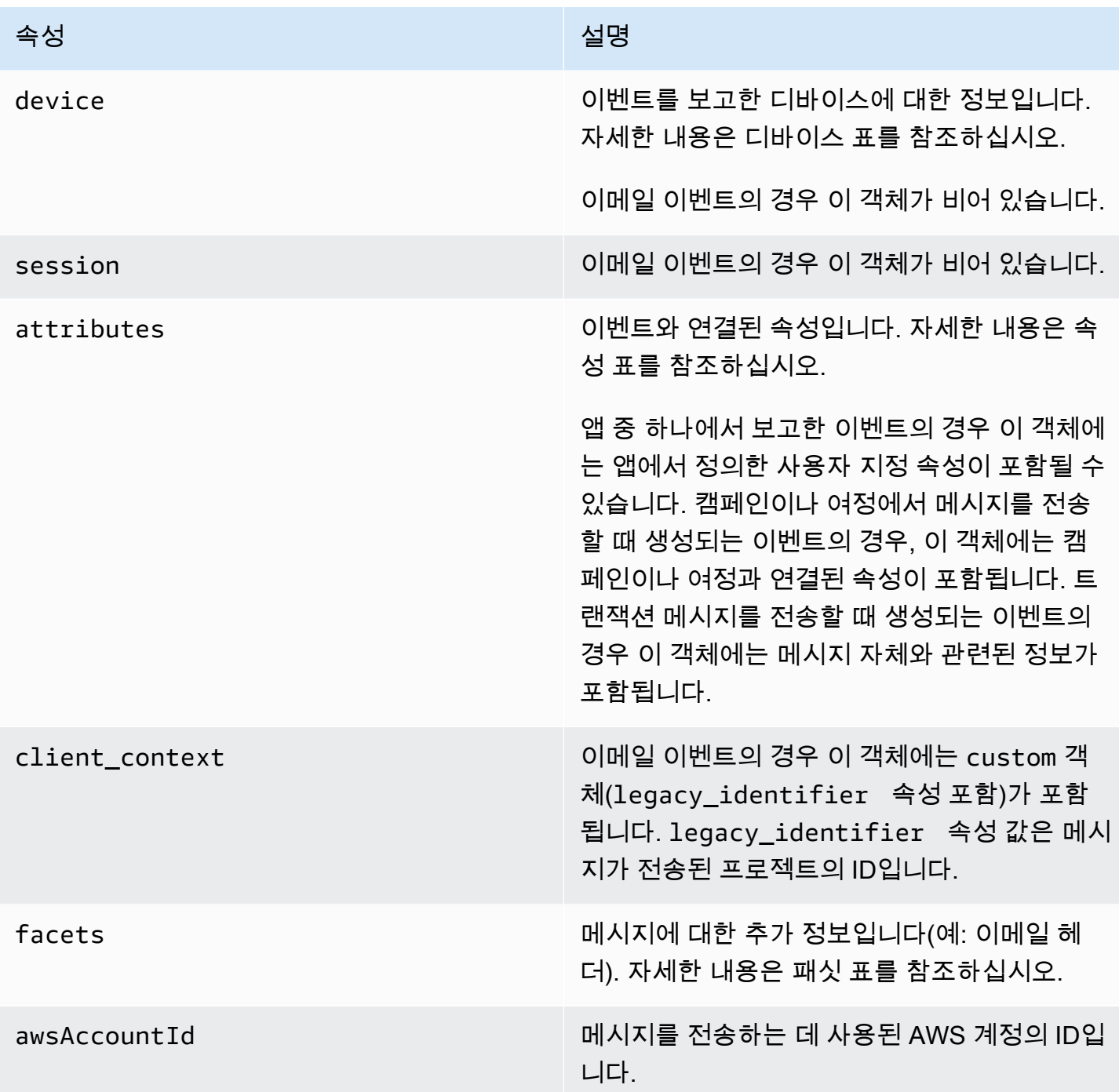

애플리케이션

이벤트가 연결된 Amazon Pinpoint 프로젝트에 대한 정보를 포함합니다.

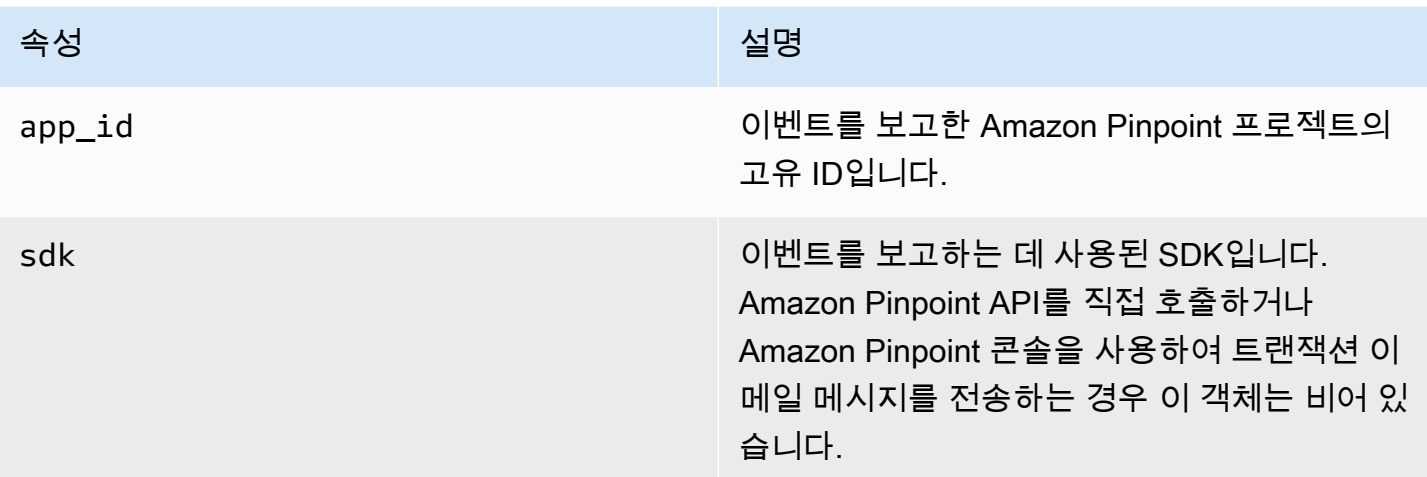

#### **Attributes**

이벤트를 생성한 캠페인 또는 여정에 대한 정보를 포함합니다.

캠페인

이벤트를 생성한 캠페인에 대한 정보를 포함합니다.

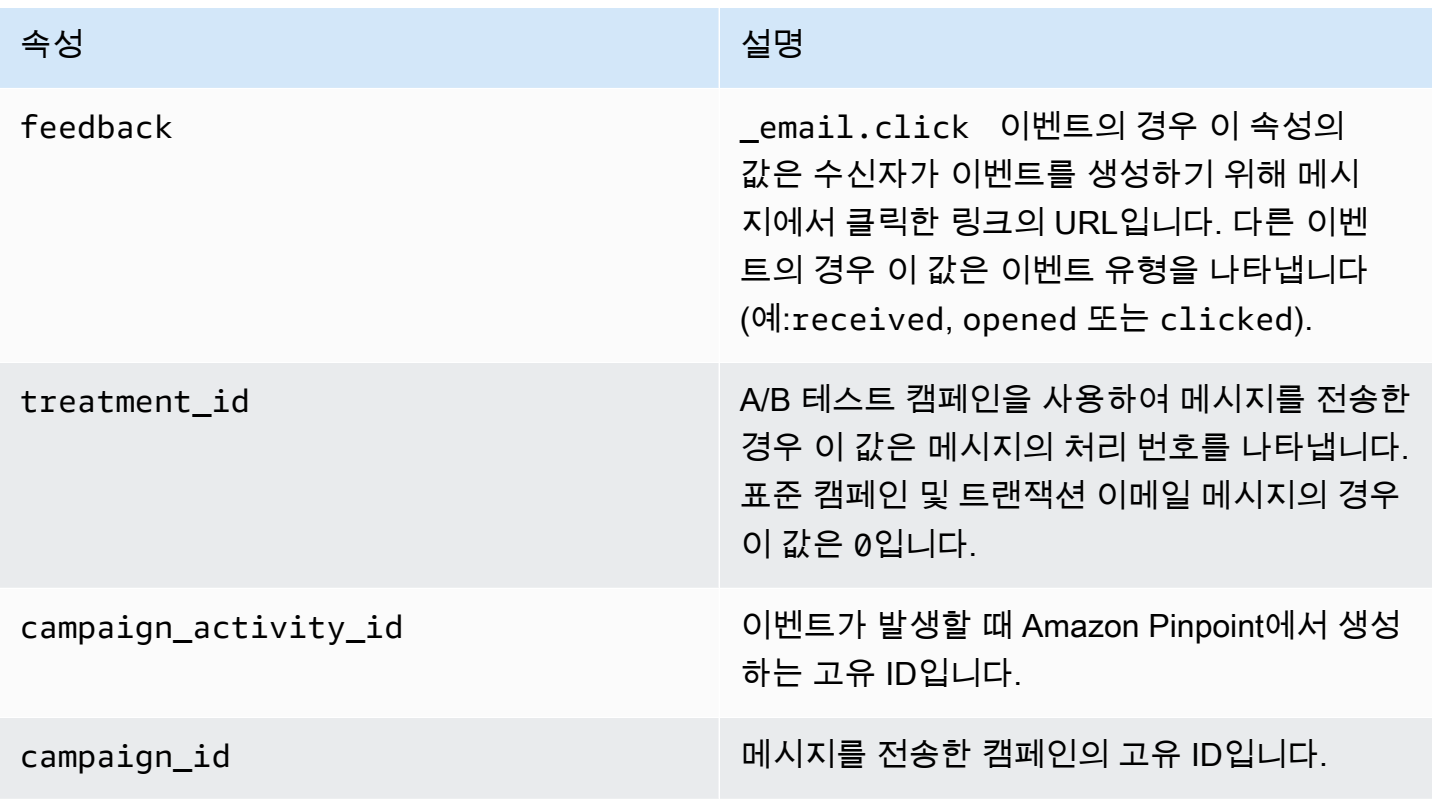

여정

이벤트를 생성한 여정에 대한 정보를 포함합니다.

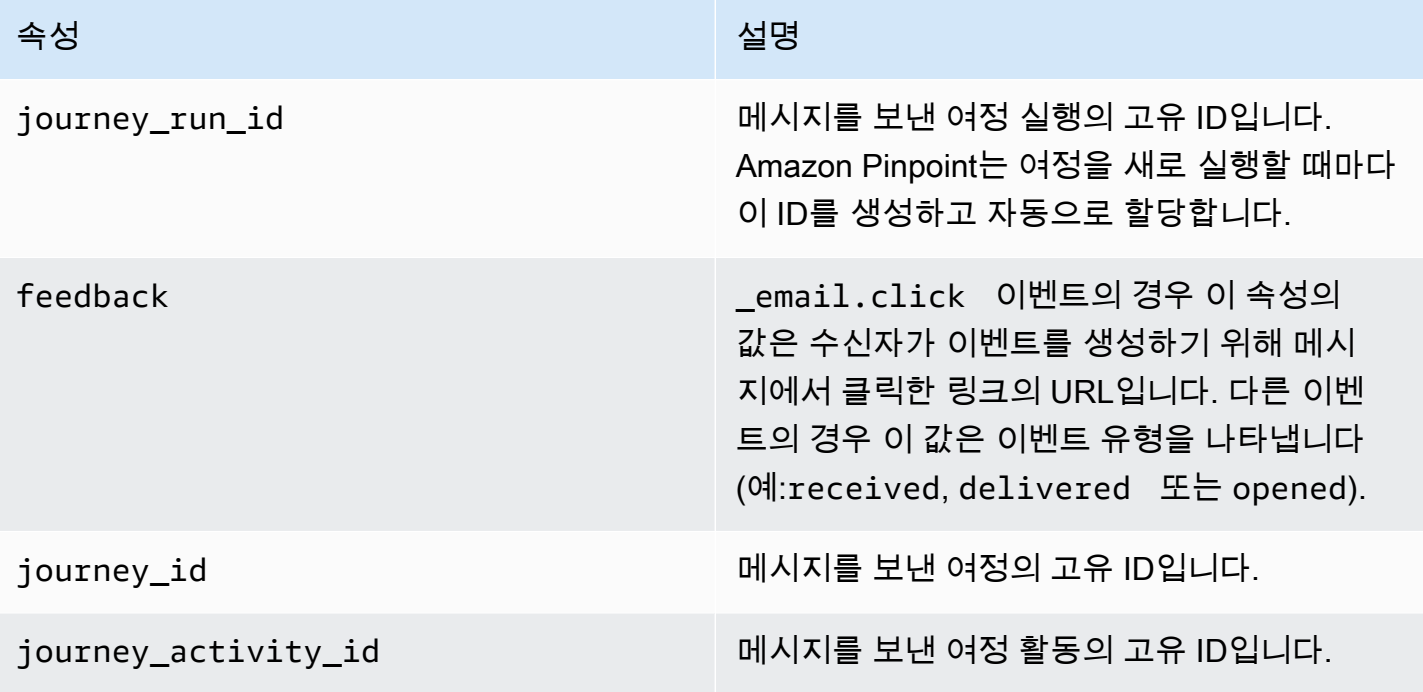

## 클라이언트

캠페인 또는 여정의 대상이 된 고객의 고유 식별자입니다.

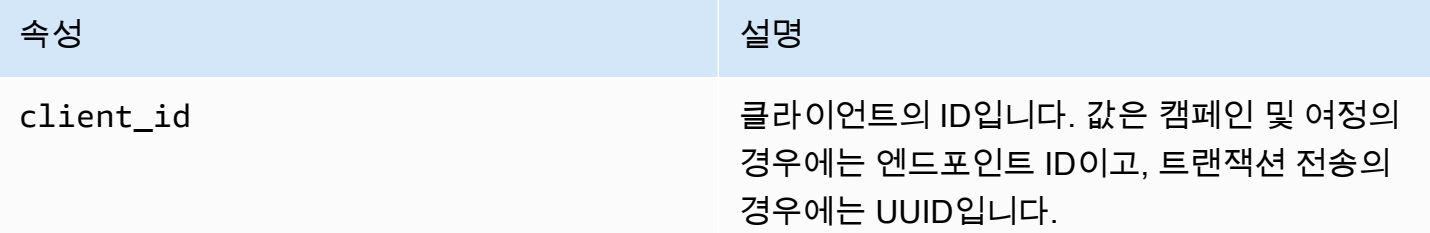

## 패싯

메시지 및 이벤트 유형에 대한 정보를 포함합니다.

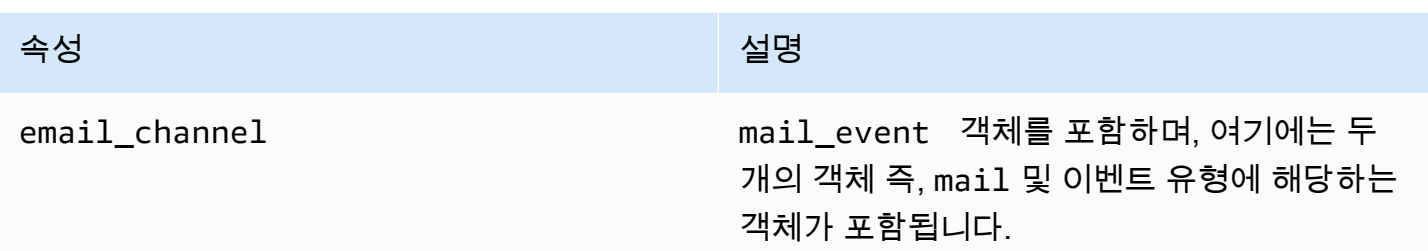

## Mail

이메일 메시지의 콘텐츠에 대한 정보와 메시지에 대한 메타데이터를 포함합니다.

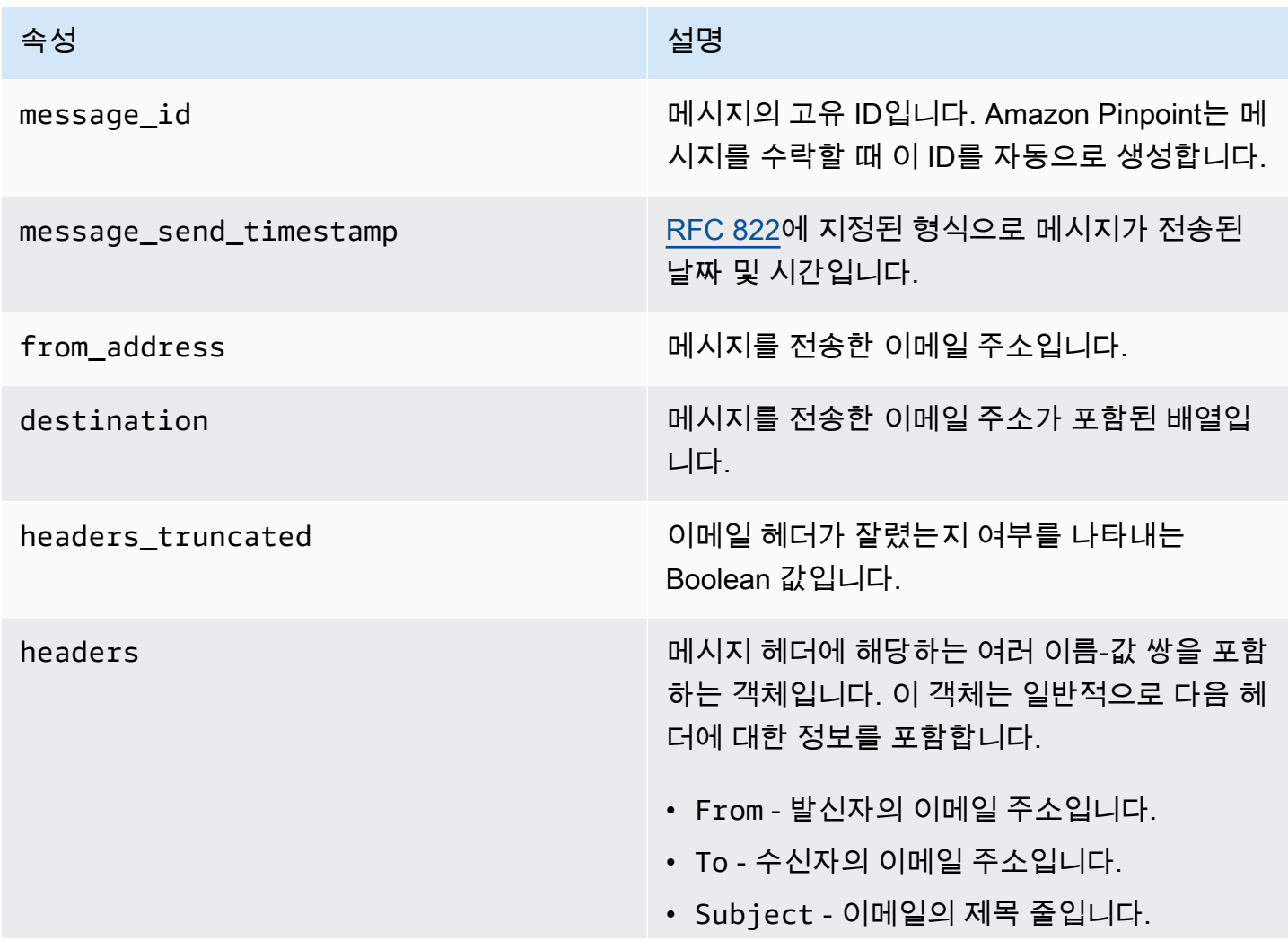

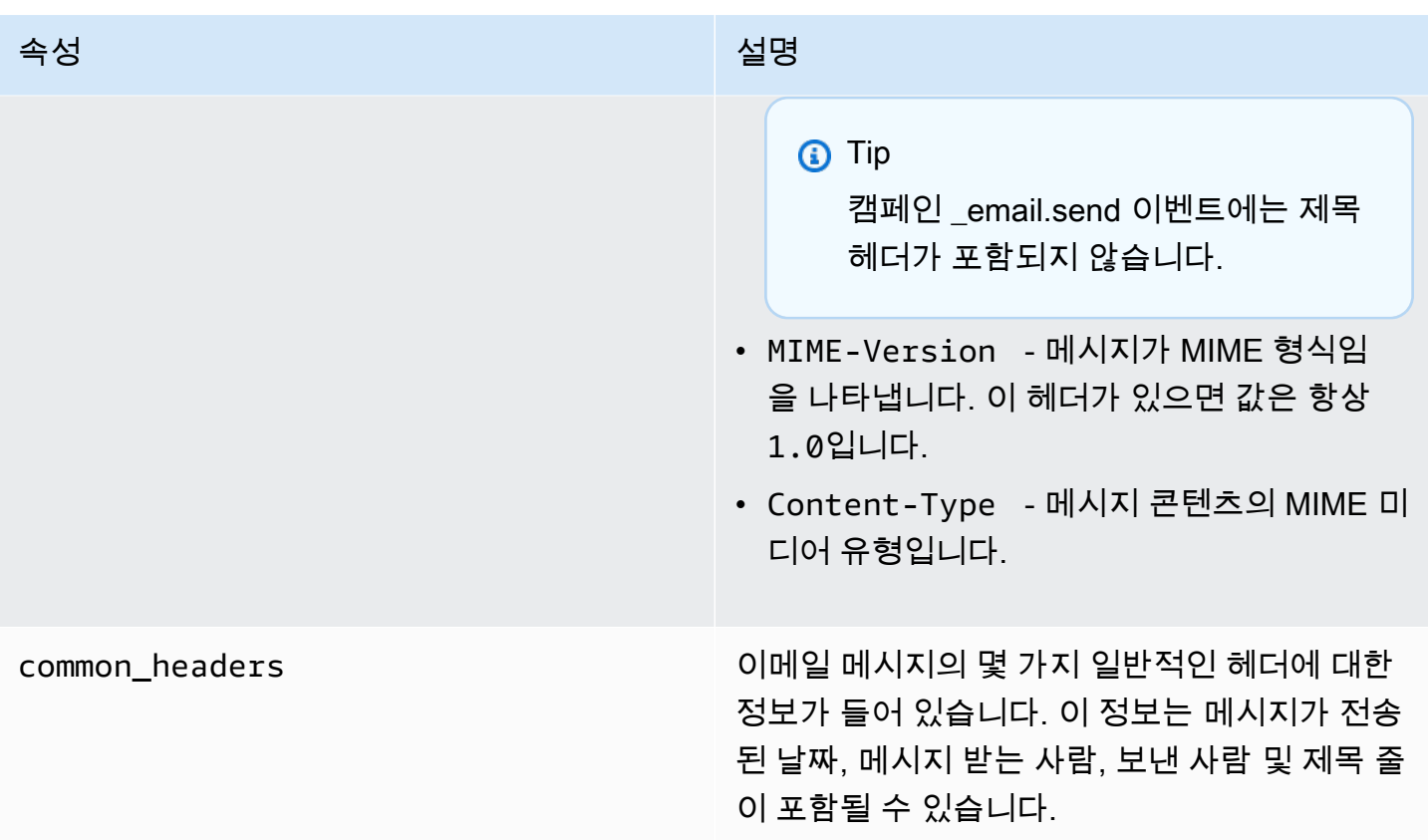

# SMS 이벤트

프로젝트에 SMS 채널을 활성화한 경우, Amazon Pinpoint는 프로젝트의 SMS 메시지 전송에 대한 이 벤트 데이터를 스트리밍할 수 있습니다. 통신사에서 생성한 SMS 이벤트는 수신될 때까지 최대 72시간 이 걸릴 수 있으며, 아웃바운드 메시지 배달의 지연 여부를 판단하는 데 사용해서는 안 됩니다. 72시간 이 지난 후에도 Amazon Pinpoint가 통신사로부터 최종 이벤트를 수신하지 않은 경우, 해당 메시지가 어떻게 되었는지 알 수 없으므로 서비스는 자동으로 UNKNOWN record\_status를 반환합니다.

예

SMS 이벤트에 대한 JSON 객체에는 다음 예제의 데이터가 포함되어 있습니다.

```
{ 
   "event_type": "_SMS.SUCCESS", 
   "event_timestamp": 1553104954322, 
   "arrival_timestamp": 1553104954064, 
   "event_version": "3.1", 
   "application": { 
     "app_id": "a1b2c3d4e5f6g7h8i9j0k1l2m3n4o5p6",
```

```
 "sdk": {} 
   }, 
   "client": { 
     "client_id": "123456789012" 
   }, 
   "device": { 
     "platform": {} 
   }, 
   "session": {}, 
   "attributes": { 
     "sender_request_id": "565d4425-4b3a-11e9-b0a5-example", 
     "campaign_activity_id": "cbcfc3c5e3bd48a8ae2b9cb41example", 
     "origination_phone_number": "+12065550142", 
     "destination_phone_number": "+14255550199", 
     "record_status": "DELIVERED", 
     "iso_country_code": "US", 
     "treatment_id": "0", 
     "number_of_message_parts": "1", 
     "message_id": "1111-2222-3333", 
     "message_type": "Transactional", 
     "campaign_id": "52dc44b35c4742c98c5935269example" 
   }, 
   "metrics": { 
     "price_in_millicents_usd": 645.0 
   }, 
   "awsAccountId": "123456789012"
}
```
# SMS 이벤트 속성

이 섹션에서는 SMS 메시지를 보낼 때 Amazon Pinpoint에서 생성하는 이벤트 스트림 데이터에 포함된 속성을 정의합니다.

이벤트

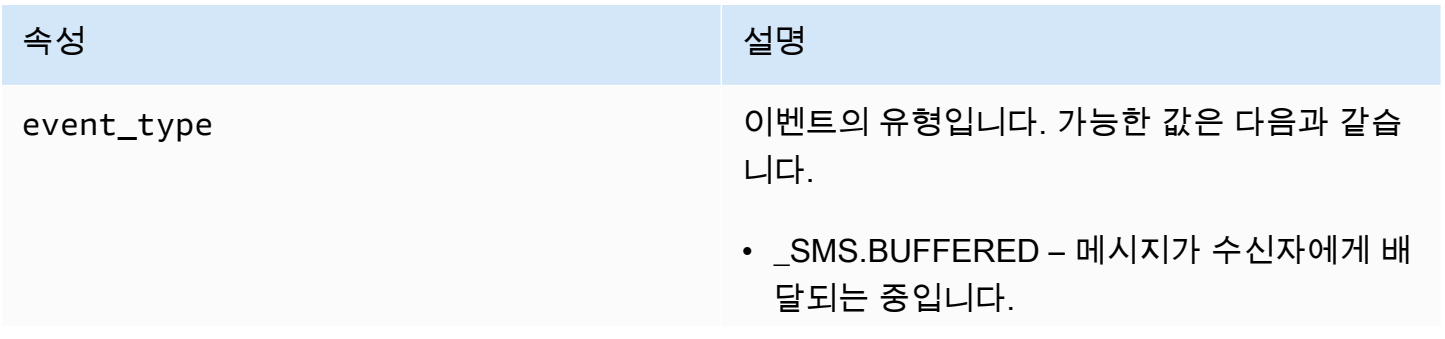

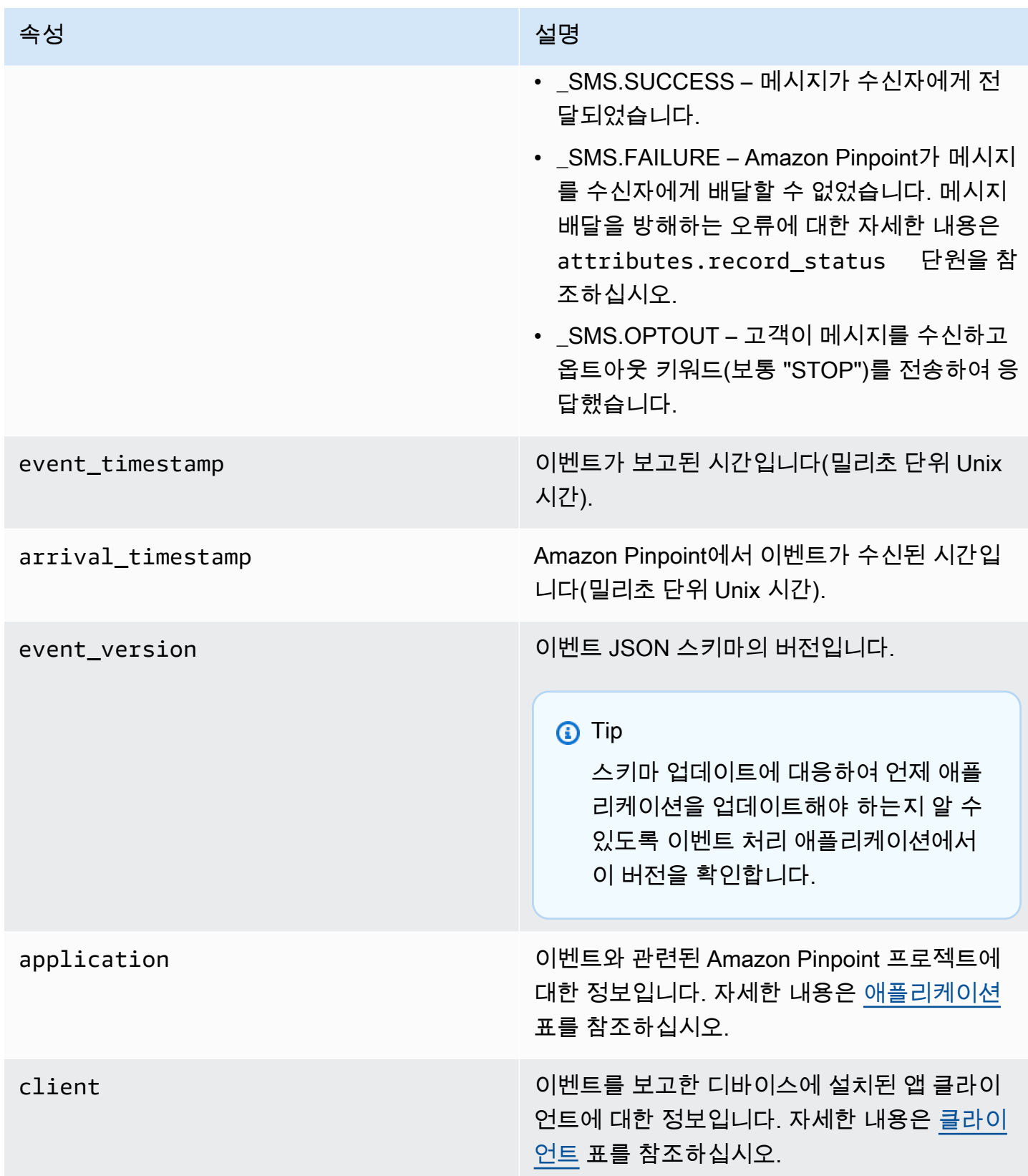

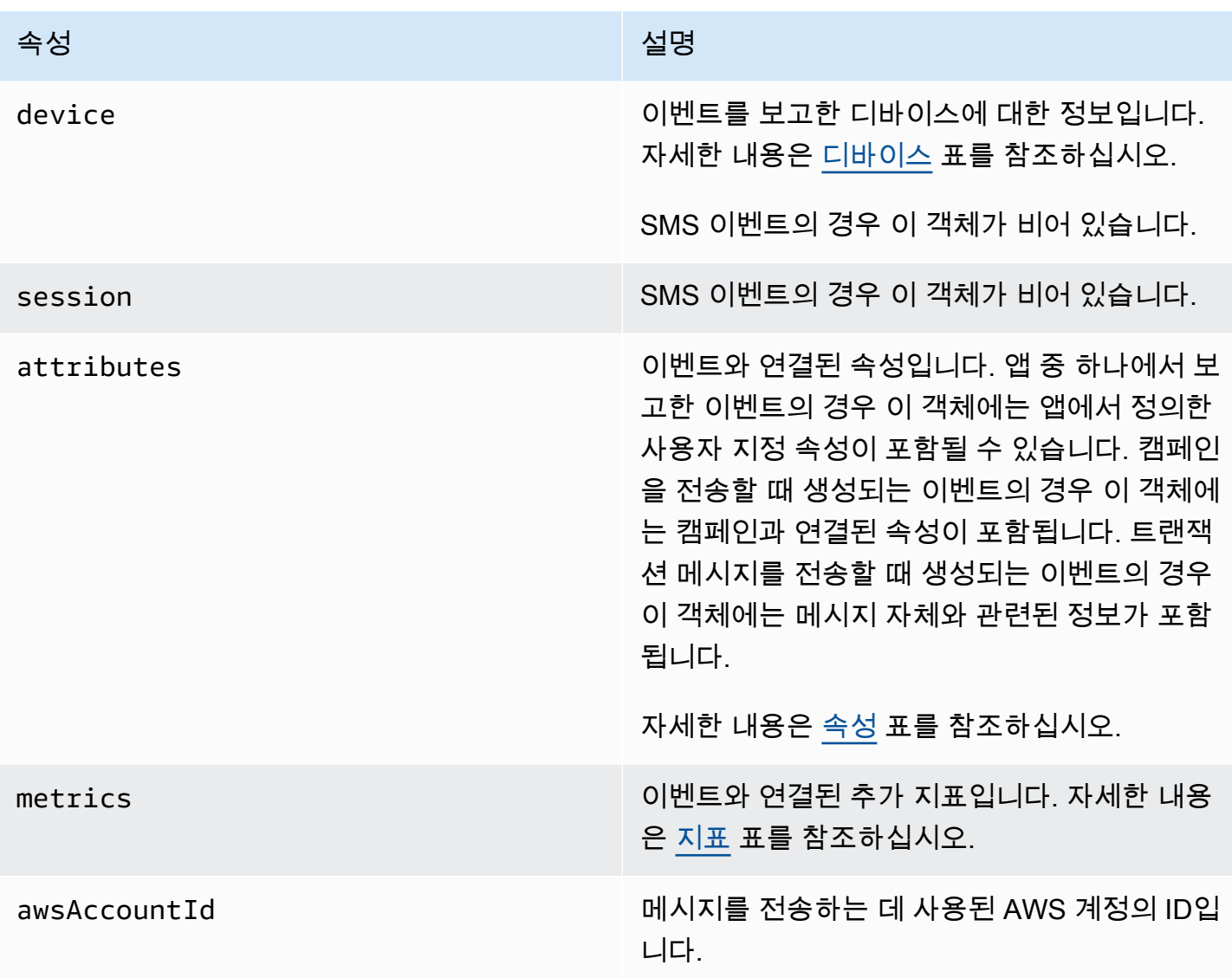

<span id="page-338-0"></span>애플리케이션

이벤트와 연결된 Amazon Pinpoint 프로젝트와 이벤트 보고에 사용된 SDK(해당하는 경우)에 대한 정 보를 포함합니다.

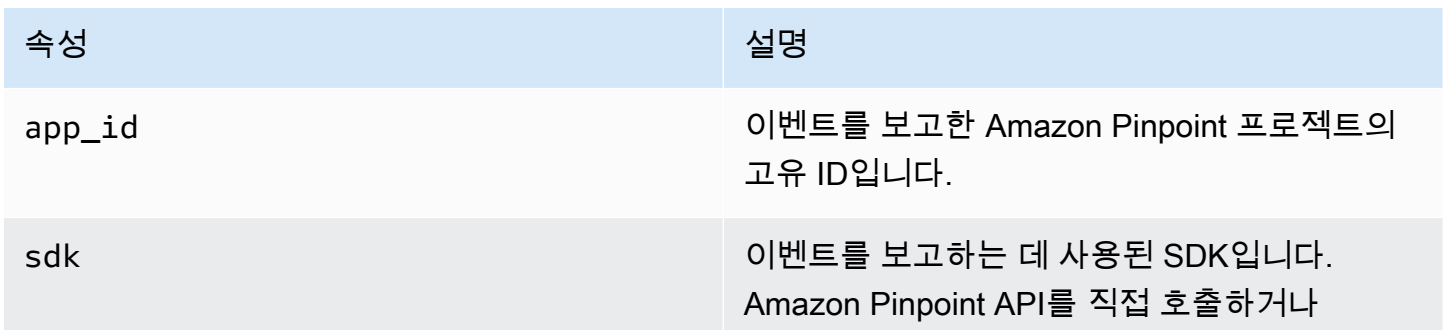

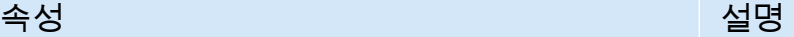

Amazon Pinpoint 콘솔을 사용하여 트랜잭션 SMS 메시지를 전송하는 경우 이 객체는 비어 있 습니다.

### <span id="page-339-0"></span>**Attributes**

이벤트와 연결된 속성에 대한 정보를 포함합니다.

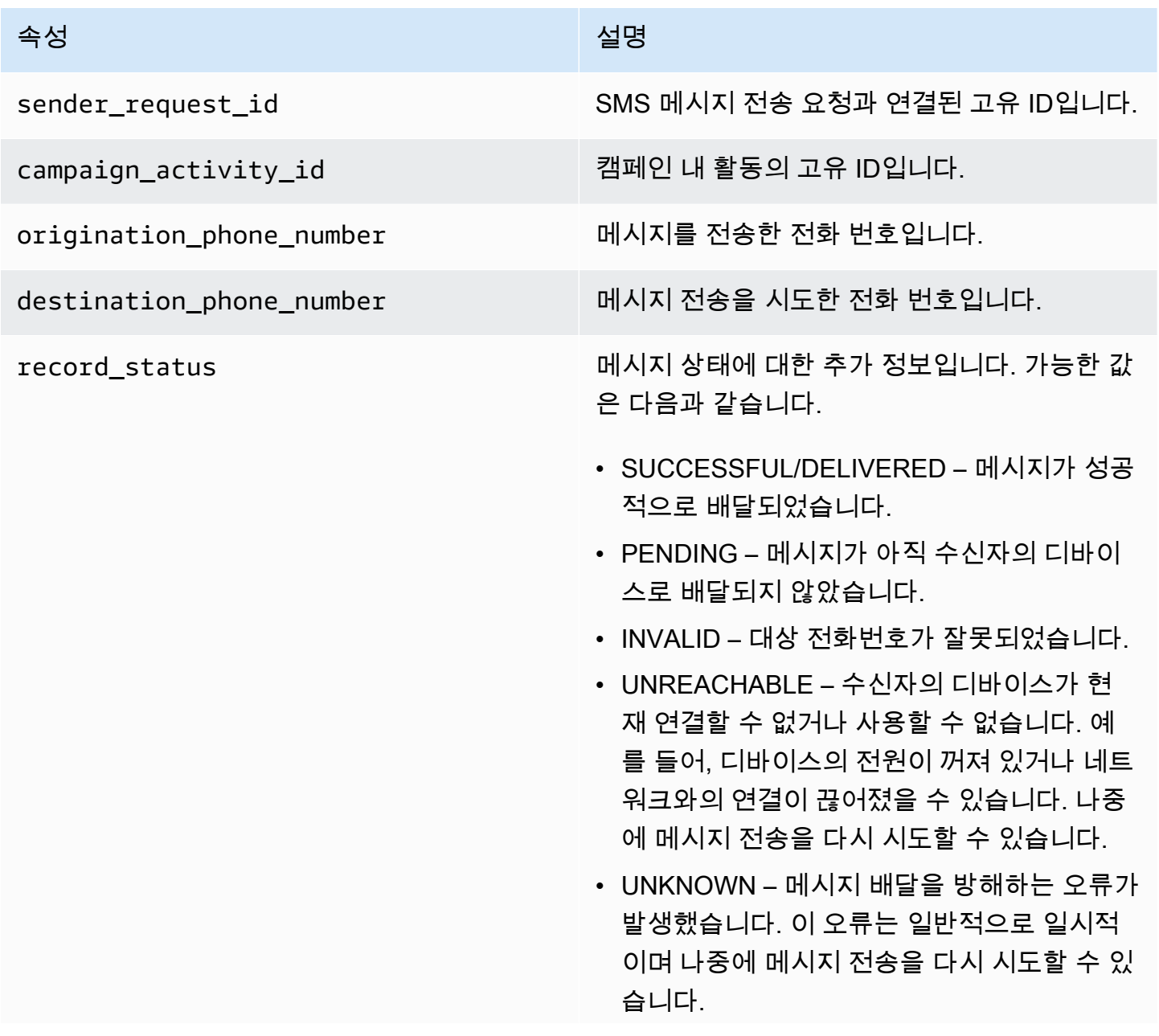

#### 속성 설명

- BLOCKED 수신자의 디바이스가 발신 번호 로부터의 SMS 메시지를 차단하고 있습니다.
- CARRIER\_UNREACHABLE 수신자의 모바 일 네트워크 문제로 인해 메시지가 배달되지 않았습니다. 이 오류는 일반적으로 일시적이 며 나중에 메시지 전송을 다시 시도할 수 있습 니다.
- SPAM 수신자의 통신사에서 메시지의 콘텐 츠를 스팸으로 식별하여 메시지 배달을 차단 했습니다.
- INVALID\_MESSAGE SMS 메시지 본문이 잘못되어 배달할 수 없습니다.
- CARRIER\_BLOCKED 수신자의 이동 통신 업체에서 이 메시지 배달을 차단했습니다. 이 는 이동 통신 업체에서 메시지 콘텐츠를 원치 않는 메시지 또는 악성 메시지로 식별할 때 종 종 발생합니다.
- TTL\_EXPIRED 특정 시간 내에 SMS 메시지 를 배달할 수 없었습니다. 이 오류는 일반적으 로 일시적이며 나중에 메시지 전송을 다시 시 도할 수 있습니다.
- MAX\_PRICE\_EXCEEDED 메시지를 전송할 경우 해당 계정의 월별 SMS 지출 할당량을 초 과하는 요금이 발생합니다. Amazon Pinpoint 사용 설명서의 [월별 SMS 지출 할당량 증가 요](https://docs.aws.amazon.com/pinpoint/latest/userguide/channels-sms-awssupport-spend-threshold.html) [청의](https://docs.aws.amazon.com/pinpoint/latest/userguide/channels-sms-awssupport-spend-threshold.html) 절차를 완료하여 이러한 할당량 증가를 요청할 수 있습니다.
- OPTED\_OUT 수신자가 나의 메시지 수신을 옵트아웃했기 때문에 SMS 메시지가 전송되 지 않았습니다.
- NO QUOTA LEFT ON ACCOUNT 계정에 남은 지출 할당량이 부족하여 메시지를 전송 할 수 없습니다. Amazon Pinpoint 사용 설명

#### 속성 설명

서의 [월별 SMS 지출 할당량 증가 요청의](https://docs.aws.amazon.com/pinpoint/latest/userguide/channels-sms-awssupport-spend-threshold.html) 절차 를 완료하여 이러한 할당량 증가를 요청할 수 있습니다.

- NO ORIGINATION IDENTITY AVA ILABLE\_TO\_SEND – 계정에 대상으로 메시지 를 전송하는 데 사용할 수 있는 전화번호가 포 함되어 있지 않습니다.
- DESTINATION\_COUNTRY\_NOT\_SUP PORTED – 대상 국가가 차단되었습니다. 지 원되는 모든 국가는 [지원되는 국가 및 리전](https://docs.aws.amazon.com/pinpoint/latest/userguide/channels-sms-countries.html) [\(SMS 채널\)](https://docs.aws.amazon.com/pinpoint/latest/userguide/channels-sms-countries.html) 섹션을 참조하세요.
- ACCOUNT\_IN\_SANDBOX 계정이 샌드박스 에 있으며 인증된 대상 번호로만 이를 전송할 수 있습니다. Amazon Pinpoint 콘솔에서 대 상 번호를 확인하거나 샌드박스 외부로 계정 을 이동하는 프로세스를 시작할 수 있습니다. [Amazon Pinpoint SMS 샌드박스스에서 프로](https://docs.aws.amazon.com/pinpoint/latest/userguide/channels-sms-awssupport-sandbox.html) [덕션으로 이동](https://docs.aws.amazon.com/pinpoint/latest/userguide/channels-sms-awssupport-sandbox.html) 섹션을 참조하세요.
- RATE\_EXCEEDED 메시지를 너무 빨리 전 송하려고 시도하여 조절되었습니다. 호출 속 도를 낮춰야 합니다. 제한에 대한 자세한 내용 은 [초당 메시지 파트\(MPS\) 제한](https://docs.aws.amazon.com/pinpoint/latest/userguide/channels-sms-limitations-mps.html) 섹션을 참조 하세요.
- INVALID ORIGINATION IDENTITY 제공된 발신 ID가 잘못되었습니다.
- ORIGINATION IDENTITY DOES N OT\_EXIST – 제공된 발신 ID가 존재하지 않습 니다.
- INVALID\_DLT\_PARAMETERS 잘못된 DLT 파라미터(인도 내의 대상에 필요)가 제공되었 습니다.
- INVALID\_PARAMETERS 잘못된 파라미터 가 제공되었습니다.

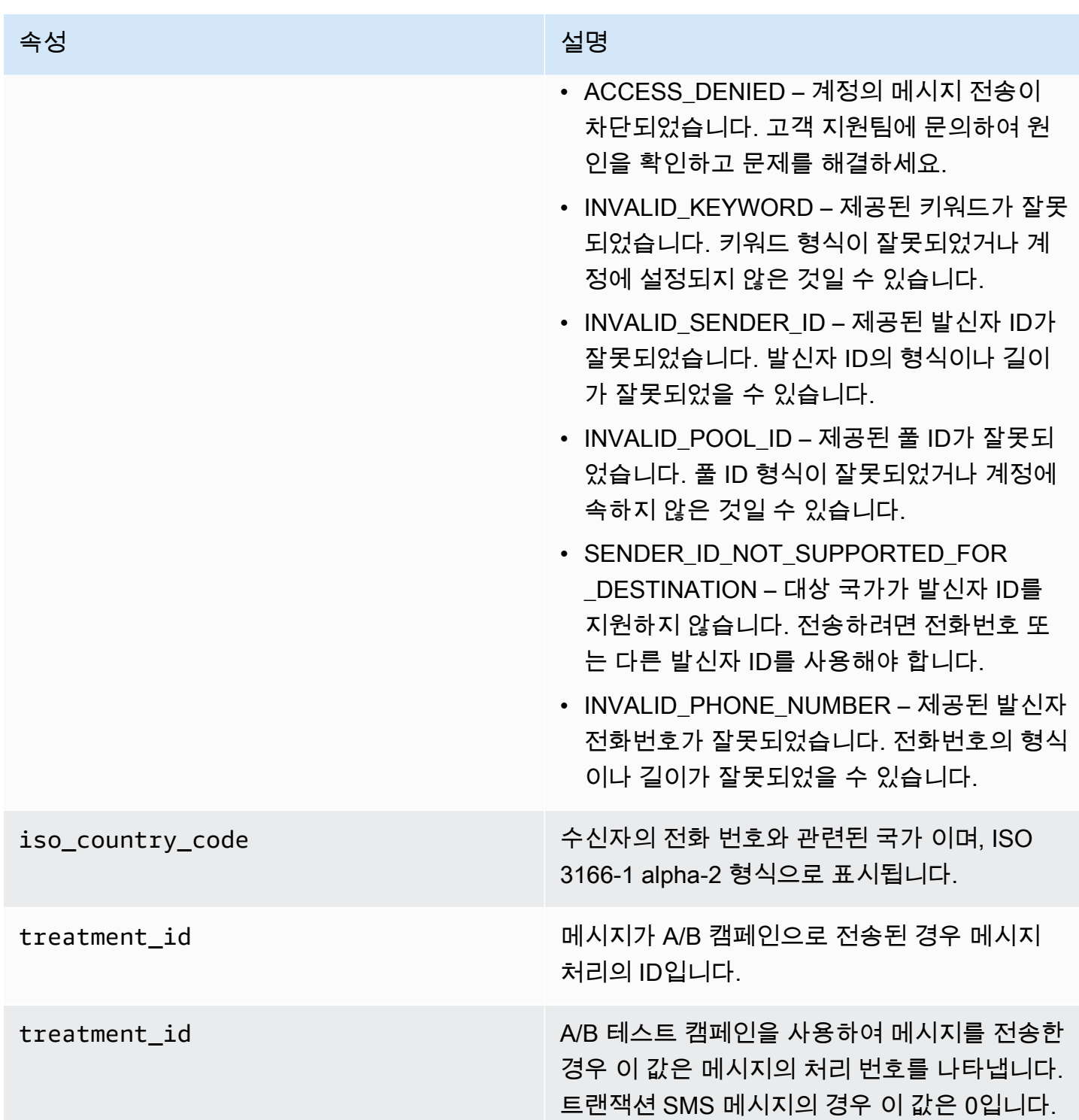

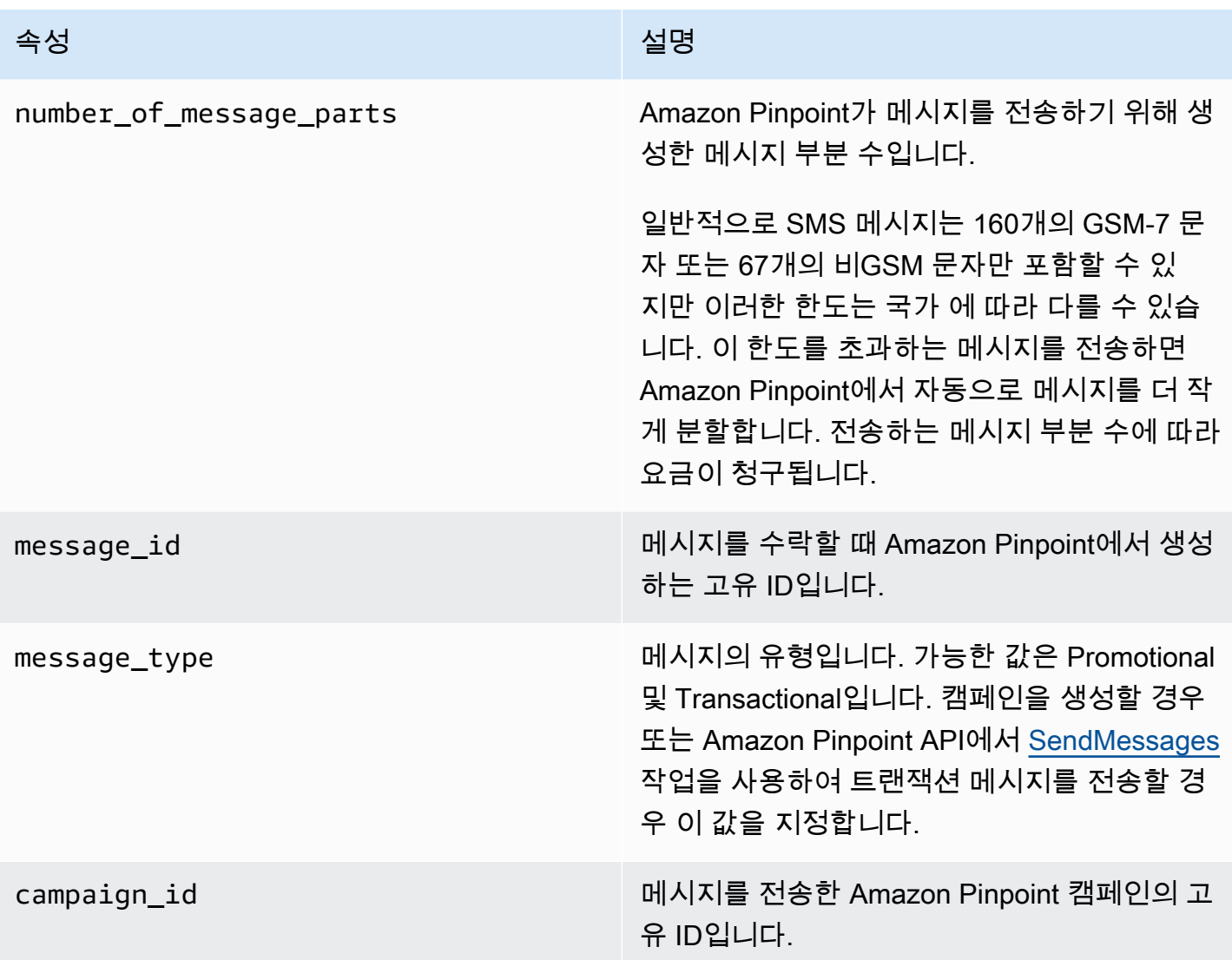

## <span id="page-343-0"></span>클라이언트

이벤트를 보고한 디바이스에 설치된 앱 클라이언트에 대한 정보를 포함합니다.

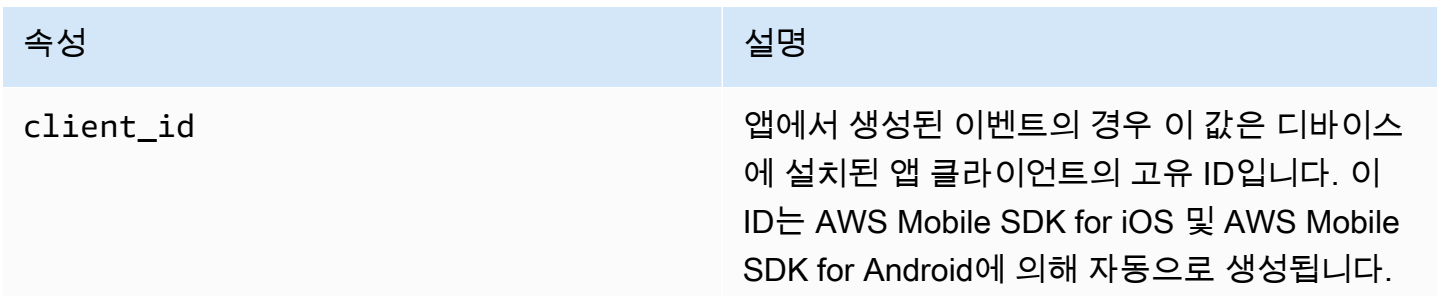

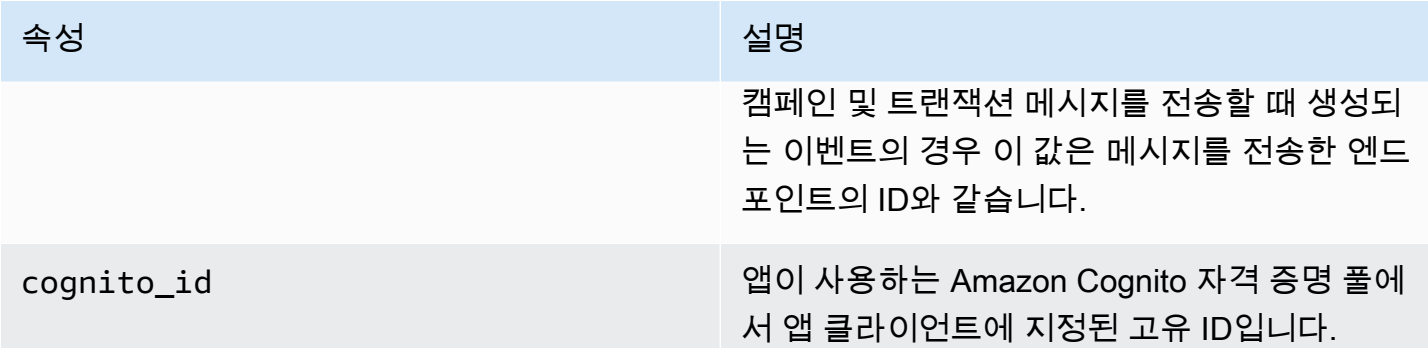

# <span id="page-344-0"></span>디바이스

이벤트를 보고한 디바이스에 대한 정보를 포함합니다.

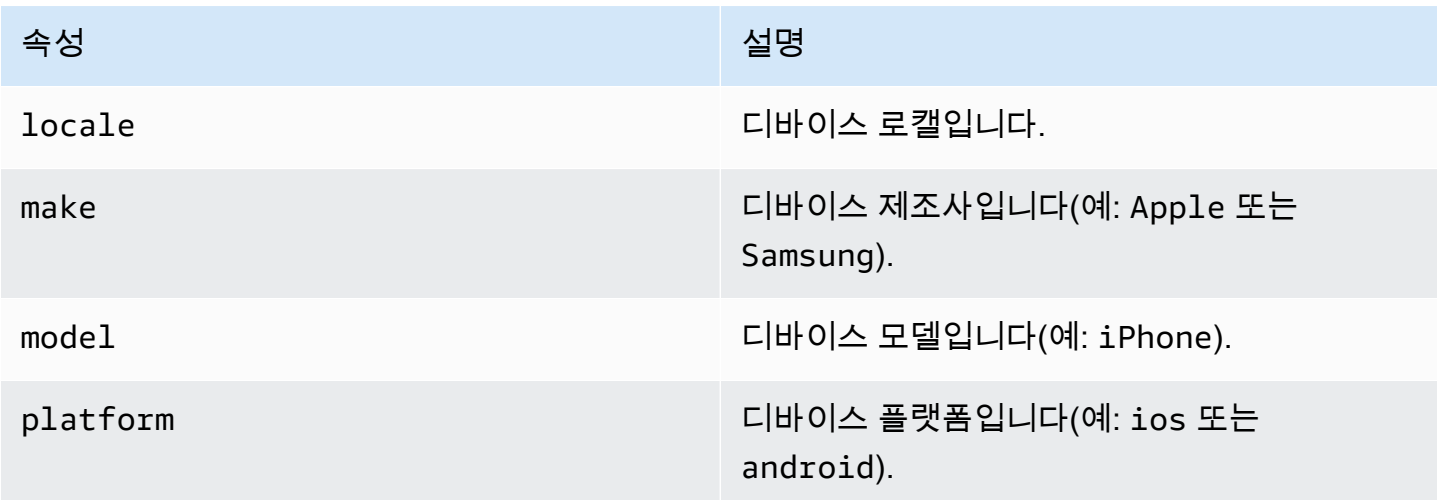

## <span id="page-344-1"></span>지표

이벤트와 연결된 지표에 대한 정보를 포함합니다.

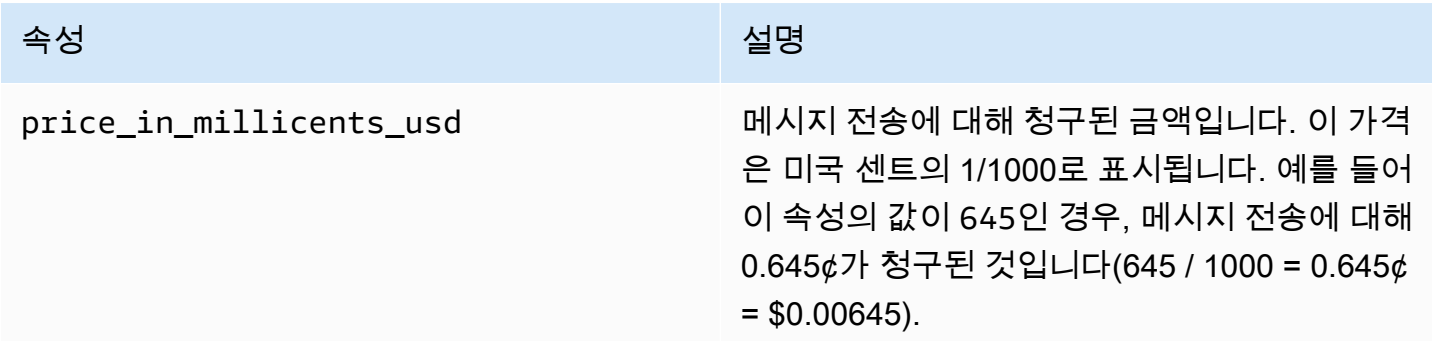

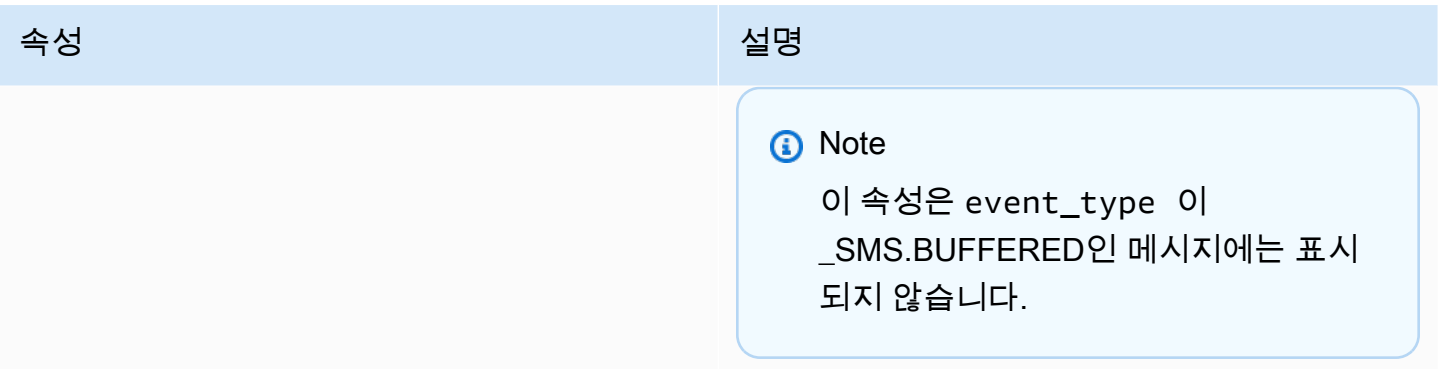

# Amazon Pinpoint 분석 데이터 쿼리

Amazon Pinpoint 콘솔에서 분석 페이지를 사용하는 것 외에도, Amazon Pinpoint Analytics API를 사용 하여 사용자 참여, 캠페인 활동 등과 관련된 추세를 파악할 수 있는 표준 지표의 하위 집합에 대한 분석 데이터를 쿼리할 수 있습니다. KPI(핵심 성과 지표)라고도 하는 이 지표는 프로젝트, 캠페인 및 여정의 성과를 모니터링하고 평가하는 데 사용할 수 있는 측정 가능한 값입니다.

API를 사용하여 분석 데이터를 쿼리하는 경우 Amazon Pinpoint 콘솔에 로그인하거나 Amazon Kinesis 스트림과 같은 소스의 원시 이벤트 데이터를 분석할 필요 없이 원하는 보고 도구를 사용하여 데이터를 분석할 수 있습니다. 예를 들어 주간 캠페인 결과를 표시하거나 캠페인의 배달율을 자세히 분석하는 사 용자 지정 대시보드를 만들 수 있습니다.

Amazon Pinpoint REST API, AWS Command Line Interface (AWS CLI) 또는 SDK를 사용하여 데이터 를 쿼리할 수 있습니다. AWS 데이터를 쿼리하려면 Amazon Pinpoint API에 요청을 보내고 지원되는 파라미터를 사용하여 원하는 데이터와 적용할 필터를 지정합니다. 쿼리를 제출한 후 Amazon Pinpoint 는 쿼리 결과를 JSON 응답으로 반환합니다. 그런 다음 분석, 저장 또는 보고 기능을 향상시키기 위해 결과를 다른 서비스나 애플리케이션에 전달할 수 있습니다.

# 지원되는 지표

Amazon Pinpoint는 여러 표준 지표 유형의 분석 데이터에 대한 프로그래밍 방식 액세스를 제공합니다.

- 애플리케이션 지표 프로젝트와 연결된 모든 캠페인 및 트랜잭션 메시지에 대한 추세를 파악할 수 있는 지표입니다. 예를 들어 애플리케이션 지표를 사용하면 프로젝트와 연결된 각 캠페인에 대해 수 신자가 열어본 메시지 수를 분석할 수 있습니다. 애플리케이션 지표에 대한 데이터에 액세스하려면 Amazon Pinpoint API의 [애플리케이션 지표](https://docs.aws.amazon.com/pinpoint/latest/apireference/apps-application-id-kpis-daterange-kpi-name.html) 리소스를 사용하세요.
- 캠페인 지표 개별 캠페인의 성과를 파악할 수 있는 지표입니다. 예를 들어 캠페인 지표를 사용하여 캠페인 메시지가 전송된 엔드포인트 수를 확인할 수 있습니다. 캠페인 지표에 대한 데이터에 액세스 하려면 Amazon Pinpoint API의 [캠페인 지표](https://docs.aws.amazon.com/pinpoint/latest/apireference/apps-application-id-campaigns-campaign-id-kpis-daterange-kpi-name.html) 리소스를 사용하세요.
- 여정 참여 지표 이 지표는 개별 여정의 성과를 파악할 수 있습니다. 예를 들어 여정 참여 지표를 사 용하여 각 여정 활동에서 참가자가 연 메시지 수를 분석할 수 있습니다. 여정 참여 지표에 대한 데이 터에 액세스하려면 Amazon Pinpoint API의 [여정 참여 지표](https://docs.aws.amazon.com/pinpoint/latest/apireference/apps-application-id-journeys-journey-id-kpis-daterange-kpi-name.html) 리소스를 사용하세요.
- 여정 실행 지표 이 지표는 개별 여정의 참여 추세를 파악할 수 있습니다. 예를 들어 여정 실행 지표 를 사용하여 여정 내 활동을 진행하는 참가자 수를 확인할 수 있습니다. 여정 실행 지표에 대한 데이 터에 액세스하려면 Amazon Pinpoint API의 [여정 실행 지표](https://docs.aws.amazon.com/pinpoint/latest/apireference/apps-application-id-journeys-journey-id-execution-metrics.html) 리소스를 사용하세요.

• 여정 활동 실행 지표 - 이 지표는 여정 내 개별 활동에 대한 참여 추세를 파악할 수 있습니다. 예를 들 어 여정 활동 실행 지표를 사용하여 활동을 완료한 참가자 수를 확인할 수 있습니다. 여정 활동 실행 지표에 대한 데이터에 액세스하려면 Amazon Pinpoint API의 [여정 활동 실행 지표](https://docs.aws.amazon.com/pinpoint/latest/apireference/apps-application-id-journeys-journey-id-activities-journey-activity-id-execution-metrics.html) 리소스를 사용하 세요.

프로그래밍 방식으로 쿼리할 수 있는 표준 지표의 전체 목록은 [표준 지표](#page-352-0) 단원을 참조하십시오.

Amazon Pinpoint는 지원되는 모든 지표와 모든 프로젝트, 캠페인 및 여정에 대한 데이터를 자동으로 수집하고 집계합니다. 또한 데이터가 지속적으로 업데이트되므로 데이터 지연 시간 기간이 약 2시간으 로 제한됩니다. 그러나 특정 지표에 대한 추가 데이터 지연 시간이 있을 수 있습니다. 이는 일부 지표에 대한 데이터가 수신자의 이메일 공급자로부터 수신한 정보를 기반으로 하기 때문입니다. 일부 공급자 는 즉시 이 정보를 보내지만 그렇지 않은 공급자도 있습니다.

Amazon Pinpoint는 90일 동안 데이터를 저장합니다. 90일 이상 데이터를 저장하거나 원시 분석 데 이터에 실시간으로 액세스하려면 Amazon Pinpoint 프로젝트를 구성하여 이벤트 데이터를 Amazon Kinesis Data Streams 또는 Amazon Kinesis Data Firehose로 스트리밍할 수 있습니다. 이벤트 스트림 구성에 대한 자세한 내용은 [Amazon Pinpoint 이벤트를 Kinesis로 스트리밍](#page-301-0) 단원을 참조하십시오.

# 쿼리 기본 사항

지표에 대한 데이터를 쿼리하려면 Amazon Pinpoint API의 적절한 지표 리소스에 get 요청을 보냅니 다. 요청에서 다음 쿼리 구성 요소에 대해 지원되는 파라미터를 사용하여 쿼리를 정의합니다.

- 프로젝트 application-id 파라미터 값으로 프로젝트 ID를 제공하여 프로젝트를 지정합니다. 이 파라미터는 모든 지표에 필요합니다.
- 캠페인 campaign-id 파라미터 값으로 캠페인 ID를 제공하여 캠페인을 지정합니다. 이 파라미터 는 캠페인 지표에만 필요합니다.
- 여정 journey-id 파라미터 값으로 여정 ID를 제공하여 여정을 지정합니다. 이 파라미터는 여정 참여 지표, 여정 실행 지표 및 여정 활동 실행 지표에만 필요합니다.
- 여정 활동 journey-activity-id 파라미터 값으로 여정 활동 ID를 제공하여 여정 활동을 지정 합니다. 이 파라미터는 여정 활동 실행 지표에만 필요합니다.
- 날짜 범위 날짜 범위를 기준으로 데이터를 선택적으로 필터링하려면 지원되는 시작 및 종 료 시간 파라미터를 사용하여 날짜 범위의 첫 번째 및 마지막 날짜 및 시간을 제공합니다. 값은 확장된 ISO 8601 형식이어야 하며 협정 세계시(UTC)를 사용해야 합니다. 예를 들어 2019-07-19T20:00:00Z는 2019년 7월 19일 오후 8시 UTC입니다.

날짜 범위는 포괄적이며 31일 이하로 제한되어야 합니다. 또한 첫 번째 날짜 및 시간은 현재 날짜로 부터 90일 이내여야 합니다. 날짜 범위를 지정하지 않으면 Amazon Pinpoint에서는 이전 31일 동안 의 데이터를 반환합니다. 날짜 범위 파라미터는 여정 실행 지표 및 여정 활동 실행 지표를 제외한 모 든 지표에서 지원됩니다.

• 지표 - 지표를 지정하려면 지표 이름을 kpi-name 파라미터 값으로 제공합니다. 이 값은 연관된 지 표를 설명하며 두 개 이상의 용어로 구성되며, 이 용어는 소문자 영숫자 문자로 구성되며 하이픈으로 구분됩니다. 대표적인 예는 email-open-rate 및 successful-delivery-rate입니다. 이 파라 미터는 여정 실행 지표 및 여정 활동 실행 지표를 제외한 모든 지표에 필요합니다. 지원되는 지표와 각 지표에 사용할 kpi-name 값의 전체 목록은[표준 지표](#page-352-0) 단원을 참조하십시오.

쿼리를 전송한 후 Amazon Pinpoint는 쿼리 결과를 JSON 응답으로 반환합니다. 응답에서 결과 구조는 쿼리한 지표에 따라 달라집니다.

일부 지표는 하나의 값만 제공합니다(예: 캠페인에 의해 배달된 메시지 수). 다른 지표는 여러 값을 제 공하며, 일반적으로 해당 값을 관련 필드별로 그룹화합니다(예: 캠페인 실행마다 배달된 메시지 수, 캠 페인 실행별로 그룹화됨). 지표가 여러 값을 제공하고 그룹화하는 경우 JSON 응답에는 데이터를 그룹 화하는 데 사용된 필드를 나타내는 필드가 포함됩니다. 쿼리 결과의 구조에 대한 자세한 내용은 [쿼리](#page-416-0)  [결과 사용](#page-416-0) 단원을 참조하십시오.

# Amazon Pinpoint 분석 데이터 쿼리를 위한 IAM 정책

Amazon Pinpoint API를 사용하면 Amazon Pinpoint 프로젝트, 캠페인, 여정에 적용되는 핵심 성능 지 표(KPI)라고도 하는 표준 지표의 하위 집합에 대한 분석 데이터를 쿼리할 수 있습니다. 이러한 지표를 통해 프로젝트, 캠페인 및 여정의 성과를 모니터링하고 평가할 수 있습니다.

이 데이터에 대한 액세스를 관리하려면 데이터에 액세스할 권한이 있는 IAM 역할 또는 사용자에 대한 권한을 정의하는 AWS Identity and Access Management(IAM) 정책을 생성할 수 있습니다. 이 데이터 에 대한 액세스를 세부적으로 제어할 수 있도록 Amazon Pinpoint에서는 IAM 정책에서 지정할 수 있는 여러 가지 고유한 작업을 제공합니다. Amazon Pinpoint 콘솔(mobiletargeting:GetReports)에서 분석 데이터를 보는 별도의 작업이 있으며 Amazon Pinpoint API를 사용하여 프로그래밍 방식으로 분 석 데이터에 액세스하는 다른 작업이 있습니다.

분석 데이터에 대한 액세스를 관리하는 IAM 정책을 생성하려면 AWS Management Console, AWS CLI, 또는 IAM API를 사용할 수 있습니다. 참고로, AWS Management Console의 시각적 편집기 탭에 는 현재 Amazon Pinpoint 분석 데이터를 보거나 쿼리하기 위한 작업이 포함되어 있지 않습니다. 그러 나 콘솔의 JSON 탭을 사용하여 IAM 정책에 필요한 작업을 수동으로 추가할 수 있습니다.

예를 들어 다음 정책은 모든 AWS 리전의 모든 프로젝트, 캠페인 및 여정에 대한 모든 분석 데이터에 프 로그래밍 방식으로 액세스할 수 있도록 허용합니다.

```
{ 
     "Version": "2012-10-17", 
     "Statement": [ 
         { 
              "Sid": "QueryAllAnalytics", 
              "Effect": "Allow", 
              "Action": [ 
                  "mobiletargeting:GetApplicationDateRangeKpi", 
                  "mobiletargeting:GetCampaignDateRangeKpi", 
                  "mobiletargeting:GetJourneyDateRangeKpi", 
                  "mobiletargeting:GetJourneyExecutionMetrics", 
                  "mobiletargeting:GetJourneyExecutionActivityMetrics" 
             ], 
              "Resource": [ 
                  "arn:aws:mobiletargeting:*:accountId:apps/*/kpis/*", 
                  "arn:aws:mobiletargeting:*:accountId:apps/*/campaigns/*/kpis/*", 
                  "arn:aws:mobiletargeting:*:accountId:apps/*/journeys/*/kpis/*", 
                  "arn:aws:mobiletargeting:*:accountId:apps/*/journeys/*/execution-
metrics", 
                  "arn:aws:mobiletargeting:*:accountId:apps/*/journeys/*/activities/*/
execution-metrics" 
 ] 
         } 
    \mathbf{I}}
```
여기서 *accountId*는 AWS 계정 ID입니다.

하지만 가장 좋은 방법은 최소 권한의 원칙을 따르는 정책을 만드는 것입니다. 즉, 특정 작업을 수행하 는 데 필요한 권한만 포함하는 정책을 만들어야 합니다. 이러한 관행을 지원하고 보다 세부적인 제어를 구현하기 위해 특정 AWS 리전에 있는 특정 프로젝트의 분석 데이터에 대한 프로그래밍 방식 액세스를 제한할 수 있습니다. 예를 들면 다음과 같습니다.

```
{ 
     "Version": "2012-10-17", 
     "Statement": [ 
          { 
               "Sid": "QueryProjectAnalytics", 
               "Effect": "Allow",
```
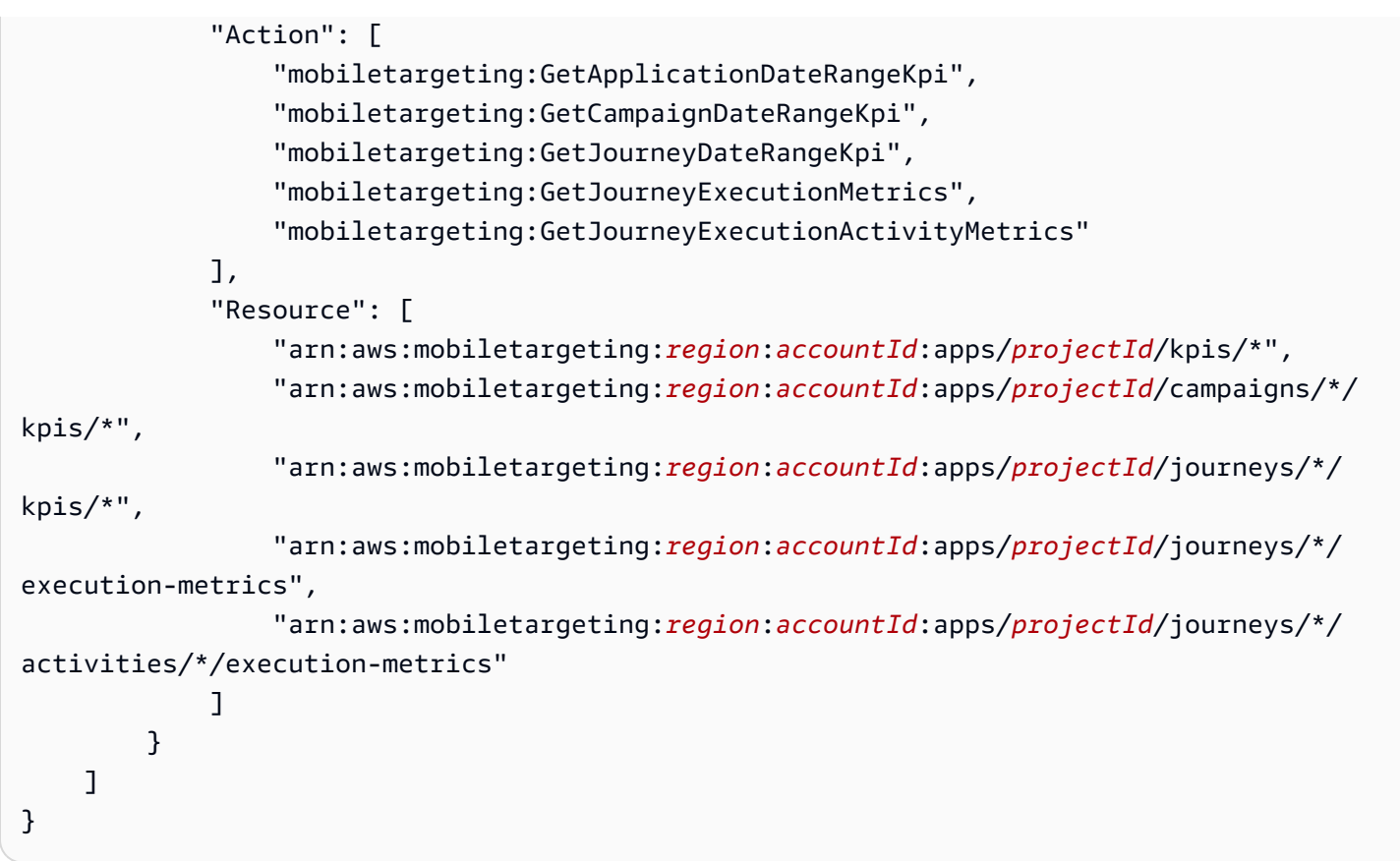

여기서 각 항목은 다음과 같습니다.

- *region*은 프로젝트를 호스트하는 AWS 리전의 이름입니다.
- *accountId*는 AWS 계정 ID입니다.
- *projectId*는 액세스 권한을 제공하려는 프로젝트의 식별자입니다.

마찬가지로 다음 예제 정책은 특정 캠페인의 분석 데이터에만 프로그래밍 방식으로 액세스할 수 있도 록 허용합니다.

```
{ 
     "Version": "2012-10-17", 
     "Statement": [ 
        \{ "Sid": "QueryCampaignAnalytics", 
             "Effect": "Allow", 
             "Action": "mobiletargeting:GetCampaignDateRangeKpi", 
             "Resource": "arn:aws:mobiletargeting:region:accountId:apps/projectId/
campaigns/campaignId/kpis/*" 
 }
```
 $\mathbf{I}$ 

}

여기서 각 항목은 다음과 같습니다.

- *region*은 프로젝트를 호스트하는 AWS 리전의 이름입니다.
- *accountId*는 사용자의 AWS 계정 ID입니다.
- *projectId*는 캠페인과 연결된 프로젝트의 식별자입니다.
- *campaignId*는 액세스 권한을 제공하려는 캠페인의 식별자입니다.

다음 예제 정책은 특정 여정과 해당 여정을 구성하는 활동에 대한 모든 분석 데이터(참여 및 실행 데이 터)에 프로그래밍 방식으로 액세스할 수 있도록 허용합니다.

```
{ 
     "Version": "2012-10-17", 
     "Statement": [ 
\overline{\mathcal{L}} "Sid": "QueryJourneyAnalytics", 
              "Effect": "Allow", 
              "Action": [ 
                  "mobiletargeting:GetJourneyDateRangeKpi", 
                  "mobiletargeting:GetJourneyExecutionMetrics", 
                  "mobiletargeting:GetJourneyExecutionActivityMetrics" 
              ], 
              "Resource": [ 
                  "arn:aws:mobiletargeting:region:accountId:apps/projectId/
journeys/journeyId/kpis/*", 
                  "arn:aws:mobiletargeting:region:accountId:apps/projectId/
journeys/journeyId/execution-metrics", 
                  "arn:aws:mobiletargeting:region:accountId:apps/projectId/
journeys/journeyId/activities/*/execution-metrics" 
 ] 
         } 
    \mathbf{I}}
```
여기서 각 항목은 다음과 같습니다.

- *region*은 프로젝트를 호스트하는 AWS 리전의 이름입니다.
- *accountId*는 AWS 계정 ID입니다.
- *projectId*는 여정과 연결된 프로젝트의 식별자입니다.
- *journeyId*는 액세스 권한을 제공하려는 여정의 식별자입니다.

IAM 정책에서 사용할 수 있는 Amazon Pinpoint API 작업의 전체 목록은 [IAM 정책에 대한 Amazon](#page-571-0)  [Pinpoint 작업](#page-571-0) 섹션을 참조하세요. IAM 정책 생성 및 관리에 대한 자세한 내용은 [IAM 사용 설명서를](https://docs.aws.amazon.com/IAM/latest/UserGuide/) 참 조하세요.

# <span id="page-352-0"></span>표준 Amazon Pinpoint 분석 지표

Amazon Pinpoint 분석 API를 사용하여 Amazon Pinpoint 프로젝트, 캠페인 및 여정에 적용되는 표준 지표의 하위 집합에 대한 분석 데이터를 쿼리할 수 있습니다. KPI(핵심 성과 지표)라고도 하는 이 지표 는 프로젝트, 캠페인 및 여정의 성과를 모니터링하고 평가하는 데 사용할 수 있는 측정 가능한 값입니 다.

Amazon Pinpoint는 여러 표준 지표 유형의 분석 데이터에 대한 프로그래밍 방식 액세스를 제공합니다.

- 애플리케이션 지표 프로젝트와 연결된 모든 캠페인 및 트랜잭션 메시지(애플리케이션이라고도 함) 에 대한 추세를 파악할 수 있는 지표입니다. 예를 들어 애플리케이션 지표를 사용하면 프로젝트와 연 결된 각 캠페인에 대해 수신자가 열어본 메시지 수를 분석할 수 있습니다.
- 캠페인 지표 개별 캠페인의 성과를 파악할 수 있는 지표입니다. 예를 들어, 캠페인 지표를 사용하여 캠페인 메시지를 전송한 엔드포인트의 수 또는 엔드포인트에 전달된 메시지의 수를 확인할 수 있습 니다.
- 여정 참여 지표 이 지표는 개별 여정의 성과를 파악할 수 있습니다. 예를 들어 여정 참여 지표를 사 용하여 각 여정 활동에서 참가자가 연 메시지 수를 분석할 수 있습니다.
- 여정 실행 지표 이 지표는 개별 여정의 참여 추세를 파악할 수 있습니다. 예를 들어 여정 실행 지표 를 사용하여 여정을 시작한 참가자 수를 확인할 수 있습니다.
- 여정 활동 실행 지표 이 지표는 여정 내 개별 활동에 대한 참여 추세를 파악할 수 있습니다. 예를 들 어 여정 활동 실행 지표를 사용하여 활동을 시작한 참가자 수와 활동의 각 경로를 완료한 참가자 수 를 확인할 수 있습니다.

이 섹션의 항목에서는 각 지표 유형에 대해 쿼리할 수 있는 개별 지표를 나열하고 설명합니다.

주제

- [캠페인의 애플리케이션 지표](#page-353-0)
- [트랜잭션 이메일 메시지의 애플리케이션 지표](#page-357-0)
- [트랜잭션 SMS 메시지의 애플리케이션 지표](#page-365-0)
- [캠페인 지표](#page-371-0)
- [여정 참여 지표](#page-379-0)
- [여정 실행 지표](#page-384-0)
- [여정 활동 실행 지표](#page-385-0)
- [여정 및 캠페인 실행 지표](#page-390-0)

# <span id="page-353-0"></span>캠페인의 애플리케이션 지표

다음 표에는 Amazon Pinpoint 프로젝트와 연결된 모든 캠페인의 성과를 평가하기 위해 쿼리할 수 있 는 표준 애플리케이션 지표 목록과 설명이 나와 있습니다. 이러한 지표에 대한 데이터를 쿼리하려면 Amazon Pinpoint API의 [애플리케이션 지표](https://docs.aws.amazon.com/pinpoint/latest/apireference/apps-application-id-kpis-daterange-kpi-name.html) 리소스를 사용하세요. kpi-name 열은 쿼리에서 kpi-name 파라미터에 사용할 값을 나타냅니다.

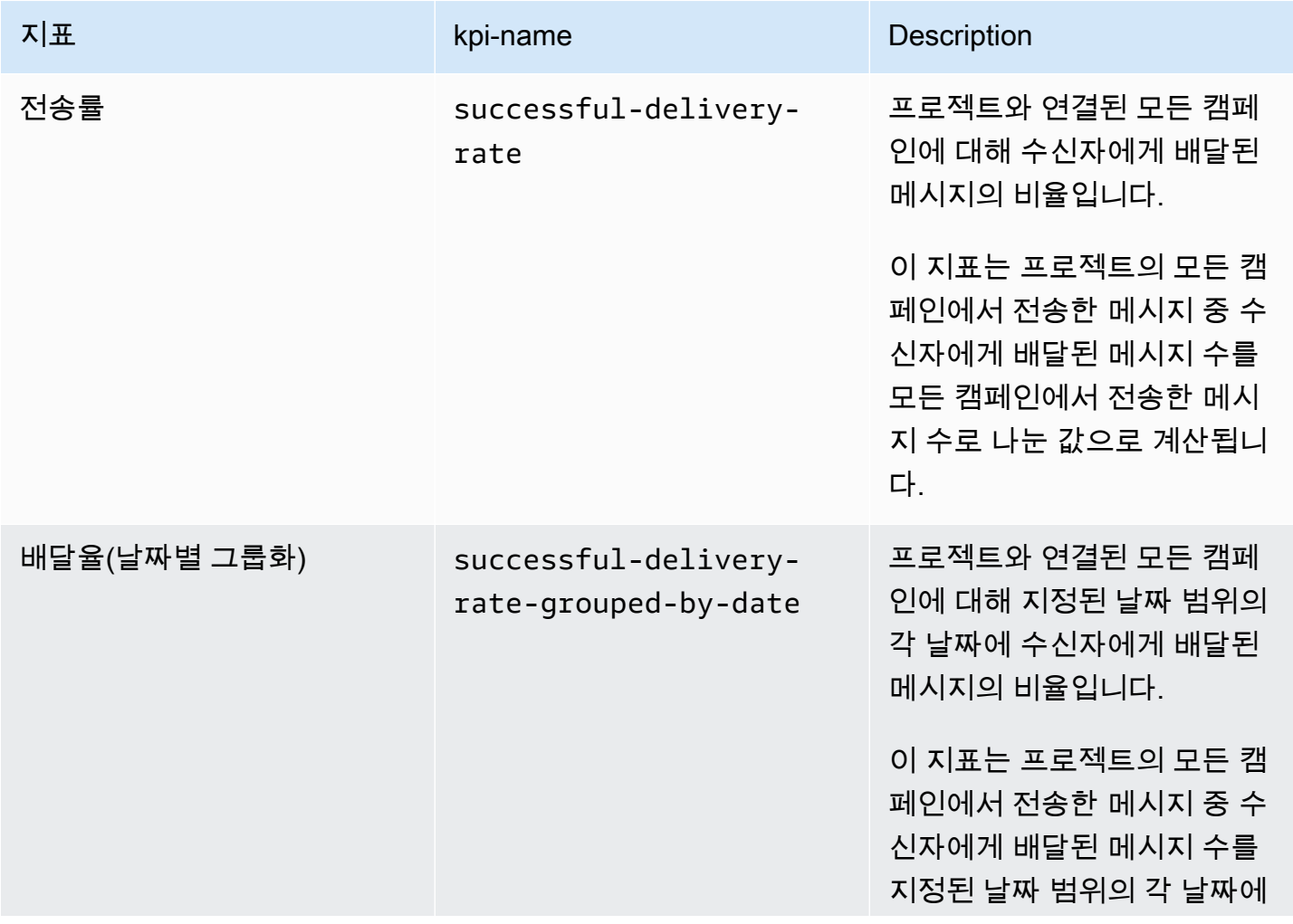

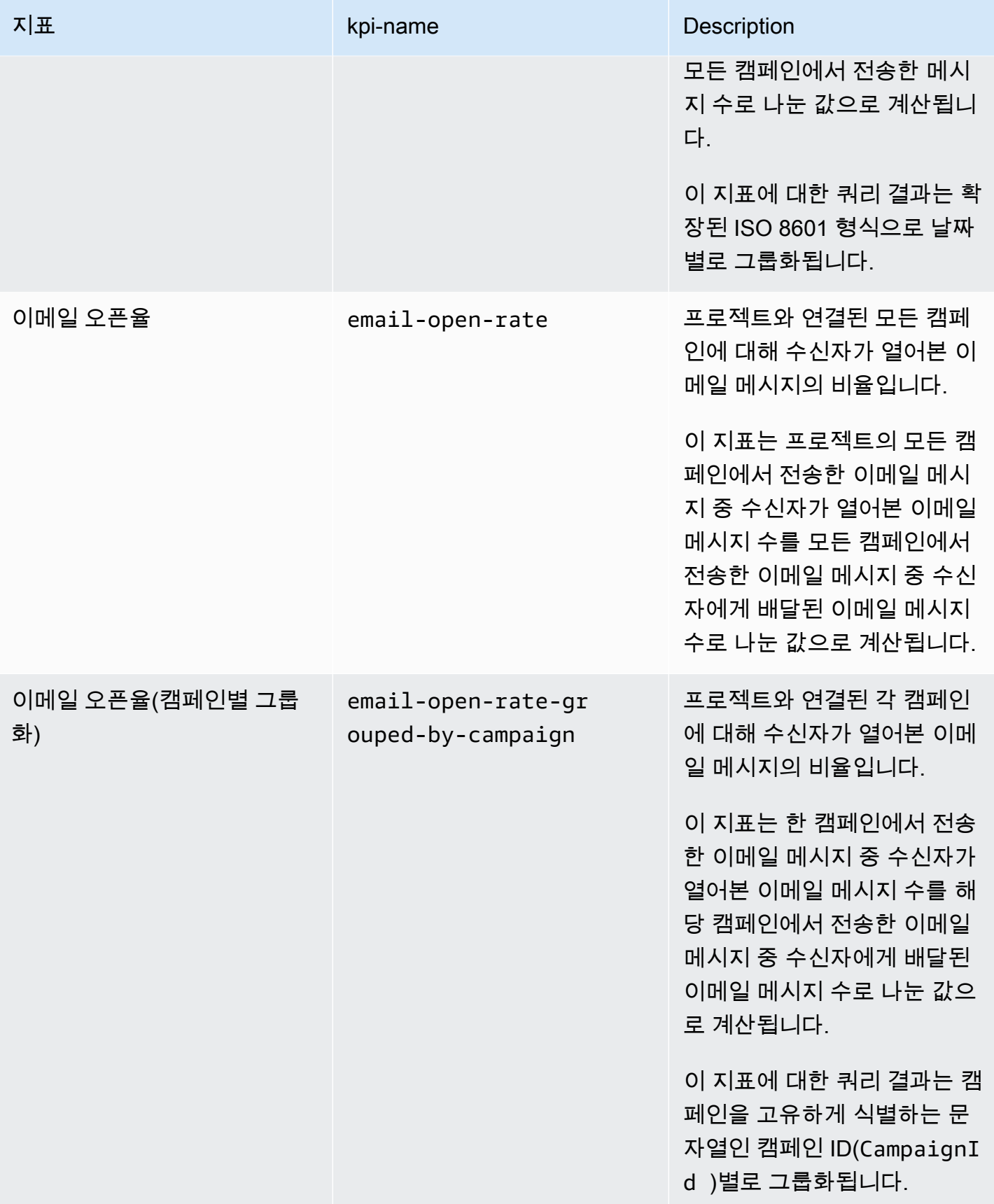

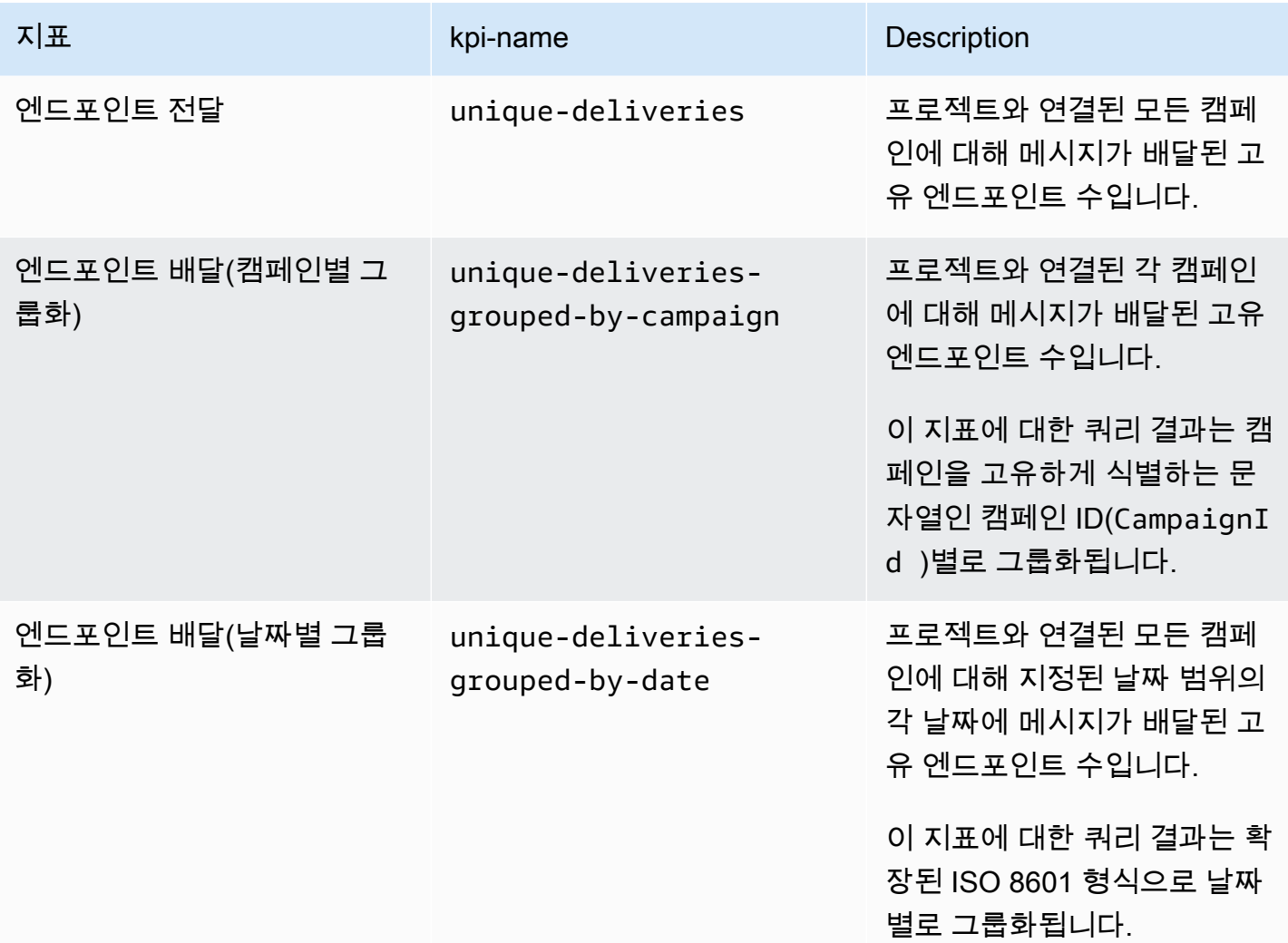

Amazon Pinpoint 기발자 가이드 - 개발자 가이드 - 개발자 가이드 - 개발자 가이드 - 개발자 가이드 - 개발자 가이드 - 개발자 가이드 - 개발자 가이드 - 개발자 가이드 - 개발자 가이드 - 개발자 가이드 - 개발자 가이드 - 개발자 가이드 - 개발자 가이드 - 개발자 가이드 - 개발자 가이드 - 개발자 가이드 - 개발자 가이드 - 개발자 가이드 - 개발자 가이드 - 개발자 -

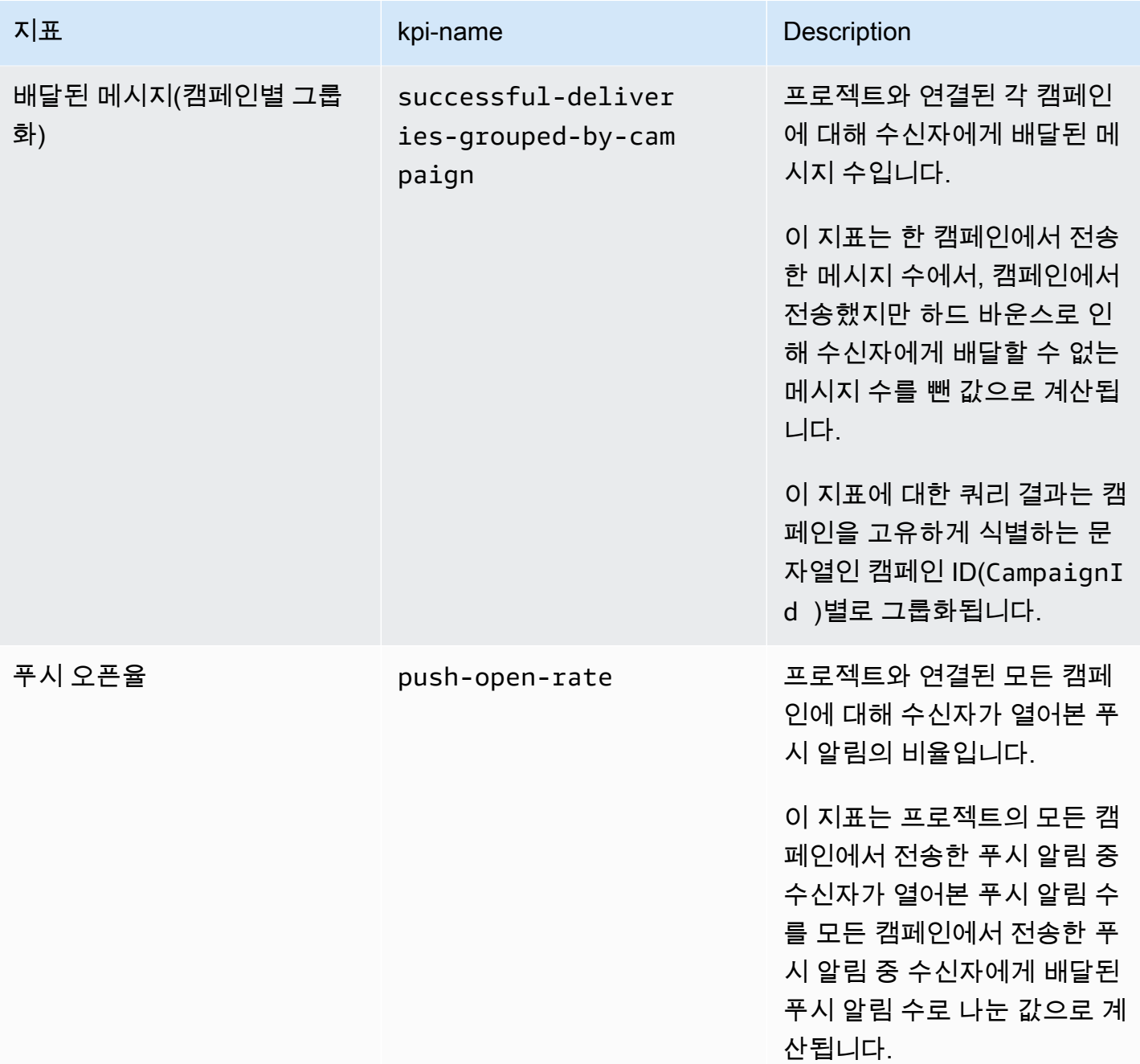

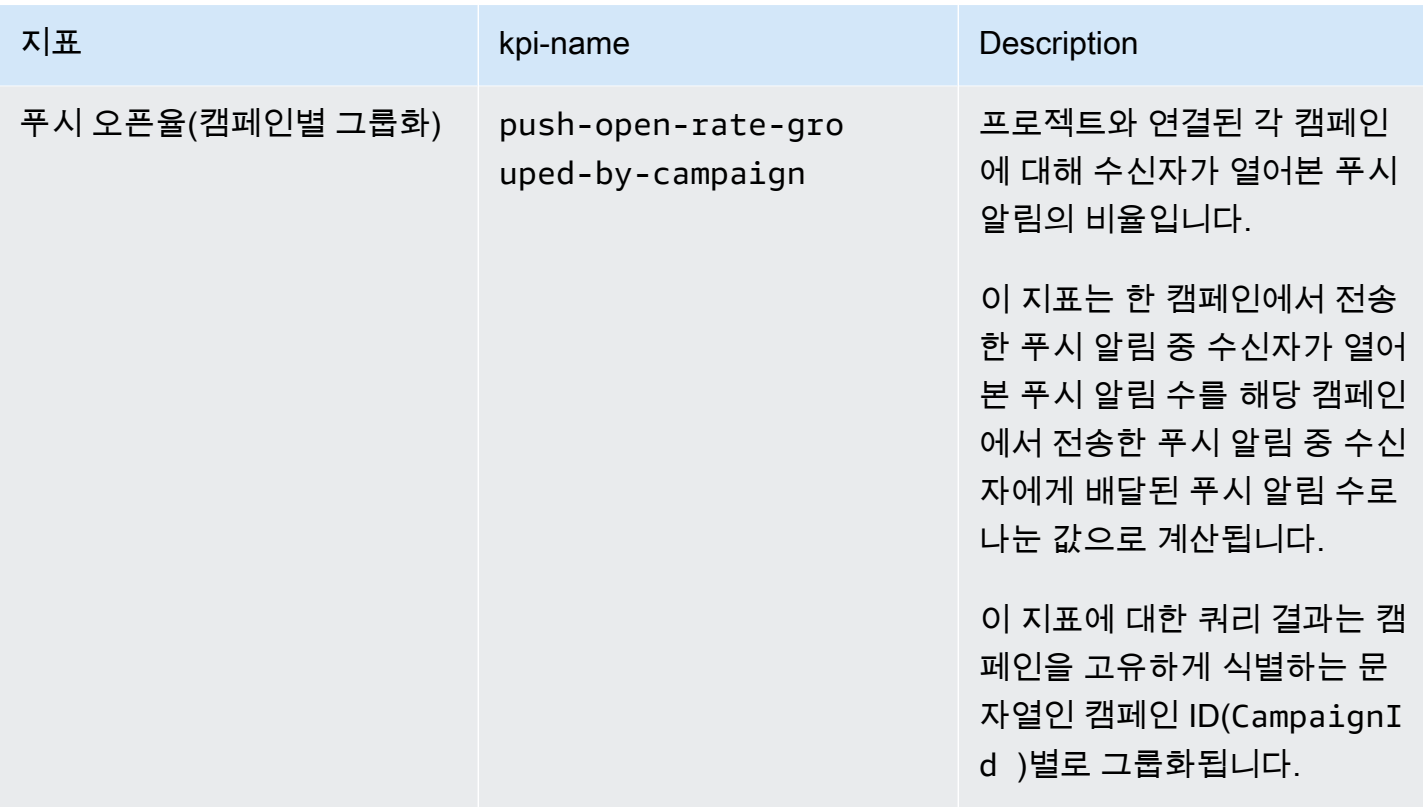

# <span id="page-357-0"></span>트랜잭션 이메일 메시지의 애플리케이션 지표

다음 표에는 Amazon Pinpoint 프로젝트와 연결된 모든 트랜잭션 이메일 메시지의 추세를 모니터링하 기 위해 쿼리할 수 있는 표준 애플리케이션 지표 목록과 설명이 나와 있습니다. 이러한 지표에 대한 데 이터를 쿼리하려면 Amazon Pinpoint API의 [애플리케이션 지표](https://docs.aws.amazon.com/pinpoint/latest/apireference/apps-application-id-kpis-daterange-kpi-name.html) 리소스를 사용하세요. kpi-name 열은 쿼리에서 kpi-name 파라미터에 사용할 값을 나타냅니다.

이러한 지표는 캠페인에서 전송한 이메일 메시지에 대한 데이터를 제공하지 않으며, 트랜잭션 이메일 메시지에 대한 데이터만 제공합니다. 하나 이상의 캠페인에서 전송한 메시지에 대한 데이터를 쿼리하 려면 [캠페인 지표](#page-371-0) 또는 [캠페인의 애플리케이션 지표를](#page-353-0) 사용합니다.

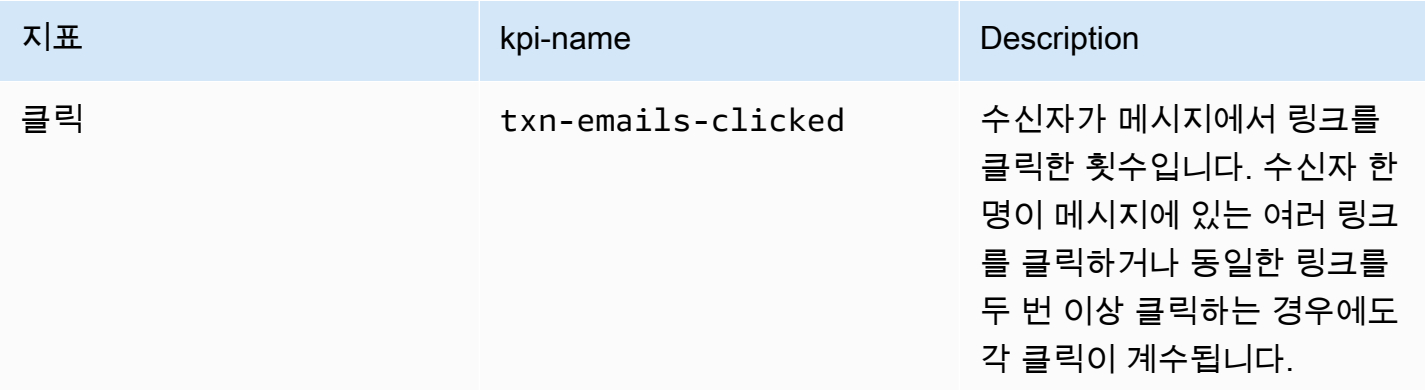

Amazon Pinpoint 개발자 가이드

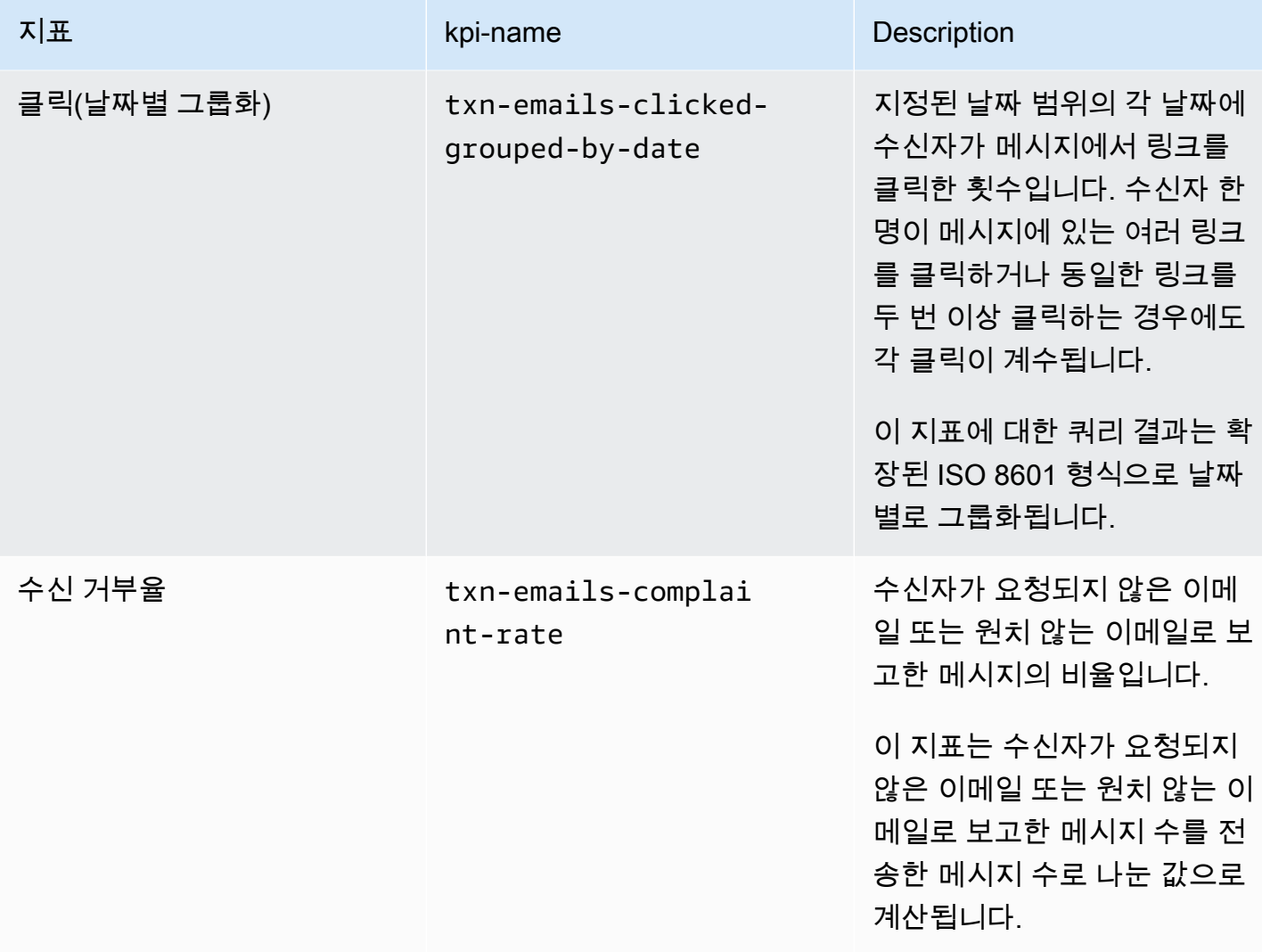

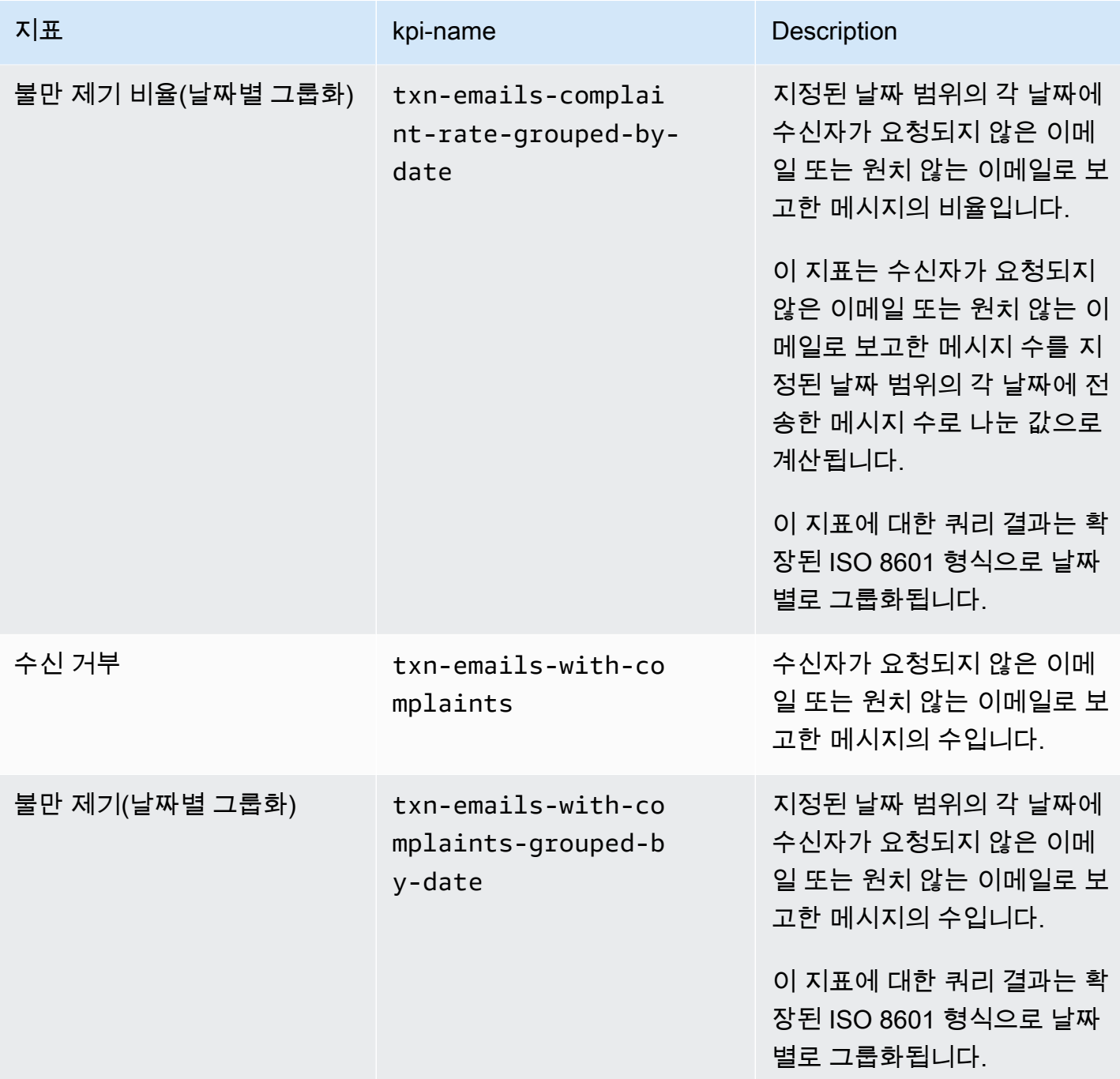
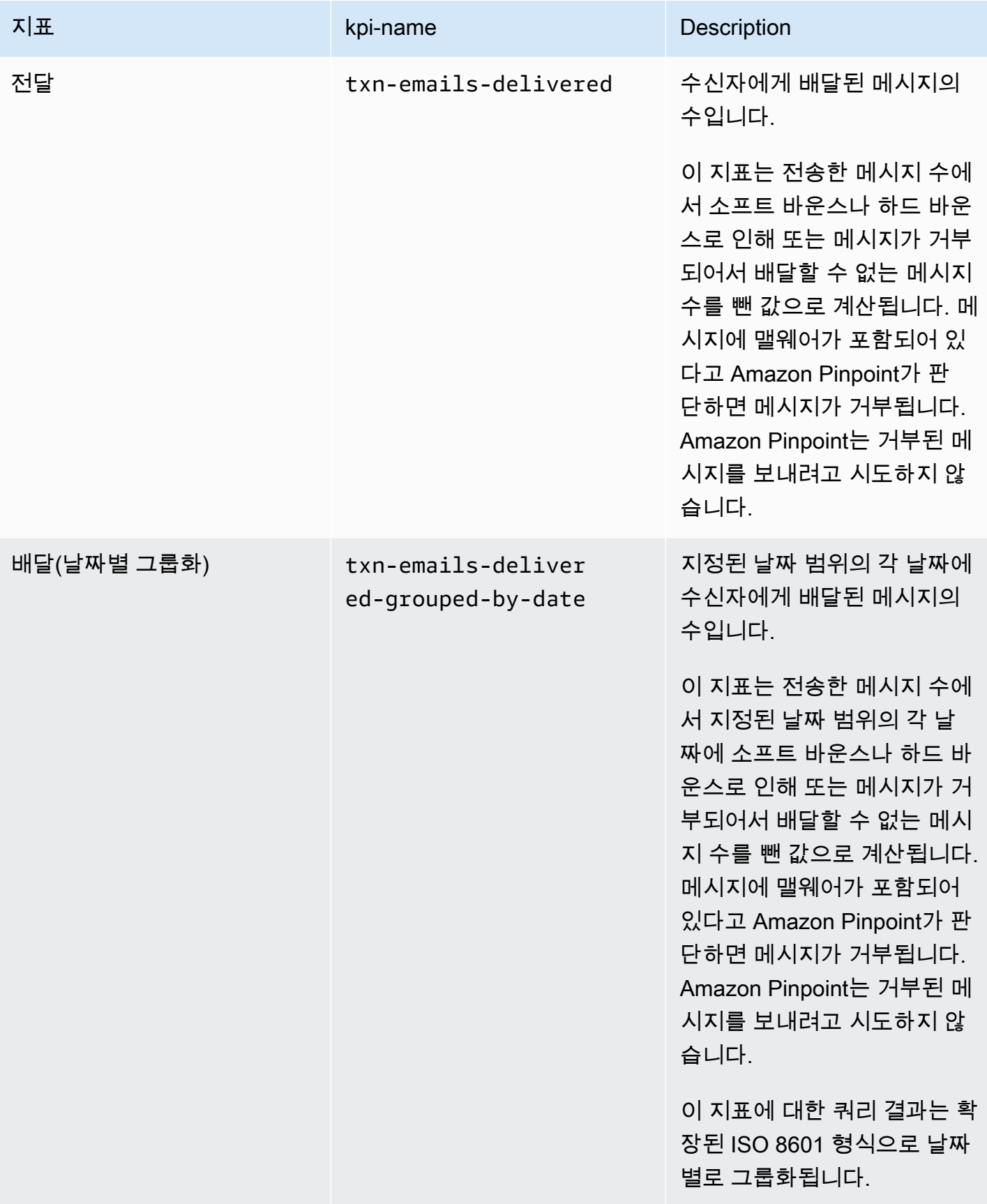

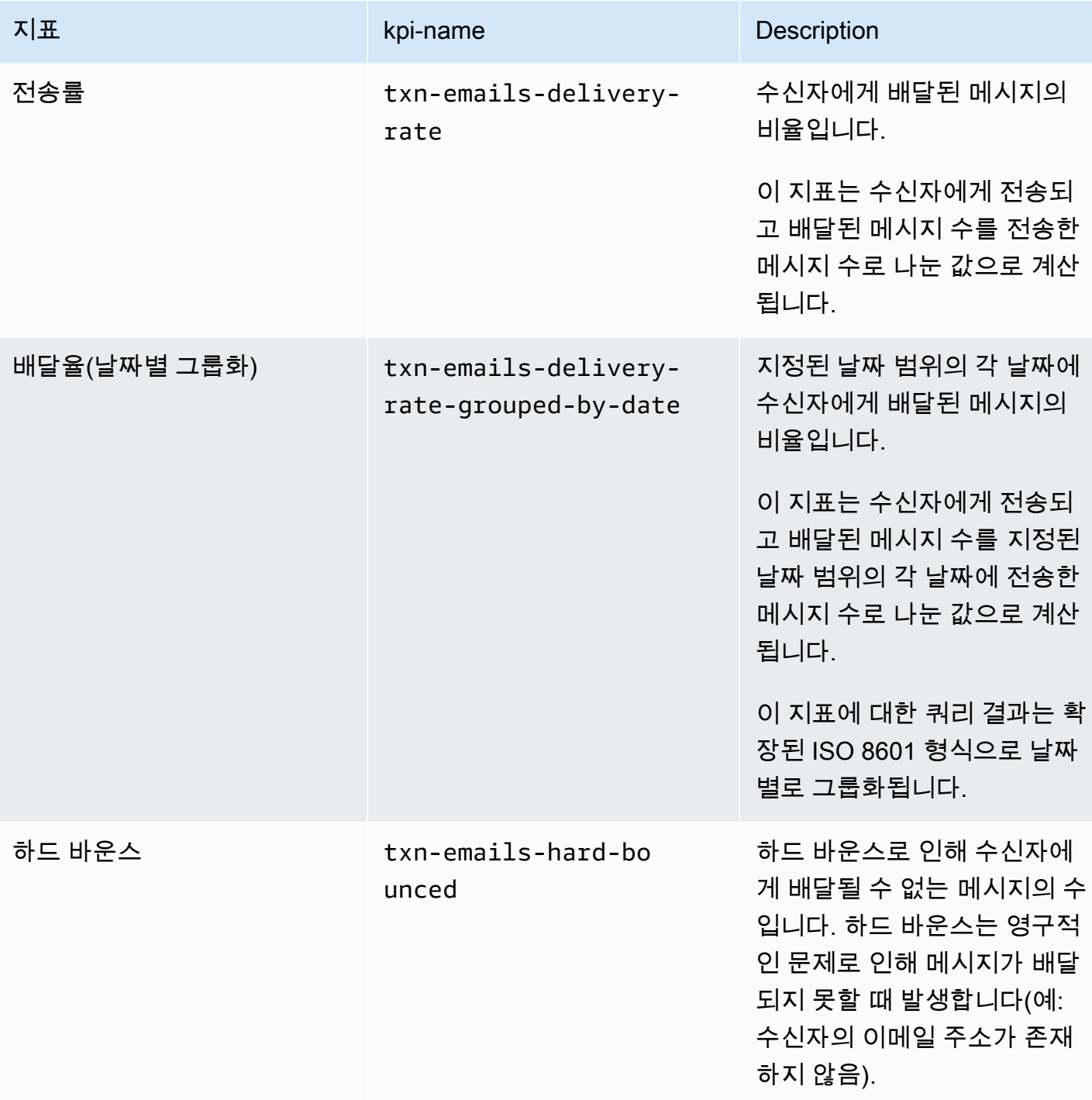

Amazon Pinpoint 개발자 가이드

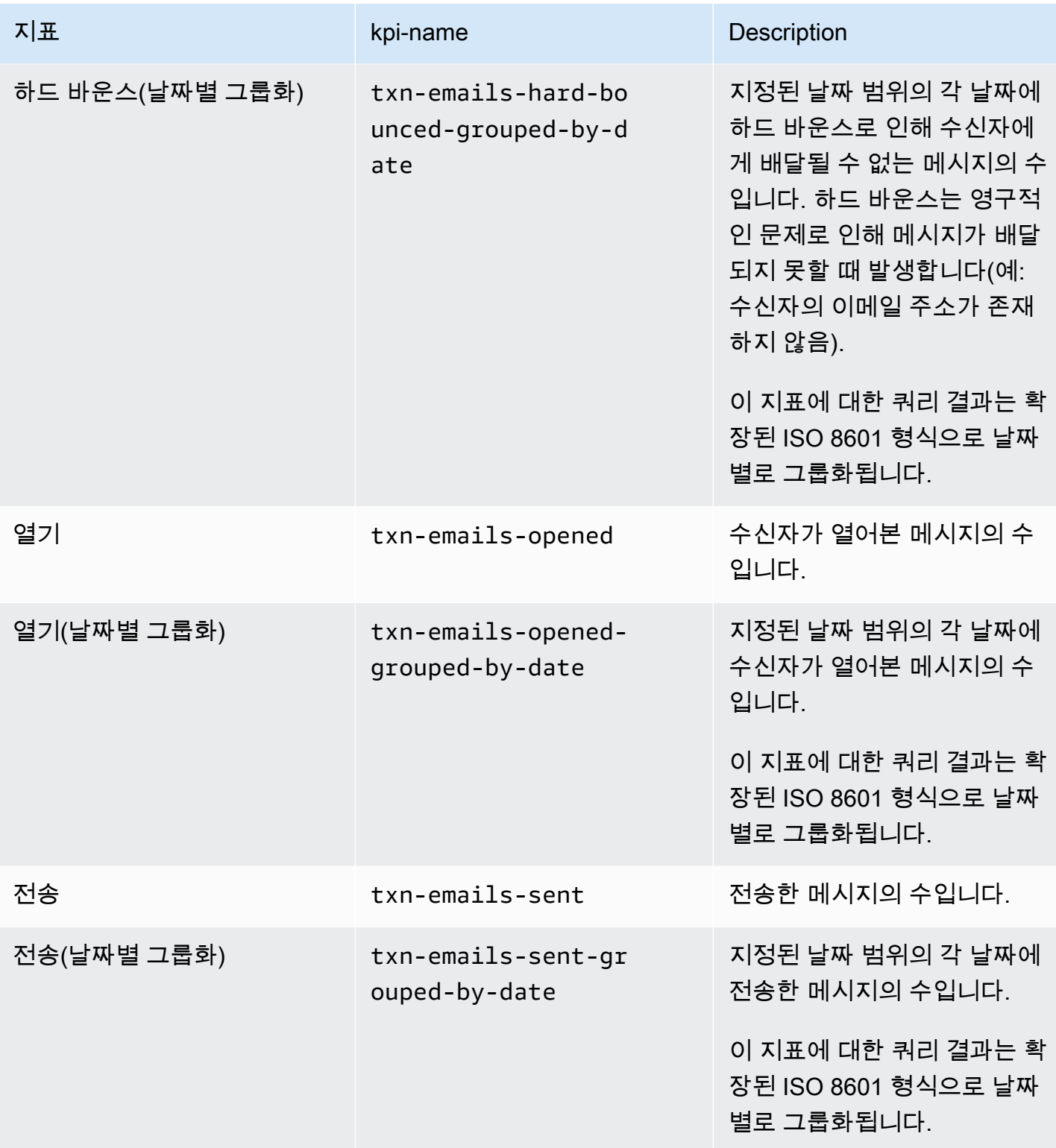

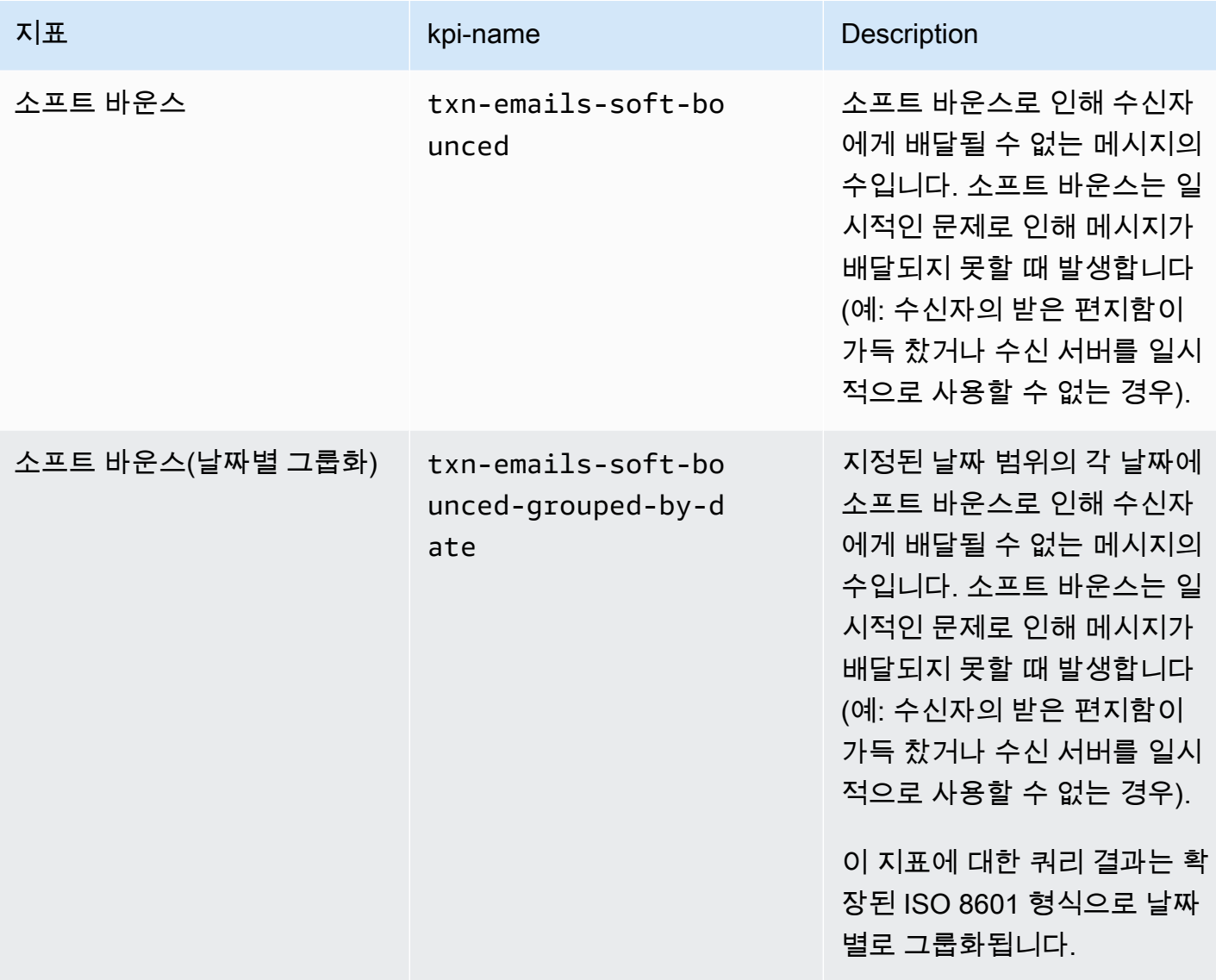

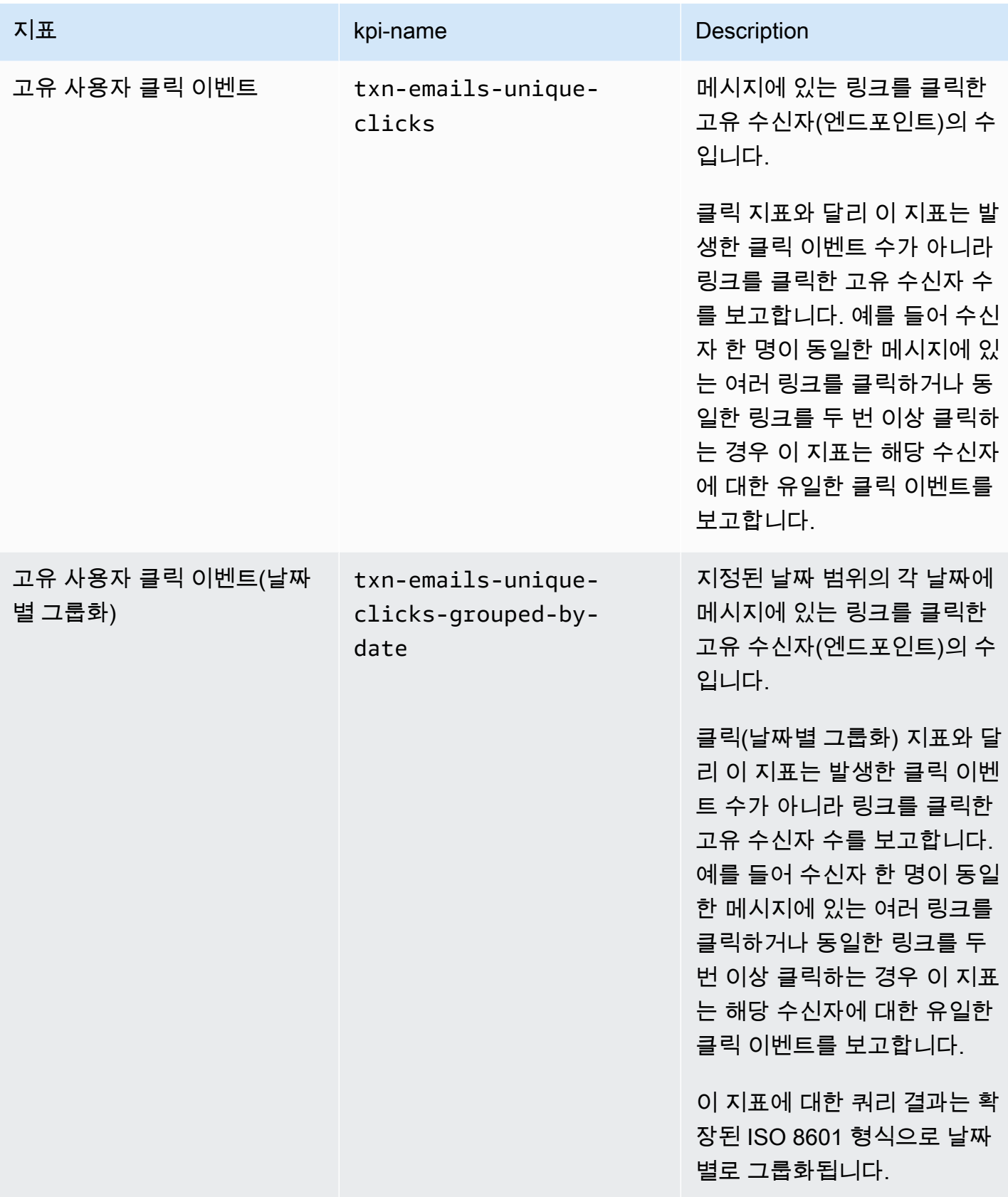

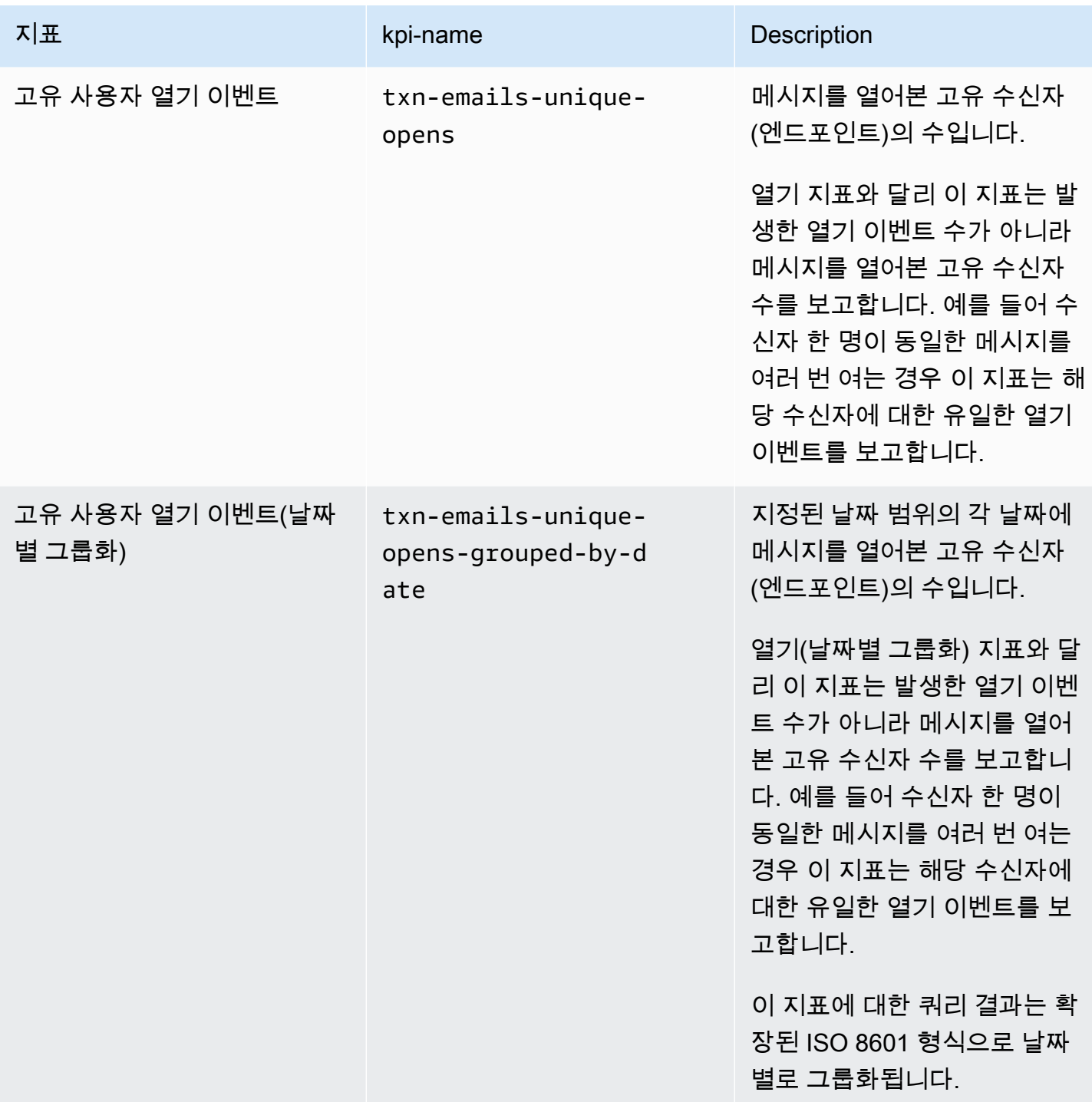

# 트랜잭션 SMS 메시지의 애플리케이션 지표

다음 표에는 Amazon Pinpoint 프로젝트와 연결된 모든 트랜잭션 SMS 메시지의 추세를 모니터링하기 위해 쿼리할 수 있는 표준 애플리케이션 지표 목록과 설명이 나와 있습니다. 이러한 지표에 대한 데이

터를 쿼리하려면 Amazon Pinpoint API의 [애플리케이션 지표](https://docs.aws.amazon.com/pinpoint/latest/apireference/apps-application-id-kpis-daterange-kpi-name.html) 리소스를 사용하세요. kpi-name 열은 쿼 리에서 kpi-name 파라미터에 사용할 값을 나타냅니다.

이러한 지표는 캠페인에서 전송한 SMS 메시지에 대한 데이터를 제공하지 않으며, 트랜잭션 SMS 메시 지에 대한 데이터만 제공합니다. 하나 이상의 캠페인에서 전송한 메시지에 대한 데이터를 쿼리하려면 [캠페인 지표](#page-371-0) 또는 [캠페인의 애플리케이션 지표를](#page-353-0) 사용합니다.

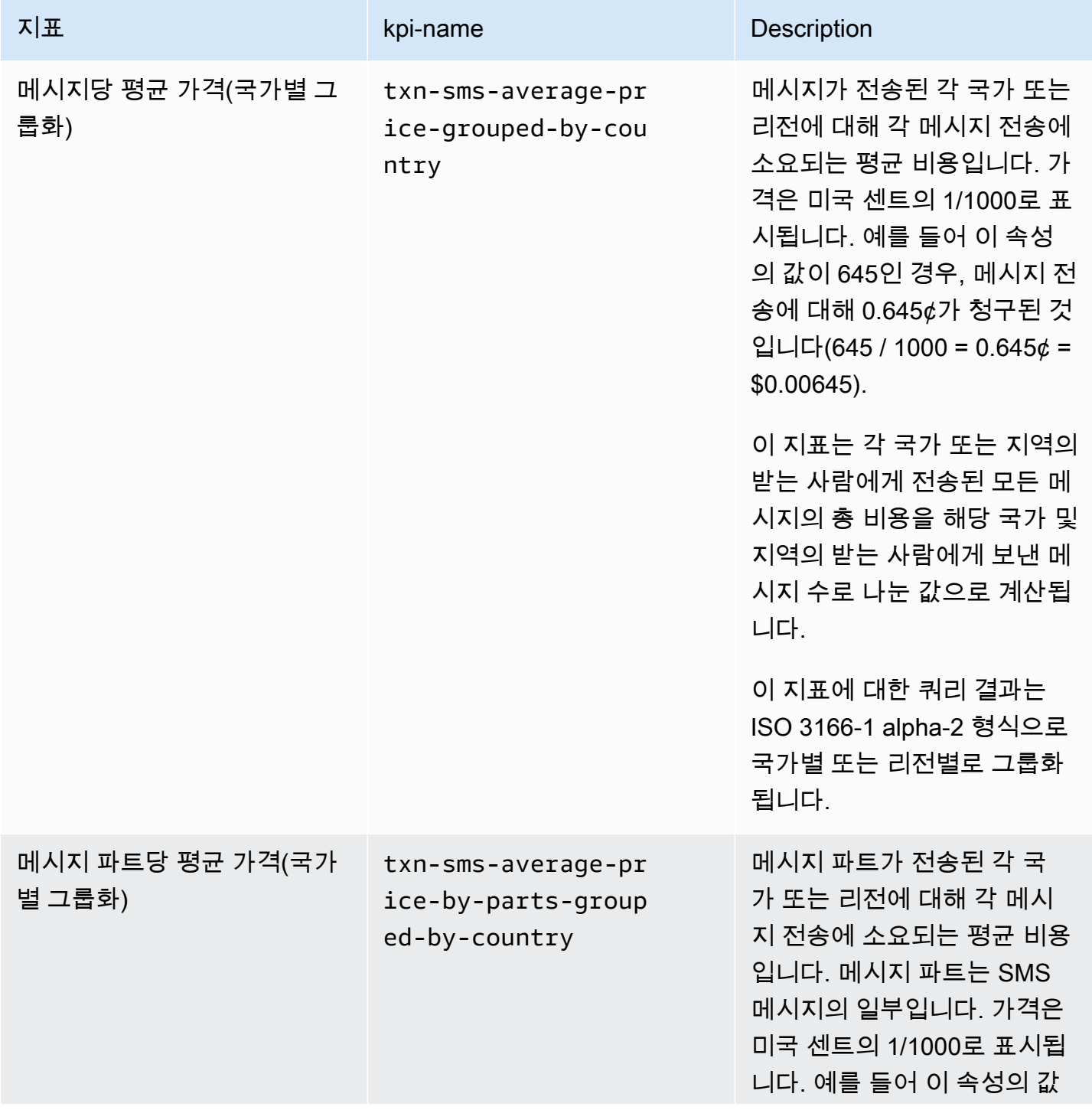

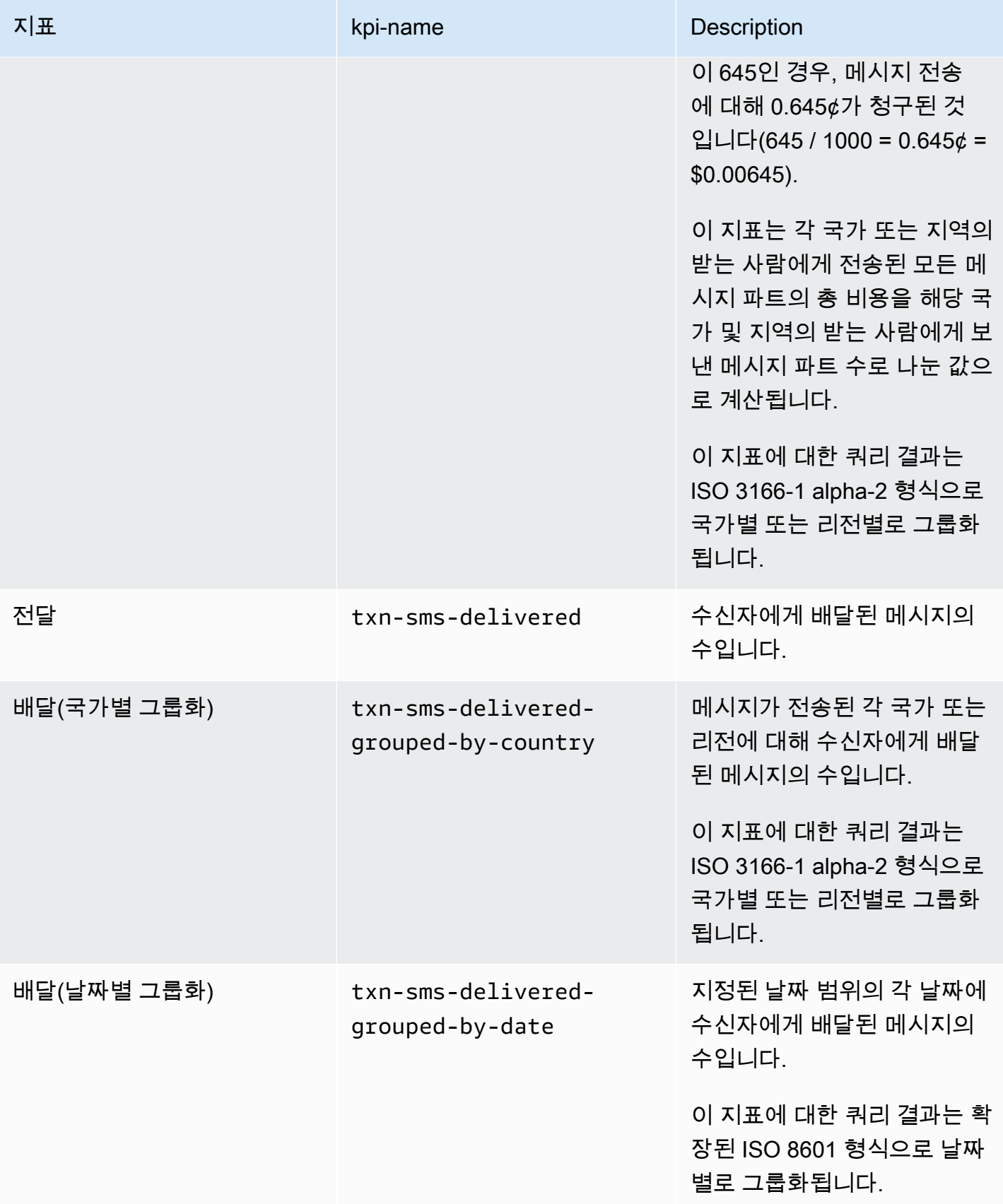

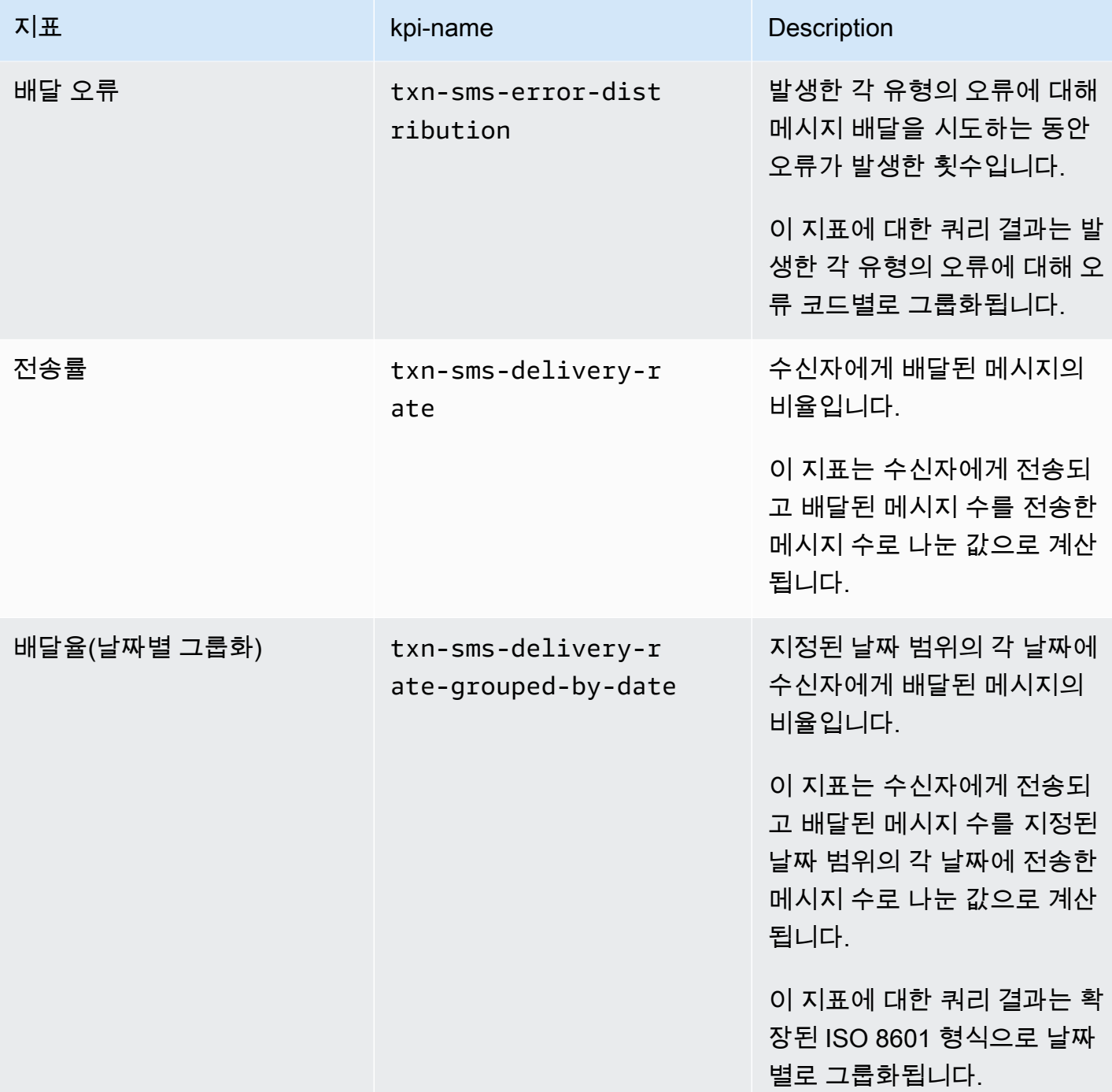

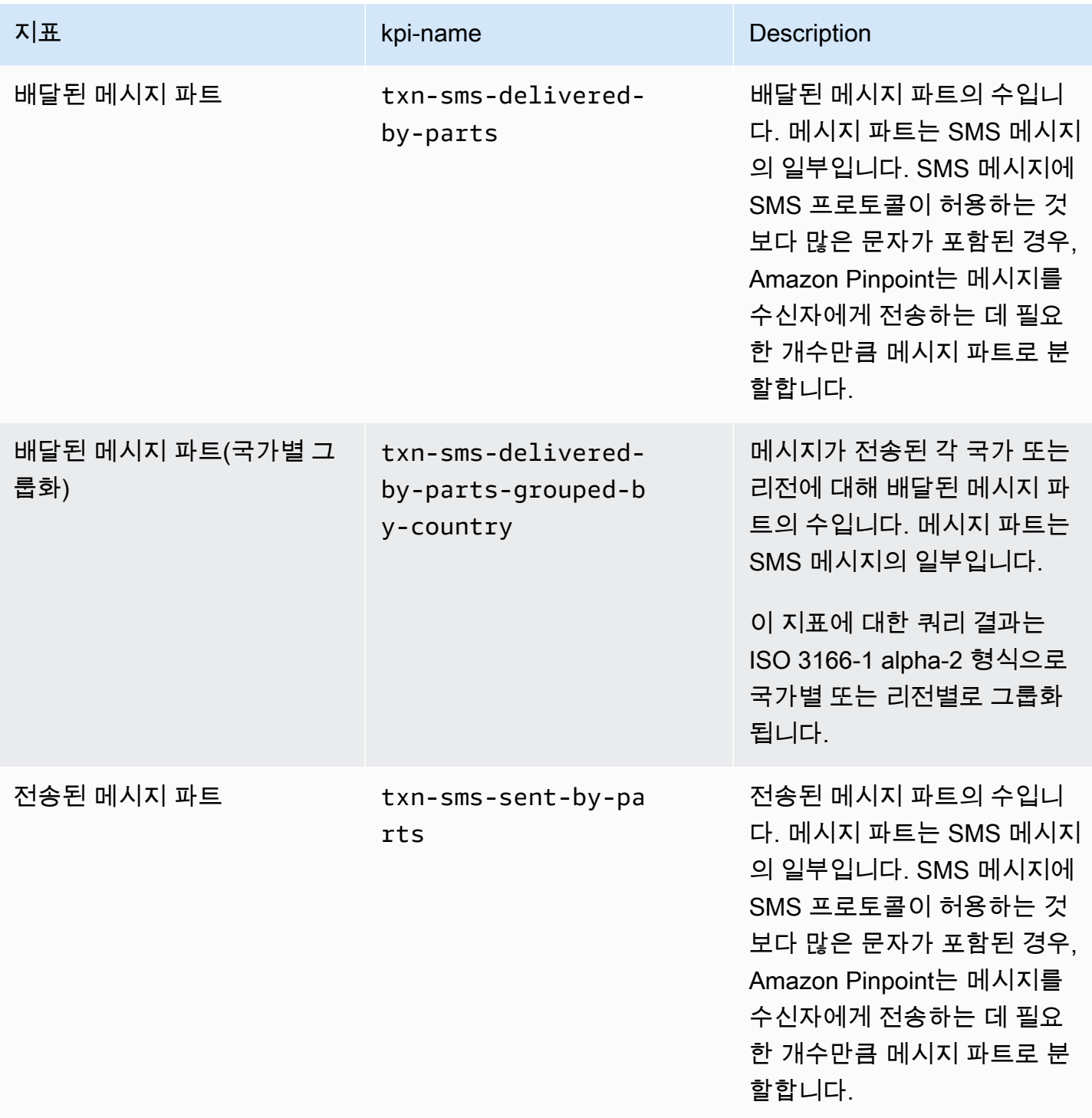

Amazon Pinpoint 기발자 가이드 - 개발자 가이드 - 개발자 가이드 - 개발자 가이드 - 개발자 가이드 - 개발자 가이드 - 개발자 가이드 - 개발자 가이드 - 개발자 가이드 - 개발자 가이드 - 개발자 가이드 - 개발자 가이드 - 개발자 가이드 - 개발자 가이드 - 개발자 가이드 - 개발자 가이드 - 개발자 가이드 - 개발자 가이드 - 개발자 가이드 - 개발자 가이드 - 개발자 -

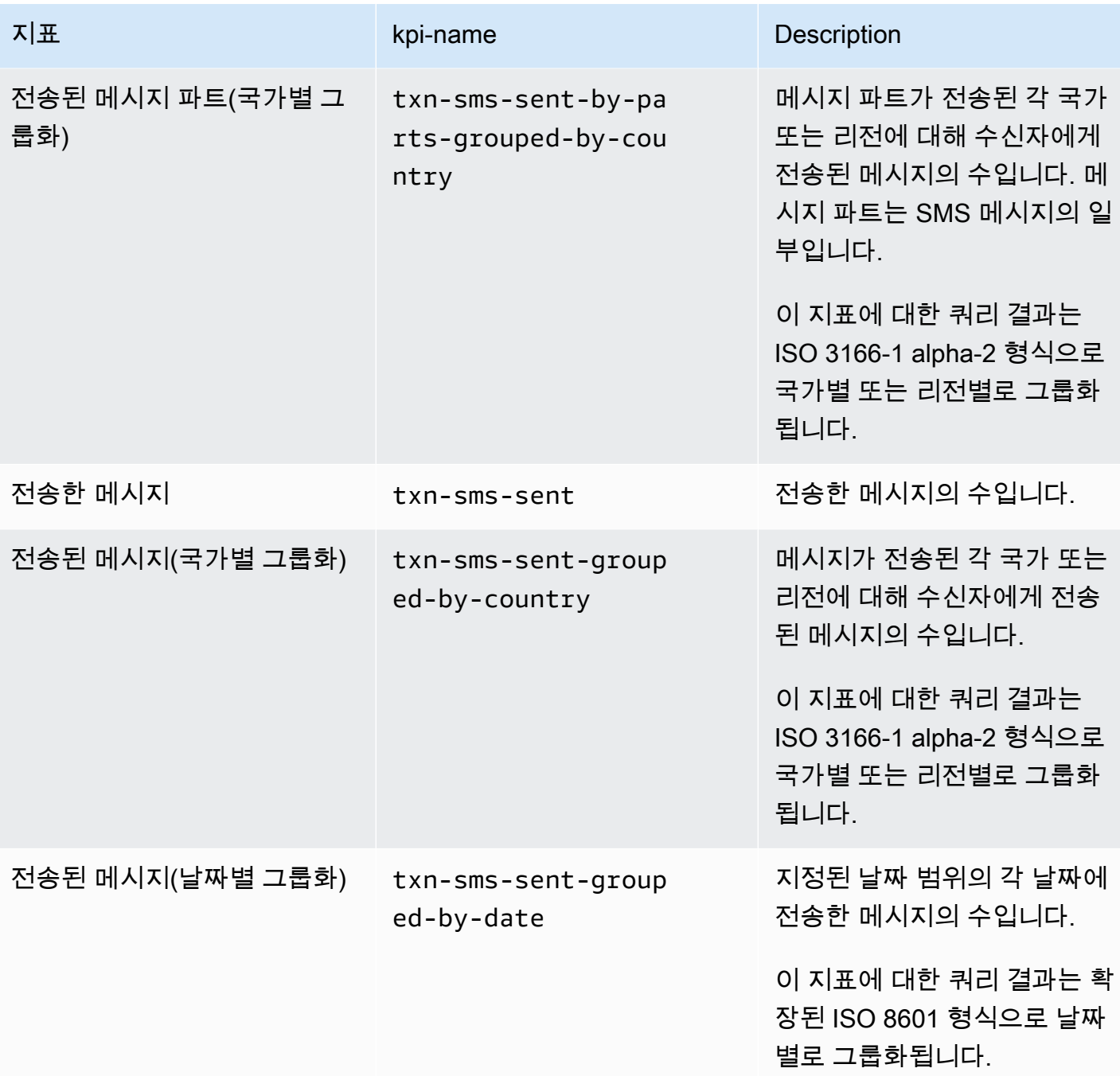

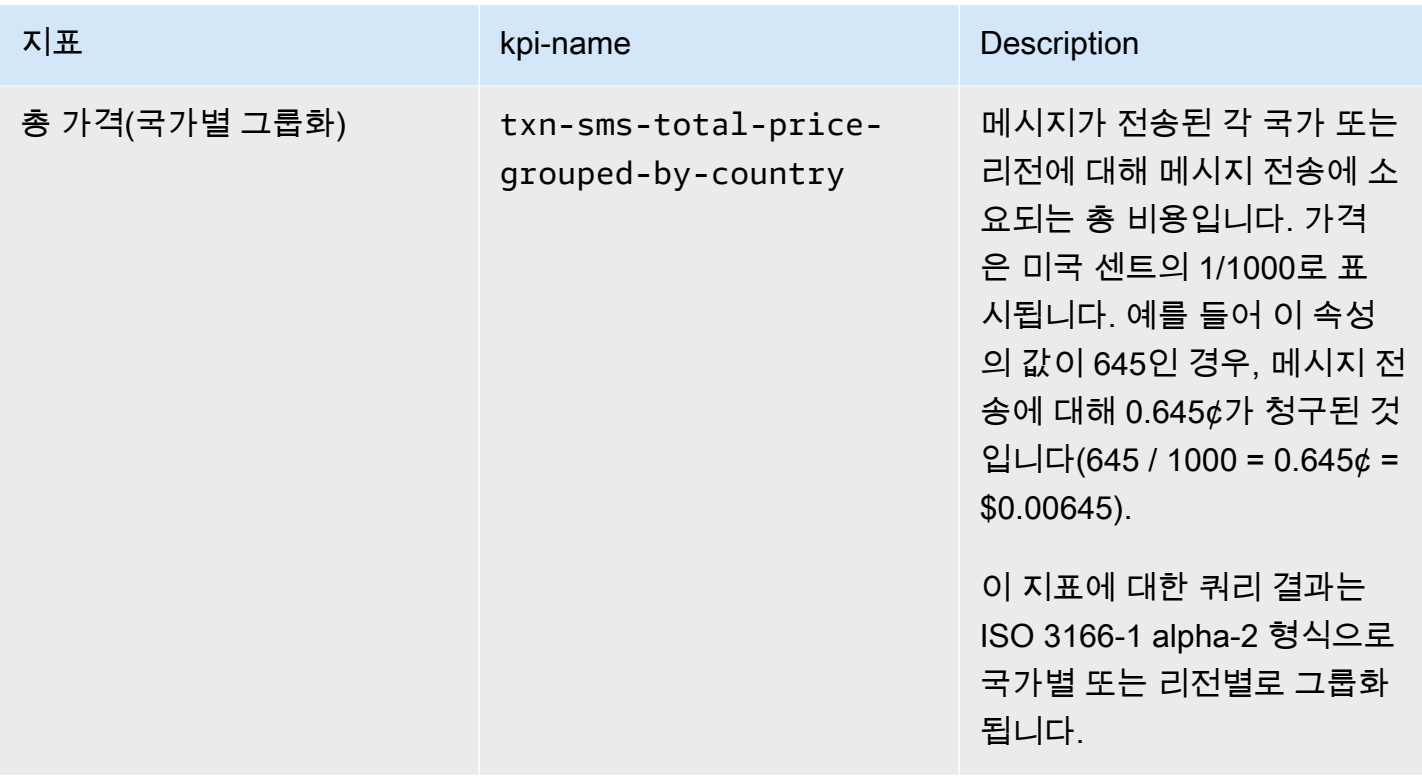

## <span id="page-371-0"></span>캠페인 지표

다음 표에는 개별 캠페인의 성과를 평가하기 위해 쿼리할 수 있는 표준 캠페인 지표 목록과 설명이 나 와 있습니다. 이러한 지표에 대한 데이터를 쿼리하려면 Amazon Pinpoint API의 [캠페인 지표](https://docs.aws.amazon.com/pinpoint/latest/apireference/apps-application-id-campaigns-campaign-id-kpis-daterange-kpi-name.html) 리소스를 사용하세요. 표에 나와 있는 kpi-name 열은 쿼리에서 kpi-name 파라미터에 사용할 값을 나타냅니다.

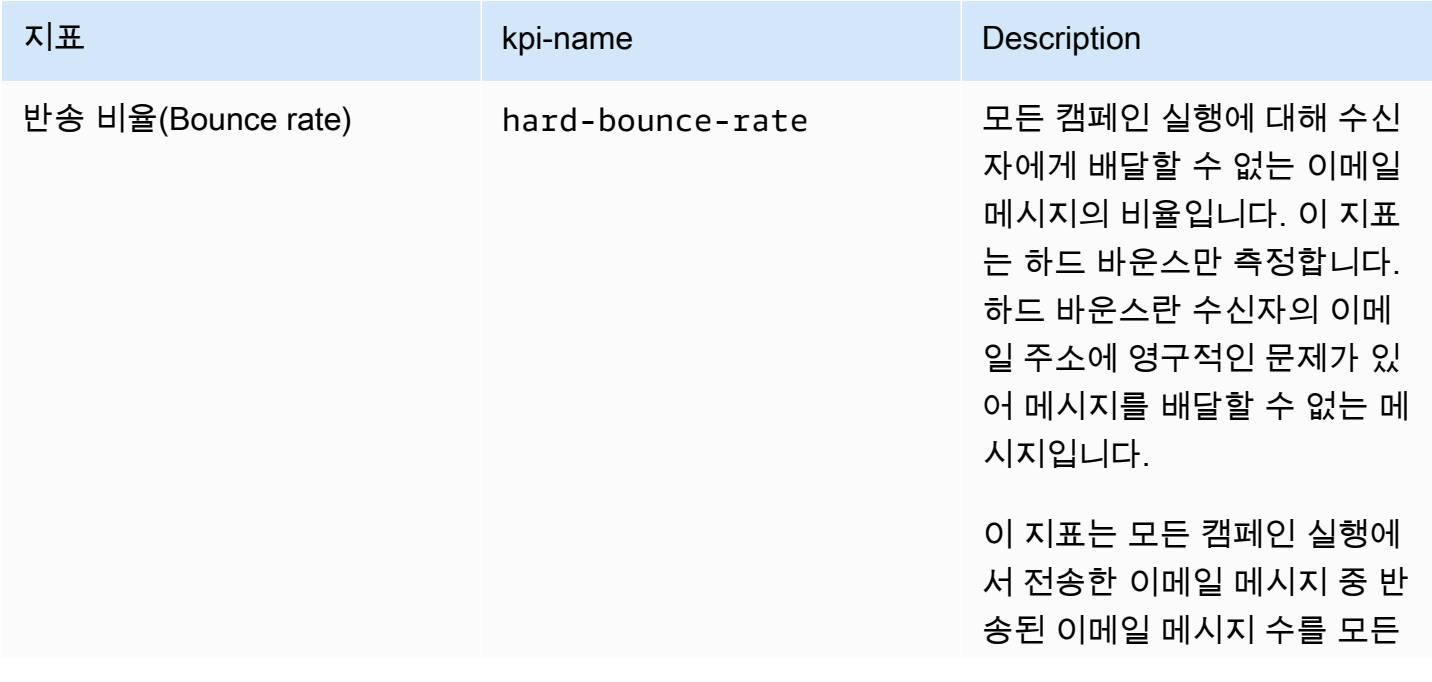

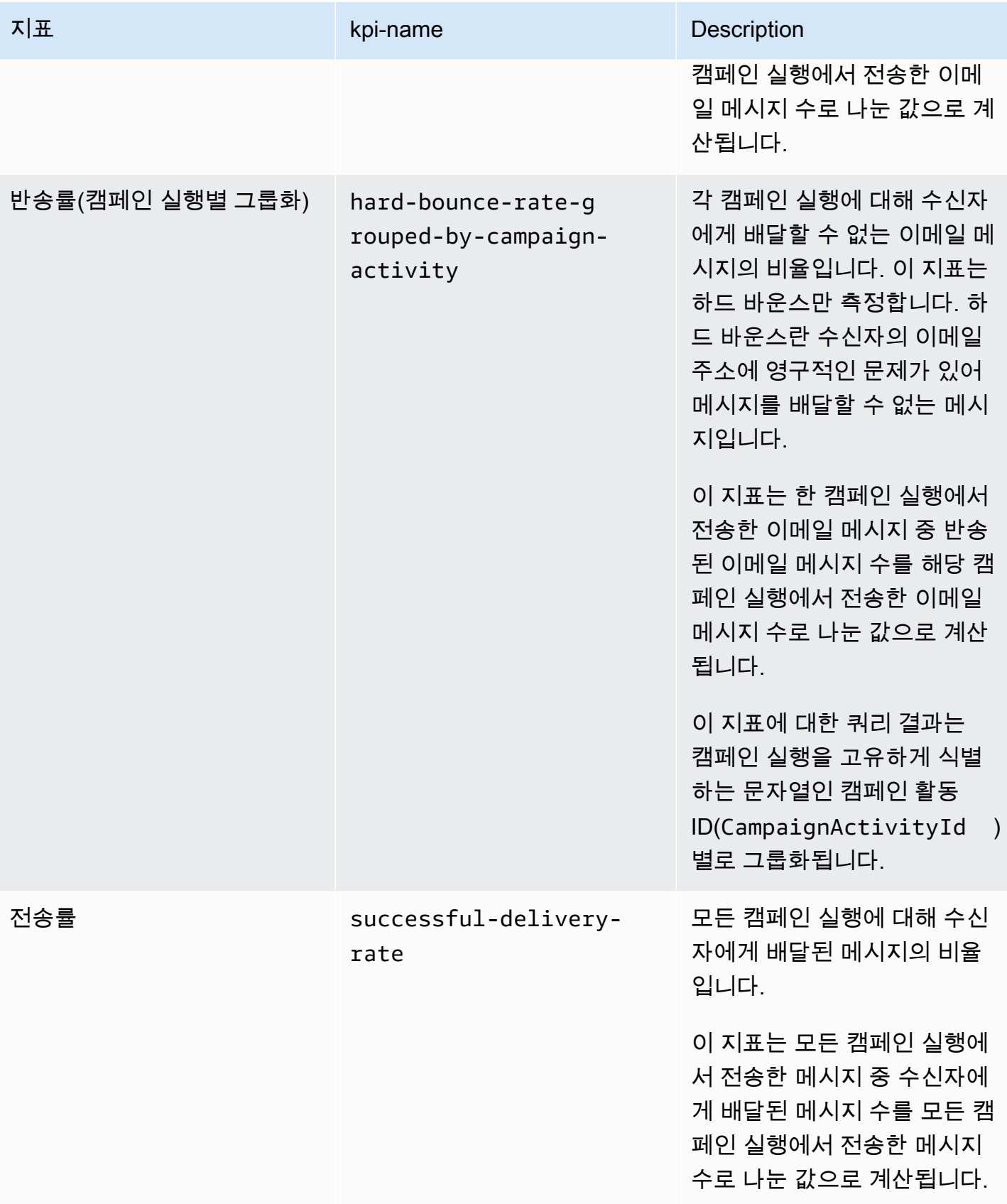

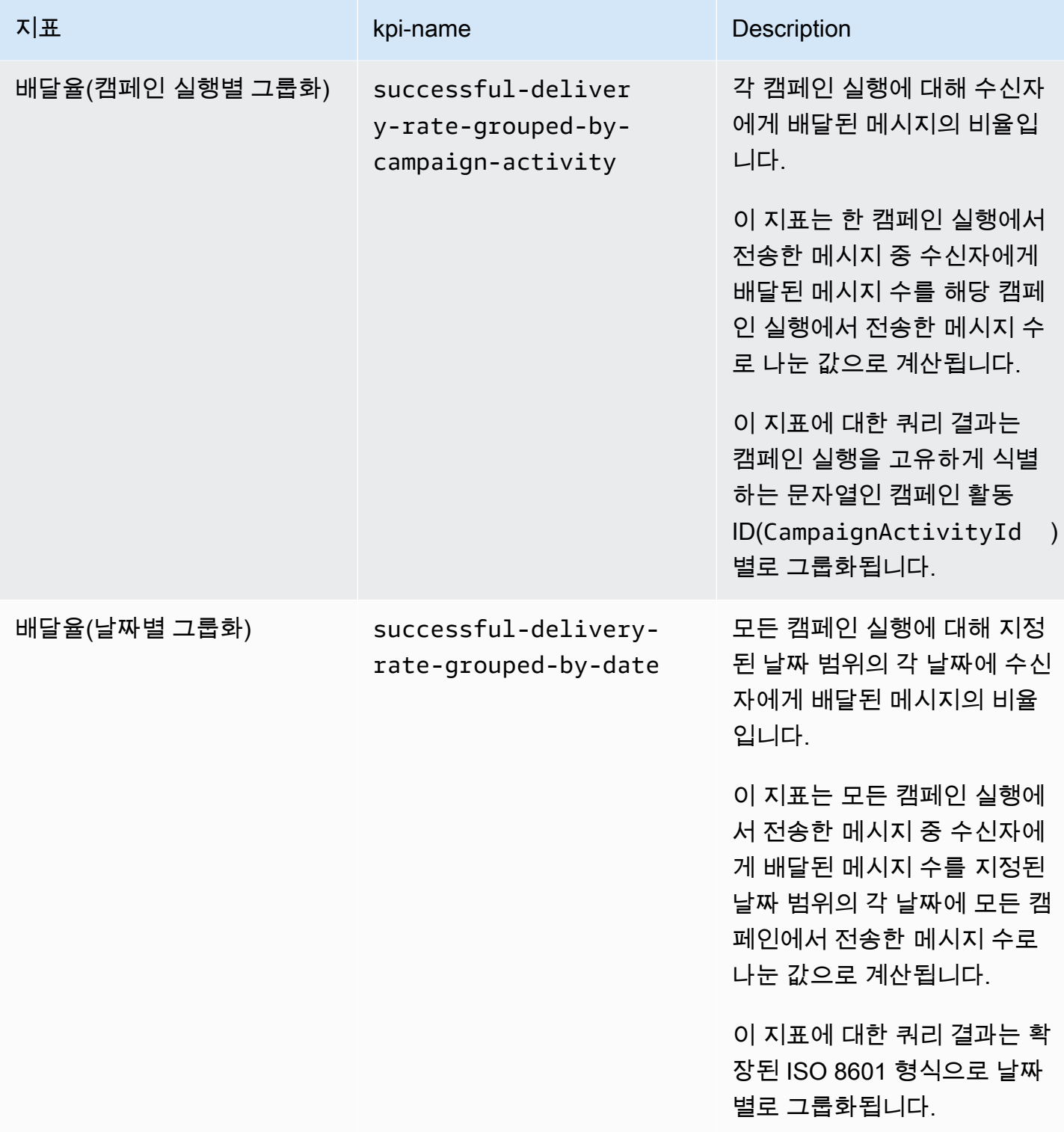

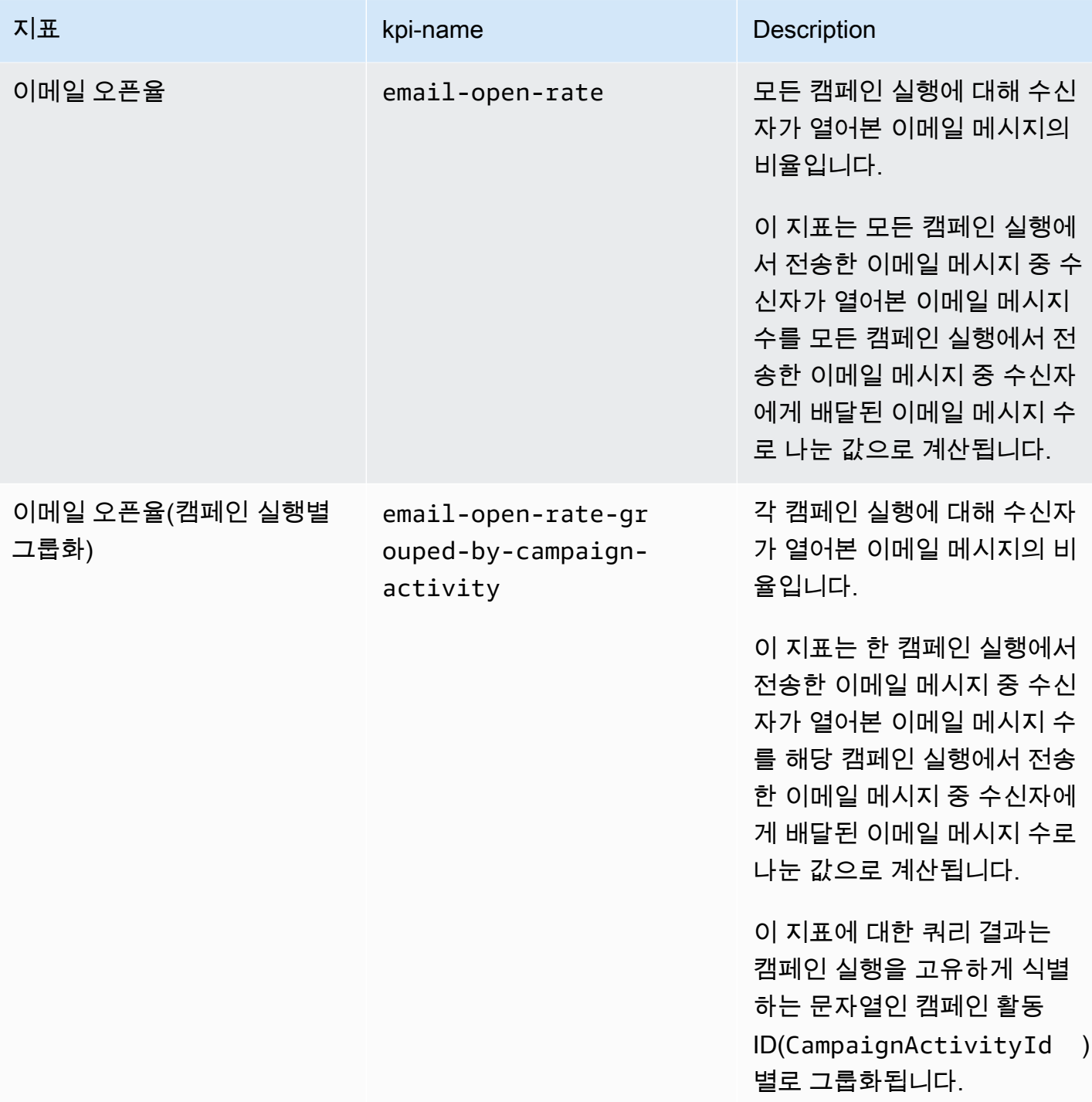

Amazon Pinpoint 개발자 가이드

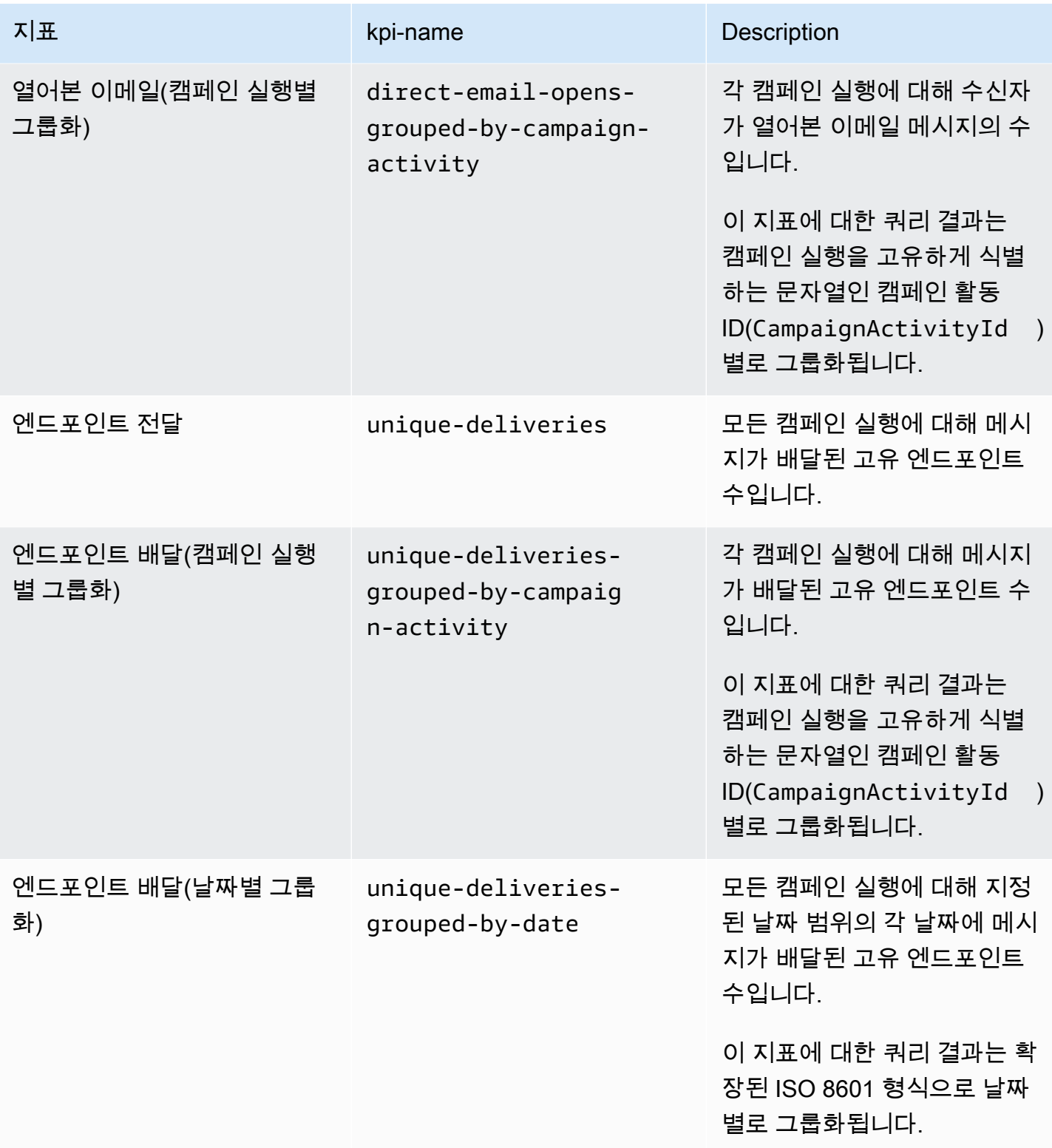

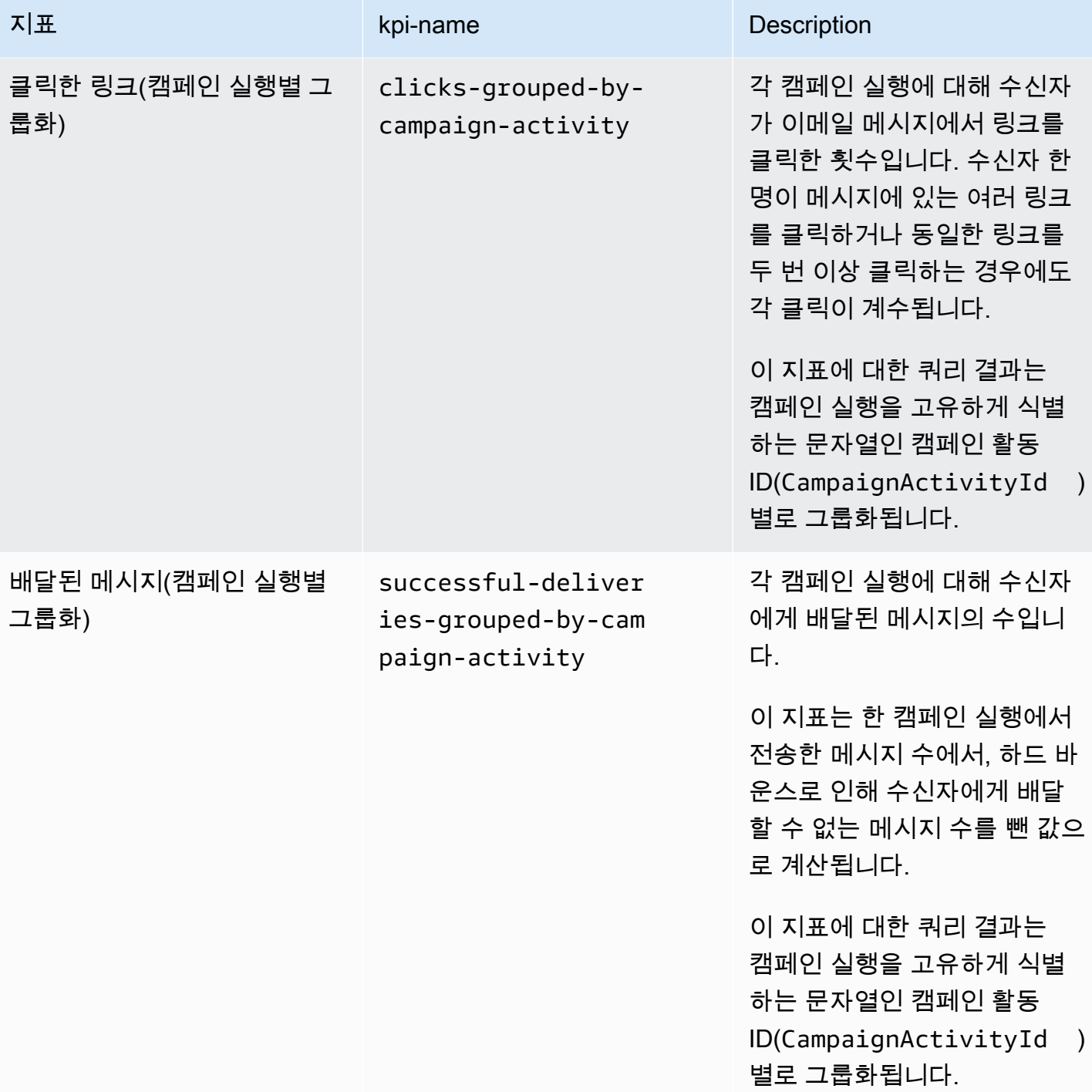

Amazon Pinpoint 개발자 가이드

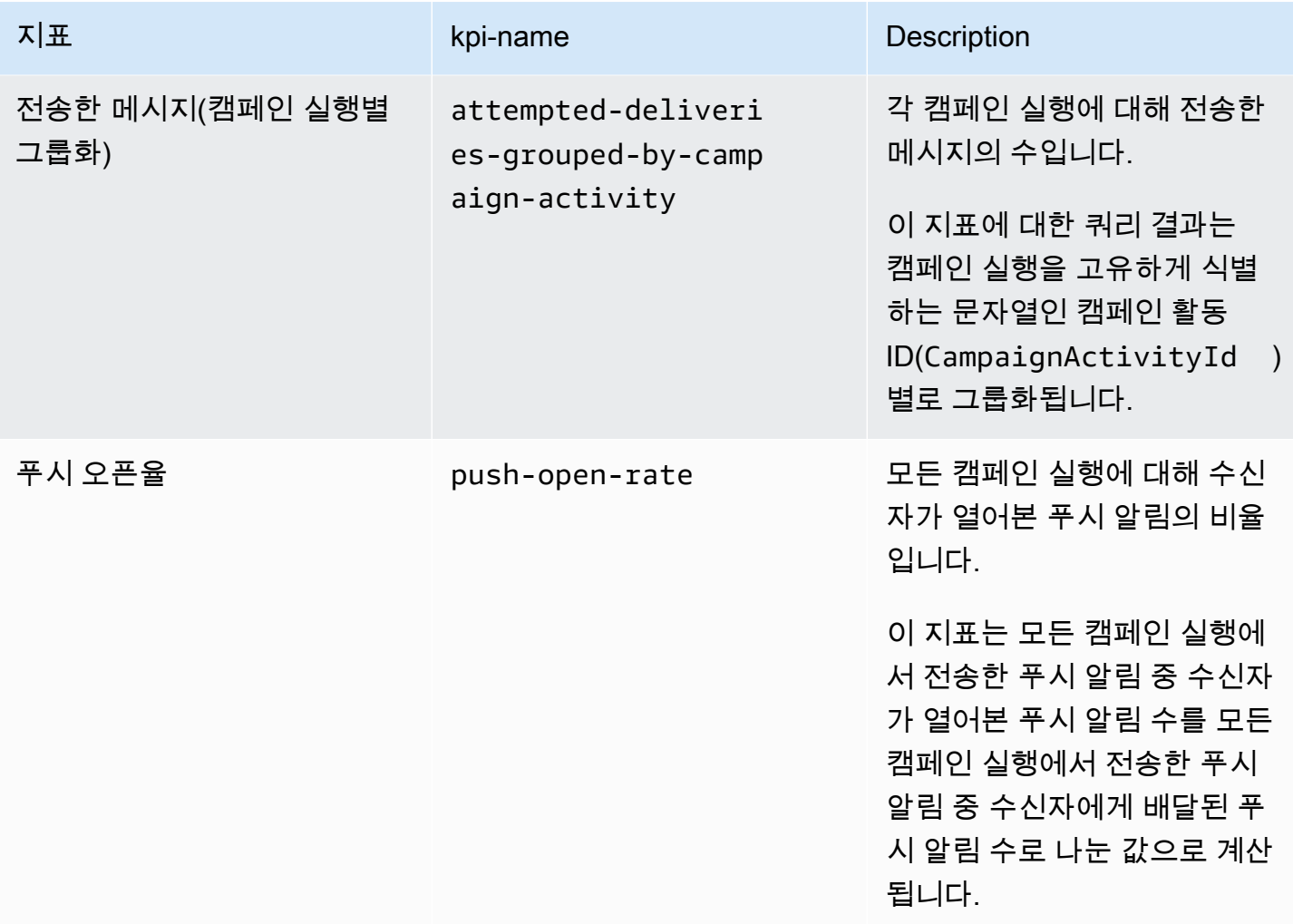

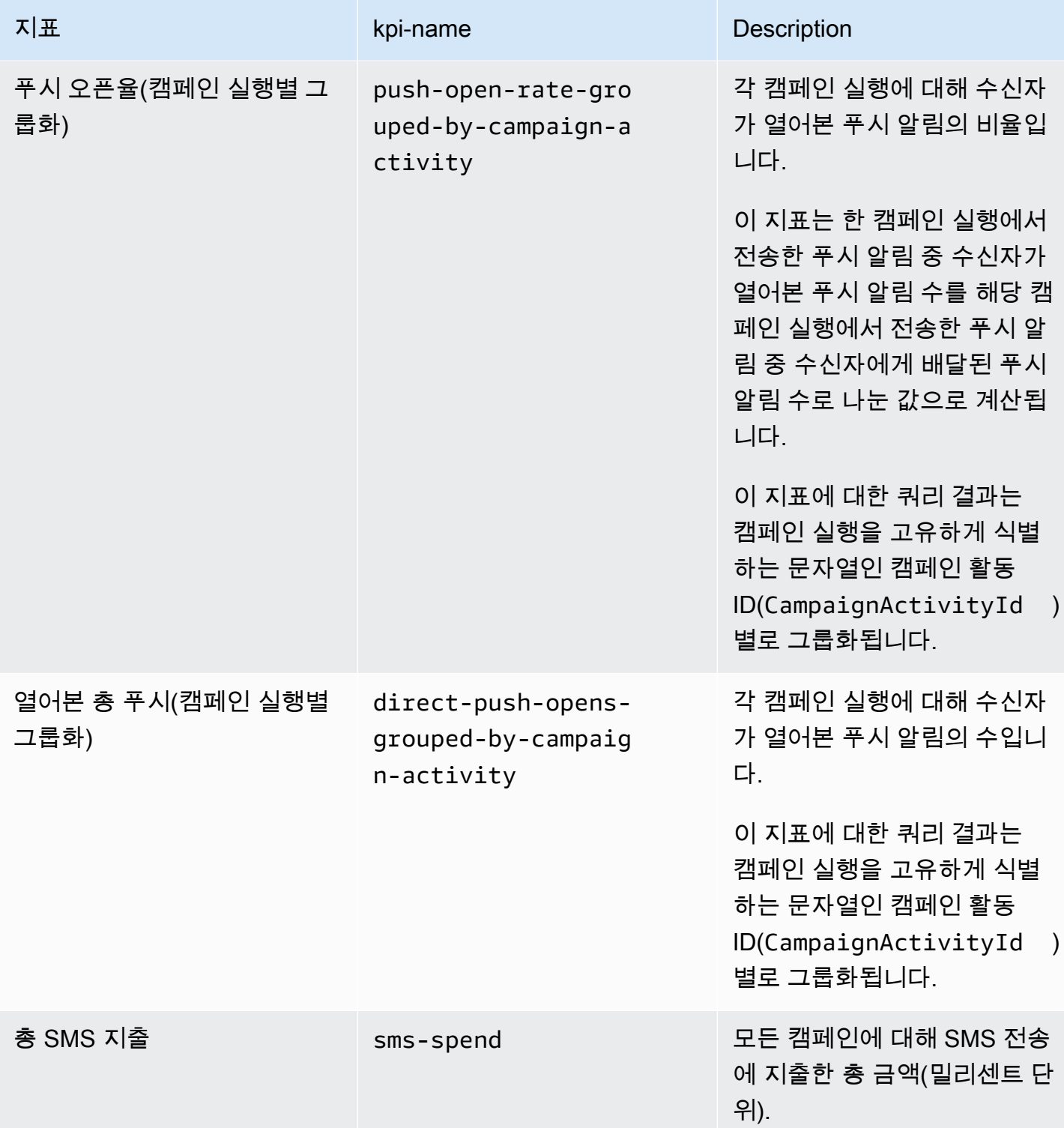

# 여정 참여 지표

다음 표에서는 Amazon Pinpoint 여정에서 보낸 모든 이메일 메시지의 추세를 모니터링하기 위해 쿼 리할 수 있는 표준 여정 참여 지표를 나열하고 설명합니다. 이러한 지표에 대한 데이터를 쿼리하려면 Amazon Pinpoint API의 [여정 참여 지표](https://docs.aws.amazon.com/pinpoint/latest/apireference/apps-application-id-journeys-journey-id-kpis-daterange-kpi-name.html) 리소스를 사용하세요. kpi-name 열은 쿼리에서 kpi-name 파 라미터에 사용할 값을 나타냅니다.

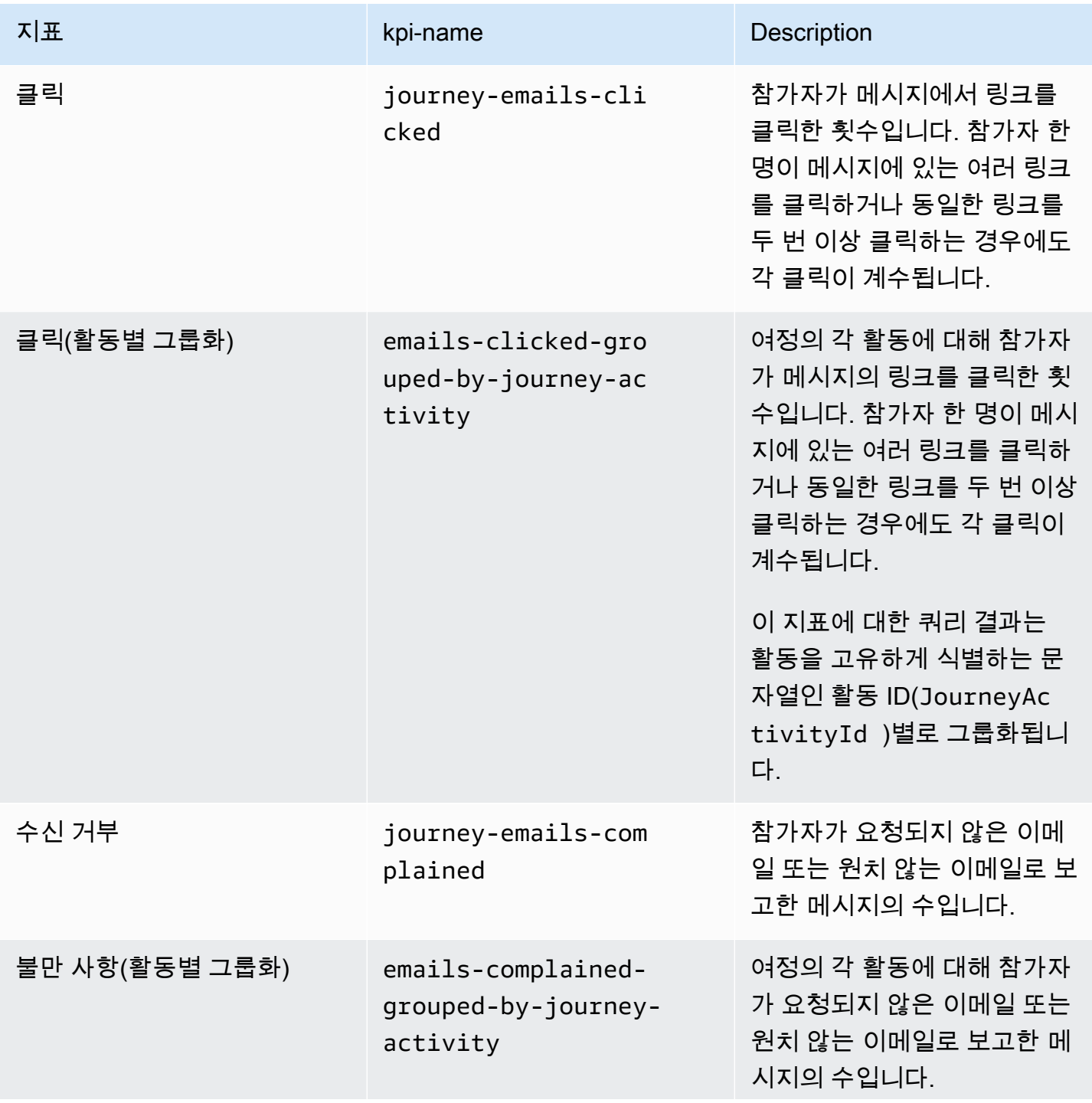

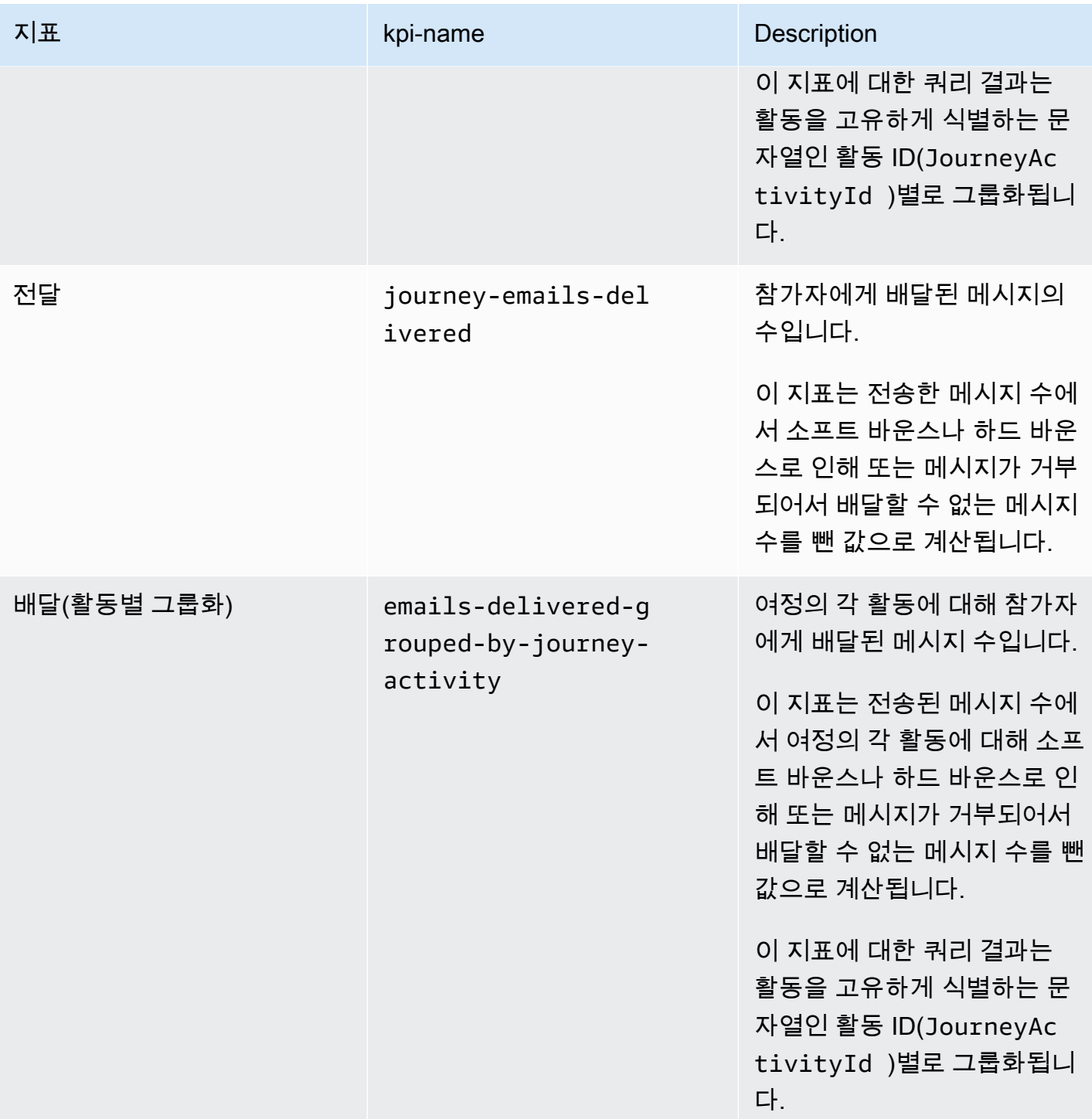

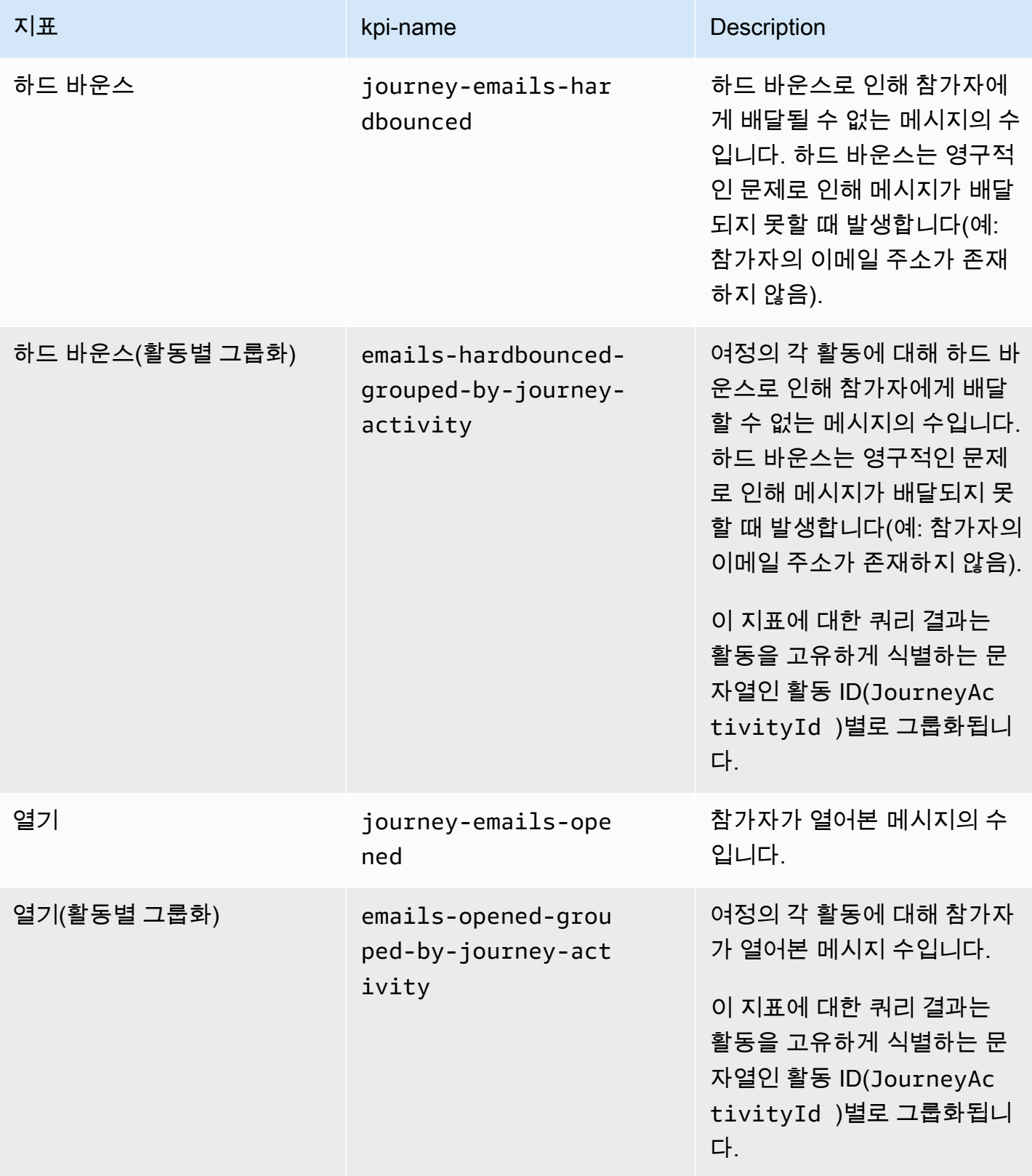

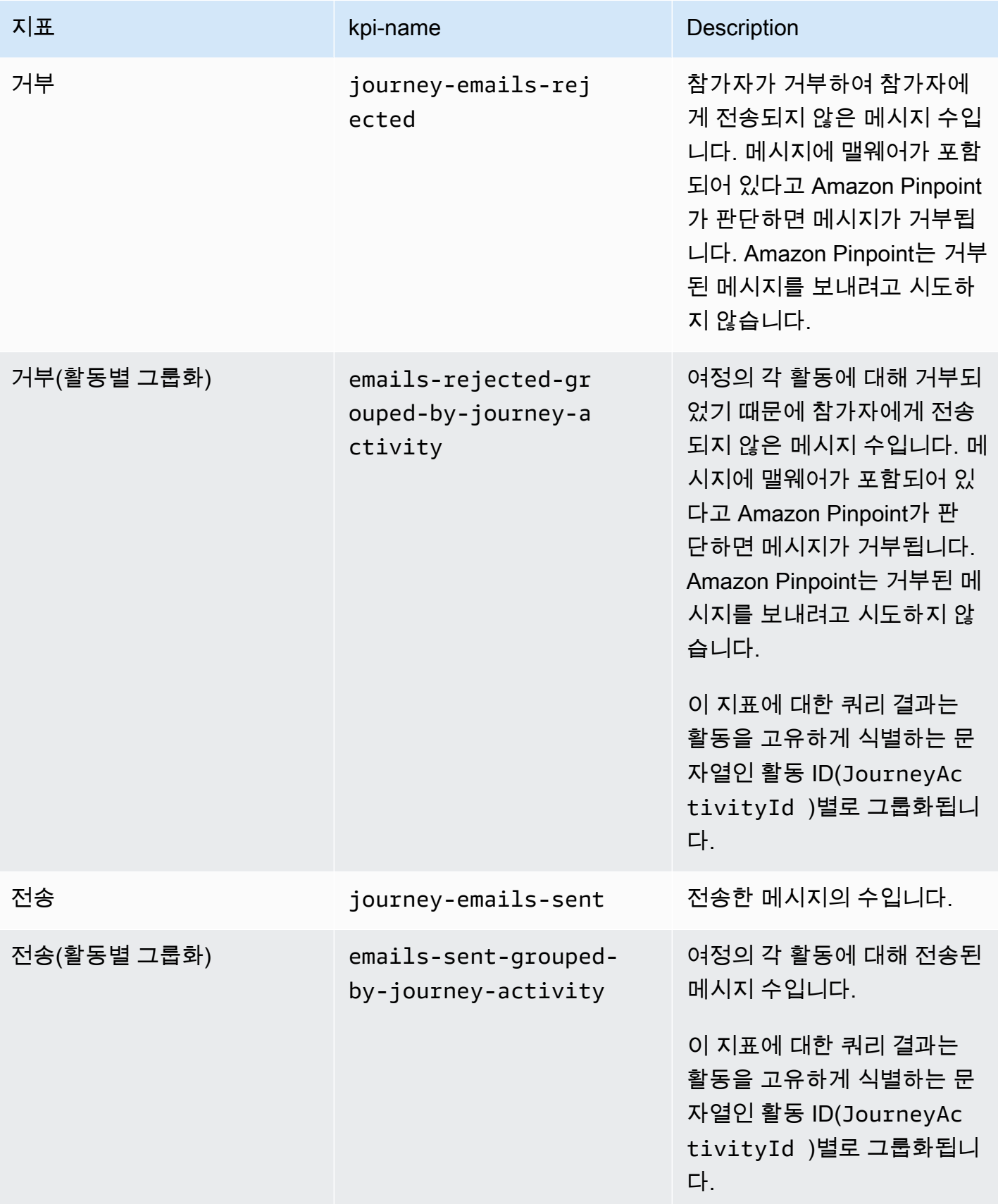

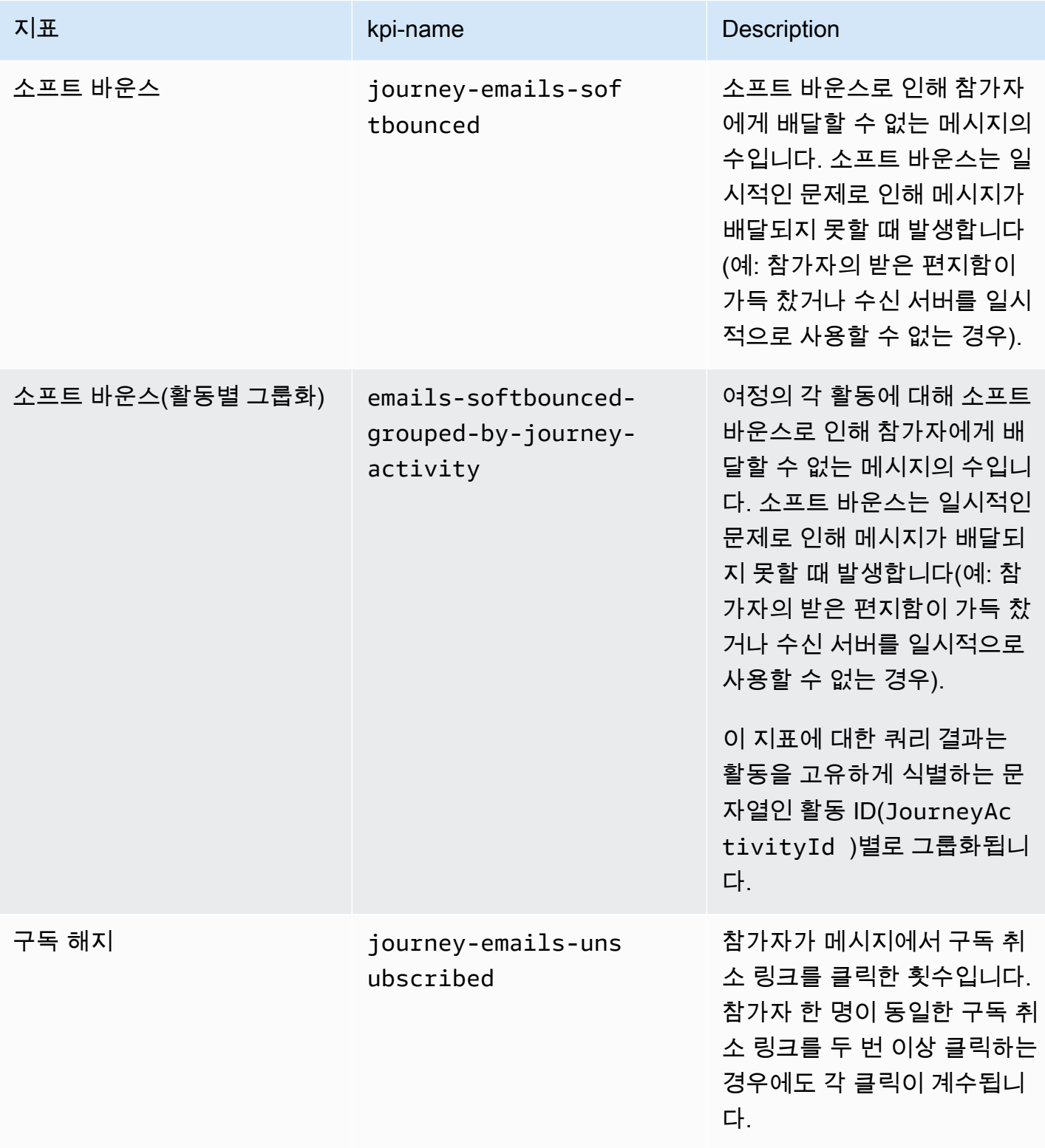

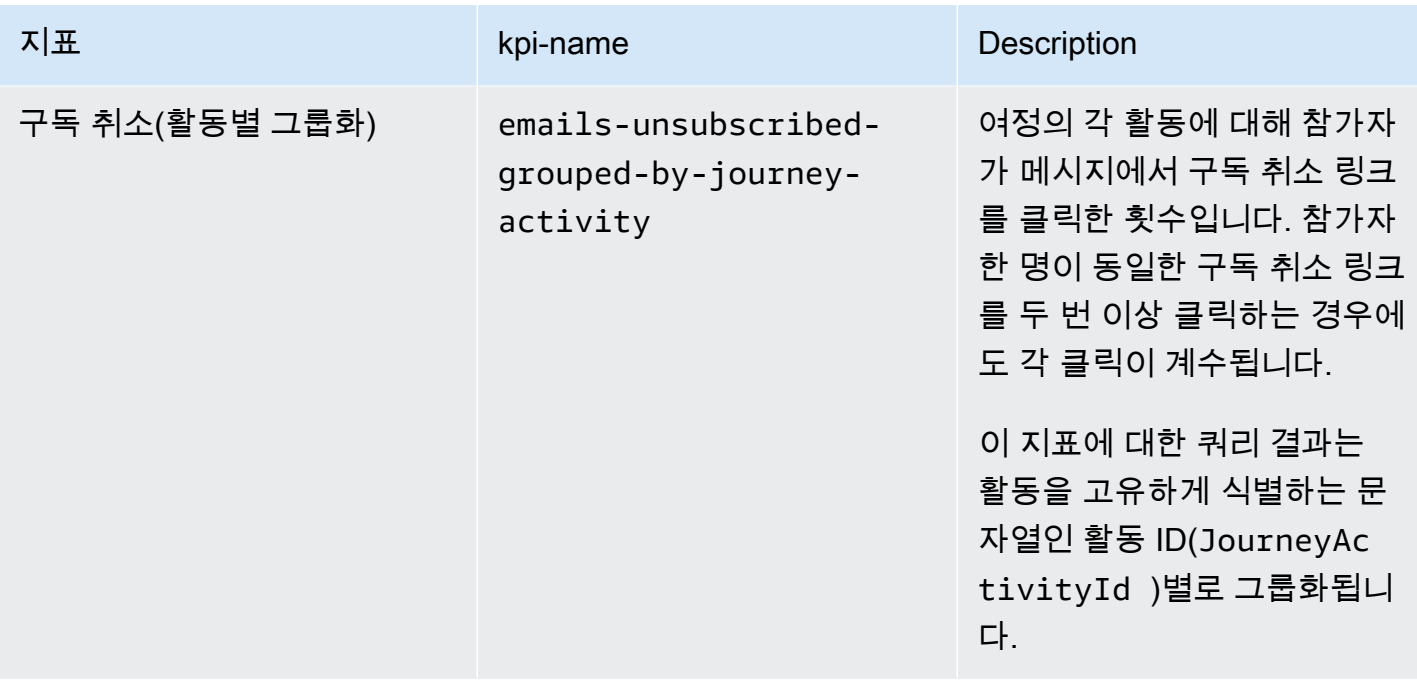

## 여정 실행 지표

다음 표에서는 Amazon Pinpoint 여정 참가자 상태를 평가하기 위해 쿼리할 수 있는 표준 실행 지표를 나열하고 설명합니다. 이러한 지표에 대한 데이터를 쿼리하려면 Amazon Pinpoint API의 [여정 실행 지](https://docs.aws.amazon.com/pinpoint/latest/apireference/apps-application-id-journeys-journey-id-execution-metrics.html) [표](https://docs.aws.amazon.com/pinpoint/latest/apireference/apps-application-id-journeys-journey-id-execution-metrics.html) 리소스를 사용하세요. 이 표의 필드 열은 각 지표에 대한 쿼리 결과에 나타나는 필드 이름을 식별합 니다.

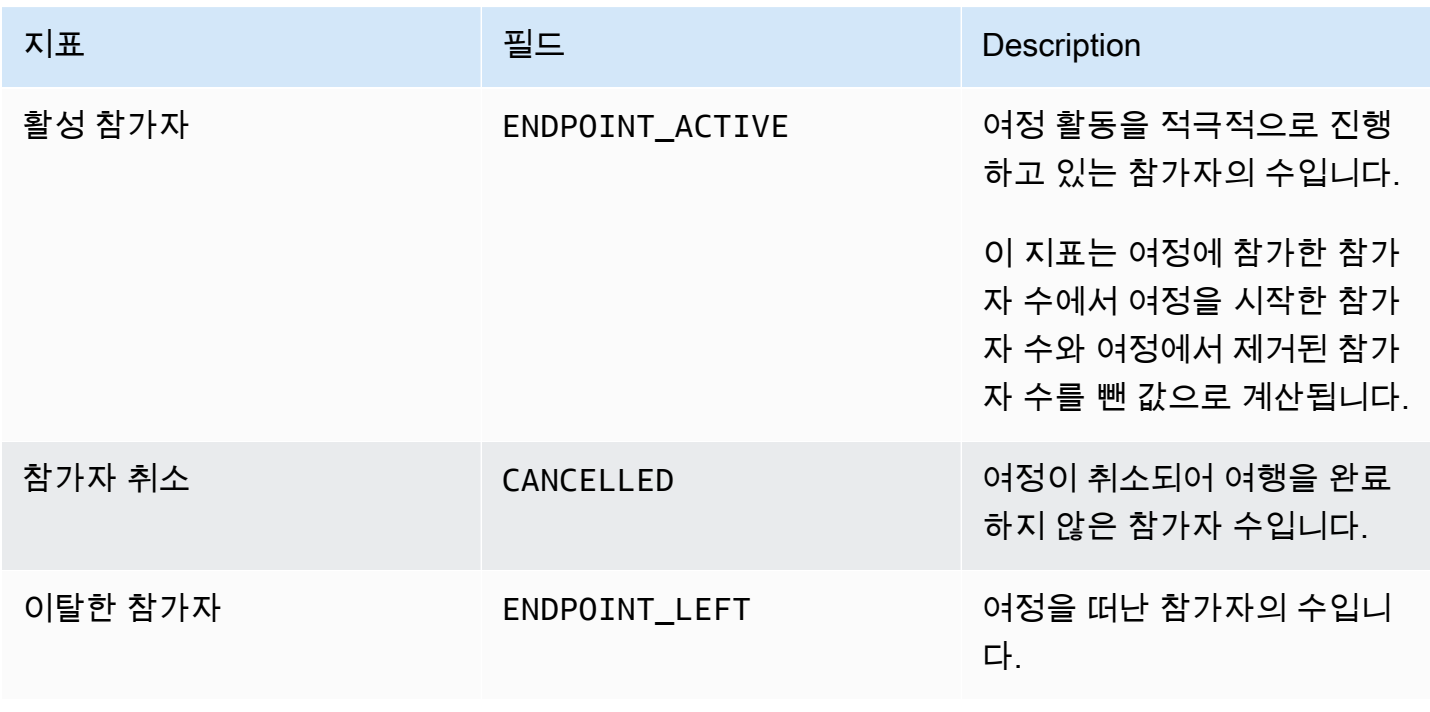

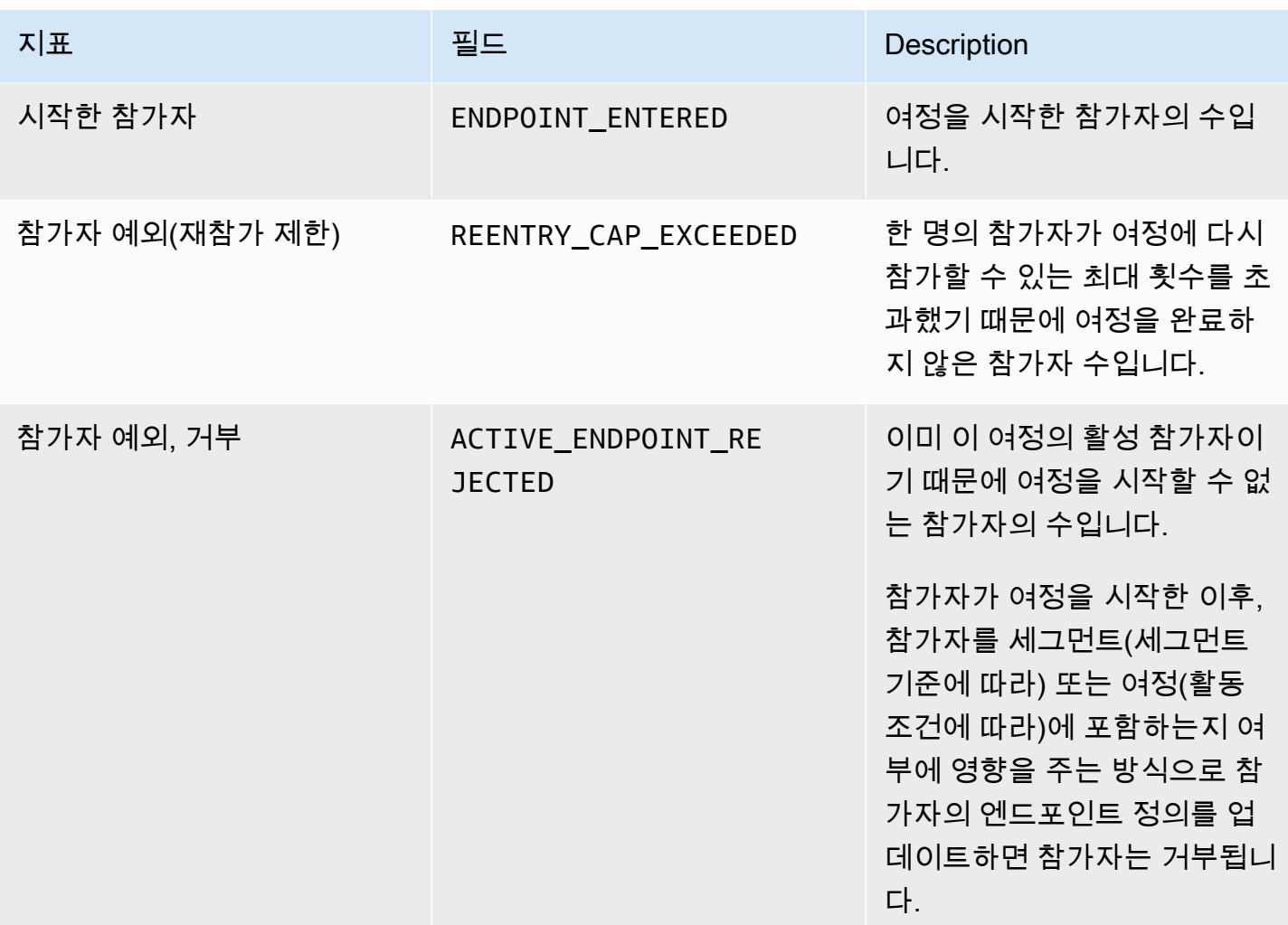

#### 여정 활동 실행 지표

다음 표에서는 Amazon Pinpoint 여정에 대한 각 개별 활동 유형의 참가자 상태를 평가하기 위해 쿼리 할 수 있는 표준 실행 지표를 나열하고 설명합니다. 이러한 지표에 대한 데이터를 쿼리하려면 Amazon Pinpoint API의 [여정 활동 실행 지표](https://docs.aws.amazon.com/pinpoint/latest/apireference/apps-application-id-journeys-journey-id-activities-journey-activity-id-execution-metrics.html) 리소스를 사용하세요. 이 표의 지표 열에는 각 활동 유형에 대한 쿼 리 결과에 나타나는 필드가 나열됩니다. 또한 각 필드에 대한 간략한 설명을 제공합니다.

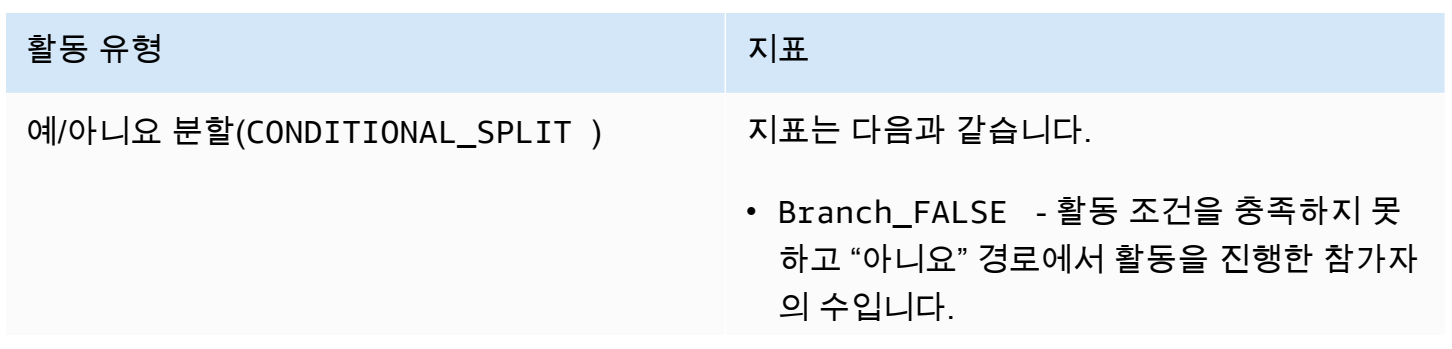

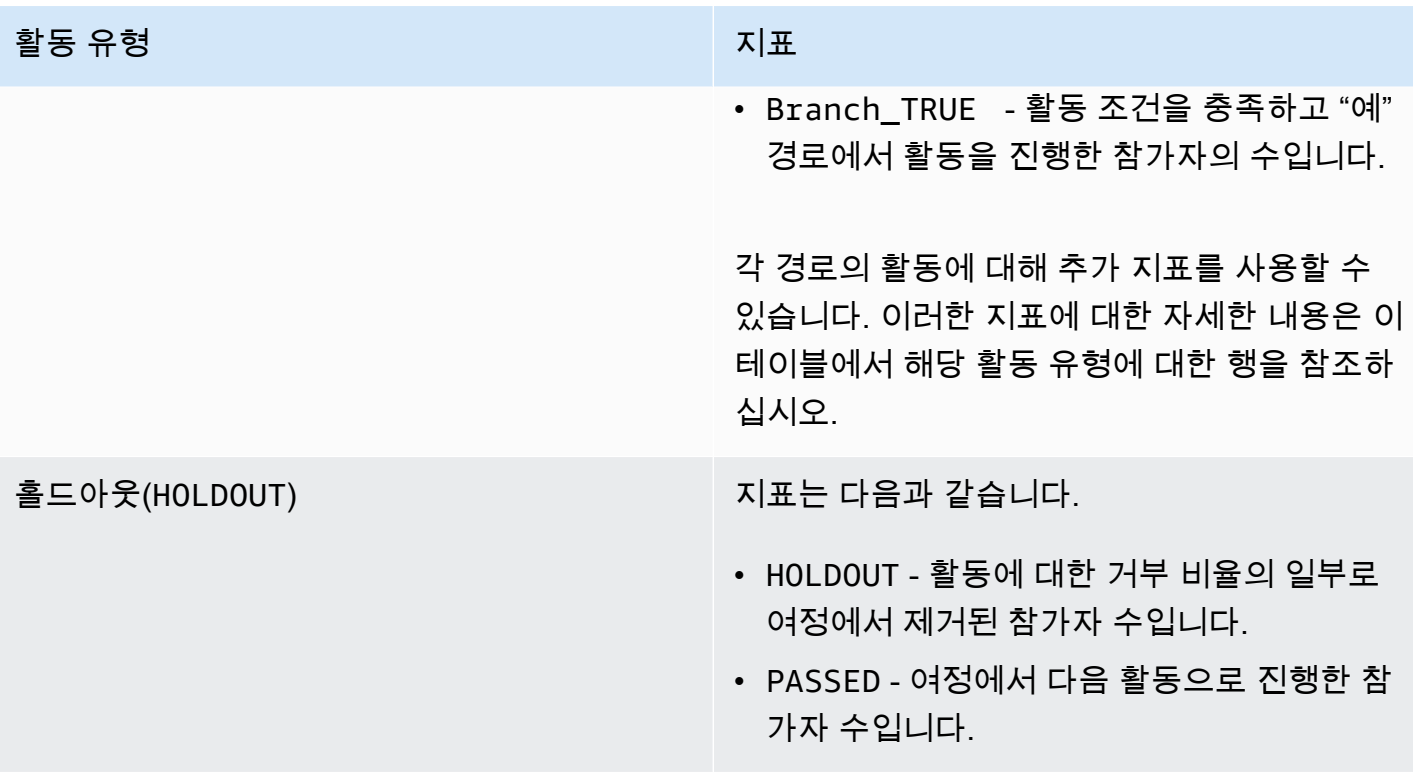

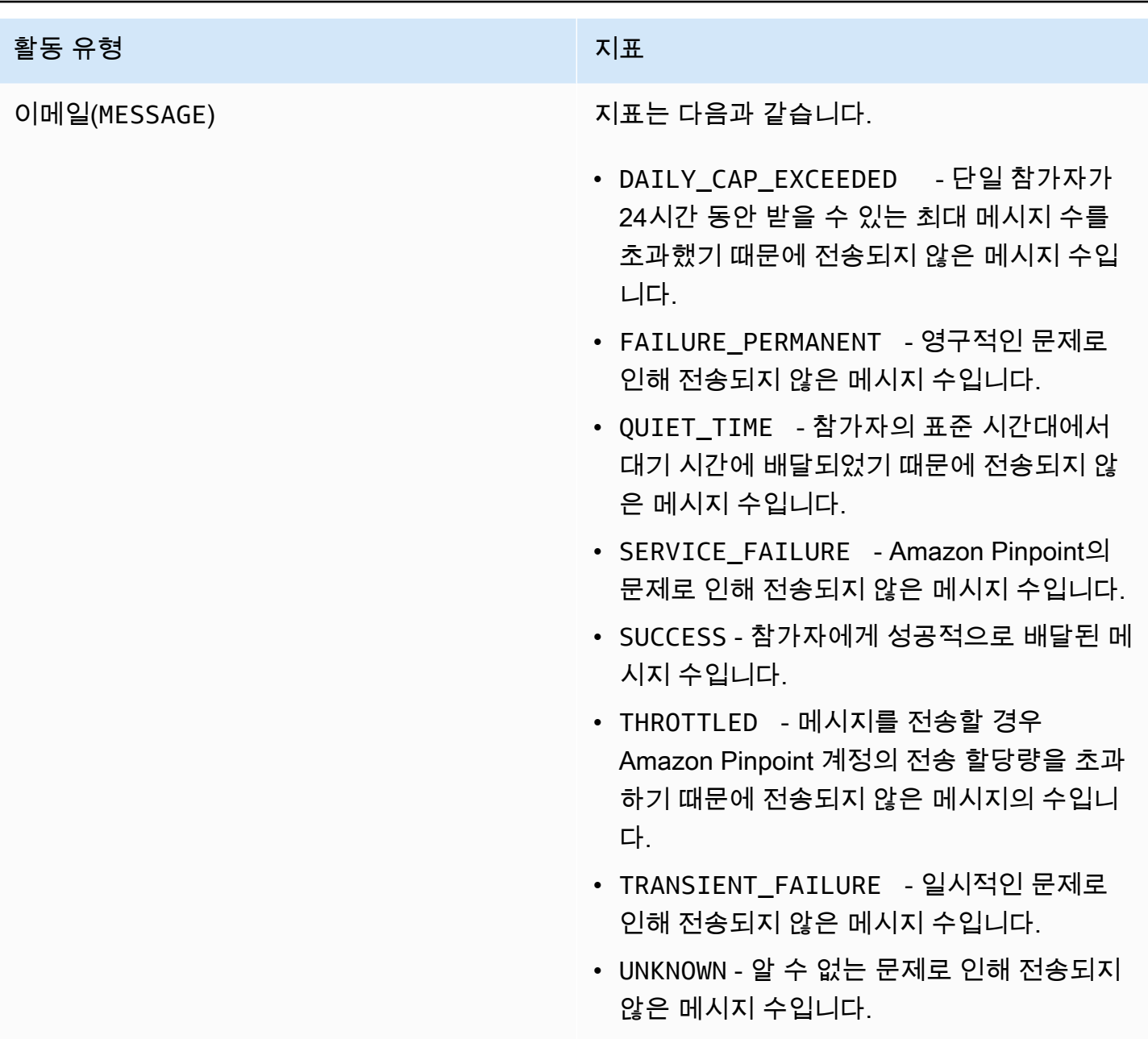

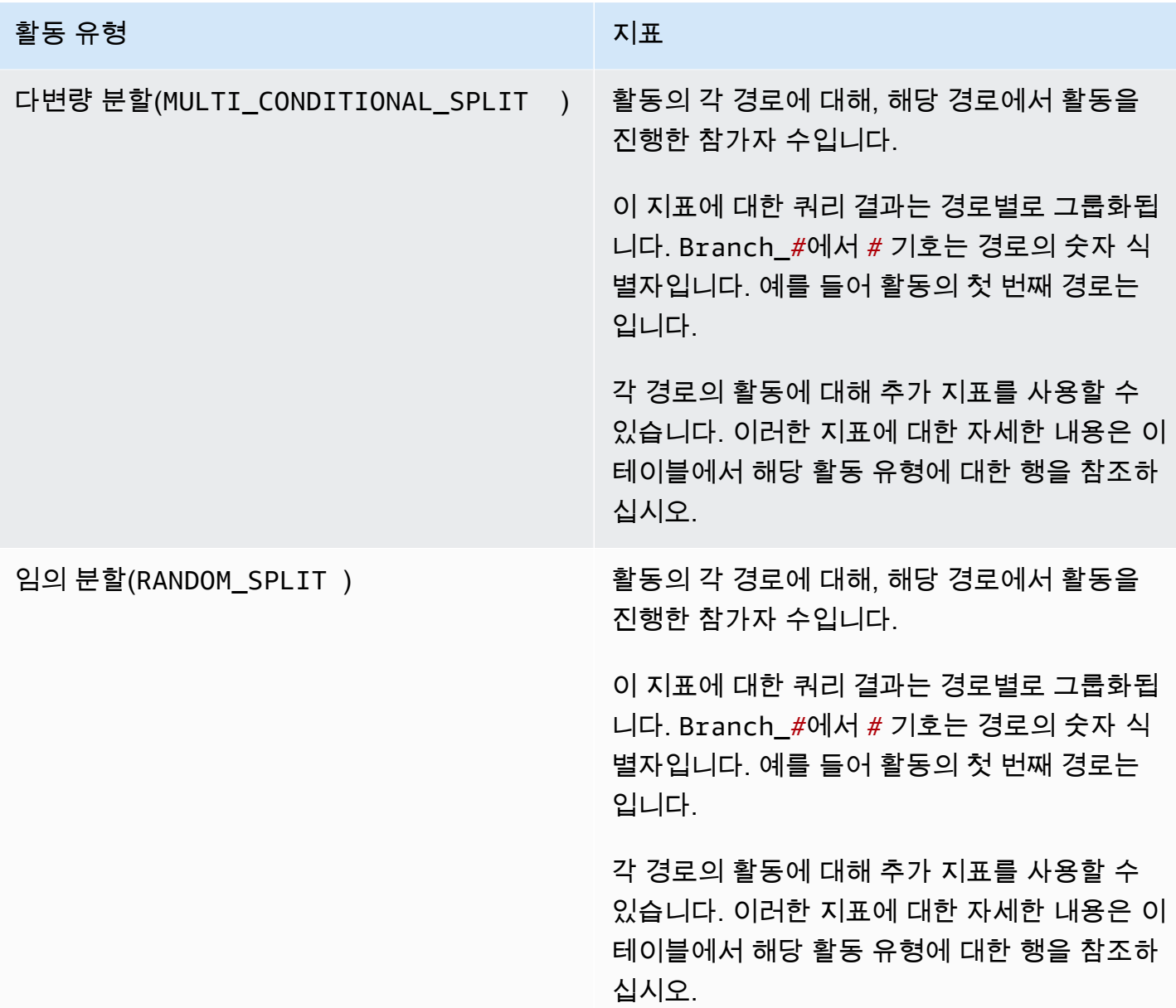

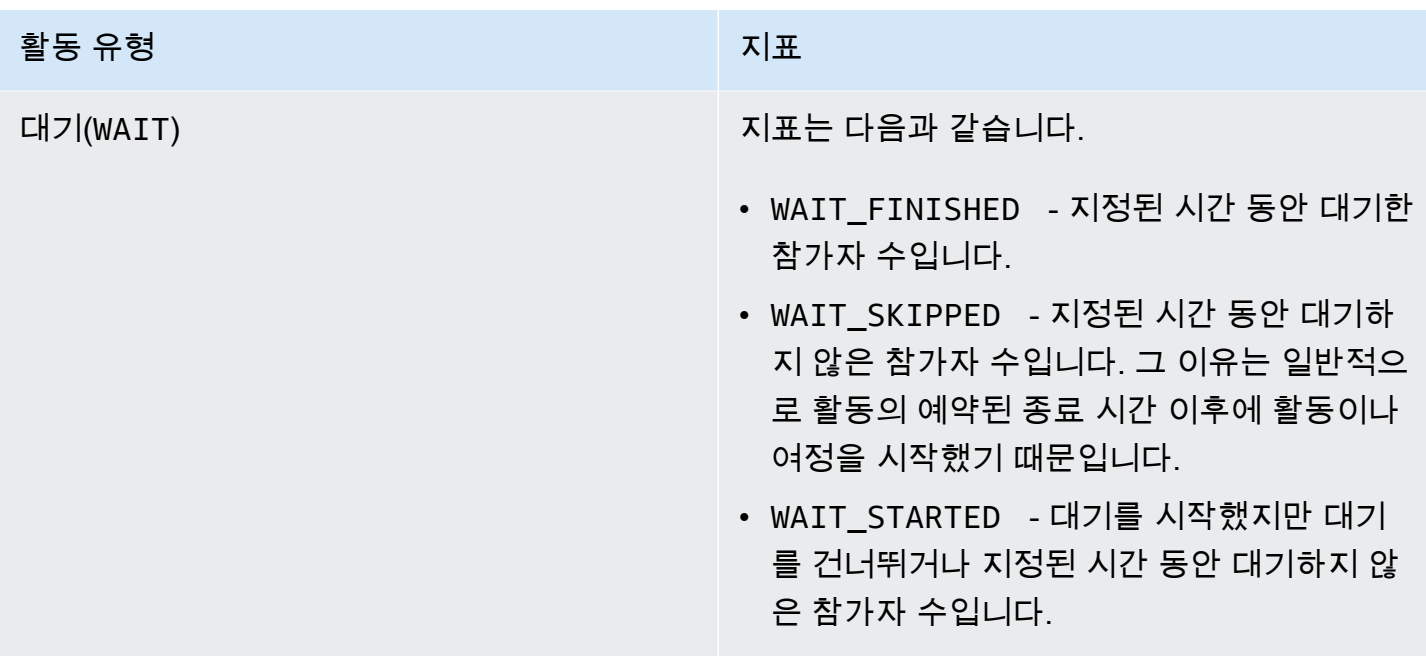

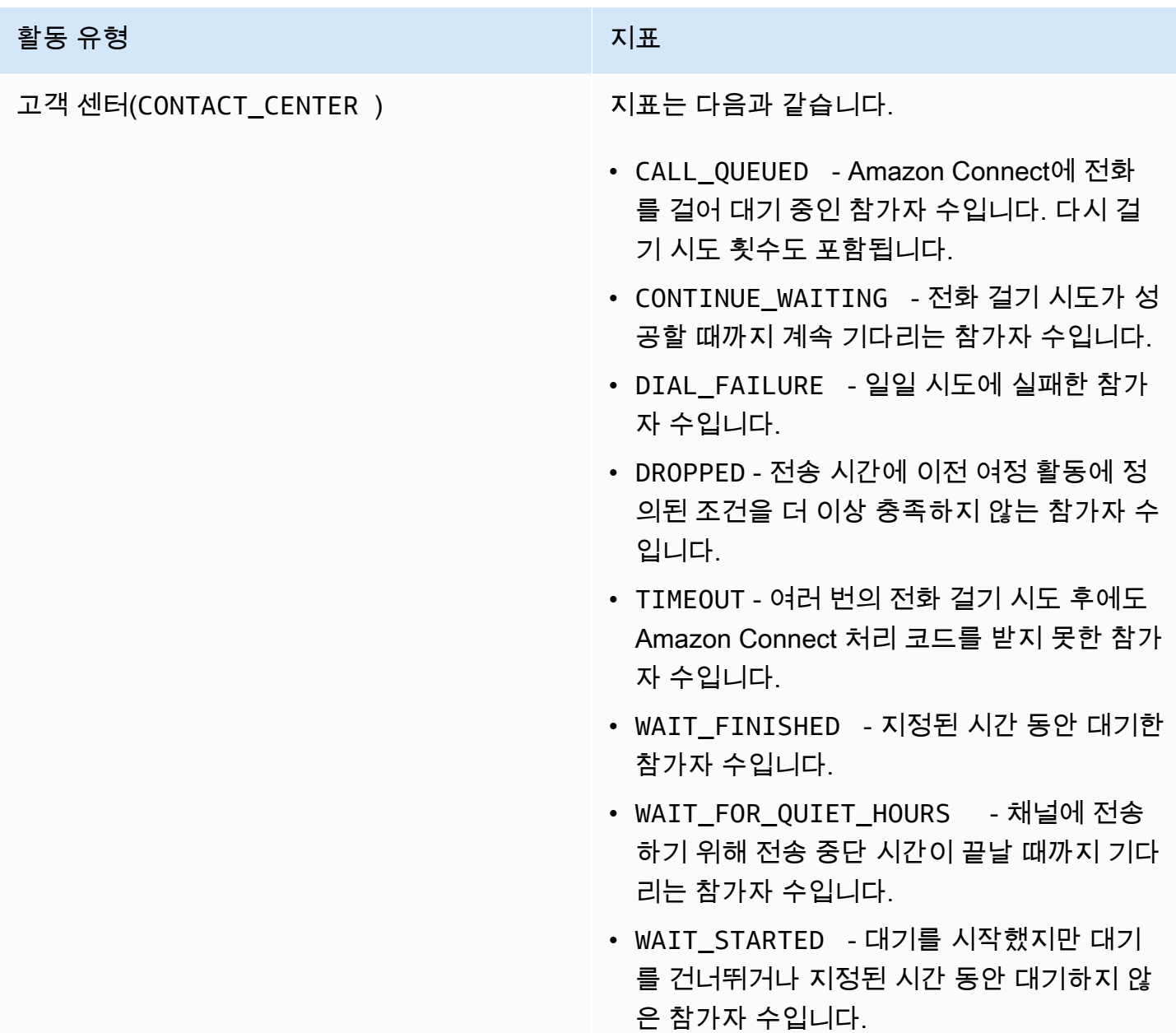

## 여정 및 캠페인 실행 지표

Amazon Pinpoint 여정 또는 캠페인에 대한 각 개별 활동 유형의 참가자 상태를 평가하기 위해 표준 실 행 지표를 쿼리할 수 있습니다. 이러한 지표에 대한 데이터를 쿼리하려면 Amazon Pinpoint API의 [여정](https://docs.aws.amazon.com/pinpoint/latest/apireference/apps-application-id-journeys-journey-id-runs-run-id-activities-journey-activity-id-execution-metrics.html) [실행 활동 실행 지표](https://docs.aws.amazon.com/pinpoint/latest/apireference/apps-application-id-journeys-journey-id-runs-run-id-activities-journey-activity-id-execution-metrics.html) 또는 [캠페인 리소스를](https://docs.aws.amazon.com/pinpoint/latest/apireference/apps-application-id-campaigns-campaign-id-kpis-daterange-kpi-name.html) 사용하세요. 아래 표에는 각 활동 유형에 대한 쿼리 결과에 나타나는 필드가 나열됩니다.

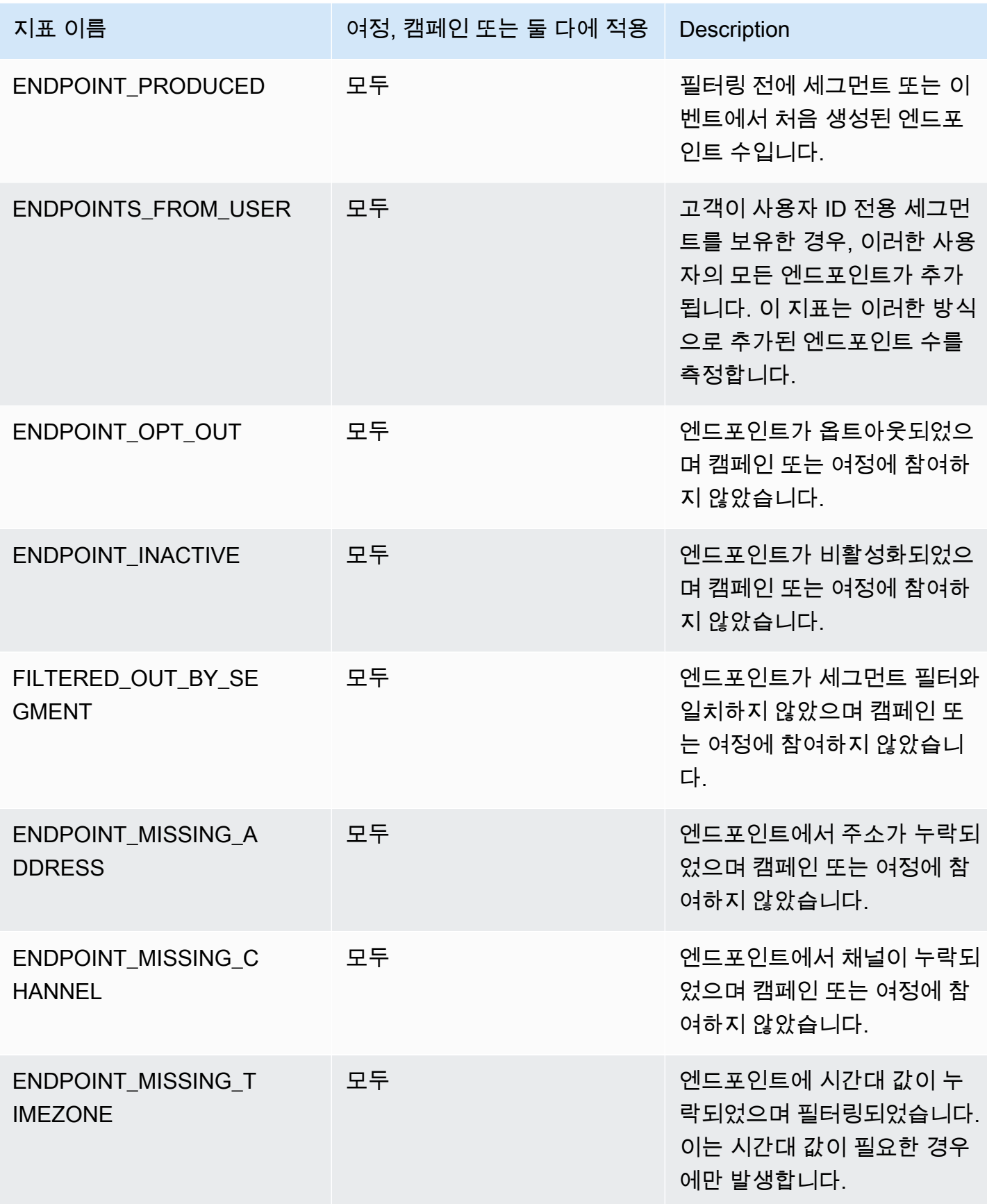

Amazon Pinpoint 기발자 가이드 - 개발자 가이드 - 개발자 가이드 - 개발자 가이드 - 개발자 가이드 - 개발자 가이드 - 개발자 가이드 - 개발자 가이드 - 개발자 가이드 - 개발자 가이드 - 개발자 가이드 - 개발자 가이드 - 개발자 가이드 - 개발자 가이드 - 개발자 가이드 - 개발자 가이드 - 개발자 가이드 - 개발자 가이드 - 개발자 가이드 - 개발자 가이드 - 개발자 -

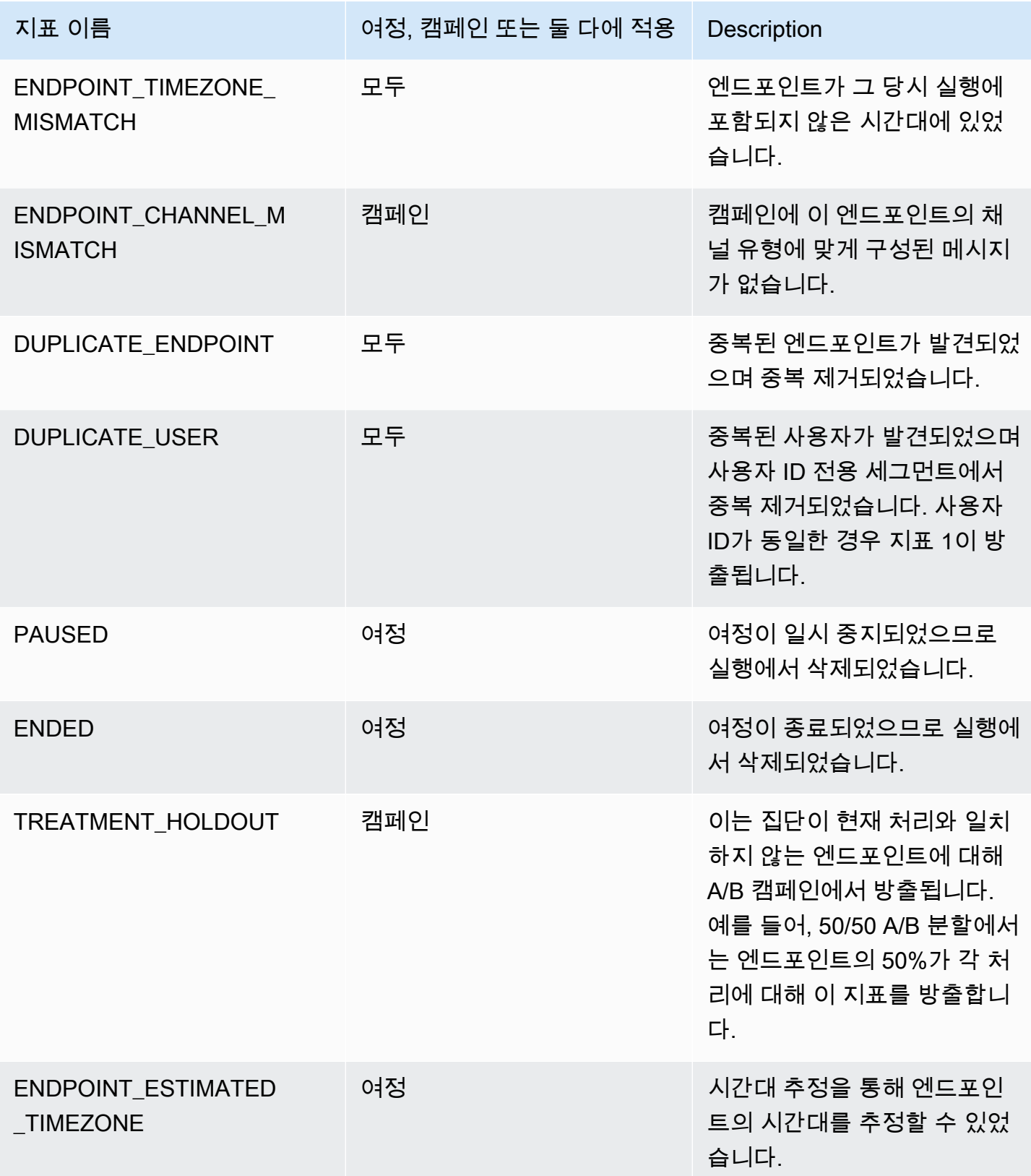

# 캠페인에 대한 Amazon Pinpoint 분석 데이터 쿼리

Amazon Pinpoint 콘솔의 분석 페이지를 사용하는 것 외에도 Amazon Pinpoint Analytics API를 사용하 여 분석 데이터를 쿼리하여 캠페인의 제공 및 참여 동향에 대한 통찰력을 제공하는 표준 지표의 하위 집합을 제공할 수 있습니다.

이러한 각 지표는 측정 가능한 값으로, KPI(핵심 성과 지표)라고도 하며, 하나 이상의 캠페인 성과를 모 니터링하고 평가하는 데 도움이 됩니다. 예를 들어, 지표를 사용하여 캠페인 메시지를 전송한 엔드포인 트의 수 또는 의도한 엔드포인트에 배달된 메시지의 수를 확인할 수 있습니다.

Amazon Pinpoint는 모든 캠페인에 대해 이 데이터를 자동으로 수집하고 집계합니다. 데이터는 90일 동 안 저장됩니다. AWS Mobile SDK를 사용하여 모바일 앱을 Amazon Pinpoint와 통합한 경우 은 수신자 가 연 푸시 알림의 비율과 같은 추가 지표를 포함하도록 Amazon Pinpoint가 지원을 확장합니다. 모바 일 앱 통합에 대한 자세한 내용은 [Amazon Pinpoint를 애플리케이션과 통합](#page-71-0) 단원을 참조하십시오.

Amazon Pinpoint Analytics API를 사용하여 데이터를 쿼리하는 경우 쿼리의 범위, 데이터, 그룹화 및 필터를 정의하는 다양한 옵션을 선택할 수 있습니다. 이 작업은 적용할 날짜 기반 필터와 함께 쿼리할 프로젝트, 캠페인 및 지표를 지정하는 파라미터를 사용하여 수행할 수 있습니다.

이 항목에서는 이러한 옵션을 선택하고 하나 이상의 캠페인에 대한 데이터를 쿼리하는 방법에 대해 설 명하고 예제를 제공합니다.

#### 필수 조건

하나 이상의 캠페인에 대한 분석 데이터를 쿼리하기 전에 쿼리를 정의하는 데 사용할 다음 정보를 수집 하는 것이 좋습니다.

- 프로젝트 ID 캠페인과 연관된 프로젝트의 고유 식별자입니다. Amazon Pinpoint API에서 이 값은 application-id 속성에 저장됩니다. Amazon Pinpoint 콘솔에서는 이 값이 모든 프로젝트 페이지 에 프로젝트 ID로 표시됩니다.
- 캠페인 ID 하나의 캠페인에 대해서만 데이터를 쿼리하려는 경우 캠페인의 고유 식별자입니다. Amazon Pinpoint API에서 이 값은 campaign-id 속성에 저장됩니다. 이 값은 콘솔에 표시되지 않 습니다.
- 날짜 범위 날짜 범위 또는 데이터를 쿼리할 일자 범위의 최초 및 최종 날짜 및 시간입니다. 날짜 범 위는 포괄적이며 31일 이하로 제한되어야 합니다. 또한 현재 날짜로부터 90일 이내에 시작해야 합니 다. 날짜 범위를 지정하지 않으면 Amazon Pinpoint에서 이전 31일의 데이터를 자동으로 쿼리합니다.
- 지표 유형 쿼리할 지표의 유형입니다. 애플리케이션 지표와 캠페인 지표의 두 가지 유형이 있습니 다. 애플리케이션 지표는 프로젝트와 연관된 모든 캠페인(애플리케이션이라고도 함)에 대한 데이터 를 제공합니다. 캠페인 지표는 하나의 캠페인에 대한 데이터만 제공합니다.

• 지표 - 쿼리할 지표의 이름입니다. 보다 구체적으로 말하면 지표의 값입니다. 지원되는 지표의 전체 목록과 각 지표에 대한 kpi-name 값은 [표준 지표](#page-352-0) 단원을 참조하십시오.

이는 또한 관련 필드로 데이터를 그룹화할지 여부를 결정하는 데 도움이 됩니다. 이 경우 자동으로 데이터를 그룹화하도록 설계된 지표를 선택하여 분석 및 보고를 단순화할 수 있습니다. 예를 들어 Amazon Pinpoint에서는 캠페인 수신자에게 배달된 메시지의 비율을 보고하는 몇 가지 표준 지표를 제공합니다. 이러한 지표 중 하나는 자동으로 데이터를 날짜별(successful-delivery-rategrouped-by-date)로 그룹화합니다. 다른 지표는 자동으로 데이터를 캠페인 실행별(successfuldelivery-rate-grouped-by-campaign-activity)로 그룹화합니다. 세 번째 지표는 단일 값, 즉 모든 캠페인 실행에서 수신자에게 배달된 메시지 비율을 반환합니다(successful-deliveryrate).

원하는 방식으로 데이터를 그룹화하는 표준 지표를 찾을 수 없는 경우 원하는 데이터를 반환하는 일련 의 쿼리를 개발할 수 있습니다. 그런 다음 쿼리 결과를 수동으로 분류하거나 디자인 중인 사용자 지정 그룹으로 결합할 수 있습니다.

마지막으로 쿼리할 데이터에 액세스할 수 있는 권한이 있는지 확인하는 것이 중요합니다. 자세한 내용 은 [Amazon Pinpoint 분석 데이터 쿼리를 위한 IAM 정책](#page-348-0) 섹션을 참조하세요.

#### 하나의 캠페인에 대한 데이터 쿼리

하나의 캠페인에 대한 데이터를 쿼리하려면 [캠페인 지표](https://docs.aws.amazon.com/pinpoint/latest/apireference/apps-application-id-campaigns-campaign-id-kpis-daterange-kpi-name.html) API를 사용하여 다음 필수 파라미터에 대한 값을 지정합니다.

- application-id 캠페인과 연관된 프로젝트의 고유 식별자인 프로젝트 ID입니다. Amazon Pinpoint에 서 프로젝트 및 애플리케이션이라는 용어는 동일한 의미를 갖습니다.
- campaign-id 캠페인의 고유 식별자입니다.
- kpi-name 쿼리할 지표의 이름입니다. 이 값은 연관된 지표를 설명하며 두 개 이상의 용어로 구성되 며, 이 용어는 소문자 영숫자 문자로 구성되며 하이픈으로 구분됩니다. 지원되는 지표의 전체 목록과 각 지표에 대한 kpi-name 값은 [표준 지표](#page-352-0) 단원을 참조하십시오.

특정 날짜 범위에 대해 데이터를 쿼리하는 필터를 적용할 수도 있습니다. 날짜 범위를 지정하지 않으 면 Amazon Pinpoint에서는 이전 31일 동안의 데이터를 반환합니다. 다른 날짜별로 데이터를 필터링 하려면 지원되는 날짜 범위 파라미터를 사용하여 날짜 범위의 첫 번째 및 마지막 날짜 및 시간을 지 정합니다. 값은 확장된 ISO 8601 형식이어야 하며 협정 세계시(UTC)를 사용해야 합니다. 예를 들어 2019-07-19T20:00:00Z는 2019년 7월 19일 오후 8시 UTC입니다. 날짜 범위는 포괄적이며 31일 이 하로 제한되어야 합니다. 또한 첫 번째 날짜 및 시간은 현재 날짜로부터 90일 이내여야 합니다.

다음 예에서는 Amazon Pinpoint REST API, AWS CLI 및 AWS SDK for Java를 사용하여 캠페인의 분 석 데이터를 쿼리하는 방법을 보여줍니다. 지원되는 AWS SDK를 사용하여 캠페인의 분석 데이터를 쿼 리할 수 있습니다. 이 AWS CLI 예제는 Microsoft Windows에 맞게 포맷되어 있습니다. Unix, Linux 및 macOS의 경우 캐럿(^) 행 연속 문자를 백슬래시(\)로 바꿉니다.

REST API

Amazon Pinpoint REST API를 사용하여 캠페인의 분석 데이터를 쿼리하려면 HTTP(S) GET 요청 을 [캠페인 지표](https://docs.aws.amazon.com/pinpoint/latest/apireference/apps-application-id-campaigns-campaign-id-kpis-daterange-kpi-name.html) URI에 보냅니다. URI에서 필요한 경로 파라미터에 적합한 값을 지정합니다.

https://*endpoint*/v1/apps/*application-id*/campaigns/*campaign-id*/kpis/daterange/*kpiname*

여기서 각 항목은 다음과 같습니다.

- *endpoint*는 캠페인과 연결된 프로젝트를 호스팅하는 AWS 리전의 Amazon Pinpoint 엔드포인 트입니다.
- *application-id*는 캠페인과 관련된 프로젝트의 고유 식별자입니다.
- *campaign-id*는 캠페인의 고유 식별자입니다.
- *kpi-name*은 쿼리할 지표의 kpi-name 값입니다.

모든 파라미터는 URL로 인코딩해야 합니다.

특정 날짜 범위에 대한 데이터를 쿼리하는 필터를 적용하려면 start-time 및 end-time 쿼리 파 라미터와 값을 URI에 추가합니다. 이러한 파라미터를 사용하여 데이터를 검색할 포함 날짜 범위의 확장 ISO 8601 형식으로 첫 번째 날짜와 마지막 날짜 및 시간을 지정할 수 있습니다. 앰퍼샌드(&)를 사용하여 파라미터를 구분합니다.

예를 들어 다음 요청은 2019년 7월 19일부터 2019년 7월 26일까지 캠페인의 모든 실행에 의해 메 시지가 배달된 고유 엔드포인트 수를 검색합니다.

https://pinpoint.us-east-1.amazonaws.com/v1/apps/1234567890123456789012345example/ campaigns/80b8efd84042ff8d9c96ce2f8example/kpis/daterange/unique-deliveries?starttime=2019-07-19T00:00:00Z&end-time=2019-07-26T23:59:59Z

여기서 각 항목은 다음과 같습니다.

• pinpoint.us-east-1.amazonaws.com은 프로젝트를 호스팅하는 AWS 리전의 Amazon Pinpoint 엔드포인트입니다.
- 1234567890123456789012345example은 캠페인과 연결된 프로젝트의 고유 식별자입니다.
- 80b8efd84042ff8d9c96ce2f8example은 캠페인의 고유 식별자입니다.
- unique-deliveries는 엔드포인트 배달 건수 캠페인 지표의 kpi-name 값이며, 이는 캠페인 의 모든 실행에 의해 메시지가 배달된 고유한 엔드포인트 수를 보고하는 지표입니다.
- 2019-07-19T00:00:00Z는 포함된 날짜 범위의 일부로 데이터를 검색할 첫 번째 날짜 및 시간 입니다.
- 2019-07-26T23:59:59Z는 포함된 날짜 범위의 일부로 데이터를 검색할 마지막 날짜 및 시간 입니다.

AWS CLI

AWS CLI를 사용하여 캠페인의 분석 데이터를 쿼리하려면 get-campaign-date-range-kpi 명령을 사 용하고 필요한 파라미터에 적합한 값을 지정합니다.

C:\> **aws pinpoint get-campaign-date-range-kpi ^ --application-id** *application-id* **^ --campaign-id** *campaign-id* **^ --kpi-name** *kpi-name*

여기서 각 항목은 다음과 같습니다.

- *application-id*는 캠페인과 관련된 프로젝트의 고유 식별자입니다.
- *campaign-id*는 캠페인의 고유 식별자입니다.
- *kpi-name*은 쿼리할 지표의 kpi-name 값입니다.

특정 날짜 범위에 대한 데이터를 쿼리하는 필터를 적용하려면 start-time 및 end-time 파라미 터와 값을 쿼리에 추가합니다. 이러한 파라미터를 사용하여 데이터를 검색할 포함 날짜 범위의 확 장 ISO 8601 형식으로 첫 번째 날짜와 마지막 날짜 및 시간을 지정할 수 있습니다. 예를 들어 다음 요청은 2019년 7월 19일부터 2019년 7월 26일까지 캠페인의 모든 실행에 의해 메시지가 배달된 고 유 엔드포인트 수를 검색합니다.

```
C:\> aws pinpoint get-campaign-date-range-kpi ^ 
     --application-id 1234567890123456789012345example ^ 
     --campaign-id 80b8efd84042ff8d9c96ce2f8example ^ 
     --kpi-name unique-deliveries ^ 
     --start-time 2019-07-19T00:00:00Z ^
```
 **--end-time 2019-07-26T23:59:59Z**

여기서 각 항목은 다음과 같습니다.

- 1234567890123456789012345example은 캠페인과 연결된 프로젝트의 고유 식별자입니다.
- 80b8efd84042ff8d9c96ce2f8example은 캠페인의 고유 식별자입니다.
- unique-deliveries는 엔드포인트 배달 건수 캠페인 지표의 kpi-name 값이며, 이는 캠페인 의 모든 실행에 의해 메시지가 배달된 고유한 엔드포인트 수를 보고하는 지표입니다.
- 2019-07-19T00:00:00Z는 포함된 날짜 범위의 일부로 데이터를 검색할 첫 번째 날짜 및 시간 입니다.
- 2019-07-26T23:59:59Z는 포함된 날짜 범위의 일부로 데이터를 검색할 마지막 날짜 및 시간 입니다.

SDK for Java

AWS SDK for Java를 사용하여 캠페인의 분석 데이터를 쿼리하려면 [캠페인 지표](https://docs.aws.amazon.com/pinpoint/latest/apireference/apps-application-id-campaigns-campaign-id-kpis-daterange-kpi-name.html) API의 GetCampaignDateRangeKpiRequest 메서드를 사용합니다. 필수 파라미터에 대해 적절한 값을 지 정합니다.

```
GetCampaignDateRangeKpiRequest request = new GetCampaignDateRangeKpiRequest() 
         .withApplicationId("applicationId") 
         .withCampaignId("campaignId") 
         .withKpiName("kpiName")
```
여기서 각 항목은 다음과 같습니다.

- *applicationId*는 캠페인과 관련된 프로젝트의 고유 식별자입니다.
- *campaignId*는 캠페인의 고유 식별자입니다.
- *kpiName*은 쿼리할 지표의 kpi-name 값입니다.

특정 날짜 범위에 대한 데이터를 쿼리하는 필터를 적용하려면 쿼리에 startTime 및 endTime 파 라미터 및 값을 포함합니다. 이러한 파라미터를 사용하여 데이터를 검색할 포함 날짜 범위의 확장 ISO 8601 형식으로 첫 번째 날짜와 마지막 날짜 및 시간을 지정할 수 있습니다. 예를 들어 다음 요 청은 2019년 7월 19일부터 2019년 7월 26일까지 캠페인의 모든 실행에 의해 메시지가 배달된 고유 엔드포인트 수를 검색합니다.

GetCampaignDateRangeKpiRequest request = new GetCampaignDateRangeKpiRequest()

 .withApplicationId("1234567890123456789012345example") .withCampaignId("80b8efd84042ff8d9c96ce2f8example") .withKpiName("unique-deliveries") .withStartTime(Date.from(Instant.parse("2019-07-19T00:00:00Z")))

.withEndTime(Date.from(Instant.parse("2019-07-26T23:59:59Z")));

여기서 각 항목은 다음과 같습니다.

- 1234567890123456789012345example은 캠페인과 연결된 프로젝트의 고유 식별자입니다.
- 80b8efd84042ff8d9c96ce2f8example은 캠페인의 고유 식별자입니다.
- unique-deliveries는 엔드포인트 배달 건수 캠페인 지표의 kpi-name 값이며, 이는 캠페인 의 모든 실행에 의해 메시지가 배달된 고유한 엔드포인트 수를 보고하는 지표입니다.
- 2019-07-19T00:00:00Z는 포함된 날짜 범위의 일부로 데이터를 검색할 첫 번째 날짜 및 시간 입니다.
- 2019-07-26T23:59:59Z는 포함된 날짜 범위의 일부로 데이터를 검색할 마지막 날짜 및 시간 입니다.

쿼리를 전송한 후 Amazon Pinpoint는 쿼리 결과를 JSON 응답으로 반환합니다. 결과 구조는 쿼리한 지 표에 따라 다릅니다. 일부 지표는 하나의 값만 반환합니다. 예를 들어, 이전 예제에서 사용된 엔드포인 트 배달 건수(unique-deliveries) 캠페인 지표는 하나의 값, 즉 캠페인의 모든 실행에 의해 메시지 가 배달된 고유한 엔드포인트 수를 반환합니다. 이 경우 JSON 응답은 다음과 같습니다.

```
{ 
      "CampaignDateRangeKpiResponse":{ 
            "ApplicationId":"1234567890123456789012345example", 
            "CampaignId":"80b8efd84042ff8d9c96ce2f8example", 
            "EndTime":"2019-07-26T23:59:59Z", 
            "KpiName":"unique-deliveries", 
            "KpiResult":{ 
                  "Rows":[ 
\overline{\mathcal{L}} "Values":[ 
 { 
                                          "Key":"UniqueDeliveries", 
                                          "Type":"Double", 
                                          "Value":"123.0" 
 } 
\sim 100 \sim 100 \sim 100 \sim 100 \sim 100 \sim 100 \sim 100 \sim 100 \sim 100 \sim 100 \sim 100 \sim 100 \sim 100 \sim 100 \sim 100 \sim 100 \sim 100 \sim 100 \sim 100 \sim 100 \sim 100 \sim 100 \sim 100 \sim 100 \sim 
 }
```
 ] }, "StartTime":"2019-07-19T00:00:00Z" } }

다른 지표는 여러 값을 반환하고 관련 필드별로 값을 그룹화합니다. 지표가 여러 값을 반환하는 경우 JSON 응답에는 데이터를 그룹화하는 데 사용된 필드를 나타내는 필드가 포함됩니다.

쿼리 결과의 구조에 대한 자세한 내용은 [쿼리 결과 사용](#page-416-0) 단원을 참조하십시오.

여러 캠페인의 데이터 쿼리

여러 캠페인의 데이터를 쿼리하는 방법에는 두 가지가 있습니다. 가장 좋은 방법은 모두 동일한 프로젝 트와 연결된 캠페인의 데이터를 쿼리할지 여부에 따라 다릅니다. 이 경우 해당 캠페인 전체 또는 일부 에 대한 데이터를 쿼리할지 아니면 해당 캠페인의 하위 집합에 대한 데이터를 쿼리할지 여부에 따라서 도 달라집니다.

서로 다른 프로젝트와 연결된 캠페인 또는 동일한 프로젝트와 연결된 캠페인의 하위 집합에 대해서만 데이터를 쿼리하려면 데이터를 쿼리할 각 캠페인에 대해 하나씩 일련의 개별 쿼리를 생성하고 실행하 는 것이 가장 좋습니다. 이전 섹션에서는 하나의 캠페인에 대해서만 데이터를 쿼리하는 방법에 대해 설 명합니다.

동일한 프로젝트와 연결된 모든 캠페인의 데이터를 쿼리하려면 [애플리케이션 지표](https://docs.aws.amazon.com/pinpoint/latest/apireference/apps-application-id-kpis-daterange-kpi-name.html) API를 사용하면 됩 니다. 다음 필수 파라미터 값을 지정합니다.

- application-id 프로젝트의 고유 식별자인 프로젝트 ID입니다. Amazon Pinpoint에서 프로젝트 및 애 플리케이션이라는 용어는 동일한 의미를 갖습니다.
- kpi-name 쿼리할 지표의 이름입니다. 이 값은 연관된 지표를 설명하며 두 개 이상의 용어로 구성되 며, 이 용어는 소문자 영숫자 문자로 구성되며 하이픈으로 구분됩니다. 지원되는 지표의 전체 목록과 각 지표에 대한 kpi-name 값은 [표준 지표](#page-352-0) 단원을 참조하십시오.

날짜 범위를 기준으로 데이터를 필터링할 수도 있습니다. 날짜 범위를 지정하지 않으면 Amazon Pinpoint에서는 이전 31일 동안의 데이터를 반환합니다. 다른 날짜별로 데이터를 필터링하려면 지원되는 날짜 범위 파라미터를 사용하여 날짜 범위의 첫 번째 및 마지막 날짜 및 시간을 지정합 니다. 값은 확장된 ISO 8601 형식이어야 하며 협정 세계시(UTC)를 사용해야 합니다. 예를 들어 2019-07-19T20:00:00Z는 2019년 7월 19일 오후 8시 UTC입니다. 날짜 범위는 포괄적이며 31일 이 하로 제한되어야 합니다. 또한 첫 번째 날짜 및 시간은 현재 날짜로부터 90일 이내여야 합니다.

다음 예에서는 Amazon Pinpoint REST API, AWS CLI 및 AWS SDK for Java를 사용하여 캠페인의 분 석 데이터를 쿼리하는 방법을 보여줍니다. 지원되는 AWS SDK를 사용하여 캠페인의 분석 데이터를 쿼 리할 수 있습니다. 이 AWS CLI 예제는 Microsoft Windows에 맞게 포맷되어 있습니다. Unix, Linux 및 macOS의 경우 캐럿(^) 행 연속 문자를 백슬래시(\)로 바꿉니다.

REST API

Amazon Pinpoint REST API를 사용하여 여러 캠페인의 분석 데이터를 쿼리하려면 HTTP(S) GET 요청을 [애플리케이션 지표](https://docs.aws.amazon.com/pinpoint/latest/apireference/apps-application-id-kpis-daterange-kpi-name.html) URI로 보냅니다. URI에서 필요한 경로 파라미터에 적합한 값을 지정합 니다.

https://*endpoint*/v1/apps/*application-id*/kpis/daterange/*kpi-name*

여기서 각 항목은 다음과 같습니다.

- *endpoint*는 캠페인과 연결된 프로젝트를 호스팅하는 AWS 리전의 Amazon Pinpoint 엔드포인 트입니다.
- *application-id*는 캠페인과 관련된 프로젝트의 고유 식별자입니다.
- *kpi-name*은 쿼리할 지표의 kpi-name 값입니다.

모든 파라미터는 URL로 인코딩해야 합니다.

특정 날짜 범위에 대한 데이터를 검색하는 필터를 적용하려면 start-time 및 end-time 쿼리 파 라미터와 값을 URI에 추가합니다. 이러한 파라미터를 사용하여 데이터를 검색할 포함 날짜 범위의 확장 ISO 8601 형식으로 첫 번째 날짜와 마지막 날짜 및 시간을 지정할 수 있습니다. 앰퍼샌드(&)를 사용하여 파라미터를 구분합니다.

예를 들어 다음 요청은 2019년 7월 19일부터 2019년 7월 26일까지 각 프로젝트 캠페인에 의해 메 시지가 배달된 고유한 엔드포인트 수를 검색합니다.

https://pinpoint.us-east-1.amazonaws.com/v1/apps/1234567890123456789012345example/ kpis/daterange/unique-deliveries-grouped-by-campaign?starttime=2019-07-19T00:00:00Z&end-time=2019-07-26T23:59:59Z

여기서 각 항목은 다음과 같습니다.

- pinpoint.us-east-1.amazonaws.com은 프로젝트를 호스팅하는 AWS 리전의 Amazon Pinpoint 엔드포인트입니다.
- 1234567890123456789012345example은 캠페인과 연결된 프로젝트의 고유 식별자입니다.
- unique-deliveries-grouped-by-campaign은 엔드포인트 배달 건수(캠페인별 그룹화) 애 플리케이션 지표의 kpi-name 값이며, 이는 각 캠페인에 의해 메시지가 배달된 고유 엔드포인트 수를 반환하는 지표입니다.
- 2019-07-19T00:00:00Z는 포함된 날짜 범위의 일부로 데이터를 검색할 첫 번째 날짜 및 시간 입니다.
- 2019-07-26T23:59:59Z는 포함된 날짜 범위의 일부로 데이터를 검색할 마지막 날짜 및 시간 입니다.

AWS CLI

AWS CLI를 사용하여 여러 캠페인의 분석 데이터를 쿼리하려면 get-application-date-range-kpi 명 령을 사용하고 필요한 파라미터에 적합한 값을 지정합니다.

```
C:\> aws pinpoint get-application-date-range-kpi ^ 
     --application-id application-id ^ 
     --kpi-name kpi-name
```
여기서 각 항목은 다음과 같습니다.

- *application-id*는 캠페인과 관련된 프로젝트의 고유 식별자입니다.
- *kpi-name*은 쿼리할 지표의 kpi-name 값입니다.

특정 날짜 범위에 대한 데이터를 검색하는 필터를 적용하려면 쿼리에 start-time 및 end-time 파라미터 및 값을 포함합니다. 이러한 파라미터를 사용하여 데이터를 검색할 포함 날짜 범위의 확 장 ISO 8601 형식으로 첫 번째 날짜와 마지막 날짜 및 시간을 지정할 수 있습니다. 예를 들어 다음 요청은 2019년 7월 19일부터 2019년 7월 26일까지 각 프로젝트 캠페인에 의해 메시지가 배달된 고 유한 엔드포인트 수를 검색합니다.

```
C:\> aws pinpoint get-application-date-range-kpi ^ 
     --application-id 1234567890123456789012345example ^ 
     --kpi-name unique-deliveries-grouped-by-campaign ^ 
     --start-time 2019-07-19T00:00:00Z ^ 
     --end-time 2019-07-26T23:59:59Z
```
여기서 각 항목은 다음과 같습니다.

• 1234567890123456789012345example은 캠페인과 연결된 프로젝트의 고유 식별자입니다.

- unique-deliveries-grouped-by-campaign은 엔드포인트 배달 건수(캠페인별 그룹화) 애 플리케이션 지표의 kpi-name 값이며, 이는 각 캠페인에 의해 메시지가 배달된 고유 엔드포인트 수를 반환하는 지표입니다.
- 2019-07-19T00:00:00Z는 포함된 날짜 범위의 일부로 데이터를 검색할 첫 번째 날짜 및 시간 입니다.
- 2019-07-26T23:59:59Z는 포함된 날짜 범위의 일부로 데이터를 검색할 마지막 날짜 및 시간 입니다.

SDK for Java

AWS SDK for Java를 사용하여 캠페인의 분석 데이터를 쿼리하려면 [애플리케이션 지표](https://docs.aws.amazon.com/pinpoint/latest/apireference/apps-application-id-kpis-daterange-kpi-name.html) API의 GetApplicationDateRangeKpiRequest 메서드를 사용합니다. 필수 파라미터에 대해 적절한 값을 지 정합니다.

```
GetApplicationDateRangeKpiRequest request = new GetApplicationDateRangeKpiRequest() 
         .withApplicationId("applicationId") 
         .withKpiName("kpiName")
```
여기서 각 항목은 다음과 같습니다.

- *applicationId*는 캠페인과 관련된 프로젝트의 고유 식별자입니다.
- *kpiName*은 쿼리할 지표의 kpi-name 값입니다.

특정 날짜 범위에 대한 데이터를 검색하는 필터를 적용하려면 쿼리에 startTime 및 endTime 파 라미터 및 값을 포함합니다. 이러한 파라미터를 사용하여 데이터를 검색할 포함 날짜 범위의 확장 ISO 8601 형식으로 첫 번째 날짜와 마지막 날짜 및 시간을 지정할 수 있습니다. 예를 들어 다음 요 청은 2019년 7월 19일부터 2019년 7월 26일까지 각 프로젝트 캠페인에 의해 메시지가 배달된 고유 한 엔드포인트 수를 검색합니다.

```
GetApplicationDateRangeKpiRequest request = new GetApplicationDateRangeKpiRequest()
         .withApplicationId("1234567890123456789012345example") 
         .withKpiName("unique-deliveries-grouped-by-campaign") 
         .withStartTime(Date.from(Instant.parse("2019-07-19T00:00:00Z"))) 
         .withEndTime(Date.from(Instant.parse("2019-07-26T23:59:59Z")));
```
여기서 각 항목은 다음과 같습니다.

• 1234567890123456789012345example은 캠페인과 연결된 프로젝트의 고유 식별자입니다.

- unique-deliveries-grouped-by-campaign은 엔드포인트 배달 건수(캠페인별 그룹화) 애 플리케이션 지표의 kpi-name 값이며, 이는 각 캠페인에 의해 메시지가 배달된 고유 엔드포인트 수를 반환하는 지표입니다.
- 2019-07-19T00:00:00Z는 포함된 날짜 범위의 일부로 데이터를 검색할 첫 번째 날짜 및 시간 입니다.
- 2019-07-26T23:59:59Z는 포함된 날짜 범위의 일부로 데이터를 검색할 마지막 날짜 및 시간 입니다.

쿼리를 전송한 후 Amazon Pinpoint는 쿼리 결과를 JSON 응답으로 반환합니다. 결과 구조는 쿼리한 지 표에 따라 다릅니다. 일부 지표는 하나의 값만 반환합니다. 다른 지표는 여러 값을 반환하며 이러한 값 은 관련 필드별로 그룹화됩니다. 지표가 여러 값을 반환하는 경우 JSON 응답에는 데이터를 그룹화하 는 데 사용된 필드를 나타내는 필드가 포함됩니다.

예를 들어 이전 예제에서 사용된 엔드포인트 배달 건수(캠페인별 그룹화)(unique-deliveriesgrouped-by-campaign) 애플리케이션 지표는 프로젝트와 관련된 각 캠페인에 대해 메시지가 배달 된 고유한 엔드포인트 수와 같은 여러 값을 반환합니다. 이 경우 JSON 응답은 다음과 같습니다.

```
{ 
      "ApplicationDateRangeKpiResponse":{ 
           "ApplicationId":"1234567890123456789012345example", 
           "EndTime":"2019-07-26T23:59:59Z", 
           "KpiName":"unique-deliveries-grouped-by-campaign", 
           "KpiResult":{ 
                "Rows":[ 
\overline{\mathcal{L}} "GroupedBys":[ 
 { 
                                     "Key":"CampaignId", 
                                     "Type":"String", 
                                     "Value":"80b8efd84042ff8d9c96ce2f8example" 
 } 
 ], 
                          "Values":[ 
 { 
                                     "Key":"UniqueDeliveries", 
                                     "Type":"Double", 
                                    "Value":"123.0" 
 } 
\sim 100 \sim 100 \sim 100 \sim 100 \sim 100 \sim 100 \sim 100 \sim 100 \sim 100 \sim 100 \sim 100 \sim 100 \sim 100 \sim 100 \sim 100 \sim 100 \sim 100 \sim 100 \sim 100 \sim 100 \sim 100 \sim 100 \sim 100 \sim 100 \sim 
                     },
```

```
\overline{a} "GroupedBys":[ 
 { 
                                    "Key":"CampaignId", 
                                    "Type":"String", 
                                    "Value":"810c7aab86d42fb2b56c8c966example" 
 } 
 ], 
                          "Values":[ 
 { 
                                    "Key":"UniqueDeliveries", 
                                    "Type":"Double", 
                                    "Value":"456.0" 
 } 
\sim 100 \sim 100 \sim 100 \sim 100 \sim 100 \sim 100 \sim 100 \sim 100 \sim 100 \sim 100 \sim 100 \sim 100 \sim 100 \sim 100 \sim 100 \sim 100 \sim 100 \sim 100 \sim 100 \sim 100 \sim 100 \sim 100 \sim 100 \sim 100 \sim 
                     }, 
\overline{a} "GroupedBys":[ 
 { 
                                    "Key":"CampaignId", 
                                    "Type":"String", 
                                    "Value":"42d8c7eb0990a57ba1d5476a3example" 
 } 
 ], 
                          "Values":[ 
 { 
                                    "Key":"UniqueDeliveries", 
                                    "Type":"Double", 
                                    "Value":"789.0" 
 } 
\sim 100 \sim 100 \sim 100 \sim 100 \sim 100 \sim 100 \sim 100 \sim 100 \sim 100 \sim 100 \sim 100 \sim 100 \sim 100 \sim 100 \sim 100 \sim 100 \sim 100 \sim 100 \sim 100 \sim 100 \sim 100 \sim 100 \sim 100 \sim 100 \sim 
 } 
 ] 
          }, 
           "StartTime":"2019-07-19T00:00:00Z" 
     }
```
이 경우 GroupedBys 필드는 값이 캠페인 ID(CampaignId)별로 그룹화됨을 나타냅니다.

쿼리 결과의 구조에 대한 자세한 내용은 [쿼리 결과 사용](#page-416-0) 단원을 참조하십시오.

}

### 트랜잭션 메시지에 대한 Amazon Pinpoint 분석 데이터 쿼리

Amazon Pinpoint 콘솔의 분석 페이지를 사용하는 것 외에도 Amazon Pinpoint Analytics API를 사용하 여 분석 데이터에 표준 지표의 하위 집합을 쿼리하여 프로젝트에 대해 전송된 트랜잭션 메시지의 제공 및 참여 추세를 파악할 수 있습니다.

이러한 각 지표는 측정 가능한 값으로, KPI(핵심 성과 지표)라고도 하며 트랜잭션 메시지의 성과를 모 니터링하고 평가하는 데 사용할 수 있습니다. 예를 들어 지표를 사용하여 보낸 트랜잭션 이메일이나 SMS 메시지 수 또는 수신자에게 배달된 메시지 수를 확인할 수 있습니다. Amazon Pinpoint는 는 프로 젝트에 보내는 모든 트랜잭션 이메일 및 SMS 메시지에 대해 이 데이터를 자동으로 수집하고 집계합니 다. 데이터는 90일 동안 저장됩니다.

Amazon Pinpoint Analytics API를 사용하여 데이터를 쿼리하는 경우 쿼리의 범위, 데이터, 그룹화 및 필터를 정의하는 다양한 옵션을 선택할 수 있습니다. 이 작업은 적용할 날짜 기반 필터와 함께 쿼리할 프로젝트 및 지표를 지정하는 파라미터를 사용하여 수행할 수 있습니다.

이 항목에서는 이러한 옵션을 선택하고 프로젝트에 대한 트랜잭션 메시징 데이터를 쿼리하는 방법에 대해 설명하고 예제를 제공합니다.

#### 필수 조건

트랜잭션 메시지에 대한 분석 데이터를 쿼리하기 전에 쿼리를 정의하는 데 사용할 다음 정보를 수집하 는 것이 좋습니다.

- 프로젝트 ID 메시지를 보낸 프로젝트의 고유 식별자입니다. Amazon Pinpoint API에서 이 값은 application-id 속성에 저장됩니다. Amazon Pinpoint 콘솔에서는 이 값이 모든 프로젝트 페이지 에 프로젝트 ID로 표시됩니다.
- 날짜 범위 날짜 범위 또는 데이터를 쿼리할 일자 범위의 최초 및 최종 날짜 및 시간입니다. 날짜 범 위는 포괄적이며 31일 이하로 제한되어야 합니다. 또한 현재 날짜로부터 90일 이내에 시작해야 합니 다. 날짜 범위를 지정하지 않으면 Amazon Pinpoint에서 이전 31일의 데이터를 자동으로 쿼리합니다.
- 지표 쿼리할 지표의 이름입니다. 보다 구체적으로 말하면 지표의 값입니다. 지원되는 지표의 전체 목록과 각 지표에 대한 kpi-name 값은 [표준 지표](#page-352-0) 단원을 참조하십시오.

이는 또한 관련 필드로 데이터를 그룹화할지 여부를 결정하는 데 도움이 됩니다. 이 경우 자동으 로 데이터를 그룹화하도록 설계된 지표를 선택하여 분석 및 보고를 단순화할 수 있습니다. 예를 들 어 Amazon Pinpoint는 받는 사람에게 배달된 트랜잭션 SMS 메시지의 수를 보고하는 몇 가지 표 준 지표를 제공합니다. 이러한 지표 중 하나는 자동으로 데이터를 날짜별(txn-sms-deliveredgrouped-by-date)로 그룹화합니다. 다른 지표는 자동으로 데이터를 국가 또는 리전별(txn-smsdelivered-grouped-by-country)로 그룹화합니다. 세 번째 지표는 단일 값, 즉 수신자에게 배달 된 메시지 수를 반환합니다(txn-sms-delivered). 원하는 방식으로 데이터를 그룹화하는 표준 지표 를 찾을 수 없는 경우 원하는 데이터를 반환하는 일련의 쿼리를 개발할 수 있습니다. 그런 다음 쿼리 결 과를 수동으로 분류하거나 디자인 중인 사용자 지정 그룹으로 결합할 수 있습니다.

마지막으로 쿼리할 데이터에 액세스할 수 있는 권한이 있는지 확인하는 것이 중요합니다. 자세한 내용 은 [Amazon Pinpoint 분석 데이터 쿼리를 위한 IAM 정책](#page-348-0) 섹션을 참조하세요.

#### 트랜잭션 이메일 메시지의 데이터 쿼리

프로젝트에 대해 전송된 트랜잭션 이메일 메시지의 데이터를 쿼리하려면 [애플리케이션 지표](https://docs.aws.amazon.com/pinpoint/latest/apireference/apps-application-id-kpis-daterange-kpi-name.html) API를 사 용하여 다음 필수 파라미터에 대한 값을 지정합니다.

- application-id 프로젝트의 고유 식별자인 프로젝트 ID입니다. Amazon Pinpoint에서 프로젝트 및 애 플리케이션이라는 용어는 동일한 의미를 갖습니다.
- kpi-name 쿼리할 지표의 이름입니다. 이 값은 연관된 지표를 설명하며 두 개 이상의 용어로 구성되 며, 이 용어는 소문자 영숫자 문자로 구성되며 하이픈으로 구분됩니다. 지원되는 지표의 전체 목록과 각 지표에 대한 kpi-name 값은 [표준 지표](#page-352-0) 단원을 참조하십시오.

특정 날짜 범위에 대해 데이터를 쿼리하는 필터를 적용할 수도 있습니다. 날짜 범위를 지정하지 않으 면 Amazon Pinpoint에서는 이전 31일 동안의 데이터를 반환합니다. 다른 날짜별로 데이터를 필터링 하려면 지원되는 날짜 범위 파라미터를 사용하여 날짜 범위의 첫 번째 및 마지막 날짜 및 시간을 지 정합니다. 값은 확장된 ISO 8601 형식이어야 하며 협정 세계시(UTC)를 사용해야 합니다. 예를 들어 2019-09-06T20:00:00Z는 2019년 9월 6일 오후 8시 UTC입니다. 날짜 범위는 포괄적이며 31일 이 하로 제한되어야 합니다. 또한 첫 번째 날짜 및 시간은 현재 날짜로부터 90일 이내여야 합니다.

다음 예에서는 Amazon Pinpoint REST API, AWS CLI 및 AWS SDK for Java를 사용하여 트랜잭션 이 메일 메시지의 분석 데이터를 쿼리하는 방법을 보여줍니다. 지원되는 AWS SDK를 사용하여 트랜잭션 메시지에 대한 분석 데이터를 쿼리할 수 있습니다. 이 AWS CLI 예제는 Microsoft Windows에 맞게 포 맷되어 있습니다. Unix, Linux 및 macOS의 경우 캐럿(^) 행 연속 문자를 백슬래시(\)로 바꿉니다.

REST API

Amazon Pinpoint REST API를 사용하여 트랜잭션 이메일 메시지에 대한 분석 데이터를 쿼리하려 면 HTTP(S) GET 요청을 [애플리케이션 지표](https://docs.aws.amazon.com/pinpoint/latest/apireference/apps-application-id-kpis-daterange-kpi-name.html) URI로 보냅니다. URI에서 필요한 경로 파라미터에 적 합한 값을 지정합니다.

https://*endpoint*/v1/apps/*application-id*/kpis/daterange/*kpi-name*

여기서 각 항목은 다음과 같습니다.

- *endpoint*는 프로젝트를 호스팅하는 AWS 리전의 Amazon Pinpoint 엔드포인트입니다.
- *application-id*는 프로젝트의 고유 식별자입니다.
- *kpi-name*은 쿼리할 지표의 kpi-name 값입니다.

모든 파라미터는 URL로 인코딩해야 합니다.

특정 날짜 범위에 대한 데이터를 쿼리하는 필터를 적용하려면 start-time 및 end-time 쿼리 파 라미터와 값을 URI에 추가합니다. 이러한 파라미터를 사용하여 데이터를 검색할 포함 날짜 범위의 확장 ISO 8601 형식으로 첫 번째 날짜와 마지막 날짜 및 시간을 지정할 수 있습니다. 앰퍼샌드(&)를 사용하여 파라미터를 구분합니다.

예를 들어 다음 요청은 2019년 9월 6일부터 2019년 9월 13일까지 프로젝트에 대해 전송된 트랜잭 션 이메일 메시지의 수를 검색합니다.

```
https://pinpoint.us-east-1.amazonaws.com/v1/apps/1234567890123456789012345example/
kpis/daterange/txn-emails-sent?start-time=2019-09-06T00:00:00Z&end-
time=2019-09-13T23:59:59Z
```
여기서 각 항목은 다음과 같습니다.

- pinpoint.us-east-1.amazonaws.com은 프로젝트를 호스팅하는 AWS 리전의 Amazon Pinpoint 엔드포인트입니다.
- 1234567890123456789012345example은 프로젝트의 고유 식별자입니다.
- txn-emails-sent는 전송 수 애플리케이션 지표의 kpi-name 값으로, 이는 프로젝트에 대해 배달된 트랜잭션 이메일 메시지 수를 보고하는 지표입니다.
- 2019-09-06T00:00:00Z는 포함된 날짜 범위의 일부로 데이터를 검색할 첫 번째 날짜 및 시간 입니다.
- 2019-09-13T23:59:59Z는 포함된 날짜 범위의 일부로 데이터를 검색할 마지막 날짜 및 시간 입니다.

AWS CLI

AWS CLI를 사용하여 트랜잭션 이메일 메시지에 대한 분석 데이터를 쿼리하려면 get-applicationdate-range-kpi 명령을 사용하여 필요한 파라미터에 적합한 값을 지정합니다.

```
C:\> aws pinpoint get-application-date-range-kpi ^ 
     --application-id application-id ^ 
     --kpi-name kpi-name
```
여기서 각 항목은 다음과 같습니다.

- *application-id*는 프로젝트의 고유 식별자입니다.
- *kpi-name*은 쿼리할 지표의 kpi-name 값입니다.

특정 날짜 범위에 대한 데이터를 쿼리하는 필터를 적용하려면 start-time 및 end-time 파라미 터와 값을 쿼리에 추가합니다. 이러한 파라미터를 사용하여 데이터를 검색할 포함 날짜 범위의 확 장 ISO 8601 형식으로 첫 번째 날짜와 마지막 날짜 및 시간을 지정할 수 있습니다. 예를 들어 다음 요청은 2019년 9월 6일부터 2019년 9월 13일까지 프로젝트에 대해 전송된 트랜잭션 이메일 메시 지의 수를 검색합니다.

C:\> **aws pinpoint get-application-date-range-kpi ^ --application-id 1234567890123456789012345example ^ --kpi-name txn-emails-sent ^ --start-time 2019-09-06T00:00:00Z ^ --end-time 2019-09-13T23:59:59Z**

여기서 각 항목은 다음과 같습니다.

- 1234567890123456789012345example은 프로젝트의 고유 식별자입니다.
- txn-emails-sent는 전송 수 애플리케이션 지표의 kpi-name 값으로, 이는 프로젝트에 대해 배달된 트랜잭션 이메일 메시지 수를 보고하는 지표입니다.
- 2019-09-06T00:00:00Z는 포함된 날짜 범위의 일부로 데이터를 검색할 첫 번째 날짜 및 시간 입니다.
- 2019-09-13T23:59:59Z는 포함된 날짜 범위의 일부로 데이터를 검색할 마지막 날짜 및 시간 입니다.

SDK for Java

AWS SDK for Java를 사용하여 트랜잭션 이메일 메시지의 분석 데이터를 쿼리하려면 [애플리케이](https://docs.aws.amazon.com/pinpoint/latest/apireference/apps-application-id-kpis-daterange-kpi-name.html) [션 지표](https://docs.aws.amazon.com/pinpoint/latest/apireference/apps-application-id-kpis-daterange-kpi-name.html) API의 GetApplicationDateRangeKpiRequest 메서드를 사용합니다. 필수 파라미터에 대해 적절한 값을 지정합니다.

GetApplicationDateRangeKpiRequest request = new GetApplicationDateRangeKpiRequest() .withApplicationId("*applicationId*") .withKpiName("*kpiName*")

여기서 각 항목은 다음과 같습니다.

- *applicationId*는 프로젝트의 고유 식별자입니다.
- *kpiName*은 쿼리할 지표의 kpi-name 값입니다.

특정 날짜 범위에 대한 데이터를 쿼리하는 필터를 적용하려면 쿼리에 startTime 및 endTime 파 라미터 및 값을 포함합니다. 이러한 파라미터를 사용하여 데이터를 검색할 포함 날짜 범위의 확장 ISO 8601 형식으로 첫 번째 날짜와 마지막 날짜 및 시간을 지정할 수 있습니다. 예를 들어 다음 요 청은 2019년 9월 6일부터 2019년 9월 13일까지 프로젝트에 대해 전송된 트랜잭션 이메일 메시지 의 수를 검색합니다.

```
GetApplicationDateRangeKpiRequest request = new GetApplicationDateRangeKpiRequest() 
         .withApplicationId("1234567890123456789012345example") 
         .withKpiName("txn-emails-sent") 
         .withStartTime(Date.from(Instant.parse("2019-09-06T00:00:00Z"))) 
         .withEndTime(Date.from(Instant.parse("2019-09-13T23:59:59Z")));
```
여기서 각 항목은 다음과 같습니다.

- 1234567890123456789012345example은 프로젝트의 고유 식별자입니다.
- txn-emails-sent는 전송 수 애플리케이션 지표의 kpi-name 값으로, 이는 프로젝트에 대해 배달된 트랜잭션 이메일 메시지 수를 보고하는 지표입니다.
- 2019-09-06T00:00:00Z는 포함된 날짜 범위의 일부로 데이터를 검색할 첫 번째 날짜 및 시간 입니다.
- 2019-09-13T23:59:59Z는 포함된 날짜 범위의 일부로 데이터를 검색할 마지막 날짜 및 시간 입니다.

쿼리를 전송한 후 Amazon Pinpoint는 쿼리 결과를 JSON 응답으로 반환합니다. 결과 구조는 쿼리한 지표에 따라 다릅니다. 일부 지표는 하나의 값만 반환합니다. 예를 들어, 이전 예제에서 사용된 전송 수(txn-emails-sent) 애플리케이션 지표는 하나의 값, 즉 프로젝트에서 전송된 트랜잭션 이메일 메 시지 수를 반환합니다. 이 경우 JSON 응답은 다음과 같습니다.

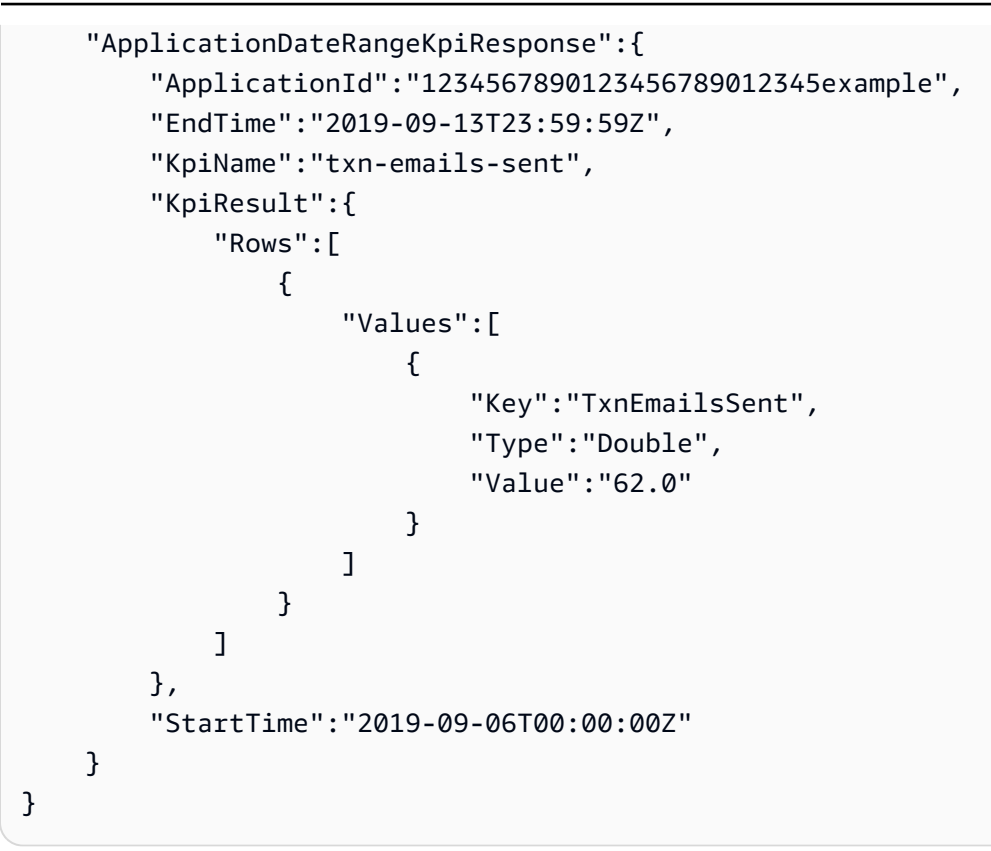

다른 지표는 여러 값을 반환하고 관련 필드별로 값을 그룹화합니다. 지표가 여러 값을 반환하는 경우 JSON 응답에는 데이터를 그룹화하는 데 사용된 필드를 나타내는 필드가 포함됩니다.

쿼리 결과의 구조에 대한 자세한 내용은 [쿼리 결과 사용](#page-416-0) 단원을 참조하십시오.

### 트랜잭션 SMS 메시지에 대한 데이터 쿼리

프로젝트에 대해 전송된 트랜잭션 SMS 메시지의 데이터를 쿼리하려면 [애플리케이션 지표](https://docs.aws.amazon.com/pinpoint/latest/apireference/apps-application-id-kpis-daterange-kpi-name.html) API를 사용 하여 다음 필수 파라미터에 대한 값을 지정합니다.

- application-id 프로젝트의 고유 식별자인 프로젝트 ID입니다. Amazon Pinpoint에서 프로젝트 및 애 플리케이션이라는 용어는 동일한 의미를 갖습니다.
- kpi-name 쿼리할 지표의 이름입니다. 이 값은 연관된 지표를 설명하며 두 개 이상의 용어로 구성되 며, 이 용어는 소문자 영숫자 문자로 구성되며 하이픈으로 구분됩니다. 지원되는 지표의 전체 목록과 각 지표에 대한 kpi-name 값은 [표준 지표](#page-352-0) 단원을 참조하십시오.

특정 날짜 범위에 대해 데이터를 쿼리하는 필터를 적용할 수도 있습니다. 날짜 범위를 지정하지 않으 면 Amazon Pinpoint에서는 이전 31일 동안의 데이터를 반환합니다. 다른 날짜를 기준으로 데이터를 필터링하려면 지원되는 날짜 범위 파라미터를 사용하여 날짜 범위의 첫 번째 및 마지막 날짜와 시간을 지정합니다. 값은 확장된 ISO 8601 형식이어야 하며 협정 세계시(UTC)를 사용해야 합니다. 예를 들어 2019-09-06T20:00:00Z는 2019년 9월 6일 오후 8시 UTC입니다. 날짜 범위는 포괄적이며 31일 이 하로 제한되어야 합니다. 또한 첫 번째 날짜 및 시간은 현재 날짜로부터 90일 이내여야 합니다.

다음 예에서는 Amazon Pinpoint REST API, AWS CLI 및 AWS SDK for Java를 사용하여 트랜잭션 SMS 메시지의 분석 데이터를 쿼리하는 방법을 보여줍니다. 지원되는 AWS SDK를 사용하여 트랜잭션 메시지에 대한 분석 데이터를 쿼리할 수 있습니다. 이 AWS CLI 예제는 Microsoft Windows에 맞게 포 맷되어 있습니다. Unix, Linux 및 macOS의 경우 캐럿(^) 행 연속 문자를 백슬래시(\)로 바꿉니다.

#### REST API

Amazon Pinpoint REST API를 사용하여 트랜잭션 SMS 메시지에 대한 분석 데이터를 쿼리하려면 HTTP(S) GET 요청을 [애플리케이션 지표](https://docs.aws.amazon.com/pinpoint/latest/apireference/apps-application-id-kpis-daterange-kpi-name.html) URI로 보냅니다. URI에서 필요한 경로 파라미터에 적합 한 값을 지정합니다.

https://*endpoint*/v1/apps/*application-id*/kpis/daterange/*kpi-name*

여기서 각 항목은 다음과 같습니다.

- *endpoint*는 프로젝트를 호스팅하는 AWS 리전의 Amazon Pinpoint 엔드포인트입니다.
- *application-id*는 프로젝트의 고유 식별자입니다.
- *kpi-name*은 쿼리할 지표의 kpi-name 값입니다.

모든 파라미터는 URL로 인코딩해야 합니다.

특정 날짜 범위에 대한 데이터를 검색하는 필터를 적용하려면 start-time 및 end-time 쿼리 파 라미터와 값을 URI에 추가합니다. 이러한 파라미터를 사용하여 데이터를 검색할 포함 날짜 범위의 확장 ISO 8601 형식으로 첫 번째 날짜와 마지막 날짜 및 시간을 지정할 수 있습니다. 앰퍼샌드(&)를 사용하여 파라미터를 구분합니다.

예를 들어 다음 요청은 2019년 9월 6일부터 2019년 9월 8일까지 매일 전송된 트랜잭션 SMS 메시 지 수를 검색합니다.

```
https://pinpoint.us-east-1.amazonaws.com/v1/apps/1234567890123456789012345example/
kpis/daterange/txn-sms-sent-grouped-by-date?start-time=2019-09-06T00:00:00Z&end-
time=2019-09-08T23:59:59Z
```
여기서 각 항목은 다음과 같습니다.

- pinpoint.us-east-1.amazonaws.com은 프로젝트를 호스팅하는 AWS 리전의 Amazon Pinpoint 엔드포인트입니다.
- 1234567890123456789012345example은 프로젝트의 고유 식별자입니다.
- txn-sms-sent-grouped-by-date는 전송 수(날짜별로 그룹화)kpi-name 애플리케이션 지 표의 값으로, 이는 날짜 범위에서 매일 전송된 트랜잭션 SMS 메시지 수를 반환하는 지표입니다.
- 2019-09-06T00:00:00Z는 포함된 날짜 범위의 일부로 데이터를 검색할 첫 번째 날짜 및 시간 입니다.
- 2019-09-08T23:59:59Z는 포함된 날짜 범위의 일부로 데이터를 검색할 마지막 날짜 및 시간 입니다.

AWS CLI

AWS CLI를 사용하여 트랜잭션 SMS 메시지에 대한 분석 데이터를 쿼리하려면 get-applicationdate-range-kpi 명령을 사용하여 필요한 파라미터에 적합한 값을 지정합니다.

```
C:\> aws pinpoint get-application-date-range-kpi ^ 
     --application-id application-id ^ 
     --kpi-name kpi-name
```
여기서 각 항목은 다음과 같습니다.

- *application-id*는 프로젝트의 고유 식별자입니다.
- *kpi-name*은 쿼리할 지표의 kpi-name 값입니다.

특정 날짜 범위에 대한 데이터를 검색하는 필터를 적용하려면 쿼리에 start-time 및 end-time 파라미터 및 값을 포함합니다. 이러한 파라미터를 사용하여 데이터를 검색할 포함 날짜 범위의 확 장 ISO 8601 형식으로 첫 번째 날짜와 마지막 날짜 및 시간을 지정할 수 있습니다. 예를 들어 다음 요청은 2019년 9월 6일부터 2019년 9월 8일까지 매일 전송된 트랜잭션 SMS 메시지 수를 검색합니 다.

```
C:\> aws pinpoint get-application-date-range-kpi ^ 
     --application-id 1234567890123456789012345example ^ 
     --kpi-name txn-sms-sent-grouped-by-date ^ 
     --start-time 2019-09-06T00:00:00Z ^ 
     --end-time 2019-09-08T23:59:59Z
```
여기서 각 항목은 다음과 같습니다.

- 1234567890123456789012345example은 프로젝트의 고유 식별자입니다.
- txn-sms-sent-grouped-by-date는 전송 수(날짜별로 그룹화)kpi-name 애플리케이션 지 표의 값으로, 이는 날짜 범위에서 매일 전송된 트랜잭션 SMS 메시지 수를 반환하는 지표입니다.
- 2019-09-06T00:00:00Z는 포함된 날짜 범위의 일부로 데이터를 검색할 첫 번째 날짜 및 시간 입니다.
- 2019-09-08T23:59:59Z는 포함된 날짜 범위의 일부로 데이터를 검색할 마지막 날짜 및 시간 입니다.

SDK for Java

AWS SDK for Java를 사용하여 트랜잭션 SMS 메시지에 대한 분석 데이터를 쿼리하려면 [애플리케](https://docs.aws.amazon.com/pinpoint/latest/apireference/apps-application-id-kpis-daterange-kpi-name.html) [이션 지표](https://docs.aws.amazon.com/pinpoint/latest/apireference/apps-application-id-kpis-daterange-kpi-name.html) API의 GetApplicationDateRangeKpiRequest 메서드를 사용하고, 필요한 파라미터에 적 합한 값을 지정합니다.

```
GetApplicationDateRangeKpiRequest request = new GetApplicationDateRangeKpiRequest() 
         .withApplicationId("applicationId") 
         .withKpiName("kpiName")
```
여기서 각 항목은 다음과 같습니다.

- *applicationId*는 프로젝트의 고유 식별자입니다.
- *kpiName*은 쿼리할 지표의 kpi-name 값입니다.

특정 날짜 범위에 대한 데이터를 검색하는 필터를 적용하려면 쿼리에 startTime 및 endTime 파 라미터 및 값을 포함합니다. 이러한 파라미터를 사용하여 데이터를 검색할 포함 날짜 범위의 확장 ISO 8601 형식으로 첫 번째 날짜와 마지막 날짜 및 시간을 지정할 수 있습니다. 예를 들어 다음 요 청은 2019년 9월 6일부터 2019년 9월 8일까지 매일 전송된 트랜잭션 SMS 메시지 수를 검색합니 다.

```
GetApplicationDateRangeKpiRequest request = new GetApplicationDateRangeKpiRequest()
         .withApplicationId("1234567890123456789012345example") 
         .withKpiName("txn-sms-sent-grouped-by-date") 
         .withStartTime(Date.from(Instant.parse("2019-09-06T00:00:00Z")))
```
.withEndTime(Date.from(Instant.parse("2019-09-08T23:59:59Z")));

여기서 각 항목은 다음과 같습니다.

• 1234567890123456789012345example은 프로젝트의 고유 식별자입니다.

- txn-sms-sent-grouped-by-date는 전송 수(날짜별로 그룹화)kpi-name 애플리케이션 지 표의 값으로, 이는 날짜 범위에서 매일 전송된 트랜잭션 SMS 메시지 수를 반환하는 지표입니다.
- 2019-09-06T00:00:00Z는 포함된 날짜 범위의 일부로 데이터를 검색할 첫 번째 날짜 및 시간 입니다.
- 2019-09-08T23:59:59Z는 포함된 날짜 범위의 일부로 데이터를 검색할 마지막 날짜 및 시간 입니다.

쿼리를 전송한 후 Amazon Pinpoint는 쿼리 결과를 JSON 응답으로 반환합니다. 결과 구조는 쿼리한 지 표에 따라 다릅니다. 일부 지표는 하나의 값만 반환합니다. 다른 지표는 여러 값을 반환하고 관련 필드 별로 값을 그룹화합니다. 지표가 여러 값을 반환하는 경우 JSON 응답에는 데이터를 그룹화하는 데 사 용된 필드를 나타내는 필드가 포함됩니다.

예를 들어, 이전 예제에서 사용된 전송 수(날짜별로 그룹화)(txn-sms-sent-grouped-by-date) 애 플리케이션 지표는 여러 값, 즉 지정된 날짜 범위에서 매일 전송된 트랜잭션 SMS 메시지 수를 반환합 니다. 이 경우 JSON 응답은 다음과 같습니다.

```
{ 
      "ApplicationDateRangeKpiResponse":{ 
           "ApplicationId":"1234567890123456789012345example", 
           "EndTime":"2019-09-08T23:59:59Z", 
           "KpiName":"txn-sms-sent-grouped-by-date", 
           "KpiResult":{ 
                "Rows":[ 
\overline{a} "GroupedBys":[ 
 { 
                                    "Key":"Date", 
                                    "Type":"String", 
                                    "Value":"2019-09-06" 
 } 
 ], 
                          "Values":[ 
 { 
                                    "Key":"TxnSmsSent", 
                                    "Type":"Double", 
                                    "Value":"29.0" 
 } 
\sim 100 \sim 100 \sim 100 \sim 100 \sim 100 \sim 100 \sim 100 \sim 100 \sim 100 \sim 100 \sim 100 \sim 100 \sim 100 \sim 100 \sim 100 \sim 100 \sim 100 \sim 100 \sim 100 \sim 100 \sim 100 \sim 100 \sim 100 \sim 100 \sim 
\qquad \qquad \text{ }\overline{a}
```

```
 "GroupedBys":[ 
 { 
                                      "Key":"Date", 
                                      "Type":"String", 
                                      "Value":"2019-09-07" 
 } 
 ], 
                           "Values":[ 
 { 
                                      "Key":"TxnSmsSent", 
                                      "Type":"Double", 
                                      "Value":"35.0" 
 } 
\sim 100 \sim 100 \sim 100 \sim 100 \sim 100 \sim 100 \sim 100 \sim 100 \sim 100 \sim 100 \sim 100 \sim 100 \sim 100 \sim 100 \sim 100 \sim 100 \sim 100 \sim 100 \sim 100 \sim 100 \sim 100 \sim 100 \sim 100 \sim 100 \sim 
                      }, 
\overline{a} "GroupedBys":[ 
 { 
                                      "Key":"Date", 
                                      "Type":"String", 
                                      "Value":"2019-09-08" 
 } 
 ], 
                           "Values":[ 
 { 
                                      "Key":"TxnSmsSent", 
                                      "Type":"Double", 
                                      "Value":"10.0" 
 } 
\sim 100 \sim 100 \sim 100 \sim 100 \sim 100 \sim 100 \sim 100 \sim 100 \sim 100 \sim 100 \sim 100 \sim 100 \sim 100 \sim 100 \sim 100 \sim 100 \sim 100 \sim 100 \sim 100 \sim 100 \sim 100 \sim 100 \sim 100 \sim 100 \sim 
 } 
 ] 
           }, 
            "StartTime":"2019-09-06T00:00:00Z" 
      }
}
```
이 경우 GroupedBys 필드는 값이 달력 일(Date)별로 그룹화됨을 나타냅니다. 이는 다음을 의미합니 다.

- 2019년 9월 6일에 29개의 메시지가 전송되었습니다.
- 2019년 9월 7일에 35개의 메시지가 전송되었습니다.

• 2019년 9월 8일에 10개의 메시지가 전송되었습니다.

<span id="page-416-0"></span>쿼리 결과의 구조에 대한 자세한 내용은 [쿼리 결과 사용](#page-416-0) 단원을 참조하십시오.

### Amazon Pinpoint 분석 쿼리 결과 사용

Amazon Pinpoint Analytics API를 사용하여 분석 데이터를 쿼리하면 Amazon Pinpoint는 결과를 JSON 응답으로 반환합니다. 애플리케이션 지표, 캠페인 지표 및 여정 참여 지표의 경우 응답의 데이터는 Amazon Pinpoint 분석 데이터 보고를 위한 표준 JSON 스키마를 준수합니다.

즉, 선택한 프로그래밍 언어나 도구를 사용하여 하나 이상의 지표에 대한 데이터를 쿼리하고 각 쿼리의 결과를 캡처한 다음 결과를 테이블, 객체 또는 기타 위치에 쓰는 사용자 지정 솔루션을 구현할 수 있습 니다. 그런 다음 다른 서비스 또는 애플리케이션을 사용하여 해당 위치에서 쿼리 결과를 사용할 수 있 습니다.

예를 들어, 다음을 수행할 수 있습니다.

- 정기적으로 지표 집합을 쿼리하고 선호하는 데이터 시각화 프레임워크를 사용하여 결과를 표시하는 사용자 지정 대시보드를 빌드합니다.
- 적절한 지표를 쿼리하고 차트 또는 사용자가 디자인한 다른 유형의 보고서에 결과를 표시하여 참여 율을 추적하는 보고서를 만듭니다.
- 분석 데이터를 구문 분석하여 특정 스토리지 형식으로 작성한 다음 결과를 장기 스토리지 솔루션으 로 포트합니다.

Amazon Pinpoint Analytics API는 나중에 Amazon Pinpoint 프로젝트 또는 Amazon Pinpoint 계정에서 읽거나 사용할 수 있는 영구 객체를 만들거나 저장하도록 설계되지 않았습니다. 대신 API는 분석 데이 터를 검색하고 추가 분석, 저장 또는 보고를 위해 해당 데이터를 다른 서비스 및 애플리케이션으로 전 송할 수 있도록 설계되었습니다. 애플리케이션 지표, 캠페인 지표 및 여정 참여 지표에 대해 프로그래 밍 방식으로 쿼리할 수 있는 모든 분석 데이터에 대해 동일한 JSON 응답 구조 및 스키마를 사용하여 이 작업을 부분적으로 수행합니다.

이 주제에서는 애플리케이션 지표, 캠페인 지표 또는 여정 참여 지표 쿼리에 대한 JSON 응답의 구조, 객체 및 필드에 대해 설명합니다. 여정 실행 지표 또는 여정 활동 실행 지표 쿼리에 대한 JSON 응답의 필드에 대한 자세한 내용은 [표준 Amazon Pinpoint 분석 지표](#page-352-0) 단원을 참조하십시오.

### JSON 구조

쿼리 결과를 구문 분석하고 사용하는 데 도움이 되도록 Amazon Pinpoint 분석 API는 애플리케이 션 지표, 캠페인 지표 및 여정 참여 지표에 대해 프로그래밍 방식으로 쿼리할 수 있는 모든 Amazon Pinpoint 분석 데이터에 대해 동일한 JSON 응답 구조를 사용합니다. 각 JSON 응답은 프로젝트 ID(ApplicationId)와 같이 쿼리를 정의한 값을 지정합니다. 응답에는 단 하나의 KpiResult 객체도 포함됩니다. KpiResult 객체에는 쿼리에 대한 전체 결과 집합이 포함됩니다.

각 KpiResult 객체에는 Rows 객체가 포함됩니다. 이는 쿼리 결과 및 해당 결과의 값에 대한 관련 메 타데이터가 포함된 객체 배열입니다. Rows 객체의 구조와 내용에는 다음과 같은 일반적인 특성이 있 습니다.

- 쿼리 결과의 각 행은 객체에서 이름이 지정된 Values, 별도의 JSON Rows 객체입니다. 예를 들어 쿼리가 세 개의 값을 반환하는 경우 Rows 객체에는 세 개의 Values 객체가 포함됩니다. 각 Values 객체에는 쿼리에 대한 개별 결과가 포함되어 있습니다.
- 쿼리 결과의 각 열은 적용되는 Values 객체의 속성입니다. 열 이름은 Values 객체의 Key 필드에 저장됩니다.
- 그룹화된 쿼리 결과의 경우 각 Values 객체에는 연관된 GroupedBys 객체가 있습니다. GroupedBys 객체는 결과를 그룹화하는 데 사용된 필드를 나타냅니다. 또한 연관된 Values 객체의 그룹화 값을 제공합니다.
- 지표에 대한 쿼리 결과가 null이면 Rows 객체는 비어 있습니다.

이러한 일반적인 특성 외에도 Rows 객체의 구조와 내용은 지표에 따라 다릅니다. Amazon Pinpoint는 단일 값 지표와 다중 값 지표라는 두 가지 종류의 지표를 지원하기 때문입니다.

단일 값 지표는 하나의 누적 값만 제공합니다. 이러한 예로는 캠페인의 모든 실행에 의해 수신자에게 배달된 메시지의 비율을 들 수 있습니다. 다중 값 지표는 둘 이상의 값을 제공하고 해당 값을 관련 필드 별로 그룹화합니다. 예를 들어 캠페인 실행마다 수신자에게 배달된 메시지의 비율이 캠페인 실행별로 그룹화되어 있습니다.

지표의 이름을 참조하여 지표가 단일 값 지표인지 또는 다중 값 지표인지 신속하게 확인할 수 있습니 다. 이름에 grouped-by가 포함되어 있지 않으면 단일 값 지표입니다. 포함한다면 다중 값 지표입니 다. 프로그래밍 방식으로 쿼리할 수 있는 지표의 전체 목록은 [표준 Amazon Pinpoint 분석 지표](#page-352-0) 단원을 참조하십시오.

#### 단일 값 지표

단일 값 지표의 경우 Rows 객체는 다음과 같은 Values 객체를 포함합니다.

- 쿼리된 지표의 이름을 지정합니다.
- 쿼리된 지표에 대한 값을 제공합니다.
- 반환된 값의 데이터 유형을 식별합니다.

예를 들어 다음 JSON 응답에는 단일 값 지표에 대한 쿼리 결과가 포함되어 있습니다. 이 지표는 2019 년 8월 1일부터 2019년 8월 31일까지 프로젝트와 연결된 모든 캠페인에 의해 메시지가 배달된 고유한 엔드포인트 수를 보고합니다.

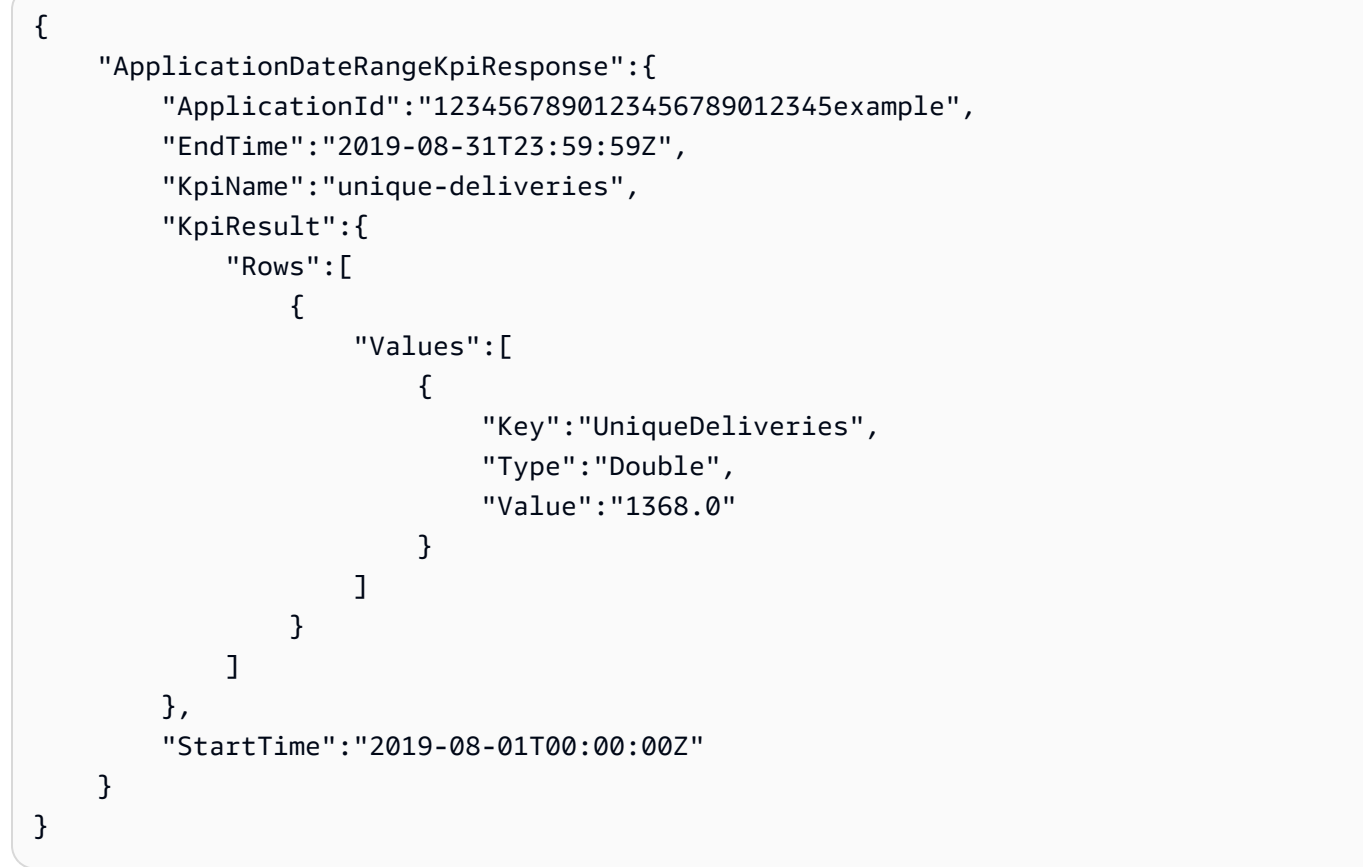

이 예에서 응답은 모든 프로젝트의 캠페인이 2019년 8월 1일부터 2019년 8월 31일까지 1,368개의 고 유한 엔드포인트에 메시지를 배달했음을 나타냅니다.

- Key는 Value 필드(UniqueDeliveries)에 값이 지정된 지표의 친숙한 이름입니다.
- Type은 Value 필드(Double) 에 지정된 값의 데이터 유형입니다.
- Value는 적용된 필터를 포함하여 쿼리된 지표의 실제 값입니다(1368.0).

단일 값 지표에 대한 쿼리 결과가 null(0보다 크거나 같지 않음)인 경우 Rows 객체는 비어 있습니다. Amazon Pinpoint는 어떤 지표에 대해 반환할 데이터가 없을 경우, 해당 지표에 대해 null 값을 반환합니 다. 예:

```
{ 
     "ApplicationDateRangeKpiResponse":{ 
         "ApplicationId":"2345678901234567890123456example", 
         "EndTime":"2019-08-31T23:59:59Z", 
         "KpiName":"unique-deliveries", 
         "KpiResult":{ 
             "Rows":[ 
 ] 
         }, 
         "StartTime":"2019-08-01T00:00:00Z" 
     }
}
```
#### 다중 값 지표

다중 값 지표에 대한 Rows 객체의 구조 및 내용은 대부분 단일 값 지표와 동일합니다. 다중 값 지표에 대한 Rows 객체에는 Values 객체도 포함되어 있습니다. Values 객체는 쿼리된 지표의 친숙한 이름 을 지정하고 해당 지표에 대한 값을 제공하고 해당 값의 데이터 유형을 식별합니다.

그러나 다중 값 지표에 대한 Rows 객체에는 하나 이상의 GroupedBy 객체도 포함됩니다. 쿼리 결과에 는 각 Values 객체에 대해 하나의 GroupedBy 객체가 있습니다. GroupedBy 객체는 결과의 데이터 를 그룹화하는 데 사용된 필드와 해당 필드의 데이터 유형을 나타냅니다. 또한 연관된 Values 객체의 해당 필드에 대한 그룹화 값을 나타냅니다.

예를 들어 다음 JSON 응답에는 2019년 8월 1일부터 2019년 8월 31일까지 프로젝트와 연결된 각 캠페 인에 대해 메시지가 배달된 고유한 엔드포인트 수를 보고하는 다중 값 지표에 대한 쿼리 결과가 포함되 어 있습니다.

```
{ 
     "ApplicationDateRangeKpiResponse":{ 
         "ApplicationId":"1234567890123456789012345example", 
         "EndTime":"2019-08-31T23:59:59Z", 
         "KpiName":"unique-deliveries-grouped-by-campaign", 
         "KpiResult":{ 
             "Rows":[ 
\overline{a} "GroupedBys":[
```

```
 { 
                                 "Key":"CampaignId", 
                                 "Type":"String", 
                                 "Value":"80b8efd84042ff8d9c96ce2f8example" 
 } 
 ], 
                       "Values":[ 
 { 
                                 "Key":"UniqueDeliveries", 
                                 "Type":"Double", 
                                 "Value":"123.0" 
 } 
\sim 100 \sim 100 \sim 100 \sim 100 \sim 100 \sim 100 \sim 100 \sim 100 \sim 100 \sim 100 \sim 100 \sim 100 \sim 100 \sim 100 \sim 100 \sim 100 \sim 100 \sim 100 \sim 100 \sim 100 \sim 100 \sim 100 \sim 100 \sim 100 \sim 
                  }, 
\overline{a} "GroupedBys":[ 
 { 
                                 "Key":"CampaignId", 
                                 "Type":"String", 
                                 "Value":"810c7aab86d42fb2b56c8c966example" 
 } 
 ], 
                       "Values":[ 
 { 
                                 "Key":"UniqueDeliveries", 
                                 "Type":"Double", 
                                "Value":"456.0" 
 } 
\sim 100 \sim 100 \sim 100 \sim 100 \sim 100 \sim 100 \sim 100 \sim 100 \sim 100 \sim 100 \sim 100 \sim 100 \sim 100 \sim 100 \sim 100 \sim 100 \sim 100 \sim 100 \sim 100 \sim 100 \sim 100 \sim 100 \sim 100 \sim 100 \sim 
                  }, 
\overline{a} "GroupedBys":[ 
 { 
                                 "Key":"CampaignId", 
                                "Type":"String", 
                                 "Value":"42d8c7eb0990a57ba1d5476a3example" 
 } 
 ], 
                       "Values":[ 
 { 
                                 "Key":"UniqueDeliveries", 
                                 "Type":"Double", 
                                "Value":"789.0" 
 }
```
 $\sim$  100  $\sim$  100  $\sim$  } ] }, "StartTime":"2019-08-01T00:00:00Z" } }

이 예에서 응답은 프로젝트 캠페인 중 세 개가 2019년 8월 1일부터 2019년 8월 31일까지 고유한 엔드 포인트로 메시지를 배달했음을 나타냅니다. 각 캠페인의 제공 건수 분석은 다음과 같습니다.

- 80b8efd84042ff8d9c96ce2f8example 캠페인은 123개의 고유한 엔드포인트에 메시지를 배달 했습니다.
- 810c7aab86d42fb2b56c8c966example 캠페인은 456개의 고유한 엔드포인트로 메시지를 배달 했습니다.
- 42d8c7eb0990a57ba1d5476a3example 캠페인은 789개의 고유한 엔드포인트로 메시지를 배달 했습니다.

객체 및 필드의 일반적인 구조는 다음과 같습니다.

- GroupedBys.Key GroupedBys.Value 필드(CampaignId)에 지정된 그룹화 값을 저장하는 속 성 또는 필드의 이름입니다.
- GroupedBys.Type GroupedBys.Value 필드(String)에 지정된 값의 데이터 유형입니다.
- GroupedBys.Value GroupedBys.Key 필드(캠페인 ID)에 지정된 대로 데이터를 그룹화하는 데 사용된 필드의 실제 값입니다.
- Values.Key Values.Value 필드(UniqueDeliveries)에 값이 지정된 지표의 친숙한 이름입 니다.
- Values.Type Values.Value 필드(Double)에 지정된 값의 데이터 유형입니다.
- Values.Value 적용된 필터를 포함하여 쿼리된 지표의 실제 값입니다.

다중 값 지표에 대한 쿼리 결과가 특정 프로젝트, 캠페인 또는 기타 리소스에 대해 null(0보다 크거나 같 지 않음)인 경우 Amazon Pinpoint는 리소스에 대한 객체나 필드를 반환하지 않습니다. 다중 값 지표에 대한 쿼리 결과가 모든 리소스에 대해 null인 경우 Amazon Pinpoint는 빈 Rows 객체를 반환합니다.

### JSON 객체 및 필드

프로젝트 ID(ApplicationId)와 같이 쿼리를 정의한 값을 지정하는 것 외에도 애플리케이션 지표, 캠 페인 지표 또는 여정 참여 지표 쿼리에 대한 각 JSON 응답에는 KpiResult 객체가 포함됩니다. 이 객 체에는 쿼리에 대한 전체 결과 집합이 포함되어 있습니다. 이 결과 집합을 구문 분석하여 분석 데이터 를 다른 서비스 또는 애플리케이션으로 보낼 수 있습니다. 각 KpiResult 객체에는 지표에 따라 다음 과 같은 표준 객체 및 필드 중 일부 또는 전체가 포함됩니다.

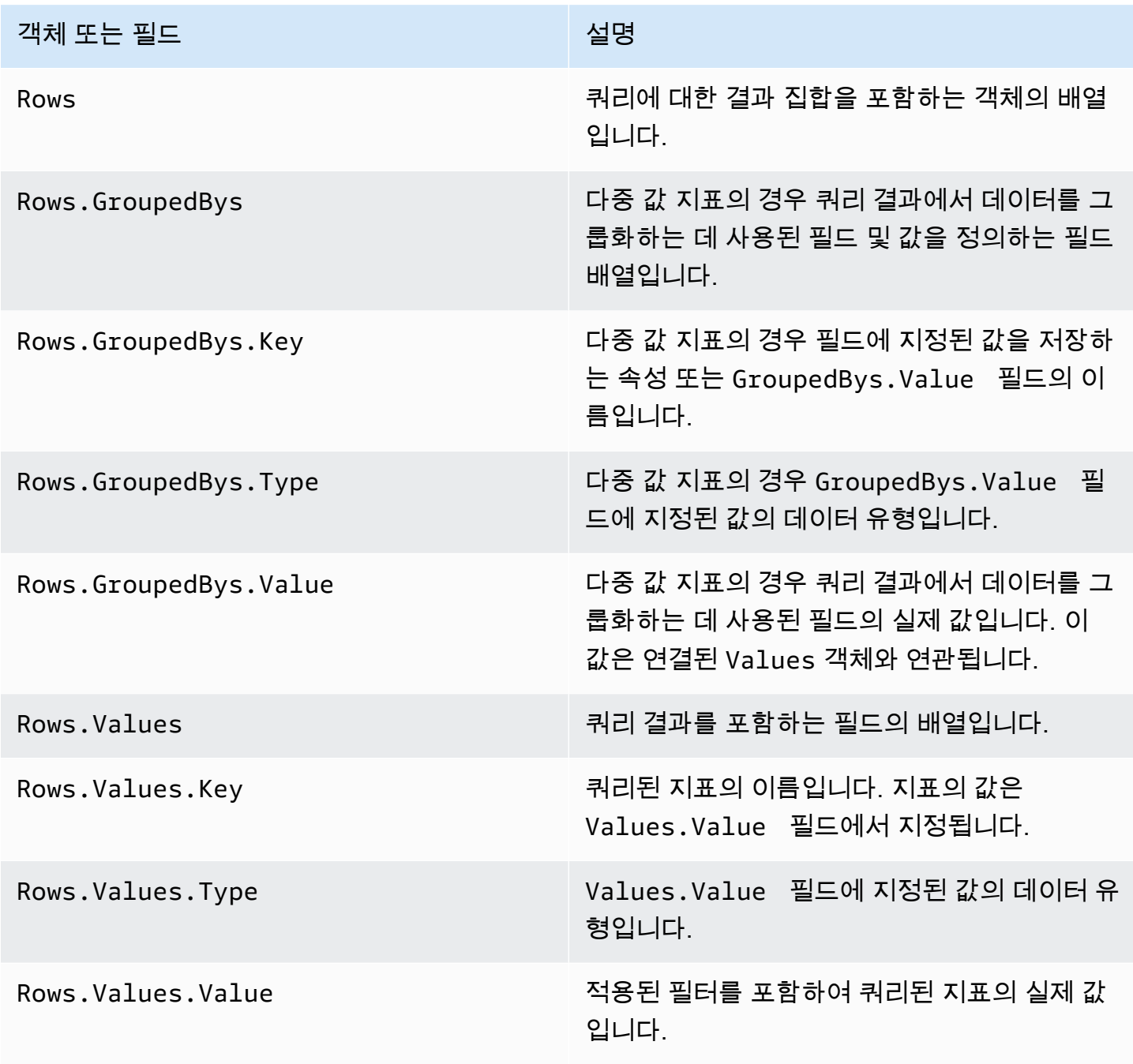

여정 실행 지표 또는 여정 활동 실행 지표 쿼리에 대한 JSON 응답의 필드에 대한 자세한 내용은 [표준](#page-352-0) [Amazon Pinpoint 분석 지표](#page-352-0) 단원을 참조하십시오.

# AWS CloudTrail을 사용하여 Amazon Pinpoint API 호출 로깅

Amazon Pinpoint는 사용자, 역할 또는 다른 AWS 서비스가 Amazon Pinpoint에서 수행한 작업의 레 코드를 제공하는 서비스인 AWS CloudTrail과 통합됩니다. CloudTrail은 Amazon Pinpoint에 대한 API 호출을 이벤트로 캡처합니다. 캡처되는 호출에는 Amazon Pinpoint 콘솔에서 수행한 호출과 Amazon Pinpoint API 작업에 대한 코드 호출이 포함됩니다.

추적을 생성하면 Amazon Pinpoint에 대한 이벤트를 포함한 CloudTrail 이벤트를 Amazon Simple Storage Service(S3) 버킷에 지속적으로 전송할 수 있습니다. 추적을 구성하지 않은 경우에도 CloudTrail 콘솔의 이벤트 기록에서 최신 이벤트를 볼 수 있습니다. CloudTrail이 수집한 정보를 사용하 여 Amazon Pinpoint에 수행된 요청, 요청이 수행된 IP 주소, 요청을 수행한 사람, 요청이 수행된 시간 및 추가 세부 정보를 확인할 수 있습니다.

구성 및 사용 방법을 포함하여 CloudTrail에 대한 자세한 내용은 [AWS CloudTrail 사용 설명서를](https://docs.aws.amazon.com/awscloudtrail/latest/userguide/) 참조하 세요.

## CloudTrail의 Amazon Pinpoint 정보

CloudTrail은 계정 생성 시 AWS 계정에서 사용되도록 설정됩니다. 지원되는 이벤트 활동이 Amazon Pinpoint에서 발생하면, 해당 활동이 이벤트 기록의 다른 AWS 서비스 이벤트와 함께 CloudTrail 이벤 트에 기록됩니다. AWS 계정에서 최신 이벤트를 확인, 검색 및 다운로드할 수 있습니다. 자세한 내용은 [CloudTrail 이벤트 기록을 사용하여 이벤트 보기](https://docs.aws.amazon.com/awscloudtrail/latest/userguide/view-cloudtrail-events.html)를 참조하세요.

Amazon Pinpoint에 대한 이벤트를 포함하여 AWS 계정의 이벤트의 지속적인 레코드의 경우, 추적 을 생성합니다. CloudTrail은 추적을 사용하여 Amazon S3 버킷으로 로그 파일을 전송할 수 있습니 다. 콘솔에서 추적을 생성하면 기본적으로 모든 AWS 리전에 추적이 적용됩니다. 추적은 AWS 파티션 에 있는 모든 리전의 이벤트를 로깅하고 지정된 Amazon S3 버킷으로 로그 파일을 전송합니다. 또는 CloudTrail 로그에서 수집된 이벤트 데이터를 추가 분석 및 처리하도록 다른 AWS 서비스를 구성할 수 있습니다. 자세한 내용은 다음 자료를 참조하세요.

- [추적 생성 개요](https://docs.aws.amazon.com/awscloudtrail/latest/userguide/cloudtrail-create-and-update-a-trail.html)
- [CloudTrail 지원 서비스 및 통합](https://docs.aws.amazon.com/awscloudtrail/latest/userguide/cloudtrail-aws-service-specific-topics.html#cloudtrail-aws-service-specific-topics-integrations)
- [CloudTrail에 대한 Amazon SNS 알림 구성](https://docs.aws.amazon.com/awscloudtrail/latest/userguide/getting_notifications_top_level.html)
- [여러 지역에서 CloudTrail 로그 파일 받기](https://docs.aws.amazon.com/awscloudtrail/latest/userguide/receive-cloudtrail-log-files-from-multiple-regions.html) 및 [여러 계정에서 CloudTrail 로그 파일 받기](https://docs.aws.amazon.com/awscloudtrail/latest/userguide/cloudtrail-receive-logs-from-multiple-accounts.html)

모든 이벤트 및 로그 항목에는 요청을 생성한 사용자에 대한 정보가 들어 있습니다. 자격 증명 정보를 이용하면 다음을 판단하는 데 도움이 됩니다.

- 요청을 루트로 했는지 아니면 AWS Identity and Access Management 사용자 자격 증명으로 했는지 여부
- 역할 또는 페더레이션 사용자에 대한 임시 보안 자격 증명을 사용하여 요청이 생성되었는지 여부.
- 다른 AWS 서비스에서 요청했는지 여부.

자세한 내용은 [CloudTrail userIdentity 요소를](https://docs.aws.amazon.com/awscloudtrail/latest/userguide/cloudtrail-event-reference-user-identity.html) 참조하십시오.

추적을 생성하고 Amazon S3 버킷에 원하는 기간만큼 로그 파일을 저장할 수 있습니다. 또한 Amazon S3 수명 주기 규칙을 정의하여 로그 파일을 자동으로 보관하거나 삭제할 수도 있습니다. 기본적으로 로그 파일은 Amazon S3 서버 측 암호화(SSE)를 사용하여 암호화합니다.

새 로그 파일이 전달되면 Amazon SNS 알림을 게시하도록 CloudTrail을 구성하여 로그 파일 전송 시 알림을 받을 수 있습니다. 자세한 내용은 [CloudTrail용 Amazon SNS 알림 구성을](https://docs.aws.amazon.com/awscloudtrail/latest/userguide/getting_notifications_top_level.html) 참조하세요.

또한 여러 AWS 리전 및 여러 AWS 계정의 Amazon Pinpoint 로그 파일을 하나의 Amazon S3 버킷으 로 통합할 수도 있습니다. 자세한 내용은 [여러 리전에서 CloudTrail 로그 파일 수신](https://docs.aws.amazon.com/awscloudtrail/latest/userguide/receive-cloudtrail-log-files-from-multiple-regions.html) 및 [여러 계정에서](https://docs.aws.amazon.com/awscloudtrail/latest/userguide/cloudtrail-receive-logs-from-multiple-accounts.html)  [CloudTrail 로그 파일 수신을](https://docs.aws.amazon.com/awscloudtrail/latest/userguide/cloudtrail-receive-logs-from-multiple-accounts.html) 참조하세요.

CloudTrail을 사용해 다음 Amazon Pinpoint API에서 작업을 로깅할 수 있습니다.

- [Amazon Pinpoint API](#page-425-0)
- [Amazon Pinpoint SMS 및 음성 API](#page-430-0)

## <span id="page-425-0"></span>CloudTrail에서 로깅될 수 있는 Amazon Pinpoint API 작업

Amazon Pinpoint API는 아래와 같은 작업의 로깅을 CloudTrail 로그 파일의 이벤트로 지원합니다.

- [CreateApp](https://docs.aws.amazon.com/pinpoint/latest/apireference/rest-api-apps.html#rest-api-apps-methods-post)
- [CreateCampaign](https://docs.aws.amazon.com/pinpoint/latest/apireference/rest-api-campaigns.html#rest-api-campaigns-methods-post)
- [CreateEmailTemplate](https://docs.aws.amazon.com/pinpoint/latest/apireference/templates-template-name-email.html)
- [CreateExportJob](https://docs.aws.amazon.com/pinpoint/latest/apireference/apps-application-id-jobs-export.html#CreateExportJob)
- [CreateImportJob](https://docs.aws.amazon.com/pinpoint/latest/apireference/rest-api-import-jobs.html#rest-api-import-jobs-methods-post)
- [CreateJourney](https://docs.aws.amazon.com/pinpoint/latest/apireference/apps-application-id-journeys.html)
- [CreatePushTemplate](https://docs.aws.amazon.com/pinpoint/latest/apireference/templates-template-name-push.html)
- [CreateRecommenderConfiguration](https://docs.aws.amazon.com/pinpoint/latest/apireference/recommenders.html)
- [CreateSegment](https://docs.aws.amazon.com/pinpoint/latest/apireference/rest-api-segments.html#rest-api-segments-methods-post)
- [CreateSmsTemplate](https://docs.aws.amazon.com/pinpoint/latest/apireference/templates-template-name-sms.html)
- [CreateVoiceTemplate](https://docs.aws.amazon.com/pinpoint/latest/apireference/templates-template-name-voice.html)
- [DeleteAdmChannel](https://docs.aws.amazon.com/pinpoint/latest/apireference/rest-api-adm-channel.html#rest-api-adm-channel-methods-delete)
- [DeleteApnsChannel](https://docs.aws.amazon.com/pinpoint/latest/apireference/rest-api-apns-channel.html#rest-api-apns-channel-methods-delete)
- [DeleteApnsSandboxChannel](https://docs.aws.amazon.com/pinpoint/latest/apireference/rest-api-apns-sandbox-channel.html#rest-api-apns-sandbox-channel-methods-delete)
- [DeleteApnsVoipChannel](https://docs.aws.amazon.com/pinpoint/latest/apireference/rest-api-apns-voip-channel.html#rest-api-apns-voip-channel-methods-delete)
- [DeleteApnsVoipSandboxChannel](https://docs.aws.amazon.com/pinpoint/latest/apireference/rest-api-apns-voip-sandbox-channel.html#rest-api-apns-voip-sandbox-channel-methods-delete)
- [DeleteApp](https://docs.aws.amazon.com/pinpoint/latest/apireference/rest-api-app.html#rest-api-app-methods-delete)
- [DeleteBaiduChannel](https://docs.aws.amazon.com/pinpoint/latest/apireference/rest-api-baidu-channel.html#rest-api-baidu-channel-methods-delete)
- [DeleteCampaign](https://docs.aws.amazon.com/pinpoint/latest/apireference/rest-api-campaign.html#rest-api-campaign-methods-delete)
- [DeleteEmailChannel](https://docs.aws.amazon.com/pinpoint/latest/apireference/rest-api-email-channel.html#rest-api-email-channel-methods-delete)
- [DeleteEmailTemplate](https://docs.aws.amazon.com/pinpoint/latest/apireference/templates-template-name-email.html)
- [DeleteEndpoint](https://docs.aws.amazon.com/pinpoint/latest/apireference/apps-application-id-endpoints-endpoint-id.html#DeleteEndpoint)
- [DeleteEventStream](https://docs.aws.amazon.com/pinpoint/latest/apireference/rest-api-event-stream.html#rest-api-event-stream-methods-delete)
- [DeleteGcmChannel](https://docs.aws.amazon.com/pinpoint/latest/apireference/rest-api-gcm-channel.html#rest-api-gcm-channel-methods-delete)
- **[DeleteJourney](https://docs.aws.amazon.com/pinpoint/latest/apireference/apps-application-id-journeys-journey-id.html)**
- [DeletePushTemplate](https://docs.aws.amazon.com/pinpoint/latest/apireference/templates-template-name-push.html)
- **[DeleteRecommenderConfiguration](https://docs.aws.amazon.com/pinpoint/latest/apireference/recommenders-recommender-id.html)**
- [DeleteSegment](https://docs.aws.amazon.com/pinpoint/latest/apireference/rest-api-segment.html#rest-api-segment-methods-delete)
- [DeleteSmsChannel](https://docs.aws.amazon.com/pinpoint/latest/apireference/rest-api-sms-channel.html#rest-api-sms-channel-methods-delete)
- [DeleteSmsTemplate](https://docs.aws.amazon.com/pinpoint/latest/apireference/templates-template-name-sms.html)
- **[DeleteUserEndpoints](https://docs.aws.amazon.com/pinpoint/latest/apireference/apps-application-id-users-user-id.html#DeleteUserEndpoints)**
- [DeleteVoiceChannel](https://docs.aws.amazon.com/pinpoint/latest/apireference/apps-application-id-channels-voice.html#DeleteVoiceChannel)
- [DeleteVoiceTemplate](https://docs.aws.amazon.com/pinpoint/latest/apireference/templates-template-name-voice.html)
- [GetAdmChannel](https://docs.aws.amazon.com/pinpoint/latest/apireference/rest-api-adm-channel.html#rest-api-adm-channel-methods-get)
- [GetApnsChannel](https://docs.aws.amazon.com/pinpoint/latest/apireference/rest-api-apns-channel.html#rest-api-apns-channel-methods-get)
- [GetApnsSandboxChannel](https://docs.aws.amazon.com/pinpoint/latest/apireference/rest-api-apns-sandbox-channel.html#rest-api-apns-sandbox-channel-methods-get)
- [GetApnsVoipChannel](https://docs.aws.amazon.com/pinpoint/latest/apireference/rest-api-apns-voip-channel.html#rest-api-apns-voip-channel-methods-get)
- [GetApnsVoipSandboxChannel](https://docs.aws.amazon.com/pinpoint/latest/apireference/rest-api-apns-voip-sandbox-channel.html#rest-api-apns-voip-sandbox-channel-methods-get)
- [GetApp](https://docs.aws.amazon.com/pinpoint/latest/apireference/rest-api-app.html#rest-api-app-methods-get)
- [GetApplicationDateRangeKpi](https://docs.aws.amazon.com/pinpoint/latest/apireference/apps-application-id-kpis-daterange-kpi-name.html)
- **[GetApplicationSettings](https://docs.aws.amazon.com/pinpoint/latest/apireference/rest-api-settings.html#rest-api-settings-methods-get)**
- [GetApps](https://docs.aws.amazon.com/pinpoint/latest/apireference/rest-api-apps.html#rest-api-apps-methods-get)
- [GetBaiduChannel](https://docs.aws.amazon.com/pinpoint/latest/apireference/rest-api-baidu-channel.html#rest-api-baidu-channel-methods-get)
- [GetCampaign](https://docs.aws.amazon.com/pinpoint/latest/apireference/rest-api-campaign.html#rest-api-campaign-methods-get)
- [GetCampaignActivities](https://docs.aws.amazon.com/pinpoint/latest/apireference/rest-api-campaign-activities.html#rest-api-campaign-activities-methods-get)
- [GetCampaignDateRangeKpi](https://docs.aws.amazon.com/pinpoint/latest/apireference/apps-application-id-campaigns-campaign-id-kpis-daterange-kpi-name.html)
- [GetCampaignVersion](https://docs.aws.amazon.com/pinpoint/latest/apireference/rest-api-campaign-version.html#rest-api-campaign-version-methods-get)
- [GetCampaignVersions](https://docs.aws.amazon.com/pinpoint/latest/apireference/rest-api-campaign-versions.html#rest-api-campaign-versions-methods-get)
- [GetCampaigns](https://docs.aws.amazon.com/pinpoint/latest/apireference/rest-api-campaigns.html#rest-api-campaigns-methods-get)
- [GetChannels](https://docs.aws.amazon.com/pinpoint/latest/apireference/apps-application-id-channels.html#GetChannels)
- [GetEmailChannel](https://docs.aws.amazon.com/pinpoint/latest/apireference/rest-api-email-channel.html#rest-api-email-channel-methods-get)
- [GetEmailTemplate](https://docs.aws.amazon.com/pinpoint/latest/apireference/templates-template-name-email.html)
- [GetEndpoint](https://docs.aws.amazon.com/pinpoint/latest/apireference/)
- [GetEventStream](https://docs.aws.amazon.com/pinpoint/latest/apireference/rest-api-event-stream.html#rest-api-event-stream-methods-get)
- **[GetExportJob](https://docs.aws.amazon.com/pinpoint/latest/apireference/apps-application-id-jobs-export-job-id.html#GetExportJob)**
- [GetExportJobs](https://docs.aws.amazon.com/pinpoint/latest/apireference/apps-application-id-jobs-export.html#GetExportJobs)
- **[GetGcmChannel](https://docs.aws.amazon.com/pinpoint/latest/apireference/rest-api-gcm-channel.html#rest-api-gcm-channel-methods-get)**
- [GetImportJob](https://docs.aws.amazon.com/pinpoint/latest/apireference/rest-api-import-job.html#rest-api-import-job-methods-get)
- [GetImportJobs](https://docs.aws.amazon.com/pinpoint/latest/apireference/rest-api-import-jobs.html#rest-api-import-jobs-methods-get)
- [GetJourney](https://docs.aws.amazon.com/pinpoint/latest/apireference/apps-application-id-journeys-journey-id.html)
- [GetJourneydaterangeKPI](https://docs.aws.amazon.com/pinpoint/latest/apireference/apps-application-id-journeys-journey-id-kpis-daterange-kpi-name.html)
- [GetJourneyExecutionActivityMetrics](https://docs.aws.amazon.com/pinpoint/latest/apireference/apps-application-id-journeys-journey-id-activities-journey-activity-id-execution-metrics.html)
- [GetJourneyExecutionMetrics](https://docs.aws.amazon.com/pinpoint/latest/apireference/apps-application-id-journeys-journey-id-execution-metrics.html)
- [GetPushTemplate](https://docs.aws.amazon.com/pinpoint/latest/apireference/templates-template-name-push.html)
- [GetRecommenderConfiguration](https://docs.aws.amazon.com/pinpoint/latest/apireference/recommenders-recommender-id.html)
- [GetRecommenderConfigurations](https://docs.aws.amazon.com/pinpoint/latest/apireference/recommenders.html)
- [GetSegment](https://docs.aws.amazon.com/pinpoint/latest/apireference/rest-api-segment.html#rest-api-segment-methods-get)
- [GetSegmentExportJobs](https://docs.aws.amazon.com/pinpoint/latest/apireference/apps-application-id-segments-segment-id-jobs-export.html#GetSegmentExportJobs)
- [GetSegmentImportJobs](https://docs.aws.amazon.com/pinpoint/latest/apireference/rest-api-segment-import-jobs.html#rest-api-segment-import-jobs-methods-get)
- [GetSegmentVersion](https://docs.aws.amazon.com/pinpoint/latest/apireference/rest-api-segment-version.html#rest-api-segment-version-methods-get)
- [GetSegmentVersions](https://docs.aws.amazon.com/pinpoint/latest/apireference/rest-api-segment-versions.html#rest-api-segment-versions-methods-get)
- [GetSegments](https://docs.aws.amazon.com/pinpoint/latest/apireference/rest-api-segments.html#rest-api-segments-methods-get)
- [GetSmsChannel](https://docs.aws.amazon.com/pinpoint/latest/apireference/rest-api-sms-channel.html#rest-api-sms-channel-methods-get)
- [GetSmsTemplate](https://docs.aws.amazon.com/pinpoint/latest/apireference/templates-template-name-sms.html)
- [GetUserEndpoints](https://docs.aws.amazon.com/pinpoint/latest/apireference/apps-application-id-users-user-id.html#GetUserEndpoints)
- [GetVoiceChannel](https://docs.aws.amazon.com/pinpoint/latest/apireference/apps-application-id-channels-voice.html#GetVoiceChannel)
- [GetVoiceTemplate](https://docs.aws.amazon.com/pinpoint/latest/apireference/templates-template-name-voice.html)
- [ListJourneys](https://docs.aws.amazon.com/pinpoint/latest/apireference/apps-application-id-journeys.html)
- [ListTagsForResource](https://docs.aws.amazon.com/pinpoint/latest/apireference/tags-resource-arn.html)
- [ListTemplates](https://docs.aws.amazon.com/pinpoint/latest/apireference/templates.html)
- [ListTemplateVersions](https://docs.aws.amazon.com/pinpoint/latest/apireference/templates-template-name-template-type-versions.html)
- [PhoneNumberValidate](https://docs.aws.amazon.com/pinpoint/latest/apireference/phone-number-validate.html)
- [PutEventStream](https://docs.aws.amazon.com/pinpoint/latest/apireference/rest-api-event-stream.html#rest-api-event-stream-methods-post)
- [RemoveAttributes](https://docs.aws.amazon.com/pinpoint/latest/apireference/apps-application-id-attributes-attribute-type.html#RemoveAttributes)
- **[TagResource](https://docs.aws.amazon.com/pinpoint/latest/apireference/tags-resource-arn.html)**
- [UntagResource](https://docs.aws.amazon.com/pinpoint/latest/apireference/tags-resource-arn.html)
- [UpdateAdmChannel](https://docs.aws.amazon.com/pinpoint/latest/apireference/rest-api-adm-channel.html#rest-api-adm-channel-methods-put)
- [UpdateApnsChannel](https://docs.aws.amazon.com/pinpoint/latest/apireference/rest-api-apns-channel.html#rest-api-apns-channel-methods-put)
- [UpdateApnsSandboxChannel](https://docs.aws.amazon.com/pinpoint/latest/apireference/rest-api-apns-sandbox-channel.html#rest-api-apns-sandbox-channel-methods-put)
- [UpdateApnsVoipChannel](https://docs.aws.amazon.com/pinpoint/latest/apireference/rest-api-apns-voip-channel.html#rest-api-apns-voip-channel-methods-put)
- [UpdateApnsVoipSandboxChannel](https://docs.aws.amazon.com/pinpoint/latest/apireference/rest-api-apns-voip-sandbox-channel.html#rest-api-apns-voip-sandbox-channel-methods-put)
- [UpdateApplicationSettings](https://docs.aws.amazon.com/pinpoint/latest/apireference/rest-api-settings.html#rest-api-settings-methods-put)
- [UpdateBaiduChannel](https://docs.aws.amazon.com/pinpoint/latest/apireference/rest-api-baidu-channel.html#rest-api-baidu-channel-methods-put)
- [UpdateCampaign](https://docs.aws.amazon.com/pinpoint/latest/apireference/rest-api-campaign.html#rest-api-campaign-methods-put)
- [UpdateEmailChannel](https://docs.aws.amazon.com/pinpoint/latest/apireference/rest-api-email-channel.html#rest-api-email-channel-methods-put)
- [UpdateEmailTemplate](https://docs.aws.amazon.com/pinpoint/latest/apireference/templates-template-name-email.html)
- [UpdateEndpoint](https://docs.aws.amazon.com/pinpoint/latest/apireference/apps-application-id-endpoints-endpoint-id.html#UpdateEndpoint)
- [UpdateEndpointsBatch](https://docs.aws.amazon.com/pinpoint/latest/apireference/apps-application-id-endpoints.html#UpdateEndpointsBatch)
- [UpdateGcmChannel](https://docs.aws.amazon.com/pinpoint/latest/apireference/rest-api-gcm-channel.html#rest-api-gcm-channel-methods-put)
- [UpdateJourney](https://docs.aws.amazon.com/pinpoint/latest/apireference/apps-application-id-journeys-journey-id.html)
- [UpdateJourneyState](https://docs.aws.amazon.com/pinpoint/latest/apireference/apps-application-id-journeys-journey-id-state.html)
- [UpdatePushTemplate](https://docs.aws.amazon.com/pinpoint/latest/apireference/templates-template-name-push.html)
- [UpdateRecommenderConfiguration](https://docs.aws.amazon.com/pinpoint/latest/apireference/recommenders-recommender-id.html)
- [UpdateSegment](https://docs.aws.amazon.com/pinpoint/latest/apireference/rest-api-segment.html#rest-api-segment-methods-put)
- [UpdateSmsChannel](https://docs.aws.amazon.com/pinpoint/latest/apireference/rest-api-sms-channel.html#rest-api-sms-channel-methods-put)
- [UpdateSmsTemplate](https://docs.aws.amazon.com/pinpoint/latest/apireference/templates-template-name-sms.html)
- [UpdateTemplateActiveVersion](https://docs.aws.amazon.com/pinpoint/latest/apireference/templates-template-name-template-type-active-version.html)
- [UpdateVoiceChannel](https://docs.aws.amazon.com/pinpoint/latest/apireference/apps-application-id-channels-voice.html#UpdateVoiceChannel)
- [UpdateVoiceTemplate](https://docs.aws.amazon.com/pinpoint/latest/apireference/templates-template-name-voice.html)

다음과 같은 Amazon Pinpoint API 작업은 CloudTrail에 로깅되지 않습니다.

- PutEvents
- SendMessages
- SendUsersMessages

## CloudTrail에서 로깅될 수 있는 Amazon Pinpoint 이메일 API 작업

Amazon Pinpoint 이메일 API는 아래와 같은 작업의 로깅을 CloudTrail 로그 파일의 이벤트로 지원합니 다.

- [CreateConfigurationSet](https://docs.aws.amazon.com/pinpoint-email/latest/APIReference/API_CreateConfigurationSet.html)
- [CreateConfigurationSetEventDestination](https://docs.aws.amazon.com/pinpoint-email/latest/APIReference/API_CreateConfigurationSetEventDestination.html)
- [CreateDedicatedIpPool](https://docs.aws.amazon.com/pinpoint-email/latest/APIReference/API_CreateDedicatedIpPool.html)
- [CreateEmailIdentity](https://docs.aws.amazon.com/pinpoint-email/latest/APIReference/API_CreateEmailIdentity.html)
- [DeleteConfigurationSet](https://docs.aws.amazon.com/pinpoint-email/latest/APIReference/API_DeleteConfigurationSet.html)
- [DeleteConfigurationSetEventDestination](https://docs.aws.amazon.com/pinpoint-email/latest/APIReference/API_DeleteConfigurationSetEventDestination.html)
- [DeleteDedicatedIpPool](https://docs.aws.amazon.com/pinpoint-email/latest/APIReference/API_DeleteDedicatedIpPool.html)
- [DeleteEmailIdentity](https://docs.aws.amazon.com/pinpoint-email/latest/APIReference/API_DeleteEmailIdentity.html)
- [GetAccount](https://docs.aws.amazon.com/pinpoint-email/latest/APIReference/API_GetAccount.html)
- [GetConfigurationSet](https://docs.aws.amazon.com/pinpoint-email/latest/APIReference/API_GetConfigurationSet.html)
- [GetConfigurationSetEventDestinations](https://docs.aws.amazon.com/pinpoint-email/latest/APIReference/API_GetConfigurationSetEventDestinations.html)
- [GetDedicatedIp](https://docs.aws.amazon.com/pinpoint-email/latest/APIReference/API_GetDedicatedIp.html)
- **[GetDedicatedIps](https://docs.aws.amazon.com/pinpoint-email/latest/APIReference/API_GetDedicatedIps.html)**
- [GetEmailIdentity](https://docs.aws.amazon.com/pinpoint-email/latest/APIReference/API_GetEmailIdentity.html)
- [ListConfigurationSets](https://docs.aws.amazon.com/pinpoint-email/latest/APIReference/API_ListConfigurationSets.html)
- [ListDedicatedIpPools](https://docs.aws.amazon.com/pinpoint-email/latest/APIReference/API_ListDedicatedIpPools.html)
- [ListEmailIdentities](https://docs.aws.amazon.com/pinpoint-email/latest/APIReference/API_ListEmailIdentities.html)
- [PutAccountDedicatedIpWarmupAttributes](https://docs.aws.amazon.com/pinpoint-email/latest/APIReference/API_PutAccountDedicatedIpWarmupAttributes.html)
- [PutAccountSendingAttributes](https://docs.aws.amazon.com/pinpoint-email/latest/APIReference/API_PutAccountSendingAttributes.html)
- [PutConfigurationSetDeliveryOptions](https://docs.aws.amazon.com/pinpoint-email/latest/APIReference/API_PutConfigurationSetDeliveryOptions.html)
- [PutConfigurationSetReputationOptions](https://docs.aws.amazon.com/pinpoint-email/latest/APIReference/API_PutConfigurationSetReputationOptions.html)
- [PutConfigurationSetSendingOptions](https://docs.aws.amazon.com/pinpoint-email/latest/APIReference/API_PutConfigurationSetSendingOptions.html)
- [PutConfigurationSetTrackingOptions](https://docs.aws.amazon.com/pinpoint-email/latest/APIReference/API_PutConfigurationSetTrackingOptions.html)
- [PutDedicatedIpInPool](https://docs.aws.amazon.com/pinpoint-email/latest/APIReference/API_PutDedicatedIpInPool.html)
- [PutDedicatedIpWarmupAttributes](https://docs.aws.amazon.com/pinpoint-email/latest/APIReference/API_PutDedicatedIpWarmupAttributes.html)
- [PutEmailIdentityDkimAttributes](https://docs.aws.amazon.com/pinpoint-email/latest/APIReference/API_PutEmailIdentityDkimAttributes.html)
- [PutEmailIdentityFeedbackAttributes](https://docs.aws.amazon.com/pinpoint-email/latest/APIReference/API_PutEmailIdentityFeedbackAttributes.html)
- [PutEmailIdentityMailFromAttributes](https://docs.aws.amazon.com/pinpoint-email/latest/APIReference/API_PutEmailIdentityMailFromAttributes.html)
- [UpdateConfigurationSetEventDestination](https://docs.aws.amazon.com/pinpoint-email/latest/APIReference/API_UpdateConfigurationSetEventDestination.html)

다음과 같은 Amazon Pinpoint 이메일 API 작업은 CloudTrail에 로깅되지 않습니다.

• SendEmail

# <span id="page-430-0"></span>CloudTrail에서 로깅될 수 있는 Amazon Pinpoint SMS 및 음성 API 버전 1 작업

Amazon Pinpoint SMS 및 음성 버전 1 API는 아래와 같은 작업의 로깅을 CloudTrail 로그 파일의 이벤 트로 지원합니다.

• [CreateConfigurationSet](https://docs.aws.amazon.com/pinpoint-sms-voice/latest/APIReference/v1-sms-voice-configuration-sets.html#v1-sms-voice-configuration-setspost)

- [CreateConfigurationSetEventDestination](https://docs.aws.amazon.com/pinpoint-sms-voice/latest/APIReference/v1-sms-voice-configuration-sets-configurationsetname-event-destinations.html#v1-sms-voice-configuration-sets-configurationsetname-event-destinationspost)
- [DeleteConfigurationSet](https://docs.aws.amazon.com/pinpoint-sms-voice/latest/APIReference/v1-sms-voice-configuration-sets-configurationsetname.html#v1-sms-voice-configuration-sets-configurationsetnamedelete)
- [DeleteConfigurationSetEventDestination](https://docs.aws.amazon.com/pinpoint-sms-voice/latest/APIReference/v1-sms-voice-configuration-sets-configurationsetname-event-destinations-eventdestinationname.html#v1-sms-voice-configuration-sets-configurationsetname-event-destinations-eventdestinationnamedelete)
- [GetConfigurationSetEventDestinations](https://docs.aws.amazon.com/pinpoint-sms-voice/latest/APIReference/v1-sms-voice-configuration-sets-configurationsetname-event-destinations.html#v1-sms-voice-configuration-sets-configurationsetname-event-destinationsget)
- [UpdateConfigurationSetEventDestination](https://docs.aws.amazon.com/pinpoint-sms-voice/latest/APIReference/v1-sms-voice-configuration-sets-configurationsetname-event-destinations-eventdestinationname.html#v1-sms-voice-configuration-sets-configurationsetname-event-destinations-eventdestinationnameput)

다음과 같은 Amazon Pinpoint SMS 및 음성 버전 1 API 작업은 CloudTrail에 로깅되지 않습니다.

• SendVoiceMessage

# CloudTrail에서 로깅될 수 있는 Amazon Pinpoint SMS 및 음성 API 버전 2 작업

Amazon Pinpoint SMS 및 음성 API 버전 2는 아래와 같은 작업의 로깅을 CloudTrail 로그 파일의 이벤 트로 지원합니다.

- [AssociateOriginationIdentity](https://docs.aws.amazon.com/pinpoint/latest/apireference_smsvoicev2/API_AssociateOriginationIdentity.html)
- **[CreateConfigurationSet](https://docs.aws.amazon.com/pinpoint/latest/apireference_smsvoicev2/API_CreateConfigurationSet.html)**
- [CreateEventDestination](https://docs.aws.amazon.com/pinpoint/latest/apireference_smsvoicev2/API_CreateEventDestination.html)
- [CreateOptOutList](https://docs.aws.amazon.com/pinpoint/latest/apireference_smsvoicev2/API_CreateOptOutList.html)
- **[CreatePool](https://docs.aws.amazon.com/pinpoint/latest/apireference_smsvoicev2/API_CreatePool.html)**
- **[DeleteConfigurationSet](https://docs.aws.amazon.com/pinpoint/latest/apireference_smsvoicev2/API_DeleteConfigurationSety.html)**
- [DeleteDefaultMessageType](https://docs.aws.amazon.com/pinpoint/latest/apireference_smsvoicev2/API_DeleteDefaultMessageType.html)
- [DeleteDefaultSenderId](https://docs.aws.amazon.com/pinpoint/latest/apireference_smsvoicev2/API_DeleteDefaultSenderId.html)
- [DeleteEventDestination](https://docs.aws.amazon.com/pinpoint/latest/apireference_smsvoicev2/API_DeleteEventDestination.html)
- [DeleteKeyword](https://docs.aws.amazon.com/pinpoint/latest/apireference_smsvoicev2/API_DeleteKeyword.html)
- [DeleteOptedOutNumber](https://docs.aws.amazon.com/pinpoint/latest/apireference_smsvoicev2/API_DeleteOptedOutNumber.html)
- [DeleteOptOutList](https://docs.aws.amazon.com/pinpoint/latest/apireference_smsvoicev2/API_DeleteOptOutList.html)
- [DeletePool](https://docs.aws.amazon.com/pinpoint/latest/apireference_smsvoicev2/API_DeletePool.html)
- [DeleteTextMessageSpendLimitOverride](https://docs.aws.amazon.com/pinpoint/latest/apireference_smsvoicev2/API_DeleteTextMessageSpendLimitOverride.html)
- [DeleteVoiceMessageSpendLimitOverride](https://docs.aws.amazon.com/pinpoint/latest/apireference_smsvoicev2/API_DeleteVoiceMessageSpendLimitOverride.html)
- [DescribeAccountAttributes](https://docs.aws.amazon.com/pinpoint/latest/apireference_smsvoicev2/API_DescribeAccountAttributes.html)
- [DescribeAccountLimits](https://docs.aws.amazon.com/pinpoint/latest/apireference_smsvoicev2/API_DescribeAccountLimits.html)
- [DescribeConfigurationSets](https://docs.aws.amazon.com/pinpoint/latest/apireference_smsvoicev2/API_DescribeConfigurationSets.html)
- [DescribeKeywords](https://docs.aws.amazon.com/pinpoint/latest/apireference_smsvoicev2/API_DescribeKeywords.html)
- [DescribeOptedOutNumbers](https://docs.aws.amazon.com/pinpoint/latest/apireference_smsvoicev2/API_DescribeOptedOutNumbers.html)
- [DescribeOptOutLists](https://docs.aws.amazon.com/pinpoint/latest/apireference_smsvoicev2/API_DescribeOptOutLists.html)
- [DescribePhoneNumbers](https://docs.aws.amazon.com/pinpoint/latest/apireference_smsvoicev2/API_DescribePhoneNumbers.html)
- [DescribePools](https://docs.aws.amazon.com/pinpoint/latest/apireference_smsvoicev2/API_DescribePools.html)
- [DescribeSenderIds](https://docs.aws.amazon.com/pinpoint/latest/apireference_smsvoicev2/API_DescribeSenderIds.html)
- [DescribeSpendLimits](https://docs.aws.amazon.com/pinpoint/latest/apireference_smsvoicev2/API_DescribeSpendLimits.html)
- [DisassociateOriginationIdentity](https://docs.aws.amazon.com/pinpoint/latest/apireference_smsvoicev2/API_DisassociateOriginationIdentity.html)
- [ListPoolOriginationIdentities](https://docs.aws.amazon.com/pinpoint/latest/apireference_smsvoicev2/API_ListPoolOriginationIdentities.html)
- [ListTagsForResource](https://docs.aws.amazon.com/pinpoint/latest/apireference_smsvoicev2/API_ListTagsForResource.html)
- [PutKeyword](https://docs.aws.amazon.com/pinpoint/latest/apireference_smsvoicev2/API_PutKeyword.html)
- [PutOptedOutNumber](https://docs.aws.amazon.com/pinpoint/latest/apireference_smsvoicev2/API_PutOptedOutNumber.html)
- [ReleasePhoneNumber](https://docs.aws.amazon.com/pinpoint/latest/apireference_smsvoicev2/API_ReleasePhoneNumber.html)
- [RequestPhoneNumber](https://docs.aws.amazon.com/pinpoint/latest/apireference_smsvoicev2/API_RequestPhoneNumber.html)
- [SetDefaultMessageType](https://docs.aws.amazon.com/pinpoint/latest/apireference_smsvoicev2/API_SetDefaultMessageType.html)
- [SetDefaultSenderId](https://docs.aws.amazon.com/pinpoint/latest/apireference_smsvoicev2/API_SetDefaultSenderId.html)
- [SetTextMessageSpendLimitOverride](https://docs.aws.amazon.com/pinpoint/latest/apireference_smsvoicev2/API_SetTextMessageSpendLimitOverride.html)
- [SetVoiceMessageSpendLimitOverride](https://docs.aws.amazon.com/pinpoint/latest/apireference_smsvoicev2/API_SetVoiceMessageSpendLimitOverride.html)
- [TagResource](https://docs.aws.amazon.com/pinpoint/latest/apireference_smsvoicev2/API_TagResource.html)
- [UntagResource](https://docs.aws.amazon.com/pinpoint/latest/apireference_smsvoicev2/API_UntagResource.html)
- [UpdateEventDestination](https://docs.aws.amazon.com/pinpoint/latest/apireference_smsvoicev2/API_UpdateEventDestination.html)
- [UpdatePhoneNumber](https://docs.aws.amazon.com/pinpoint/latest/apireference_smsvoicev2/API_UpdatePhoneNumber.html)
- [UpdatePool](https://docs.aws.amazon.com/pinpoint/latest/apireference_smsvoicev2/API_UpdatePool.html)

다음과 같은 Amazon Pinpoint SMS 및 음성 버전 2 API 작업은 CloudTrail에 로깅되지 않습니다.

- [SendTextMessage](https://docs.aws.amazon.com/pinpoint/latest/apireference_smsvoicev2/API_SendTextMessage.html)
- [SendVoiceMessage](https://docs.aws.amazon.com/pinpoint/latest/apireference_smsvoicev2/API_SendTextMessage.html)

## 예: Amazon Pinpoint 로그 파일 항목

추적이란 지정한 Amazon S3 버킷에 이벤트를 로그 파일로 입력할 수 있게 하는 구성입니다. CloudTrail 로그 파일에는 하나 이상의 로그 항목이 포함될 수 있습니다. 이벤트는 원본의 단일 요청을 나타내며 요청된 작업, 모든 파라미터, 작업 날짜와 시간, 요청 파라미터 등에 대한 정보가 들어 있습니 다. CloudTrail 로그 파일은 퍼블릭 API 호출의 주문 스택 트레이스가 아니므로 특정 순서로 표시되지 않습니다.

다음은 Amazon Pinpoint API의 GetCampaigns 및 CreateCampaign 작업을 보여주는 CloudTrail 로 그 항목을 나타낸 예제입니다.

```
{ 
   "Records": [ 
     { 
       "awsRegion": "us-east-1", 
       "eventID": "example0-09a3-47d6-a810-c5f9fd2534fe", 
       "eventName": "GetCampaigns", 
       "eventSource": "pinpoint.amazonaws.com", 
       "eventTime": "2018-02-03T00:56:48Z", 
       "eventType": "AwsApiCall", 
       "eventVersion": "1.05", 
       "readOnly": true, 
       "recipientAccountId": "123456789012", 
       "requestID": "example1-b9bb-50fa-abdb-80f274981d60", 
       "requestParameters": { 
         "application-id": "example71dfa4c1aab66332a5839798f", 
         "page-size": "1000" 
       }, 
       "responseElements": null, 
       "sourceIPAddress": "192.0.2.0", 
       "userAgent": "Jersey/${project.version} (HttpUrlConnection 1.8.0_144)", 
       "userIdentity": { 
         "accessKeyId": "AKIAIOSFODNN7EXAMPLE", 
         "accountId": "123456789012", 
         "arn": "arn:aws:iam::123456789012:root", 
         "principalId": "123456789012", 
         "sessionContext": { 
            "attributes": { 
              "creationDate": "2018-02-02T16:55:29Z", 
              "mfaAuthenticated": "false" 
 } 
         },
```

```
 "type": "Root" 
   } 
 }, 
 { 
   "awsRegion": "us-east-1", 
   "eventID": "example0-09a3-47d6-a810-c5f9fd2534fe", 
   "eventName": "CreateCampaign", 
   "eventSource": "pinpoint.amazonaws.com", 
   "eventTime": "2018-02-03T01:05:16Z", 
   "eventType": "AwsApiCall", 
   "eventVersion": "1.05", 
   "readOnly": false, 
   "recipientAccountId": "123456789012", 
   "requestID": "example1-b9bb-50fa-abdb-80f274981d60", 
   "requestParameters": { 
     "Description": "***", 
     "HoldoutPercent": 0, 
     "IsPaused": false, 
     "MessageConfiguration": "***", 
     "Name": "***", 
     "Schedule": { 
       "Frequency": "ONCE", 
       "IsLocalTime": true, 
       "StartTime": "2018-02-03T00:00:00-08:00", 
       "Timezone": "utc-08" 
     }, 
     "SegmentId": "exampleda204adf991a80281aa0e591", 
     "SegmentVersion": 1, 
     "application-id": "example71dfa4c1aab66332a5839798f" 
   }, 
   "responseElements": { 
     "ApplicationId": "example71dfa4c1aab66332a5839798f", 
     "CreationDate": "2018-02-03T01:05:16.425Z", 
     "Description": "***", 
     "HoldoutPercent": 0, 
     "Id": "example54a654f80948680cbba240ede", 
     "IsPaused": false, 
     "LastModifiedDate": "2018-02-03T01:05:16.425Z", 
     "MessageConfiguration": "***", 
     "Name": "***", 
     "Schedule": { 
       "Frequency": "ONCE", 
       "IsLocalTime": true, 
       "StartTime": "2018-02-03T00:00:00-08:00",
```

```
 "Timezone": "utc-08" 
         }, 
          "SegmentId": "example4da204adf991a80281example", 
          "SegmentVersion": 1, 
          "State": { 
            "CampaignStatus": "SCHEDULED" 
         }, 
          "Version": 1 
       }, 
       "sourceIPAddress": "192.0.2.0", 
       "userAgent": "aws-cli/1.14.9 Python/3.4.3 Linux/3.4.0+ botocore/1.8.34", 
       "userIdentity": { 
          "accessKeyId": "AKIAIOSFODNN7EXAMPLE", 
          "accountId": "123456789012", 
          "arn": "arn:aws:iam::123456789012:user/userName", 
          "principalId": "AIDAIHTHRCDA62EXAMPLE", 
          "type": "IAMUser", 
          "userName": "userName" 
       } 
     } 
   ]
}
```
다음은 Amazon Pinpoint SMS 및 음성 API의 CreateConfigurationSet 및 CreateConfigurationSetEventDestination 작업을 보여주는 CloudTrail 로그 항목을 나타낸 예제입니다.

```
{ 
   "Records": [ 
     { 
       "eventVersion":"1.05", 
       "userIdentity":{ 
         "type":"IAMUser", 
         "principalId":"AIDAIHTHRCDA62EXAMPLE", 
         "arn":"arn:aws:iam::111122223333:user/SampleUser", 
         "accountId":"111122223333", 
         "accessKeyId":"AKIAIOSFODNN7EXAMPLE", 
         "userName":"SampleUser" 
       }, 
       "eventTime":"2018-11-06T21:45:55Z", 
       "eventSource":"sms-voice.amazonaws.com", 
       "eventName":"CreateConfigurationSet", 
       "awsRegion":"us-east-1",
```

```
 "sourceIPAddress":"192.0.0.1", 
       "userAgent":"PostmanRuntime/7.3.0", 
       "requestParameters":{ 
         "ConfigurationSetName":"MyConfigurationSet" 
       }, 
       "responseElements":null, 
       "requestID":"56dcc091-e20d-11e8-87d2-9994aexample", 
       "eventID":"725843fc-8846-41f4-871a-7c52dexample", 
       "readOnly":false, 
       "eventType":"AwsApiCall", 
       "recipientAccountId":"123456789012" 
     }, 
     { 
       "eventVersion":"1.05", 
       "userIdentity":{ 
         "type":"IAMUser", 
         "principalId":"AIDAIHTHRCDA62EXAMPLE", 
         "arn":"arn:aws:iam::111122223333:user/SampleUser", 
         "accountId":"111122223333", 
         "accessKeyId":"AKIAIOSFODNN7EXAMPLE", 
         "userName":"SampleUser" 
       }, 
       "eventTime":"2018-11-06T21:47:08Z", 
       "eventSource":"sms-voice.amazonaws.com", 
       "eventName":"CreateConfigurationSetEventDestination", 
       "awsRegion":"us-east-1", 
       "sourceIPAddress":"192.0.0.1", 
       "userAgent":"PostmanRuntime/7.3.0", 
       "requestParameters":{ 
         "EventDestinationName":"CloudWatchEventDestination", 
         "ConfigurationSetName":"MyConfigurationSet", 
         "EventDestination":{ 
            "Enabled":true, 
            "MatchingEventTypes":[ 
              "INITIATED_CALL", 
              "INITIATED_CALL" 
            ], 
            "CloudWatchLogsDestination":{ 
              "IamRoleArn":"arn:aws:iam::111122223333:role/iamrole-01", 
              "LogGroupArn":"arn:aws:logs:us-east-1:111122223333:log-
group:clientloggroup-01" 
 } 
         } 
       },
```
}

```
 "responseElements":null, 
     "requestID":"81de1e73-e20d-11e8-b158-d5536example", 
     "eventID":"fcafc21f-7c93-4a3f-9e72-fca2dexample", 
     "readOnly":false, 
     "eventType":"AwsApiCall", 
     "recipientAccountId":"111122223333" 
   } 
 ]
```
## Amazon Pinpoint 리소스에 태그 지정

태그는 특정 유형의 Amazon Pinpoint 리소스를 포함한 AWS 리소스를 선택적으로 정의하고 연결하 는 레이블입니다. 태그를 사용하면 용도, 소유자, 환경 또는 기타 기준과 같은 다양한 방법으로 리소스 를 분류하고 관리하는 데 도움이 됩니다. 예를 들어 태그를 사용하여 정책 또는 자동화를 적용하거나, 특정 규정 준수 요구 사항이 적용되는 리소스를 식별할 수 있습니다. 태그를 추가할 수 있는 Amazon Pinpoint 리소스 유형은 다음과 같습니다.

- 캠페인
- 메시지 템플릿
- 프로젝트(애플리케이션)
- 세그먼트

리소스는 최대 50개의 태그를 가질 수 있습니다.

#### 태그 관리

각 태그는 사용자가 정의하는 필수 태그 키와 선택적 태그 값으로 구성됩니다. 태그 키는 더 구체적인 태그 값에 대해 카테고리와 같은 역할을 하는 일반적인 레이블입니다. 태그 값은 태그 키에 대한 설명 자 역할을 합니다.

태그 키에는 최대 128자를 사용할 수 있습니다. 태그 값에는 최대 256자를 사용할 수 있습니다. 문자는 유니코드 문자, 숫자, 공백 또는 다음 기호 중 하나일 수 있습니다. \_ . : / = + -. 태그에 적용되는 추가 제 한 사항은 다음과 같습니다.

- 태그 키와 값은 대/소문자를 구분합니다.
- 연결된 각 리소스에 대해 각 태그 키는 고유해야 하고 하나의 값만 가질 수 있습니다.
- aws: 접두사는 AWS에 사용하도록 예약되어 있으므로, 정의하는 태그 키 또는 값에 이를 사용할 수 없습니다. 또는 이 접두사를 사용하는 태그 키 또는 값을 편집하거나 제거할 수 없습니다. 이 접두사 를 사용하는 태그는 리소스당 50개의 할당량에 포함되지 않습니다.
- 태그를 기반으로만 리소스를 업데이트하거나 삭제할 수 없습니다. 사용하는 작업에 따라 Amazon 리 소스 이름(ARN) 또는 리소스 ID도 지정해야 합니다.
- 태그를 퍼블릭 또는 공유 리소스와 연결할 수 있습니다. 그러나 태그는 사용자 AWS 계정에만 사용 할 수 있으며 리소스를 공유하는 다른 계정에는 사용할 수 없습니다. 또한 태그는 AWS 계정에 대해 지정된 AWS 리전에 있는 리소스에만 사용할 수 있습니다.

Amazon Pinpoint 리소스에서 태그 키와 값을 추가, 표시, 업데이트, 제거하려면 AWS Command Line Interface(AWS CLI), Amazon Pinpoint API, AWS Resource Groups 태그 지정 API 또는 AWS SDK를 사용할 수 있습니다. Amazon Pinpoint 리소스를 포함하여 특정 AWS 리전에 있는 AWS 계정의 모든 AWS 리소스에 걸쳐 태그 키 및 값을 관리하려면 [AWS Resource Groups 태그 지정 API를](https://docs.aws.amazon.com/resourcegroupstagging/latest/APIReference/Welcome.html) 사용합니다.

## IAM 정책에서 태그 사용

태그 구현을 시작한 후 AWS Identity and Access Management(IAM) 정책 및 API 작업에 태그 기반의 리소스 수준 권한을 적용할 수 있습니다. 여기에는 리소스가 생성될 때 리소스에 태그 추가를 지원하는 작업이 포함됩니다. 이런 식으로 태그를 사용하면 리소스를 생성 및 태그 지정할 권한을 가질 AWS 계 정의 그룹과 사용자는 물론, 보다 일반적으로 태그를 생성, 업데이트 및 제거할 권한을 가질 그룹과 사 용자를 세부적으로 제어할 수 있습니다.

예를 들어, 사용자가 이름이 리소스의 Owner 태그 값인 모든 Amazon Pinpoint 리소스에 대한 전체 액 세스 권한을 갖도록 허용하는 정책을 생성할 수 있습니다.

```
{ 
    "Version": "2012-10-17", 
    "Statement": [ 
        { 
           "Sid": "ModifyResourceIfOwner", 
           "Effect": "Allow", 
           "Action": "mobiletargeting:*", 
           "Resource": "*", 
           "Condition": { 
               "StringEqualsIgnoreCase": { 
                  "aws:ResourceTag/Owner": "${aws:username}" 
              } 
           } 
        } 
    ]
}
```
태그 기반의 리소스 수준 권한을 정의하면 권한이 즉시 적용됩니다. 즉 리소스를 생성하자마자 더 안전 하게 보호할 수 있으며 새 리소스에 태그 사용 적용을 빠르게 시작할 수 있습니다. 리소스 수준 권한을 사용하여 새 리소스 및 기존 리소스와 연결할 수 있는 태그 키와 값을 제어할 수도 있습니다. 자세한 내 용은 AWS IAM 사용 설명서의 [태그를 사용한 액세스 제어](https://docs.aws.amazon.com/IAM/latest/UserGuide/access_tags.html)를 참조하세요.

## <span id="page-440-0"></span>리소스에 태그 추가

다음 예제는 [AWS CLI](https://docs.aws.amazon.com/cli/latest/userguide/) 및 [Amazon Pinpoint REST API](https://docs.aws.amazon.com/pinpoint/latest/apireference/)를 사용하여 Amazon Pinpoint 리소스에 태그를 추가하는 방법을 보여줍니다. 지원되는 AWS SDK를 사용하여 리소스에 태그를 추가할 수도 있습니다.

단일 작업으로 여러 Amazon Pinpoint 리소스에 태그를 추가하려면 AWS CLI 또는 [AWS Resource](https://docs.aws.amazon.com/resourcegroupstagging/latest/APIReference/Welcome.html)  [Groups 태그 지정 API의](https://docs.aws.amazon.com/resourcegroupstagging/latest/APIReference/Welcome.html) 리소스 그룹 태그 지정 작업을 사용합니다.

### API를 사용하여 태그 추가

새 리소스를 만들고 Amazon Pinpoint REST API를 사용하여 이 리소스에 태그를 추가하려면 적절한 리소스 URI에 POST 요청을 전송합니다. 요청 본문에 tags 파라미터 및 값을 포함합니다. 다음 예제는 새 프로젝트를 만들 때 태그를 지정하는 방법을 보여줍니다.

```
POST /v1/apps HTTP/1.1
Host: pinpoint.us-east-1.amazonaws.com
Content-Type: application/x-www-form-urlencoded
Accept: application/json
Cache-Control: no-cache
{ 
    "Name":"MyProject", 
    "tags":{ 
       "key1":"value1" 
    }
}
```
기존 리소스에 태그를 추가하려면 [태그](https://docs.aws.amazon.com/pinpoint/latest/apireference/rest-api-tags.html) URI에 POST 요청을 보내세요. 리소스의 Amazon 리소스 이름 (ARN)을 URI에 포함합니다. ARN은 URL로 인코딩되어야 합니다. 요청 본문에 다음 예제와 같이 tags 파라미터와 값을 포함합니다.

```
POST /v1/tags/resource-arn HTTP/1.1
Host: pinpoint.us-east-1.amazonaws.com
Content-Type: application/json
Accept: application/json
Cache-Control: no-cache
{ 
    "tags":{ 
       "key1":"value1"
```
}

}

#### AWS CLI를 사용하여 태그 추가

새 리소스를 만들고 AWS CLI를 사용하여 해당 리소스에 태그를 추가하려면 리소스에 대해 적절한 create 명령을 사용하세요. tags 파라미터와 값을 포함합니다. 다음 예제는 새 프로젝트를 만들 때 태그를 지정하는 방법을 보여줍니다.

Linux, macOS, or Unix

```
$ aws pinpoint create-app \ 
   --create-application-request '{ 
     "Name":"MyProject", 
     "tags": { 
        "key1":"value1", 
       "key2":"value2" 
     } 
   }'
```
Windows Command prompt

```
C:\> aws pinpoint create-app ^
      --create-application-request Name=MyProject,tags={key1=value1,key2=value2}
```
이전 예제에서 다음을 수행합니다.

- *MyProject*를 프로젝트에 지정하려는 이름으로 바꿉니다.
- *key1* 및 *key2*를 리소스에 추가하려는 태그의 키로 바꿉니다.
- *value1* 및 *value2*를 각 키에 추가하려는 태그의 값으로 바꿉니다.

Amazon Pinpoint 리소스를 만들 때 사용할 수 있는 명령에 대한 자세한 내용은 [AWS CLI 명령 참조](https://docs.aws.amazon.com/cli/latest/reference/pinpoint/)를 참조하세요.

기존 리소스에 태그를 추가하려면 tag-resource 명령을 사용하여 필요한 파라미터에 적합한 값을 지정합니다.

#### Linux, macOS, or Unix

```
$ aws pinpoint tag-resource \ 
   --resource-arn resource-arn \ 
   --tags-model '{ 
     "tags": { 
        "key1":"value1", 
        "key2":"value2" 
     } 
   }'
```
#### Windows Command Prompt

```
C:\ aws pinpoint tag-resource \wedge --resource-arn resource-arn ^ 
      --tags-model tags={key1=value1,key2=value2}
```
이전 예제에서 다음을 수행합니다.

- *resource-arn*을 태그를 추가하려는 리소스의 Amazon 리소스 이름(ARN)으로 바꿉니다.
- *key1* 및 *key2*를 리소스에 추가하려는 태그의 키로 바꿉니다.
- *value1* 및 *value2*를 각 키에 추가하려는 태그의 값으로 바꿉니다.

### 리소스에 대한 태그 표시

다음 예제에서는 [AWS CLI](https://docs.aws.amazon.com/cli/latest/userguide/) 및 [Amazon Pinpoint REST API](https://docs.aws.amazon.com/pinpoint/latest/apireference/)를 사용하여 Amazon Pinpoint 리소스와 연 결된 모든 태그(키 및 값)를 나열하는 방법을 보여줍니다. 지원되는 AWS SDK를 사용하여 리소스와 연 결된 모든 태그를 표시할 수도 있습니다.

### API를 사용하여 태그 표시

Amazon Pinpoint REST API를 사용하여 특정 리소스와 연결된 모든 태그를 표시하려면 URI에 리소스 의 Amazon 리소스 이름(ARN)을 포함하여 [태그](https://docs.aws.amazon.com/pinpoint/latest/apireference/rest-api-tags.html) URI에 GET 요청을 보냅니다. ARN은 URL로 인코딩되 어야 합니다. 예를 들어 다음 요청은 지정된 캠페인(*resource-arn*)과 연결된 모든 태그를 검색합니 다.

```
GET /v1/tags/resource-arn HTTP/1.1
Host: pinpoint.us-east-1.amazonaws.com
```
Content-Type: application/json Accept: application/json Cache-Control: no-cache

요청에 대한 JSON 응답에는 tags 객체가 포함됩니다. tags 객체에는 캠페인과 연결된 모든 태그 키 와 값이 나열됩니다.

둘 이상의 동일한 유형의 리소스와 연결된 모든 태그를 표시하려면, 해당하는 적절한 리소스 유형의 URI에 GET 요청을 보냅니다. 예를 들어 다음 요청은 지정된 프로젝트(*application-id*)의 모든 캠 페인에 대한 정보를 가져옵니다.

```
GET /v1/apps/application-id/campaigns HTTP/1.1
Host: pinpoint.us-east-1.amazonaws.com
Content-Type: application/json
Accept: application/json
Cache-Control: no-cache
```
이 요청에 대한 JSON 응답은 해당 프로젝트의 모든 캠페인을 나열합니다. 각 캠페인의 tags 객체는 해당 캠페인과 연결된 모든 태그 키와 값을 나열합니다.

#### AWS CLI를 사용하여 태그 표시

AWS CLI를 사용하여 특정 리소스와 연결된 태그 목록을 표시하려면, 다음 예제에 표시된 대로 listtags-for-resource 명령을 실행하고 resource-arn 파라미터에 대한 리소스의 Amazon 리소스 이름(ARN)을 지정합니다.

Linux, macOS, or Unix

```
$ aws pinpoint list-tags-for-resource \ 
   --resource-arn resource-arn
```
Windows Command Prompt

```
C:\> aws pinpoint list-tags-for-resource ^
      --resource-arn resource-arn
```
태그가 있는 모든 Amazon Pinpoint 리소스의 목록과 각 리소스와 연결된 모든 태그를 표시하려면 AWS Resource Groups 태그 지정 API의 [get-resources](https://docs.aws.amazon.com/resourcegroupstagging/latest/APIReference/API_GetResources.html) 명령을 사용합니다. 다음 예제에 표시된 대로 resource-type-filters 파라미터를 mobiletargeting로 설정합니다.

Linux, macOS, or Unix

```
$ aws resourcegroupstaggingapi get-resources \ 
      --resource-type-filters "mobiletargeting"
```
Windows Command Prompt

```
C: \> aws resourcegroupstaggingapi get-resources ^
      --resource-type-filters "mobiletargeting"
```
명령 출력은 태그가 있는 모든 Amazon Pinpoint 리소스의 ARN 목록입니다. 목록에는 각 리소스와 연 결된 모든 태그 키와 값이 포함되어 있습니다.

### <span id="page-444-1"></span>리소스의 태그 업데이트

Amazon Pinpoint 리소스에 대한 태그를 업데이트하는(덮어쓰는) 방법에는 여러 가지가 있습니다. 태그 를 업데이트하는 가장 좋은 방법은 다음에 따라 다릅니다.

- 태그를 업데이트하려는 리소스의 유형
- 한 리소스의 태그를 업데이트할지, 동시에 여러 리소스의 태그를 업데이트할지
- 태그 키를 업데이트할지, 태그 값을 업데이트할지, 둘 다 업데이트할지

Amazon Pinpoint 프로젝트 하나 또는 동시에 여러 리소스의 태그를 업데이트하려면 AWS CLI 또는 [AWS Resource Groups 태그 지정 API의](https://docs.aws.amazon.com/resourcegroupstagging/latest/APIReference/Welcome.html) 리소스 그룹 태그 지정 작업을 사용합니다. 현재 Amazon Pinpoint API는 이러한 작업 중 하나에 대한 직접적인 지원을 제공하지 않습니다.

한 리소스의 태그를 업데이트하려면 Amazon Pinpoint API를 사용하여 [현재 태그를 제거하](#page-444-0)고 [새 태그](#page-440-0) [를 추가](#page-440-0)할 수 있습니다.

### <span id="page-444-0"></span>리소스에서 태그 제거

다음 예제는 [AWS CLI](https://docs.aws.amazon.com/cli/latest/userguide/) 및 [Amazon Pinpoint REST API](https://docs.aws.amazon.com/pinpoint/latest/apireference/)를 사용하여 Amazon Pinpoint 리소스에서 태그 (키와 값 모두)를 제거하는 방법을 보여줍니다. 지원되는 AWS SDK를 사용하여 리소스에서 태그를 제 거할 수도 있습니다.

단일 작업으로 여러 Amazon Pinpoint 리소스에서 태그를 제거하려면 AWS CLI 또는 [AWS Resource](https://docs.aws.amazon.com/resourcegroupstagging/latest/APIReference/Welcome.html)  [Groups 태그 지정 API의](https://docs.aws.amazon.com/resourcegroupstagging/latest/APIReference/Welcome.html) 리소스 그룹 태그 지정 작업을 사용합니다. 리소스에서 태그 키가 아니라 특 정 태그 값만 제거하려면 [리소스의 태그를 업데이트합](#page-444-1)니다.

### API를 사용하여 태그 제거

Amazon Pinpoint REST API를 사용하여 리소스에서 태그를 제거하려면 [태그](https://docs.aws.amazon.com/pinpoint/latest/apireference/rest-api-tags.html) URI에 DELETE 요청을 보냅니다. URI의 경우 태그를 제거할 리소스의 Amazon 리소스 이름(ARN)을 포함한 후, tagKeys 파 라미터와 제거할 태그를 추가합니다. 예:

https://*endpoint*/v1/tags/*resource-arn*?tagKeys=*key*

여기서 각 항목은 다음과 같습니다.

- *endpoint*는 리소스를 호스트하는 AWS 리전의 Amazon Pinpoint 엔드포인트입니다.
- *resource-arn*은 태그를 제거할 리소스의 ARN입니다.
- *key*는 리소스에서 제거할 태그입니다.

모든 파라미터는 URL로 인코딩해야 합니다.

리소스에서 여러 태그 키와 연결된 값을 제거하려면 제거할 각 추가 태그에 대해 tagKeys 파라미터와 인수를 추가하고 앰퍼샌드(&)로 구분합니다. 예:

https://*endpoint*/v1/tags/*resource-arn*?tagKeys=*key1*&tagKeys=*key2*

모든 파라미터는 URL로 인코딩해야 합니다.

AWS CLI를 사용하여 태그 제거

AWS CLI를 사용하여 리소스에서 태그를 제거하려면 untag-resource 명령을 실행하세요. 다음 예 제에 표시된 대로 tag-keys 파라미터 및 인수를 포함합니다.

Linux, macOS, or Unix

```
$ aws pinpoint untag-resource \ 
   --resource-arn resource-arn \ 
   --tag-keys key1 key2
```
Windows Command Prompt

```
C:\> aws pinpoint untag-resource ^
      --resource-arn resource-arn ^
```
--tag-keys *key1 key2*

이전 예제에서 다음과 같이 변경합니다.

- *resource-arn*을 태그를 제거하려는 리소스의 ARN으로 바꿉니다.
- *key1* 및 *key2*를 리소스에서 제거하려는 태그의 키로 바꿉니다.

## 관련 정보

Amazon Pinpoint 리소스를 관리할 때 사용할 수 있는 CLI 명령에 대한 자세한 내용은 [AWS CLI 명령](https://docs.aws.amazon.com/cli/latest/reference/pinpoint/)  [참조](https://docs.aws.amazon.com/cli/latest/reference/pinpoint/)의 Amazon Pinpoint 단원을 참조하세요.

지원되는 HTTP(S) 메서드, 파라미터 및 스키마를 포함하여 Amazon Pinpoint API의 리소스에 대한 자 세한 내용은 [Amazon Pinpoint API 참조](https://docs.aws.amazon.com/pinpoint/latest/apireference/)를 참조하세요.

# AWS Lambda을 사용하여 추천 사용자 지정

Amazon Pinpoint에서는 추천 모델에서 맞춤형 추천을 검색하여 캠페인 및 여정에서 보내는 메시지에 추가할 수 있습니다. 추천 모델은 데이터에서 패턴을 찾고 찾은 패턴을 기반으로 예측 및 추천을 생성 하는 기계 학습(ML) 모델의 한 유형입니다. 특정 사용자가 특정 제품 또는 항목 집합에서 선호할 것을 예측하고, 해당 정보를 사용자에게 추천 집합으로 제공합니다.

Amazon Pinpoint에서 추천 모델을 사용하면 각 수신자의 속성 및 동작에 따라 메시지 수신자에게 맞 춤형 추천을 보낼 수 있습니다. AWS Lambda를 사용하여 이러한 추천을 사용자 지정하고 개선할 수도 있습니다. 예를 들어 추천을 단일 텍스트 값(예: 제품 이름 또는 ID)에서 보다 정교한 콘텐트(예: 제품 이 름, 설명 및 이미지)로 동적으로 변환할 수 있습니다. 또한 Amazon Pinpoint에서 메시지를 보낼 때 실 시간으로 이를 수행할 수 있습니다.

이 기능은 미국 동부(버지니아 북부), 미국 서부(오레곤), 아시아 태평양(뭄바이), 아시아 태평양(시드 니), 유럽(아일랜드)을 비롯한 AWS 리전에서 사용할 수 있습니다.

#### 주제

- [메시지에서 추천 사용](#page-447-0)
- [Lambda 함수 생성](#page-449-0)
- [Lambda 함수 정책 할당](#page-456-0)
- [함수를 간접적으로 호출하도록 Amazon Pinpoint에 권한 부여](#page-458-0)
- [추천 모델 구성](#page-459-0)

## <span id="page-447-0"></span>메시지에서 추천 사용

Amazon Pinpoint에서 추천 모델을 사용하려면 먼저 Amazon Personalize 솔루션을 만들고 이 솔루션 을 Amazon Personalize 캠페인으로 배포합니다. 그런 다음 Amazon Pinpoint에서 추천 모델에 대한 구 성을 만듭니다. 구성에서 Amazon Personalize 캠페인에서 권장 데이터를 검색하고 처리하는 방법을 결정하는 설정을 지정합니다. 여기에는 검색된 데이터의 추가 처리를 수행하는 AWS Lambda 함수를 간접적으로 호출할지 여부가 포함됩니다.

Amazon Personalize는 애플리케이션을 사용하는 고객에게 실시간으로 맞춤화된 추천을 제공하는 기 계 학습(ML) 모델을 생성할 수 있도록 설계된 AWS 서비스입니다. Amazon Personalize는 ML 모델을 생성 및 교육한 다음, 해당 모델을 Amazon Personalize 캠페인으로 준비 및 배포하는 프로세스를 안내 합니다. 그런 다음 캠페인에서 실시간 맞춤형 추천을 검색할 수 있습니다. Amazon Personalize에 대한 자세한 내용은 [Amazon Personalize 개발자 안내서](https://docs.aws.amazon.com/personalize/latest/dg/what-is-personalize.html)를 참조하세요.

AWS Lambda는 서버를 프로비저닝하거나 관리하지 않고 코드를 실행하는 데 사용할 수 있는 컴퓨 팅 서비스입니다. 코드를 패키징하여 AWS Lambda에 로Lambda 함수로 업로드합니다. 그러면 AWS Lambda에서는 해당 함수가 간접적으로 호출될 때 실행합니다. 함수는 이벤트에 대한 응답으로 또는 애플리케이션 또는 서비스(예: Amazon Pinpoint)의 요청에 대한 응답으로 사용자가 수동으로 또는 자 동으로 간접 호출할 수 있습니다. Lambda 함수 생성 및 호출에 대한 자세한 내용은 [AWS Lambda 개발](https://docs.aws.amazon.com/lambda/latest/dg/welcome.html) [자 안내서](https://docs.aws.amazon.com/lambda/latest/dg/welcome.html)를 참조하세요.

추천 모델에 대한 Amazon Pinpoint 구성을 생성한 후 캠페인 및 여정에서 보내는 메시지에 모델의 권 장 사항을 추가할 수 있습니다. 이렇게 하려면 추천 속성에 대한 메시지 변수가 포함된 메시지 템플릿 을 사용합니다. 추천 속성은 추천 데이터를 저장하도록 설계된 동적 엔드포인트 또는 사용자 속성입니 다. 추천 모델에 대한 구성을 만들 때 이러한 속성을 정의합니다.

다음과 같은 유형의 메시지 템플릿에서 추천 속성에 대한 변수를 사용할 수 있습니다.

- 이메일 템플릿 캠페인 또는 여정에서 보내는 이메일 메시지용입니다.
- 푸시 알림 템플릿 캠페인에서 보내는 푸시 알림용입니다.
- SMS 템플릿 캠페인에서 보내는 SMS 문자 메시지용입니다.

Amazon Pinpoint에서 추천 모델을 사용하는 방법에 대한 자세한 내용은 Amazon Pinpoint 사용 설명 서의 [기계 학습 모델](https://docs.aws.amazon.com/pinpoint/latest/userguide/ml-models.html) 섹션을 참조하세요.

추천 데이터를 처리하는 Lambda 함수를 간접적으로 호출하도록 Amazon Pinpoint를 구성한 경우, Amazon Pinpoint는 캠페인 또는 여정에 대한 메시지로 맞춤형 추천을 보낼 때마다 다음과 같은 일반 작업을 수행합니다.

- 1. 메시지 및 메시지 템플릿의 구성 설정 및 내용을 평가하고 처리합니다.
- 2. 메시지 템플릿이 추천 모델에 연결되어 있는지 확인합니다.
- 3. 모델에 연결하고 사용하기 위한 구성 설정을 평가합니다. 이는 모델의 [추천 모델](https://docs.aws.amazon.com/pinpoint/latest/apireference/recommenders-recommender-id.html) 리소스에 의해 정 의됩니다.
- 4. 모델의 구성 설정에 의해 정의된 추천 속성에 대해 하나 이상의 메시지 변수를 감지합니다.
- 5. 모델의 구성 설정에 지정된 Amazon Personalize 캠페인에서 추천 데이터를 검색합니다. 이는 Amazon Personalize 런타임 API의 [GetRecommendations](https://docs.aws.amazon.com/personalize/latest/dg/API_RS_GetRecommendations.html) 작업을 사용하여 이 태스크를 수행합니 다.
- 6. 각 메시지 수신자에 대해 적절한 추천 데이터를 동적 추천 속성(RecommendationItems)에 추가 합니다.
- 7. Lambda 함수를 간접적으로 호출하고 처리를 위해 각 수신자에 대한 추천 데이터를 해당 함수에 보 냅니다.

데이터는 각 수신자에 대한 엔드포인트 정의가 포함된 JSON 객체로 전송됩니다. 각 엔드포인트 정 의에는 1~5개의 값으로 이뤄진 정렬된 배열을 포함하는 RecommendationItems 필드가 포함되어 있습니다. 배열의 값 수는 모델의 구성 설정에 따라 다릅니다.

8. Lambda 함수가 데이터를 처리하고 결과를 반환할 때까지 기다립니다.

결과는 각 수신자에 대해 업데이트된 엔드포인트 정의를 포함하는 JSON 객체입니다. 업데이트된 각 엔드포인트 정의에는 새 Recommendations 객체가 포함됩니다. 이 객체에는 모델의 구성 설정 에서 정의한 각 사용자 지정 추천 속성에 대해 하나씩 1~10개의 필드가 포함되어 있습니다. 이러한 각 필드에는 엔드포인트에 대한 개선된 추천 데이터가 저장됩니다.

9. 각 수신자에 대해 업데이트된 엔드포인트 정의를 사용하여 각 메시지 변수를 해당 수신자에 대한 적 절한 값으로 바꿉니다.

10.각 메시지 수신자에 대한 맞춤형 추천이 포함된 메시지 버전을 보냅니다.

이러한 방식으로 추천을 사용자 지정하고 개선하려면 먼저 Amazon Pinpoint에서 보낸 엔드포인트 정 의를 처리하고 업데이트된 엔드포인트 정의를 반환하는 Lambda 함수를 만듭니다. 다음으로 Lambda 함수 정책을 함수에 할당하고 함수를 간접적으로 호출하도록 Amazon Pinpoint에 권한을 부여합니다. 그런 다음 Amazon Pinpoint에서 추천 모델을 구성합니다. 모델을 구성할 때 간접적으로 호출할 함수를 지정하고 사용할 추천 속성을 정의합니다.

## <span id="page-449-0"></span>Lambda 함수 생성

Lambda 함수를 생성하는 방법을 알아보려면 AWS Lambda 개발자 안내서의 [시작하기를](https://docs.aws.amazon.com/lambda/latest/dg/getting-started.html) 참조하세요. 함수를 설계하고 개발할 때 다음 요구 사항과 지침을 염두에 두십시오.

#### 입력 이벤트 데이터

Amazon Pinpoint는 추천 모델에 대한 Lambda 함수를 간접적으로 호출할 때 메시지를 보내는 캠페인 또는 여정에 대한 구성 및 기타 설정이 포함된 페이로드를 보냅니다. 페이로드에는 메시지 수신자에 대 한 엔드포인트 정의와 엔드포인트 ID를 연결하는 맵인 Endpoints 객체가 포함됩니다.

엔드포인트 정의는 Amazon Pinpoint API의 [엔드포인트](https://docs.aws.amazon.com/pinpoint/latest/apireference/apps-application-id-endpoints-endpoint-id.html) 리소스에서 정의한 구조를 사용합니 다. 그러나 여기에는 RecommendationItems라는 동적 추천 속성에 대한 필드도 포함됩니다. RecommendationItems 필드에는 Amazon Personalize 캠페인에서 반환된 엔드포인트에 대한 추천 항목이 하나 이상 포함됩니다. 이 필드의 값은 1~5개 추천 항목(문자열)의 정렬된 배열입니다. 배열의 항목 수는 각 엔드포인트 또는 사용자에 대해 검색하도록 Amazon Pinpoint를 구성한 추천 항목 수에 따라 다릅니다.

```
"Endpoints": { 
     "endpointIDexample-1":{ 
         "ChannelType":"EMAIL", 
         "Address":"sofiam@example.com", 
         "EndpointStatus":"ACTIVE", 
         "OptOut":"NONE", 
         "EffectiveDate":"2020-02-26T18:56:24.875Z", 
         "Attributes":{ 
              "AddressType":[ 
                  "primary" 
 ] 
         }, 
         "User":{ 
              "UserId":"SofiaMartínez", 
              "UserAttributes":{ 
                  "LastName":[ 
                       "Martínez" 
                  ], 
                  "FirstName":[ 
                       "Sofia" 
                  ], 
                  "Neighborhood":[ 
                       "East Bay" 
 ] 
              } 
         }, 
         "RecommendationItems":[ 
              "1815", 
              "2009", 
              "1527" 
         ], 
         "CreationDate":"2020-02-26T18:56:24.875Z" 
     }, 
     "endpointIDexample-2":{ 
         "ChannelType":"EMAIL", 
         "Address":"alejandror@example.com", 
         "EndpointStatus":"ACTIVE", 
         "OptOut":"NONE", 
         "EffectiveDate":"2020-02-26T18:56:24.897Z", 
         "Attributes":{ 
              "AddressType":[ 
                  "primary"
```

```
 ] 
         }, 
         "User":{ 
              "UserId":"AlejandroRosalez", 
              "UserAttributes":{ 
                  "LastName ":[ 
                      "Rosalez" 
                  ], 
                  "FirstName":[ 
                      "Alejandro" 
                  ], 
                  "Neighborhood":[ 
                      "West Bay" 
 ] 
 } 
         }, 
         "RecommendationItems":[ 
              "1210", 
              "6542", 
              "4582" 
         ], 
         "CreationDate":"2020-02-26T18:56:24.897Z" 
     }
}
```
앞의 예에서 관련 Amazon Pinpoint 설정은 다음과 같습니다.

- 추천 모델은 각 엔드포인트 또는 사용자에 대해 세 가지 추천 항목을 검색하도록 구성됩니다. (RecommendationsPerMessage 속성 값은 3으로 설정됩니다.) 이 설정을 사용하면 Amazon Pinpoint에서는 각 엔드포인트 또는 사용자에 대해 첫 번째, 두 번째 및 세 번째 추천 항목만 검색하 고 추가합니다.
- 프로젝트는 각 사용자의 이름, 성 및 거주하는 지역을 저장하는 사용자 지정 사용자 속성을 사용하도 록 구성됩니다. (UserAttributes 객체에는 이러한 속성의 값이 포함되어 있습니다.)
- 프로젝트는 해당 엔드포인트가 프로젝트에서 메시지를 수신하기 위한 사용자의 기본 주소(채널) 인지 여부를 나타내는 사용자 지정 엔드포인트 속성(AddressType)을 사용하도록 구성됩니다. (Attributes 객체에는 이 속성의 값이 포함되어 있습니다.)

Amazon Pinpoint에서 Lambda 함수를 간접적으로 호출하고 이 페이로드를 이벤트 데이터로 전송하면 AWS Lambda에서 처리를 위해 Lambda 함수에 데이터를 전달합니다.

각 페이로드는 최대 50개의 엔드포인트에 대한 데이터를 포함할 수 있습니다. 세그먼트에 50개 이상의 엔드포인트가 포함된 경우, Amazon Pinpoint는 함수가 모든 데이터를 처리할 때까지 한 번에 최대 50 개의 엔드포인트에 대해 함수를 반복적으로 간접 호출합니다.

### 응답 데이터 및 요구 사항

Lambda 함수를 설계하고 개발할 경우 [기계 학습 모델에 대한 할당량](#page-655-0)을 염두에 둡니다. 함수가 이러한 할당량에 의해 정의된 조건을 충족하지 않으면 Amazon Pinpoint에서 메시지를 처리하고 보낼 수 없습 니다.

또한 다음 요구 사항을 염두에 두십시오.

- 함수는 입력 이벤트 데이터에 의해 제공된 것과 동일한 형식으로 업데이트된 엔드포인트 정의를 반 환해야 합니다.
- 업데이트된 각 엔드포인트 정의에는 엔드포인트 또는 사용자에 대해 1~10개의 사용자 지정 추천 속 성이 포함될 수 있습니다. 이러한 속성의 이름은 Amazon Pinpoint에서 추천 모델을 구성할 때 지정 하는 속성 이름과 일치해야 합니다.
- 모든 사용자 지정 추천 속성은 각 엔드포인트 또는 사용자에 대해 단일 Recommendations 객체로 반환되어야 합니다. 이 요구 사항은 이름 충돌이 발생하지 않도록 하는 데 도움이 됩니다. 엔드포인 트 정의의 모든 위치에 Recommendations 객체를 추가할 수 있습니다.
- 각 사용자 지정 추천 속성의 값은 문자열(단일 값) 또는 문자열 배열(다중 값)이어야 합니다. 값이 문 자열 배열인 경우 RecommendationItems 필드에 표시된 대로 Amazon Personalize가 반환한 추 천 항목의 순서를 유지하는 것이 좋습니다. 그렇지 않으면 콘텐츠가 엔드포인트 또는 사용자에 대한 모델의 예측을 반영하지 않을 수 있습니다.
- 함수는 엔드포인트 또는 사용자에 대한 다른 속성 값을 포함하여 이벤트 데이터의 다른 요소를 수정 해서는 안 됩니다. 사용자 지정 추천 속성에 대한 값만 추가하고 반환해야 합니다. Amazon Pinpoint 는 함수의 응답에 있는 다른 값에 대한 업데이트는 수락하지 않습니다.
- 함수는 함수를 호출하는 Amazon Pinpoint 프로젝트와 동일한 AWS 리전에서 호스트되어야 합니다. 함수와 프로젝트가 동일한 리전에 있지 않으면 Amazon Pinpoint에서 이벤트 데이터를 함수로 보낼 수 없습니다.

위의 요구 사항 중 하나라도 충족되지 않으면 Amazon Pinpoint에서 메시지를 처리하고 하나 이상의 엔 드포인트로 보낼 수 없습니다. 이로 인해 캠페인 또는 여정 활동이 실패할 수 있습니다.

마지막으로 함수에 대해 256개의 동시 실행을 예약하는 것이 좋습니다.

전반적으로 Lambda 함수는 Amazon Pinpoint에서 보낸 이벤트 데이터를 처리하고 수정된 엔드포인트 정의를 반환해야 합니다. Endpoints 객체의 각 엔드포인트를 반복하고 각 엔드포인트에 대해 사용하 려는 사용자 지정 추천 속성에 대한 값을 만들고 설정하여 이 작업을 수행할 수 있습니다. Python으로 작성되어 앞의 입력 이벤트 데이터 예제를 계속 진행하는 다음 예제 핸들러가 이를 보여 줍니다.

```
import json
import string 
def lambda_handler(event, context): 
     print("Received event: " + json.dumps(event)) 
     print("Received context: " + str(context)) 
     segment_endpoints = event["Endpoints"] 
     new_segment = dict() 
     for endpoint_id in segment_endpoints.keys(): 
         endpoint = segment_endpoints[endpoint_id] 
         if supported_endpoint(endpoint): 
              new_segment[endpoint_id] = add_recommendation(endpoint) 
     print("Returning endpoints: " + json.dumps(new_segment)) 
     return new_segment 
def supported_endpoint(endpoint): 
     return True 
def add_recommendation(endpoint): 
     endpoint["Recommendations"] = dict() 
     customTitleList = list() 
     customGenreList = list() 
     for i,item in enumerate(endpoint["RecommendationItems"]): 
        item = int(item) if item == 1210: 
              customTitleList.insert(i, "Hanna") 
             customGenreList.insert(i, "Action") 
         elif item == 1527: 
              customTitleList.insert(i, "Catastrophe") 
              customGenreList.insert(i, "Comedy") 
         elif item == 1815: 
              customTitleList.insert(i, "Fleabag") 
              customGenreList.insert(i, "Comedy") 
         elif item == 2009: 
              customTitleList.insert(i, "Late Night") 
              customGenreList.insert(i, "Drama")
```

```
 elif item == 4582: 
         customTitleList.insert(i, "Agatha Christie\'s The ABC Murders") 
         customGenreList.insert(i, "Crime") 
    elif item == 6542:
         customTitleList.insert(i, "Hunters") 
         customGenreList.insert(i, "Drama") 
 endpoint["Recommendations"]["Title"] = customTitleList 
 endpoint["Recommendations"]["Genre"] = customGenreList 
 return endpoint
```
앞의 예제에서 AWS Lambda는 이벤트 데이터를 event 파라미터로 핸들러에 전달합니다. 핸들러는 Endpoints 객체의 각 엔드포인트를 반복하고 Recommendations.Title 및 Recommendations.Genre라는 사용자 지정 추천 속성의 값을 설정합니다. return 문은 업데이트된 각 엔드포인트 정의를 Amazon Pinpoint로 반환합니다.

앞의 입력 이벤트 데이터 예제를 계속 진행하면서 업데이트된 엔드포인트 정의는 다음과 같습니다.

```
"Endpoints":{ 
     "endpointIDexample-1":{ 
         "ChannelType":"EMAIL", 
         "Address":"sofiam@example.com", 
         "EndpointStatus":"ACTIVE", 
         "OptOut":"NONE", 
         "EffectiveDate":"2020-02-26T18:56:24.875Z", 
         "Attributes":{ 
              "AddressType":[ 
                  "primary" 
 ] 
         }, 
         "User":{ 
              "UserId":"SofiaMartínez", 
              "UserAttributes":{ 
                  "LastName":[ 
                      "Martínez" 
                  ], 
                  "FirstName":[ 
                      "Sofia" 
                  ], 
                  "Neighborhood":[ 
                      "East Bay" 
 ]
```

```
 } 
         }, 
         "RecommendationItems":[ 
              "1815", 
              "2009", 
              "1527" 
         ], 
          "CreationDate":"2020-02-26T18:56:24.875Z", 
          "Recommendations":{ 
              "Title":[ 
                   "Fleabag", 
                   "Late Night", 
                   "Catastrophe" 
              ], 
              "Genre":[ 
                   "Comedy", 
                   "Comedy", 
                   "Comedy" 
              ] 
         } 
     }, 
     "endpointIDexample-2":{ 
          "ChannelType":"EMAIL", 
          "Address":"alejandror@example.com", 
          "EndpointStatus":"ACTIVE", 
          "OptOut":"NONE", 
          "EffectiveDate":"2020-02-26T18:56:24.897Z", 
          "Attributes":{ 
              "AddressType":[ 
                   "primary" 
              ] 
         }, 
         "User":{ 
              "UserId":"AlejandroRosalez", 
              "UserAttributes":{ 
                   "LastName ":[ 
                       "Rosalez" 
                   ], 
                   "FirstName":[ 
                       "Alejandro" 
                   ], 
                   "Neighborhood":[ 
                       "West Bay" 
 ]
```

```
 } 
          }, 
          "RecommendationItems":[ 
               "1210", 
               "6542", 
               "4582" 
          ], 
          "CreationDate":"2020-02-26T18:56:24.897Z", 
          "Recommendations":{ 
               "Title":[ 
                    "Hanna", 
                    "Hunters", 
                    "Agatha Christie\'s The ABC Murders" 
               ], 
               "Genre":[ 
                    "Action", 
                    "Drama", 
                    "Crime" 
               ] 
          } 
     }
}
```
앞의 예제에서 함수는 결과를 수신하고 반환한 Endpoints 객체를 수정했습니다. 이제 각 엔 드포인트의 Endpoint 객체에 Title 및 Genre 필드가 포함된 새 Recommendations 객체 가 포함됩니다. 이러한 각 필드는 세 개의 정렬된 값 배열(문자열)을 저장합니다. 여기서 각 값은 RecommendationItems 필드의 해당 추천 항목에 대한 개선된 내용을 제공합니다.

# <span id="page-456-0"></span>Lambda 함수 정책 할당

Lambda 함수를 사용하여 추천 데이터를 처리하려면 먼저 함수를 간접적으로 호출할 권한을 Amazon Pinpoint에 부여해야 합니다. 호출 권한을 부여하려면 함수에 Lambda 함수 정책을 할당합니다. Lambda 함수 정책은 리소스 기반 권한 정책으로, 함수를 사용할 수 있는 개체와 이러한 엔터티가 실행 할 수 있는 작업을 지정합니다. 자세한 내용은 AWS Lambda 개발자 안내서에서 [AWS Lambda에 리소](https://docs.aws.amazon.com/lambda/latest/dg/access-control-resource-based.html) [스 기반 정책 사용을](https://docs.aws.amazon.com/lambda/latest/dg/access-control-resource-based.html) 참조하세요.

아래의 예제 정책은 Amazon Pinpoint 서비스 주체가 특정 Amazon Pinpoint 프로젝트(*projectId*)에 서 특정 Amazon Pinpoint 캠페인(*campaignId*) 에 대한 lambda:InvokeFunction 작업을 사용할 수 있도록 허용합니다.

$$
\{ \ \}
$$

```
 "Sid": "sid", 
   "Effect": "Allow", 
   "Principal": { 
     "Service": "pinpoint.us-east-1.amazonaws.com" 
   }, 
   "Action": "lambda:InvokeFunction", 
   "Resource": "{arn:aws:lambda:us-east-1:accountId:function:function-name}", 
   "Condition": { 
     "ArnLike": { 
       "AWS:SourceArn": "arn:aws:mobiletargeting:us-east-1:accountId:recommenders/*" 
     } 
   }
}
```
함수 정책에는 AWS:SourceArn 키를 포함하는 Condition 블록이 필요합니다. 이 키는 함수를 간접 적으로 호출할 수 있는 리소스를 지정합니다. 앞의 예에서 정책은 하나의 특정 캠페인이 함수를 간접적 으로 호출하도록 허용합니다.

또한 Amazon Pinpoint 서비스 주체가 특정 Amazon Pinpoint 프로젝트(*projectId*)의 모든 캠페인 및 여정에 lambda:InvokeFunction 작업을 사용할 수 있도록 허용하는 정책을 작성할 수 있습니다. 다 음 예제 정책은 이를 보여 줍니다.

```
\mathcal{L} "Sid": "sid", 
   "Effect": "Allow", 
   "Principal": { 
     "Service": "pinpoint.us-east-1.amazonaws.com" 
   }, 
   "Action": "lambda:InvokeFunction", 
   "Resource": "{arn:aws:lambda:us-east-1:accountId:function:function-name}", 
   "Condition": { 
     "ArnLike": { 
       "AWS:SourceArn": "arn:aws:mobiletargeting:us-east-1:accountId:recommenders/*" 
     } 
   }
}
```
첫 번째 예제와 달리 이 예제의 Condition 블록에 있는 AWS:SourceArn 키를 사용하면 한 특정 프 로젝트에서 함수를 간접적으로 호출할 수 있습니다. 이 권한은 프로젝트의 모든 캠페인 및 여정에 적용 됩니다.

더 일반적인 정책을 작성하려면 다중 문자 매칭 와일드카드(\*)를 사용하면 됩니다. 예를 들어 아래의 Condition 블록을 사용하여 모든 Amazon Pinpoint 프로젝트에서 함수를 간접적으로 호출할 수 있습 니다.

```
"Condition": { 
   "ArnLike": { 
     "AWS:SourceArn": "arn:aws:mobiletargeting:us-east-1:accountId:recommenders/*" 
   }
}
```
Amazon Pinpoint 계정에 대한 모든 프로젝트에서 Lambda 함수를 사용하려면 앞의 방법으로 정책의 Condition 블록을 구성하는 것이 좋습니다. 그러나 특정 리소스에 대해 특정 작업을 수행하는 데 필 요한 권한만 포함하는 정책을 만드는 것이 가장 좋습니다.

### <span id="page-458-0"></span>함수를 간접적으로 호출하도록 Amazon Pinpoint에 권한 부여

Lambda 함수 정책을 함수에 할당한 후 Amazon Pinpoint에서 특정 프로젝트, 캠페인 또는 여정에 대해 함수를 간접적으로 호출할 수 있도록 하는 권한을 추가할 수 있습니다. AWS Command Line Interface(AWS CLI) 및 Lambda [add-permission](https://docs.aws.amazon.com/cli/latest/reference/lambda/add-permission.html) 명령을 사용하여 이를 수행할 수 있습니다. 다음 예 제에서는 특정 프로젝트(*projectId*)에 대해 이 작업을 수행하는 방법을 보여 줍니다.

```
$ aws lambda add-permission \
--function-name function-name \
--statement-id sid \
--action lambda:InvokeFunction \
--principal pinpoint.us-east-1.amazonaws.com \
--source-arn arn:aws:mobiletargeting:us-east-1:accountId:recommenders/*
```
앞의 예제는 Unix, Linux, macOS용 형식으로 지정된 예제입니다. Microsoft Windows의 경우 백슬래시 (\) 줄 연속 문자를 캐럿(^)으로 바꿉니다.

이 명령이 제대로 실행되면 다음과 비슷한 출력이 표시됩니다.

```
{ 
   "Statement": "{\"Sid\":\"sid\", 
     \"Effect\":\"Allow\", 
     \"Principal\":{\"Service\":\"pinpoint.us-east-1.amazonaws.com\"}, 
     \"Action\":\"lambda:InvokeFunction\", 
     \"Resource\":\"arn:aws:lambda:us-east-1:111122223333:function:function-name\", 
     \"Condition\":
```

```
 {\"ArnLike\": 
         {\"AWS:SourceArn\": 
          \"arn:aws:mobiletargeting:us-east-1:111122223333:recommenders/*\"}}}"
}
```
<span id="page-459-0"></span>Statement 값은 Lambda 함수 정책에 추가된 문의 JSON 문자열 버전입니다.

# 추천 모델 구성

추천 모델에 대한 Lambda 함수를 간접적으로 호출하도록 Amazon Pinpoint를 구성하려면 모델에 대해 다음과 같은 Lambda 관련 구성 설정을 지정합니다.

- RecommendationTransformerUri 이 속성은 Lambda 함수의 이름 또는 Amazon 리소스 이름 (ARN)을 지정합니다.
- Attributes 이 객체는 함수가 각 엔드포인트 정의에 추가하는 사용자 지정 추천 속성을 정의하는 맵입니다. 이러한 각 속성은 메시지 템플릿에서 메시지 변수로 사용할 수 있습니다.

Amazon Pinpoint API의 [추천 모델](https://docs.aws.amazon.com/pinpoint/latest/apireference/recommenders.html) 리소스(모델에 대한 구성을 생성할 경우) 또는 Amazon Pinpoint API의 [추천 모델](https://docs.aws.amazon.com/pinpoint/latest/apireference/recommenders-recommender-id.html) 모델 리소스(모델의 구성을 업데이트할 경우)를 사용하여 이러한 설정을 지정할 수 있 습니다. Amazon Pinpoint 콘솔을 사용하여 이러한 설정을 정의할 수도 있습니다.

Amazon Pinpoint에서 추천 모델을 사용하는 방법에 대한 자세한 내용은 Amazon Pinpoint 사용 설명 서의 [기계 학습 모델](https://docs.aws.amazon.com/pinpoint/latest/userguide/ml-models.html) 섹션을 참조하세요.

# Amazon Pinpoint에서 데이터 삭제

사용 방식에 따라 Amazon Pinpoint는 개인 데이터로 간주되는 특정 데이터를 저장할 수 있습니다. 예 를 들어 Amazon Pinpoint의 엔드포인트에는 최종 사용자의 연락처 정보(그 사람의 이메일 주소나 휴대 폰 번호 등)가 들어 있습니다.

콘솔이나 Amazon Pinpoint API를 사용하여 개인 데이터를 영구적으로 삭제할 수 있습니다. 이 주제에 는 개인 데이터로 간주될 수 있는 다양한 유형의 데이터를 삭제하는 절차가 포함되어 있습니다.

## 엔드포인트 삭제

엔드포인트는 고객 중 한 명에게 접촉하기 위한 단일 방법입니다. 각 엔드포인트는 고객의 이메일 주 소, 모바일 디바이스 식별자, 전화번호 또는 메시지를 보낼 수 있는 기타 유형의 대상을 참조할 수 있습 니다. 대부분 지역에서 이 유형의 정보는 개인 정보로 간주될 수 있습니다.

특정 엔드포인트의 모든 데이터를 삭제하려면 Amazon Pinpoint API를 사용하여 해당 엔드포인트를 삭 제하면 됩니다. 다음 절차에서는 AWS CLI 를 사용하여 Amazon Pinpoint API와 상호 작용하여 엔드포 인트를 삭제하는 방법을 보여줍니다. 이 절차는 AWS CLI를 이미 설치하여 구성한 상태를 전제로 설명 합니다. 자세한 내용을 알아보려면 AWS Command Line Interface 사용자 가이드에서 [AWS CLI설치를](https://docs.aws.amazon.com/cli/latest/userguide/installing.html) 참조하세요.

를 사용하여 엔드포인트를 삭제하려면 AWS CLI

• 명령줄에 다음 명령을 입력합니다.

aws pinpoint delete-endpoint --application-id *810c7aab86d42fb2b56c8c966example* - endpoint-id *ad015a3bf4f1b2b0b82example*

이전 명령에서 *810c7aab86d42fb2b56c8c966example*을 엔드포인트가 연결된 프로젝트의 ID 로 바꿉니다. 또한 *ad015a3bf4f1b2b0b82example*을 엔드포인트의 고유한 ID로 바꿉니다.

특정 엔드포인트의 엔드포인트 ID를 찾으려면 엔드포인트가 속한 세그먼트를 확인한 다음 Amazon Pinpoint에서 해당 세그먼트를 내보냅니다. 내보낸 데이터는 각 엔드포인트의 엔드포인트 ID를 포함합 니다. Amazon Pinpoint 콘솔을 사용하여 세그먼트를 파일로 내보낼 수 있습니다. 방법을 알아보려면 Amazon Pinpoint 사용 설명서의 [세그먼트 내보내기](https://docs.aws.amazon.com/pinpoint/latest/userguide/segments-exporting.html) 섹션을 참조하세요. Amazon Pinpoint API를 사용 하여 세그먼트를 Amazon Simple Storage Service(S3) 버킷으로 내보낼 수도 있습니다. 이렇게 하는 방법은 이 안내서의 [엔드포인트 내보내기](#page-125-0)를 참조하십시오.

## Amazon S3에 저장된 세그먼트 및 엔드포인트 데이터 삭제

Amazon Pinpoint 콘솔이나 API를 사용하여, Amazon S3 버킷에 저장된 파일로부터 세그먼트를 가져 올 수 있습니다. Amazon Pinpoint에서 Amazon S3 버킷으로 애플리케이션, 세그먼트 또는 엔드포인트 데이터를 내보낼 수도 있습니다. 가져온 파일과 내보낸 파일에는 이메일 주소, 휴대폰 번호, 엔드포인 트의 물리적 위치에 대한 정보 등 개인 데이터가 들어 있을 수 있습니다. Amazon S3에서 이러한 파일 을 삭제할 수 있습니다.

Amazon S3 버킷에 전달한 콘텐츠에는 고객 콘텐츠가 포함될 수 있습니다. 중요 데이터 제거에 관한 자세한 내용은 [S3 버킷을 비우려면 어떻게 해야 합니까?](https://docs.aws.amazon.com/AmazonS3/latest/user-guide/empty-bucket.html) 또는 [S3 버킷을 삭제하려면 어떻게 해야 합니](https://docs.aws.amazon.com/AmazonS3/latest/user-guide/delete-bucket.html) [까?를](https://docs.aws.amazon.com/AmazonS3/latest/user-guide/delete-bucket.html) 참조하세요.

## 모든 프로젝트 데이터 삭제

Amazon Pinpoint 프로젝트에 대해 저장한 모든 데이터를 영구적으로 삭제할 수 있습니다. 프로젝트를 삭제하면 됩니다.

#### **A** Warning

프로젝트를 삭제하면 Amazon Pinpoint는 프로젝트의 모든 프로젝트별 설정 및 데이터를 삭제 합니다. 정보는 복구할 수 없습니다.

프로젝트를 삭제하면 Amazon Pinpoint가 푸시 알림 및 양방향 SMS 메시징 채널의 모든 프로젝트 관 련 설정과 다음과 같이 Amazon Pinpoint에 저장된 모든 세그먼트, 캠페인, 여정 및 프로젝트 관련 분석 데이터를 삭제합니다.

- 세그먼트 모든 세그먼트 설정 및 데이터. 동적 세그먼트의 경우, 여기에는 정의한 세그먼트 그룹과 필터가 포함됩니다. 가져온 세그먼트의 경우, 여기에는 가져온 엔드포인트, 사용자 ID 및 기타 데이 터와 적용한 필터가 포함됩니다.
- 캠페인 모든 메시지, 메시지 처리 및 변수, 분석 데이터, 일정, 기타 설정.
- 여정 모든 활동, 분석 데이터, 일정, 기타 설정.
- 분석 캠페인 및 여정에 대해 전송 및 전달된 메시지의 수, 모든 여정 실행 지표와 같은 모든 참여 지 표에 대한 데이터. 모바일 및 웹 앱의 경우 Amazon Kinesis와 같은 다른 AWS 서비스로 스트리밍되 지 않은 모든 이벤트 데이터, 모든 퍼널, 애플리케이션 사용, 수익 및 인구 통계 지표에 대한 데이터. 프로젝트를 삭제하기 전에 이 데이터를 다른 위치로 내보내는 것이 좋습니다.

Amazon Pinpoint 콘솔을 사용하여 프로젝트를 삭제할 수 있습니다. 자세한 내용은 Amazon Pinpoint 사용 설명서의 [프로젝트 삭제](https://docs.aws.amazon.com/pinpoint/latest/userguide/settings-general.html#settings-general-delete-project) 섹션을 참조하세요. Amazon Pinpoint API의 [앱](https://docs.aws.amazon.com/pinpoint/latest/apireference/apps-application-id.html) 리소스를 사용하여 프로 그래밍 방식으로 프로젝트를 삭제할 수도 있습니다.

### 계정을 폐쇄하여 모든 AWS 데이터를 삭제합니다. AWS

AWS 계정을 닫아 Amazon Pinpoint에 저장한 모든 데이터를 삭제할 수도 있습니다. 하지만 이 작업을 수행하면 다른 모든 서비스에 저장한 개인 또는 비개인 데이터도 모두 삭제됩니다. AWS

계정을 폐쇄하면 해당 데이터는 90일 동안 AWS 계정에 보관됩니다. AWS 이 보관 기간이 끝나면 데이 터를 영구적으로 삭제하며 되돌릴 수 없습니다.

#### **A** Warning

다음 절차는 모든 AWS 서비스 및 AWS 지역의 AWS 계정에 저장된 모든 데이터를 완전히 제 거합니다.

를 사용하여 AWS 계정을 폐쇄할 수 AWS Management Console있습니다.

#### AWS 계정을 폐쇄하려면

- 1. [https://console.aws.amazon.com AWS Management Console 에서 여세요.](https://console.aws.amazon.com/)
- 2. [https://console.aws.amazon.com/billing/home?#/account에](https://console.aws.amazon.com/billing/home?#/account)서 계정 설정 페이지로 이동합니다.

#### **A** Warning

다음 단계는 모든 AWS 지역의 모든 AWS 서비스에 저장한 모든 데이터를 영구적으로 삭 제합니다.

- 3. 계정 폐쇄에서 계정 폐쇄로 인한 결과를 설명하는 고지 사항을 읽어보세요. AWS 약관에 동의하면 확인란을 선택한 후 계정 닫기를 선택합니다.
- 4. 확인 대화 상자에서 계정 닫기를 클릭합니다.

# AWS SDK를 사용한 Amazon Pinpoint용 코드 예제

다음 코드 예제에서는 Amazon Pinpoint를 AWS 소프트웨어 개발 키트(SDK)와 함께 사용하는 방법을 보여줍니다.

AWS SDK 개발자 가이드 및 코드 예시의 전체 목록은 [AWS SDK에서 Amazon Pinpoint 사용](#page-71-0) 섹션을 참조하세요. 이 주제에는 시작하기에 대한 정보와 이전 SDK 버전에 대한 세부 정보도 포함되어 있습니 다.

코드 예제

- [SDK를 사용하는 Amazon Pinpoint의 코드 예제 AWS](#page-464-0)
	- [SDK를 사용한 Amazon Pinpoint에서의 작업 AWS](#page-464-1)
		- [Amazon Pinpoint 캠페인 생성](#page-465-0)
		- [Amazon Pinpoint 세그먼트 생성](#page-469-0)
		- [Amazon Pinpoint 애플리케이션 생성](#page-474-0)
		- [Amazon Pinpoint 애플리케이션 삭제](#page-478-0)
		- [Amazon Pinpoint 엔드포인트 삭제](#page-481-0)
		- [Amazon Pinpoint 엔드포인트 내보내기](#page-483-0)
		- [기존 Amazon Pinpoint 엔드포인트에 대한 정보 표시](#page-490-0)
		- [Amazon Pinpoint 세그먼트 가져오기](#page-494-0)
		- [특정 사용자 ID와 연결된 Amazon Pinpoint 엔드포인트 나열](#page-496-0)
		- [애플리케이션에 Amazon Pinpoint 세그먼트 나열](#page-499-0)
		- [SDK를 사용하여 Amazon Pinpoint로 이메일과 문자 메시지를 전송합니다. AWS](#page-501-0)
		- [SDK를 사용하여 Amazon Pinpoint로 템플릿 형식의 이메일과 문자 메시지를 전송합니다.](#page-531-0) [AWS](#page-531-0)
		- [Amazon Pinpoint 엔드포인트 업데이트](#page-536-0)
		- [Amazon Pinpoint 채널 업데이트](#page-540-0)
- [SDK를 사용하는 Amazon Pinpoint SMS 및 음성 API의 코드 예제 AWS](#page-543-0)
	- [SDK를 사용한 Amazon Pinpoint SMS 및 음성 API에 대한 작업 AWS](#page-544-0)
		- [SDK를 사용하여 Amazon Pinpoint SMS 및 음성 API를 사용하여 음성 메시지를 전송합니다.](#page-544-1) [AWS](#page-544-1)

## <span id="page-464-0"></span>SDK를 사용하는 Amazon Pinpoint의 코드 예제 AWS

다음 코드 예제는 AWS 소프트웨어 개발 키트 (SDK) 와 함께 Amazon Pinpoint를 사용하는 방법을 보 여줍니다.

작업은 대규모 프로그램에서 발췌한 코드이며 컨텍스트에 맞춰 실행해야 합니다. 작업은 개별 서비스 함수를 호출하는 방법을 보여 주며 관련 시나리오와 교차 서비스 예시에서 컨텍스트에 맞는 작업을 볼 수 있습니다.

AWS SDK 개발자 안내서 및 코드 예제의 전체 목록은 을 참조하십시오. [AWS SDK에서 Amazon](#page-71-0) [Pinpoint 사용](#page-71-0) 이 주제에는 시작하기에 대한 정보와 이전 SDK 버전에 대한 세부 정보도 포함되어 있습 니다.

코드 예시

- [SDK를 사용한 Amazon Pinpoint에서의 작업 AWS](#page-464-1)
	- [Amazon Pinpoint 캠페인 생성](#page-465-0)
	- [Amazon Pinpoint 세그먼트 생성](#page-469-0)
	- [Amazon Pinpoint 애플리케이션 생성](#page-474-0)
	- [Amazon Pinpoint 애플리케이션 삭제](#page-478-0)
	- [Amazon Pinpoint 엔드포인트 삭제](#page-481-0)
	- [Amazon Pinpoint 엔드포인트 내보내기](#page-483-0)
	- [기존 Amazon Pinpoint 엔드포인트에 대한 정보 표시](#page-490-0)
	- [Amazon Pinpoint 세그먼트 가져오기](#page-494-0)
	- [특정 사용자 ID와 연결된 Amazon Pinpoint 엔드포인트 나열](#page-496-0)
	- [애플리케이션에 Amazon Pinpoint 세그먼트 나열](#page-499-0)
	- [SDK를 사용하여 Amazon Pinpoint로 이메일과 문자 메시지를 전송합니다. AWS](#page-501-0)
	- [SDK를 사용하여 Amazon Pinpoint로 템플릿 형식의 이메일과 문자 메시지를 전송합니다. AWS](#page-531-0)
	- [Amazon Pinpoint 엔드포인트 업데이트](#page-536-0)
	- [Amazon Pinpoint 채널 업데이트](#page-540-0)

### <span id="page-464-1"></span>SDK를 사용한 Amazon Pinpoint에서의 작업 AWS

다음 코드 예제는 SDK를 사용하여 개별 Amazon Pinpoint 작업을 수행하는 방법을 보여줍니다. AWS <u>이들 발췌문은 Amazon Pinpoint API를 직접적으로 호출하며, 컨텍스트에서 실행되어야 하는 더 큰 프.</u><br>Amazon Pinpoint 예제 Amazon Pinpoint 예제

로그램에서 발췌한 코드입니다. 각 예제에는 코드 GitHub 설정 및 실행 지침을 찾을 수 있는 링크가 포 함되어 있습니다.

다음 예제에는 가장 일반적으로 사용되는 작업만 포함되어 있습니다. 전체 목록은 [Amazon Pinpoint](https://docs.aws.amazon.com/pinpoint/latest/apireference/welcome.html) [API 참조를](https://docs.aws.amazon.com/pinpoint/latest/apireference/welcome.html) 살펴보세요.

예제

- [Amazon Pinpoint 캠페인 생성](#page-465-0)
- [Amazon Pinpoint 세그먼트 생성](#page-469-0)
- [Amazon Pinpoint 애플리케이션 생성](#page-474-0)
- [Amazon Pinpoint 애플리케이션 삭제](#page-478-0)
- [Amazon Pinpoint 엔드포인트 삭제](#page-481-0)
- [Amazon Pinpoint 엔드포인트 내보내기](#page-483-0)
- [기존 Amazon Pinpoint 엔드포인트에 대한 정보 표시](#page-490-0)
- [Amazon Pinpoint 세그먼트 가져오기](#page-494-0)
- [특정 사용자 ID와 연결된 Amazon Pinpoint 엔드포인트 나열](#page-496-0)
- [애플리케이션에 Amazon Pinpoint 세그먼트 나열](#page-499-0)
- [SDK를 사용하여 Amazon Pinpoint로 이메일과 문자 메시지를 전송합니다. AWS](#page-501-0)
- [SDK를 사용하여 Amazon Pinpoint로 템플릿 형식의 이메일과 문자 메시지를 전송합니다. AWS](#page-531-0)
- [Amazon Pinpoint 엔드포인트 업데이트](#page-536-0)
- [Amazon Pinpoint 채널 업데이트](#page-540-0)

<span id="page-465-0"></span>Amazon Pinpoint 캠페인 생성

다음 코드 예제에서는 캠페인을 생성하는 방법을 보여줍니다.

Java

SDK for Java 2.x

#### **a**) Note

더 많은 정보가 있습니다 GitHub. [AWS 코드 예제 리포지토리에](https://github.com/awsdocs/aws-doc-sdk-examples/tree/main/javav2/example_code/pinpoint#readme)서 전체 예제를 찾고 설 정 및 실행하는 방법을 배워보세요.

#### 캠페인을 생성합니다.

```
import software.amazon.awssdk.regions.Region;
import software.amazon.awssdk.services.pinpoint.PinpointClient;
import software.amazon.awssdk.services.pinpoint.model.CampaignResponse;
import software.amazon.awssdk.services.pinpoint.model.Message;
import software.amazon.awssdk.services.pinpoint.model.Schedule;
import software.amazon.awssdk.services.pinpoint.model.Action;
import software.amazon.awssdk.services.pinpoint.model.MessageConfiguration;
import software.amazon.awssdk.services.pinpoint.model.WriteCampaignRequest;
import software.amazon.awssdk.services.pinpoint.model.CreateCampaignResponse;
import software.amazon.awssdk.services.pinpoint.model.CreateCampaignRequest;
import software.amazon.awssdk.services.pinpoint.model.PinpointException;
/** 
  * Before running this Java V2 code example, set up your development 
  * environment, including your credentials. 
 * 
  * For more information, see the following documentation topic: 
 * 
  * https://docs.aws.amazon.com/sdk-for-java/latest/developer-guide/get-
started.html 
 */
public class CreateCampaign { 
     public static void main(String[] args) { 
         final String usage = """ 
                Usage: <appId> <segmentId>
                 Where: 
                   appId - The ID of the application to create the campaign in. 
                   segmentId - The ID of the segment to create the campaign from. 
                 """; 
        if (args.length != 2) {
             System.out.println(usage); 
             System.exit(1); 
         } 
        String appId = args[0];
        String segmentId = args[1];
         PinpointClient pinpoint = PinpointClient.builder() 
                 .region(Region.US_EAST_1)
```

```
.build();
        createPinCampaign(pinpoint, appId, segmentId); 
        pinpoint.close(); 
    } 
    public static void createPinCampaign(PinpointClient pinpoint, String appId, 
 String segmentId) { 
        CampaignResponse result = createCampaign(pinpoint, appId, segmentId); 
        System.out.println("Campaign " + result.name() + " created."); 
        System.out.println(result.description()); 
    } 
    public static CampaignResponse createCampaign(PinpointClient client, String 
 appID, String segmentID) { 
        try { 
            Schedule schedule = Schedule.builder() 
                     .startTime("IMMEDIATE") 
                     .build(); 
            Message defaultMessage = Message.builder() 
                     .action(Action.OPEN_APP) 
                     .body("My message body.") 
                     .title("My message title.") 
                     .build(); 
            MessageConfiguration messageConfiguration = 
 MessageConfiguration.builder() 
                     .defaultMessage(defaultMessage) 
                    .build();
            WriteCampaignRequest request = WriteCampaignRequest.builder() 
                     .description("My description") 
                     .schedule(schedule) 
                     .name("MyCampaign") 
                     .segmentId(segmentID) 
                     .messageConfiguration(messageConfiguration) 
                     .build(); 
            CreateCampaignResponse result = 
 client.createCampaign(CreateCampaignRequest.builder() 
                     .applicationId(appID) 
                     .writeCampaignRequest(request).build());
```
```
 System.out.println("Campaign ID: " + result.campaignResponse().id()); 
              return result.campaignResponse(); 
         } catch (PinpointException e) { 
              System.err.println(e.awsErrorDetails().errorMessage()); 
              System.exit(1); 
         } 
         return null; 
     }
}
```
• API 세부 정보는 AWS SDK for Java 2.x API [CreateCampaign](https://docs.aws.amazon.com/goto/SdkForJavaV2/pinpoint-2016-12-01/CreateCampaign)참조를 참조하십시오.

# Kotlin

# SDK for Kotlin

# **a** Note 자세한 내용은 다음과 같습니다 GitHub. [AWS 코드 예제 리포지토리에](https://github.com/awsdocs/aws-doc-sdk-examples/tree/main/kotlin/services/pinpoint#code-examples)서 전체 예제를 찾고 설정 및 실행하는 방법을 배워보세요.

```
suspend fun createPinCampaign(appId: String, segmentIdVal: String) { 
     val scheduleOb = Schedule { 
         startTime = "IMMEDIATE" 
     } 
     val defaultMessageOb = Message { 
         action = Action.OpenApp 
         body = "My message body" 
         title = "My message title" 
     } 
     val messageConfigurationOb = MessageConfiguration { 
         defaultMessage = defaultMessageOb 
     }
```

```
 val writeCampaign = WriteCampaignRequest { 
         description = "My description" 
         schedule = scheduleOb 
         name = "MyCampaign" 
         segmentId = segmentIdVal 
         messageConfiguration = messageConfigurationOb 
     } 
     PinpointClient { region = "us-west-2" }.use { pinpoint -> 
         val result: CreateCampaignResponse = pinpoint.createCampaign( 
             CreateCampaignRequest { 
                  applicationId = appId 
                  writeCampaignRequest = writeCampaign 
 } 
        \lambda println("Campaign ID is ${result.campaignResponse?.id}") 
     }
}
```
• API 세부 정보는 Kotlin API용AWS SDK 레퍼런스를 참조하세요 [CreateCampaign.](https://github.com/awslabs/aws-sdk-kotlin#generating-api-documentation)

AWS SDK 개발자 가이드 및 코드 예제의 전체 목록은 을 참조하십시오. [AWS SDK에서 Amazon](#page-71-0) [Pinpoint 사용](#page-71-0) 이 주제에는 시작하기에 대한 정보와 이전 SDK 버전에 대한 세부 정보도 포함되어 있습 니다.

Amazon Pinpoint 세그먼트 생성

다음 코드 예제에서는 세그먼트를 생성하는 방법을 보여줍니다.

Java

SDK for Java 2.x

**a** Note

더 많은 정보가 있습니다 GitHub. [AWS 코드 예제 리포지토리에](https://github.com/awsdocs/aws-doc-sdk-examples/tree/main/javav2/example_code/pinpoint#readme)서 전체 예제를 찾고 설 정 및 실행하는 방법을 배워보세요.

import software.amazon.awssdk.regions.Region;

```
import software.amazon.awssdk.services.pinpoint.PinpointClient;
import software.amazon.awssdk.services.pinpoint.model.AttributeDimension;
import software.amazon.awssdk.services.pinpoint.model.SegmentResponse;
import software.amazon.awssdk.services.pinpoint.model.AttributeType;
import software.amazon.awssdk.services.pinpoint.model.RecencyDimension;
import software.amazon.awssdk.services.pinpoint.model.SegmentBehaviors;
import software.amazon.awssdk.services.pinpoint.model.SegmentDemographics;
import software.amazon.awssdk.services.pinpoint.model.SegmentLocation;
import software.amazon.awssdk.services.pinpoint.model.SegmentDimensions;
import software.amazon.awssdk.services.pinpoint.model.WriteSegmentRequest;
import software.amazon.awssdk.services.pinpoint.model.CreateSegmentRequest;
import software.amazon.awssdk.services.pinpoint.model.CreateSegmentResponse;
import software.amazon.awssdk.services.pinpoint.model.PinpointException;
import java.util.HashMap;
import java.util.Map;
/** 
  * Before running this Java V2 code example, set up your development 
  * environment, including your credentials. 
 * 
  * For more information, see the following documentation topic: 
 * 
  * https://docs.aws.amazon.com/sdk-for-java/latest/developer-guide/get-
started.html 
  */
public class CreateSegment { 
         public static void main(String[] args) { 
                  final String usage = """ 
                                  Usage: <appId>
                                   Where: 
                                     appId - The application ID to create a segment 
  for. 
\mathbf{u} = \mathbf{u} \cdot \mathbf{v} , we have the set of \mathbf{u} = \mathbf{v} \cdot \mathbf{v}if (args.length != 1) {
                          System.out.println(usage); 
                          System.exit(1); 
 } 
                 String appId = args[0];
                  PinpointClient pinpoint = PinpointClient.builder()
```

```
 .region(Region.US_EAST_1) 
                                  .build();
                 SegmentResponse result = createSegment(pinpoint, appId); 
                 System.out.println("Segment " + result.name() + " created."); 
                 System.out.println(result.segmentType()); 
                 pinpoint.close(); 
        } 
        public static SegmentResponse createSegment(PinpointClient client, String 
 appId) { 
                 try { 
                         Map<String, AttributeDimension> segmentAttributes = new 
 HashMap<>(); 
                          segmentAttributes.put("Team", 
 AttributeDimension.builder() 
                                           .attributeType(AttributeType.INCLUSIVE) 
                                           .values("Lakers") 
                                          .build();
                          RecencyDimension recencyDimension = 
 RecencyDimension.builder() 
                                           .duration("DAY_30") 
                                           .recencyType("ACTIVE") 
                                          .build();
                          SegmentBehaviors segmentBehaviors = 
 SegmentBehaviors.builder() 
                                           .recency(recencyDimension) 
                                          .build();
                          SegmentDemographics segmentDemographics = 
 SegmentDemographics 
                                           .builder() 
                                           .build(); 
                          SegmentLocation segmentLocation = SegmentLocation 
                                           .builder() 
                                           .build(); 
                          SegmentDimensions dimensions = SegmentDimensions 
                                           .builder() 
                                           .attributes(segmentAttributes) 
                                           .behavior(segmentBehaviors)
```

```
 .demographic(segmentDemographics) 
                                           .location(segmentLocation) 
                                          .build();
                          WriteSegmentRequest writeSegmentRequest = 
 WriteSegmentRequest.builder() 
                                           .name("MySegment") 
                                           .dimensions(dimensions) 
                                          .build();
                          CreateSegmentRequest createSegmentRequest = 
  CreateSegmentRequest.builder() 
                                           .applicationId(appId) 
                                           .writeSegmentRequest(writeSegmentRequest) 
                                          .build();
                          CreateSegmentResponse createSegmentResult = 
  client.createSegment(createSegmentRequest); 
                          System.out.println("Segment ID: " + 
  createSegmentResult.segmentResponse().id()); 
                          System.out.println("Done"); 
                          return createSegmentResult.segmentResponse(); 
                  } catch (PinpointException e) { 
                          System.err.println(e.awsErrorDetails().errorMessage()); 
                          System.exit(1); 
 } 
                  return null; 
         }
}
```
• API 세부 정보는 AWS SDK for Java 2.x API [CreateSegment참](https://docs.aws.amazon.com/goto/SdkForJavaV2/pinpoint-2016-12-01/CreateSegment)조를 참조하십시오.

# Kotlin

SDK for Kotlin

# **a** Note

자세한 내용은 다음과 같습니다 GitHub. [AWS 코드 예제 리포지토리에](https://github.com/awsdocs/aws-doc-sdk-examples/tree/main/kotlin/services/pinpoint#code-examples)서 전체 예제를 찾고 설정 및 실행하는 방법을 배워보세요.

```
suspend fun createPinpointSegment(applicationIdVal: String?): String? { 
     val segmentAttributes = mutableMapOf<String, AttributeDimension>() 
     val myList = mutableListOf<String>() 
     myList.add("Lakers") 
     val atts = AttributeDimension { 
         attributeType = AttributeType.Inclusive 
         values = myList 
     } 
     segmentAttributes["Team"] = atts 
     val recencyDimension = RecencyDimension { 
         duration = Duration.fromValue("DAY_30") 
         recencyType = RecencyType.fromValue("ACTIVE") 
     } 
     val segmentBehaviors = SegmentBehaviors { 
         recency = recencyDimension 
     } 
     val segmentLocation = SegmentLocation {} 
     val dimensionsOb = SegmentDimensions { 
         attributes = segmentAttributes 
         behavior = segmentBehaviors 
         demographic = SegmentDemographics {} 
         location = segmentLocation 
     } 
     val writeSegmentRequestOb = WriteSegmentRequest { 
         name = "MySegment101" 
         dimensions = dimensionsOb 
     } 
     PinpointClient { region = "us-west-2" }.use { pinpoint -> 
         val createSegmentResult: CreateSegmentResponse = pinpoint.createSegment( 
             CreateSegmentRequest { 
                  applicationId = applicationIdVal 
                  writeSegmentRequest = writeSegmentRequestOb 
 } 
\overline{\phantom{a}} println("Segment ID is ${createSegmentResult.segmentResponse?.id}") 
         return createSegmentResult.segmentResponse?.id
```
 } }

• API 세부 정보는 Kotlin API용AWS SDK 레퍼런스를 참조하세요 [CreateSegment](https://github.com/awslabs/aws-sdk-kotlin#generating-api-documentation).

AWS SDK 개발자 가이드 및 코드 예제의 전체 목록은 을 참조하십시오. [AWS SDK에서 Amazon](#page-71-0) [Pinpoint 사용](#page-71-0) 이 주제에는 시작하기에 대한 정보와 이전 SDK 버전에 대한 세부 정보도 포함되어 있습 니다.

Amazon Pinpoint 애플리케이션 생성

다음 코드 예제에서는 애플리케이션을 생성하는 방법을 보여줍니다.

CLI

AWS CLI

예시 1: 애플리케이션 생성

다음 create-app 예시에서는 새 애플리케이션(프로젝트)을 생성합니다.

```
aws pinpoint create-app \ 
     --create-application-request Name=ExampleCorp
```
출력:

```
{ 
     "ApplicationResponse": { 
         "Arn": "arn:aws:mobiletargeting:us-
west-2:AIDACKCEVSQ6C2EXAMPLE:apps/810c7aab86d42fb2b56c8c966example", 
         "Id": "810c7aab86d42fb2b56c8c966example", 
         "Name": "ExampleCorp", 
         "tags": {} 
     }
}
```
예시 2: 태그가 지정된 애플리케이션을 생성하는 방법

다음 create-app 예시에서는 새 애플리케이션(프로젝트)을 만들고 태그(키 및 값)를 애플리케 이션에 연결합니다.

```
aws pinpoint create-app \ 
     --create-application-request Name=ExampleCorp,tags={"Stack"="Test"}
```
출력:

```
\{ "ApplicationResponse": { 
          "Arn": "arn:aws:mobiletargeting:us-
west-2:AIDACKCEVSQ6C2EXAMPLE:apps/810c7aab86d42fb2b56c8c966example", 
          "Id": "810c7aab86d42fb2b56c8c966example", 
          "Name": "ExampleCorp", 
         "tags": { 
              "Stack": "Test" 
         } 
     }
}
```
• API 세부 정보는 AWS CLI 명령 [CreateApp참](https://awscli.amazonaws.com/v2/documentation/api/latest/reference/pinpoint/create-app.html)조를 참조하십시오.

```
Java
```
SDK for Java 2.x

**a** Note

자세한 내용은 에서 확인할 수 GitHub 있습니다. [AWS 코드 예제 리포지토리](https://github.com/awsdocs/aws-doc-sdk-examples/tree/main/javav2/example_code/pinpoint#readme)에서 전체 예제를 찾고 설정 및 실행하는 방법을 배워보세요.

```
import software.amazon.awssdk.regions.Region;
import software.amazon.awssdk.services.pinpoint.PinpointClient;
import software.amazon.awssdk.services.pinpoint.model.CreateAppRequest;
import software.amazon.awssdk.services.pinpoint.model.CreateAppResponse;
import software.amazon.awssdk.services.pinpoint.model.CreateApplicationRequest;
import software.amazon.awssdk.services.pinpoint.model.PinpointException;
/** 
  * Before running this Java V2 code example, set up your development 
  * environment, including your credentials. 
 * 
  * For more information, see the following documentation topic:
```

```
 * 
  * https://docs.aws.amazon.com/sdk-for-java/latest/developer-guide/get-
started.html 
  */
public class CreateApp { 
     public static void main(String[] args) { 
         final String usage = """ 
                  Usage: <appName>
                   Where: 
                    appName - The name of the application to create. 
                  """; 
        if (args.length != 1) {
             System.out.println(usage); 
             System.exit(1); 
         } 
        String appName = args[0];
         System.out.println("Creating an application with name: " + appName); 
         PinpointClient pinpoint = PinpointClient.builder() 
                  .region(Region.US_EAST_1) 
                 .buid() String appID = createApplication(pinpoint, appName); 
         System.out.println("App ID is: " + appID); 
         pinpoint.close(); 
     } 
     public static String createApplication(PinpointClient pinpoint, String 
  appName) { 
         try { 
             CreateApplicationRequest appRequest = 
  CreateApplicationRequest.builder() 
                      .name(appName) 
                      .build(); 
             CreateAppRequest request = CreateAppRequest.builder() 
                      .createApplicationRequest(appRequest) 
                     .build();
             CreateAppResponse result = pinpoint.createApp(request);
```

```
 return result.applicationResponse().id(); 
         } catch (PinpointException e) { 
              System.err.println(e.awsErrorDetails().errorMessage()); 
              System.exit(1); 
         } 
         return ""; 
     }
}
```
• API 세부 정보는 AWS SDK for Java 2.x API [CreateApp](https://docs.aws.amazon.com/goto/SdkForJavaV2/pinpoint-2016-12-01/CreateApp)참조를 참조하십시오.

# Kotlin

SDK for Kotlin

# **a** Note

자세한 내용은 다음과 같습니다 GitHub. [AWS 코드 예제 리포지토리에](https://github.com/awsdocs/aws-doc-sdk-examples/tree/main/kotlin/services/pinpoint#code-examples)서 전체 예제를 찾고 설정 및 실행하는 방법을 배워보세요.

```
suspend fun createApplication(applicationName: String?): String? { 
     val createApplicationRequestOb = CreateApplicationRequest { 
         name = applicationName 
     } 
     PinpointClient { region = "us-west-2" }.use { pinpoint -> 
         val result = pinpoint.createApp( 
             CreateAppRequest { 
                  createApplicationRequest = createApplicationRequestOb 
 } 
\overline{\phantom{a}} return result.applicationResponse?.id 
     }
}
```
• API 세부 정보는 Kotlin API용AWS SDK 레퍼런스를 참조하세요 [CreateApp](https://github.com/awslabs/aws-sdk-kotlin#generating-api-documentation).

AWS SDK 개발자 가이드 및 코드 예제의 전체 목록은 을 참조하십시오. [AWS SDK에서 Amazon](#page-71-0) [Pinpoint 사용](#page-71-0) 이 주제에는 시작하기에 대한 정보와 이전 SDK 버전에 대한 세부 정보도 포함되어 있습 니다.

Amazon Pinpoint 애플리케이션 삭제

다음 코드 예제에서는 애플리케이션을 삭제하는 방법을 보여줍니다.

CLI

AWS CLI

애플리케이션 삭제

다음 delete-app 예시에서는 애플리케이션(프로젝트)을 삭제합니다.

```
aws pinpoint delete-app \ 
     --application-id 810c7aab86d42fb2b56c8c966example
```
출력:

```
{ 
     "ApplicationResponse": { 
         "Arn": "arn:aws:mobiletargeting:us-
west-2:AIDACKCEVSQ6C2EXAMPLE:apps/810c7aab86d42fb2b56c8c966example", 
          "Id": "810c7aab86d42fb2b56c8c966example", 
         "Name": "ExampleCorp", 
         "tags": {} 
     }
}
```
• API 세부 정보는 AWS CLI 명령 [DeleteApp](https://awscli.amazonaws.com/v2/documentation/api/latest/reference/pinpoint/delete-app.html)참조를 참조하십시오.

Java

SDK for Java 2.x

# **a** Note

자세한 내용은 에서 확인할 수 GitHub 있습니다. [AWS 코드 예제 리포지토리](https://github.com/awsdocs/aws-doc-sdk-examples/tree/main/javav2/example_code/pinpoint#readme)에서 전체 예제를 찾고 설정 및 실행하는 방법을 배워보세요.

애플리케이션을 삭제합니다.

```
import software.amazon.awssdk.regions.Region;
import software.amazon.awssdk.services.pinpoint.PinpointClient;
import software.amazon.awssdk.services.pinpoint.model.DeleteAppRequest;
import software.amazon.awssdk.services.pinpoint.model.DeleteAppResponse;
import software.amazon.awssdk.services.pinpoint.model.PinpointException;
/** 
  * Before running this Java V2 code example, set up your development 
  * environment, including your credentials. 
 * 
  * For more information, see the following documentation topic: 
 * 
  * https://docs.aws.amazon.com/sdk-for-java/latest/developer-guide/get-
started.html 
  */
public class DeleteApp { 
     public static void main(String[] args) { 
         final String usage = """ 
                 Usage: <appId>
                  Where: 
                   appId - The ID of the application to delete. 
                  """; 
        if (args.length != 1) {
             System.out.println(usage); 
             System.exit(1); 
         } 
        String appId = args[0];
         System.out.println("Deleting an application with ID: " + appId); 
         PinpointClient pinpoint = PinpointClient.builder() 
                  .region(Region.US_EAST_1) 
                  .build(); 
         deletePinApp(pinpoint, appId); 
         System.out.println("Done"); 
         pinpoint.close(); 
     }
```

```
 public static void deletePinApp(PinpointClient pinpoint, String appId) { 
         try { 
             DeleteAppRequest appRequest = DeleteAppRequest.builder() 
                      .applicationId(appId) 
                     .buid() DeleteAppResponse result = pinpoint.deleteApp(appRequest); 
            String appName = result.applicationResponse().name();
             System.out.println("Application " + appName + " has been deleted."); 
         } catch (PinpointException e) { 
             System.err.println(e.awsErrorDetails().errorMessage()); 
             System.exit(1); 
         } 
     }
}
```
• API 세부 정보는 AWS SDK for Java 2.x API [DeleteApp참](https://docs.aws.amazon.com/goto/SdkForJavaV2/pinpoint-2016-12-01/DeleteApp)조를 참조하십시오.

## Kotlin

SDK for Kotlin

```
a Note
```
자세한 내용은 다음과 같습니다 GitHub. [AWS 코드 예제 리포지토리에](https://github.com/awsdocs/aws-doc-sdk-examples/tree/main/kotlin/services/pinpoint#code-examples)서 전체 예제를 찾고 설정 및 실행하는 방법을 배워보세요.

```
suspend fun deletePinApp(appId: String?) { 
     PinpointClient { region = "us-west-2" }.use { pinpoint -> 
         val result = pinpoint.deleteApp( 
              DeleteAppRequest { 
                  applicationId = appId 
              } 
         \mathcal{L} val appName = result.applicationResponse?.name 
         println("Application $appName has been deleted.") 
     }
}
```
• API 세부 정보는 Kotlin API용AWS SDK 레퍼런스를 참조하세요 [DeleteApp](https://github.com/awslabs/aws-sdk-kotlin#generating-api-documentation).

AWS SDK 개발자 가이드 및 코드 예제의 전체 목록은 을 참조하십시오. [AWS SDK에서 Amazon](#page-71-0) [Pinpoint 사용](#page-71-0) 이 주제에는 시작하기에 대한 정보와 이전 SDK 버전에 대한 세부 정보도 포함되어 있습 니다.

Amazon Pinpoint 엔드포인트 삭제

다음 예제에서는 엔드포인트를 삭제하는 방법을 보여줍니다.

Java

SDK for Java 2.x

**a** Note

더 많은 정보가 있습니다 GitHub. [AWS 코드 예제 리포지토리에](https://github.com/awsdocs/aws-doc-sdk-examples/tree/main/javav2/example_code/pinpoint#readme)서 전체 예제를 찾고 설 정 및 실행하는 방법을 배워보세요.

엔드포인트를 삭제합니다.

```
import software.amazon.awssdk.regions.Region;
import software.amazon.awssdk.services.pinpoint.PinpointClient;
import software.amazon.awssdk.services.pinpoint.model.DeleteEndpointRequest;
import software.amazon.awssdk.services.pinpoint.model.DeleteEndpointResponse;
import software.amazon.awssdk.services.pinpoint.model.PinpointException;
/** 
  * Before running this Java V2 code example, set up your development 
  * environment, including your credentials. 
 * 
  * For more information, see the following documentation topic: 
 * 
  * https://docs.aws.amazon.com/sdk-for-java/latest/developer-guide/get-
started.html 
 */
public class DeleteEndpoint { 
     public static void main(String[] args) { 
         final String usage = """
```

```
Usage: <appName> <appdointId >
                  Where: 
                    appId - The id of the application to delete. 
                    endpointId - The id of the endpoint to delete. 
                 """;
        if (args.length != 2) {
             System.out.println(usage); 
             System.exit(1); 
         } 
        String appId = arg[0];
        String endpointId = args[1];
         System.out.println("Deleting an endpoint with id: " + endpointId); 
         PinpointClient pinpoint = PinpointClient.builder() 
                  .region(Region.US_EAST_1) 
                  .build(); 
         deletePinEncpoint(pinpoint, appId, endpointId); 
         pinpoint.close(); 
     } 
     public static void deletePinEncpoint(PinpointClient pinpoint, String appId, 
  String endpointId) { 
         try { 
             DeleteEndpointRequest appRequest = DeleteEndpointRequest.builder() 
                      .applicationId(appId) 
                      .endpointId(endpointId) 
                     .build();
             DeleteEndpointResponse result = pinpoint.deleteEndpoint(appRequest); 
             String id = result.endpointResponse().id(); 
             System.out.println("The deleted endpoint id " + id); 
         } catch (PinpointException e) { 
             System.err.println(e.awsErrorDetails().errorMessage()); 
             System.exit(1); 
         } 
         System.out.println("Done"); 
     }
}
```
• API 세부 정보는 AWS SDK for Java 2.x API [DeleteEndpoint참](https://docs.aws.amazon.com/goto/SdkForJavaV2/pinpoint-2016-12-01/DeleteEndpoint)조를 참조하십시오.

Kotlin

SDK for Kotlin

**a** Note

자세한 내용은 다음과 같습니다 GitHub. [AWS 코드 예제 리포지토리에](https://github.com/awsdocs/aws-doc-sdk-examples/tree/main/kotlin/services/pinpoint#code-examples)서 전체 예제를 찾고 설정 및 실행하는 방법을 배워보세요.

```
suspend fun deletePinEncpoint(appIdVal: String?, endpointIdVal: String?) { 
     val deleteEndpointRequest = DeleteEndpointRequest { 
        appliedicationId = appidValendpointId = endpointIdVal } 
     PinpointClient { region = "us-west-2" }.use { pinpoint -> 
         val result = pinpoint.deleteEndpoint(deleteEndpointRequest) 
         val id = result.endpointResponse?.id 
         println("The deleted endpoint is $id") 
     }
}
```
• API 세부 정보는 Kotlin API용AWS SDK 레퍼런스를 참조하세요 [DeleteEndpoint](https://github.com/awslabs/aws-sdk-kotlin#generating-api-documentation).

AWS SDK 개발자 가이드 및 코드 예제의 전체 목록은 을 참조하십시오. [AWS SDK에서 Amazon](#page-71-0) [Pinpoint 사용](#page-71-0) 이 주제에는 시작하기에 대한 정보와 이전 SDK 버전에 대한 세부 정보도 포함되어 있습 니다.

Amazon Pinpoint 엔드포인트 내보내기

다음 코드 예제에서는 엔드포인트를 내보내는 방법을 보여줍니다.

#### Java

SDK for Java 2.x

# a Note

더 많은 정보가 있습니다 GitHub. [AWS 코드 예제 리포지토리에](https://github.com/awsdocs/aws-doc-sdk-examples/tree/main/javav2/example_code/pinpoint#readme)서 전체 예제를 찾고 설 정 및 실행하는 방법을 배워보세요.

## 엔드포인트를 내보내세요.

```
import software.amazon.awssdk.core.ResponseBytes;
import software.amazon.awssdk.regions.Region;
import software.amazon.awssdk.services.pinpoint.PinpointClient;
import software.amazon.awssdk.services.pinpoint.model.ExportJobRequest;
import software.amazon.awssdk.services.pinpoint.model.PinpointException;
import software.amazon.awssdk.services.pinpoint.model.CreateExportJobRequest;
import software.amazon.awssdk.services.pinpoint.model.CreateExportJobResponse;
import software.amazon.awssdk.services.pinpoint.model.GetExportJobResponse;
import software.amazon.awssdk.services.pinpoint.model.GetExportJobRequest;
import software.amazon.awssdk.services.s3.S3Client;
import software.amazon.awssdk.services.s3.model.GetObjectRequest;
import software.amazon.awssdk.services.s3.model.ListObjectsV2Request;
import software.amazon.awssdk.services.s3.model.ListObjectsV2Response;
import software.amazon.awssdk.services.s3.model.S3Object;
import software.amazon.awssdk.services.s3.model.GetObjectResponse;
import software.amazon.awssdk.services.s3.model.S3Exception;
import java.io.File;
import java.io.FileOutputStream;
import java.io.IOException;
import java.io.OutputStream;
import java.text.SimpleDateFormat;
import java.util.ArrayList;
import java.util.Date;
import java.util.List;
import java.util.concurrent.TimeUnit;
import java.util.stream.Collectors;
/** 
  * To run this code example, you need to create an AWS Identity and Access 
  * Management (IAM) role with the correct policy as described in this
```
\* documentation:

```
 * https://docs.aws.amazon.com/pinpoint/latest/developerguide/audience-data-
export.html 
 * 
  * Also, set up your development environment, including your credentials. 
 * 
  * For information, see this documentation topic: 
 * 
  * https://docs.aws.amazon.com/sdk-for-java/latest/developer-guide/get-
started.html 
  */
public class ExportEndpoints { 
     public static void main(String[] args) { 
         final String usage = """ 
                 This program performs the following steps: 
                  1. Exports the endpoints to an Amazon S3 bucket. 
                  2. Downloads the exported endpoints files from Amazon S3. 
                 3. Parses the endpoints files to obtain the endpoint IDs and 
  prints them. 
                 Usage: ExportEndpoints <applicationId> <s3BucketName> 
 <iamExportRoleArn> <path>
                 Where: 
                    applicationId - The ID of the Amazon Pinpoint application that 
  has the endpoint. 
                    s3BucketName - The name of the Amazon S3 bucket to export the 
  JSON file to.\s 
                    iamExportRoleArn - The ARN of an IAM role that grants Amazon 
  Pinpoint write permissions to the S3 bucket. path - The path where the files 
  downloaded from the Amazon S3 bucket are written (for example, C:/AWS/). 
                  """; 
        if (args.length != 4) {
             System.out.println(usage); 
             System.exit(1); 
         } 
         String applicationId = args[0]; 
         String s3BucketName = args[1]; 
         String iamExportRoleArn = args[2]; 
        String path = args[3];
         System.out.println("Deleting an application with ID: " + applicationId);
```

```
 Region region = Region.US_EAST_1; 
         PinpointClient pinpoint = PinpointClient.builder() 
                  .region(region) 
                 .buid() S3Client s3Client = S3Client.builder() 
                  .region(region) 
                 .build();
         exportAllEndpoints(pinpoint, s3Client, applicationId, s3BucketName, path, 
  iamExportRoleArn); 
         pinpoint.close(); 
         s3Client.close(); 
     } 
    public static void exportAllEndpoints(PinpointClient pinpoint,
             S3Client s3Client, 
             String applicationId, 
             String s3BucketName, 
             String path, 
             String iamExportRoleArn) { 
         try { 
             List<String> objectKeys = exportEndpointsToS3(pinpoint, s3Client, 
  s3BucketName, iamExportRoleArn, 
                      applicationId); 
            List<String> endpointFileKeys = objectKeys.stream().filter(o ->
 o.endsWith(".gz")) 
                      .collect(Collectors.toList()); 
             downloadFromS3(s3Client, path, s3BucketName, endpointFileKeys); 
         } catch (PinpointException e) { 
             System.err.println(e.awsErrorDetails().errorMessage()); 
             System.exit(1); 
         } 
     } 
    public static List<String> exportEndpointsToS3(PinpointClient pinpoint,
 S3Client s3Client, String s3BucketName, 
             String iamExportRoleArn, String applicationId) { 
         SimpleDateFormat dateFormat = new SimpleDateFormat("yyyy-MM-dd-
HH_mm:ss.SSS_z");
```

```
 String endpointsKeyPrefix = "exports/" + applicationId + "_" + 
 dateFormat.format(new Date()); 
         String s3UrlPrefix = "s3://" + s3BucketName + "/" + endpointsKeyPrefix + 
 "/"; 
         List<String> objectKeys = new ArrayList<>(); 
         String key; 
         try { 
             // Defines the export job that Amazon Pinpoint runs. 
             ExportJobRequest jobRequest = ExportJobRequest.builder() 
                      .roleArn(iamExportRoleArn) 
                      .s3UrlPrefix(s3UrlPrefix) 
                     .build();
             CreateExportJobRequest exportJobRequest = 
 CreateExportJobRequest.builder() 
                      .applicationId(applicationId) 
                      .exportJobRequest(jobRequest) 
                      .build(); 
             System.out.format("Exporting endpoints from Amazon Pinpoint 
 application %s to Amazon S3 " + 
                      "bucket %s . . .\n", applicationId, s3BucketName); 
             CreateExportJobResponse exportResult = 
 pinpoint.createExportJob(exportJobRequest); 
             String jobId = exportResult.exportJobResponse().id(); 
            System.out.println(jobId);
             printExportJobStatus(pinpoint, applicationId, jobId); 
             ListObjectsV2Request v2Request = ListObjectsV2Request.builder() 
                      .bucket(s3BucketName) 
                      .prefix(endpointsKeyPrefix) 
                     .build();
             // Create a list of object keys. 
            ListObjectsV2Response v2Response = s3Client.listObjectsV2(v2Request);
             List<S3Object> objects = v2Response.contents(); 
             for (S3Object object : objects) { 
                key = object(key(); objectKeys.add(key); 
 } 
             return objectKeys;
```

```
 } catch (PinpointException e) { 
             System.err.println(e.awsErrorDetails().errorMessage()); 
             System.exit(1); 
         } 
         return null; 
     } 
     private static void printExportJobStatus(PinpointClient pinpointClient, 
             String applicationId, 
             String jobId) { 
         GetExportJobResponse getExportJobResult; 
         String status; 
         try { 
             // Checks the job status until the job completes or fails. 
             GetExportJobRequest exportJobRequest = GetExportJobRequest.builder() 
                      .jobId(jobId) 
                      .applicationId(applicationId) 
                     .build();
             do { 
                 getExportJobResult = 
 pinpointClient.getExportJob(exportJobRequest); 
                  status = 
 getExportJobResult.exportJobResponse().jobStatus().toString().toUpperCase(); 
                 System.out.format("Export job %s . . .\n", status);
                 TimeUnit.SECONDS.sleep(3); 
             } while (!status.equals("COMPLETED") && !status.equals("FAILED")); 
             if (status.equals("COMPLETED")) { 
                  System.out.println("Finished exporting endpoints."); 
             } else { 
                 System.err.println("Failed to export endpoints."); 
                 System.exit(1); 
 } 
         } catch (PinpointException | InterruptedException e) { 
             System.err.println(e.getMessage()); 
             System.exit(1); 
         } 
     }
```

```
 // Download files from an Amazon S3 bucket and write them to the path 
  location. 
     public static void downloadFromS3(S3Client s3Client, String path, String 
  s3BucketName, List<String> objectKeys) { 
         String newPath; 
         try { 
             for (String key : objectKeys) { 
                 GetObjectRequest objectRequest = GetObjectRequest.builder() 
                          .bucket(s3BucketName) 
                         key(key).build();
                  ResponseBytes<GetObjectResponse> objectBytes = 
  s3Client.getObjectAsBytes(objectRequest); 
                  byte[] data = objectBytes.asByteArray(); 
                 // Write the data to a local file. 
                 String fileSuffix = new 
  SimpleDateFormat("yyyyMMddHHmmss").format(new Date()); 
                  newPath = path + fileSuffix + ".gz"; 
                  File myFile = new File(newPath); 
                 OutputStream os = new FileOutputStream(myFile); 
                  os.write(data); 
 } 
             System.out.println("Download finished."); 
         } catch (S3Exception | NullPointerException | IOException e) { 
             System.err.println(e.getMessage()); 
             System.exit(1); 
         } 
     }
}
```
• API 세부 정보는 AWS SDK for Java 2.x API [CreateExportJob참](https://docs.aws.amazon.com/goto/SdkForJavaV2/pinpoint-2016-12-01/CreateExportJob)조를 참조하십시오.

AWS SDK 개발자 가이드 및 코드 예제의 전체 목록은 을 참조하십시[오AWS SDK에서 Amazon](#page-71-0)  [Pinpoint 사용.](#page-71-0) 이 주제에는 시작하기에 대한 정보와 이전 SDK 버전에 대한 세부 정보도 포함되어 있습 니다.

기존 Amazon Pinpoint 엔드포인트에 대한 정보 표시

다음 코드 예제에서는 엔드포인트를 가져오는 방법을 보여줍니다.

## CLI

# AWS CLI

애플리케이션에 대한 특정 엔드포인트의 설정 및 속성에 대한 정보 검색

다음 get-endpoint 예시에서는 애플리케이션에 대한 특정 엔드포인트의 설정 및 속성에 대한 정보를 검색합니다.

```
aws pinpoint get-endpoint \ 
     --application-id 611e3e3cdd47474c9c1399a505665b91 \ 
     --endpoint-id testendpoint \ 
     --region us-east-1
```
출력:

```
{ 
     "EndpointResponse": { 
          "Address": "+11234567890", 
          "ApplicationId": "611e3e3cdd47474c9c1399a505665b91", 
          "Attributes": {}, 
          "ChannelType": "SMS", 
          "CohortId": "63", 
          "CreationDate": "2019-01-28T23:55:11.534Z", 
         "EffectiveDate": "2021-08-06T00:04:51.763Z", 
          "EndpointStatus": "ACTIVE", 
         "Id": "testendpoint", 
         "Location": { 
              "Country": "USA" 
         }, 
          "Metrics": { 
              "SmsDelivered": 1.0 
         }, 
          "OptOut": "ALL", 
          "RequestId": "a204b1f2-7e26-48a7-9c80-b49a2143489d", 
          "User": { 
              "UserAttributes": { 
                   "Age": [ 
                       "24"
```

```
 ] 
            }, 
        "UserId": "testuser" 
        } 
    }
}
```
• API 세부 정보는 AWS CLI 명령 [GetEndpoint참](https://awscli.amazonaws.com/v2/documentation/api/latest/reference/pinpoint/get-endpoint.html)조를 참조하십시오.

#### Java

SDK for Java 2.x

## **a** Note

자세한 내용은 에서 확인할 수 GitHub 있습니다. [AWS 코드 예제 리포지토리](https://github.com/awsdocs/aws-doc-sdk-examples/tree/main/javav2/example_code/pinpoint#readme)에서 전체 예제를 찾고 설정 및 실행하는 방법을 배워보세요.

```
import com.google.gson.FieldNamingPolicy;
import com.google.gson.Gson;
import com.google.gson.GsonBuilder;
import software.amazon.awssdk.regions.Region;
import software.amazon.awssdk.services.pinpoint.PinpointClient;
import software.amazon.awssdk.services.pinpoint.model.EndpointResponse;
import software.amazon.awssdk.services.pinpoint.model.GetEndpointResponse;
import software.amazon.awssdk.services.pinpoint.model.PinpointException;
import software.amazon.awssdk.services.pinpoint.model.GetEndpointRequest;
/** 
  * Before running this Java V2 code example, set up your development 
  * environment, including your credentials. 
 * 
  * For more information, see the following documentation topic: 
 * 
  * https://docs.aws.amazon.com/sdk-for-java/latest/developer-guide/get-
started.html 
  */
public class LookUpEndpoint { 
     public static void main(String[] args) { 
         final String usage = """
```

```
Usage: <appId> <endpoint>
                Where: 
                   appId - The ID of the application to delete. 
                   endpoint - The ID of the endpoint.\s 
                  """;
       if (args.length != 2) {
            System.out.println(usage); 
            System.exit(1); 
        } 
       String appId = args[0];
       String endpoint = args[1];
        System.out.println("Looking up an endpoint point with ID: " + endpoint); 
        PinpointClient pinpoint = PinpointClient.builder() 
                 .region(Region.US_EAST_1) 
                .build();
        lookupPinpointEndpoint(pinpoint, appId, endpoint); 
        pinpoint.close(); 
    } 
    public static void lookupPinpointEndpoint(PinpointClient pinpoint, String 
 appId, String endpoint) { 
        try { 
            GetEndpointRequest appRequest = GetEndpointRequest.builder() 
                     .applicationId(appId) 
                     .endpointId(endpoint) 
                    .build();
            GetEndpointResponse result = pinpoint.getEndpoint(appRequest); 
            EndpointResponse endResponse = result.endpointResponse(); 
            // Uses the Google Gson library to pretty print the endpoint JSON. 
            Gson gson = new GsonBuilder() 
                     .setFieldNamingPolicy(FieldNamingPolicy.UPPER_CAMEL_CASE) 
                     .setPrettyPrinting() 
                     .create(); 
            String endpointJson = gson.toJson(endResponse); 
            System.out.println(endpointJson); 
        } catch (PinpointException e) {
```

```
 System.err.println(e.awsErrorDetails().errorMessage()); 
              System.exit(1); 
         } 
         System.out.println("Done"); 
     }
}
```
• API 세부 정보는 AWS SDK for Java 2.x API [GetEndpoint](https://docs.aws.amazon.com/goto/SdkForJavaV2/pinpoint-2016-12-01/GetEndpoint)참조를 참조하십시오.

# Kotlin

SDK for Kotlin

# **a** Note

자세한 내용은 다음과 같습니다 GitHub. [AWS 코드 예제 리포지토리에](https://github.com/awsdocs/aws-doc-sdk-examples/tree/main/kotlin/services/pinpoint#code-examples)서 전체 예제를 찾고 설정 및 실행하는 방법을 배워보세요.

```
suspend fun lookupPinpointEndpoint(appId: String?, endpoint: String?) { 
     PinpointClient { region = "us-west-2" }.use { pinpoint -> 
         val result = pinpoint.getEndpoint( 
              GetEndpointRequest { 
                  applicationId = appId 
                 endpointId = endpoint } 
\overline{\phantom{a}} val endResponse = result.endpointResponse 
         // Uses the Google Gson library to pretty print the endpoint JSON. 
         val gson: com.google.gson.Gson = GsonBuilder() 
              .setFieldNamingPolicy(FieldNamingPolicy.UPPER_CAMEL_CASE) 
              .setPrettyPrinting() 
              .create() 
         val endpointJson: String = gson.toJson(endResponse) 
         println(endpointJson) 
     }
}
```
• API 세부 정보는 Kotlin API용AWS SDK 레퍼런스를 참조하세요 [GetEndpoint.](https://github.com/awslabs/aws-sdk-kotlin#generating-api-documentation)

AWS SDK 개발자 가이드 및 코드 예제의 전체 목록은 을 참조하십시오. [AWS SDK에서 Amazon](#page-71-0) [Pinpoint 사용](#page-71-0) 이 주제에는 시작하기에 대한 정보와 이전 SDK 버전에 대한 세부 정보도 포함되어 있습 니다.

Amazon Pinpoint 세그먼트 가져오기

다음 코드 예제에서는 세그먼트를 가져오는 방법을 보여줍니다.

Java

SDK for Java 2.x

**a** Note

더 많은 정보가 있습니다 GitHub. [AWS 코드 예제 리포지토리에](https://github.com/awsdocs/aws-doc-sdk-examples/tree/main/javav2/example_code/pinpoint#readme)서 전체 예제를 찾고 설 정 및 실행하는 방법을 배워보세요.

세그먼트를 가져오세요.

```
import software.amazon.awssdk.regions.Region;
import software.amazon.awssdk.services.pinpoint.PinpointClient;
import software.amazon.awssdk.services.pinpoint.model.CreateImportJobRequest;
import software.amazon.awssdk.services.pinpoint.model.ImportJobResponse;
import software.amazon.awssdk.services.pinpoint.model.ImportJobRequest;
import software.amazon.awssdk.services.pinpoint.model.Format;
import software.amazon.awssdk.services.pinpoint.model.CreateImportJobResponse;
import software.amazon.awssdk.services.pinpoint.model.PinpointException;
/** 
  * Before running this Java V2 code example, set up your development 
  * environment, including your credentials. 
 * 
  * For more information, see the following documentation topic: 
 * 
  * https://docs.aws.amazon.com/sdk-for-java/latest/developer-guide/get-
started.html 
  */
```

```
public class ImportSegment { 
     public static void main(String[] args) { 
         final String usage = """ 
                 Usage: <appId> <br/> <br/> <br/>key> <roleArn>\s
                  Where: 
                    appId - The application ID to create a segment for. 
                    bucket - The name of the Amazon S3 bucket that contains the 
  segment definitons. 
                    key - The key of the S3 object. 
                    roleArn - ARN of the role that allows Amazon 
 Pinpoint to access S3. You need to set trust management for this 
 to work. See https://docs.aws.amazon.com/IAM/latest/UserGuide/
reference_policies_elements_principal.html 
                   """
        if (args.length != 4) {
             System.out.println(usage); 
             System.exit(1); 
         } 
        String appId = args[0];
         String bucket = args[1]; 
        String key = \arcsin 2];
         String roleArn = args[3]; 
         PinpointClient pinpoint = PinpointClient.builder() 
                  .region(Region.US_EAST_1) 
                  .build(); 
         ImportJobResponse response = createImportSegment(pinpoint, appId, bucket, 
  key, roleArn); 
         System.out.println("Import job for " + bucket + " submitted."); 
         System.out.println("See application " + response.applicationId() + " for 
  import job status."); 
         System.out.println("See application " + response.jobStatus() + " for 
  import job status."); 
         pinpoint.close(); 
     } 
     public static ImportJobResponse createImportSegment(PinpointClient client, 
             String appId, 
             String bucket,
```
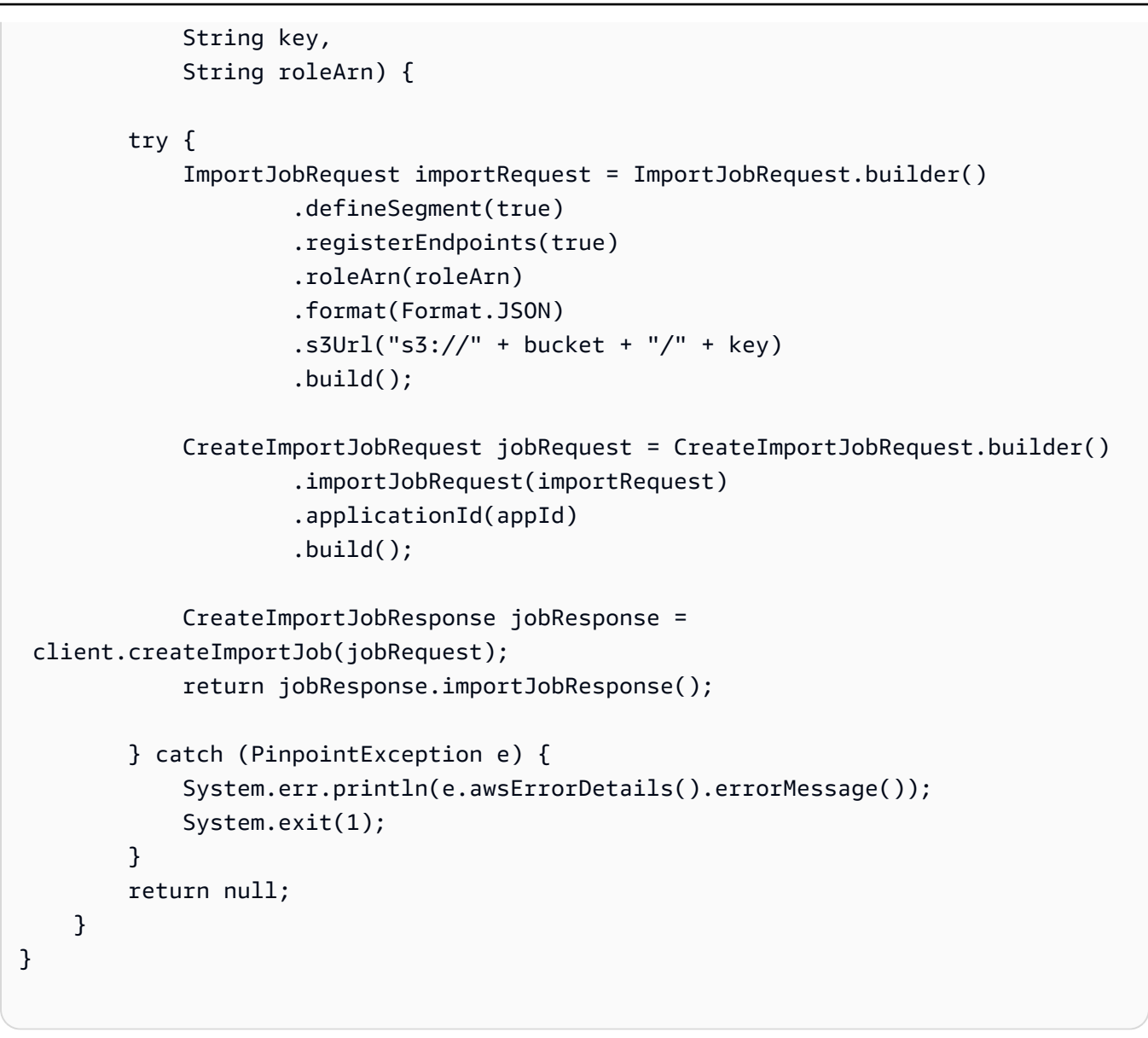

• API 세부 정보는 AWS SDK for Java 2.x API [CreateImportJob](https://docs.aws.amazon.com/goto/SdkForJavaV2/pinpoint-2016-12-01/CreateImportJob)참조를 참조하십시오.

AWS SDK 개발자 가이드 및 코드 예제의 전체 목록은 을 참조하십시[오AWS SDK에서 Amazon](#page-71-0)  [Pinpoint 사용.](#page-71-0) 이 주제에는 시작하기에 대한 정보와 이전 SDK 버전에 대한 세부 정보도 포함되어 있습 니다.

특정 사용자 ID와 연결된 Amazon Pinpoint 엔드포인트 나열

다음 코드 예제에서는 엔드포인트를 나열하는 방법을 보여줍니다.

#### Java

SDK for Java 2.x

### **a** Note

더 많은 정보가 있습니다 GitHub. [AWS 코드 예제 리포지토리에](https://github.com/awsdocs/aws-doc-sdk-examples/tree/main/javav2/example_code/pinpoint#readme)서 전체 예제를 찾고 설 정 및 실행하는 방법을 배워보세요.

```
import software.amazon.awssdk.regions.Region;
import software.amazon.awssdk.services.pinpoint.PinpointClient;
import software.amazon.awssdk.services.pinpoint.model.EndpointResponse;
import software.amazon.awssdk.services.pinpoint.model.GetUserEndpointsRequest;
import software.amazon.awssdk.services.pinpoint.model.GetUserEndpointsResponse;
import software.amazon.awssdk.services.pinpoint.model.PinpointException;
import java.util.List;
/** 
  * Before running this Java V2 code example, set up your development 
  * environment, including your credentials. 
 * 
  * For more information, see the following documentation topic: 
 * 
  * https://docs.aws.amazon.com/sdk-for-java/latest/developer-guide/get-
started.html 
  */
public class ListEndpointIds { 
     public static void main(String[] args) { 
         final String usage = """ 
                Usage: <applicationId> <userId>
                 Where: 
                     applicationId - The ID of the Amazon Pinpoint application that 
  has the endpoint. 
                     userId - The user id applicable to the endpoints"""; 
         if (args.length != 2) { 
             System.out.println(usage); 
             System.exit(1); 
         }
```

```
String applicationId = args[0];
        String userId = args[1];
         PinpointClient pinpoint = PinpointClient.builder() 
                  .region(Region.US_EAST_1) 
                  .build(); 
         listAllEndpoints(pinpoint, applicationId, userId); 
         pinpoint.close(); 
     } 
    public static void listAllEndpoints(PinpointClient pinpoint,
             String applicationId, 
             String userId) { 
         try { 
             GetUserEndpointsRequest endpointsRequest = 
  GetUserEndpointsRequest.builder() 
                      .userId(userId) 
                      .applicationId(applicationId) 
                     .build();
             GetUserEndpointsResponse response = 
  pinpoint.getUserEndpoints(endpointsRequest); 
             List<EndpointResponse> endpoints = 
  response.endpointsResponse().item(); 
             // Display the results. 
             for (EndpointResponse endpoint : endpoints) { 
                  System.out.println("The channel type is: " + 
 endpoint.channelType());
                  System.out.println("The address is " + endpoint.address()); 
 } 
         } catch (PinpointException e) { 
             System.err.println(e.awsErrorDetails().errorMessage()); 
             System.exit(1); 
         } 
     }
}
```
• API 세부 정보는 AWS SDK for Java 2.x API [GetUserEndpoints참](https://docs.aws.amazon.com/goto/SdkForJavaV2/pinpoint-2016-12-01/GetUserEndpoints)조를 참조하십시오.

AWS SDK 개발자 가이드 및 코드 예제의 전체 목록은 을 참조하십시[오AWS SDK에서 Amazon](#page-71-0)  [Pinpoint 사용.](#page-71-0) 이 주제에는 시작하기에 대한 정보와 이전 SDK 버전에 대한 세부 정보도 포함되어 있습 니다.

애플리케이션에 Amazon Pinpoint 세그먼트 나열

다음 코드 예제에서는 세그먼트를 나열하는 방법을 보여줍니다.

Java

SDK for Java 2.x

#### **a** Note

더 많은 정보가 있습니다 GitHub. [AWS 코드 예제 리포지토리에](https://github.com/awsdocs/aws-doc-sdk-examples/tree/main/javav2/example_code/pinpoint#readme)서 전체 예제를 찾고 설 정 및 실행하는 방법을 배워보세요.

# 세그먼트를 나열하세요.

```
import software.amazon.awssdk.regions.Region;
import software.amazon.awssdk.services.pinpoint.PinpointClient;
import software.amazon.awssdk.services.pinpoint.model.GetSegmentsRequest;
import software.amazon.awssdk.services.pinpoint.model.GetSegmentsResponse;
import software.amazon.awssdk.services.pinpoint.model.PinpointException;
import software.amazon.awssdk.services.pinpoint.model.SegmentResponse;
import java.util.List;
/** 
  * Before running this Java V2 code example, set up your development 
  * environment, including your credentials. 
 * 
  * For more information, see the following documentation topic: 
 * 
  * https://docs.aws.amazon.com/sdk-for-java/latest/developer-guide/get-
started.html 
 */
public class ListSegments { 
     public static void main(String[] args) { 
         final String usage = """ 
                Usage: <appId>
```

```
 Where: 
                   appId - The ID of the application that contains a segment. 
                """;
        if (args.length != 1) {
             System.out.println(usage); 
             System.exit(1); 
         } 
        String appId = args[0];
         PinpointClient pinpoint = PinpointClient.builder() 
                  .region(Region.US_EAST_1) 
                .build();
         listSegs(pinpoint, appId); 
         pinpoint.close(); 
     } 
     public static void listSegs(PinpointClient pinpoint, String appId) { 
         try { 
             GetSegmentsRequest request = GetSegmentsRequest.builder() 
                      .applicationId(appId) 
                      .build(); 
             GetSegmentsResponse response = pinpoint.getSegments(request); 
            List<SegmentResponse> segments = response.segmentsResponse().item();
             for (SegmentResponse segment : segments) { 
                 System.out 
                          .println("Segement " + segment.id() + " " + 
 segment.name() + " " + segment.lastModifiedDate()); 
 } 
         } catch (PinpointException e) { 
             System.err.println(e.awsErrorDetails().errorMessage()); 
             System.exit(1); 
         } 
     }
```
• API 세부 정보는 AWS SDK for Java 2.x API [GetSegments](https://docs.aws.amazon.com/goto/SdkForJavaV2/pinpoint-2016-12-01/GetSegments)참조를 참조하십시오.

}

# Kotlin

# SDK for Kotlin

# **a** Note

자세한 내용은 다음과 같습니다 GitHub. [AWS 코드 예제 리포지토리에](https://github.com/awsdocs/aws-doc-sdk-examples/tree/main/kotlin/services/pinpoint#code-examples)서 전체 예제를 찾고 설정 및 실행하는 방법을 배워보세요.

```
suspend fun listSegs(appId: String?) { 
     PinpointClient { region = "us-west-2" }.use { pinpoint -> 
         val response = pinpoint.getSegments( 
             GetSegmentsRequest { 
                  applicationId = appId 
 } 
\overline{\phantom{a}} response.segmentsResponse?.item?.forEach { segment -> 
              println("Segement id is ${segment.id}") 
         } 
     }
}
```
• API 세부 정보는 Kotlin API용AWS SDK 레퍼런스를 참조하세요 [GetSegments](https://github.com/awslabs/aws-sdk-kotlin#generating-api-documentation).

AWS SDK 개발자 가이드 및 코드 예제의 전체 목록은 을 참조하십시오. [AWS SDK에서 Amazon](#page-71-0) [Pinpoint 사용](#page-71-0) 이 주제에는 시작하기에 대한 정보와 이전 SDK 버전에 대한 세부 정보도 포함되어 있습 니다.

SDK를 사용하여 Amazon Pinpoint로 이메일과 문자 메시지를 전송합니다. AWS

다음 코드 예제에서는 Amazon Pinpoint를 통해 이메일 및 문자 메시지를 전송하는 방법을 보여줍니다.

CLI

AWS CLI

애플리케이션의 엔드포인트를 사용하여 SMS 메시지 전송

다음 send-messages 예시에서는 엔드포인트가 있는 애플리케이션에 다이렉트 메시지를 보 냅니다.

```
aws pinpoint send-messages \ 
     --application-id 611e3e3cdd47474c9c1399a505665b91 \ 
     --message-request file://myfile.json \ 
     --region us-west-2
```
myfile.json의 콘텐츠:

```
{ 
     "MessageConfiguration": { 
          "SMSMessage": { 
               "Body": "hello, how are you?" 
          } 
     }, 
     "Endpoints": { 
          "testendpoint": {} 
     }
}
```
출력:

```
{ 
     "MessageResponse": { 
         "ApplicationId": "611e3e3cdd47474c9c1399a505665b91", 
         "EndpointResult": { 
             "testendpoint": { 
                  "Address": "+12345678900", 
                  "DeliveryStatus": "SUCCESSFUL", 
                  "MessageId": "itnuqhai5alf1n6ahv3udc05n7hhddr6gb3lq6g0", 
                  "StatusCode": 200, 
                  "StatusMessage": "MessageId: 
  itnuqhai5alf1n6ahv3udc05n7hhddr6gb3lq6g0" 
 } 
         }, 
         "RequestId": "c7e23264-04b2-4a46-b800-d24923f74753" 
     }
}
```
자세한 내용은 Amazon Pinpoint 사용 설명서의 [Amazon Pinpoint SMS 채널을](https://docs.aws.amazon.com/pinpoint/latest/userguide/channels-sms.html) 참조하세요.

• API 세부 정보는 AWS CLI 명령 [SendMessages참](https://awscli.amazonaws.com/v2/documentation/api/latest/reference/pinpoint/send-messages.html)조를 참조하십시오.

#### Java

SDK for Java 2.x

# a Note

자세한 내용은 에서 확인할 수 GitHub 있습니다. [AWS 코드 예제 리포지토리](https://github.com/awsdocs/aws-doc-sdk-examples/tree/main/javav2/example_code/pinpoint#readme)에서 전체 예제를 찾고 설정 및 실행하는 방법을 배워보세요.

# 이메일 메시지를 전송합니다.

```
import software.amazon.awssdk.regions.Region;
import software.amazon.awssdk.services.pinpoint.PinpointClient;
import software.amazon.awssdk.services.pinpoint.model.AddressConfiguration;
import software.amazon.awssdk.services.pinpoint.model.ChannelType;
import software.amazon.awssdk.services.pinpoint.model.SimpleEmailPart;
import software.amazon.awssdk.services.pinpoint.model.SimpleEmail;
import software.amazon.awssdk.services.pinpoint.model.EmailMessage;
import software.amazon.awssdk.services.pinpoint.model.DirectMessageConfiguration;
import software.amazon.awssdk.services.pinpoint.model.MessageRequest;
import software.amazon.awssdk.services.pinpoint.model.SendMessagesRequest;
import software.amazon.awssdk.services.pinpoint.model.PinpointException;
import software.amazon.awssdk.services.pinpointemail.PinpointEmailClient;
import software.amazon.awssdk.services.pinpointemail.model.Body;
import software.amazon.awssdk.services.pinpointemail.model.Content;
import software.amazon.awssdk.services.pinpointemail.model.Destination;
import software.amazon.awssdk.services.pinpointemail.model.EmailContent;
import software.amazon.awssdk.services.pinpointemail.model.Message;
import software.amazon.awssdk.services.pinpointemail.model.SendEmailRequest;
import java.util.HashMap;
import java.util.Map;
/** 
  * Before running this Java V2 code example, set up your development 
  * environment, including your credentials. 
 * 
  * For more information, see the following documentation topic: 
 * 
  * https://docs.aws.amazon.com/sdk-for-java/latest/developer-guide/get-
started.html 
  */
```
```
public class SendEmailMessage { 
         // The character encoding the you want to use for the subject line and 
         // message body of the email. 
         public static String charset = "UTF-8"; 
    // The body of the email for recipients whose email clients support HTML 
 content. 
     static final String body = """ 
         Amazon Pinpoint test (AWS SDK for Java 2.x) 
         This email was sent through the Amazon Pinpoint Email API using the AWS 
 SDK for Java 2.x 
        """
         public static void main(String[] args) { 
                 final String usage = """ 
                                 Usage: <subject> <appId> <senderAddress>
  <toAddress> 
             Where: 
                subject - The email subject to use. 
                senderAddress - The from address. This address has to be verified 
 in Amazon Pinpoint in the region you're using to send email\s 
                toAddress - The to address. This address has to be verified in 
 Amazon Pinpoint in the region you're using to send email\s 
            """"
        if (args.length != 3) {
             System.out.println(usage); 
             System.exit(1); 
         } 
        String subject = args[0];
         String senderAddress = args[1]; 
         String toAddress = args[2]; 
         System.out.println("Sending a message"); 
         PinpointEmailClient pinpoint = PinpointEmailClient.builder() 
              .region(Region.US_EAST_1) 
             .build(); 
        sendEmail(pinpoint, subject, senderAddress, toAddress);
```

```
 System.out.println("Email was sent"); 
         pinpoint.close(); 
     } 
     public static void sendEmail(PinpointEmailClient pinpointEmailClient, String 
  subject, String senderAddress, String toAddress) { 
         try { 
              Content content = Content.builder() 
                  .data(body) 
                  .build(); 
              Body messageBody = Body.builder() 
                  .text(content) 
                 .build();
              Message message = Message.builder() 
                  .body(messageBody) 
                  .subject(Content.builder().data(subject).build()) 
                 .build();
              Destination destination = Destination.builder() 
                  .toAddresses(toAddress) 
                 .build();
              EmailContent emailContent = EmailContent.builder() 
                  .simple(message) 
                 .build();
              SendEmailRequest sendEmailRequest = SendEmailRequest.builder() 
                  .fromEmailAddress(senderAddress) 
                  .destination(destination) 
                  .content(emailContent) 
                 .build();
              pinpointEmailClient.sendEmail(sendEmailRequest); 
              System.out.println("Message Sent"); 
         } catch (PinpointException e) { 
              System.err.println(e.awsErrorDetails().errorMessage()); 
              System.exit(1); 
         } 
     }
}
```
# CC 값을 포함하여 이메일 메시지를 전송합니다.

```
import software.amazon.awssdk.regions.Region;
import software.amazon.awssdk.services.pinpoint.model.PinpointException;
import software.amazon.awssdk.services.pinpointemail.PinpointEmailClient;
import software.amazon.awssdk.services.pinpointemail.model.Body;
import software.amazon.awssdk.services.pinpointemail.model.Content;
import software.amazon.awssdk.services.pinpointemail.model.Destination;
import software.amazon.awssdk.services.pinpointemail.model.EmailContent;
import software.amazon.awssdk.services.pinpointemail.model.Message;
import software.amazon.awssdk.services.pinpointemail.model.SendEmailRequest;
import java.util.ArrayList;
/** 
  * Before running this Java V2 code example, set up your development environment, 
  including your credentials. 
 * 
  * For more information, see the following documentation topic: 
 * 
  * https://docs.aws.amazon.com/sdk-for-java/latest/developer-guide/get-
started.html 
  */
public class SendEmailMessageCC { 
     // The body of the email. 
     static final String body = """ 
         Amazon Pinpoint test (AWS SDK for Java 2.x) 
         This email was sent through the Amazon Pinpoint Email API using the AWS 
  SDK for Java 2.x 
         """; 
     public static void main(String[] args) { 
         final String usage = """ 
             Usage: <subject> <senderAddress> <toAddress> <ccAddress> 
             Where: 
                subject - The email subject to use. 
                senderAddress - The from address. This address has to be verified 
  in Amazon Pinpoint in the region you're using to send email\s
```

```
 toAddress - The to address. This address has to be verified in 
 Amazon Pinpoint in the region you're using to send email\s 
                ccAddress - The CC address. 
           """"
       if (args.length != 4) {
            System.out.println(usage); 
            System.exit(1); 
        } 
       String subject = args[0];
        String senderAddress = args[1]; 
        String toAddress = args[2]; 
        String ccAddress = args[3]; 
        System.out.println("Sending a message"); 
        PinpointEmailClient pinpoint = PinpointEmailClient.builder() 
             .region(Region.US_EAST_1) 
            .build();
        ArrayList<String> ccList = new ArrayList<>(); 
        ccList.add(ccAddress); 
       sendEmail(pinpoint, subject, senderAddress, toAddress, ccList);
        pinpoint.close(); 
    } 
    public static void sendEmail(PinpointEmailClient pinpointEmailClient, String 
 subject, String senderAddress, String toAddress, ArrayList<String> ccAddresses) 
 { 
        try { 
            Content content = Content.builder() 
                 .data(body) 
                 .build(); 
            Body messageBody = Body.builder() 
                 .text(content) 
                .build();
            Message message = Message.builder() 
                 .body(messageBody) 
                 .subject(Content.builder().data(subject).build()) 
                .build();
            Destination destination = Destination.builder()
```

```
 .toAddresses(toAddress) 
                   .ccAddresses(ccAddresses) 
                  .build();
              EmailContent emailContent = EmailContent.builder() 
                   .simple(message) 
                 .build();
              SendEmailRequest sendEmailRequest = SendEmailRequest.builder() 
                   .fromEmailAddress(senderAddress) 
                  .destination(destination) 
                   .content(emailContent) 
                 .build();
              pinpointEmailClient.sendEmail(sendEmailRequest); 
              System.out.println("Message Sent"); 
         } catch (PinpointException e) { 
              // Handle exception 
              e.printStackTrace(); 
         } 
     }
}
```

```
import software.amazon.awssdk.regions.Region;
import software.amazon.awssdk.services.pinpoint.PinpointClient;
import software.amazon.awssdk.services.pinpoint.model.DirectMessageConfiguration;
import software.amazon.awssdk.services.pinpoint.model.SMSMessage;
import software.amazon.awssdk.services.pinpoint.model.AddressConfiguration;
import software.amazon.awssdk.services.pinpoint.model.ChannelType;
import software.amazon.awssdk.services.pinpoint.model.MessageRequest;
import software.amazon.awssdk.services.pinpoint.model.SendMessagesRequest;
import software.amazon.awssdk.services.pinpoint.model.SendMessagesResponse;
import software.amazon.awssdk.services.pinpoint.model.MessageResponse;
import software.amazon.awssdk.services.pinpoint.model.PinpointException;
import java.util.HashMap;
import java.util.Map;
/** 
  * Before running this Java V2 code example, set up your development
```

```
 * environment, including your credentials. 
 * 
  * For more information, see the following documentation topic: 
 * 
  * https://docs.aws.amazon.com/sdk-for-java/latest/developer-guide/get-
started.html 
  */
public class SendMessage { 
         // The type of SMS message that you want to send. If you plan to send
          // time-sensitive content, specify TRANSACTIONAL. If you plan to send 
          // marketing-related content, specify PROMOTIONAL. 
          public static String messageType = "TRANSACTIONAL"; 
          // The registered keyword associated with the originating short code. 
          public static String registeredKeyword = "myKeyword"; 
          // The sender ID to use when sending the message. Support for sender ID 
          // varies by country or region. For more information, see 
          // https://docs.aws.amazon.com/pinpoint/latest/userguide/channels-sms-
countries.html 
          public static String senderId = "MySenderID"; 
          public static void main(String[] args) { 
                   final String usage = """ 
                                     Usage: <message> <appId> <originationNumber>
  <destinationNumber>\s 
                                      Where: 
                                        message - The body of the message to send. 
                                        appId - The Amazon Pinpoint project/application 
  ID to use when you send this message. 
                                        originationNumber - The phone number or 
  short code that you specify has to be associated with your Amazon Pinpoint 
  account. For best results, specify long codes in E.164 format (for example, 
  +1-555-555-5654). 
                                        destinationNumber - The recipient's phone 
  number. For best results, you should specify the phone number in E.164 format 
  (for example, +1-555-555-5654).\s 
\mathbf{r} , and the contract of the contract of the contract of the contract of the contract of the contract of the contract of the contract of the contract of the contract of the contract of the contract of the contract o
                  if (args.length != 4) {
                             System.out.println(usage);
```

```
 System.exit(1); 
 } 
                String message = args[0];
                String appId = args[1];
                String originationNumber = args[2];
                 String destinationNumber = args[3]; 
                 System.out.println("Sending a message"); 
                 PinpointClient pinpoint = PinpointClient.builder() 
                                   .region(Region.US_EAST_1) 
                                  .build();
                 sendSMSMessage(pinpoint, message, appId, originationNumber, 
 destinationNumber); 
                 pinpoint.close(); 
         } 
         public static void sendSMSMessage(PinpointClient pinpoint, String 
 message, String appId, 
                          String originationNumber, 
                          String destinationNumber) { 
                 try { 
                          Map<String, AddressConfiguration> addressMap = new 
 HashMap<String, AddressConfiguration>(); 
                          AddressConfiguration addConfig = 
 AddressConfiguration.builder() 
                                           .channelType(ChannelType.SMS) 
                                          .build();
                          addressMap.put(destinationNumber, addConfig); 
                          SMSMessage smsMessage = SMSMessage.builder() 
                                           .body(message) 
                                           .messageType(messageType) 
                                           .originationNumber(originationNumber) 
                                           .senderId(senderId) 
                                           .keyword(registeredKeyword) 
                                           .build(); 
                          // Create a DirectMessageConfiguration object. 
                          DirectMessageConfiguration direct = 
 DirectMessageConfiguration.builder() 
                                           .smsMessage(smsMessage) 
                                          .build();
```

```
 MessageRequest msgReq = MessageRequest.builder() 
                                            .addresses(addressMap) 
                                           .messageConfiguration(direct) 
                                          .build();
                          // create a SendMessagesRequest object 
                         SendMessagesRequest request =
  SendMessagesRequest.builder() 
                                           .applicationId(appId) 
                                           .messageRequest(msgReq) 
                                          .build();
                          SendMessagesResponse response = 
  pinpoint.sendMessages(request); 
                          MessageResponse msg1 = response.messageResponse(); 
                         Map map1 = msg1.read(t));
                          // Write out the result of sendMessage. 
                         map1.forEach((k, v) \rightarrow System.out.println((k + ":" + v))); 
                  } catch (PinpointException e) { 
                          System.err.println(e.awsErrorDetails().errorMessage()); 
                          System.exit(1); 
 } 
         }
}
```

```
import software.amazon.awssdk.regions.Region;
import software.amazon.awssdk.services.pinpoint.PinpointClient;
import software.amazon.awssdk.services.pinpoint.model.DirectMessageConfiguration;
import software.amazon.awssdk.services.pinpoint.model.SMSMessage;
import software.amazon.awssdk.services.pinpoint.model.AddressConfiguration;
import software.amazon.awssdk.services.pinpoint.model.ChannelType;
import software.amazon.awssdk.services.pinpoint.model.MessageRequest;
import software.amazon.awssdk.services.pinpoint.model.SendMessagesRequest;
import software.amazon.awssdk.services.pinpoint.model.SendMessagesResponse;
import software.amazon.awssdk.services.pinpoint.model.MessageResponse;
import software.amazon.awssdk.services.pinpoint.model.PinpointException;
import java.util.HashMap;
```

```
import java.util.Map;
/** 
  * Before running this Java V2 code example, set up your development 
  * environment, including your credentials. 
 * 
  * For more information, see the following documentation topic: 
 * 
  * https://docs.aws.amazon.com/sdk-for-java/latest/developer-guide/get-
started.html 
  */
public class SendMessageBatch { 
        // The type of SMS message that you want to send. If you plan to send
         // time-sensitive content, specify TRANSACTIONAL. If you plan to send 
         // marketing-related content, specify PROMOTIONAL. 
         public static String messageType = "TRANSACTIONAL"; 
         // The registered keyword associated with the originating short code. 
         public static String registeredKeyword = "myKeyword"; 
         // The sender ID to use when sending the message. Support for sender ID 
         // varies by country or region. For more information, see 
         // https://docs.aws.amazon.com/pinpoint/latest/userguide/channels-sms-
countries.html 
         public static String senderId = "MySenderID"; 
         public static void main(String[] args) { 
                 final String usage = """ 
                                 Usage: <message> <appId> <originationNumber>
  <destinationNumber> <destinationNumber1>\s 
                                  Where: 
                                    message - The body of the message to send. 
                                    appId - The Amazon Pinpoint project/application 
  ID to use when you send this message. 
                                    originationNumber - The phone number or 
  short code that you specify has to be associated with your Amazon Pinpoint 
  account. For best results, specify long codes in E.164 format (for example, 
  +1-555-555-5654). 
                                    destinationNumber - The recipient's phone 
  number. For best results, you should specify the phone number in E.164 format 
  (for example, +1-555-555-5654).
```

```
 destinationNumber1 - The second recipient's 
  phone number. For best results, you should specify the phone number in E.164 
 format (for example, +1-555-555-5654).\s 
\mathbf{r} , and the contract of the contract of the contract of the contract of the contract of the contract of the contract of the contract of the contract of the contract of the contract of the contract of the contract o
                   if (args.length != 5) {
                             System.out.println(usage); 
                             System.exit(1); 
 } 
                   String message = args[0];
                   String appId = args[1];
                    String originationNumber = args[2]; 
                   String destinationNumber = args[3];
                   String destinationNumber1 = args[4];
                    System.out.println("Sending a message"); 
                    PinpointClient pinpoint = PinpointClient.builder() 
                                       .region(Region.US_EAST_1) 
                                      .build();
                    sendSMSMessage(pinpoint, message, appId, originationNumber, 
 destinationNumber, destinationNumber1); 
                    pinpoint.close(); 
          } 
          public static void sendSMSMessage(PinpointClient pinpoint, String 
 message, String appId, 
                             String originationNumber, 
                             String destinationNumber, String destinationNumber1) { 
                    try { 
                             Map<String, AddressConfiguration> addressMap = new 
 HashMap<String, AddressConfiguration>(); 
                             AddressConfiguration addConfig = 
 AddressConfiguration.builder() 
                                                .channelType(ChannelType.SMS) 
                                               .build();
                             // Add an entry to the Map object for each number to whom 
 you want to send a 
                             // message. 
                             addressMap.put(destinationNumber, addConfig); 
                             addressMap.put(destinationNumber1, addConfig); 
                             SMSMessage smsMessage = SMSMessage.builder() 
                                                .body(message)
```

```
 .messageType(messageType) 
                                            .originationNumber(originationNumber) 
                                            .senderId(senderId) 
                                            .keyword(registeredKeyword) 
                                           .build();
                          // Create a DirectMessageConfiguration object. 
                          DirectMessageConfiguration direct = 
  DirectMessageConfiguration.builder() 
                                            .smsMessage(smsMessage) 
                                           .build();
                          MessageRequest msgReq = MessageRequest.builder() 
                                            .addresses(addressMap) 
                                            .messageConfiguration(direct) 
                                            .build(); 
                          // Create a SendMessagesRequest object. 
                          SendMessagesRequest request = 
  SendMessagesRequest.builder() 
                                            .applicationId(appId) 
                                            .messageRequest(msgReq) 
                                           .build();
                          SendMessagesResponse response = 
  pinpoint.sendMessages(request); 
                          MessageResponse msg1 = response.messageResponse(); 
                         Map map1 = msg1.read(t));
                          // Write out the result of sendMessage. 
                         map1.forEach((k, v) \rightarrow System.out.println((k + ":" + v))); 
                  } catch (PinpointException e) { 
                          System.err.println(e.awsErrorDetails().errorMessage()); 
                          System.exit(1); 
 } 
         }
}
```
• API 세부 정보는 AWS SDK for Java 2.x API [SendMessages참](https://docs.aws.amazon.com/goto/SdkForJavaV2/pinpoint-2016-12-01/SendMessages)조를 참조하십시오.

#### **JavaScript**

JavaScript (v3) 용 SDK

# a Note

더 많은 내용이 있습니다. GitHub [AWS 코드 예시 리포지토리에](https://github.com/awsdocs/aws-doc-sdk-examples/tree/main/javascriptv3/example_code/pinpoint#code-examples)서 전체 예시를 찾고 설 정 및 실행하는 방법을 배워보세요.

별도의 모듈에서 클라이언트를 생성하고 내보냅니다.

```
import { PinpointClient } from "@aws-sdk/client-pinpoint";
// Set the AWS Region.
const REGION = "us-east-1";
//Set the MediaConvert Service Object
const pinClient = new PinpointClient({ region: REGION });
export { pinClient };
```
이메일 메시지를 전송합니다.

```
// Import required AWS SDK clients and commands for Node.js
import { SendMessagesCommand } from "@aws-sdk/client-pinpoint";
import { pinClient } from "./libs/pinClient.js";
// The FromAddress must be verified in SES.
const fromAddress = "FROM_ADDRESS";
const toAddress = "TO_ADDRESS";
const projectId = "PINPOINT_PROJECT_ID";
// The subject line of the email.
var subject = "Amazon Pinpoint Test (AWS SDK for JavaScript in Node.js)";
// The email body for recipients with non-HTML email clients.
var body_text = `Amazon Pinpoint Test (SDK for JavaScript in Node.js)
----------------------------------------------------
This email was sent with Amazon Pinpoint using the AWS SDK for JavaScript in 
 Node.js.
For more information, see https://aws.amazon.com/sdk-for-node-js/`;
// The body of the email for recipients whose email clients support HTML content.
```

```
var body_html = `<html>
<head></head>
<body> 
   <h1>Amazon Pinpoint Test (SDK for JavaScript in Node.js)</h1> 
   <p>This email was sent with 
     <a href='https://aws.amazon.com/pinpoint/'>the Amazon Pinpoint Email API</a> 
  using the 
     <a href='https://aws.amazon.com/sdk-for-node-js/'> 
       AWS SDK for JavaScript in Node.js</a>.</p>
</body>
</html>`;
// The character encoding for the subject line and message body of the email.
var charset = "UTF-8";
const params = \{ ApplicationId: projectId, 
  MessageRequest: { 
     Addresses: { 
       [toAddress]: { 
         ChannelType: "EMAIL", 
       }, 
     }, 
     MessageConfiguration: { 
       EmailMessage: { 
         FromAddress: fromAddress, 
         SimpleEmail: { 
            Subject: { 
              Charset: charset, 
              Data: subject, 
            }, 
            HtmlPart: { 
              Charset: charset, 
              Data: body_html, 
            }, 
            TextPart: { 
              Charset: charset, 
              Data: body_text, 
            }, 
         }, 
       }, 
     }, 
   },
};
```

```
const run = async () => {
   try { 
     const data = await pinClient.send(new SendMessagesCommand(params)); 
     const { 
       MessageResponse: { Result }, 
    } = data; const recipientResult = Result[toAddress]; 
     if (recipientResult.StatusCode !== 200) { 
       throw new Error(recipientResult.StatusMessage); 
     } else { 
       console.log(recipientResult.MessageId); 
     } 
   } catch (err) { 
     console.log(err.message); 
   }
};
run();
```

```
// Import required AWS SDK clients and commands for Node.js
import { SendMessagesCommand } from "@aws-sdk/client-pinpoint";
import { pinClient } from "./libs/pinClient.js";
("use strict");
\gamma^* The phone number or short code to send the message from. The phone number
  or short code that you specify has to be associated with your Amazon Pinpoint
account. For best results, specify long codes in E.164 format. */
const originationNumber = "SENDER_NUMBER"; //e.g., +1XXXXXXXXXX
// The recipient's phone number. For best results, you should specify the phone 
  number in E.164 format.
const destinationNumber = "RECEIVER_NUMBER"; //e.g., +1XXXXXXXXXX
// The content of the SMS message.
```

```
const message = 
   "This message was sent through Amazon Pinpoint " + 
   "using the AWS SDK for JavaScript in Node.js. Reply STOP to " + 
   "opt out.";
/*The Amazon Pinpoint project/application ID to use when you send this message.
Make sure that the SMS channel is enabled for the project or application
that you choose.*/
const projectId = "PINPOINT_PROJECT_ID"; //e.g., XXXXXXXX66e4e9986478cXXXXXXXXX
/* The type of SMS message that you want to send. If you plan to send
time-sensitive content, specify TRANSACTIONAL. If you plan to send
marketing-related content, specify PROMOTIONAL.*/
var messageType = "TRANSACTIONAL";
// The registered keyword associated with the originating short code.
var registeredKeyword = "myKeyword";
/* The sender ID to use when sending the message. Support for sender ID
// varies by country or region. For more information, see
https://docs.aws.amazon.com/pinpoint/latest/userguide/channels-sms-
countries.html.*/
var senderId = "MySenderID";
// Specify the parameters to pass to the API.
var params = \{ ApplicationId: projectId, 
   MessageRequest: { 
     Addresses: { 
      [destinationNumber]: {
         ChannelType: "SMS", 
       }, 
     }, 
     MessageConfiguration: { 
       SMSMessage: { 
         Body: message, 
         Keyword: registeredKeyword, 
         MessageType: messageType, 
         OriginationNumber: originationNumber, 
         SenderId: senderId, 
       }, 
     }, 
   },
```

```
};
const run = async () => {
   try { 
     const data = await pinClient.send(new SendMessagesCommand(params)); 
     return data; // For unit tests. 
     console.log( 
       "Message sent! " + 
         data["MessageResponse"]["Result"][destinationNumber]["StatusMessage"] 
     ); 
   } catch (err) { 
     console.log(err); 
   }
};
run();
```
• API 세부 정보는 AWS SDK for JavaScript API [SendMessages참](https://docs.aws.amazon.com/AWSJavaScriptSDK/v3/latest/client/pinpoint/command/SendMessagesCommand)조를 참조하십시오.

JavaScript (v2) 용 SDK

```
a Note
```
더 많은 내용이 있습니다. GitHub [AWS 코드 예제 리포지토리에](https://github.com/awsdocs/aws-doc-sdk-examples/tree/main/javascript/example_code/pinpoint#code-examples)서 전체 예제를 찾고 설 정 및 실행하는 방법을 배워보세요.

이메일 메시지를 전송합니다.

```
"use strict";
const AWS = require("aws-sdk");
// The AWS Region that you want to use to send the email. For a list of
// AWS Regions where the Amazon Pinpoint API is available, see
// https://docs.aws.amazon.com/pinpoint/latest/apireference/
const aws_region = "us-west-2";
// The "From" address. This address has to be verified in Amazon Pinpoint
// in the region that you use to send email.
const senderAddress = "sender@example.com";
```

```
// The address on the "To" line. If your Amazon Pinpoint account is in
// the sandbox, this address also has to be verified.
var toAddress = "recipient@example.com";
// The Amazon Pinpoint project/application ID to use when you send this message.
// Make sure that the SMS channel is enabled for the project or application
// that you choose.
const appId = "ce796be37f32f178af652b26eexample";
// The subject line of the email.
var subject = "Amazon Pinpoint (AWS SDK for JavaScript in Node.js)";
// The email body for recipients with non-HTML email clients.
var body_text = `Amazon Pinpoint Test (SDK for JavaScript in Node.js)
----------------------------------------------------
This email was sent with Amazon Pinpoint using the AWS SDK for JavaScript in 
  Node.js.
For more information, see https:\/\/aws.amazon.com/sdk-for-node-js/`;
// The body of the email for recipients whose email clients support HTML content.
var body html = 'shtml<head></head>
<body> 
   <h1>Amazon Pinpoint Test (SDK for JavaScript in Node.js)</h1> 
   <p>This email was sent with 
     <a href='https://aws.amazon.com/pinpoint/'>the Amazon Pinpoint API</a> using 
  the 
     <a href='https://aws.amazon.com/sdk-for-node-js/'> 
      AWS SDK for JavaScript in Node.js</a>.</p>
</body>
</html>`;
// The character encoding the you want to use for the subject line and
// message body of the email.
var charset = "UTF-8";
// Specify that you're using a shared credentials file.
var credentials = new AWS.SharedIniFileCredentials({ profile: "default" });
AWS.config.credentials = credentials;
// Specify the region.
AWS.config.update({ region: aws_region });
//Create a new Pinpoint object.
```

```
var pinpoint = new AWS.Pinpoint();
// Specify the parameters to pass to the API.
var params = { 
   ApplicationId: appId, 
   MessageRequest: { 
     Addresses: { 
        [toAddress]: { 
          ChannelType: "EMAIL", 
       }, 
     }, 
     MessageConfiguration: { 
       EmailMessage: { 
          FromAddress: senderAddress, 
          SimpleEmail: { 
            Subject: { 
              Charset: charset, 
              Data: subject, 
            }, 
            HtmlPart: { 
              Charset: charset, 
              Data: body_html, 
            }, 
            TextPart: { 
              Charset: charset, 
              Data: body_text, 
            }, 
          }, 
       }, 
     }, 
   },
};
//Try to send the email.
pinpoint.sendMessages(params, function (err, data) { 
   // If something goes wrong, print an error message. 
   if (err) { 
     console.log(err.message); 
   } else { 
     console.log( 
        "Email sent! Message ID: ", 
       data["MessageResponse"]["Result"][toAddress]["MessageId"] 
     ); 
   }
```
#### });

```
"use strict";
var AWS = require("aws-sdk");
// The AWS Region that you want to use to send the message. For a list of
// AWS Regions where the Amazon Pinpoint API is available, see
// https://docs.aws.amazon.com/pinpoint/latest/apireference/.
var aws_region = "us-east-1";
// The phone number or short code to send the message from. The phone number
// or short code that you specify has to be associated with your Amazon Pinpoint
// account. For best results, specify long codes in E.164 format.
var originationNumber = "+12065550199";
// The recipient's phone number. For best results, you should specify the
// phone number in E.164 format.
var destinationNumber = "+14255550142";
// The content of the SMS message.
var message = 
   "This message was sent through Amazon Pinpoint " + 
   "using the AWS SDK for JavaScript in Node.js. Reply STOP to " + 
   "opt out.";
// The Amazon Pinpoint project/application ID to use when you send this message.
// Make sure that the SMS channel is enabled for the project or application
// that you choose.
var applicationId = "ce796be37f32f178af652b26eexample";
// The type of SMS message that you want to send. If you plan to send
// time-sensitive content, specify TRANSACTIONAL. If you plan to send
// marketing-related content, specify PROMOTIONAL.
var messageType = "TRANSACTIONAL";
// The registered keyword associated with the originating short code.
var registeredKeyword = "myKeyword";
```

```
// The sender ID to use when sending the message. Support for sender ID
// varies by country or region. For more information, see
// https://docs.aws.amazon.com/pinpoint/latest/userguide/channels-sms-
countries.html
var senderId = "MySenderID";
// Specify that you're using a shared credentials file, and optionally specify
// the profile that you want to use.
var credentials = new AWS.SharedIniFileCredentials({ profile: "default" });
AWS.config.credentials = credentials;
// Specify the region.
AWS.config.update({ region: aws_region });
//Create a new Pinpoint object.
var pinpoint = new AWS.Pinpoint();
// Specify the parameters to pass to the API.
var params = \{ ApplicationId: applicationId, 
  MessageRequest: { 
     Addresses: { 
      [destinationNumber]: {
         ChannelType: "SMS", 
       }, 
     }, 
     MessageConfiguration: { 
       SMSMessage: { 
         Body: message, 
         Keyword: registeredKeyword, 
         MessageType: messageType, 
         OriginationNumber: originationNumber, 
         SenderId: senderId, 
       }, 
     }, 
   },
};
//Try to send the message.
pinpoint.sendMessages(params, function (err, data) { 
   // If something goes wrong, print an error message. 
   if (err) { 
     console.log(err.message);
```

```
 // Otherwise, show the unique ID for the message. 
   } else { 
     console.log( 
       "Message sent! " + 
          data["MessageResponse"]["Result"][destinationNumber]["StatusMessage"] 
     ); 
   }
});
```
• API 세부 정보는 AWS SDK for JavaScript API [SendMessages참](https://docs.aws.amazon.com/goto/AWSJavaScriptSDK/pinpoint-2016-12-01/SendMessages)조를 참조하십시오.

### Kotlin

SDK for Kotlin

### **a** Note

자세한 내용은 다음과 같습니다 GitHub. [AWS 코드 예제 리포지토리에](https://github.com/awsdocs/aws-doc-sdk-examples/tree/main/kotlin/services/pinpoint#code-examples)서 전체 예제를 찾고 설정 및 실행하는 방법을 배워보세요.

```
/**
Before running this Kotlin code example, set up your development environment,
including your credentials.
For more information, see the following documentation topic:
https://docs.aws.amazon.com/sdk-for-kotlin/latest/developer-guide/setup.html 
  */
val body: String = """ 
         Amazon Pinpoint test (AWS SDK for Kotlin) 
         This email was sent through the Amazon Pinpoint Email API using the AWS 
  SDK for Kotlin. 
""".trimIndent()
suspend fun main(args: Array<String>) { 
     val usage = """ 
     Usage:
```

```
<subject> <appId> <senderAddress> <toAddress>
     Where: 
         subject - The email subject to use. 
         senderAddress - The from address. This address has to be verified in 
  Amazon Pinpoint in the region you're using to send email 
         toAddress - The to address. This address has to be verified in Amazon 
  Pinpoint in the region you're using to send email 
     """ 
     if (args.size != 3) { 
         println(usage) 
         exitProcess(0) 
     } 
    val subject = args[0] val senderAddress = args[1] 
     val toAddress = args[2] 
     sendEmail(subject, senderAddress, toAddress)
}
suspend fun sendEmail(subjectVal: String?, senderAddress: String, toAddressVal: 
 String) { 
     var content = Content { 
        data = body } 
     val messageBody = Body { 
         text = content 
     } 
     val subContent = Content { 
         data = subjectVal 
     } 
     val message = Message { 
         body = messageBody 
         subject = subContent 
     } 
     val destinationOb = Destination { 
         toAddresses = listOf(toAddressVal) 
     }
```

```
 val emailContent = EmailContent { 
          simple = message 
     } 
     val sendEmailRequest = SendEmailRequest { 
         fromEmailAddress = senderAddress 
         destination = destinationOb 
         this.content = emailContent 
     } 
     PinpointEmailClient { region = "us-east-1" }.use { pinpointemail -> 
          pinpointemail.sendEmail(sendEmailRequest) 
         println("Message Sent") 
     }
}
```
• API 세부 정보는 Kotlin API용AWS SDK 레퍼런스를 참조하세요 [SendMessages.](https://github.com/awslabs/aws-sdk-kotlin#generating-api-documentation)

### Python

SDK for Python(Boto3)

```
a Note
```
자세한 내용은 여기에서 확인할 수 있습니다. GitHub [AWS 코드 예제 리포지토리](https://github.com/awsdocs/aws-doc-sdk-examples/tree/main/python/example_code/pinpoint#code-examples)에서 전체 예제를 찾고 설정 및 실행하는 방법을 배워보세요.

이메일 메시지를 전송합니다.

```
import logging
import boto3
from botocore.exceptions import ClientError
logger = logging.getLogger(__name__)
def send_email_message( 
     pinpoint_client, 
     app_id,
```

```
 sender, 
     to_addresses, 
     char_set, 
     subject, 
     html_message, 
     text_message,
): 
    "" "
     Sends an email message with HTML and plain text versions. 
     :param pinpoint_client: A Boto3 Pinpoint client. 
     :param app_id: The Amazon Pinpoint project ID to use when you send this 
 message. 
     :param sender: The "From" address. This address must be verified in 
                     Amazon Pinpoint in the AWS Region you're using to send email. 
     :param to_addresses: The addresses on the "To" line. If your Amazon Pinpoint 
  account 
                            is in the sandbox, these addresses must be verified. 
     :param char_set: The character encoding to use for the subject line and 
 message 
                       body of the email. 
     :param subject: The subject line of the email. 
     :param html_message: The body of the email for recipients whose email clients 
  can 
                            display HTML content. 
     :param text_message: The body of the email for recipients whose email clients 
                            don't support HTML content. 
     :return: A dict of to_addresses and their message IDs. 
    "" ""
     try: 
         response = pinpoint_client.send_messages( 
              ApplicationId=app_id, 
             MessageRequest={ 
                  "Addresses": { 
                      to_address: {"ChannelType": "EMAIL"} for to_address in 
  to_addresses 
                  }, 
                  "MessageConfiguration": { 
                      "EmailMessage": { 
                           "FromAddress": sender, 
                           "SimpleEmail": { 
                               "Subject": {"Charset": char_set, "Data": subject}, 
                               "HtmlPart": {"Charset": char_set, "Data": 
  html_message},
```

```
 "TextPart": {"Charset": char_set, "Data": 
  text_message}, 
\}, \{1 1 1 1 1 1 1
                 }, 
             }, 
\overline{\phantom{a}} except ClientError: 
         logger.exception("Couldn't send email.") 
         raise 
     else: 
         return { 
             to_address: message["MessageId"] 
             for to_address, message in response["MessageResponse"]
["Result"].items() 
         }
def main(): 
     app_id = "ce796be37f32f178af652b26eexample" 
     sender = "sender@example.com" 
     to_address = "recipient@example.com" 
     char_set = "UTF-8" 
     subject = "Amazon Pinpoint Test (SDK for Python (Boto3))" 
    text message = """Amazon Pinpoint Test (SDK for Python)
        ------------------------------------- 
     This email was sent with Amazon Pinpoint using the AWS SDK for Python 
  (Boto3). 
     For more information, see https://aws.amazon.com/sdk-for-python/ 
 """ 
     html_message = """<html> 
     <head></head> 
     <body> 
       <h1>Amazon Pinpoint Test (SDK for Python (Boto3)</h1> 
       <p>This email was sent with 
         <a href='https://aws.amazon.com/pinpoint/'>Amazon Pinpoint</a> using the 
         <a href='https://aws.amazon.com/sdk-for-python/'> 
           AWS SDK for Python (Boto3)</a>.</p> 
     </body> 
     </html> 
 """ 
     print("Sending email.") 
     message_ids = send_email_message(
```

```
 boto3.client("pinpoint"), 
          app_id, 
          sender, 
          [to_address], 
          char_set, 
          subject, 
          html_message, 
          text_message, 
     ) 
     print(f"Message sent! Message IDs: {message_ids}")
if __name__ == '__main__": main()
```

```
import logging
import boto3
from botocore.exceptions import ClientError
logger = logging.getLogger(__name__)
def send_sms_message( 
     pinpoint_client, 
     app_id, 
     origination_number, 
     destination_number, 
     message, 
     message_type,
): 
    "''" Sends an SMS message with Amazon Pinpoint. 
     :param pinpoint_client: A Boto3 Pinpoint client. 
     :param app_id: The Amazon Pinpoint project/application ID to use when you 
  send 
                     this message. The SMS channel must be enabled for the project 
  or 
                     application.
```

```
 :param destination_number: The recipient's phone number in E.164 format. 
     :param origination_number: The phone number to send the message from. This 
  phone 
                                  number must be associated with your Amazon 
  Pinpoint 
                                  account and be in E.164 format. 
     :param message: The content of the SMS message. 
     :param message_type: The type of SMS message that you want to send. If you 
  send 
                            time-sensitive content, specify TRANSACTIONAL. If you 
  send 
                            marketing-related content, specify PROMOTIONAL. 
     :return: The ID of the message. 
     """ 
     try: 
         response = pinpoint_client.send_messages( 
              ApplicationId=app_id, 
              MessageRequest={ 
                  "Addresses": {destination_number: {"ChannelType": "SMS"}}, 
                  "MessageConfiguration": { 
                      "SMSMessage": { 
                           "Body": message, 
                           "MessageType": message_type, 
                           "OriginationNumber": origination_number, 
1 1 1 1 1 1 1
\qquad \qquad \text{ } }, 
\overline{\phantom{a}} except ClientError: 
         logger.exception("Couldn't send message.") 
         raise 
     else: 
         return response["MessageResponse"]["Result"][destination_number]
["MessageId"]
def main(): 
     app_id = "ce796be37f32f178af652b26eexample" 
     origination_number = "+12065550199" 
     destination_number = "+14255550142" 
    message = (
         "This is a sample message sent from Amazon Pinpoint by using the AWS SDK 
  for " 
         "Python (Boto 3)."
```

```
 ) 
     message_type = "TRANSACTIONAL" 
     print("Sending SMS message.") 
     message_id = send_sms_message( 
         boto3.client("pinpoint"), 
         app_id, 
         origination_number, 
        destination number,
         message, 
         message_type, 
     ) 
     print(f"Message sent! Message ID: {message_id}.")
if __name__ == '__main__": main()
```
• API에 대한 자세한 내용은 파이썬용AWS SDK (Boto3) API 레퍼런스를 참조하십시오 [SendMessages.](https://docs.aws.amazon.com/goto/boto3/pinpoint-2016-12-01/SendMessages)

AWS SDK 개발자 가이드 및 코드 예제의 전체 목록은 을 참조하십시오. [AWS SDK에서 Amazon](#page-71-0) [Pinpoint 사용](#page-71-0) 이 주제에는 시작하기에 대한 정보와 이전 SDK 버전에 대한 세부 정보도 포함되어 있습 니다.

SDK를 사용하여 Amazon Pinpoint로 템플릿 형식의 이메일과 문자 메시지를 전송합니 다. AWS

다음 코드 예제에서는 Amazon Pinpoint로 템플릿 형식의 이메일 및 문자 메시지를 전송하는 방법을 보 여줍니다.

Python

SDK for Python(Boto3)

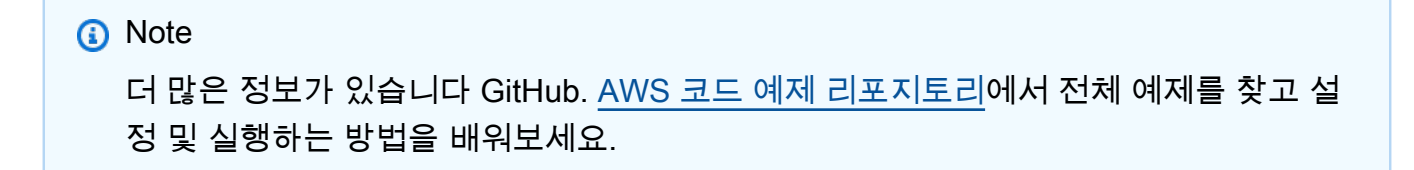

기존 이메일 템플릿을 사용하여 이메일 메시지를 전송합니다.

```
import logging
import boto3
from botocore.exceptions import ClientError
logger = logging.getLogger(__name__)
def send_templated_email_message( 
     pinpoint_client, project_id, sender, to_addresses, template_name, 
 template_version
): 
    "" ""
     Sends an email message with HTML and plain text versions. 
     :param pinpoint_client: A Boto3 Pinpoint client. 
     :param project_id: The Amazon Pinpoint project ID to use when you send this 
 message. 
     :param sender: The "From" address. This address must be verified in 
                     Amazon Pinpoint in the AWS Region you're using to send email. 
     :param to_addresses: The addresses on the "To" line. If your Amazon Pinpoint 
                           account is in the sandbox, these addresses must be 
  verified. 
     :param template_name: The name of the email template to use when sending the 
  message. 
     :param template_version: The version number of the message template. 
     :return: A dict of to_addresses and their message IDs. 
     """ 
     try: 
         response = pinpoint_client.send_messages( 
             ApplicationId=project_id, 
             MessageRequest={ 
                  "Addresses": { 
                      to_address: {"ChannelType": "EMAIL"} for to_address in 
  to_addresses 
\mathbb{R}, \mathbb{R} "MessageConfiguration": {"EmailMessage": {"FromAddress": 
  sender}}, 
                  "TemplateConfiguration": { 
                      "EmailTemplate": { 
                          "Name": template_name, 
                          "Version": template_version,
```

```
1 1 1 1 1 1 1
                  }, 
              }, 
\overline{\phantom{a}} except ClientError: 
         logger.exception("Couldn't send email.") 
         raise 
     else: 
         return { 
              to_address: message["MessageId"] 
              for to_address, message in response["MessageResponse"]
["Result"].items() 
         }
def main(): 
     project_id = "296b04b342374fceb661bf494example" 
     sender = "sender@example.com" 
     to_addresses = ["recipient@example.com"] 
     template_name = "My_Email_Template" 
     template_version = "1" 
     print("Sending email.") 
     message_ids = send_templated_email_message( 
         boto3.client("pinpoint"), 
         project_id, 
         sender, 
         to_addresses, 
         template_name, 
         template_version, 
     ) 
     print(f"Message sent! Message IDs: {message_ids}")
if __name__ == '__main__": main()
```
기존 SMS 템플릿을 사용하여 문자 메시지를 전송합니다.

```
import logging
import boto3
from botocore.exceptions import ClientError
```

```
logger = logging.getLogger(__name__)
def send_templated_sms_message( 
     pinpoint_client, 
     project_id, 
     destination_number, 
     message_type, 
     origination_number, 
     template_name, 
     template_version,
): 
     """ 
     Sends an SMS message to a specific phone number using a pre-defined template. 
     :param pinpoint_client: A Boto3 Pinpoint client. 
     :param project_id: An Amazon Pinpoint project (application) ID. 
     :param destination_number: The phone number to send the message to. 
     :param message_type: The type of SMS message (promotional or transactional). 
    : param origination number: The phone number that the message is sent from.
     :param template_name: The name of the SMS template to use when sending the 
 message. 
     :param template_version: The version number of the message template. 
     :return The ID of the message. 
    "" "
     try: 
         response = pinpoint_client.send_messages( 
             ApplicationId=project_id, 
             MessageRequest={ 
                  "Addresses": {destination_number: {"ChannelType": "SMS"}}, 
                  "MessageConfiguration": { 
                      "SMSMessage": { 
                           "MessageType": message_type, 
                           "OriginationNumber": origination_number, 
1 1 1 1 1 1 1
\qquad \qquad \text{ } "TemplateConfiguration": { 
                      "SMSTemplate": {"Name": template_name, "Version": 
  template_version} 
\qquad \qquad \text{ } }, 
        \lambda
```

```
 except ClientError: 
         logger.exception("Couldn't send message.") 
         raise 
     else: 
         return response["MessageResponse"]["Result"][destination_number]
["MessageId"]
def main(): 
     region = "us-east-1" 
    origination number = "+18555550001"destination number = "+14255550142" project_id = "7353f53e6885409fa32d07cedexample" 
     message_type = "TRANSACTIONAL" 
     template_name = "My_SMS_Template" 
     template_version = "1" 
     message_id = send_templated_sms_message( 
         boto3.client("pinpoint", region_name=region), 
         project_id, 
        destination number,
         message_type, 
         origination_number, 
         template_name, 
         template_version, 
     ) 
     print(f"Message sent! Message ID: {message_id}.")
if __name__ == '__main__": main()
```
• API에 대한 자세한 내용은 파이썬용AWS SDK (Boto3) API 레퍼런스를 참조하십시오 [SendMessages.](https://docs.aws.amazon.com/goto/boto3/pinpoint-2016-12-01/SendMessages)

AWS SDK 개발자 가이드 및 코드 예제의 전체 목록은 을 참조하십시오. [AWS SDK에서 Amazon](#page-71-0) [Pinpoint 사용](#page-71-0) 이 주제에는 시작하기에 대한 정보와 이전 SDK 버전에 대한 세부 정보도 포함되어 있습 니다.

# Amazon Pinpoint 엔드포인트 업데이트

# 다음 코드 예제에서는 엔드포인트를 업데이트하는 방법을 보여줍니다.

Java

SDK for Java 2.x

**a** Note

더 많은 정보가 있습니다 GitHub. [AWS 코드 예제 리포지토리에](https://github.com/awsdocs/aws-doc-sdk-examples/tree/main/javav2/example_code/pinpoint#readme)서 전체 예제를 찾고 설 정 및 실행하는 방법을 배워보세요.

```
import software.amazon.awssdk.regions.Region;
import software.amazon.awssdk.services.pinpoint.PinpointClient;
import software.amazon.awssdk.services.pinpoint.model.EndpointResponse;
import software.amazon.awssdk.services.pinpoint.model.EndpointRequest;
import software.amazon.awssdk.services.pinpoint.model.UpdateEndpointRequest;
import software.amazon.awssdk.services.pinpoint.model.UpdateEndpointResponse;
import software.amazon.awssdk.services.pinpoint.model.GetEndpointRequest;
import software.amazon.awssdk.services.pinpoint.model.GetEndpointResponse;
import software.amazon.awssdk.services.pinpoint.model.PinpointException;
import software.amazon.awssdk.services.pinpoint.model.EndpointDemographic;
import software.amazon.awssdk.services.pinpoint.model.EndpointLocation;
import software.amazon.awssdk.services.pinpoint.model.EndpointUser;
import java.text.DateFormat;
import java.text.SimpleDateFormat;
import java.util.List;
import java.util.UUID;
import java.util.ArrayList;
import java.util.HashMap;
import java.util.Map;
import java.util.Date;
/** 
  * Before running this Java V2 code example, set up your development 
  * environment, including your credentials. 
 * 
  * For more information, see the following documentation topic: 
 *
```

```
 * https://docs.aws.amazon.com/sdk-for-java/latest/developer-guide/get-
started.html 
  */
public class UpdateEndpoint { 
     public static void main(String[] args) { 
         final String usage = """ 
                 Usage: <appId>
                  Where: 
                    appId - The ID of the application to create an endpoint for. 
                  """; 
        if (args.length != 1) {
             System.out.println(usage); 
             System.exit(1); 
         } 
        String appId = args[0];
         PinpointClient pinpoint = PinpointClient.builder() 
                  .region(Region.US_EAST_1) 
                 .build();
         EndpointResponse response = createEndpoint(pinpoint, appId); 
         System.out.println("Got Endpoint: " + response.id()); 
         pinpoint.close(); 
     } 
     public static EndpointResponse createEndpoint(PinpointClient client, String 
  appId) { 
        String endpointId = UUID.randomUUID().toString();
         System.out.println("Endpoint ID: " + endpointId); 
         try { 
              EndpointRequest endpointRequest = createEndpointRequestData(); 
             UpdateEndpointRequest updateEndpointRequest = 
  UpdateEndpointRequest.builder() 
                      .applicationId(appId) 
                      .endpointId(endpointId) 
                      .endpointRequest(endpointRequest) 
                     .build();
```

```
 UpdateEndpointResponse updateEndpointResponse = 
 client.updateEndpoint(updateEndpointRequest); 
            System.out.println("Update Endpoint Response: " + 
 updateEndpointResponse.messageBody()); 
            GetEndpointRequest getEndpointRequest = GetEndpointRequest.builder() 
                     .applicationId(appId) 
                     .endpointId(endpointId) 
                    .build();
            GetEndpointResponse getEndpointResponse = 
 client.getEndpoint(getEndpointRequest); 
           System.out.println(qetEndpointResponse.endpointResponse().address());
 System.out.println(getEndpointResponse.endpointResponse().channelType()); 
System.out.println(qetEndpointResponse.endpointResponse().applicationId());
System.out.println(getEndpointResponse.endpointResponse().endpointStatus());
 System.out.println(getEndpointResponse.endpointResponse().requestId()); 
            System.out.println(getEndpointResponse.endpointResponse().user()); 
            return getEndpointResponse.endpointResponse(); 
        } catch (PinpointException e) { 
            System.err.println(e.awsErrorDetails().errorMessage()); 
            System.exit(1); 
        } 
        return null; 
    } 
    private static EndpointRequest createEndpointRequestData() { 
        try { 
            List<String> favoriteTeams = new ArrayList<>(); 
            favoriteTeams.add("Lakers"); 
            favoriteTeams.add("Warriors"); 
            HashMap<String, List<String>> customAttributes = new HashMap<>(); 
            customAttributes.put("team", favoriteTeams); 
            EndpointDemographic demographic = EndpointDemographic.builder() 
                     .appVersion("1.0") 
                     .make("apple") 
                     .model("iPhone")
```

```
 .modelVersion("7") 
                     .platform("ios") 
                     .platformVersion("10.1.1") 
                     .timezone("America/Los_Angeles") 
                     .build(); 
             EndpointLocation location = EndpointLocation.builder() 
                     .city("Los Angeles") 
                     .country("US") 
                     .latitude(34.0) 
                     .longitude(-118.2) 
                     .postalCode("90068") 
                     .region("CA") 
                    .build();
             Map<String, Double> metrics = new HashMap<>(); 
             metrics.put("health", 100.00); 
             metrics.put("luck", 75.00); 
             EndpointUser user = EndpointUser.builder() 
                     .userId(UUID.randomUUID().toString()) 
                     .build(); 
             DateFormat df = new SimpleDateFormat("yyyy-MM-dd'T'HH:mm'Z'"); // 
 Quoted "Z" to indicate UTC, no timezone 
 // 
 offset 
             String nowAsISO = df.format(new Date()); 
             return EndpointRequest.builder() 
                     .address(UUID.randomUUID().toString()) 
                     .attributes(customAttributes) 
                     .channelType("APNS") 
                     .demographic(demographic) 
                     .effectiveDate(nowAsISO) 
                     .location(location) 
                     .metrics(metrics) 
                     .optOut("NONE") 
                     .requestId(UUID.randomUUID().toString()) 
                     .user(user) 
                     .build(); 
        } catch (PinpointException e) { 
             System.err.println(e.awsErrorDetails().errorMessage());
```
```
 System.exit(1); 
           } 
           return null; 
      }
}
```
• API 세부 정보는 AWS SDK for Java 2.x API [UpdateEndpoint참](https://docs.aws.amazon.com/goto/SdkForJavaV2/pinpoint-2016-12-01/UpdateEndpoint)조를 참조하십시오.

AWS SDK 개발자 가이드 및 코드 예제의 전체 목록은 을 참조하십시[오AWS SDK에서 Amazon](#page-71-0)  [Pinpoint 사용.](#page-71-0) 이 주제에는 시작하기에 대한 정보와 이전 SDK 버전에 대한 세부 정보도 포함되어 있습 니다.

Amazon Pinpoint 채널 업데이트

다음 코드 예시는 채널을 업데이트하는 방법을 보여줍니다.

CLI

AWS CLI

애플리케이션의 SMS 채널 상태 및 설정에 대한 정보 검색

다음 get-sms-channel 예시에서는 애플리케이션의 SMS 채널 상태 및 설정을 검색합니다.

```
aws pinpoint get-sms-channel \ 
     --application-id 6e0b7591a90841d2b5d93fa11143e5a7 \ 
     --region us-east-1
```
출력:

```
{ 
     "SMSChannelResponse": { 
          "ApplicationId": "6e0b7591a90841d2b5d93fa11143e5a7", 
         "CreationDate": "2019-10-08T18:39:18.511Z", 
         "Enabled": true, 
         "Id": "sms", 
         "IsArchived": false, 
         "LastModifiedDate": "2019-10-08T18:39:18.511Z", 
         "Platform": "SMS", 
         "PromotionalMessagesPerSecond": 20, 
         "TransactionalMessagesPerSecond": 20,
```
}

```
 "Version": 1 
 }
```
• API 세부 정보는 AWS CLI 명령 [GetSmsChannel](https://awscli.amazonaws.com/v2/documentation/api/latest/reference/pinpoint/get-sms-channel.html)참조를 참조하십시오.

Java

SDK for Java 2.x

a Note

자세한 내용은 에서 확인할 수 GitHub 있습니다. [AWS 코드 예제 리포지토리](https://github.com/awsdocs/aws-doc-sdk-examples/tree/main/javav2/example_code/pinpoint#readme)에서 전체 예제를 찾고 설정 및 실행하는 방법을 배워보세요.

```
import software.amazon.awssdk.regions.Region;
import software.amazon.awssdk.services.pinpoint.PinpointClient;
import software.amazon.awssdk.services.pinpoint.model.SMSChannelResponse;
import software.amazon.awssdk.services.pinpoint.model.GetSmsChannelRequest;
import software.amazon.awssdk.services.pinpoint.model.PinpointException;
import software.amazon.awssdk.services.pinpoint.model.SMSChannelRequest;
import software.amazon.awssdk.services.pinpoint.model.UpdateSmsChannelRequest;
import software.amazon.awssdk.services.pinpoint.model.UpdateSmsChannelResponse;
/** 
  * Before running this Java V2 code example, set up your development 
  * environment, including your credentials. 
 * 
  * For more information, see the following documentation topic: 
 * 
  * https://docs.aws.amazon.com/sdk-for-java/latest/developer-guide/get-
started.html 
  */
public class UpdateChannel { 
     public static void main(String[] args) { 
         final String usage = """ 
                Usage: CreateChannel <appId>
                 Where: 
                   appId - The name of the application whose channel is updated.
```

```
 """; 
       if (args.length != 1) {
            System.out.println(usage); 
            System.exit(1); 
        } 
       String appId = arg[0];
        PinpointClient pinpoint = PinpointClient.builder() 
                 .region(Region.US_EAST_1) 
                .buid() SMSChannelResponse getResponse = getSMSChannel(pinpoint, appId); 
        toggleSmsChannel(pinpoint, appId, getResponse); 
        pinpoint.close(); 
    } 
    private static SMSChannelResponse getSMSChannel(PinpointClient client, String 
 appId) { 
        try { 
            GetSmsChannelRequest request = GetSmsChannelRequest.builder() 
                     .applicationId(appId) 
                    .buid() SMSChannelResponse response = 
 client.getSmsChannel(request).smsChannelResponse(); 
            System.out.println("Channel state is " + response.enabled()); 
            return response; 
        } catch (PinpointException e) { 
            System.err.println(e.awsErrorDetails().errorMessage()); 
            System.exit(1); 
        } 
        return null; 
    } 
    private static void toggleSmsChannel(PinpointClient client, String appId, 
 SMSChannelResponse getResponse) { 
        boolean enabled = !getResponse.enabled(); 
        try { 
            SMSChannelRequest request = SMSChannelRequest.builder() 
                     .enabled(enabled) 
                     .build();
```
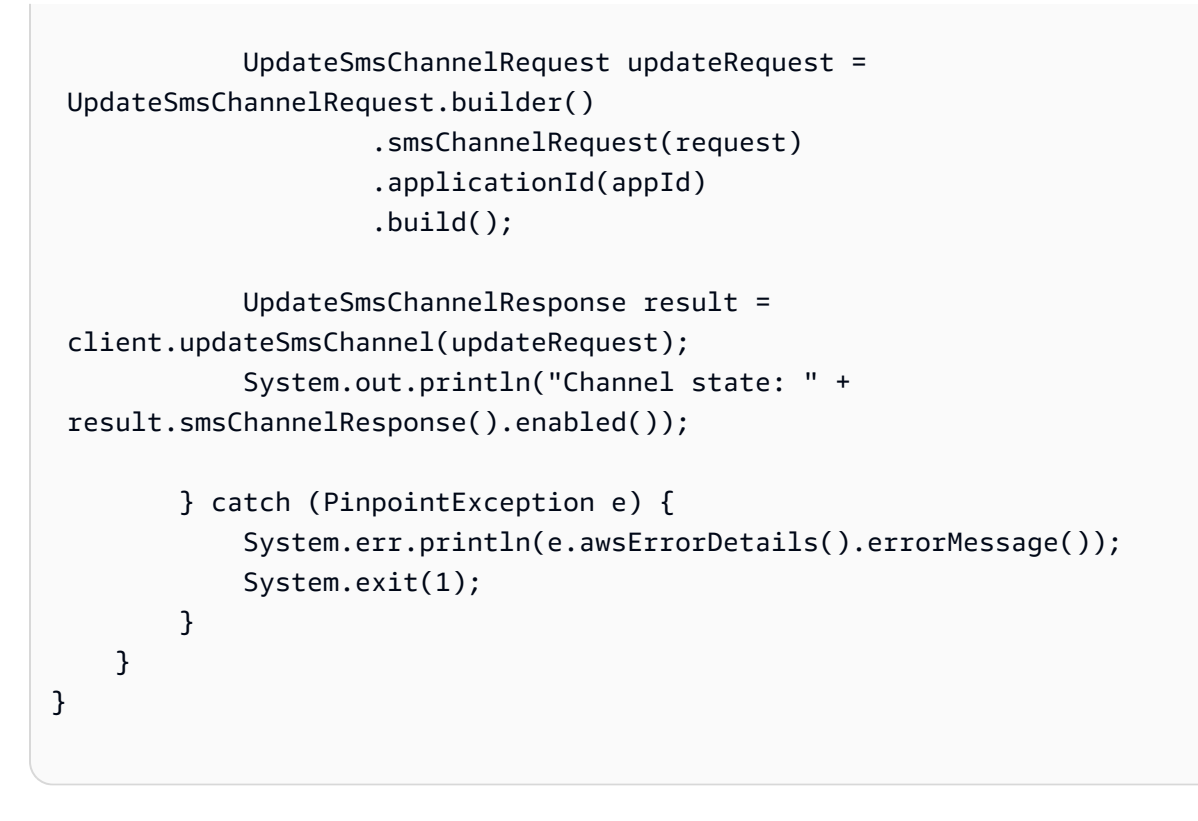

• API 세부 정보는 AWS SDK for Java 2.x API [GetSmsChannel참](https://docs.aws.amazon.com/goto/SdkForJavaV2/pinpoint-2016-12-01/GetSmsChannel)조를 참조하십시오.

AWS SDK 개발자 가이드 및 코드 예제의 전체 목록은 을 참조하십시[오AWS SDK에서 Amazon](#page-71-0)  [Pinpoint 사용.](#page-71-0) 이 주제에는 시작하기에 대한 정보와 이전 SDK 버전에 대한 세부 정보도 포함되어 있습 니다.

# SDK를 사용하는 Amazon Pinpoint SMS 및 음성 API의 코드 예제 AWS

다음 코드 예제는 AWS 소프트웨어 개발 키트 (SDK) 와 함께 Amazon Pinpoint SMS 및 음성 API를 사 용하는 방법을 보여줍니다.

작업은 대규모 프로그램에서 발췌한 코드이며 컨텍스트에 맞춰 실행해야 합니다. 작업은 개별 서비스 함수를 호출하는 방법을 보여 주며 관련 시나리오와 교차 서비스 예시에서 컨텍스트에 맞는 작업을 볼 수 있습니다.

AWS SDK 개발자 안내서 및 코드 예제의 전체 목록은 을 참조하십시오. [AWS SDK에서 Amazon](#page-71-0) [Pinpoint 사용](#page-71-0) 이 주제에는 시작하기에 대한 정보와 이전 SDK 버전에 대한 세부 정보도 포함되어 있습 니다.

코드 예시

- [SDK를 사용한 Amazon Pinpoint SMS 및 음성 API에 대한 작업 AWS](#page-544-0)
	- [SDK를 사용하여 Amazon Pinpoint SMS 및 음성 API를 사용하여 음성 메시지를 전송합니다. AWS](#page-544-1)

# <span id="page-544-0"></span>SDK를 사용한 Amazon Pinpoint SMS 및 음성 API에 대한 작업 AWS

다음 코드 예제는 SDK를 사용하여 개별 Amazon Pinpoint SMS 및 음성 API 작업을 수행하는 방법을 보여줍니다. AWS 이들 발췌문은 Amazon Pinpoint SMS 및 음성 API를 직접적으로 호출하며, 컨텍스 트에서 실행되어야 하는 더 큰 프로그램에서 발췌한 코드입니다. 각 예제에는 코드 GitHub 설정 및 실 행 지침을 찾을 수 있는 링크가 포함되어 있습니다.

다음 예제에는 가장 일반적으로 사용되는 작업만 포함되어 있습니다. 전체 목록은 [Amazon Pinpoint](https://docs.aws.amazon.com/pinpoint-sms-voice/latest/APIReference/welcome.html) [SMS 및 음성 API 참조를](https://docs.aws.amazon.com/pinpoint-sms-voice/latest/APIReference/welcome.html) 살펴보세요.

예제

• [SDK를 사용하여 Amazon Pinpoint SMS 및 음성 API를 사용하여 음성 메시지를 전송합니다. AWS](#page-544-1)

<span id="page-544-1"></span>SDK를 사용하여 Amazon Pinpoint SMS 및 음성 API를 사용하여 음성 메시지를 전송합 니다. AWS

다음 코드 예제에서는 Amazon Pinpoint SMS 및 음성 API를 통해 음성 메시지를 전송하는 방법을 보여 줍니다.

Java

SDK for Java 2.x

a Note

더 많은 정보가 있습니다 GitHub. [AWS 코드 예제 리포지토리에](https://github.com/awsdocs/aws-doc-sdk-examples/tree/main/javav2/example_code/pinpoint#readme)서 전체 예제를 찾고 설 정 및 실행하는 방법을 배워보세요.

import software.amazon.awssdk.core.client.config.ClientOverrideConfiguration; import software.amazon.awssdk.regions.Region; import software.amazon.awssdk.services.pinpointsmsvoice.PinpointSmsVoiceClient; import software.amazon.awssdk.services.pinpointsmsvoice.model.SSMLMessageType;

```
import 
  software.amazon.awssdk.services.pinpointsmsvoice.model.VoiceMessageContent;
import 
  software.amazon.awssdk.services.pinpointsmsvoice.model.SendVoiceMessageRequest;
import 
  software.amazon.awssdk.services.pinpointsmsvoice.model.PinpointSmsVoiceException;
import java.util.ArrayList;
import java.util.HashMap;
import java.util.List;
import java.util.Map;
/** 
  * Before running this Java V2 code example, set up your development 
  * environment, including your credentials. 
 * 
  * For more information, see the following documentation topic: 
 * 
  * https://docs.aws.amazon.com/sdk-for-java/latest/developer-guide/get-
started.html 
  */
public class SendVoiceMessage { 
         // The Amazon Polly voice that you want to use to send the message. For a 
  list 
         // of voices, see https://docs.aws.amazon.com/polly/latest/dg/
voicelist.html 
         static final String voiceName = "Matthew"; 
         // The language to use when sending the message. For a list of supported 
         // languages, see 
         // https://docs.aws.amazon.com/polly/latest/dg/SupportedLanguage.html 
         static final String languageCode = "en-US"; 
         // The content of the message. This example uses SSML to customize and 
  control 
         // certain aspects of the message, such as by adding pauses and changing 
         // phonation. The message can't contain any line breaks. 
         static final String ssmlMessage = "<speak>This is a test message sent 
  from " 
                          + "<emphasis>Amazon Pinpoint</emphasis> " 
                          + "using the <break strength='weak'/>AWS " 
                          + "SDK for Java. " 
                          + "<amazon:effect phonation='soft'>Thank " 
                          + "you for listening.</amazon:effect></speak>";
```

```
 public static void main(String[] args) { 
                    final String usage = """ 
                                       Usage: <originationNumber> <destinationNumber>
\sqrt{s} Where: 
                                         originationNumber - The phone number or 
  short code that you specify has to be associated with your Amazon Pinpoint 
  account. For best results, specify long codes in E.164 format (for example, 
  +1-555-555-5654). 
                                         destinationNumber - The recipient's phone 
  number. For best results, you should specify the phone number in E.164 format 
  (for example, +1-555-555-5654).\s 
\mathbf{r} , and the contract of the contract of the contract of the contract of the contract of the contract of the contract of the contract of the contract of the contract of the contract of the contract of the contract o
                   if (args.length != 2) {
                             System.out.println(usage); 
                             System.exit(1); 
 } 
                   String originationNumber = args[0];
                   String destinationNumber = args[1];
                    System.out.println("Sending a voice message"); 
                    // Set the content type to application/json. 
                    List<String> listVal = new ArrayList<>(); 
                    listVal.add("application/json"); 
                    Map<String, List<String>> values = new HashMap<>(); 
                    values.put("Content-Type", listVal); 
                    ClientOverrideConfiguration config2 = 
  ClientOverrideConfiguration.builder() 
                                       .headers(values) 
                                      .build();
                    PinpointSmsVoiceClient client = PinpointSmsVoiceClient.builder() 
                                       .overrideConfiguration(config2) 
                                       .region(Region.US_EAST_1) 
                                      .build();
                    sendVoiceMsg(client, originationNumber, destinationNumber);
```

```
 client.close(); 
         } 
         public static void sendVoiceMsg(PinpointSmsVoiceClient client, String 
  originationNumber, 
                          String destinationNumber) { 
                  try { 
                          SSMLMessageType ssmlMessageType = 
  SSMLMessageType.builder() 
                                           .languageCode(languageCode) 
                                            .text(ssmlMessage) 
                                            .voiceId(voiceName) 
                                            .build(); 
                          VoiceMessageContent content = 
  VoiceMessageContent.builder() 
                                            .ssmlMessage(ssmlMessageType) 
                                            .build(); 
                          SendVoiceMessageRequest voiceMessageRequest = 
  SendVoiceMessageRequest.builder() 
  .destinationPhoneNumber(destinationNumber) 
  .originationPhoneNumber(originationNumber) 
                                            .content(content) 
                                           .build();
                          client.sendVoiceMessage(voiceMessageRequest); 
                          System.out.println("The message was sent successfully."); 
                  } catch (PinpointSmsVoiceException e) { 
                          System.err.println(e.awsErrorDetails().errorMessage()); 
                          System.exit(1); 
 } 
         }
}
```
• API 세부 정보는 AWS SDK for Java 2.x API [SendVoiceMessage참](https://docs.aws.amazon.com/goto/SdkForJavaV2/pinpoint-sms-voice-2018-09-05/SendVoiceMessage)조를 참조하십시오.

#### JavaScript

JavaScript (v2) 용 SDK

#### **A** Note

더 많은 내용이 있습니다. GitHub [AWS 코드 예제 리포지토리에](https://github.com/awsdocs/aws-doc-sdk-examples/tree/main/javascript/example_code/pinpoint-sms-voice#code-examples)서 전체 예제를 찾고 설 정 및 실행하는 방법을 배워보세요.

```
"use strict";
var AWS = require("aws-sdk");
// The AWS Region that you want to use to send the voice message. For a list of
// AWS Regions where the Amazon Pinpoint SMS and Voice API is available, see
// https://docs.aws.amazon.com/pinpoint-sms-voice/latest/APIReference/
var aws_region = "us-east-1";
// The phone number that the message is sent from. The phone number that you
// specify has to be associated with your Amazon Pinpoint account. For best 
 results, you
// should specify the phone number in E.164 format.
var originationNumber = "+12065550110";
// The recipient's phone number. For best results, you should specify the phone
// number in E.164 format.
var destinationNumber = "+12065550142";
// The language to use when sending the message. For a list of supported
// languages, see https://docs.aws.amazon.com/polly/latest/dg/
SupportedLanguage.html
var languageCode = "en-US";
// The Amazon Polly voice that you want to use to send the message. For a list
// of voices, see https://docs.aws.amazon.com/polly/latest/dg/voicelist.html
var voiceId = "Matthew";
// The content of the message. This example uses SSML to customize and control
// certain aspects of the message, such as the volume or the speech rate.
// The message can't contain any line breaks.
```

```
var ssmlMessage = 
   "<speak>" + 
   "This is a test message sent from <emphasis>Amazon Pinpoint</emphasis> " + 
  "using the <break strength='weak'/>AWS SDK for JavaScript in Node.js. " +
   "<amazon:effect phonation='soft'>Thank you for listening." + 
   "</amazon:effect>" + 
   "</speak>";
// The phone number that you want to appear on the recipient's device. The phone
// number that you specify has to be associated with your Amazon Pinpoint 
  account.
var callerId = "+12065550199";
// The configuration set that you want to use to send the message.
var configurationSet = "ConfigSet";
// Specify that you're using a shared credentials file, and optionally specify
// the profile that you want to use.
var credentials = new AWS.SharedIniFileCredentials({ profile: "default" });
AWS.config.credentials = credentials;
// Specify the region.
AWS.config.update({ region: aws_region });
//Create a new Pinpoint object.
var pinpointsmsvoice = new AWS.PinpointSMSVoice();
var params = {
   CallerId: callerId, 
   ConfigurationSetName: configurationSet, 
   Content: { 
     SSMLMessage: { 
       LanguageCode: languageCode, 
       Text: ssmlMessage, 
       VoiceId: voiceId, 
     }, 
   }, 
   DestinationPhoneNumber: destinationNumber, 
   OriginationPhoneNumber: originationNumber,
};
//Try to send the message.
pinpointsmsvoice.sendVoiceMessage(params, function (err, data) { 
   // If something goes wrong, print an error message.
```

```
 if (err) { 
     console.log(err.message); 
     // Otherwise, show the unique ID for the message. 
   } else { 
     console.log("Message sent! Message ID: " + data["MessageId"]); 
   }
});
```
• API 세부 정보는 AWS SDK for JavaScript API [SendVoiceMessage참](https://docs.aws.amazon.com/goto/AWSJavaScriptSDK/pinpoint-sms-voice-2018-09-05/SendVoiceMessage)조를 참조하십시오.

## Python

SDK for Python(Boto3)

## **a** Note

자세한 내용은 에서 확인할 수 GitHub 있습니다. [AWS 코드 예제 리포지토리](https://github.com/awsdocs/aws-doc-sdk-examples/tree/main/python/example_code/pinpoint-sms-voice#code-examples)에서 전체 예제를 찾고 설정 및 실행하는 방법을 배워보세요.

```
import logging
import boto3
from botocore.exceptions import ClientError
logger = logging.getLogger(__name__)
def send_voice_message( 
     sms_voice_client, 
     origination_number, 
     caller_id, 
     destination_number, 
     language_code, 
     voice_id, 
     ssml_message,
): 
     """ 
     Sends a voice message using speech synthesis provided by Amazon Polly.
```

```
 :param sms_voice_client: A Boto3 PinpointSMSVoice client. 
     :param origination_number: The phone number that the message is sent from. 
                                  The phone number must be associated with your 
 Amazon 
                                  Pinpoint account and be in E.164 format. 
     :param caller_id: The phone number that you want to appear on the recipient's 
                        device. The phone number must be associated with your 
 Amazon 
                        Pinpoint account and be in E.164 format. 
     :param destination_number: The recipient's phone number. Specify the phone 
                                  number in E.164 format. 
     :param language_code: The language to use when sending the message. 
     :param voice_id: The Amazon Polly voice that you want to use to send the 
 message. 
     :param ssml_message: The content of the message. This example uses SSML to 
 control 
                           certain aspects of the message, such as the volume and 
 the 
                           speech rate. The message must not contain line breaks. 
     :return: The ID of the message. 
    "" "
     try: 
         response = sms_voice_client.send_voice_message( 
            DestinationPhoneNumber=destination_number,
            OriginationPhoneNumber=origination_number,
             CallerId=caller_id, 
             Content={ 
                  "SSMLMessage": { 
                      "LanguageCode": language_code, 
                      "VoiceId": voice_id, 
                      "Text": ssml_message, 
 } 
             }, 
\overline{\phantom{a}} except ClientError: 
         logger.exception( 
             "Couldn't send message from %s to %s.", 
             origination_number, 
             destination_number, 
\overline{\phantom{a}} raise 
     else: 
         return response["MessageId"]
```

```
def main(): 
    origination number = "+12065550110" caller_id = "+12065550199" 
    destination number = "+12065550142" language_code = "en-US" 
     voice_id = "Matthew" 
     ssml_message = ( 
         "<speak>" 
         "This is a test message sent from <emphasis>Amazon Pinpoint</emphasis> " 
        "using the <break strength='weak'/>AWS SDK for Python (Boto3). "
         "<amazon:effect phonation='soft'>Thank you for listening." 
         "</amazon:effect>" 
         "</speak>" 
     ) 
     print(f"Sending voice message from {origination_number} to 
  {destination_number}.") 
     message_id = send_voice_message( 
         boto3.client("pinpoint-sms-voice"), 
         origination_number, 
         caller_id, 
         destination_number, 
         language_code, 
         voice_id, 
         ssml_message, 
     ) 
     print(f"Message sent!\nMessage ID: {message_id}")
if __name__ == '__main__": main()
```
• API에 대한 자세한 내용은 파이썬용AWS SDK (Boto3) API 레퍼런스를 참조하십시오 [SendVoiceMessage.](https://docs.aws.amazon.com/goto/boto3/pinpoint-sms-voice-2018-09-05/SendVoiceMessage)

AWS SDK 개발자 가이드 및 코드 예제의 전체 목록은 을 참조하십시오. [AWS SDK에서 Amazon](#page-71-0) [Pinpoint 사용](#page-71-0) 이 주제에는 시작하기에 대한 정보와 이전 SDK 버전에 대한 세부 정보도 포함되어 있습 니다.

# Amazon Pinpoint의 보안

클라우드 AWS 보안이 최우선 과제입니다. AWS 고객은 가장 보안에 민감한 조직의 요구 사항을 충족 하도록 구축된 데이터 센터 및 네트워크 아키텍처의 혜택을 누릴 수 있습니다.

보안은 기업과 기업 간의 AWS 공동 책임입니다. [공동 책임 모델은](https://aws.amazon.com/compliance/shared-responsibility-model/) 이 사항을 클라우드의 보안 및 클라 우드 내 보안으로 설명합니다.

- 클라우드 보안 AWS 클라우드에서 AWS 서비스를 실행하는 인프라를 보호하는 역할을 합니다. AWS AWS 또한 안전하게 사용할 수 있는 서비스를 제공합니다. Amazon Pinpoint에 적용되는 규정 준수 프로그램에 대해 자세히 알아보려면 규정 준수 [프로그램별 범위 내AWS 서비스 규정 준수](https://aws.amazon.com/compliance/services-in-scope/) 참 조하십시오.
- 클라우드에서의 보안 귀하의 책임은 사용하는 AWS 서비스에 따라 결정됩니다. 또한 귀하는 귀사 의 데이터의 민감도, 귀사의 요구 사항, 관련 법률 및 규정을 비롯한 기타 요소에 대해서도 책임이 있 습니다.

이 설명서는 Amazon Pinpoint를 사용할 때 공동 책임 모델을 적용하는 방법을 이해하는 데 도움이 됩 니다. 다음 주제에서는 보안 및 규정 준수 목적에 맞게 Amazon Pinpoint를 구성하는 방법을 보여줍니 다. 또한 Amazon Pinpoint 리소스를 모니터링하고 보호하는 데 도움이 되는 다른 AWS 서비스를 사용 하는 방법도 알아봅니다.

참조 아키텍처에 대한 자세한 내용은 [Amazon Pinpoint의 복원력 있는 아키텍처 설명서를](https://docs.aws.amazon.com/pinpoint/latest/archguide/welcome.html) 참조하세요.

주제

- [Amazon Pinpoint의 데이터 보호](#page-554-0)
- [Amazon Pinpoint의 ID 및 액세스 관리](#page-559-0)
- [Amazon Pinpoint의 로깅 및 모니터링](#page-636-0)
- [Amazon Pinpoint의 규정 준수 검증](#page-638-0)
- [Amazon Pinpoint의 복원성](#page-639-0)
- [Amazon Pinpoint의 인프라 보안](#page-639-1)
- [Amazon Pinpoint의 구성 및 취약성 분석](#page-640-0)
- [Amazon Pinpoint의 보안 모범 사례](#page-640-1)

# <span id="page-554-0"></span>Amazon Pinpoint의 데이터 보호

AWS [공동 책임 모델](https://aws.amazon.com/compliance/shared-responsibility-model/) Amazon Pinpoint의 데이터 보호에 적용됩니다. 이 모델에 설명된 대로 AWS 는 모든 모델을 실행하는 글로벌 인프라를 보호할 책임이 있습니다. AWS 클라우드사용자는 인프라에 서 호스팅되는 콘텐츠를 관리해야 합니다. 사용하는 AWS 서비스 의 보안 구성과 관리 작업에 대한 책 임도 사용자에게 있습니다. 데이터 프라이버시에 대한 자세한 내용은 [데이터 프라이버시 FAQ](https://aws.amazon.com/compliance/data-privacy-faq)를 참 조하세요. 유럽의 데이터 보호에 대한 자세한 내용은AWS 보안 블로그의 [AWS Shared Responsibility](https://aws.amazon.com/blogs/security/the-aws-shared-responsibility-model-and-gdpr/) [Model and GDPR](https://aws.amazon.com/blogs/security/the-aws-shared-responsibility-model-and-gdpr/) 블로그 게시물을 참조하세요.

데이터 보호를 위해 AWS 계정 자격 증명을 보호하고 AWS IAM Identity Center OR AWS Identity and Access Management (IAM) 을 사용하여 개별 사용자를 설정하는 것이 좋습니다. 이렇게 하면 개별 사 용자에게 자신의 직무를 충실히 이행하는 데 필요한 권한만 부여됩니다. 또한 다음과 같은 방법으로 데 이터를 보호하는 것이 좋습니다.

- 각 계정에 다중 인증(MFA)을 사용합니다.
- SSL/TLS를 사용하여 리소스와 통신하세요. AWS TLS 1.2는 필수이며 TLS 1.3을 권장합니다.
- 를 사용하여 API 및 사용자 활동 로깅을 설정합니다. AWS CloudTrail
- 포함된 모든 기본 보안 제어와 함께 AWS 암호화 솔루션을 사용하십시오 AWS 서비스.
- Amazon S3에 저장된 민감한 데이터를 검색하고 보호하는 데 도움이 되는 Amazon Macie와 같은 고 급 관리형 보안 서비스를 사용하세요.
- 명령줄 인터페이스 또는 API를 AWS 통해 액세스할 때 FIPS 140-2로 검증된 암호화 모듈이 필요 한 경우 FIPS 엔드포인트를 사용하십시오. 사용 가능한 FIPS 엔드포인트에 대한 자세한 내용은 [Federal Information Processing Standard\(FIPS\) 140-2](https://aws.amazon.com/compliance/fips/)를 참조하십시오.

고객의 이메일 주소와 같은 기밀 정보나 중요한 정보는 태그나 이름 필드와 같은 자유 양식 필드에 입 력하지 않는 것이 좋습니다. 여기에는 콘솔 AWS CLI, API 또는 AWS 서비스 SDK를 사용하여 Amazon Pinpoint 또는 다른 방법으로 작업하는 경우가 포함됩니다. AWS 이름에 사용되는 태그 또는 자유 형식 텍스트 필드에 입력하는 모든 데이터는 청구 또는 진단 로그에 사용될 수 있습니다. 외부 서버에 URL 을 제공할 때 해당 서버에 대한 요청을 검증하기 위해 자격 증명 정보를 URL에 포함시켜서는 안 됩니 다.

서비스를 구성하고 사용하는 방법에 따라, Amazon Pinpoint는 사용자를 위해, 또는 사용자의 고객에 대해 다음과 같은 유형의 개인 데이터를 저장할 수 있습니다.

#### 구성 데이터

여기에는 Amazon Pinpoint가 지원되는 채널을 통해 메시지를 전송하는 방법과 시기를 정의하는 보 안 인증 및 설정, 메시지를 전송하는 사용자 세그먼트와 같은 프로젝트 구성 데이터가 포함됩니다. 메시지를 전송하려면 이 데이터에는 이메일 메시지의 전용 IP 주소, SMS 문자 메시지용 단축 코드 및 발신자 ID, Apple 푸시 알림 서비스(APN) 및 Firebase Cloud Messaging(FCM)과 같은 푸시 알림 서비스와 통신하기 위한 보안 인증이 포함될 수 있습니다.

#### 사용자 및 엔드포인트 데이터

여기에는 Amazon Pinpoint 프로젝트의 사용자 및 엔드포인트에 대한 데이터를 저장하고 관리하는 데 사용하는 표준 및 사용자 정의 속성이 포함됩니다. 속성은 특정 사용자(예: 사용자 이름) 또는 사 용자의 특정 엔드포인트(예: 사용자의 이메일 주소, 휴대폰 번호 또는 모바일 장치 토큰)에 대한 정 보를 저장할 수 있습니다. 이 데이터에는 Amazon Pinpoint 프로젝트 사용자와 고객 관계 관리 시스 템과 같은 외부 시스템의 사용자와 상호 연관시키는 외부 사용자 ID도 포함될 수 있습니다. 이 데이 터에 포함될 수 있는 내용에 대한 자세한 내용은 Amazon Pinpoint API 참조의 [사용자](https://docs.aws.amazon.com/pinpoint/latest/apireference/apps-application-id-users-user-id.html) 및 [엔드포인](https://docs.aws.amazon.com/pinpoint/latest/apireference/apps-application-id-endpoints-endpoint-id.html) [트](https://docs.aws.amazon.com/pinpoint/latest/apireference/apps-application-id-endpoints-endpoint-id.html) 스키마를 참조하세요.

분석 데이터

여기에는 사용자 참여 및 구매 활동과 같은 영역에서 Amazon Pinpoint 프로젝트의 성과에 대한 인 사이트를 제공하며 핵심 성능 지표(KPI)라고도 하는 지표의 데이터가 포함됩니다. 여기에는 프로젝 트의 사용자 인구 통계에 대한 통찰력을 제공하는 지표에 대한 데이터도 포함됩니다. 데이터는 사 용자가 거주하는 도시와 같은 사용자 및 엔드포인트에 대한 표준 및 사용자 정의 속성에서 파생될 수 있습니다. 프로젝트에 대해 전송하는 이메일 메시지에 대한 열기 및 클릭 이벤트와 같은 이벤트 에서 파생될 수도 있습니다.

가져온 데이터

여기에는 외부 소스에서 추가하거나 가져와서 Amazon Pinpoint에서 사용하는 모든 사용자, 분할 및 분석 데이터가 포함됩니다. 정적 세그먼트를 빌드하기 위해 콘솔을 통해 직접, 또는 Amazon S3 버킷에서 Amazon Pinpoint로 가져온 JSON 파일을 예로 들 수 있습니다. 다른 예로는 동적 세그먼 트를 빌드하기 위해 프로그래밍 방식으로 추가하는 엔드포인트 데이터, 직접 메시지를 전송하는 엔 드포인트 주소, Amazon Pinpoint에 보고할 앱을 구성하는 이벤트가 있습니다.

주제

- [데이터 암호화](#page-556-0)
- [인터네트워크 트래픽 개인 정보](#page-556-1)
- [Amazon Pinpoint에 대한 인터페이스 VPC 엔드포인트 생성](#page-557-0)

# <span id="page-556-0"></span>데이터 암호화

Amazon Pinpoint 데이터는 전송 및 저장 시 암호화됩니다. Amazon Pinpoint에 데이터를 제출하면 데 이터를 수신하고 저장할 때 데이터를 암호화합니다. Amazon Pinpoint에서 데이터를 검색하면 현재 보 안 프로토콜을 사용하여 데이터가 전송됩니다.

# 저장 중 암호화

Amazon Pinpoint는 사용자를 위해 저장하는 모든 데이터를 암호화합니다. 여기에는 구성 데이터, 사 용자 및 엔드포인트 데이터, 분석 데이터, Amazon Pinpoint로 추가 또는 가져오는 모든 데이터가 포함 됩니다. 데이터를 암호화하기 위해 Amazon Pinpoint는 서비스가 사용자를 대신하여 소유하고 유지 관 리하는 AWS Key Management Service 내부AWS KMS() 키를 사용합니다. 이들 키는 정기적으로 교 체됩니다. [에 대한 자세한 내용은 개발자 AWS KMS안내서를 참조하십시오.AWS Key Management](https://docs.aws.amazon.com/kms/latest/developerguide/) **[Service](https://docs.aws.amazon.com/kms/latest/developerguide/)** 

# 전송 중 암호화

Amazon Pinpoint는 HTTPS 및 전송 계층 보안(TLS) 1.2 이상을 사용하여 클라이언트 및 애플리케이션 과 통신합니다. Amazon Pinpoint는 다른 AWS 서비스와 통신하기 위해 HTTPS 및 TLS 1.2를 사용합니 다. 또한 콘솔, AWS SDK 또는 를 사용하여 Amazon Pinpoint 리소스를 생성하고 관리하는 경우 모든 통신은 HTTPS 및 TLS 1.2를 사용하여 보호됩니다. AWS Command Line Interface

키 관리

Amazon Pinpoint 데이터를 암호화하기 위해 Amazon Pinpoint는 서비스가 사용자를 대신하여 소유 하고 유지 관리하는 AWS KMS 내부 키를 사용합니다. 이들 키는 정기적으로 교체됩니다. Amazon Pinpoint에 저장하는 데이터를 암호화하기 위해 자체 키 AWS KMS 또는 다른 키를 프로비저닝하고 사 용할 수 없습니다.

# <span id="page-556-1"></span>인터네트워크 트래픽 개인 정보

네트워크 간 트래픽 개인 정보 보호란 Amazon Pinpoint와 온프레미스 클라이언트 및 애플리케이션 간, Amazon Pinpoint와 동일 지역 내 AWS 다른 리소스 간의 연결 및 트래픽을 보호하는 것을 말합니다. AWS 다음과 같은 기능 및 방법은 Amazon Pinpoint에 대한 인터네트워크 트래픽 개인 정보 보호를 보 장하는 데 도움이 될 수 있습니다.

Amazon Pinpoint와 온프레미스 클라이언트 및 애플리케이션 간의 트래픽

Amazon Pinpoint와 온프레미스 네트워크의 클라이언트 및 애플리케이션 간에 프라이빗 연결을 설정 하기 위해 AWS Direct Connect를 사용할 수 있습니다. 이렇게 하면 표준 광섬유 이더넷 케이블을 사용 하여 네트워크를 AWS Direct Connect 위치에 연결할 수 있습니다. 케이블의 한쪽 끝이 라우터에 연결 되어 있습니다. 반대쪽 끝은 라우터에 연결되어 있습니다. AWS Direct Connect 자세한 내용은 AWS Direct Connect사용 설명서의 [AWS Direct Connect 이란 무엇입니까?](https://docs.aws.amazon.com/directconnect/latest/UserGuide/Welcome.html) 섹션을 참조하십시오.

게시된 API를 통해 Amazon Pinpoint에 안전하게 액세스할 수 있도록 하려면 API 직접 호출에 대 한 Amazon Pinpoint 요구 사항을 준수하는 것이 좋습니다. Amazon Pinpoint 클라이언트는 전송 계층 보안(TLS) 1.2 이상을 사용해야 합니다. 클라이언트는 DHE(Ephemeral Diffie-Hellman) 또는 ECDHE(Elliptic Curve Diffie-Hellman Ephemeral)와 같은 PFS(Perfect Forward Secrecy)가 포함된 암 호 제품군도 지원해야 합니다. Java 7 이상의 최신 시스템은 대부분 이러한 모드를 지원합니다.

또한 AWS 계정의 AWS Identity and Access Management (IAM) 보안 주체와 연결된 액세스 키 ID 및 비밀 액세스 키를 사용하여 요청에 서명해야 합니다. 또는 [AWS Security Token Service\(](https://docs.aws.amazon.com/STS/latest/APIReference/Welcome.html)AWS STS)를 사용해 임시 보안 자격 증명을 생성하여 요청에 서명할 수 있습니다.

Amazon Pinpoint와 다른 리소스 간의 트래픽 AWS

Amazon Pinpoint와 같은 AWS 지역의 다른 AWS 리소스 간의 통신을 보호하기 위해 Amazon Pinpoint 는 기본적으로 HTTPS와 TLS 1.2를 사용합니다.

# <span id="page-557-0"></span>Amazon Pinpoint에 대한 인터페이스 VPC 엔드포인트 생성

인터페이스 VPC 엔드포인트를 생성하여 Virtual Private Cloud(VPC)와 Amazon Pinpoint의 엔드포인 트 간에 프라이빗 연결을 설정할 수 있습니다.

인터페이스 엔드포인트는 인터넷 게이트웨이 [AWS PrivateLink](https://aws.amazon.com/privatelink/), NAT 디바이스, VPN 연결 없이 Amazon Pinpoint API에 비공개로 액세스할 수 있는 기술인 에 의해 구동됩니다. AWS Direct Connect VPC의 인스턴스는 AWS PrivateLink와 통합되는 Amazon Pinpoint API와 통신하는 데 퍼블릭 IP 주소 를 필요로 하지 않습니다.

자세한 정보는 [AWS PrivateLink 안내서를](https://docs.aws.amazon.com/vpc/latest/privatelink/what-is-privatelink.html) 참조하세요.

인터페이스 VPC 엔드포인트 생성

Amazon VPC 콘솔 또는 AWS Command Line Interface ()AWS CLI를 사용하여 인터페이스 엔드포인 트를 생성할 수 있습니다. 자세한 내용은 AWS PrivateLink 가이드의 [인터페이스 엔드포인트 생성을](https://docs.aws.amazon.com/vpc/latest/privatelink/create-interface-endpoint.html) 참 조하십시오.

Amazon Pinpoint는 다음과 같은 서비스 이름을 지원합니다.

• com.amazonaws.*region*.pinpoint

• com.amazonaws.*region*.pinpoint-sms-voice-v2

인터페이스 엔드포인트에 대해 프라이빗 DNS를 켜면 AWS 리전, 예를 들어 의 기본 DNS 이름을 사용 하여 Amazon Pinpoint에 API 요청을 할 수 있습니다. com.amazonaws.*us-east-1*.pinpoint 자세 한 내용은 AWS PrivateLink 설명서에서 [DNS 호스트 이름](https://docs.aws.amazon.com/vpc/latest/privatelink/privatelink-access-aws-services.html#interface-endpoint-dns-hostnames)을 참조하세요.

현재 Amazon Pinpoint를 사용할 수 있는 모든 리전 목록은 Amazon Web Services 일반 참조의 [AWS](https://docs.aws.amazon.com/general/latest/gr/pinpoint.html)  [서비스 엔드포인트](https://docs.aws.amazon.com/general/latest/gr/pinpoint.html)를 참조하세요.

VPC 엔드포인트 정책 생성

액세스를 제어하는 VPC 엔드포인트에 엔드포인트 정책을 연결할 수 있습니다. 이 정책은 다음 정보를 지정합니다.

- 작업을 수행할 수 있는 보안 주체.
- 수행할 수 있는 작업.
- 작업을 수행할 수 있는 리소스.

자세한 내용은AWS PrivateLink 가이드의 [엔드포인트 정책을 사용하여 서비스에 대한 액세스 제어를](https://docs.aws.amazon.com/vpc/latest/privatelink/vpc-endpoints-access.html) 참조하세요.

예제: VPC 엔드포인트 정책

아래의 VPC 엔드포인트 정책은 모든 리소스의 모든 보안 주체에 대한 액세스 권한을 나열된 Amazon Pinpoint 작업에 부여합니다.

```
{
"Statement": [ 
     { 
        "Principal": "*", 
        "Action": [ 
          "mobiletargeting:CreateCampaign", 
          "mobiletargeting:CreateApp", 
          "mobiletargeting:DeleteApp", 
        ], 
        "Effect": "Allow", 
        "Resource": "*" 
     } 
  \mathbf{I}
```
}

# <span id="page-559-0"></span>Amazon Pinpoint의 ID 및 액세스 관리

AWS Identity and Access Management (IAM) 은 관리자가 리소스에 대한 액세스를 안전하게 제어하 는 데 도움이 AWS 서비스 되는 도구입니다. AWS IAM 관리자는 어떤 사용자가 Amazon Pinpoint 리소 스를 사용할 수 있도록 인증(로그인)되고 권한이 부여(권한 있음)될 수 있는지 제어합니다. IAM은 추가 AWS 서비스 비용 없이 사용할 수 있습니다.

주제

- [고객](#page-559-1)
- [자격 증명을 통한 인증](#page-560-0)
- [정책을 사용한 액세스 관리](#page-562-0)
- [Amazon Pinpoint에서 IAM을 사용하는 방법](#page-565-0)
- [IAM 정책에 대한 Amazon Pinpoint 작업](#page-571-0)
- [Amazon Pinpoint ID 기반 정책 예제](#page-608-0)
- [일반적인 Amazon Pinpoint 태스크를 위한 IAM 역할](#page-621-0)
- [Amazon Pinpoint의 ID 및 액세스 관리에 대한 문제 해결](#page-634-0)

# <span id="page-559-1"></span>고객

사용 방법 AWS Identity and Access Management (IAM) 은 Amazon Pinpoint에서 수행하는 작업에 따 라 다릅니다.

서비스 사용자 – Amazon Pinpoint 서비스를 사용하여 작업을 수행하는 경우 필요한 보안 인증과 권한 을 관리자가 제공합니다. 더 많은 Amazon Pinpoint 기능을 사용하여 작업를 수행한다면 추가 권한이 필요할 수 있습니다. 액세스 권한 관리 방식을 이해하면 적절한 권한을 관리자에게 요청할 수 있습니 다. Amazon Pinpoint의 기능에 액세스할 수 없다면 [Amazon Pinpoint의 ID 및 액세스 관리에 대한 문제](#page-634-0)  [해결](#page-634-0) 섹션을 참조하세요.

서비스 관리자 – 회사에서 Amazon Pinpoint 리소스를 책임지고 있다면 Amazon Pinpoint에 대한 완전 한 액세스 권한이 있을 것입니다. 서비스 관리자는 서비스 사용자가 액세스해야 하는 Amazon Pinpoint 기능과 리소스를 결정합니다. 그런 다음, IAM 관리자에게 요청을 제출하여 서비스 사용자의 권한을 변 경해야 합니다. 이 페이지의 정보를 검토하여 IAM의 기본 개념을 이해합니다. 회사가 Amazon Pinpoint 에서 IAM을 사용하는 방법에 대해 자세히 알아보려면 [Amazon Pinpoint에서 IAM을 사용하는 방법](#page-565-0) 섹 션을 참조하세요.

IAM 관리자 - IAM 관리자라면 Amazon Pinpoint에 대한 액세스 관리 정책 작성 방법을 자세히 알고 싶 을 수도 있습니다. IAM에서 사용할 수 있는 Amazon Pinpoint ID 기반 정책의 예제를 보려면 [Amazon](#page-608-0) [Pinpoint ID 기반 정책 예제](#page-608-0) 섹션을 참조하세요.

# <span id="page-560-0"></span>자격 증명을 통한 인증

인증은 ID 자격 증명을 AWS 사용하여 로그인하는 방법입니다. IAM 사용자로 인증 (로그인 AWS) 하거 나 IAM 역할을 맡아 인증 (로그인) 해야 합니다. AWS 계정 루트 사용자

ID 소스를 통해 제공된 자격 증명을 사용하여 페더레이션 ID로 로그인할 수 있습니다. AWS AWS IAM Identity Center (IAM ID 센터) 사용자, 회사의 싱글 사인온 인증, Google 또는 Facebook 자격 증명이 페 더레이션 ID의 예입니다. 페더레이션 자격 증명으로 로그인할 때 관리자가 이전에 IAM 역할을 사용하 여 ID 페더레이션을 설정했습니다. 페더레이션을 사용하여 액세스하는 경우 AWS 간접적으로 역할을 맡게 됩니다.

사용자 유형에 따라 AWS Management Console 또는 AWS 액세스 포털에 로그인할 수 있습니다. 로그 인에 대한 자세한 내용은 AWS 로그인 사용 설명서의 [내 로그인 방법을](https://docs.aws.amazon.com/signin/latest/userguide/how-to-sign-in.html) 참조하십시오. AWS AWS 계정

AWS 프로그래밍 방식으로 액세스하는 경우 자격 증명을 사용하여 요청에 암호화 방식으로 서명할 수 있는 소프트웨어 개발 키트 (SDK) 와 명령줄 인터페이스 (CLI) 를 AWS 제공합니다. AWS 도구를 사용 하지 않는 경우 요청에 직접 서명해야 합니다. 권장 방법을 사용하여 직접 요청에 서명하는 방법에 대 한 자세한 내용은 IAM 사용 설명서의 AWS [API 요청 서명을](https://docs.aws.amazon.com/IAM/latest/UserGuide/reference_aws-signing.html) 참조하십시오.

사용하는 인증 방법에 상관없이 추가 보안 정보를 제공해야 할 수도 있습니다. 예를 들어, AWS 계정의 보안을 강화하기 위해 다단계 인증 (MFA) 을 사용할 것을 권장합니다. 자세한 내용은AWS IAM Identity Center 사용 설명서의 [다중 인증](https://docs.aws.amazon.com/singlesignon/latest/userguide/enable-mfa.html) 및 IAM 사용 설명서의 [AWS에서 다중 인증\(MFA\) 사용을](https://docs.aws.amazon.com/IAM/latest/UserGuide/id_credentials_mfa.html) 참조하세요.

## AWS 계정 루트 사용자

계정을 AWS 계정만들 때는 먼저 계정의 모든 AWS 서비스 리소스에 대한 완전한 액세스 권한을 가진 하나의 로그인 ID로 시작합니다. 이 ID를 AWS 계정 루트 사용자라고 하며, 계정을 만들 때 사용한 이메 일 주소와 비밀번호로 로그인하여 액세스할 수 있습니다. 일상적인 작업에 루트 사용자를 사용하지 않 을 것을 강력히 권장합니다. 루트 사용자 보안 인증 정보를 보호하고 루트 사용자만 수행할 수 있는 작 업을 수행하는 데 사용합니다. 루트 사용자로 로그인해야 하는 전체 작업 목록은 IAM 사용 설명서의 [루](https://docs.aws.amazon.com/IAM/latest/UserGuide/root-user-tasks.html) [트 사용자 보안 인증이 필요한 태스크를](https://docs.aws.amazon.com/IAM/latest/UserGuide/root-user-tasks.html) 참조하세요.

#### IAM 사용자 및 그룹

[IAM 사용자는 단일 사용자](https://docs.aws.amazon.com/IAM/latest/UserGuide/id_users.html) 또는 애플리케이션에 대한 특정 권한을 가진 사용자 내의 자격 증명입니다. AWS 계정 가능하면 암호 및 액세스 키와 같은 장기 자격 증명이 있는 IAM 사용자를 생성하는 대신 임

시 자격 증명을 사용하는 것이 좋습니다. 하지만 IAM 사용자의 장기 자격 증명이 필요한 특정 사용 사 례가 있는 경우 액세스 키를 교체하는 것이 좋습니다. 자세한 내용은 IAM 사용 설명서의 [장기 보안 인](https://docs.aws.amazon.com/IAM/latest/UserGuide/best-practices.html#rotate-credentials) [증이 필요한 사용 사례의 경우 정기적으로 액세스 키 교체를](https://docs.aws.amazon.com/IAM/latest/UserGuide/best-practices.html#rotate-credentials) 참조하세요.

[IAM 그룹은](https://docs.aws.amazon.com/IAM/latest/UserGuide/id_groups.html) IAM 사용자 컬렉션을 지정하는 자격 증명입니다. 사용자는 그룹으로 로그인할 수 없습니 다. 그룹을 사용하여 여러 사용자의 권한을 한 번에 지정할 수 있습니다. 그룹을 사용하면 대규모 사용 자 집합의 권한을 더 쉽게 관리할 수 있습니다. 예를 들어 IAMAdmins라는 그룹이 있고 이 그룹에 IAM 리소스를 관리할 권한을 부여할 수 있습니다.

사용자는 역할과 다릅니다. 사용자는 한 사람 또는 애플리케이션과 고유하게 연결되지만, 역할은 해당 역할이 필요한 사람이라면 누구나 수임할 수 있습니다. 사용자는 영구적인 보안 인증 정보를 가지고 있 지만, 역할은 임시 보안 인증 정보만 제공합니다. 자세한 내용은 IAM 사용 설명서의 [IAM 사용자를 만들](https://docs.aws.amazon.com/IAM/latest/UserGuide/id.html#id_which-to-choose) [어야 하는 경우\(역할이 아님\)를](https://docs.aws.amazon.com/IAM/latest/UserGuide/id.html#id_which-to-choose) 참조하세요.

IAM 역할

[IAM 역할은](https://docs.aws.amazon.com/IAM/latest/UserGuide/id_roles.html) 특정 권한을 가진 사용자 AWS 계정 내의 자격 증명입니다. IAM 사용자와 유사하지만, 특 정 개인과 연결되지 않습니다. 역할을 AWS Management Console [전환하여](https://docs.aws.amazon.com/IAM/latest/UserGuide/id_roles_use_switch-role-console.html) 에서 일시적으로 IAM 역 할을 맡을 수 있습니다. AWS CLI 또는 AWS API 작업을 호출하거나 사용자 지정 URL을 사용하여 역 할을 수임할 수 있습니다. 역할 사용 방법에 대한 자세한 내용은 IAM 사용 설명서의 [IAM 역할 사용을](https://docs.aws.amazon.com/IAM/latest/UserGuide/id_roles_use.html) 참조하세요.

임시 보안 인증 정보가 있는 IAM 역할은 다음과 같은 상황에서 유용합니다.

- 페더레이션 사용자 액세스 페더레이션 자격 증명에 권한을 부여하려면 역할을 생성하고 해당 역할 의 권한을 정의합니다. 페더레이션 자격 증명이 인증되면 역할이 연결되고 역할에 정의된 권한이 부 여됩니다. 페더레이션 역할에 대한 자세한 내용은 IAM 사용 설명서의 [타사 자격 증명 공급자의 역할](https://docs.aws.amazon.com/IAM/latest/UserGuide/id_roles_create_for-idp.html)  [만들기](https://docs.aws.amazon.com/IAM/latest/UserGuide/id_roles_create_for-idp.html)를 참조하세요. IAM Identity Center를 사용하는 경우 권한 집합을 구성합니다. 인증 후 자격 증명이 액세스할 수 있는 항목을 제어하기 위해 IAM Identity Center는 권한 세트를 IAM의 역할과 연 관짓습니다. 권한 세트에 대한 자세한 내용은 AWS IAM Identity Center 사용 설명서의 [권한 세트를](https://docs.aws.amazon.com/singlesignon/latest/userguide/permissionsetsconcept.html) 참조하세요.
- 임시 IAM 사용자 권한 IAM 사용자 또는 역할은 IAM 역할을 수임하여 특정 태스크에 대한 다양한 권한을 임시로 받을 수 있습니다.
- 크로스 계정 액세스 IAM 역할을 사용하여 다른 계정의 사용자(신뢰할 수 있는 보안 주체)가 내 계정 의 리소스에 액세스하도록 허용할 수 있습니다. 역할은 계정 간 액세스를 부여하는 기본적인 방법입 니다. 그러나 일부 AWS 서비스경우에는 역할을 프록시로 사용하는 대신 정책을 리소스에 직접 연결 할 수 있습니다. 크로스 계정 액세스를 위한 역할과 리소스 기반 정책의 차이점을 알아보려면 IAM 사 용 설명서의 [IAM 역할과 리소스 기반 정책의 차이를](https://docs.aws.amazon.com/IAM/latest/UserGuide/id_roles_compare-resource-policies.html) 참조하십시오.
- 서비스 간 액세스 일부는 다른 AWS 서비스서비스의 기능을 AWS 서비스 사용합니다. 예를 들어 서비스에서 직접 호출을 수행하면 일반적으로 해당 서비스는 EC2에서 애플리케이션을 실행하거나 S3에 개체를 저장합니다. 서비스는 직접 호출하는 보안 주체의 권한을 사용하거나, 서비스 역할을 사용하거나, 또는 서비스 연결 역할을 사용하여 이 태스크를 수행할 수 있습니다.
	- 순방향 액세스 세션 (FAS) IAM 사용자 또는 역할을 사용하여 작업을 수행하는 경우 보안 AWS 주체로 간주됩니다. 일부 서비스를 사용하는 경우 다른 서비스에서 다른 작업을 시작하는 작업을 수행할 수 있습니다. FAS는 전화를 거는 주체의 권한을 다운스트림 AWS 서비스서비스에 AWS 서비스 요청하기 위한 요청과 결합하여 사용합니다. FAS 요청은 다른 서비스 AWS 서비스 또는 리소스와의 상호 작용이 필요한 요청을 서비스가 수신한 경우에만 이루어집니다. 이 경우 두 작업 을 모두 수행할 수 있는 권한이 있어야 합니다. FAS 요청 시 정책 세부 정보는 [전달 액세스 세션을](https://docs.aws.amazon.com/IAM/latest/UserGuide/access_forward_access_sessions.html) 참조하세요.
	- 서비스 역할 서비스 역할은 서비스가 사용자를 대신하여 태스크를 수행하기 위해 맡는 [IAM 역](https://docs.aws.amazon.com/IAM/latest/UserGuide/id_roles.html) [할](https://docs.aws.amazon.com/IAM/latest/UserGuide/id_roles.html)입니다. IAM 관리자는 IAM 내에서 서비스 역할을 생성, 수정 및 삭제할 수 있습니다. 자세한 내 용은 IAM 사용 설명서의 [AWS 서비스에 대한 권한을 위임할 역할 생성을](https://docs.aws.amazon.com/IAM/latest/UserGuide/id_roles_create_for-service.html) 참조하세요.
	- 서비스 연결 역할 서비스 연결 역할은 에 연결된 서비스 역할의 한 유형입니다. AWS 서비스서 비스는 사용자를 대신하여 작업을 수행하기 위해 역할을 수임할 수 있습니다. 서비스 연결 역할은 사용자에게 AWS 계정 표시되며 해당 서비스가 소유합니다. IAM 관리자는 서비스 링크 역할의 권 한을 볼 수 있지만 편집은 할 수 없습니다.
- Amazon EC2에서 실행되는 애플리케이션 IAM 역할을 사용하여 EC2 인스턴스에서 실행되고 API 요청을 AWS CLI 하는 애플리케이션의 임시 자격 증명을 관리할 수 있습니다. AWS 이는 EC2 인스 턴스 내에 액세스 키를 저장할 때 권장되는 방법입니다. EC2 인스턴스에 AWS 역할을 할당하고 모 든 애플리케이션에서 사용할 수 있게 하려면 인스턴스에 연결된 인스턴스 프로필을 생성합니다. 인 스턴스 프로파일에는 역할이 포함되어 있으며 EC2 인스턴스에서 실행되는 프로그램이 임시 보안 인 증을 얻을 수 있습니다. 자세한 내용은 IAM 사용 설명서의 [IAM 역할을 사용하여 Amazon EC2 인스](https://docs.aws.amazon.com/IAM/latest/UserGuide/id_roles_use_switch-role-ec2.html) [턴스에서 실행되는 애플리케이션에 권한 부여](https://docs.aws.amazon.com/IAM/latest/UserGuide/id_roles_use_switch-role-ec2.html)를 참조하세요.

IAM 역할을 사용할지 또는 IAM 사용자를 사용할지를 알아보려면 [IAM 사용 설명서](https://docs.aws.amazon.com/IAM/latest/UserGuide/id.html#id_which-to-choose_role)의 IAM 역할(사용자 대신)을 생성하는 경우를 참조하세요.

# <span id="page-562-0"></span>정책을 사용한 액세스 관리

정책을 생성하고 이를 AWS ID 또는 리소스에 AWS 연결하여 액세스를 제어할 수 있습니다. 정책은 ID 또는 리소스와 연결될 때 AWS 해당 권한을 정의하는 객체입니다. AWS 주도자 (사용자, 루트 사용자 또는 역할 세션) 가 요청할 때 이러한 정책을 평가합니다. 정책에서 권한은 요청이 허용되는지 또는 거 부되는지를 결정합니다. 대부분의 정책은 JSON 문서로 AWS 저장됩니다. JSON 정책 문서의 구조와 콘텐츠에 대한 자세한 내용은 IAM 사용 설명서의 [JSON 정책 개요](https://docs.aws.amazon.com/IAM/latest/UserGuide/access_policies.html#access_policies-json)를 참조하세요.

관리자는 AWS JSON 정책을 사용하여 누가 무엇에 액세스할 수 있는지 지정할 수 있습니다. 즉, 어떤 보안 주체가 어떤 리소스와 어떤 조건에서 작업을 수행할 수 있는지를 지정할 수 있습니다.

기본적으로, 사용자와 역할에는 어떠한 권한도 없습니다. 사용자에게 사용자가 필요한 리소스에서 작 업을 수행할 권한을 부여하려면 IAM 관리자가 IAM 정책을 생성하면 됩니다. 그런 다음 관리자가 IAM 정책을 역할에 추가하고, 사용자가 역할을 수임할 수 있습니다.

IAM 정책은 작업을 수행하기 위해 사용하는 방법과 상관없이 작업에 대한 권한을 정의합니다. 예를 들어, iam:GetRole태스크를 허용하는 정책이 있다고 가정합니다. 해당 정책을 사용하는 사용자는 AWS Management Console, AWS CLI, 또는 AWS API에서 역할 정보를 가져올 수 있습니다.

ID 기반 정책

ID 기반 정책은 IAM 사용자, 사용자 그룹 또는 역할과 같은 자격 증명에 연결할 수 있는 JSON 권한 정 책 문서입니다. 이러한 정책은 사용자와 역할이 어떤 리소스와 어떤 조건에서 어떤 작업을 수행할 수 있는지를 제어합니다. ID 기반 정책을 생성하는 방법을 알아보려면 IAM 사용 설명서의 [IAM 정책 생](https://docs.aws.amazon.com/IAM/latest/UserGuide/access_policies_create.html) [성](https://docs.aws.amazon.com/IAM/latest/UserGuide/access_policies_create.html)을 참조하세요.

ID 기반 정책은 인라인 정책 또는 관리형 정책으로 한층 더 분류할 수 있습니다. 인라인 정책은 단일 사 용자, 그룹 또는 역할에 직접 포함됩니다. 관리형 정책은 내 여러 사용자, 그룹 및 역할에 연결할 수 있 는 독립형 정책입니다. AWS 계정관리형 정책에는 AWS 관리형 정책과 고객 관리형 정책이 포함됩니 다. 관리형 정책 또는 인라인 정책을 선택하는 방법을 알아보려면 IAM 사용 설명서의 [관리형 정책과 인](https://docs.aws.amazon.com/IAM/latest/UserGuide/access_policies_managed-vs-inline.html#choosing-managed-or-inline) [라인 정책의 선택을](https://docs.aws.amazon.com/IAM/latest/UserGuide/access_policies_managed-vs-inline.html#choosing-managed-or-inline) 참조하세요.

Amazon Pinpoint는 자격 증명 기반 정책을 사용하여 Amazon Pinpoint 리소스에 대한 액세스를 제어할 수 있습니다.

#### 리소스 기반 정책

리소스 기반 정책은 리소스에 연결하는 JSON 정책 설명서입니다. 리소스 기반 정책의 예는 IAM 역할 신뢰 정책과 Amazon S3 버킷 정책입니다. 리소스 기반 정책을 지원하는 서비스에서 서비스 관리자는 이러한 정책을 사용하여 특정 리소스에 대한 액세스를 통제할 수 있습니다. 정책이 연결된 리소스의 경 우 정책은 지정된 보안 주체가 해당 리소스와 어떤 조건에서 어떤 작업을 수행할 수 있는지를 정의합니 다. 리소스 기반 정책에서 [보안 주체를 지정](https://docs.aws.amazon.com/IAM/latest/UserGuide/reference_policies_elements_principal.html)해야 합니다. 보안 주체에는 계정, 사용자, 역할, 연동 사용 자 등이 포함될 수 있습니다. AWS 서비스

리소스 기반 정책은 해당 서비스에 있는 인라인 정책입니다. IAM의 AWS 관리형 정책은 리소스 기반 정책에 사용할 수 없습니다.

Amazon Pinpoint는 리소스 기반 정책을 사용하여 Amazon Pinpoint 리소스에 대한 액세스를 제어할 수 있습니다.

# 액세스 제어 목록(ACL)

액세스 제어 목록(ACL)은 어떤 보안 주체(계정 멤버, 사용자 또는 역할)가 리소스에 액세스할 수 있는 권한을 가지고 있는지를 제어합니다. ACL은 JSON 정책 설명서 형식을 사용하지 않지만 리소스 기반 정책과 유사합니다.

ACL을 지원하는 서비스의 예로는 아마존 S3와 아마존 VPC가 있습니다. AWS WAF ACL에 대해 자세 히 알아보려면 Amazon Simple Storage Service 개발자 안내서의 [액세스 제어 목록\(ACL\) 개요를](https://docs.aws.amazon.com/AmazonS3/latest/dev/acl-overview.html) 참조 하세요.

Amazon Pinpoint는 ACL을 사용하여 Amazon Pinpoint 리소스에 대한 액세스를 제어할 수 없습니다.

기타 정책 타입

AWS 일반적이지 않은 추가 정책 유형을 지원합니다. 이러한 정책 타입은 더 일반적인 정책 타입에 따 라 사용자에게 부여되는 최대 권한을 설정할 수 있습니다.

- 권한 경계 권한 경계는 ID 기반 정책에 따라 IAM 엔터티(IAM 사용자 또는 역할)에 부여할 수 있는 최대 권한을 설정하는 고급 기능입니다. 개체에 대한 권한 경계를 설정할 수 있습니다. 그 결과로 얻 는 권한은 엔터티의 자격 증명 기반 정책과 그 권한 경계의 교집합입니다. Principal 필드에서 사 용자나 역할을 보안 주체로 지정하는 리소스 기반 정책은 권한 경계를 통해 제한되지 않습니다. 이러 한 정책 중 하나에 포함된 명시적 거부는 허용을 재정의합니다. 권한 경계에 대한 자세한 내용은 IAM 사용 설명서의 [IAM 엔터티에 대한 권한 경계](https://docs.aws.amazon.com/IAM/latest/UserGuide/access_policies_boundaries.html)를 참조하세요.
- 서비스 제어 정책 (SCP) SCP는 조직 또는 조직 단위 (OU) 에 대한 최대 권한을 지정하는 JSON 정책입니다. AWS Organizations AWS Organizations 사업체가 소유한 여러 AWS 계정 개를 그룹 화하고 중앙에서 관리하는 서비스입니다. 조직에서 모든 특성을 활성화할 경우 서비스 제어 정책 (SCP)을 임의의 또는 모든 계정에 적용할 수 있습니다. SCP는 구성원 계정의 엔티티 (각 엔티티 포함) 에 대한 권한을 제한합니다. AWS 계정 루트 사용자조직 및 SCP에 대한 자세한 내용은AWS Organizations 사용 설명서의 [SCP 작동 방식](https://docs.aws.amazon.com/organizations/latest/userguide/orgs_manage_policies_about-scps.html)을 참조하세요.
- 세션 정책 세션 정책은 역할 또는 페더레이션 사용자에 대해 임시 세션을 프로그래밍 방식으로 생 성할 때 파라미터로 전달하는 고급 정책입니다. 결과적으로 얻는 세션의 권한은 사용자 또는 역할의 ID 기반 정책의 교차와 세션 정책입니다. 또한 권한을 리소스 기반 정책에서 가져올 수도 있습니다. 이러한 정책 중 하나에 포함된 명시적 거부는 허용을 재정의합니다. 자세한 내용은 IAM 사용 설명 서의 [세션 정책을](https://docs.aws.amazon.com/IAM/latest/UserGuide/access_policies.html#policies_session) 참조하세요.

Amazon Pinpoint는 이러한 유형의 정책을 사용하여 Amazon Pinpoint 리소스에 대한 액세스를 제어할 수 있습니다.

# 여러 정책 타입

여러 정책 타입이 요청에 적용되는 경우 결과 권한은 이해하기가 더 복잡합니다. 여러 정책 유형이 관 련되어 있을 때 요청을 허용할지 여부를 AWS 결정하는 방법을 알아보려면 IAM 사용 설명서의 [정책 평](https://docs.aws.amazon.com/IAM/latest/UserGuide/reference_policies_evaluation-logic.html) [가 로직을](https://docs.aws.amazon.com/IAM/latest/UserGuide/reference_policies_evaluation-logic.html) 참조하십시오.

# <span id="page-565-0"></span>Amazon Pinpoint에서 IAM을 사용하는 방법

Amazon Pinpoint를 사용하려면 AWS 계정의 사용자에게 분석 데이터를 보고, 프로젝트를 생성하고, 사용자 세그먼트를 정의하고, 캠페인을 배포하는 등의 작업을 수행할 수 있는 권한이 필요합니다. 모 바일 또는 웹 앱을 Amazon Pinpoint와 통합하는 경우 앱 사용자는 Amazon Pinpoint에 대한 액세스 권한도 가져야 합니다. 이러한 액세스 권한이 있어야 앱이 엔드포인트를 등록하고 Amazon Pinpoint 에 사용 데이터를 보고할 수 있습니다. 아마존 Pinpoint 기능에 대한 액세스 권한을 부여하려면 IAM ID 또는 아마존 Pinpoint 리소스에 대한 Amazon Pinpoint 작업을 허용하는 AWS Identity and Access Management (IAM) 정책을 생성하십시오.

IAM은 관리자가 리소스에 대한 액세스를 안전하게 제어할 수 있도록 지원하는 서비스입니다. AWS IAM 정책은 사용자가 특정 리소스에 대해 수행할 수 있는 특정 작업을 허용하거나 거부하는 명령문을 포함합니다. Amazon Pinpoint는 세분화된 권한을 지정하기 위해 IAM 정책에서 사용할 수 있는 [작업 집](#page-571-0) [합](#page-571-0)을 Amazon Pinpoint 사용자 및 리소스에게 제공합니다. 즉, 중요 데이터를 노출시키거나 리소스를 손상시킬 수 있는 과도하게 허용적인 정책을 생성하지 않고 Amazon Pinpoint에 대한 적정 수준의 액세 스 권한을 부여할 수 있습니다. 예를 들어, Amazon Pinpoint 관리자에게는 제한 없는 액세스 권한을 부 여하고 특정 프로젝트에만 액세스해야 하는 직원에게는 읽기 전용 액세스 권한만 부여할 수 있습니다.

IAM을 사용하여 Amazon Pinpoint에 대한 액세스를 관리하기 전에 Amazon Pinpoint에서 사용할 수 있 는 IAM 기능을 이해해야 합니다. Amazon Pinpoint 및 AWS 기타 서비스가 IAM과 어떻게 연동되는지 자세히 알아보려면 IAM 사용 설명서에서 [IAM과 연동되는 서비스를AWS 참조하십시오.](https://docs.aws.amazon.com/IAM/latest/UserGuide/reference_aws-services-that-work-with-iam.html)

주제

- [Amazon Pinpoint ID 기반 정책](#page-565-1)
- [Amazon Pinpoint 리소스 기반 권한 정책](#page-570-0)
- [Amazon Pinpoint 태그 기반 권한 부여](#page-570-1)
- [Amazon Pinpoint IAM 역할](#page-570-2)

# <span id="page-565-1"></span>Amazon Pinpoint ID 기반 정책

IAM ID 기반 정책을 사용하면 허용되거나 거부되는 태스크와 리소스 뿐만 아니라 작업이 허용되거나 거부되는 조건을 지정할 수 있습니다. Amazon Pinpoint는 특정 작업, 리소스 및 조건 키를 지원합니다. JSON 정책에서 사용하는 모든 요소에 대해 알아보려면 IAM 사용 설명서의 [IAM JSON 정책 요소 참](https://docs.aws.amazon.com/IAM/latest/UserGuide/reference_policies_elements.html) [조](https://docs.aws.amazon.com/IAM/latest/UserGuide/reference_policies_elements.html)를 살펴보세요.

#### 작업

관리자는 AWS JSON 정책을 사용하여 누가 무엇에 액세스할 수 있는지 지정할 수 있습니다. 즉, 어떤 보안 주체가 어떤 리소스와 어떤 조건에서 작업을 수행할 수 있는지를 지정할 수 있습니다.

JSON 정책의 Action요소는 정책에서 액세스를 허용하거나 거부하는 데 사용할 수 있는 태스크를 설 명합니다. 정책 작업은 일반적으로 관련 AWS API 작업과 이름이 같습니다. 일치하는 API 작업이 없는 권한 전용 작업 같은 몇 가지 예외도 있습니다. 정책에서 여러 작업이 필요한 몇 가지 작업도 있습니다. 이러한 추가 작업을 종속 작업이라고 합니다.

연결된 작업을 수행할 수 있는 권한을 부여하기 위한 정책에 작업을 포함하십시오.

즉, 정책 작업은 사용자가 Amazon Pinpoint 콘솔에서 수행할 수 있는 작업을 제어합니다. 또한 AWS SDK, AWS Command Line Interface (AWS CLI) 또는 Amazon Pinpoint API를 직접 사용하여 사용자가 프로그래밍 방식으로 수행할 수 있는 작업을 제어합니다.

Amazon Pinpoint의 정책 작업은 다음 접두사를 사용합니다.

- **mobiletargeting** Amazon Pinpoint API에서 파생되는 작업의 경우, 이 API는 Amazon Pinpoint 의 기본 API입니다.
- **sms-voice** Amazon Pinpoint SMS 및 음성 API에서 파생되는 작업의 경우, 이 API는 Amazon Pinpoint에서 SMS 및 음성 채널을 사용하고 관리하기 위한 고급 옵션을 제공하는 보조 API 입니다.

예를 들어, Amazon Pinpoint API의 GetSegments 작업에 해당하는 작업인 프로젝트의 모든 세그먼 트에 대한 정보를 볼 수 있는 권한을 다른 사람에게 부여하려면 mobiletargeting:GetSegments 작업을 정책에 포함시킵니다. 정책 문에는 Action 또는 NotAction 요소가 포함되어야 합니다. Amazon Pinpoint는 이를 활용하여 수행할 수 있는 태스크를 설명하는 고유한 작업 집합을 정의합니다.

단일 구문에서 여러 작업을 지정하려면 다음과 같이 쉼표로 구분합니다.

```
"Action": [ 
       "mobiletargeting:action1", 
       "mobiletargeting:action2"
```
와일드카드(\*)를 사용하여 여러 작업을 지정할 수도 있습니다. 예를 들어, Get라는 단어로 시작하는 모 든 태스크를 지정하려면 다음 태스크를 포함합니다.

"Action": "mobiletargeting:Get\*"

하지만 가장 좋은 방법은 최소 권한의 원칙을 따르는 정책을 만드는 것입니다. 즉, 특정 작업을 수행하 는 데 필요한 권한만 포함하는 정책을 생성해야 합니다.

IAM 정책에서 사용할 수 있는 Amazon Pinpoint 작업의 목록은 [IAM 정책에 대한 Amazon Pinpoint 작업](#page-571-0) 섹션을 참조하세요.

리소스

관리자는 AWS JSON 정책을 사용하여 누가 무엇에 액세스할 수 있는지 지정할 수 있습니다. 즉, 어떤 보안 주체가 어떤 리소스와 어떤 조건에서 작업을 수행할 수 있는지를 지정할 수 있습니다.

Resource JSON 정책 요소는 작업이 적용되는 하나 이상의 개체를 지정합니다. 명령문에는 Resource 또는 NotResource 요소가 반드시 추가되어야 합니다. 모범 사례에 따라 [리소스 이름](https://docs.aws.amazon.com/general/latest/gr/aws-arns-and-namespaces.html) [\(ARN\)](https://docs.aws.amazon.com/general/latest/gr/aws-arns-and-namespaces.html)을 사용하여 리소스를 지정합니다. 리소스 수준 권한이라고 하는 특정 리소스 유형을 지원하는 작업에 대해 이를 수행할 수 있습니다.

작업 나열과 같이 리소스 수준 권한을 지원하지 않는 작업의 경우, 와일드카드(\*)를 사용하여 해당 문이 모든 리소스에 적용됨을 나타냅니다.

"Resource": "\*"

예를 들어, mobiletargeting:GetSegments 작업은 특정 Amazon Pinpoint 프로젝트와 연결된 모 든 세그먼트에 대한 정보를 검색합니다. ARN이 있는 프로젝트를 다음과 같은 형식으로 식별합니다.

arn:aws:mobiletargeting:\${Region}:\${Account}:apps/\${projectId}

ARN 형식에 대한 자세한 내용은 AWS 일반 참조의 [Amazon 리소스 이름\(ARN\)](https://docs.aws.amazon.com/general/latest/gr/aws-arns-and-namespaces.html)을 참조하세요.

IAM 정책에서 다음과 같은 Amazon Pinpoint 리소스 유형에 대해 ARN을 지정할 수 있습니다.

- 캠페인
- 여정
- 메시지 템플릿(일부 컨텍스트에서는 템플릿 이라고 지칭)
- 프로젝트(일부 컨텍스트에서는 앱 또는 애플리케이션 이라고 지칭)
- 추천 모델(일부 컨텍스트에서는 추천이라고 함)
- 세그먼트

예를 들어, 프로젝트 ID 810c7aab86d42fb2b56c8c966example이 있는 프로젝트에 대한 정책 설명 을 생성하려면 다음 ARN을 사용합니다.

```
"Resource": "arn:aws:mobiletargeting:us-
east-1:123456789012:apps/810c7aab86d42fb2b56c8c966example"
```
특정 계정에 속하는 모든 프로젝트를 지정하려면 와일드카드(\*)를 사용합니다.

```
"Resource": "arn:aws:mobiletargeting:us-east-1:123456789012:apps/*"
```
리소스를 생성하기 위한 특정 작업과 같은 일부 Amazon Pinpoint 작업은 특정 리소스에서 수행할 수 없습니다. 이러한 경우 와일드카드(\*)를 사용해야 합니다.

```
"Resource": "*"
```
IAM 정책에서 다음과 같은 Amazon Pinpoint SMS 및 음성 리소스 유형에 대해 ARN을 지정할 수도 있 습니다.

- 구성 세트
- 옵트아웃 목록
- 전화번호
- 풀
- 발신자 ID

예를 들어, 전화번호 ID가 phone-12345678901234567890123456789012인 전화번호에 대한 정 책 명령문을 생성하려면 아래의 ARN을 사용합니다.

```
"Resource": "arn:aws:sms-voice:us-east-1:123456789012:phone-number/
phone-12345678901234567890123456789012"
```
특정 계정에 속하는 모든 전화번호를 지정하려면 전화번호 ID 대신 와일드카드(\*)를 사용합니다.

"Resource": "arn:aws:sms-voice:us-east-1:123456789012:phone-number/\*"

일부 Amazon Pinpoint SMS 및 음성 작업은 계정 수준 설정(예: 지출 한도)을 관리하는 리소스 등의 특 정 리소스에서는 수행되지 않습니다. 이러한 경우 와일드카드(\*)를 사용해야 합니다.

"Resource": "\*"

일부 Amazon Pinpoint API 작업에는 여러 리소스가 관여합니다. 예를 들어 TagResource 작업을 통 해 여러 프로젝트에 태그를 추가할 수 있습니다. 단일 문에서 여러 리소스를 지정하려면 ARN을 쉼표로 구분합니다.

```
"Resource": [ 
        "resource1", 
        "resource2"
```
Amazon Pinpoint 리소스 유형 및 해당 ARN의 목록을 보려면 IAM 사용 설명서의 [Amazon Pinpoint에](https://docs.aws.amazon.com/service-authorization/latest/reference/list_amazonpinpoint.html#amazonpinpoint-resources-for-iam-policies) [서 정의한 리소스를](https://docs.aws.amazon.com/service-authorization/latest/reference/list_amazonpinpoint.html#amazonpinpoint-resources-for-iam-policies) 참조하세요. 각 리소스의 ARN을 지정할 수 있는 작업을 알아보려면 IAM 사용 설 명서의 [Amazon Pinpoint에서 정의한 작업을](https://docs.aws.amazon.com/service-authorization/latest/reference/list_amazonpinpoint.html#amazonpinpoint-actions-as-permissions) 참조하세요.

조건 키

관리자는 AWS JSON 정책을 사용하여 누가 무엇에 액세스할 수 있는지 지정할 수 있습니다. 즉, 어떤 보안 주체가 어떤 리소스와 어떤 조건에서 작업을 수행할 수 있는지를 지정할 수 있습니다.

Condition 요소(또는 Condition블록)를 사용하면 정책이 발효되는 조건을 지정할 수 있습니다. Condition 요소는 옵션입니다. 같거나 적음 같은 [조건 연산자](https://docs.aws.amazon.com/IAM/latest/UserGuide/reference_policies_elements_condition_operators.html)를 사용하여 정책의 조건을 요청의 값 과 일치시키는 조건식을 생성할 수 있습니다.

한 문에서 여러 Condition요소를 지정하거나 단일 Condition요소에서 여러 키를 지정하는 경우 AWS 는 논리적 AND태스크를 사용하여 평가합니다. 단일 조건 키에 여러 값을 지정하는 경우 는 논리 적 OR 연산을 사용하여 조건을 AWS 평가합니다. 명령문의 권한을 부여하기 전에 모든 조건을 충족해 야 합니다.

조건을 지정할 때 자리 표시자 변수를 사용할 수도 있습니다. 예를 들어, IAM 사용자에게 IAM 사용자 이름으로 태그가 지정된 경우에만 리소스에 액세스할 수 있는 권한을 부여할 수 있습니다. 자세한 내용 은 IAM 사용 설명서의 [IAM 정책 요소: 변수 및 태그를](https://docs.aws.amazon.com/IAM/latest/UserGuide/reference_policies_variables.html) 참조하세요.

AWS 글로벌 조건 키 및 서비스별 조건 키를 지원합니다. 모든 AWS 글로벌 조건 키를 보려면 IAM 사 용 [AWS 설명서의 글로벌 조건 컨텍스트 키를](https://docs.aws.amazon.com/IAM/latest/UserGuide/reference_policies_condition-keys.html) 참조하십시오.

Amazon Pinpoint에서는 자체 조건 키 세트를 정의하고 일부 전역 조건 키도 지원합니다. 모든 AWS 글로벌 조건 키 목록을 보려면 IAM 사용 설명서의AWS [글로벌 조건 컨텍스트 키를](https://docs.aws.amazon.com/IAM/latest/UserGuide/reference_policies_condition-keys.html) 참조하십시오.

Amazon Pinpoint 조건 키 목록을 보려면 IAM 사용 설명서의 [Amazon Pinpoint에 사용되는 조건 키](https://docs.aws.amazon.com/service-authorization/latest/reference/list_amazonpinpoint.html#amazonpinpoint-policy-keys)를 참조하세요. 조건 키를 사용할 수 있는 작업과 리소스를 알아보려면 IAM 사용 설명서의 [Amazon](https://docs.aws.amazon.com/service-authorization/latest/reference/list_amazonpinpoint.html#amazonpinpoint-actions-as-permissions)  [Pinpoint에서 정의한 작업을](https://docs.aws.amazon.com/service-authorization/latest/reference/list_amazonpinpoint.html#amazonpinpoint-actions-as-permissions) 참조하세요.

예제

Amazon Pinpoint ID 기반 정책 예제를 보려면 [Amazon Pinpoint ID 기반 정책 예제](#page-608-0) 섹션을 참조하세요.

<span id="page-570-0"></span>Amazon Pinpoint 리소스 기반 권한 정책

리소스 기반 권한 정책은 지정된 주체가 Amazon Pinpoint 리소스에 대해 수행할 수 있는 작업 및 관련 조건을 지정하는 JSON 정책 문서입니다. Amazon Pinpoint는 캠페인, 여정, 메시지 템플릿(템플릿), 추 천 모델(추천), 프로젝트(앱), 세그먼트에 대한 리소스 기반 권한 정책을 지원합니다.

예제

Amazon Pinpoint 리소스 기반 정책의 예제를 보려면 [the section called "자격 증명 기반 정책 예시"](#page-608-0) 섹 션을 참조하세요.

<span id="page-570-1"></span>Amazon Pinpoint 태그 기반 권한 부여

태그를 특정 유형의 Amazon Pinpoint 리소스와 연결하거나 요청의 태그를 Amazon Pinpoint에 전달할 수 있습니다. 태그를 기반으로 액세스를 제어하려면 aws:ResourceTag/\${TagKey}, aws:RequestTag/\${TagKey} 또는 aws:TagKeys 조건 키를 사용하여 정책의 [조건 요소에](https://docs.aws.amazon.com/IAM/latest/UserGuide/reference_policies_elements_condition.html) 태그 정 보를 제공합니다.

IAM 정책 예제를 포함해 Amazon Pinpoint 리소스 태그 지정에 대한 자세한 내용은 [Amazon Pinpoint](#page-438-0) [리소스에 태그 지정](#page-438-0) 섹션을 참조하세요.

<span id="page-570-2"></span>Amazon Pinpoint IAM 역할

[IAM 역할은](https://docs.aws.amazon.com/IAM/latest/UserGuide/id_roles.html) 특정 권한을 가지고 있는 AWS 계정 내 엔터티입니다.

Amazon Pinpoint에서 임시 보안 인증 사용

임시 자격 증명을 사용하여 연동으로 로그인하거나 IAM 역할을 수임하거나 교차 계정 역할을 수임할 수 있습니다. [AssumeRole또](https://docs.aws.amazon.com/STS/latest/APIReference/API_AssumeRole.html)는 [GetFederationToken](https://docs.aws.amazon.com/STS/latest/APIReference/API_GetFederationToken.html)와 같은 AWS Security Token Service (AWS STS) API 작업을 호출하여 임시 보안 자격 증명을 얻습니다.

Amazon Pinpoint는 임시 보안 인증 사용을 지원합니다.

#### 서비스 연결 역할

[서비스 연결 역할을](https://docs.aws.amazon.com/IAM/latest/UserGuide/id_roles_terms-and-concepts.html#iam-term-service-linked-role) 사용하면 AWS 서비스가 다른 서비스의 리소스에 액세스하여 사용자를 대신하여 작업을 완료할 수 있습니다. 서비스 연결 역할은 IAM 계정에 나타나고 서비스가 소유합니다. IAM 관리 자는 서비스 연결 역할의 권한을 볼 수 있지만 편집할 수 없습니다.

Amazon Pinpoint는 서비스 연결 역할을 사용하지 않습니다.

#### 서비스 역할

이 기능을 사용하면 서비스가 사용자를 대신하여 [서비스 역할](https://docs.aws.amazon.com/IAM/latest/UserGuide/id_roles_terms-and-concepts.html#iam-term-service-role)을 수임할 수 있습니다. 이 역할을 사용하 면 서비스가 다른 서비스의 리소스에 액세스해 사용자를 대신해 작업을 완료할 수 있습니다. 서비스 역 할은 IAM 계정에 나타나고, 해당 계정이 소유합니다. 즉, IAM 관리자가 이 역할에 대한 권한을 변경할 수 있습니다. 그러나 권한을 변경하면 서비스의 기능이 손상될 수 있습니다.

Amazon Pinpoint는 서비스 역할 사용을 지원합니다.

# <span id="page-571-0"></span>IAM 정책에 대한 Amazon Pinpoint 작업

AWS 계정의 아마존 Pinpoint 리소스에 대한 액세스를 관리하려면 Amazon Pinpoint 작업을 AWS Identity and Access Management (IAM) 정책에 추가할 수 있습니다. 정책의 작업을 사용하여 Amazon Pinpoint 콘솔에서 사용자가 수행할 수 있는 작업을 제어할 수 있습니다. 또한 AWS SDK, AWS Command Line Interface (AWS CLI) 또는 Amazon Pinpoint API를 직접 사용하여 프로그래밍 방식으 로 사용자가 수행할 수 있는 작업을 제어할 수 있습니다.

정책에서는 적절한 Amazon Pinpoint 네임스페이스와 콜론, 작업 이름(예: GetSegments)으로 각 작업 을 지정합니다. 대부분의 작업은 특정 URI 및 HTTP 메서드를 사용하는 Amazon Pinpoint API에 대한 요청에 해당합니다. 예를 들어 사용자 정책에서 mobiletargeting:GetSegments 작업을 허용하면 HTTP GET 요청을 /apps/*projectId*[/segments](https://docs.aws.amazon.com/pinpoint/latest/apireference/rest-api-segments.html#rest-api-segments-list) URI에 제출하여 프로젝트의 모든 세그먼트에 대 한 정보를 검색할 수 있습니다. 또한 이 정책을 통해 사용자는 콘솔에서 해당 정보를 보고 SDK 또는 를 사용하여 해당 정보를 검색할 수 AWS 있습니다. AWS CLI

각 작업은 정책 설명에서 Amazon 리소스 이름(ARN)으로 식별되는 특정 Amazon Pinpoint 리소스에 대해 수행됩니다. 예를 들어, mobiletargeting:GetSegments 작업은 ARN arn:aws:mobiletargeting:*region*:*accountId*:apps/*projectId*로 식별되는 특정 프로젝트 에 대해 수행됩니다.

이 주제에서는 AWS 계정의 IAM 정책에 추가할 수 있는 Amazon Pinpoint 작업을 알아봅니다. 정책 에서 작업을 사용하여 Amazon Pinpoint 리소스에 대한 액세스를 관리하는 방법을 보여주는 예제는 [Amazon Pinpoint ID 기반 정책 예제](#page-608-0) 섹션을 참조하세요.

## 주제

- [Amazon Pinpoint API 작업](#page-572-0)
- [Amazon Pinpoint SMS 및 음성 버전 1 API 작업](#page-599-0)
- [Amazon Pinpoint SMS 및 음성 버전 2 API 작업](#page-601-0)

<span id="page-572-0"></span>Amazon Pinpoint API 작업

이 섹션에서는 Amazon Pinpoint의 기본 API인 Amazon Pinpoint API에서 사용할 수 있는 기능에 대한 작업을 알아봅니다. 이 API를 자세히 알아보려면 [Amazon Pinpoint API 참조](https://docs.aws.amazon.com/pinpoint/latest/apireference/)를 살펴보세요.

범주:

- [분석 및 지표](#page-573-0)
- [캠페인](#page-574-0)
- [채널](#page-576-0)
- [엔드포인트](#page-583-0)
- [이벤트 스트림](#page-584-0)
- [이벤트](#page-585-0)
- [내보내기 작업](#page-585-1)
- [가져오기 작업](#page-586-0)
- [여정](#page-586-1)
- [메시지 템플릿](#page-588-0)
- [메시지](#page-592-0)
- [일회용 암호](#page-593-0)
- [전화 번호 확인](#page-593-1)
- [프로젝트](#page-594-0)
- [추천 모델](#page-595-0)
- [세그먼트](#page-596-0)
- [Tags](#page-598-0)
- [사용자](#page-599-1)

## <span id="page-573-0"></span>분석 및 지표

다음 권한은 Amazon Pinpoint 콘솔에서 분석 데이터를 보는 작업과 관련이 있습니다. 또한 프로젝트, 캠페인 및 여정에 적용되는 핵심 성과 지표(KPI)라고도 하는 표준 지표에 대한 집계 데이터의 검색(쿼 리)과 관련이 있습니다.

#### **mobiletargeting:GetReports**

Amazon Pinpoint 콘솔에서 분석 데이터를 봅니다. Amazon Pinpoint 콘솔을 사용하여 사용자 지정 속성이 포함된 세그먼트를 생성할 때도 이 권한이 필요합니다. Amazon Pinpoint 콘솔에서 세그먼 트 크기의 추정치를 구하는 데에도 필요합니다.

- URI 해당 사항 없음
- 메서드 해당 사항 없음
- 리소스 ARN arn:aws:mobiletargeting:*region*:*accountId*:\*

#### **mobiletargeting:GetApplicationDateRangeKpi**

표준 애플리케이션 지표에 대해 집계된 데이터를 검색(쿼리)합니다. 이는 프로젝트와 연관된 모든 캠페인 또는 트랜잭션 메시지에 적용되는 지표입니다.

- URI /apps/*projectId*[/kpis/daterange/](https://docs.aws.amazon.com/pinpoint/latest/apireference/apps-application-id-kpis-daterange-kpi-name.html)*kpi-name*
- 매서드 GET
- 리소스 ARN arn:aws:mobiletargeting:*region*:*accountId*:apps/*projectId*/ kpis/daterange/*kpi-name*

## **mobiletargeting:GetCampaignDateRangeKpi**

표준 캠페인 지표에 대해 집계된 데이터를 검색(쿼리)합니다. 이는 개별 캠페인에 적용되는 지표입 니다.

- URI /apps/*projectId*/campaigns/*campaignId*[/kpis/daterange/](https://docs.aws.amazon.com/pinpoint/latest/apireference/apps-application-id-campaigns-campaign-id-kpis-daterange-kpi-name.html)*kpi-name*
- 매서드 GET
- 리소스 ARN arn:aws:mobiletargeting:*region*:*accountId*:apps/*projectId*/ campaigns/*campaignId*/kpis/daterange/*kpi-name*

## **mobiletargeting:GetJourneyDateRangeKpi**

표준 여정 참여 지표에 대해 집계된 데이터를 검색(쿼리)합니다. 이는 개별 여정에 적용되는 참여 지표입니다(예: 여정의 모든 활동에 대해 참가자가 열어 본 메시지 수).

• URI – /apps/*projectId*/journeys/*journeyId*[/kpis/daterange/](https://docs.aws.amazon.com/pinpoint/latest/apireference/apps-application-id-journeys-journey-id-kpis-daterange-kpi-name.html)*kpi-name*

- 매서드 GET
- 리소스 ARN arn:aws:mobiletargeting:*region*:*accountId*:apps/*projectId*/ journeys/*journeyId*/kpis/daterange/*kpi-name*

#### **mobiletargeting:GetJourneyExecutionMetrics**

개별 여정에 적용되는 표준 실행 지표(예: 여정의 모든 활동을 적극적으로 진행 중인 참가자 수)에 대한 집계 데이터를 검색(쿼리)합니다.

- URI /apps/*projectId*/journeys/*journeyId*[/execution-metrics](https://docs.aws.amazon.com/pinpoint/latest/apireference/apps-application-id-journeys-journey-id-execution-metrics.html)
- 매서드 GET
- 리소스 ARN arn:aws:mobiletargeting:*region*:*accountId*:apps/*projectId*/ journeys/*journeyId*/execution-metrics

## **mobiletargeting:GetJourneyExecutionActivityMetrics**

여정의 개별 활동에 적용되는 표준 실행 지표(예: 활동을 시작하거나 완료한 참가자 수)에 대한 집 계 데이터를 검색(쿼리)합니다.

- URI /apps/*projectId*/journeys/*journeyId*/activities/*[journey-activity-id](https://docs.aws.amazon.com/pinpoint/latest/apireference/apps-application-id-journeys-journey-id-activities-journey-activity-id-execution-metrics.html)*/ [execution-metrics](https://docs.aws.amazon.com/pinpoint/latest/apireference/apps-application-id-journeys-journey-id-activities-journey-activity-id-execution-metrics.html)
- 매서드 GET
- 리소스 ARN arn:aws:mobiletargeting:*region*:*accountId*:apps/*projectId*/ journeys/*journeyId*/activities/*journey-activity-id*/execution-metrics

## <span id="page-574-0"></span>캠페인

다음 권한은 Amazon Pinpoint 계정의 캠페인 관리에 관여합니다.

#### **mobiletargeting:CreateCampaign**

프로젝트 캠페인을 생성합니다.

- URI /apps/*projectId*[/campaigns](https://docs.aws.amazon.com/pinpoint/latest/apireference/rest-api-campaigns.html#rest-api-campaigns-methods-post)
- 메서드 POST
- 리소스 ARN arn:aws:mobiletargeting:*region*:*accountId*:apps/*projectId*/ campaigns

## **mobiletargeting:DeleteCampaign**

특정 캠페인을 삭제합니다.

- URI /apps/*projectId*[/campaigns/](https://docs.aws.amazon.com/pinpoint/latest/apireference/rest-api-campaign.html#rest-api-campaign-methods-delete)*campaignId*
- 메서드 DELETE
- 리소스 ARN arn:aws:mobiletargeting:*region*:*accountId*:apps/*projectId*/ campaigns/*campaignId*

## **mobiletargeting:GetCampaign**

특정 캠페인에 대한 정보를 검색합니다.

- URI /apps/*projectId*[/campaigns/](https://docs.aws.amazon.com/pinpoint/latest/apireference/rest-api-campaign.html#rest-api-campaigns-methods-get)*campaignId*
- 매서드 GET
- 리소스 ARN arn:aws:mobiletargeting:*region*:*accountId*:apps/*projectId*/ campaigns/*campaignId*

## **mobiletargeting:GetCampaignActivities**

캠페인이 수행하는 활동에 대한 정보를 검색합니다.

- URI /apps/*projectId*/campaigns/*campaignId*[/activities](https://docs.aws.amazon.com/pinpoint/latest/apireference/rest-api-campaign-activities.html#rest-api-campaign-activities-methods-get)
- 매서드 GET
- 리소스 ARN arn:aws:mobiletargeting:*region*:*accountId*:apps/*projectId*/ campaigns/*campaignId*

## **mobiletargeting:GetCampaigns**

프로젝트의 모든 캠페인에 대한 정보를 검색합니다.

- URI /apps/*projectId*[/campaigns](https://docs.aws.amazon.com/pinpoint/latest/apireference/rest-api-campaigns.html#rest-api-campaigns-methods-get)
- 매서드 GET
- 리소스 ARN arn:aws:mobiletargeting:*region*:*accountId*:apps/*projectId*

## **mobiletargeting:GetCampaignVersion**

특정 캠페인 버전에 대한 정보를 검색합니다.

- URI /apps/*projectId*[/campaigns/](https://docs.aws.amazon.com/pinpoint/latest/apireference/rest-api-campaign-version.html#rest-api-campaign-version-methods-get)*campaignId*/versions/*versionId*
- 매서드 GET
- 리소스 ARN arn:aws:mobiletargeting:*region*:*accountId*:apps/*projectId*/ campaigns/*campaignId*

## **mobiletargeting:GetCampaignVersions**

캠페인의 현재 및 이전 버전에 대한 정보를 검색합니다.
- URI /apps/*projectId*[/campaigns/](https://docs.aws.amazon.com/pinpoint/latest/apireference/rest-api-campaign-versions.html#rest-api-campaign-versions-methods-get)*campaignId*/versions
- 매서드 GET
- 리소스 ARN arn:aws:mobiletargeting:*region*:*accountId*:apps/*projectId*/ campaigns/*campaignId*

# **mobiletargeting:UpdateCampaign**

# 특정 캠페인을 업데이트합니다.

- URI /apps/*projectId*[/campaigns/](https://docs.aws.amazon.com/pinpoint/latest/apireference/rest-api-campaign.html#rest-api-campaign.html-methods-put)*campaignId*
- 메서드 PUT
- 리소스 ARN arn:aws:mobiletargeting:*region*:*accountId*:apps/*projectId*/ campaigns/*campaignId*

# 채널

다음 권한은 Amazon Pinpoint 계정의 채널 관리에 관여합니다. Amazon Pinpoint에서 채널은 이메일, SMS 메시지 또는 푸시 알림 전송 등 사용자가 고객과 소통하기 위해 사용하는 방법을 말합니다.

# **mobiletargeting:DeleteAdmChannel**

프로젝트의 Amazon Device Messaging(ADM) 채널을 비활성화합니다.

- URI /apps/*projectId*[/channels/adm](https://docs.aws.amazon.com/pinpoint/latest/apireference/rest-api-adm-channel.html#rest-api-adm-channel-methods-delete)
- 메서드 DELETE
- 리소스 ARN arn:aws:mobiletargeting:*region*:*accountId*:apps/*projectId*/ channels/adm

## **mobiletargeting:GetAdmChannel**

프로젝트의 ADM 채널에 대한 정보를 검색합니다.

- URI /apps/*projectId*[/channels/adm](https://docs.aws.amazon.com/pinpoint/latest/apireference/rest-api-adm-channel.html#rest-api-adm-channel-methods-get)
- 매서드 GET
- 리소스 ARN arn:aws:mobiletargeting:*region*:*accountId*:apps/*projectId*/ channels/adm

## **mobiletargeting:UpdateAdmChannel**

## 프로젝트의 ADM 채널을 활성화 또는 업데이트합니다.

• URI – /apps/*projectId*[/channels/adm](https://docs.aws.amazon.com/pinpoint/latest/apireference/rest-api-adm-channel.html#rest-api-adm-channel-methods-put)

- 메서드 PUT
- 리소스 ARN arn:aws:mobiletargeting:*region*:*accountId*:apps/*projectId*/ channels/adm

# **mobiletargeting:DeleteApnsChannel**

- 프로젝트의 Apple 푸시 알림 서비스(APNs) 채널을 비활성화합니다.
- URI /apps/*projectId*[/channels/apns](https://docs.aws.amazon.com/pinpoint/latest/apireference/rest-api-apns-channel.html#rest-api-apns-channel-methods-delete)
- 메서드 DELETE
- 리소스 ARN arn:aws:mobiletargeting:*region*:*accountId*:apps/*projectId*/ channels/apns

# **mobiletargeting:GetApnsChannel**

프로젝트의 APN 채널에 대한 정보를 검색합니다.

- URI /apps/*projectId*[/channels/apns](https://docs.aws.amazon.com/pinpoint/latest/apireference/rest-api-apns-channel.html#rest-api-apns-channel-methods-get)
- 매서드 GET
- 리소스 ARN arn:aws:mobiletargeting:*region*:*accountId*:apps/*projectId*/ channels/apns

# **mobiletargeting:UpdateApnsChannel**

프로젝트의 APN 채널을 활성화하거나 업데이트합니다.

- URI /apps/*projectId*[/channels/apns](https://docs.aws.amazon.com/pinpoint/latest/apireference/rest-api-apns-channel.html#rest-api-apns-channel-methods-put)
- 메서드 PUT
- 리소스 ARN arn:aws:mobiletargeting:*region*:*accountId*:apps/*projectId*/ channels/apns

## **mobiletargeting:DeleteApnsSandboxChannel**

프로젝트의 APNs 샌드박스 채널을 비활성화합니다.

- URI /apps/*projectId*[/channels/apns\\_sandbox](https://docs.aws.amazon.com/pinpoint/latest/apireference/rest-api-apns-sandbox-channel.html#rest-api-apns-sandbox-channel-methods-delete)
- 메서드 DELETE
- 리소스 ARN arn:aws:mobiletargeting:*region*:*accountId*:apps/*projectId*/ channels/apns\_sandbox

## **mobiletargeting:GetApnsSandboxChannel**

프로젝트의 APN 샌드박스 채널에 대한 정보를 검색합니다.

- URI /apps/*projectId*[/channels/apns\\_sandbox](https://docs.aws.amazon.com/pinpoint/latest/apireference/rest-api-apns-sandbox-channel.html#rest-api-apns-sandbox-channel-methods-get)
- 매서드 GET
- 리소스 ARN arn:aws:mobiletargeting:*region*:*accountId*:apps/*projectId*/ channels/apns\_sandbox

# **mobiletargeting:UpdateApnsSandboxChannel**

프로젝트의 APN 샌드박스 채널을 활성화하거나 업데이트합니다.

- URI /apps/*projectId*[/channels/apns\\_sandbox](https://docs.aws.amazon.com/pinpoint/latest/apireference/rest-api-apns-sandbox-channel.html#rest-api-apns-sandbox-channel-methods-put)
- 메서드 PUT
- 리소스 ARN arn:aws:mobiletargeting:*region*:*accountId*:apps/*projectId*/ channels/apns\_sandbox

# **mobiletargeting:DeleteApnsVoipChannel**

프로젝트의 APNs VoIP 채널을 비활성화합니다.

- URI /apps/*projectId*[/channels/apns\\_voip](https://docs.aws.amazon.com/pinpoint/latest/apireference/rest-api-apns-voip-channel.html#rest-api-apns-voip-channel-methods-delete)
- 메서드 DELETE
- 리소스 ARN arn:aws:mobiletargeting:*region*:*accountId*:apps/*projectId*/ channels/apns\_voip

## **mobiletargeting:GetApnsVoipChannel**

프로젝트의 APN VoIP 채널에 대한 정보를 검색합니다.

- URI /apps/*projectId*[/channels/apns\\_voip](https://docs.aws.amazon.com/pinpoint/latest/apireference/rest-api-apns-voip-channel.html#rest-api-apns-voip-channel-methods-get)
- 매서드 GET
- 리소스 ARN arn:aws:mobiletargeting:*region*:*accountId*:apps/*projectId*/ channels/apns\_voip

## **mobiletargeting:UpdateApnsVoipChannel**

프로젝트의 APN VoIP 채널을 활성화하거나 업데이트합니다.

- URI /apps/*projectId*[/channels/apns\\_voip](https://docs.aws.amazon.com/pinpoint/latest/apireference/rest-api-apns-voip-channel.html#rest-api-apns-voip-channel-methods-put)
- 메서드 PUT
- 리소스 ARN arn:aws:mobiletargeting:*region*:*accountId*:apps/*projectId*/ channels/apns\_voip

## **mobiletargeting:DeleteApnsVoipSandboxChannel**

프로젝트의 APNs VoIP 샌드박스 채널을 비활성화합니다.

- URI /apps/*projectId*[/channels/apns\\_voip\\_sandbox](https://docs.aws.amazon.com/pinpoint/latest/apireference/rest-api-apns-voip-sandbox-channel.html#rest-api-apns-voip-sandbox-channel-methods-delete)
- 메서드 DELETE
- 리소스 ARN arn:aws:mobiletargeting:*region*:*accountId*:apps/*projectId*/ channels/apns\_voip\_sandbox

## **mobiletargeting:GetApnsVoipSandboxChannel**

프로젝트의 APN VoIP 샌드박스 채널에 대한 정보를 검색합니다.

- URI /apps/*projectId*[/channels/apns\\_voip\\_sandbox](https://docs.aws.amazon.com/pinpoint/latest/apireference/rest-api-apns-voip-sandbox-channel.html#rest-api-apns-voip-sandbox-channel-methods-get)
- 매서드 GET
- 리소스 ARN arn:aws:mobiletargeting:*region*:*accountId*:apps/*projectId*/ channels/apns\_voip\_sandbox

## **mobiletargeting:UpdateApnsVoipSandboxChannel**

프로젝트의 APN VoIP 샌드박스 채널을 활성화하거나 업데이트합니다.

- URI /apps/*projectId*[/channels/apns\\_voip\\_sandbox](https://docs.aws.amazon.com/pinpoint/latest/apireference/rest-api-apns-voip-sandbox-channel.html#rest-api-apns-voip-sandbox-channel-methods-put)
- 메서드 PUT
- 리소스 ARN arn:aws:mobiletargeting:*region*:*accountId*:apps/*projectId*/ channels/apns\_voip\_sandbox

## **mobiletargeting:DeleteBaiduChannel**

프로젝트의 Baidu 클라우드 푸시 채널을 비활성화합니다.

- URI /apps/*projectId*[/channels/baidu](https://docs.aws.amazon.com/pinpoint/latest/apireference/rest-api-baidu-channel.html#rest-api-baidu-channel-methods-delete)
- 메서드 DELETE
- 리소스 ARN arn:aws:mobiletargeting:*region*:*accountId*:apps/*projectId*/ channels/baidu

## **mobiletargeting:GetBaiduChannel**

프로젝트의 Baidu 클라우드 푸시 채널에 대한 정보를 검색합니다.

- URI /apps/*projectId*[/channels/baidu](https://docs.aws.amazon.com/pinpoint/latest/apireference/rest-api-baidu-channel.html#rest-api-baidu-channel-methods-get)
- 매서드 GET

• 리소스 ARN – arn:aws:mobiletargeting:*region*:*accountId*:apps/*projectId*/ channels/baidu

## **mobiletargeting:UpdateBaiduChannel**

프로젝트의 Baidu 클라우드 푸시 채널을 활성화하거나 업데이트합니다.

- URI /apps/*projectId*[/channels/baidu](https://docs.aws.amazon.com/pinpoint/latest/apireference/rest-api-baidu-channel.html#rest-api-baidu-channel-methods-put)
- 메서드 PUT
- 리소스 ARN arn:aws:mobiletargeting:*region*:*accountId*:apps/*projectId*/ channels/baidu

### **mobiletargeting:DeleteEmailChannel**

프로젝트의 이메일 채널을 비활성화합니다.

- URI /apps/*projectId*[/channels/email](https://docs.aws.amazon.com/pinpoint/latest/apireference/rest-api-email-channel.html#rest-api-email-channel-methods-delete)
- 메서드 DELETE
- 리소스 ARN arn:aws:mobiletargeting:*region*:*accountId*:apps/*projectId*/ channels/email

### **mobiletargeting:GetEmailChannel**

프로젝트의 이메일 채널에 대한 정보를 검색합니다.

- URI /apps/*projectId*[/channels/email](https://docs.aws.amazon.com/pinpoint/latest/apireference/rest-api-email-channel.html#rest-api-email-channel-methods-get)
- 매서드 GET
- 리소스 ARN arn:aws:mobiletargeting:*region*:*accountId*:apps/*projectId*/ channels/email

### **mobiletargeting:UpdateEmailChannel**

프로젝트의 이메일 채널을 활성화하거나 업데이트합니다.

- URI /apps/*projectId*[/channels/email](https://docs.aws.amazon.com/pinpoint/latest/apireference/rest-api-email-channel.html#rest-api-email-channel-methods-put)
- 메서드 PUT
- 리소스 ARN arn:aws:mobiletargeting:*region*:*accountId*:apps/*projectId*/ channels/email

### **mobiletargeting:DeleteGcmChannel**

프로젝트의 Firebase Cloud Messaging(FCM)을 비활성화합니다. 이 채널을 통해 Amazon Pinpoint 는 Google Cloud Messaging(GCM) 서비스를 대체하는 FCM 서비스를 통해 Android 앱에 푸시 알 림을 보낼 수 있습니다.

- URI /apps/*projectId*[/channels/gcm](https://docs.aws.amazon.com/pinpoint/latest/apireference/rest-api-gcm-channel.html#rest-api-gcm-channel-methods-delete)
- 메서드 DELETE
- 리소스 ARN arn:aws:mobiletargeting:*region*:*accountId*:apps/*projectId*/ channels/gcm

## **mobiletargeting:GetGcmChannel**

프로젝트의 FCM 채널에 대한 정보를 검색합니다. 이 채널을 통해 Amazon Pinpoint는 Google Cloud Messaging(GCM) 서비스를 대체하는 FCM 서비스를 통해 Android 앱에 푸시 알림을 보낼 수 있습니다.

- URI /apps/*projectId*[/channels/gcm](https://docs.aws.amazon.com/pinpoint/latest/apireference/rest-api-gcm-channel.html#rest-api-gcm-channel-methods-get)
- 매서드 GET
- 리소스 ARN arn:aws:mobiletargeting:*region*:*accountId*:apps/*projectId*/ channels/gcm

# **mobiletargeting:UpdateGcmChannel**

프로젝트의 FCM 채널을 활성화하거나 업데이트합니다. 이 채널을 통해 Amazon Pinpoint는 Google Cloud Messaging(GCM) 서비스를 대체하는 FCM 서비스를 통해 Android 앱에 푸시 알림을 보낼 수 있습니다.

- URI /apps/*projectId*[/channels/gcm](https://docs.aws.amazon.com/pinpoint/latest/apireference/rest-api-gcm-channel.html#rest-api-gcm-channel-methods-put)
- 메서드 PUT
- 리소스 ARN arn:aws:mobiletargeting:*region*:*accountId*:apps/*projectId*/ channels/gcm

## **mobiletargeting:DeleteSmsChannel**

프로젝트의 SMS 채널을 비활성화합니다.

- URI /apps/*projectId*[/channels/sms](https://docs.aws.amazon.com/pinpoint/latest/apireference/rest-api-sms-channel.html#rest-api-sms-channel-methods-delete)
- 메서드 DELETE
- 리소스 ARN arn:aws:mobiletargeting:*region*:*accountId*:apps/*projectId*/ channels/sms

## **mobiletargeting:GetSmsChannel**

프로젝트의 SMS 채널에 대한 정보를 검색합니다.

- URI /apps/*projectId*[/channels/sms](https://docs.aws.amazon.com/pinpoint/latest/apireference/rest-api-sms-channel.html#rest-api-sms-channel-methods-get)
- 매서드 GET

• 리소스 ARN – arn:aws:mobiletargeting:*region*:*accountId*:apps/*projectId*/ channels/sms

## **mobiletargeting:UpdateSmsChannel**

프로젝트의 SMS 채널을 활성화하거나 업데이트합니다.

- URI /apps/*projectId*[/channels/sms](https://docs.aws.amazon.com/pinpoint/latest/apireference/rest-api-sms-channel.html#rest-api-sms-channel-methods-put)
- 메서드 PUT
- 리소스 ARN arn:aws:mobiletargeting:*region*:*accountId*:apps/*projectId*/ channels/sms

## **mobiletargeting:GetChannels**

애플리케이션의 각 채널 기록 및 상태에 대한 정보를 검색합니다.

- URI /apps/*[application-id](https://docs.aws.amazon.com/pinpoint/latest/apireference/apps-application-id-channels.html#apps-application-id-channelsget)*/channels
- 매서드 GET
- 리소스 ARN arn:aws:mobiletargeting:region:*accountId*:apps/*projectId*/ channels

## **mobiletargeting:DeleteVoiceChannel**

애플리케이션의 음성 채널을 비활성화하고 채널의 기존 설정을 삭제합니다.

- URI /apps/*application-id*[/channels/voice](https://docs.aws.amazon.com/pinpoint/latest/apireference/apps-application-id-channels-voice.html#apps-application-id-channels-voicedelete)
- 메서드 DELETE
- 리소스 ARN arn:aws:mobiletargeting:*region*:*accountId*:apps/*projectid*/ channels/voice

## **mobiletargeting:GetVoiceChannel**

애플리케이션의 음성 채널 상태 및 설정에 대한 정보를 검색합니다.

- URI /apps/*application-id*[/channels/voice](https://docs.aws.amazon.com/pinpoint/latest/apireference/apps-application-id-channels-voice.html#apps-application-id-channels-voiceget)
- 매서드 GET
- 리소스 ARN arn:aws:mobiletargeting:*region*:*accountId*:apps/*projectid*/ channels/voice

## **mobiletargeting:UpdateVoiceChannel**

애플리케이션에 대해 음성 채널을 활성화하거나 애플리케이션용 음성 채널의 상태 및 설정을 업데 이트합니다.

- URI /apps/*application-id*[/channels/voice](https://docs.aws.amazon.com/pinpoint/latest/apireference/apps-application-id-channels-voice.html#apps-application-id-channels-voiceput)
- 메서드 PUT
- 리소스 ARN arn:aws:mobiletargeting:*region*:*accountId*:apps/*projectid*/ channels/voice

## 엔드포인트

다음 권한은 Amazon Pinpoint 계정의 엔드포인트 관리에 관여합니다. Amazon Pinpoint에서 엔드포인 트는 메시지가 향하는 단일 대상입니다. 예를 들어 고객의 이메일 주소, 전화 번호 또는 모바일 디바이 스 토큰이 엔드포인트가 될 수 있습니다.

# **mobiletargeting:DeleteEndpoint**

엔드포인트를 삭제합니다.

- URI /apps/*projectId*[/endpoints/](https://docs.aws.amazon.com/pinpoint/latest/apireference/rest-api-endpoint.html#rest-api-endpoint-methods-delete)*endpointId*
- 메서드 DELETE
- 리소스 ARN arn:aws:mobiletargeting:*region*:*accountId*:apps/*projectId*/ endpoints/*endpointId*

# **mobiletargeting:GetEndpoint**

특정 엔드포인트에 대한 정보를 검색합니다.

- URI /apps/*projectId*[/endpoints/](https://docs.aws.amazon.com/pinpoint/latest/apireference/rest-api-endpoint.html#rest-api-endpoint-methods-get)*endpointId*
- 매서드 GET
- 리소스 ARN arn:aws:mobiletargeting:*region*:*accountId*:apps/*projectId*/ endpoints/*endpointId*

## **mobiletargeting:RemoveAttributes**

애플리케이션과 연결된 모든 엔드포인트에서 속성 유형이 동일한 하나 이상의 속성을 제거합니다.

- URI apps*[/application-id](https://docs.aws.amazon.com/pinpoint/latest/apireference/apps-application-id-attributes-attribute-type.html#apps-application-id-attributes-attribute-typeput)*/attributes/*attribute-type*
- 메서드 PUT
- 리소스 ARN arn:aws:mobiletargeting:region:*accountId*:apps/*projectId*/ attributes/*attribute-type*

## **mobiletargeting:UpdateEndpoint**

엔드포인트를 생성하거나 엔드포인트 정보를 업데이트합니다.

- URI /apps/*projectId*[/endpoints/](https://docs.aws.amazon.com/pinpoint/latest/apireference/rest-api-endpoint.html#rest-api-endpoint-methods-put)*endpointId*
- 메서드 PUT
- 리소스 ARN arn:aws:mobiletargeting:*region*:*accountId*:apps/*projectId*/ endpoints/*endpointId*

# **mobiletargeting:UpdateEndpointsBatch**

배치 작업으로 엔드포인트를 생성하거나 업데이트합니다.

- URI /apps/*projectId*[/endpoints](https://docs.aws.amazon.com/pinpoint/latest/apireference/rest-api-endpoints.html#rest-api-endpoints-methods-put)
- 메서드 PUT
- 리소스 ARN arn:aws:mobiletargeting:*region*:*accountId*:apps/*projectId*

# 이벤트 스트림

다음 권한은 Amazon Pinpoint 계정의 이벤트 스트림 관리에 관여합니다.

## **mobiletargeting:DeleteEventStream**

프로젝트의 이벤트 스트림을 삭제합니다.

- URI /apps/*projectId*[/eventstream/](https://docs.aws.amazon.com/pinpoint/latest/apireference/rest-api-event-stream.html#rest-api-event-stream-methods-delete)
- 메서드 DELETE
- 리소스 ARN arn:aws:mobiletargeting:*region*:*accountId*:apps/*projectId*/ eventstream

### **mobiletargeting:GetEventStream**

프로젝트의 이벤트 스트림에 대한 정보를 검색합니다.

- URI /apps/*projectId*[/eventstream/](https://docs.aws.amazon.com/pinpoint/latest/apireference/rest-api-event-stream.html#rest-api-event-stream-methods-get)
- 매서드 GET
- 리소스 ARN arn:aws:mobiletargeting:*region*:*accountId*:apps/*projectId*/ eventstream

## **mobiletargeting:PutEventStream**

프로젝트의 이벤트 스트림을 생성 또는 업데이트합니다.

- URI /apps/*projectId*[/eventstream/](https://docs.aws.amazon.com/pinpoint/latest/apireference/rest-api-event-stream.html#rest-api-event-stream-methods-post)
- 메서드 POST

• 리소스 ARN – arn:aws:mobiletargeting:*region*:*accountId*:apps/*projectId*/ eventstream

# 이벤트

다음 권한은 Amazon Pinpoint 계정의 이벤트 작업 관리에 관여합니다. Amazon Pinpoint에서 가져오기 작업을 생성하여 Amazon S3 버킷에 저장된 엔드포인트 정의를 기반으로 세그먼트를 생성합니다.

# **mobiletargeting:PutEvents**

엔드포인트를 기록할 새 이벤트를 생성하거나, 기존 이벤트가 연결된 엔드포인트 데이터를 생성 또 는 업데이트합니다.

- URI /apps/*[application-id](https://docs.aws.amazon.com/pinpoint/latest/apireference/apps-application-id-events.html#apps-application-id-eventspost)*/events
- 메서드 POST
- 리소스 ARN arn:aws:mobiletargeting:region:*accountId*:apps/*projectId*/ events

내보내기 작업

다음 권한은 Amazon Pinpoint 계정의 내보내기 작업 관리에 관여합니다. Amazon Pinpoint에서 내보내 기 작업을 생성하면 엔드포인트에 관한 정보를 Amazon S3 버킷으로 보내어 저장하거나 분석할 수 있 습니다.

# **mobiletargeting:CreateExportJob**

엔드포인트 정의를 Amazon S3로 내보낼 내보내기 작업을 생성합니다.

- URI /apps/*projectId*[/jobs/export](https://docs.aws.amazon.com/pinpoint/latest/apireference/rest-api-export-jobs.html#rest-api-export-jobs-methods-post)
- 메서드 POST
- 리소스 ARN arn:aws:mobiletargeting:*region*:*accountId*:apps/*projectId*/ jobs/export

# **mobiletargeting:GetExportJob**

프로젝트의 특정 내보내기 작업에 대한 정보를 검색합니다.

- URI /apps/*projectId*[/jobs/export/](https://docs.aws.amazon.com/pinpoint/latest/apireference/rest-api-export-job.html#rest-api-export-job-methods-get)*jobId*
- 매서드 GET
- 리소스 ARN arn:aws:mobiletargeting:*region*:*accountId*:apps/*projectId*/ jobs/export/*jobId*

### **mobiletargeting:GetExportJobs**

프로젝트의 모든 내보내기 작업의 목록을 검색합니다.

- URI /apps/*projectId*[/jobs/export](https://docs.aws.amazon.com/pinpoint/latest/apireference/rest-api-export-jobs.html#rest-api-export-jobs-methods-get)
- 매서드 GET
- 리소스 ARN arn:aws:mobiletargeting:*region*:*accountId*:apps/*projectId*/ jobs/export

## 가져오기 작업

다음 권한은 Amazon Pinpoint 계정의 가져오기 작업 관리에 관여합니다. Amazon Pinpoint에서 가져오 기 작업을 생성하여 Amazon S3 버킷에 저장된 엔드포인트 정의를 기반으로 세그먼트를 생성합니다.

### **mobiletargeting:CreateImportJob**

Amazon S3에서 엔드포인트 정의를 가져와 세그먼트를 생성합니다.

- URI /apps/*projectId*[/jobs/import](https://docs.aws.amazon.com/pinpoint/latest/apireference/rest-api-import-jobs.html#rest-api-import-jobs-methods-post)
- 메서드 POST
- 리소스 ARN arn:aws:mobiletargeting:*region*:*accountId*:apps/*projectId*

### **mobiletargeting:GetImportJob**

프로젝트의 특정 가져오기 작업에 대한 정보를 검색합니다.

- URI /apps/*projectId*[/jobs/import/](https://docs.aws.amazon.com/pinpoint/latest/apireference/rest-api-import-job.html#rest-api-import-job-methods-get)*jobId*
- 매서드 GET
- 리소스 ARN arn:aws:mobiletargeting:*region*:*accountId*:apps/*projectId*/ jobs/import/*jobId*

### **mobiletargeting:GetImportJobs**

프로젝트의 모든 가져오기 작업에 대한 정보를 검색합니다.

- URI /apps/*projectId*[/jobs/import](https://docs.aws.amazon.com/pinpoint/latest/apireference/rest-api-import-jobs.html#rest-api-import-jobs-methods-get)
- 매서드 GET
- 리소스 ARN arn:aws:mobiletargeting:*region*:*accountId*:apps/*projectId*

### 여정

## 다음 권한은 Amazon Pinpoint 계정의 여정 관리와 관련이 있습니다.

## **mobiletargeting:CreateJourney**

프로젝트에 대한 여정을 만듭니다.

- URI /apps/*[projectId](https://docs.aws.amazon.com/pinpoint/latest/apireference/apps-application-id-journeys.html)*/journeys
- 메서드 POST
- 리소스 ARN arn:aws:mobiletargeting:*region*:*accountId*:apps/*projectId*/ journeys

## **mobiletargeting:GetJourney**

특정 여정에 대한 정보를 검색합니다.

- URI /apps/*projectId*[/journeys/](https://docs.aws.amazon.com/pinpoint/latest/apireference/apps-application-id-journeys-journey-id.html)*journeyId*
- 매서드 GET
- 리소스 ARN arn:aws:mobiletargeting:*region*:*accountId*:apps/*projectId*/ journeys/*journeyId*

## **mobiletargeting:ListJourneys**

프로젝트의 모든 여정에 대한 정보를 검색합니다.

- URI /apps/*[projectId](https://docs.aws.amazon.com/pinpoint/latest/apireference/apps-application-id-journeys.html)*/journeys
- 매서드 GET
- 리소스 ARN arn:aws:mobiletargeting:*region*:*accountId*:apps/*projectId*/ journeys

## **mobiletargeting:UpdateJourney**

특정 여정에 대한 구성 및 기타 설정을 업데이트합니다.

- URI /apps/*projectId*[/journeys/](https://docs.aws.amazon.com/pinpoint/latest/apireference/apps-application-id-journeys-journey-id.html)*journeyId*
- 메서드 PUT
- 리소스 ARN arn:aws:mobiletargeting:*region*:*accountId*:apps/*projectId*/ journeys/*journeyId*

## **mobiletargeting:UpdateJourneyState**

활성 여정을 취소합니다.

- URI /apps/*projectId*[/journeys/](https://docs.aws.amazon.com/pinpoint/latest/apireference/apps-application-id-journeys-journey-id-state.html)*journeyId*/state
- 메서드 PUT
- 리소스 ARN arn:aws:mobiletargeting:*region*:*accountId*:apps/*projectId*/ journeys/*journeyId*/state

### **mobiletargeting:DeleteJourney**

특정 여정을 삭제합니다.

- URI /apps/*projectId*[/journeys/](https://docs.aws.amazon.com/pinpoint/latest/apireference/apps-application-id-journeys-journey-id.html)*journeyId*
- 메서드 DELETE
- 리소스 ARN arn:aws:mobiletargeting:*region*:*accountId*:apps/*projectId*/ journeys/*journeyId*

## 메시지 템플릿

다음 사용 권한은 Amazon Pinpoint 계정에 대한 메시지 템플릿을 만들고 관리하는 것과 관련이 있습니 다. 메시지 템플릿은 모든 Amazon Pinpoint 프로젝트에 대해 보내는 메시지에서 정의, 저장 및 재사용 할 수 있는 콘텐츠 및 설정 집합입니다.

### **mobiletargeting:ListTemplates**

Amazon Pinpoint 계정과 연결된 모든 메시지 템플릿에 대한 정보를 검색합니다.

- URI [/templates](https://docs.aws.amazon.com/pinpoint/latest/apireference/templates.html)
- 매서드 GET
- 리소스 ARN arn:aws:mobiletargeting:*region*:*accountId*:templates

### **mobiletargeting:ListTemplateVersions**

특정 메시지 템플릿의 모든 버전에 대한 정보를 검색합니다.

- URI /templates/*[template-name](https://docs.aws.amazon.com/pinpoint/latest/apireference/templates-template-name-template-type-versions.html)*/*template-type*/versions
- 매서드 GET
- 리소스 ARN 해당 사항 없음

# **mobiletargeting:UpdateTemplateActiveVersion**

메시지 템플릿의 특정 버전을 활성 버전 템플릿으로 지정합니다.

- URI /templates/*template-name*/*template-type*[/active-version](https://docs.aws.amazon.com/pinpoint/latest/apireference/templates-template-name-template-type-active-version.html)
- 매서드 GET
- 리소스 ARN 해당 사항 없음

### **mobiletargeting:GetEmailTemplate**

이메일 채널을 통해 전송되는 메시지에 대한 메시지 템플릿에 대한 정보를 검색합니다.

- URI /templates/*[template-name](https://docs.aws.amazon.com/pinpoint/latest/apireference/templates-template-name-email.html)*/email
- 매서드 GET
- 리소스 ARN arn:aws:mobiletargeting:*region*:*accountId*:templates/*templatename*/EMAIL

### **mobiletargeting:CreateEmailTemplate**

이메일 채널을 통해 전송되는 메시지에 대한 메시지 템플릿을 만듭니다.

- URI /templates/*[template-name](https://docs.aws.amazon.com/pinpoint/latest/apireference/templates-template-name-email.html)*/email
- 메서드 POST
- 리소스 ARN arn:aws:mobiletargeting:*region*:*accountId*:templates/*templatename*/EMAIL

### **mobiletargeting:UpdateEmailTemplate**

이메일 채널을 통해 전송되는 메시지에 대한 기존 메시지 템플릿을 업데이트합니다.

- URI /templates/*[template-name](https://docs.aws.amazon.com/pinpoint/latest/apireference/templates-template-name-email.html)*/email
- 메서드 PUT
- 리소스 ARN arn:aws:mobiletargeting:*region*:*accountId*:templates/*templatename*/EMAIL

### **mobiletargeting:DeleteEmailTemplate**

이메일 채널을 통해 보낸 메시지의 메시지 템플릿을 삭제합니다.

- URI /templates/*[template-name](https://docs.aws.amazon.com/pinpoint/latest/apireference/templates-template-name-email.html)*/email
- 메서드 DELETE
- 리소스 ARN arn:aws:mobiletargeting:*region*:*accountId*:templates/*templatename*/EMAIL

### **mobiletargeting:GetPushTemplate**

푸시 알림 채널을 통해 전송되는 메시지에 대한 메시지 템플릿에 대한 정보를 검색합니다.

- URI /templates/*[template-name](https://docs.aws.amazon.com/pinpoint/latest/apireference/templates-template-name-push.html)*/push
- 매서드 GET
- 리소스 ARN arn:aws:mobiletargeting:*region*:*accountId*:templates/*templatename*/PUSH

## **mobiletargeting:CreatePushTemplate**

푸시 알림 채널을 통해 전송되는 메시지에 대한 메시지 템플릿을 만듭니다.

- URI /templates/*[template-name](https://docs.aws.amazon.com/pinpoint/latest/apireference/templates-template-name-push.html)*/push
- 메서드 POST
- 리소스 ARN arn:aws:mobiletargeting:*region*:*accountId*:templates/*templatename*/PUSH

# **mobiletargeting:UpdatePushTemplate**

푸시 알림 채널을 통해 전송되는 메시지에 대한 기존 메시지 템플릿을 업데이트합니다.

- URI /templates/*[template-name](https://docs.aws.amazon.com/pinpoint/latest/apireference/templates-template-name-push.html)*/push
- 메서드 PUT
- 리소스 ARN arn:aws:mobiletargeting:*region*:*accountId*:templates/*templatename*/PUSH

## **mobiletargeting:DeletePushTemplate**

푸시 알림 채널을 통해 전송된 메시지에 대한 메시지 템플릿을 삭제합니다.

- URI /templates/*[template-name](https://docs.aws.amazon.com/pinpoint/latest/apireference/templates-template-name-push.html)*/push
- 메서드 DELETE
- 리소스 ARN arn:aws:mobiletargeting:*region*:*accountId*:templates/*templatename*/PUSH

## **mobiletargeting:GetSmsTemplate**

SMS 채널을 통해 전송되는 메시지에 대한 메시지 템플릿에 대한 정보를 검색합니다.

• URI – /templates/*[template-name](https://docs.aws.amazon.com/pinpoint/latest/apireference/templates-template-name-sms.html)*/sms

- 매서드 GET
- 리소스 ARN arn:aws:mobiletargeting:*region*:*accountId*:templates/*templatename*/SMS

# **mobiletargeting:CreateSmsTemplate**

SMS 채널을 통해 전송되는 메시지에 대한 메시지 템플릿을 만듭니다.

- URI /templates/*[template-name](https://docs.aws.amazon.com/pinpoint/latest/apireference/templates-template-name-sms.html)*/sms
- 메서드 POST
- 리소스 ARN arn:aws:mobiletargeting:*region*:*accountId*:templates/*templatename*/SMS

# **mobiletargeting:UpdateSmsTemplate**

SMS 채널을 통해 전송되는 메시지에 대한 기존 메시지 템플릿을 업데이트합니다.

- URI /templates/*[template-name](https://docs.aws.amazon.com/pinpoint/latest/apireference/templates-template-name-sms.html)*/sms
- 메서드 PUT
- 리소스 ARN arn:aws:mobiletargeting:*region*:*accountId*:templates/*templatename*/SMS

# **mobiletargeting:DeleteSmsTemplate**

SMS 채널을 통해 전송된 메시지의 메시지 템플릿을 삭제합니다.

- URI /templates/*[template-name](https://docs.aws.amazon.com/pinpoint/latest/apireference/templates-template-name-sms.html)*/sms
- 메서드 DELETE
- 리소스 ARN arn:aws:mobiletargeting:*region*:*accountId*:templates/*templatename*/SMS

# **mobiletargeting:GetVoiceTemplate**

음성 채널을 통해 전송되는 메시지에 대한 메시지 템플릿에 대한 정보를 검색합니다.

- URI /templates/*[template-name](https://docs.aws.amazon.com/pinpoint/latest/apireference/templates-template-name-voice.html)*/voice
- 매서드 GET
- 리소스 ARN arn:aws:mobiletargeting:*region*:*accountId*:templates/*templatename*/VOICE

## **mobiletargeting:CreateVoiceTemplate**

음성 채널을 통해 전송되는 메시지에 대한 메시지 템플릿을 만듭니다.

- URI /templates/*[template-name](https://docs.aws.amazon.com/pinpoint/latest/apireference/templates-template-name-voice.html)*/voice
- 메서드 POST
- 리소스 ARN arn:aws:mobiletargeting:*region*:*accountId*:templates/*templatename*/VOICE

# **mobiletargeting:UpdateVoiceTemplate**

음성 채널을 통해 전송되는 메시지에 대한 기존 메시지 템플릿을 업데이트합니다.

- URI /templates/*[template-name](https://docs.aws.amazon.com/pinpoint/latest/apireference/templates-template-name-voice.html)*/voice
- 메서드 PUT
- 리소스 ARN arn:aws:mobiletargeting:*region*:*accountId*:templates/*templatename*/VOICE

## **mobiletargeting:DeleteVoiceTemplate**

음성 채널을 통해 보낸 메시지의 메시지 템플릿을 삭제합니다.

- URI /templates/*[template-name](https://docs.aws.amazon.com/pinpoint/latest/apireference/templates-template-name-voice.html)*/voice
- 메서드 DELETE
- 리소스 ARN arn:aws:mobiletargeting:*region*:*accountId*:templates/*templatename*/VOICE

## 메시지

다음 권한은 Amazon Pinpoint 계정의 메시지 및 푸시 알림 전송과 관련됩니다. SendMessages 및 SendUsersMessages 작업을 사용하면 세그먼트와 캠페인을 먼저 생성할 필요 없이 특정 엔드포인트 로 메시지를 전송할 수 있습니다.

## **mobiletargeting:SendMessages**

특정 엔드포인트로 메시지 또는 푸시 알림을 전송합니다.

- URI /apps/*[projectId](https://docs.aws.amazon.com/pinpoint/latest/apireference/rest-api-messages.html#rest-api-messages-methods-post)*/messages
- 메서드 POST
- 리소스 ARN arn:aws:mobiletargeting:*region*:*accountId*:apps/*projectId*/ messages

#### **mobiletargeting:SendUsersMessages**

특정 사용자 ID와 연결된 모든 엔드포인트로 메시지 또는 푸시 알림을 전송합니다.

- URI /apps/*projectId*[/users-messages](https://docs.aws.amazon.com/pinpoint/latest/apireference/rest-api-users-messages.html#rest-api-users-messages-methods-post)
- 메서드 POST
- 리소스 ARN arn:aws:mobiletargeting:*region*:*accountId*:apps/*projectId*/ messages

### 일회용 암호

다음 권한은 Amazon Pinpoint에서의 일회용 암호(OTP) 전송 및 확인에 관여합니다.

### **mobiletargeting:SendOTPMessage**

일회용 암호가 포함된 문자 메시지를 전송합니다.

- URI /apps/*[projectId](https://docs.aws.amazon.com/pinpoint/latest/apireference/apps-application-id-otp.html#apps-application-id-otppost)*/otp
- 메서드 POST
- 리소스 ARN arn:aws:mobiletargeting:*region*:*accountId*:apps/*projectId*/otp

#### **mobiletargeting:VerifyOTPMessage**

SendOTPMessage 작업을 사용하여 생성된 일회용 암호(OTP)의 유효성을 확인합니다.

- URI /apps/*projectId*[/verify-otp](https://docs.aws.amazon.com/pinpoint/latest/apireference/apps-application-id-verify-otp.html#apps-application-id-verify-otppost)
- 메서드 POST
- 리소스 ARN arn:aws:mobiletargeting:*region*:*accountId*:apps/*projectId*/ verify-otp

### 전화 번호 확인

다음 권한은 Amazon Pinpoint의 전화번호 확인 서비스 사용과 관련됩니다.

#### **mobiletargeting:PhoneNumberValidate**

전화번호 관련 정보를 검색합니다.

- URI [/phone/number/validate](https://docs.aws.amazon.com/pinpoint/latest/apireference/rest-api-phone-number-validate.html#rest-api-phone-number-validate-methods-post)
- 메서드 POST
- 리소스 ARN arn:aws:mobiletargeting:*region*:*accountId*:phone/number/ validate

### 프로젝트

다음 권한은 Amazon Pinpoint 계정의 프로젝트 관리에 관여합니다. 원래 프로젝트를 애플리케이션이 라고 했습니다. 이러한 작업에서는 Amazon Pinpoint 애플리케이션이 Amazon Pinpoint 프로젝트와 동 일합니다.

## **mobiletargeting:CreateApp**

Amazon Pinpoint 프로젝트를 생성합니다.

- URI  $\sqrt{apps}$
- 메서드 POST
- 리소스 ARN arn:aws:mobiletargeting:*region*:*accountId*:apps

# **mobiletargeting:DeleteApp**

Amazon Pinpoint 프로젝트를 삭제합니다.

- URI /apps/*[projectId](https://docs.aws.amazon.com/pinpoint/latest/apireference/rest-api-app.html#rest-api-app-methods-delete)*
- 메서드 DELETE
- 리소스 ARN arn:aws:mobiletargeting:*region*:*accountId*:apps/*projectId*

### **mobiletargeting:GetApp**

Amazon Pinpoint 프로젝트에 대한 정보를 검색합니다.

- URI /apps/*[projectId](https://docs.aws.amazon.com/pinpoint/latest/apireference/rest-api-app.html#rest-api-app-methods-get)*
- 매서드 GET
- 리소스 ARN arn:aws:mobiletargeting:*region*:*accountId*:apps/*projectId*

## **mobiletargeting:GetApps**

Amazon Pinpoint 계정과 연결된 모든 프로젝트에 대한 정보를 검색합니다.

- URI  $/$ apps
- 매서드 GET
- 리소스 ARN arn:aws:mobiletargeting:*region*:*accountId*:apps

## **mobiletargeting:GetApplicationSettings**

Amazon Pinpoint 프로젝트의 기본 설정을 검색합니다.

- URI /apps/*[projectId](https://docs.aws.amazon.com/pinpoint/latest/apireference/rest-api-settings.html#rest-api-settings-methods-get)*/settings
- 매서드 GET

• 리소스 ARN – arn:aws:mobiletargeting:*region*:*accountId*:apps/*projectId*

# **mobiletargeting:UpdateApplicationSettings**

Amazon Pinpoint 프로젝트의 기본 설정을 업데이트합니다.

- URI /apps/*[projectId](https://docs.aws.amazon.com/pinpoint/latest/apireference/rest-api-settings.html#rest-api-settings-methods-put)*/settings
- 메서드 PUT
- 리소스 ARN arn:aws:mobiletargeting:*region*:*accountId*:apps/*projectId*

# 추천 모델

다음 권한은 추천 모델에서 추천 데이터를 검색 및 처리하기 위해 Amazon Pinpoint 구성을 관리하는 것과 관련이 있습니다. 추천 모델은 데이터에서 패턴을 찾아 맞춤형 추천을 예측 및 생성하는 기계 학 습 모델의 한 유형입니다.

## **mobiletargeting:CreateRecommenderConfiguration**

추천 모델에 대한 Amazon Pinpoint 구성을 생성합니다.

- URI [/recommenders](https://docs.aws.amazon.com/pinpoint/latest/apireference/recommenders.html)
- 메서드 POST
- 리소스 ARN arn:aws:mobiletargeting:*region*:*accountId*:recommenders

## **mobiletargeting:GetRecommenderConfigurations**

Amazon Pinpoint 계정과 연결된 모든 추천 모델 구성 정보를 검색합니다.

- URI [/recommenders](https://docs.aws.amazon.com/pinpoint/latest/apireference/recommenders.html)
- 매서드 GET
- 리소스 ARN arn:aws:mobiletargeting:*region*:*accountId*:recommenders

## **mobiletargeting:GetRecommenderConfiguration**

추천 모델의 개별 Amazon Pinpoint 구성에 대한 정보를 검색합니다.

- URI [/recommenders/](https://docs.aws.amazon.com/pinpoint/latest/apireference/recommenders-recommender-id.html)*recommenderId*
- 매서드 GET
- 리소스 ARN –

arn:aws:mobiletargeting:*region*:*accountId*:recommenders/*recommenderId*

## **mobiletargeting:UpdateRecommenderConfiguration**

추천 모델에 대한 Amazon Pinpoint 구성을 업데이트합니다.

- URI [/recommenders/](https://docs.aws.amazon.com/pinpoint/latest/apireference/recommenders-recommender-id.html)*recommenderId*
- 메서드 PUT
- 리소스 ARN –

arn:aws:mobiletargeting:*region*:*accountId*:recommenders/*recommenderId*

# **mobiletargeting:DeleteRecommenderConfiguration**

추천 모델에 대한 Amazon Pinpoint 구성을 삭제합니다.

- URI [/recommenders/](https://docs.aws.amazon.com/pinpoint/latest/apireference/recommenders-recommender-id.html)*recommenderId*
- 메서드 DELETE
- 리소스 ARN –

arn:aws:mobiletargeting:*region*:*accountId*:recommenders/*recommenderId*

# 세그먼트

다음 권한은 Amazon Pinpoint 계정의 세그먼트 관리에 관여합니다. Amazon Pinpoint에서 세그먼트는 사용자가 정의하는 특정 속성을 공유하는 캠페인에 대한 수신자 그룹입니다.

## **mobiletargeting:CreateSegment**

세그먼트를 생성합니다. 사용자가 Amazon Pinpoint 외부에서 엔드포인트 데이터를 가져와 세그먼 트를 생성하도록 허용하려면 mobiletargeting:CreateImportJob 작업을 허용합니다.

- URI /apps/*[projectId](https://docs.aws.amazon.com/pinpoint/latest/apireference/rest-api-segments.html#rest-api-segments-methods-post)*/segments
- 메서드 POST
- 리소스 ARN arn:aws:mobiletargeting:*region*:*accountId*:apps/*projectId*

## **mobiletargeting:DeleteSegment**

세그먼트를 삭제합니다.

- URI /apps/*projectId*[/segments/](https://docs.aws.amazon.com/pinpoint/latest/apireference/rest-api-segment.html#rest-api-segment-methods-delete)*segmentId*
- 메서드 DELETE
- 리소스 ARN arn:aws:mobiletargeting:*region*:*accountId*:apps/*projectId*/ segments/*segmentId*

## **mobiletargeting:GetSegment**

특정 세그먼트에 대한 정보를 검색합니다.

• URI – /apps/*projectId*[/segments/](https://docs.aws.amazon.com/pinpoint/latest/apireference/rest-api-segment.html#rest-api-segment-methods-get)*segmentId*

- 매서드 GET
- 리소스 ARN arn:aws:mobiletargeting:*region*:*accountId*:apps/*projectId*/ segments/*segmentId*

## **mobiletargeting:GetSegmentExportJobs**

# 세그먼트의 엔드포인트 정의를 가져오는 작업에 대한 정보를 검색합니다.

- URI /apps/*projectId*/segments/*segmentId*[/jobs/export](https://docs.aws.amazon.com/pinpoint/latest/apireference/rest-api-segment-export-jobs.html#rest-api-segment-export-jobs-methods-get)
- 매서드 GET
- 리소스 ARN arn:aws:mobiletargeting:*region*:*accountId*:apps/*projectId*/ segments/*segmentId*/jobs/export

### **mobiletargeting:GetSegments**

프로젝트의 모든 세그먼트에 대한 정보를 검색합니다.

- URI /apps/*[projectId](https://docs.aws.amazon.com/pinpoint/latest/apireference/rest-api-segments.html#rest-api-segments-methods-get)*/segments
- 매서드 GET
- 리소스 ARN arn:aws:mobiletargeting:*region*:*accountId*:apps/*projectId*

### **mobiletargeting:GetSegmentImportJobs**

Amazon S3에서 엔드포인트 정의를 가져와 세그먼트를 생성하는 작업에 대한 정보를 검색합니다.

- URI /apps/*projectId*/segments/*segmentId*[/jobs/import](https://docs.aws.amazon.com/pinpoint/latest/apireference/rest-api-segment-import-jobs.html#rest-api-segment-import-jobs-methods-get)
- 매서드 GET
- 리소스 ARN arn:aws:mobiletargeting:*region*:*accountId*:apps/*projectId*/ segments/*segmentId*

## **mobiletargeting:GetSegmentVersion**

특정 세그먼트 버전에 대한 정보를 검색합니다.

- URI /apps/*projectId*/segments/*segmentId*[/versions/](https://docs.aws.amazon.com/pinpoint/latest/apireference/rest-api-segment-version.html#rest-api-segment-version-methods-get)*versionId*
- 매서드 GET
- 리소스 ARN arn:aws:mobiletargeting:*region*:*accountId*:apps/*projectId*/ segments/*segmentId*

### **mobiletargeting:GetSegmentVersions**

세그먼트의 현재 및 이전 버전에 대한 정보를 검색합니다.

• URI – /apps/*projectId*[/segments/](https://docs.aws.amazon.com/pinpoint/latest/apireference/rest-api-segment-versions.html#rest-api-segment-versions-methods-get)*segmentId*/versions

- 매서드 GET
- 리소스 ARN arn:aws:mobiletargeting:*region*:*accountId*:apps/*projectId*/ segments/*segmentId*

### **mobiletargeting:UpdateSegment**

# 특정 세그먼트를 업데이트합니다.

- URI /apps/*projectId*[/segments/](https://docs.aws.amazon.com/pinpoint/latest/apireference/rest-api-segment.html#rest-api-segment-methods-put)*segmentId*
- 메서드 PUT
- 리소스 ARN arn:aws:mobiletargeting:*region*:*accountId*:apps/*projectId*/ segments/*segmentId*

### Tags

다음 권한은 Amazon Pinpoint 리소스에 대한 태그의 조회 및 관리와 관련이 있습니다.

### **mobiletargeting:ListTagsForResource**

프로젝트, 캠페인, 메시지 템플릿 또는 세그먼트와 관련된 태그에 대한 정보를 검색합니다.

- URI /tags/*[resource-arn](https://docs.aws.amazon.com/pinpoint/latest/apireference/rest-api-tags.html#rest-api-tags-methods-get)*
- 매서드 GET
- 리소스 ARN arn:aws:mobiletargeting:*region*:*accountId*:\*

### **mobiletargeting:TagResource**

프로젝트, 캠페인, 메시지 템플릿 또는 세그먼트에 하나 이상의 태그를 추가합니다.

- URI /tags/*[resource-arn](https://docs.aws.amazon.com/pinpoint/latest/apireference/rest-api-tags.html#rest-api-tags-methods-post)*
- 메서드 POST
- 리소스 ARN arn:aws:mobiletargeting:*region*:*accountId*:\*

## **mobiletargeting:UntagResource**

프로젝트, 캠페인, 메시지 템플릿 또는 세그먼트에서 하나 이상의 태그를 제거합니다.

- URI /tags/*[resource-arn](https://docs.aws.amazon.com/pinpoint/latest/apireference/rest-api-tags.html#rest-api-tags-methods-delete)*
- 메서드 DELETE

• 리소스 ARN – arn:aws:mobiletargeting:*region*:*accountId*:\*

#### 사용자

다음 권한은 사용자 관리에 관여합니다. Amazon Pinpoint에서 사용자는 메시지를 수신하는 개인에 해 당됩니다. 단일 사용자는 하나 이상의 엔드포인트와 연결되었을 수 있습니다.

### **mobiletargeting:DeleteUserEndpoints**

사용자 ID와 연결된 모든 엔드포인트를 삭제합니다.

- URI /apps/*[projectId](https://docs.aws.amazon.com/pinpoint/latest/apireference/rest-api-user.html#rest-api-user-methods-delete)*/users/*userId*
- 메서드 DELETE
- 리소스 ARN arn:aws:mobiletargeting:*region*:*accountId*:apps/*projectId*/ users/*userId*

### **mobiletargeting:GetUserEndpoints**

사용자 ID와 연결된 모든 엔드포인트에 대한 정보를 검색합니다.

- URI /apps/*[projectId](https://docs.aws.amazon.com/pinpoint/latest/apireference/rest-api-user.html#rest-api-user-methods-get)*/users/*userId*
- 매서드 GET
- 리소스 ARN arn:aws:mobiletargeting:*region*:*accountId*:apps/*projectId*/ users/*userId*

# Amazon Pinpoint SMS 및 음성 버전 1 API 작업

이 섹션에서는 Amazon Pinpoint SMS 및 음성 API에서 사용할 수 있는 기능에 대한 작업을 알아봅니 다. 이 API는 Amazon Pinpoint에서 SMS 및 음성 채널을 사용하고 관리하기 위한 고급 옵션을 제공하 는 보충 API입니다. 이 API를 자세히 알아보려면 [Amazon Pinpoint SMS 및 음성 API 참조를](https://docs.aws.amazon.com/pinpoint-sms-voice/latest/APIReference/) 살펴보세 요.

## **sms-voice:CreateConfigurationSet**

음성 메시지를 전송하기 위한 구성 집합을 생성합니다.

- URI /sms-voice/configuration-sets
- 메서드 POST
- 리소스 ARN 사용할 수 없습니다. \*를 사용합니다.

### **sms-voice:DeleteConfigurationSet**

음성 메시지를 전송하기 위한 구성 집합을 삭제합니다.

- URI /sms-음성/구성 세트/ *ConfigurationSetName*
- 메서드 DELETE
- 리소스 ARN 사용할 수 없습니다. \*를 사용합니다.

### **sms-voice:GetConfigurationSetEventDestinations**

구성 집합과 여기에 포함된 이벤트 대상에 대한 정보를 검색합니다.

- URI /sms-음성/구성 세트/ /이벤트 목적지 *ConfigurationSetName*
- 매서드 GET
- 리소스 ARN 사용할 수 없습니다. \*를 사용합니다.

### **sms-voice:CreateConfigurationSetEventDestination**

음성 이벤트에 대한 이벤트 대상을 생성합니다.

- URI /sms-보이스/구성 *ConfigurationSetName*세트/ /이벤트 목적지
- 메서드 POST
- 리소스 ARN 사용할 수 없습니다. \*를 사용합니다.

### **sms-voice:UpdateConfigurationSetEventDestination**

음성 이벤트에 대한 이벤트 대상을 업데이트합니다.

- URI /sms-보이스/구성 *ConfigurationSetName*세트/ /이벤트 대상/ *EventDestinationName*
- 메서드 PUT
- 리소스 ARN 사용할 수 없습니다. \*를 사용합니다.

### **sms-voice:DeleteConfigurationSetEventDestination**

음성 이벤트에 대한 이벤트 대상을 삭제합니다.

• URI — /sms-보이스/구성 *ConfigurationSetName*세트/ /이벤트 대상/ *EventDestinationName*

- 메서드 DELETE
- 리소스 ARN 사용할 수 없습니다. \*를 사용합니다.

#### **sms-voice:SendVoiceMessage**

음성 메시지를 생성해서 전송합니다.

- URI /sms-voice/voice/message
- 메서드 POST
- 리소스 ARN 사용할 수 없습니다. \*를 사용합니다.

# Amazon Pinpoint SMS 및 음성 버전 2 API 작업

이 섹션에서는 Amazon Pinpoint SMS 및 음성 API에서 사용할 수 있는 기능에 대한 작업을 알아봅니 다. Amazon Pinpoint SMS 및 음성 API는 SMS 및 음성 채널을 사용하고 관리하기 위한 고급 옵션을 제 공하는 보충 API입니다. 버전 2에서 사용할 수 있는 전체 작업 목록은 [Amazon Pinpoint SMS 및 음성](https://docs.aws.amazon.com/pinpoint/latest/apireference_smsvoicev2/Welcome.html) [API 버전 2 API 참조를](https://docs.aws.amazon.com/pinpoint/latest/apireference_smsvoicev2/Welcome.html) 살펴보세요.

### **sms-voice:AssociateOriginationIdentity**

지정된 발신 ID를 풀과 연결합니다.

- 리소스 ARN arn:aws:sms-voice:*region*:*accountId*:pool/*poolId*
- 리소스 ARN arn:aws:sms-voice:*region*:*accountId*:phonenumber/*phoneNumberId*
- 리소스 ARN arn:aws:sms-voice:*region*:*accountId*:sender-id/ senderId/*isoCountyCode*

### **sms-voice:CreateConfigurationSet**

새 구성 세트를 생성합니다.

• 리소스 ARN – arn:aws:sms-voice:*region*:*accountId*:configurationset/*configurationSetName*

### **sms-voice:CreateEventDestination**

구성 세트에서 새 이벤트 대상을 생성합니다.

• 리소스 ARN – arn:aws:sms-voice:*region*:*accountId*:configurationset/*configurationSetName*

### **sms-voice:CreateOptOutList**

새 옵트아웃 목록을 생성합니다.

• 리소스 ARN – arn:aws:sms-voice:*region*:*accountId*:opt-outlist/*optOutListName*

#### **sms-voice:CreatePool**

새 풀을 생성하고 지정된 발신 ID를 풀에 연결합니다.

- 리소스 ARN arn:aws:sms-voice:*region*:*accountId*:pool/*poolId*
- 리소스 ARN arn:aws:sms-voice:*region*:*accountId*:phonenumber/*phoneNumberId*
- 리소스 ARN arn:aws:sms-voice:*region*:*accountId*:sender-id/ senderId/*isoCountyCode*

#### **sms-voice:DeleteConfigurationSet**

기존 구성 세트를 삭제합니다.

• 리소스 ARN – arn:aws:sms-voice:*region*:*accountId*:configurationset/*configurationSetName*

#### **sms-voice:DeleteDefaultMessageType**

구성 세트에서 기존의 기본 메시지 유형을 삭제합니다.

• 리소스 ARN – arn:aws:sms-voice:*region*:*accountId*:configurationset/*configurationSetName*

### **sms-voice:DeleteDefaultSenderId**

구성 세트에서 기존의 기본 발신자 ID를 삭제합니다.

• 리소스 ARN – arn:aws:sms-voice:*region*:*accountId*:sender-id/*configurationset/configurationSetName*

#### **sms-voice:DeleteEventDestination**

기존 이벤트 대상을 삭제합니다.

• 리소스 ARN – arn:aws:sms-voice:*region*:*accountId*:configurationset/*configurationSetName*

#### **sms-voice:DeleteKeyword**

발신 전화번호 또는 풀에서 기존 키워드를 삭제합니다.

- 리소스 ARN arn:aws:sms-voice:*region*:*accountId*:pool/*poolId*
- 리소스 ARN arn:aws:sms-voice:*region*:*accountId*:phonenumber/*phoneNumberId*

#### **sms-voice:DeleteOptedOutNumber**

- 지정된 옵트아웃 목록에서 기존의 옵트아웃된 대상 전화번호를 삭제합니다.
- 리소스 ARN arn:aws:sms-voice:*region*:*accountId*:opt-outlist/*optOutListName*

### **sms-voice:DeleteOptOutList**

기존 옵트아웃 목록을 삭제합니다. 옵트아웃 목록에서 옵트아웃된 모든 전화번호가 삭제됩니다.

• 리소스 ARN – arn:aws:sms-voice:*region*:*accountId*:opt-outlist/*optOutListName*

#### **sms-voice:DeletePool**

기존 풀을 삭제합니다.

• 리소스 ARN – arn:aws:sms-voice:*region*:*accountId*:pool/*poolId*

#### **sms-voice:DeleteTextMessageSpendLimitOverride**

문자 메시지 전송에 대한 계정 수준의 월별 지출 한도 재정의를 삭제합니다.

• 리소스 ARN – 사용할 수 없습니다. \*를 사용합니다.

#### **sms-voice:DeleteVoiceMessageSpendLimitOverride**

음성 메시지 전송에 대한 계정 수준의 월별 지출 한도 재정의를 삭제합니다.

• 리소스 ARN – 사용할 수 없습니다. \*를 사용합니다.

### **sms-voice:DescribeAccountAttributes**

계정의 속성을 설명하세요. AWS

• 리소스 ARN – 사용할 수 없습니다. \*를 사용합니다.

#### **sms-voice:DescribeAccountLimits**

계정의 현재 Amazon Pinpoint SMS 음성 V2 리소스 할당량을 설명합니다.

• 리소스 ARN – 사용할 수 없습니다. \*를 사용합니다.

### **sms-voice:DescribeConfigurationSets**

계정의 지정된 구성 세트 또는 전체를 설명합니다.

• 리소스 ARN – arn:aws:sms-voice:*region*:*accountId*:configurationset/*configurationSetName*

### **sms-voice:DescribeKeywords**

발신 전화번호 또는 풀에 있는 지정된 키워드 또는 모든 키워드를 설명합니다.

- 리소스 ARN arn:aws:sms-voice:*region*:*accountId*:pool/*poolId*
- 리소스 ARN arn:aws:sms-voice:*region*:*accountId*:phonenumber/*phoneNumberId*

#### **sms-voice:DescribeOptedOutNumbers**

옵트아웃 목록의 옵트아웃된 대상 번호 또는 모든 옵트아웃된 대상 번호를 설명합니다.

• 리소스 ARN – arn:aws:sms-voice:*region*:*accountId*:opt-outlist/*optOutListName*

#### **sms-voice:DescribeOptOutLists**

계정의 지정된 옵트아웃 목록 또는 모든 옵트아웃 목록을 설명합니다.

• 리소스 ARN – arn:aws:sms-voice:*region*:*accountId*:opt-outlist/*optOutListName*

#### **sms-voice:DescribePhoneNumbers**

지정된 발신자 전화번호 또는 계정에 있는 모든 전화번호를 설명합니다.

• 리소스 ARN – arn:aws:sms-voice:*region*:*accountId*:phonenumber/*phoneNumberId*

#### **sms-voice:DescribePools**

지정된 풀 또는 AWS 계정과 연결된 모든 풀을 검색합니다.

• 리소스 ARN – arn:aws:sms-voice:*region*:*accountId*:pool/*poolId*

#### **sms-voice:DescribeSenderIds**

SenderIds AWS 계정과 관련된 특정 항목 SenderIds 또는 전체를 설명하세요.

• 리소스 ARN – arn:aws:sms-voice:*region*:*accountId*:sender-id/*senderId/ isoCountryCode*

#### **sms-voice:DescribeSpendLimits**

음성 및 문자 메시지 전송에 대한 현재 Amazon Pinpoint 월별 지출 한도를 설명합니다.

• 리소스 ARN – 사용할 수 없습니다. \*를 사용합니다.

## **sms-voice:DisassociateOriginationIdentity**

기존 풀에서 지정된 발신 ID를 제거합니다.

- 리소스 ARN arn:aws:sms-voice:*region*:*accountId*:pool/*poolId*
- 리소스 ARN arn:aws:sms-voice:*region*:*accountId*:phonenumber/*phoneNumberId*
- 리소스 ARN arn:aws:sms-voice:*region*:*accountId*:sender-id/*senderId/ isoCountryCode*

### **sms-voice:ListPoolOriginationIdentities**

풀에 있는 발신 전화번호를 표시합니다.

• 리소스 ARN – arn:aws:sms-voice:*region*:*accountId*:pool/*poolId*

#### **sms-voice:ListTagsForResource**

리소스와 연결된 태그를 나열합니다.

- 리소스 ARN arn:aws:sms-voice:*region*:*accountId*:configurationset/*configurationSetName*
- 리소스 ARN arn:aws:sms-voice:*region*:*accountId*:opt-outlist/*optOutListName*
- 리소스 ARN arn:aws:sms-voice:*region*:*accountId*:phonenumber/*phoneNumberId*
- 리소스 ARN arn:aws:sms-voice:*region*:*accountId*:pool/*poolId*
- 리소스 ARN arn:aws:sms-voice:*region*:*accountId*:sender-id/*senderId/ isoCountryCode*

### **sms-voice:PutKeyword**

발신 전화번호 또는 풀에 키워드를 추가하거나 업데이트합니다.

- 리소스 ARN arn:aws:sms-voice:*region*:*accountId*:phonenumber/*phoneNumberId*
- 리소스 ARN arn:aws:sms-voice:*region*:*accountId*:pool/*poolId*

### **sms-voice:PutOptedOutNumber**

옵트아웃 목록에 대상 전화번호를 추가합니다.

• 리소스 ARN – arn:aws:sms-voice:*region*:*accountId*:opt-outlist/*optOutListName*

### **sms-voice:ReleasePhoneNumber**

Amazon Pinpoint 계정에서 발신 전화번호를 제거합니다.

• 리소스 ARN – arn:aws:sms-voice:*region*:*accountId*:phonenumber/*phoneNumberId*

#### **sms-voice:RequestPhoneNumber**

계정에 발신자 전화번호를 추가할 것을 요청합니다.

- 리소스 ARN arn:aws:sms-voice:*region*:*accountId*:phonenumber/*phoneNumberId*
- 리소스 ARN arn:aws:sms-voice:*region*:*accountId*:pool/*poolId*

#### **sms-voice:SendTextMessage**

SMS 메시지를 전송합니다.

- 리소스 ARN arn:aws:sms-voice:*region*:*accountId*:phonenumber/*phoneNumberId*
- 리소스 ARN arn:aws:sms-voice:*region*:*accountId*:pool/*poolId*
- 리소스 ARN arn:aws:sms-voice:*region*:*accountId*:sender-id/*senderId/ isoCountryCode*

#### **sms-voice:SendVoiceMessage**

음성 메시지를 보냅니다.

- 리소스 ARN arn:aws:sms-voice:*region*:*accountId*:phonenumber/*phoneNumberId*
- 리소스 ARN arn:aws:sms-voice:*region*:*accountId*:pool/*poolId*

#### **sms-voice:SetDefaultMessageType**

SMS 메시지에 대한 기본 메시지 유형을 설정합니다.

• 리소스 ARN – arn:aws:sms-voice:*region*:*accountId*:configurationset/*configurationSetName*

### **sms-voice:SetDefaultSenderId**

음성 메시지에 대한 기본 발신자 ID 값을 설정합니다.

• 리소스 ARN – arn:aws:sms-voice:*region*:*accountId*:configurationset/*configurationSetName*

### **sms-voice:SetTextMessageSpendLimitOverride**

SMS 메시지에 대한 월별 지출 한도를 설정합니다.

• 리소스 ARN – 사용할 수 없습니다. \*를 사용합니다.

### **sms-voice:SetVoiceMessageSpendLimitOverride**

음성 메시지에 대한 월별 지출 한도를 설정합니다.

• 리소스 ARN – 사용할 수 없습니다. \*를 사용합니다.

#### **sms-voice:TagResource**

리소스에 태그를 추가합니다.

- 리소스 ARN arn:aws:sms-voice:*region*:*accountId*:configurationset/*configurationSetName*
- 리소스 ARN arn:aws:sms-voice:*region*:*accountId*:opt-outlist/*optOutListName*
- 리소스 ARN arn:aws:sms-voice:*region*:*accountId*:phonenumber/*phoneNumberId*
- 리소스 ARN arn:aws:sms-voice:*region*:*accountId*:pool/*poolId*
- 리소스 ARN arn:aws:sms-voice:*region*:*accountId*:sender-id/*senderId/ isoCountryCode*

### **sms-voice:UntagResource**

리소스에서 태그를 제거합니다.

- 리소스 ARN arn:aws:sms-voice:*region*:*accountId*:configurationset/*configurationSetName*
- 리소스 ARN arn:aws:sms-voice:*region*:*accountId*:opt-outlist/*optOutListName*
- 리소스 ARN arn:aws:sms-voice:*region*:*accountId*:phonenumber/*phoneNumberId*
- 리소스 ARN arn:aws:sms-voice:*region*:*accountId*:pool/*poolId*
- 리소스 ARN arn:aws:sms-voice:*region*:*accountId*:sender-id/*senderId/ isoCountryCode*

### **sms-voice:UpdateEventDestination**

기존 이벤트 대상을 업데이트합니다.

• 리소스 ARN – arn:aws:sms-voice:*region*:*accountId*:configurationset/*configurationSetName*

#### **sms-voice:UpdatePhoneNumber**

발신 전화번호의 구성을 업데이트합니다.

• 리소스 ARN – arn:aws:sms-voice:*region*:*accountId*:phonenumber/*phoneNumberId*

#### **sms-voice:UpdatePool**

기존 전화번호 풀을 업데이트합니다.

• 리소스 ARN – arn:aws:sms-voice:*region*:*accountId*:pool/*poolId*

# Amazon Pinpoint ID 기반 정책 예제

기본적으로 사용자 및 역할은 Amazon Pinpoint 리소스를 생성하거나 수정할 수 있는 권한이 없습니다. 또한 AWS Management Console AWS CLI, 또는 AWS API를 사용하여 작업을 수행할 수 없습니다. IAM 관리자는 필요한 리소스에서 특정 API 작업을 수행할 수 있는 권한을 사용자와 역할에게 부여하는 IAM 정책을 생성해야 합니다. 그런 다음 관리자는 해당 권한이 필요한 사용자 또는 그룹에 이러한 정책 을 연결해야 합니다.

이러한 예제 JSON 정책 문서를 사용하여 IAM 자격 증명 기반 정책을 생성하는 방법을 알아보려면 IAM 사용 설명서의 [JSON 탭에서 정책 생성](https://docs.aws.amazon.com/IAM/latest/UserGuide/access_policies_create.html#access_policies_create-json-editor)을 참조하십시오.

주제

- [정책 모범 사례](#page-609-0)
- [Amazon Pinpoint 콘솔 사용](#page-610-0)
- [예: 단일 Amazon Pinpoint 프로젝트에 액세스](#page-611-0)
- [예제: 태그를 기반으로 Amazon Pinpoint 리소스 보기](#page-613-0)
- [예제: 사용자가 자체 권한을 볼 수 있도록 허용](#page-615-0)
- [예제: Amazon Pinpoint API 작업에 대한 액세스 제공](#page-616-0)
- [예제: Amazon Pinpoint SMS 및 음성 API 작업에 대한 액세스 제공](#page-617-0)
- [예제: 특정 IP 주소에 대한 Amazon Pinpoint 프로젝트 액세스 제한](#page-618-0)
- [예제: 태그를 기반으로 Amazon Pinpoint 액세스 제한](#page-619-0)
- [예: Amazon Pinpoint가 Amazon SES에서 확인된 ID를 사용하여 이메일을 보내도록 허용](#page-620-0)

## <span id="page-609-0"></span>정책 모범 사례

ID 기반 정책에 따라 계정에서 사용자가 Amazon Pinpoint 리소스를 생성, 액세스 또는 삭제할 수 있는 지 여부가 결정됩니다. 이 작업으로 인해 AWS 계정에 비용이 발생할 수 있습니다. ID 기반 정책을 생성 하거나 편집할 때는 다음 지침과 권장 사항을 따릅니다.

- AWS 관리형 정책으로 시작하고 최소 권한 권한으로 이동 사용자와 워크로드에 권한을 부여하려 면 여러 일반 사용 사례에 권한을 부여하는 AWS 관리형 정책을 사용하세요. 해당 내용은 에서 사용 할 수 있습니다. AWS 계정사용 사례에 맞는 AWS 고객 관리형 정책을 정의하여 권한을 더 줄이는 것 이 좋습니다. 자세한 정보는 IAM 사용 설명서의 [AWS 관리형 정책](https://docs.aws.amazon.com/IAM/latest/UserGuide/access_policies_managed-vs-inline.html#aws-managed-policies) 또는 [AWS 직무에 대한 관리형 정](https://docs.aws.amazon.com/IAM/latest/UserGuide/access_policies_job-functions.html) [책](https://docs.aws.amazon.com/IAM/latest/UserGuide/access_policies_job-functions.html)을 참조하세요.
- 최소 권한 적용 IAM 정책을 사용하여 권한을 설정하는 경우 작업을 수행하는 데 필요한 권한만 부여합니다. 이렇게 하려면 최소 권한으로 알려진 특정 조건에서 특정 리소스에 대해 수행할 수 있 는 작업을 정의합니다. IAM을 사용하여 권한을 적용하는 방법에 대한 자세한 정보는 IAM 사용 설명 서에 있는 [IAM의 정책 및 권한을](https://docs.aws.amazon.com/IAM/latest/UserGuide/access_policies.html) 참조하세요.
- Use conditions in IAM policies to further restrict access(IAM 정책의 조건을 사용하여 액세스 추가 제 한) – 정책에 조건을 추가하여 작업 및 리소스에 대한 액세스를 제한할 수 있습니다. 예를 들어 SSL 을 사용하여 모든 요청을 전송해야 한다고 지정하는 정책 조건을 작성할 수 있습니다. 예를 AWS 서 비스들어 특정 작업을 통해 서비스 작업을 사용하는 경우 조건을 사용하여 서비스 작업에 대한 액 세스 권한을 부여할 수도 AWS CloudFormation있습니다. 자세한 정보는 IAM 사용 설명서의 [IAM](https://docs.aws.amazon.com/IAM/latest/UserGuide/reference_policies_elements_condition.html) [JSON 정책 요소: 조건](https://docs.aws.amazon.com/IAM/latest/UserGuide/reference_policies_elements_condition.html)을 참조하세요.
- IAM Access Analyzer를 통해 IAM 정책을 검증하여 안전하고 기능적인 권한 보장 IAM Access Analyzer에서는 IAM 정책 언어(JSON)와 IAM 모범 사례가 정책에서 준수되도록 신규 및 기존 정책 을 검증합니다. IAM Access Analyzer는 100개 이상의 정책 확인 항목과 실행 가능한 권장 사항을 제공하여 안전하고 기능적인 정책을 생성하도록 돕습니다. 자세한 정보는 IAM 사용 설명서의 [IAM](https://docs.aws.amazon.com/IAM/latest/UserGuide/access-analyzer-policy-validation.html)  [Access Analyzer 정책 검증](https://docs.aws.amazon.com/IAM/latest/UserGuide/access-analyzer-policy-validation.html)을 참조하세요.
- 멀티 팩터 인증 (MFA) 필요 IAM 사용자 또는 루트 사용자가 필요한 시나리오가 있는 경우 추가 보 안을 위해 AWS 계정 MFA를 활성화하십시오. API 작업을 직접 호출할 때 MFA가 필요하면 정책에 MFA 조건을 추가합니다. 자세한 내용은 IAM 사용 설명서의 [MFA 보호 API 액세스 구성](https://docs.aws.amazon.com/IAM/latest/UserGuide/id_credentials_mfa_configure-api-require.html)을 참조하세 요.

IAM의 모범 사례에 대한 자세한 내용은 IAM 사용 설명서의 [IAM의 보안 모범 사례를](https://docs.aws.amazon.com/IAM/latest/UserGuide/best-practices.html) 참조하십시오.

# <span id="page-610-0"></span>Amazon Pinpoint 콘솔 사용

Amazon Pinpoint 콘솔에 액세스하려면 최소한의 권한 집합이 있어야 합니다. 이러한 권한을 통해 계정 의 Amazon Pinpoint 리소스에 대한 세부 정보를 나열하고 볼 수 AWS 있어야 합니다. 최소 필수 권한보 다 더 제한적으로 권한을 적용하는 자격 증명 기반 정책을 만들면 콘솔이 해당 정책에 연결된 개체(사 용자 또는 역할)에 대해 의도대로 작동하지 않습니다. 이러한 엔터티가 Amazon Pinpoint 콘솔을 사용 할 수 있도록 하려면 엔터티에 정책을 연결합니다. 자세한 내용은 IAM 사용 설명서의 [사용자에게 권한](https://docs.aws.amazon.com/IAM/latest/UserGuide/id_users_change-permissions.html#users_change_permissions-add-console)  [추가](https://docs.aws.amazon.com/IAM/latest/UserGuide/id_users_change-permissions.html#users_change_permissions-add-console)를 참조하십시오.

다음 예제 정책은 특정 지역의 Amazon Pinpoint 콘솔에 대한 읽기 전용 액세스를 제공합니다. AWS 여 기에는 Amazon Simple Email Service(Amazon SES), IAM, Amazon Kinesis처럼 Amazon Pinpoint 콘 솔에서 사용하는 다른 서비스에 대한 읽기 전용 액세스가 포함됩니다.

```
{ 
     "Version": "2012-10-17", 
     "Statement": [ 
          { 
              "Sid": "UseConsole", 
              "Effect": "Allow", 
              "Action": [ 
                   "mobiletargeting:Get*", 
                   "mobiletargeting:List*" 
               ], 
              "Resource": "arn:aws:mobiletargeting:region:accountId:*" 
          }, 
         \{ "Effect": "Allow", 
              "Action": [ 
                   "firehose:ListDeliveryStreams", 
                   "iam:ListRoles", 
                   "kinesis:ListStreams", 
                   "s3:List*", 
                   "ses:Describe*", 
                   "ses:Get*", 
                   "ses:List*", 
                   "sns:ListTopics" 
              ], 
              "Resource": "*", 
              "Condition": { 
                   "StringEquals": { 
                       "aws:SourceAccount": "accountId" 
 }
```
 } } ] }

위의 정책 예시에서는 *### ##* 이름으로 바꾸고 AWS *accountID# ## ID#* 대체합니다. AWS

AWS CLI 또는 API만 호출하는 사용자에게 최소 콘솔 권한을 허용할 필요는 없습니다. AWS 그 대신, 수행하려는 API 작업과 일치하는 작업에만 액세스할 수 있도록 합니다.

<span id="page-611-0"></span>예: 단일 Amazon Pinpoint 프로젝트에 액세스

특정 프로젝트에 대한 액세스만 제공하는 읽기 전용 정책을 만들 수도 있습니다. 다음 예제 정책은 사 용자가 콘솔에 로그인하여 프로젝트 목록을 볼 수 있도록 허용합니다. 또한 사용자가 Amazon Pinpoint 콘솔에서 사용되는 다른 AWS 서비스(예: Amazon SES, IAM, Amazon Kinesis)에서 관련 리소스에 대 한 정보를 볼 수 있도록 허용합니다. 하지만 사용자에게 정책에 지정된 프로젝트에 대한 추가 정보만 볼 수 있도록 허용합니다. 추가 프로젝트 또는 AWS 지역에 대한 액세스를 허용하도록 이 정책을 수정 할 수 있습니다.

```
{ 
     "Version": "2012-10-17", 
     "Statement": [ 
        \{ "Sid": "ViewProject", 
              "Effect": "Allow", 
              "Action": "mobiletargeting:GetApps", 
              "Resource": "arn:aws:mobiletargeting:region:accountId:*" 
         }, 
        \{ "Effect": "Allow", 
              "Action": [ 
                  "mobiletargeting:Get*", 
                  "mobiletargeting:List*" 
              ], 
              "Resource": [ 
                  "arn:aws:mobiletargeting:region:accountId:apps/projectId", 
                  "arn:aws:mobiletargeting:region:accountId:apps/projectId/*", 
                  "arn:aws:mobiletargeting:region:accountId:reports" 
 ] 
         }, 
\overline{\mathcal{L}} "Effect": "Allow",
```
```
 "Action": [ 
                  "ses:Get*", 
                 "kinesis:ListStreams", 
                 "firehose:ListDeliveryStreams", 
                 "iam:ListRoles", 
                 "ses:List*", 
                 "sns:ListTopics", 
                 "ses:Describe*", 
                "s3:list*" ], 
             "Resource": "*", 
             "Condition": { 
                 "StringEquals": { 
                      "aws:SourceAccount": "accountId" 
 } 
 } 
         } 
     ]
}
```
위 예시에서는 *### ##* 이름으로 바꾸고, *accountID#* AWS 계정 ID로 바꾸고, *ProjectID#* 액세스 를 제공하려는 Amazon Pinpoint 프로젝트의 ID로 대체했습니다. AWS

마찬가지로 AWS 계정 내 사용자에게 Amazon Pinpoint 프로젝트 중 하나 (예: 프로젝트 ID 가 있는 프로젝트) 에 대한 제한된 쓰기 액세스 권한을 부여하는 정책을 생성할 수 있습니다. 810c7aab86d42fb2b56c8c966example 이 경우 사용자는 세그먼트 및 캠페인과 같은 프로젝트 구 성 요소를 확인, 추가 및 업데이트할 수 있지만 구성 요소는 삭제할 수 없습니다.

mobiletargeting:Get 및 mobiletargeting:List 작업에 대한 권한을 부여하는 것 외에도 mobiletargeting:Create, mobiletargeting:Update 및 mobiletargeting:Put 작업에 대 한 권한을 부여하는 정책을 생성합니다. 대부분의 프로젝트 구성 요소를 생성 및 관리하는 데 필요한 추가적인 사용 권한입니다. 예:

```
{ 
     "Version": "2012-10-17", 
     "Statement": [ 
          { 
              "Sid": "LimitedWriteProject", 
              "Effect": "Allow", 
              "Action": "mobiletargeting:GetApps", 
              "Resource": "arn:aws:mobiletargeting:region:accountId:*" 
          },
```

```
 { 
              "Effect": "Allow", 
              "Action": [ 
                  "mobiletargeting:Get*", 
                  "mobiletargeting:List*", 
                  "mobiletargeting:Create*", 
                  "mobiletargeting:Update*", 
                  "mobiletargeting:Put*" 
              ], 
              "Resource": [ 
  "arn:aws:mobiletargeting:region:accountId:apps/810c7aab86d42fb2b56c8c966example", 
  "arn:aws:mobiletargeting:region:accountId:apps/810c7aab86d42fb2b56c8c966example/*", 
                  "arn:aws:mobiletargeting:region:accountId:reports" 
 ] 
         }, 
         { 
              "Effect": "Allow", 
              "Action": [ 
                  "ses:Get*", 
                  "kinesis:ListStreams", 
                  "firehose:ListDeliveryStreams", 
                  "iam:ListRoles", 
                  "ses:List*", 
                  "sns:ListTopics", 
                  "ses:Describe*", 
                 "s3:list*" ], 
              "Resource": "*", 
              "Condition": { 
                  "StringEquals": { 
                      "aws:SourceAccount": "accountId" 
 } 
 } 
         } 
    \mathbf{I}}
```
예제: 태그를 기반으로 Amazon Pinpoint 리소스 보기

자격 증명 기반 정책의 조건을 사용하여 태그를 기반으로 Amazon Pinpoint 리소스에 대한 액세스를 제 어할 수 있습니다. 이 예제 정책은 Amazon Pinpoint 리소스 보기를 허용하기 위해 이러한 종류의 정책

을 생성하는 방법을 보여 줍니다. 하지만 Owner 리소스 태그가 해당 사용자의 사용자 이름 값을 가지 고 있는 경우에만 권한이 부여됩니다. 이 정책은 콘솔에서 이 작업을 완료하는 데 필요한 권한도 부여 합니다.

```
{ 
     "Version": "2012-10-17", 
     "Statement": [ 
          { 
              "Sid": "ListResources", 
              "Effect": "Allow", 
              "Action": [ 
                   "mobiletargeting:Get*", 
                   "mobiletargeting:List*" 
              ], 
              "Resource": "*" 
          }, 
          { 
              "Sid": "ViewResourceIfOwner", 
              "Effect": "Allow", 
              "Action": [ 
                   "mobiletargeting:Get*", 
                   "mobiletargeting:List*" 
              ], 
              "Resource": "arn:aws:mobiletargeting:*:*:*", 
               "Condition": { 
                   "StringEquals": { 
                       "aws:ResourceTag/Owner": "userName" 
                   }, 
                   "StringEquals": { 
                       "aws:SourceAccount": "accountId" 
                   }, 
                   "ArnLike": { 
                       "aws:SourceArn": "arn:aws:mobiletargeting:region:accountId:*" 
 } 
              } 
          } 
    \mathbf{I}}
```
이러한 유형의 정책을 계정의 사용자에게 연결할 수 있습니다. richard-roe라는 사용자가 Amazon Pinpoint 리소스를 보려고 하면 리소스에 Owner=richard-roe 또는 owner=richard-roe 태그를 지정해야 합니다. 그렇지 않으면 액세스가 거부됩니다. 조건 키 이름은 대소문자를 구분하지 않기 때문

에 태그 키 Owner은(는) Owner 및 owner 모두와 일치합니다. 자세한 내용은 IAM 사용 설명서의 [IAM](https://docs.aws.amazon.com/IAM/latest/UserGuide/reference_policies_elements_condition.html) [JSON 정책 요소: 조건](https://docs.aws.amazon.com/IAM/latest/UserGuide/reference_policies_elements_condition.html)을 참조하세요.

### 예제: 사용자가 자체 권한을 볼 수 있도록 허용

이 예시는 IAM 사용자가 자신의 사용자 자격 증명에 연결된 인라인 및 관리형 정책을 볼 수 있도록 허 용하는 정책을 생성하는 방법을 보여줍니다. 이 정책에는 콘솔에서 또는 API를 사용하여 프로그래밍 방식으로 이 작업을 완료할 수 있는 AWS CLI 권한이 포함됩니다. AWS

```
{ 
     "Version": "2012-10-17", 
     "Statement": [ 
          { 
              "Sid": "ViewOwnUserInfo", 
               "Effect": "Allow", 
               "Action": [ 
                   "iam:GetUserPolicy", 
                   "iam:ListGroupsForUser", 
                   "iam:ListAttachedUserPolicies", 
                   "iam:ListUserPolicies", 
                   "iam:GetUser" 
              ], 
               "Resource": ["arn:aws:iam::*:user/${aws:username}"] 
          }, 
          { 
               "Sid": "NavigateInConsole", 
               "Effect": "Allow", 
               "Action": [ 
                   "iam:GetGroupPolicy", 
                   "iam:GetPolicyVersion", 
                   "iam:GetPolicy", 
                   "iam:ListAttachedGroupPolicies", 
                   "iam:ListGroupPolicies", 
                   "iam:ListPolicyVersions", 
                   "iam:ListPolicies", 
                   "iam:ListUsers" 
              ], 
               "Resource": "*" 
          } 
     ]
}
```
예제: Amazon Pinpoint API 작업에 대한 액세스 제공

이 섹션에서는 Amazon Pinpoint의 기본 API인 Amazon Pinpoint API에서 사용할 수 있는 기능에 대 한 액세스를 허용하는 정책 예제를 제공합니다. 이 API를 자세히 알아보려면 [Amazon Pinpoint API 참](https://docs.aws.amazon.com/pinpoint/latest/apireference/) [조](https://docs.aws.amazon.com/pinpoint/latest/apireference/)를 살펴보세요.

읽기 전용 액세스

다음 예제 정책은 특정 지역의 Amazon Pinpoint 계정에 있는 모든 리소스에 대한 읽기 전용 액세스를 허용합니다. AWS

```
{ 
     "Version": "2012-10-17", 
     "Statement": [ 
          { 
               "Sid": "ViewAllResources", 
               "Effect": "Allow", 
               "Action": [ 
                    "mobiletargeting:Get*", 
                    "mobiletargeting:List*" 
               ], 
               "Resource": "arn:aws:mobiletargeting:region:accountId:*" 
          } 
    \mathbf{I}}
```
위 예시에서는 *### ##* 이름으로 바꾸고 AWS *accountID# ## ID#* 대체했습니다. AWS

관리자 액세스

다음 예제 정책은 모든 Amazon Pinpoint 계정 내 모든 Amazon Pinpoint 작업 및 리소스에 대해 전체 액 세스를 허용합니다.

```
{ 
     "Version": "2012-10-17", 
     "Statement": [ 
          { 
               "Sid": "FullAccess", 
               "Effect": "Allow", 
               "Action": [ 
                    "mobiletargeting:*"
```

```
 ], 
               "Resource": "arn:aws:mobiletargeting:region:accountId:*" 
          } 
     ]
}
```
앞의 예제에서 *accountId*를 해당되는 AWS 계정 ID로 바꿉니다.

예제: Amazon Pinpoint SMS 및 음성 API 작업에 대한 액세스 제공

이 섹션에서는 Amazon Pinpoint SMS 및 음성 API에서 사용할 수 있는 기능에 대한 액세스를 허용하는 정책 예제를 제공합니다. 이 API는 Amazon Pinpoint에서 SMS 및 음성 채널을 사용하고 관리하기 위 한 고급 옵션을 제공하는 보충 API입니다. 이 API를 자세히 알아보려면 [Amazon Pinpoint SMS 및 음성](https://docs.aws.amazon.com/pinpoint-sms-voice/latest/APIReference/)  [API 참조를](https://docs.aws.amazon.com/pinpoint-sms-voice/latest/APIReference/) 살펴보세요.

읽기 전용 액세스

다음 예제 정책은 계정의 모든 Amazon Pinpoint SMS 및 Voice API 작업과 리소스에 AWS 대한 읽기 전용 액세스를 허용합니다.

```
{ 
     "Version": "2012-10-17", 
     "Statement": [ 
          { 
              "Sid": "SMSVoiceReadOnly", 
              "Effect": "Allow", 
              "Action": [ 
                   "sms-voice:Get*", 
                   "sms-voice:List*" 
              ], 
              "Resource": "*", 
              "Condition": { 
                   "StringEquals": { 
                       "aws:SourceAccount": "accountId" 
                   }, 
                   "ArnLike": { 
                       "aws:SourceArn": "arn:aws:sms-voice:region:accountId:*" 
 } 
              } 
          } 
     ]
}
```
#### 관리자 액세스

다음 예제 정책은 계정의 모든 Amazon Pinpoint SMS 및 Voice API 작업과 리소스에 대한 전체 액세스 를 허용합니다. AWS

```
{ 
     "Version": "2012-10-17", 
     "Statement": [ 
         { 
              "Sid": "SMSVoiceFullAccess", 
              "Effect": "Allow", 
              "Action": [ 
                  "sms-voice:*", 
              ], 
              "Resource": "*", 
              "Condition": { 
                  "StringEquals": { 
                       "aws:SourceAccount": "accountId" 
                  }, 
                  "ArnLike": { 
                       "aws:SourceArn": "arn:aws:sms-voice:region:accountId:*" 
 } 
 } 
         } 
    \mathbf{I}}
```
예제: 특정 IP 주소에 대한 Amazon Pinpoint 프로젝트 액세스 제한

다음 예제 정책은 지정된 프로젝트(*projectId*)에서 Amazon Pinpoint 작업을 수행할 수 있는 권한을 모든 사용자에게 부여합니다. 하지만 요청은 조건에 지정된 IP 주소 범위에서만 시작되어야 합니다.

이 문의 조건은 허용되는 인터넷 프로토콜 버전 4(IPv4) 주소의 54.240.143.\* 범위를 식별합니다 (한 가지 예외: 54.240.143.188). Condition블록은 IpAddress 및 NotIpAddress 조건과 AWSwide aws:SourceIp 조건 키인 조건 키를 사용합니다. 이러한 조건 키에 대한 자세한 내용은 IAM 사 용 설명서의 [정책에서 조건 지정](https://docs.aws.amazon.com/AmazonS3/latest/dev/amazon-s3-policy-keys.html) 섹션을 참조하세요. aws:SourceIp IPv4 값은 표준 CIDR 표기법을 사용합니다. 자세한 내용은 IAM 사용 설명서의 [IP 주소 조건 연산자를](https://docs.aws.amazon.com/IAM/latest/UserGuide/reference_policies_elements_condition_operators.html#Conditions_IPAddress) 참조하세요.

```
{ 
     "Version":"2012-10-17", 
     "Id":"AMZPinpointPolicyId1", 
     "Statement":[
```
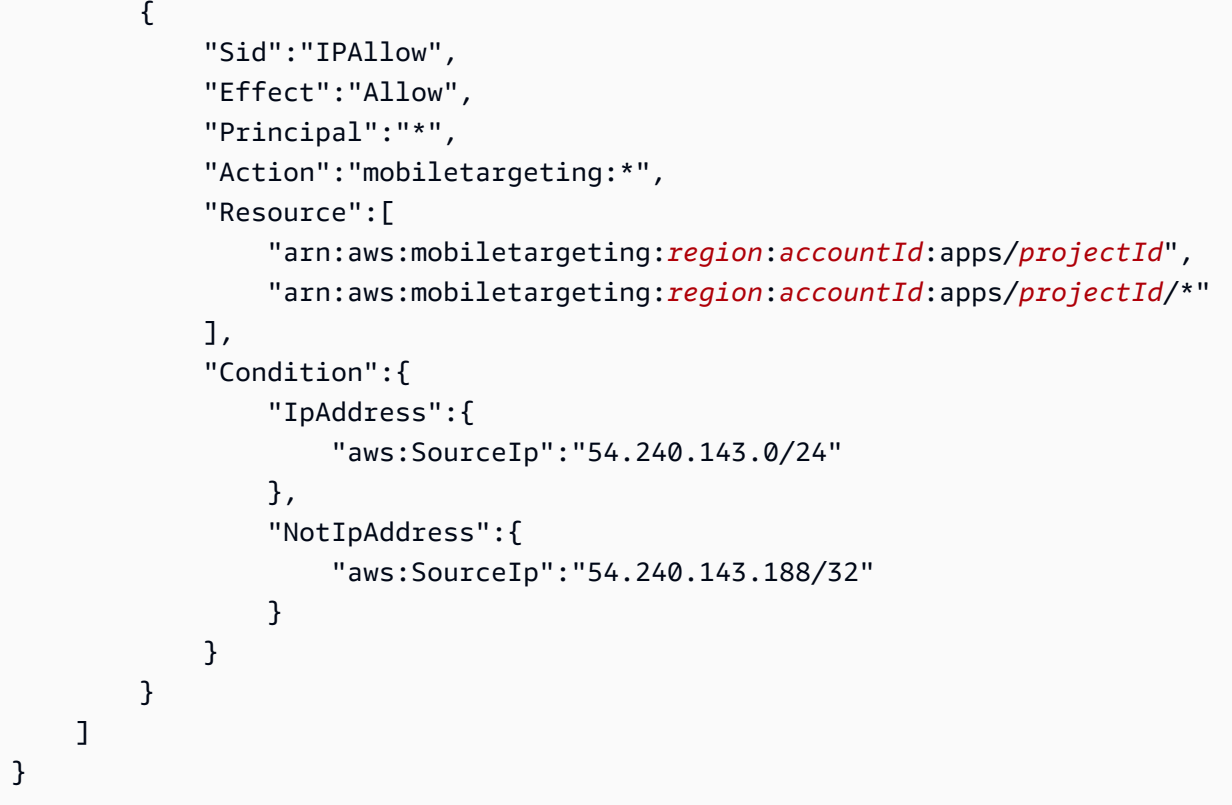

### 예제: 태그를 기반으로 Amazon Pinpoint 액세스 제한

다음 예제 정책은 지정된 프로젝트(*projectId*)에서 Amazon Pinpoint 작업을 수행할 수 있는 권한을 부여합니다. 그러나 조건에 지정된 대로 이름이 프로젝트의 Owner 리소스 태그의 값인 사용자로부터 요청이 시작된 경우에만 권한이 부여됩니다.

```
{ 
     "Version": "2012-10-17", 
     "Statement": [ 
         { 
             "Sid": "ModifyResourceIfOwner", 
             "Effect": "Allow", 
             "Action": "mobiletargeting:*", 
             "Resource": [ 
                 "arn:aws:mobiletargeting:region:accountId:apps/projectId", 
                 "arn:aws:mobiletargeting:region:accountId:apps/projectId/*" 
                 ], 
             "Condition": { 
                 "StringEquals": { 
                     "aws:ResourceTag/Owner": "userName" 
 } 
 }
```
}

```
 ]
}
```
예: Amazon Pinpoint가 Amazon SES에서 확인된 ID를 사용하여 이메일을 보내도록 허 용

Amazon Pinpoint 콘솔을 통해 이메일 ID(예: 이메일 주소 또는 도메인)를 확인할 경우, Amazon Pinpoint와 Amazon SES 양쪽 모두에서 사용할 수 있도록 해당 ID가 자동으로 구성됩니다. 하지만 Amazon SES를 통해 이메일 ID를 확인하고 Amazon Pinpoint에서 해당 ID를 사용하려는 경우에는 이 러한 ID에 정책을 적용해야 합니다.

아래의 예제 정책은 Amazon SES를 통해 확인된 이메일 ID를 사용하여 이메일을 보낼 수 있는 권한을 Amazon Pinpoint에 부여합니다.

```
{ 
     "Version":"2008-10-17", 
     "Statement":[ 
         { 
              "Sid":"PinpointEmail", 
              "Effect":"Allow", 
              "Principal":{ 
                  "Service":"pinpoint.amazonaws.com" 
             }, 
              "Action":"ses:*", 
              "Resource":"arn:aws:ses:region:accountId:identity/emailId", 
              "Condition":{ 
                  "StringEquals":{ 
                      "aws:SourceAccount":"accountId" 
                  }, 
                  "StringLike":{ 
                      "aws:SourceArn":"arn:aws:mobiletargeting:region:accountId:apps/*" 
 } 
 } 
         } 
    \mathbf{I}}
```
AWS GovCloud (미국 서부) 지역에서 Amazon Pinpoint를 사용하는 경우 다음 정책 예제를 대신 사용 하십시오.

```
 "Version":"2008-10-17", 
     "Statement":[ 
         { 
             "Sid":"PinpointEmail", 
             "Effect":"Allow", 
             "Principal":{ 
                  "Service":"pinpoint.amazonaws.com" 
             }, 
             "Action":"ses:*", 
             "Resource":"arn:aws-us-gov:ses:us-gov-west-1:accountId:identity/emailId", 
              "Condition":{ 
                  "StringEquals":{ 
                      "aws:SourceAccount":"accountId" 
                  }, 
                  "StringLike":{ 
                      "aws:SourceArn":"arn:aws-us-gov:mobiletargeting:us-gov-
west-1:accountId:apps/*" 
 } 
 } 
         } 
     ]
}
```
## 일반적인 Amazon Pinpoint 태스크를 위한 IAM 역할

[IAM 역할은](https://docs.aws.amazon.com/IAM/latest/UserGuide/id_roles.html) AWS 계정에서 생성하고 특정 권한을 부여할 수 있는 AWS Identity and Access Management (IAM) ID입니다. IAM 역할은 AWS 자격 증명이 수행할 수 있는 작업과 수행할 수 없는 작 업을 결정하는 권한 정책이 있는 자격 증명입니다. AWS그러나 역할은 한 사람에게만 연결되지 않으 며, 해당 역할이 필요한 사람이라면 누구든지 수임할 수 있습니다.

또한 역할에는 그와 연결된 표준 장기 보안 인증이 없습니다. 대신에 세션에 대한 임시 보안 자격 증명 을 제공합니다. IAM 역할을 사용하여 일반적으로 리소스에 액세스할 수 없는 사용자, 앱, 애플리케이션 또는 서비스에 액세스 권한을 위임할 수 있습니다. AWS

이러한 이유로 IAM 역할을 사용하여 계정의 특정 AWS 서비스 및 리소스와 Amazon Pinpoint를 통합할 수 있습니다. 예를 들어 Amazon Simple Storage Service(S3) 버킷에 저장하고 세그먼트에 사용하려는 엔드포인트 정의에 Amazon Pinpoint가 액세스하도록 허용할 수 있습니다. 또는 Amazon Pinpoint가 이 벤트 데이터를 계정의 Amazon Kinesis 스트림으로 스트리밍하도록 허용할 수도 있습니다. 마찬가지로 IAM 역할을 사용하여 웹 또는 모바일 앱이 Amazon Pinpoint 프로젝트에 대한 사용 데이터를 보고하거 나 엔드포인트를 등록할 수 있도록 허용할 수 있습니다. 이때 키는 교체하기 어렵고 사용자가 키를 추 출할 수 있습니다. AWS

이러한 시나리오의 경우 IAM 역할을 사용하여 Amazon Pinpoint에 대한 액세스 권한을 위임할 수 있습 니다. 이 섹션에서는 IAM 역할을 사용하여 다른 AWS 서비스를 사용하는 일반적인 Amazon Pinpoint 태스크의 예제를 설명하고 제공합니다. 웹 및 모바일 앱에서 IAM 역할을 사용하는 방법에 대한 자세한 내용은 IAM 사용 설명서의 [외부에서 인증된 사용자에게 액세스 권한 제공\(ID 페더레이션\)을](https://docs.aws.amazon.com/IAM/latest/UserGuide/id_roles_common-scenarios_federated-users.html) 참조하세 요.

주제

- [엔드포인트 또는 세그먼트를 가져오기 위한 IAM 역할](#page-622-0)
- [엔드포인트 또는 세그먼트를 내보내기 위한 IAM 역할](#page-624-0)
- [Amazon Personalize에서 권장 사항을 검색하기 위한 IAM 역할](#page-628-0)
- [이벤트를 Kinesis로 스트리밍하기 위한 IAM 역할](#page-632-0)

### <span id="page-622-0"></span>엔드포인트 또는 세그먼트를 가져오기 위한 IAM 역할

Amazon Pinpoint를 사용하면 계정의 Amazon Simple Storage Service (Amazon S3) 버킷에서 엔드포 인트 정의를 가져와서 사용자 세그먼트를 정의할 수 있습니다. AWS 가져오기 전에 Amazon Pinpoint 에 필요한 권한을 위임해야 합니다. 이렇게 하려면 AWS Identity and Access Management (IAM) 역할 을 생성하고 다음 정책을 역할에 연결합니다.

- AmazonS3ReadOnlyAccess AWS 관리형 정책. 이 정책은 에서 생성하고 AWS관리하며 Amazon S3 버킷에 대한 읽기 전용 액세스 권한을 부여합니다.
- Amazon Pinpoint가 역할을 수임하도록 허용하는 신뢰 정책.

역할을 생성한 후에는 Amazon Pinpoint를 사용하여 Amazon S3 버킷에서 세그먼트를 가져올 수 있 습니다. 버킷 생성, 엔드포인트 파일 생성, 콘솔을 사용하여 세그먼트 가져오기에 대한 자세한 내용은 Amazon Pinpoint 사용 설명서의 [세그먼트 가져오기](https://docs.aws.amazon.com/pinpoint/latest/userguide/segments-importing.html) 섹션을 참조하세요. 를 사용하여 프로그래밍 방식 으로 세그먼트를 가져오는 방법의 예는 이 AWS SDK for Java안내서를 참조하십시오[세그먼트 가져오](#page-144-0) [기](#page-144-0).

IAM 역할(AWS CLI) 생성

AWS Command Line Interface ()AWS CLI를 사용하여 IAM 역할을 생성하려면 다음 단계를 완료하십 시오. 를 설치하지 않은 경우 AWS Command Line Interface 사용 설명서의 AWS CLI [설치를](https://docs.aws.amazon.com/cli/latest/userguide/cli-chap-getting-set-up.html) 참조하십 시오. AWS CLI

#### 를 사용하여 IAM 역할을 만들려면 AWS CLI

- 1. 역할에 대한 신뢰 정책을 포함하는 JSON 파일을 생성하여 로컬 위치에 저장합니다. 이 주제에서 제공하는 신뢰 정책을 복사할 수 있습니다.
- 2. 명령줄에서 [create-role](https://docs.aws.amazon.com/cli/latest/reference/iam/create-role.html) 명령을 사용하여 역할을 생성한 후 신뢰 정책을 연결합니다.

```
aws iam create-role --role-name PinpointSegmentImport --assume-role-policy-document 
 file://PinpointImportTrustPolicy.json
```
file:// 접두사 다음에 신뢰 정책을 포함하는 JSON 파일의 경로를 지정합니다.

이 명령을 실행하면 터미널에서 다음과 유사한 출력이 표시됩니다.

```
{ 
      "Role": { 
           "AssumeRolePolicyDocument": { 
                 "Version": "2012-10-17", 
                "Statement": [ 
\overline{\mathcal{L}} "Action": "sts:AssumeRole", 
                           "Effect": "Allow", 
                           "Principal": { 
                                 "Service": "pinpoint.amazonaws.com" 
\mathbb{R}, \mathbb{R}, \mathbb{R}, \mathbb{R}, \mathbb{R}, \mathbb{R}, \mathbb{R}, \mathbb{R}, \mathbb{R}, \mathbb{R}, \mathbb{R}, \mathbb{R}, \mathbb{R}, \mathbb{R}, \mathbb{R}, \mathbb{R}, \mathbb{R}, \mathbb{R}, \mathbb{R}, \mathbb{R}, \mathbb{R}, \mathbb{R},  "Condition": { 
                                "StringEquals": { 
                                      "aws:SourceAccount": "accountId" 
\}, \{ "ArnLike": { 
                                     "aws:SourceArn": 
  "arn:aws:mobiletargeting:region:accountId:apps/application-id" 
 } 
 } 
 } 
 ] 
           }, 
           "RoleId": "AIDACKCEVSQ6C2EXAMPLE", 
           "CreateDate": "2016-12-20T00:44:37.406Z", 
           "RoleName": "PinpointSegmentImport", 
           "Path": "/", 
           "Arn": "arn:aws:iam::accountId:role/PinpointSegmentImport" 
      }
```
}

3. [attach-role-policy](https://docs.aws.amazon.com/cli/latest/reference/iam/attach-role-policy.html)명령을 사용하여 AmazonS3ReadOnlyAccess AWS 관리형 정책을 역할 에 연결합니다.

aws iam attach-role-policy --policy-arn arn:aws:iam::aws:policy/ AmazonS3ReadOnlyAccess --role-name *PinpointSegmentImport*

### <span id="page-624-0"></span>엔드포인트 또는 세그먼트를 내보내기 위한 IAM 역할

내보내기 작업을 생성하여 엔드포인트 목록을 얻을 수 있습니다. 내보내기 작업을 생성할 경우 프로젝 트 ID를 지정해야 하며, 선택에 따라 세그먼트 ID를 지정할 수 있습니다. 이렇게 하면 Amazon Pinpoint 는 프로젝트 또는 세그먼트와 연결된 엔드포인트 목록을 Amazon Simple Storage Service(S3) 버킷으 로 내보내게 됩니다. 이 결과 만들어지는 파일에는 JSON 형식의 엔드포인트와 그 속성(예: 채널, 주소, 옵트인/옵트아웃 상태, 생성일, 엔드포인트 ID)의 목록이 들어 있습니다.

내보내기 작업을 생성하려면 Amazon Pinpoint에서 Amazon S3 버킷에 쓸 수 있도록 허용하는 IAM 역 할을 구성해야 합니다. 역할 구성 프로세스는 두 단계로 구성됩니다.

1. 엔터티(이 경우 Amazon Pinpoint)가 특정 Amazon S3 버킷에 쓰도록 허용하는 IAM 정책을 생성합 니다.

2. IAM 역할을 생성하여 여기에 정책을 연결합니다.

이 주제에는 이러한 두 단계를 완료하는 절차가 포함되어 있습니다. 이 절차에서는 이미 Amazon S3 버킷을 생성했고, 내보낸 세그먼트를 저장할 폴더가 그 버킷 안에 있다고 가정합니다. 버킷 생성에 대 한 내용을 알아보려면 Amazon Simple Storage Service 사용 설명서의 [버킷 생성을](https://docs.aws.amazon.com/AmazonS3/latest/gsg/CreatingABucket.html) 참조하세요.

또한 이 절차에서는 AWS Command Line Interface (AWS CLI)를 이미 설치하여 구성했다고 가정합니 다. 설정에 대한 자세한 내용은 AWS Command Line Interface 사용 [설명서의 AWS CLI설치를](https://docs.aws.amazon.com/cli/latest/userguide/installing.html) 참조하 십시오. AWS CLI

1단계: IAM 정책 생성

IAM 정책은 자격 증명 또는 리소스와 같은 엔터티에 대한 권한을 정의합니다. Amazon Pinpoint 엔드포 인트를 내보내는 역할을 생성하려면 특정 Amazon S3 버킷 내의 특정 폴더로 쓰기를 허용하는 정책을 생성해야 합니다. 아래의 정책 예제는 최소 권한, 즉 단일 태스크를 수행하는 데 필요한 권한만 부여하 는 보안 사례를 따릅니다.

#### IAM 정책을 생성하려면

1. 텍스트 편집기에서 새로운 파일을 생성합니다. 다음 코드를 파일에 붙여넣습니다.

```
{ 
      "Version": "2012-10-17", 
      "Statement": [ 
           { 
                 "Sid": "AllowUserToSeeBucketListInTheConsole", 
                 "Action": [ 
                      "s3:ListAllMyBuckets", 
                      "s3:GetBucketLocation" 
                 ], 
                 "Effect": "Allow", 
                 "Resource": [ "arn:aws:s3:::*" ] 
           }, 
           { 
                 "Sid": "AllowRootAndHomeListingOfBucket", 
                 "Action": [ 
                      "s3:ListBucket" 
                 ], 
                 "Effect": "Allow", 
                 "Resource": [ "arn:aws:s3:::example-bucket" ], 
                 "Condition": { 
                      "StringEquals": { 
                            "s3:delimiter": [ "/" ], 
                            "s3:prefix": [ 
 "", 
                                 "Exports/" 
\sim 100 \sim 100 \sim 100 \sim 100 \sim 100 \sim 100 \sim 100 \sim 100 \sim 100 \sim 100 \sim 100 \sim 100 \sim 100 \sim 100 \sim 100 \sim 100 \sim 100 \sim 100 \sim 100 \sim 100 \sim 100 \sim 100 \sim 100 \sim 100 \sim 
 } 
 } 
           }, 
           { 
                 "Sid": "AllowListingOfUserFolder", 
                 "Action": [ 
                      "s3:ListBucket" 
                 ], 
                 "Effect": "Allow", 
                 "Resource": [ "arn:aws:s3:::example-bucket" ], 
                 "Condition": { 
                      "StringLike": { 
                            "s3:prefix": [
```

```
 "Exports/*" 
\sim 100 \sim 100 \sim 100 \sim 100 \sim 100 \sim 100 \sim 100 \sim 100 \sim 100 \sim 100 \sim 100 \sim 100 \sim 100 \sim 100 \sim 100 \sim 100 \sim 100 \sim 100 \sim 100 \sim 100 \sim 100 \sim 100 \sim 100 \sim 100 \sim 
 } 
 } 
                }, 
                { 
                        "Sid": "AllowAllS3ActionsInUserFolder", 
                        "Action": [ "s3:*" ], 
                        "Effect": "Allow", 
                        "Resource": [ "arn:aws:s3:::example-bucket/Exports/*" ] 
                } 
        ]
}
```
앞 코드에서 *example-bucket*의 모든 인스턴스를 세그먼트 정보를 내보낼 폴더가 포함된 Amazon S3 버킷의 이름으로 바꿉니다. 또한 *####*의 모든 인스턴스를 폴더 자체의 이름으로 바꿉 니다.

작업을 마치면 파일 이름을 s3policy.json(으)로 저장합니다.

2. AWS CLI를 사용하여 s3policy.json 파일이 있는 디렉토리로 이동합니다. 그리고 다음 명령을 사용하여 정책을 생성합니다.

```
aws iam create-policy --policy-name s3ExportPolicy --policy-document 
 file://s3policy.json
```
정책이 무사히 생성되면 다음과 비슷한 출력이 표시됩니다.

```
{ 
     "Policy": { 
         "CreateDate": "2018-04-11T18:44:34.805Z", 
         "IsAttachable": true, 
         "DefaultVersionId": "v1", 
         "AttachmentCount": 0, 
         "PolicyId": "ANPAJ2YJQRJCG3EXAMPLE", 
         "UpdateDate": "2018-04-11T18:44:34.805Z", 
         "Arn": "arn:aws:iam::123456789012:policy/s3ExportPolicy", 
         "PolicyName": "s3ExportPolicy", 
         "Path": "/" 
     }
}
```
정책의 Amazon 리소스 이름(ARN)을 복사합니다(앞 예에서 arn:aws:iam::123456789012:policy/s3ExportPolicy). 다음 섹션에서 새 역할을 만들 때 이 ARN을 공급해야 합니다.

#### **a** Note

CreatePolicy 작업을 수행할 권한이 없는 계정이라는 메시지가 보이면 새 IAM 정책과 역할을 생성할 수 있는 사용자에게 정책을 연결해야 합니다. 자세한 내용은 IAM 사용 설 명서의 [IAM 자격 증명 권한 추가 및 제거를](https://docs.aws.amazon.com/IAM/latest/UserGuide/access_policies_manage-attach-detach.html#attach-managed-policy-console) 참조하세요.

2단계: IAM 역할 생성

IAM 정책을 작성했으므로 역할을 생성하여 여기에 정책을 연결할 수 있습니다. 각 IAM 역할에는 신뢰 정책이 포함되어 있습니다. 이 정책은 어떤 엔터티가 역할을 수임하도록 허용되는지 지정하는 규칙 집 합입니다. 이 섹션에서는 Amazon Pinpoint에 역할을 수임하도록 허용하는 신뢰 정책을 생성합니다. 다 음에는 역할 자체를 생성한 다음 이전 단계에서 만든 정책을 연결합니다.

IAM 역할을 생성하려면

1. 텍스트 편집기에서 새로운 파일을 생성합니다. 다음 코드를 파일에 붙여넣습니다.

```
{ 
     "Version":"2012-10-17", 
     "Statement":[ 
         { 
             "Effect":"Allow", 
             "Principal":{ 
                 "Service":"pinpoint.amazonaws.com" 
             }, 
             "Action":"sts:AssumeRole", 
             "Condition": { 
                 "StringEquals": { 
                      "aws:SourceAccount": "accountId" 
                 }, 
                 "ArnLike": { 
                      "aws:SourceArn": 
  "arn:aws:mobiletargeting:region:accountId:apps/applicationId" 
 } 
 }
```
 $\mathbf{I}$ }

}

파일을 trustpolicy.json(으)로 저장합니다.

2. AWS CLI를 사용하여 trustpolicy.json 파일이 있는 디렉토리로 이동합니다. 다음 명령을 입 력하여 새 역할을 생성합니다.

```
aws iam create-role --role-name s3ExportRole --assume-role-policy-document 
 file://trustpolicy.json
```
3. 명령줄에서 다음 명령을 실행하여 이전 단계에서 생성한 정책을 방금 생성한 역할에 연결합니다.

```
aws iam attach-role-policy --policy-arn arn:aws:iam::123456789012:policy/
s3ExportPolicy --role-name s3ExportRole
```
이전 명령에서 *arn:aws:iam: ExportPolicy :123456789012:policy/s3* 를 이전 섹션에 서 생성한 정책의 ARN으로 대체합니다.

<span id="page-628-0"></span>Amazon Personalize에서 권장 사항을 검색하기 위한 IAM 역할

Amazon Personalize 캠페인으로 배포된 Amazon Pinpoint 솔루션에서 권장 데이터를 검색하도록 Amazon Pinpoint를 구성할 수 있습니다. 이 데이터를 사용하여 각 수신자의 속성 및 동작에 따라 메시 지 수신자에게 맞춤형 추천을 보낼 수 있습니다. 자세한 내용은 Amazon Pinpoint 사용 설명서의 [기계](https://docs.aws.amazon.com/pinpoint/latest/userguide/ml-models.html)  [학습 모델](https://docs.aws.amazon.com/pinpoint/latest/userguide/ml-models.html)을 참조하세요.

Amazon Personalize 캠페인에서 권장 데이터를 검색하려면 먼저 Amazon Pinpoint가 캠페인에서 데 이터를 검색할 수 있도록 하는 AWS Identity and Access Management (IAM) 역할을 생성해야 합니다. Amazon Pinpoint는 콘솔을 사용하여 Amazon Pinpoint에서 추천 모델을 설정할 때 자동으로 이 역할을 생성할 수 있습니다. 또는 이 역할을 수동으로 만들 수 있습니다.

역할을 수동으로 생성하려면 IAM API를 사용하여 다음 단계를 완료합니다.

- 1. 엔터티(이 경우 Amazon Pinpoint)가 Amazon Personalize 캠페인에서 권장 데이터를 검색할 수 있 도록 허용하는 IAM 정책을 생성합니다.
- 2. IAM 역할을 생성하여 여기에 IAM 정책을 연결합니다.

이 항목에서는 () 를 사용하여 이러한 단계를 완료하는 방법을 설명합니다. AWS Command Line Interface AWS CLI이미 Amazon Personalize 솔루션을 생성한 후 이 솔루션 Amazon Personalize 캠페 인으로 배포했다고 가정합니다. 캠페인 생성 및 배포에 대한 자세한 내용은 Amazon Personalize 개발 자 안내서의 [캠페인 생성을](https://docs.aws.amazon.com/personalize/latest/dg/campaigns.html) 참조하세요.

이 주제는 AWS CLI를 이미 설치하여 구성한 상태를 전제로 설명합니다. 설정에 대한 자세한 내용은 AWS Command Line Interface 사용 [설명서의 AWS CLI설치를](https://docs.aws.amazon.com/cli/latest/userguide/installing.html) 참조하십시오. AWS CLI

1단계: IAM 정책 생성

IAM 정책은 ID 또는 리소스와 같은 엔터티에 대한 권한을 정의합니다. Amazon Pinpoint가 Amazon Personalize 캠페인에서 권장 데이터를 검색할 수 있도록 하는 역할을 생성하려면 먼저 해당 역할에 대 한 IAM 정책을 생성해야 합니다. 이 정책은 Amazon Pinpoint가 다음 작업을 수행할 수 있도록 허용해 야 합니다.

- 캠페인에서 배포하는 솔루션에 대한 구성 정보 검색(DescribeSolution)
- 캠페인의 상태 확인(DescribeCampaign)
- 캠페인에서 추천 데이터 검색(GetRecommendations)

다음 절차의 정책 예제에서는 특정 Amazon Personalize 캠페인에서 배포한 특정 Amazon Personalize 솔루션에 대해 이 액세스를 허용합니다.

IAM 정책을 생성하려면

1. 텍스트 편집기에서 새로운 파일을 생성합니다. 다음 코드를 파일에 붙여넣습니다.

```
{ 
     "Version":"2012-10-17", 
     "Statement":[ 
          { 
              "Sid":"RetrieveRecommendationsOneCampaign", 
              "Effect":"Allow", 
              "Action":[ 
                   "personalize:DescribeSolution", 
                   "personalize:DescribeCampaign", 
                   "personalize:GetRecommendations" 
              ], 
              "Resource":[ 
                   "arn:aws:personalize:region:accountId:solution/solutionId", 
                   "arn:aws:personalize:region:accountId:campaign/campaignId" 
             \mathbf{I}
```

$$
\begin{array}{c} 1 \\ 1 \end{array}
$$

}

위의 예제에서 *####* 텍스트를 해당 정보로 바꿉니다.

- *region* Amazon Personalize 솔루션과 캠페인을 호스트하는 AWS 리전의 이름입니다.
- *## ID* 사용자의 AWS 계정 ID입니다.
- *solutionId* 캠페인에서 배포한 Amazon Personalize 솔루션의 고유한 리소스 ID입니다.
- *campaignId* 권장 데이터를 검색할 Amazon Personalize 캠페인의 고유한 리소스 ID입니다.
- 2. 작업을 마치면 파일 이름을 RetrieveRecommendationsPolicy.json(으)로 저장합니다.
- 3. 명령줄 인터페이스를 사용하여 RetrieveRecommendationsPolicy.json 파일을 저장한 디 렉터리로 이동합니다.
- 4. 다음 명령을 입력하여 정책을 만들고 이름을 RetrieveRecommendationsPolicy로 지정합니 다. 다른 이름을 사용하려면 원하는 이름으로 *RetrieveRecommendationsPolicy*변경하십시 오.

aws iam create-policy --policy-name *RetrieveRecommendationsPolicy* --policy-document file://RetrieveRecommendationsPolicy.json

#### **a** Note

CreatePolicy 작업을 수행할 권한이 없는 계정이라는 메시지를 수신하면 계정에 대한 새 IAM 정책과 역할을 생성할 수 있는 사용자에게 정책을 연결해야 합니다. 자세한 내용은 IAM 사용 설명서의 [IAM 자격 증명 권한 추가 및 제거를](https://docs.aws.amazon.com/IAM/latest/UserGuide/access_policies_manage-attach-detach.html#attach-managed-policy-console) 참조하세요.

5. 정책의 Amazon 리소스 이름(ARN)을 복사합니다(앞 예에서 arn:aws:iam::123456789012:policy/RetrieveRecommendationsPolicy). 다음 섹션 에서 IAM 역할을 생성하려면 이 ARN이 필요합니다.

2단계: IAM 역할 생성

IAM 정책을 생성한 후 IAM 역할을 생성하여 여기에 정책을 연결할 수 있습니다.

각 IAM 역할에는 신뢰 정책이 포함되어 있습니다. 이 정책은 어떤 엔터티가 역할을 수임하도록 허용되 는지 지정하는 규칙 집합입니다. 이 섹션에서는 Amazon Pinpoint에 역할을 수임하도록 허용하는 신뢰 정책을 생성합니다. 다음으로 역할 자체를 만듭니다. 그런 다음 정책을 역할에 연결합니다.

#### IAM 역할을 생성하려면

1. 텍스트 편집기에서 새로운 파일을 생성합니다. 다음 코드를 파일에 붙여넣습니다.

```
{ 
     "Version":"2012-10-17", 
     "Statement":[ 
         { 
             "Effect": "Allow", 
             "Principal": { 
                  "Service": "pinpoint.amazonaws.com" 
             }, 
              "Action": "sts:AssumeRole", 
              "Condition": { 
                  "StringEquals": { 
                      "AWS:SourceAccount": "accountId" 
                  }, 
                  "ArnLike": { 
                      "AWS:SourceArn": 
  "arn:aws:mobiletargeting:region:accountId:apps/*" 
 } 
 } 
         } 
     ]
}
```
- 2. 파일을 RecommendationsTrustPolicy.json(으)로 저장합니다.
- 3. 명령줄 인터페이스를 사용하여 RecommendationsTrustPolicy.json 파일을 저장한 디렉터 리로 이동합니다.
- 4. 다음 명령을 입력하여 새 역할을 만들고 이름을 PinpointRoleforPersonalize로 지정합니 다. 다른 이름을 사용하려면 원하는 이름으로 변경합니다 *PinpointRoleforPersonalize*.

aws iam create-role --role-name *PinpointRoleforPersonalize* --assume-role-policydocument file://RecommendationsTrustPolicy.json

5. 다음 명령을 입력하여 이전 단원에서 생성한 정책을 방금 생성한 역할에 연결합니다.

**aws iam attach-role-policy --policy-arn** *arn:aws:iam::123456789012:policy/ RetrieveRecommendationsPolicy* **--role-name** *PinpointRoleforPersonalize*

이전 명령에서 *arn:aws:iam:* 

*RetrieveRecommendationsPolicy :123456789012:policy/#* 이전 섹션에서 생성 한 정책의 ARN으로 대체합니다. 또한 역할에 다른 이름을 지정한 경우 4단계에서 지정한 역할 *PinpointRoleforPersonalize*이름으로 바꾸십시오.

<span id="page-632-0"></span>이벤트를 Kinesis로 스트리밍하기 위한 IAM 역할

Amazon Pinpoint는 앱의 앱 사용 데이터 또는 이벤트 데이터를 계정의 Amazon Kinesis 데이터 스트 림 또는 Amazon Kinesis Data Firehose 전송 스트림으로 자동으로 전송할 수 있습니다. AWS Amazon Pinpoint가 이벤트 데이터를 스트리밍할 수 있으려면 먼저 필요한 권한을 Amazon Pinpoint에 위임해야 합니다.

콘솔을 사용하여 이벤트 스트리밍을 설정할 경우 Amazon Pinpoint가 자동으로 필요한 권한을 가진 AWS Identity and Access Management (IAM) 역할을 생성합니다. 자세한 내용은 Amazon Pinpoint 사 용 설명서의 [Amazon Pinpoint 이벤트를 Amazon Kinesis에 스트리밍](https://docs.aws.amazon.com/pinpoint/latest/userguide/analytics-streaming-kinesis.html) 섹션을 참조하세요.

수동으로 역할을 생성하려면 다음 정책을 역할에 연결합니다.

- Amazon Pinpoint가 이벤트 데이터를 스트림에 전송하도록 허용하는 권한 정책.
- Amazon Pinpoint가 역할을 수임하도록 허용하는 신뢰 정책.

역할을 생성한 후에는 자동으로 이벤트를 스트림으로 전송하도록 Amazon Pinpoint를 구성할 수 있습 니다. 자세한 내용은 이 안내서의 [Amazon Pinpoint 이벤트를 Kinesis로 스트리밍](#page-301-0) 섹션을 참조하세요.

IAM 역할(AWS CLI) 생성

AWS Command Line Interface (AWS CLI)를 사용하여 IAM 역할을 생성하려면 다음 단계를 수행합니 다. Amazon Pinpoint 콘솔을 사용하여 역할을 생성하는 방법을 알아보려면 Amazon Pinpoint 사용 설 명서의 [Amazon Pinpoint 이벤트를 Kinesis에 스트리밍](https://docs.aws.amazon.com/pinpoint/latest/userguide/analytics-streaming-kinesis.html#analytics-streaming-kinesis-setup) 섹션을 참조하세요.

아직 설치하지 않은 경우 사용 AWS CLI[설명서의 설치를](https://docs.aws.amazon.com/cli/latest/userguide/cli-chap-getting-set-up.html) 참조하십시오 AWS CLI.AWS Command Line Interface

를 사용하여 IAM 역할을 만들려면 AWS CLI

1. 새 파일을 만듭니다. 아래의 정책을 문서에 붙여 넣습니다.

{

```
 "Version": "2012-10-17", 
     "Statement": [ 
         { 
             "Effect": "Allow", 
             "Principal": { 
                  "Service": "pinpoint.amazonaws.com" 
             }, 
             "Action": "sts:AssumeRole", 
             "Condition": { 
                 "StringEquals": { 
                      "aws:SourceAccount": "accountId" 
                 }, 
                 "ArnLike": { 
                      "aws:SourceArn": 
  "arn:aws:mobiletargeting:region:accountId:apps/applicationId" 
 } 
 } 
         } 
     ]
}
```
작업을 마치면 파일 이름을 PinpointEventStreamTrustPolicy.json(으)로 저장합니다.

2. [create-role](https://docs.aws.amazon.com/cli/latest/reference/iam/create-role.html) 명령을 사용하여 역할을 생성한 후 신뢰 정책에 연결합니다.

```
aws iam create-role --role-name PinpointEventStreamRole --assume-role-policy-
document file://PinpointEventStreamTrustPolicy.json
```
3. 역할에 대한 권한 정책을 포함하는 새 파일을 생성합니다.

Kinesis 스트림으로 데이터를 전송하도록 Amazon Pinpoint를 구성할 경우 아래의 정책을 파일에 붙여 넣으세요.

```
{ 
     "Version": "2012-10-17", 
     "Statement": { 
          "Action": [ 
              "kinesis:PutRecords", 
              "kinesis:DescribeStream" 
          ], 
          "Effect": "Allow", 
          "Resource": [ 
              "arn:aws:kinesis:region:accountId:stream/streamName"
```
 } }

]

또는 Kinesis Data Firehose 스트림으로 데이터를 전송하도록 Amazon Pinpoint를 구성할 경우 아 래의 정책을 파일에 붙여 넣으세요.

```
{ 
     "Version": "2012-10-17", 
     "Statement": { 
          "Effect": "Allow", 
          "Action": [ 
           "firehose:PutRecordBatch", 
           "firehose:DescribeDeliveryStream" 
          ], 
          "Resource": [ 
           "arn:aws:firehose:region:accountId:deliverystream/delivery-stream-name" 
     \mathbf{I} }
}
```
작업을 마치면 파일 이름을 PinpointEventStreamPermissionsPolicy.json(으)로 저장합 니다.

4. [put-role-policy](https://docs.aws.amazon.com/cli/latest/reference/iam/put-role-policy.html) 명령을 사용하여 권한 정책을 역할에 연결합니다.

```
aws iam put-role-policy --role-name PinpointEventStreamRole --policy-
name PinpointEventStreamPermissionsPolicy --policy-document file://
PinpointEventStreamPermissionsPolicy.json
```
## Amazon Pinpoint의 ID 및 액세스 관리에 대한 문제 해결

다음 정보를 사용하여 Amazon Pinpoint 및 IAM에서 작업할 때 발생할 수 있는 일반적인 문제를 진단하 고 수정할 수 있습니다.

주제

- [Amazon Pinpoint에서 태스크를 수행할 권한이 없음](#page-635-0)
- [저는 IAM을 수행할 권한이 없습니다. PassRole](#page-635-1)

• [내 AWS 계정 외부의 사용자가 내 Amazon Pinpoint 리소스에 액세스할 수 있도록 허용하고 싶습니](#page-636-0) [다.](#page-636-0)

### <span id="page-635-0"></span>Amazon Pinpoint에서 태스크를 수행할 권한이 없음

작업을 수행할 권한이 없다는 AWS Management Console 메시지가 표시되면 관리자에게 도움을 요청 해야 합니다. 관리자는 로그인 보안 인증 정보를 제공한 사람입니다.

다음 예제 오류는 mateojackson 사용자가 콘솔을 사용하여 프로젝트에 대한 세부 정보를 보려고 하 지만 mobiletargeting:*GetApp* 권한이 없는 경우에 발생합니다.

User: arn:aws:iam::123456789012:user/mateojackson is not authorized to perform: mobiletargeting:*GetApp* on resource: *my-example-project*

이 경우 Mateo는 *my-example-project* 작업을 사용하여 mobiletargeting:*GetApp* 리소스에 액 세스하도록 허용하는 정책을 업데이트하라고 관리자에게 요청합니다.

<span id="page-635-1"></span>저는 IAM을 수행할 권한이 없습니다. PassRole

iam:PassRole 작업을 수행할 수 있는 권한이 없다는 오류가 수신되면 Amazon Pinpoint에 역할을 전 달할 수 있도록 정책을 업데이트해야 합니다.

새 서비스 역할 또는 서비스 연결 역할을 만드는 대신 기존 역할을 해당 서비스에 전달할 AWS 서비스 수 있는 기능도 있습니다. 이렇게 하려면 사용자가 서비스에 역할을 전달할 수 있는 권한을 가지고 있 어야 합니다.

다음 예제 오류는 marymajor라는 IAM 사용자가 콘솔을 사용하여 Amazon Pinpoint에서 태스크를 수 행하려고 하는 경우에 발생합니다. 하지만 작업을 수행하려면 서비스 역할이 부여한 권한이 서비스에 있어야 합니다. Mary는 서비스에 역할을 전달할 수 있는 권한을 가지고 있지 않습니다.

User: arn:aws:iam::123456789012:user/marymajor is not authorized to perform: iam:PassRole

이 경우 Mary가 iam:PassRole작업을 수행할 수 있도록 Mary의 정책을 업데이트해야 합니다.

도움이 필요하면 관리자에게 문의하세요. AWS 관리자는 로그인 자격 증명을 제공한 사람입니다.

<span id="page-636-0"></span>내 AWS 계정 외부의 사용자가 내 Amazon Pinpoint 리소스에 액세스할 수 있도록 허용 하고 싶습니다.

다른 계정의 사용자 또는 조직 외부의 사람이 리소스에 액세스할 때 사용할 수 있는 역할을 생성할 수 있습니다. 역할을 수임할 신뢰할 수 있는 사람을 지정할 수 있습니다. 리소스 기반 정책 또는 액세스 제 어 목록(ACL)을 지원하는 서비스의 경우 이러한 정책을 사용하여 다른 사람에게 리소스에 대한 액세스 권한을 부여할 수 있습니다.

자세히 알아보려면 다음을 참조하세요.

- Amazon Pinpoint에서 이러한 기능을 지원하는지 여부를 알아보려면 [Amazon Pinpoint에서 IAM을](#page-565-0)  [사용하는 방법](#page-565-0) 섹션을 참조하세요.
- 소유하고 AWS 계정 있는 모든 리소스에 대한 액세스를 [제공하는 방법을 알아보려면 IAM 사용 설명](https://docs.aws.amazon.com/IAM/latest/UserGuide/id_roles_common-scenarios_aws-accounts.html) [서의 다른 AWS 계정 IAM 사용자에게 액세스 권한 제공을](https://docs.aws.amazon.com/IAM/latest/UserGuide/id_roles_common-scenarios_aws-accounts.html) 참조하십시오.
- [제3자에게 리소스에 대한 액세스 권한을 제공하는 방법을 알아보려면 IAM 사용 설명서의 타사 AWS](https://docs.aws.amazon.com/IAM/latest/UserGuide/id_roles_common-scenarios_third-party.html) [계정AWS 계정 소유에 대한 액세스 제공을](https://docs.aws.amazon.com/IAM/latest/UserGuide/id_roles_common-scenarios_third-party.html) 참조하십시오.
- ID 페더레이션을 통해 액세스 권한을 제공하는 방법을 알아보려면 IAM 사용 설명서의 [외부에서 인](https://docs.aws.amazon.com/IAM/latest/UserGuide/id_roles_common-scenarios_federated-users.html) [증된 사용자에게 액세스 권한 제공\(ID 페더레이션\)을](https://docs.aws.amazon.com/IAM/latest/UserGuide/id_roles_common-scenarios_federated-users.html) 참조하세요.
- 크로스 계정 액세스를 위한 역할과 리소스 기반 정책 사용의 차이점을 알아보려면 IAM 사용 설명 서의 [IAM 역할과 리소스 기반 정책의 차이](https://docs.aws.amazon.com/IAM/latest/UserGuide/id_roles_compare-resource-policies.html)를 참조하세요.

# Amazon Pinpoint의 로깅 및 모니터링

로깅 및 모니터링은 Amazon Pinpoint 프로젝트 및 기타 유형의 Amazon Pinpoint 리소스의 신뢰성, 가 용성, 성능을 유지하는 데 중요한 부분입니다. 다중 지점 장애가 발생할 경우 이를 보다 쉽게 디버깅하 려면 Amazon Pinpoint 프로젝트 및 리소스의 모든 부분에서 모니터링 데이터를 기록하고 수집해야 합 니다. AWS 이 데이터를 기록 및 수집하고 잠재적 사고에 대응하는 데 도움이 되는 몇 가지 도구를 제공 합니다.

#### AWS CloudTrail

Amazon Pinpoint는 사용자 AWS CloudTrail, 역할 또는 다른 서비스에 의해 Amazon Pinpoint에서 수행된 작업의 기록을 제공하는 서비스인 서비스와 통합됩니다. AWS 여기에는 Amazon Pinpoint 콘솔의 작업과 Amazon Pinpoint API 작업에 대한 프로그래밍 방식 직접 호출이 포함됩니다. 에서 수집한 CloudTrail 정보를 사용하여 Amazon Pinpoint에 어떤 요청이 이루어졌는지 확인할 수 있 습니다. 각 요청에 대해 요청이 이루어진 시기, 요청이 이루어진 IP 주소, 요청한 사람 및 추가 세

부 정보를 식별할 수 있습니다. 자세한 내용은 이 안내서의 [AWS CloudTrail을 사용하여 Amazon](#page-424-0) [Pinpoint API 호출 로깅](#page-424-0) 섹션을 참조하세요.

아마존 CloudWatch

CloudWatch Amazon을 사용하여 Amazon Pinpoint 계정 및 프로젝트와 관련된 몇 가지 중요한 지 표를 수집, 확인 및 분석할 수 있습니다. 또한 지표 값이 특정 조건을 충족하고 정의한 임계값 이내 인지 초과하는지 여부를 알려주는 경보를 생성하는 CloudWatch 데 사용할 수 있습니다. 경보를 생 성하면 지정한 Amazon Simple Service (Amazon SNS) 주제에 알림을 CloudWatch 보냅니다. 자세 한 내용은 아마존 [Pinpoint 사용 설명서의 아마존을 통한 아마존 CloudWatch Pinpoint 모니터링을](https://docs.aws.amazon.com/pinpoint/latest/userguide/monitoring.html) 참조하십시오.

AWS Health 대시보드

AWS Health 대시보드를 사용하여 Amazon Pinpoint 환경의 상태를 확인하고 모니터링할 수 있습 니다. Amazon Pinpoint 서비스의 전반적인 상태를 확인하려면 서비스 상태 대시보드를 AWS 사용 하십시오. 사용자 AWS 환경에 보다 구체적으로 영향을 미칠 수 있는 모든 이벤트 또는 문제에 대한 기록 데이터를 확인, 모니터링 및 보려면 AWS Personal Health Dashboard를 사용하십시오. 이러 한 대시보드에 대한 자세한 내용은 [AWS Health 사용 설명서를](https://docs.aws.amazon.com/health/latest/ug/) 참조하세요.

AWS Trusted Advisor

AWS Trusted Advisor AWS 환경을 검사하고 보안 격차를 해소하고, 시스템 가용성과 성능을 개선 하고, 비용을 절감할 수 있는 기회에 대한 권장 사항을 제공합니다. 모든 AWS 고객은 일련의 핵심 Trusted Advisor 검사를 이용할 수 있습니다. Business 또는 Enterprise 지원 플랜에 가입한 고객은 추가 Trusted Advisor 검사를 받을 수 있습니다.

이러한 검사 중 다수는 AWS 계정 전체의 일부로서 Amazon Pinpoint 리소스의 보안 상태를 평가하 는 데 도움이 될 수 있습니다. 예를 들어 핵심 Trusted Advisor 점검 항목에는 다음이 포함됩니다.

- 지원되는 각 AWS 지역에 대한 AWS 계정의 로깅 구성.
- Amazon Simple Storage Service(S3) 버킷에 대한 액세스 권한(세그먼트를 빌드하기 위해 Amazon Pinpoint로 가져오는 파일이 포함될 수 있음).
- AWS Identity and Access Management 사용자, 그룹 및 역할을 사용하여 Amazon Pinpoint 리소 스에 대한 액세스를 제어합니다.
- AWS 환경 및 Amazon Pinpoint 리소스의 보안을 손상시킬 수 있는 IAM 구성 및 정책 설정

자세한 내용은AWS Support 사용 설명서의 [AWS Trusted Advisor를](https://docs.aws.amazon.com/awssupport/latest/user/getting-started.html#trusted-advisor) 참조하십시오.

## <span id="page-638-0"></span>Amazon Pinpoint의 규정 준수 검증

타사 감사자는 여러 AWS 규정 준수 프로그램의 일환으로 Amazon Pinpoint의 보안 및 규정 준수를 평 가합니다. 여기에는 AWS 시스템 및 조직 규제 (SOC), FedRAMP, HIPAA, 보안 관리 제어를 위한 ISO/ IEC 27001:2013, 클라우드별 제어를 위한 ISO/IEC 27017:2015, 개인 데이터 보호를 위한 ISO/IEC 27018:2014, 품질 관리 시스템을 위한 ISO/IEC 9001:2015 등이 포함됩니다.

특정 규정 준수 프로그램의 범위 내에 있는 AWS 서비스 목록은 규정 준수 프로그램별 [범위 내AWS 서](https://aws.amazon.com/compliance/services-in-scope/) [비스 규정 준수](https://aws.amazon.com/compliance/services-in-scope/) 참조하십시오. 일반 정보는 [AWS 규정 준수 프로그램AWS 보증 프로그램 규정AWS](https://aws.amazon.com/compliance/programs/) 참 조하십시오.

를 사용하여 AWS Artifact타사 감사 보고서를 다운로드할 수 있습니다. 자세한 내용은 [Artifact에서 보](https://docs.aws.amazon.com/artifact/latest/ug/downloading-documents.html) [고서 다운로드 AWS Artifact에서](https://docs.aws.amazon.com/artifact/latest/ug/downloading-documents.html) 참조하십시오. AWS

Amazon Pinpoint를 사용할 때의 규정 준수 책임은 데이터의 민감도, 회사의 규정 준수 목표, 관련 법률 및 규정에 따라 결정됩니다. AWS 규정 준수에 도움이 되는 다음 리소스를 제공합니다.

- [보안 및 규정 준수 퀵 스타트 가이드](https://aws.amazon.com/quickstart/?awsf.quickstart-homepage-filter=categories%23security-identity-compliance)  이 배포 가이드에서는 아키텍처 고려 사항을 설명하고 보안 및 규정 준수에 중점을 둔 기본 환경을 배포하기 위한 단계를 제공합니다. AWS
- [HIPAA 보안 및 규정 준수를 위한 설계 백서 이 백서는 기업이 HIPAA 준수](https://docs.aws.amazon.com/whitepapers/latest/architecting-hipaa-security-and-compliance-on-aws/architecting-hipaa-security-and-compliance-on-aws.html) 애플리케이션을 개발 하는 데 사용할 수 있는 방법을 설명합니다. AWS
- [AWS 규정 준수 리소스 규정](https://aws.amazon.com/compliance/resources/)  이 통합 문서 및 가이드 모음은 해당 산업 및 지역에 적용될 수 있습 니다.
- AWS Config 개발자 안내서의 [규칙을 사용하여 리소스 평가](https://docs.aws.amazon.com/config/latest/developerguide/evaluate-config.html) 이 AWS Config 서비스는 리소스 구 성이 내부 관행, 업계 지침 및 규정을 얼마나 잘 준수하는지 평가합니다.
- [AWS Security Hub](https://docs.aws.amazon.com/securityhub/latest/userguide/what-is-securityhub.html) 이 AWS 서비스는 보안 업계 표준 및 모범 사례를 준수하는지 확인하는 데 도 움이 AWS 되는 내부 보안 상태를 종합적으로 보여줍니다.

Amazon Pinpoint는 고객이 적절한 AWS 커뮤니케이션 채널을 사용하는 경우 HIPAA 적격 서비스입니 다. Amazon Pinpoint를 사용하여 HIPAA와 관련 법률 및 규정에 정의된 대로 개인 건강 정보(PHI)가 포 함된 워크로드를 실행하려면 이메일 채널, 푸시 알림 채널 또는 SMS 채널을 사용하여 PHI가 포함된 메 시지를 전송해야 합니다. SMS 채널을 사용하여 PHI를 포함하는 메시지를 보내는 경우 PHI를 포함하 거나 포함할 수 있는 메시지를 보내려는 명시적인 목적으로 AWS 계정에 요청한 [전용 단축 코드를](https://docs.aws.amazon.com/pinpoint/latest/userguide/channels-sms-awssupport-short-code.html) 사 용하여 메시지를 보내야 합니다. 음성 채널은 AWS HIPAA에 적합하지 않으므로 음성 채널을 사용하여 PHI가 포함된 메시지를 보내지 마십시오.

# Amazon Pinpoint의 복원성

AWS 글로벌 인프라는 지역 및 가용 AWS 영역을 중심으로 구축됩니다. AWS 지역은 물리적으로 분리 되고 격리된 여러 가용 영역을 제공하며, 이러한 가용 영역은 지연 시간이 짧고 처리량이 높으며 중복 성이 높은 네트워킹으로 연결됩니다. 가용 영역을 사용하면 중단 없이 영역 간에 자동으로 장애 극복 조치가 이루어지는 애플리케이션 및 데이터베이스를 설계하고 운영할 수 있습니다. 가용 영역은 기존 의 단일 또는 다중 데이터 센터 인프라보다 가용성, 내결함성, 확장성이 뛰어납니다.

참조 아키텍처에 대한 자세한 내용은 [Amazon Pinpoint의 복원력 있는 아키텍처 설명서를](https://docs.aws.amazon.com/pinpoint/latest/archguide/welcome.html) 참조하세요.

AWS [지역 및 가용 영역에 대한 자세한 내용은 글로벌 인프라를 참조하십시오AWS .](https://aws.amazon.com/about-aws/global-infrastructure/)

## Amazon Pinpoint의 인프라 보안

관리형 서비스인 Amazon Pinpoint는 AWS 글로벌 네트워크 보안의 보호를 받습니다. AWS 보안 서비 스 및 인프라 AWS 보호 방법에 대한 자세한 내용은 [AWS 클라우드 보안을](https://aws.amazon.com/security/) 참조하십시오. 인프라 보안 모범 사례를 사용하여 AWS 환경을 설계하려면 Security Pillar AWS Well-Architected Framework의 [인](https://docs.aws.amazon.com/wellarchitected/latest/security-pillar/infrastructure-protection.html) [프라 보호를](https://docs.aws.amazon.com/wellarchitected/latest/security-pillar/infrastructure-protection.html) 참조하십시오.

AWS 게시된 API 호출을 사용하여 네트워크를 통해 Amazon Pinpoint에 액세스할 수 있습니다. 고객은 다음을 지원해야 합니다.

- 전송 계층 보안(TLS) TLS 1.2는 필수이며 TLS 1.3을 권장합니다.
- DHE(Ephemeral Diffie-Hellman) 또는 ECDHE(Elliptic Curve Ephemeral Diffie-Hellman)와 같은 완전 전송 보안(PFS)이 포함된 암호 제품군 Java 7 이상의 최신 시스템은 대부분 이러한 모드를 지원합니 다.

또한 요청은 액세스 키 ID 및 IAM 주체와 관련된 비밀 액세스 키를 사용하여 서명해야 합니다. 또는 [AWS Security Token Service\(](https://docs.aws.amazon.com/STS/latest/APIReference/Welcome.html)AWS STS)를 사용하여 임시 보안 자격 증명을 생성하여 요청에 서명할 수 있습니다.

모든 네트워크 위치에서 이러한 API 직접 호출을 수행할 수 있지만 Amazon Pinpoint는 리소스 기반 액 세스 정책을 지원합니다. 이러한 정책에는 소스 IP 주소에 따른 제한이 포함될 수 있습니다. 이러한 유 형의 정책에 대한 자세한 내용은 [정책을 사용한 액세스 관리](#page-562-0) 단원을 참조하십시오.

또한 다양한 AWS 보안 기능을 구성하고 사용하여 Amazon Pinpoint와 통합하는 모든 모바일 또는 웹 앱에서 Amazon Pinpoint 리소스에 대한 액세스를 제어할 수 있습니다. 여기에는 엔드포인트 추가, 엔 드포인트 데이터 업데이트, 이벤트 데이터 제출, 사용 데이터 보고와 같은 작업에 대한 API 호출 제한 이 포함됩니다.

이러한 기능을 사용하려면 AWS 모바일 SDK 또는 AWS Amplify JavaScript 라이브러리를 사용하여 모바일 및 웹 앱을 Amazon Pinpoint와 통합하는 것이 좋습니다. Android 또는 iOS 앱의 AWS Mobile SDK for iOS경우 각각 AWS Mobile SDK for Android 또는 를 사용하는 것이 좋습니다. JavaScript기 반 모바일 또는 웹 앱의 경우 웹용 AWS Amplify JavaScript 라이브러리 또는 React Native용 AWS Amplify JavaScript 라이브러리를 사용하는 것이 좋습니다. 이러한 리소스에 대해 자세히 알아보려 면 [AWS 모바일 SDK 시작하기](https://docs.aws.amazon.com/aws-mobile/latest/developerguide/getting-started.html), 웹용 [AWS Amplify 라이브러리 시작하기 및 반응형 네이티브용 AWS](https://docs.aws.amazon.com/aws-mobile/latest/developerguide/web-getting-started.html) [Amplify 라이브러리 시작하기를](https://docs.aws.amazon.com/aws-mobile/latest/developerguide/react-native-getting-started.html) 참조하십시오.

## Amazon Pinpoint의 구성 및 취약성 분석

관리형 서비스인 Amazon Pinpoint는 [Amazon Web Services: 보안 프로세스 개요 백서에 설명된 AWS](https://d0.awsstatic.com/whitepapers/Security/AWS_Security_Whitepaper.pdf)  [글로벌 네트워크 보안](https://d0.awsstatic.com/whitepapers/Security/AWS_Security_Whitepaper.pdf) 절차에 따라 보호됩니다. 즉, Amazon Pinpoint 계정 및 리소스의 기본 인프라를 강화, 패치, 업데이트 및 유지 관리하기 위한 기본 보안 작업 및 절차를 AWS 관리하고 수행합니다. 적 합한 제3자가 이 절차를 검토하고 인증하였습니다.

자세한 정보는 다음 자료를 참조하십시오.

- [Amazon Pinpoint의 규정 준수 검증](#page-638-0)
- [공동 책임 모델](https://aws.amazon.com/compliance/shared-responsibility-model/)
- [Amazon Web Services: 보안 프로세스의 개요\(](https://d0.awsstatic.com/whitepapers/Security/AWS_Security_Whitepaper.pdf)백서)

# Amazon Pinpoint의 보안 모범 사례

AWS ID 및 액세스 관리 (IAM) 계정을 사용하여 Amazon Pinpoint API 작업, 특히 리소스를 생성, 수정 또는 삭제하는 작업에 대한 액세스를 제어할 수 있습니다. Amazon Pinpoint Amazon Pinpoint API의 경우 이러한 리소스에는 프로젝트, 캠페인, 여정이 포함됩니다. Amazon Pinpoint SMS 및 Voice API의 경우 이러한 리소스에는 전화번호, 풀, 구성 세트가 포함됩니다.

- 자신을 포함하여 Amazon Pinpoint 리소스를 관리하는 각 사용자에 대해 개별 사용자를 생성하세요. AWS 루트 자격 증명을 사용하여 Amazon Pinpoint 리소스를 관리하지 마십시오.
- 각 사용자에게 각자의 임무를 수행하는 데 필요한 최소 권한 집합을 부여합니다.
- IAM 그룹을 사용해 여러 사용자에 대한 권한을 효과적으로 관리합니다.
- IAM 자격 증명을 정기적으로 순환합니다.

Amazon Pinpoint 보안에 대한 자세한 내용은 [Amazon Pinpoint의 보안을](https://docs.aws.amazon.com/pinpoint/latest/developerguide/security_iam_service-with-iam.html) 참조하십시오. IAM에 대한 자 세한 내용은 [AWS ID 및 액세스 관리](https://docs.aws.amazon.com/IAM/latest/UserGuide/getting-set-up.html) 섹션을 참조하세요. [IAM 모](https://docs.aws.amazon.com/IAM/latest/UserGuide/best-practices.html)범 사례에 대한 자세한 내용은 IAM 모  $\underline{\mathsf{H}}$  사례 단원을 참조하십시오.

# Amazon Pinpoint 할당량

다음 단원에서는 Amazon Pinpoint 리소스 및 작업에 적용되는 할당량(이전에는 한도라고 함)을 나열하 고 설명합니다. 일부 할당량만 늘릴 수 있습니다. 할당량 증가를 요청할 수 있는지 여부를 확인하려면 각 단원의 증가 가능 여부 열을 참조하세요.

#### 주제

- [프로젝트 할당량](#page-642-0)
- [API 요청 할당량](#page-643-0)
- [SMS 및 음성 v2 API 요청 할당량](#page-645-0)
- [캠페인 할당량](#page-647-0)
- [이메일 할당량](#page-649-0)
- [엔드포인트 할당량](#page-651-0)
- [엔드포인트 가져오기 할당량](#page-652-0)
- [이벤트 수집 할당량](#page-653-0)
- [여정 할당량](#page-654-0)
- [Lambda 할당량](#page-655-0)
- [기계 학습 할당량](#page-655-1)
- [메시지 템플릿 할당량](#page-657-0)
- [푸시 알림 할당량](#page-658-0)
- [인앱 메시지 할당량](#page-658-1)
- [세그먼트 할당량](#page-659-0)
- [SMS 할당량](#page-659-1)
- [10DLC 할당량](#page-661-0)
- [음성 할당량](#page-661-1)
- [할당량 증가 요청](#page-663-0)

## <span id="page-642-0"></span>프로젝트 할당량

다음 표에는 Amazon Pinpoint 프로젝트와 관련된 할당량이 나와 있습니다.

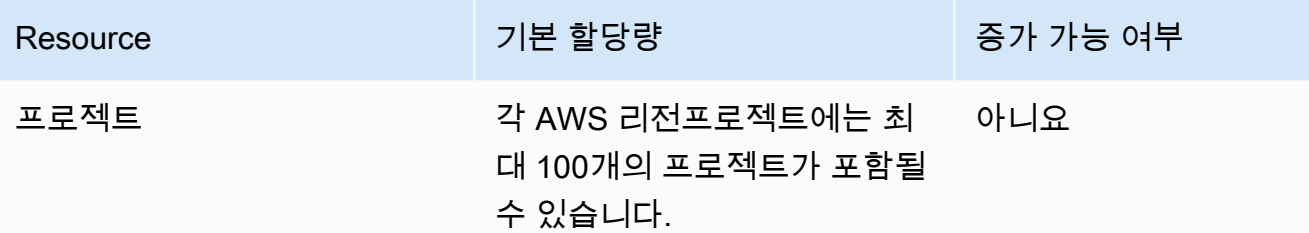

# <span id="page-643-0"></span>API 요청 할당량

Amazon Pinpoint는 계정에서 Amazon Pinpoint API로 전송할 수 있는 요청의 크기와 수를 제한하는 할 당량을 구현합니다. AWS

특정 유형의 리소스에 대해 별도로 지정하지 않는 한 호출(요청 및 응답) 페이로드의 최대 크기는 7MB 입니다. 리소스에 다른 할당량이 있는지 확인하려면 해당 리소스 유형에 대해 이 주제에 해당하는 섹션 을 참조하세요.

최대 요청 수는 할당량 유형 및 API 작업에 따라 다릅니다. Amazon Pinpoint는 API 요청에 대해 두 가 지 유형의 할당량을 구현합니다.

- 속도 할당량 속도 제한이라고도 하는 이 유형의 할당량은 특정 작업에 대해 초당 수행할 수 있는 최 대 요청 수를 정의합니다. 계정별로 송수신되는 요청의 속도를 제어합니다.
- 버스트 할당량 버스트 제한 또는 버스트 용량이라고도 하는 이 유형의 할당량은 계정에서 동시에 처리되는 최대 요청 수를 정의합니다.

다음 표에는 Amazon Pinpoint API의 속도 및 버스트 할당량이 나와 있습니다.

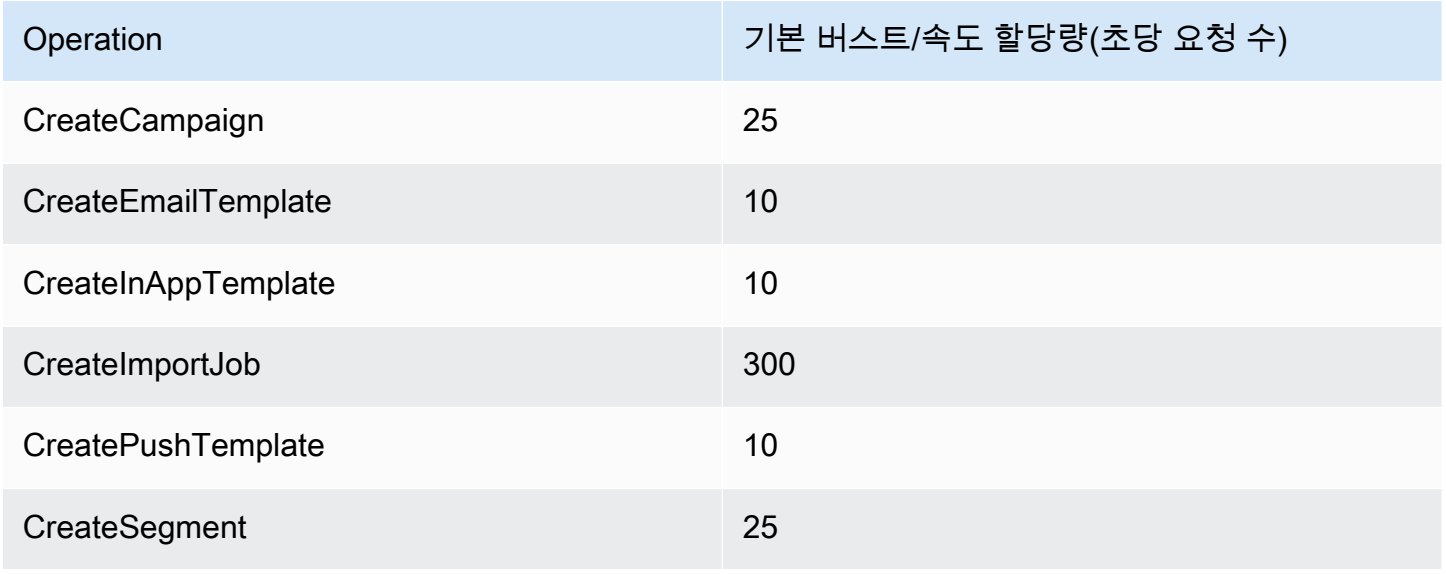

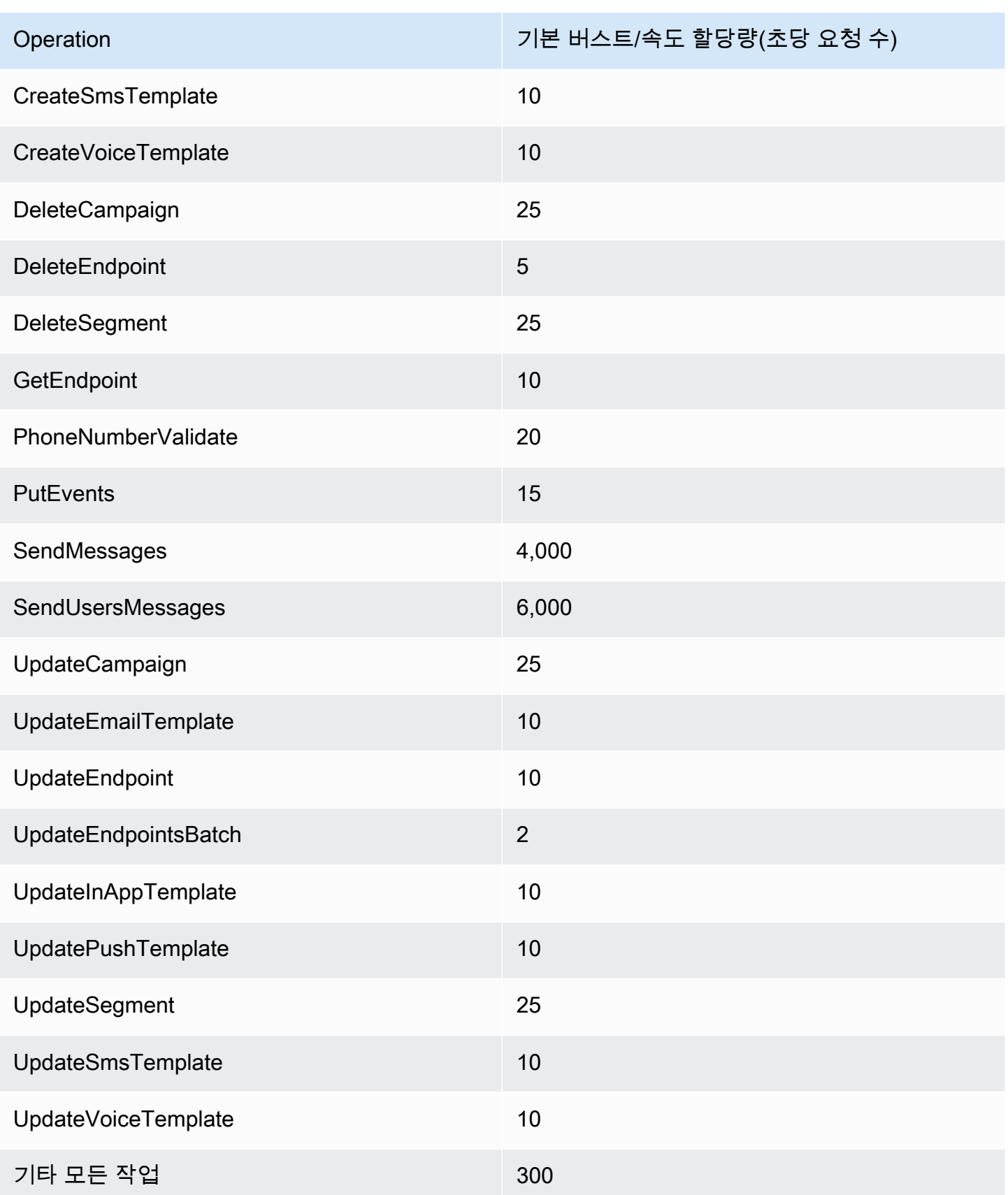

다음 표에는 CreateImportJob의 파일 가져오기 할당량이 나와 있습니다.

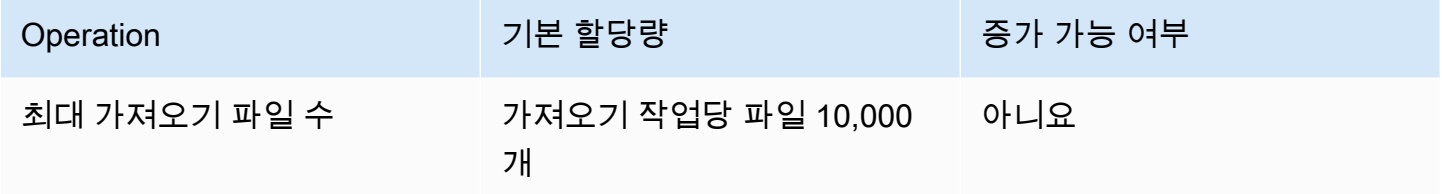

이러한 할당량 중 하나를 초과하면 Amazon Pinpoint가 요청을 제한합니다. 즉, 유효한 요청을 거부하 고 TooManyRequests 오류를 반환합니다. 제한은 특정 AWS 리전의 특정 작업에 대해 계정에서 요청 한 총 요청 수를 기준으로 합니다. 또한 조절 결정은 각 작업에 대해 독립적으로 계산됩니다. 예를 들어 Amazon Pinpoint가 SendMessages 작업에 대한 요청을 제한하는 경우, UpdateEndpoint 작업에 대 한 동시 요청을 성공적으로 완료할 수 있습니다.

# <span id="page-645-0"></span>SMS 및 음성 v2 API 요청 할당량

다음 표에는 Amazon Pinpoint v2 API의 각 리소스에 대한 초당 요청(RPS) 할당량이 나와 있습니다. 모 든 리소스는 [할당량 증가 요청](#page-663-0)의 지침에 따라 속도 증가를 요청할 수 있습니다.

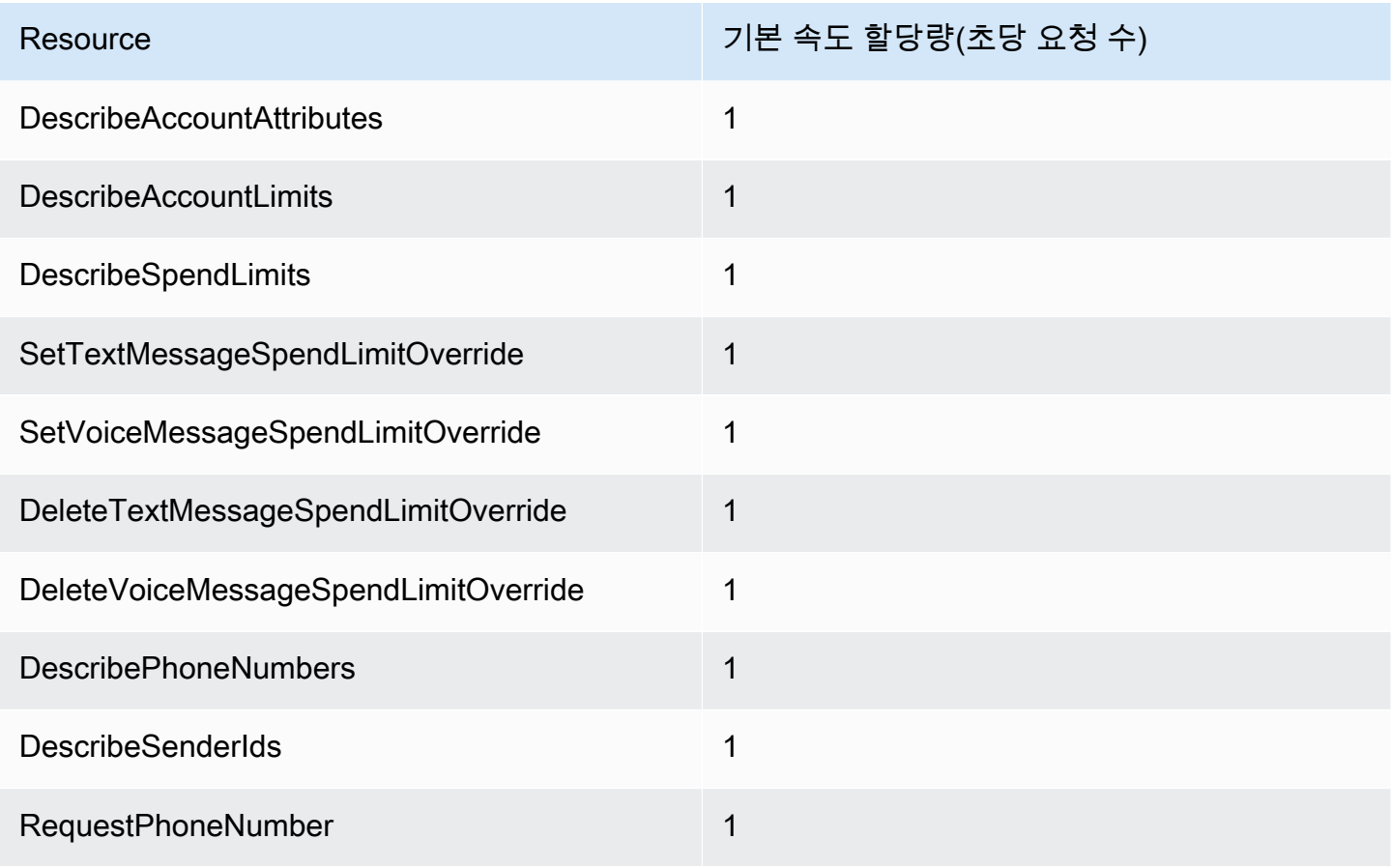

Amazon Pinpoint 개발자 가이드

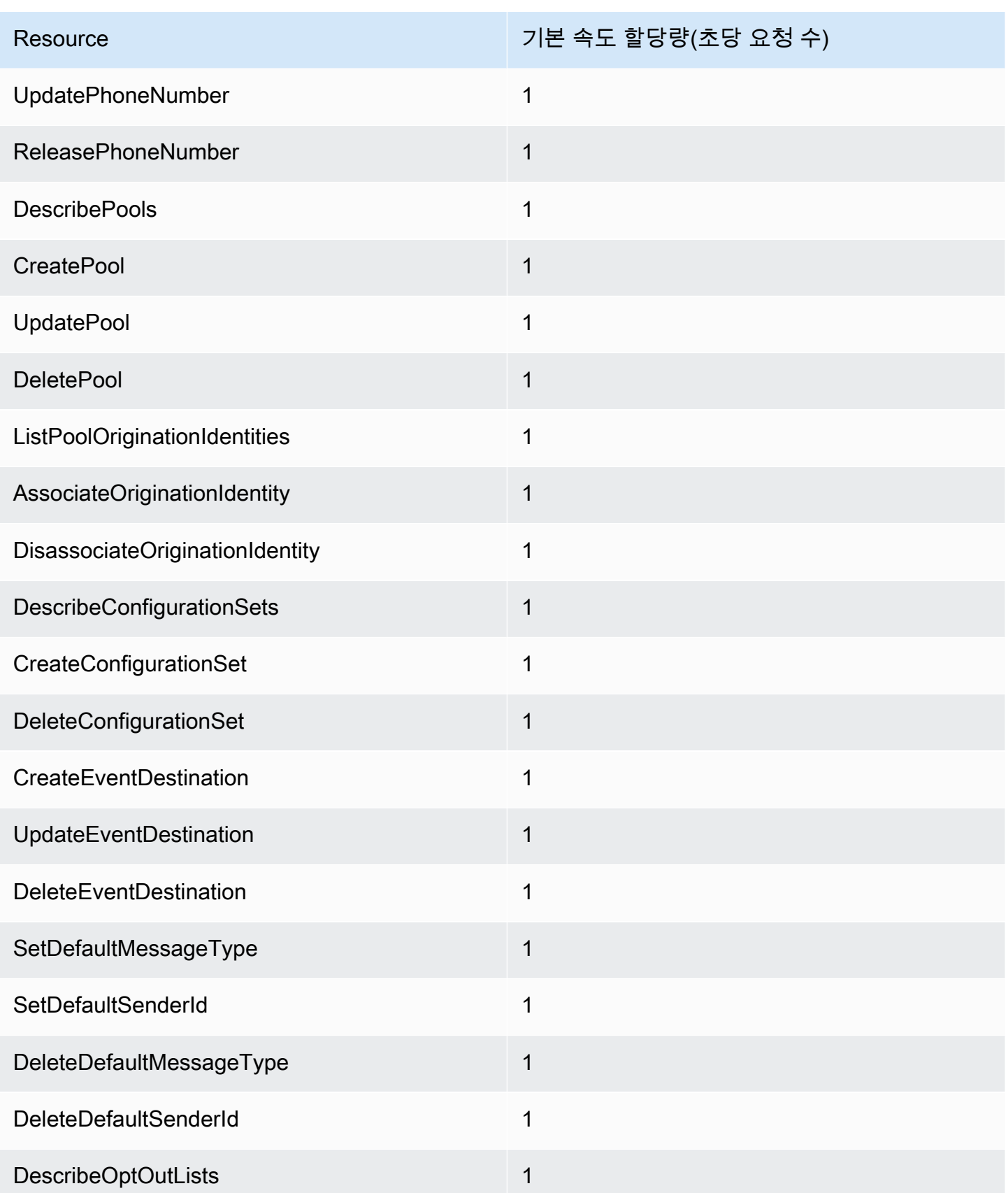

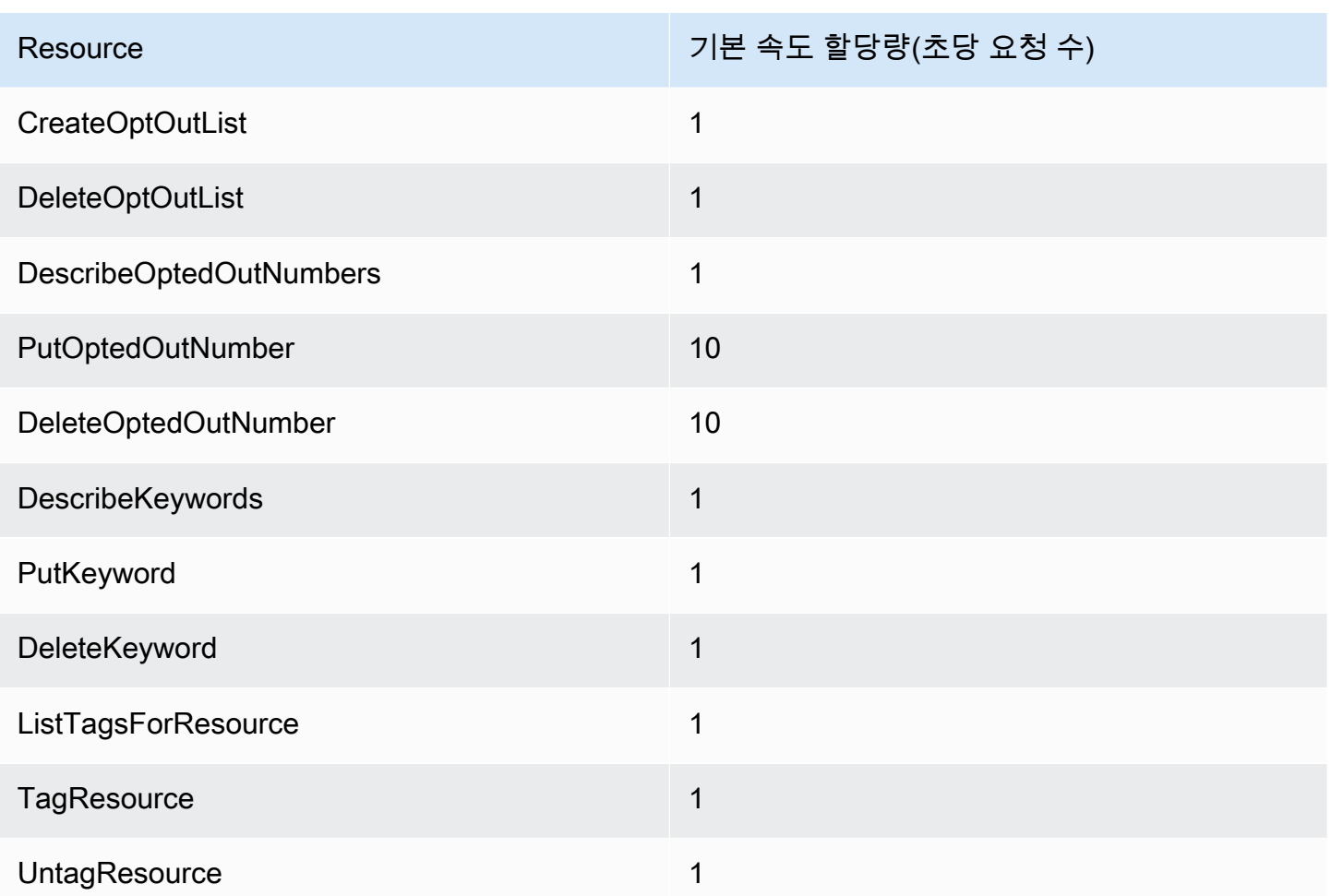

# <span id="page-647-0"></span>캠페인 할당량

다음 할당량은 Amazon Pinpoint API의 [캠페인](https://docs.aws.amazon.com/pinpoint/latest/apireference/rest-api-campaigns.html) 리소스에 적용됩니다.

다음 할당량은 1개당 적용되며 일부는 늘릴 수 있습니다. AWS 리전 자세한 내용은 [Service Quotas 사](https://docs.aws.amazon.com/servicequotas/latest/userguide/request-quota-increase.html) [용 설명서의 할당량 증가 요청](https://docs.aws.amazon.com/servicequotas/latest/userguide/request-quota-increase.html)을 참조하세요.

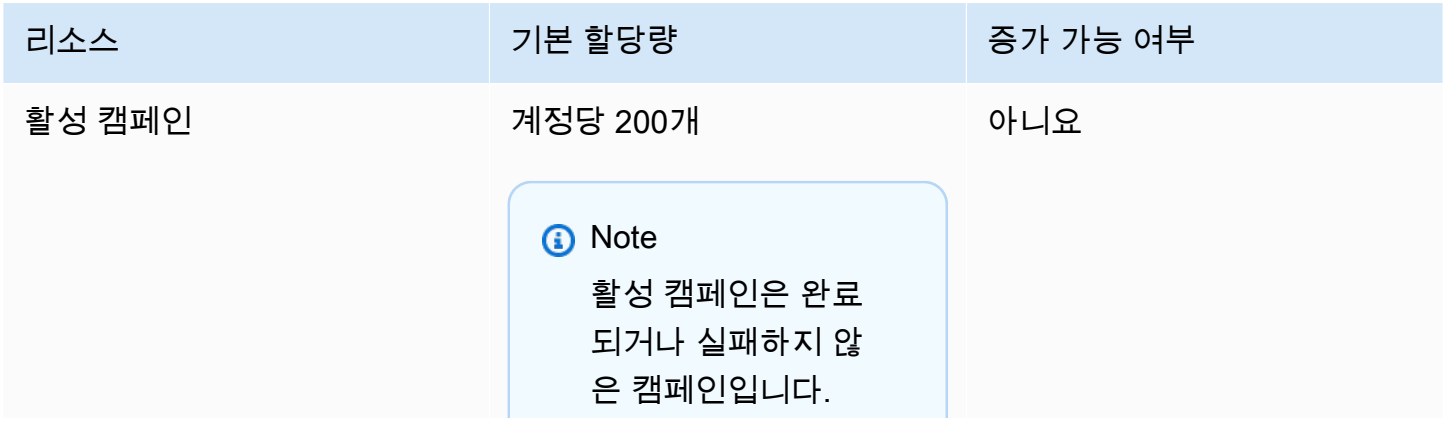
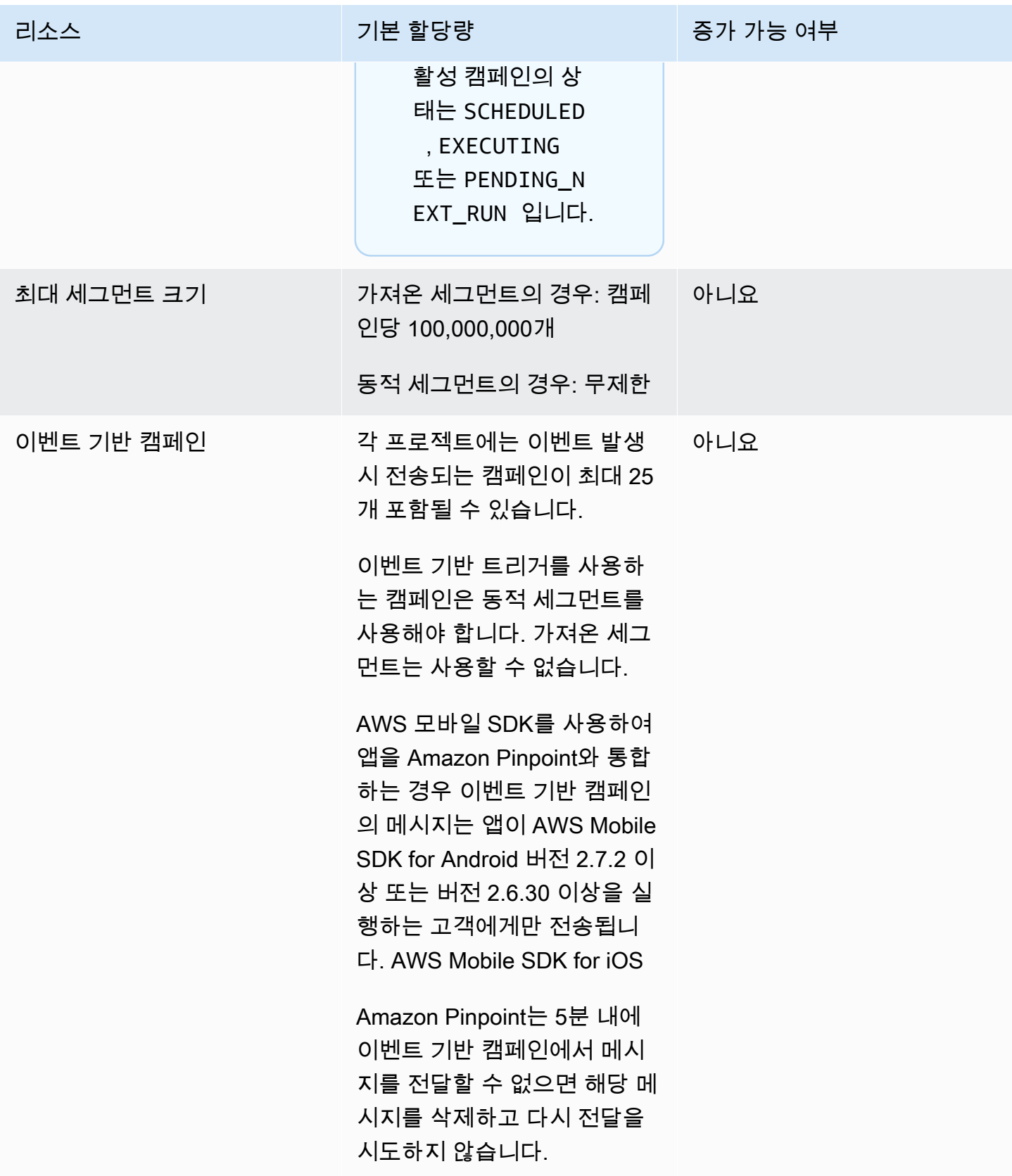

## 이메일 할당량

이메일 채널에는 다음 섹션의 할당량이 적용됩니다.

#### 이메일 메시지 할당량

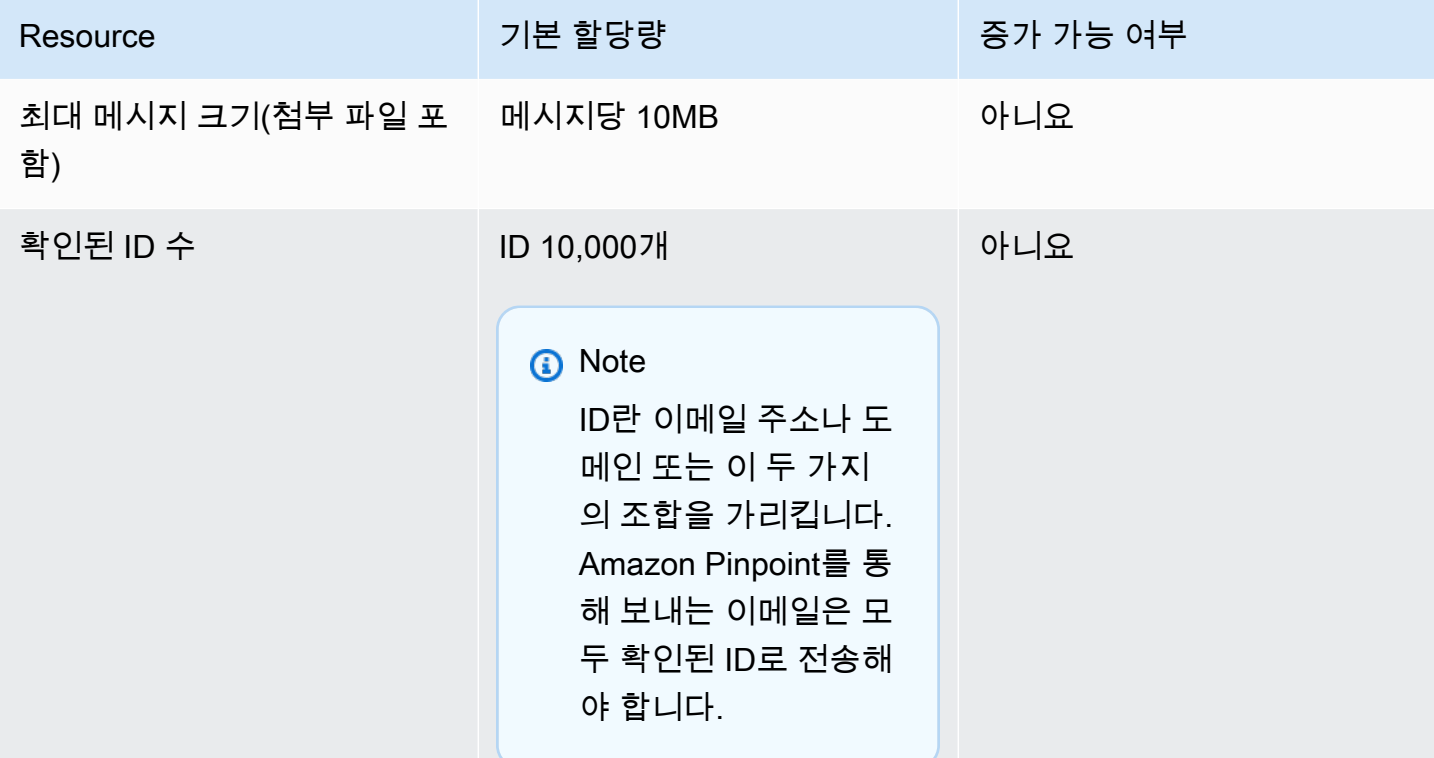

#### 이메일 발신자 및 수신자 할당량

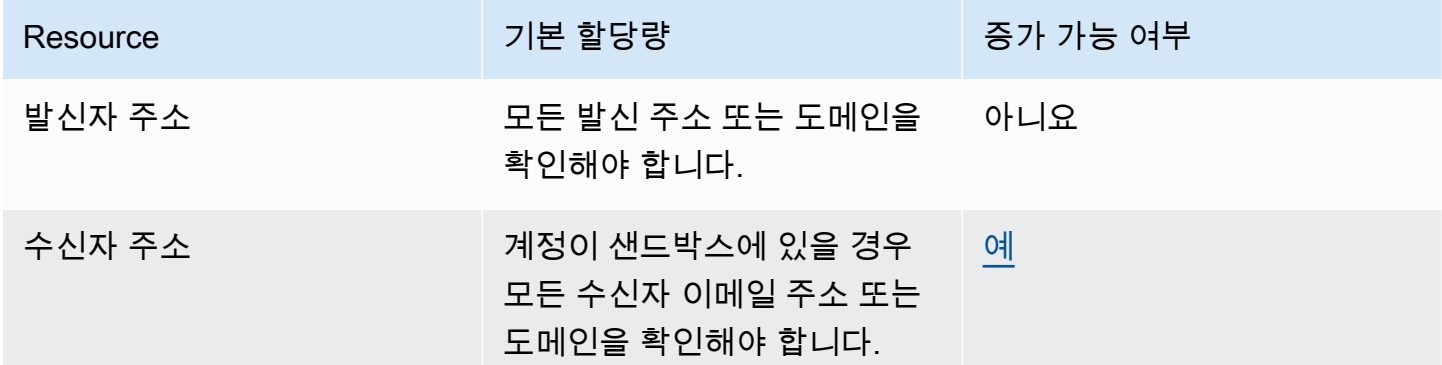

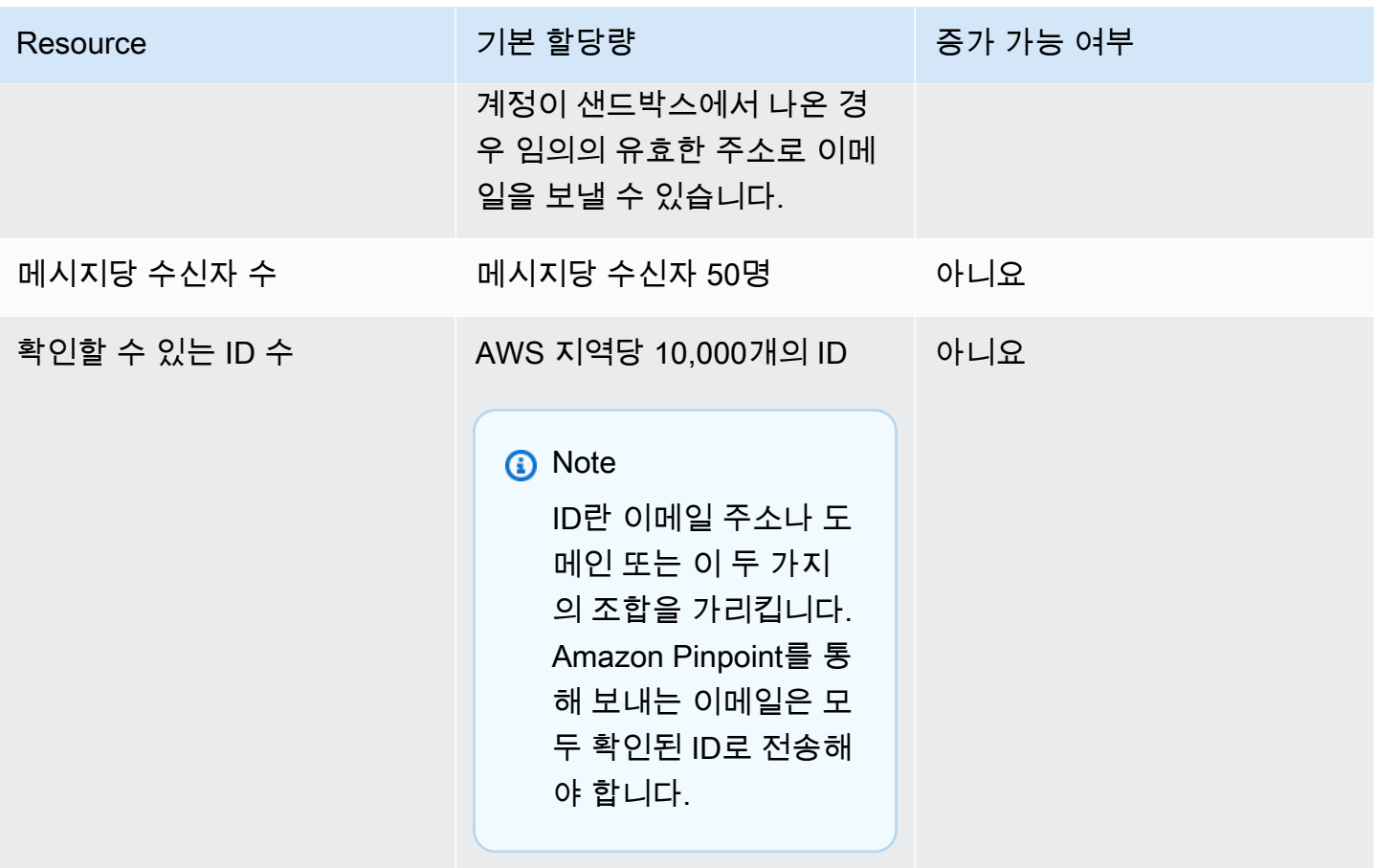

#### 이메일 전송 할당량

전송 할당량, 전송 속도, 샌드박스 한도는 동일한 리전의 두 서비스 간에 공유됩니다. us-east-1에서 Amazon SES를 사용하고 있고 샌드박스에서 제거되어 전송 할당량/속도가 증가한 경우, 이러한 변경 사항은 us-east-1의 Pinpoint 계정에 모두 적용됩니다.

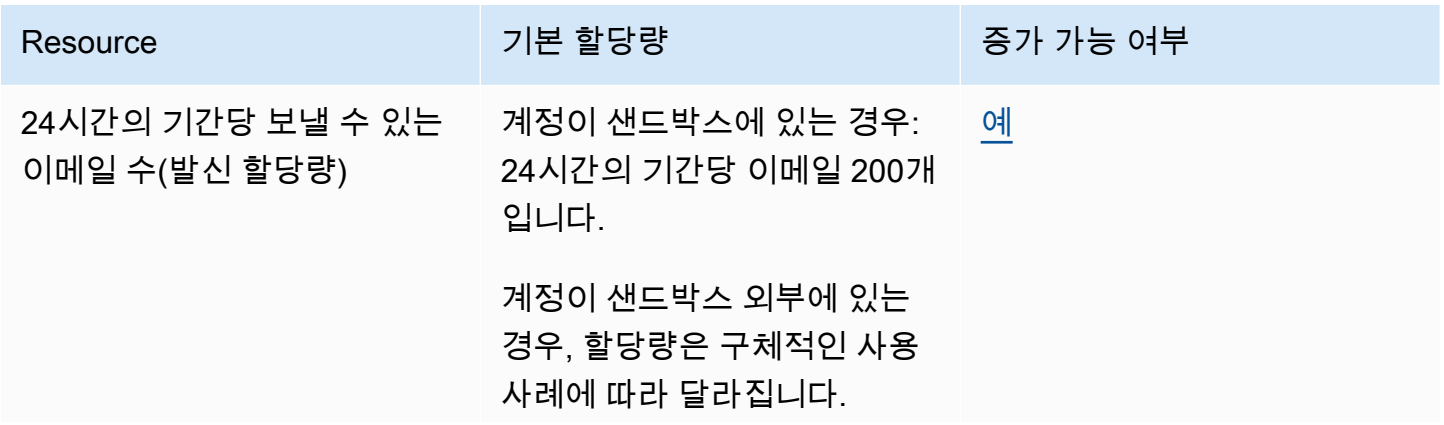

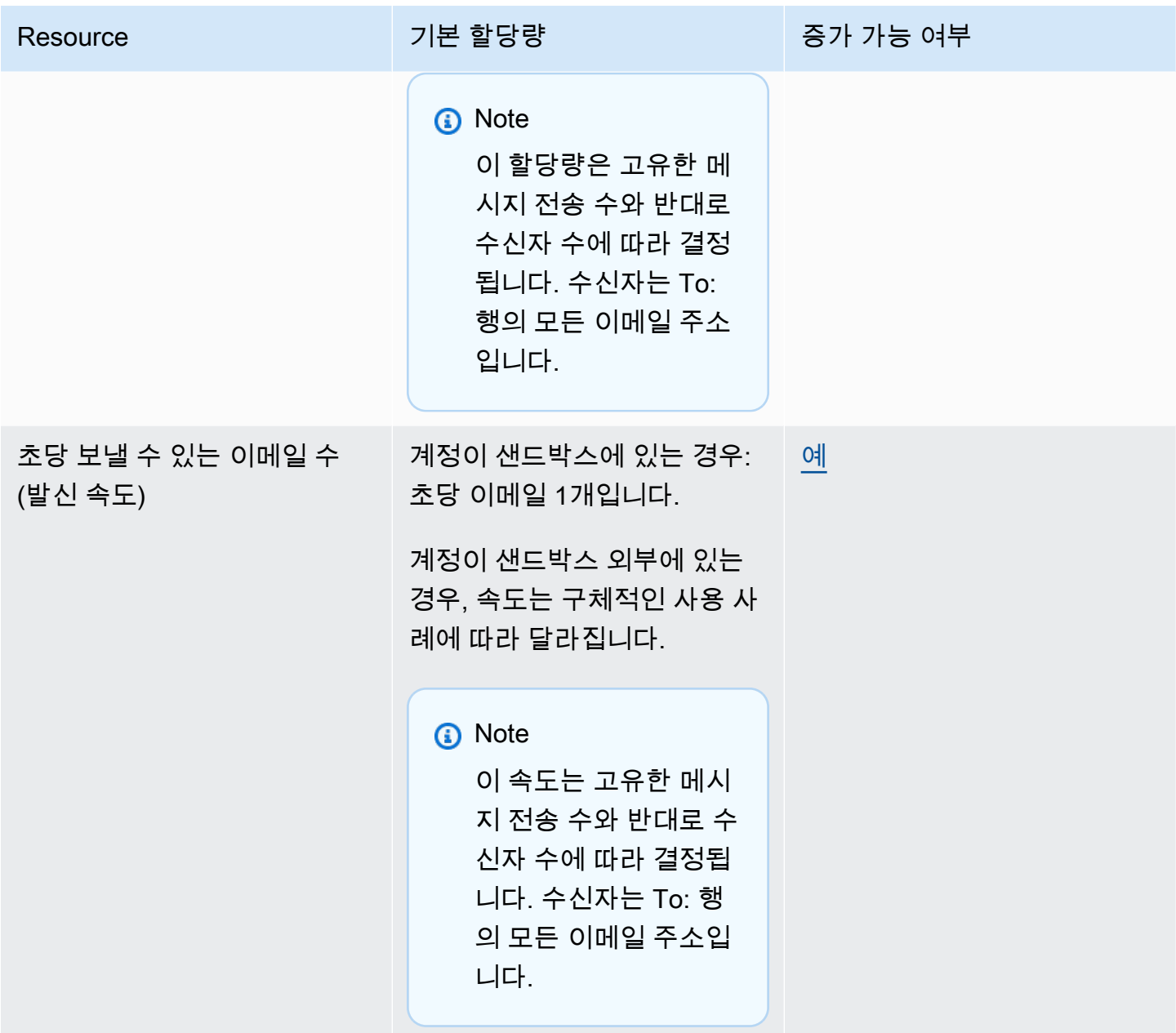

엔드포인트 할당량

다음 할당량은 Amazon Pinpoint API의 [엔드포인트](https://docs.aws.amazon.com/pinpoint/latest/apireference/rest-api-endpoints.html) 리소스에 적용됩니다.

엔드포인트당 지원되는 최대 속성 수는 250개이고 최대 엔드포인트 크기는 15KB입니다. 그러나 속성 수는 모든 속성을 포함하는 엔드포인트의 전체 크기에 따라 제한될 수 있습니다. 템플릿에 속성을 추가 할 때 오류가 발생하는 경우 각 속성의 데이터 양을 줄이거나 속성 수를 줄이는 것이 좋습니다.

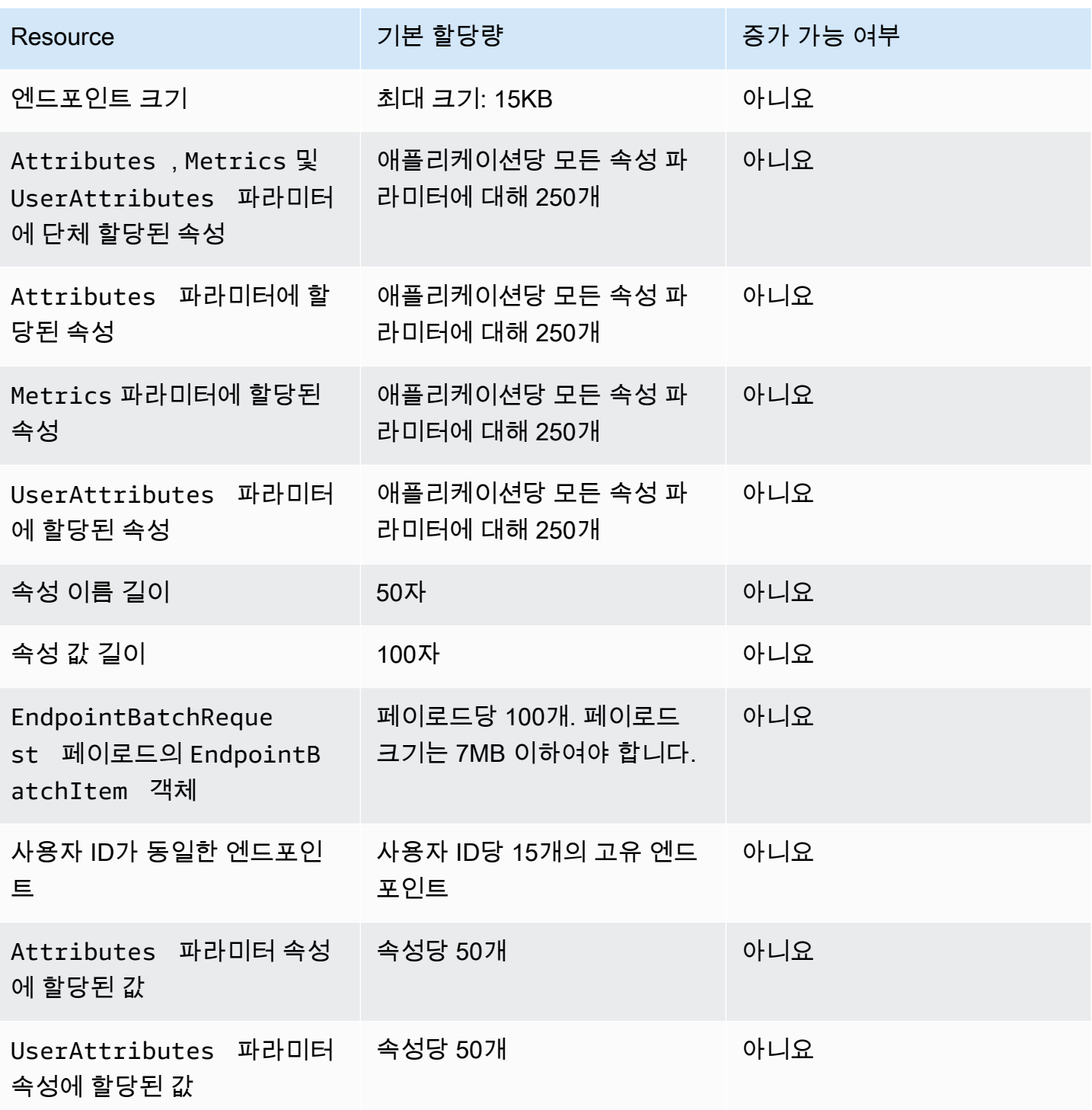

## 엔드포인트 가져오기 할당량

다음 할당량은 엔드포인트를 Amazon Pinpoint로 가져올 때 적용됩니다.

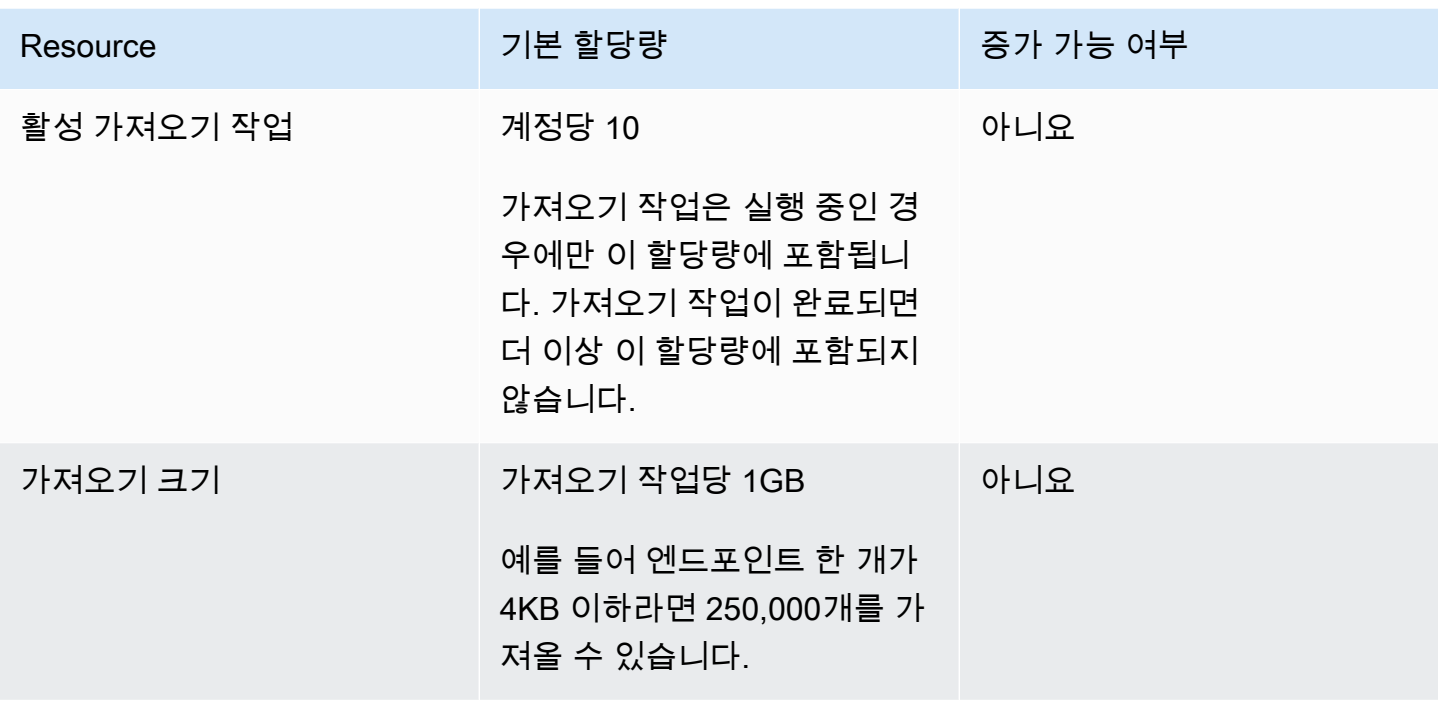

## 이벤트 수집 할당량

다음 할당량은 Amazon Pinpoint API의 AWS 모바일 SDK 및 [이벤트](https://docs.aws.amazon.com/pinpoint/latest/apireference/rest-api-events.html) 리소스를 사용한 <u>이벤트</u> 수집에 적용됩니다.

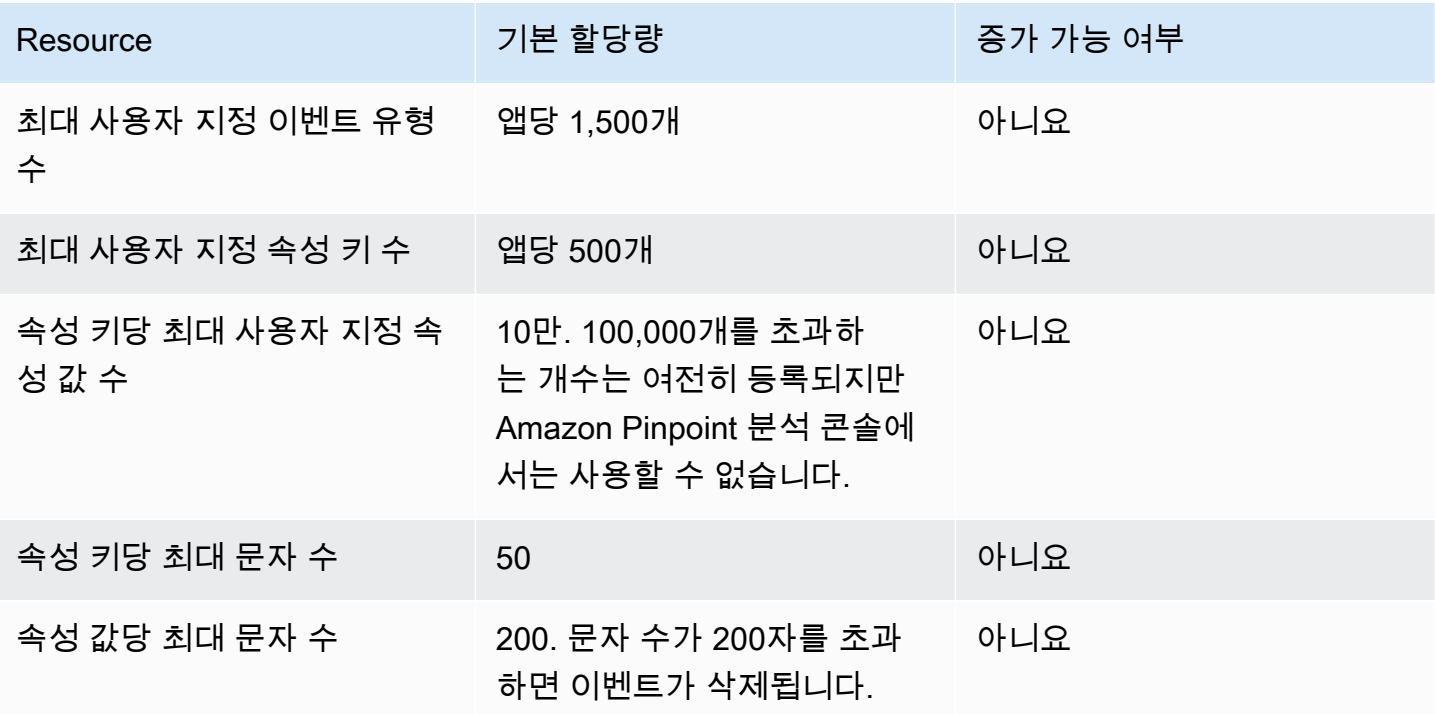

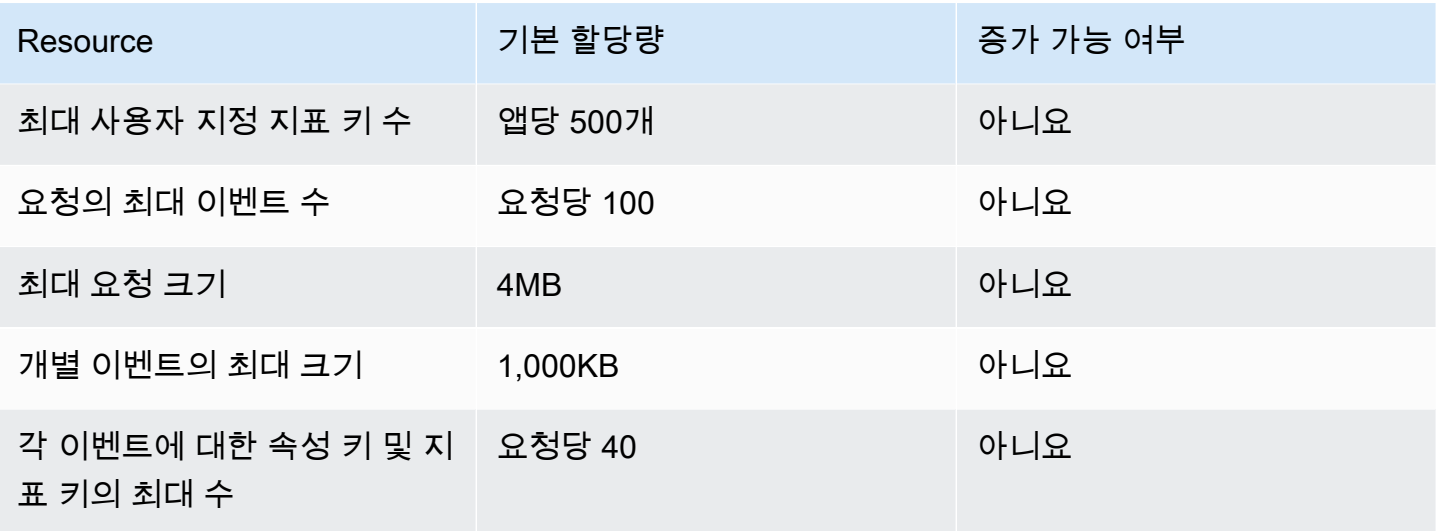

## 여정 할당량

다음 할당량은 여정에 적용됩니다.

다음 할당량은 1개당 AWS 리전 적용되며 일부는 증가할 수 있습니다. 자세한 내용은 [Service Quotas](https://docs.aws.amazon.com/servicequotas/latest/userguide/request-quota-increase.html) [사용 설명서의 할당량 증가 요청](https://docs.aws.amazon.com/servicequotas/latest/userguide/request-quota-increase.html)을 참조하세요.

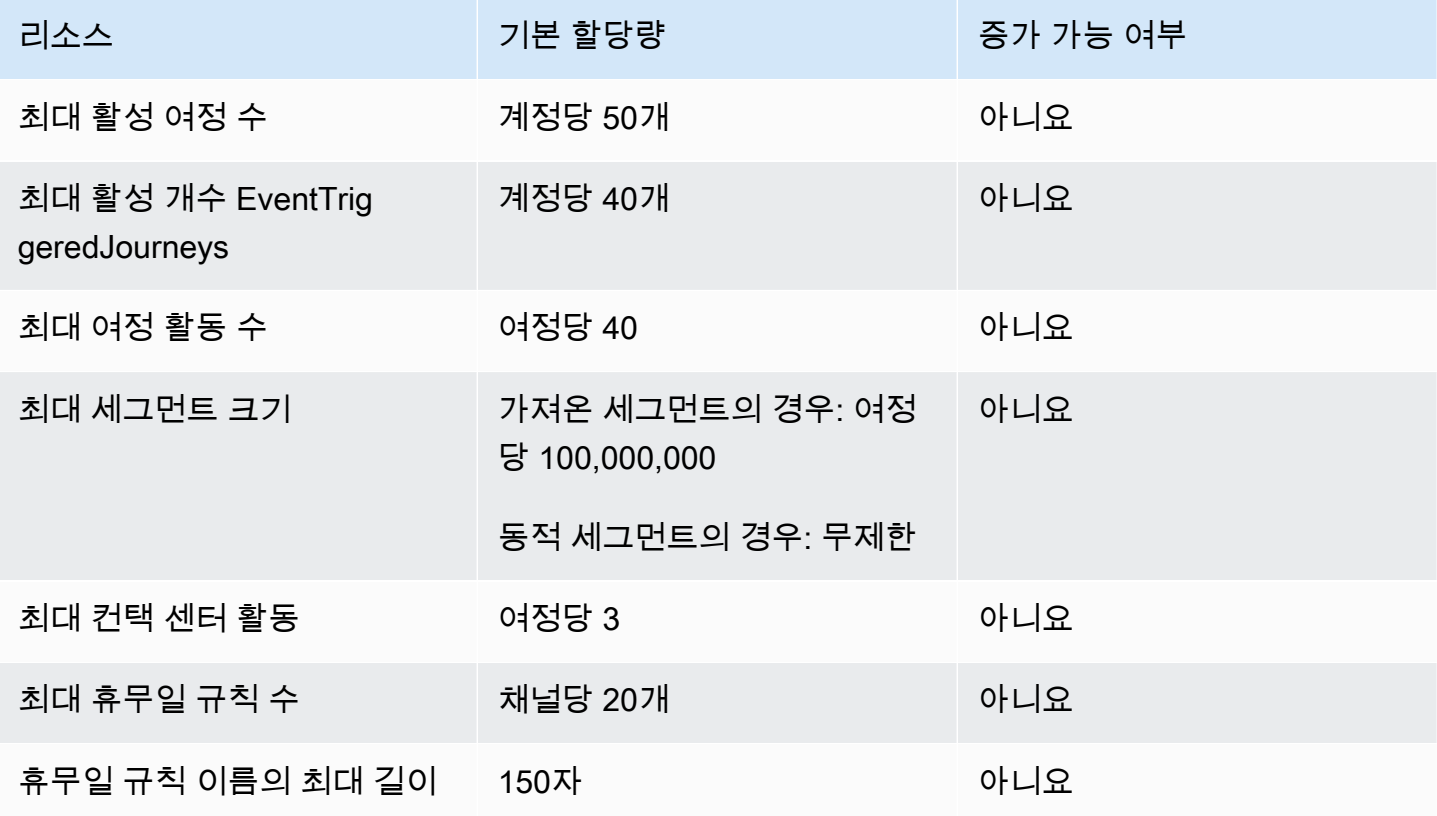

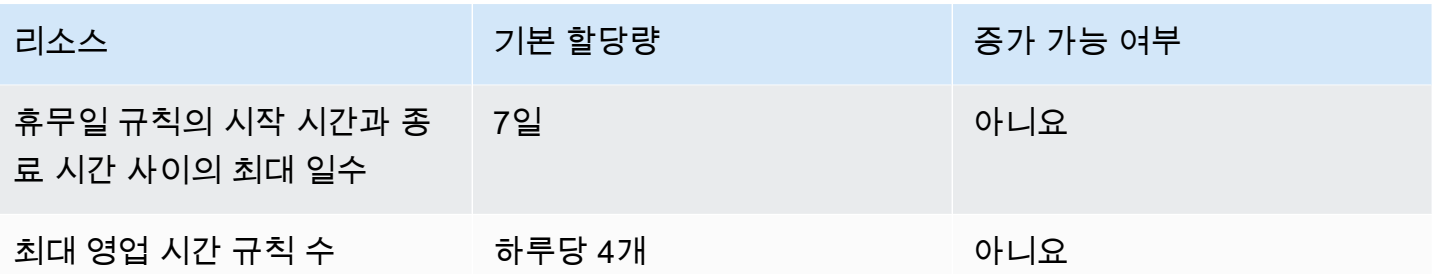

#### Lambda 할당량

다음 할당량은 Lambda에서 데이터를 검색 및 처리하기 위한 Amazon Pinpoint 구성에 적용됩니다.

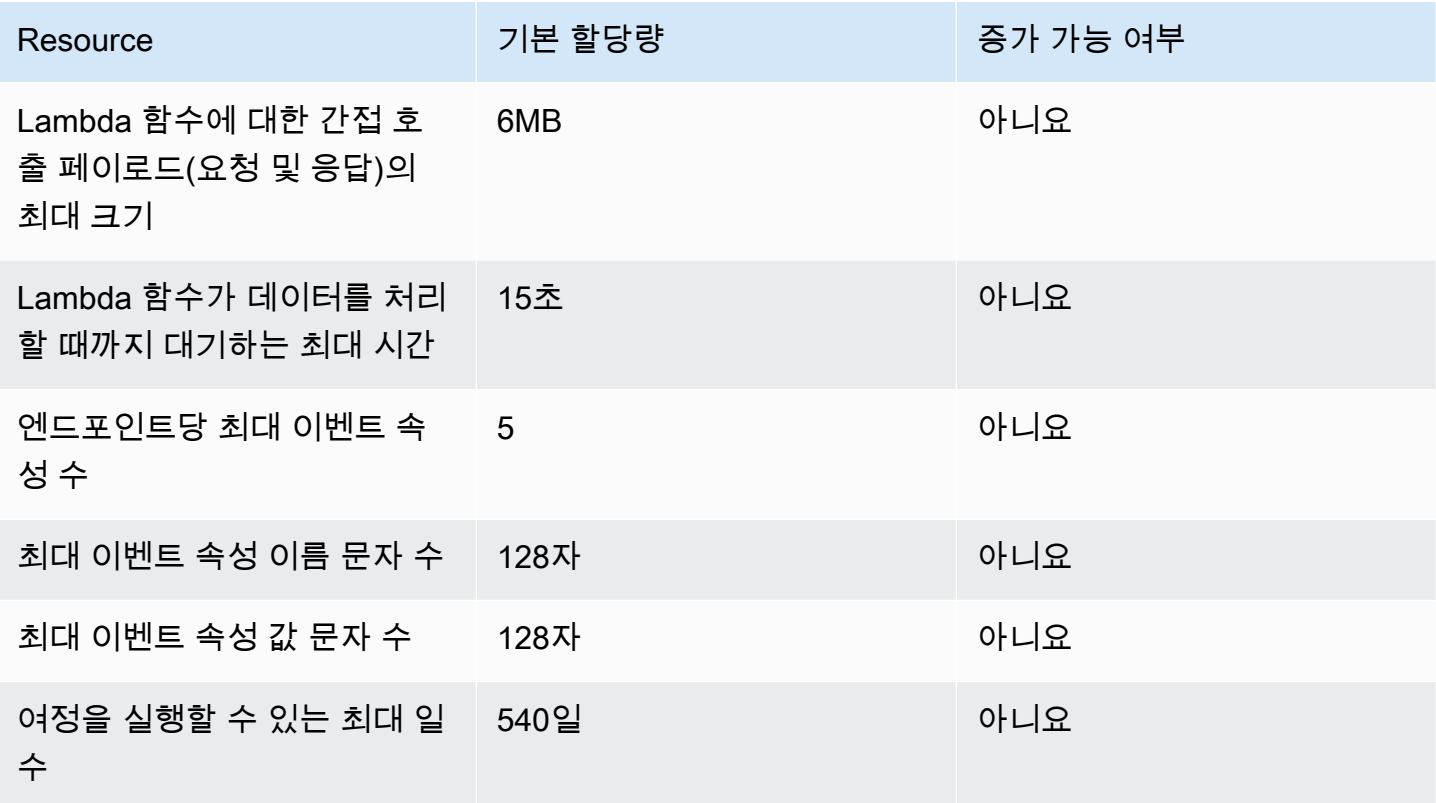

### 기계 학습 할당량

다음 할당량은 기계 학습(ML) 모델에서 데이터를 검색 및 처리하기 위한 Amazon Pinpoint 구성에 적용 됩니다.

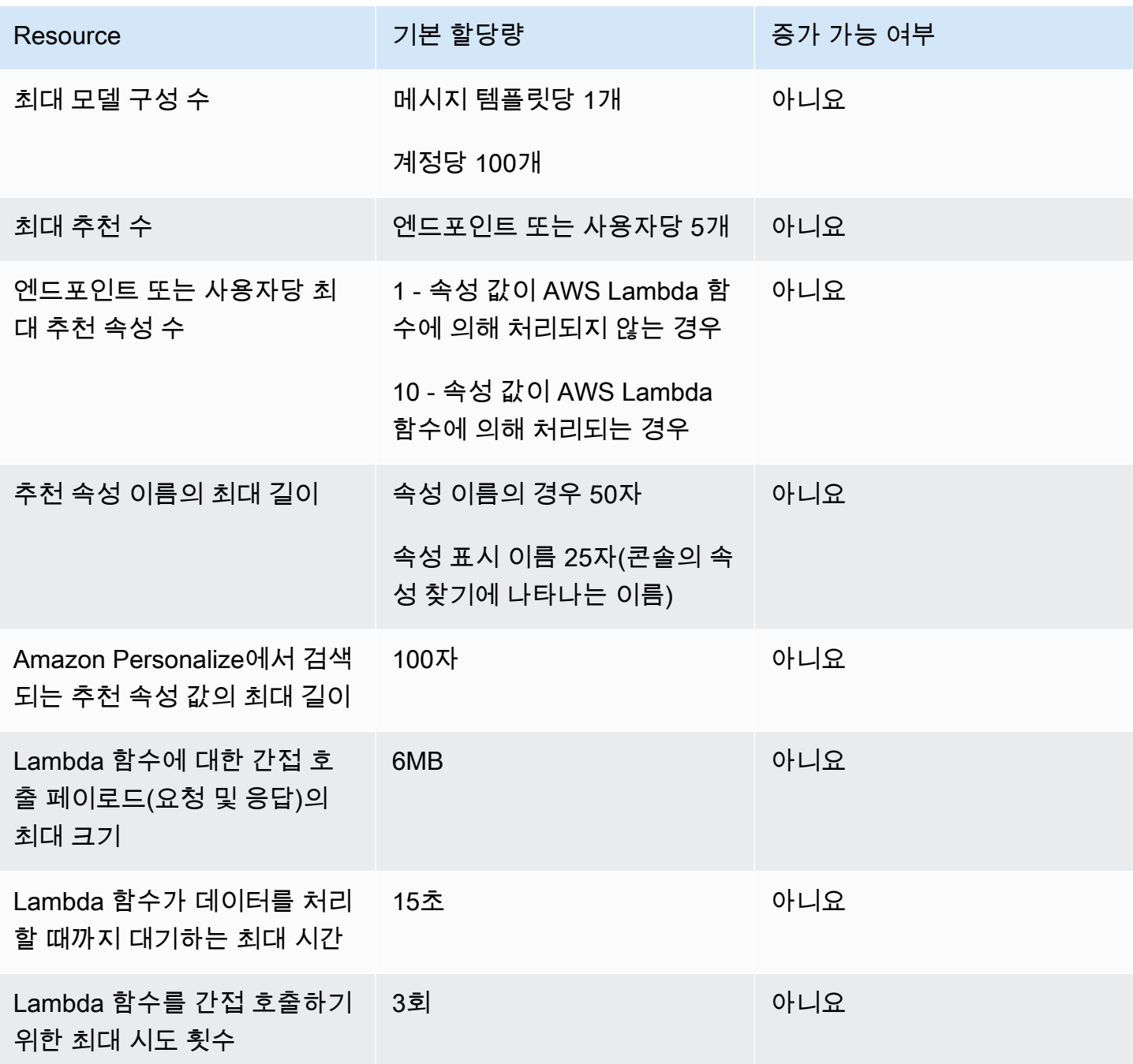

ML 모델을 사용하도록 Amazon Pinpoint를 구성하는 방법에 따라 추가 할당량이 적용될 수 있습니다. Amazon Personalize [할당](https://docs.aws.amazon.com/personalize/latest/dg/limits.html)량에 대해 자세히 알아보려면 Amazon Personalize 개발자 안내서의 할당  $\frac{1}{3}$ 을 참조하세요. AWS Lambda 할당[량](https://docs.aws.amazon.com/personalize/latest/dg/limits.html)에 대해 자세히 알아보려면 AWS Lambda 개발자 안내서의 <u>[할](https://docs.aws.amazon.com/lambda/latest/dg/limits.html)</u> [당량](https://docs.aws.amazon.com/lambda/latest/dg/limits.html)을 참조하세요.

# 메시지 템플릿 할당량

다음 할당량은 Amazon Pinpoint 계정의 메시지 템플릿에 적용됩니다.

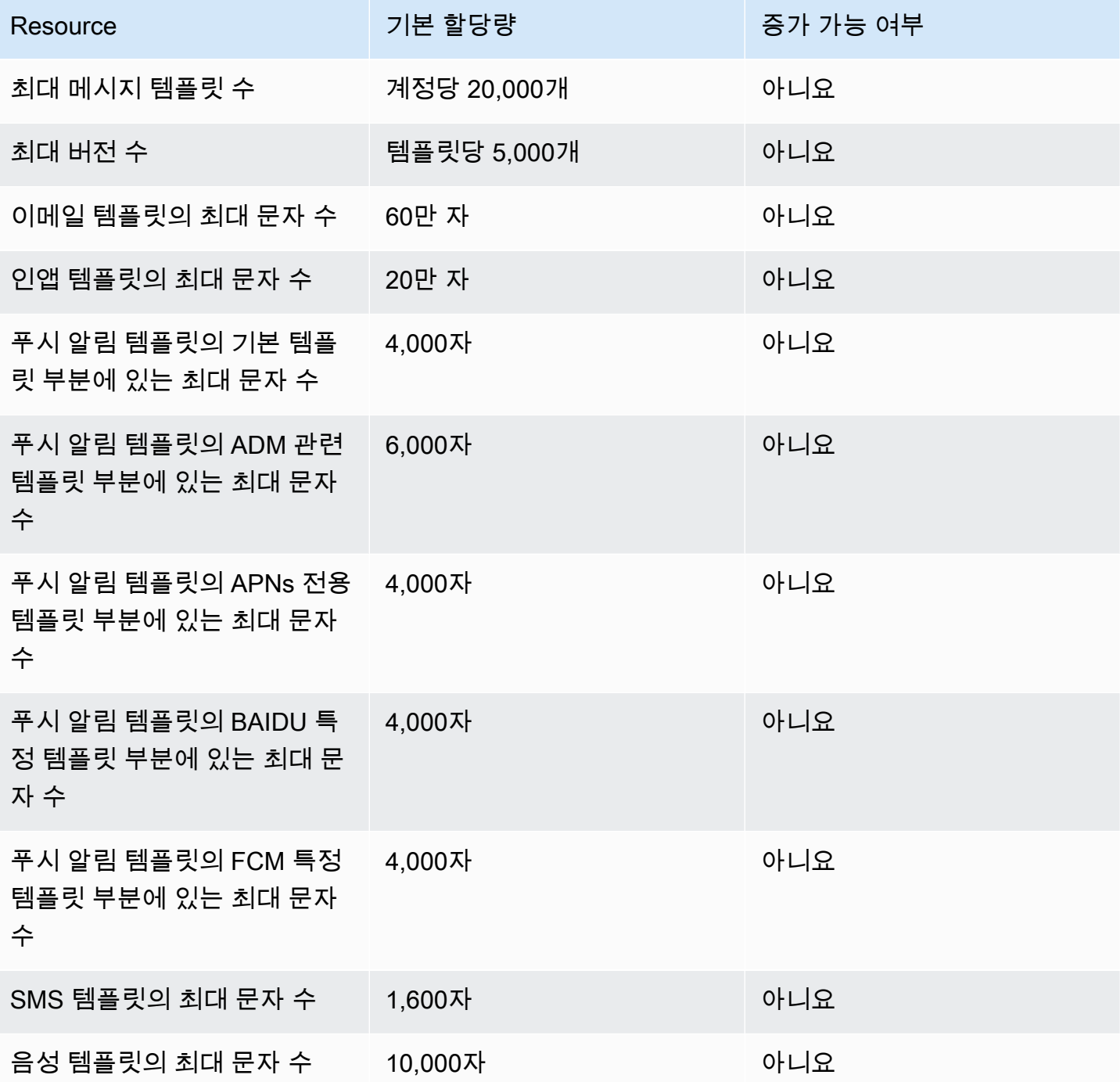

# <span id="page-658-0"></span>푸시 알림 할당량

다음 할당량은 푸시 알림 채널을 통해 Amazon Pinpoint가 보내는 메시지에 적용됩니다.

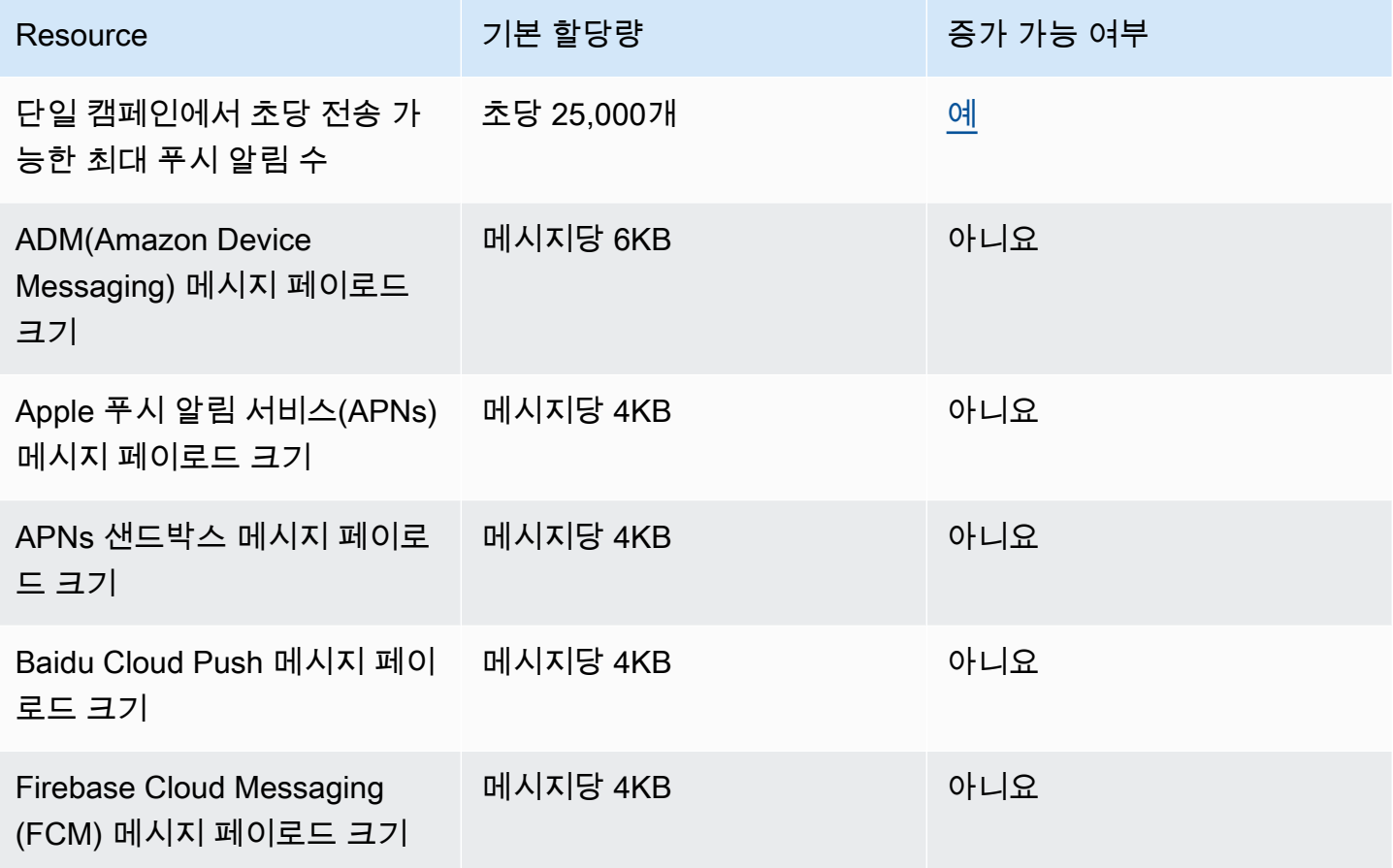

## 인앱 메시지 할당량

다음 할당량은 Amazon Pinpoint로 관리하는 인앱 메시지에 적용됩니다.

다음 할당량은 한 명당 AWS 리전 적용되며 일부는 늘릴 수 있습니다. 자세한 내용은 [Service Quotas](https://docs.aws.amazon.com/servicequotas/latest/userguide/request-quota-increase.html)  [사용 설명서의 할당량 증가 요청](https://docs.aws.amazon.com/servicequotas/latest/userguide/request-quota-increase.html)을 참조하세요.

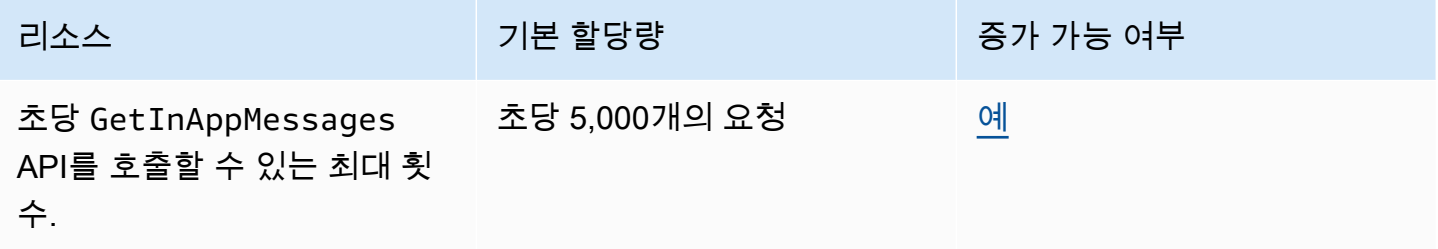

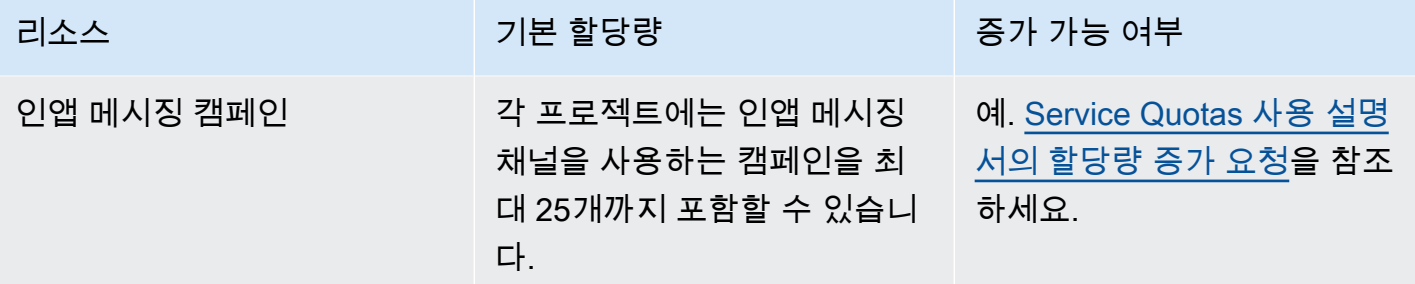

## 세그먼트 할당량

다음 할당량은 Amazon Pinpoint API의 [세그먼트](https://docs.aws.amazon.com/pinpoint/latest/apireference/rest-api-segments.html) 리소스에 적용됩니다.

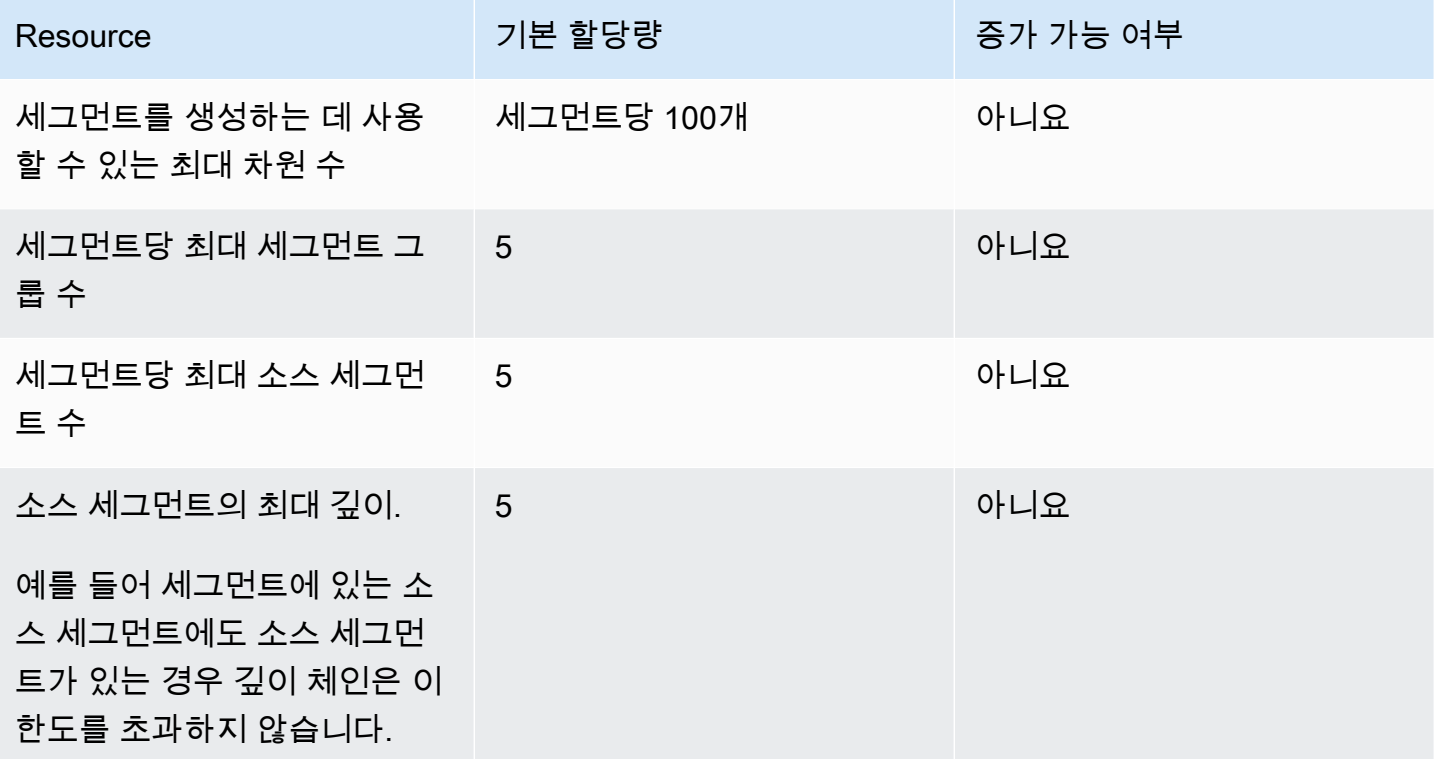

#### SMS 할당량

SMS 채널에는 다음과 같은 할당량이 적용됩니다.

SMS 비용에 대한 자세한 내용은 Amazon Pinpoint 사용 설명서의 [Amazon Pinpoint의 SMS 청구 및 사](https://docs.aws.amazon.com/pinpoint/latest/userguide/channel-sms-monitoring-bill.html) [용 보고서 이해](https://docs.aws.amazon.com/pinpoint/latest/userguide/channel-sms-monitoring-bill.html) 섹션을 참조하십시오.

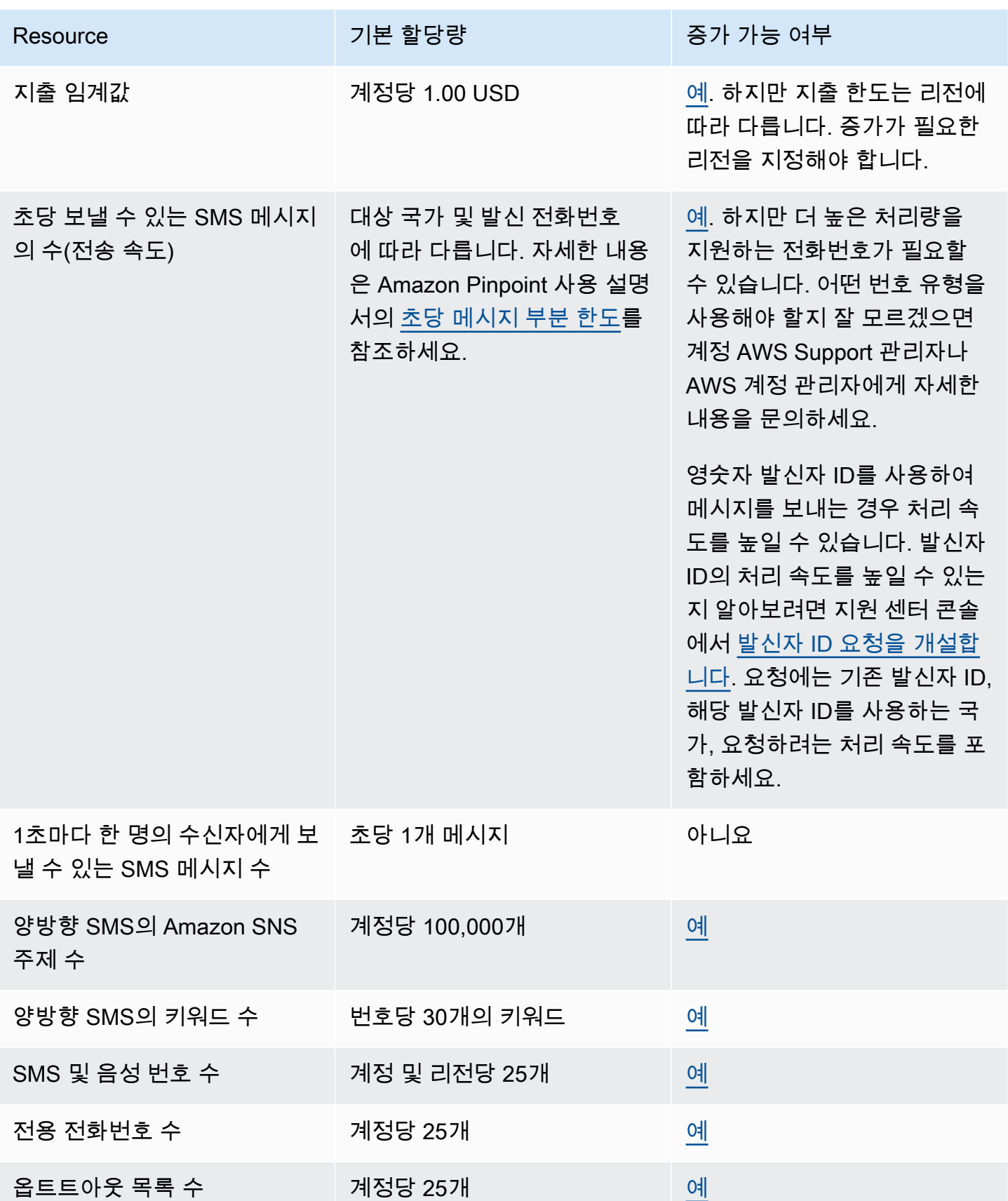

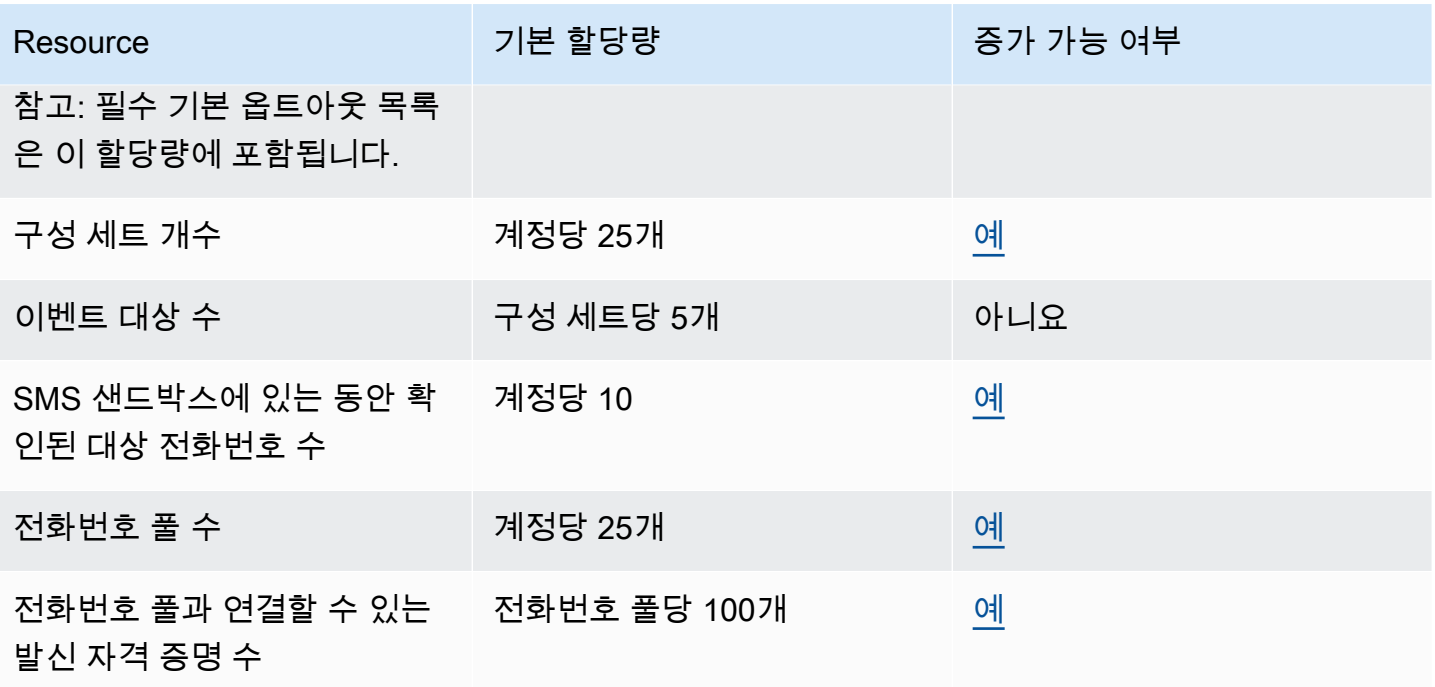

#### 10DLC 할당량

다음 할당량은 10DLC 전화번호를 사용하여 전송되는 SMS 메시지에 적용됩니다. 10DLC 번호는 미국 내 수신자에게 메시지를 보내는 데만 사용할 수 있습니다.

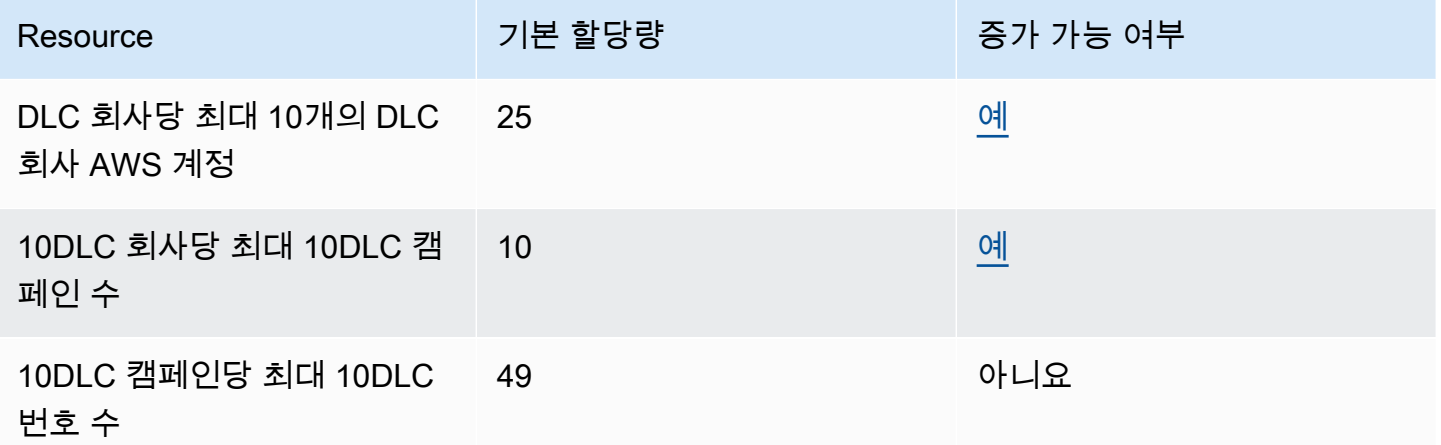

## 음성 할당량

음성 채널에는 다음과 같은 할당량이 적용됩니다.

#### **a** Note

샌드박스에서 계정을 제거하면 다음 표에 표시된 최대 할당량을 자동으로 충족합니다.

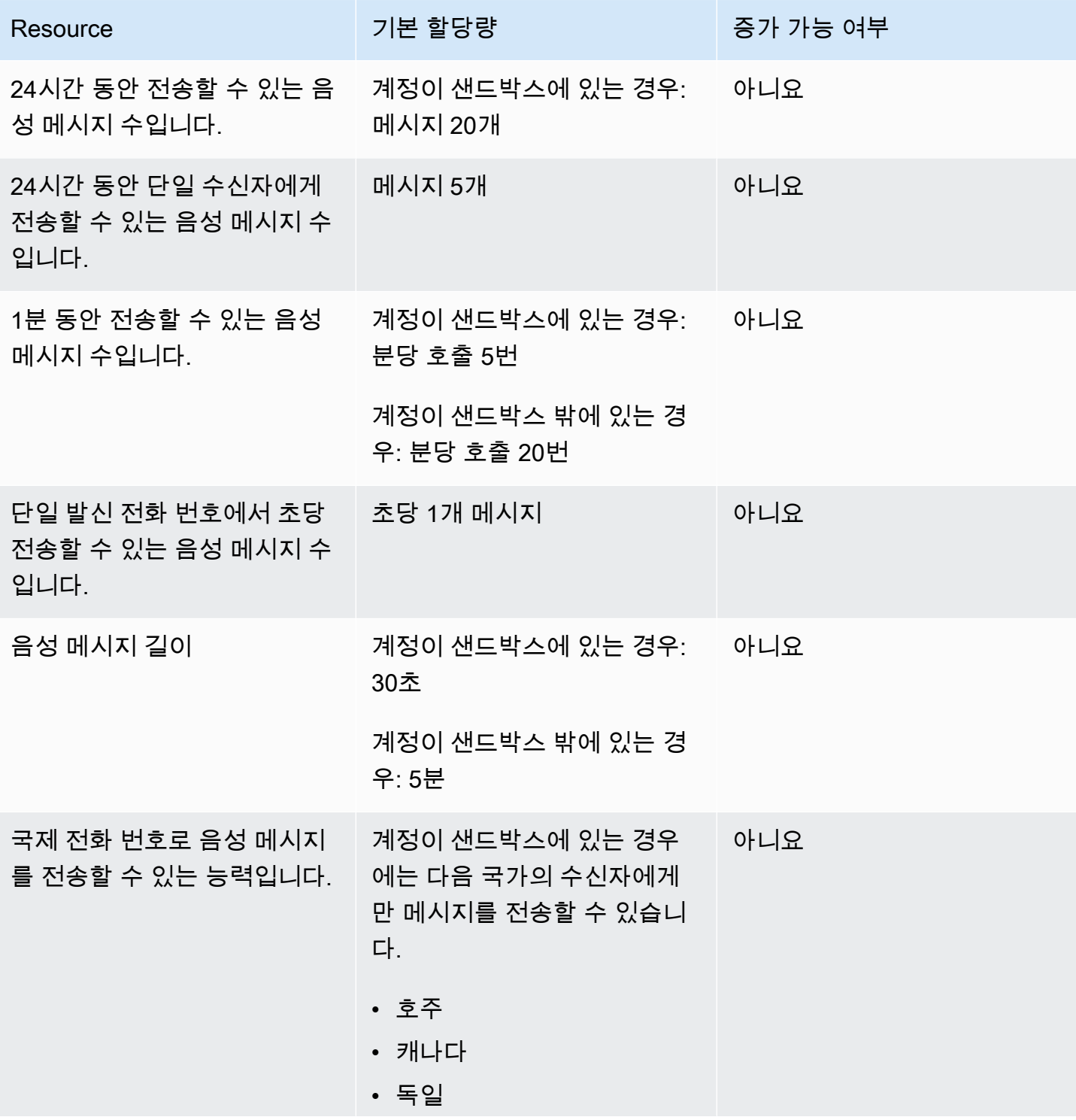

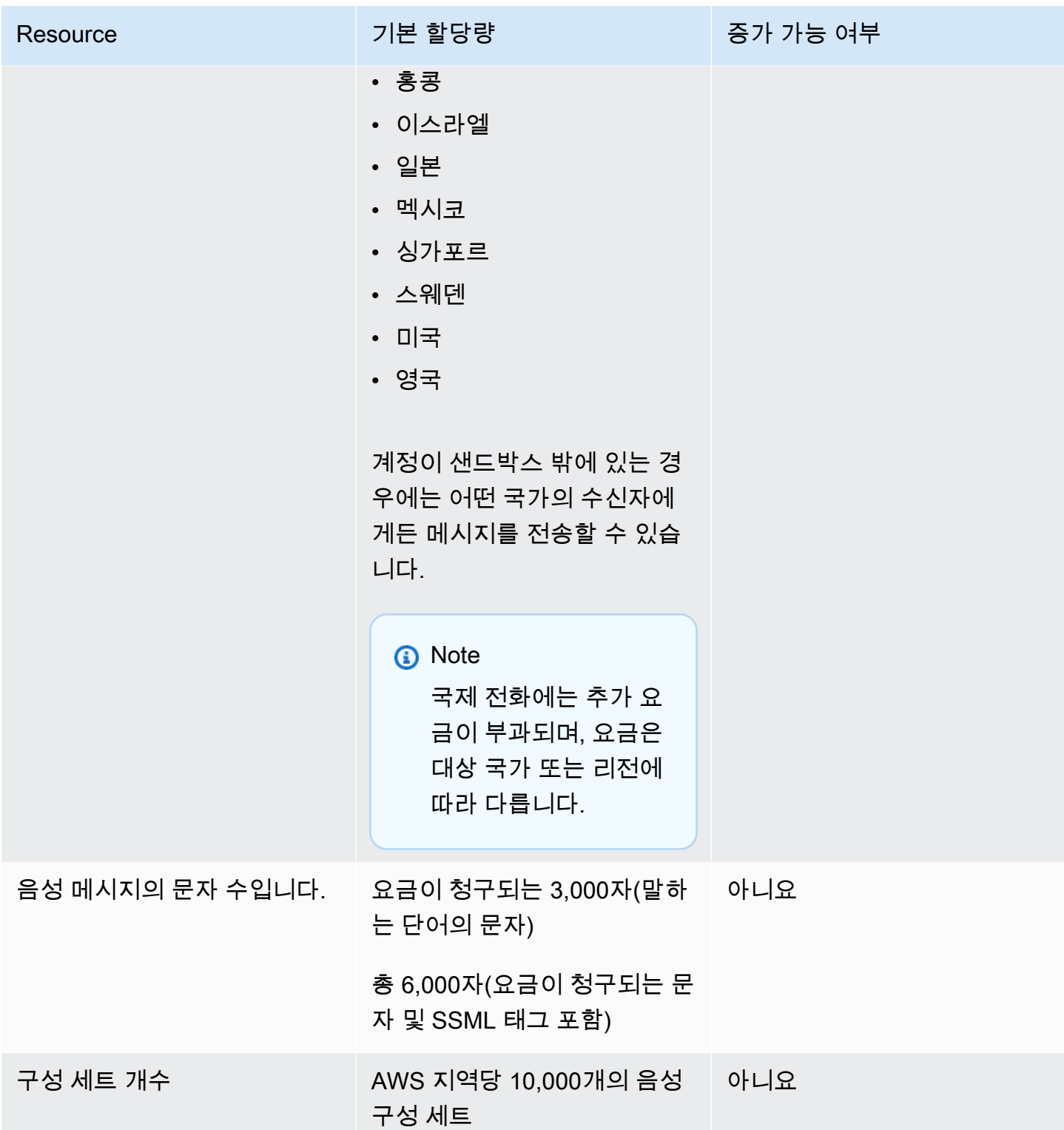

# <span id="page-663-0"></span>할당량 증가 요청

앞의 표에서 증가 가능 여부 열의 값이 예일 경우 해당 할당량에 대해 증가를 요청할 수 있습니다.

#### 할당량 증가 요청

- 1. [https://console.aws.amazon.com/ AWS Management Console](https://console.aws.amazon.com/) 에서 로그인합니다.
- 2. <https://console.aws.amazon.com/support/home#/case/create>에서 새 AWS 지원 사례를 생성하십 시오.
- 3. 지원 사례 창에서 사례 생성을 선택합니다.
- 4. 서비스 한도 증가를 원하십니까? 링크를 선택합니다.
- 5. 사례 분류의 할당량 유형에서 다음 옵션 중 하나를 선택합니다.
	- 이메일 채널과 관련된 할당량 증가를 요청하려면 Pinpoint 이메일을 선택합니다.
	- SMS 지출 한도 또는 SMS 전송 속도에 대한 할당량 증가를 요청하려면 Pinpoint SMS를 선택합 니다. 다른 모든 SMS 할당량 증가의 경우 Pinpoint를 선택합니다.
	- 음성 채널과 관련된 할당량 증가를 요청하려면 Pinpoint 음성를 선택합니다.
	- 다른 Amazon Pinpoint 기능과 관련된 할당량 증가를 요청하려면 Pinpoint를 선택합니다.
- 6. 이전 단계에서 선택한 옵션에 따라 선택적 및 필수 필드에 요청된 정보를 입력하여 사용 사례를 설 명합니다.
- 7. 요청에서 다음 중 하나를 수행합니다.
	- 요청이 SMS 채널과 관련된 경우 리소스 유형에서 일반 할당량을 선택합니다.
	- 요청이 다른 채널 또는 다른 Amazon Pinpoint 기능과 관련된 경우 지역에서 할당량 증가를 요청 하려는 AWS 지역을 선택합니다. 추가 리전에서 동일한 할당량에 대한 증가를 요청하려면 다른 요청 추가를 선택한 다음 추가 리전을 선택합니다.
- 8. 증가시킬 할당량을 선택한 다음 할당량에 대해 원하는 새 값을 입력합니다.
- 9. 사례 설명의 사용 사례 설명에서 할당량 증가를 요청하는 이유를 설명합니다.
- 10. 연락처 옵션에서 기본 연락처 언어에 대해 AWS 지원 팀과 통신할 때 사용할 언어를 선택합니다.
- 11. 연락 방법에서 AWS Support 팀과 통신할 때 선호하는 방법을 선택합니다.
- 12. 제출을 선택합니다.

AWS Support 팀은 24시간 이내에 요청에 대한 초기 응답을 제공합니다.

시스템이 원치 않는 콘텐츠 또는 악성 콘텐츠를 전송하지 않도록 하기 위해 각 요청을 신중하게 고려해 야 합니다. 가능한 경우 이 24시간 이내에 요청에 대한 권한을 부여합니다. 그러나 사용자의 추가 정보 가 필요한 경우 요청을 해결하는 데 시간이 오래 걸릴 수도 있습니다.

정책에 맞지 않는 사용 사례인 경우, 요청에 대한 권한을 부여하지 않을 수도 있습니다.

# <span id="page-665-0"></span>Amazon Pinpoint 문서 기록

다음 표에서는 2018년 12월 이후 Amazon Pinpoint 개발자 안내서의 각 릴리스에서 변경된 중요 사항 에 대해 설명합니다. 이 설명서에 대한 업데이트 알림을 받으려면 RSS 피드를 구독하면 됩니다.

• 최신 설명서 업데이트: 2023년 11월 16일

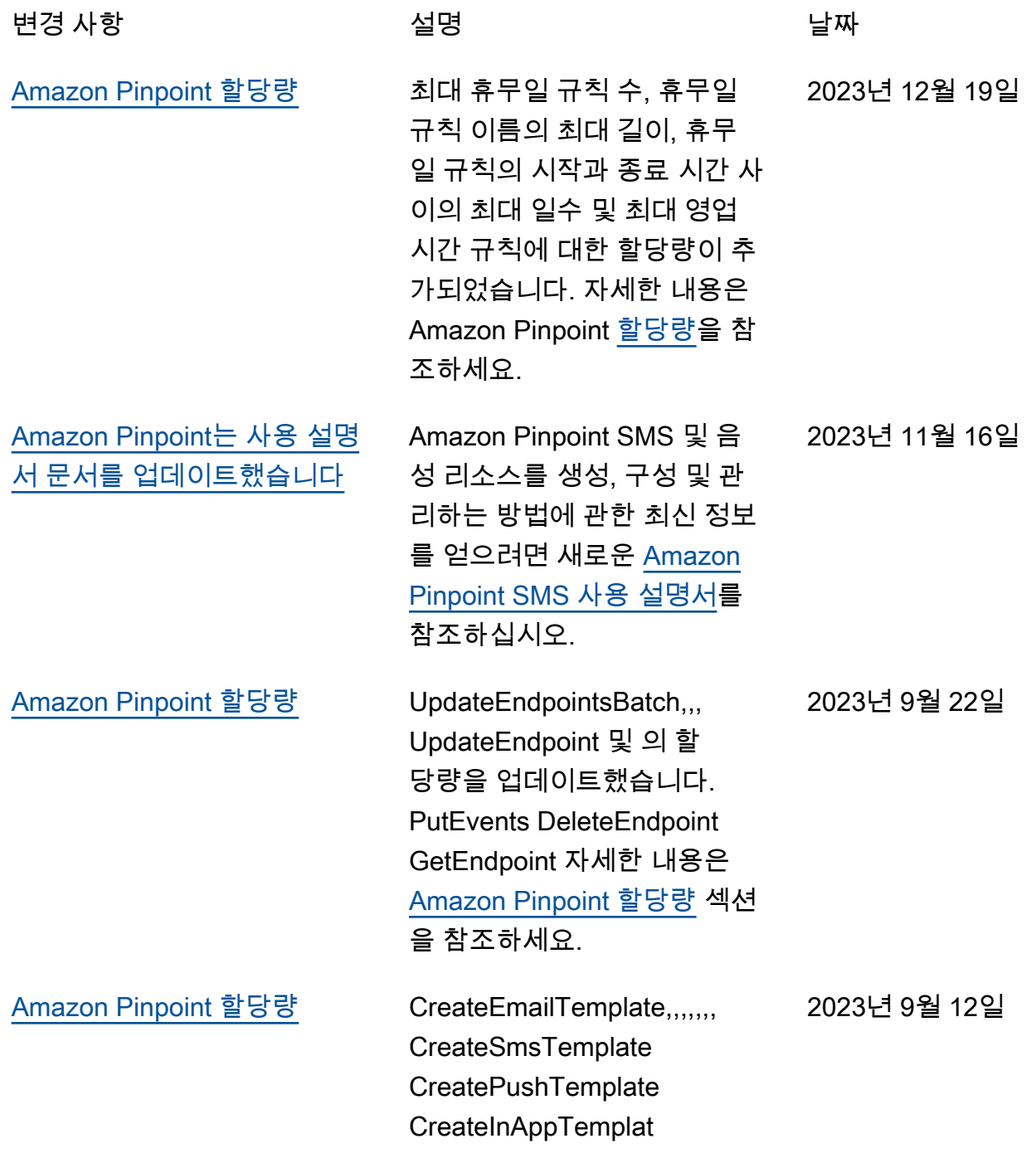

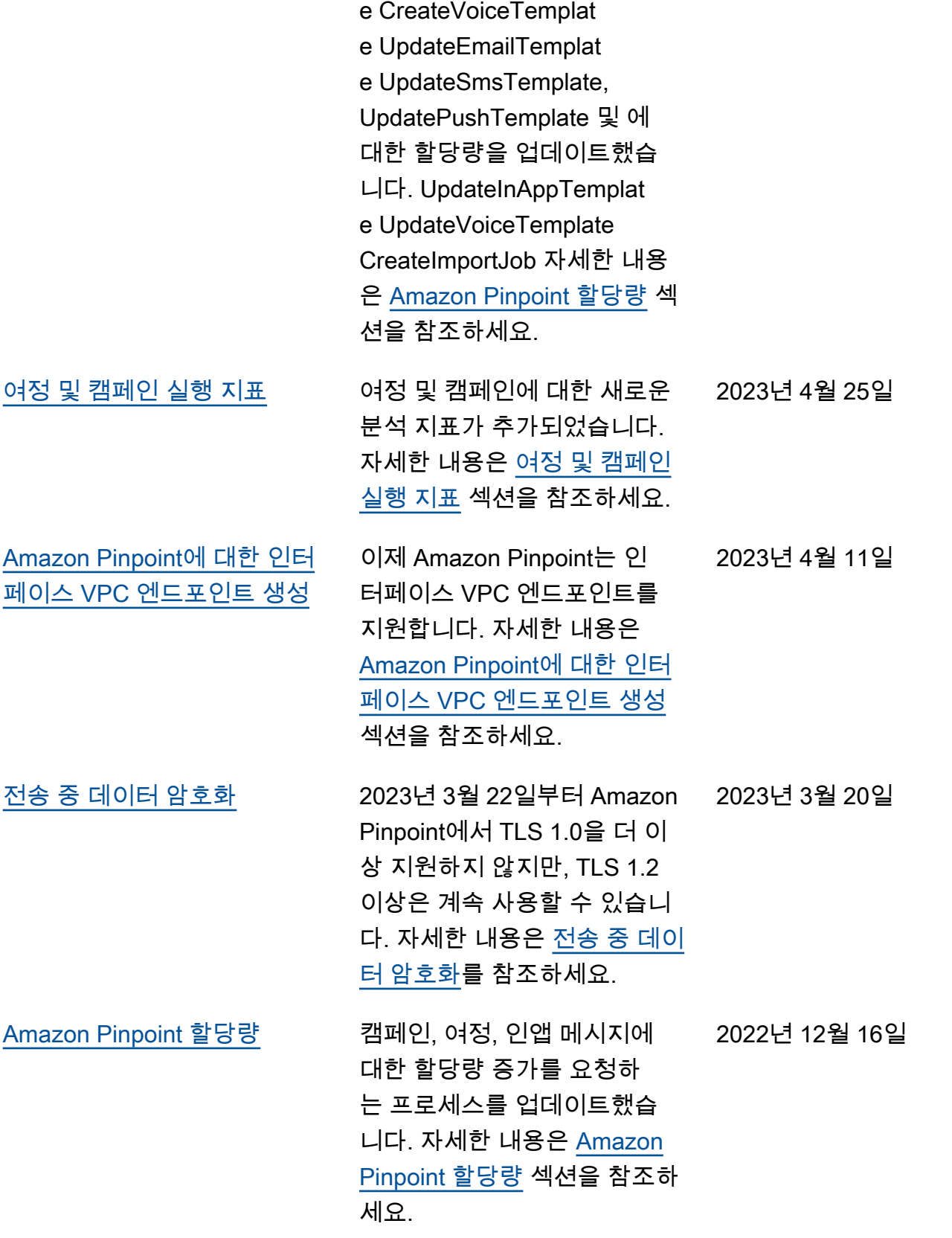

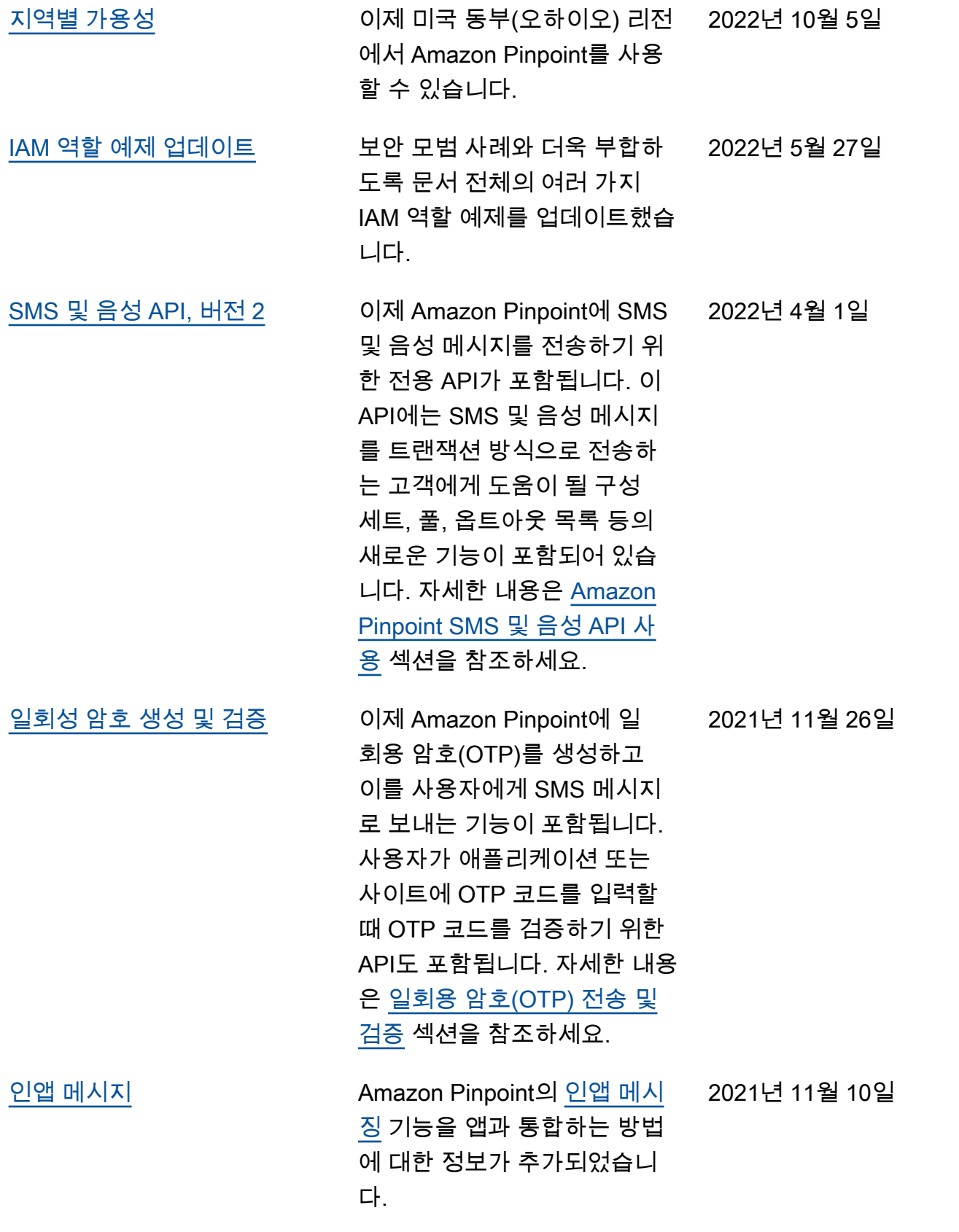

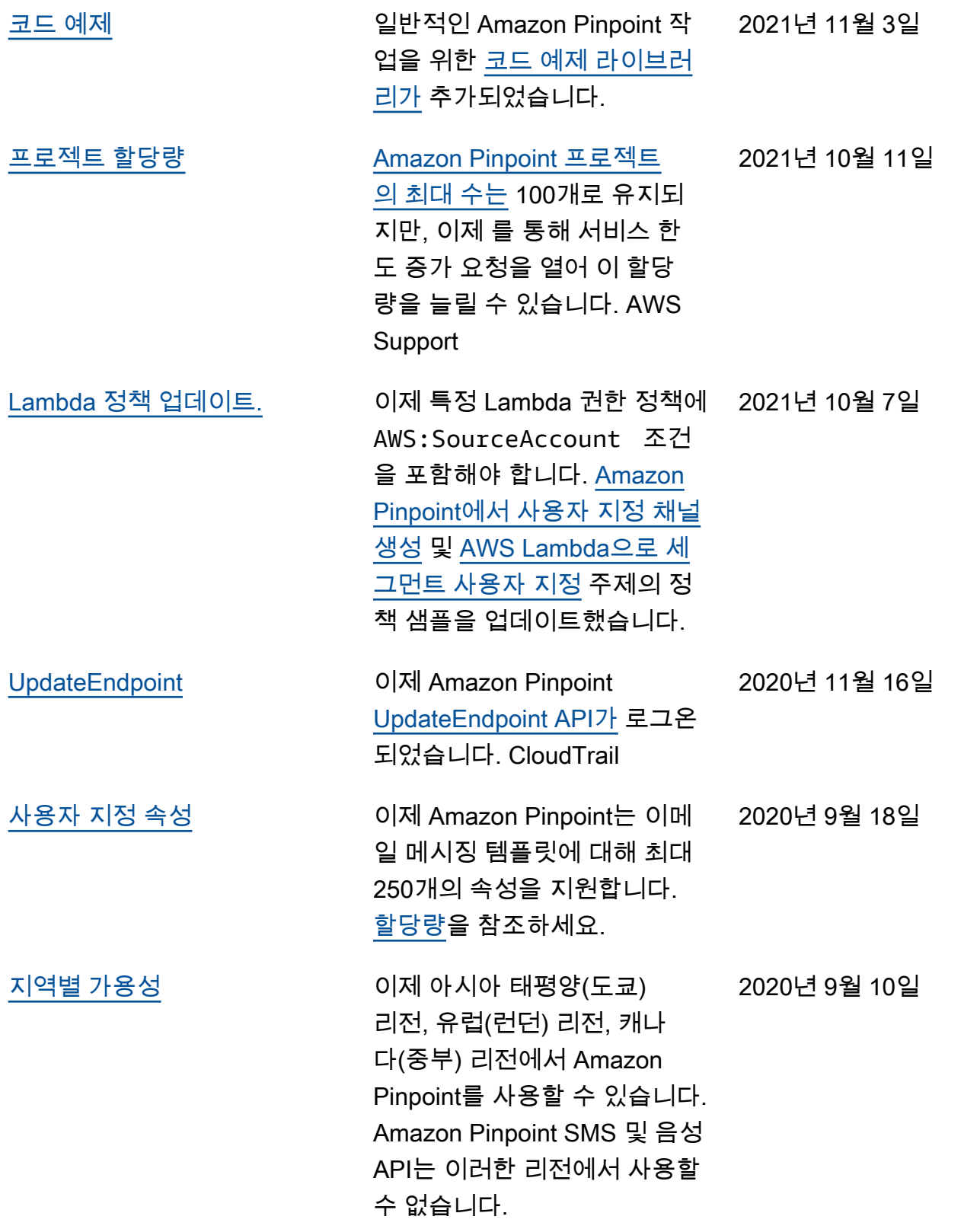

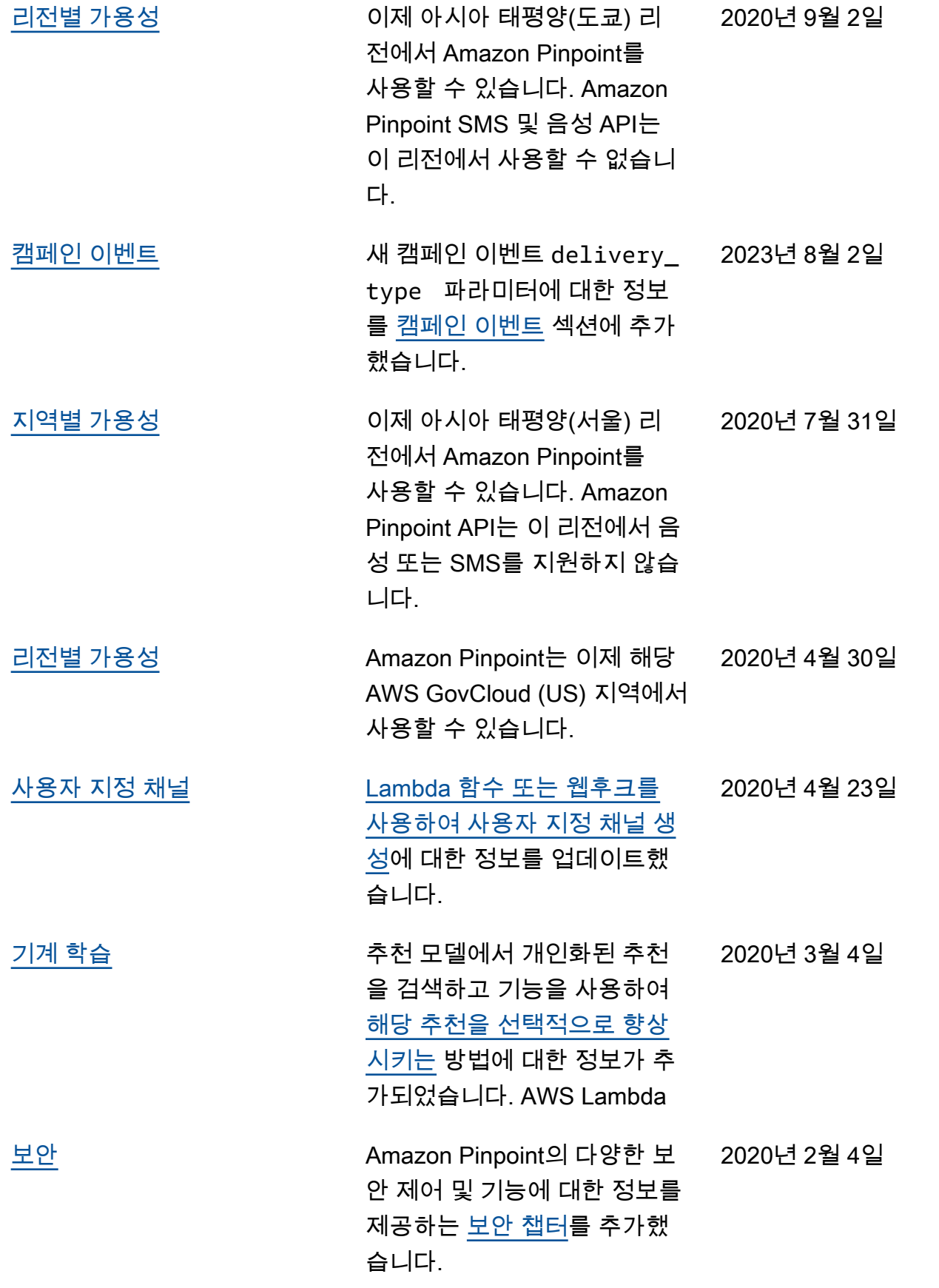

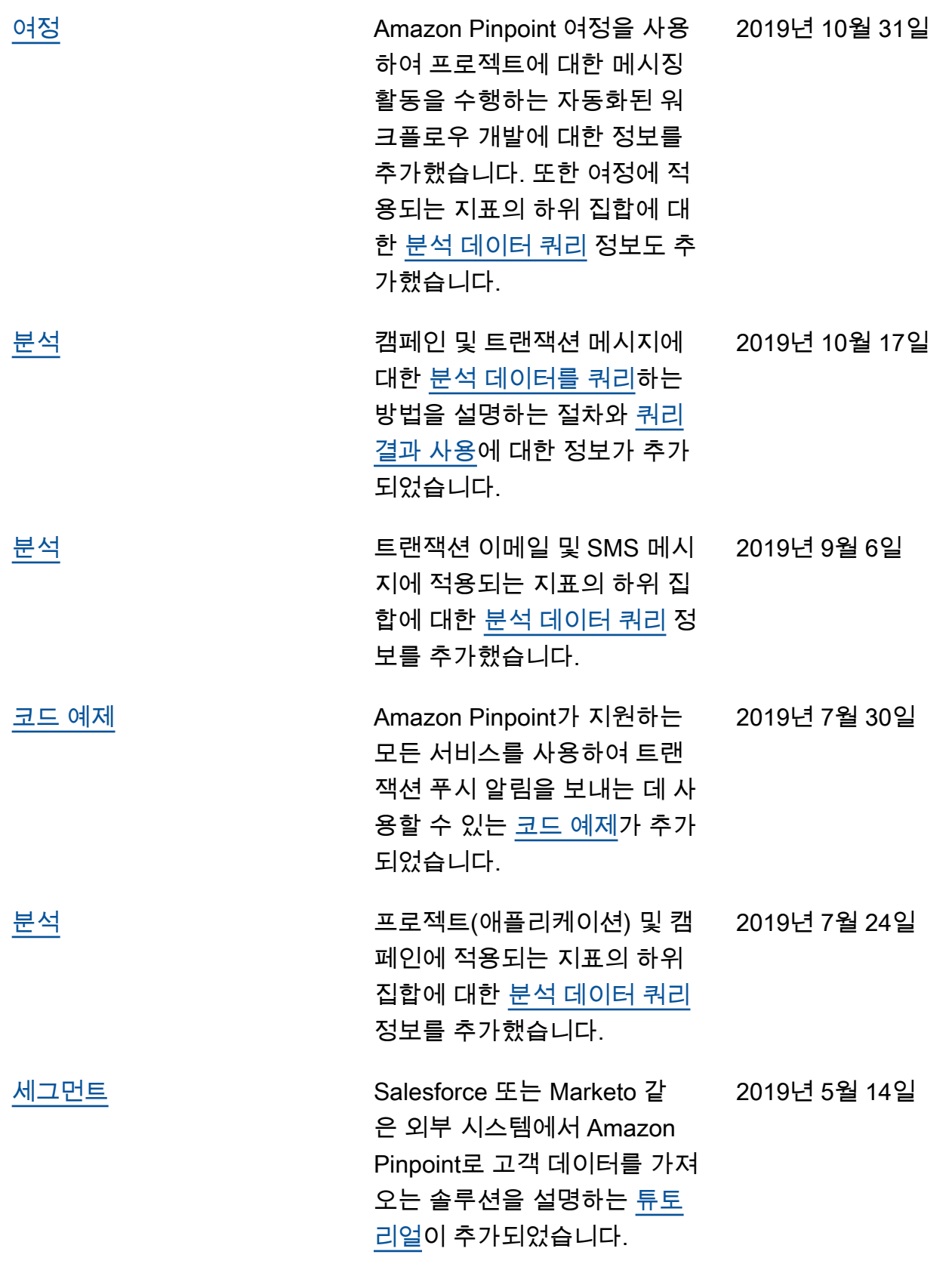

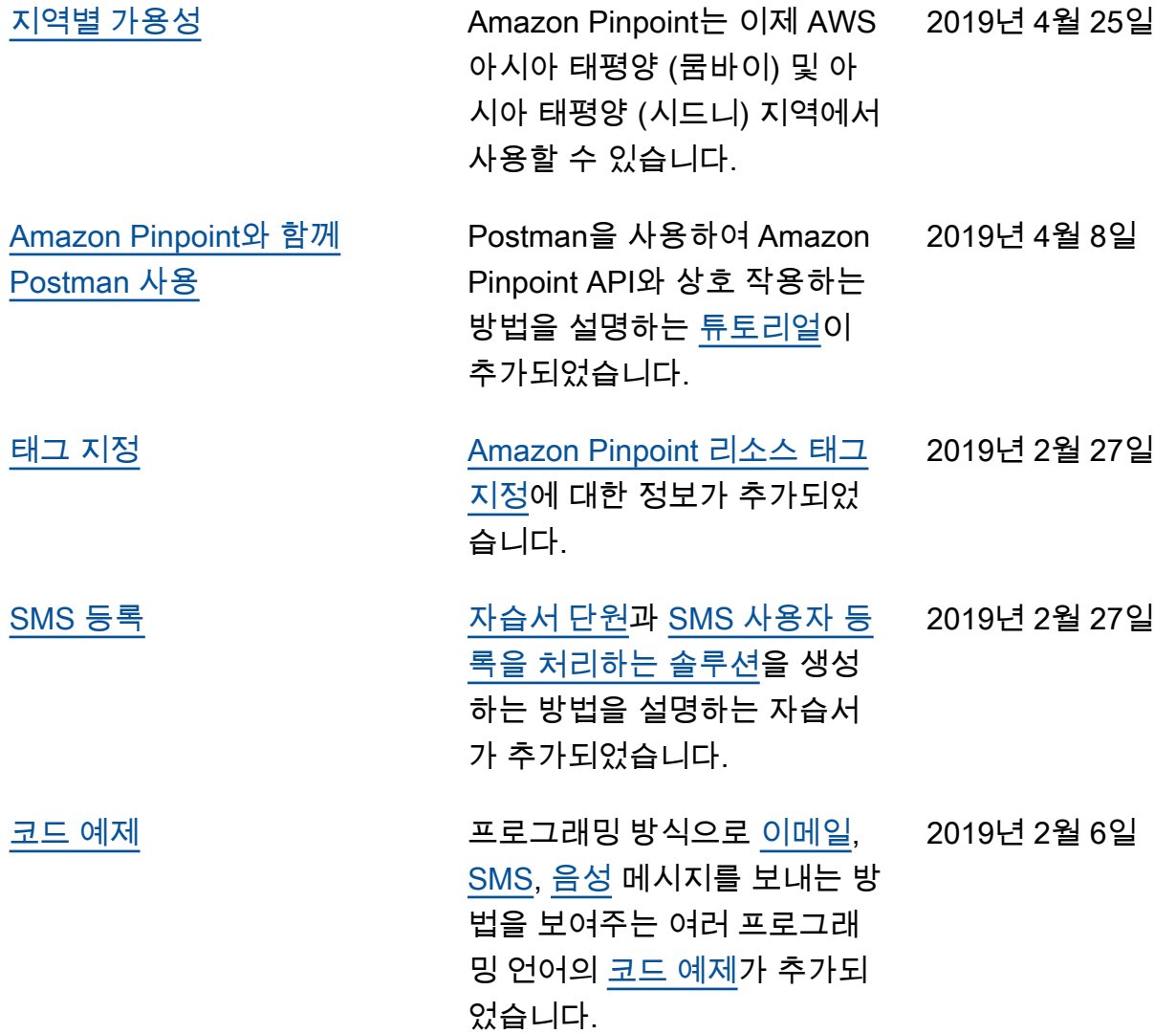

## 이전 업데이트

다음 표에서는 2018년 12월까지 Amazon Pinpoint 개발자 안내서의 각 릴리스에서 변경된 중요 사항에 대해 설명합니다.

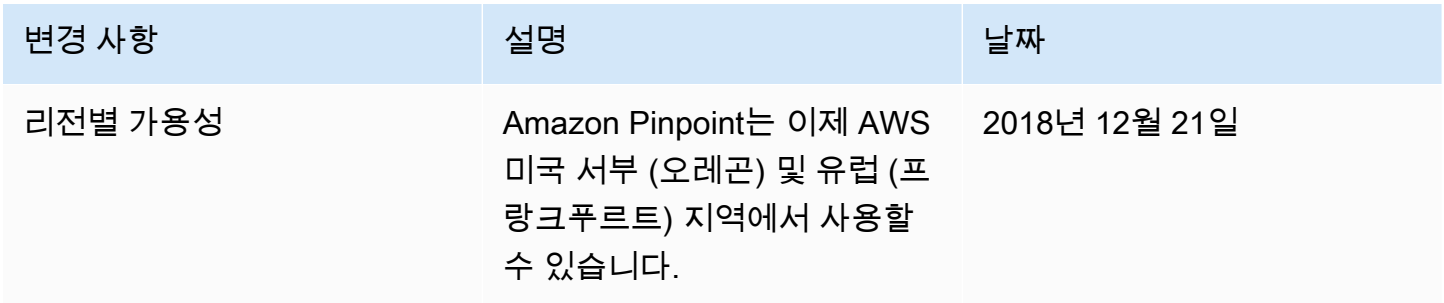

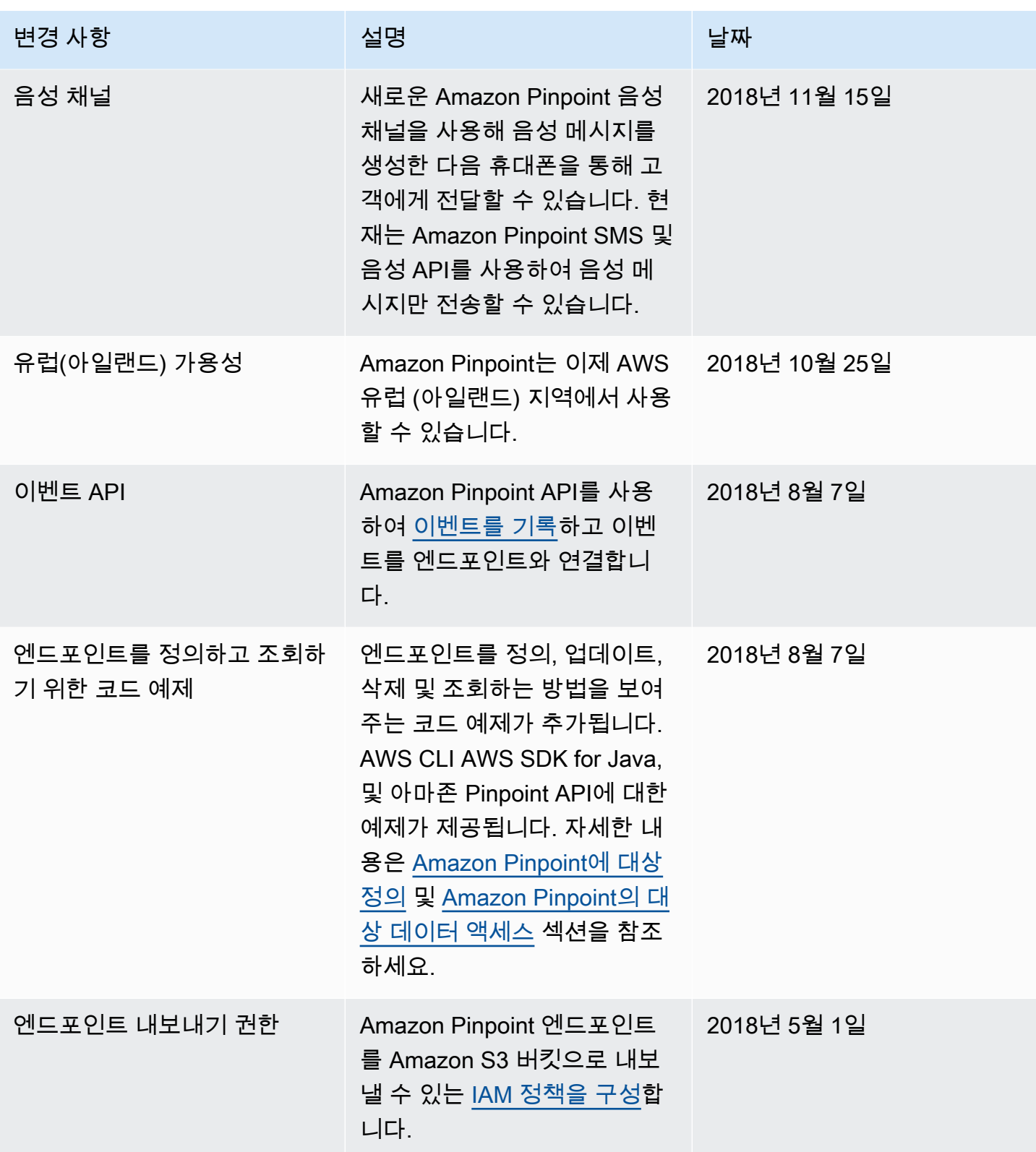

Amazon Pinpoint 기발자 가이드 - 개발자 가이드 - 개발자 가이드 - 개발자 가이드 - 개발자 가이드 - 개발자 가이드 - 개발자 가이드 - 개발자 가이드 - 개발자 가이드 - 개발자 가이드 - 개발자 가이드 - 개발자 가이드 - 개발자 가이드 - 개발자 가이드 - 개발자 가이드 - 개발자 가이드 - 개발자 가이드 - 개발자 가이드 - 개발자 가이드 - 개발자 가이드 - 개발자 -

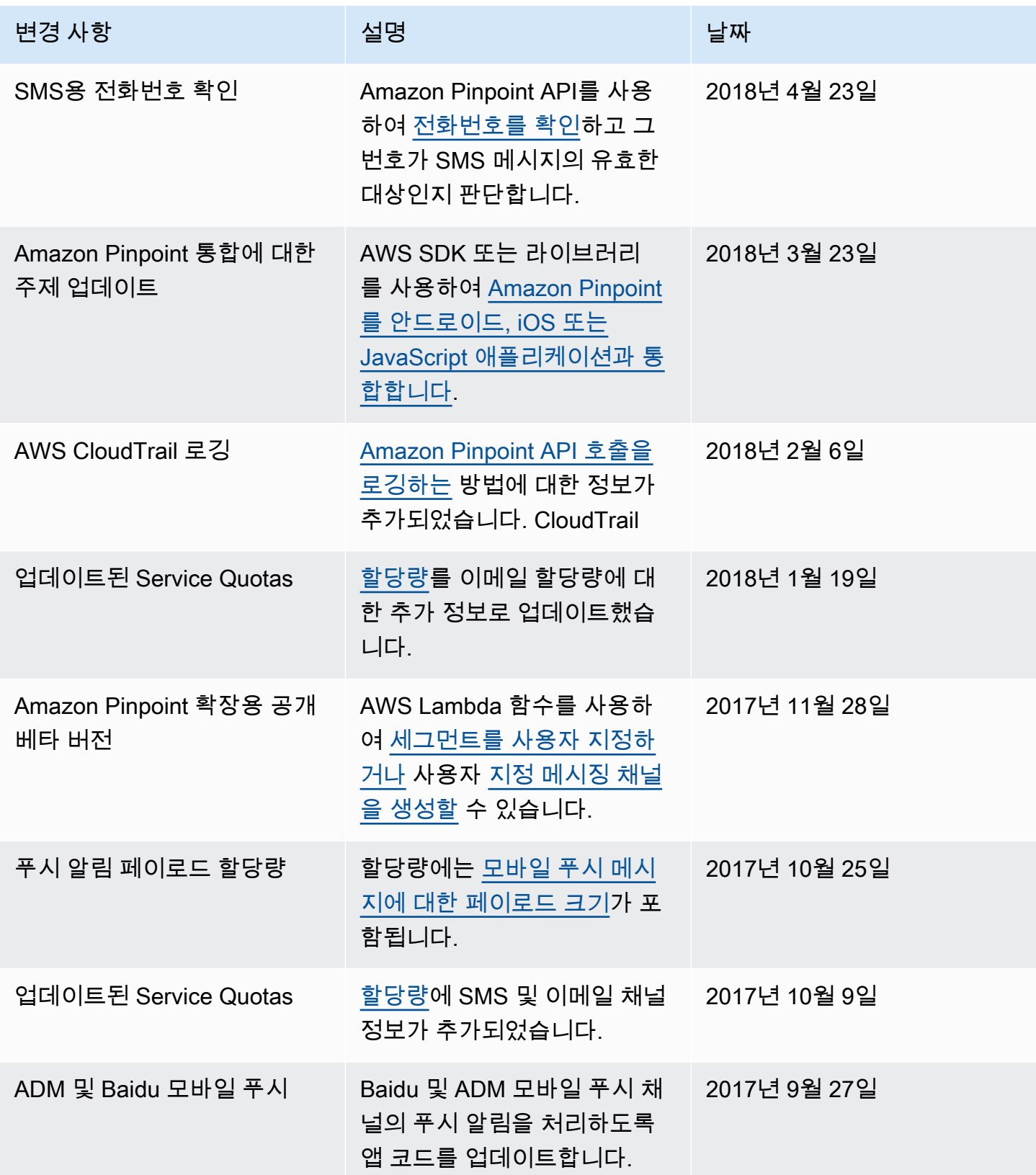

Amazon Pinpoint 기발자 가이드 - 개발자 가이드 - 개발자 가이드 - 개발자 가이드 - 개발자 가이드 - 개발자 가이드 - 개발자 가이드

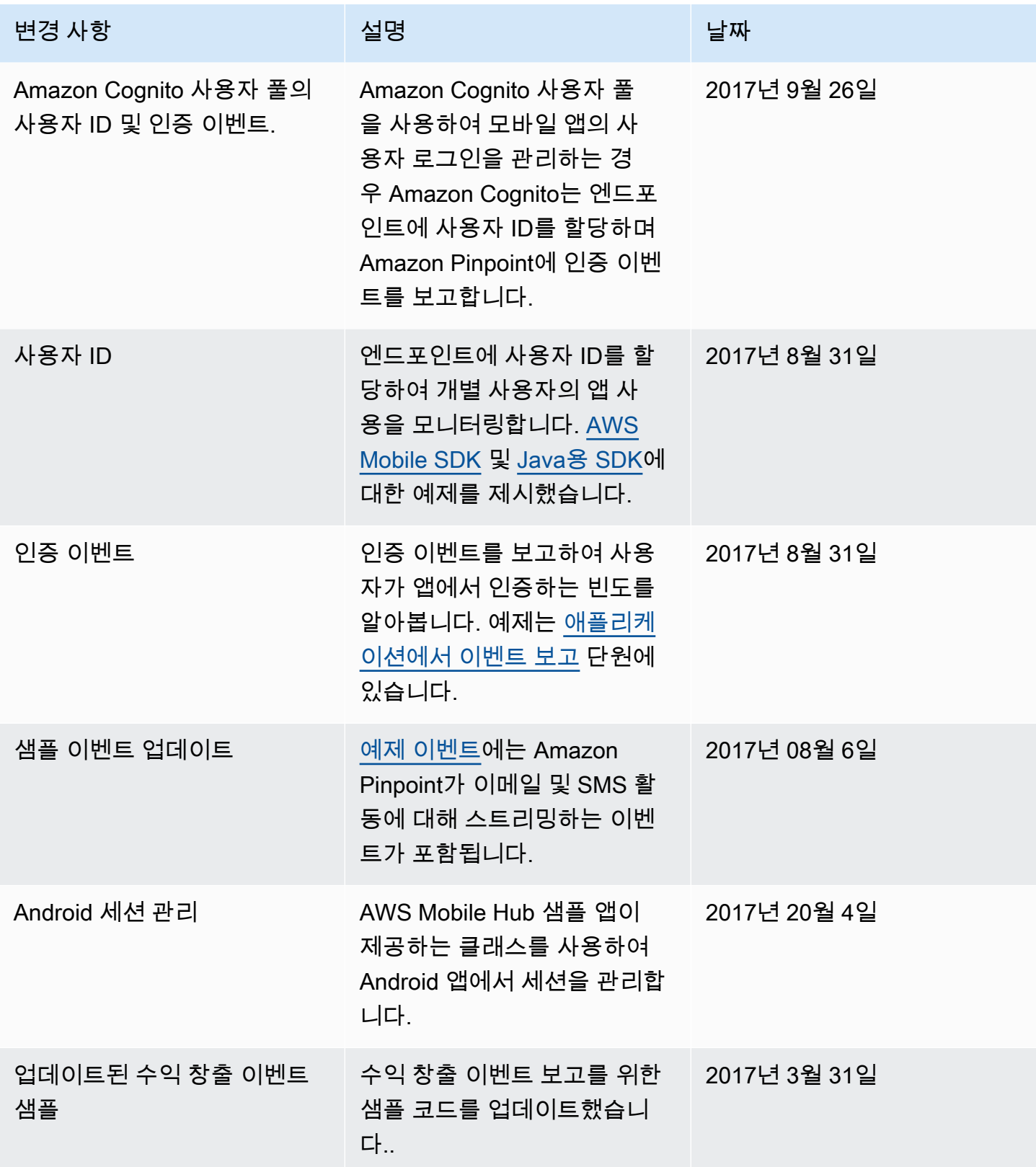

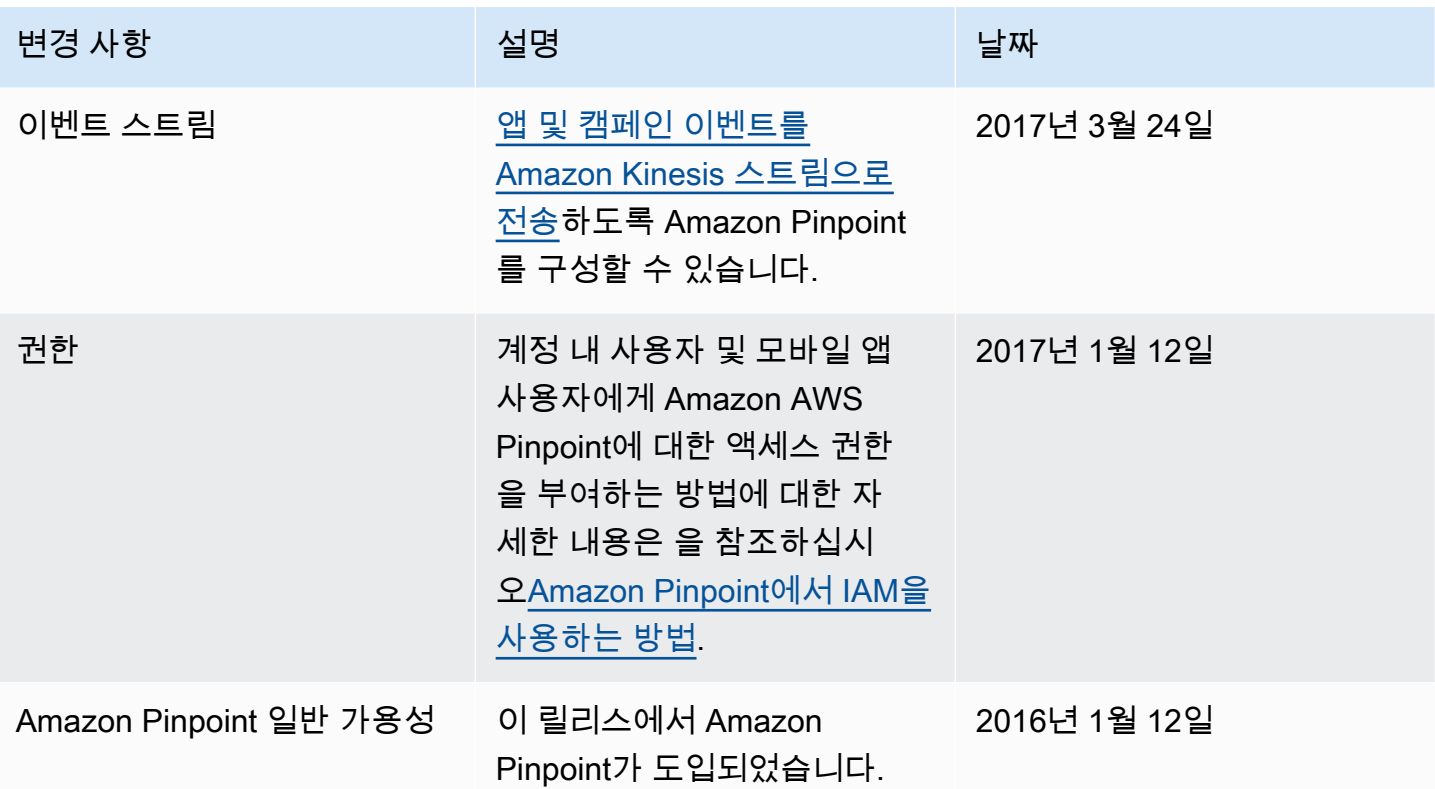

기계 번역으로 제공되는 번역입니다. 제공된 번역과 원본 영어의 내용이 상충하는 경우에는 영어 버전 이 우선합니다.